#### **Oracle® Fusion Middleware**

Administrator's Guide for Oracle SOA Suite and Oracle Business Process Management Suite

11*g* Release 1 (11.1.1.7) **E10226-17**

#### May 2013

Documentation for system administrators that describes how to administer Oracle Service-Oriented Architecture (SOA) composite applications consisting of binding components and Oracle BPEL process, human task, business rule, Oracle Mediator, and Oracle Business Process Management Notation (BPMN) service components in Oracle Enterprise Manager Fusion Middleware Control. Includes additional information on administering Oracle B2B, Oracle Business Activity Monitoring (BAM), Oracle JCA Adapters, Oracle User Messaging Service, and business events.

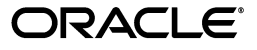

Oracle Fusion Middleware Administrator's Guide for Oracle SOA Suite and Oracle Business Process Management Suite, 11*g* Release 1 (11.1.1.7)

E10226-17

Copyright © 2006, 2013, Oracle and/or its affiliates. All rights reserved.

Primary Author: Oracle Corporation

Contributor: Oracle SOA Suite and Oracle Fusion Middleware development, product management, and quality assurance teams

This software and related documentation are provided under a license agreement containing restrictions on use and disclosure and are protected by intellectual property laws. Except as expressly permitted in your license agreement or allowed by law, you may not use, copy, reproduce, translate, broadcast, modify, license, transmit, distribute, exhibit, perform, publish, or display any part, in any form, or by any means. Reverse engineering, disassembly, or decompilation of this software, unless required by law for interoperability, is prohibited.

The information contained herein is subject to change without notice and is not warranted to be error-free. If you find any errors, please report them to us in writing.

If this is software or related documentation that is delivered to the U.S. Government or anyone licensing it on behalf of the U.S. Government, the following notice is applicable:

U.S. GOVERNMENT RIGHTS Programs, software, databases, and related documentation and technical data delivered to U.S. Government customers are "commercial computer software" or "commercial technical data" pursuant to the applicable Federal Acquisition Regulation and agency-specific supplemental regulations. As such, the use, duplication, disclosure, modification, and adaptation shall be subject to the restrictions and license terms set forth in the applicable Government contract, and, to the extent applicable by the terms of the Government contract, the additional rights set forth in FAR 52.227-19, Commercial Computer Software License (December 2007). Oracle America, Inc., 500 Oracle Parkway, Redwood City, CA 94065.

This software or hardware is developed for general use in a variety of information management applications. It is not developed or intended for use in any inherently dangerous applications, including applications that may create a risk of personal injury. If you use this software or hardware in dangerous applications, then you shall be responsible to take all appropriate fail-safe, backup, redundancy, and other measures to ensure its safe use. Oracle Corporation and its affiliates disclaim any liability for any damages caused by use of this software or hardware in dangerous applications.

Oracle and Java are registered trademarks of Oracle and/or its affiliates. Other names may be trademarks of their respective owners.

Intel and Intel Xeon are trademarks or registered trademarks of Intel Corporation. All SPARC trademarks are used under license and are trademarks or registered trademarks of SPARC International, Inc. AMD, Opteron, the AMD logo, and the AMD Opteron logo are trademarks or registered trademarks of Advanced Micro Devices. UNIX is a registered trademark of The Open Group.

This software or hardware and documentation may provide access to or information on content, products, and services from third parties. Oracle Corporation and its affiliates are not responsible for and expressly disclaim all warranties of any kind with respect to third-party content, products, and services. Oracle Corporation and its affiliates will not be responsible for any loss, costs, or damages incurred due to your access to or use of third-party content, products, or services.

# **Contents**

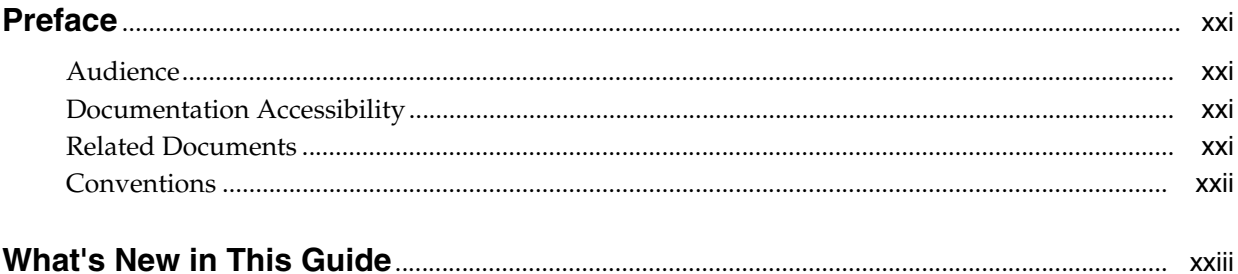

#### **Part I** Introduction to Oracle SOA Suite and Oracle Business Process **Management Suite**

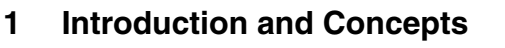

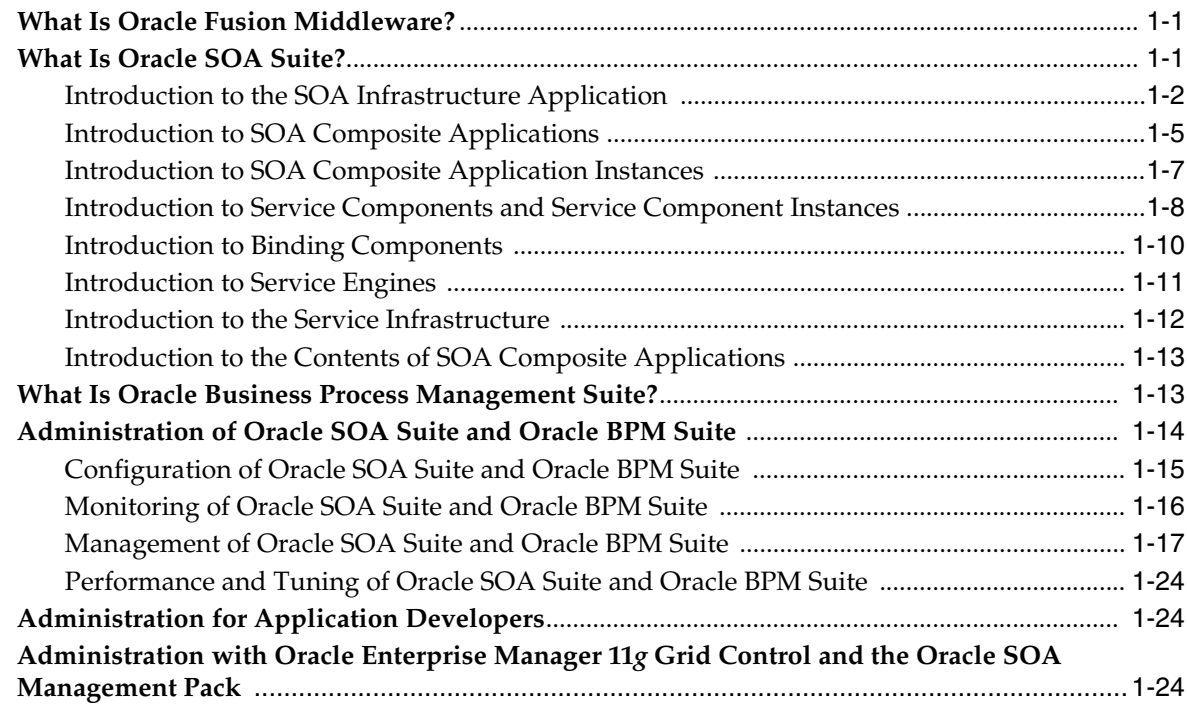

#### **[Part II Getting Started with Administration](#page-54-0)**

#### **[2 Getting Started with Administering Oracle SOA Suite and Oracle BPM Suite](#page-56-0)**

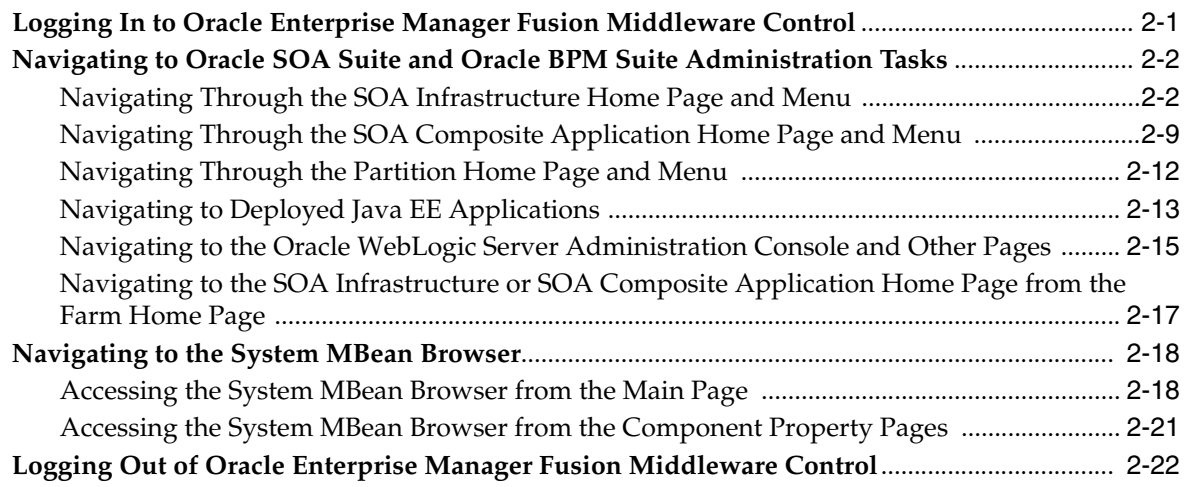

#### **[Part III Administering the SOA Infrastructure](#page-80-0)**

#### **[3 Configuring the SOA Infrastructure](#page-82-0)**

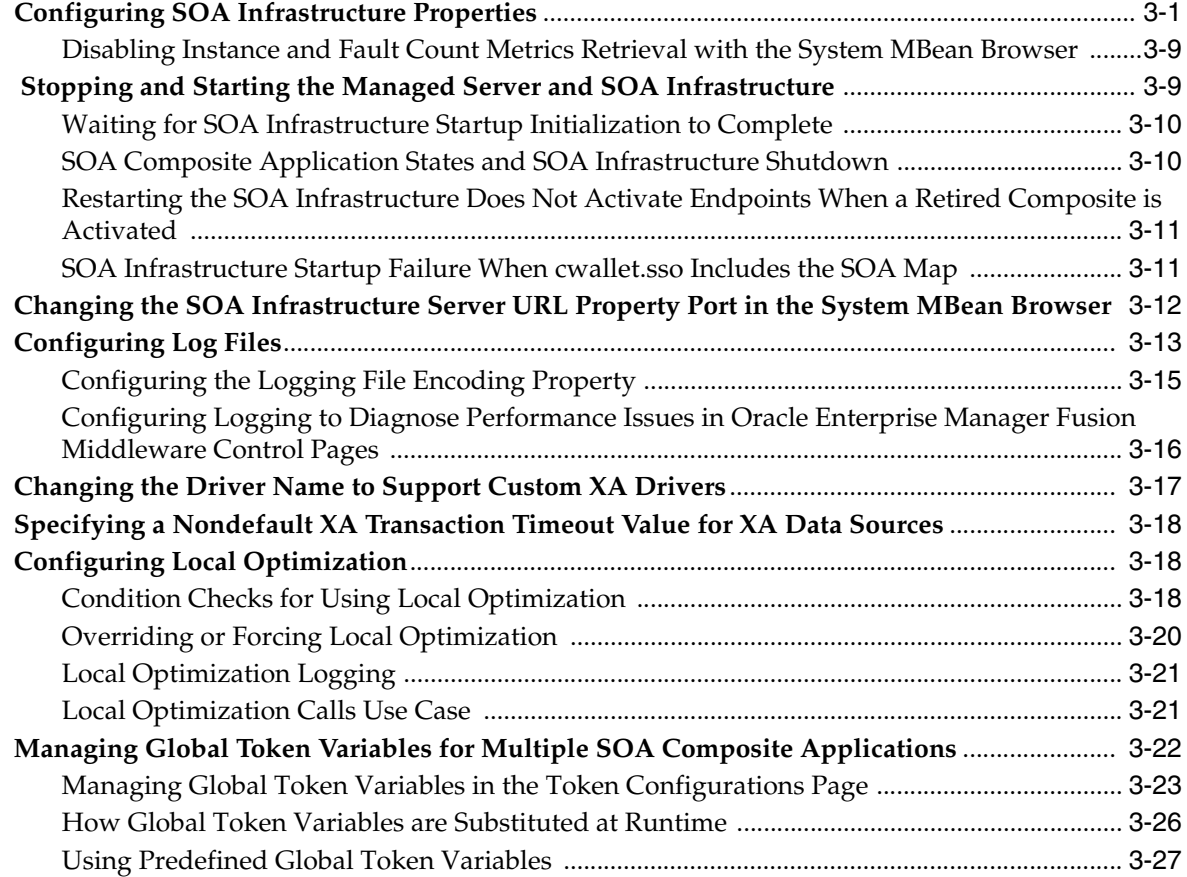

## **[4 Monitoring the SOA Infrastructure](#page-110-0)**

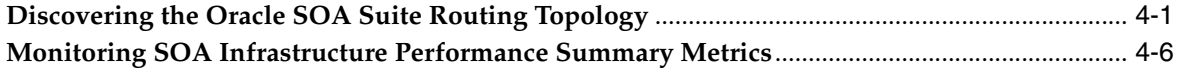

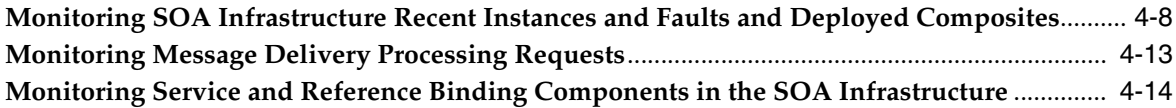

#### **[Part IV Administering SOA Composite Applications and Instances](#page-126-0)**

#### **[5 Securing SOA Composite Applications](#page-128-0)**

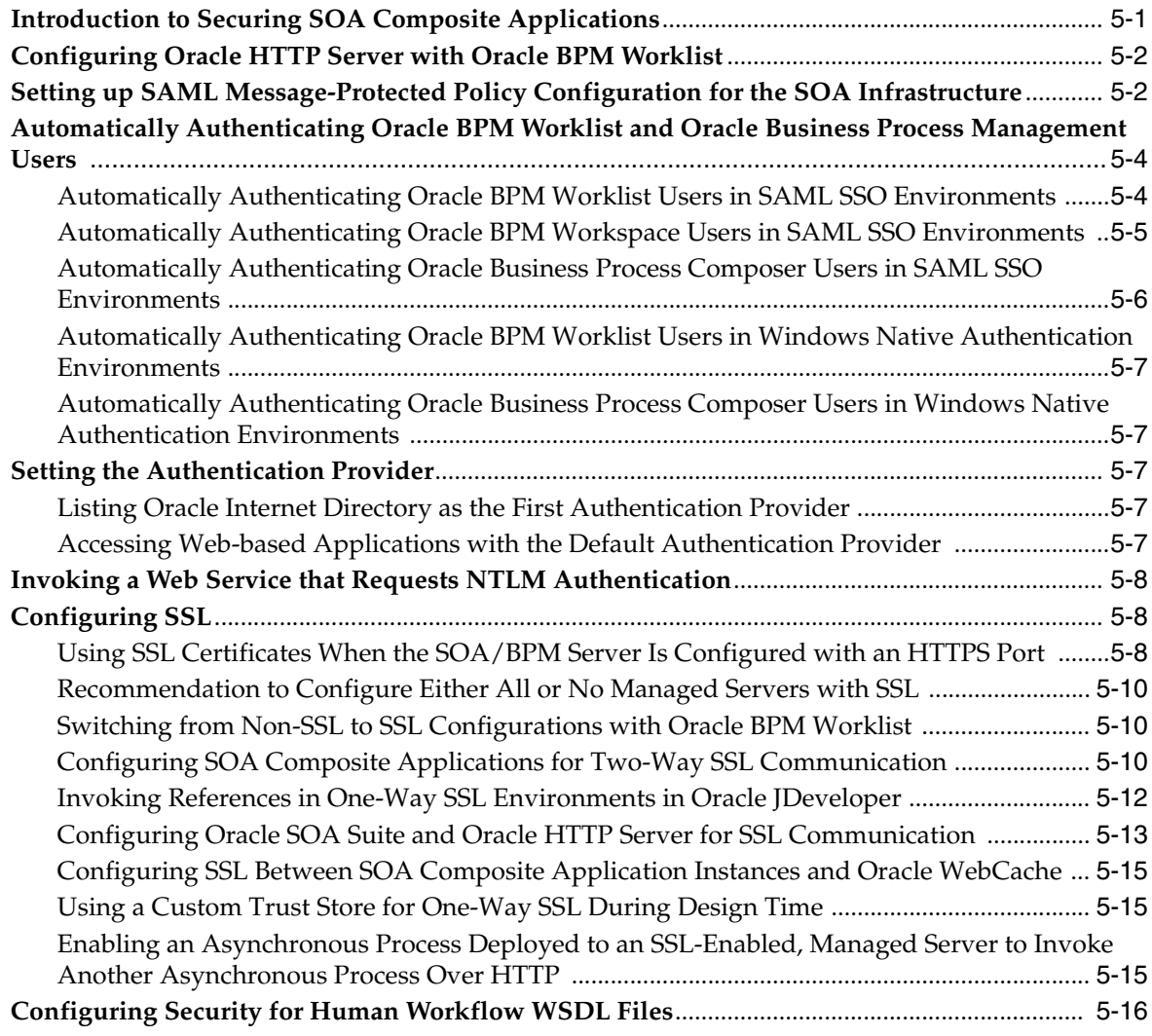

#### **[6 Monitoring SOA Composite Applications](#page-144-0)**

**[Monitoring SOA Composite Application Performance Summary Metrics](#page-144-1)**.................................... 6-1 **[Monitoring SOA Composite Application Recent Instances and Faults and Rejected Messages](#page-146-0)**..... 6-3

## **[7 Deploying and Managing SOA Composite Applications](#page-152-0)**

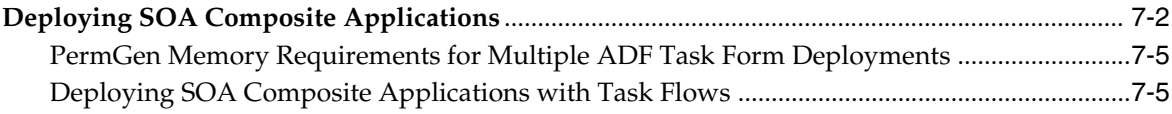

[Deploying SOA Composite Applications with ant Scripts and the WLST Command Line Tool .](#page-156-2) 7-5

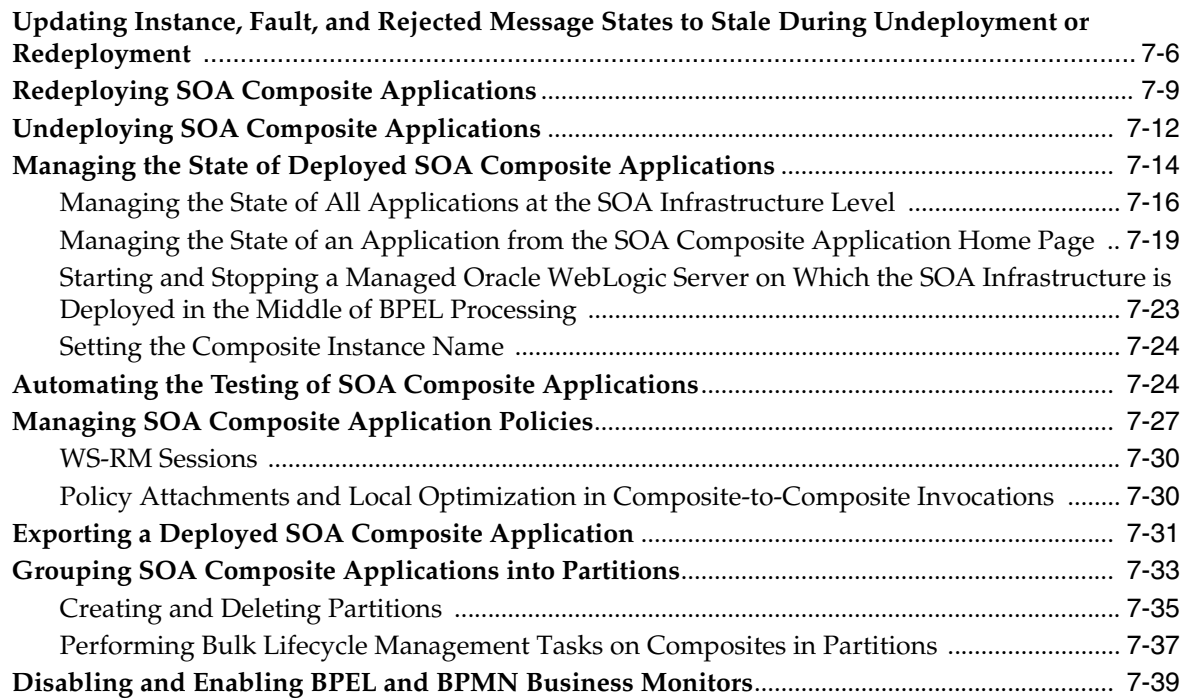

## **[8 Managing SOA Composite Application Instances](#page-194-0)**

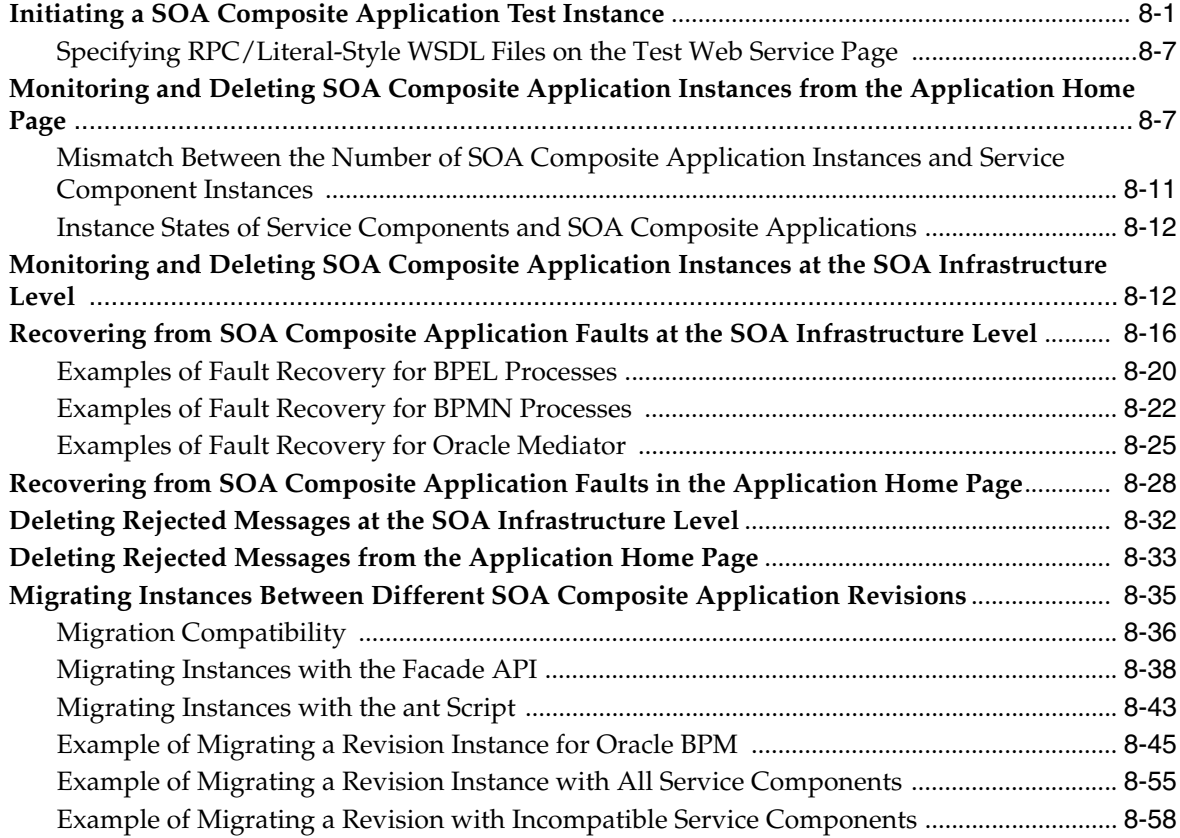

## **[9 Developing a Database Growth Management Strategy](#page-254-0)**

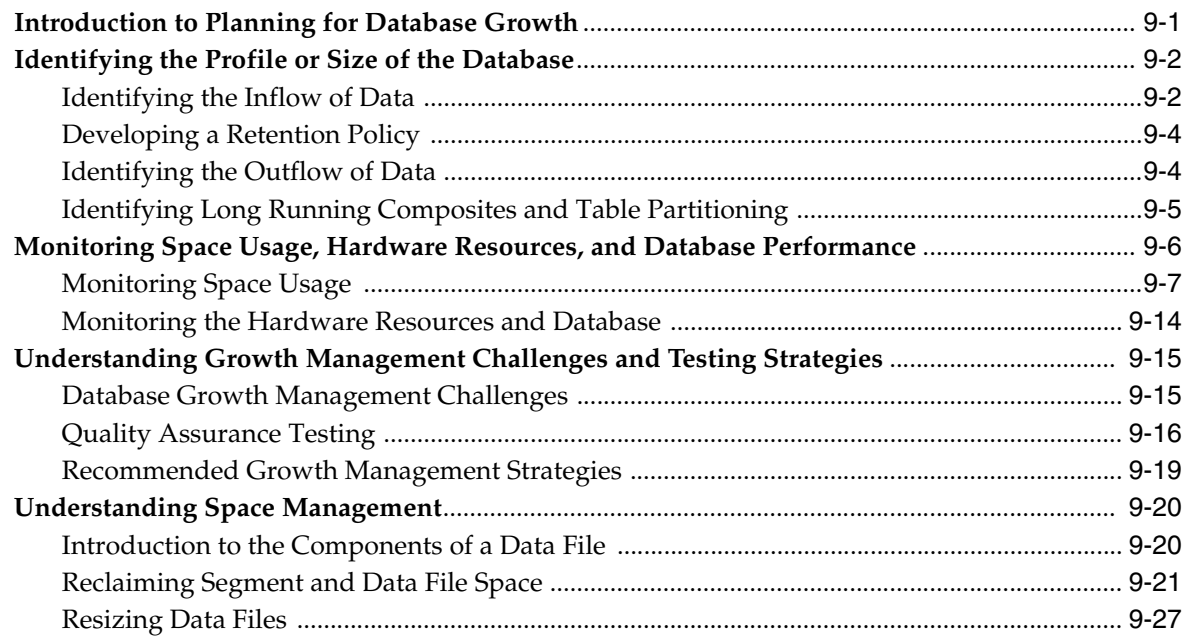

## **[10 Managing Database Growth](#page-282-0)**

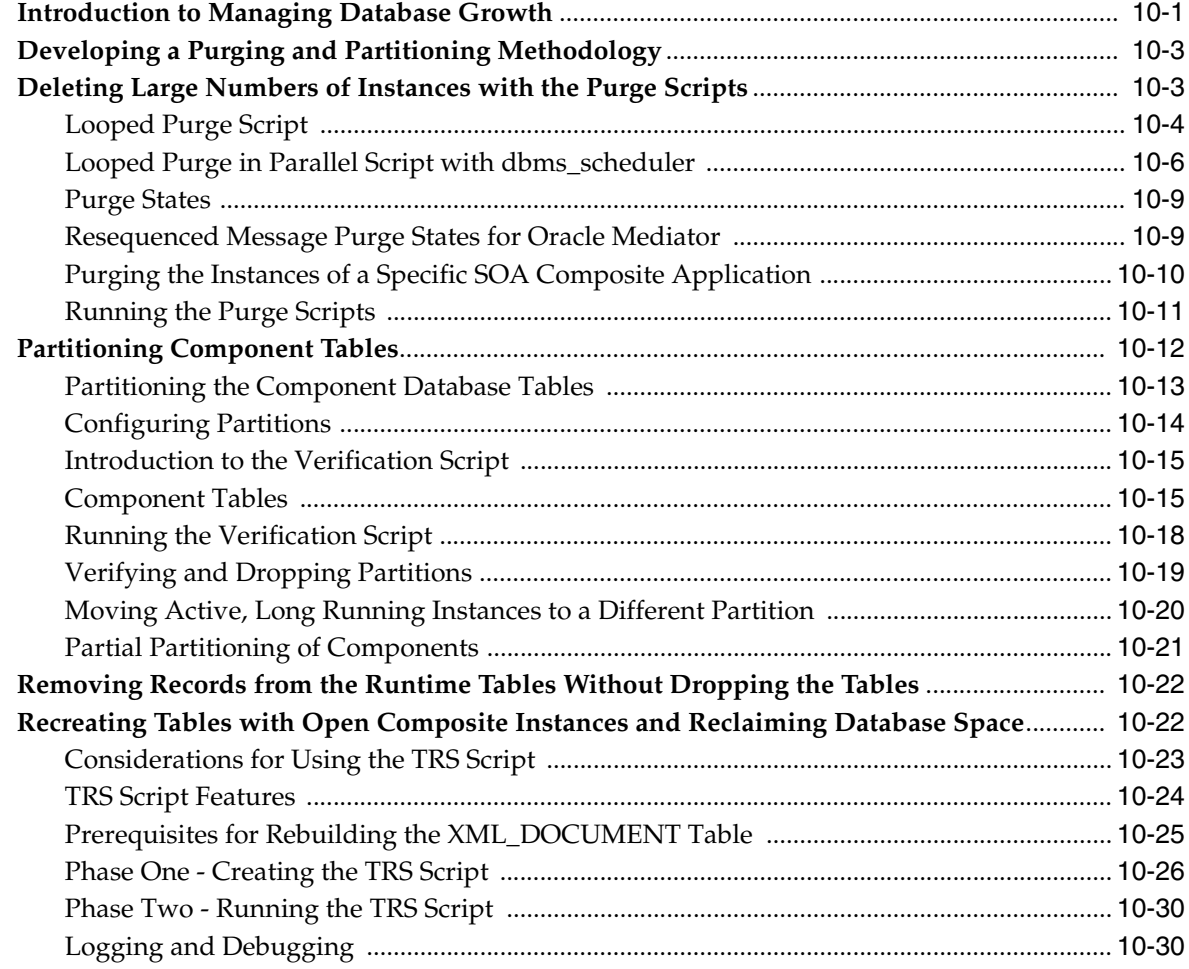

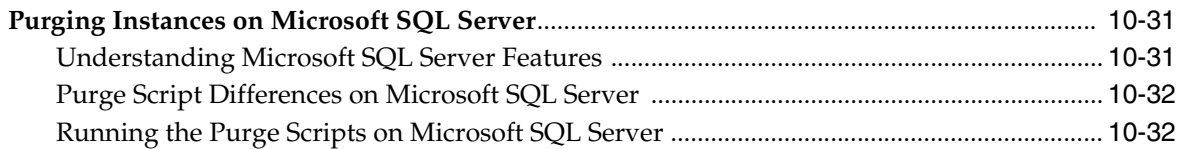

#### **[11 Programmatically Managing SOA Composite Applications with the Facade](#page-316-0)  API**

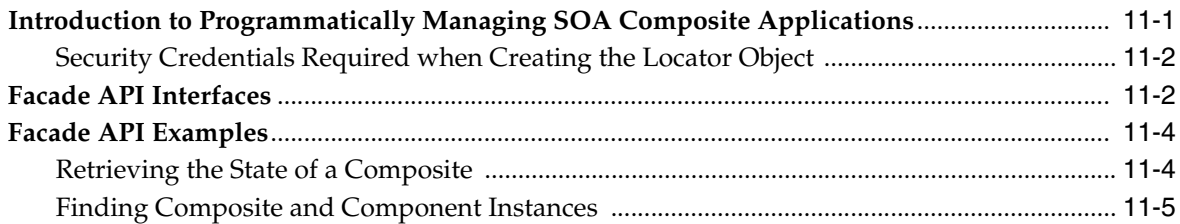

## **[12 Diagnosing Problems with SOA Composite Applications](#page-322-0)**

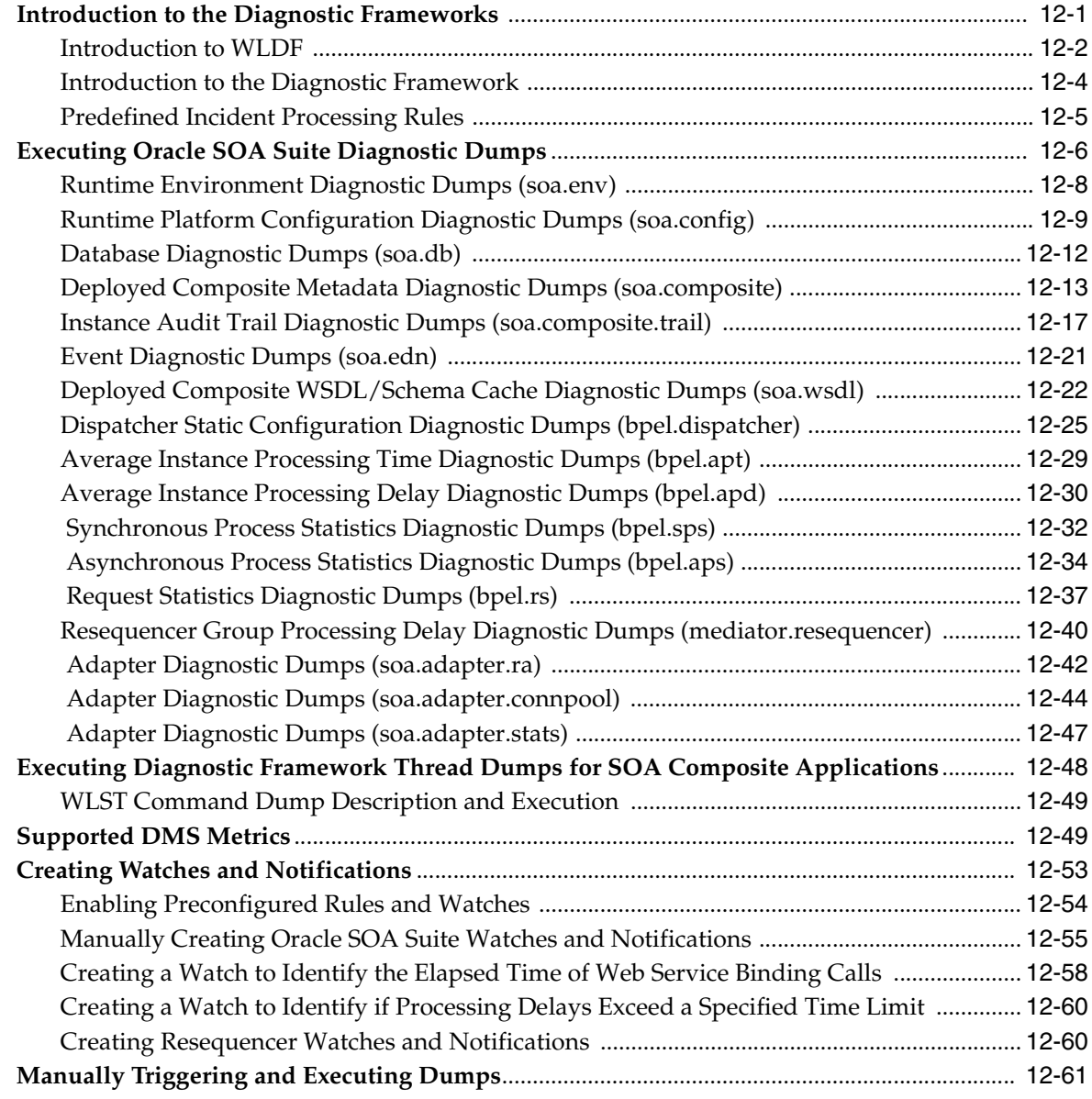

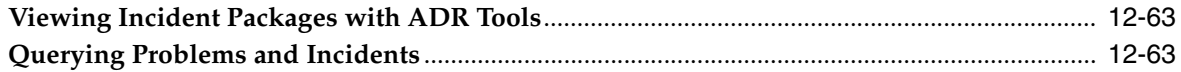

#### **[Part V Administering BPEL Process Service Components and Engines](#page-386-0)**

#### **[13 Configuring BPEL Process Service Components and Engines](#page-388-0)**

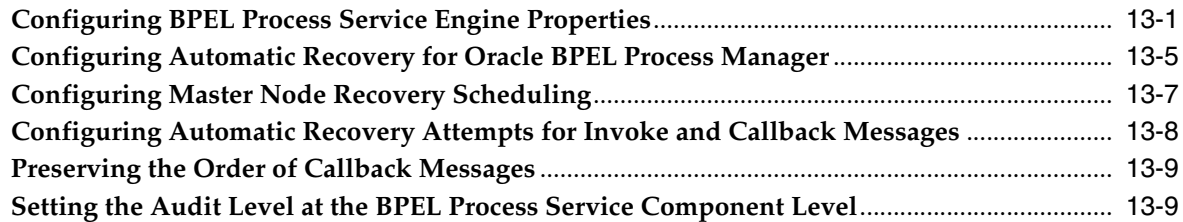

#### **[14 Monitoring BPEL Process Service Components and Engines](#page-398-0)**

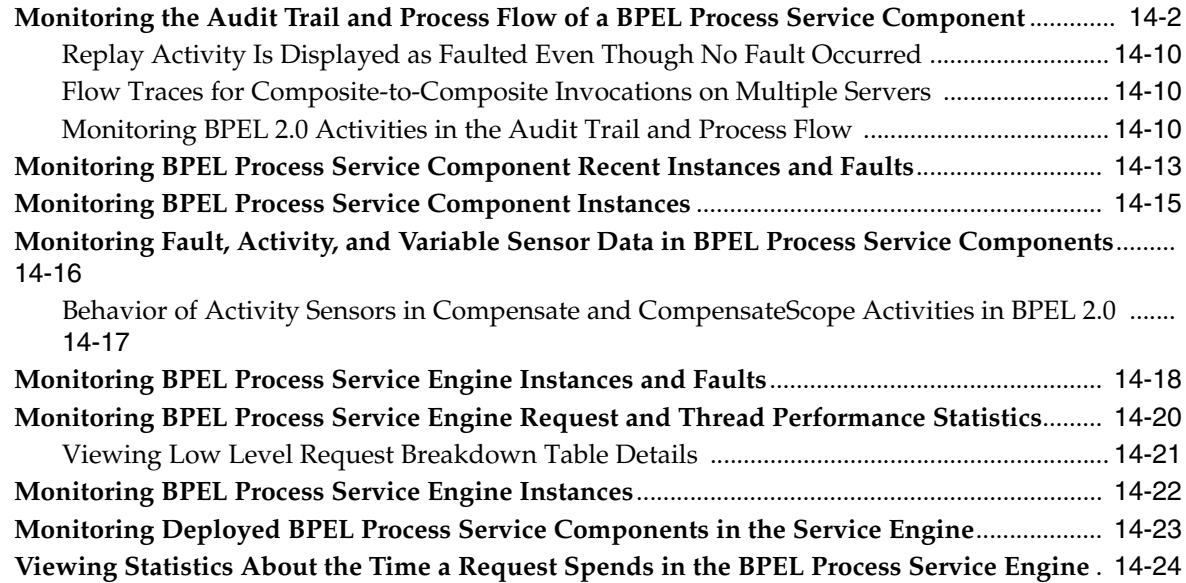

## **[15 Managing BPEL Process Service Components and Engines](#page-424-0)**

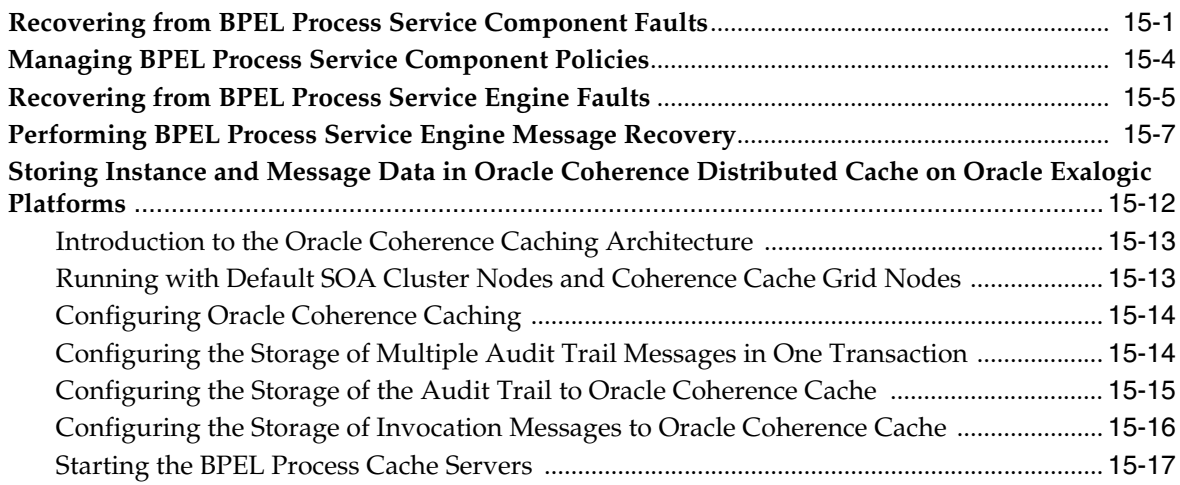

#### **[Part VI Administering Oracle Mediator Service Components and Engines](#page-442-0)**

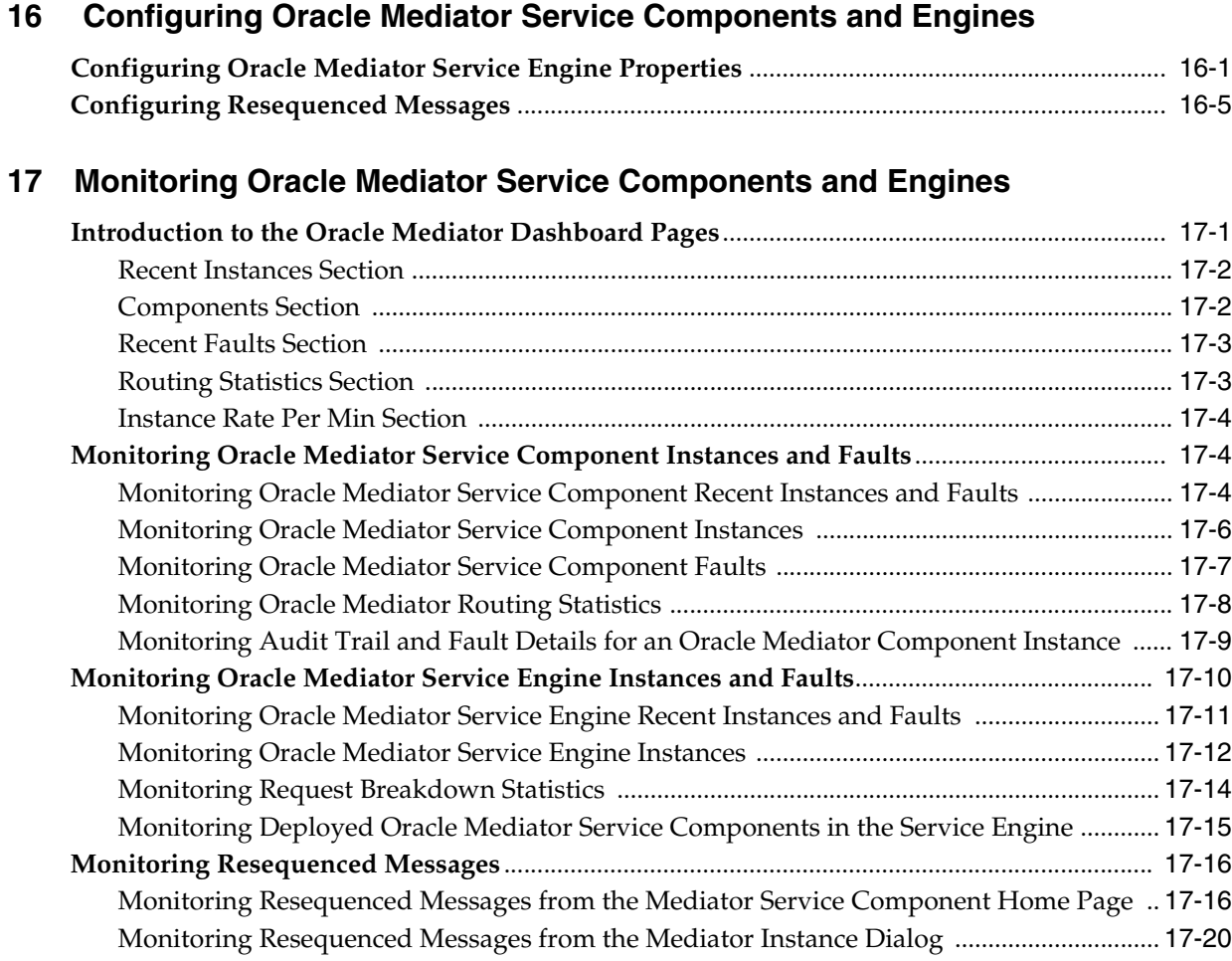

## **[18 Managing Oracle Mediator Service Components and Engines](#page-472-0)**

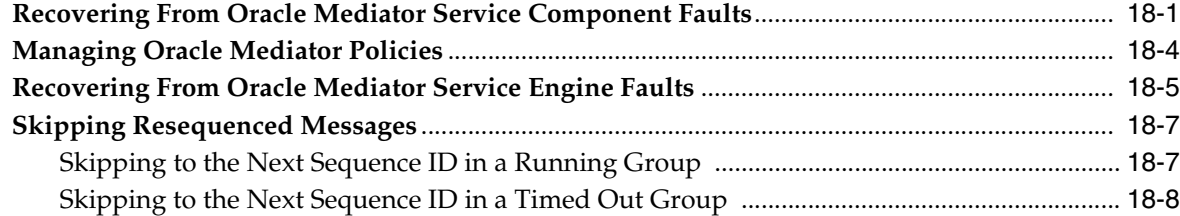

#### **[19 Managing Cross-References](#page-482-0)**

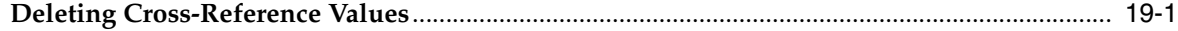

#### **[Part VII Administering Decision Service Components and Business Rules](#page-484-0)  Service Engines**

#### **[20 Monitoring Decision Service Components and Engines](#page-486-0)**

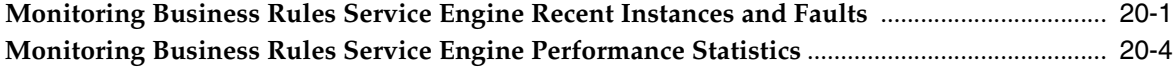

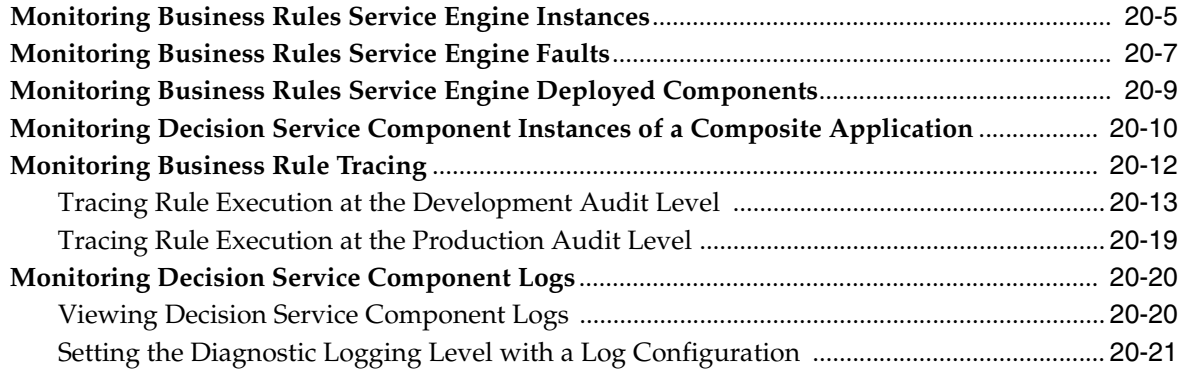

#### **[Part VIII Administering Human Task Service Components and Human](#page-508-0)  Workflow Service Engines**

#### **[21 Configuring Human Workflow Service Components and Engines](#page-510-0)**

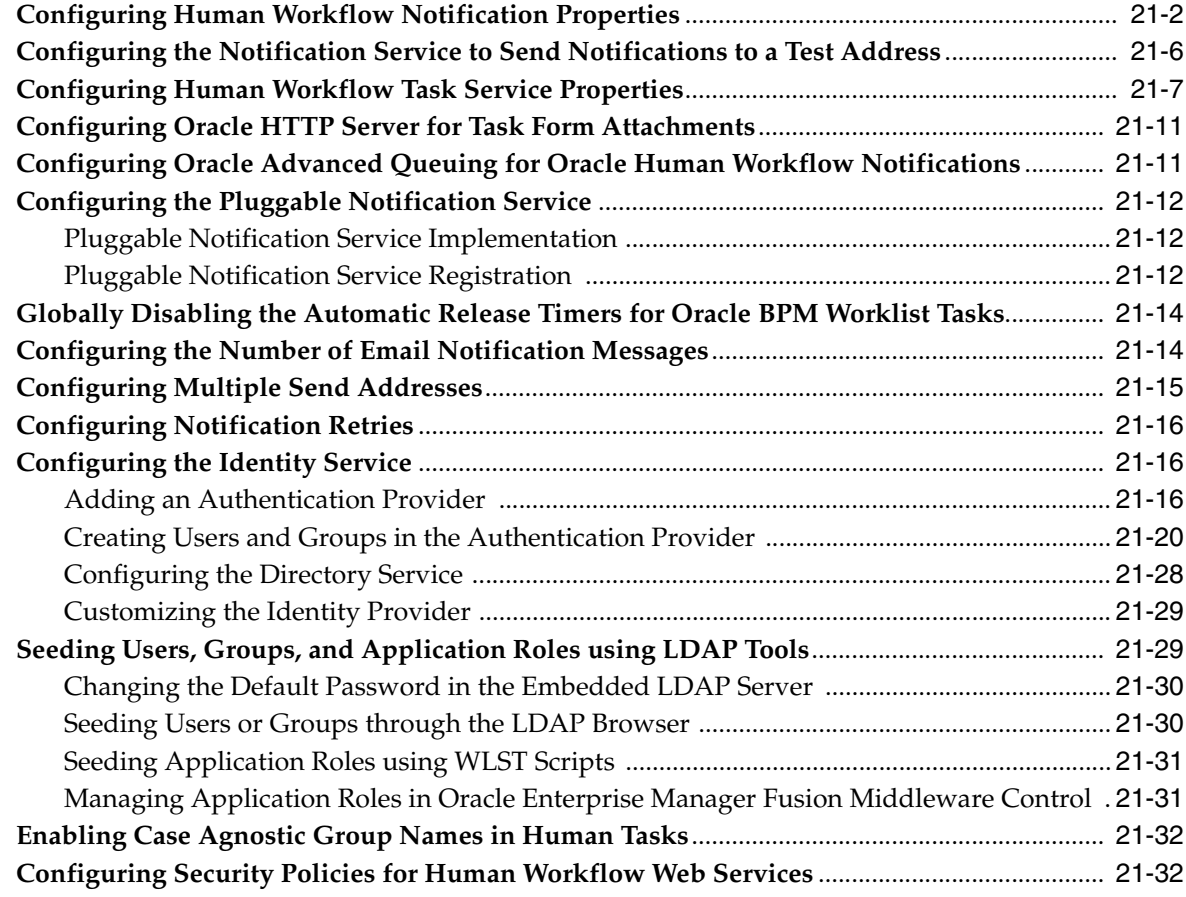

#### **[22 Monitoring Human Workflow Service Components and Engines](#page-544-0)**

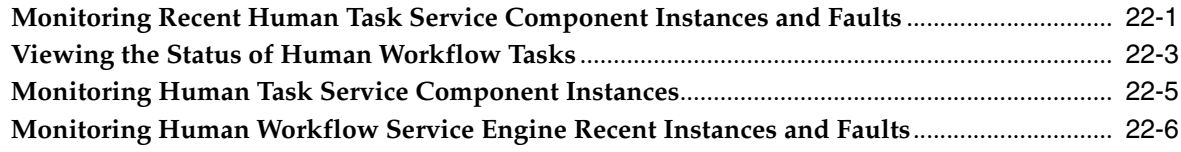

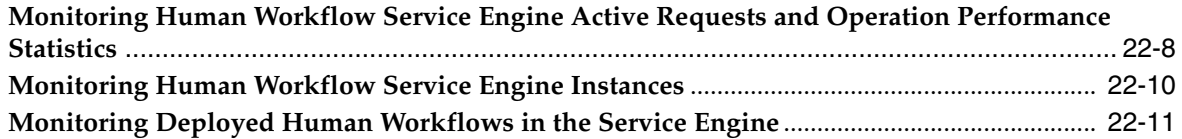

#### **[23 Managing Human Workflow Service Components and Engines](#page-556-0)**

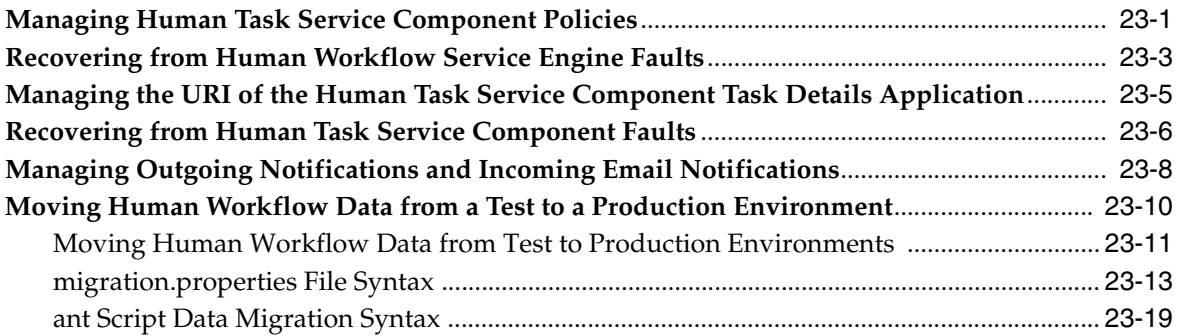

#### **[Part IX Administering Oracle Business Activity Monitoring](#page-576-0)**

## **[24 Configuring Oracle Business Activity Monitoring](#page-578-0)**

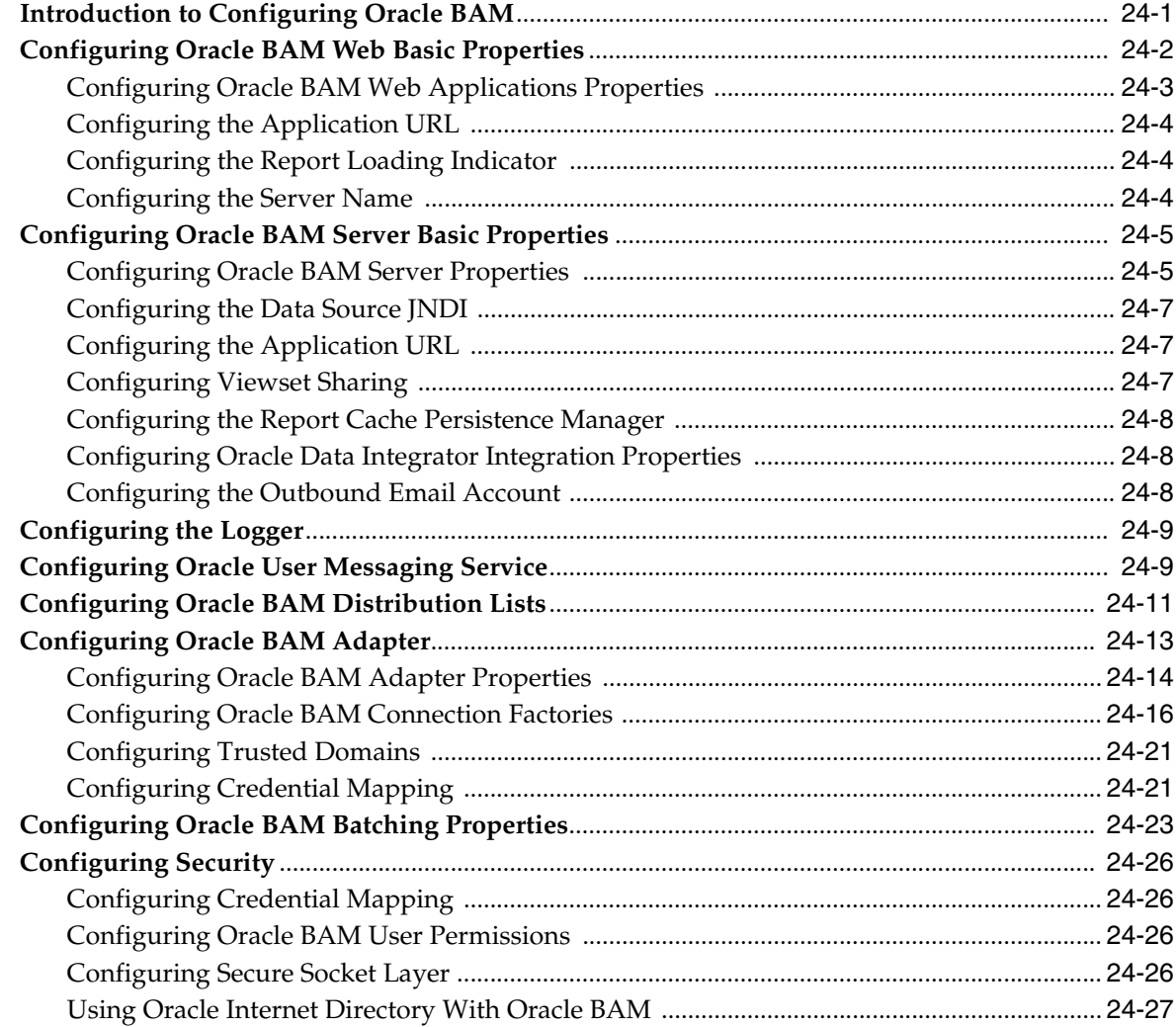

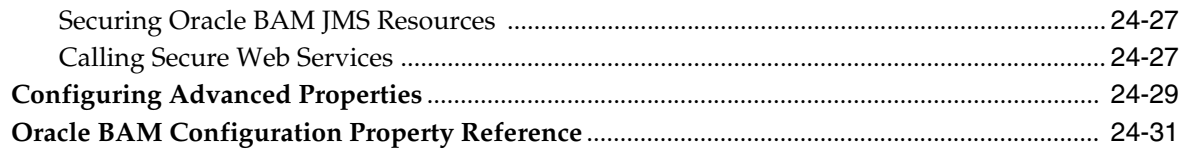

#### **[25 Monitoring Oracle Business Activity Monitoring](#page-622-0)**

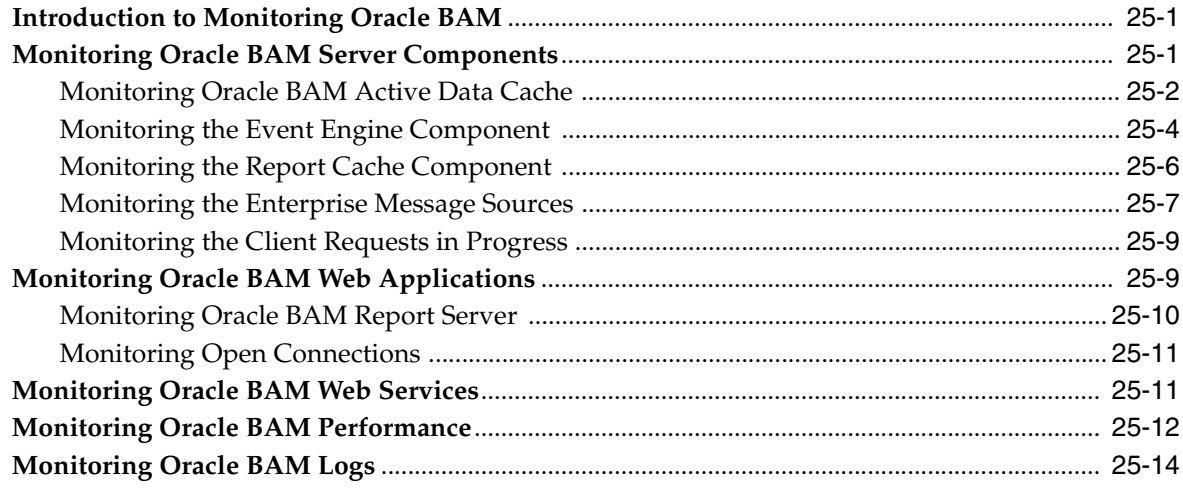

#### **[26 Managing Oracle Business Activity Monitoring](#page-638-0)**

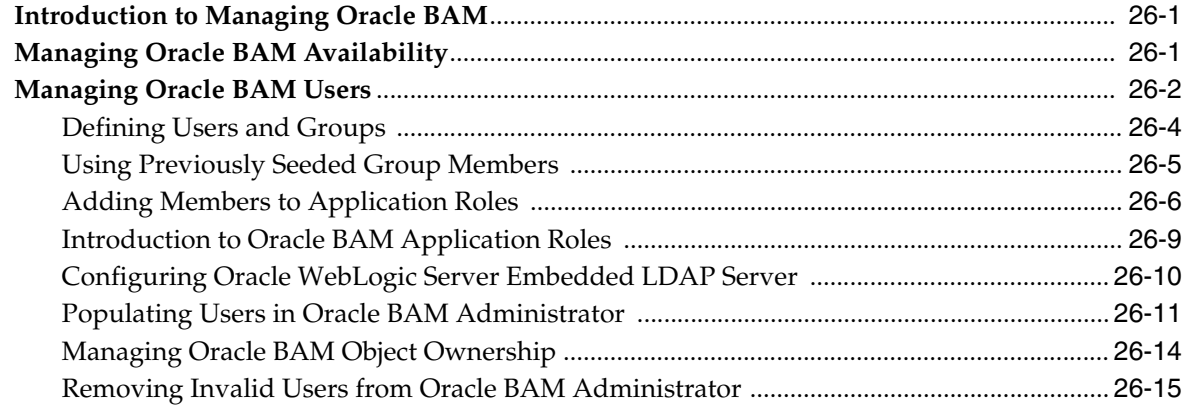

### **[Part X Administering Oracle User Messaging Service](#page-654-0)**

#### **[27 Configuring Oracle User Messaging Service](#page-656-0)**

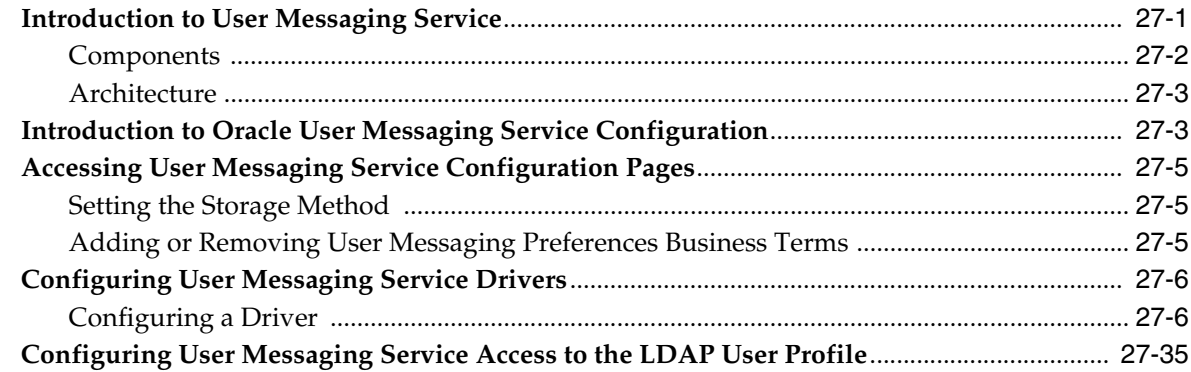

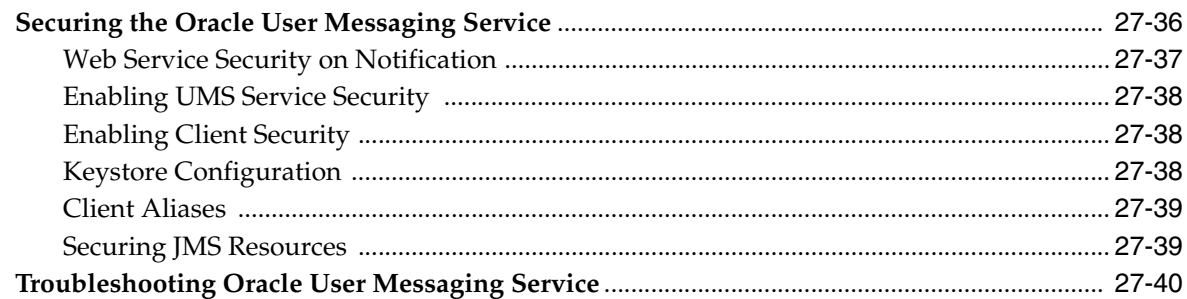

#### **[28 Monitoring Oracle User Messaging Service](#page-700-0)**

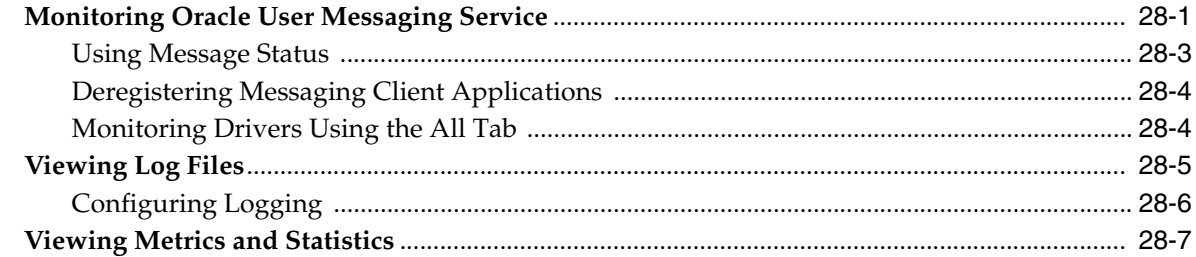

## **[29 Managing Oracle User Messaging Service](#page-708-0)**

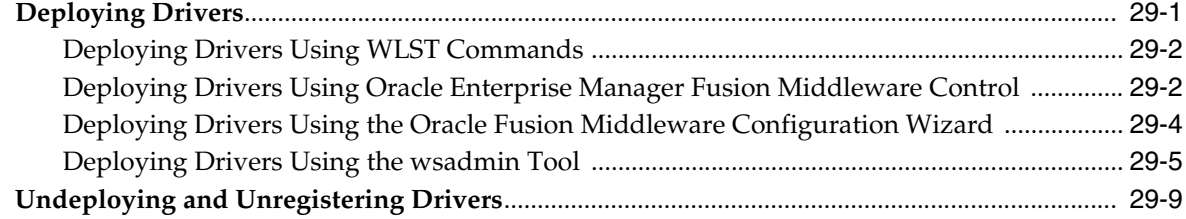

#### **[Part XI Administering Oracle JCA Adapters](#page-720-0)**

#### **[30 Configuring Oracle JCA Adapters](#page-722-0)**

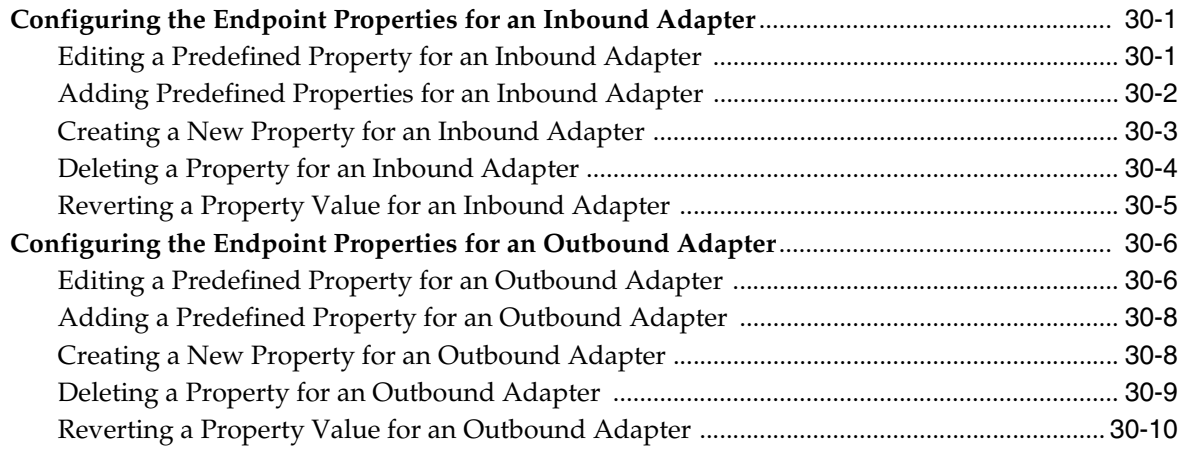

#### **[31 Monitoring Oracle JCA Adapters](#page-734-0)**

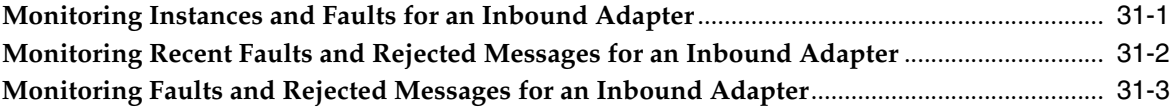

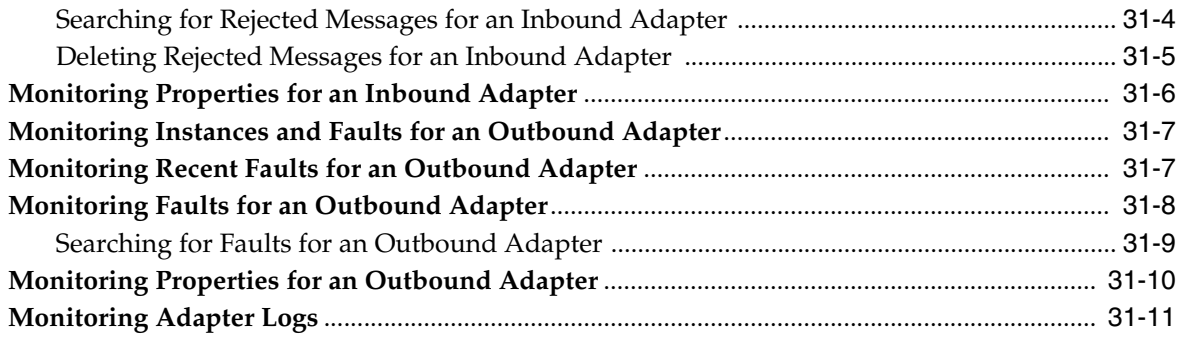

#### **[Part XII Administering Oracle B2B and Oracle Healthcare](#page-746-0)**

#### **[32 Configuring Oracle B2B](#page-748-0)**

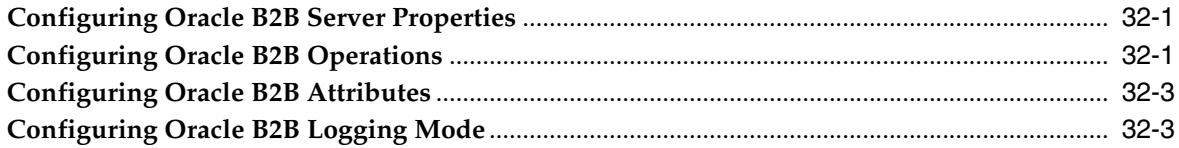

#### **[33 Monitoring Oracle B2B](#page-752-0)**

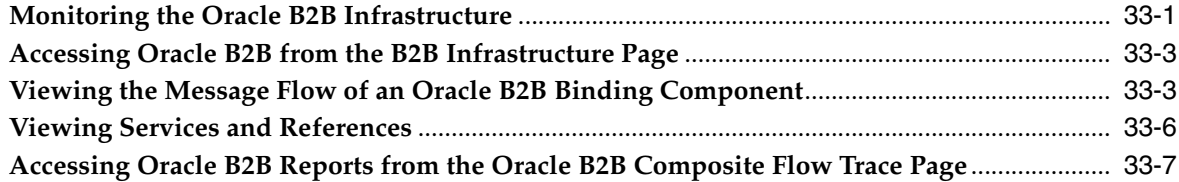

#### **[34 Monitoring Oracle Healthcare](#page-760-0)**

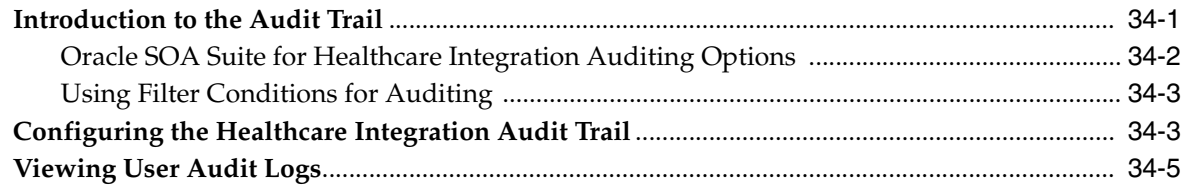

#### **[Part XIII Administering Business Events](#page-766-0)**

#### **[35 Managing Business Events](#page-768-0)**

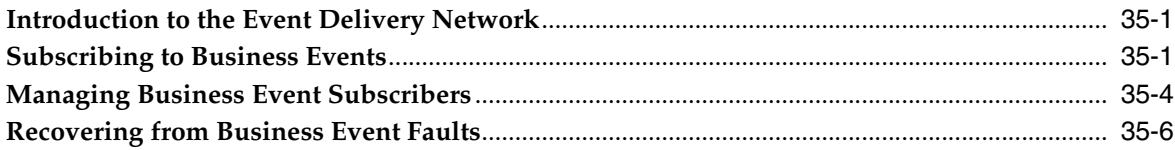

#### **[Part XIV Administering Binding Components](#page-776-0)**

#### **[36 Configuring Service and Reference Binding Components](#page-778-0)**

**[Configuring Service and Reference Binding Component Properties](#page-778-1)**........................................... 36-1

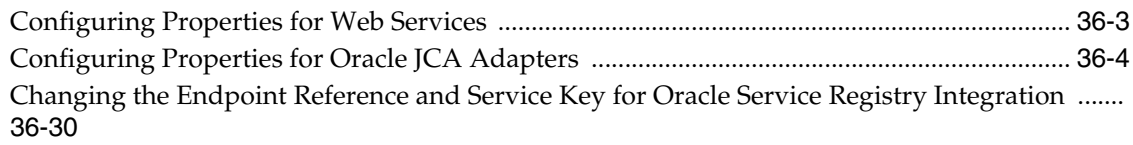

#### **[37 Monitoring Service and Reference Binding Components](#page-810-0)**

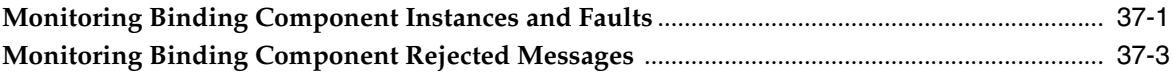

#### **[38 Managing Service and Reference Binding Components](#page-816-0)**

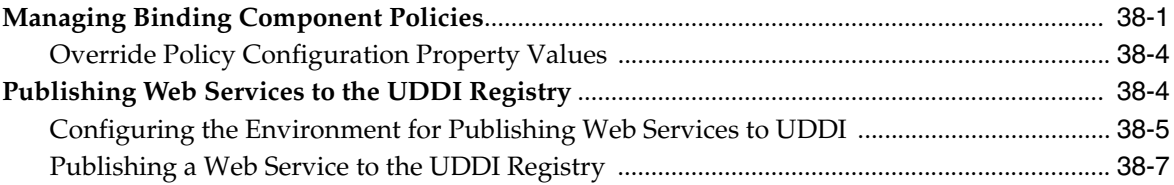

#### **[Part XV Administering Oracle BPMN Process Service Components and](#page-824-0)  Engines**

#### **[39 Configuring Oracle BPMN Process Service Components and Engines](#page-826-0)**

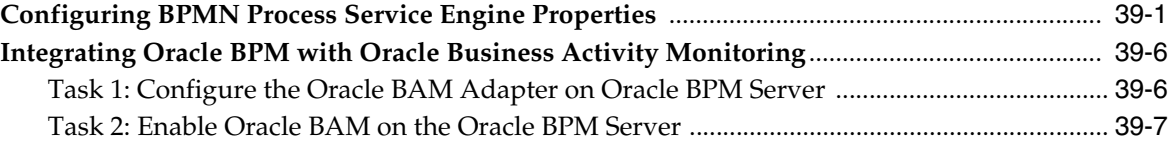

#### **[40 Monitoring BPMN Process Service Components and Engines](#page-834-0)**

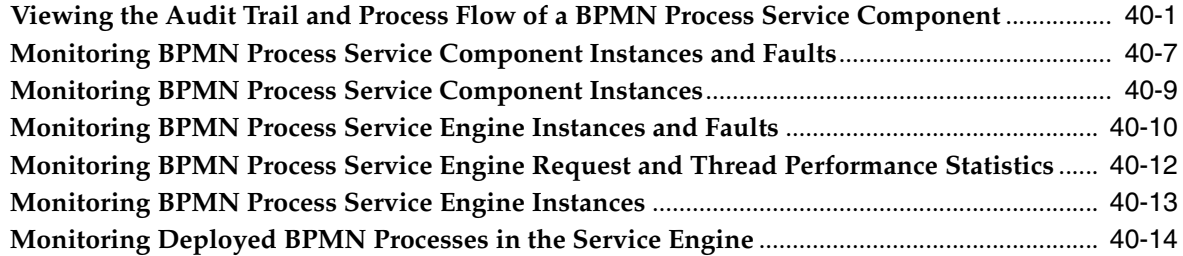

#### **[41 Managing Oracle BPMN Service Components and Engines](#page-850-0)**

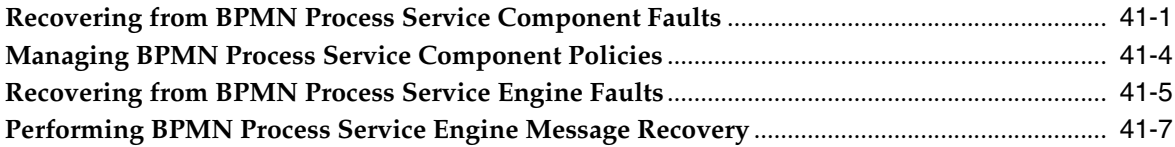

#### **[Part XVI Appendixes](#page-858-0)**

#### **[A Installing the Demo User Community in the Database](#page-860-0)**

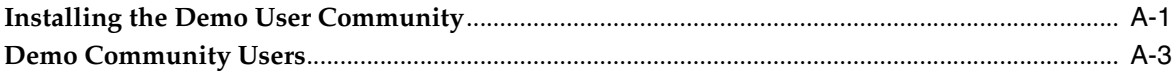

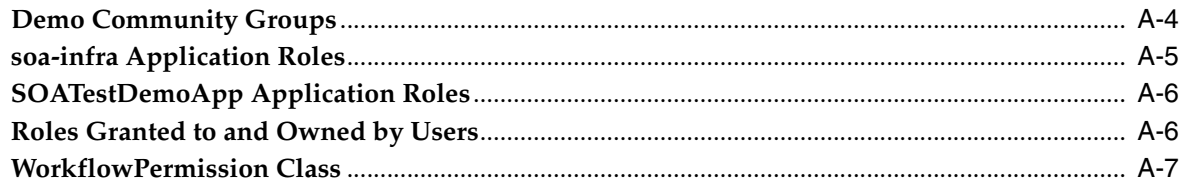

#### **B** Troubleshooting Oracle SOA Suite and Oracle BPM Suite

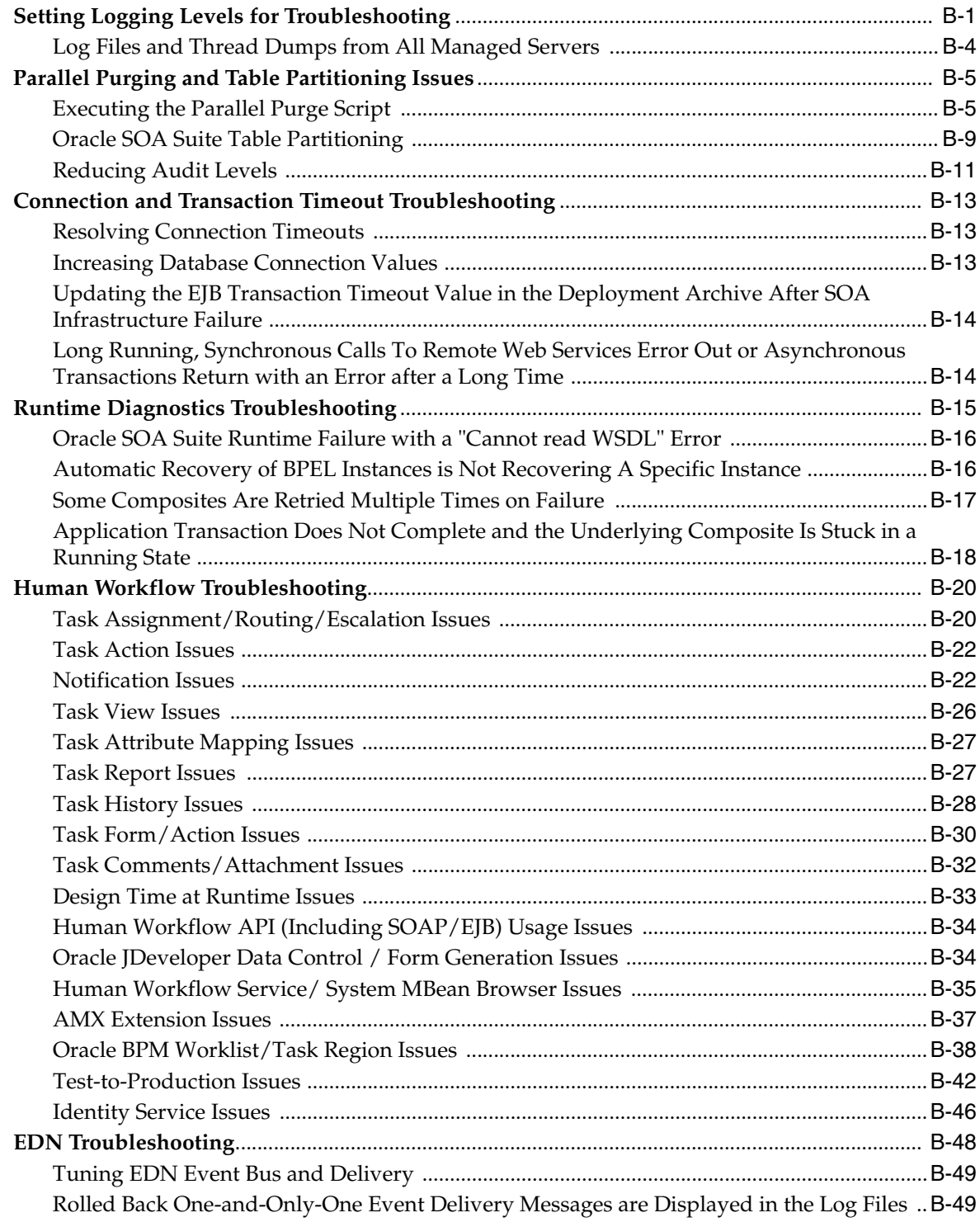

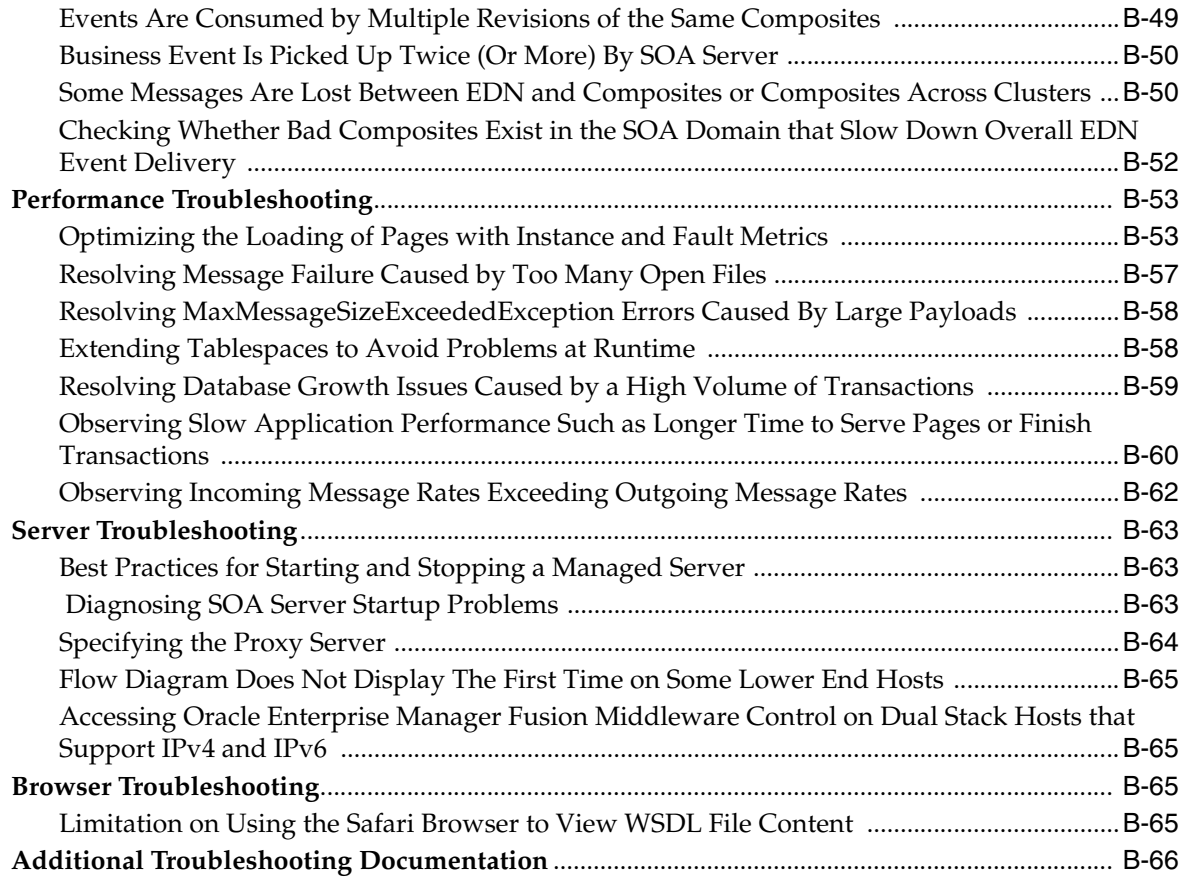

#### **[C Roles and Privileges for Oracle SOA Suite Users in Oracle Enterprise](#page-934-0)  Manager**

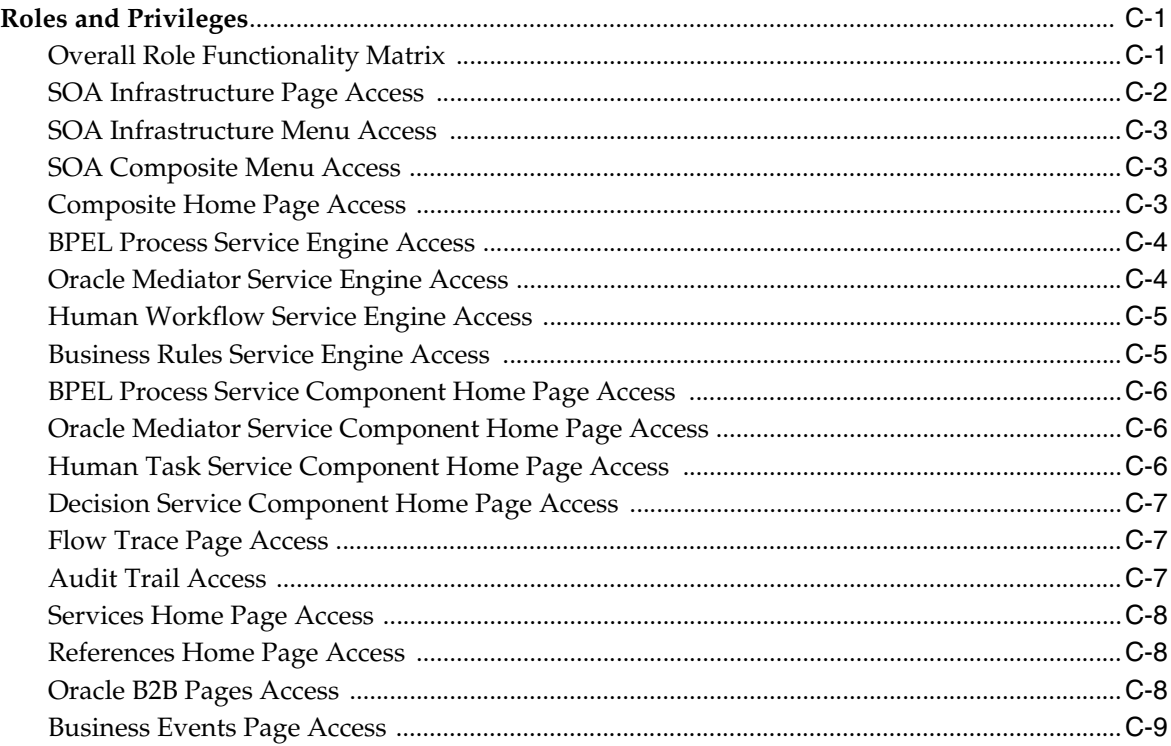

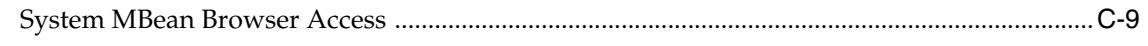

Index

# **Preface**

<span id="page-20-0"></span>*Oracle Fusion Middleware Administrator's Guide for Oracle SOA Suite and Oracle Business Process Management Suite* describes how to administer the components of Oracle SOA Suite and Oracle Business Process Management Suite, including

- The SOA Infrastructure and SOA composite applications
- Composite components and service engines such as the BPEL service engine, BPMN Process service engine, Oracle Mediator service engine, human workflow service engine, and business rules service engine
- Oracle B2B, Oracle Adapters, Oracle Business Activity Monitoring, and Oracle User Messaging Service

#### <span id="page-20-1"></span>**Audience**

This document is intended for administrators managing applications on a SOA platform.

#### <span id="page-20-2"></span>**Documentation Accessibility**

For information about Oracle's commitment to accessibility, visit the Oracle Accessibility Program website at http://www.oracle.com/pls/topic/lookup?ctx=acc&id=docacc.

#### **Access to Oracle Support**

Oracle customers have access to electronic support through My Oracle Support. For information, visit

http://www.oracle.com/pls/topic/lookup?ctx=acc&id=info or visit http://www.oracle.com/pls/topic/lookup?ctx=acc&id=trs if you are hearing impaired.

## <span id="page-20-3"></span>**Related Documents**

For more information, see the following Oracle resources:

- *Oracle Fusion Middleware Developer's Guide for Oracle SOA Suite*
- **Oracle Fusion Middleware User's Guide for Oracle B2B**
- **Oracle Fusion Middleware Healthcare Integration User's Guide for Oracle SOA Suite**
- **Oracle Fusion Middleware User's Guide for Oracle Business Activity Monitoring**
- *Oracle Fusion Middleware User's Guide for Technology Adapters*
- *Oracle Fusion Middleware User's Guide for Oracle Business Rules*
- **Oracle Fusion Middleware Language Reference Guide for Oracle Business Rules**
- *Oracle Fusion Middleware Modeling and Implementation Guide for Oracle Business Process Management*
- **Oracle Fusion Middleware User's Guide for Oracle Business Process Management**
- *Oracle Fusion Middleware Business Process Composer User's Guide for Oracle Business Process Management*
- *Oracle Fusion Middleware Performance and Tuning Guide*
- **Oracle Fusion Middleware Enterprise Deployment Guide for Oracle SOA Suite**
- **Oracle Fusion Middleware High Availability Guide**
- **Oracle Fusion Middleware WebLogic Scripting Tool Command Reference**

## <span id="page-21-0"></span>**Conventions**

The following text conventions are used in this document:

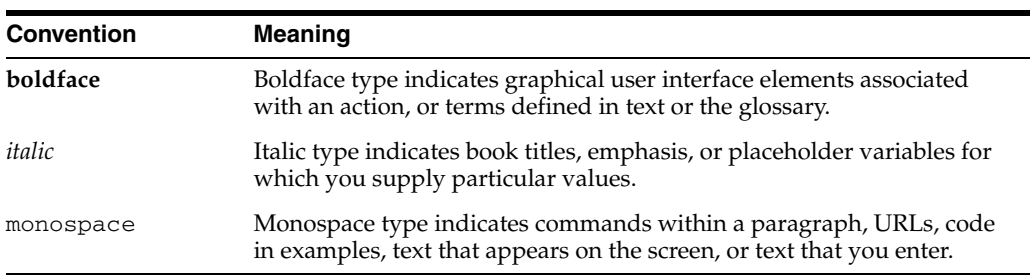

# **What's New in This Guide**

<span id="page-22-0"></span>This guide has been updated in several ways. The following table lists the sections that have been added or changed.

For a list of known issues (release notes), see the "Known Issues for Oracle SOA Products and Oracle AIA Foundation Pack" at

http://www.oracle.com/technetwork/middleware/docs/soa-aiafp-know nissuesindex-364630.html.

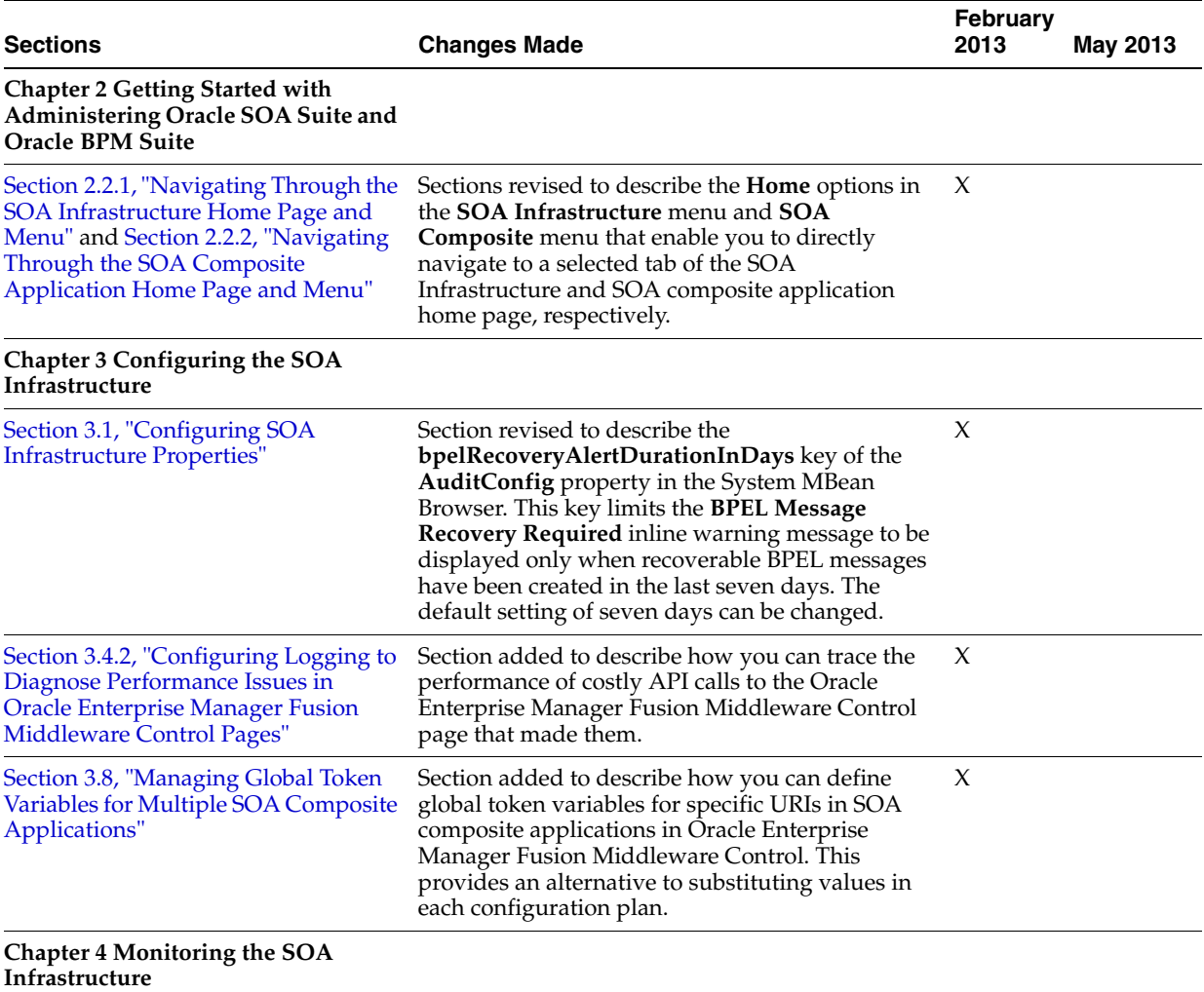

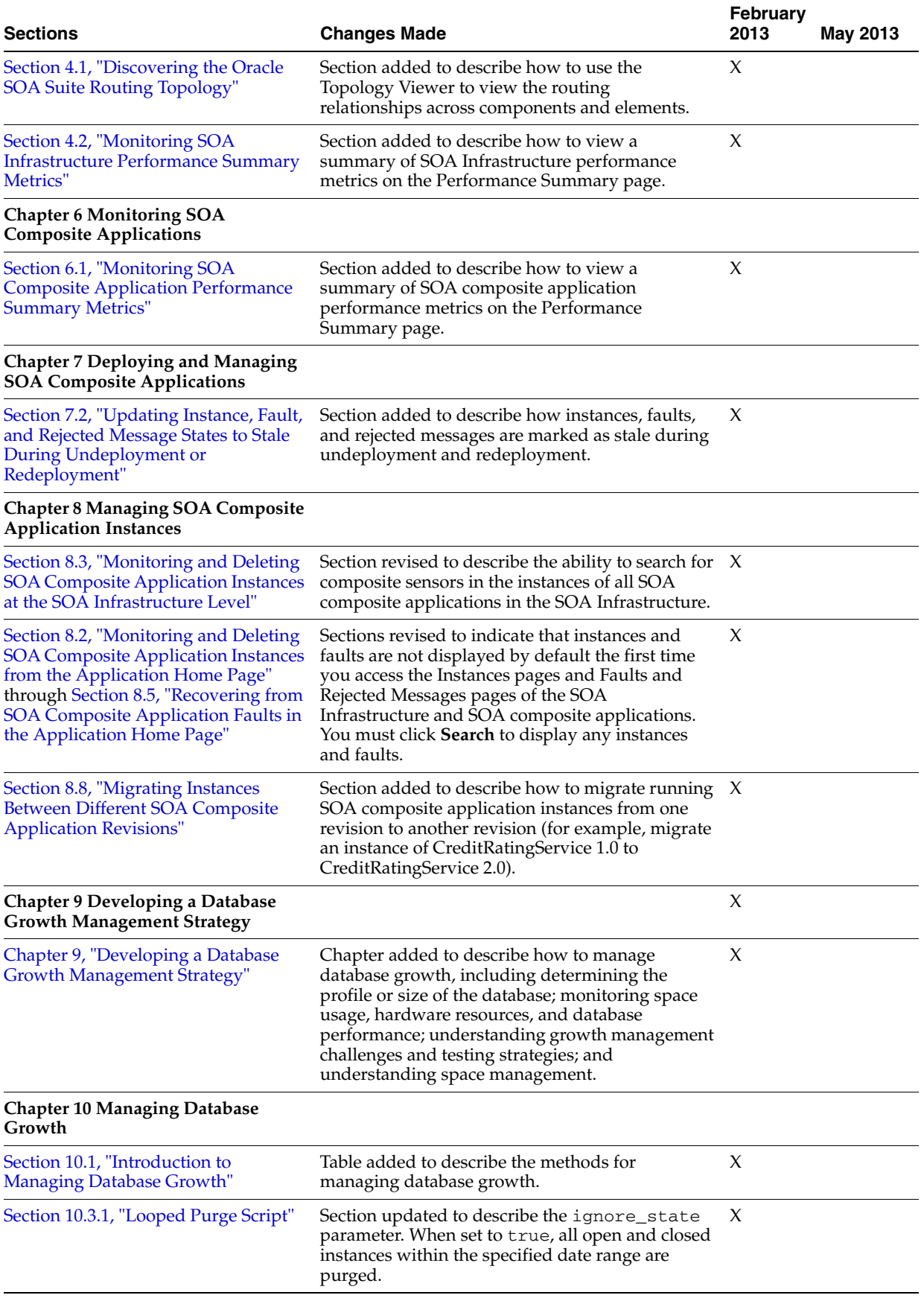

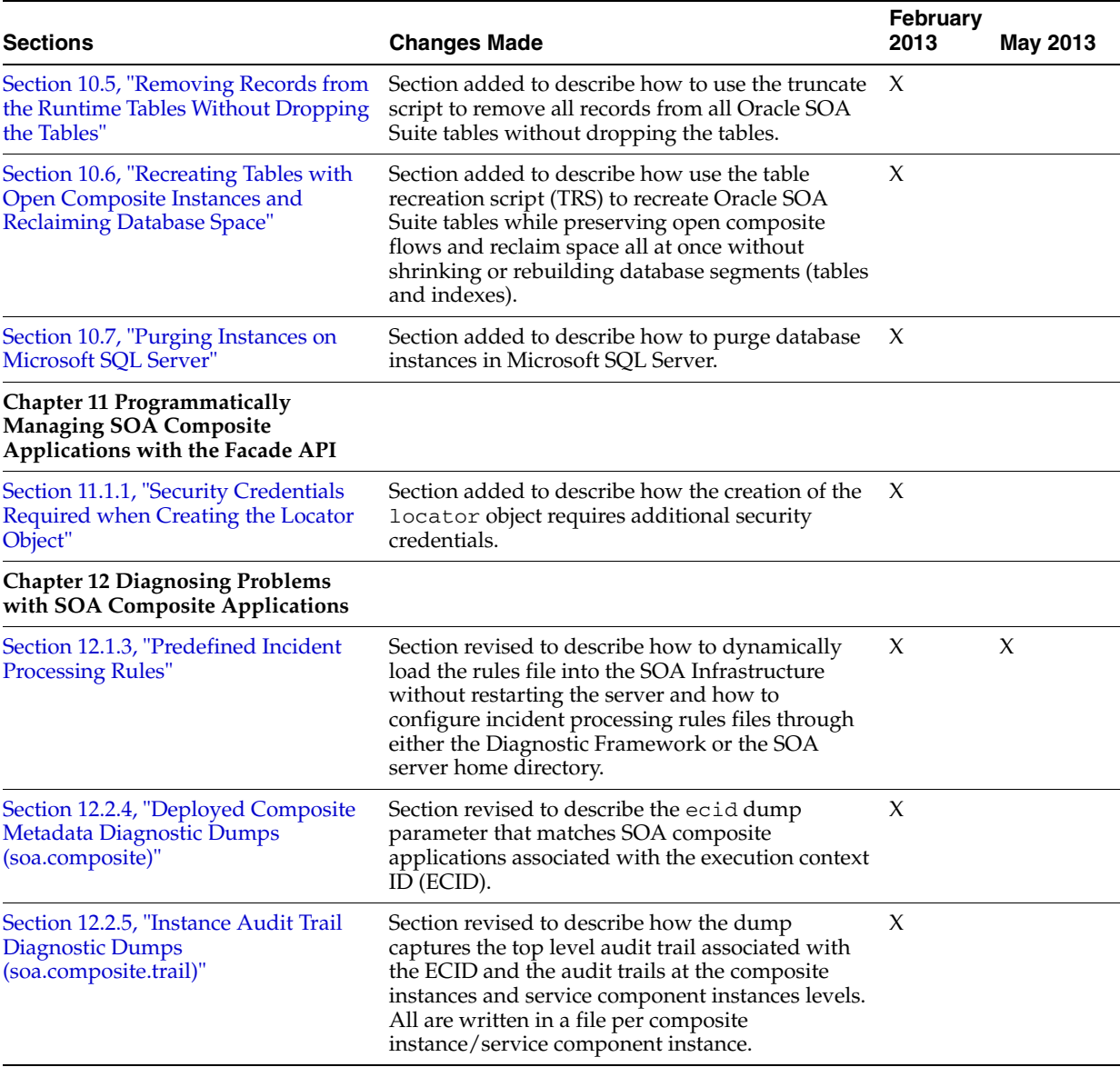

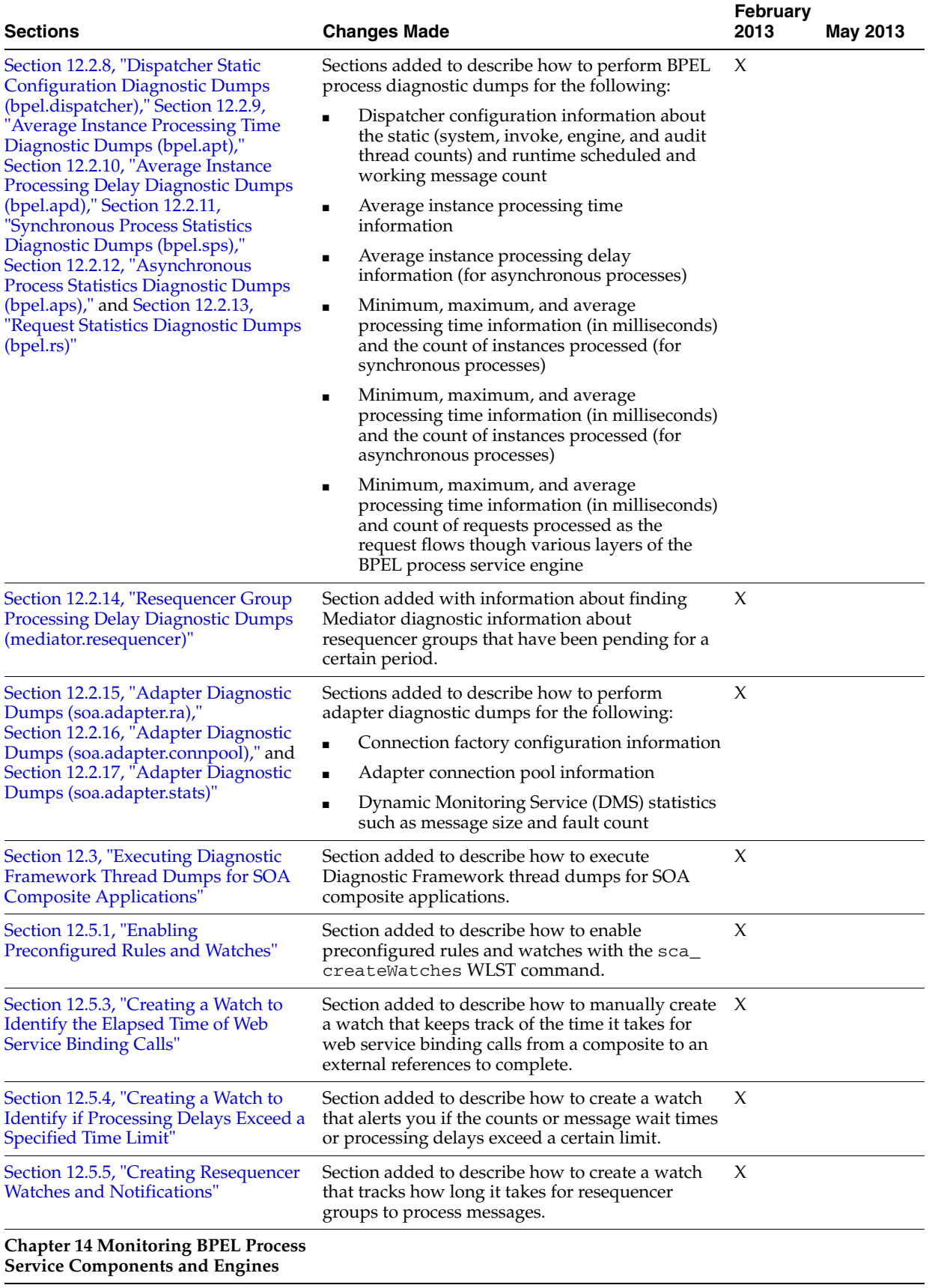

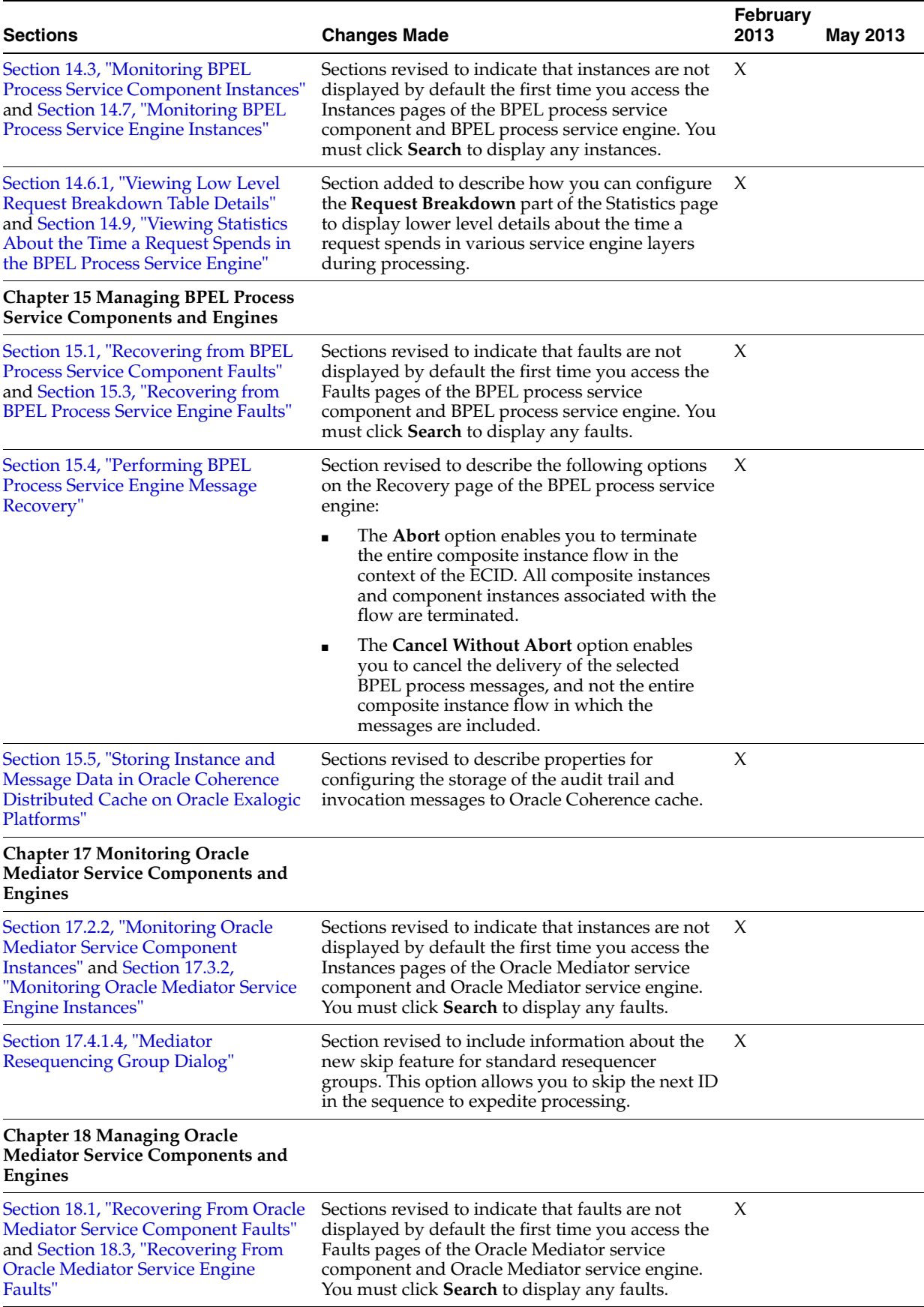

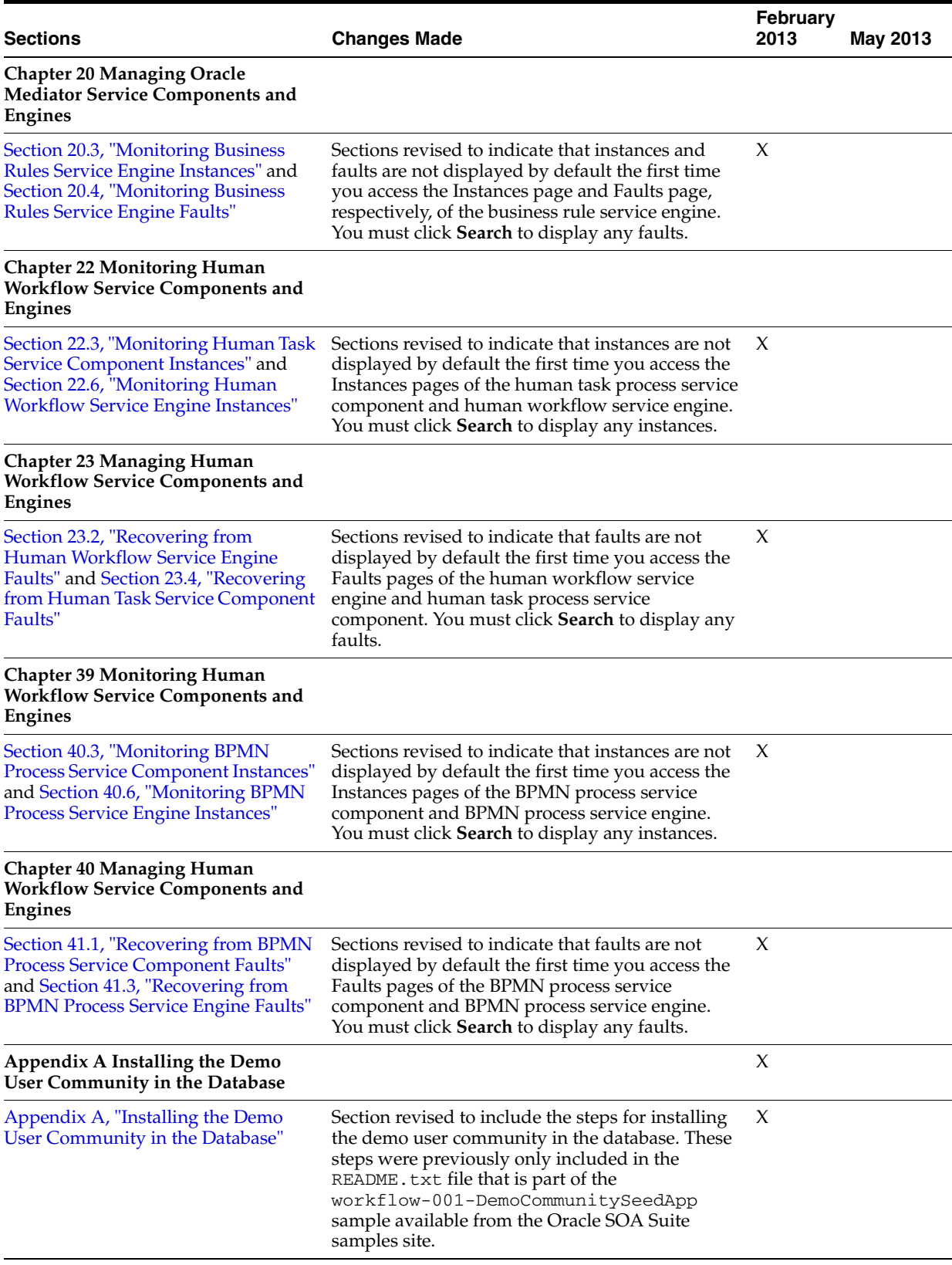

# <span id="page-28-0"></span>**Part I**

# **Introduction to Oracle SOA Suite and Oracle Business Process Management Suite**

This part describes Oracle SOA Suite and Oracle Business Process Management Suite. This part includes the following chapter:

■ [Chapter 1, "Introduction and Concepts"](#page-30-3)

**1**

# <span id="page-30-3"></span><sup>1</sup> **Introduction and Concepts**

<span id="page-30-0"></span>This chapter describes Oracle Fusion Middleware, Oracle Service-Oriented Architecture (SOA) Suite, and Oracle Business Process Management (BPM) Suite and the types of Oracle SOA Suite and BPM Suite administration tasks you perform from Oracle Enterprise Manager Fusion Middleware Control. Oracle Enterprise Manager 11*g* Grid Control and the Oracle SOA Management Pack are also briefly described.

This chapter includes the following sections:

- [Section 1.1, "What Is Oracle Fusion Middleware?"](#page-30-1)
- [Section 1.2, "What Is Oracle SOA Suite?"](#page-30-2)
- [Section 1.3, "What Is Oracle Business Process Management Suite?"](#page-42-1)
- [Section 1.4, "Administration of Oracle SOA Suite and Oracle BPM Suite"](#page-43-0)
- [Section 1.5, "Administration for Application Developers"](#page-53-1)
- Section 1.6, "Administration with Oracle Enterprise Manager 11g Grid Control and [the Oracle SOA Management Pack"](#page-53-2)

For more information about Oracle Enterprise Manager Fusion Middleware Control administrative tasks and Oracle Fusion Middleware concepts, see the following documents:

- *Oracle Fusion Middleware Performance and Tuning Guide*
- *Oracle Fusion Middleware Administrator's Guide*
- *Oracle Fusion Middleware 2 Day Administration Guide*
- *Oracle Fusion Middleware Concepts*

#### <span id="page-30-1"></span>**1.1 What Is Oracle Fusion Middleware?**

Oracle Fusion Middleware is a collection of standards-based software products that spans a range of tools and services: from Java EE and developer tools, to integration services, business intelligence, and collaboration. Oracle Fusion Middleware offers complete support for development, deployment, and management of applications.

#### <span id="page-30-2"></span>**1.2 What Is Oracle SOA Suite?**

Oracle SOA Suite is a middleware component of Oracle Fusion Middleware. Oracle SOA Suite provides a complete set of service infrastructure components for designing, deploying, and managing SOA composite applications. Oracle SOA Suite enables services to be created, managed, and orchestrated into SOA composite applications. Composites enable you to easily assemble multiple technology components into one

SOA composite application. Oracle SOA Suite plugs into heterogeneous IT infrastructures and enables enterprises to incrementally adopt SOA.

You can administer Oracle SOA Suite from Oracle Enterprise Manager Fusion Middleware Control. The following sections provide an overview of the components of Oracle SOA Suite:

- [Section 1.2.1, "Introduction to the SOA Infrastructure Application"](#page-31-0)
- [Section 1.2.2, "Introduction to SOA Composite Applications"](#page-34-0)
- [Section 1.2.3, "Introduction to SOA Composite Application Instances"](#page-36-0)
- Section 1.2.4, "Introduction to Service Components and Service Component [Instances"](#page-37-0)
- [Section 1.2.5, "Introduction to Binding Components"](#page-39-0)
- [Section 1.2.6, "Introduction to Service Engines"](#page-40-0)
- [Section 1.2.7, "Introduction to the Service Infrastructure"](#page-41-0)
- [Section 1.2.8, "Introduction to the Contents of SOA Composite Applications"](#page-42-0)

For introductory information about Oracle SOA Suite, see *Oracle Fusion Middleware Developer's Guide for Oracle SOA Suite*.

#### <span id="page-31-0"></span>**1.2.1 Introduction to the SOA Infrastructure Application**

The SOA Infrastructure is a Java EE-compliant application running in Oracle WebLogic Server. The application manages composites and their lifecycle, service engines, and binding components.

You deploy SOA composite applications designed in Oracle JDeveloper to a partition of your choice on the SOA Infrastructure. Partitions are separate sections of your SOA Infrastructure that enable you to logically group the composite applications for ease of management.

In the example shown in Figure 1–1, many SOA composite applications are deployed to the SOA Infrastructure and are visible in Oracle Enterprise Manager Fusion Middleware Control.

From the SOA Infrastructure home page, you can perform administration tasks such as monitoring SOA composite applications, monitoring individual composite instances, and updating the state of SOA composite applications and individual composite instances. You can also perform corrective actions such as fault recovery.

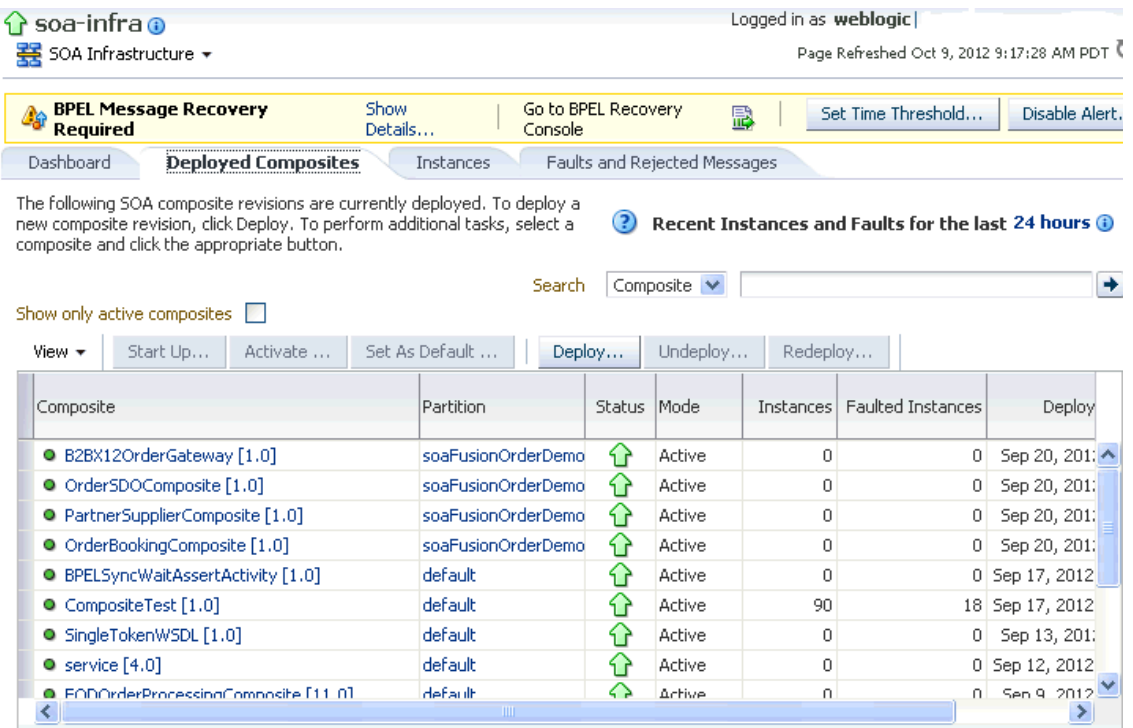

*Figure 1–1 SOA Composite Applications Deployed in the SOA Infrastructure*

You can click a specific SOA composite application in the **Composite** table to access its home page. Figure 1–2 shows the upper part of the home page for a SOA composite application. From the SOA composite application home page, you can perform administration tasks such as monitoring instances, recovering from faults, managing the state of application instances, and attaching policies. You can also perform a limited number of configuration tasks at the SOA composite application level, such as specifying the composite audit level and payload validation. These tasks are displayed as buttons at the top of the page.

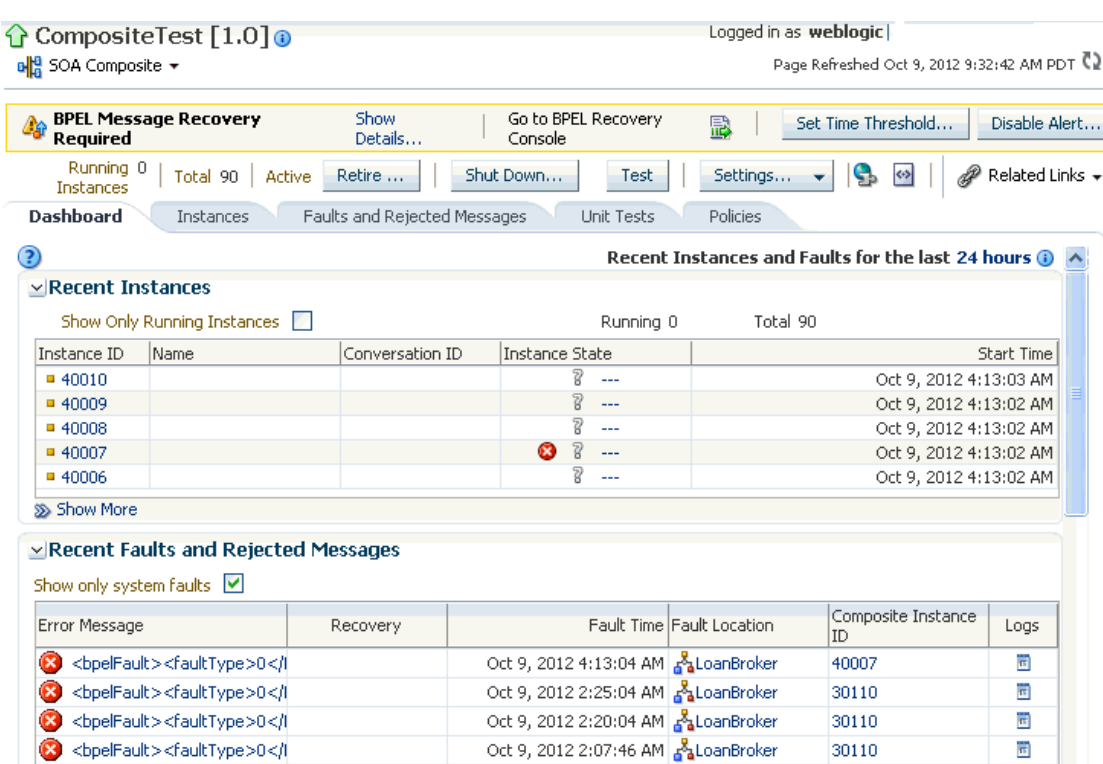

#### *Figure 1–2 SOA Composite Application Home Page (Upper Part)*

If messages are awaiting recovery, a **BPEL Message Recovery Required** message is displayed at the top of the Dashboard page and all other SOA composite application home pages.

Figure 1–3 shows the lower part of the home page for this SOA composite application. The service components and service and reference binding components included in the composite are shown.

#### *Figure 1–3 SOA Composite Application Home Page (Lower Part)*

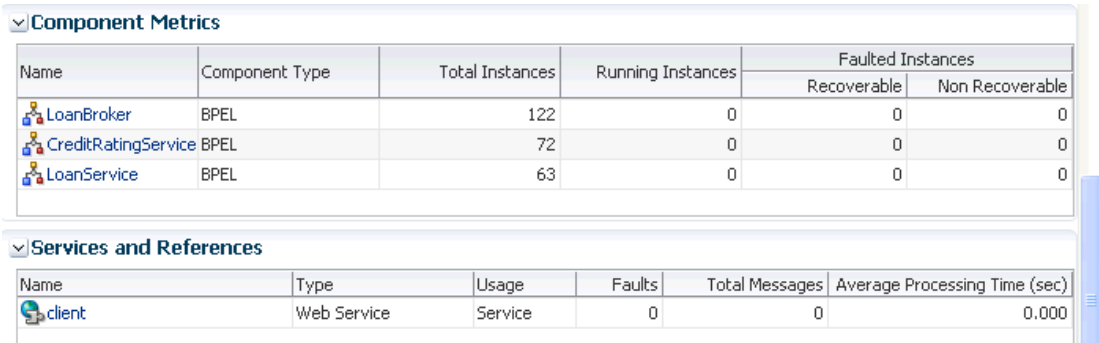

For more information, see the following sections:

- [Section 1.2.2, "Introduction to SOA Composite Applications"](#page-34-0)
- [Part III, "Administering the SOA Infrastructure"](#page-80-1)
- Section 6.2, "Monitoring SOA Composite Application Recent Instances and Faults [and Rejected Messages"](#page-146-1)

#### <span id="page-34-0"></span>**1.2.2 Introduction to SOA Composite Applications**

SOA composite applications such as those shown in the Deployed Composites page in Figure 1–1 consist of the following:

- Service components such as Oracle Mediator for routing, BPEL processes for orchestration, BPMN processes for orchestration (if Oracle BPM Suite is also installed), human tasks for workflow approvals, spring for integrating Java interfaces into SOA composite applications, and decision services for working with business rules.
- Binding components (services and references) for connecting SOA composite applications to external services, applications, and technologies.

These components are assembled into a single SOA composite application. Having the components assembled into one unit of deployment (the application) greatly simplifies the management and lifecycle of SOA applications.

Figure 1–4 provides an example of a SOA composite application in the SOA Composite Editor in Oracle JDeveloper. Service binding components (such as **orderprocessor\_client\_ep**) advertise their capabilities to external consumers. The service exposes a public interface of the SOA composite application (**OrderBookingComposite**) consisting of BPEL process, Oracle Mediator, human task, and decision service components. A wire connects the service to a specific component or reference in the composite. Reference binding components (such as **CreditCardAuthorizationService** and **PartnerSupplierService**) enable messages to be sent from the SOA composite application to external services. The service binding components, service components, and reference binding components are wired (connected) for communication.

*Figure 1–4 SOA Composite Application*

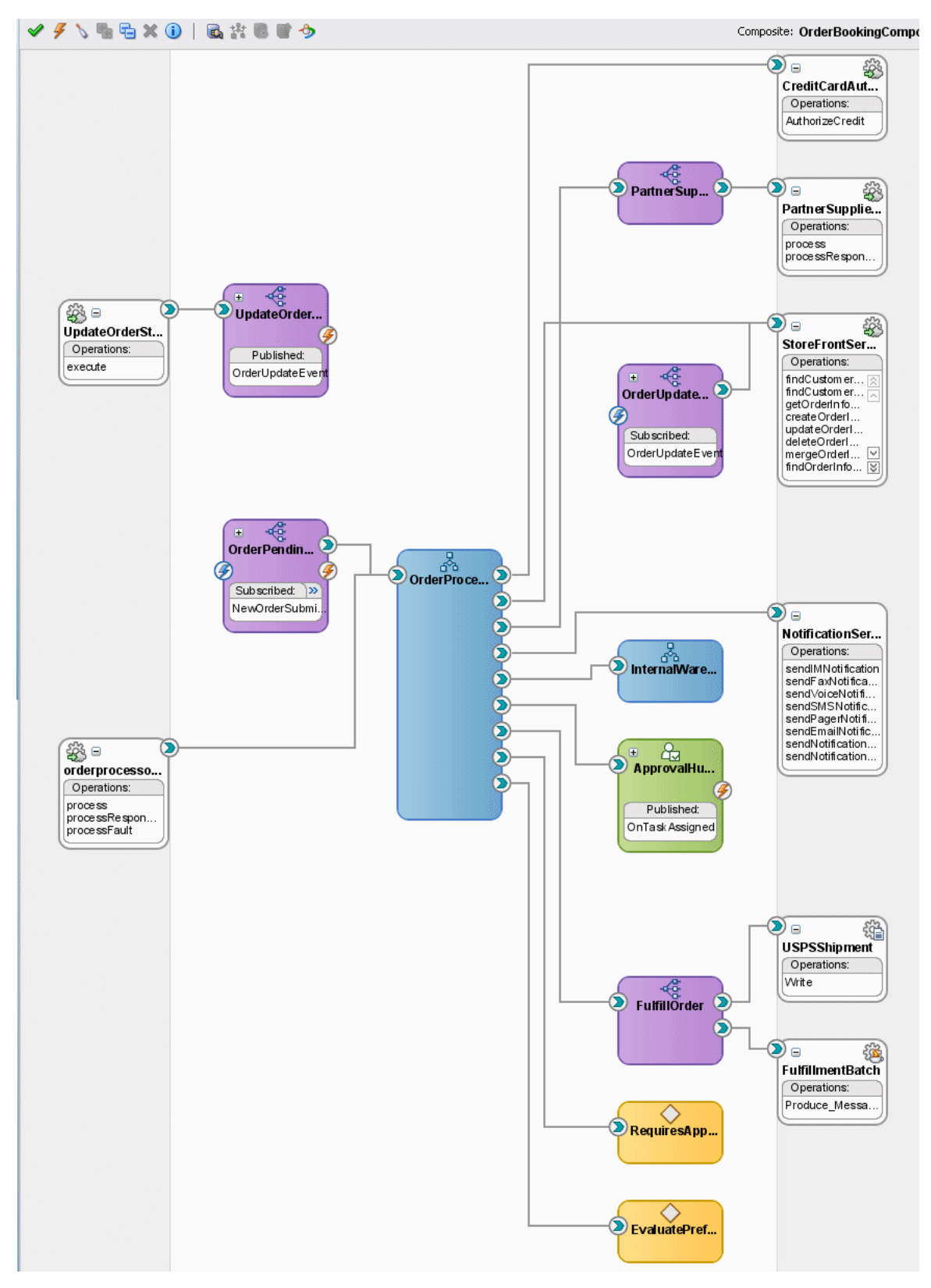

The service components and binding components included in a SOA composite application appear in the lower part of an application home page, as shown in
Figure 1–3 and Figure 1–5. The example in Figure 1–5 shows three BPEL process service components in the **Component Metrics** section and one binding component in the **Services and References** section. You can click a specific service component or binding component to access its home page.

#### *Figure 1–5 Service Components and Binding Components of a SOA Composite Application*

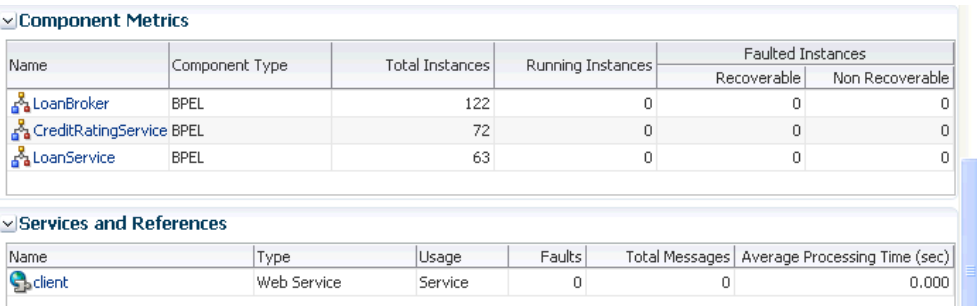

For more information, see the following documentation:

- Section 1.2.4, "Introduction to Service Components and Service Component [Instances"](#page-37-0)
- [Section 1.2.5, "Introduction to Binding Components"](#page-39-0)
- [Part IV, "Administering SOA Composite Applications and Instances"](#page-126-0)
- *Oracle Fusion Middleware Developer's Guide for Oracle SOA Suite*

# <span id="page-36-0"></span>**1.2.3 Introduction to SOA Composite Application Instances**

When a SOA composite application is invoked, a new composite instance is created. This instance is identified by a unique instance ID that is displayed in pages of Oracle Enterprise Manager Fusion Middleware Control. For example, Figure 1–6 shows instance IDs displayed for SOA composite applications in the Instances page of the SOA Infrastructure. When you first access this page, instances do not display. You must first click **Search** to display instances. You can click these IDs to access more specific details about the state of SOA composite application instances. From the Instances page, you can also monitor the state of SOA composite application instances.

Instances that you create as unit tests from the Test Runs page of a SOA composite application are distinguished from those created automatically or created manually from the Test Web Service page by a little yellow box. This box is displayed to the left of the instance ID. This box is visible in both the Instances page and in the **Recent Instances** table of the Dashboard page of the SOA Infrastructure and SOA composite application.

For some SOA composite applications, conversation IDs are also generated. Conversation IDs provide another method for distinctly identifying a set of generated instances. As shown in Figure 1–6, conversation IDs are not automatically displayed for all instances. To see a conversation ID generated, perform one of the following tasks:

- Programatically invoke the service and pass a unique ID through a WS-Addressing header (messageId).
- Create an instance using the Test Web Service page. The only exception to this is when the **Enable Stress Test** checkbox of the **Additional Test Options** section of

the Test Web Service page is selected. In that case, a conversation ID is not created for the instance.

*Figure 1–6 SOA Composite Application Instance IDs*

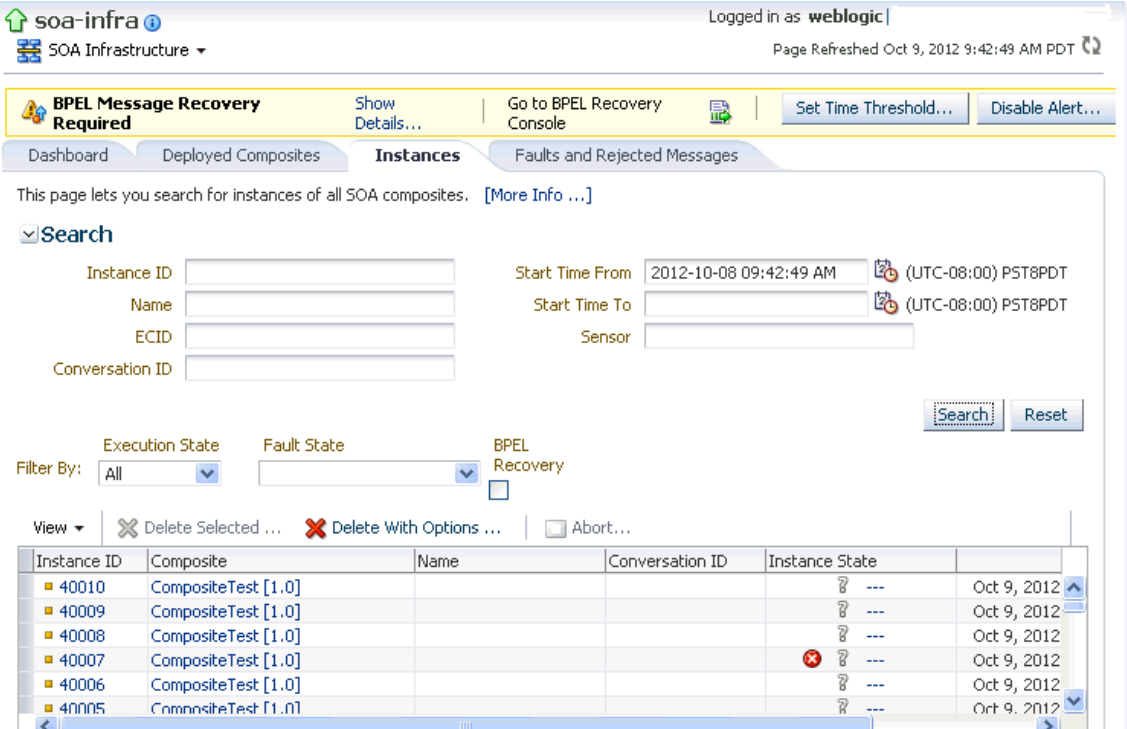

For more information, see the following sections:

- Section 1.2.4, "Introduction to Service Components and Service Component [Instances"](#page-37-0)
- [Part IV, "Administering SOA Composite Applications and Instances"](#page-126-0)
- [Section 8.1, "Initiating a SOA Composite Application Test Instance"](#page-194-0)

# <span id="page-37-0"></span>**1.2.4 Introduction to Service Components and Service Component Instances**

SOA composite applications include service components. Service components are the basic building blocks of SOA composite applications. Service components implement a part of the overall business logic of the SOA composite application.

The following service components can be used in a SOA composite application:

- BPEL process: For process orchestration of synchronous and asynchronous processes
- BPMN process (if Oracle BPM Suite is installed): For creating and modeling business processes using Business Process Management Notation and Modeling (BPMN)
- Oracle Mediator: For content transformation and routing events (messages) between service producers and consumers
- Human task: For modeling a human task (for example, manual order approval) that describes the tasks for users or groups to perform as part of an end-to-end business process flow
- Spring: For integrating Java interfaces into SOA composite applications
- Decision service: For making a decision or for processing based on business rules

From the service component home page in Oracle Enterprise Manager Fusion Middleware Control, you can perform administration tasks such as monitoring instances, recovering from faults, and attaching policies.

As described in [Section 1.2.3, "Introduction to SOA Composite Application Instances,"](#page-36-0) each application instance has its own instance ID. Each service component instance included in a SOA composite application instance also has its own instance ID that is displayed in Oracle Enterprise Manager Fusion Middleware Control. Figure 1–7 shows instance IDs displayed in the **Instance ID** column for the **LoanBroker** BPEL process service component of the SOA composite application. You can monitor the state of that service component instance from the Instances page. You can also click this instance to access more specific details about the service component.

*Figure 1–7 Service Component Instance IDs*

| $\bigcap$ CompositeTest $\lceil 1.0 \rceil$ $\bigcirc$                            |                                                                    |                                           | Logged in as weblogic |                                               |                 |  |  |
|-----------------------------------------------------------------------------------|--------------------------------------------------------------------|-------------------------------------------|-----------------------|-----------------------------------------------|-----------------|--|--|
| $\frac{1}{2}$ SOA Composite $\star$                                               |                                                                    |                                           |                       | Page Refreshed Oct 9, 2012 10:03:19 AM PDT C2 |                 |  |  |
| CompositeTest [1.0] > LoanBroker<br><b>A</b> LoanBroker (BPEL Component) <b>O</b> |                                                                    |                                           |                       |                                               | nelated Links ▼ |  |  |
| Dashboard                                                                         | Faults<br><b>Instances</b>                                         | Policies                                  |                       |                                               |                 |  |  |
| $\vee$ Search                                                                     |                                                                    |                                           |                       |                                               |                 |  |  |
| Instance ID                                                                       |                                                                    |                                           | Modified Date To      |                                               | <b>陷</b> (UTC-  |  |  |
| <b>Start Time From</b>                                                            | 2012-10-08 10:03:19 AM                                             | 26 (UTC-08:00) PST8PDT                    | <b>State</b>          | $\checkmark$<br>Any                           |                 |  |  |
| Start Time To                                                                     |                                                                    | 图 (UTC-08:00) PST8PDT                     |                       |                                               |                 |  |  |
| Modified Date From                                                                | 26 (UTC-08:00) PST8PDT                                             |                                           |                       |                                               |                 |  |  |
|                                                                                   |                                                                    |                                           |                       | Search                                        | Reset           |  |  |
| ∢                                                                                 |                                                                    | <b>THE</b>                                |                       |                                               |                 |  |  |
| View $\star$                                                                      |                                                                    |                                           |                       |                                               |                 |  |  |
| Instance ID                                                                       | State                                                              | Start Date $\triangle \blacktriangledown$ |                       | Last Modified Date                            | Logs            |  |  |
| bpel:70010                                                                        | Completed                                                          | Oct 9, 2012 4:13:03 AM                    |                       | Oct 9, 2012 4:13:05 AM                        | ä,              |  |  |
| bpel:70009                                                                        | Completed                                                          | Oct 9, 2012 4:13:03 AM                    |                       | Oct 9, 2012 4:13:05 AM                        | Ē               |  |  |
| bpel:70008                                                                        | Completed                                                          | Oct 9, 2012 4:13:02 AM                    |                       | Oct 9, 2012 4:13:05 AM                        | ö               |  |  |
| bpel:70007                                                                        | Faulted                                                            | Oct 9, 2012 4:13:02 AM                    |                       | Oct 9, 2012 4:13:04 AM                        | Ħ               |  |  |
| bpel:70006                                                                        | Completed                                                          | Oct 9, 2012 4:13:02 AM                    |                       | Oct 9, 2012 4:13:05 AM                        | Ħ               |  |  |
| bpel:70005                                                                        | Completed                                                          | Oct 9, 2012 4:13:02 AM                    |                       | Oct 9, 2012 4:13:05 AM                        | Ħ,              |  |  |
| bpel:70003                                                                        | Faulted                                                            | Oct 9, 2012 4:13:02 AM                    |                       | Oct 9, 2012 4:13:04 AM                        | n,              |  |  |
| bpel:70002                                                                        | Ē<br>Completed<br>Oct 9, 2012 4:13:02 AM<br>Oct 9, 2012 4:13:05 AM |                                           |                       |                                               |                 |  |  |
| bpel:70001                                                                        | Completed                                                          | Oct 9, 2012 4:13:02 AM                    |                       | Oct 9, 2012 4:13:05 AM                        | n,              |  |  |
| bpel:70004                                                                        | Completed                                                          | Oct 9, 2012 4:13:02 AM                    |                       | Oct 9, 2012 4:13:05 AM                        | Ħ               |  |  |

For more information about administering service components, see the following sections:

- [Part V, "Administering BPEL Process Service Components and Engines"](#page-386-0)
- [Part VI, "Administering Oracle Mediator Service Components and Engines"](#page-442-0)
- Part VII, "Administering Decision Service Components and Business Rules Service [Engines"](#page-484-0)
- Part VIII, " Administering Human Task Service Components and Human [Workflow Service Engines"](#page-508-0)
- [Part XV, "Administering Oracle BPMN Process Service Components and Engines"](#page-824-0)

#### **1.2.4.1 Spring Service Component Support**

Oracle SOA Suite provides support for the spring service component. Note the following details about spring support in Oracle Enterprise Manager Fusion Middleware Control:

- There are no spring service engine management pages.
- A spring composite is displayed in the flow trace, but there is no audit trail for it.
- Spring composite metrics are shown in the composite application home page (for example, in the **Component Metrics** section of the Dashboard page).
- The spring service component does not support the running and terminated instance states. Because the spring service component is synchronous, by design, there is no support to terminate the synchronous, running instance. Therefore, you cannot abort the running instance and cannot have a terminated state for the spring service component.

# <span id="page-39-0"></span>**1.2.5 Introduction to Binding Components**

Binding components connect SOA composite applications to external services, applications, and technologies (such as messaging systems or databases). Binding components are organized into two groups:

- Services: Provide the outside world with an entry point to the SOA composite application. The WSDL file of the service advertises its capabilities to external applications. The service bindings define how a SOA composite service can be invoked (for example, through SOAP).
- References: Enable messages to be sent from the SOA composite application to external services (for example, the same functionality that partner links provide for BPEL processes, but at the higher SOA composite application level).

In Oracle Enterprise Manager Fusion Middleware Control, you can perform binding component administration tasks such as attaching policies, monitoring rejected messages, and setting binding component properties. Figure 1–8 shows the home page of a service binding component (in this example, a JCA adapter).

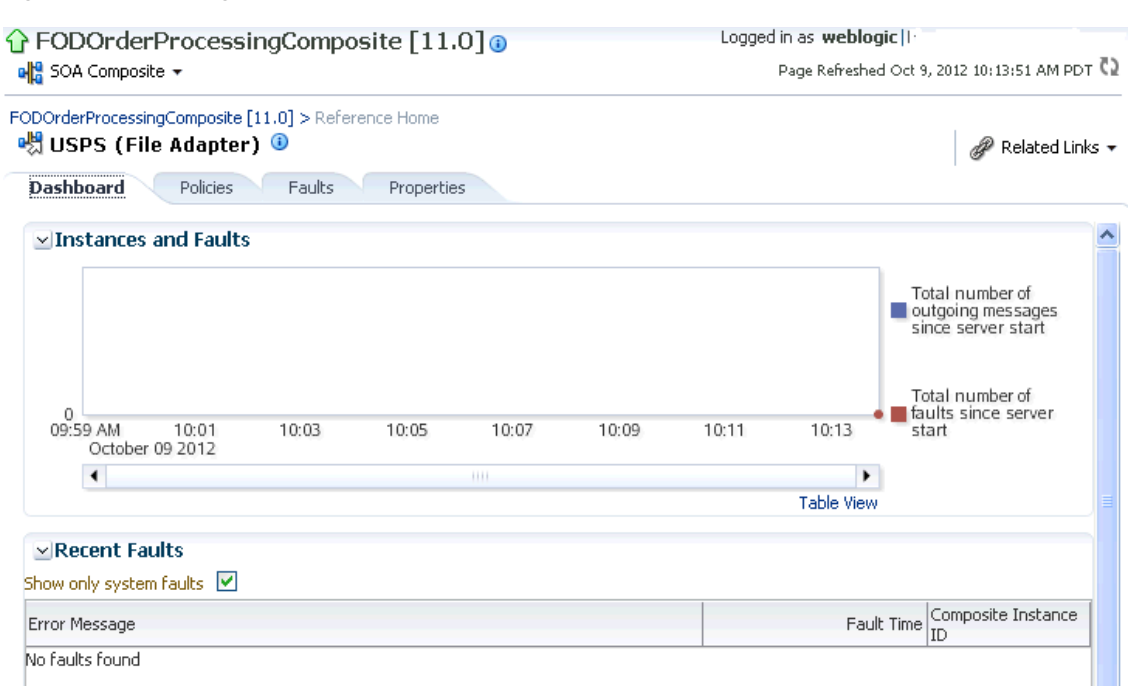

#### *Figure 1–8 Binding Components*

For more information, see [Section XIV, "Administering Binding Components."](#page-776-0)

# **1.2.6 Introduction to Service Engines**

The SOA Infrastructure includes a set of service engines (BPEL process, human workflow, decision service, Oracle Mediator, and spring) that execute the business logic of their respective components within the SOA composite application (for example, a BPEL process). If Oracle BPM Suite is installed, the SOA Infrastructure also includes the BPMN process service engine.

Figure 1–9 provides an example in Oracle Enterprise Manager Fusion Middleware Control of the BPEL process service engine. In this service engine, the **LoanService** and **CreditRatingService** BPEL process service components run. Note the multiple instance IDs for **LoanService** and **CreditRatingService**. The BPEL process service components are included in the **CompositeTest** SOA composite application. When you first access this page, instances do not display. You must first click **Search** to display instances.

Each BPEL process service component runs in the *same* BPEL process service engine. You can click the links on the page to see more details about each BPEL process service component instance, the service component itself, or the SOA composite application in which it is included.

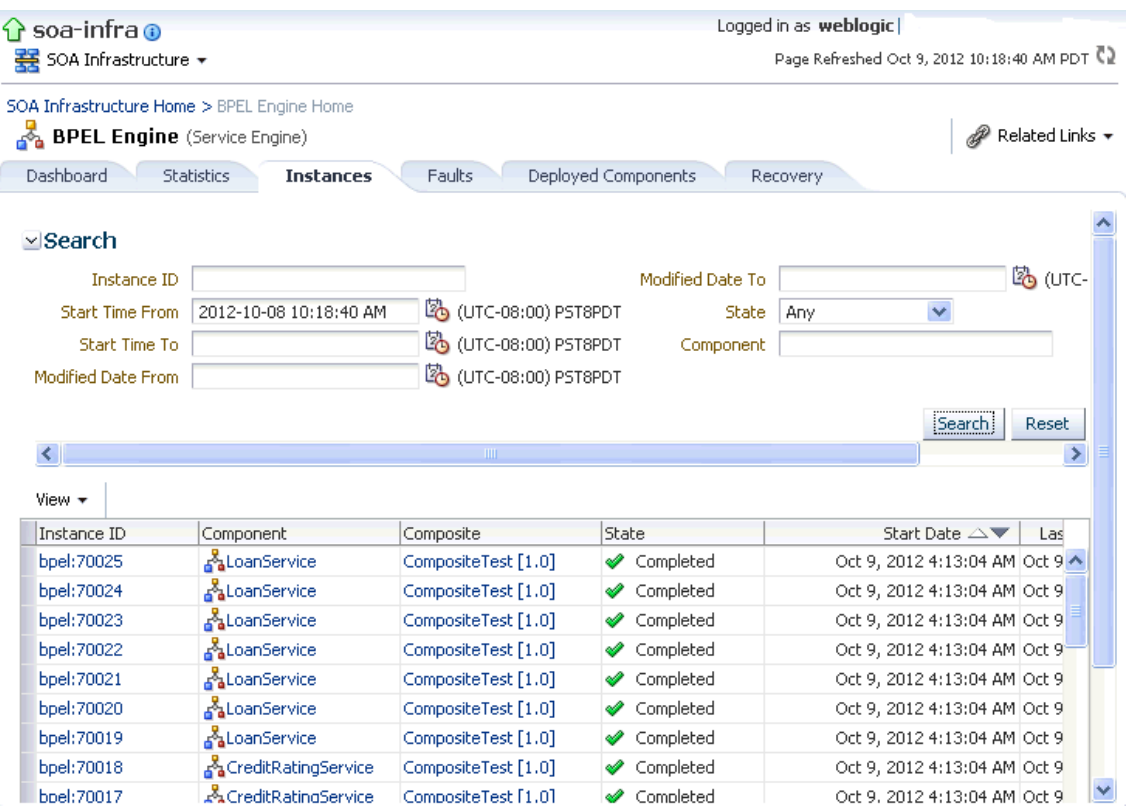

#### *Figure 1–9 Service Components Running in a Service Engine*

In Oracle Enterprise Manager Fusion Middleware Control, you can perform service engine administration tasks such as monitoring instances, recovering from faults, manually recovering (BPEL) failed messages, and configuring properties specific to a service engine. These configuration properties impact all service components that execute in the service engine, no matter the SOA composite application in which the service components are included. The service engine pages also include service engine-specific statistics and performance metrics.

For more information about administering service engines, see the following sections:

- [Part V, "Administering BPEL Process Service Components and Engines"](#page-386-0)
- [Part VI, "Administering Oracle Mediator Service Components and Engines"](#page-442-0)
- Part VII, "Administering Decision Service Components and Business Rules Service [Engines"](#page-484-0)
- Part VIII, " Administering Human Task Service Components and Human [Workflow Service Engines"](#page-508-0)
- [Part XV, "Administering Oracle BPMN Process Service Components and Engines"](#page-824-0)

**Note:** Oracle Enterprise Manager Fusion Middleware Control does not include pages for managing the spring service engine.

# **1.2.7 Introduction to the Service Infrastructure**

The service infrastructure provides the internal message transport infrastructure for connecting components and enabling data flow. The service infrastructure is

responsible for routing messages along the wire connections between services, service components, and references.

For more information, see the following sections:

- [Section 4.4, "Monitoring Message Delivery Processing Requests"](#page-122-0)
- *Oracle Fusion Middleware Developer's Guide for Oracle SOA Suite* for details about wiring

# **1.2.8 Introduction to the Contents of SOA Composite Applications**

Your SOA composite application can consist of a variety of service components, binding components, and services that you administer from Oracle Enterprise Manager Fusion Middleware Control:

- BPEL processes
- BPMN processes (if Oracle BPM Suite is installed)
- Human workflows
- Oracle Mediator
- Decision services (Oracle Business Rules)
- Spring
- JCA adapters
- HTTP binding
- EJB service
- Direct binding service
- Oracle Application Development Framework (ADF) Business Component service
- Oracle BAM
- Oracle B<sub>2B</sub>
- Oracle Healthcare
- **Business events**
- Oracle User Messaging Service

For conceptual information about these service components, binding components, and services, see *Oracle Fusion Middleware Getting Started with Oracle SOA Suite* and *Oracle Fusion Middleware Developer's Guide for Oracle SOA Suite*.

# **1.3 What Is Oracle Business Process Management Suite?**

Oracle BPM Suite provides an integrated environment for developing, administering, and using business applications centered around business processes.

Oracle BPM Suite provides the following:

- Enables you to create process models based on standards with user-friendly applications. It enables collaboration between process developers and process analysts. Oracle BPM supports BPMN 2.0 and BPEL from modeling and implementation to runtime and monitoring.
- Enables process analysts and process owners to customize business processes and Oracle Business Rules.
- Provides a web-based application for creating business processes, editing Oracle Business Rules, and task customization using predefined components.
- Expands business process management to include flexible, unstructured processes. It adds dynamic tasks and supports approval routing using declarative patterns and rules-driven flow determination.
- Enables collaboration with process space, which drives productivity and innovation.
- Unifies different stages of the application development lifecycle by addressing end-to-end requirements for developing process-based applications. Oracle BPM Suite unifies the design, implementation, runtime, and monitoring stages based on a service component architecture (SCA) infrastructure. This allows different personas to participate through all stages of the application lifecycle.

Oracle BPM Suite provides a seamless integration of all stages of the application development lifecycle from design-time and implementation to runtime and application management.

Oracle BPM Suite is layered on Oracle SOA Suite and shares many of the same product components, including:

- **Oracle Business Rules**
- Human workflow
- Oracle adapter framework for integration

# **1.4 Administration of Oracle SOA Suite and Oracle BPM Suite**

You can perform a variety of Oracle SOA Suite and Oracle BPM Suite administration (configuration, monitoring, and management) tasks from Oracle Enterprise Manager Fusion Middleware Control. This section provides an overview of these tasks:

- [Section 1.4.1, "Configuration of Oracle SOA Suite and Oracle BPM Suite"](#page-44-0)
- [Section 1.4.2, "Monitoring of Oracle SOA Suite and Oracle BPM Suite"](#page-45-0)
- [Section 1.4.3, "Management of Oracle SOA Suite and Oracle BPM Suite"](#page-46-0)
- Section 1.4.4, "Performance and Tuning of Oracle SOA Suite and Oracle BPM [Suite"](#page-53-0)

The administrative tasks that you can perform are based on the roles to which you are mapped; each role corresponds to a different set of privileges. Certain users can be mapped to simple monitoring privileges (for instance view-only access), while other users can be granted full access, including the ability to update configurations, restart servers, and so on. For more information about roles in Oracle Enterprise Manager Fusion Middleware Control, see [Appendix C, "Roles and Privileges for Oracle SOA](#page-934-0)  [Suite Users in Oracle Enterprise Manager."](#page-934-0)

**Note:** While this guide primarily describes how to use Oracle SOA Suite with Oracle WebLogic Server, most of the information is also applicable to using Oracle SOA Suite with other third-party application servers. However, there may be some differences with using third-party application servers.

For information about these differences, see *Oracle Fusion Middleware Third-Party Application Server Guide*.

# <span id="page-44-0"></span>**1.4.1 Configuration of Oracle SOA Suite and Oracle BPM Suite**

You can perform Oracle SOA Suite and Oracle BPM Suite configuration tasks in Oracle Enterprise Manager Fusion Middleware Control. Configuration tasks consist of setting properties such as audit levels and payload validation for your environment. Properties can be set at the following levels:

- SOA Infrastructure (impacting all SOA composite applications)
- Service engines (impacting all service components that execute in the service engine, no matter the SOA composite application in which they are included)
- SOA composite application (impacting all service components that are included in that composite application)
- Oracle B2B bindings
- Service and reference binding components message header properties

In terms of order of precedence, inherited SOA composite application property settings (such as audit level settings and payload validation) take the highest precedence, followed by service engine settings, followed by SOA Infrastructure settings. However, most properties do not have this type of precedence to consider.

For more information about Oracle SOA Suite and Oracle BPM Suite tuning configuration properties, see *Oracle Fusion Middleware Performance and Tuning Guide*.

# **1.4.1.1 Introduction to the Order of Precedence for Audit Level Settings**

Audit tracking enables you to select the level of information to be collected by the message tracking infrastructure. Audit level tracking can be set at the following levels:

- BPEL process or BPMN process service component
- SOA composite application
- Service engine
- SOA Infrastructure

If you set audit tracking at multiple levels, it is important to understand which setting takes precedence. Table 1–1 provides examples of the order of precedence for audit level settings.

| Component   | <b>Composite</b> | <b>Service</b><br><b>Engine</b> | <b>SOA</b><br>Infrastructure Precedence? | <b>Which Setting Takes</b>                                                                                                    |
|-------------|------------------|---------------------------------|------------------------------------------|----------------------------------------------------------------------------------------------------|
| No property | Off              | Production                      | Development                              | Composite.                                                                                                    |
|             |                  |                                 |                                          | The audit level is set to Off. The<br>service engine and SOA<br>Infrastructure audit levels do not<br>take effect.                                               |
| No property | Inherit          | Development Production          |                                          | Service engine.                                                                                                    |
|             |                  |                                 |                                          | The audit level is set to<br><b>Development</b> . The payload is<br>shown in the assign activity. The<br>SOA Infrastructure audit level<br>does not take effect. |
| No property | Inherit          | Inherit                         | Production                               | SOA Infrastructure.                                                                                                    |
|             |                  |                                 |                                          | The audit level is set to<br>Production.                                                                                                    |

*Table 1–1 Examples of Order of Precedence*

| <b>Component</b> | Composite | <b>Service</b><br><b>Engine</b>            | <b>SOA</b><br><b>Infrastructure</b> | <b>Which Setting Takes</b><br>Precedence?                                                                                                    |
|------------------|-----------|--------------------------------------------|-------------------------------------|----------------------------------------------------------------------------------------------------|
| No property      | Inherit   | Production/<br>Development<br>/Off/Inherit | Off                                 | The overall audit is not shown.                                                                                                    |
|                  |           |                                            |                                     | The composite inherits the audit<br>level from the SOA Infrastructure.<br>The payload is shown in the<br>assign activity based on the<br>service engine audit level setting.                                  |
| Development Off  |           | Production                                 | Development                         | Composite.                                                                                                    |
|                  |           |                                            |                                     | Since the composite audit level is<br>set to Off, the overall audit is not<br>shown. The service engine audit<br>level is shown, but the<br><b>Development</b> setting for the<br>component takes precedence. |
|                  |           |                                            |                                     | The payload is shown in the<br>assign activity based on the<br>component audit level setting of<br>Development.                                                                                               |
| Inherit          | Off       | Production                                 | Development                         | Composite.                                                                                                    |
|                  |           |                                            |                                     | Since the composite audit level is<br>set to Off, the overall audit is not<br>shown. The service engine audit<br>level is not shown because Off is<br>inherited from the composite.                           |

*Table 1–1 (Cont.) Examples of Order of Precedence*

#### **Notes:**

- When the composite audit level is set to **Off**, there is no audit trail generated for this composite and all service engines used within the composite.
- When the composite audit level is set to **Inherit**, it always inherits the settings of the SOA Infrastructure.
- When the composite audit level is set to **Off**, the component inherits the service engine settings.

For more information, see the following sections:

- [Chapter 3, "Configuring the SOA Infrastructure"](#page-82-0)
- [Section 13.1, "Configuring BPEL Process Service Engine Properties"](#page-388-0)
- Section 13.6, "Setting the Audit Level at the BPEL Process Service Component [Level"](#page-396-0)
- [Chapter 21, "Configuring Human Workflow Service Components and Engines"](#page-510-0)
- [Chapter 36, "Configuring Service and Reference Binding Components"](#page-778-0)
- [Section 39.1, "Configuring BPMN Process Service Engine Properties"](#page-826-0)

# <span id="page-45-0"></span>**1.4.2 Monitoring of Oracle SOA Suite and Oracle BPM Suite**

You can perform Oracle SOA Suite and Oracle BPM Suite monitoring tasks in Oracle Enterprise Manager Fusion Middleware Control, including monitoring the following:

- Instances, faults, and rejected messages in the SOA Infrastructure, SOA composite applications, service components, service engines, and service and reference binding components.
- Service engine, service infrastructure, and binding component processing request performance.
- Service and reference binding component message processing totals and average processing times.
- Audit trail and process flow behavior in service components. For BPMN processes, the entire BPMN process flow is displayed, and the path taken by the process instance is highlighted.
- Service engine request and thread states in BPEL processes, BPMN processes, and human workflows.

**Note:** You can also monitor and diagnose problems in Oracle SOA Suite through use of the WebLogic Diagnostic Framework (WLDF) and Diagnostics Framework. For more information, see [Chapter 12,](#page-322-0)  ["Diagnosing Problems with SOA Composite Applications."](#page-322-0)

# <span id="page-46-0"></span>**1.4.3 Management of Oracle SOA Suite and Oracle BPM Suite**

You can perform Oracle SOA Suite and Oracle BPM Suite management tasks in Oracle Enterprise Manager Fusion Middleware Control, including managing the following:

- Creation and deletion of partitions. Once you create partitions, you can deploy a composite to the appropriate partition. This action enables you to logically group SOA composite applications into partitions. This is similar to the concept of domains in the 10.1.*x* releases of Oracle BPEL Process Manager.
- Composite state (activating, retiring, starting, stopping, and setting the default composite version).
- Deletion and termination of composite instances.
- Deployment, undeployment, and redeployment actions for SOA composite applications.
- Export of a deployed SOA composite application to a JAR file.
- Manual initiation of SOA composite application test instances from the Test Web Service page.
- Recovery from faults in SOA composite applications, service components, service engines, and business events.
- Manual recovery of failed messages in BPEL processes.
- Automated unit testing of SOA composite applications.
- Attachment of policies to SOA composite applications, service components, and binding components.
- Incoming and outgoing notification messages in human workflow.
- Subscriptions to business events and testing of event publications.
- Publication of web services to the Universal Description, Discovery, and Integration (UDDI) registry.
- Disabling of business monitors (BPEL sensors, BPEL monitors, and BPMN measurements).
- Storage of instance and callback message data in Oracle Coherence distributed cache on Oracle Exalogic platforms.
- Management of the Oracle SOA Suite plug-in introspected by Oracle Virtual Assembly Builder. Oracle Virtual Assembly Builder is a tool for virtualizing installed Oracle components, modifying these components, and deploying them to an environment. Using Oracle Virtual Assembly Builder, you capture the configuration of existing software components in artifacts called software appliances that can then be grouped and their relationships defined into artifacts called software assemblies. For more information about the Oracle SOA Suite plug-in, see *Oracle Virtual Assembly Builder User's Guide*.

The following sections provide a more specific overview of several management tasks:

- [Section 1.4.3.1, "Introduction to Fault Recovery"](#page-47-0)
- [Section 1.4.3.2, "Introduction to Policies"](#page-49-0)
- Section 1.4.3.3, "Introduction to the Lifecycle State of SOA Composite [Applications"](#page-50-0)
- [Section 1.4.3.4, "Introduction to SOA Composite Application Automated Testing"](#page-52-1)
- [Section 1.4.3.5, "Introduction to Partitioning of the SOA Infrastructure"](#page-52-0)

#### **Notes:**

- Backup and recovery of Oracle SOA Suite is described in *Oracle Fusion Middleware Administrator's Guide*.
- GridLink data sources and multidata sources protect the SOA Infrastructure against database failures. You typically configure GridLink and multidata sources during system setup (defining multipools directly at installation time). When an Oracle Real Application Clusters (Oracle RAC) database instance fails, the connections are reestablished with available database instances. For more information about Gridlink and Oracle SOA Suite, see "Configuring High Availability for Oracle SOA Suite" of *Oracle Fusion Middleware High Availability Guide*.

#### <span id="page-47-0"></span>**1.4.3.1 Introduction to Fault Recovery**

You can perform fault recovery actions on BPEL process, BPMN process, Oracle Mediator, human workflow, and business event subscription faults (which include database and component subscription faults) identified as recoverable in Oracle Enterprise Manager Fusion Middleware Control. The following types of fault recovery are supported.

- Recovery from individual faults, where you have access to the most granular recovery options specific to each type of fault
- Recovery from multiple (bulk) faults, where you select multiple faults for recovery

You can perform individual and bulk recovery actions on recoverable faults at the following levels:

- Faults occurring in all SOA composite applications in the SOA Infrastructure
- Faults occurring in an individual SOA composite application
- Faults occurring in service components
- Faults occurring in service engines
- Faults occurring in business events

You perform fault recovery on faults identified as recoverable in Oracle Enterprise Manager Fusion Middleware Control. For BPEL process faults to be identified as recoverable, there must be a fault policy defined that is bound to the fault (through the fault-bindings.xml file) and which triggers the action ora-human-intervention. A BPEL component fault can be recovered in only this case. If no fault policy is defined as part of the composite, then a recoverable BPEL process fault is not possible.

You define a fault recovery policy in the fault-policies. xml and fault-bindings.xml files outside of Oracle Enterprise Manager Fusion Middleware Control. These files are packaged with the SOA composite application that you deploy to the SOA Infrastructure and administer in Oracle Enterprise Manager Fusion Middleware Control.

Oracle Mediator and human workflow faults do not have the same behavior; they can create recoverable faults without any fault policy. For errors in human task service components or human workflow service engines, you perform fault recovery on faults identified as recoverable from Oracle BPM Worklist.

The following types of faults can be displayed in Oracle Enterprise Manager Fusion Middleware Control:

- Business: Application-specific faults that are generated when there is a problem with the information being processed (for example, a social security number is not found in the database).
- System: Network errors or other types of errors such as a database server or a web service being unreachable.
- Oracle Web Service Manager (OWSM): Errors on policies attached to SOA composite applications, service components, or binding components. Policies apply security to the delivery of messages.

Faults can also be classified as either of the following:

Recoverable or nonrecoverable:

Only certain types of faults are identified as recoverable. Table 1–2 provides examples of several recoverable and nonrecoverable faults.

Rejected Messages:

A fault is classified as a rejected message based on where it occurs. If a fault occurs before entering a SOA composite, without generating a composite instance, it is classified as a rejected message. A system or a policy fault can be identified as a rejected message.

| 10VIC 1-4<br>ı auns       |                                                                     |                |                              |  |  |
|---------------------------|---------------------------------------------------------------------|----------------|------------------------------|--|--|
| <b>Recoverable Faults</b> |                                                                     |                | <b>Nonrecoverable Faults</b> |  |  |
| $\blacksquare$            | Business faults and some specific system                            | $\blacksquare$ | Rejected messages            |  |  |
|                           | faults                                                              |                | Most system faults           |  |  |
| $\blacksquare$            | Oracle Mediator input file path and<br>output directory mismatch    |                | Non-existent references      |  |  |
| $\blacksquare$            | An Oracle BPM Worklist user is not                                  |                | Service invocation failures  |  |  |
|                           | authorized to perform relevant (expected) $\blacksquare$<br>actions |                | Policy faults                |  |  |

*Table 1–2 Faults*

For more information on performing fault recovery, see the following sections:

- Section 8.4, "Recovering from SOA Composite Application Faults at the SOA [Infrastructure Level"](#page-209-0)
- Section 8.5, "Recovering from SOA Composite Application Faults in the [Application Home Page"](#page-221-0)
- [Section 15.1, "Recovering from BPEL Process Service Component Faults"](#page-424-0)
- [Section 15.3, "Recovering from BPEL Process Service Engine Faults"](#page-428-0)
- [Section 18.3, "Recovering From Oracle Mediator Service Engine Faults"](#page-476-0)
- [Section 23.2, "Recovering from Human Workflow Service Engine Faults"](#page-558-0)
- [Section 23.4, "Recovering from Human Task Service Component Faults"](#page-561-0)
- [Section 35.4, "Recovering from Business Event Faults"](#page-773-0)
- [Section 41.1, "Recovering from BPMN Process Service Component Faults"](#page-850-0)
- [Section 41.3, "Recovering from BPMN Process Service Engine Faults"](#page-854-0)

#### <span id="page-49-1"></span><span id="page-49-0"></span>**1.4.3.2 Introduction to Policies**

You can attach and detach policies at the following levels in Oracle Enterprise Manager Fusion Middleware Control:

- SOA composite applications
- Service components
- Service and reference binding components

Policies apply security to the delivery of messages. Oracle Fusion Middleware uses a policy-based model to manage web services. The following types of policies are supported:

- Security: Implements WS-Security 1.0 and 1.1 standards. They enforce authentication and authorization of users, identity propagation, and message protection (message integrity and message confidentiality).
- Reliable Messaging: Supports the WS-ReliableMessaging protocol, guaranteeing the end-to-end delivery of messages.
- Message Transmission Optimization Mechanism (MTOM): Ensures that attachments are in MTOM format, a format for efficiently sending binary data to and from web services.
- WS-Addressing: Verifies that SOAP messages include WS-Addressing headers in conformance with the WS-Addressing specification. Transport-level data is

included in the XML message rather than relying on the network-level transport to convey this information.

■ Management: Logs request, response, and fault messages to a message log. Management policies can include custom policies.

Policies are part of an enterprise policy framework that allows policies to be centrally created and managed.

For more information, see the following documentation:

- [Section 7.7, "Managing SOA Composite Application Policies"](#page-178-0)
- [Section 15.2, "Managing BPEL Process Service Component Policies"](#page-427-0)
- [Section 18.2, "Managing Oracle Mediator Policies"](#page-475-0)
- [Section 23.1, "Managing Human Task Service Component Policies"](#page-556-0)
- [Section 38.1, "Managing Binding Component Policies"](#page-816-0)
- [Section 41.2, "Managing BPMN Process Service Component Policies"](#page-853-0)
- *Oracle Fusion Middleware Security and Administrator's Guide for Web Services for* definitions of available policies and details about which policies to use for your environment

**1.4.3.2.1 Introduction to How Policies are Executed** Policies are executed *before* a message reaches the component with the attached policy. This causes the error to be displayed in the component preceding the component with the attached policy. For example:

- A policy attached to an Oracle Mediator service component is executed on the wire before the message is passed to Oracle Mediator. This causes the fault to be displayed in the service binding component instead of Oracle Mediator.
- A policy attached to a human task service component is executed in the preceding BPEL process service component before the message is passed to the human task service component. This causes the fault to be displayed in the BPEL process service component instead of the human task service component.
- A policy attached to a human task service component is executed inside the BPMN process in the human steps associated with the human service component before the message is passed to the human task service component. This causes the fault to be displayed in the BPMN process service component instead of the human task service component.

To see the exact location of the policy error, view the audit trail.

#### <span id="page-50-0"></span>**1.4.3.3 Introduction to the Lifecycle State of SOA Composite Applications**

You can administer the lifecycle state of deployed SOA composite applications from Oracle Enterprise Manager Fusion Middleware Control. An application is automatically activated when you deploy it to the SOA Infrastructure. During deployment, you can specify a specific revision number for the application. A revision is a specific deployed version of the application. You can deploy multiple revisions of an application, enabling all to run at the same time.

This is a key benefit of revisions. For example, you may have an older revision of an application running with one customer that is still valid. You then begin a partnership with a different customer that requires a slight modification to the design of the application. At some point, you plan to migrate the old customer to the newer revision of the application, but for now that is not necessary. Revisions enable you to run both applications.

The revision value is added to the application name in Oracle Enterprise Manager Fusion Middleware Control. For example, in Figure 1–1, revision 1.0 is the version for many deployed SOA composite applications. If a new request comes in for a specific composite application revision, that composite application revision is invoked. If a new request comes in without specifying a revision, the default revision is invoked. A small green dot distinguishes the default revision from other revisions.

You can perform the following lifecycle administration tasks on a SOA composite application from Oracle Enterprise Manager Fusion Middleware Control:

- Create an instance.
- Stop and restart application revisions. An application revision is typically started instantly after deployment.
- Retire and activate application revisions. Application revisions are instantly activated upon deployment.
- Set an application as the default version.
- Deploy, undeploy, and redeploy application revisions.
- Delete specific instances of an application revision.

With the addition of Oracle SOA Governance tools for lifecycle management, you can perform additional lifecycle management tasks on a SOA composite application, or any component or service within the composite:

- Collect important information on each component in an Oracle Enterprise Repository to help producers, providers, consumers, or other participants in the lifecycle for better understanding. For example, you can show the relationships between the previous and next versions.
- Associate a lifecycle stage categorization to components or service endpoints (for example, build, test, stage, or production).
- Automatically advance and track components and service endpoints through various lifecycle stages, automatically publishing them to an appropriate UDDI service registry for their lifecycle stage.
- Manage their lifecycle and associated approvals using repeatable processes.
- Manage their performance in production, and inform prospective consumers of services for better design-time decisions.

SOA Governance Suite provides Oracle SOA Suite and Oracle BPM Suite users with options to specify and automate a complete lifecycle for applications and their components (for example, planning, design, implementation, testing, staging, production, changes, and retirement).

For more information about administering the lifecycle states of a SOA composite application and SOA governance, see the following sections:

- [Section 8.1, "Initiating a SOA Composite Application Test Instance"](#page-194-0)
- [Section 7.5, "Managing the State of Deployed SOA Composite Applications"](#page-165-0)
- Section 8.2, "Monitoring and Deleting SOA Composite Application Instances from [the Application Home Page"](#page-200-0)
- Section 8.3, "Monitoring and Deleting SOA Composite Application Instances at the [SOA Infrastructure Level"](#page-205-0)
- *Oracle Fusion Middleware User Guide for Oracle Enterprise Repository*
- *Oracle Fusion Middleware Integration Guide for Oracle Enterprise Repository*

<span id="page-52-3"></span>*Oracle Fusion Middleware Configuration Guide for Oracle Enterprise Repository* 

#### <span id="page-52-1"></span>**1.4.3.4 Introduction to SOA Composite Application Automated Testing**

You can create, deploy, and run test cases that automate the testing of SOA composite applications. Test cases enable you to simulate the interaction between a SOA composite application and its references before deployment in a production environment. Test suites consist of a logical collection of one or more test cases. Each test case contains a set of commands to perform as the test instance is executed. The execution of a test suite is known as a test run. Each test corresponds to a single SOA composite application instance. You can also create BPEL process service component test cases in the SOA composite application test case. Instances generated by the execution of these tests are distinguished as test instances by a little yellow box next to their instance ID on the Instances page of the SOA Infrastructure.

The test suite framework provides the following features:

- Uses emulations to simulate the behavior of components with which your SOA composite application interacts during execution. Instead of invoking a specific component, you can specify a response from the component.
- Uses assertions to validate data during process execution.

For information about the following:

- Creating and running test cases, see Section 7.6, "Automating the Testing of SOA [Composite Applications"](#page-175-0)
- Designing test cases for SOA composite applications, see *Oracle Fusion Middleware Developer's Guide for Oracle SOA Suite*

#### <span id="page-52-2"></span><span id="page-52-0"></span>**1.4.3.5 Introduction to Partitioning of the SOA Infrastructure**

You can deploy SOA composite applications into separate sections of the SOA Infrastructure known as partitions. Deploying to partitions enables you to logically group SOA composites and perform bulk lifecycle management tasks on large numbers of composites. Partitioning is similar to the concept of domains in the 10.1.*x* releases of Oracle BPEL Process Manager. However, note that you *cannot* perform specific configuration tasks on partitions, such as restricting login access to a specific partition or configuring partitions (such as configuring threading).

At least one partition is required for deploying SOA composite applications. A default partition named **default** is automatically included with Oracle SOA Suite.

Once you create a partition, you can perform the following tasks:

- Deploy SOA composite applications into the partition using Oracle Enterprise Manager Fusion Middleware Control, Oracle JDeveloper, WebLogic Scripting Tool (WLST) commands, or ant commands.
- Access the partition and its deployed composites through the navigation tree.
- Perform the following bulk lifecycle management tasks on the composites in a specific partition:
	- **–** Start all composites
	- **–** Shut down all composites
	- **–** Undeploy all composites
	- **–** Retire all composites
	- **–** Activate all composites

**–** List all composites

**Note:** Partitions are *not* associated with a particular state such as started, stopped, activated, or retired. Only the composites within the partition are associated with a particular state. Therefore, you *cannot* start, stop, activate, or retire a partition.

For more information, see [Section 7.9, "Grouping SOA Composite Applications into](#page-184-0)  [Partitions."](#page-184-0)

# <span id="page-53-0"></span>**1.4.4 Performance and Tuning of Oracle SOA Suite and Oracle BPM Suite**

Many of the configuration parameters that you set can impact performance. For example, you can set configuration parameters in the BPEL process service engine for the dispatcher system, invoke, and engine threads.

For more information, see *Oracle Fusion Middleware Performance and Tuning Guide*.

# **1.5 Administration for Application Developers**

If your role is that of an application developer, manage and test SOA composites using a combination of Oracle JDeveloper and Oracle Enterprise Manager Fusion Middleware Control. See the *Oracle Fusion Middleware Developer's Guide for Oracle SOA Suite* to develop SOA composite applications with Oracle JDeveloper, and refer to the following sections to deploy, monitor, and initiate a test instance of the composite application with Oracle Enterprise Manager Fusion Middleware Control:

- [Chapter 6, "Monitoring SOA Composite Applications"](#page-144-0)
- [Chapter 7, "Deploying and Managing SOA Composite Applications"](#page-152-0)
- [Section 8.1, "Initiating a SOA Composite Application Test Instance"](#page-194-0)

To create and model business processes with Oracle BPM Suite, see *Oracle Fusion Middleware Modeling and Implementation Guide for Oracle Business Process Management*.

# **1.6 Administration with Oracle Enterprise Manager 11***g* **Grid Control and the Oracle SOA Management Pack**

Oracle Enterprise Manager 11*g* Grid Control enables you to monitor runtime and historical data for multiple Oracle Fusion Middleware farms and Oracle WebLogic Server domains. Oracle Enterprise Manager 11*g* Grid Control supports the discovery, monitoring, and central management of the entire family of Oracle Fusion Middleware components, including Oracle SOA Suite through the Oracle SOA Management Pack.

Oracle Enterprise Manager 11*g* Grid Control is a separately licensed and installed component that is not part of the Oracle Fusion Middleware installation.

For information about the Oracle SOA Management Pack, visit the following URL:

http://www.oracle.com/us/products/middleware/soa/management-pack/overvi ew/index.html

# **Part II**

# **Getting Started with Administration**

This part describes how to navigate to Oracle SOA Suite and Oracle BPM Suite administration tasks in Oracle Enterprise Manager Fusion Middleware Control.

This part includes the following chapter:

■ Chapter 2, "Getting Started with Administering Oracle SOA Suite and Oracle BPM [Suite"](#page-56-0)

# <span id="page-56-0"></span><sup>2</sup> **Getting Started with Administering Oracle SOA Suite and Oracle BPM Suite**

This chapter describes how to log in to and navigate the menus of Oracle Enterprise Manager Fusion Middleware Control to perform Oracle SOA Suite and Oracle BPM Suite configuration, monitoring, and management tasks. It also describes how to access the System MBean Browser and Oracle WebLogic Server Administration Console from Oracle Enterprise Manager Fusion Middleware Control.

This chapter includes the following sections:

- Section 2.1, "Logging In to Oracle Enterprise Manager Fusion Middleware [Control"](#page-56-1)
- Section 2.2, "Navigating to Oracle SOA Suite and Oracle BPM Suite [Administration Tasks"](#page-57-0)
- [Section 2.3, "Navigating to the System MBean Browser"](#page-73-0)
- Section 2.4, "Logging Out of Oracle Enterprise Manager Fusion Middleware [Control"](#page-77-0)

For more information about service engines, service components, binding components, and the SOA Infrastructure, see [Chapter 1, "Introduction and Concepts."](#page-30-0)

# <span id="page-56-1"></span>**2.1 Logging In to Oracle Enterprise Manager Fusion Middleware Control**

This section describes how to log in to Oracle Enterprise Manager Fusion Middleware Control.

To log in to Oracle Enterprise Manager Fusion Middleware Control:

**1.** Use Microsoft Internet Explorer 7, Mozilla Firefox 2.0.0.2, Apple Safari 4.0, or Mozilla Firefox 3.0.*x* to access the following URL:

http://*host\_name*:*port*/em

Where *host\_name* is the name of the host on which Oracle Enterprise Manager Fusion Middleware Control is installed and *port* is a number that is dynamically set during installation. This port is typically 7001, but is the HTTP port associated with Oracle HTTP Server. For environments in which the SSL port was enabled during configuration, the default port is 7002.

**2.** Enter weblogic/*password* and click **Login**.

where:

- weblogic is the default administrator user name for Oracle Enterprise Manager Fusion Middleware Control (you can change this during installation).
- *password* is the password you entered during Oracle SOA Suite installation.

The Accessibility Preference dialog appears the first time you log in. If you want, you can select to not display this dialog again.

**3.** Select an appropriate action and click **Continue**.

The farm home page is displayed. From there, you can navigate to Oracle SOA Suite and Oracle BPM Suite in several different ways, as described in the following sections.

For more information about installation, see *Oracle Fusion Middleware Installation Guide for Oracle SOA Suite and Oracle Business Process Management Suite*.

# <span id="page-57-0"></span>**2.2 Navigating to Oracle SOA Suite and Oracle BPM Suite Administration Tasks**

This section describes methods for navigating to Oracle SOA Suite and Oracle BPM Suite administration tasks in Oracle Enterprise Manager Fusion Middleware Control:

- [Section 2.2.1, "Navigating Through the SOA Infrastructure Home Page and Menu"](#page-57-1)
- Section 2.2.2, "Navigating Through the SOA Composite Application Home Page [and Menu"](#page-64-0)
- [Section 2.2.3, "Navigating Through the Partition Home Page and Menu"](#page-67-0)
- [Section 2.2.4, "Navigating to Deployed Java EE Applications"](#page-68-0)
- Section 2.2.5, "Navigating to the Oracle WebLogic Server Administration Console [and Other Pages"](#page-70-0)
- Section 2.2.6, "Navigating to the SOA Infrastructure or SOA Composite [Application Home Page from the Farm Home Page"](#page-72-0)

**Note:** The **Farm** menu is always displayed at the top of the navigator. As you expand the **SOA** folder in the navigator and click the links displayed beneath it, the **SOA Infrastructure** menu becomes available at the top of the page.

# <span id="page-57-1"></span>**2.2.1 Navigating Through the SOA Infrastructure Home Page and Menu**

You can navigate to Oracle SOA Suite and Oracle BPM Suite administration tasks through the SOA Infrastructure home page and menu. The SOA Infrastructure provides you with access to all deployed SOA composite applications, service engines, service components, business events, and other elements.

To navigate through the SOA Infrastructure home page and menu:

- **1.** Expand **SOA** > **soa-infra** in the navigator.
- **2.** Expand the specific partition (for example, **default**).

This displays all SOA composite applications running in the selected partition of the SOA Infrastructure for that managed server. SOA composite applications are grouped into the partition in which they are deployed.

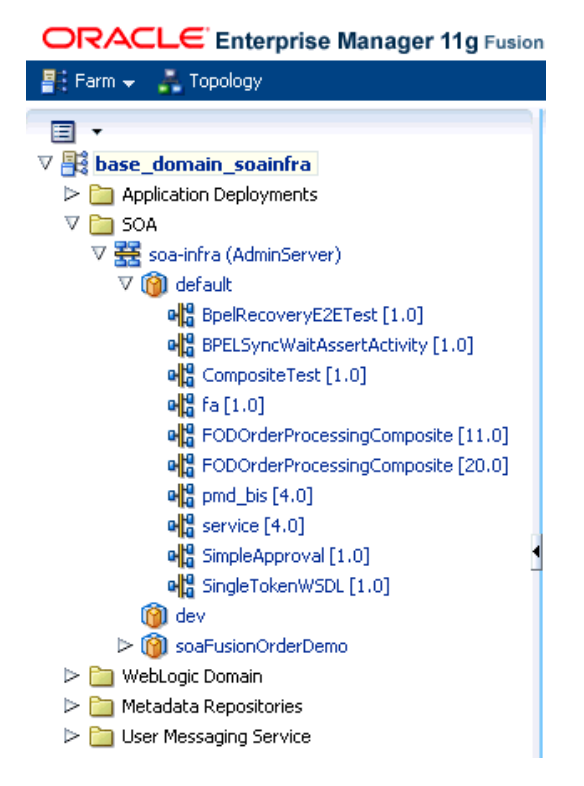

#### **3.** Click **soa-infra**.

This displays the Dashboard page of the SOA Infrastructure. Click the help icon at the top of this page to access the Resource Center for the entire Oracle SOA Suite.

The upper part of the page displays details about recently deployed SOA composite application instances, deployed composites, recent faults, and rejected messages. You can click a specific SOA composite application name or instance ID to access additional details. You can also click **Show More** at the bottom of each section to see more information about all items.

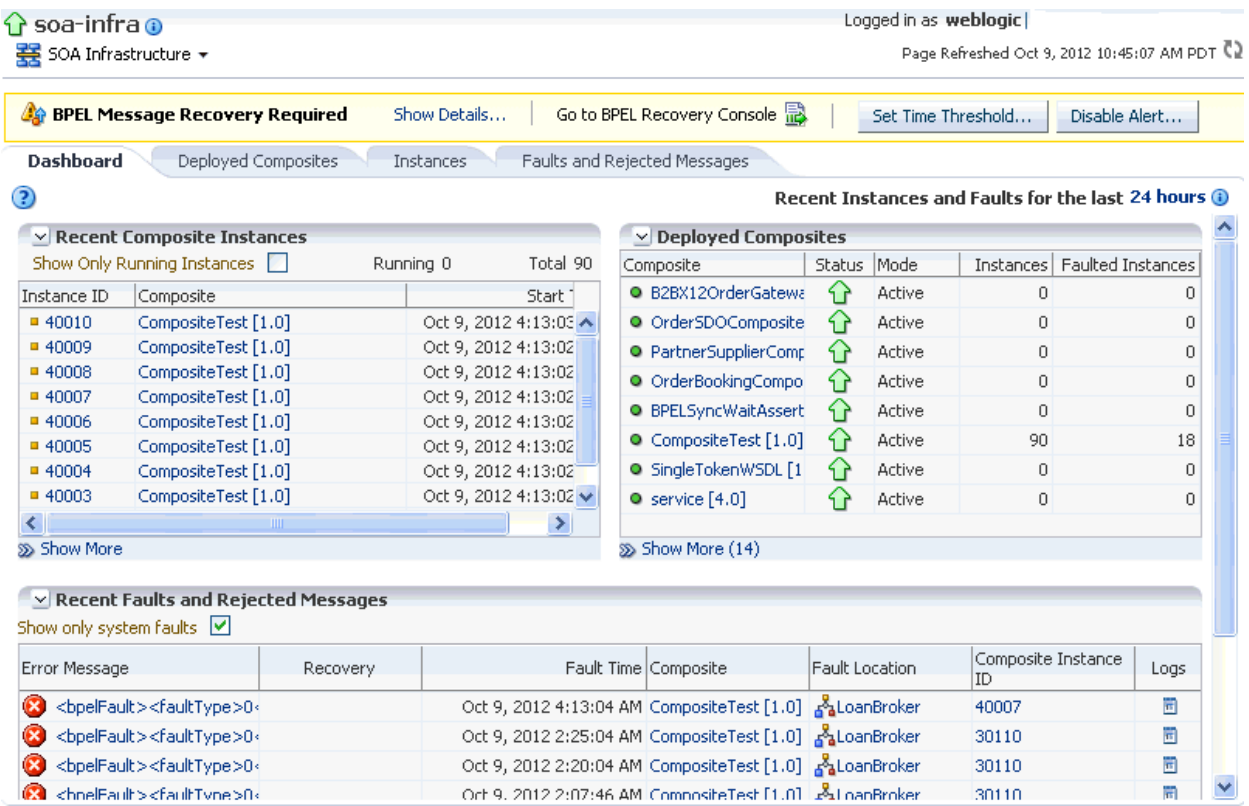

The lower part of the page displays details about the service engines provided by the SOA Infrastructure and a graphical representation of the number of instances and faults for all SOA composite applications hosted in the SOA Infrastructure. You must expand these sections to see this information. Click a service engine name to access more specific details.

**4.** Note that the **SOA Infrastructure** menu appears below the **soa-infra** name at the top of the page.

**Note:** Depending upon your current location, the context of this menu changes to provide you with the administrative options most relevant to your current location. For example, when you are within the pages of a SOA composite application, the **SOA Composite** menu is displayed, or on the home page of a specific partition, the **SOA Partition** menu is displayed.

**5.** Select the **SOA Infrastructure** menu.

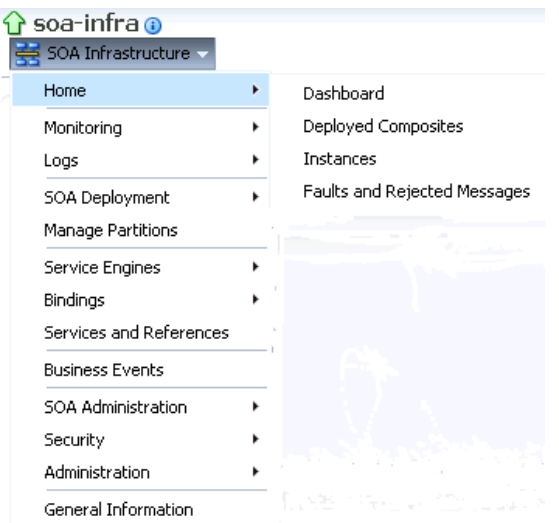

These administrative options enable you to perform the following tasks:

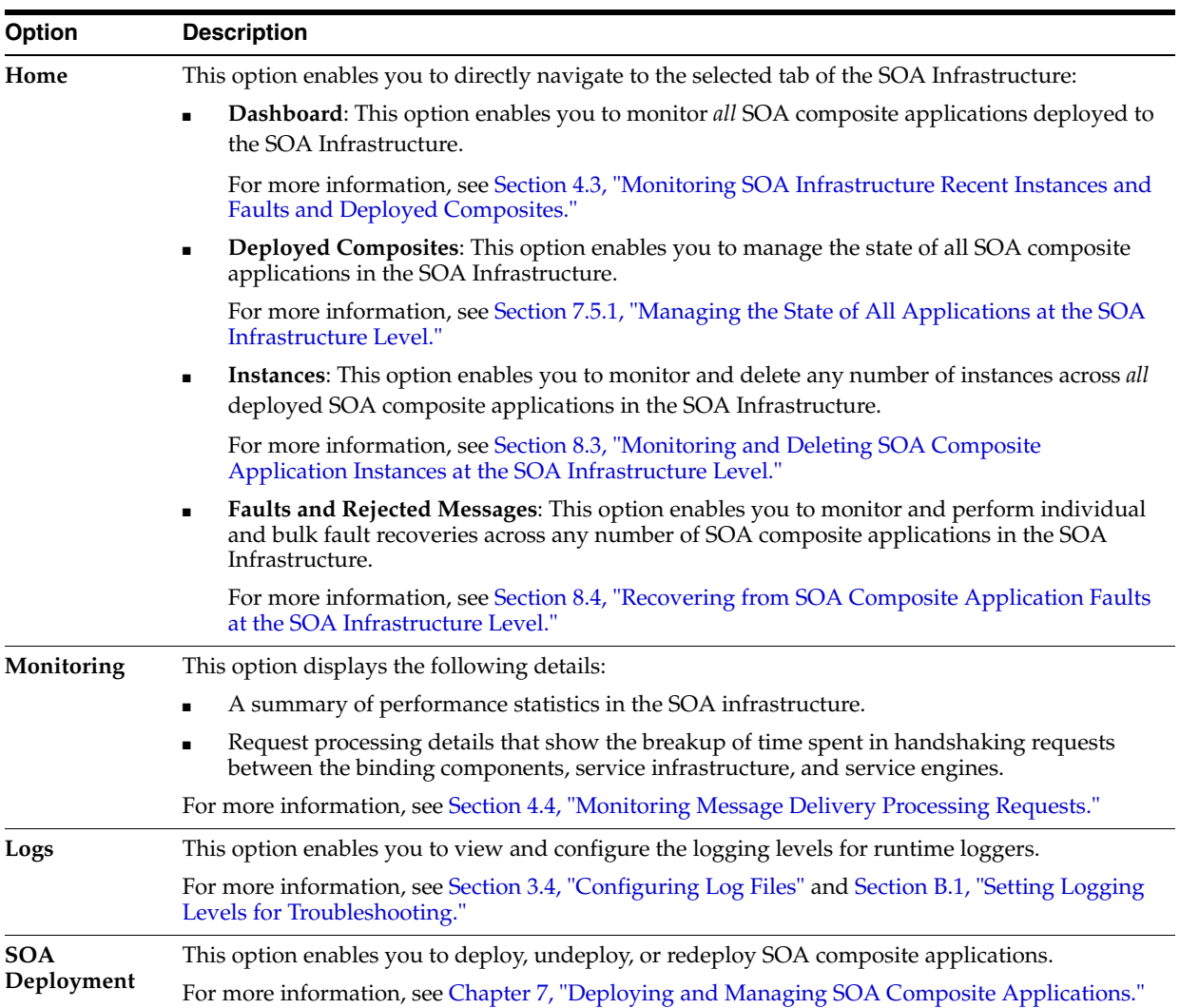

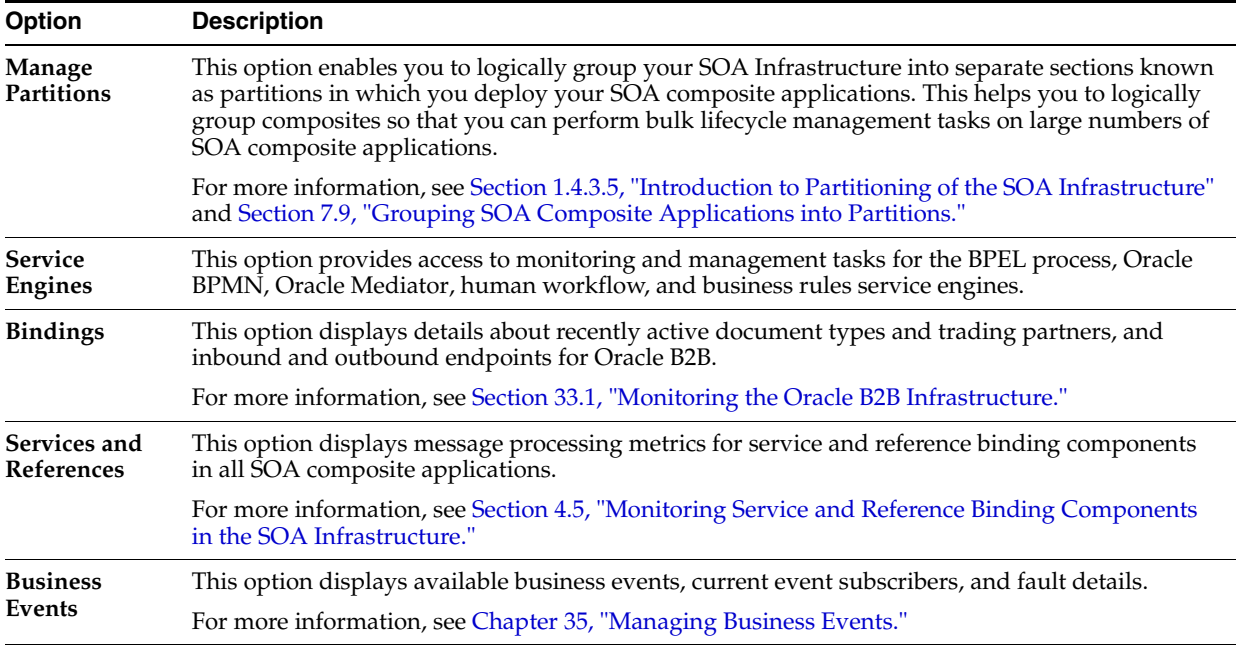

#### **SOA Administration** This option provides access to the following configuration tasks for the SOA Infrastructure and each service engine: **Common Properties**: For setting properties that impact the entire SOA Infrastructure, such as viewing and setting the SOA Infrastructure audit level, capturing the state of the SOA composite application instance, enabling the payload validation of incoming messages, specifying the callback server and server URLs, setting Universal Description, Discovery and Integration (UDDI) registry properties, viewing the data source JNDI locations, setting the nonfatal connection retry count, setting web service binding properties, and optimizing the loading performance of pages. For more information, see [Section 3.1, "Configuring SOA Infrastructure Properties."](#page-82-1) ■ **BPEL Properties**: For setting the audit trail size, maximum document size for a variable, payload validation for incoming and outgoing messages, audit trail level, BPEL monitor and sensor disabling status, and dispatcher thread level for invoke message threads, system threads, and service engine threads. For more information, see [Section 13.1, "Configuring BPEL Process Service Engine](#page-388-0)  [Properties."](#page-388-0) **BPMN Properties**: For setting the audit trail size, maximum document size for a variable, payload validation for incoming and outgoing messages, audit trail level, and dispatcher thread level for invoke message threads, system threads, and service engine threads. For more information, see [Section 39.1, "Configuring BPMN Process Service Engine](#page-826-0)  [Properties"](#page-826-0) **Mediator Properties**: For setting the audit level, metrics level, number of parallel worker threads, number of maximum rows retrieved for parallel processing, parallel thread sleep values, error thread sleep values, container ID refresh time, and container ID lease timeout values. For more information, see [Section 16.1, "Configuring Oracle Mediator Service Engine](#page-444-0)  [Properties."](#page-444-0) ■ **Workflow Config**: Displays the following tabs: **Mailer** tab: For setting the workflow service notification mode and actionable email address value. For more information, see [Section 21.1, "Configuring Human Workflow Notification](#page-511-0)  [Properties."](#page-511-0) **Task** tab: For setting the actionable email account, adding the worklist application URL, selecting the pushback assignee, adding portal realm mapping, and adding the task auto release configuration priority. For more information, see [Section 21.3, "Configuring Human](#page-516-0)  [Workflow Task Service Properties."](#page-516-0) **B2B Server Properties**: For enabling Dynamic Monitoring Service (DMS) metrics. For more information, see [Section 32.1, "Configuring Oracle B2B Server Properties."](#page-748-0) ■ **Cross References**: For selecting cross-reference values. For more information, see [Section 19,](#page-482-0)  ["Managing Cross-References."](#page-482-0) **Security** This option displays the following selections: ■ **Application Policies**: For creating application policies that an application relies upon for controlling access to resources. Application Roles: For creating application roles for applications. For more information about application roles, see *Oracle Fusion Middleware Application Security Guide*. This option is available for all deployed Java EE applications, including the SOA Infrastructure (**soa-infra**) application. These options do *not* configure security policies for SOA composites. For more information about attaching policies to composite applications, see [Section 7.7,](#page-178-0)  ["Managing SOA Composite Application Policies."](#page-178-0) **Option Description**

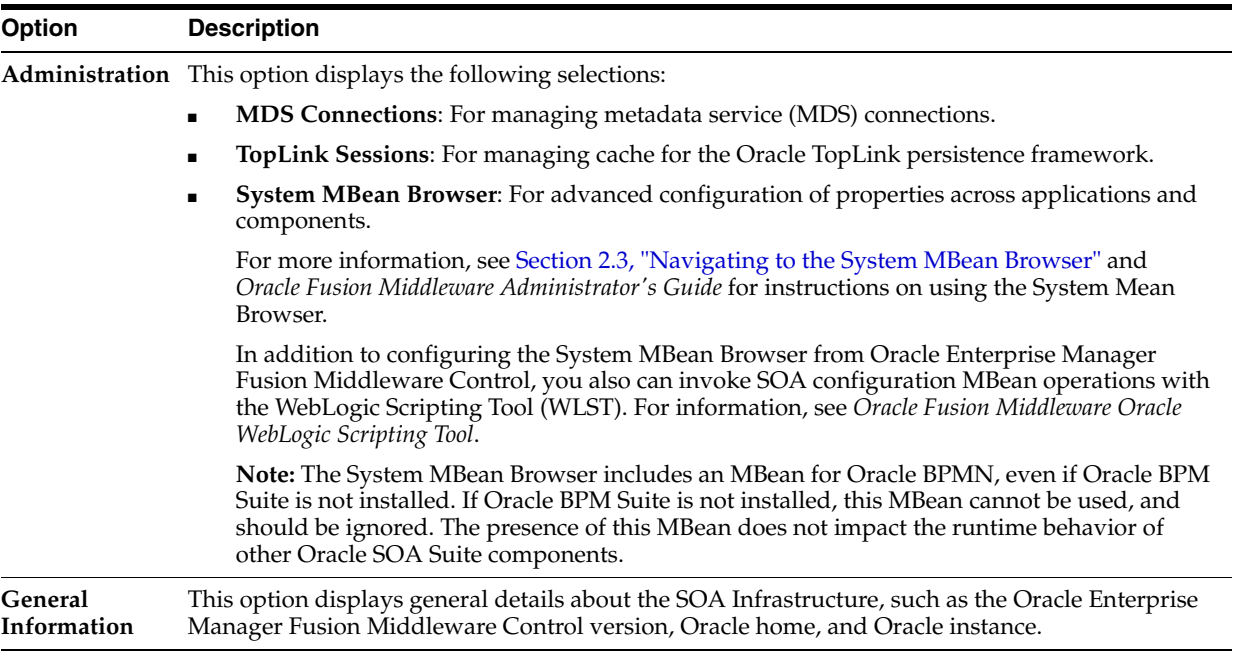

**Note:** Starting with 11*g* Release 1 (11.1.1.4.0), you can no longer stop and start the SOA Infrastructure from the **SOA Infrastructure** menu.

**6.** Select a specific SOA composite application from the **soa-infra** list shown in Step 2.

The **SOA Infrastructure** menu is now displayed above the navigator, providing you with access to the same high-level administrative options, even when you are within the pages of a SOA composite application. This menu changes positions when you select a composite application.

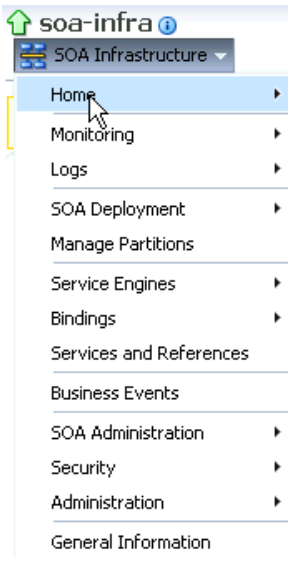

**7.** Right-click **soa-infra** in the navigator. The menu that is displayed provides you with access to the same administrative options that appear in the **SOA Infrastructure** menu.

# <span id="page-64-0"></span>**2.2.2 Navigating Through the SOA Composite Application Home Page and Menu**

You can navigate directly to Oracle SOA Suite and Oracle BPM Suite administration tasks for a specific SOA composite application.

To navigate through the SOA composite application home page and menu:

- **1.** Expand **SOA** > **soa-infra** in the navigator.
- **2.** Expand the partitions.

This displays all SOA composite applications running in the partitions of the SOA Infrastructure.

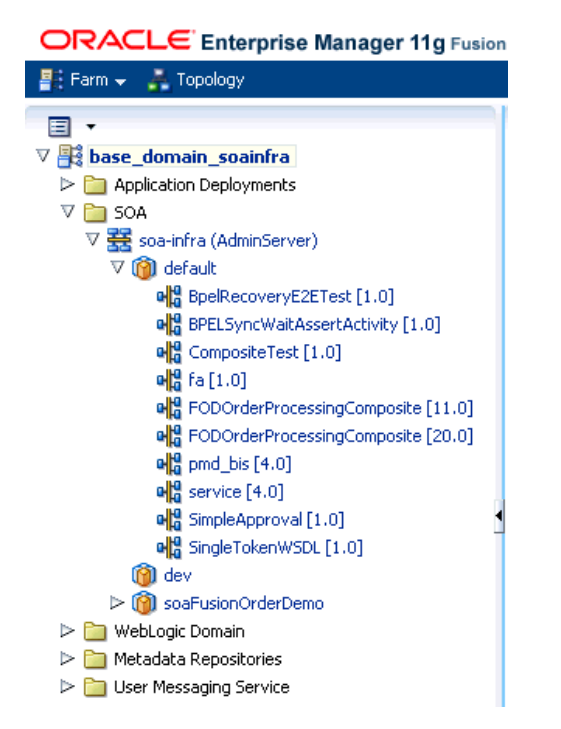

**3.** Select a specific SOA composite application.

This displays the home page for the selected SOA composite application. The upper part of the page displays details about recent instances and faults and rejected messages. This part of the page also provides you with access to important administrative and configuration tasks at the composite level.

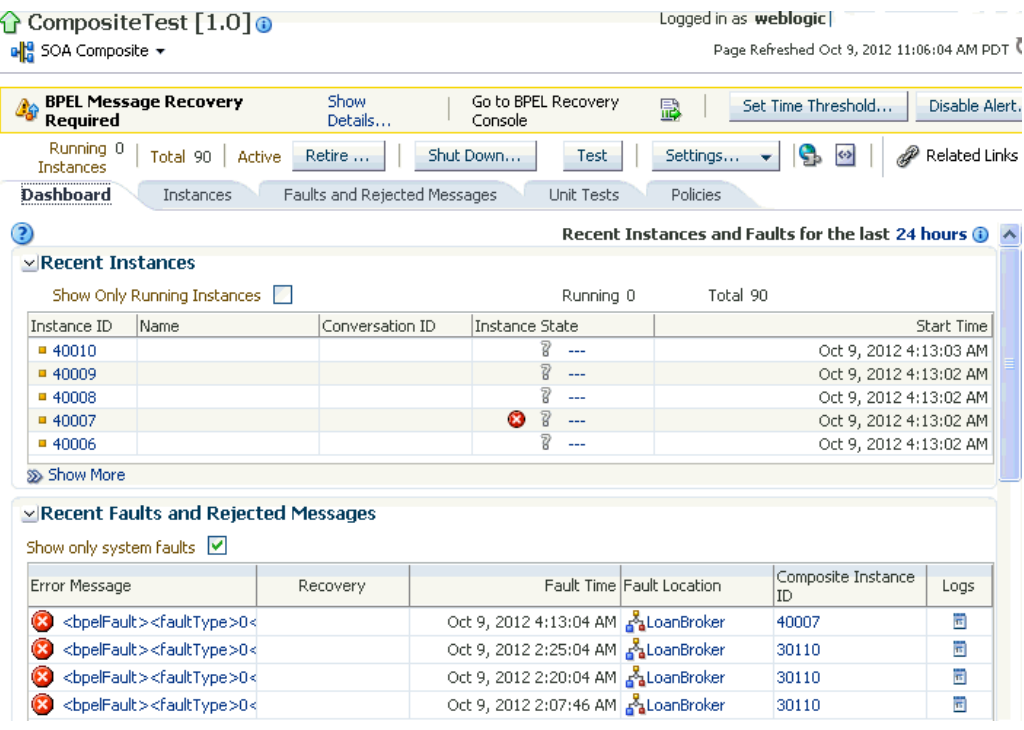

**4.** Click **Show More** at the bottom of each section to see more of these items. You can also click links to access more details about a specific composite instance or fault.

The lower part of the page displays details about the service components (in this example, BPEL processes) and binding components (services and references) included in the SOA composite application. You can click a specific service component or service or reference binding component in the **Name** column to access more specific details.

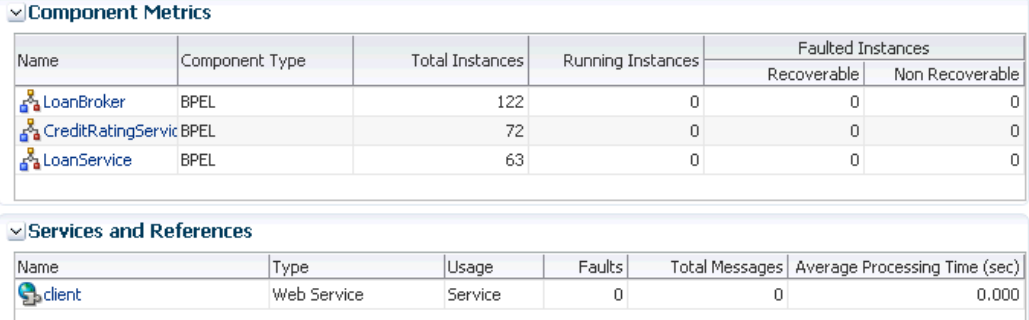

When you are within the pages of a SOA composite application, the **SOA Composite** menu appears below the application name at the top of the page. This menu provides you with administrative tasks specific to the current composite application.

**5.** Select the **SOA Composite** menu.

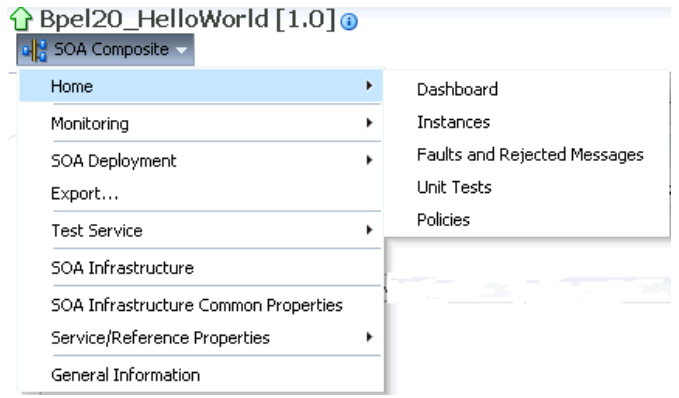

These administrative options enable you to perform the following tasks.

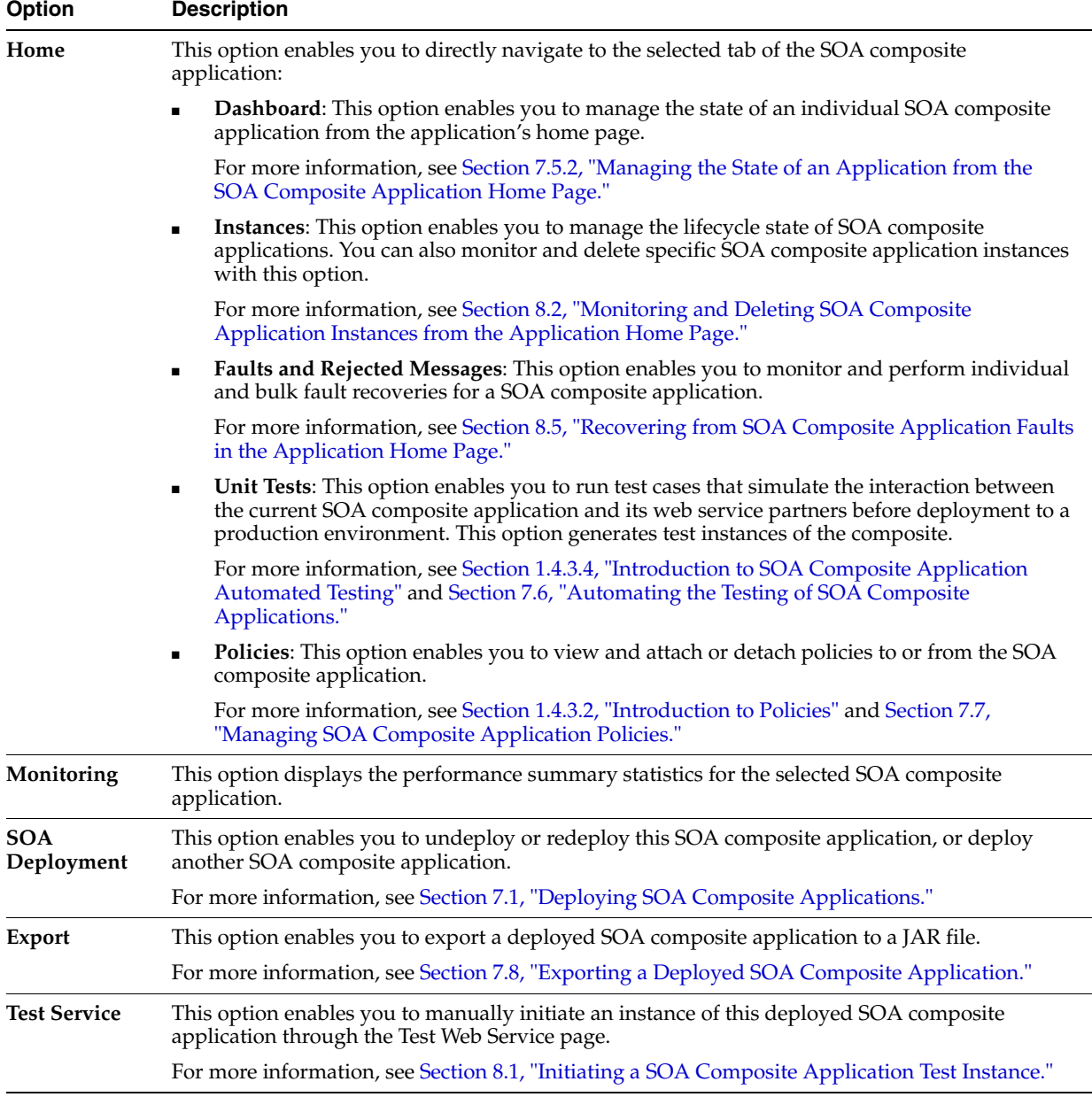

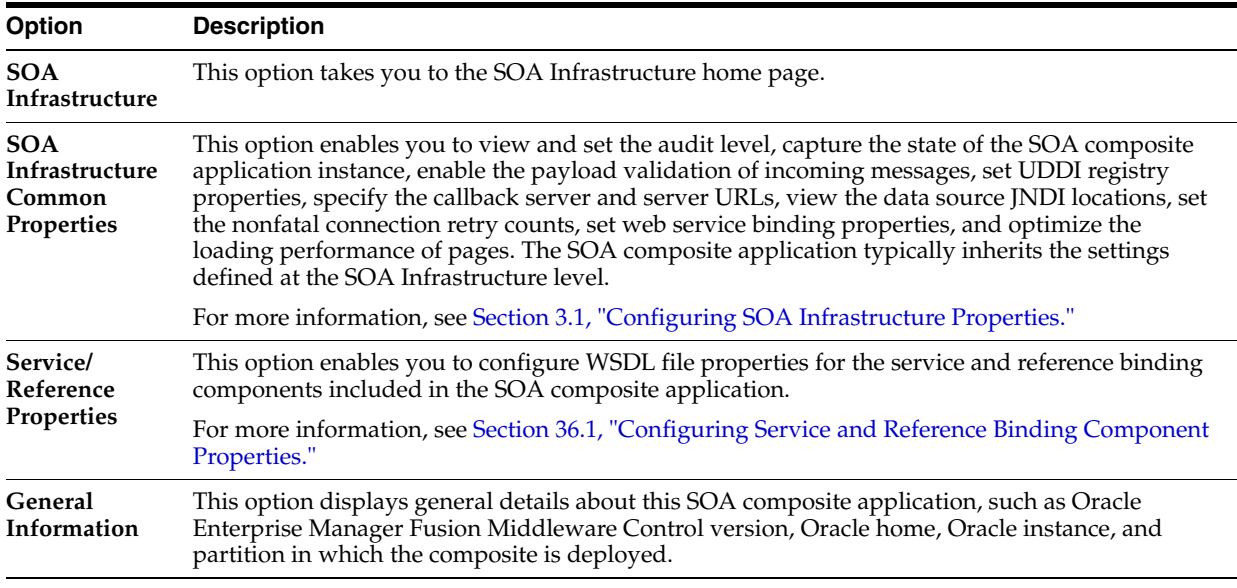

**6.** Right-click the name of a SOA composite application in the navigator. A menu is displayed that provides you with access to the same administrative options that appear in the **SOA Composite** menu.

# <span id="page-67-0"></span>**2.2.3 Navigating Through the Partition Home Page and Menu**

You can navigate to administrative tasks for a specific partition in the SOA Infrastructure.

To navigate through the partition home page and menu:

- **1.** Expand **SOA** > **soa-infra** in the navigator.
- **2.** Click a specific partition.

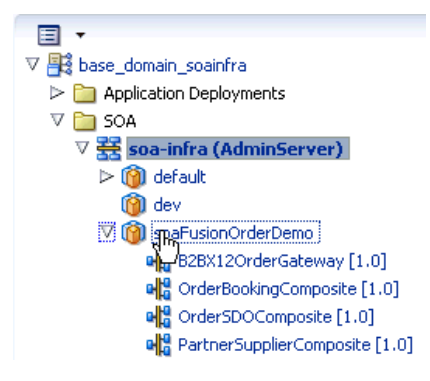

**3.** At the top of the page, select the **SOA Partition** menu.

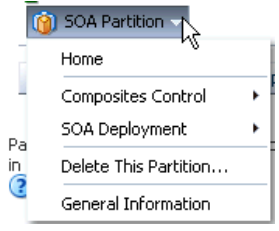

These administrative options enable you to perform the following tasks:

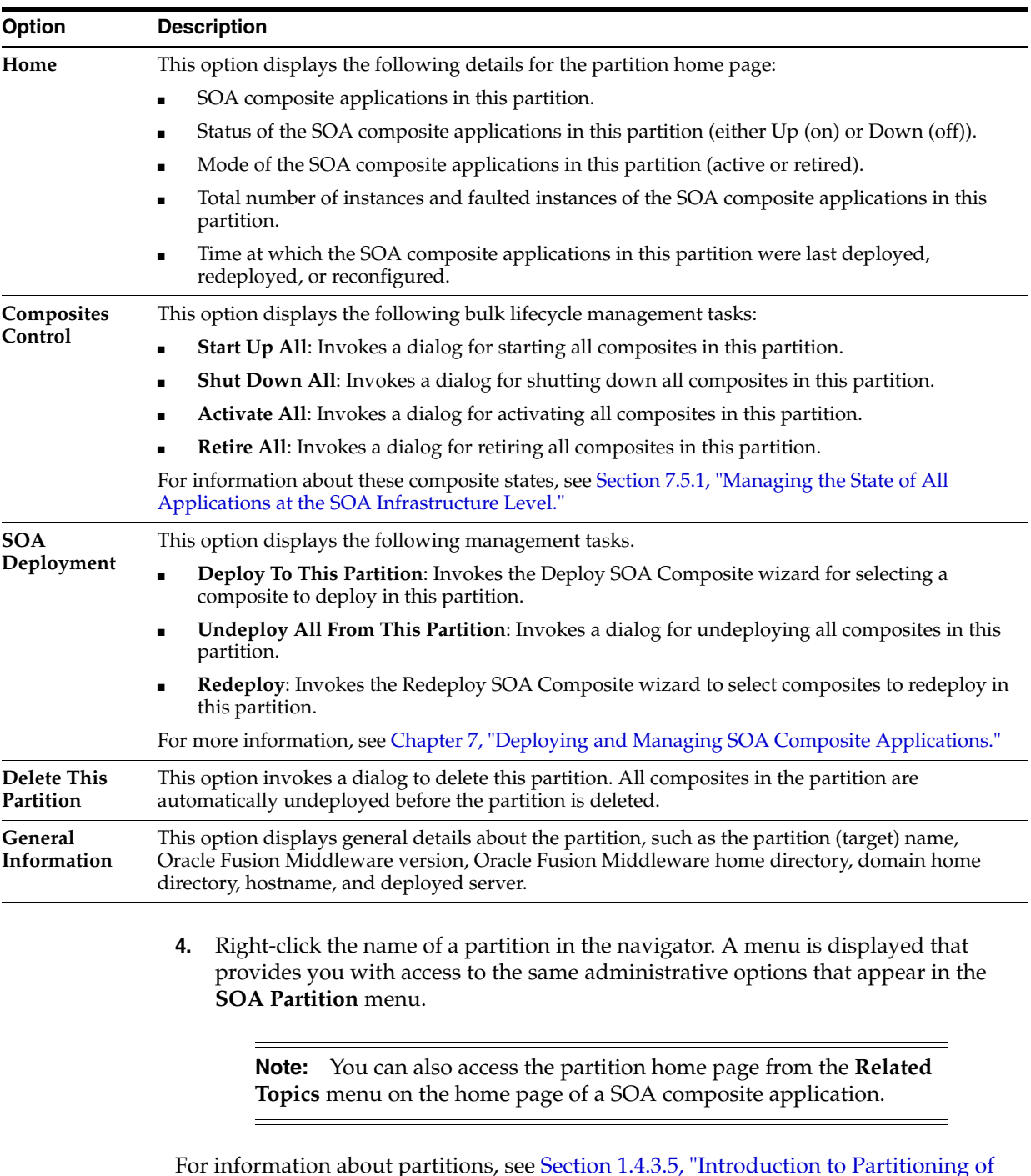

For information about partitions, see [Section 1.4.3.5, "Introduction to Partitioning of](#page-52-2)  [the SOA Infrastructure"](#page-52-2) and [Section 7.9, "Grouping SOA Composite Applications into](#page-184-0)  [Partitions."](#page-184-0)

# <span id="page-68-0"></span>**2.2.4 Navigating to Deployed Java EE Applications**

You can navigate to deployed Java EE applications related to Oracle SOA Suite and (if installed) Oracle BPM Suite components. These applications are Java EE applications that represent the SOA system components, such as the technology adapters, Oracle B2B, Oracle BPM Worklist, and so on. You can deploy a web service and see it listed here. You can also click individual applications (for example, the deployed web

service), and manage and test that you can deploy WAR and EAR files from here. If you have deployed your own Java EE applications, they are also displayed here.

To navigate to deployed Java EE applications:

- **1.** Expand **Application Deployments** in the navigator.
- **2.** Expand **Internal Applications**.
- **3.** Expand **Resource Adapters**.

A list of deployed Java EE applications related to Oracle SOA Suite and Oracle BPM Suite components appears.

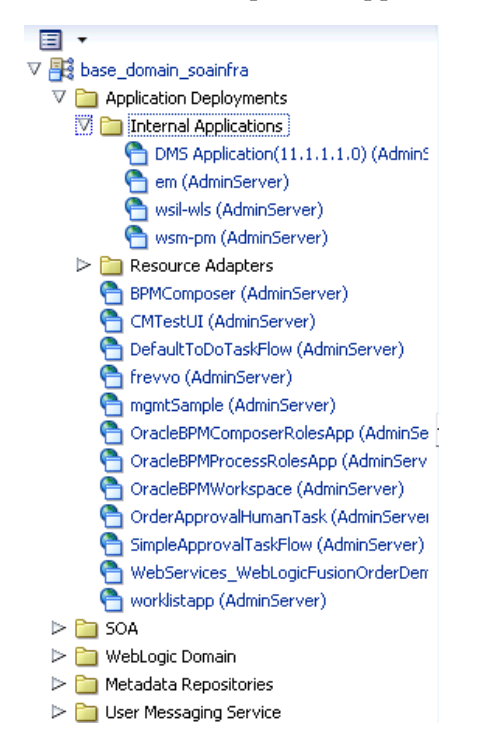

**4.** Click a specific application (for this example, **worklistapp** is selected).

The page displays details about application performance.

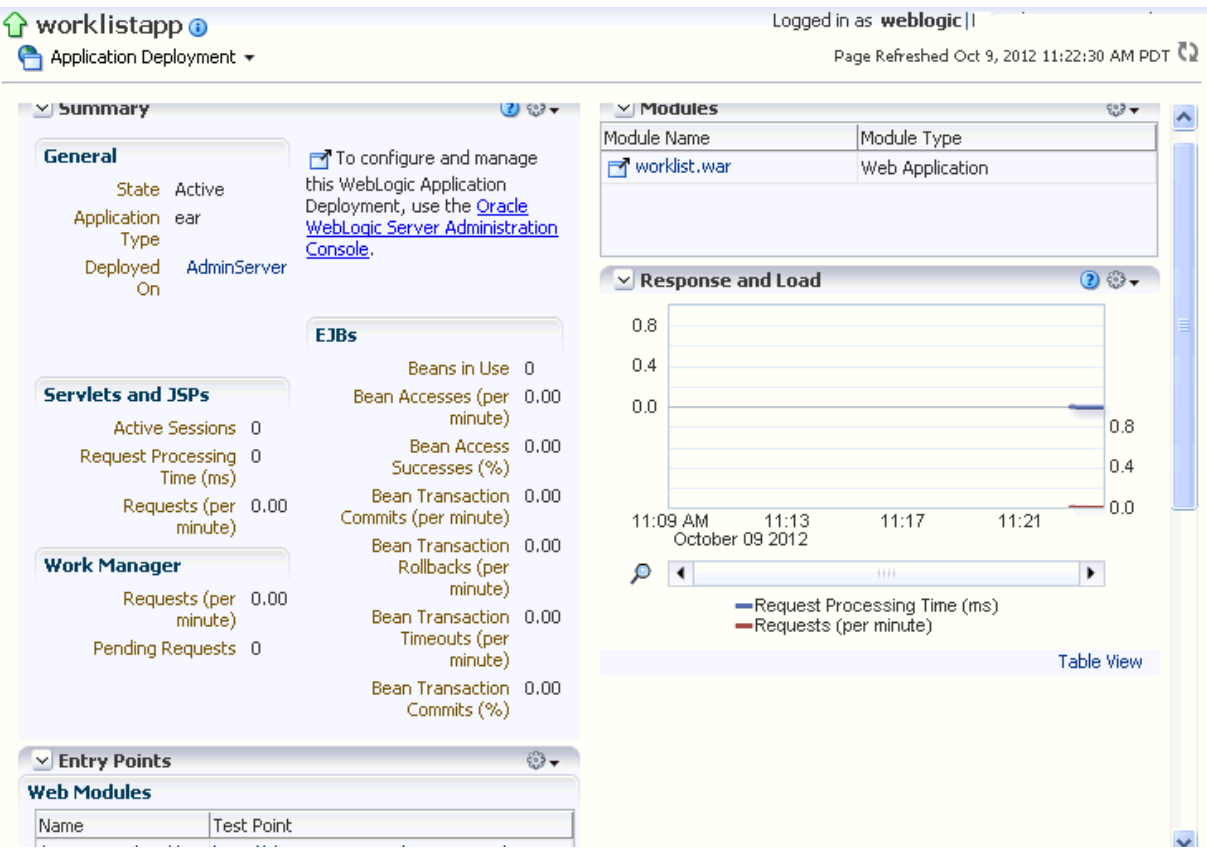

While Oracle Enterprise Manager Fusion Middleware Control displays the URLs for all deployed modules, you cannot directly invoke them from this page.

# <span id="page-70-0"></span>**2.2.5 Navigating to the Oracle WebLogic Server Administration Console and Other Pages**

Most pages in Oracle Enterprise Manager Fusion Middleware Control include a **Related Links** menu in the upper right-hand corner. Depending upon your current location, the context of the menu changes to provide links to relevant pages. For example, when you are on the BPEL process service engine page, the **Related Links** menu provides links to the SOA Infrastructure home page, the BPEL process configuration properties page, the Oracle WebLogic Server Administration Console, and a page for service engine log files. Figure 2–1 provides details. You can also click **soa-infra** at the top of the BPEL service engine page to go directly to the SOA Infrastructure home page.

*Figure 2–1 Related Links Menu for a SOA Composite Application*

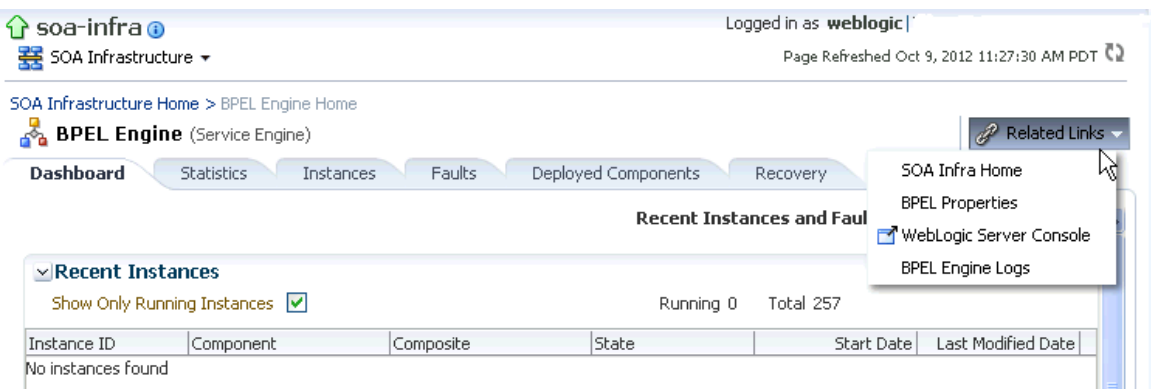

When you are on the page of a service component of a SOA composite application, several navigational menus and links are available:

- The **Related Links** menu provides links to the SOA Infrastructure home page and the applicable service engine home page. Figure 2–2 provides details.
- Breadcrumbs are displayed in the upper left-hand corner as you traverse further into a SOA composite application.
- Within any SOA composite application page (including the service component pages), links to the SOA Infrastructure pages also remain available through the **SOA Infrastructure** menu that is displayed next to the **Farm** menu above the navigator. For example, this enables you to go from the home page of a specific BPEL service component directly to the BPEL service engine configuration properties page.
- Names at the top of the page can be clicked to navigate to parent pages. For example, clicking the name of a composite at the very top of a service component page enables you to go to the composite that includes that component.

*Figure 2–2 Related Links Menu for a Service Component of a SOA Composite Application*

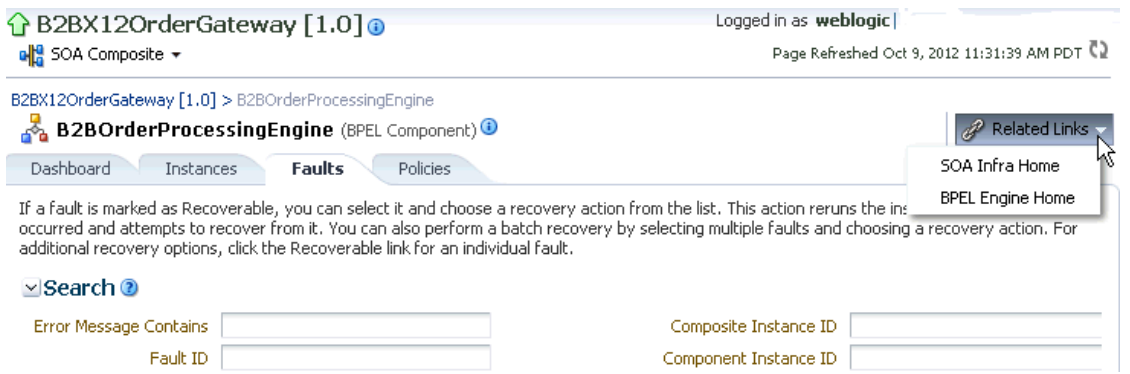

The service engines, SOA administration (such as the SOA Infrastructure Common Properties page), and business event pages all provide access to Oracle WebLogic Server Administration Console from the **Related Topics** list. Selecting **WebLogic Server Console** opens a new browser page and takes you to the login prompt for the Oracle WebLogic Server Administration Console. Your current page in Oracle Enterprise Manager Fusion Middleware Control is not lost. After logging in, the home page is displayed. Figure 2–3 provides details.
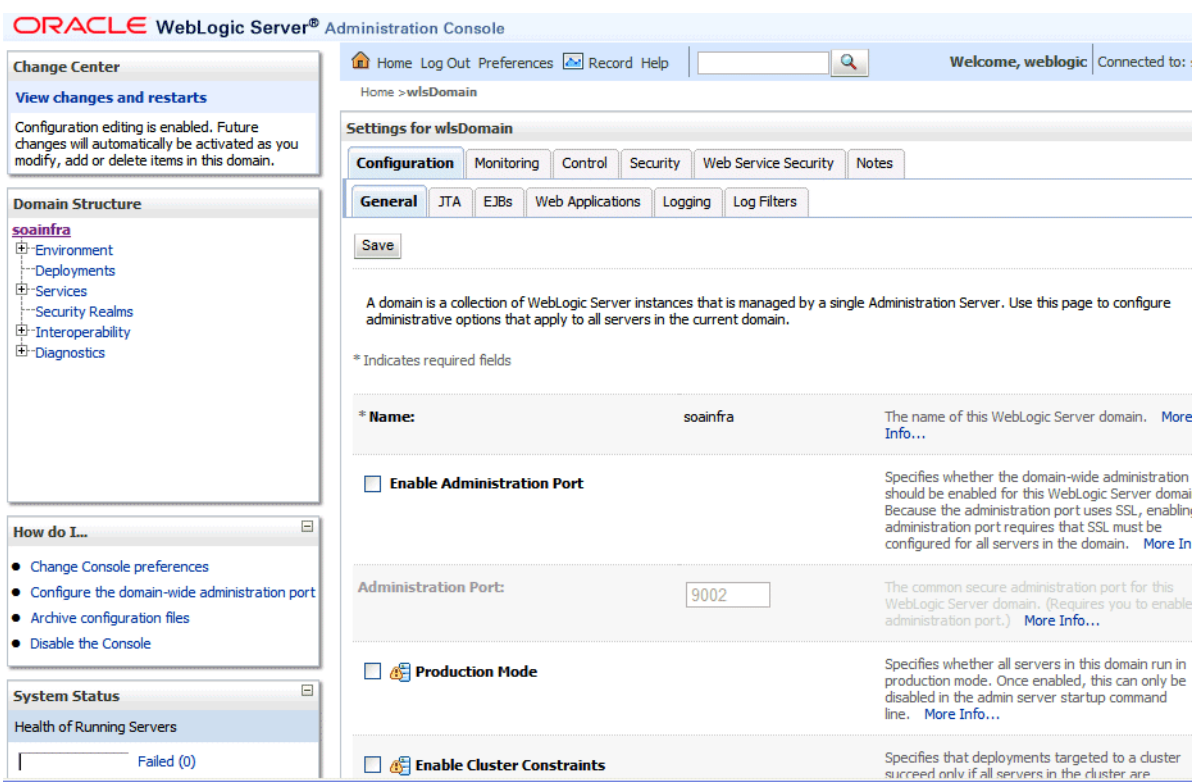

#### *Figure 2–3 Oracle WebLogic Server Administration Console*

You can perform the following Oracle SOA Suite tasks from Oracle WebLogic Server Administration Console:

- Configure adapter connections for composite references.
- Create and manage data sources used by adapters.
- Create and manage JMS resources used by adapters.
- Manage SOA Infrastructure data sources (for example, modifying connection pool settings).
- Administer security of human workflow users.
- Manage Oracle WebLogic Server transaction (JTA) settings (for example, the transaction timeout value).
- Deploy human task user interfaces.

#### **2.2.6 Navigating to the SOA Infrastructure or SOA Composite Application Home Page from the Farm Home Page**

You can access the home page of the SOA Infrastructure, a specific SOA partition, or a specific SOA composite application from the Farm home page.

To navigate to the SOA Infrastructure or SOA composite application home page:

**1.** In the **Deployments** section of the Farm home page, click **soa-infra** or a specific SOA composite application.

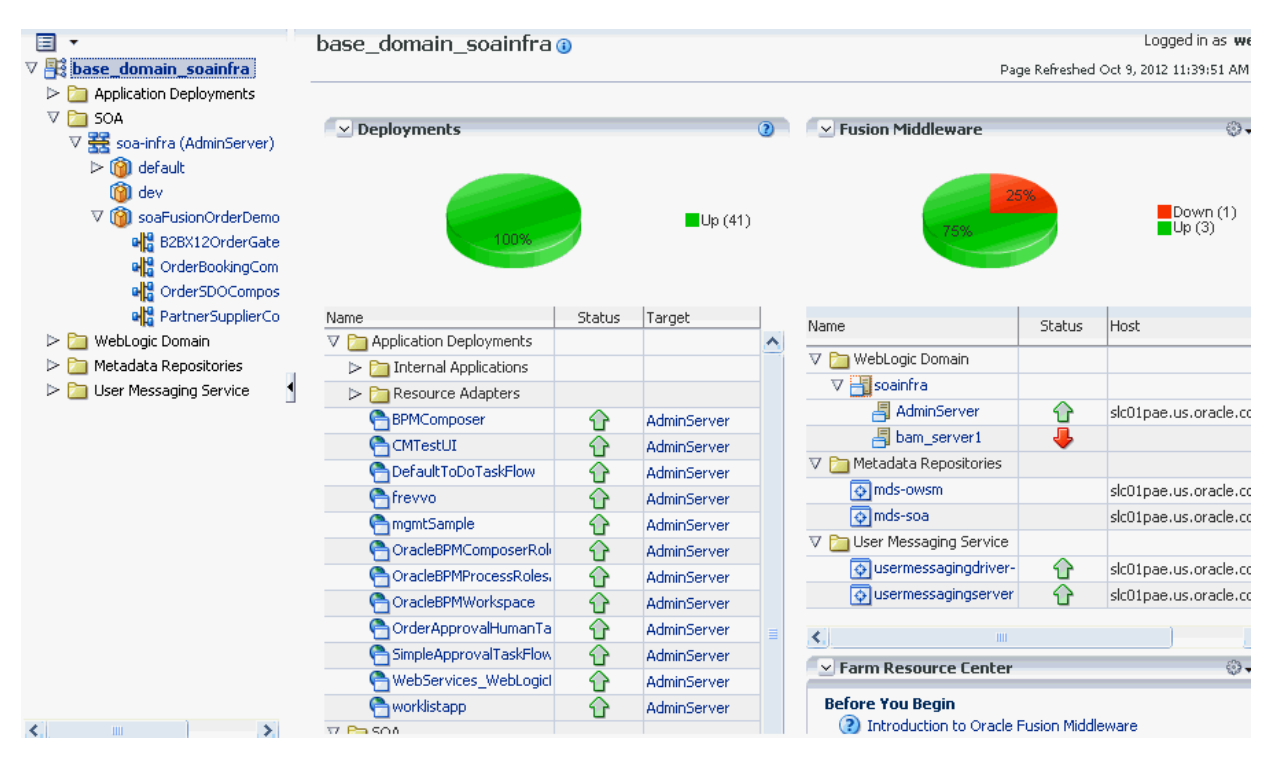

The home page for your selection is displayed.

## **2.3 Navigating to the System MBean Browser**

Some configuration parameters for Oracle SOA Suite are not exposed in any Oracle Enterprise Manager Fusion Middleware Control property page. These parameters can nonetheless be modified using the System MBean Browser.

A managed bean (MBean) is a Java object that represents a Java Management Extensions (JMX) manageable resource in a distributed environment, such as an application, a service, a component, or a device. Oracle Enterprise Manager Fusion Middleware Control provides the System MBean Browser for managing MBeans that perform specific monitoring and configuration tasks.

This section describes the various ways to access the System MBean Browser, and provides references to documentation that describes how to edit specific SOA Infrastructure and service component properties.

For general information about the System MBean Browser, see Section "Getting Started Using the Fusion Middleware Control MBean Browsers" of *Oracle Fusion Middleware Administrator's Guide*.

#### **2.3.1 Accessing the System MBean Browser from the Main Page**

You can directly access the main System MBean Browser page. The main page provides you with access to all properties in the System MBean Browser. You must then traverse the navigational tree to the section that you want to manage.

To access the System MBean Browser from the main page:

- **1.** In the navigator, right-click **soa-infra**.
- **2.** Select **Administration** > **System MBean Browser**.

The System MBean Browser is displayed.

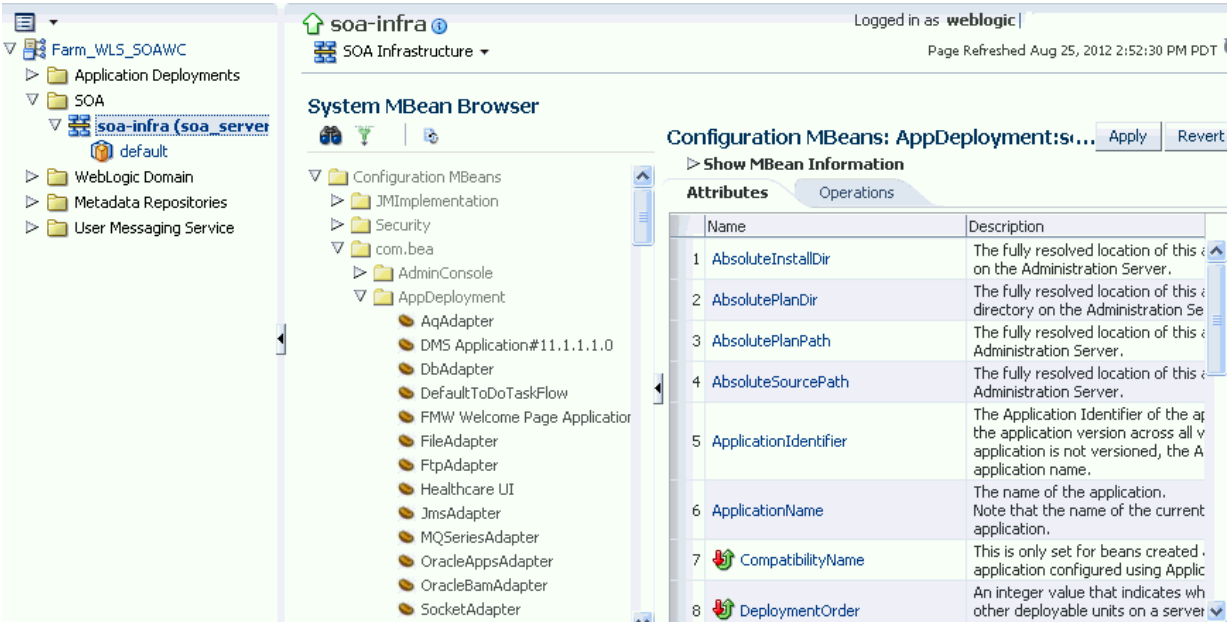

**3.** Scroll down to **Application Defined MBeans**.

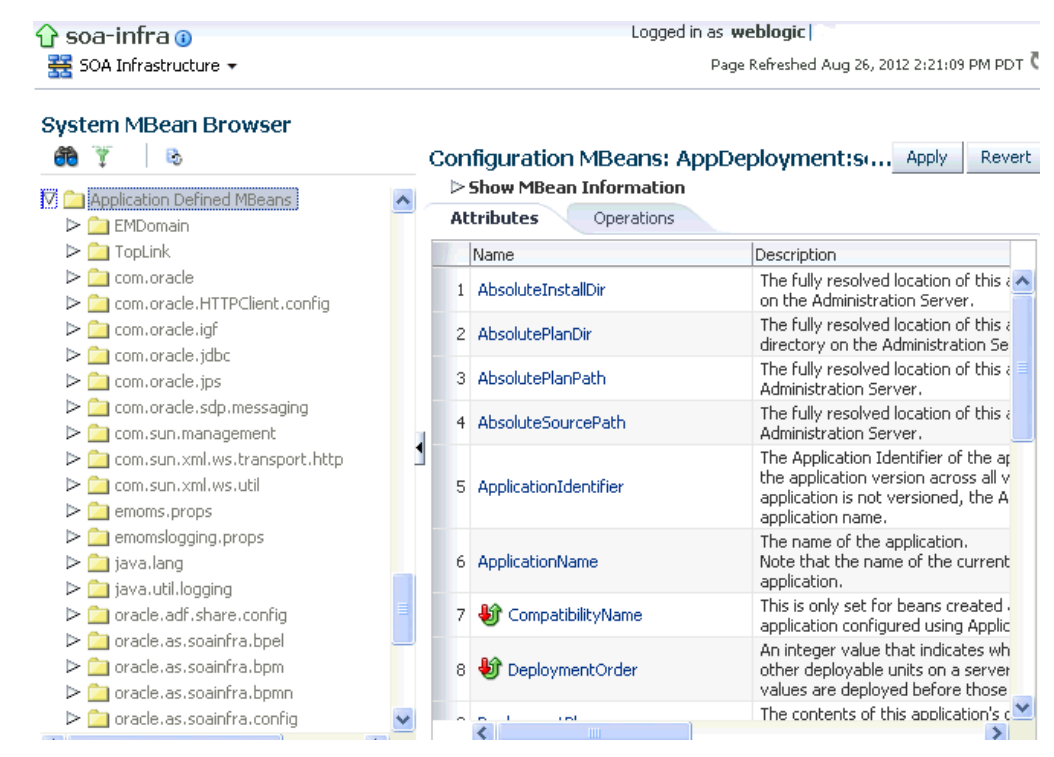

**4.** Expand the **Application Defined MBeans** to access specific sections.

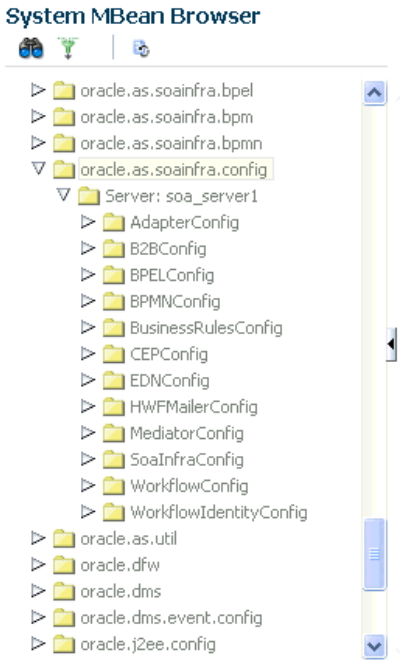

This section contains properties for many Oracle SOA Suite components, including the following:

- **oracle.as.soainfra.bpel**
- **oracle.as.soainfra.bpm**
- **oracle.as.soainfra.bpmn**
- **oracle.as.soainfra.config**
- **5.** Expand the component that includes the properties you want to configure. For example, expand **oracle.as.soainfra.config** > **Server:** *server\_name* > **BPELConfig** > **bpel**. You can also access this location by clicking the **More BPEL Configuration Properties** short cut described in Step 3 of [Section 2.3.2, "Accessing the System](#page-76-0)  [MBean Browser from the Component Property Pages."](#page-76-0)

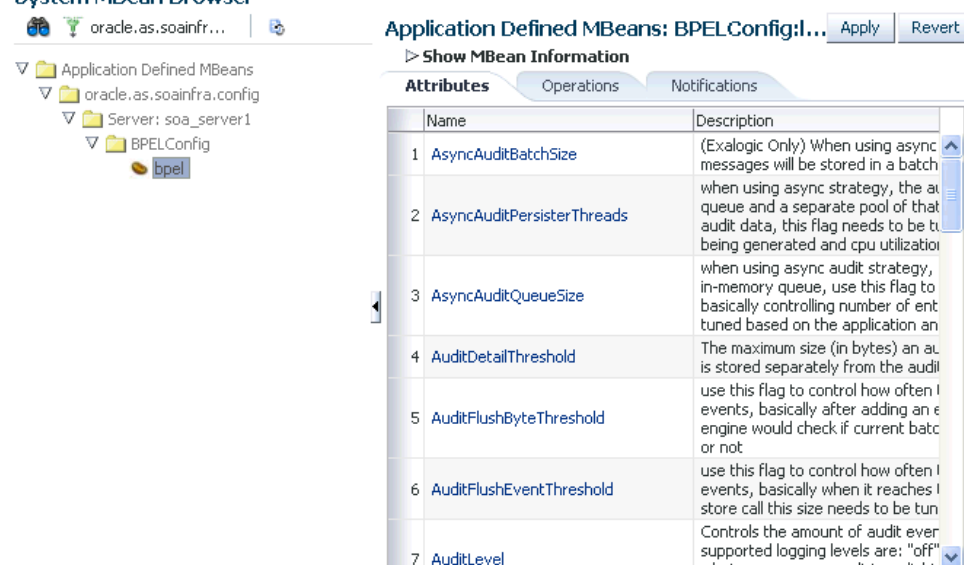

#### **System MBean Browser**

The *Oracle Fusion Middleware Administrator's Guide for Oracle SOA Suite and Oracle Business Process Management Suite* provides many examples of navigating the System MBean Browser from the main page to configure properties. Here are several examples:

- For BPEL processes, see Section 13.6, "Setting the Audit Level at the BPEL [Process Service Component Level."](#page-396-0)
- For Oracle Mediator, see Section 16.1, "Configuring Oracle Mediator Service [Engine Properties."](#page-444-0)
- For human workflow, see Section 21.7, "Globally Disabling the Automatic [Release Timers for Oracle BPM Worklist Tasks."](#page-523-0)
- For BPMN processes, see Section 39.2.2, "Task 2: Enable Oracle BAM on the [Oracle BPM Server."](#page-832-0)

#### <span id="page-76-0"></span>**2.3.2 Accessing the System MBean Browser from the Component Property Pages**

You can also access the System MBean Browser from various menus in the Oracle SOA Suite component property pages. These shortcuts provide you with direct access to specific sections of the MBean tree, including the **oracle.as.soainfra.config** section of the **Application Defined MBeans** group. This provides you with quick access to many common properties of the SOA Infrastructure and service components.

To access the System MBean Browser from the component property pages:

**1.** In the navigator, right-click **soa-infra**.

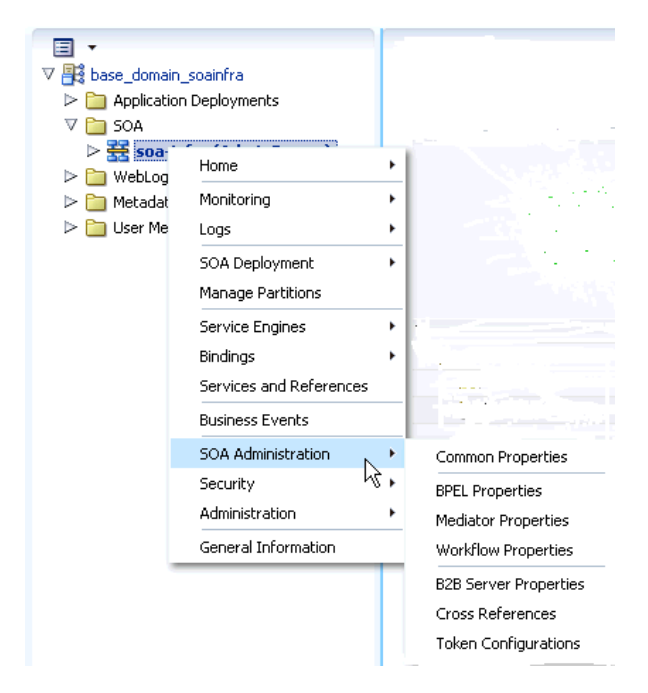

**2.** Select **SOA Administration**.

**3.** Select the appropriate component for which to manage System MBean Browser properties, then scroll down the page to access the short cut.

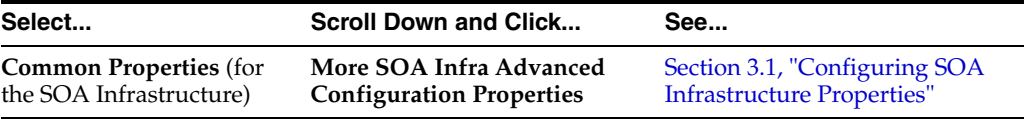

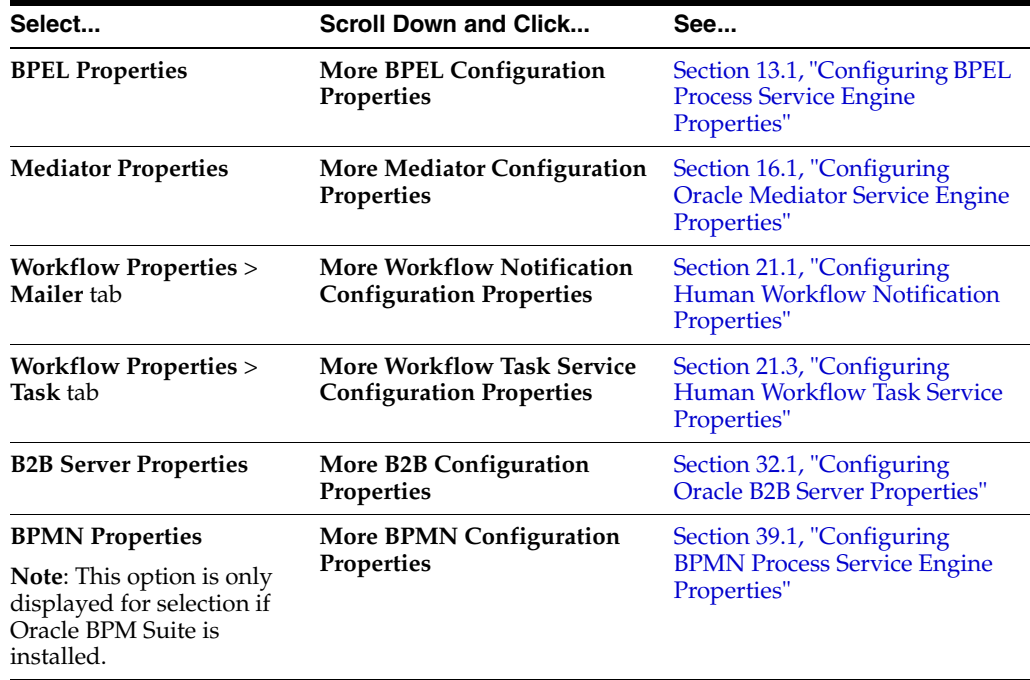

For example, if you select the **More BPEL Configuration Properties** link, you are automatically placed into the **oracle.as.soainfra.config** > **Server:** *server\_name* > **BPELConfig** > **bpel** section of the System MBean Browser. Properties that you can configure are displayed on the right side of the page.

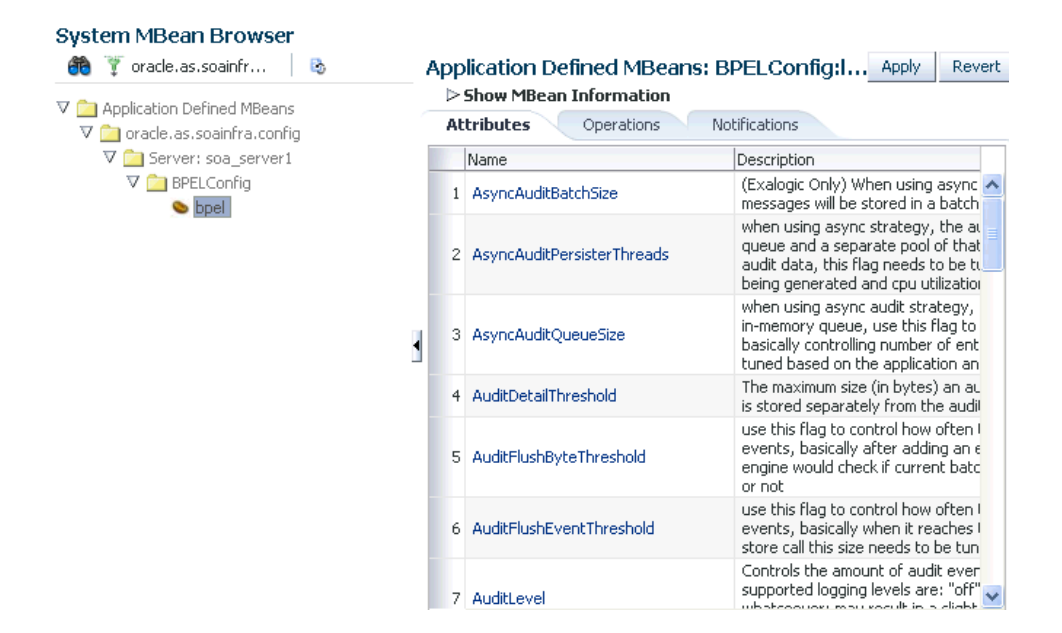

## **2.4 Logging Out of Oracle Enterprise Manager Fusion Middleware Control**

This section describes how to log out of Oracle Enterprise Manager Fusion Middleware Control.

To log out of Oracle Enterprise Manager Fusion Middleware Control:

**1.** Note the following details about logging out.

- If multiple pages are open (for example, the help dialog, topology viewer, and flow trace), logging out of any page logs you out of the entire application in all open pages.
- If you log out with any unsaved configuration changes, you receive no warning message and your changes are lost.
- **2.** In the upper right-hand corner of any page, click the L**og Out** link.

# **Part III**

# **Administering the SOA Infrastructure**

This part describes how to administer the SOA Infrastructure.

This part includes the following chapters:

- [Chapter 3, "Configuring the SOA Infrastructure"](#page-82-1)
- [Chapter 4, "Monitoring the SOA Infrastructure"](#page-110-0)

## <span id="page-82-1"></span><sup>3</sup> **Configuring the SOA Infrastructure**

This chapter describes how to configure the properties of the SOA Infrastructure, including audit levels, composite instance states, and payload validation. These property settings can apply to all SOA composite applications running in the SOA Infrastructure. It also describes how to configure local optimization, stop and start the managed server and SOA Infrastructure, and create global token variables.

This chapter includes the following sections:

- [Section 3.1, "Configuring SOA Infrastructure Properties"](#page-82-2)
- [Section 3.2, "Stopping and Starting the Managed Server and SOA Infrastructure"](#page-90-0)
- Section 3.3, "Changing the SOA Infrastructure Server URL Property Port in the [System MBean Browser"](#page-93-0)
- [Section 3.4, "Configuring Log Files"](#page-94-0)
- [Section 3.5, "Changing the Driver Name to Support Custom XA Drivers"](#page-98-0)
- Section 3.6, "Specifying a Nondefault XA Transaction Timeout Value for XA Data [Sources"](#page-99-0)
- [Section 3.7, "Configuring Local Optimization"](#page-99-1)
- Section 3.8, "Managing Global Token Variables for Multiple SOA Composite [Applications"](#page-103-0)

For more information, see [Section 1.2.1, "Introduction to the SOA Infrastructure](#page-31-0)  [Application."](#page-31-0)

## <span id="page-82-2"></span><span id="page-82-0"></span>**3.1 Configuring SOA Infrastructure Properties**

You can configure the following properties for the SOA Infrastructure:

- Audit level
- Composite instance state to capture
- Payload validation
- Universal Description, Discovery, and Integration (UDDI) registry
- Callback server and server URLs
- Display of recent instances, faults, and count metrics on pages
- Search criteria for the retrieval of recent instances and faults
- Java Naming and Directory Interface (JNDI) data source
- Web service binding properties

The properties set at this level impact all deployed SOA composite applications, except those composites for which you explicitly set different audit level values at the composite application or service engine levels.

Additional advanced properties for the SOA Infrastructure can be configured through the System MBean Browser. You can access these properties from the **More SOA Infra Advanced Configuration Properties** link on the Common Properties page as described in this section or from the **SOA Infrastructure** menu by selecting **Administration** > **System MBean Browser** > **Application Defined MBeans** > **oracle.as.soainfra.config**.

SOA Infrastructure properties are stored in the Oracle Metadata Services (MDS) Repository associated with the SOA Infrastructure. For Oracle SOA Suite, the MDS Repository is configured by default to store its contents in the database.

To configure SOA Infrastructure properties:

**1.** Access this page through one of the following options:

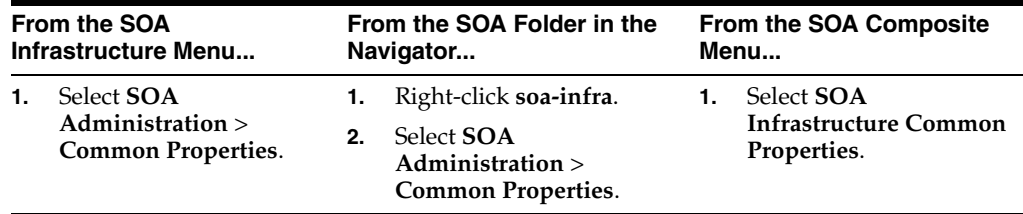

The SOA Infrastructure Common Properties page displays the following properties.

**Note:** Some property fields are designated with an icon showing green and red arrows. If you change these properties (for example, **Server URL**), you must restart the SOA Infrastructure.

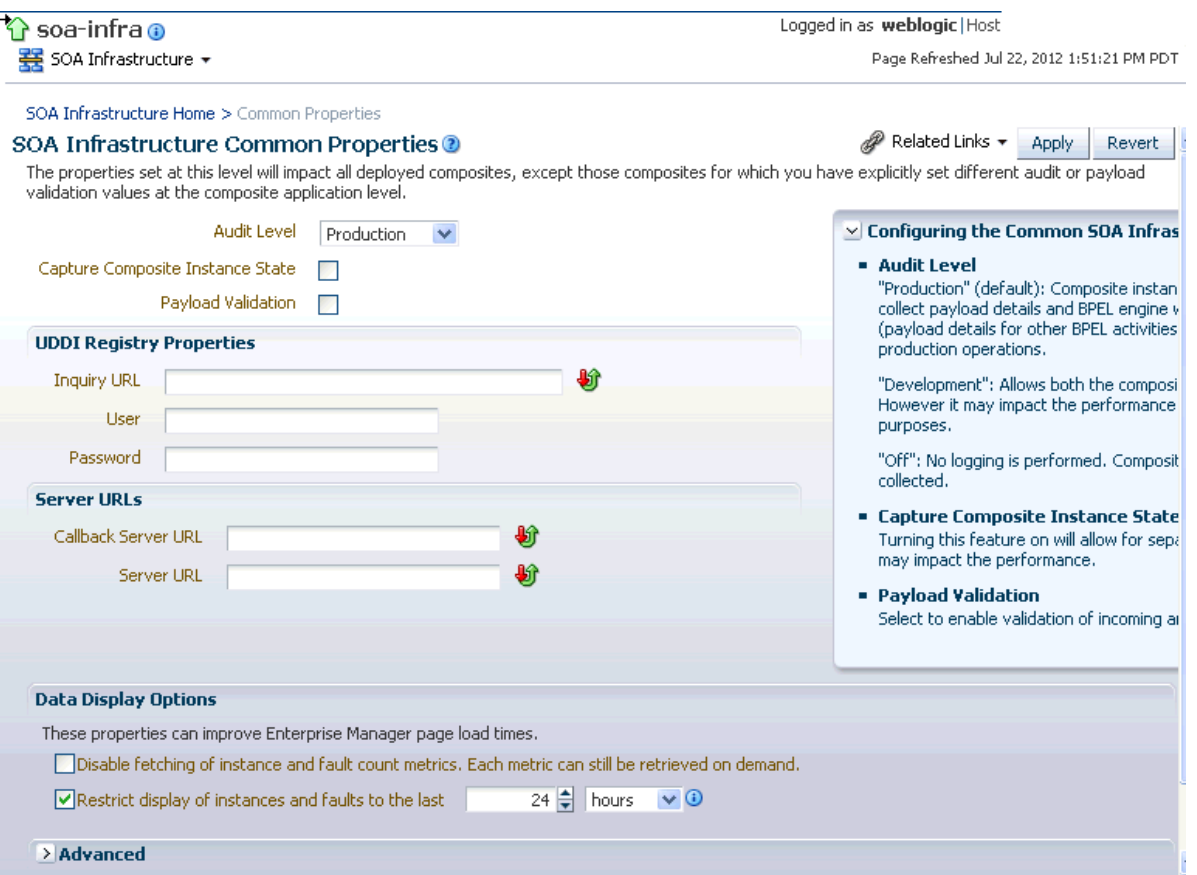

Descriptions for the properties at the top of the page are provided in the following table.

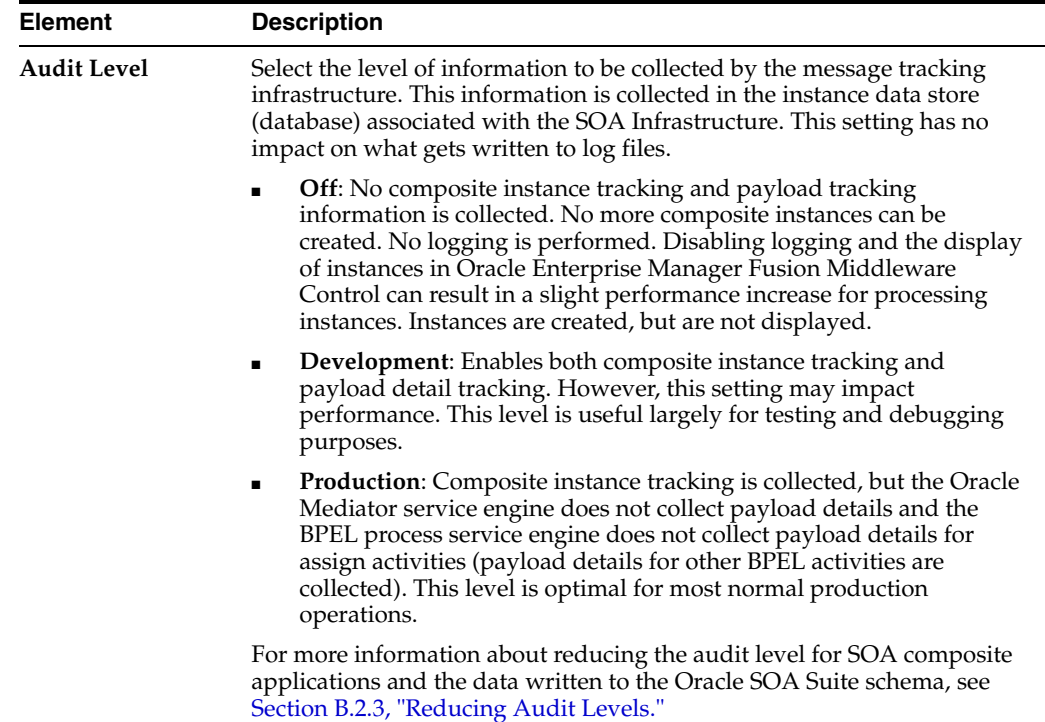

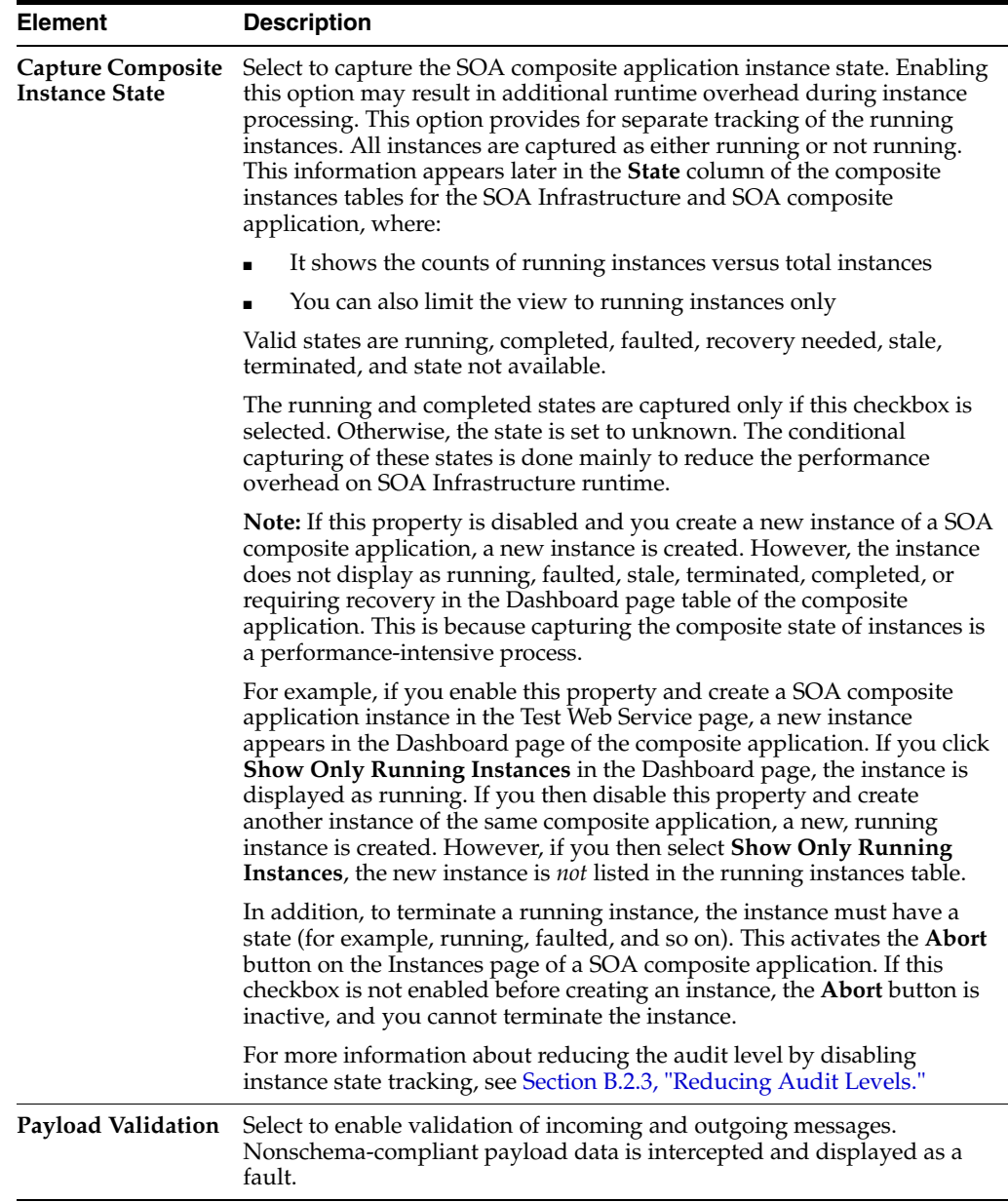

**2.** Make changes appropriate to your environment.

The **UDDI Registry Properties** section displays the following properties. You can integrate SOA composite applications running in the SOA Infrastructure with the UDDI registry. The UDDI registry provides a standards-based foundation for locating published services and managing metadata about services (security, transport, or quality of service). You can browse and select published services that meet your needs.

The **User** and **Password** properties are applicable if the UDDI registry is secured. These are only used for the secure HTTP configuration of Oracle Service Registry (OSR). The **Inquiry URL** property is public.

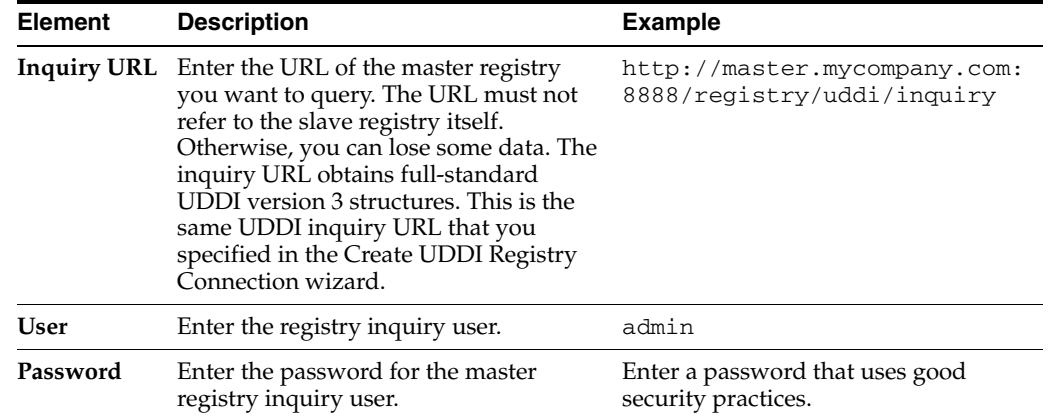

For information about setting the endpoint reference and service key, see [Section 36.1.3, "Changing the Endpoint Reference and Service Key for Oracle](#page-807-0)  [Service Registry Integration."](#page-807-0)

**3.** Make changes appropriate to your environment.

The **Server URLs** section displays the following properties. If not explicitly set here, these values are determined at runtime by querying the Oracle WebLogic Server cluster, the web server, or the local server properties.

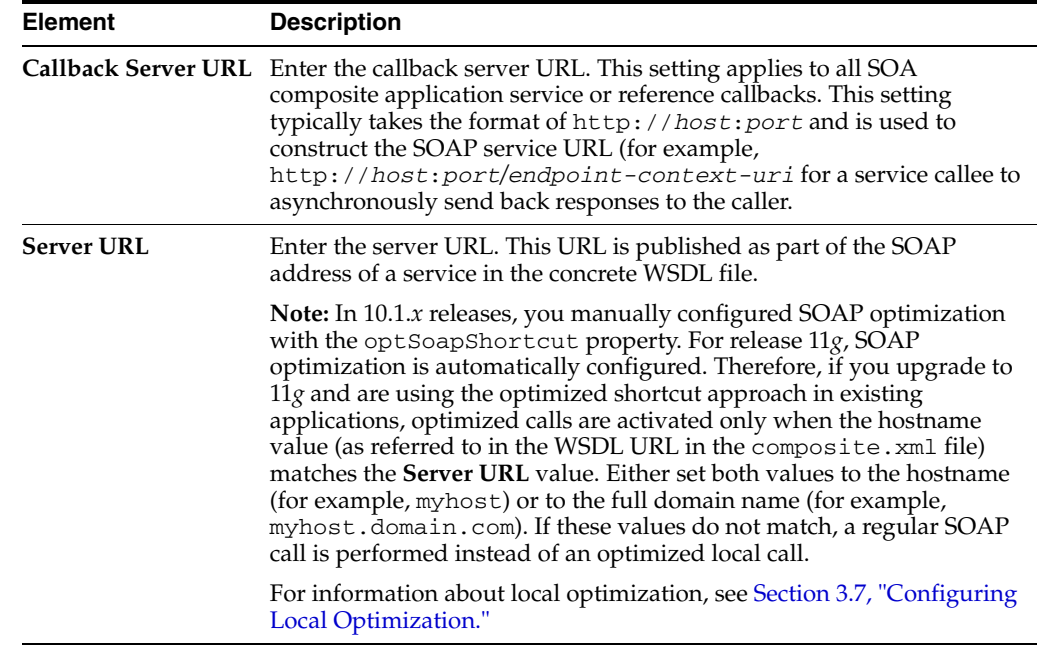

**Note:** If you change the **Callback Server URL** and **Server URL** values (for example, when moving from a test to a production environment), you must restart Oracle WebLogic Server for the WSDLs to be regenerated.

**4.** Make changes appropriate to your environment.

The **Data Display Options** section displays the following properties for improving the time it takes to load pages.

**Note:** Any changes to these properties impact all SOA farms associated with this Oracle Enterprise Manager instance.

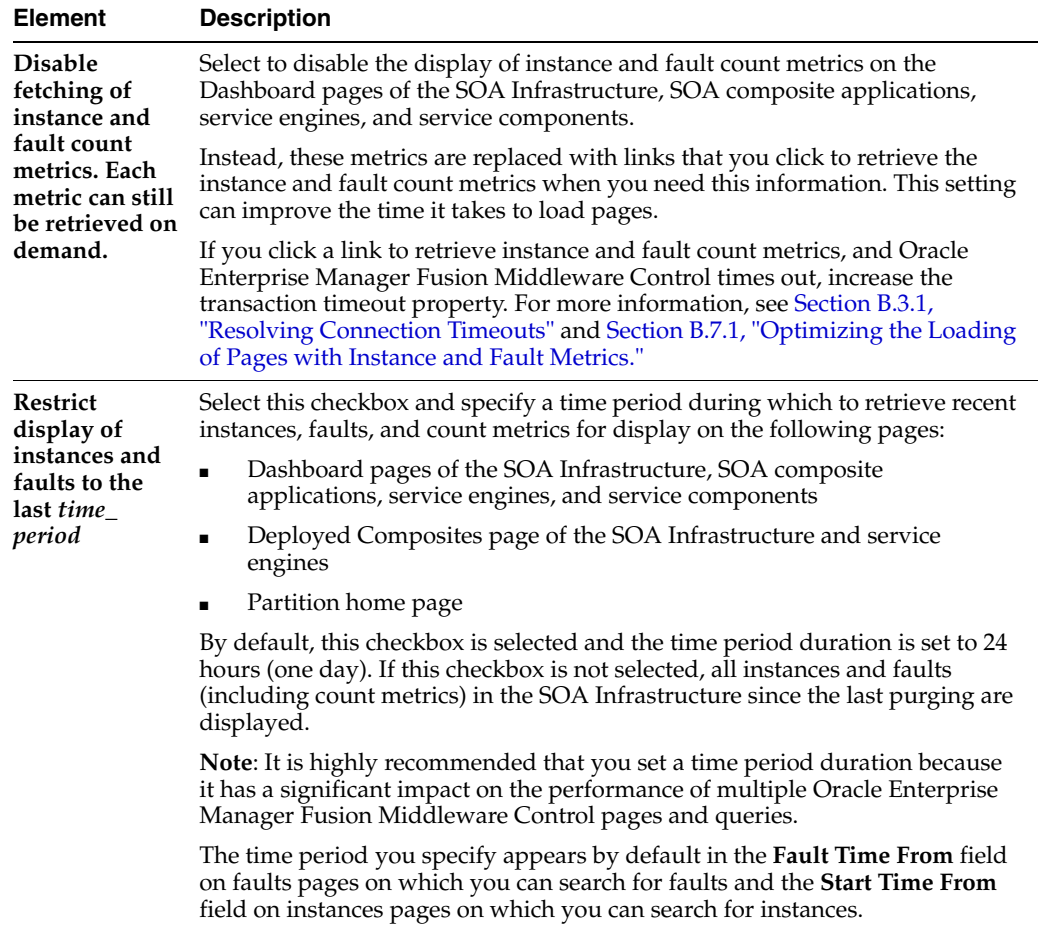

For additional details, see [Section B.7.1, "Optimizing the Loading of Pages with](#page-920-0)  [Instance and Fault Metrics."](#page-920-0)

- **5.** Make changes appropriate to your environment.
- **6.** Expand the **Advanced** section.

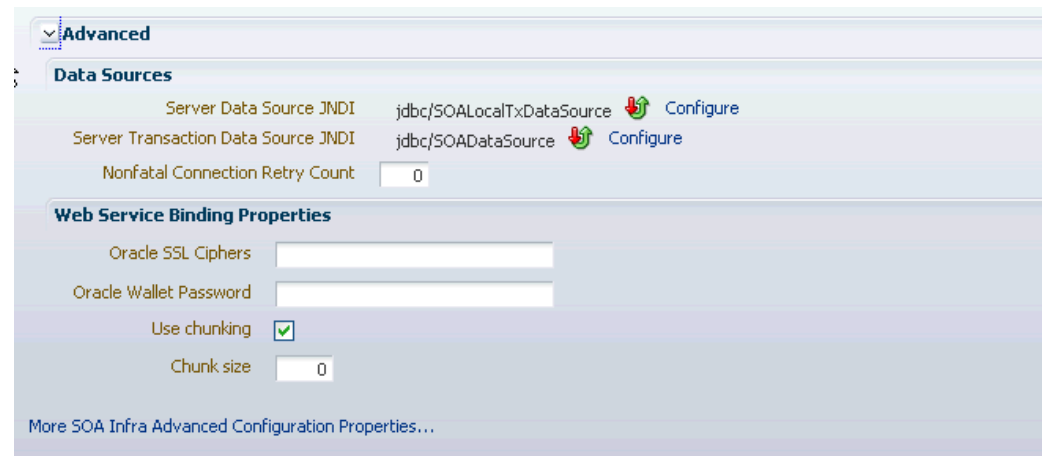

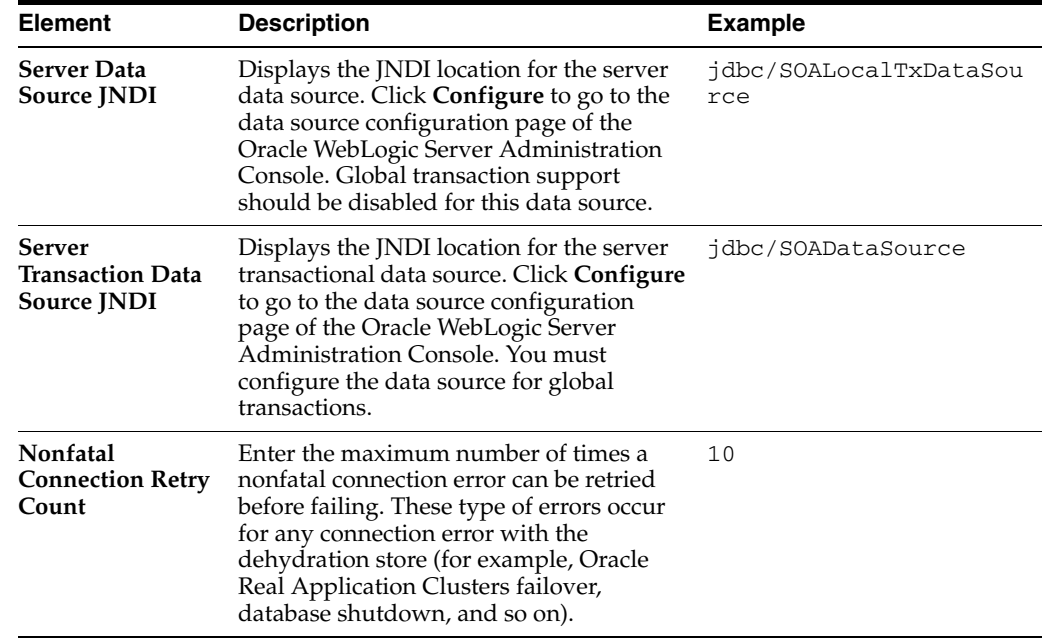

The **Data Sources** section displays the following properties. A data source enables you to retrieve a connection to a database server.

#### **7.** Make changes appropriate to your environment.

The **Web Service Binding Properties** section displays the following options.

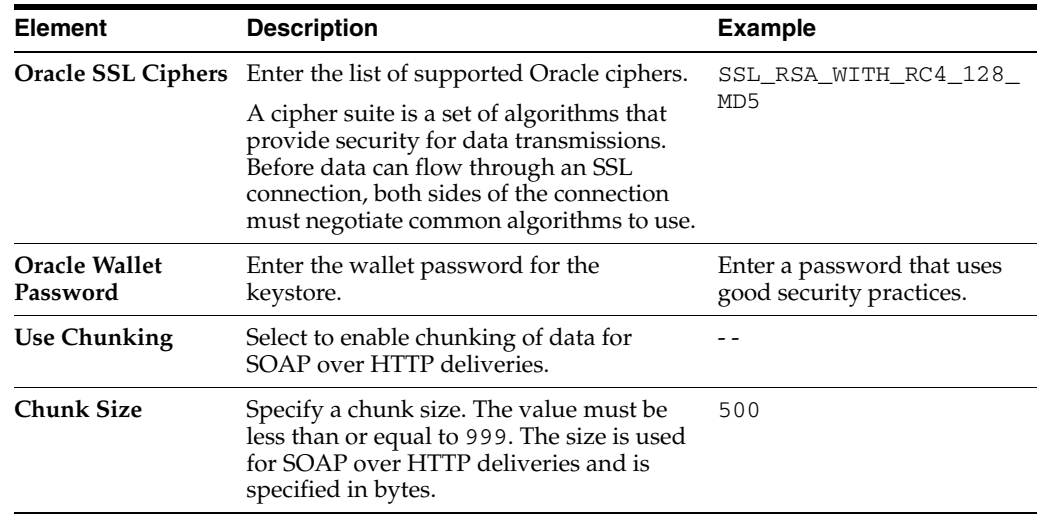

- **8.** Make changes appropriate to your environment.
- **9.** Click **Apply**.
- **10.** If you make changes and want to reset these properties to their previous values, click **Revert**.
- **11.** To change advanced parameters, click **More SOA Infra Advanced Configuration Properties**. This opens the System MBean Browser. The properties that display include, but are not limited to, the following. Descriptions are provided for each property.
- **AuditConfig**: The status of BPEL message recovery. This property includes the following keys:
	- **bpelRecoveryStatus** key: If there are BPEL messages requiring recovery in the Recovery page of the BPEL process service engine, this setting enables a **BPEL Message Recovery Required** inline warning message and recovery icon to display in the **Trace** table of the Flow Trace page and at the top of the home pages of the SOA Infrastructure and SOA composite applications. By default, this key is set to **All**. If this key is set to **Off**, no message recovery information is displayed. For more information, see the following sections:

- [Section 4.3, "Monitoring SOA Infrastructure Recent Instances and Faults](#page-117-0)  [and Deployed Composites"](#page-117-0)

- [Section 6.2, "Monitoring SOA Composite Application Recent Instances](#page-146-0)  [and Faults and Rejected Messages"](#page-146-0)

- [Section 14.1, "Monitoring the Audit Trail and Process Flow of a BPEL](#page-399-0)  [Process Service Component"](#page-399-0)

- **excludeBpelMaxCreationTime** key: Enables you to set the time period for excluding messages that require recovery. For more information, see [Section 4.3, "Monitoring SOA Infrastructure Recent Instances and Faults](#page-117-0)  [and Deployed Composites."](#page-117-0)
- **bpelRecoveryAlertDurationInDays** key: Limits the **BPEL Message Recovery Required** inline warning message to be displayed only when recoverable BPEL messages have been created in the last seven days. The default setting of seven days can be changed. You cannot set this property to negative values such as  $-1$  or to 0. In such cases, the key uses its default value (seven days). To disable the alert message, use the **bpelRecoveryStatus** key. The duration value is not applicable to the flow trace alert message.
- **CreateWSCallTrackingMBean:** Controls the creation of a MBean for tracking the elapsed time of web service calls. If the elapsed time threshold is exceeded, an incident is created. When set to true, you can create a watch. This setting applies to all SOA composite applications in the SOA Infrastructure. For more information, see [Section 12.5, "Creating Watches and Notifications."](#page-374-0)
- **GlobalTxMaxRetry:** The maximum number of times an invocation exception can be retried.
- GlobalTxRetryInterval: The number of seconds between retries for an invocation exception.
- **HttpProxyAuthRealm**: The HTTP proxy authentication realm.
- **HttpProxyAuthType:** The HTTP proxy authentication type.
- **HttpProxyHost**: The HTTP proxy host.
- **HttpProxyPassword**: The password for HTTP proxies that require authentication.
- **HttpProxyPort:** The HTTP proxy port number.
- **HttpProxyUsername**: The user name for HTTP proxies that require authentication.
- HttpServerURL: The HTTP protocol URL published as part of the SOAP address of a process in the WSDL file.
- HttpsServerURL: The HTTPS protocol URL published as part of the SOAP address of a process in the WSDL file.
- **KeystoreLocation:** The path to the Oracle SOA Suite keystore.
- **UddiCacheLifetime:** The UDDI endpoint cache life span.

#### **3.1.1 Disabling Instance and Fault Count Metrics Retrieval with the System MBean Browser**

As described in [Section 3.1, "Configuring SOA Infrastructure Properties,"](#page-82-2) you can disable the retrieval of instance and fault count metrics in the **Data Display Options** section of the SOA Infrastructure Common Properties page. You can also change this property through the System MBean Browser.

To disable instance and fault count metrics retrieval with the System MBean Browser.

**1.** Select **Application Defined MBeans** > **emom.props** > **Server:AdminServer** > **Application: em** > **Properties** > **emoms.properties**.

Note that **emoms.properties** is *only* available for selection if you previously modified the **Disable fetching of instance and fault count metrics** option of the **Data Display Options** section of the SOA Infrastructure Common Properties page.

- **2.** In the **Name** column of the **Attributes** tab, click **Properties**.
- **3.** In the **Value** column, expand **Element\_20**.
- **4.** In the **Element** column, enter false to disable metrics retrieval.
- **5.** Click **Apply**.
- **6.** Restart the SOA Infrastructure. A restart is not required if you instead change the **Disable fetching of instance and fault count metrics** option through the **Data Display Options** section of the SOA Infrastructure Common Properties page.

## <span id="page-90-0"></span>**3.2 Stopping and Starting the Managed Server and SOA Infrastructure**

You can stop and start the SOA Infrastructure in Oracle Enterprise Manager Fusion Middleware Control for maintenance or for configuration restarts. To do so, stop and start the managed server on which the SOA Infrastructure is installed. This restarts both the managed server and the SOA Infrastructure.

#### **Notes:**

- Starting with 11*g* Release 1 (11.1.1.4.0), you can no longer stop and start the SOA Infrastructure from the **soa-infra** menu in the navigator.
- You can also have a developer configuration that only includes an administration server, and no managed servers.

For more information about server startup issues, see [Section B.8, "Server](#page-930-0)  [Troubleshooting."](#page-930-0)

To stop and start the managed server and SOA Infrastructure:

**1.** Access this page through one of the following options:

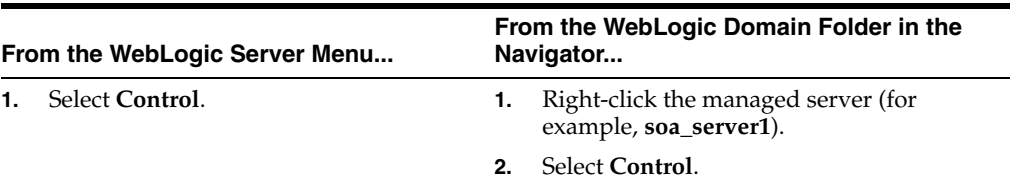

- **2.** To shut down the managed server and SOA Infrastructure, select **Shut Down**.
- **3.** Click **OK** when prompted to shut down the managed server and SOA Infrastructure.
- **4.** Wait for shutdown to complete.
- **5.** To start the managed server and SOA Infrastructure, select **Start Up**.

For information on stopping and starting managed servers with Node Manager, see *Oracle Fusion Middleware Node Manager Administrator's Guide for Oracle WebLogic Server*.

For information on starting and stopping managed servers with WLST commands, see *Oracle Fusion Middleware Administrator's Guide*.

#### **3.2.1 Waiting for SOA Infrastructure Startup Initialization to Complete**

After the SOA Infrastructure is started, it may not be completely initialized to administer incoming requests until all deployed composites are loaded. Therefore, the response metrics that are displayed on some Oracle Enterprise Manager Fusion Middleware Control pages may not reflect their actual status. This is most apparent when the SOA Infrastructure is in a cluster with multiple managed servers and a large number of deployed composites.

During the initialization stage, Oracle Enterprise Manager Fusion Middleware Control does *not* prevent you from executing operations such as composite deployment, composite undeployment, and others, even though these operations may not complete successfully. Instead, a warning message is displayed at the top of the Oracle Enterprise Manager Fusion Middleware Control pages shown in Table 3–1. Do not perform operations such as composite deployment, composite undeployment, and others while this message is displayed. Once initialization completes, the message is no longer displayed. You see this after you refresh the page. You can then perform operations.

| This Warning Message Is Displayed                                                                        | At the Top of These Pages                                |
|----------------------------------------------------------------------------------------------------|----------------------------------------------------------|
| Initializing SOA<br>Even though the soa-infra target is up, some SOA                                     | SOA Infrastructure home<br>$\blacksquare$<br>page        |
| Fabric components and composite applications are<br>still loading. You may need to allow some time for   | SOA composite<br>$\blacksquare$<br>application home page |
| the initialization to complete, and later click the<br>Refresh Page icon. It is not adivsable to execute | Manage Partitions page<br>п.                             |
| any operations on this soa-infra until this warning<br>goes away.                                        | Partition home page                                      |

*Table 3–1 SOA Infrastructure Initialization Message*

#### **3.2.2 SOA Composite Application States and SOA Infrastructure Shutdown**

SOA composite application states are not updated to indicate that they are down after SOA Infrastructure shutdown. If you attempt to access the composite, you receive an error message stating that composite details cannot be retrieved:

soa-infra runtime connection error An error happened while connecting to soa-infra runtime at t3://152.61.150.106:8001/soa-infra.

This message may lead you to believe that another issue exists in the system. However, this is not the case.

These composite states display as up or, in some cases, pending because this metric indicates whether the composite is enabled, and is independent of whether the SOA Infrastructure is started. In addition, the composite is still active and can receive requests on other managed servers in a cluster.

#### **3.2.3 Restarting the SOA Infrastructure Does Not Activate Endpoints When a Retired Composite is Activated**

If a SOA composite application with adapter endpoints is in a retired state, the endpoints are not activated if you perform the following actions:

- Restart the SOA Infrastructure
- Activate the SOA composite application

This is because files, records, and so on are not picked up by the endpoint adapters. As a workaround, redeploy the SOA composite application after restarting the SOA Infrastructure.

#### **3.2.4 SOA Infrastructure Startup Failure When cwallet.sso Includes the SOA Map**

When cwallet. sso has the SOA map, you receive an error message similar to the following when attempting to start the SOA Infrastructure.

```
Caused By: java.security.UnrecoverableKeyException: Password verification 
failed 
         at 
sun.security.provider.JavaKeyStore.engineLoad(JavaKeyStore.java:769) 
         at 
sun.security.provider.JavaKeyStore$JKS.engineLoad(JavaKeyStore.java:38) 
         at java.security.KeyStore.load(KeyStore.java:1185) 
         at oracle.j2ee.ws.saaj.util.SSLUtil.loadKeyStore(SSLUtil.java:73) 
         at 
oracle.j2ee.ws.saaj.util.SSLUtil.getKeyManagerFactory(SSLUtil.java:88) 
         at oracle.j2ee.ws.saaj.util.SSLUtil.getKeyManagers(SSLUtil.java:97) 
         at 
oracle.j2ee.ws.saaj.util.SSLUtil.createSSLSocketFactory(SSLUtil.java:50) 
         at 
oracle.integration.platform.common.SSLSocketFactoryManagerImpl.getSSLSocketFac 
tory(SSLSocketFactoryManagerImpl.java:58) 
         at oracle.fabric.common.wsdl.WSDLManager.init(WSDLManager.java:356) 
         at oracle.fabric.common.wsdl.WSDLManager.<init>(WSDLManager.java:101) 
         at 
oracle.fabric.common.metadata.MetadataManagerImpl.getWSDLManager(MetadataManag 
erImpl.java:283) 
         at 
oracle.fabric.composite.model.CompositeModel.getWSDLManager(CompositeM
```
Perform the following steps to resolve this issue.

- **1.** Perform one of the following actions:
	- Delete the SOA map in cwallet.sso.
- Remove \$DOMAIN\_HOME/config/fmwconfig/default-keystore.jks. Oracle Web Services Manager (OWSM) uses this file.
- **2.** Restart the SOA Infrastructure.

## <span id="page-93-0"></span>**3.3 Changing the SOA Infrastructure Server URL Property Port in the System MBean Browser**

In addition to the SOA Infrastructure Common Properties page described in [Section 3.1, "Configuring SOA Infrastructure Properties,"](#page-82-2) you can also change the SOA Infrastructure **ServerURL** property port in the System MBean Browser of Oracle Enterprise Manager Fusion Middleware Control.

When changing the port, note the following details:

- If the SOA Infrastructure and managed Oracle WebLogic Server port numbers are different, you receive a ConnectException error when trying to connect to Oracle BPM Worklist. Ensure that these port numbers match.
- You *cannot* change the SOA Infrastructure port from the Oracle WebLogic Server Administration Console. Only the port for the managed Oracle WebLogic Server can be changed from the Oracle WebLogic Server Administration Console.

To change the SOA Infrastructure port:

- **1.** From the **SOA Infrastructure** menu, select **Administration** > **System MBean Browser**.
- **2.** Under **Application Defined MBeans**, expand **oracle.as.soainfra.config** > **Server:** *server\_soa* > **SoaInfraConfig** > **soa-infra**.

where *server\_soa* is the name of the server provided during post installation configuration. By default, this name is **soa\_server1**.

**3.** In the **Name** column, click **ServerURL**.

The Attribute: ServerURL page appears.

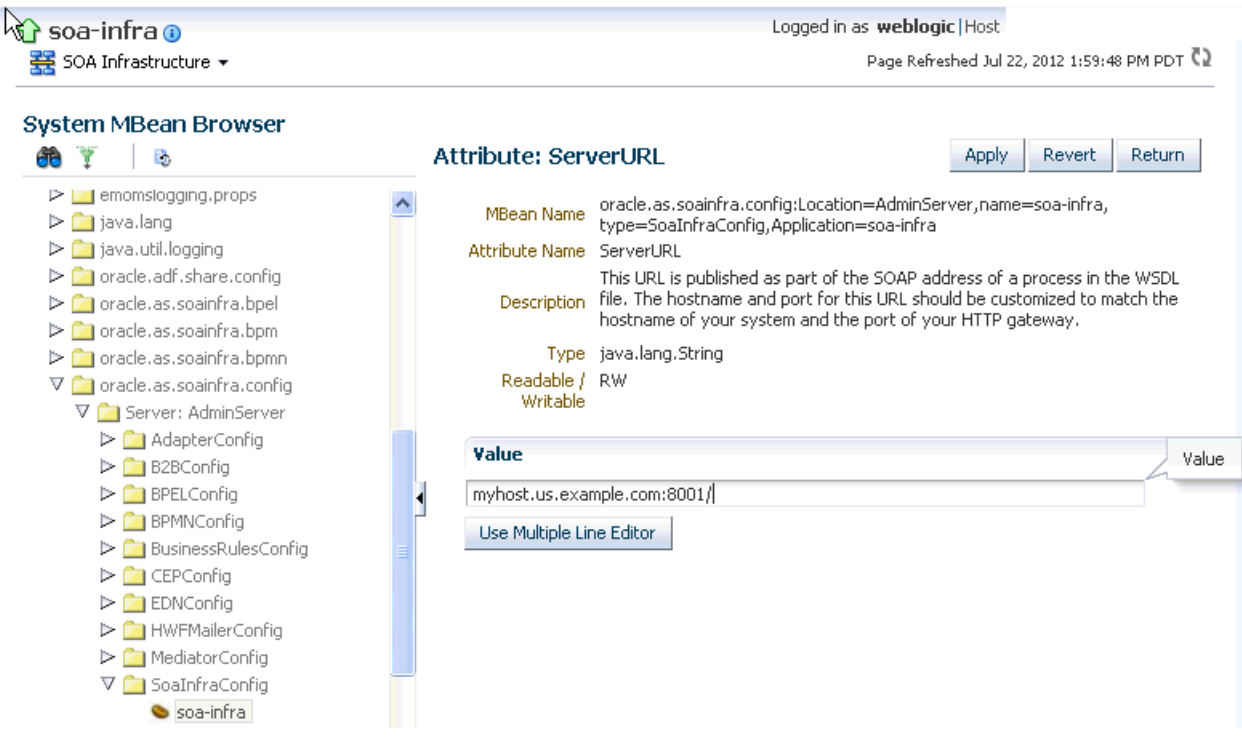

- **4.** In the **Value** field, change the port.
- **5.** Click **Apply**.
- **6.** Change the managed Oracle WebLogic Server port in the Oracle WebLogic Server Administration Console to the same value.

In environments in which a load balancer is used in front of an Oracle WebLogic Server cluster, the **ServerURL** property host and port can be different from the Oracle WebLogic Server host and port. This is typical for enterprise deployment environments in which a load balancer distributes requests across the managed servers in the Oracle WebLogic Server cluster. For more details, see *Oracle Fusion Middleware Enterprise Deployment Guide for Oracle SOA Suite*.

## <span id="page-94-0"></span>**3.4 Configuring Log Files**

Oracle SOA Suite components generate log files containing messages that record all types of events, including startup and shutdown information, errors, warning messages, access information on HTTP requests, and additional information.

To configure log files:

**1.** Access this page through one of the following options:

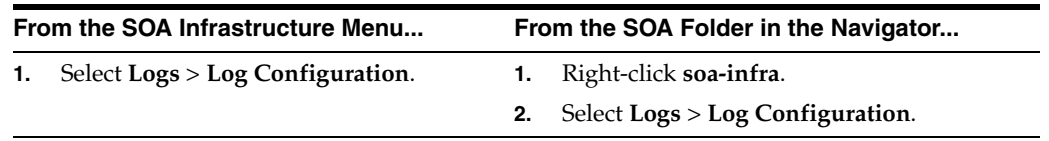

The Log Configuration page displays the following details:

■ A **View** list for selecting the type of loggers for which to view information:

- **–** Persistent: Loggers that become active when a component is started. Their configuration details are saved in a file and their log levels are persisted across component restarts.
- **–** Active runtime: Loggers that are automatically created during runtime and become active when a particular feature area is exercised (for example, **oracle.soa.b2b** or **oracle.soa.bpel**). Their log levels are not persisted across component restarts.
- A table that displays the logger name, the Oracle Diagnostic Logging (ODL) level for setting the amount and type of information to write to a log file, the log file, and the log level state.

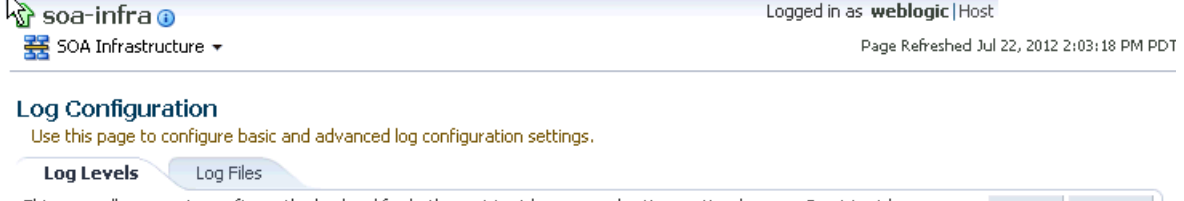

This page allows you to configure the log level for both persistent loggers and active runtime loggers. Persistent loggers are Apply Revert loggers that are saved in a configuration file and become active when the component is started. The log levels for these loggers are persisted across component restarts. Runtime loggers are automatically created during runtime and become active when a particular feature area is exercised. For example, oracle.j2ee.ejb.deployment.Logger is a runtime logger that becomes active when an EJB module is deployed. Log levels for runtime loggers are not persisted across component restarts.

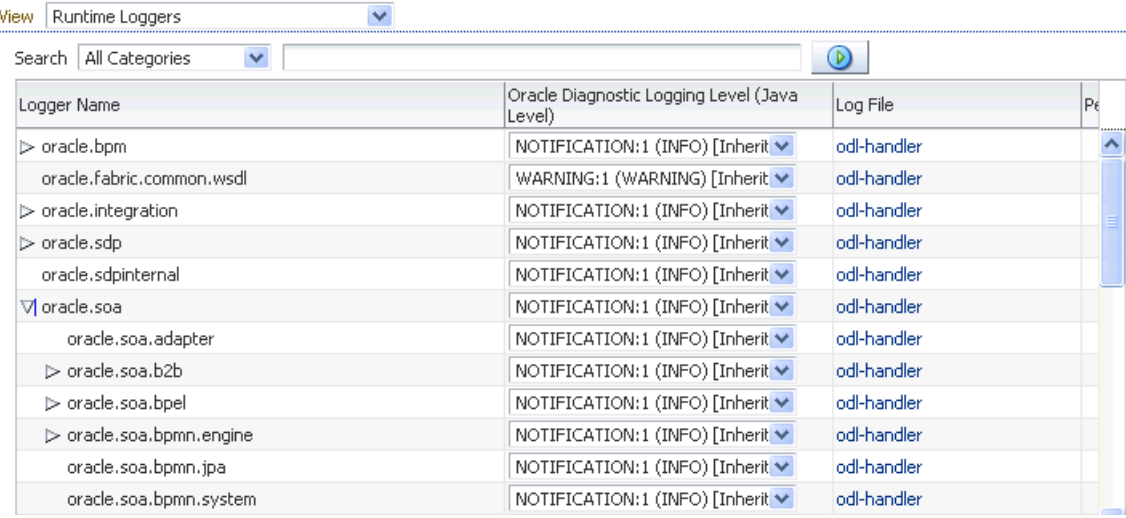

- **2.** Perform the following log file tasks on this page:
	- **a.** In the **Logger Name** column, expand a logger name. This action enables you to specify more specific logging levels within a component.
	- **b.** In the **Oracle Diagnostic Logging Level** columns, select the level and type of information to write to a log file.
	- **c.** In the **Log File** column, click a specific log file to create and edit log file configurations.

For more information about ODL log files and the level and type of logging information to write to a log file, see *Oracle Fusion Middleware Administrator's Guide*.

**3.** Click the **Log Files** tab.

This page enables you to create and edit log file configurations, including the log file in which the log messages are logged, the format of the log messages, the

rotation policies used, and other parameters based on the log file configuration class.

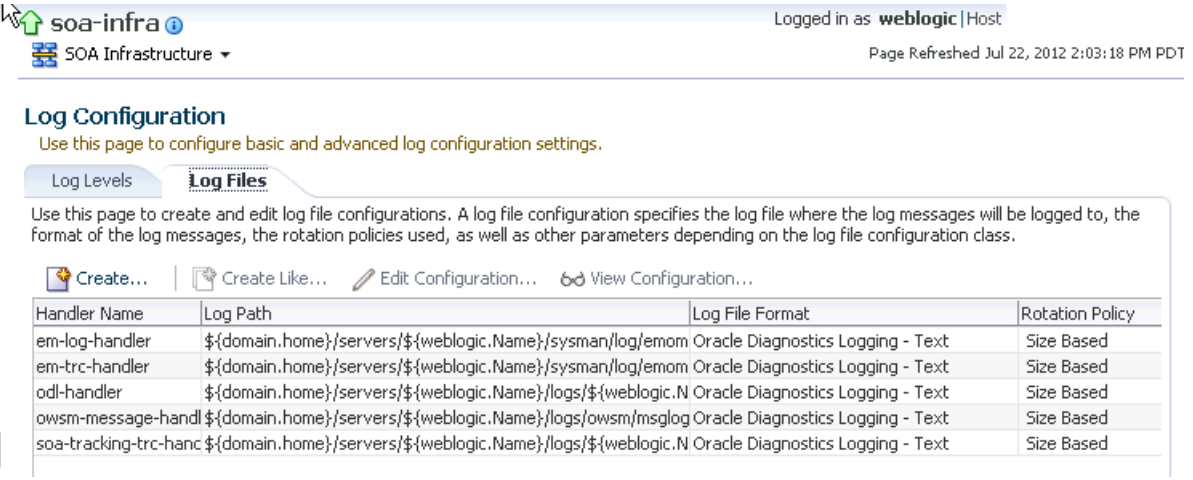

For information on setting logging levels and Oracle SOA Suite logging files to view, see [Section B.1, "Setting Logging Levels for Troubleshooting."](#page-868-0)

#### **3.4.1 Configuring the Logging File Encoding Property**

The oracle-soa-handler log handler property of the soa-diagnostic.log file has no encoding property specified in the *SOA\_*

*Domain*/config/fmwconfig/servers/server\_soa/logging.xml file. Instead, the soa-diagnostic.log file is written in the operating system's default encoding format. This can cause the following problems:

- Non-ASCII error messages can become unreadable because logging information is written to soa-diagnostic.log in the server's default encoding format.
- On Windows operating systems, writing in the default encoding format can lead to non-ASCII data loss.

To avoid this problem, specify a value of UTF-8 for the oracle-soa-handler log handler property in the logging.xml file.

```
<?xml version='1.0'?>
<logging_configuration>
 <log_handlers>
  <log_handler name='wls-domain'
 class='oracle.core.ojdl.weblogic.DomainLogHandler' level='WARNING'/>
   <log_handler name='oracle-soa-handler'
 class='oracle.core.ojdl.logging.ODLHandlerFactory'>
    <property name='path' value='c:\soa1210.1411\user_
projects\domains\soa/servers/server_soa/logs/soa-diagnostic.log'/>
    <property name='maxFileSize' value='10485760'/>
    <property name='maxLogSize' value='104857600'/>
    <property name='supplementalAttributes' value='J2EE_APP.name,J2EE_
MODULE.name,WEBSERVICE.name,WEBSERVICE_PORT.name,composite_instance_id,component_
instance_id,composite_name,component_name'/>
     <property name='encoding' value='UTF-8'/> 
  </log_handler>
 </log_handlers>
...
```
Log files are written with ODL. You can view the content of log files from Oracle Enterprise Manager Fusion Middleware Control.

For more information about logging, see *Oracle Fusion Middleware Administrator's Guide*.

#### **3.4.2 Configuring Logging to Diagnose Performance Issues in Oracle Enterprise Manager Fusion Middleware Control Pages**

Oracle SOA Suite can log performance metrics for API calls. You can trace the performance of costly API calls to the Oracle Enterprise Manager Fusion Middleware Control page that made them. This tracing is useful when an API call does not perform efficiently. The view id is logged with other information to the following file:

*FMW\_HOME*/user\_projects/domains/*domain\_name*/servers/*weblogic\_name*/logs/*weblogic\_ name*-soa-tracking.trc

For example, you can enable logging at the FINE level for the root logger associated with the *weblogic\_name*-soa-tracking.trc file, reproduce the problem to diagnose, and set the logging level back to SEVERE. The content of the log can be analyzed to pinpoint the underlying operations performed by Oracle SOA Suite.

To configure logging to diagnose performance issues:

**1.** Access this page through one of the following options:

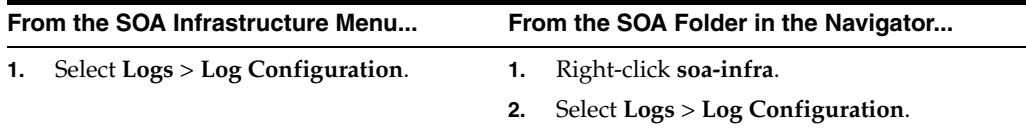

The Log Configuration page is displayed.

- **2.** In the **Logger Name** column, expand **oracle.soa** > **oracle.soa.sql.trc.fabric**.
- **3.** Set the logging level to **FINE**.

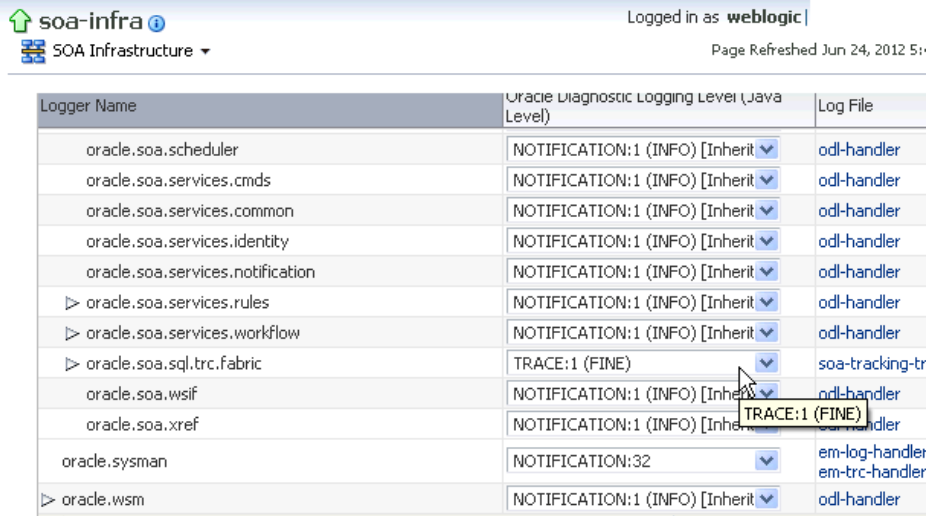

#### **4.** Click **Apply**.

The Oracle Enterprise Manager Fusion Middleware Control page that generated the API call is logged to the *weblogic\_name*-soa-tracking.trc file. For this example, /ai/soa/composite (SOA composite application home page) is identified as the page.

[2012-08-07T23:21:04.488-07:00] [soa\_server1] [TRACE:32] [] [oracle.soa.sql.trc.fabric.toplink\_session.tracking\_session] [tid: [ACTIVE].ExecuteThread: '1' for queue: 'weblogic.kernel.Default (self-tuning)'] [userId: weblogic] [ecid: 6fec0e67fbf81939:-7d87fd84:138e67064fb:-8000-0000000000000dd6,1:24469] [SRC\_CLASS: oracle.integration.platform.instance.store.ToplinkSessionLogger] [APP: soa-infra] [SOA.toplink.session\_name: tracking\_session] [SOA.logging.category: query] [SOA.call\_origin\_category: **/ai/soa/composite**] [SOA.call\_origin: em] [SRC\_METHOD: log] execute\_query

## <span id="page-98-0"></span>**3.5 Changing the Driver Name to Support Custom XA Drivers**

The default SOA Infrastructure data source is always XA-enabled. If your data sources require support for custom drivers, you must change the driver name on Oracle WebLogic Server.

To change the driver name through one of the following methods:

- Edit in Oracle WebLogic Server Administration Console.
	- **1.** Log in to Oracle WebLogic Server Administration Console.
	- **2.** In the left pane, select **Domain Structure**.
	- **3.** Select **Services** > **JDBC** > **Data Source** > **SOADataSource** > **Connection Pool.**
	- **4.** For the **Driver Class Name**, change the value to a custom data source (for example, oracle.jdbc.xa.client.myDataSource.
	- **5.** Restart the server.
- Edit the soaDataSource-jdbc.xml file.
	- **1.** Open the soaDataSource-jdbc.xml file on Oracle WebLogic Server.

```
2. Change the SOADataSource driver name from 
   oracle.jdbc.OracleDriver to 
   oracle.jdbc.xa.client.myDataSource.
```

```
<?xml version="1.0" encoding="UTF-8"?>
<jdbc-data-source
/. . .
. . .
/ <name>SOADataSource</name>
  <jdbc-driver-params>
       <url>jdbc:oracle:thin:myhost.us.example.com:1537:co0yd570</url>
       <driver-name>*oracle.jdbc.xa.client.myDataSource*</driver-name>
    <properties>
     <property>
        <name>user</name>
        <value>fusion_soainfra</value>
      </property>
   </properties>
/ . . .
  . . ./
 </jdbc-driver-params>
/. . .
. . ./
</jdbc-data-source>
```
## <span id="page-99-0"></span>**3.6 Specifying a Nondefault XA Transaction Timeout Value for XA Data Sources**

The default XA transaction timeout value for XA data sources is 0 seconds. You can change the default value in the Oracle WebLogic Server Administration Console. Follow these steps.

To specify a nondefault XA transaction timeout value for XA data sources:

- **1.** Log in to Oracle WebLogic Server Administration Console.
- **2.** Under **Domain Structure** on the left side of the page, select **Services** > **JDBC** > **Data Sources**.
- **3.** In the **Name** column of the **Data Sources** table, select **EDNDataSource** (for event delivery network transactions) or **SOADataSource** (for all other types of transactions).
- **4.** Under the **Configuration** tab at the top, click the **Transaction** subtab.
- **5.** In the **XA Transaction Timeout** field, enter a value in seconds.
- **6.** Select the **Set XA Transaction Timeout** checkbox. You *must* select this checkbox for the new XA transaction timeout value to take effect.
- **7.** Click **Save**.

## <span id="page-99-1"></span>**3.7 Configuring Local Optimization**

Local optimization is the process of one SOA composite application invoking another SOA composite application through direct Java invocations in an environment in which both composites are on the same SOA server (JVM).

Direct Java invocations are generally more efficient than SOAP over HTTP calls. Therefore, whenever the conditions are met for direct Java invocations, Oracle SOA Suite optimizes the service calls for the co-located composites.

#### <span id="page-99-2"></span>**3.7.1 Condition Checks for Using Local Optimization**

Oracle SOA Suite performs the following condition checks to determine if local optimization is possible.

- It must be a composite-to-composite invocation. This is the most fundamental criteria that makes direct Java calls possible when both the client and target services are implemented based on the same SOA Infrastructure (that is, the same SOA server).
- The composite implementing the reference (target) service must be *active*. This condition requires the target composite to be up and running, which in turn ensures that the reference service is available.

**Note:** The state of the target composite must be on and active. A stopped or retired state is *not* eligible for local optimization.

The client and target composites must be co-located on the same server. This is an obvious requirement for direct Java invocations. It is also a critical step in which Oracle SOA Suite compares the server (on which the client composite is deployed) host configuration with the host and port values specified in the reference (target) service endpoint URI. If the host and port values match, it can be concluded that

the client and target composites are located on the same server. However, the comparison is not necessarily straightforward given that working with both standalone and clustered server setups and potential load balancer configurations is necessary. Therefore, here are the step-by-step condition checks that determine the correct server configuration on all platforms:

- **–** Checks the **Server URL** configuration property value on the SOA Infrastructure Common Properties page, as described in [Section 3.1,](#page-82-2)  ["Configuring SOA Infrastructure Properties."](#page-82-2)
- **–** If not specified, checks the **FrontendHost** and **FrontendHTTPPort** (or **FrontendHTTPSPort** if SSL is enabled) configuration property values from the cluster MBeans.
- **–** If not specified, checks the **FrontendHost** and **FrontendHTTPPort** (or **FrontendHTTPSPort** if SSL is enabled) configuration property values from the Oracle WebLogic Server MBeans.
- **–** If not specified, uses the DNS-resolved Inet address of localhost.
- **–** Checks if the port value specified in the reference service endpoint URL matches the configured server port value. If no port value is specified in the endpoint URL, Oracle SOA Suite assumes 80 for HTTP and 443 for HTTPS URLs.
- **–** If the port values match, the server URL (that is, http(s)://*host*:*port*, where *host* and *port* are obtained from the checks mentioned above) is then compared to the server URL in the reference endpoint address. The URLs are resolved to canonical values and the comparison also takes into account the cases in which the endpoint URL host is localhost or 127.0.0.1.
- **–** Oracle SOA Suite concludes that the composites are co-located if the server URL comparison returns a value of true.
- The security policy configurations, if applied on either or both the client and server composites, must allow for local optimization. For information about policy configurations and local optimization, see [Section 7.7.2, "Policy Attachments and](#page-181-0)  [Local Optimization in Composite-to-Composite Invocations."](#page-181-0)

You can confirm if a call went over local optimization in the **Trace** section of the Flow Trace page. The **(Local Invocation)** text for the reference and service of the invoking and invoked composites is displayed, as shown in Figure 3–1.

*Figure 3–1 Local Optimization Details in the Trace Section of the Flow Trace Page*

| Trace<br>Click a component instance to see its detailed audit trail.<br>Show Instance IDs |                                                                                                    |       |                   |                                          |
|-------------------------------------------------------------------------------------------|----------------------------------------------------------------------------------------------------|-------|-------------------|------------------------------------------|
| Instance                                                                                  | Type                                                                                                    | Usage | State             | Time Composite Instance                  |
| $ \nabla \bigoplus$ orderprocessor_client_ep                                              | Web Service                                                                                             |       | Service Completed | Oct 20, 2012 7:4(OrderBookingComposite d |
| V aa OrderProcessor                                                                       | <b>BPEL Component</b>                                                                                   |       | Running           | Oct 20, 2012 7:4 OrderBookingComposite d |
| $\nabla$ StoreFrontService                                                                | Web Service(Local Invocation   25 Referer / Completed                                                   |       |                   | Oct 20, 2012 7:4 OrderBookingComposite d |
| StoreFrontService                                                                         | Web Service(Local Invocation <a> <sub>service</sub><br/> <math>\mathcal{C}</math> <a> Completed</a></a> |       |                   | Oct 20, 2012 7:4(OrderSDOComposite of 5) |
| da CustomerAndOrderService                                                                | <b>BPEL Component</b>                                                                                   |       | Completed         | Oct 20, 2012 7:4 OrderSDOComposite of 5  |
| $\nabla$ StoreFrontService                                                                | Web Service(Local Invocation 25 Referer ♥ Completed                                                     |       |                   | Oct 20, 2012 7:4 OrderBookingComposite d |
| StoreFrontService                                                                         |                                                                                                    |       |                   | Oct 20, 2012 7:4 OrderSDOComposite of 5  |

For more information about the Flow Trace page, see [Section 14.1, "Monitoring the](#page-399-0)  [Audit Trail and Process Flow of a BPEL Process Service Component."](#page-399-0)

### **3.7.2 Overriding or Forcing Local Optimization**

Two configuration properties are provided for either overriding or forcing local optimization.

oracle.webservices.local.optimization

By default, Oracle SOA Suite prefers local optimization. However, you can override this behavior with the oracle.webservices.local.optimization binding property in the composite.xml file. When this property is set to false, local optimization is not performed and cross-composite calls are performed through SOAP and HTTP. Use this property where appropriate. For information about setting this property, see [Section 7.7.2, "Policy Attachments and Local](#page-181-0)  [Optimization in Composite-to-Composite Invocations."](#page-181-0)

oracle.soa.local.optimization.force

You can override the oracle.webservices.local.optimization property and force optimization to be performed by setting the oracle.soa.local.optimization.force property to true. Use this property in the following scenarios:

- **–** The server configuration is sufficiently complicated (for example, there are fire wall or proxy settings in an intranet), which may cause the co-location checks described in [Section 3.7.1, "Condition Checks for Using Local Optimization"](#page-99-2) to not deliver the correct result.
- **–** You clearly understand the semantics of local optimization, the system setup qualifies for local optimization, and local optimization is absolutely preferred.

There can be other scenarios for forcing optimization that are not described in this section.

**Note:** If oracle.webservices.local.optimization is set to false and oracle.soa.local.optimization.force is set to false, local optimization is *not* performed.

The oracle.soa.local.optimization.force property has a default value of false. When this property is set to true, Oracle SOA Suite skips the condition checks described in [Section 3.7.1, "Condition Checks for Using Local Optimization,"](#page-99-2) except for policy configuration checking, which is necessary to ensure and enforce the integrity of service invocations.

Another important note about this property is that Oracle SOA Suite always honors the setting of this property (if policy checks allow the optimization). However, if local invocation fails due to nonapplication faults or exceptions (that is, runtime errors mostly related to the direct Java invocation), the value of this setting is ignored for subsequent invocations on the configured endpoint and for all the valid endpoint addresses configured on the endpoint.

To enable the oracle.soa.local.optimization.force property:

**1.** Add oracle.soa.local.optimization.force as a binding component level property in the reference section of the composite being invoked. For example, if composite comp\_comp2 invokes comp\_comp1, then define this property in the reference section of the composite.xml file of comp\_comp2.

```
<reference name="Service1"
ui:wsdlLocation="http://localhost:8001/soa-infra/services/default/comp_
comp1!1.0/BPELProcess1.wsdl">
```

```
<interface.wsdl interface="http://xmlns.oracle.com/comp_comp/comp_
comp1/BPELProcess1#wsdl.interface(BPELProcess1)" 
                              callbackInterface="http://xmlns.oracle.com/comp_
comp/comp_comp1/BPELProcess1#wsdl.interface(BPELProcess1Callback)"/>
<binding.ws port="http://xmlns.oracle.com/comp_comp/comp_
comp1/BPELProcess1#wsdl.endpoint(bpelprocess1_client_ep/BPELProcess1_pt)"
location="http://localhost:8001/soa-infra/services/default/comp_
comp1!1.0/bpelprocess1_client_ep?WSDL">
<property name="oracle.webservices.local.optimization">false</property>
<property name="oracle.soa.local.optimization.force">true</property>
</binding.ws>
```
To force local optimization on the reference service callback:

**1.** Add the oracle.soa.local.optimization.force property to the <callback> element in the <service> definition of the corresponding reference service.

For example, if composite1 invokes composite2, add oracle.soa.local.optimization.force property in the <service> definition of compsite2 as follows to force the asynchronous callback from composite2 to composite1 to be optimized locally:

```
<service ui:wsdlLocation="composite2.wsdl">
```

```
. . .
<callback>
<binding.ws
port="http://xmlns.oracle.com/example#wsdl.endpoint(FooService/FooPort)">
<property
name="oracle.soa.local.optimization.force">true</property>
</binding.ws>
</callback>
</service>
```
For information about optimization and WS-AtomicTransaction (WS-AT) transactions, see Section "WS-AT Transactions are Not Supported When Optimization is Enabled" of *Oracle Fusion Middleware Developer's Guide for Oracle SOA Suite*.

#### **3.7.3 Local Optimization Logging**

Oracle SOA Suite provides **NOTIFICATION:1(INFO)** level logging for every critical decision made for local optimization versus SOAP processing. For more details or debugging information, set the **oracle.integration.platform.blocks.local** and **oracle.integration.platform.blocks.soap** loggers at the **TRACE:1(FINE)** level in Oracle Enterprise Manager Fusion Middleware Control.

#### **3.7.4 Local Optimization Calls Use Case**

This local optimization calls use case describes the following:

- How local optimization calls work in an environment in which composite A calls a co-located composite B on the same server, and composite B is unreachable (Table 3–2).
- What happens when you create a load balancer address with a port value that is not the port on which the Oracle WebLogic Servers are listening [\(Table 3–3](#page-103-1)).

| <b>Scenario</b>                                                                                                    | <b>Description</b>                                                                                                    |  |  |  |
|----------------------------------------------------------------------------------------------------|----------------------------------------------------------------------------------------------------|--|--|--|
| What happens when a local<br>optimization call fails?                                                                                                    | A check of composite B is performed <i>before</i> trying a local<br>optimization call.                                                                                                    |  |  |  |
|                                                                                                    | If the check fails (composite B is unreachable), an<br>exception is thrown in the SOA Infrastructure that is<br>converted to a BPEL fault. The BPEL fault contains<br>information about composite B being unreachable. |  |  |  |
| Is it possible to retry the co-located<br>call?                                                                                                    | After the basic check is performed, a local optimization<br>call is tried. If that call fails, it is reinvoked over SOAP.<br>However, the following conditions must be met for the<br>reinvocation over SOAP to occur: |  |  |  |
|                                                                                                    | <b>The</b><br>oracle.soa.local.optimization.force<br>WS-binding property must be set to true to force<br>local optimization. This condition is provided for<br>backward compatibility.                                 |  |  |  |
|                                                                                                    | The exception must not be a business exception.<br>$\blacksquare$                                                                                                    |  |  |  |
| If a retry of the co-located call is<br>possible (for example, the fault<br>policy is set to retry on the<br>composite or endpoint), is the call<br>optimized again or does it attempt to<br>leave the local container and access<br>the load balancer? | If the call fails the first time you attempt to send it<br>locally, the information is cached (that it failed locally).                                                                                                |  |  |  |
|                                                                                                    | For subsequent calls, the call is sent over SOAP (the<br>local optimization call is not retried this time).                                                                                                    |  |  |  |

*Table 3–2 Local Optimization Calls When a Composite is Unreachable*

<span id="page-103-1"></span>*Table 3–3 Creating a Load Balancer Address with a Port Value That is Not the Port on which the Oracle WebLogic Servers are Listening*

| Scenario                                                                                                    | <b>Description</b>                                                                                                    |
|----------------------------------------------------------------------------------------------------|----------------------------------------------------------------------------------------------------|
| If you want to create a load balancer<br>address with a port value that is not<br>the port on which the Oracle<br>WebLogic Servers are listening, can<br>you specify the server URL (in the<br>SOA Infrastructure Common<br>Properties page) and the frontend<br>host/port (in the Oracle WebLogic<br>Server HTTP tab) as the address of<br>the load balancer? | Yes. The server URL or frontend host/port are more<br>identifiers of the address for the local optimization rules<br>than the actual addresses to which to send network<br>requests. |
| Does local optimization not use the<br>port to make a call (for example,<br>composite A calling composite B<br>over port $2011$ ?                                                                                                    | Yes, the port is used only to make comparisons to see if<br>the target is co-located, so as to make a local call.                                                                    |

## <span id="page-103-0"></span>**3.8 Managing Global Token Variables for Multiple SOA Composite Applications**

Configuration plans are composite-specific. Therefore, when you move a SOA composite application from one environment to another, some values require substitution in each configuration plan. To avoid substituting values in each plan, you can define global token variables for specific URIs in SOA composite applications in Oracle Enterprise Manager Fusion Middleware Control.

Global token variables provide the following benefits:

- If multiple SOA composite applications invoke different services hosted on a specific server, you can use a single global token variable to reference this server across the composites. This simplifies development because individual configuration plans are not required; only a single set of token values must be updated. For example, instead of updating the host name of the server in ten different configuration plans, you set the name globally with global token variables. The value is retrieved and replaces the value of the global token variable for the host name in the binding.ws element of the composite.xml file of the deployed SOA composite application.
- Usage of global token variables means that Oracle SOA Suite metadata deployed on the runtime server does not include any environment-specific values.
- In a clustered environment, global token variable changes are made on the administration server and propagated to all managed servers.

The following options for managing global token variables are available:

- Manage (create, edit, and delete) global token variables through the Token Configurations page in Oracle Enterprise Manager Fusion Middleware Control.
- Tokens are only supported for the host, port, and protocol at the ws.binding location and any property under the reference tag.
- Use a predefined global token variable named serverURL.

#### **Notes:**

- Do not create a token name that contains special characters such as dashes (for example, host-name). During invocation, special characters cause the SOA composite application to fail with a Null Pointer Exception error.
- You can only create tokens used in the composite.xml file.
- The use of global token variables in the import element of the composite.xml file is not supported.

#### **3.8.1 Managing Global Token Variables in the Token Configurations Page**

You can manage global token variables on the Token Configuration page. This page enables you to do the following:

- Append variables from a local  $mdm-url-resolver$ .  $xm$  file to variables from the system's mdm-url-resolver.xml file, and then make appropriate edits.
- Manage variables in the system's mdm-url-resolver. xml file.

To manage token variables on the Token Configurations page:

**1.** Access this page through one of the following options:

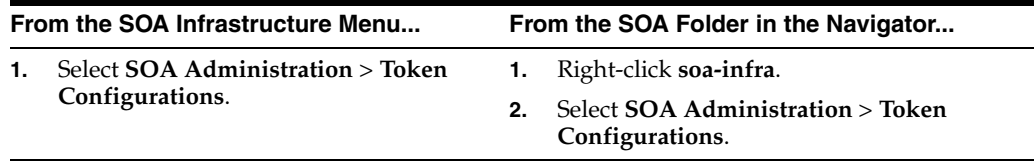

The Token Configurations page is displayed.

**2.** Select the global token variable configuration action to perform:

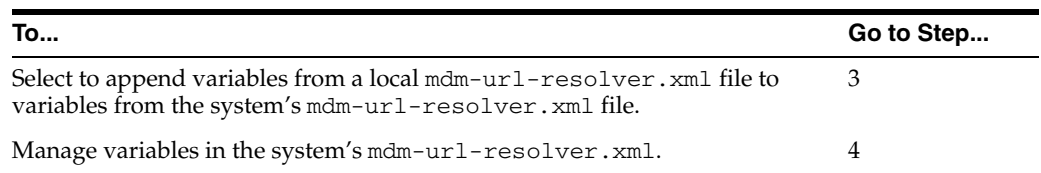

- **3.** Perform the following steps to append variables from a local file:
	- **a.** Click **Bulk Append Tokens**.
	- **b.** Click **Browse** to select the mdm-url-resolver.xml file from the local file system. The local file must adhere to the following format to be successfully uploaded. In this example, global token variables are defined for host name, port, and protocol.

```
<?xml version="1.0" encoding="UTF-8"?>
<!DOCTYPE properties SYSTEM "http://java.sun.com/dtd/properties.dtd">
<properties>
    <comment>
      URL Resolver file used by the Metadata manager to resolve $<variable>
      in URLs
    </comment>
     <entry key="host">mymachine.us.example.com</entry>
     <entry key="port">8001</entry>
     <entry key="protocol">http</entry>
</properties>
```
**c.** Click **Append**.

The contents of the local file are appended to the contents of the system's mdm-url-resolver.xml file. Global token variables that already exist in the system's mdm-url-resolver.xml file are not overwritten.

- **d.** If you want to edit the variables, click **Modify Configuration File**, and go to Step 4.
- **4.** Perform the following steps to manage variables in the system's mdm-url-resolver.xml file:
	- **a.** Click **Modify Configuration File**.

If you first selected **Bulk Append Tokens** and uploaded a file, the global token variables in the local mdm-url-resolver.xml file and the system's mdm-url-resolver.xml file are displayed in a tabular token name and value format. There is no duplication of variables; any variables in the local file that already exist in the system file are not displayed.

If you first selected **Modify Configuration File**, the global token variables from the system's mdm-url-resolver.xml file are displayed in a tabular token name and value format.

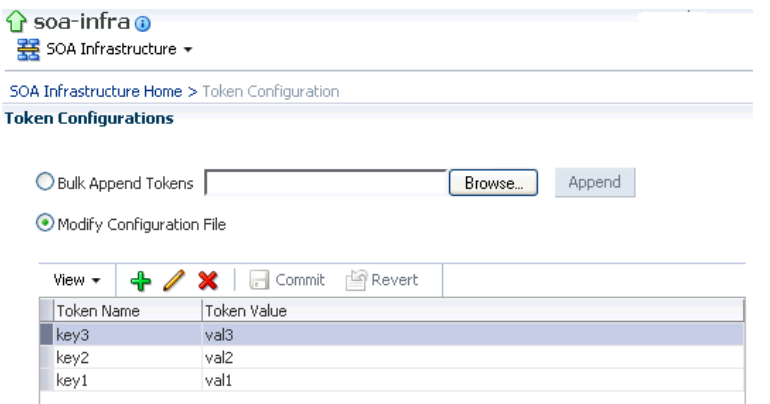

**b.** Select the global token variable to manage, and perform a specific task.

**Note:** After making changes, you must click **Commit** before switching to **Bulk Append Tokens** mode or navigating away from this page. These actions cause uncommitted changes to be lost.

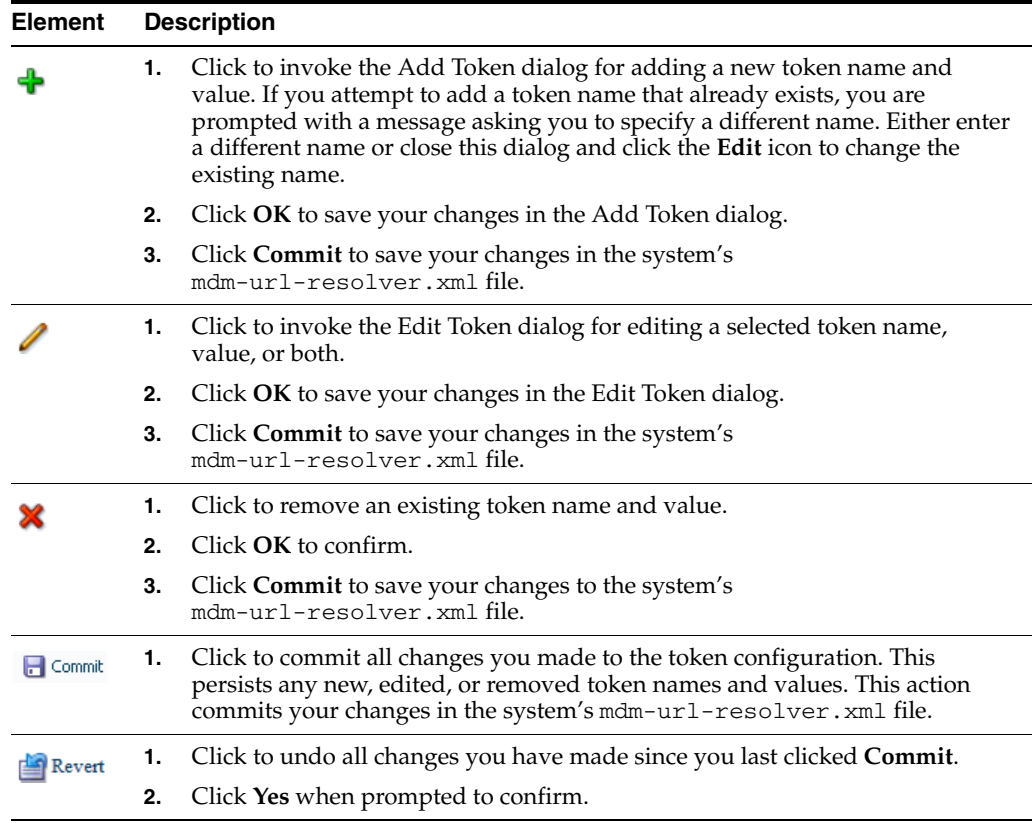

**c.** Restart the SOA Infrastructure after adding, modifying, or deleting token values. For information, see [Section 3.2, "Stopping and Starting the Managed](#page-90-0)  [Server and SOA Infrastructure."](#page-90-0)

Your updates are propagated across the cluster.

**d.** For information about how global token variables are substituted at runtime, see section [Section 3.8.2, "How Global Token Variables are Substituted at](#page-107-0)  [Runtime."](#page-107-0)

#### <span id="page-107-0"></span>**3.8.2 How Global Token Variables are Substituted at Runtime**

**Note:** When you deploy a SOA composite application in Oracle Enterprise Manager Fusion Middleware Control that uses global token variables, a warning message is displayed asking you to verify that all tokens are configured in the system's mdm-url-resolver.xml file. For more information, see [Section 7.1,](#page-153-0)  ["Deploying SOA Composite Applications."](#page-153-0)

The token names and the replacement values that you specified in the Token Configuration page are added to the system's mdm-url-resolver.xml file in the following directory:

```
$MIDDLEWARE_HOME/user_projects/domains/domain_name/config/fmwconfig/
mdm-url-resolver.xml
```
For example, assume four global token variable names and values were defined through the Token Configuration page.

```
<?xml version="1.0" encoding="UTF-8"?>
<!DOCTYPE properties SYSTEM "http://java.sun.com/dtd/properties.dtd">
<properties>
    <comment>
      URL Resolver file used by the Metadata manager to resolve $<variable> in
      URLs
     </comment>
     <entry key="myprotocol">http</entry>
     <entry key="myhost">mymachine.us.example.com</entry>
     <entry key="myport">8001</entry>
</properties>
```
When the composite.xml for the deployed SOA composite application is loaded during runtime and the resources indicated by URIs within the file are retrieved, any values of global token variables within the URIs are replaced with the values specified in the Token Configuration page.

For example, the following composite.xml file specifies a URI using these tokens in the binding.ws element:

```
<?xml version="1.0" encoding="UTF-8"?> 
<composite...>
. . .
. . .
<reference name="Service" ui:wsdlLocation="...">
     . . .
     <binding.ws port="..."
     location="${myprotocol}://${myhost}:${myport}/soa-infra/services/default/
      mycomposite/bpelprocess1_client_ep?WSDL" soapVersion="1.1">
     </binding.ws>
</reference>
. . .
</composite>
```
When the WSDL definition file is retrieved during runtime, the tokens are replaced by the values in the mdm-url-resolver.xml configuration file to create the following URI:

```
http://mymachine.us.example.com:8001/soa-infra/services/default/myComposite/
bpelprocess1_client_ep?WSDL
```
#### **3.8.3 Using Predefined Global Token Variables**

You can use a predefined global token variable named serverURL in resource URLs. During runtime, this token is replaced by the setting for the **Server URL** property of the SOA Infrastructure Common Properties page in Oracle Enterprise Manager Fusion Middleware Control.

To use predefined global token variables:

**1.** In the **Server URL** field of the SOA Infrastructure Common Properties page, enter a value (for example, my.host.com:8080). A restart of the server is required when changing this property. Figure 3–2 provides details.

#### *Figure 3–2 Server URL Field of the SOA Infrastructure Common Properties Page*

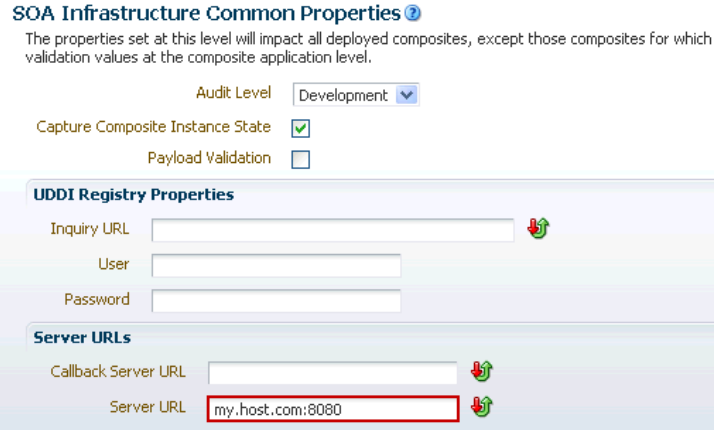

**2.** Enter the serverURL token in the composite.xml file.

\${serverURL}/somePath/someResource.xml

The serverURL token includes the protocol (http or, if SSL is enabled, https).

This results in the following URI after the token is replaced during deployment:

http://my.host.com:8080/somePath/someResource.xml

For more information about the **Server URL** property and the SOA Infrastructure Common Properties page, see [Section 3.1, "Configuring SOA Infrastructure](#page-82-0)  [Properties."](#page-82-0)

# <sup>4</sup> **Monitoring the SOA Infrastructure**

This chapter describes how to monitor the Oracle SOA Suite routing topology, SOA Infrastructure performance summary metrics, recent instances and faults, deployed SOA composite applications, message delivery processing requests, and service and reference binding components in the SOA Infrastructure. All SOA composite applications are deployed to the SOA Infrastructure. It also describes how to display details about BPEL process messages that require recovery and how to access the Recovery page of the BPEL process service engine to perform message recovery.

This chapter includes the following sections:

- [Section 4.1, "Discovering the Oracle SOA Suite Routing Topology"](#page-110-0)
- [Section 4.2, "Monitoring SOA Infrastructure Performance Summary Metrics"](#page-115-0)
- Section 4.3, "Monitoring SOA Infrastructure Recent Instances and Faults and [Deployed Composites"](#page-117-0)
- [Section 4.4, "Monitoring Message Delivery Processing Requests"](#page-122-0)
- Section 4.5, "Monitoring Service and Reference Binding Components in the SOA [Infrastructure"](#page-123-0)

For more information, see [Section 1.2.1, "Introduction to the SOA Infrastructure](#page-31-0)  [Application."](#page-31-0)

# <span id="page-110-0"></span>**4.1 Discovering the Oracle SOA Suite Routing Topology**

The Topology Viewer is useful for when you are tasked to administer an existing Oracle SOA Suite environment. The Topology Viewer quickly provides you with a graphical representation of the deployed resources (servers, databases and data sources, SOA composite applications, and so on) and their relationships.

The Topology Viewer shows the routing relationships across components and elements. The Topology Viewer enables you to discover your Oracle Enterprise Manager Fusion Middleware Control environment and identify how requests are routed across components.

For example, you can use the Topology Viewer to understand the following:

- Which databases your SOA servers rely on
- Which data sources are used to connect to these databases
- Which entities such as SOA servers are up and down
- Performance metrics for components, such as the request processing time for the administration server.

**1.** Above the navigator, click **Topology**.

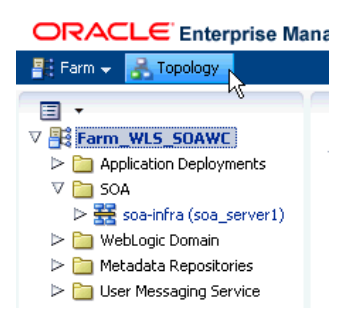

The Topology Viewer opens in a separate window. The Topology Viewer shows the routing relationships between Oracle Fusion Middleware components (servers, clusters, and databases).

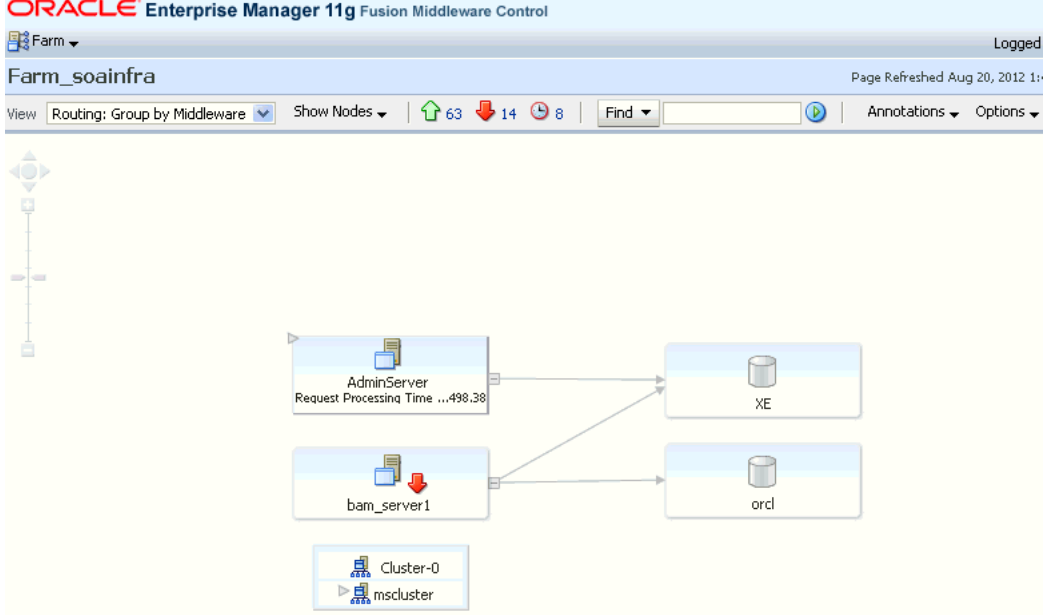

**2.** Expand the handles on the left sides of the **AdminServer** and **Cluster** icons to display additional details.

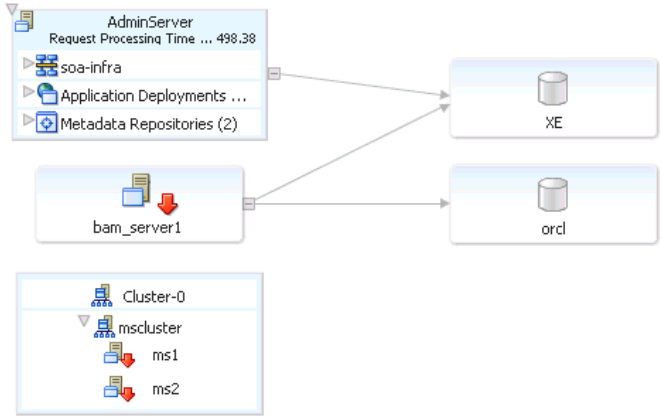

You can further expand the **soa-infra**, **Application Deployments**, and **Metadata Repositories** icons to display additional details. For example, if you expand **soa-infra**, you can view the partitions and the SOA composite applications deployed to those partitions in the SOA Infrastructure.

**3.** From the **Show Nodes** list, select **Data Sources** to display the defined data sources.

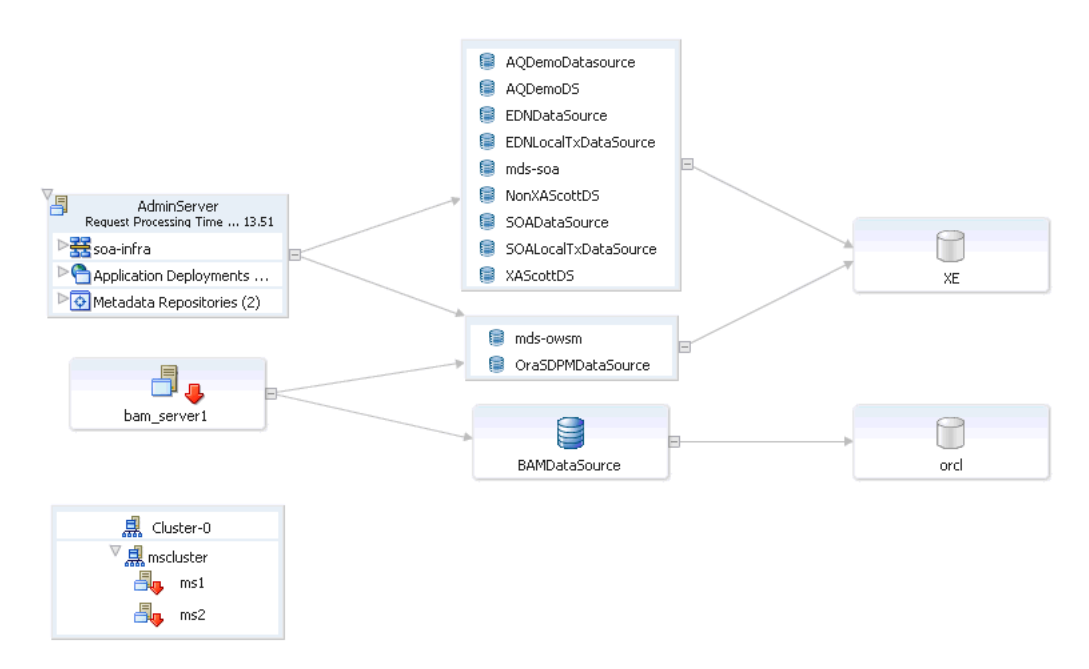

**4.** From the **View** list, select **Routing: Group by Application**. This displays the routing relationships between the applications. The configured Oracle Metadata Services (MDS) repositories are also displayed.

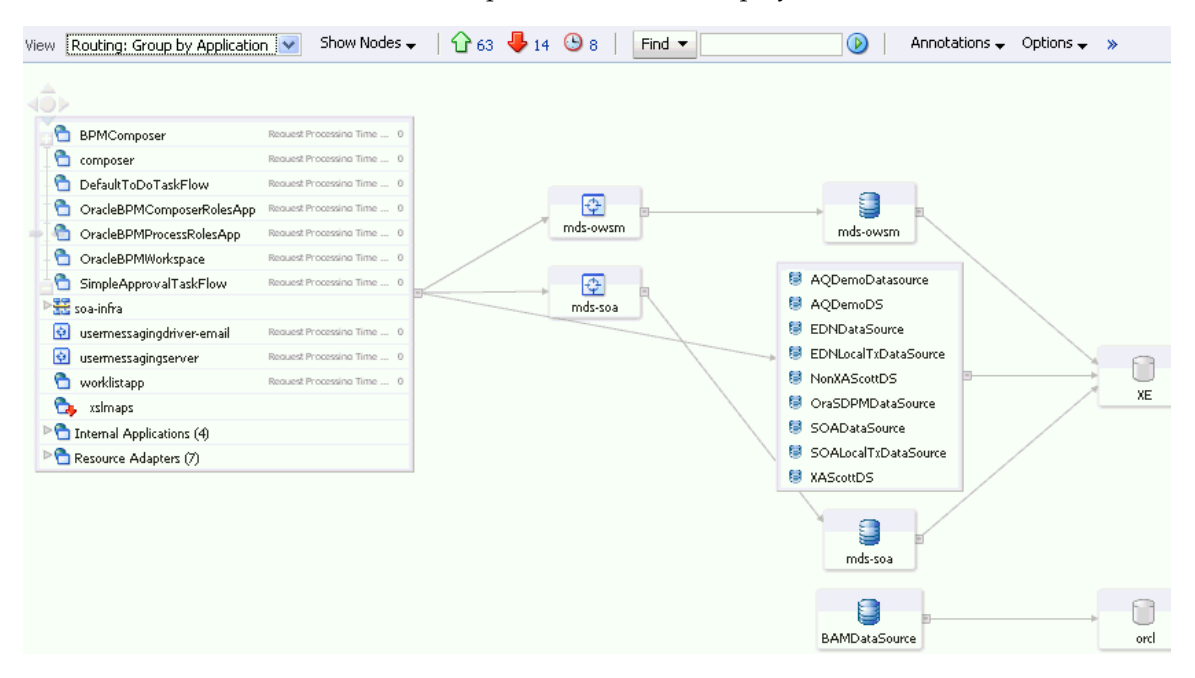

**5.** Click the **Up** arrow to display targets whose status is running, the **Down** arrow to display targets whose status is down, or the **Clock** icon to display targets whose status is unknown.

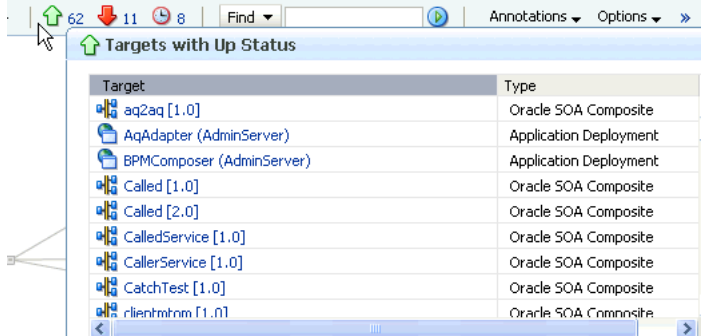

**6.** From the **Find** list, select the target status (up, down, or unknown) or target type for which to search, and click the **Search** icon. You can also manually enter the name of entities for which to search, such as a SOA composite application name.

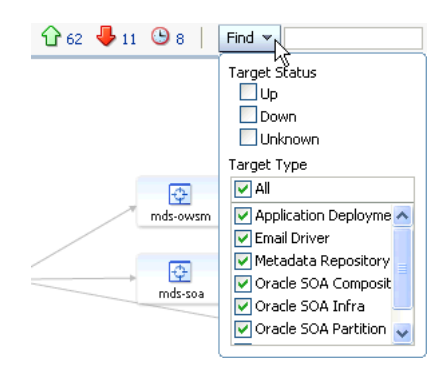

- **7.** From the **Annotations** list, click **Status** or **Metrics** to display applicable details. For example:
	- If you select **Metrics**, key performance metrics for the component are displayed, such as the request processing time for the **AdminServer**.
	- If you select **Status**, details about the state of various entities are displayed, such as which servers are down.
- **8.** Right-click a component (such as an application) to invoke a menu for performing operations. For example, you can select **Performance Summary** to display performance details about the selected component or select **Home** to access the Dashboard page of the application.

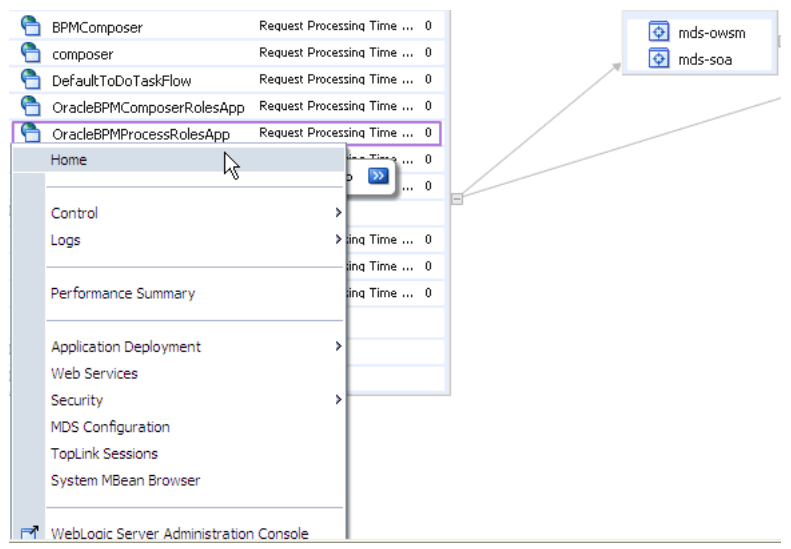

**9.** Click a line between components to view the JDBC routing relationship, such as the host, port, and database being used.

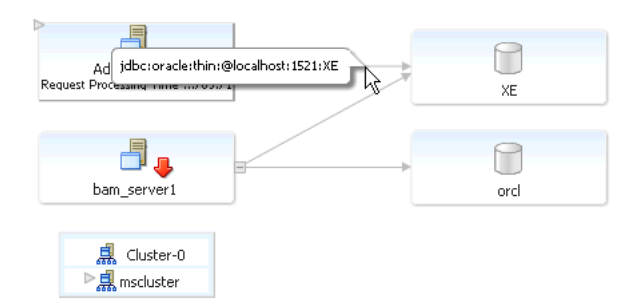

**10.** Place the cursor over the edge of one of the entities (for example, the **AdminServer**) to invoke a small icon.

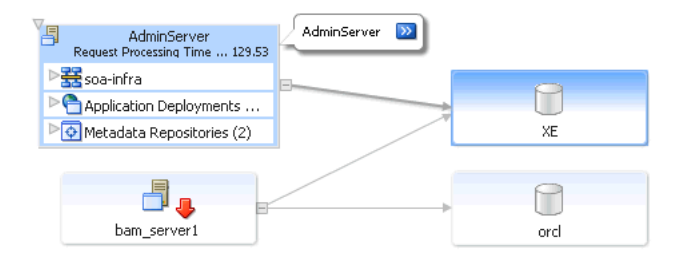

**11.** Expand the icon to display details about server status, host name, CPU usage, request processing time, heap usage, active sessions, and message requests per minute.

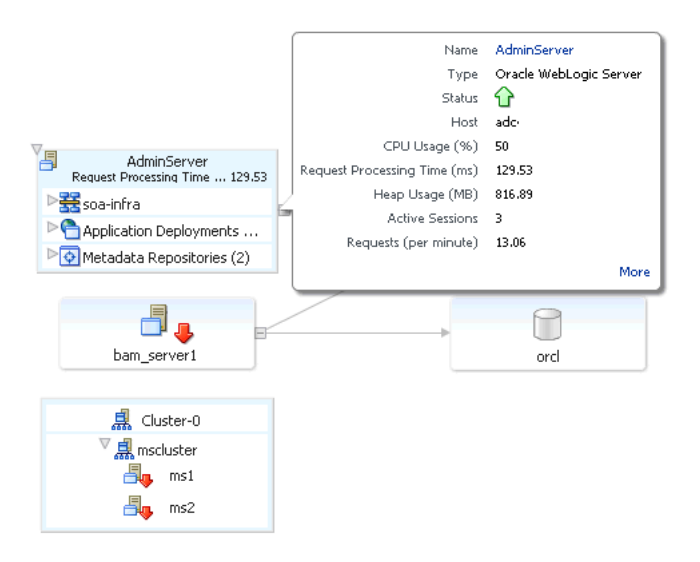

**12.** From the **Refresh** list, select to manually or automatically refresh the status and metrics. By default, the Topology Viewer refreshes metrics every five minutes.

For more information about the Topology Viewer, see Section "Viewing the Routing Topology" of *Oracle Fusion Middleware Administrator's Guide*.

# <span id="page-115-0"></span>**4.2 Monitoring SOA Infrastructure Performance Summary Metrics**

You can view a summary of SOA Infrastructure performance metrics on the Performance Summary page.

**1.** Access this page through one of the following options:

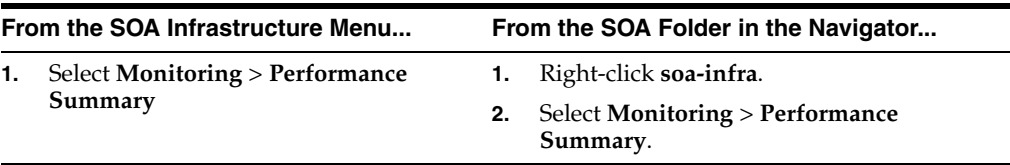

The Performance Summary page provides a graphical representation of the following information by default:

- Total number of messages in the SOA Infrastructure since the last server restart.
- Total number of service component messages (BPEL process, Oracle Mediator, human workflow, and business rule (decision service)) since the last server restart.

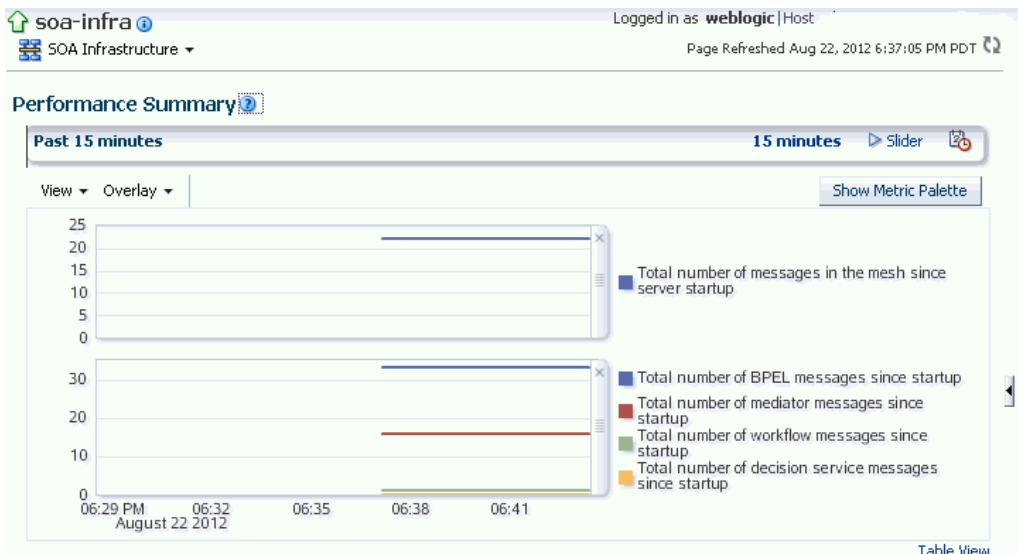

**2.** Click **Show Metric Palette** to display a hierarchical tree of all metrics for the SOA Infrastructure. The tree organizes the metrics into various categories of performance data.

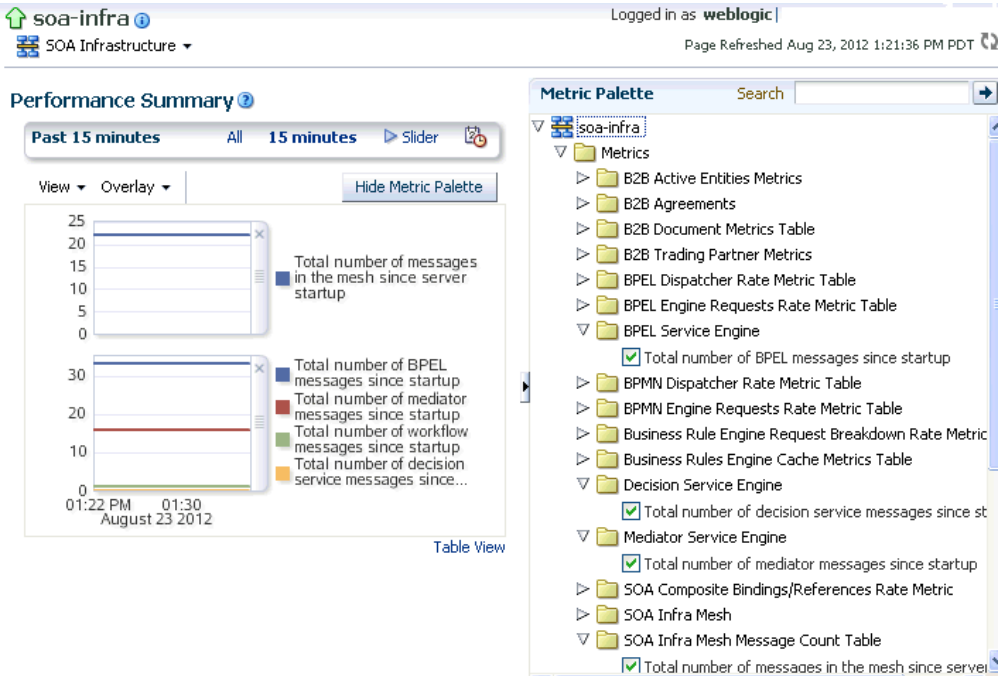

**3.** Expand a folder and select a metric in the **Metric Palette** to display a performance chart that shows the changes in the metric value over time. The chart refreshes automatically to show updated data.

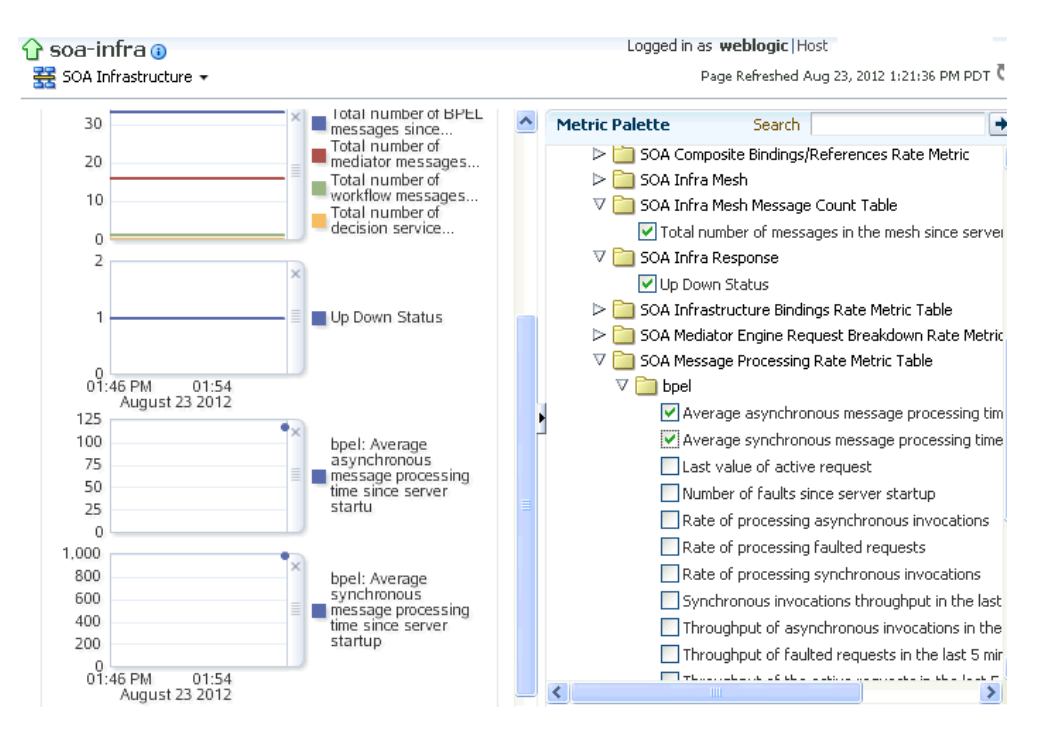

**4.** Click **Slider** to display a slider tool that lets you specify the time frame for the data shown in the charts.

For more information about the Performance Summary page, see the online Help for the Performance Summary page and Section "Viewing the Performance of Oracle Fusion Middleware" of *Oracle Fusion Middleware Administrator's Guide*.

For information about monitoring message delivery processing requests, see [Section 4.4, "Monitoring Message Delivery Processing Requests."](#page-122-0)

For information about monitoring SOA composite application summary metrics, see [Section 6.1, "Monitoring SOA Composite Application Performance Summary Metrics."](#page-144-0)

For information about monitoring service engine statistics, see the following:

- Section 14.6, "Monitoring BPEL Process Service Engine Request and Thread [Performance Statistics"](#page-417-0)
- [Section 17.3.3, "Monitoring Request Breakdown Statistics"](#page-463-0)
- [Section 20.2, "Monitoring Business Rules Service Engine Performance Statistics"](#page-489-0)
- Section 22.5, "Monitoring Human Workflow Service Engine Active Requests and [Operation Performance Statistics"](#page-551-0)
- Section 40.5, "Monitoring BPMN Process Service Engine Request and Thread [Performance Statistics"](#page-845-0)

# <span id="page-117-0"></span>**4.3 Monitoring SOA Infrastructure Recent Instances and Faults and Deployed Composites**

You can monitor the SOA composite applications deployed to the SOA Infrastructure.

To monitor SOA Infrastructure recent instances and faults:

**1.** Access this page through one of the following options:

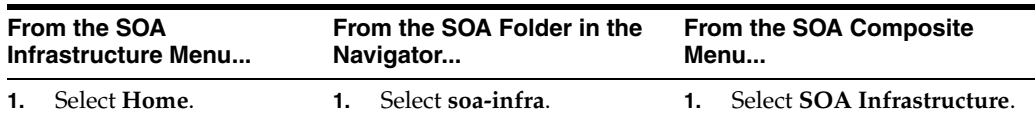

The upper part of the SOA Infrastructure Dashboard page displays the following details:

- A message indicating that the retrieval of recent instances and faults that are displayed on this page is restricted to the specified time period. This message is displayed if the **Restrict display of instances and faults to the last** *time\_ period* checkbox is selected on the SOA Infrastructure Common Properties page (it is selected by default). The default time period value is 24 hours, but you can change this value. If this checkbox is not selected, all instances and faults (including count metrics) in the SOA Infrastructure since the last purging are displayed.
- Recent SOA composite application instances, instance IDs, and starting times. By default, only running instances are shown.
- The status of deployed SOA composite applications and their revision numbers, the number of instances created for each application, and the number of faulted instances in each application. The total number of deployed composites also is displayed in parentheses next to the **Show More** link.
- Recent faults and rejected messages, including the error message, whether you can recover from the fault, the time at which the fault occurred, the SOA composite application in which the fault occurred, the location of the fault (service binding component, service component, or reference binding component), the instance ID of the SOA composite application, and a link to log messages describing the fault or rejected message. You can recover from faults identified as recoverable at the SOA Infrastructure, SOA composite application, service engine, and service component levels.

If messages are awaiting recovery from the Recovery page of the BPEL process service engine, a message is displayed at the top of each SOA Infrastructure home page.

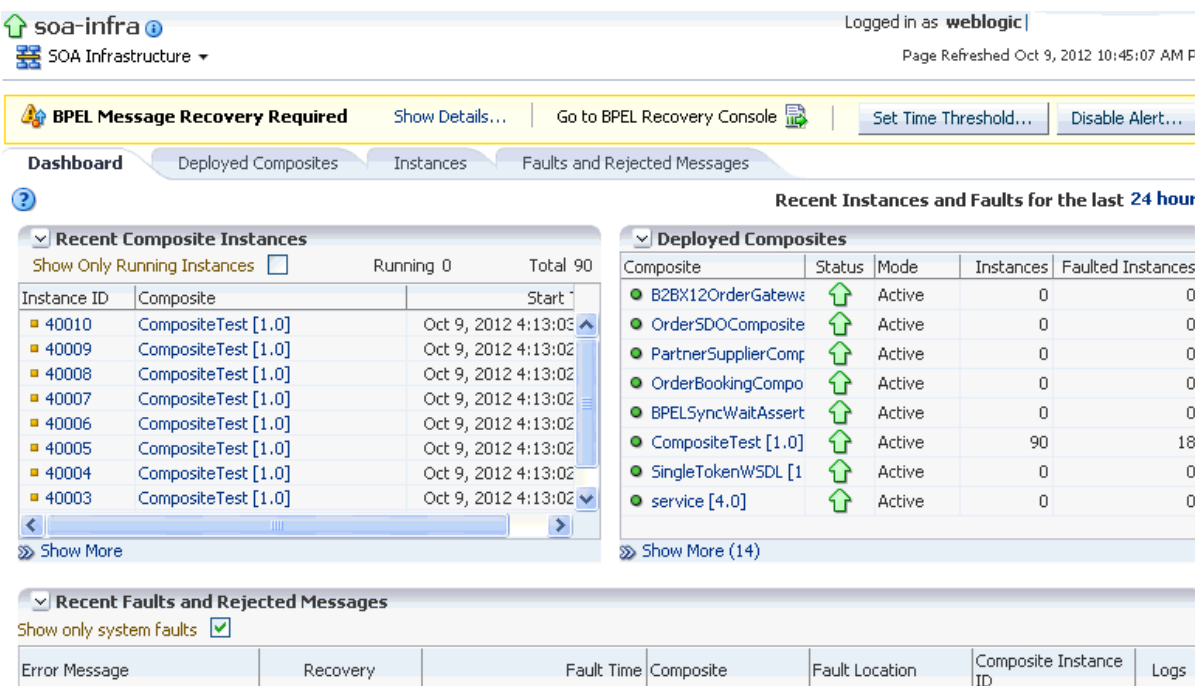

**Note:** After the SOA Infrastructure is started, it may not be completely initialized to administer incoming requests until all deployed composites are loaded. During SOA Infrastructure initialization, a warning message is displayed at the top of the SOA Infrastructure home page. Do not perform operations such as composite deployment, composite undeployment, and others while this message is displayed. For more information, see [Section 3.2.1,](#page-91-0)  ["Waiting for SOA Infrastructure Startup Initialization to Complete."](#page-91-0)

**2.** If BPEL process messages require recovery from the Recovery page of the BPEL process service engine, the **BPEL Message Recovery Required** message is displayed at the top of each SOA Infrastructure home page.

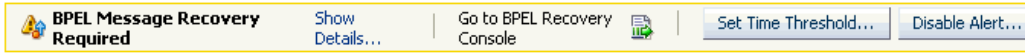

The display of this message recovery information is controlled by the **bpelRecoveryStatus**, **excludeBpelMaxCreationTime**, and **bpelRecoveryAlertDurationInDays** keys of the **AuditConfig** property in the System MBean Browser. This property is accessible from the **More SOA Infra Advanced Configuration Properties** section of the SOA Infrastructure Common Properties page. By default, these keys have the following values:

- **bpelRecoveryStatus** is set to **All**.
- **excludeBpelMaxCreationTime** is set to exclude the display of messages requiring recovery in the last five minutes.
- **bpelRecoveryAlertDurationInDays** is set to only show the **BPEL Message Recovery Required** warning message when recoverable BPEL messages have been created in the last seven days.
- **a.** Perform the following tasks:

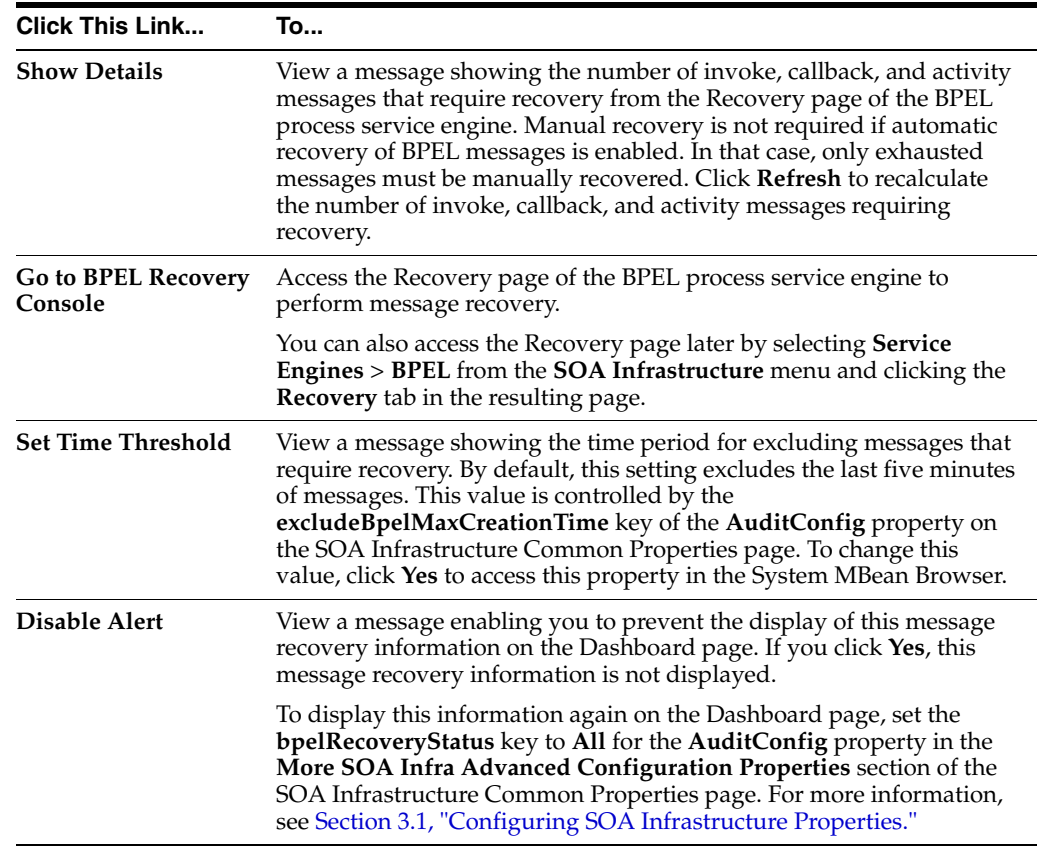

- **3.** In the **Recent Composite Instances** section, perform the following tasks:
	- **a.** Click the **Number of Instances** link to display a message showing the numbers of running and total instances in the SOA Infrastructure. The link is not displayed by default. To enable this link to be displayed, select the **Disable fetching of instance and fault count metrics. Each metric can still be retrieved on demand** checkbox in the SOA Infrastructure Common Properties page.

If you selected the **Restrict display of instances and faults to the last** *time\_ period* checkbox on the SOA Infrastructure Common Properties page and specified a time period or accepted the default value of 24 hours, the numbers of running and total instances in the SOA Infrastructure for that time period are displayed. If you did not select this checkbox, all instances and faults in the SOA Infrastructure since the last purging are displayed. Click **Recalculate** to recalculate the numbers.

- **b.** In the **Instance ID** column, click a specific instance ID to show the message flow through the various service components and binding components.
- **c.** In the **Composite** column, click a specific SOA composite application to access its home page.
- **d.** Click **Show More** below the section to access the Instances page of the SOA Infrastructure.
- **4.** In the **Deployed Composites** section, perform the following tasks:
	- **a.** In the **Composite** column, click a specific SOA composite application to access its home page.
- **b.** Click **Show More** below the section to access the Deployed Composites page of the SOA Infrastructure.
- **5.** In the **Recent Faults and Rejected Messages** section, perform the following tasks:
	- **a.** In the **Error Message** column, click an error message to display complete information about the fault. If the fault is identified as recoverable, click the **Recover Now** link to perform fault recovery.
	- **b.** In the **Recovery** column, if a fault is identified as recoverable, click **Recover** to perform fault recovery.
	- **c.** In the **Composite** column, click a SOA composite application to access its home page.
	- **d.** In the **Fault Location** column, click a specific location to access the home page of the service, component, or reference in which the fault occurred.
	- **e.** In the **Composite Instance ID** column, click a composite instance ID to access the flow trace of the message that contains that fault.
	- **f.** In the **Logs** column, click a specific log to access the Log Messages page, with the search criteria prefiltered to display any log messages related to the fault.
	- **g.** Click **Show More** below the section to access the Recent Faults and Rejected Messages page of the SOA Infrastructure.

The lower part of the SOA Infrastructure Dashboard page displays the following details:

The number of service components running in the service engines (BPEL) process, BPMN process (if Oracle BPM Suite is installed), Oracle Mediator, human workflow, business rules, and spring) and the number of faulted instances for each service engine.

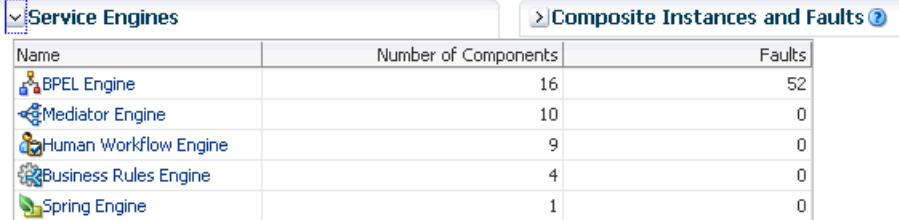

A graphical representation of the total number of instances and faults for all SOA composite applications since the SOA Infrastructure was last restarted.

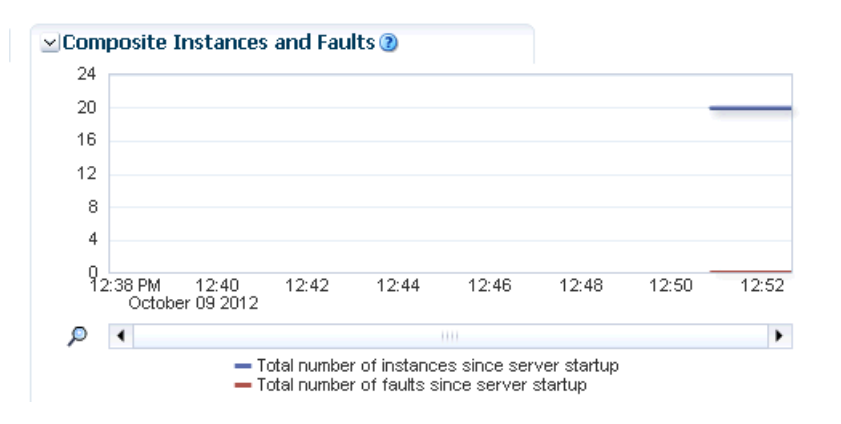

**6.** In the **Name** column of the **Service Engines** section, click a specific service engine to access its home page. If you click **Spring Engine**, a message is displayed indicating that it cannot be managed.

For more information, see the following sections:

- [Section 1.2.4, "Introduction to Service Components and Service Component](#page-37-0)  [Instances"](#page-37-0)
- [Section 1.2.6, "Introduction to Service Engines"](#page-40-0)
- [Section 1.4.3.1, "Introduction to Fault Recovery"](#page-47-0)
- [Section 8.1, "Initiating a SOA Composite Application Test Instance"](#page-194-0)
- [Section 15.4, "Performing BPEL Process Service Engine Message Recovery"](#page-430-0)
- Oracle Fusion Middleware Administrator's Guide for details about viewing and searching log files

# <span id="page-122-0"></span>**4.4 Monitoring Message Delivery Processing Requests**

You can monitor SOA Infrastructure message delivery processing requests. These are metrics for the message delivery between the service engines, service infrastructure, and binding components. Once a message is handed over to a service engine, the amount of time it takes to process that message (instance processing time) is *not* captured in these metrics.

To monitor message delivery processing requests:

**1.** Access this page through one of the following options:

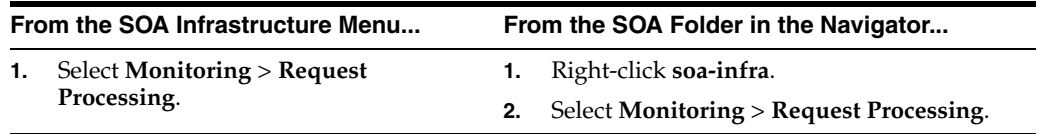

The Request Processing page enables you to monitor the following details:

- The average request processing time for both synchronous and asynchronous messages, active requests, requests processed, and faulted requests in the service engines and service infrastructure.
- The average request processing time, requests processed, and errors occurring in service (inbound) and reference (outbound) binding components.

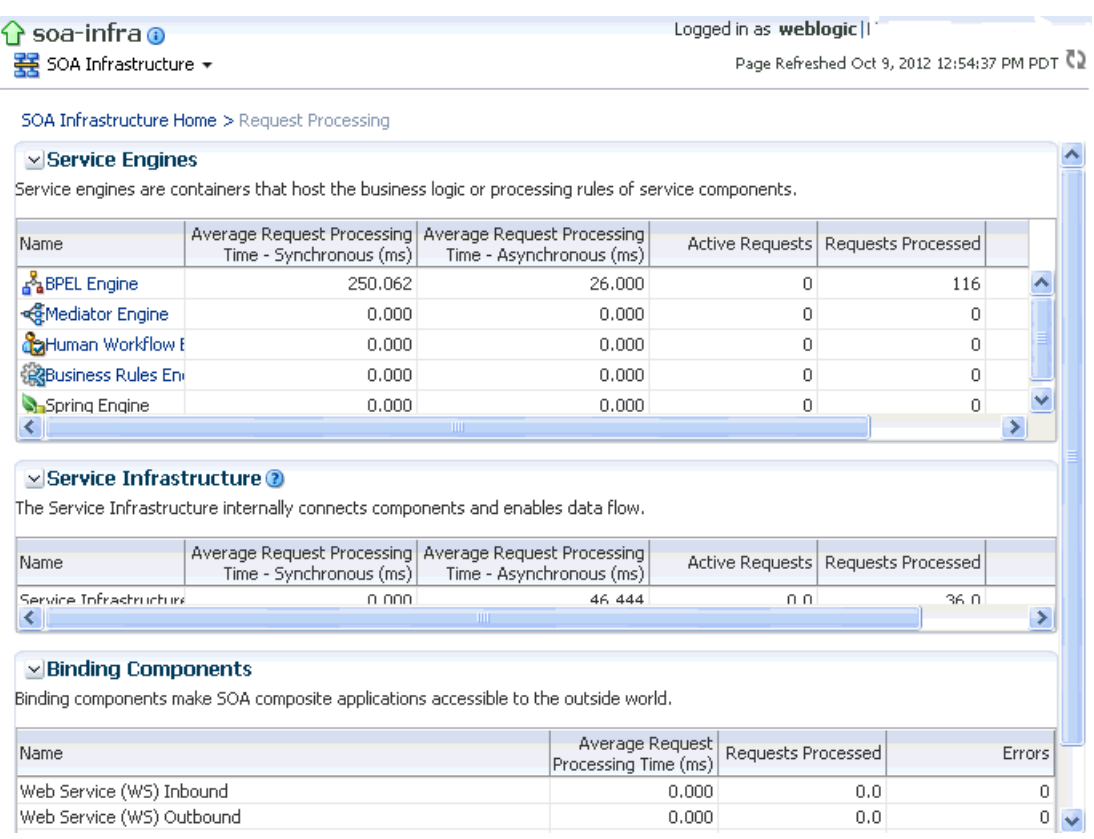

**2.** In the **Service Engines** section, click a specific service engine (for example, **BPEL Engine**) to access details such as recent instances using this service engine, components using this service engine, and recent fault occurrences.

For more information, see the following sections:

- [Section 1.2.5, "Introduction to Binding Components"](#page-39-0)
- [Section 1.2.6, "Introduction to Service Engines"](#page-40-0)
- [Section 1.2.7, "Introduction to the Service Infrastructure"](#page-41-0)

# <span id="page-123-0"></span>**4.5 Monitoring Service and Reference Binding Components in the SOA Infrastructure**

You can monitor all service and reference binding components used in all SOA composite applications deployed to the SOA Infrastructure. Services provide the outside world with an entry point to the SOA composite application. The WSDL file of the service advertises its capabilities to external applications. References enable messages to be sent from the SOA composite application to external services in the outside world.

To monitor service and reference binding components in the SOA Infrastructure:

**1.** Access this page through one of the following options:

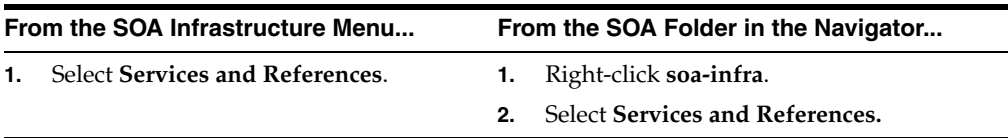

The Services page displays details about the names and types of the services, the SOA composite applications in which the services are used, the partitions in which the SOA composite applications are deployed, the total number of messages processed, the average processing time, and the number of faults occurring in the services.

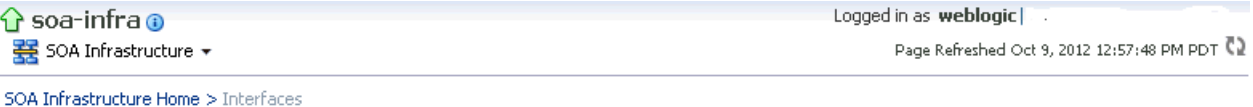

**Services** References

Services provide the outside world with an entry point to the SOA composite application. The WSDL file of the service advertises its capabilities to external applications.

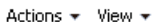

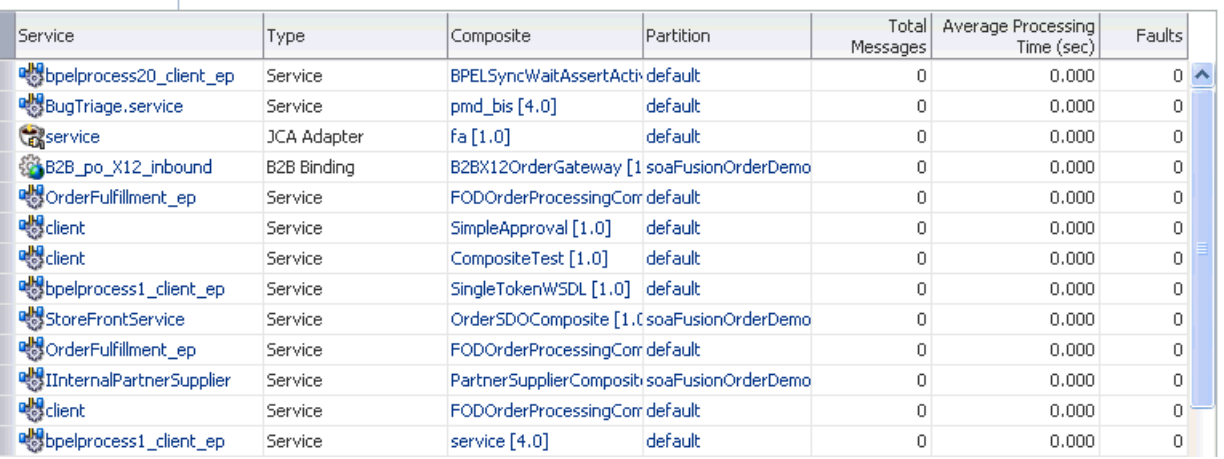

- **2.** In the **Service** column, click a specific service to access its home page.
- **3.** In the **Composite** column, click a specific SOA composite application to access its home page.
- **4.** In the **Partitions** column, click a specific partition to access its home page.
- **5.** Click the **References** tab.

The References page displays details about the names and types of the references, the SOA composite applications in which the references are used, the partitions in which the SOA composite applications are deployed, the total number of messages processed, the average processing time, and the number of faults occurring in the references.

**G** soa-infra **o** 器 SOA Infrastructure ▼ Logged in as weblogic)

Page Refreshed Oct 9, 2012 12:57:48 PM PDT <a>

SOA Infrastructure Home > Interfaces

Services **References** 

References enable messages to be sent from the SOA composite application to external services in the outside world.  $\odot$ 

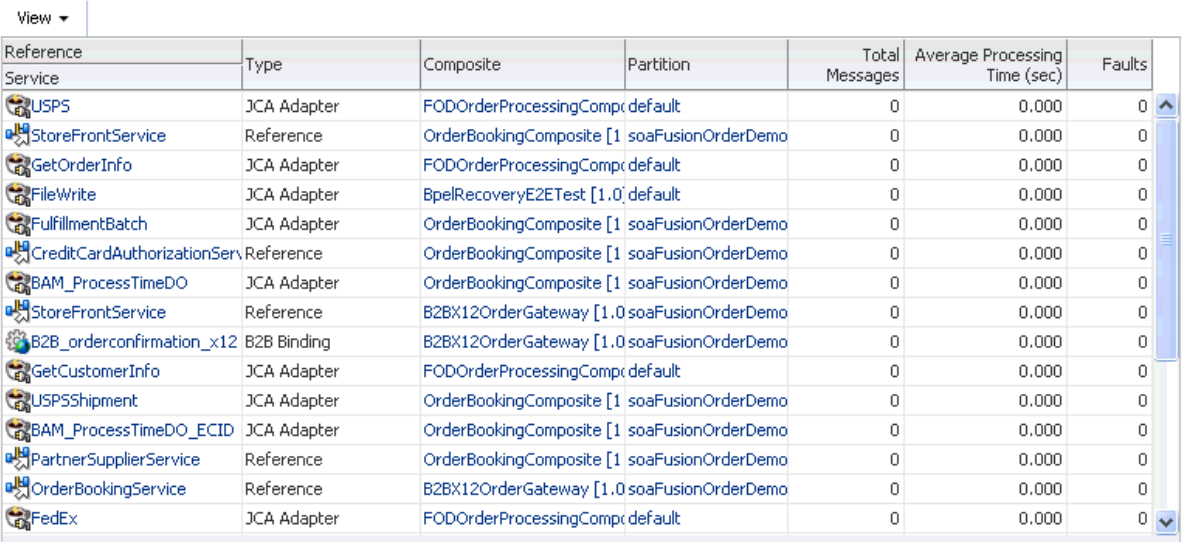

- **6.** In the **Reference** column, click a specific reference to access its home page.
- **7.** In the **Composite** column, click a specific SOA composite application to access its home page.
- **8.** In the **Partitions** column, click a specific partition to access its home page.

For more information about services and references, [Section 1.2.5, "Introduction to](#page-39-0)  [Binding Components."](#page-39-0)

# **Part IV**

# **Administering SOA Composite Applications and Instances**

This part describes how to administer SOA composite applications and instances. This part includes the following chapters:

- [Chapter 5, "Securing SOA Composite Applications"](#page-128-0)
- [Chapter 6, "Monitoring SOA Composite Applications"](#page-144-1)
- [Chapter 7, "Deploying and Managing SOA Composite Applications"](#page-152-0)
- Chapter 8, "Managing SOA Composite Application Instances"
- [Chapter 9, "Developing a Database Growth Management Strategy"](#page-254-0)
- [Chapter 10, "Managing Database Growth"](#page-282-0)
- Chapter 11, "Programmatically Managing SOA Composite Applications with the [Facade API"](#page-316-0)
- [Chapter 12, "Diagnosing Problems with SOA Composite Applications"](#page-322-0)

# <span id="page-128-0"></span><sup>5</sup>**Securing SOA Composite Applications**

This chapter describes security configuration procedures unique to SOA composite applications. Most SOA composite application security procedures do not require SOA-unique configuration steps. References are provided to additional documentation for performing those tasks.

This chapter includes the following sections:

- [Section 5.1, "Introduction to Securing SOA Composite Applications"](#page-128-1)
- [Section 5.2, "Configuring Oracle HTTP Server with Oracle BPM Worklist"](#page-129-0)
- Section 5.3, "Setting up SAML Message-Protected Policy Configuration for the [SOA Infrastructure"](#page-129-1)
- Section 5.4, "Automatically Authenticating Oracle BPM Worklist and Oracle [Business Process Management Users"](#page-131-0)
- [Section 5.5, "Setting the Authentication Provider"](#page-134-0)
- [Section 5.6, "Invoking a Web Service that Requests NTLM Authentication"](#page-135-1)
- [Section 5.7, "Configuring SSL"](#page-135-0)
- [Section 5.8, "Configuring Security for Human Workflow WSDL Files"](#page-143-0)

**Note:** See the following sections for information on attaching and detaching policies:

- [Section 7.7, "Managing SOA Composite Application Policies"](#page-178-0)
- Section 15.2, "Managing BPEL Process Service Component [Policies"](#page-427-0)
- [Section 18.2, "Managing Oracle Mediator Policies"](#page-475-0)
- [Section 23.1, "Managing Human Task Service Component Policies"](#page-556-0)
- [Section 38.1, "Managing Binding Component Policies"](#page-816-0)

# <span id="page-128-1"></span>**5.1 Introduction to Securing SOA Composite Applications**

This chapter describes security procedures unique to SOA composite applications. Most SOA composite application security procedures do not require SOA-unique steps and can be performed by following the documentation listed in Table 5–1.

| For Information On                                                                                      | See The Following Guide                                                                  |
|----------------------------------------------------------------------------------------------------|------------------------------------------------------------------------------------------|
| <b>Securing Oracle Fusion</b><br>Middleware, including Oracle<br>Single Sign-On (OSSO)<br>configuration | Oracle Fusion Middleware Application Security Guide                                      |
| Securing and administering web<br>services                                                              | Oracle Fusion Middleware Security and Administrator's Guide<br>for Web Services          |
| Understanding Oracle WebLogic<br>Server security                                                        | Oracle Fusion Middleware Understanding Security for Oracle<br>WebLogic Server            |
| Securing an Oracle WebLogic<br>Server production environment                                            | Oracle Fusion Middleware Securing a Production Environment<br>for Oracle WebLogic Server |
| Securing Oracle WebLogic<br>Server                                                                      | Oracle Fusion Middleware Securing Oracle WebLogic Server                                 |
| Developing new security<br>providers for use with Oracle<br>WebLogic Server                             | Oracle Fusion Middleware Developing Security Providers for<br>Oracle WebLogic Server     |
| Securing web services for Oracle<br>WebLogic Server                                                     | Oracle Fusion Middleware Securing WebLogic Web Services for<br>Oracle WebLogic Server    |
| Programming security for<br>Oracle WebLogic Server                                                      | Oracle Fusion Middleware Programming Security for Oracle<br>WebLogic Server              |
| <b>Securing Oracle Business</b><br><b>Activity Monitoring</b>                                           | Section 24.9, "Configuring Security"                                                     |
| Securing Oracle User Messaging<br>Service                                                               | Section 27.6, "Securing the Oracle User Messaging Service"                               |

*Table 5–1 Security Documentation*

# <span id="page-129-0"></span>**5.2 Configuring Oracle HTTP Server with Oracle BPM Worklist**

You must add the /integration location in the mod\_wl\_ohs.conf file of Oracle HTTP Server for Oracle BPM Worklist to work through Oracle HTTP Server.

```
 <Location /integration>
     SetHandler weblogic-handler
   PathTrim /weblogic
     ErrorPage http:/WEBLOGIC_HOME:WEBLOGIC_PORT/
 </Location>
```
# <span id="page-129-1"></span>**5.3 Setting up SAML Message-Protected Policy Configuration for the SOA Infrastructure**

This section describes how to set up and validate Security Assertion Markup Language (SAML) message-protected policy configuration for the SOA Infrastructure with the Oracle WebLogic Scripting Tool (WLST). The example in this section describes task query service configuration. However, these instructions are relevant to all human workflow services that support SAML-token ports:

- Activity guide query service
- Activity guide metadata service
- Activity guide admin service
- Task query service
- Task service
- Task metadata service
- Runtime config service
- Task evidence service
- User metadata service

If you want to change the policy for another service, you must apply the same WLST commands to that service's SAML-token port.

To set up an SAML message-protected policy configuration:

- **1.** Log in to the SOA domain (for example, named base\_domain) using WLST.
- **2.** Detach the existing out-of-the-box service policy named wss10\_sam1\_token\_ service\_policy.

```
wls:/base_domain/domainRuntime> detachWebServicePolicy('/base_domain/soa
_server1/soa-infra','integration/services/TaskQueryService','web',
'WorkflowProvider','TaskQueryServicePortSAML','oracle/
wss10_saml_token_service_policy')
```
- **3.** Restart the application to activate any policy or configuration change.
- **4.** Attach the new policy. In this case, the policy is named oracle/wss10\_saml\_ token\_with\_message\_protection\_service\_policy.

```
wls:/base_domain/domainRuntime> attachWebServicePolicy('/base_domain/soa
_server1/soa-infra','integration/services/TaskQueryService',
'web','WorkflowProvider','TaskQueryServicePortSAML','ora
cle/wss10_saml_token_with_message_protection_service_policy')
```
- **5.** Restart the application to activate any policy or configuration change.
- **6.** List the policy to validate.

```
wls:/base_domain/domainRuntime> listWebServicePolicies('/base_domain/soa
_server1/soa-infra','integration/services/TaskQueryService',
'web','WorkflowProvider','TaskQueryServicePortSAML')
    TaskQueryServicePortSAML :
    security :
oracle/wss10_saml_token_with_message_protection_service_policy,
    enabled=true 
Attached policy or policies are valid; endpoint is secure.
```
**7.** Create a keystore, add the orakey alias, and run the Oracle Web Service Manager (OWSM) configuration to activate the SAML message-protected policy. For example:

```
keytool -genkeypair
         -keystore domain_home/config/fmwconfig/default-keystore.jks
         -keyalg RSA
         -dname "cn=consumer,dc=example,dc=com"
         -alias clientalias
         -keypass password
         -storepass password
         -validity 3600
keytool -exportcert 
         -keystore domain_home/config/fmwconfig/default-keystore.jks
        -\tau -alias clientalias
         -storepass password
         -rfc
```

```
 -file domain_home/config/fmwconfig/certificate.cer
```
keytool -importcert

```
 -keystore domain_home/config/fmwconfig/default-keystore.jks
 -alias orakey
 -file domain_home/config/fmwconfig/certificate.cer
 -storepass password
  createCred(map="oracle.wsm.security", key="keystore-csf-key",
  user="owsm", password="welcome1", desc="Keystore key")
  createCred(map="oracle.wsm.security", key="enc-csf-key",
  user="clientalias", password="welcome1", desc="Encryption key")
  createCred(map="oracle.wsm.security", key="sign-csf-key",
  user="clientalias", password="welcome1", desc="Signing key")
```
**8.** Restart the servers.

# <span id="page-131-0"></span>**5.4 Automatically Authenticating Oracle BPM Worklist and Oracle Business Process Management Users**

This section describes how to authenticate Oracle BPM Worklist and Oracle Business Process Management users in different environments.

## **5.4.1 Automatically Authenticating Oracle BPM Worklist Users in SAML SSO Environments**

To be automatically authenticated when accessing a second Oracle BPM Worklist from a first Oracle BPM Worklist in SAML SSO environments, you must perform the following steps. Otherwise, you are prompted to log in again when you access the second Oracle BPM Worklist. In these environments, the first Oracle BPM Worklist is configured as the SAML identity provider and the second Oracle BPM Worklist that you access is configured as the SAML service provider.

To automatically authenticate Oracle BPM Worklist users in SAML SSO environments:

- Add /integration/worklistapp/\* as the redirect URL for worklistapp to the SAML service provider site's SAML2IdentityAsserter configuration as follows.
	- **a.** In the Oracle WebLogic Server Administration Console, select **Security Realms**.
	- **b.** Click the realms for the service providers.
	- **c.** Select the **Providers** tab, and then the **Authentication** subtab.
	- **d.** From the provider list, select the provider with the description **SAML 2.0 Identity Assertion Provider.**

If you do not see the SAML identity assertion provider configuration, follow the instructions in *Oracle Fusion Middleware Securing Oracle WebLogic Server*.

**e.** Select the **Management** tab.

Under the **Management** tab, you see a list of identity provider partners. These are hosts that have been configured as the SAML identity provider partners for this SAML identity service provider site. Remember that this configuration step is performed on the identity service provider site on which Oracle BPM Worklist is hosted.

- **f.** Select the identity provider site where you want the user to perform the initial login.
- **g.** Scroll down the page until you see the field **Redirect URIs**.
- **h.** Add /integration/worklistapp/\* to the list.

After performing this step, you can log in to Oracle BPM Worklist at the SAML identity provider site though the regular URL of/integration/worklistapp. If necessary, you can then navigate to the URL

/integration/worklistapp/ssologin at the SAML service provider site, where you gain access to Oracle BPM Worklist and are automatically authenticated.

For more information about SAML2IdentityAsserter and configuring SSO with web browsers and HTTP clients, see *Oracle Fusion Middleware Securing Oracle WebLogic Server*.

# **5.4.2 Automatically Authenticating Oracle BPM Workspace Users in SAML SSO Environments**

To be automatically authenticated when accessing a second Oracle BPM Workspace from a first Oracle BPM Workspace in SAML SSO environments, you must perform the following steps. Otherwise, you are prompted to log in again when you access the second Oracle BPM Workspace. In these environments, the first Oracle BPM Workspace is configured as the SAML identity provider and the second Oracle BPM Workspace that you access is configured as the SAML service provider.

To automatically authenticate Oracle BPM Workspace users in SAML SSO environments:

- **1.** Add /bpm/workspace/\* as the redirect URL for workspace to the SAML service provider site's SAML2IdentityAsserter configuration as follows.
	- **a.** In the Oracle WebLogic Server Administration Console, select **Security Realms**.
	- **b.** Click the realms for the service providers.
	- **c.** Select the **Providers** tab, and then the **Authentication** subtab.
	- **d.** From the provider list, select the provider with the description **SAML 2.0 Identity Assertion Provider.**

If you do not see the SAML identity assertion provider configuration, follow the instructions in *Oracle Fusion Middleware Securing Oracle WebLogic Server*.

**e.** Select the **Management** tab.

Under the **Management** tab, you see a list of identity provider partners. These are hosts that have been configured as the SAML identity provider partners for this SAML identity service provider site. Remember that this configuration step is performed on the identity service provider site on which Oracle BPM Workspace is hosted.

- **f.** Select the identity provider site where you want the user to perform the initial login.
- **g.** Scroll down the page until you see the field **Redirect URIs**.
- **h.** Add /bpm/workspace/\* to the list.

After performing this step, you can log in to Oracle BPM Workspace at the SAML identity provider site though the regular URL of/bpm/workspace. If necessary, you can then navigate to the URL /bpm/workspace/ssologin at the SAML service provider site, where you gain access to Oracle BPM Workspace and are automatically authenticated.

For more information about SAML2IdentityAsserter and configuring SSO with web browsers and HTTP clients, see *Oracle Fusion Middleware Securing Oracle WebLogic Server*.

# **5.4.3 Automatically Authenticating Oracle Business Process Composer Users in SAML SSO Environments**

To be automatically authenticated when accessing a second Oracle Business Process Composer from a first Oracle Business Process Composer in SAML SSO environments, you must perform the following steps. Otherwise, you are prompted to log in again when you access the second Oracle Business Process Composer. In these environments, the first Oracle Business Process Composer is configured as the SAML identity provider and the second Oracle Business Process Composer that you access is configured as the SAML service provider.

To automatically authenticate Oracle Business Process Composer users in SAML SSO environments:

- **1.** Add /bpm/composer/\* as the redirect URL for composer to the SAML service provider site's SAML2IdentityAsserter configuration as follows.
	- **a.** In the Oracle WebLogic Server Administration Console, select **Security Realms**.
	- **b.** Click the realms for the service providers.
	- **c.** Select the **Providers** tab, and then the **Authentication** subtab.
	- **d.** From the provider list, select the provider with the description **SAML 2.0 Identity Assertion Provider.**

If you do not see the SAML identity assertion provider configuration, follow the instructions in *Oracle Fusion Middleware Securing Oracle WebLogic Server*.

**e.** Select the **Management** tab.

Under the **Management** tab, you see a list of identity provider partners. These are hosts that have been configured as the SAML identity provider partners for this SAML identity service provider site. Remember that this configuration step is performed on the identity service provider site on which Oracle Business Process Composer is hosted.

- **f.** Select the identity provider site where you want the user to perform the initial login.
- **g.** Scroll down the page until you see the field **Redirect URIs**.
- **h.** Add /bpm/composer/\* to the list.

After performing this step, you can log in to Oracle Business Process Composer at the SAML identity provider site though the regular URL of/bpm/composer. If necessary, you can then navigate to the URL /bpm/composer/ssologin at the SAML service provider site, where you gain access to Oracle Business Process Composer and are automatically authenticated.

For more information about SAML2IdentityAsserter and configuring SSO with web browsers and HTTP clients, see *Oracle Fusion Middleware Securing Oracle WebLogic Server*.

#### **5.4.4 Automatically Authenticating Oracle BPM Worklist Users in Windows Native Authentication Environments**

For Windows native authentication through Kerberos to work with Oracle BPM Worklist, you must use the /integration/worklistapp/ssologin protected URL. For example, after configuring Windows native authentication, you access Oracle BPM Worklist as follows:

http://*host\_name*.*domain\_name*:8001/integration/worklistapp/ssologin

For information on configuring SSO with Microsoft clients, see *Oracle Fusion Middleware Securing Oracle WebLogic Server*.

## **5.4.5 Automatically Authenticating Oracle Business Process Composer Users in Windows Native Authentication Environments**

For Windows native authentication through Kerberos to work with Oracle Business Process Composer, you must use the bpm/composer/ssologin protected URL. For example, after configuring Windows native authentication, you access Process Composer as follows:

http://*host\_name*.*domain\_name*:8001/bpm/composer/ssologin

For information on configuring SSO with Microsoft clients, see *Oracle Fusion Middleware Securing Oracle WebLogic Server*.

# <span id="page-134-0"></span>**5.5 Setting the Authentication Provider**

This section describes how to set the first authentication provider.

#### **5.5.1 Listing Oracle Internet Directory as the First Authentication Provider**

Oracle BPM Worklist and workflow services use Java Platform Security (JPS) and the User and Role API. For this reason, the Oracle Internet Directory authenticator must be the first provider listed when workflow is used with Oracle Internet Directory. If Oracle Internet Directory is not listed first (for example, it is listed below DefaultAuthenticator), login authentication fails.

For information about changing the order of authentication providers, see *Oracle Fusion Middleware Securing Oracle WebLogic Server*.

#### **5.5.2 Accessing Web-based Applications with the Default Authentication Provider**

Logging in to web-based applications may fail when using Oracle Internet Directory authentication. This is caused when the Oracle WebLogic Server configuration is set to use the Oracle Internet Directory authentication before default authentication.

This may produce the following error:

"@ User "weblogic" is not found in configuration "jazn.com" Check if the user exists in the repository specified by the configurations. Check the error stack and fix the cause of the error. Contact oracle support if error is not fixable."

The order of the security providers should be:

- **1.** Default authentication
- **2.** Oracle Internet Directory/LDAP authentication

## <span id="page-135-1"></span>**5.6 Invoking a Web Service that Requests NTLM Authentication**

When attempting to invoke a web service that requests NT LAN Manager (NTLM) authentication, you must set the following properties in the composite.  $xml$  file:

- oracle.webservices.auth.username
- oracle.webservices.auth.password
- oracle.webservices.preemptiveBasicAuth

You must set oracle.webservices.preemptiveBasicAuth to false.

Example 5–1 provides details.

#### *Example 5–1 composite.xml File Configured for NTLM Authentication*

```
<reference name="Service1" ui:wsdlLocation="test1.wsdl">
    <interface.wsdl
  interface="http://tempuri.org/#wsdl.interface(IService1)"/>
    <binding.ws
port="http://tempuri.org/#wsdl.endpoint(Service1/BasicHttpBinding_IService1)" 
               location="test1.wsdl" soapVersion="1.1">
      <property name="weblogic.wsee.wsat.transaction.flowOption"
                type="xs:string" many="false">WSDLDriven</property>
                 <property name="oracle.webservices.auth.username"
                type="xs:string" many="false">test</property>
                 <property name="oracle.webservices.auth.password"
                type="xs:string" many="false">password</property>
                 <property name="oracle.webservices.preemptiveBasicAuth"
                type="xs:string" many="false">false</property>
    </binding.ws>
  </reference>
```
Not setting these properties results in the following error when the BPEL process attempts to invoke the web service.

setting preemptive basic auth" and "invoke failed...Bad response: 401 Unauthorized

# <span id="page-135-0"></span>**5.7 Configuring SSL**

This section describes how to configure secure socket layer (SSL) in Oracle SOA Suite and Oracle Business Process Management environments.

#### **5.7.1 Using SSL Certificates When the SOA/BPM Server Is Configured with an HTTPS Port**

If the SOA/BPM server is configured with an HTTPS port, ensure that your SSL certificate adheres to the following standards:

The certificate that the server presents to SSL clients (the browser or other internal clients such as the notification senders) is a trusted certificate by its own trust store (the CA store).

If the certificate for the server is self-signed, ensure that you add it to the trust store. That is, the certificate that the server presents must validate itself against the server trust store.

Not doing so can cause problems when task notifications are sent. For example, you can receive the error message shown in Example 5–2 in the server out log (for example, soa\_server1.out).

#### *Example 5–2 Task Notification Error*

```
<Sep 13, 2011 12:59:41 AM PDT> <Error> <oracle.soa.services.workflow.common>
<BEA-000000> <<.>
ORABPEL-0
         at
oracle.bpel.services.workflow.task.notification.
TaskNotifications.getEmailPaylOad
(TaskNotifications.java:1354)
        at
oracle.bpel.services.workflow.task.notification.
TaskNotifications.getEmailNotificationContent
(TaskNotifications.java:987)
         at
weblogic.jms.client.JMSSession$UseForRunnable.run
(JMSSession.java:5170)
         at
weblogic.work.SelfTuningWorkManagerImpl$WorkAdapterImpl.run(SelfTuningWorkManagerI
mpl.java:528)
         at weblogic.work.ExecuteThread.execute(ExecuteThread.java:209)
         at weblogic.work.ExecuteThread.run(ExecuteThread.java:178)
Caused By: javax.net.ssl.SSLKeyException: [Security:090477]Certificate chain
received from myhost.us.example.com - 10.232.152.78 was not trusted causing
SSL handshake failure.
         at
com.certicom.tls.interfaceimpl.TLSConnectionImpl.
fireException(UnknownSource)
         at
com.certicom.tls.interfaceimpl.TLSConnectionImpl.
fireAlertSent(UnknownSource)
         at
com.certicom.tls.record.handshake.HandshakeHandler.
fireAlert(Unknown Source).
ficationContent(TaskNotifications.java:987)
         at
weblogic.jms.client.JMSSession$UseForRunnable.run(JMSSession.java:5170)
         at
weblogic.work.SelfTuningWorkManagerImpl$WorkAdapterImpl.run(SelfTuningWorkManagerI
mpl.java:528)
         at weblogic.work.ExecuteThread.execute(ExecuteThread.java:209)
         at weblogic.work.ExecuteThread.run(ExecuteThread.java:178)
Caused By: javax.net.ssl.SSLKeyException: [Security:090477]Certificate chain
received from myhost.us.example.com - 10.232.152.78 was not trusted causing
SSL handshake failure.
         at
com.certicom.tls.interfaceimpl.TLSConnectionImpl.
fireException(UnknownSource)
         at
com.certicom.tls.interfaceimpl.TLSConnectionImpl.
fireAlertSent(UnknownSource)
         at
com.certicom.tls.record.handshake.HandshakeHandler.
```
fireAlert(Unknown Source

For more information about concepts and configuration details, see *Oracle Fusion Middleware Securing Oracle WebLogic Server*.

#### **5.7.2 Recommendation to Configure Either All or No Managed Servers with SSL**

As a best practice, Oracle recommends that you configure either *all* managed servers or *no* managed servers with SSL (SOA, BAM, and so on). Configuring some managed servers with SSL, while not configuring others, may lead to undesirable results in Oracle BPM Worklist and Oracle Web Services Manager (OWSM). For example, if there is an SSL-configured, managed server (bam\_server), servers not configured with SSL are not used by OWSM. In cases in which an SSL-configured server is down, it causes OWSM to be in a down state, which in turn causes Oracle BPM Worklist to be in a down state.

#### **5.7.3 Switching from Non-SSL to SSL Configurations with Oracle BPM Worklist**

Switching from non-SSL to SSL configurations with Oracle BPM Worklist requires the **Frontend Host** and **Frontend HTTPS Port** fields to be set in Oracle WebLogic Server Administration Console. Not doing so results in exception errors when you attempt to create to-do tasks.

To switch from non-SSL to SSL configurations with Oracle BPM Worklist:

- **1.** Log in to Oracle WebLogic Server Administration Console.
- **2.** In the **Environment** section, select **Servers**.
- **3.** Select the name of the managed server (for example, **soa\_server1**).
- **4.** Select **Protocols**, then select **HTTP**.
- **5.** In the **Frontend Host** field, enter the hostname on which Oracle BPM Worklist is located.
- **6.** In the **Frontend HTTPS Port** field, enter the SSL listener port.
- **7.** Click **Save**.

#### <span id="page-137-0"></span>**5.7.4 Configuring SOA Composite Applications for Two-Way SSL Communication**

Oracle SOA Suite uses both Oracle WebLogic Server and Oracle Secure Socket Layer (SSL) stacks for two-way SSL configurations.

- For the inbound web service bindings, Oracle SOA Suite uses the Oracle WebLogic Server infrastructure and, therefore, the Oracle WebLogic Server libraries for SSL.
- For the outbound web service bindings, Oracle SOA Suite uses JRF HttpClient and, therefore, the Oracle JDK libraries for SSL.

Due to this difference, start Oracle WebLogic Server with the following JVM option.

To configure SOA composite applications for two-way SSL communication:

- **1.** Open the following file:
	- On UNIX operating systems, open \$MIDDLEWARE\_HOME/user projects/domains/*domain\_name*/bin/setDomainEnv.sh.
	- On Window operating systems, open MIDDLEWARE\_HOME\user\_ projects\domains\*domain\_name*\bin\setDomainEnv.bat.

**2.** Add the following line in the JAVA\_OPTIONS section, if the server is enabled for one-way SSL (server authorization only):

-Djavax.net.ssl.trustStore=*your\_truststore\_location*

For two-way SSL, the keystore information (location and password) is not required.

In addition, perform the following steps to enable two-way SSL for a SOA composite application to invoke another SOA composite application or another non-SOA application.

**Note:** Both the server and client are assumed to have been configured for SSL with mutual authentication.

To enable two-way SSL for a SOA composite application to invoke another application:

- **1.** On the client side, provide the keystore location.
	- **a.** From the **SOA Infrastructure** menu, select **SOA Administration** > **Common Properties**.
	- **b.** At the bottom of the page, click **More SOA Infra Advanced Configuration Properties**.
	- **c.** Click **KeystoreLocation**.
	- **d.** In the **Value** column, enter the keystore location.
	- **e.** Click **Apply**.
	- **f.** Click **Return**.
- **2.** During design time in Oracle JDeveloper, update the reference section in the composite.xml file with the oracle.soa.two.way.ssl.enabled property.

```
<reference name="Service1" 
   ui:wsdlLocation=". . ."> 
   <interface.wsdl interface=". . ."/> 
      <binding.ws port=". . ."> 
       <property name="oracle.soa.two.way.ssl.enabled">true</property> 
  </binding.ws> 
  </reference>
```
- **3.** In Oracle Enterprise Manager Fusion Middleware Control, select **WebLogic Domain** > *domain\_name*.
- **4.** Right-click *domain\_name* and select **Security** > **Credentials**.
- **5.** Click **Create Map**.
- **6.** In the **Map Name** field, enter a name (for example, SOA), and click **OK**.
- **7.** Click **Create Key**.
- **8.** Enter the following details.

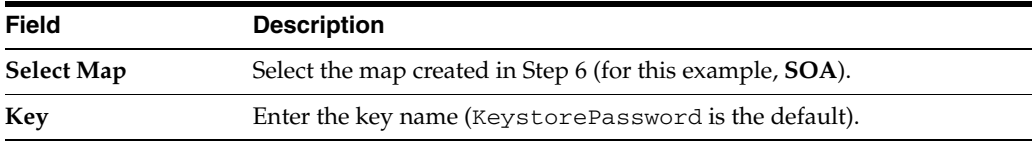

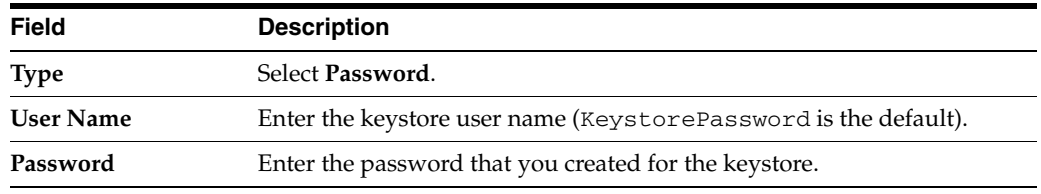

**Note:** When you set up SSL in Oracle WebLogic Server, a key alias is required. You must enter mykey as the alias value. This value is required.

- **9.** Set the keystore location in Oracle Enterprise Manager Fusion Middleware Control. See Step 1 for instructions.
- **10.** Modify composite.xml to use https and *sslport* to invoke a SOA composite application. For example, change the syntax shown in bold:

```
<?xml version="1.0" encoding="UTF-8" ?> 
<!-- Generated by Oracle SOA Modeler version 1.0 at [4/1/09 11:01 PM]. --> 
<composite name="InvokeEchoBPELSync" 
revision="1.0" 
label="2009-04-01_23-01-53_994" 
mode="active" 
state="on" 
xmlns="http://xmlns.oracle.com/sca/1.0" 
xmlns:xs="http://www.w3.org/2001/XMLSchema" 
xmlns:wsp="http://schemas.xmlsoap.org/ws/2004/09/policy" 
xmlns:orawsp="http://schemas.oracle.com/ws/2006/01/policy" 
xmlns:ui="http://xmlns.oracle.com/soa/designer/"> 
<import 
namespace="http://xmlns.oracle.com/CustomApps/InvokeEchoBPELSync/BPELProcess1"
  location="BPELProcess1.wsdl" importType="wsdl"/>
<import namespace="http://xmlns.oracle.com/CustomApps/EchoBPELSync/
BPELProcess1"location="http://hostname:port/soa-infra/services/default/EchoBPEL
Sync/BPELProcess1.wsdl"
importType="wsdl"/>
to use https and sslport:
```
location="**https**://*hostname*:*sslport*/soa-infra/services/default/EchoBPELSync /BPELProcess1.wsdl"

#### **5.7.5 Invoking References in One-Way SSL Environments in Oracle JDeveloper**

When invoking a web service as an external reference from a SOA composite application in one-way SSL environments, ensure that the certificate name (CN) and the hostname of the server exactly match. This ensures a correct SSL handshake.

For example, if a web service is named adfbc and the certificate has a server name of myhost05, the following syntax results in an SSL handshake exception.

```
 <import namespace="/adfbc1/common/" 
  location="https://myhost05.us.example.com:8002/CustomApps-adfbc1-context-root/Ap 
pModuleService?WSDL" 
           importType="wsdl"/> 
  <import namespace="/adfbc1/common/" location="Service1.wsdl" 
           importType="wsdl"/>
```
If you switch the order of import, the SSL handshake passes.

```
<import namespace="/adfbc1/common/" location="Service1.wsdl" 
           importType="wsdl"/> 
<import namespace="/adfbc1/common/"
```
location="https://myhost05.us.example.com:8002/CustomApps-adfbc1-context-root/Ap pModuleService?WSDL" importType="wsdl"/>

Note the following restrictions around this issue:

- There are no options for ignoring hostname verification in Oracle JDeveloper as exist with the Oracle WebLogic Server Administration Console. This is because the SSL kit used by Oracle JDeveloper is different. Only the trust store can be configured from the command line. All other certificate arguments are not passed.
- In the WSDL file, https://*hostname* must match with that in the certificate, as described above. You cannot perform the same procedures as you can with a browser. For example, if the hostname is myhost05.us.example.com in the certificate's CN, then you can use myhost05, myhost05.us.example.com, or the IP address from a browser. In Oracle JDeveloper, always use the same name as in the certificate (that is, myhost05.us.example.com).

#### **5.7.6 Configuring Oracle SOA Suite and Oracle HTTP Server for SSL Communication**

Follow these steps to configure SSL communication between Oracle SOA Suite and Oracle HTTP Server.

#### **5.7.6.1 Configuring Oracle HTTP Server for SSL Communication**

To configure Oracle HTTP server for SSL communication:

**1.** Update mod\_ssl.conf with the <Location /integration/services> location directive.

```
LoadModule weblogic_module ${ORACLE_HOME}/ohs/modules/mod_wl_ohs.so
<IfModule mod_weblogic.c>
       WebLogicHost host.domain.com
       WLLogFile <logdir>/ohs_ssl.log
       Debug ALL
       DebugConfigInfo ON
       SecureProxy ON
       MatchExpression *.jsp
       WlSSLWallet <OHS_
HOME>/instances/instance1/config/OHS/ohs1/keystores/default
</IfModule>
<Location /soa-infra>
       WebLogicPort 8002
       SetHandler weblogic-handler
       ErrorPage http://host.domain.com:port/error.html
</Location>
<Location /b2bconsole>
       WebLogicPort 8002
       SetHandler weblogic-handler
       ErrorPage http://host.domain.com:port/error.html
</Location>
```

```
<Location /b2b> 
      WebLogicPort 8002 
      SetHandler weblogic-handler 
       ErrorPage http://host.domain.com:port/error.html 
</Location> 
<Location /integration/worklistapp>
      WebLogicPort 8002
       SetHandler weblogic-handler
       ErrorPage http://host.domain.com:port/error.html
</Location>
<Location /integration/services>
      WebLogicPort 8002
       SetHandler weblogic-handler
       ErrorPage http://host.domain.com:port/error.html
</Location>
<Location /DefaultToDoTaskFlow>
       WebLogicPort 8002
       SetHandler weblogic-handler
       ErrorPage http://host.domain.com:port/error.html
</Location>
<Location /OracleBAM>
      WebLogicPort 9002
       SetHandler weblogic-handler
      ErrorPage http://host.domain.com:port/error.html
</Location>
<Location /OracleBAMWS>
       WebLogicPort 9002
       SetHandler weblogic-handler
       ErrorPage http://host.domain.com:port/error.html
</Location>
<Location /sdpmessaging/userprefs-ui/>
      WebLogicPort 8002
       SetHandler weblogic-handler
      ErrorPage http://host.domain.com:port/error.html
</Location>
```
**2.** Start the Oracle WebLogic Servers as described in [Section 5.7.4, "Configuring SOA](#page-137-0)  [Composite Applications for Two-Way SSL Communication."](#page-137-0)

#### **5.7.6.2 Configuring Certificates for Oracle Client, Oracle HTTP Server, and Oracle WebLogic Server**

To configure certificates for Oracle Client, Oracle HTTP Server, and Oracle WebLogic Server:

**1.** Export the user certificate from the Oracle HTTP Server wallet.

orapki wallet export -wallet . -cert cert.txt -dn 'CN=\"Self-Signed Certificate for ohs1 \",OU=OAS,O=ORACLE,L=REDWOODSHORES,ST=CA,C=US'

**2.** Import the above certificate into the Oracle WebLogic Server trust store as a trusted certificate.

keytool -file cert.txt -importcert -trustcacerts -keystore DemoTrust.jks

**3.** Export the certificate from the Oracle WebLogic Server trust store.

keytool -keystore DemoTrust.jks -exportcert -alias wlscertgencab -rfc -file certgencab.crt

**4.** Import the above certificate to the Oracle HTTP Server wallet as a trusted certificate.

orapki wallet add -wallet . -trusted\_cert -cert certgencab.crt -auto\_login\_only

- **5.** Restart Oracle HTTP Server.
- **6.** Restart the Oracle WebLogic Servers as described in [Section 5.7.4, "Configuring](#page-137-0)  [SOA Composite Applications for Two-Way SSL Communication."](#page-137-0)

#### **5.7.7 Configuring SSL Between SOA Composite Application Instances and Oracle WebCache**

The Test Web Service page in an Oracle WebCache and Oracle HTTP Server environment may require communication back through Oracle WebCache. Therefore, SSL must be configured between the SOA composite application instance and Oracle WebCache (that is, export the user certificate from the Oracle WebCache wallet and import it as a trusted certificate in the Oracle WebLogic Server trust store).

#### **5.7.8 Using a Custom Trust Store for One-Way SSL During Design Time**

To invoke a SOA composite application from another composite over HTTPS when using a custom trust store created with a tool such as keytool or orapki, perform the following actions in Oracle JDeveloper.

To use a custom trust store for one-way SSL during design time:

- **1.** To fetch a WSDL file in the reference section, set the trust store information in **Tools** > **Preferences** > **Http Analyzer** > **HTTPS Setup** > **Client Trusted Certificate Keystore**.
- **2.** During deployment to an SSL-enabled server, use the JSSE property at the command line:

jdev -J-Djavax.net.ssl.trustStore=*your\_trusted\_location*

#### **5.7.9 Enabling an Asynchronous Process Deployed to an SSL-Enabled, Managed Server to Invoke Another Asynchronous Process Over HTTP**

Assume you create the following environment:

- Asynchronous BPEL process A invokes asynchronous BPEL process B
- Asynchronous BPEL process A is deployed to a one-way SSL enabled, managed server
- All WSDL reference and bindings use plain HTTP

At runtime, the WSDL is looked for over HTTPS, and the callback message from asynchronous BPEL process B fails.

To resolve this issue, the callbackServerURL property must be passed at the reference binding level in the composite.xml file. This explicitly indicates the value of the callback URL for the given reference invocation. If the client composite is running in an SSL-managed server, then the callback defaults to SSL.

```
<reference name="Service1" 
ui:wsdlLocation="http://localhost:8000/soa-infra/services/default/AsyncSecondB 
PELMTOM/BPELProcess1.wsdl"> 
     <interface.wsdl
  interface="http://xmlns.oracle.com/Async/AsyncSecondBPELMTOM/BPELProcess1#wsdl 
.interface(BPELProcess1)" 
callbackInterface="http://xmlns.oracle.com/Async/AsyncSecondBPELMTOM/BPELProce
ss1#wsdl.interface(BPELProcess1Callback)"/> 
     <binding.ws 
port="http://xmlns.oracle.com/Async/AsyncSecondBPELMTOM/BPELProcess1#wsdl.endp 
oint(bpelprocess1_client_ep/BPELProcess1_pt)" 
location="http://localhost:8000/soa-infra/services/default/AsyncSecondBPELMTOM 
/bpelprocess1_client_ep?WSDL"> 
          <wsp:PolicyReference URI="oracle/wss_username_token_client_policy" 
                             orawsp:category="security" 
orawsp:status="enabled"/> 
       <wsp:PolicyReference URI="oracle/wsaddr_policy" 
                             orawsp:category="addressing" 
orawsp:status="enabled"/> 
. 
  <property name="callbackServerURL">http://localhost:8000/</property> 
. 
     </binding.ws> 
. 
   <callback> 
       <binding.ws 
port="http://xmlns.oracle.com/Async/AsyncSecondBPELMTOM/BPELProcess1#wsdl.endp 
oint(bpelprocess1_client_ep/BPELProcess1Callback_pt)"> 
             <wsp:PolicyReference 
URI="oracle/wss_username_token_service_policy" 
                            orawsp:category="security" 
orawsp:status="enabled"/> 
  </binding.ws> 
     </callback> 
. 
  </reference>
```
# <span id="page-143-0"></span>**5.8 Configuring Security for Human Workflow WSDL Files**

If the WSDL files for human workflow services are not exposed to external consumers, then set the flag that exposes the WSDL to false for each of the services:

```
<expose-wsdl>false</expose-wsdl>
```
# <sup>6</sup> **Monitoring SOA Composite Applications**

This chapter describes how to monitor SOA composite application performance summary metrics, recent instances, and recent faults and rejected messages in SOA composite applications. It describes how to display details about BPEL process messages that require recovery and how to access the Recovery page of the BPEL process service engine to perform message recovery.

This chapter includes the following sections:

- Section 6.1, "Monitoring SOA Composite Application Performance Summary [Metrics"](#page-144-0)
- Section 6.2, "Monitoring SOA Composite Application Recent Instances and Faults [and Rejected Messages"](#page-146-0)

For more information, see [Section 1.2.2, "Introduction to SOA Composite](#page-34-0)  [Applications."](#page-34-0)

# <span id="page-144-0"></span>**6.1 Monitoring SOA Composite Application Performance Summary Metrics**

You can view a summary of SOA composite application performance metrics on the Performance Summary page.

**1.** Access this page through one of the following options:

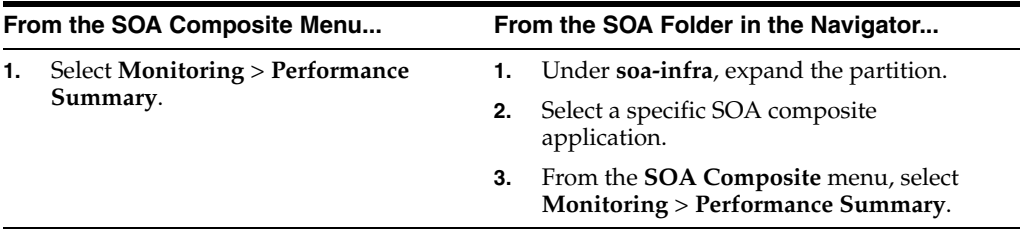

The Performance Summary page provides a graphical representation of the following information by default:

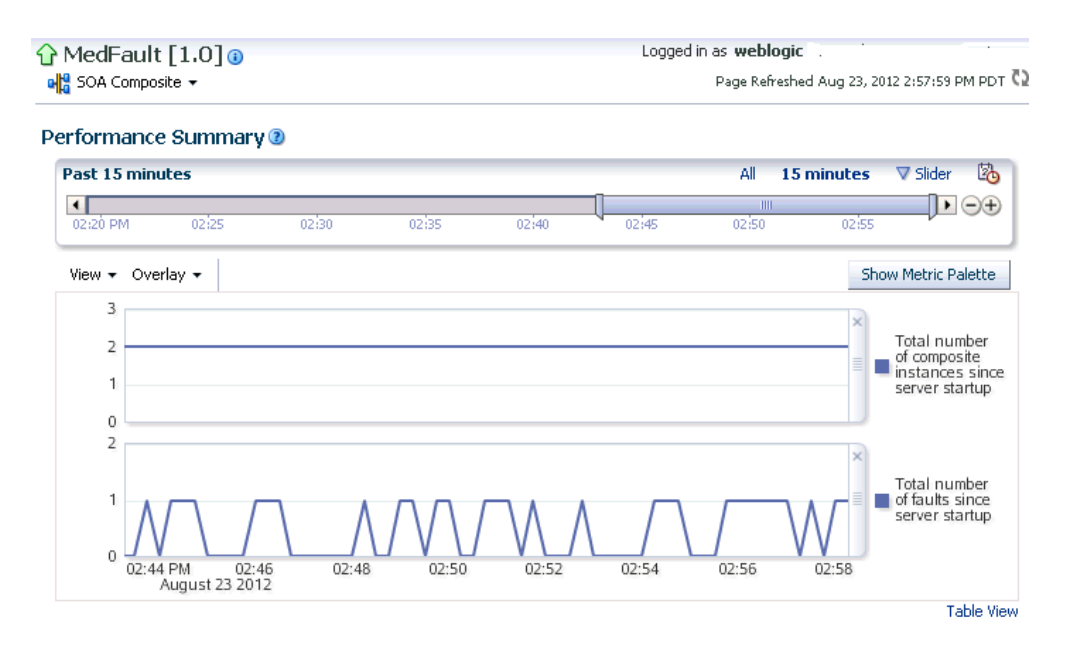

- Total number of SOA composite application instances since the last server restart.
- Total number of faults since the last server restart.
- **2.** Click **Show Metric Palette** to display a hierarchical tree of all metrics for the SOA composite application. The tree organizes the metrics into various categories of performance data.

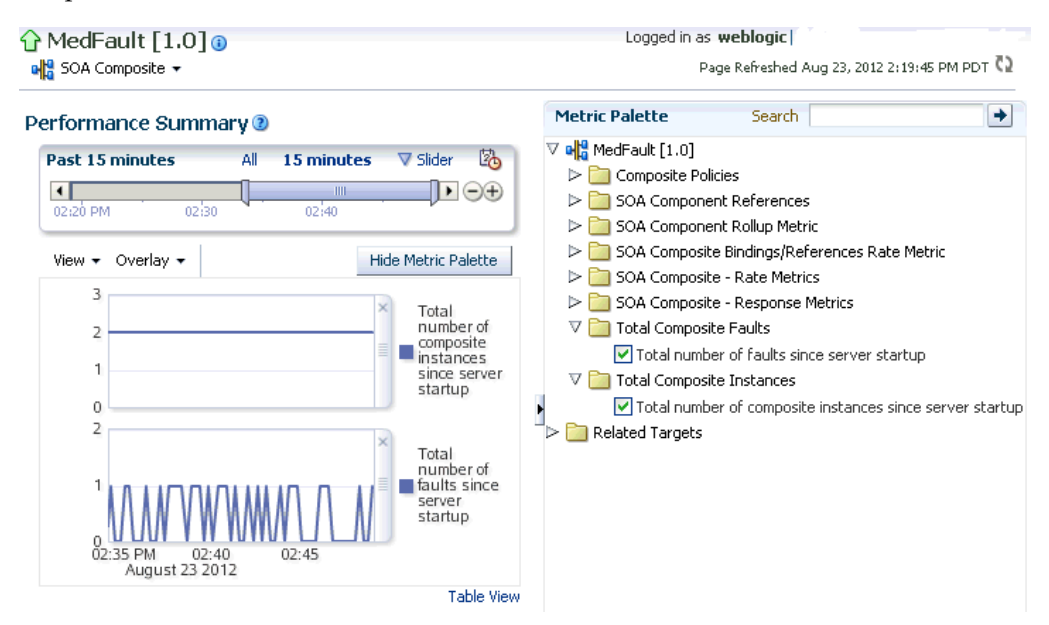

**3.** Expand a folder and select a metric in the **Metric Palette** to display a performance chart that shows the changes in the metric value over time. The chart refreshes automatically to show updated data.

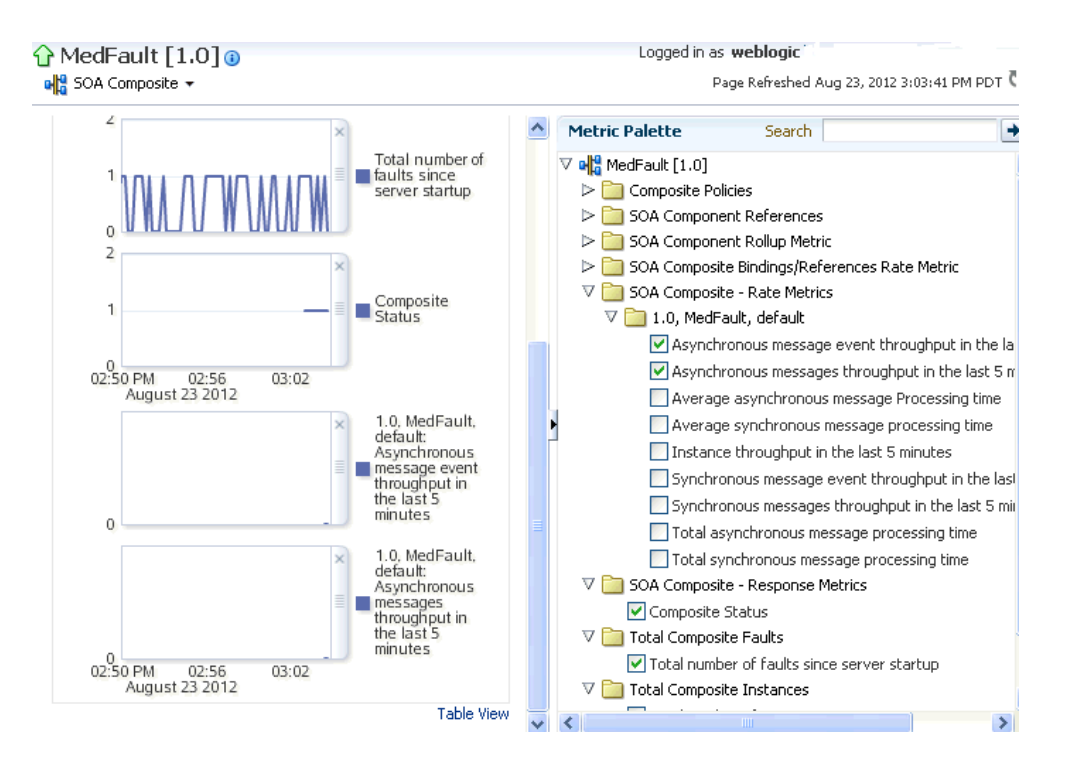

**4.** Click **Slider** to display a slider tool that lets you specify the time frame shown in the charts.

For more information about the Performance Summary page, see the online Help for the Performance Summary page and Section "Viewing the Performance of Oracle Fusion Middleware" of *Oracle Fusion Middleware Administrator's Guide*.

For information about monitoring SOA Infrastructure performance summary metrics, see [Section 4.2, "Monitoring SOA Infrastructure Performance Summary Metrics."](#page-115-0)

For information about monitoring message delivery processing requests, see [Section 4.4, "Monitoring Message Delivery Processing Requests."](#page-122-0)

For information about monitoring service engine statistics, see the following:

- Section 14.6, "Monitoring BPEL Process Service Engine Request and Thread [Performance Statistics"](#page-417-0)
- [Section 17.3.3, "Monitoring Request Breakdown Statistics"](#page-463-0)
- [Section 20.2, "Monitoring Business Rules Service Engine Performance Statistics"](#page-489-0)
- Section 22.5, "Monitoring Human Workflow Service Engine Active Requests and [Operation Performance Statistics"](#page-551-0)
- Section 40.5, "Monitoring BPMN Process Service Engine Request and Thread [Performance Statistics"](#page-845-0)

# <span id="page-146-0"></span>**6.2 Monitoring SOA Composite Application Recent Instances and Faults and Rejected Messages**

You can monitor SOA composite application recent instances and faults and rejected messages from the SOA composite application Dashboard page. This page provides a high-level overview of the most recent state of the application.

To monitor SOA composite application recent instances and faults and rejected messages:

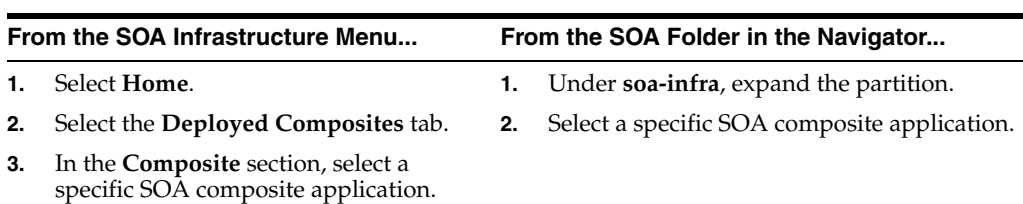

**1.** Access this page through one of the following options:

#### **2.** Click **Dashboard** (if it is not selected).

The upper part of the Dashboard page displays the following details:

- A summary of composite lifecycle states at the top of the Dashboard page, such as the number of running instances, total instances, and mode of the composite (active or retired).
- A message indicating that the retrieval of recent instances and faults that are displayed on this page is restricted to the specified time period. This message is displayed if the **Restrict display of instances and faults to the last** *time\_ period* checkbox is selected on the SOA Infrastructure Common Properties page (it is selected by default). The default time period value is 24 hours, but you can change this value. If this checkbox is not selected, all instances and faults (including count metrics) in the SOA Infrastructure since the last purging are displayed.
- Recent SOA composite application instances, including the instance ID, name, conversation ID, state (for example, faulted or completed), and start time.
- Recent faults and rejected messages, including the error message, whether you can recover from the fault, the time at which the fault occurred, the fault location (service, service component, or reference), the instance ID of the SOA composite application, and a link to log files describing the fault.

If messages are awaiting recovery from the Recovery page of the BPEL process service engine, a message is displayed at the top of each SOA composite application home page.

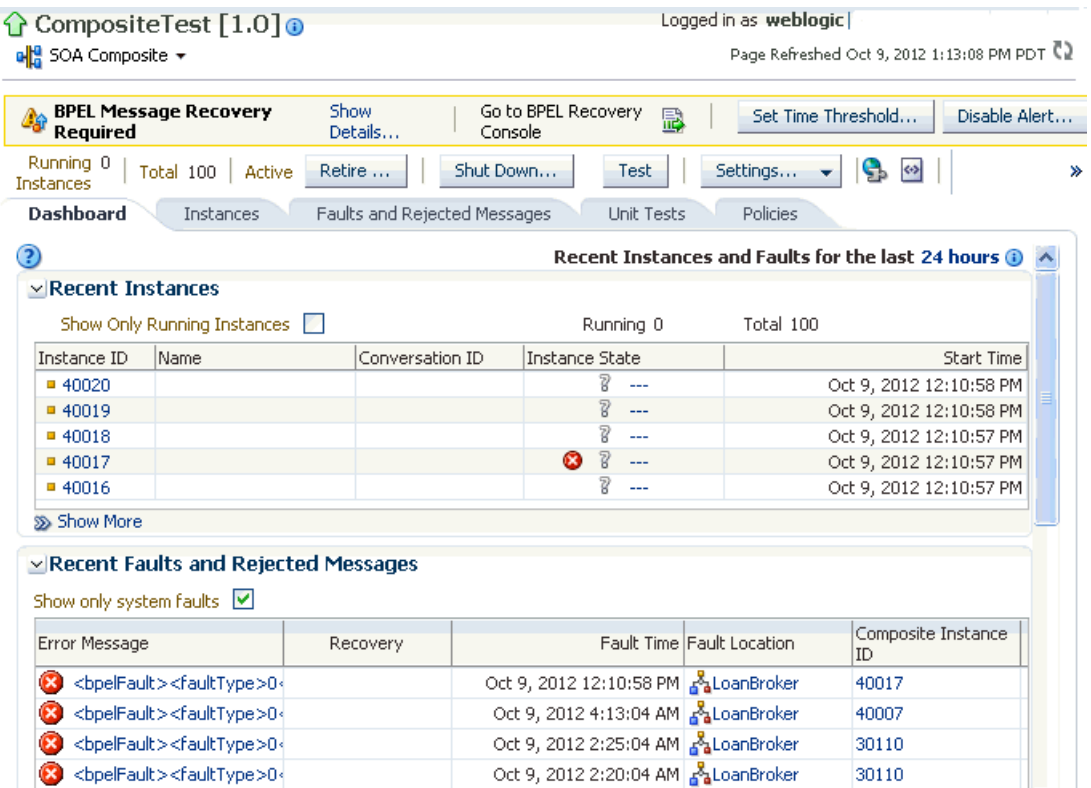

**3.** If BPEL process messages require recovery from the Recovery page of the BPEL process service engine, the **BPEL Message Recovery Required** message is displayed at the top of each SOA Infrastructure home page.

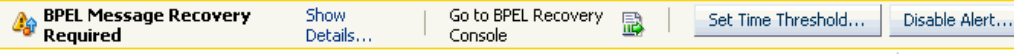

The display of this message recovery information is controlled by the **bpelRecoveryStatus**, **excludeBpelMaxCreationTime**, and **bpelRecoveryAlertDurationInDays** keys of the **AuditConfig** property in the System MBean Browser. This property is accessible from the **More SOA Infra Advanced Configuration Properties** section of the SOA Infrastructure Common Properties page. By default, these keys have the following values:

- **bpelRecoveryStatus** is set to **All**.
- excludeBpelMaxCreationTime is set to exclude the display of messages requiring recovery in the last five minutes.
- **bpelRecoveryAlertDurationInDays** is set to only show the **BPEL Message Recovery Required** warning message when recoverable BPEL messages have been created in the last seven days.
- **a.** Perform the following tasks:

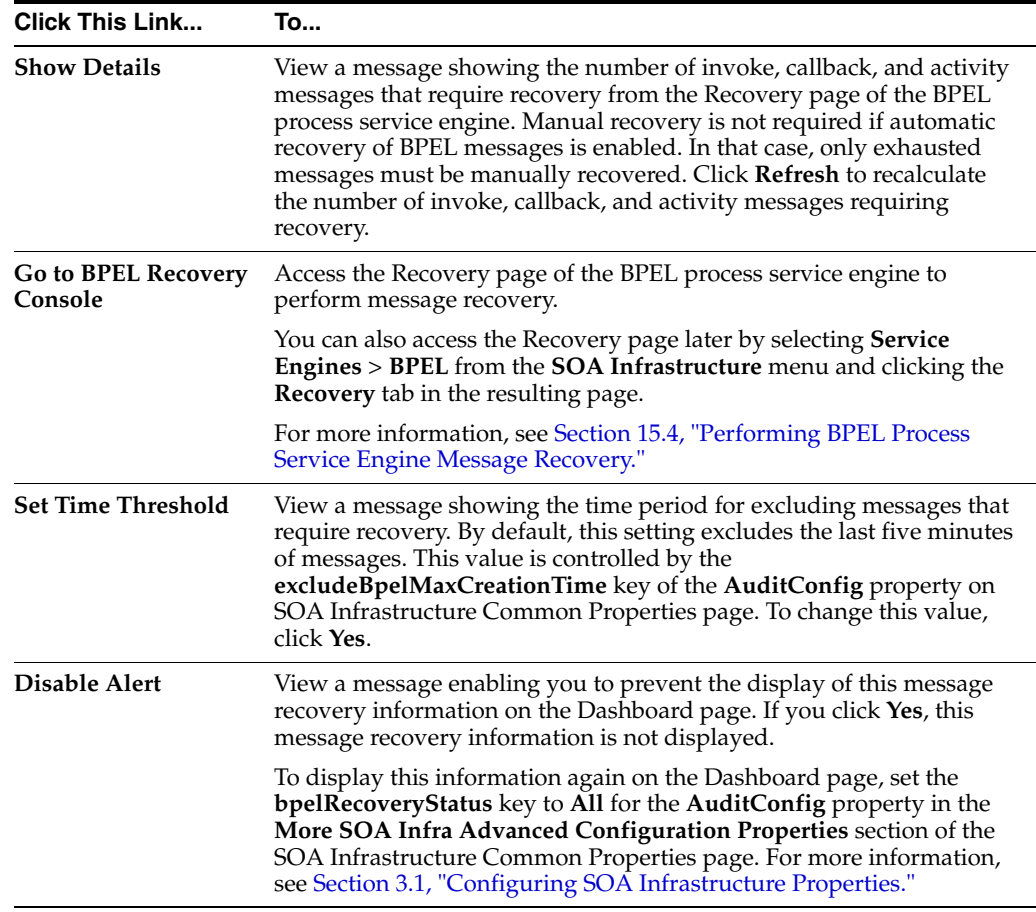

**4.** In the **Recent Instances** section, perform the following tasks:

**a.** Click the **Number of Instances** link to display a message showing the numbers of running and total instances for this SOA composite application. The link is not displayed by default. To enable this link to be displayed, select the **Disable fetching of instance and fault count metrics. Each metric can still be retrieved on demand** checkbox in the SOA Infrastructure Common Properties page.

If you selected the **Restrict display of instances and faults to the last** *time\_ period* checkbox on the SOA Infrastructure Common Properties page and specified a time period or accepted the default value of 24 hours, the numbers of running and total instances for this SOA composite application for that time period are displayed. If you did not select this checkbox, all instances and faults for this SOA composite application since the last purging are displayed. Click **Recalculate** to recalculate the numbers.

**b.** In the **Instance ID** column, click a specific instance ID to receive all instance details (flow trace and individual component audit trails) about the composite application. This displays the faults in the continuous context of a message flow from instance to instance.

**Note:** If you disable the **Capture Composite Instance State** checkbox, the **Recent Instances** section does not show instances requiring fault recovery as running. However, these instances in need of recovery are still running and display in the **Recoverable** column of the **Component Metrics** section of this page, regardless of whether the instances state is captured or not.

- **c.** Click **Show More** below the section to access the Instances page of the SOA composite application.
- **5.** In the **Recent Faults and Rejected Messages** section, perform the following tasks:
	- **a.** In the **Error Message** column, click an error message to display complete information about the fault. If the fault is identified as recoverable, click the **Recover Now** link to perform fault recovery.
	- **b.** In the **Recovery** column, if a fault is identified as recoverable, click **Recover** to perform fault recovery at the component instance level.
	- **c.** In the **Fault Location** column, click a specific location to access the Dashboard page for the service, service component, or reference.
	- **d.** In the **Composite Instance ID** column, click a composite instance ID to access the flow trace of the message that contains the fault. This displays the faults in the continuous context of a message flow from instance to instance.
	- **e.** In the **Logs** column, click a specific log to access the Log Messages page filtered for the specific faulted instance.
	- **f.** Click **Show More** below the section to access the Faults and Rejected Messages page of the SOA composite application.

The lower part of the Dashboard page displays the following details:

- The name and type of service components used in this SOA composite application, the number of running and total instances, and the number of recoverable and nonrecoverable faulted instances for each service component.
- The name and type of service (inbound) and reference (outbound) binding components used in this SOA composite application, the number of binding component faults, the total messages processed, and the average message processing time.

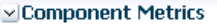

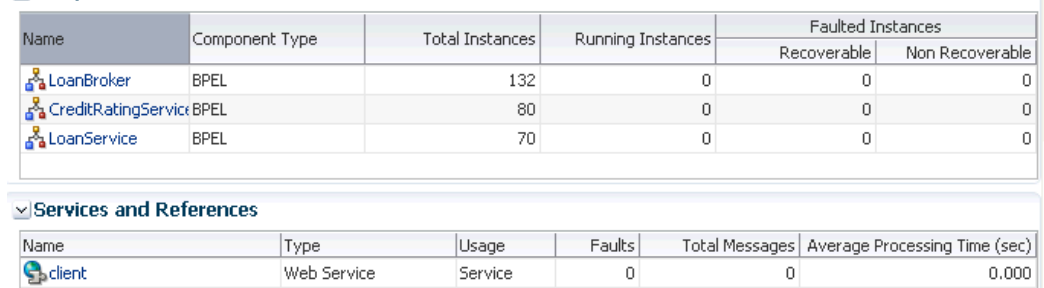

The **Faulted Instances** columns of the **Component Metrics** section count faults that are recoverable and nonrecoverable. Component instances associated with a recoverable fault are not considered faulted. These instances are considered to be running because they have not reached the end of the lifecycle. These instances can be recovered through a recovery option such as retry, rethrow, abort, and so

on. This fault count can differ from the **Recent Instances** section of this page and the Faults and Rejected Messages page, which list faults without making a distinction between recoverable and nonrecoverable.

- **6.** In the **Name** column of the **Component Metrics** section, click a service component. This displays its home page for viewing specific details about instances, faults, and policies.
- **7.** In the **Name** column of the **Services and References** section, click a service or reference. This displays its home page for viewing specific details about instances, faults, policies, rejected messages, and message header configuration properties.

**Note:** You can also go to the Instances page and the Faults and Rejected Messages page of the SOA Infrastructure to monitor instances and faults across all deployed composites, respectively. From there, you can click a specific composite for additional details.

For more information, see the following sections:

- [Section 1.2.3, "Introduction to SOA Composite Application Instances"](#page-36-0)
- Section 1.2.4, "Introduction to Service Components and Service Component [Instances"](#page-37-0)
- [Section 1.2.5, "Introduction to Binding Components"](#page-39-0)
- Section 8.4, "Recovering from SOA Composite Application Faults at the SOA [Infrastructure Level"](#page-209-0)
- Section 8.5, "Recovering from SOA Composite Application Faults in the [Application Home Page"](#page-221-0)
- Oracle Fusion Middleware Administrator's Guide for details about viewing and searching log files

**7**

# <sup>7</sup>**Deploying and Managing SOA Composite Applications**

This chapter describes how to deploy and manage SOA composite applications, including managing the states of deployed composites; deploying, redeploying, and undeploying a SOA composite application from Oracle Enterprise Manager Fusion Middleware Control; automating the testing of SOA composite applications; managing policies; exporting deployed composites; grouping composites into partitions; and managing BPEL and BPMN monitors.

This chapter includes the following sections:

- [Section 7.1, "Deploying SOA Composite Applications"](#page-153-0)
- Section 7.2, "Updating Instance, Fault, and Rejected Message States to Stale During [Undeployment or Redeployment"](#page-157-0)
- [Section 7.3, "Redeploying SOA Composite Applications"](#page-160-0)
- [Section 7.4, "Undeploying SOA Composite Applications"](#page-163-0)
- [Section 7.5, "Managing the State of Deployed SOA Composite Applications"](#page-165-0)
- [Section 7.6, "Automating the Testing of SOA Composite Applications"](#page-175-0)
- [Section 7.7, "Managing SOA Composite Application Policies"](#page-178-0)
- [Section 7.8, "Exporting a Deployed SOA Composite Application"](#page-182-0)
- [Section 7.9, "Grouping SOA Composite Applications into Partitions"](#page-184-0)
- [Section 7.10, "Disabling and Enabling BPEL and BPMN Business Monitors"](#page-190-0)

For information on the following:

- Creating SOA composite application archives and configuration plans in which you define the URLs and property values to use for test, development, and production environments, see *Oracle Fusion Middleware Developer's Guide for Oracle SOA Suite*
- Deploying with ant scripts, see *Oracle Fusion Middleware Developer's Guide for Oracle SOA Suite*
- Deploying with Oracle WebLogic Scripting Tool (WLST), see *Oracle Fusion Middleware WebLogic Scripting Tool Command Reference*

**Note:** If Oracle Enterprise Manager Fusion Middleware Control is run in a single sign-on (SSO)-enabled environment, you are again prompted to enter the user name and password credentials as part of the last step of the Deploy SOA Composite, Undeploy SOA Composite, and Redeploy SOA Composite wizards. This information is only requested once per Oracle Enterprise Manager Fusion Middleware Control session.

# <span id="page-153-0"></span>**7.1 Deploying SOA Composite Applications**

You can deploy SOA composite applications from Oracle Enterprise Manager Fusion Middleware Control with the Deploy SOA Composite wizard. You must first create a deployable archive in Oracle JDeveloper or with the ant or WLST command line tool. Use the Deploy SOA Composite wizard to deploy any of the following:

- A new SOA composite application for the first time.
- A new revision (for example, 2.0) alongside an older revision (for example, 1.0) without having an impact on the latter. The revision deployed last becomes the new default revision of that composite (unless you specify otherwise at a later step during deployment).
- A SOA bundle (ZIP file) containing multiple revisions (for example, revisions 2.0, 3.0, and 4.0) of a SOA composite application that has different revisions currently deployed (for example, 1.0). This option enables you to deploy revisions 1.0, 2.0, 3.0, and 4.0 together. When deploying a SOA bundle, all composite are deployed in sequential order. For example:

```
deploy Composite1 + activate Composite1 -> deploy CompositeN + activate 
CompositeN
```
The bundle can also contain revisions of different composites. There is no restriction that all revisions must be of the same composite application. There should not be any cross references between the composites in the same bundle. For example, composite A revision 1.0 should not reference composite B revision 1.0.

Deployment extracts and activates the composite application in the SOA Infrastructure. After an application is deployed, you can perform administration tasks, such as creating instances, configuring properties, monitoring performance, managing instances, and managing policies and faults.

#### **Notes:**

- If you want to redeploy an *existing* revision of an application, do *not* use this wizard. Instead, use the Redeploy SOA Composite wizard.
- Do not remove the user OracleSystemUser. This user is required for the proper functioning of Oracle SOA Suite, including deployment of SOA composite applications.

To deploy SOA composite applications:

**1.** Access the Deploy SOA Composite wizard through one of the following options:

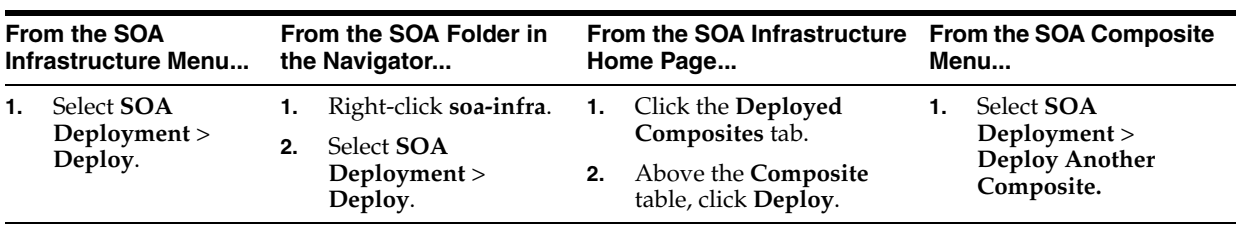

**Note:** You can also access the Deploy SOA Composite wizard in the following ways:

- Selecting **Deploy To This Partition** from the **Deployment** dropdown list on the Manage Partitions page or home page of a specific partition
- From the **SOA Partition** menu at the top of the home page of a specific partition
- Right-clicking a specific partition in the navigator

The Select Archive page appears.

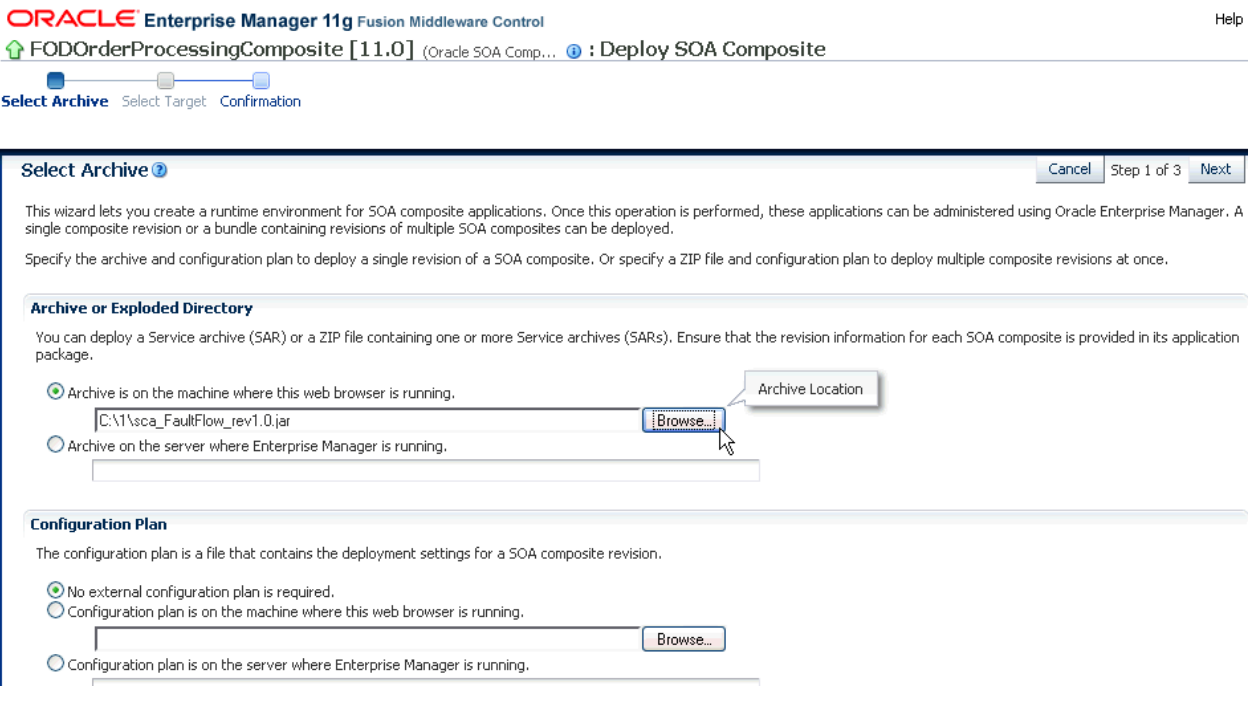

- **2.** In the **Archive or Exploded Directory** section, specify the archive of the SOA composite application to deploy. The archive contains the project files of the composite to be deployed (for example, **HelloWorld\_rev1.0.jar** for a single archive or **OrderBooking\_rev1.0.zip** for multiple archives). This information is required.
- **3.** In the **Configuration Plan** section, optionally specify the configuration plan to include with the archive. The configuration plan enables you to define the URL and property values to use in different environments. During process deployment, the configuration plan is used to search the SOA project for values that must be replaced to adapt the project to the next target environment.
- **4.** Click **Next**.

The Select Target page appears.

This page lists the Oracle SOA Suite managed server or cluster to which to deploy the SOA composite application archive.

**5.** Select the partition into which to deploy this SOA composite application. Partitions enable you to logically group SOA composite applications into separate sections. Even if there is only one partition available, you must explicitly select it. Once deployed, a composite cannot be transferred to a different partition.

If you want to deploy a SOA composite application to a partition that does not exist, exit the wizard and create the partition *before* deploying the composite. You create partitions in the Manage Partitions page, accessible from the **SOA Infrastructure** menu.

If the server contains no partitions, you cannot deploy composite applications to that server. Also, if the server is not in a *running* state, you cannot deploy this archive. By default, a partition named **default** is automatically included with Oracle SOA Suite. You can delete the default partition.

**Note:** Human workflow artifacts such as task mapped attributes (previously known as flex field mappings) and rules (such as vacation rules) are defined based on the namespace of the task definition. Therefore, the following issues are true when the same SOA composite application with a human workflow task is deployed into multiple partitions:

- For the same task definition type, mapped attributes defined in one partition are visible in another partition.
- Rules defined on a task definition in one partition can apply to the same definition in another partition.

If you invoke the Deploy SOA Composite wizard by selecting **Deploy To This Partition** from the **Deployment** dropdown list on the Manage Partitions page or home page of a specific partition, the partition to which to deploy is selected. Therefore, the Select Target page is skipped.

**6.** Click **Next**.

The Confirmation page appears.

**7.** Review your selections.

If your SOA composite application is using global token variables, a warning message is displayed asking you to verify that all tokens are configured in the system's mdm-url-resolver.xml file. If the token is not configured in the system or is defined in an incorrect location (for example, the import section of the composite.xml file), the SOA composite application does not deploy and an error message is displayed. For information about managing global token variables, see [Section 3.8, "Managing Global Token Variables for Multiple SOA](#page-103-0)  [Composite Applications."](#page-103-0)

- **8.** Select whether to deploy the SOA composite application as the default revision. The default revision is instantiated when a new request comes in.
- **9.** Click **Deploy**.

Processing messages are displayed.

At this point, the deployment operation cannot be canceled. Deployment continues even if the browser page is closed.

**10.** When deployment has completed, the home page of the newly deployed composite revision is displayed automatically. A confirmation message at the top of the page tells you that the composite has been successfully deployed. In the case of a bundle deployment, the Deployed Composites page of the SOA Infrastructure is displayed.

For information about creating configuration plans and deploying applications from Oracle JDeveloper, see *Oracle Fusion Middleware Developer's Guide for Oracle SOA Suite*.

#### **7.1.1 PermGen Memory Requirements for Multiple ADF Task Form Deployments**

Memory consumption in the SOA and BPM servers increases with the deployment of each ADF task form. As a general recommendation, use Oracle JRockit when there is no requirement to set PermGen memory for production environments.

If you must use Oracle JDK for production environments, deploy multiple task forms, and encounter a java.lang.OutOfMemoryError: PermGen space error, update the PermGen memory in \$Domain/bin/setSOADomainEnv.sh file (for Unix) or *DOMAIN\_HOME*\bin\setSOADomainEnv.cmd file (for Windows) to a value appropriate to your environment.

#### **7.1.2 Deploying SOA Composite Applications with Task Flows**

When you deploy a SOA composite application with a task flow Enterprise Resource Archive (EAR) file from Oracle Enterprise Manager Fusion Middleware Control or Oracle WebLogic Server Administration Console to a multiple partition environment, you cannot specify partition details. To specify a partition, modify the hwtaskflow.xml file to include the partition name in the generated EAR file (the project version of the file remains unchanged). This file is located under the TaskForm project adfmsrc directory (for example,

HelpDeskRequestTaskFlow\adfmsrc\hwtaskflow.xml). Example 7–1 provides details.

#### *Example 7–1 hwtaskflow.xml File*

```
<hwTaskFlows
 xmlns="http://xmlns.oracle.com/bpel/workflow/hwTaskFlowProperties">
   <ApplicationName>worklist</ApplicationName>
   <LookupType>LOCAL</LookupType>
   <TaskFlowDeploy>false</TaskFlowDeploy>
    <PartitionName>partition2</PartitionName>
```
#### **7.1.3 Deploying SOA Composite Applications with ant Scripts and the WLST Command Line Tool**

You can also deploy SOA composite applications with ant scripts and the WLST command line tool.

- For information about deploying with ant scripts, see *Oracle Fusion Middleware Developer's Guide for Oracle SOA Suite*.
- For information about deploying with WLST, see *Oracle Fusion Middleware WebLogic Scripting Tool Command Reference*.

# <span id="page-157-0"></span>**7.2 Updating Instance, Fault, and Rejected Message States to Stale During Undeployment or Redeployment**

When you undeploy or redeploy a SOA composite application, the behavior of some states of instances, faults, and rejected messages is updated to stale. This section describes which states are updated to stale for the following instances, faults, and rejected messages:

- SOA composite application instances
- Oracle Mediator instances
- BPEL process instances
- Oracle BPMN instances
- Human workflow task instances
- Business rules instances
- Oracle B2B instances
- Reference binding component instances
- Rejected messages
- Composite instance faults

**Note:** Note the following details about SOA composite application instances:

- Instances no longer marked as stale can still be purged.
- Instances that complete with or without a fault are no longer changed to stale during undeployment or redeployment. This is a change from Release 11*g* R1 (11.1.1.6) and earlier.

Table 7–1 shows the states that are updated to stale during a SOA composite application redeployment or undeployment.

| <b>Element</b>                        | Instance, Fault, And Rejected Message States Updated to Stale                           |  |  |
|---------------------------------------|-----------------------------------------------------------------------------------------|--|--|
| SOA                                   | The following instance states are updated to stale:                                     |  |  |
| composite<br>application<br>instances | Running                                                                                 |  |  |
|                                       | Requires recovery                                                                       |  |  |
|                                       | Suspended                                                                               |  |  |
|                                       | The specific state numbers and states that are updated to stale are as follows:         |  |  |
|                                       | 0 Running<br>$\blacksquare$                                                             |  |  |
|                                       | 2 Running with faults<br>п                                                              |  |  |
|                                       | 4 Running with recovery required<br>$\blacksquare$                                      |  |  |
|                                       | 5 Completed with recovery required<br>п                                                 |  |  |
|                                       | 6 Running with faults and recovery required<br>$\blacksquare$                           |  |  |
|                                       | 7 Completed with faults and recovery required<br>п                                      |  |  |
|                                       | 8 Running with suspended<br>$\blacksquare$                                              |  |  |
|                                       | 9 Completed with suspended<br>Ξ                                                         |  |  |
|                                       | 10 Running with faults and suspended<br>$\blacksquare$                                  |  |  |
|                                       | 11 Completed with faults and suspended<br>Ξ                                             |  |  |
|                                       | 12 Running with recovery required and suspended<br>$\blacksquare$                       |  |  |
|                                       | 13 Completed with recovery required and suspended<br>Ξ                                  |  |  |
|                                       | 14 Running with faults, recovery required, and suspended<br>$\blacksquare$              |  |  |
|                                       | 15 Completed with faults, recovery required, and suspended<br>Ξ                         |  |  |
|                                       | 16 Running with terminated<br>$\blacksquare$                                            |  |  |
|                                       | 18 Running with faults and terminated<br>п                                              |  |  |
|                                       | 20 Running with recovery required and terminated<br>$\blacksquare$                      |  |  |
|                                       | 21 Completed with recovery required and terminated<br>Ξ                                 |  |  |
|                                       | 22 Running with faults, recovery required, and terminated<br>п                          |  |  |
|                                       | 23 Completed with faults, recovery required, and terminated<br>Ξ                        |  |  |
|                                       | 24 Running with suspended and terminated<br>$\blacksquare$                              |  |  |
|                                       | 25 Completed with suspended and terminated<br>п                                         |  |  |
|                                       | 26 Running with faulted, suspended, and terminated<br>п                                 |  |  |
|                                       | 27 Completed with faulted, suspended, and terminated                                    |  |  |
|                                       | 28 Running with recovery required, suspended, and terminated                            |  |  |
|                                       | 29 Completed with recovery required, suspended, and terminated                          |  |  |
|                                       | 30 Running with faulted, recovery required, suspended, and terminated<br>$\blacksquare$ |  |  |
|                                       | 31 Completed with faulted, recovery required, suspended, and terminated<br>Ξ            |  |  |
|                                       | 36 Recovery required                                                                    |  |  |

*Table 7–1 Instance, Fault, and Rejected Message States Updated to Stale During Undeployment or Redeployment*

■ 38 Faulted with recovery required

| <b>Element</b>                      | Instance, Fault, And Rejected Message States Updated to Stale                                                                   |  |  |
|-------------------------------------|----------------------------------------------------------------------------------------------------|--|--|
| Oracle<br>Mediator<br>instances     | The following instance states are updated to stale when their associated<br>composite is redeployed and undeployed:             |  |  |
|                                     | Running                                                                                                    |  |  |
|                                     | Requires recovery                                                                                                    |  |  |
|                                     | The specific state numbers and states that are updated to stale are as follows:                                                 |  |  |
|                                     | 4 Recovery required                                                                                                    |  |  |
|                                     | 5 Aborted and recovery required<br>$\blacksquare$                                                                               |  |  |
|                                     | 6 Faulted and recovery required                                                                                                 |  |  |
|                                     | 7 Aborted, faulted, and recovery required<br>$\blacksquare$                                                                     |  |  |
|                                     | 8 Running                                                                                                    |  |  |
|                                     | 9 Running with aborted                                                                                                    |  |  |
|                                     | 10 Running with faulted                                                                                                    |  |  |
|                                     | 11 Running with aborted and faulted<br>$\blacksquare$                                                                           |  |  |
|                                     | 12 Running with recovery required                                                                                               |  |  |
|                                     | 13 Running with aborted and recovery required                                                                                   |  |  |
|                                     | 14 Running with faulted and recovery required                                                                                   |  |  |
|                                     | 15 Running with aborted, faulted, and recovery required                                                                         |  |  |
| <b>BPEL</b> process<br>instances    | The following instance states are updated to stale when their associated<br>composite is redeployed and undeployed:             |  |  |
|                                     | Running                                                                                                    |  |  |
|                                     | Requires recovery                                                                                                    |  |  |
|                                     | Oracle BPMN The following instance states are updated to stale when their associated<br>composite is redeployed and undeployed: |  |  |
|                                     | Running                                                                                                    |  |  |
|                                     | Requires recovery                                                                                                    |  |  |
| Human<br>workflow<br>task instances | The following tasks instance states are updated to stale when their associated<br>composite is redeployed and undeployed:       |  |  |
|                                     | Assigned                                                                                                    |  |  |
|                                     | Information requested                                                                                                    |  |  |
|                                     | Outcome updated                                                                                                    |  |  |
|                                     | Suspended                                                                                                    |  |  |
|                                     | Alerted                                                                                                    |  |  |
| Business rule<br>instances          | The following instance states are updated to stale when their associated<br>composite is redeployed and undeployed:             |  |  |
|                                     | Running<br>Ξ                                                                                                    |  |  |
|                                     | Completed successfully                                                                                                    |  |  |
|                                     | Faulted                                                                                                    |  |  |

*Table 7–1 (Cont.) Instance, Fault, and Rejected Message States Updated to Stale During Undeployment or Redeployment*

| <b>Element</b>                                 | Instance, Fault, And Rejected Message States Updated to Stale                                                                                          |  |  |
|------------------------------------------------|----------------------------------------------------------------------------------------------------|--|--|
| Reference<br>binding<br>component<br>instances | Reference binding component instances are <i>not</i> updated to stale. Instead, the<br>original state for the reference binding component is retained: |  |  |
|                                                | 2 Completed successfully                                                                                                    |  |  |
|                                                | 3 Policy faulted                                                                                                    |  |  |
|                                                | 31 Business faulted                                                                                                    |  |  |
|                                                | 32 Faulted (neither policy or business)<br>$\blacksquare$                                                                                              |  |  |
| Rejected<br>messages                           | The following error categories associated with the rejected message are<br>updated to stale:                                                           |  |  |
|                                                | System<br>$\blacksquare$                                                                                                    |  |  |
|                                                | <b>Business</b><br>$\blacksquare$                                                                                                    |  |  |
|                                                | Policy<br>$\blacksquare$                                                                                                    |  |  |
|                                                | Stale                                                                                                    |  |  |
|                                                | Unknown<br>$\blacksquare$                                                                                                    |  |  |
| Composite<br>instance<br>faults                | The following error categories associated with the composite instance fault are<br>updated to stale:                                                   |  |  |
|                                                | System<br>$\blacksquare$                                                                                                    |  |  |
|                                                | <b>Business</b><br>$\blacksquare$                                                                                                    |  |  |
|                                                | Policy<br>$\blacksquare$                                                                                                    |  |  |
|                                                | Stale<br>$\blacksquare$                                                                                                    |  |  |
|                                                | Unknown<br>$\blacksquare$                                                                                                    |  |  |

*Table 7–1 (Cont.) Instance, Fault, and Rejected Message States Updated to Stale During Undeployment or Redeployment*

For information about redeployment and undeployment, see [Section 7.3, "Redeploying](#page-160-0)  [SOA Composite Applications"](#page-160-0) and [Section 7.4, "Undeploying SOA Composite](#page-163-0)  [Applications."](#page-163-0)

# <span id="page-160-0"></span>**7.3 Redeploying SOA Composite Applications**

You can redeploy SOA composite applications from Oracle Enterprise Manager Fusion Middleware Control with the Redeploy SOA Composite wizard. Use of the Redeploy SOA Composite wizard has the following consequences:

- A new version of a revision of a currently deployed SOA composite application is redeployed on the same deployment target (for example, old version 1.0 is redeployed as new version 1.0).
- If the older, currently deployed version of this revision has running instances, you can select whether to change the state of those instances to stale. See Step 6 for a description of the **Running Instances** section of the Redeploy SOA Composite wizard and limitations on this option.

The instance state is available in the instance listing, and you can access audit and flow trace details.

For information about instance, fault, and rejected message states that are updated to stale during redeployment, see [Section 7.2, "Updating Instance, Fault, and Rejected](#page-157-0)  [Message States to Stale During Undeployment or Redeployment."](#page-157-0)

#### **Notes:**

- If you want to maintain multiple revisions of a deployed application (for example, revisions 1.0 and 2.0), do *not* use this wizard. Instead, use the Deploy SOA Composite wizard.
- Redeploying multiple SOA composite applications at once is not supported.

To redeploy applications:

**1.** Access this page through one of the following options:

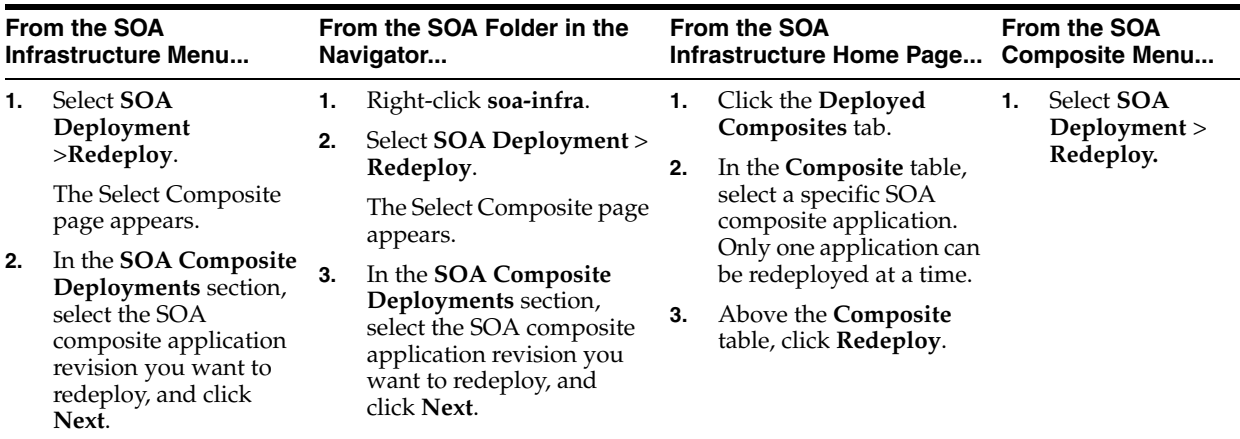

**Note:** You can also access the Redeploy SOA Composite wizard by right-clicking a partition and selecting **SOA Deployment** > **Redeploy**.

The Select Archive page appears.

- **2.** In the **Archive or Exploded Directory** section, select the location of the SOA composite application revision you want to redeploy.
- **3.** In the **Configuration Plan** section, optionally specify the configuration plan to include with the archive.
- **4.** Click **Next**.

The Confirmation page appears.

- **5.** In the **Default Revision** section, select whether to redeploy the SOA composite application as the default revision.
- **6.** In the **Running Instances** section, select whether to continue running the current instances of a redeployed SOA composite application.
	- **Change states of running instances to stale:** 
		- **–** Select to change the states of currently running instances to stale after redeployment of the SOA composite application.

**Note:** Even if the state of a SOA composite application instance becomes stale, the instance states of BPEL process service components included in this composite remain as completed and not as stale. This is done for performance reasons, and is the expected behavior.

Continue instances on redeploy (current instance states will not be **changed)**:

**Note:** This option is displayed if Oracle BPM Suite is installed in the SOA Infrastructure, and only supported for the deployment of BPM composites. Do not select this option if you are deploying:

- A SOA composite application from a SOA Infrastructure environment in which Oracle BPM Suite is also installed.
- A BPM composite that includes a durable BPEL process, regardless of whether that process has been modified. Durable BPEL processes are those that take time to complete execution. Examples of durable BPEL processes are asynchronous processes (which are always durable) and synchronous processes that include a durable activity such as a wait activity.

If you select this option and attempt to redeploy a durable BPEL process, then deployment fails.

**–** Select to continue running instances after redeployment of the BPM composite application. This prevents these instance states from being changed to stale.

Instances of different service components behave differently after redeployment. Ensure that you understand the following details:

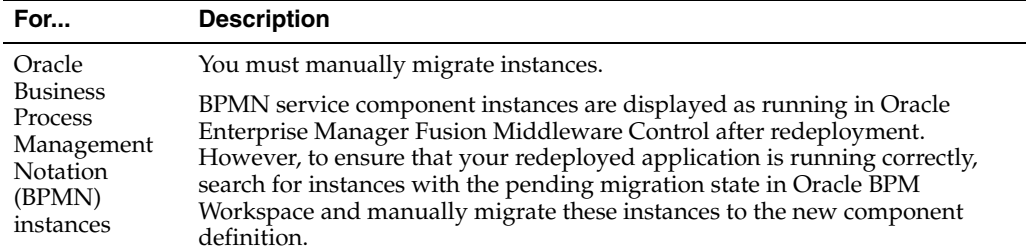

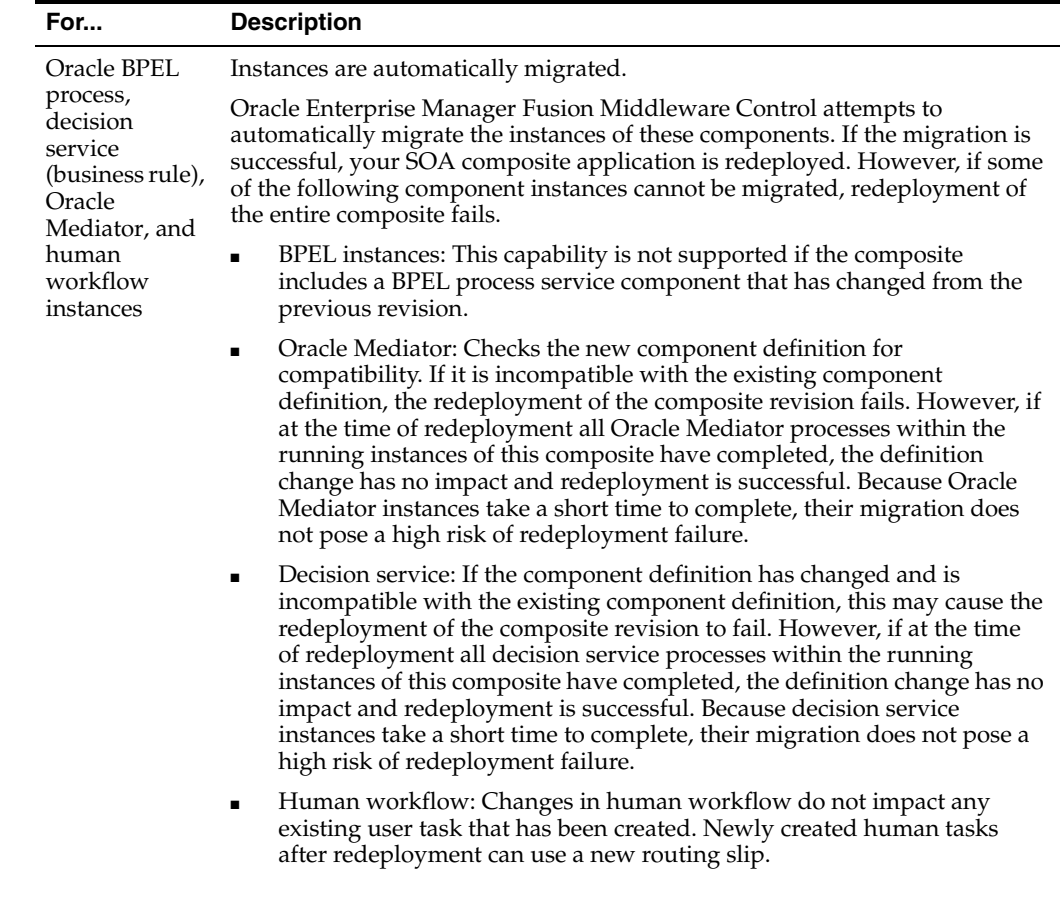

#### **7.** Click **Redeploy**.

Processing messages are displayed.

At this point, the deployment operation cannot be canceled. Deployment continues even if the browser page is closed.

**8.** When redeployment has completed, click **Close**.

When redeployment has completed, the home page of the newly redeployed composite revision is displayed. A confirmation message at the top of the page tells you that the composite has been successfully redeployed.

# <span id="page-163-0"></span>**7.4 Undeploying SOA Composite Applications**

You can undeploy SOA composite applications from Oracle Enterprise Manager Fusion Middleware Control with the Undeploy SOA Composite wizard. Use of the Undeploy SOA Composite wizard has the following consequences:

- You can no longer configure and monitor this revision of the application.
- You can no longer process instances of this revision of the application.
- The state of currently running instances is changed to stale and no new messages sent to this composite are processed.
- The instance state of the undeployed composite application is set to stale. The instance state is available in the instance listing, and you can access audit trail and flow trace details.
- If you undeploy the default revision of the SOA composite application (for example, 2.0), the next active, available revision of the application is automatically designated as the new default (for example, 1.0).
- A warning message is displayed at the end of this wizard when you undeploy the default composite revision.

If no active revision is available and the default revision is undeployed, your composite may be unable to process new incoming requests. It is recommended that you have at least one active revision of this composite deployed before you undeploy the default revision.

If you undeploy this revision and no active revisions of this composite are found, a retired revision is automatically designated as the new default revision. A warning message is displayed after this wizard closes. Although all currently executing instances complete normally in retired composites, they cannot process any incoming requests. To process new incoming requests for this composite after the current default revision is undeployed, you must deploy a new revision or reactivate a previously retired revision.

For information about instance, fault, and rejected message states that are updated to stale during undeployment, see [Section 7.2, "Updating Instance, Fault, and Rejected](#page-157-0)  [Message States to Stale During Undeployment or Redeployment."](#page-157-0)

**Note:** If you want to undeploy and then redeploy an existing revision of this application, do *not* use this wizard. Instead, use the Redeploy SOA Composite wizard. The Redeploy SOA Composite wizard enables you to redeploy an existing revision of a SOA composite application and remove (overwrite) the older, currently deployed version of the revision.

To undeploy applications:

**Note:** You can undeploy multiple SOA composite applications together if they are located in the same partition. For information, see [Section 7.9, "Grouping SOA Composite Applications into Partitions."](#page-184-0)

**1.** Access this page through one of the following options:

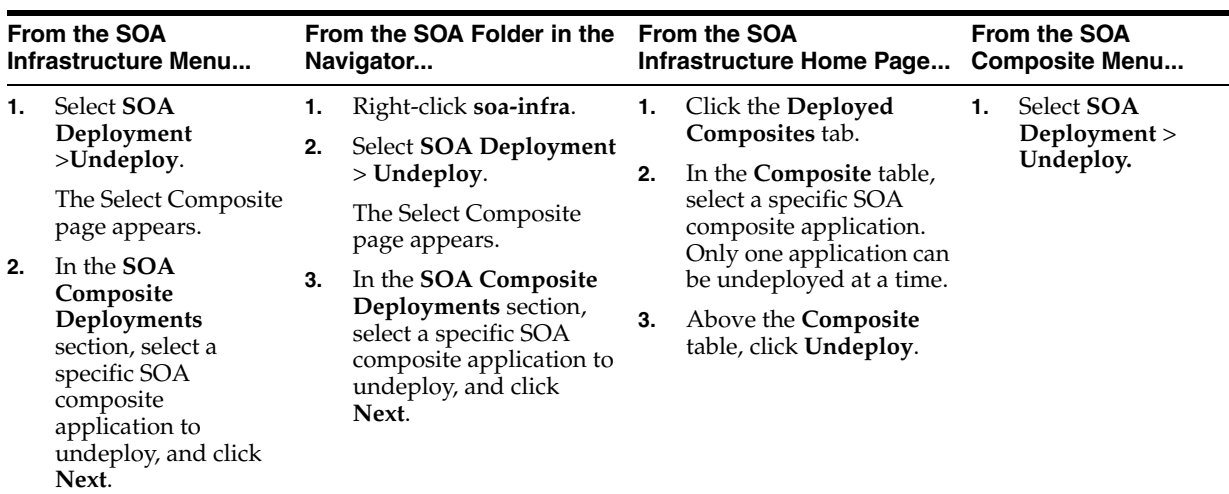

**Note:** You can also access the Undeploy SOA Composite wizard through these additional partition options:

- Right-clicking a partition and selecting **SOA Deployment** > **Undeploy All From This Partition**
- Selecting **Deployment** > **Undeploy All From This Partition** on the partition home page
- Selecting **Deployment** > **Undeploy All From This Partition** for the selected partition from the Manage Partitions page

The Confirmation page appears.

**2.** If you are satisfied, click **Undeploy**. You are warned if you are about to undeploy the last remaining revision of a deployed composite application.

Processing messages are displayed.

At this point, the undeploy operation cannot be canceled. Undeployment continues even if the browser page is closed.

**3.** When undeployment has completed, the SOA Infrastructure Deployed Composites page is displayed automatically. A confirmation message at the top of the page tells you that the composite has been successfully undeployed.

**Note:** When a partition is deleted, all SOA composite applications in it are automatically undeployed. A message is displayed indicating that all the applications in that partition are to be undeployed.

# <span id="page-165-0"></span>**7.5 Managing the State of Deployed SOA Composite Applications**

You can manage the lifecycle state of deployed SOA composite applications from either of two pages:

- From the Deployed Composites page of the SOA Infrastructure, which lists all SOA composite applications deployed to the SOA Infrastructure
- From the application home page of a specific SOA composite application (all tabs)

The management tasks that you can perform are based on the page you are on. Table 7–2 provides details.

| <b>Action</b>                                         | <b>Perform on the Deployed Composites</b><br>Page of the SOA Infrastructure? | Perform on the Application<br>Home Page (All Tabs)?                                                                                                    |
|-------------------------------------------------------|------------------------------------------------------------------------------|----------------------------------------------------------------------------------------------------|
| <b>Shut Down</b> and<br>Start Up                      | Yes                                                                          | Yes                                                                                                    |
| <b>Retire</b> and<br>Activate                         | Yes                                                                          | Yes                                                                                                    |
| Set as Default                                        | Yes                                                                          | No: If only one version of the<br>٠<br>composite application is set as<br>the default.                                                                                                    |
|                                                       |                                                                              | Yes: If there are multiple<br>$\blacksquare$<br>versions of the same<br>composite application, this<br>option is visible for all other<br>versions of the same<br>composite except the one that<br>is the default. |
| Deploy                                                | Yes                                                                          | Yes (through the Composite menu<br>by selecting SOA Deployment ><br>Deploy Another Composite)                                                                                                    |
| Undeploy                                              | Yes                                                                          | Yes (through the <b>Composite</b> menu<br>by selecting SOA Deployment ><br>Undeploy)                                                                                                    |
| Redeploy                                              | Yes                                                                          | Yes (through the <b>Composite</b> menu<br>by selecting SOA Deployment ><br>Redeploy)                                                                                                    |
| Test                                                  | No                                                                           | Yes                                                                                                    |
| Composite<br><b>Audit Level</b>                       | No                                                                           | Yes                                                                                                    |
| Payload<br>Validation                                 | No                                                                           | Yes                                                                                                    |
| Enable/Disable<br><b>Business</b><br>Monitoring       | No                                                                           | Yes                                                                                                    |
| <b>Show WSDL</b><br>and Endpoint<br><b>URI</b> (icon) | No                                                                           | Yes                                                                                                    |
| <b>Show XML</b><br>Definition (icon)                  | No                                                                           | Yes                                                                                                    |

*Table 7–2 Application State Actions* 

See the following section based on the action you want to perform:

- Section 7.5.1, "Managing the State of All Applications at the SOA Infrastructure [Level"](#page-167-0)
- Section 7.5.2, "Managing the State of an Application from the SOA Composite [Application Home Page"](#page-170-0)

For more information, see [Section 1.2.2, "Introduction to SOA Composite](#page-34-0)  [Applications."](#page-34-0)

### <span id="page-167-0"></span>**7.5.1 Managing the State of All Applications at the SOA Infrastructure Level**

You can manage the state of *all* SOA composite applications from the Deployed Composites page at the SOA Infrastructure level.

To manage the state of all applications at the SOA Infrastructure level:

**1.** Access this page through one of the following options:

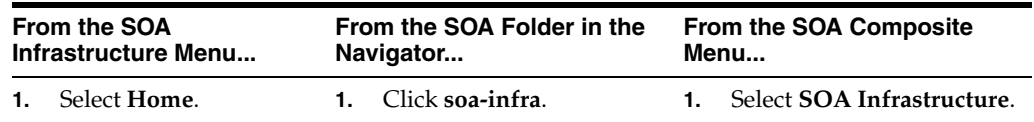

**2.** Click the **Deployed Composites** tab.

The Deployed Composites page displays the following details:

- A utility for searching for a specific SOA composite application by specifying a full or partial composite name and clicking **Search**. You can also search for SOA composite applications by partition.
- A list of all SOA composite applications deployed in the SOA Infrastructure, including the partition in which they are deployed, current mode (active or retired), number of instances, number of faulted instances, and last modification date (deployment time, redeployment time, or any composite configuration change). The green dot to the left of the composite name indicates that this is the default revision of the application.

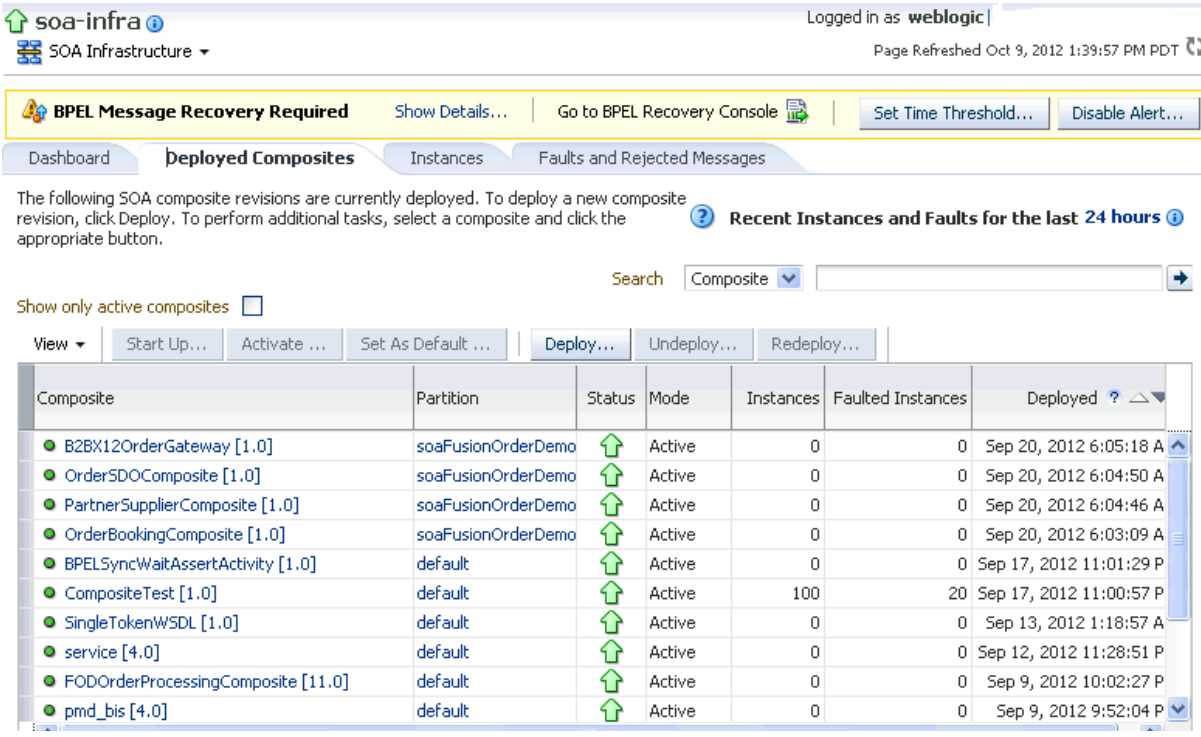

**Note:** To always see the latest details about deployed SOA composite applications, click the **Refresh** icon in the upper right corner or navigate away from this page and return to it.

**3.** Click **Deploy** to deploy a new application. For all other options listed above the **Composite** section, first select the composite application by clicking the column to the left of the name, then select a specific option to perform.

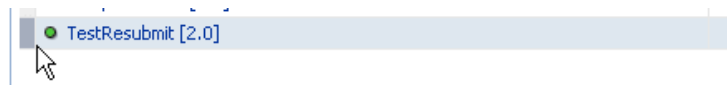

The following table describes the available options:

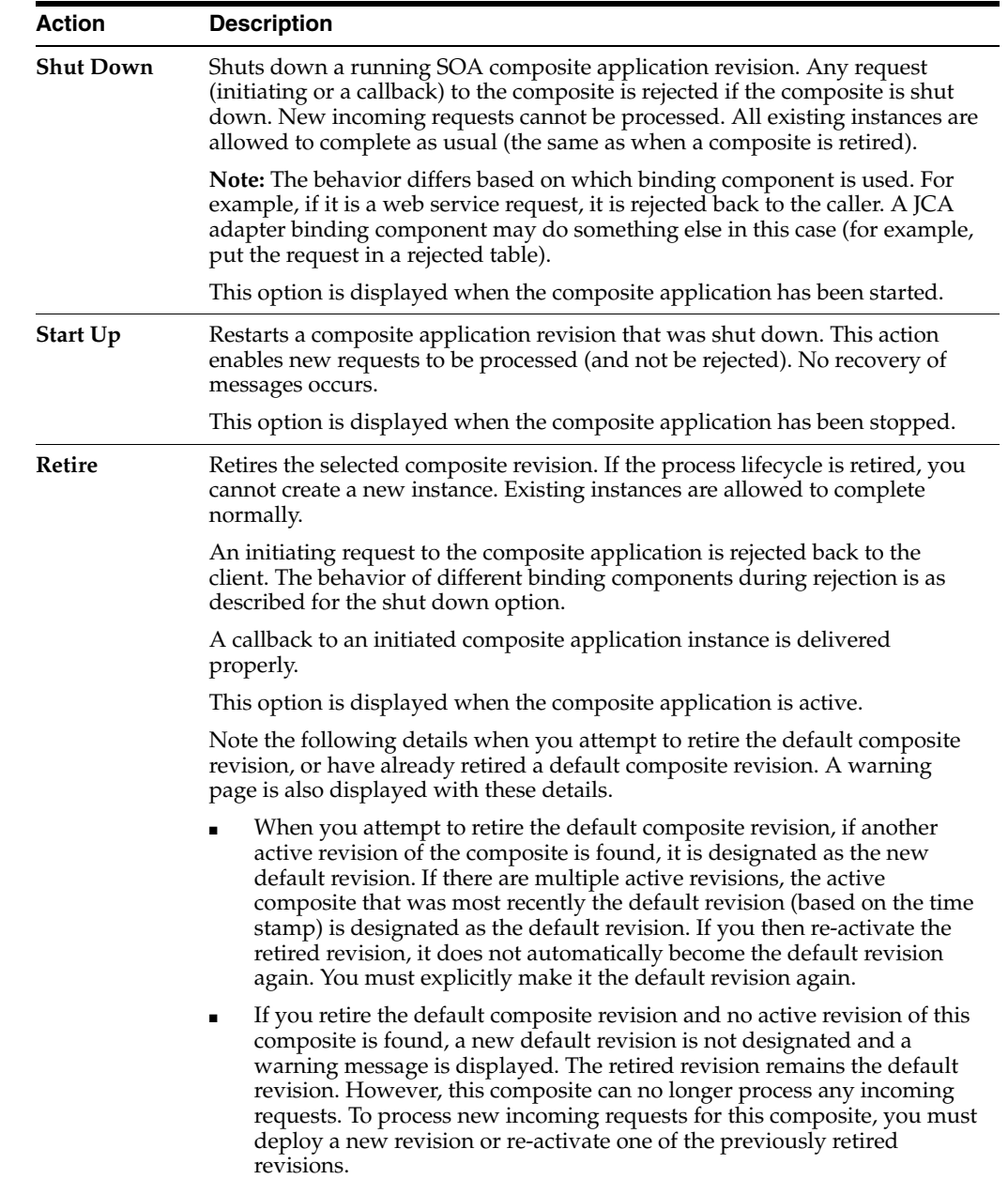

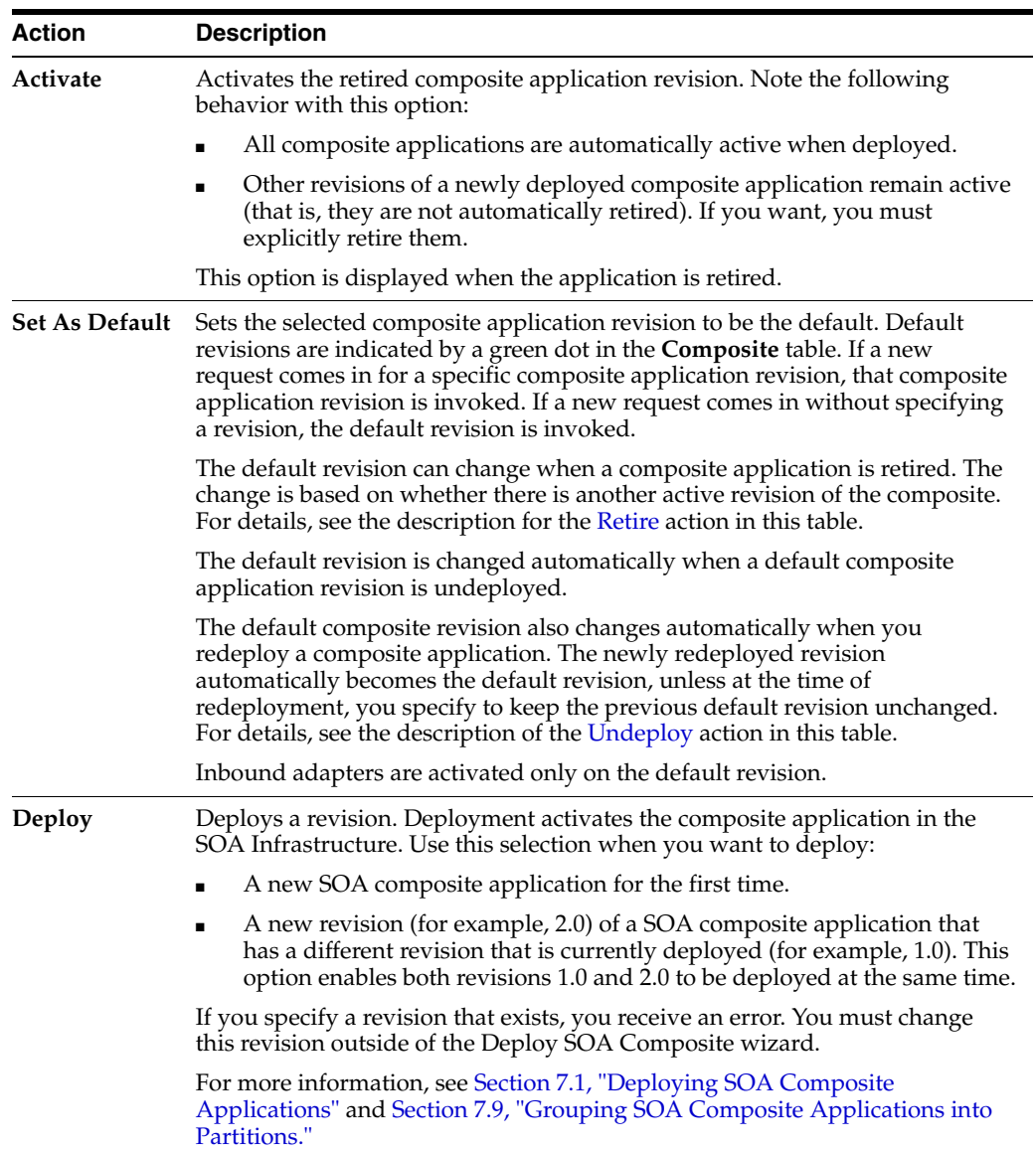

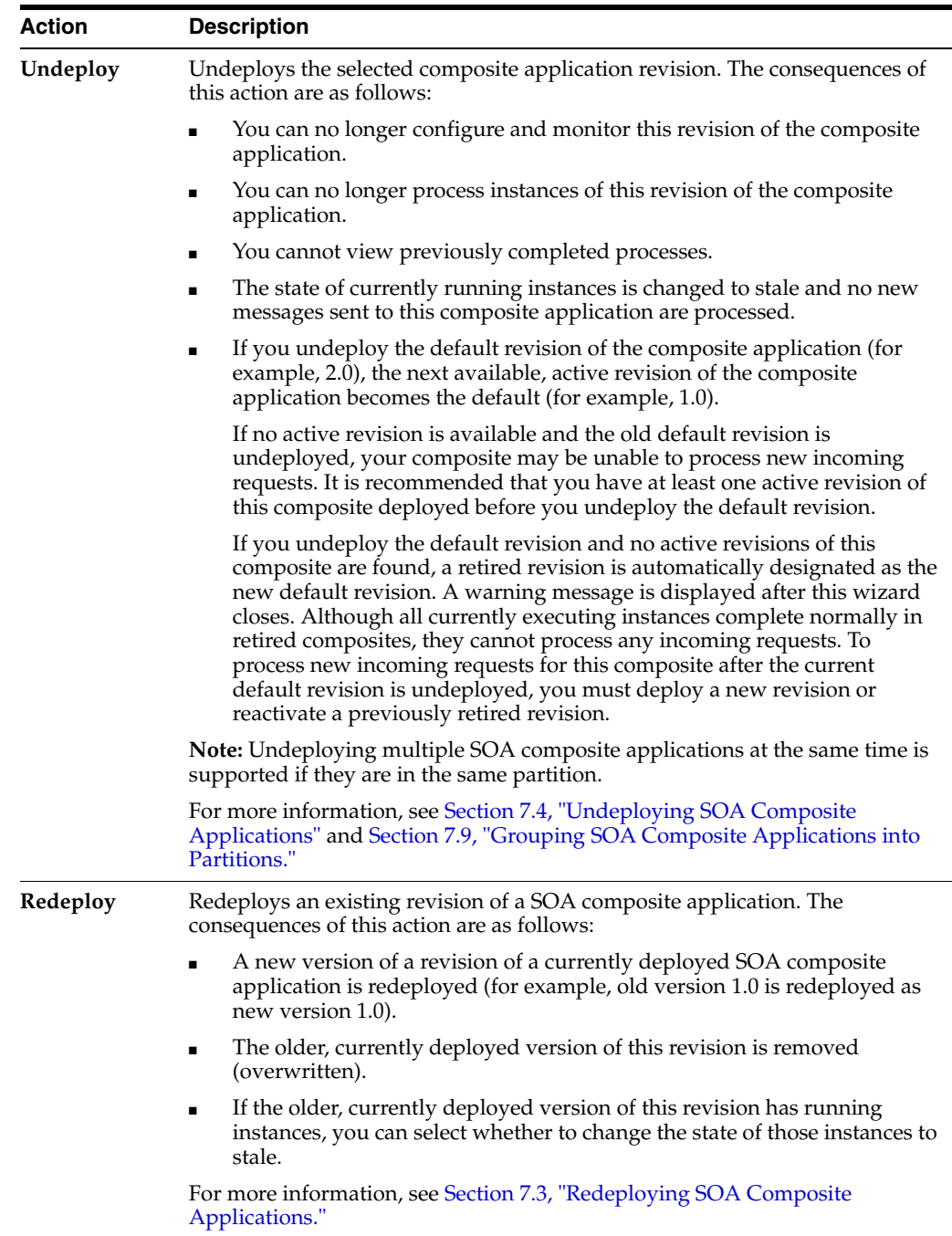

For more information, see [Section 1.4.3.3, "Introduction to the Lifecycle State of](#page-50-0)  [SOA Composite Applications."](#page-50-0)

## <span id="page-170-0"></span>**7.5.2 Managing the State of an Application from the SOA Composite Application Home Page**

You can manage the state of an individual SOA composite application from the application's home page.

To manage the state of an application from the SOA composite application home page:

**1.** Access this page through one of the following options:

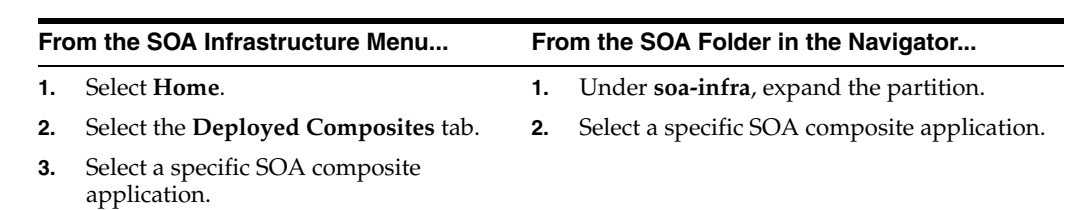

The Dashboard page of the selected SOA composite application is displayed.

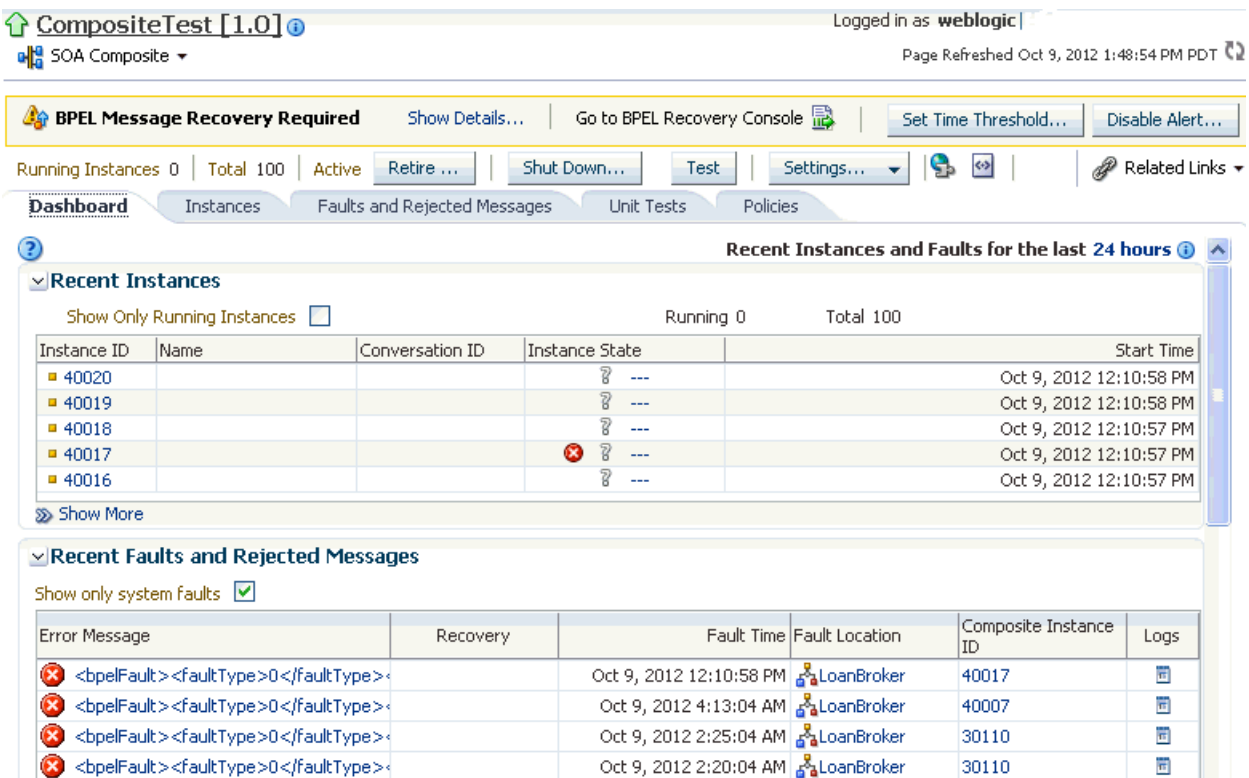

#### **Notes:**

- The **Total** field of the **Recent Instances** section sometimes does not display the correct number of total instances despite instances having completed successfully. In these cases, click the **Refresh** icon in the upper right corner to view the actual number of total instances.
- When the **Capture Composite Instance State** checkbox is enabled on the SOA Infrastructure Common Properties page, created instances are displayed immediately even if you have defined a constraint that appears to prevent an instance from being displayed immediately (for example, you have defined a flush delay of 10 minutes or specified a batch size of 100 records to write to a database). This is because instance tracking is moved to the immediate mode since the state of the composites must be captured.
- After the SOA Infrastructure is started, it may not be completely initialized to administer incoming requests until all deployed composites are loaded. During SOA Infrastructure initialization, a warning message is displayed at the top of the SOA composite application home page. Do not perform operations such as composite deployment, composite undeployment, and others while this message is displayed. For more information, see [Section 3.2.1, "Waiting for SOA Infrastructure Startup](#page-91-0)  [Initialization to Complete."](#page-91-0)
- **2.** From the list of options at the top of the page, select a specific action to perform. These options are also displayed at the top of the Instances, Faults and Rejected Messages, Unit Tests, and Policies pages of the SOA composite application.

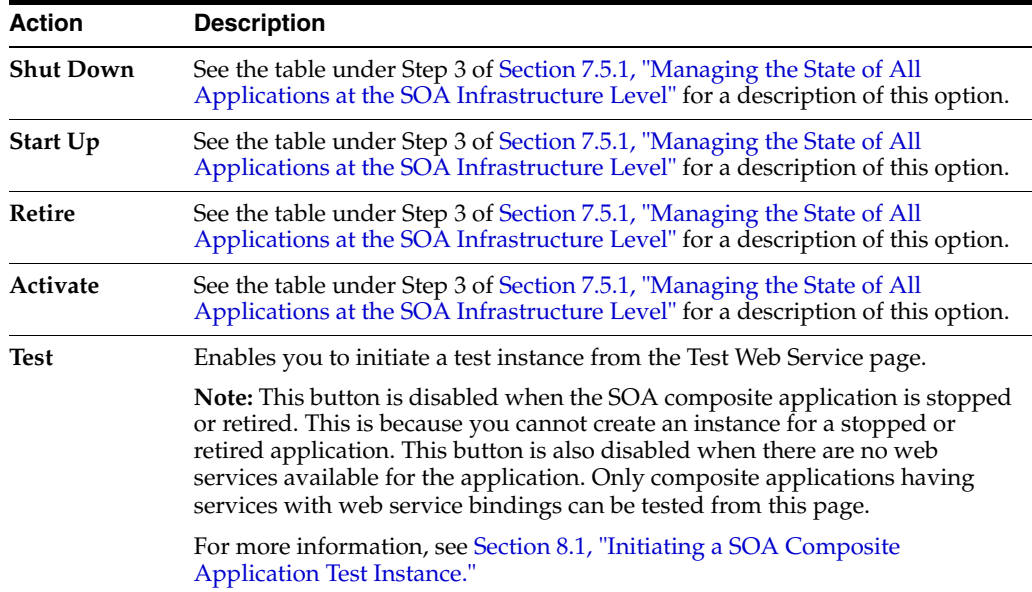

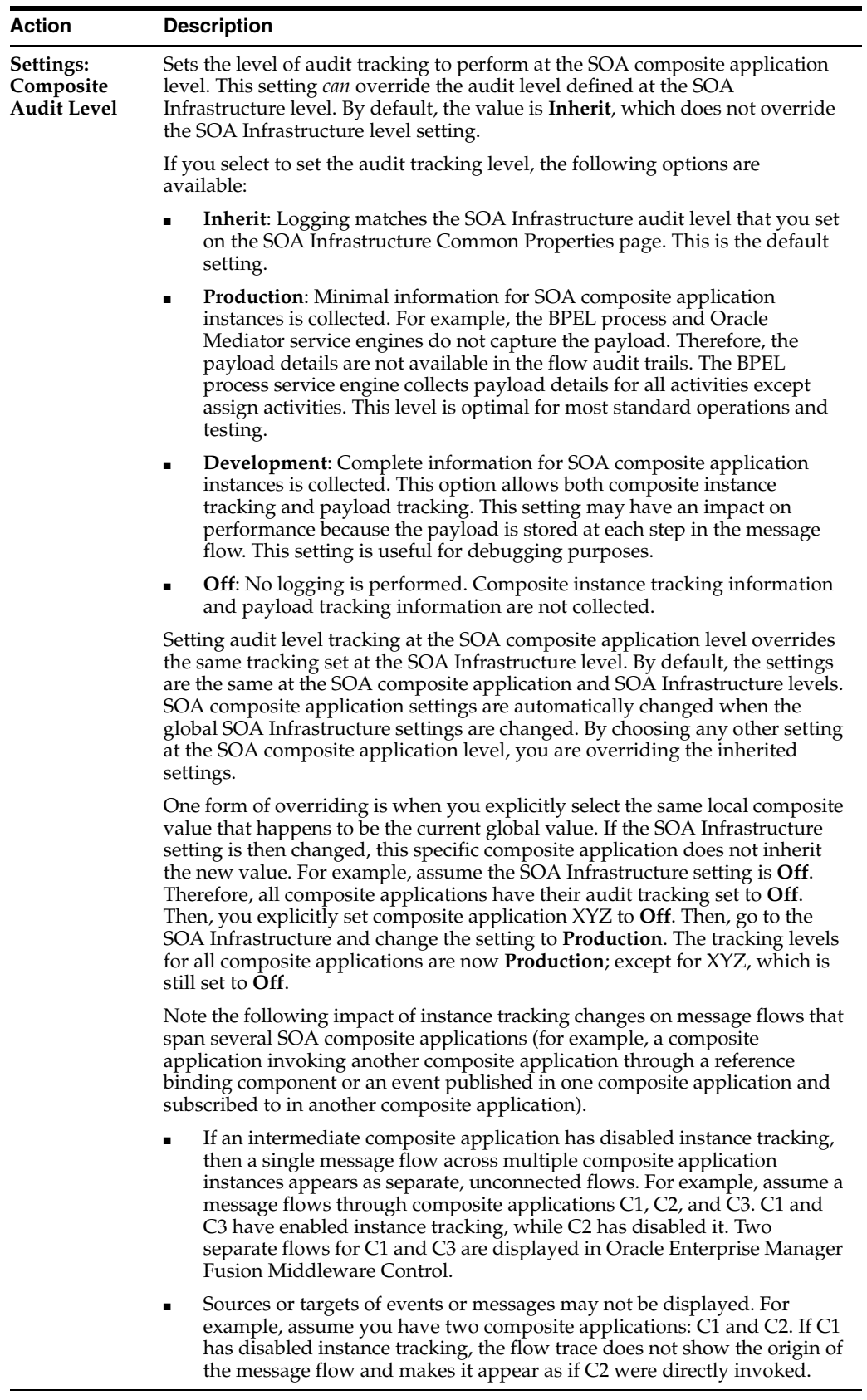

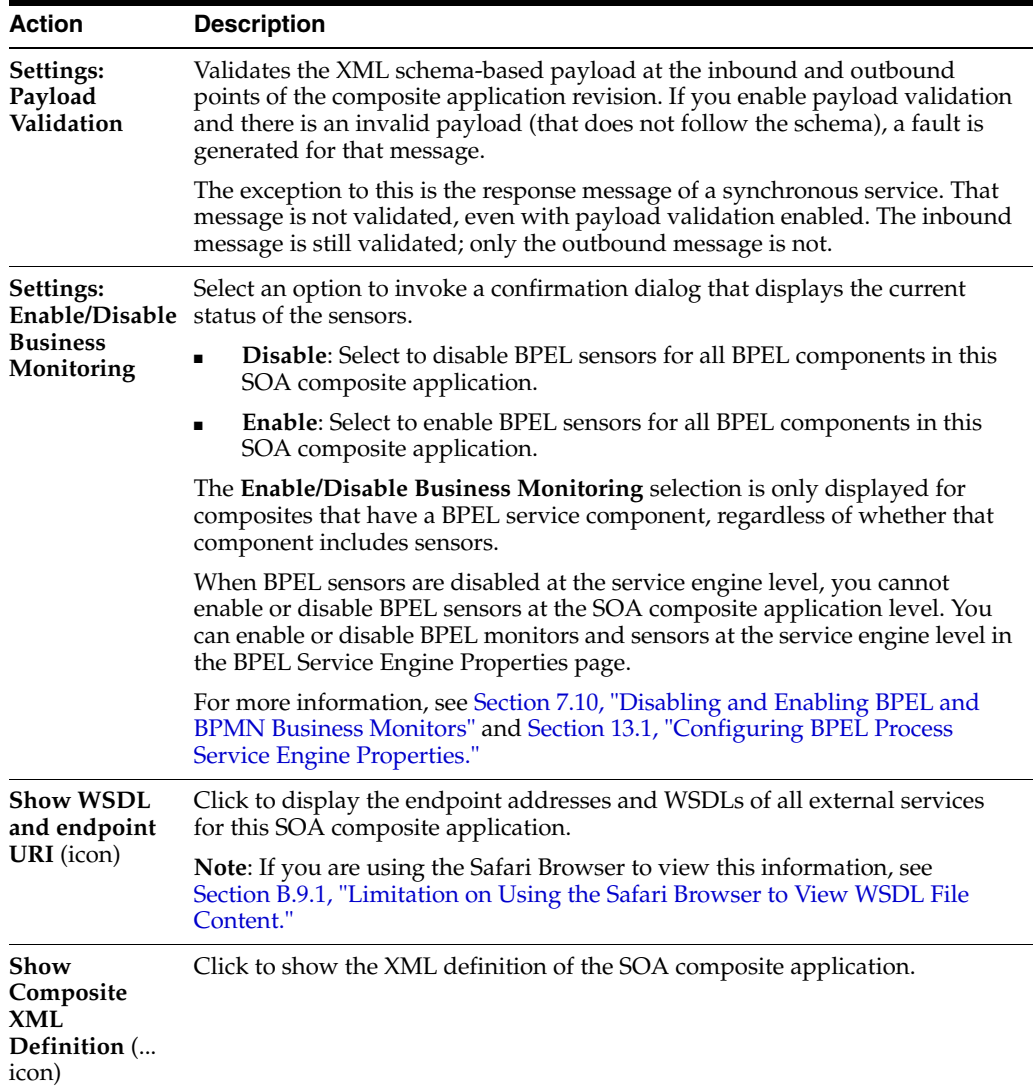

For more information, see the following sections:

- Section 1.4.3.3, "Introduction to the Lifecycle State of SOA Composite [Applications"](#page-50-0)
- [Section 3.1, "Configuring SOA Infrastructure Properties"](#page-82-0)

## **7.5.3 Starting and Stopping a Managed Oracle WebLogic Server on Which the SOA Infrastructure is Deployed in the Middle of BPEL Processing**

If you start and stop a managed Oracle WebLogic Server on which the SOA Infrastructure is deployed in the middle of BPEL processing in a SOA composite application, note the following issues:

■ For synchronous BPEL processes

The whole scenario is synchronous and the instances that are in a running state (after server restart) are pending in the BPEL wait activity. Therefore, the flow thread ends with the server (while sleeping in the wait activity). When the server is restarted, the same instance is not restarted because the flow is synchronous.

Therefore, these instances always remain in a running state because no processing can happen on them after server restart.

For asynchronous BPEL processes

If server shutdown occurred in the middle of a BPEL invoke activity, the messages received by BPEL are not handled. BPEL does not automatically recover these messages during restart; they must be recovered manually using Facade API calls. For more information about the Facade API, see [Chapter 11, "Programmatically](#page-316-0)  [Managing SOA Composite Applications with the Facade API."](#page-316-0)

#### **7.5.4 Setting the Composite Instance Name**

You can set the instance name of a SOA composite application during design time for Oracle Mediator and Oracle BPEL Process Manager. For more information, see Section "How to Set the Composite Instance Name at Design Time" of *Oracle Fusion Middleware Developer's Guide for Oracle SOA Suite*.

# <span id="page-175-0"></span>**7.6 Automating the Testing of SOA Composite Applications**

You can create, deploy, and run test cases that automate the testing of SOA composite applications. Test cases enable you to simulate the interaction between a SOA composite application and its web service partners before deployment in a production environment. This helps to ensure that a process interacts with web service partners as expected by the time it is ready for deployment to a production environment. You create test cases in Oracle JDeveloper and include them in a SOA composite application that is then deployed and administered from Oracle Enterprise Manager Fusion Middleware Control. You can also create BPEL process service component test cases in the SOA composite application test case.

To automate the testing of SOA composite applications:

**Note:** Before testing SOA composite applications or BPEL process service components from Oracle Enterprise Manager Fusion Middleware Control, see Chapter "Automating Testing of SOA Composite Applications" of *Oracle Fusion Middleware Developer's Guide for Oracle SOA Suite* for instructions on creating test cases.

**1.** Access this page through one of the following options:

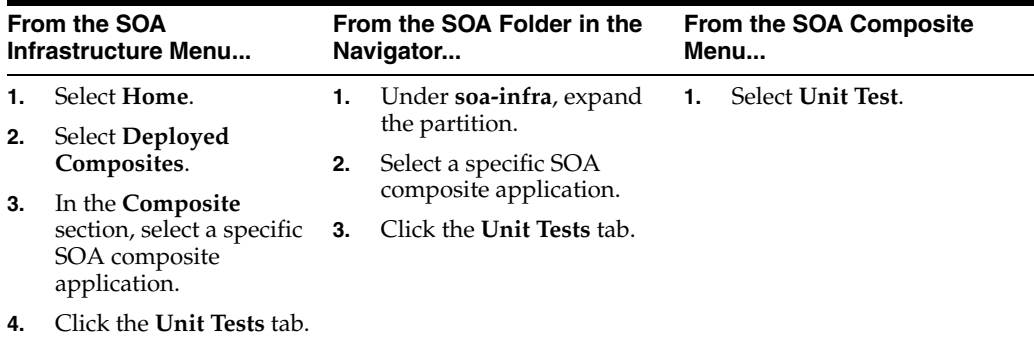

The test cases that are displayed were designed in Oracle JDeveloper and included in a deployed SOA composite application.

**2.** Select the entire test suite or individual tests of a suite to run, and click **Execute**.

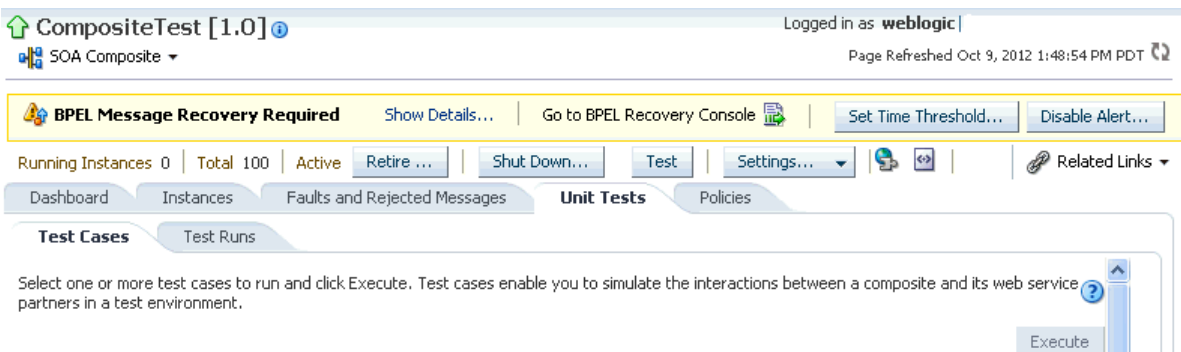

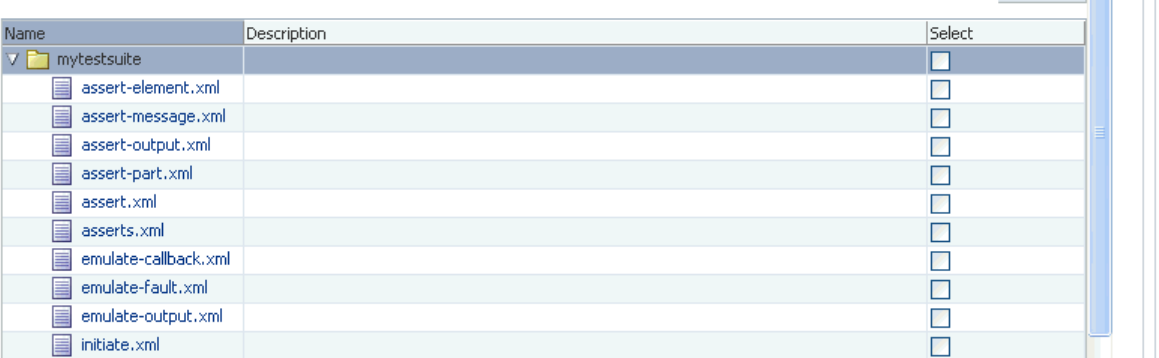

You are prompted to create a test.

**3.** Enter the following values, and click **OK**.

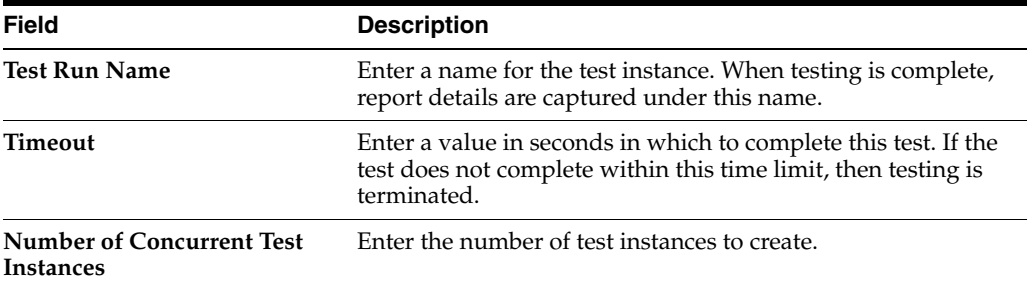

The Test Runs page is automatically displayed for tracking the running tests.

The Test Runs page enables you to track running test cases and view test results. Test suites consist of a logical collection of one or more test cases. Each test case contains a set of commands to perform as the test instance is executed. The execution of a test suite is known as a test run.

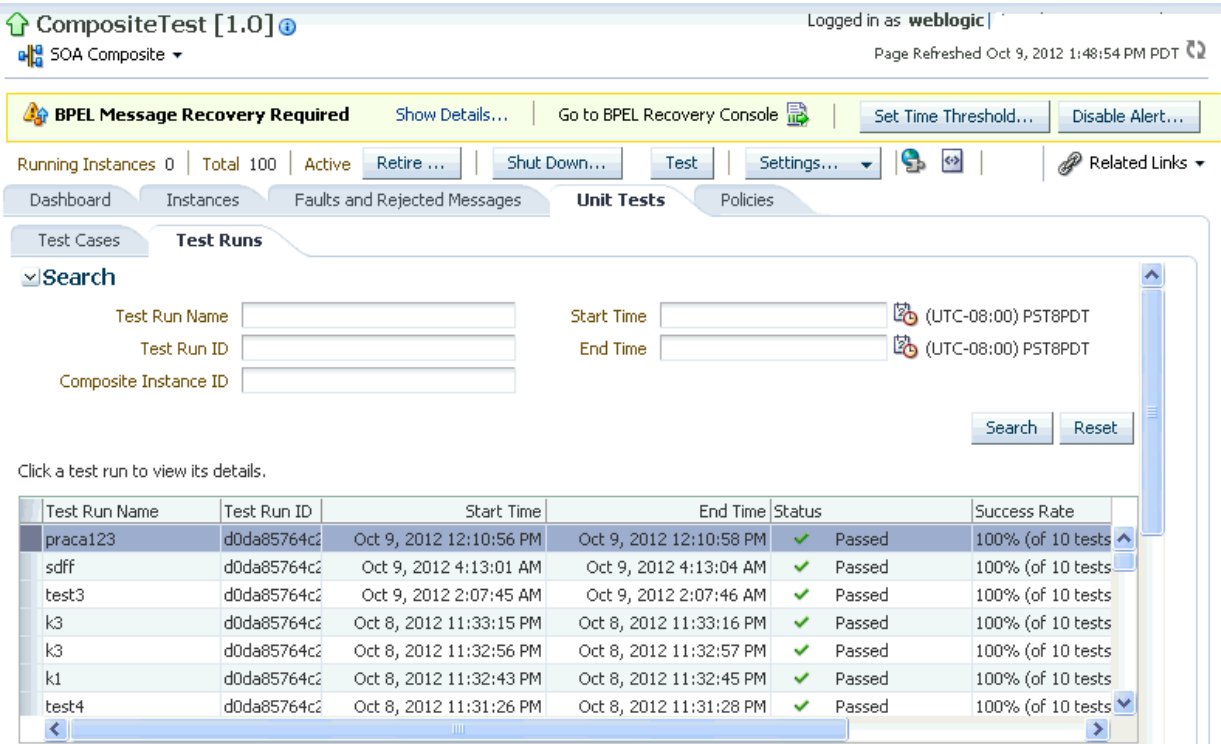

**4.** In the **Test Run Name** column, click a specific test run to display details in the **Results of Test Run** section. If you want to create more test runs, you can switch back to the Test Cases page at any time.

The **Results of Test Run** section displays details about the executed test run, such as a test summary and the success rate. Click the **Help** icon for additional details.

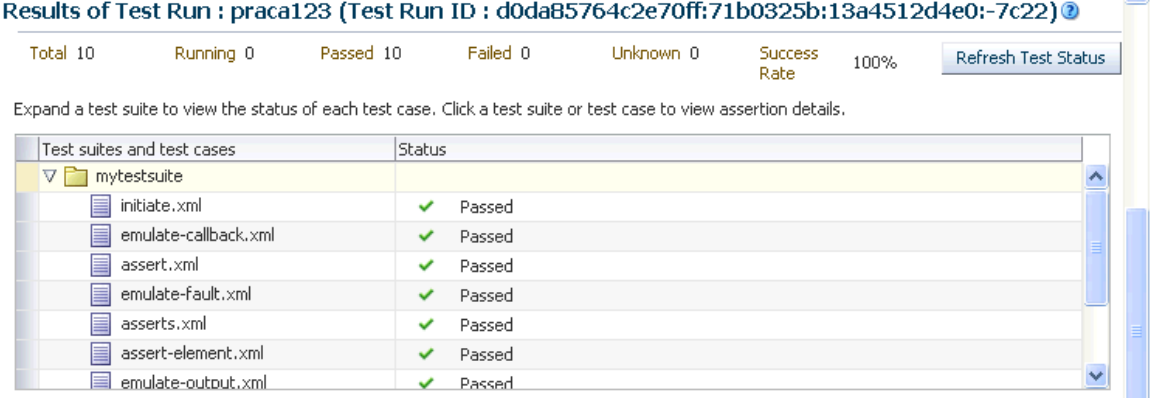

**5.** View assertion details at the bottom of the page. Assertions enable you to verify variable data or process flow.

#### **Assertion details for mytestsuite**

Show failures only

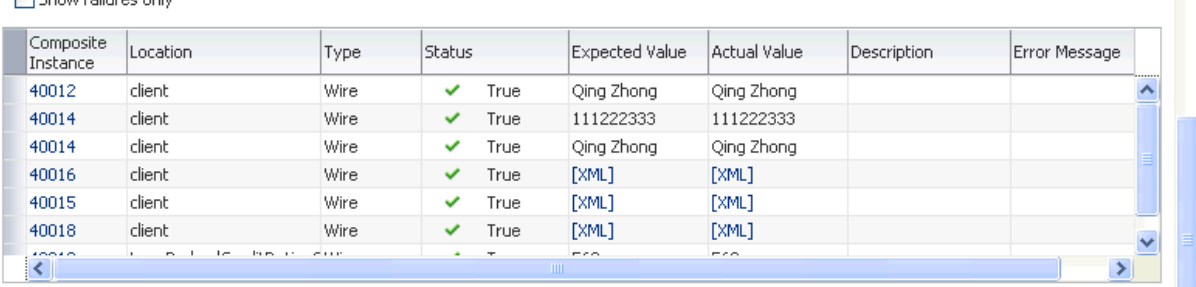

**6.** Click a composite instance number to view specific test details.

The composite instances created by executing unit test runs are displayed with a yellow square next to the instance ID in the Instances page of a SOA composite application and in the **Recent Instances** tables of the SOA Infrastructure and SOA composite application. This yellow box distinguishes these instances from test instances created on the Test Web Service page or automatically created by external consumers of the application.

For more information, see the following documentation:

- [Section 1.4.3.4, "Introduction to SOA Composite Application Automated Testing"](#page-52-0)
- Chapter "Automating Testing of SOA Composite Applications" of *Oracle Fusion Middleware Developer's Guide for Oracle SOA Suite* for instructions on creating test cases for SOA composite applications and BPEL process service components in Oracle JDeveloper

# <span id="page-178-0"></span>**7.7 Managing SOA Composite Application Policies**

You can attach or detach security policies to and from currently deployed SOA composite applications. Policies apply security to the delivery of messages.

> **Note:** Before attaching policies, see *Oracle Fusion Middleware Security and Administrator's Guide for Web Services* for definitions of available policies and details about which ones to use in your environment.

To manage SOA composite application policies:

**1.** Access this page through one of the following options:

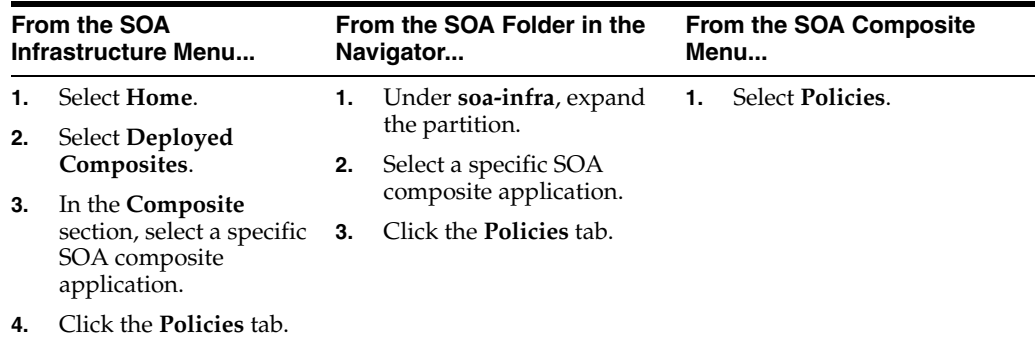

The Policies page enables you to attach and detach policies to and from SOA composite applications. The policies table displays the attached policy name, the component to which the policy is attached, the policy reference status (enabled or disabled) that you can toggle, the category (Management, Reliable Messaging, MTOM Attachment, Security, or WS-Addressing), the violations, and the authentication, authorization, confidentiality, and integrity failures since the SOA Infrastructure was last restarted.

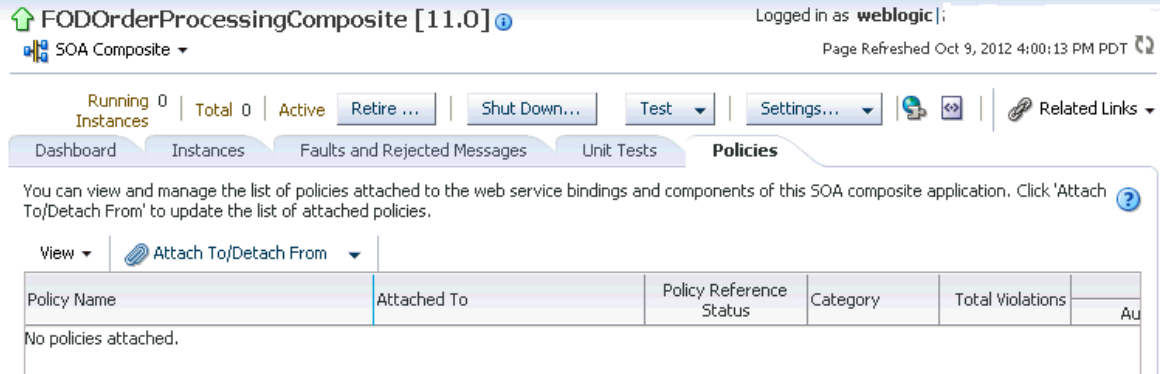

#### **2.** Click **Attach/Detach To**.

If multiple services or components are available, you are prompted to select the service or component for which to perform the attachment or detachment.

**3.** Select the component to or from which to attach or detach a policy.

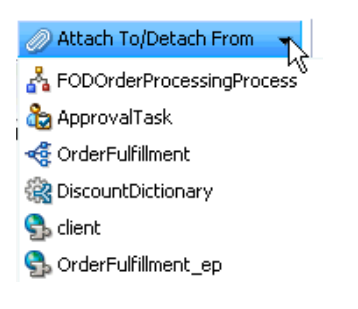

This invokes a dialog for attaching or detaching policies.

Currently attached policies appear in the **Attached Policies** section. Additional policies available for attachment appear in the **Available Policies** section.
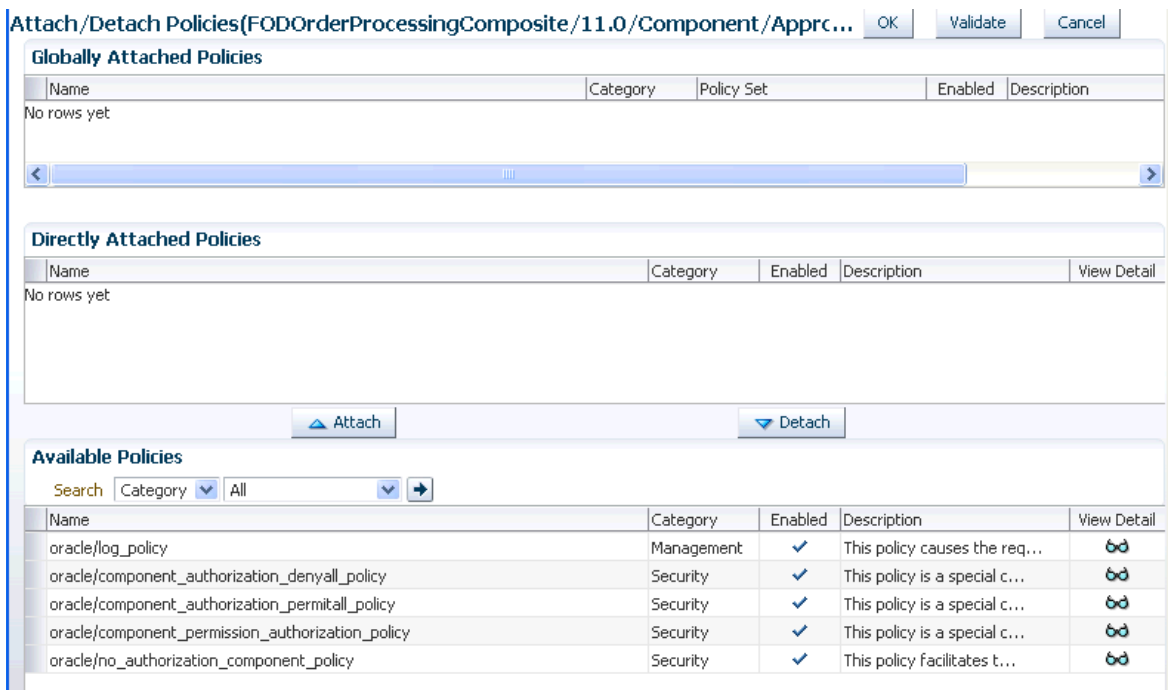

- **4.** Select policies to attach that are appropriate to your environment.
- **5.** Click **Attach**.

The attached policy appears in the **Directly Attached Policies** section.

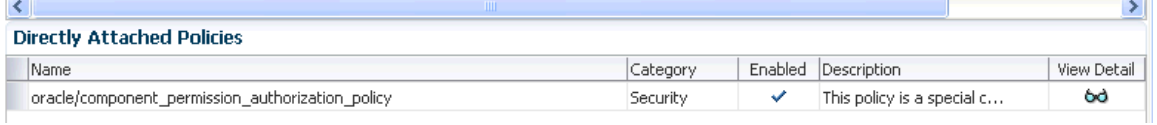

- **6.** Attach additional policies as needed.
- **7.** When you are finished attaching policies, click **Validate**.
- **8.** If an error message appears, make the necessary corrections until you no longer have any validation errors.
- **9.** Click **OK**.

The attached policy is displayed in the policies table.

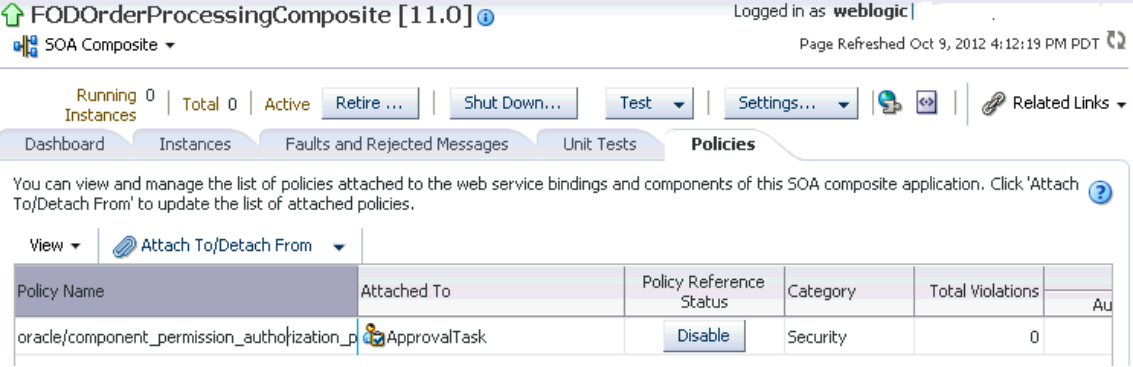

For more information about policies, see the following documentation:

- [Section 1.4.3.2, "Introduction to Policies"](#page-49-0)
- *Oracle Fusion Middleware Security and Administrator's Guide for Web Services* for definitions of available policies and details about which ones to use for your environment

### **7.7.1 WS-RM Sessions**

Multiple requests from Oracle SOA Suite in a single WS-RM session are not currently supported. Each request is in an individual WS-RM session.

# **7.7.2 Policy Attachments and Local Optimization in Composite-to-Composite Invocations**

OWSM supports an Oracle SOA Suite local optimization feature for composite-to-composite invocations in which the reference of one composite specifies a web service binding to a second composite. Local optimization enables you to bypass the HTTP stack and SOAP/normalized message conversions during runtime. Local optimization is not used if the composites are in different containers. If a policy is attached to the web service binding, the policy may not be invoked if local optimization is used.

By default, an OWSM security policy includes a local-optimization property that identifies if the policy supports local optimization. You can view the setting for a policy in Oracle Enterprise Manager Fusion Middleware Control.

To view the local optimization setting for policies:

- **1.** In the navigator, expand the **WebLogic Domain** folder.
- **2.** Right-click **WLS\_SOAWC**, and select **Web Services** > **Policies**.
- **3.** Select a policy and click **Export to File**.
- **4.** Open the file with a text editor and search for local-optimization to identify the value. This property supports the following values:
	- on: Local optimization is used in the attached policy, and the policy is not applied at runtime.
	- off: Local optimization is not used in the attached policy, and the policy is applied at runtime.
	- check-identity: If a JAAS subject exists in the current thread, local optimization is used. Otherwise, local optimization is not used.

For information on the default local optimization settings for security policies, see *Oracle Fusion Middleware Security and Administrator's Guide for Web Services*.

You can override the local optimization setting for a policy by adding the oracle.webservices.local.optimization property in the binding section of the composite.xml file. The following values are supported:

- true (default value): Local optimization is used, and the policy is applied if it is applicable to optimized calls (details are defined in the individual policy file).
- false: Local optimization is not used, regardless of the default setting for the local-optimization property at the OWSM policy level. This setting forces the policy to be applied.

For example, the following setting of false causes oracle/wss\_username\_ token\_client\_policy to be applied.

```
 <binding.ws
port="http://xmlns.oracle.com/CalledBPELProcessApp_
jws/CalledBPELProcess/CalledBPELProcess#wsdl.endpoint(calledbpelprocess_client_
ep/CalledBPELProcess_pt)"
location="http://myhost.us.example.com:8001/soa-infra/services/default/CalledBPEL
Process!1.0/calledbpelprocess_client_ep?WSDL">
       <wsp:PolicyReference URI="oracle/wss_username_token_client_policy"
                          orawsp:category="security"
orawsp:status="enabled"/>
      <wsp:PolicyReference URI="oracle/log_policy"
orawsp:category="management"
                           orawsp:status="enabled"/>
                            <property
name="oracle.webservices.local.optimization">false</property>
    </binding.ws>
```
For more information about local optimization, see [Section 3.7, "Configuring Local](#page-99-0)  [Optimization."](#page-99-0)

# **7.8 Exporting a Deployed SOA Composite Application**

You can export the contents of a deployed SOA composite application to an archive JAR file. The file can include some or all of the following data:

- The original design-time composite
- Postdeployment changes in the rules dictionary and domain value maps (DVMs)
- Postdeployment property changes such as binding component properties, composite properties such as audit level settings and payload validation status, and policy attachments

**Notes:**

- SOA composite application exporting is currently only allowed at the individual SOA composite level.
- Shared data is not exported as part of the composite export SOA archive (SAR).

To export a running SOA composite application:

- **1.** Go to the home page of the SOA composite application to export.
- **2.** From the **SOA Composite** menu, select **Export**.

The Export Composite page appears.

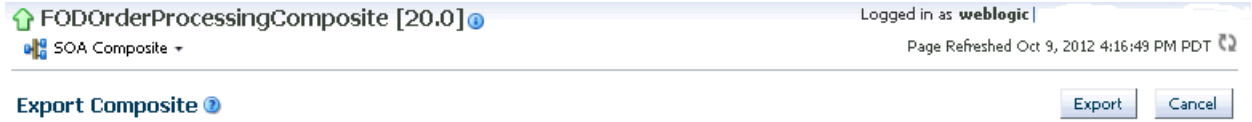

This page provides different options for exporting a snapshot of a running composite. This is useful, for example, when you want to replicate the same deployment on a different deployment target. This operation will have no effect on your currently running composite.

#### You have chosen to export the following composite revision.

Composite Name FODOrderProcessingComposite

### Composite Revision 20.0

Current Deployment Target /base\_domain\_soainfra/soainfra/AdminServer/default

#### ⊙ Option 1: Export with all post-deploy changes

This option will generate a composite archive file containing the original, design-time definitions of the composite; as well as all post-deployment information listed in Option 2 and 3.

### $\bigcirc$  Option 2: Export with runtime/metadata changes only

The composite archive file will include the original composite plus such post-deployment changes as task definitions, rule changes, etc..

### $\bigcirc$  Option 3: Export with property changes only

The composite archive file will include the original composite plus any post-deployment property changes, such as binding properties or policy settings.

#### $\bigcirc$  Option 4: Export with no post-deploy changes

This option will generate a composite archive file containing only the pre-deployment, design-time definitions of the composite. Any property settings you may have made on a running composite, or any runtime metadata, will be ignored in the export operation.

#### **SAR File**

A composite archive (SAR) file will be generated with a standard name, shown below. Alternatively, you can specify your own name for the file. The file is first exported to the server where Enterprise Manager is running. When the export operation completes, you will be asked to specify a directory to save the file locally on the machine where this web browser is running. When downloading completes, click Done.

Export With Default Archive Name sca FODOrderProcessingComposite rev20.0.jar

○ Specify Custom Extension Text-EXAMPLE: sca\_FODOrderProcessingComposite\_rev20.0-MyText.jar

- **3.** Select an option.
	- **Option 1**: Generates an archive file containing the original design-time composite and the postdeployment details described in **Option 2** and **Option 3**.
	- **Option 2**: Includes the original design-time composite and postdeployment changes in the rules dictionary and DVMs.
	- **Option 3**: Includes the original design-time composite and postdeployment property changes such as binding component properties, composite properties such as audit level settings and payload validation status, and policy attachments.
	- **Option 4:** Generates an archive file containing only the original design-time composite. Options 2 and 3 are not included.
- **4.** If you want to append an additional name to the existing file, select **Specify Custom Extension Text**. For example, adding MyText to a file named sca\_ OrderBookingComposite\_rev1.0.jar names the exported file as sca\_ OrderBookingComposite\_rev1.0-MyText.jar.
- **5.** Click **Export**.

The Processing: Export Composite dialog displays the progress of archive file generation. When generation completes, you are prompted to save the file.

**6.** Click **Save File**.

A dialog appears for either opening or saving the file to a directory on your local host.

**Note:** It is important that you click the **Save File** button. Do not close this dialog. Although the composite is exported, you cannot retrieve the actual exported file.

- **7.** Specify the local directory in which to save the JAR file.
- **8.** In the upper right of the Processing: Export Composite dialog, click the **x** icon to close the dialog.
- **9.** On the Export Composite page, note that the Cancel button has changed to **Done**.
- **10.** Click **Done**.

The Export Composite is closed and you are returned to the SOA composite application home page.

# **7.9 Grouping SOA Composite Applications into Partitions**

You can deploy SOA composite applications into separate sections of the SOA Infrastructure known as partitions. Deploying to partitions enables you to logically group SOA composites and perform bulk lifecycle management tasks on all SOA composite applications within a specific partition. Partitions are similar to the domain feature that was part of 10.1.*x* releases of Oracle BPEL Process Manager. However, you *cannot* perform specific configuration tasks on partitions, such as restricting login access to a specific partition or configuring partitions (such as configuring threading).

At least one partition is required for deploying SOA composite applications. A default partition named **default** is automatically included with Oracle SOA Suite.

You can manage partitioning from either of two pages:

- From the Manage Partitions page of the SOA Infrastructure, which lets you create partitions, delete partitions, and perform bulk lifecycle management tasks on all SOA composite applications in a specific partition
- From the partition home page, which also enables you to perform bulk lifecycle management tasks on all SOA composite applications in a specific partition

**Note:** If SOA composite applications using the same inbound resource are deployed to different partitions, it cannot be guaranteed which partition picks up the message for processing.

For example, assume you are using the file adapter and /home/Directory1 is the inbound directory for the composite SOAComposite1. If this composite is deployed to both Partition1 and Partition2, when a file is placed in /home/Directory1, either the composite in Partition1 or Partition2 may pick up the file.

With the socket adapter, however, there is a limitation that does not permit you to deploy any composite that uses the same inbound port. In that case, an exception is thrown indicating that the inbound port is in use.

Table 7–3 provides more specific details on the tasks you can perform from both pages.

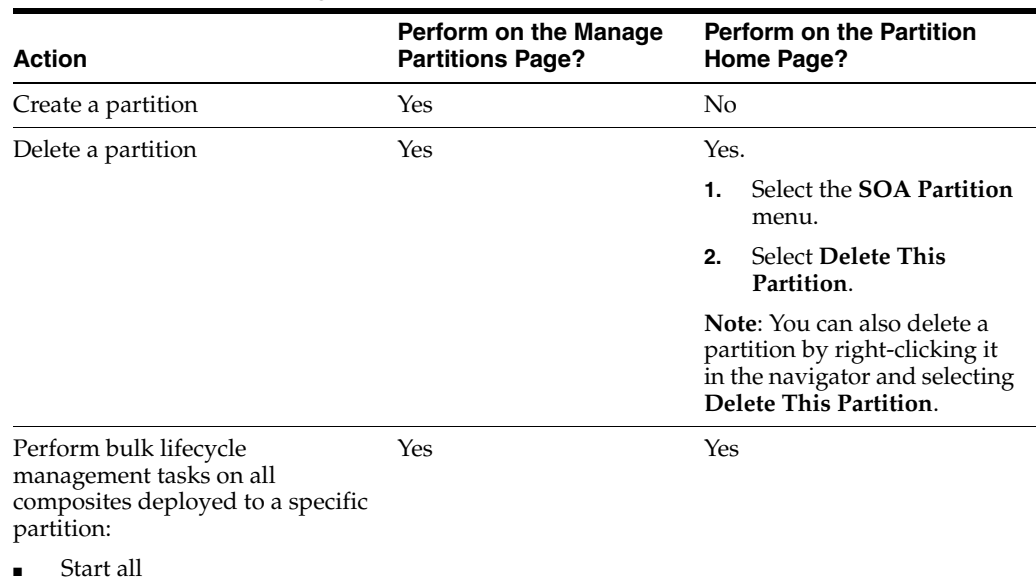

### *Table 7–3 Partition Management Actions*

- 
- Shut down all
- Retire all
- Activate all
- Undeploy all

### **Notes:**

- Partitions are *not* associated with a particular state such as started, stopped, activated, or retired. Only the composites within the partition are associated with a particular state. Therefore, you *cannot* start, stop, activate, or retire a partition.
- After the SOA Infrastructure is started, it may not be completely initialized to administer incoming requests until all deployed composites are loaded. During SOA Infrastructure initialization, a warning message is displayed at the top of the Manage Partitions and Partitions home pages. Do not perform operations such as composite deployment, composite undeployment, and others while this message is displayed. For more information, see [Section 3.2.1, "Waiting for SOA Infrastructure Startup](#page-91-0)  [Initialization to Complete."](#page-91-0)

See the following section based on the tasks you want to perform:

- [Section 7.9.1, "Creating and Deleting Partitions"](#page-186-0)
- Section 7.9.2, "Performing Bulk Lifecycle Management Tasks on Composites in [Partitions"](#page-188-0)

For more information about partitions, see [Section 1.4.3.5, "Introduction to Partitioning](#page-52-0)  [of the SOA Infrastructure."](#page-52-0)

## <span id="page-186-0"></span>**7.9.1 Creating and Deleting Partitions**

You can create and delete partitions on the Manage Partitions page. A default partition named **default** is automatically included with Oracle SOA Suite. You can delete the **default** partition. You cannot rename existing partitions; only creation and deletion of partitions is supported.

**1.** Access this page through one of the following options:

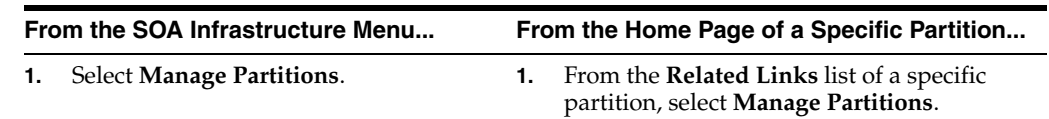

The Manage Partitions page displays the following details:

- The name of each partition, the number of active and retired SOA composite application revisions in each partition, the name of the composites contained in each partition (under the **View** link), and the total number of running and faulted instances in each partition.
- A utility for searching for a specific partition. Enter a full or partial partition name and click the **Search** icon or press the **Return** key. The search is not case-sensitive.

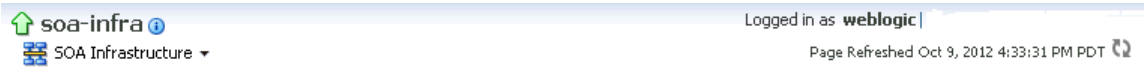

Manage Partitions<sup>®</sup>

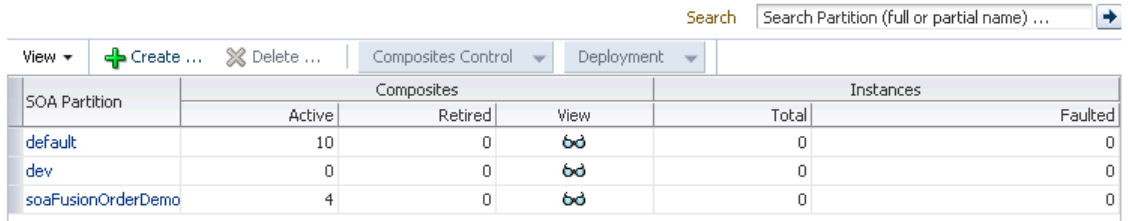

**2.** To add a partition, click **Create**.

The Create New SOA Partition dialog is displayed.

### Manage Partitions<sup>®</sup>

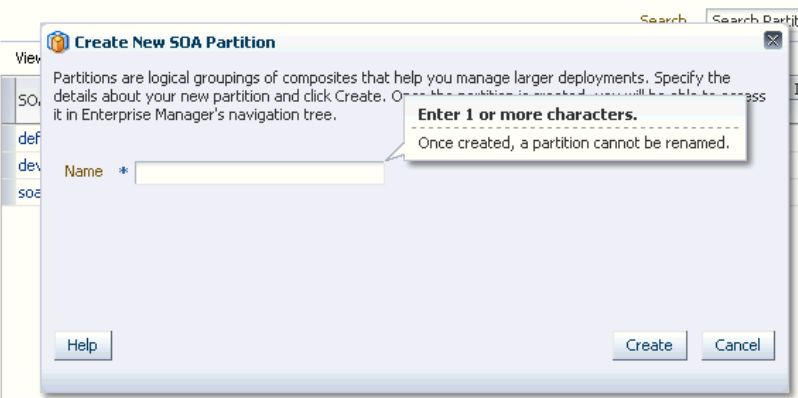

**a.** In the **Name** field, enter a partition name, and click **Create**.

**Note:** The name must conform to the following conventions:

- ASCII letters and numbers are permitted.
- Underscores  $(\_)$  are permitted.
- Hyphens (-) are permitted (except as the first character).
- Non-ASCII letters are permitted.
- Spaces are *not* permitted.

Examples of valid names are mypartition, partition2, dept-a, customer\_services, and 22. Examples of invalid names are -part2, /partition, and null or empty names.

You cannot rename an existing partition or later transfer the composite applications you deployed to it to a different partition.

The new partition is displayed in both the navigator under **soa-infra** and the **SOA Partition** column of the Manage Partitions page. You can now deploy composites to this partition by selecting **Deploy to This Partition** from the **Deployment** dropdown list or right-clicking a specific partition in the navigator and clicking **Deploy to This Partition**.

When a composite is deployed to a partition, it is displayed beneath the partition in the navigator. Once deployed, a composite cannot be transferred to a different partition.

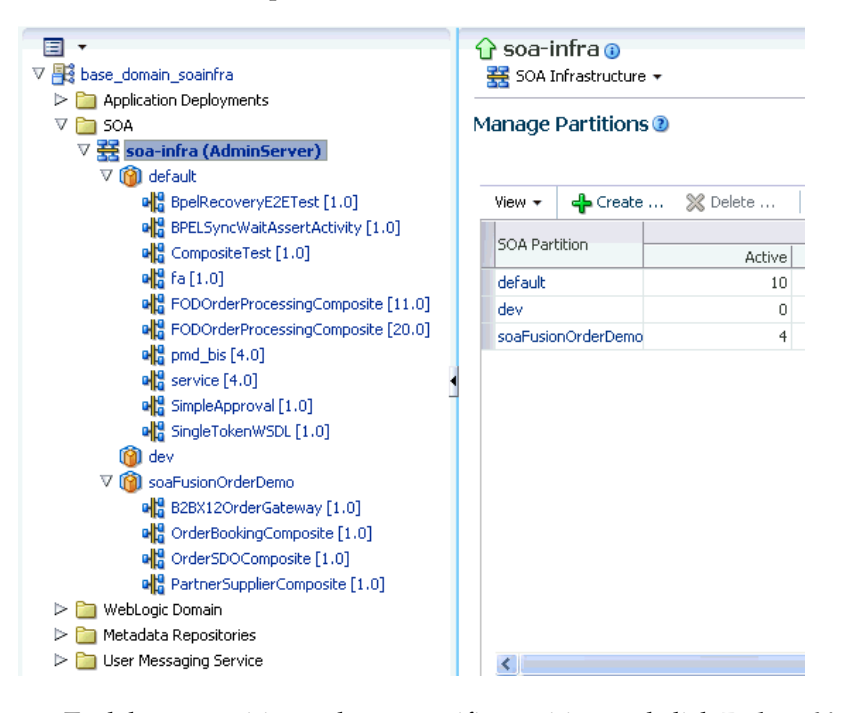

**3.** To delete a partition, select a specific partition and click **Delete**. You can also right-click a specific partition in the navigator and click **Delete This Partition**.

The Delete SOA Partition dialog is displayed. Note the following:

If you want to re-create some of your composite deployments in another partition, you can export those composites to a JAR file *before* you delete this partition.

Before deleting the selected partition, all SOA composite application revisions in the partition are undeployed. The states of all undeployed instances of these revisions become stale.

**Note:** You must have at least one partition. If you delete all partitions, you cannot deploy a SOA composite application.

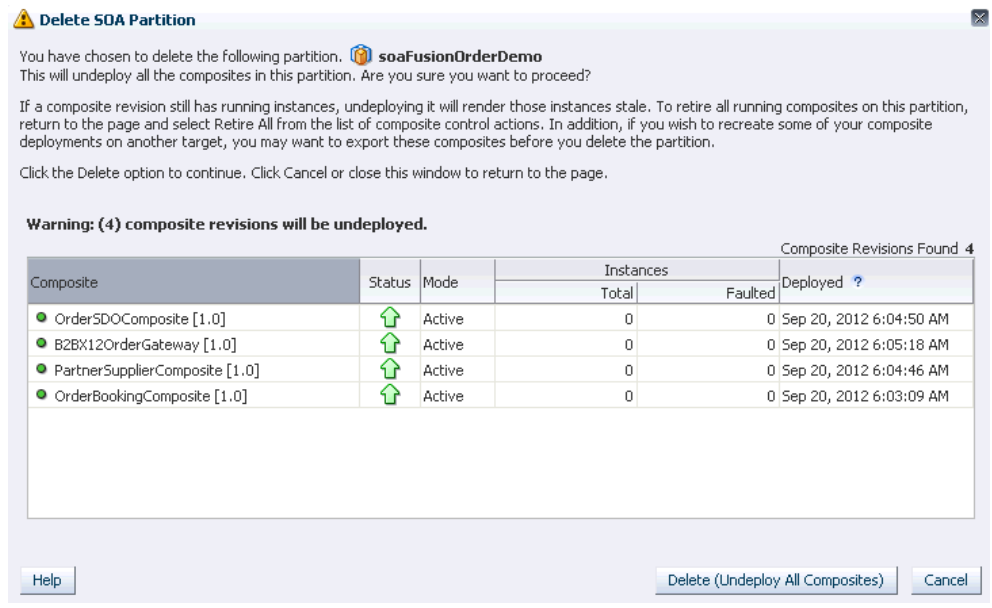

**a.** Click **Delete (Undeploy All Composites)**.

All composites that were deployed in the partition are undeployed and no longer appear in the navigator. The partition is then deleted from both the navigator under **soa-infra** and the **SOA Partition** column of the Manage Partitions page.

For information about performing bulk lifecycle management tasks from the **Composites Control** and **Deployment** lists, see [Section 7.9.2, "Performing Bulk](#page-188-0)  [Lifecycle Management Tasks on Composites in Partitions."](#page-188-0)

You can also create partitions with the Oracle WebLogic Scripting Tool (WLST) and ant commands. For information, see *Oracle Fusion Middleware WebLogic Scripting Tool Command Reference* and *Oracle Fusion Middleware Developer's Guide for Oracle SOA Suite*.

### <span id="page-188-0"></span>**7.9.2 Performing Bulk Lifecycle Management Tasks on Composites in Partitions**

You can perform bulk lifecycle management tasks on all SOA composite applications in a specific partition on the Manage Partitions page, on the home page of a specific partition, and from the menu that is displayed when you right-click a partition in the navigator.

Bulk lifecycle management tasks impact not one, but many, composites at once. If a composite has running instances and a lifecycle changing operation is performed on the composite, the instances may not complete. For information about how different lifecycle operations impact the composite instances, see Step 3 of [Section 7.5.1,](#page-167-0)  ["Managing the State of All Applications at the SOA Infrastructure Level."](#page-167-0)

To perform bulk lifecycle management tasks on all SOA composite applications in a specific partition:

**1.** Access either page through one of the following options:

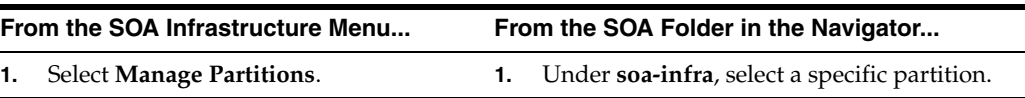

**Note:** As a shortcut, you can also right-click a specific partition in the navigator to display a menu for selecting the bulk lifecycle management actions described in this section. For more information about this menu, see Step [3](#page-67-0) of [Section 2.2.3, "Navigating Through the](#page-67-1)  [Partition Home Page and Menu."](#page-67-1)

Two dropdown lists that are displayed on either page enable you to perform bulk lifecycle management actions:

- **Composites Control** list
- **Deployment** list

On the home page of a specific partition, these lists are displayed at the top of the page.

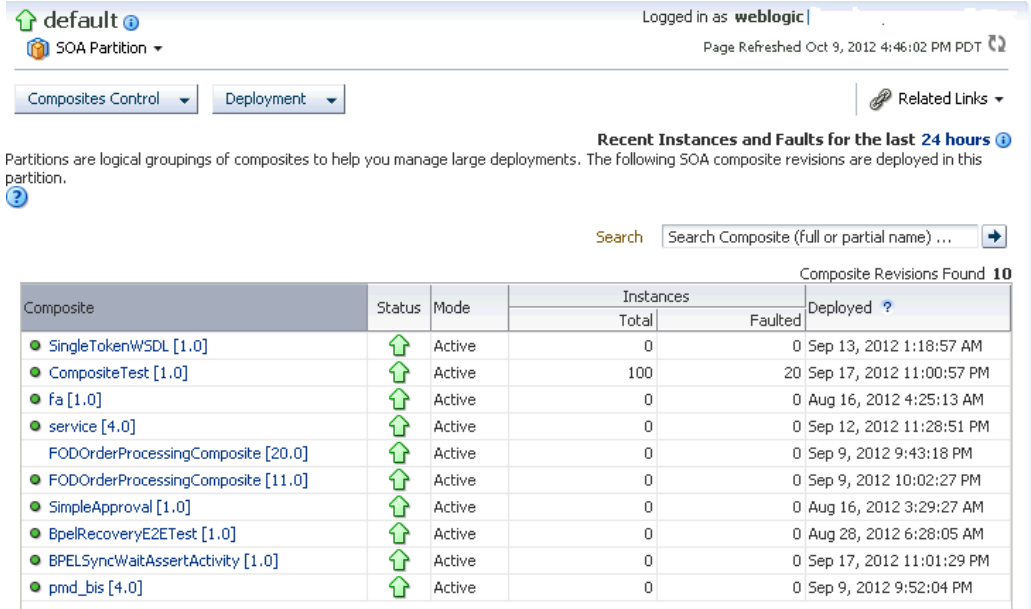

On the Manage Partitions page, these lists are displayed above the **SOA Partition** table:

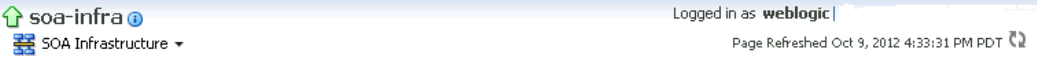

### Manage Partitions<sup>®</sup>

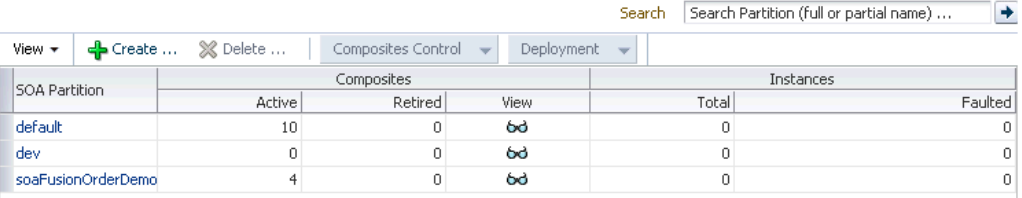

**Note:** You can also select to deploy composites to a partition and perform bulk lifecycle management tasks by selecting the **SOA Partition** menu at the top of the partition home page.

- **2.** To perform one of the following bulk lifecycle management tasks for all SOA composite applications contained in the selected partition, select the **Composites Control** list:
	- Start all composites.
	- Shut down all composites.
	- Activate all composites.
	- Retire all composites.

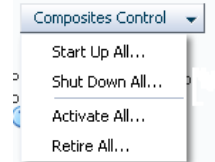

**a.** Select an operation to perform.

A dialog is displayed that prompts you to confirm your selection. When the operation completes, a confirmation message is displayed at the top of the page.

**Note:** Be aware that when you select **Retire All** from the **Composite Control** list, all composites in that partition are retired with no warning message to indicate that the default, last active composite is being retired.

This is the expected behavior when performing a bulk retirement of all composites in a partition.

- **3.** To perform one of the following management tasks, select the **Deployment** list:
	- Specify a composite to deploy to this partition. This selection invokes the Deploy SOA Composite wizard where you specify a composite revision to deploy.
	- Undeploy all composites in this partition.

A dialog is displayed that prompts you to confirm your selection. When the operation completes, a confirmation message is displayed at the top of the page.

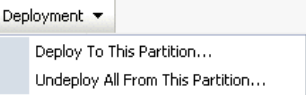

# **7.10 Disabling and Enabling BPEL and BPMN Business Monitors**

The term business monitoring consists of different types of sensors that can be defined for some types of SOA components, such as the following:

- BPEL sensors: Enable you to create sensors in BPEL faults, activities, and variables.
- BPEL monitors: Enable you to capture BPEL process metrics that are sent to Oracle BAM Server, and then used for analysis and graphic display.
- BPMN measurements: Enable you to measure a business indicator at a certain point in the process or in a section of the process.

At the SOA composite application level, you set the same status for all sensors defined for all types of service components comprising the selected composite. You cannot selectively enable or disable sensors defined for a specific type of service component for just one composite. However, you can globally disable service component-type specific sensors for all composites in the respective BPEL Service Engine Properties page or BPMN Service Engine Properties page.

By default, BPEL and BPMN sensors defined in SOA composite applications are enabled. Disabling sensors means that sensor values are not captured during runtime. For example, this results in the values not being displayed in the **Sensor Values** section of the BPEL audit trail.

To disable sensors at the service engine level:

- **1.** Access the BPEL Service Engine Properties page by following the steps in [Section 13.1, "Configuring BPEL Process Service Engine Properties."](#page-388-0)
- **2.** Select the **Disable BPEL Monitors and Sensors** checkbox.
- **3.** Click **Apply**.
- **4.** Access the BPMN Service Engine Properties page by following the steps in [Section 39.1, "Configuring BPMN Process Service Engine Properties."](#page-826-0)

**Note:** The BPMN Service Engine Properties page is only displayed if Oracle BPM Suite is installed.

- **5.** Select the **Disable BPMN Measurements** checkbox.
- **6.** Click **Apply**.

To disable or enable sensors at the SOA composite application level:

- **1.** Go to the home page of the SOA composite application in which you want to disable or enable sensors.
- **2.** From the **Settings** menu, select **Enable/Disable BPEL Business Monitoring**. This selection is only displayed for composites that have at least one BPEL or BPMN service component, regardless of whether those components include sensors.

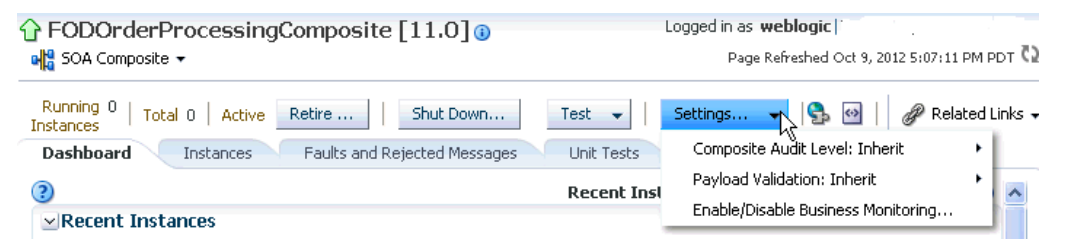

A dialog is invoked that displays the current status of sensors and enables you to change that status. The dialog only displays the options applicable to the component types present in the selected composite. For example, if the composite contains only BPEL components and not BPMN components, you see only the option to set the status of BPEL sensors.

The following steps describe the types of dialogs that can be displayed and the available actions.

**a.** If sensors are disabled at both service engine levels, the message **Disabled Globally** is displayed for each. You cannot select **Enable All** or **Disable All** in this dialog. Both buttons are disabled.

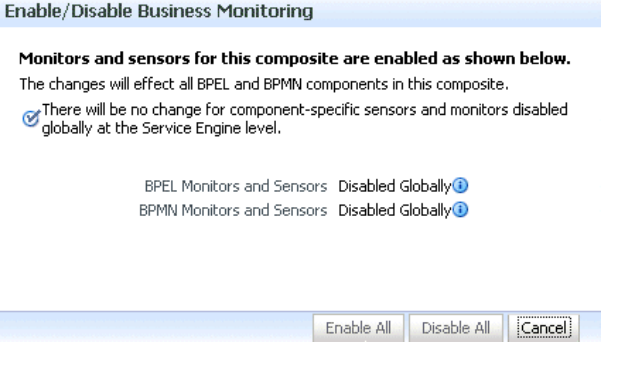

In addition, if sensors are disabled at the BPEL service engine level and the BPMN service engine does not appear because Oracle BPM Suite is not installed, you cannot select **Enable All** or **Disable All** in this dialog. Both buttons are disabled.

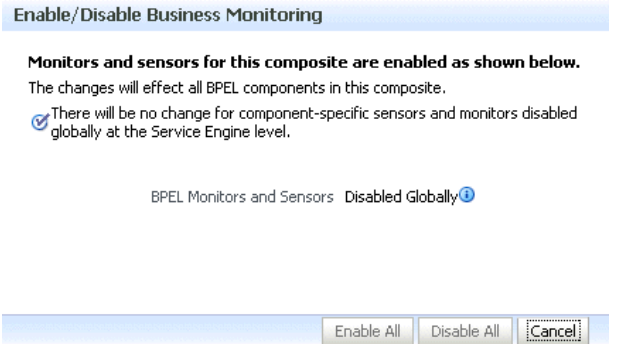

**b.** If sensors are not disabled at the composite level, checkmarks are displayed. If sensors are also not disabled at both the BPEL and BPMN service engine levels, the message **Disabled Globally** does *not* display.

Click **Disable All** to disable all types of sensors defined for service components that comprise the selected composite. (If sensors are disabled at the service engine level, they remain disabled.)

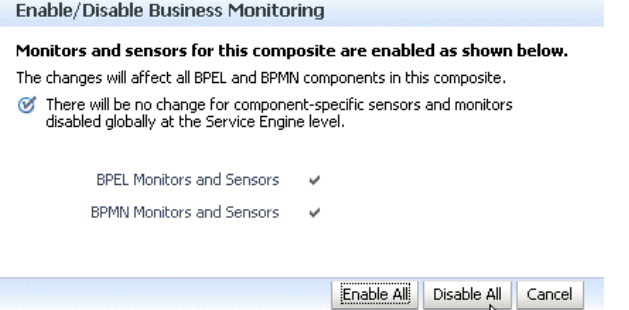

**c.** If sensors are disabled at a specific service engine level, the sensor status you set for those types of sensors at the composite application level only takes

effect when the corresponding **Disable BPEL Monitors and Sensors** or **Disable BPMN Measurements** checkbox in the service engine Properties page is deselected.

For example, if sensors are disabled at the BPMN service engine level (as shown below), and you select **Enable All** for all sensors at the selected composite level, that status is only applied to other types of sensors, such as BPEL. BPMN sensors and monitors remain disabled. However, if you later change the BPMN service engine setting, BPMN sensors are automatically enabled in this composite.

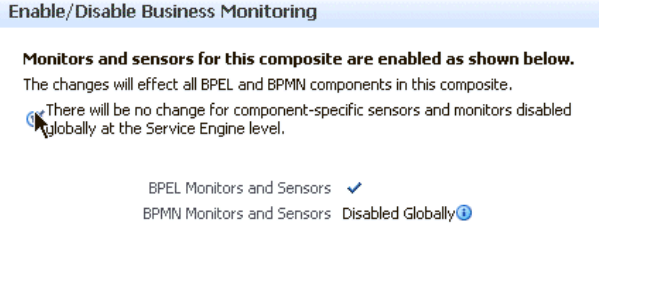

Enable All Disable All Cancel

**d.** If sensors are disabled at the composite level, no checkmark is displayed. Click **Enable All** to enable all types of sensors defined for service components that comprise the selected composite. (Sensors disabled at the service engine level remain disabled until you change the service engine level setting.) Because the composite does not include BPMN service components, BPMN is not displayed.

Enable/Disable Business Monitoring Monitors and sensors for this composite are enabled as shown below. The changes will effect all BPEL components in this composite.  $\textcircled{f}$  There will be no change for component-specific sensors and monitors disabled globally at the Service Engine level. BPEL Monitors and Sensors

Enable All | Disable All | Cancel

After you select an action, an inline message is displayed in the page confirming that sensors were enabled or disabled.

For more information about BPEL sensors and monitors, see Section "Using Oracle BPEL Process Manager Sensors" and Section "Using Oracle BAM Monitor Express With BPEL Processes" of *Oracle Fusion Middleware Developer's Guide for Oracle SOA Suite*.

For more information about BPMN measurements, see *Oracle Fusion Middleware Modeling and Implementation Guide for Oracle Business Process Management*.

# **Managing SOA Composite Application Instances**

This chapter describes how to manage SOA composite application instances, including initiating a test instance of an application, monitoring and deleting instances, recovering from faults, deleting rejected messages, and migrating instances between different SOA composite application revisions.

This chapter includes the following sections:

- [Section 8.1, "Initiating a SOA Composite Application Test Instance"](#page-194-0)
- Section 8.2, "Monitoring and Deleting SOA Composite Application Instances from [the Application Home Page"](#page-200-0)
- Section 8.3, "Monitoring and Deleting SOA Composite Application Instances at the [SOA Infrastructure Level"](#page-205-0)
- Section 8.4, "Recovering from SOA Composite Application Faults at the SOA [Infrastructure Level"](#page-209-0)
- Section 8.5, "Recovering from SOA Composite Application Faults in the [Application Home Page"](#page-221-0)
- [Section 8.6, "Deleting Rejected Messages at the SOA Infrastructure Level"](#page-225-0)
- [Section 8.7, "Deleting Rejected Messages from the Application Home Page"](#page-226-0)
- Section 8.8, "Migrating Instances Between Different SOA Composite Application [Revisions"](#page-228-0)

**Note:** The procedures in this guide describe how to access Oracle Enterprise Manager Fusion Middleware Control pages from the **SOA Infrastructure** menu, **soa-infra** icon in the navigator, **SOA Composite** menu, and **SOA Partition** menu. You can also access many pages from the Farm home page. For more information, see [Section 2.2.6,](#page-72-0)  ["Navigating to the SOA Infrastructure or SOA Composite Application](#page-72-0)  [Home Page from the Farm Home Page."](#page-72-0)

# <span id="page-194-0"></span>**8.1 Initiating a SOA Composite Application Test Instance**

This section describes how to initiate a test instance of a deployed SOA composite application.

To initiate a SOA composite application test instance:

**1.** Access this page through one of the following options:

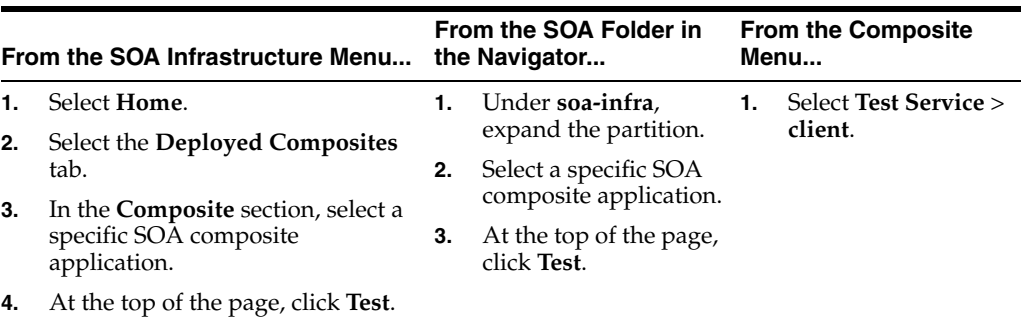

**Note:** The **Test** button is disabled in the following situations:

- The SOA composite application revision is stopped or retired.
- There are no web services available for the application. Only composites having services with web service bindings can be tested from this page.
- **2.** If the composite includes multiple services, the **Test** button has a drop-down list to select the service to test.

The Test Web Service page for initiating an instance appears.

This page provides many options for initiating an instance. At a minimum, you must specify the XML payload data to use in the **Input Arguments** section.

The WSDL file and endpoint URL are populated automatically based on the service you selected to test. The endpoint URL is derived from the WSDL and can be overridden to invoke that service at a different location. If the service selected has multiple ports, a drop-down list is displayed. Otherwise, the port of the current service is displayed.

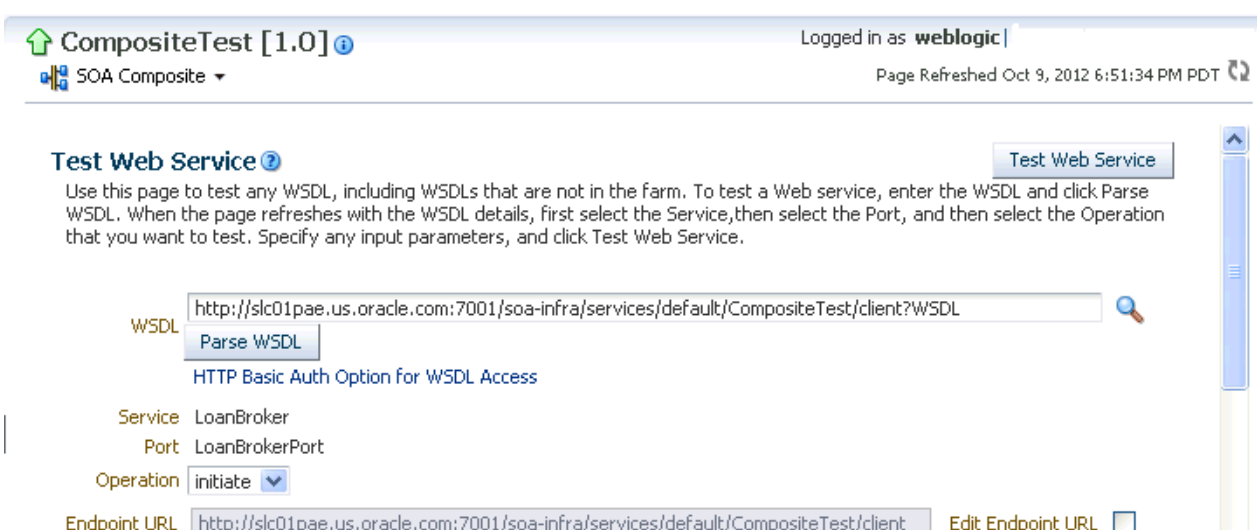

- **3.** Accept the default values for these fields or provide values appropriate to your test environment.
- **4.** If you change the WSDL file, click **Parse WSDL** to reload the WSDL file.

If the WSDL URL does not contain the revision number, it is processed by the default composite application. For example, if there are two revisions of a composite application named HelloWorld, then the following endpoints are exposed by them:

- http://*host*:*port*/soa-infra/services/default/HelloWorld!1.0/c lient
- http://*host*:*port*/soa-infra/services/default/HelloWorld!2.0/c lient

However, if the WSDL specified for web service invocation does not contain the revision details (for example,

```
http://host:port/soa-infra/services/default/HelloWorld/client
), it is processed by the composite revision that is set as default.
```
**5.** Select the operation that you want to test from the **Operation** menu. The available operations are determined from the WSDL.

To test a RESTful web service, select the **GET** or **POST** service port operation.

**6.** If you want to edit the endpoint URL, click **Edit Endpoint URL** and make appropriate changes.

The lower part of the Test Web Service page consists of the **Request** tab. This tab enables you to specify security, quality of service, HTTP transport, stress testing options, and XML input arguments:

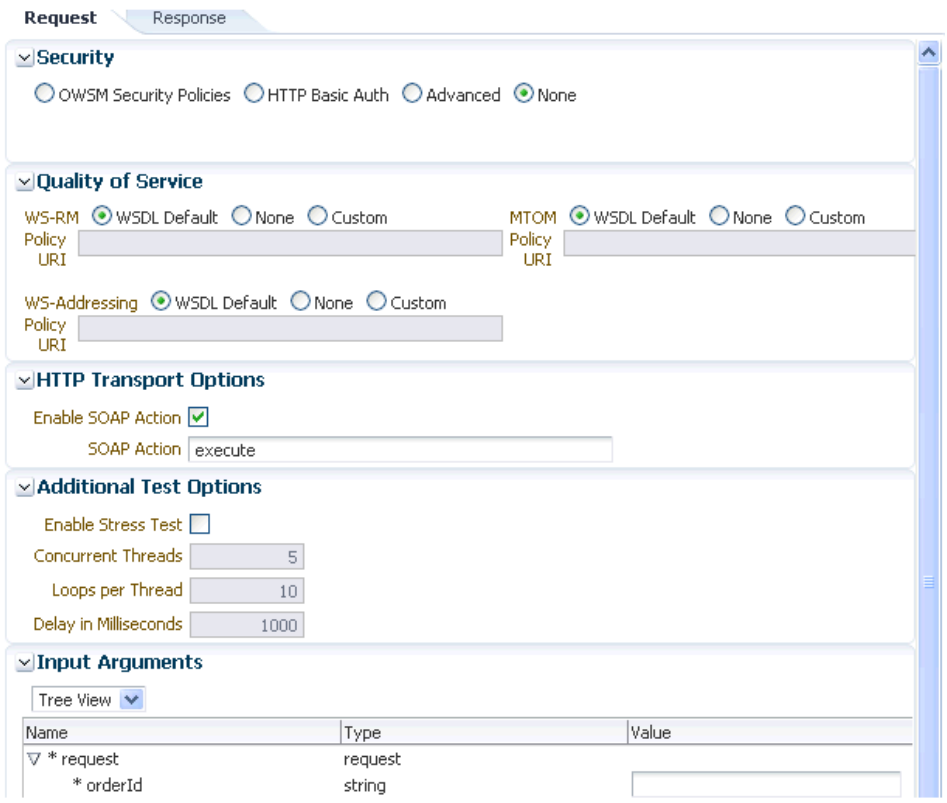

The **Security** section includes the following fields for passing security properties with messages:

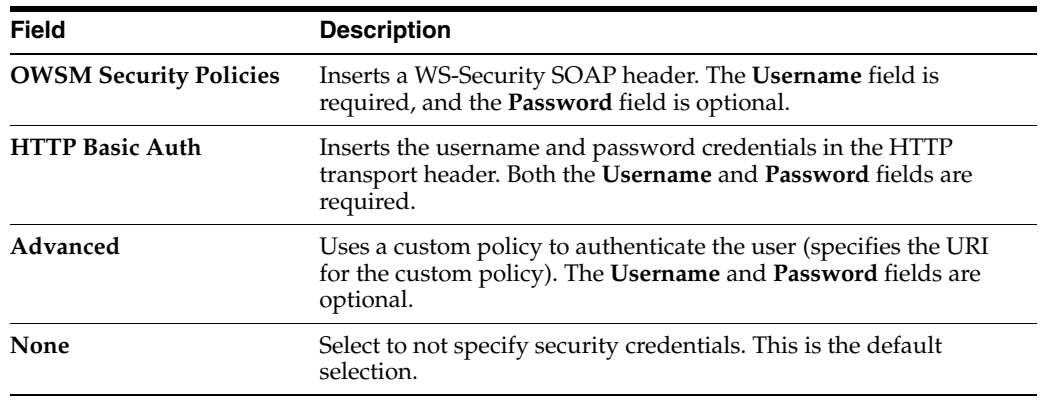

When testing RESTful Web services, because the SOAP protocol is not used, the only security options are **HTTP Basic Auth** or **None**.

**7.** Accept the default values for these fields or provide values appropriate to your test environment.

The **Quality of Service** section includes the following fields. Oracle Fusion Middleware uses a policy-based model to manage web services. A policy applies behavior requirements to the delivery of messages. This section is not available when testing RESTful web services. For additional details about using the Test Web Service page, see *Oracle Fusion Middleware Security and Administrator's Guide for Web Services*.

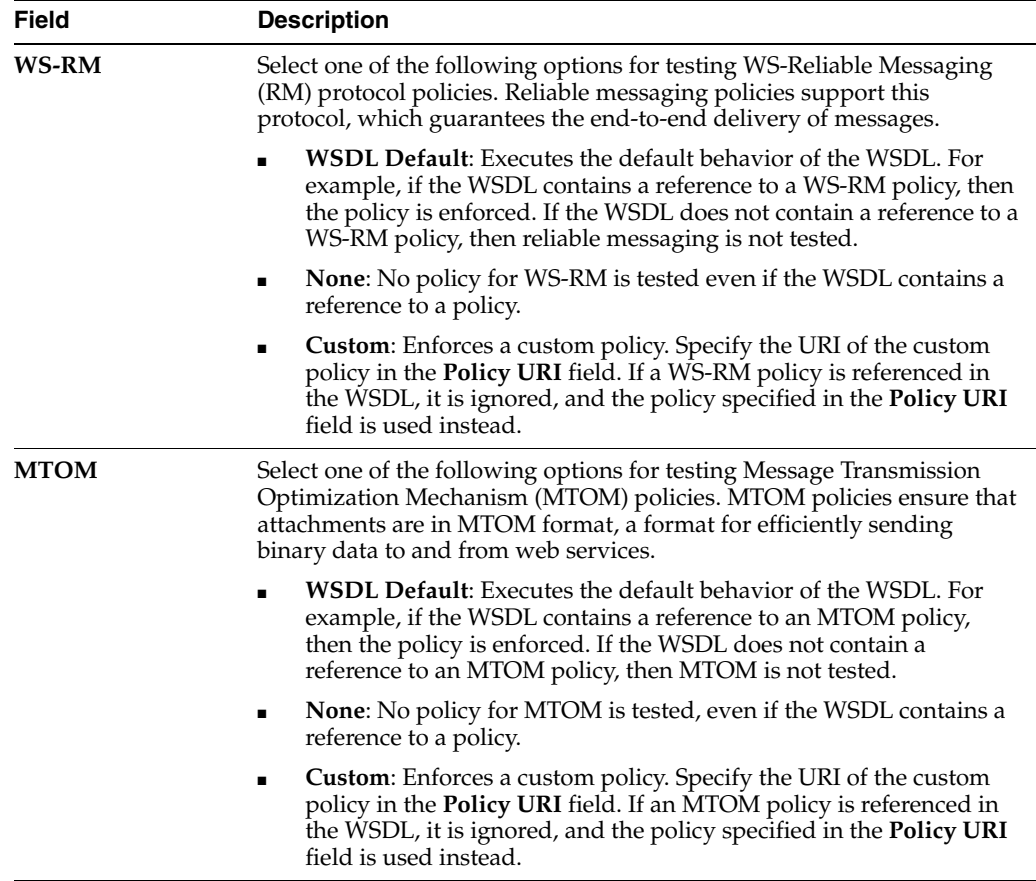

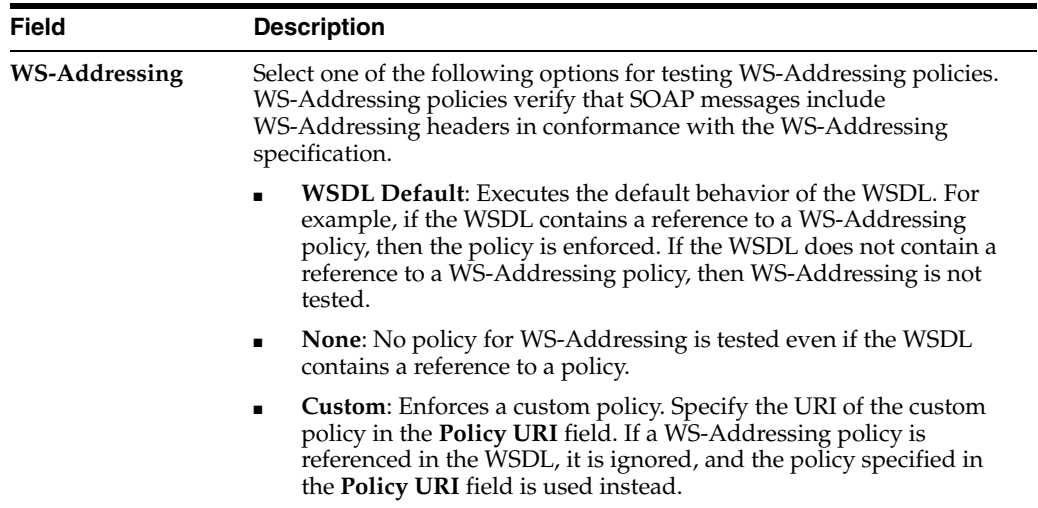

**8.** Accept the default values for these fields or provide values appropriate to your test environment.

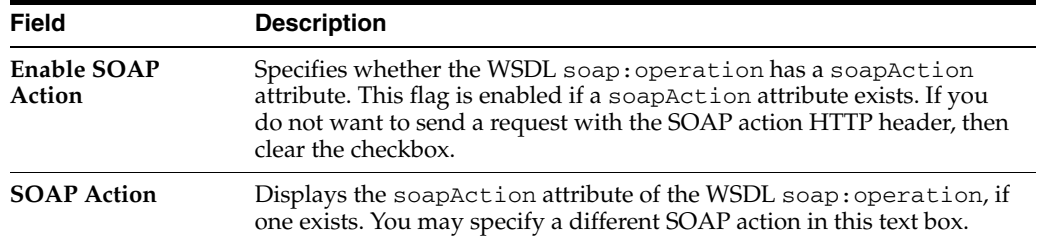

The **HTTP Transport Options** section includes the following fields:

This section is not available when testing RESTful web services.

**9.** Accept the default values for these fields or provide values appropriate to your test environment.

The **Additional Test Options** section includes the following fields. This section provides a simple stress test that simultaneously invokes multiple instances.

**Note:** This is *not* a real stress test tool. Therefore, do not enter huge values for both concurrent threads and the number of times to invoke the operation. Doing so can result in errors.

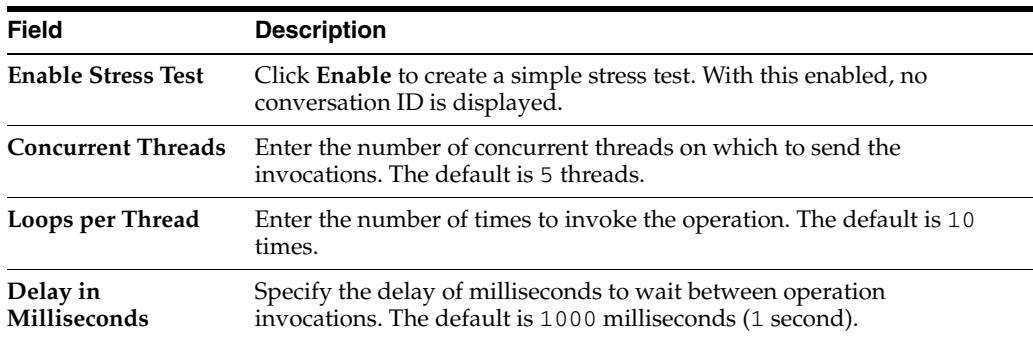

**10.** Accept the default values for these fields or provide values appropriate to your test environment.

The **Input Arguments** section includes the following fields for entering XML payload data.

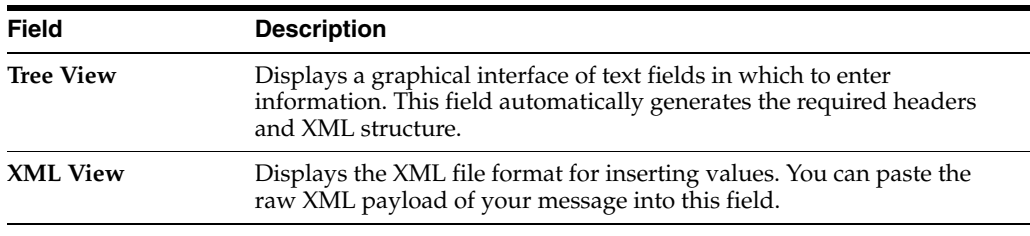

**Note:** If you are using Oracle Enterprise Manager Grid Control, you can save the payload you enter. This feature is not available with Oracle Enterprise Manager Fusion Middleware Control.

### **11.** Click **Test Web Service**.

The test results appear in the **Response** tab upon completion.

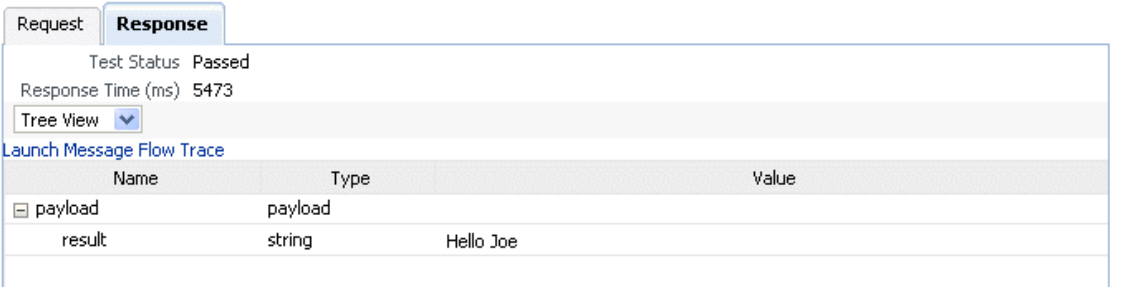

**Note:** The **Response** tab does not display payload data if you are performing a stress test or are testing an asynchronous service.

- **12.** Click **Launch Message Flow Trace** to access the flow trace of the instance.
- **13.** To return to the composite home page, click the name of the composite that appears at the top of the page or select **Home** from the composite target menu.
- **14.** Return to the Dashboard page of the SOA composite application.

The **Recent Instances** table lists recent SOA composite application instances. Each created instance has its own unique ID.

For more information, see the following sections:

- [Section 1.2.3, "Introduction to SOA Composite Application Instances"](#page-36-0) for conceptual details about instances
- [Section 1.4.3.2, "Introduction to Policies"](#page-49-0) for an overview of policies
- *Oracle Fusion Middleware Security and Administrator's Guide for Web Services* for specific details about policies and testing web services from the Test Web Service page

### **8.1.1 Specifying RPC/Literal-Style WSDL Files on the Test Web Service Page**

If you are specifying an RPC/literal-style WSDL file with a message defined by "element=" in the Test Web Service page in Oracle Enterprise Manager Fusion Middleware Control, use the **XML View** option of the **Input Arguments** section to modify the SOAP message. The SOAP body should look as shown in Example 8–1.

### *Example 8–1 SOAP Body*

```
<soap:Body>
     <ns:initiate>
         <payload>
           <value xmlns="...">3</value>
         </payload>
     </ns:initiate>
</soap:Body>
```
where initiate is the operation name, payload is the part name, and value is the element defined in the WSDL message/part.

# <span id="page-200-0"></span>**8.2 Monitoring and Deleting SOA Composite Application Instances from the Application Home Page**

[Section 7.5, "Managing the State of Deployed SOA Composite Applications"](#page-165-0) describes how to manage the lifecycle state of SOA composite applications. You can also monitor and delete specific SOA composite application instances from the Instances page of the application home page.

To monitor and delete SOA composite application instances from the application home page:

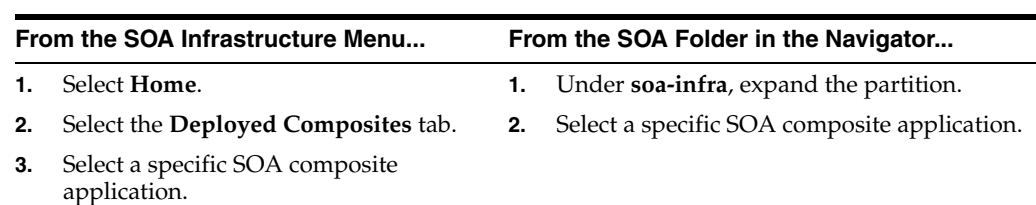

**1.** Access this page through one of the following options:

**2.** Click the **Instances** tab.

The Instances page displays the following details:

- A utility for searching for a specific instance by specifying criteria and clicking **Search**. By default, instances are not displayed the first time you access this page. You must click **Search** to display any instances.
- SOA composite application instance ID, name, conversation ID, most recent known state of each instance since the last data refresh of the page (for example, completed successfully, running, unknown, and so on), instance start time, and a log file describing any faults. A unique instance ID is created whenever a new instance of a SOA composite application is initiated either automatically by an external consumer of the application, or manually by an administrator from the Test Web Service page.

If a **?** icon is displayed, the **Capture Composite Instance State** checkbox was not enabled on the SOA Infrastructure Common Properties dialog. Therefore, the instance state was not evaluated. Determining the composite instance state requires evaluating the states of the underlying component. Therefore, this option can be disabled to improve performance.

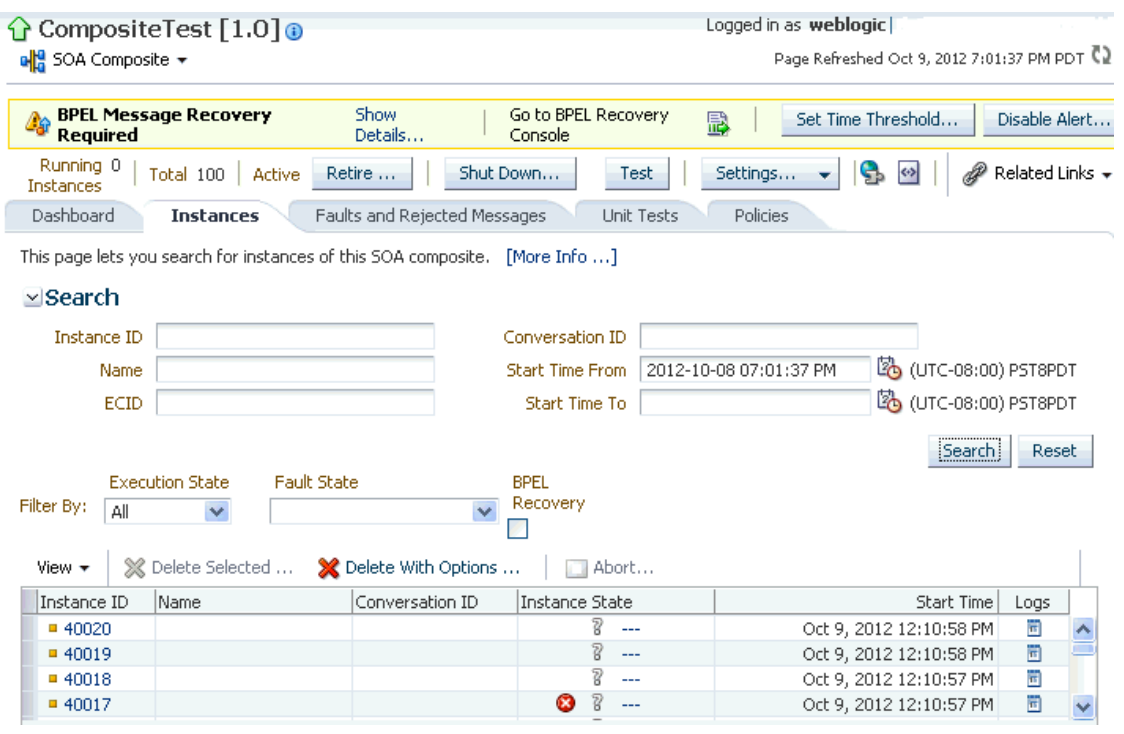

**Note:** It is possible to generate orphaned service component instances. These instances are generated without any associated composite application instances. The orphaned component instances are generated under the following circumstances:

- The SOA Infrastructure audit level is set to Off or the composite audit level is set to **Off**. Even in such cases, the BPEL process service engine can generate instance data for the service components that are included in the SOA composite application.
- The SOA Infrastructure audit level is set to Off. However, the BPEL process or Oracle Mediator service engine audit level is set to a value other than **Off**.
- All the audit levels are set to **Off**, but some faults are generated in one of the service engines. In these cases, the component instance is generated.

To delete orphaned instances or large numbers of instances, use the purge script described in [Section 10.3, "Deleting Large Numbers of](#page-284-0)  [Instances with the Purge Scripts."](#page-284-0) Selecting the **Delete All Instance** options in the **Delete with Options** dialog does *not* delete orphaned component instances.

If composite sensors are included in your SOA composite application, the **Instances** tab has the following differences:

The **Add Fields** button appears next to **Search** and **Reset** in the search utility. This button enables you to add sensor values to your search criteria.

- A **Composite Sensors** column appears in the **Instances** table. Click the sensor icon in that column to display the details about sensor values available in a given instance of the composite.
- **3.** From the **Add Fields** list, select composite sensors to add to the search criteria. In this example, three have been selected (**CustomerForOrder**, **OrderProcessingStart**, and **CreditCardAuthResultSensor**).
- **4.** Input specific values by which each sensor searches. Only the composite instances in which the sensor values match your specified criteria are returned.

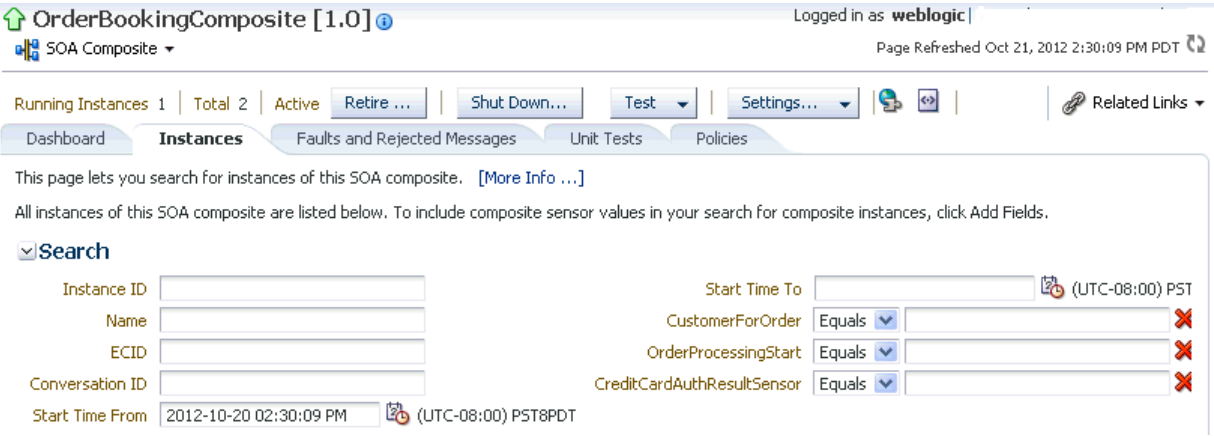

The **Composite Sensors** column indicates that this SOA composite application includes composite sensors.

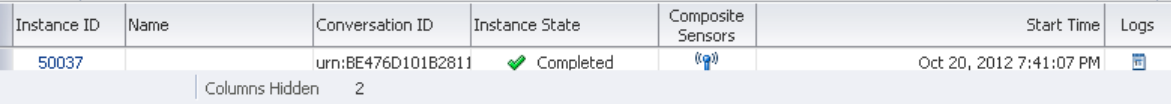

**5.** Click **Reset** to remove all composite sensor fields from the search criteria or click the **Remove** icon to the right of the field to remove an individual sensor.

You can also search for composite sensors in the instances of SOA composite applications in the SOA Infrastructure. You specify the sensor name and value for which to search using a [sensor name]=[sensor value] format. For information, see [Section 8.3, "Monitoring and Deleting SOA Composite](#page-205-0)  [Application Instances at the SOA Infrastructure Level."](#page-205-0)

- **6.** Select a specific instance to delete by clicking a row in the **Instances** table. To select multiple instances, press Ctrl-Click or Shift-Click for the rows you want to select.
- **7.** Select a specific action to perform.

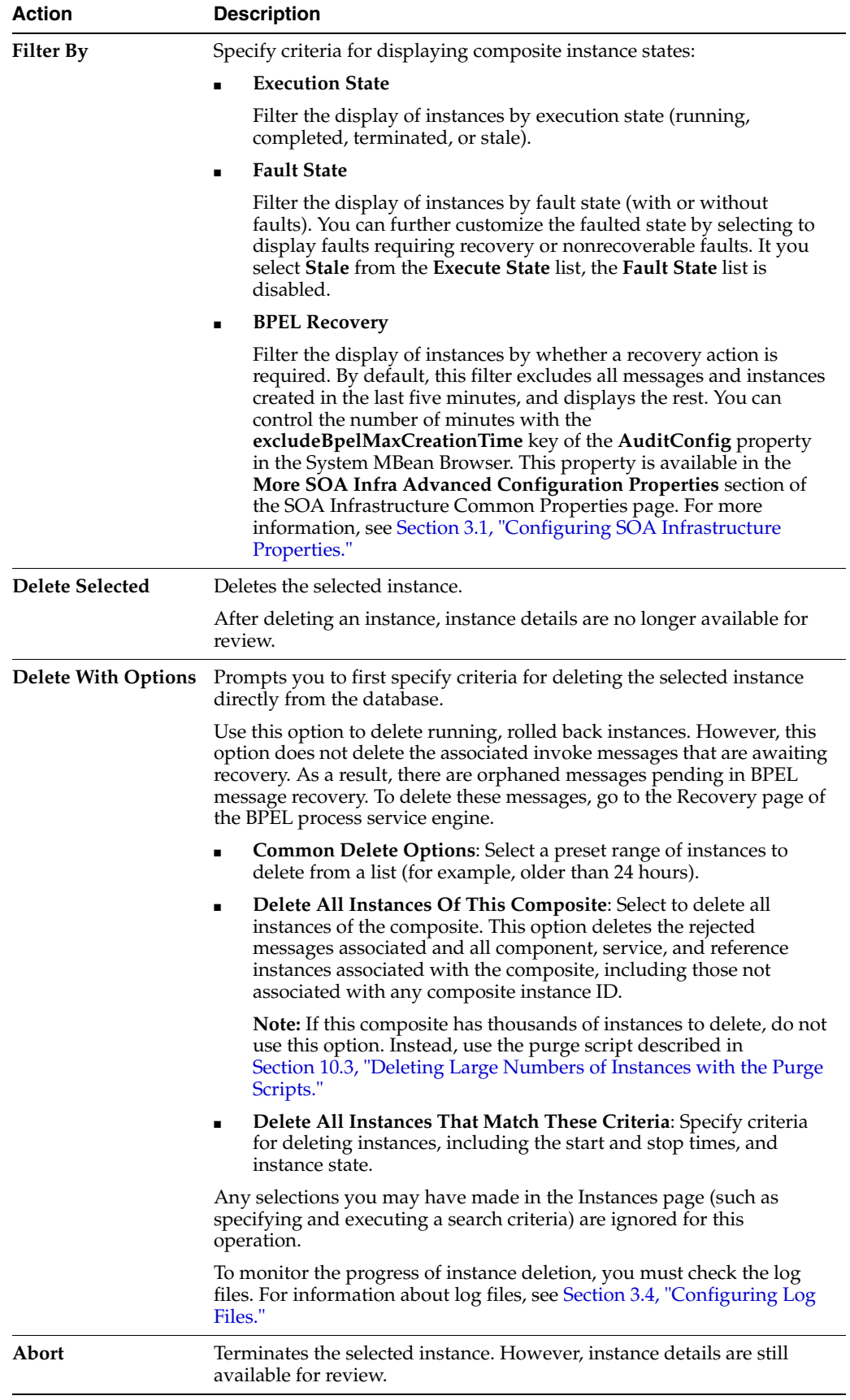

- **8.** From the **View** list, select **Columns** > **Partition** to display the partition in which the instance of the SOA composite application revision is contained.
- **9.** From the **View** list, select **Columns** > **ECID** to display execution context IDs (ECIDs). The ECID enables you to track a message flow that crosses instances of different composites.
- **10.** In the **Instances** table, perform the following additional tasks:
	- **a.** In the **Instance ID** column, click a specific instance ID to show the message flow through the various service components and binding components. If an instance ID is listed as unavailable, you can click the **Unavailable** link for details.
	- **b.** In the **State** column, if an instance state is marked as **Unknown**, click it to display more details.
	- **c.** If the **Composite Sensors** column is available, click a sensor icon to display details about composite sensors included in the instance, such as name, location, and value.
	- **d.** In the **Logs** column, click a specific log to access the Log Messages page with filtered messages specific to that instance.

**Note:** Multiple revisions of a SOA composite application that includes inbound JCA adapters are displayed as running. However, only the most recent revision (the default version) is considered active. All previous revisions are not considered active. This is because for inbound JCA adapters, there can only be one active revision of a SOA composite application at any time. The JCA adapter endpoints in all previous revisions are de-activated.

For more information, see the following sections:

- [Section 1.2.3, "Introduction to SOA Composite Application Instances"](#page-36-0)
- Section 1.4.3.3, "Introduction to the Lifecycle State of SOA Composite [Applications"](#page-50-0)
- [Section 8.1, "Initiating a SOA Composite Application Test Instance"](#page-194-0)
- **Oracle Fusion Middleware Administrator's Guide for details about viewing and** searching log files

## **8.2.1 Mismatch Between the Number of SOA Composite Application Instances and Service Component Instances**

The number of SOA composite application instances may not always match the number of service component instances displayed in Oracle Enterprise Manager Fusion Middleware Control.

A SOA composite application instance is first created when the composite is invoked. When the service components within the composite receive a subsequent invocation, a corresponding service component instance is created that refers to the composite instance ID previously created.

There can be scenarios under which the composite instance is created, but the underlining service component instance is not created. For example:

- The composite instance is created, but the invocation has not yet reached the service component due to a system failure.
- The composite instance is created, but the invocation fails payload validation and is rejected. In this case, invocation does not reach the underlining service components.

You can also have orphaned service component instances for which no SOA composite application instance has been created.

### **8.2.2 Instance States of Service Components and SOA Composite Applications**

Assume you have a SOA composite application with multiple service components (for example, two BPEL process service components). If these service components are marked with the following instance states:

- Instance state of one BPEL process is marked as completed.
- Instance state of the other BPEL process is marked as faulted.

This results in the overall composite instance state being marked as faulted. This behavior differs from 11*g* Release 1 (11.1.1.2), in which the same scenario resulted in the overall composite instance state being marked as completed.

Assume you have a parent SOA composite application that calls a child SOA composite application, and a fault occurs in the child composite (and is handled by the parent composite). This results in the following instance states:

- The instance state of the child composite is marked as faulted.
- The instance state of the parent composite is marked as completed.

# <span id="page-205-0"></span>**8.3 Monitoring and Deleting SOA Composite Application Instances at the SOA Infrastructure Level**

[Section 7.5, "Managing the State of Deployed SOA Composite Applications"](#page-165-0) described how to manage the lifecycle state of all instances of a specific SOA composite application. You can also monitor and delete any number of instances *across* all deployed SOA composite applications by using the Instances page of the SOA Infrastructure home page. You can also search for composite sensors in the instances of all SOA composite applications. This page lists all SOA composite application instances deployed to the SOA Infrastructure.

To monitor and delete SOA composite application instances at the SOA infrastructure level:

**1.** Access this page through one of the following options:

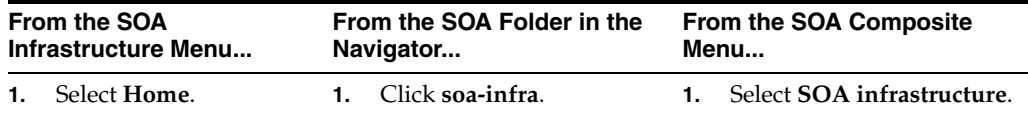

**2.** Click the **Instances** tab.

The Instances page displays the following details:

A utility for searching for a specific instance by specifying criteria and clicking **Search**. By default, instances are not displayed the first time you access this page. You must click **Search** to display any instances.

■ All SOA composite application instances in the SOA Infrastructure, including instance and conversation IDs, composite name and revision, SOA composite application instance state, and instance start time.

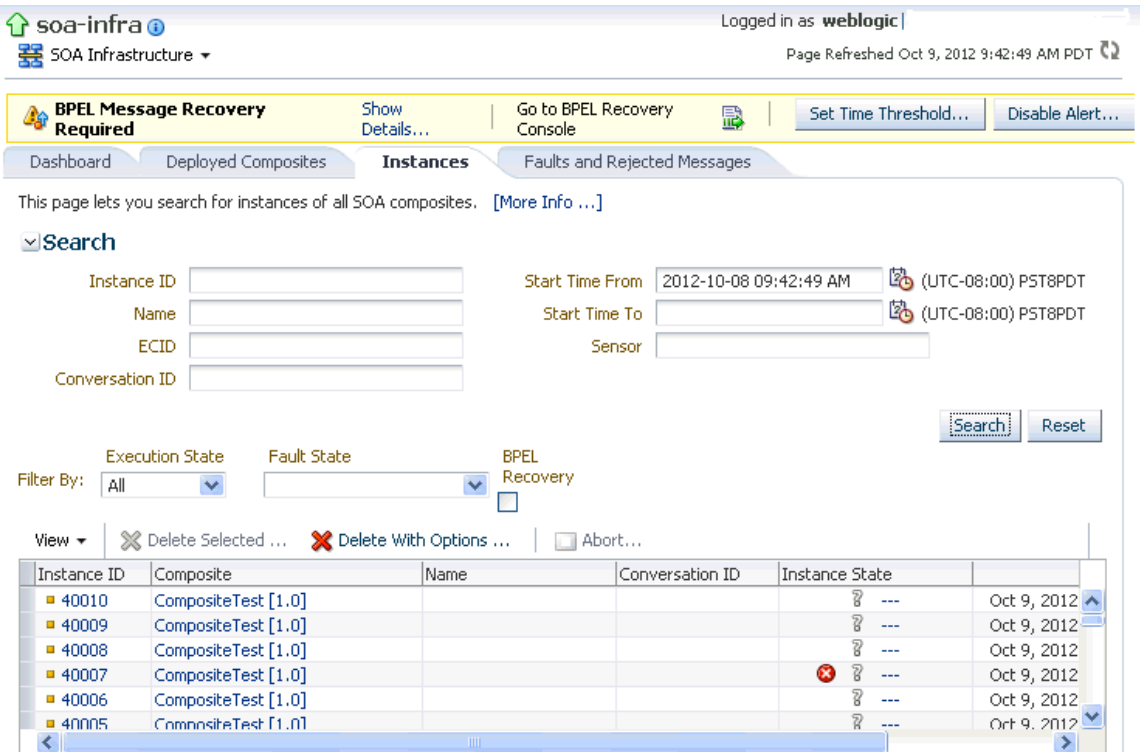

You can also terminate and delete instances from this page.

- **3.** Select a specific instance by clicking a row in the **Instances** table. To select multiple instances, press Ctrl-Click or Shift-Click for the rows you want to select.
- **4.** Select a specific action to perform.

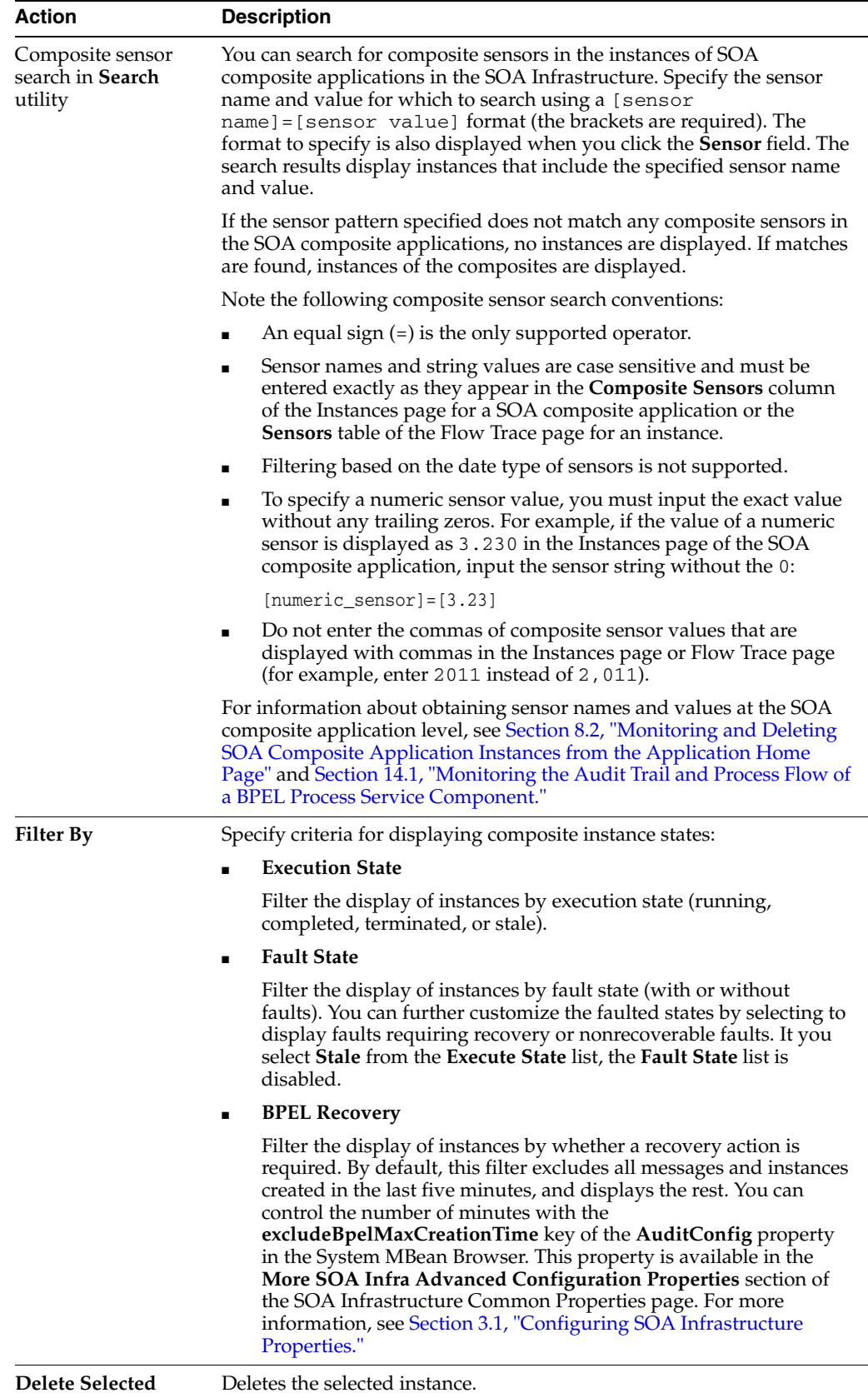

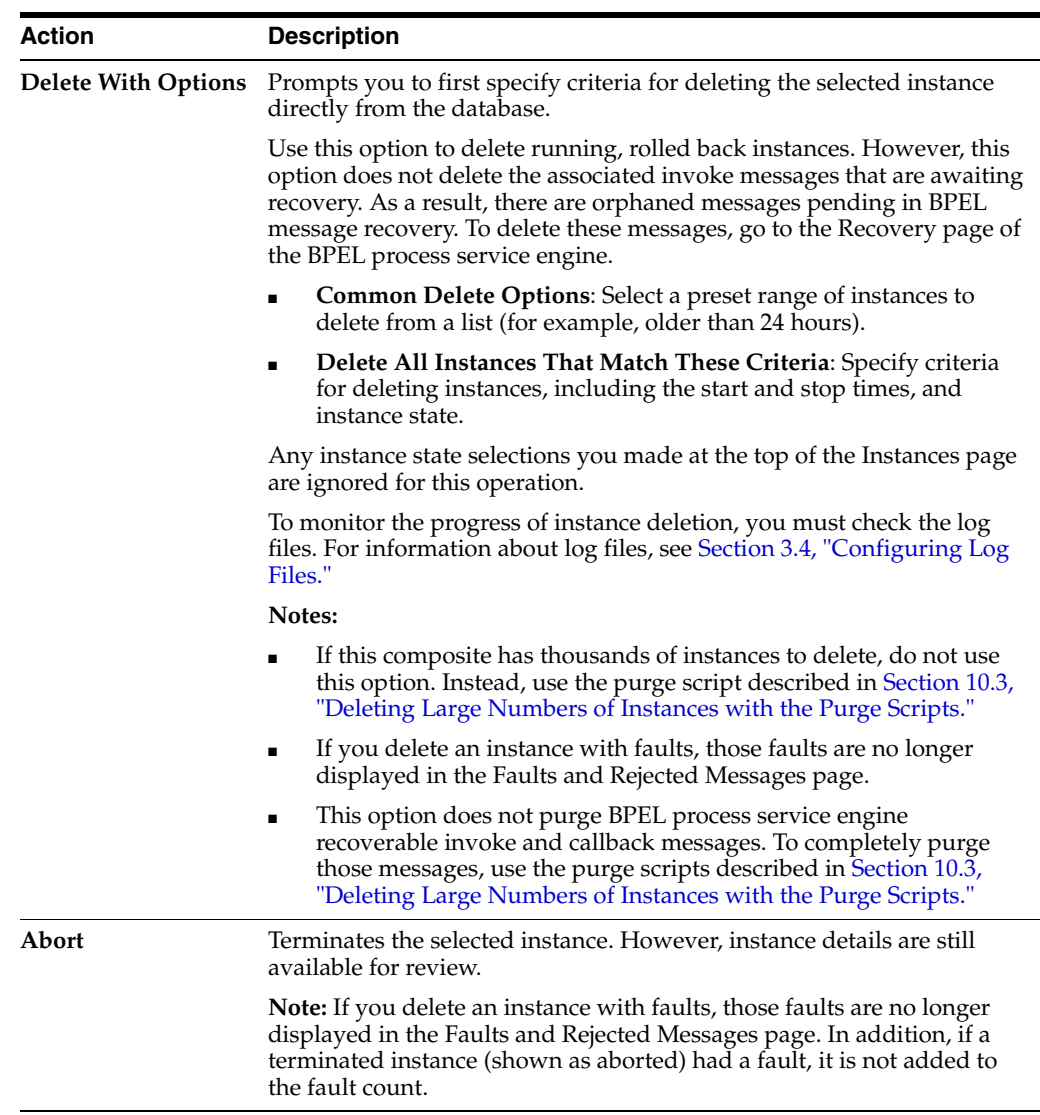

- **5.** In the **Instances** table, perform the following additional tasks:
	- **a.** From the **View** list, select **Columns** > **Partition** to display the partition in which the instance of the SOA composite application revision is contained.
	- **b.** From the **View** list, select **Columns** > **ECID** to display ECIDs. An ECID enables you to track a message flow that crosses instances of different composites.
	- **c.** In the **Instance ID** column, click a specific instance ID to show the message flow through the various service components and binding components. If the instance ID is unavailable, the message flow cannot be accessed. However, you can still click the link for details.
	- **d.** In the **Composite** column, click a specific SOA composite application to access its home page.
	- **e.** In the **Instance State** column, click the **Recovery** icon to access the Faults and Rejected Messages page with faults filtered based on the composite instance ID. There can be multiple faults for a composite instance ID.

**f.** In the **Logs** column, click a specific log to access the Log Messages page with filtered messages specific to that instance.

# <span id="page-209-0"></span>**8.4 Recovering from SOA Composite Application Faults at the SOA Infrastructure Level**

You can monitor and perform individual and bulk fault recoveries for BPEL process and Oracle Mediator service components across any number of SOA composite applications. For BPEL process faults to be identified as recoverable, there must be a fault policy defined that is bound to the fault (through the fault-bindings.xml file) and which triggers the action ora-human-intervention. However, without defining any fault policies, the fault takes its standard course as either a recoverable or nonrecoverable fault. Examples of performing both individual and bulk recovery are provided in this section. Human task service component or human workflow service engine faults are recovered from Oracle BPM Worklist.

You can also perform a manual recovery of undelivered BPEL process invoke or callback messages. For more information, see [Section 15.4, "Performing BPEL Process](#page-430-0)  [Service Engine Message Recovery."](#page-430-0)

To recover from SOA composite application faults at the SOA Infrastructure level:

**1.** Access this page through one of the following options:

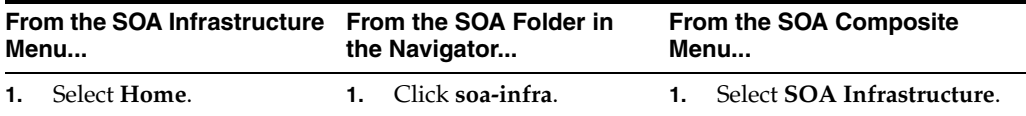

### **2.** Click the **Faults and Rejected Messages** tab.

The Faults and Rejected Messages page displays the following details for all SOA composite application faults:

- A utility for searching for a specific fault by specifying criteria and clicking **Search**. Click the **Help** icon for details. By default, faults are not displayed the first time you access this page. You must click **Search** to display any faults.
- Options for selecting instance recovery actions (for example, retry, abort, replay, and others), deleting rejected messages, and performing bulk message recovery.
- Faults and rejected messages, including the error message, whether you can recover from the fault, the time of the fault, if the fault message is classified as a rejected message (if so, a checkmark is displayed), the SOA composite application in which the fault occurred, the fault location, the instance ID, and a link to log files describing the fault.

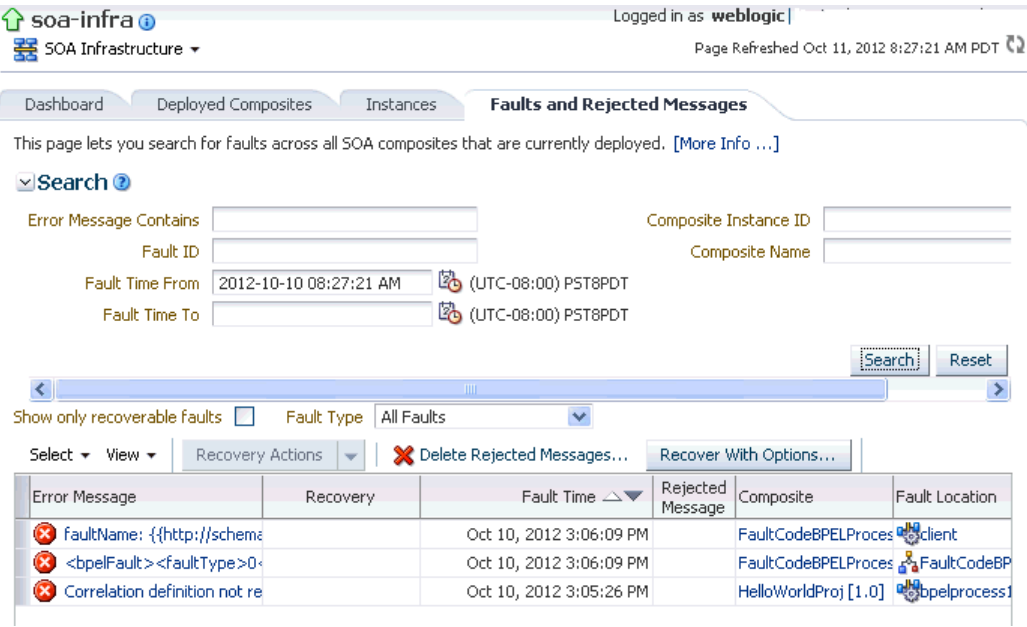

**Note:** You cannot search for human workflow error messages by entering details in the **Error Message Contains** field because these faults do not persist in the dehydration store.

Faults identified as recoverable can be recovered.

**3.** Select faults for recovery using one of the following options. Fault recovery selection at the SOA Infrastructure level matches the SOA composite application level and BPEL process and Oracle Mediator service component levels.

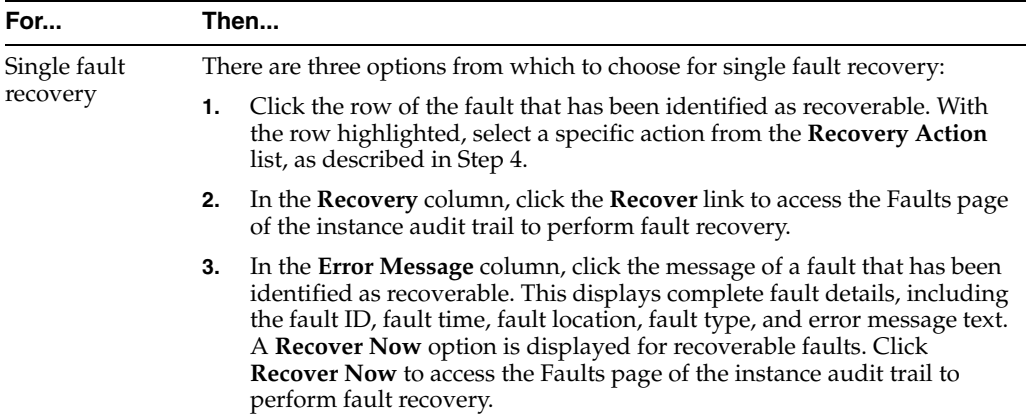

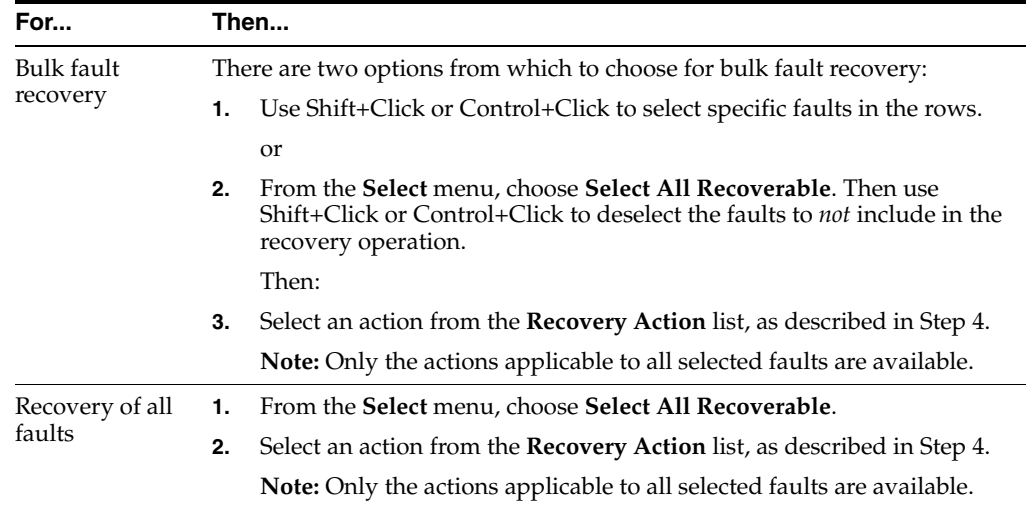

### <span id="page-211-0"></span>**4.** Select an action from the **Recovery Action** list.

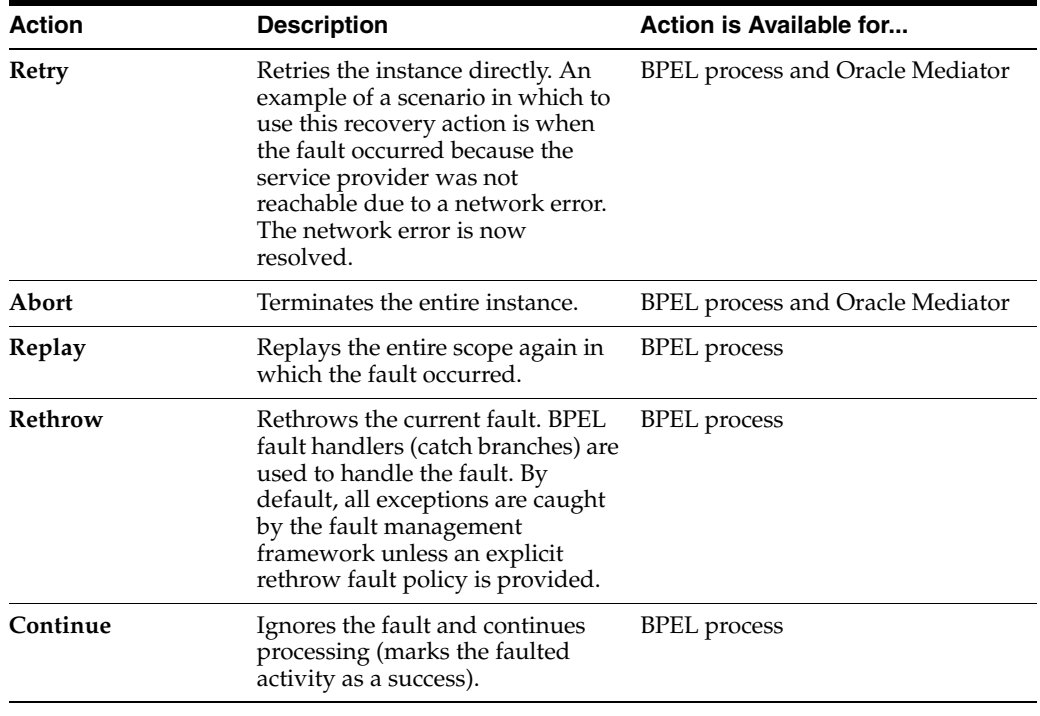

**Note:** In most cases, fault policy actions are automatically executed. The only exception is if you defined a fault policy that uses the action ora-human-intervention. This action creates a recoverable fault that can be recovered from Oracle Enterprise Manager Fusion Middleware Control.

- **5.** If you want to delete rejected messages for all composites in the SOA Infrastructure, see [Section 8.6, "Deleting Rejected Messages at the SOA](#page-225-0)  [Infrastructure Level."](#page-225-0)
- **6.** If you want to perform a bulk recovery of messages, click **Recover with Options**.

This displays the Recover with Options dialog for specifying criteria for recovering BPEL and Oracle Mediator messages of all composites directly from the database. Human workflow messages can be recovered manually from Oracle BPM Worklist. Business event and business rule messages cannot be recovered.

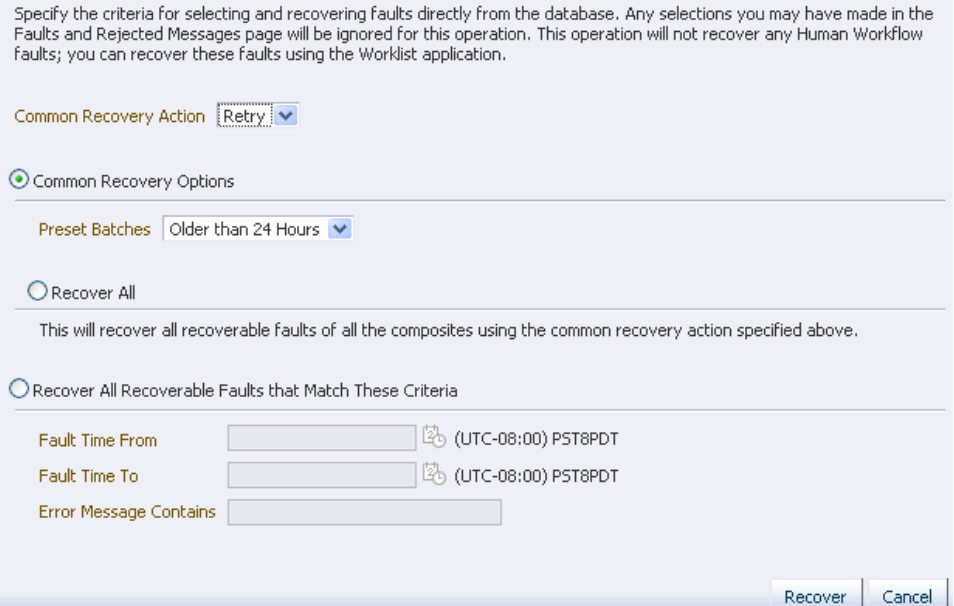

**7.** Specify criteria. **Retry** and **Abort** are the only recovery actions permitted.

**Note:** For bulk fault recovery at the SOA Infrastructure level, a check of the state of composites cannot be performed. If the state of a composite is set to off, a recovery of its faults cannot be performed. However, no error or warning message is displayed. Upon submission of the bulk fault recovery request, the server checks if the originating composite's state is set to off. That fact is then noted in the log, and the fault is skipped.

You are also not notified when a fault has been skipped during recovery for any other reason (for example, an unsupported service engine, an unrecoverable fault, and so on).

- **8.** Click **Recover**. Depending upon the number of messages, recovery can take some time.
- **9.** Perform the following additional tasks from within the **Faults** table:
	- **a.** From the **View** list, select **Columns** > **Fault ID** to display the fault IDs for each error message. The fault ID is automatically generated and uniquely identifies a fault. The fault ID is also displayed when you click an error message.
	- **b.** In the **Composite** column, click a specific SOA composite application to access its home page.
	- **c.** In the **Fault Location** column, click a specific location to access the faults page for the location of the fault. The location can be a service, service component, or reference.
	- **d.** In the **Composite Instance ID** column, click a specific ID to access the flow trace of the instance.
- **e.** In the **Logs** column, click a specific log to access the Log Messages page with filtered messages specific to that instance.
- **10.** See the following sections for examples of single and bulk fault recovery with BPEL processes and Oracle Mediator.
	- [Section 8.4.1, "Examples of Fault Recovery for BPEL Processes"](#page-213-0)
	- [Section 8.4.2, "Examples of Fault Recovery for BPMN Processes"](#page-215-1)
	- [Section 8.4.3, "Examples of Fault Recovery for Oracle Mediator"](#page-218-0)

For more information about concepts and instructions on designing a fault policy, see the following documentation:

- [Section 1.4.3.1, "Introduction to Fault Recovery"](#page-47-0)
- Section "Handling Faults with the Fault Management Framework" of *Oracle Fusion Middleware Developer's Guide for Oracle SOA Suite*

### <span id="page-213-0"></span>**8.4.1 Examples of Fault Recovery for BPEL Processes**

This section provides examples of how to define a fault policy that enables human intervention on a BPEL process fault and perform single and bulk fault recovery on a BPEL process service component.

- [Section 8.4.1.1, "Example: Single Fault Recovery for BPEL Processes"](#page-214-0)
- [Section 8.4.1.2, "Example: Bulk Fault Recovery for BPEL Processes"](#page-215-0)

In this example, you define a fault policy by specifying that a fault can be manually recovered through human intervention. If an invalid social security number is submitted from a loan broker BPEL process to a credit rating service, the credit rating service returns a negative credit fault. This human intervention action is defined with the ora-human-intervention action in the fault-policies.xml file. Without fault policies, BPEL instances do not generate recoverable faults (instead they are nonrecoverable); the ora-human-intervention action makes the fault recoverable. Example 8–2 shows the fault policy file.

### *Example 8–2 Fault Policy FIle*

```
<faultPolicies xmlns="http://schemas.oracle.com/bpel/faultpolicy">
<faultPolicy version="2.0.1"
            id="CRM_ServiceFaults"
            xmlns:env="http://schemas.xmlsoap.org/soap/envelope/"
            xmlns:xs="http://www.w3.org/2001/XMLSchema"
            xmlns="http://schemas.oracle.com/bpel/faultpolicy"
            xmlns:xsi="http://www.w3.org/2001/XMLSchema-instance">
             <Conditions>
                <faultName xmlns:credit="http://services.otn.com" 
                name="credit:NegativeCredit">
                <!-- get this fault when SSN starts with 0-->
                   <condition>
                       <test>$fault.payload="Bankruptcy Report"</test>
                       <action ref="ora-human-intervention"/>
                   </condition>
                </faultName>
             </Conditions>
</faultPolicy>
</faultPolicies>
```
The fault-bindings.xml file shown in Example 8–3 associates the fault policies defined in the fault-policies.xml file with the CRM\_ServiceFaults composite application.

### *Example 8–3 Fault Policy Bindings File*

```
<faultPolicyBindings version="2.0.1"
 xmlns="http://schemas.oracle.com/bpel/faultpolicy"
 xmlns:xsi="http://www.w3.org/2001/XMLSchema-instance">
     <composite faultPolicy="CRM_ServiceFaults"/>
</faultPolicyBindings>
```
Because human intervention is defined as an action, you perform BPEL process fault recovery in Oracle Enterprise Manager Fusion Middleware Control.

For more information about creating and designing fault-policies.xml and fault-bindings.xml files, see *Oracle Fusion Middleware Developer's Guide for Oracle SOA Suite*.

For information about BPEL process message recovery, see [Section 15.4, "Performing](#page-430-0)  [BPEL Process Service Engine Message Recovery."](#page-430-0)

### <span id="page-214-0"></span>**8.4.1.1 Example: Single Fault Recovery for BPEL Processes**

This example assumes the following:

- An instance was initiated on the Test Web Service page shown in Section 8.1, ["Initiating a SOA Composite Application Test Instance."](#page-194-0)
- An invalid social security number that begins with  $0$  was entered.

To perform single fault recovery for BPEL processes:

- **1.** From the **SOA Infrastructure** menu, select **Home**.
- **2.** Click the **Faults and Rejected Messages** tab.
- **3.** In the **Faults** table, locate the fault that has been identified as recoverable. You can use the search utility to locate the specific fault.
- **4.** In the **Recovery** column, click **Recover**. If you first want to see details about the fault, click the error message. Then, click **Recover Now.**

The Faults page for that BPEL process instance is displayed.

**5.** In the **Recovery** column, click **Recoverable**.

The page refreshes to display the fault recovery section at the bottom of the page.

Choose one of the available recovery options, modify the variable information as appropirate, and click "Recover".

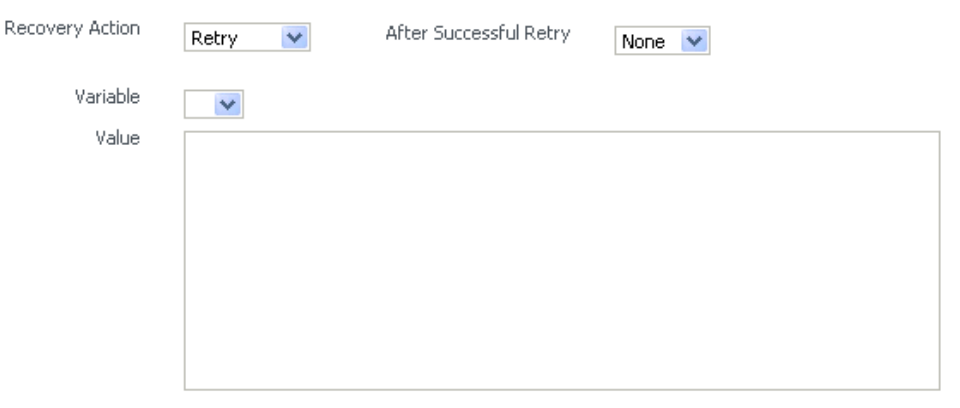

- **6.** From the **Recovery Action** list, select **Retry**.
- **7.** Select **None** from the **Chain Action Upon Successful Retry** list. This list enables you to select Java callout recovery actions. For more information, see *Oracle Fusion Middleware Developer's Guide for Oracle SOA Suite*.
- **8.** Select a variable from the **Variable** list. The content of this variable is displayed in the **Value** field. For this example, the variable **crInput** is selected. This variable is used in an invoke activity and contains an incorrect social security number value.
- **9.** Enter the correct value in the **Value** field. For this example, the social security number is edited to begin with 1:

<ssn xmlns="http://service.otn.com">**1**23456789</ssn>

- **10.** Click **Set Value**, and click **Yes** when prompted to continue.
- **11.** Click **Recover** to recover from the fault, and then click **Yes** when prompted to continue.

The page refreshes to indicate that no faults occurred.

### <span id="page-215-0"></span>**8.4.1.2 Example: Bulk Fault Recovery for BPEL Processes**

For the social security number example, selecting **Retry** is not an option for performing a bulk recovery, because the value for the social security number is incorrect and requires correction. An example of performing a bulk recovery with the **Retry** option is if the social security number is correct, but the system providing the credit rating service was temporarily unavailable and caused a composite reference fault. This prevents the messages from being delivered. Once the credit rating service is available again, selecting **Retry** attempts the invocation to the credit rating service through the composite reference again.

To perform bulk fault recovery for BPEL processes:

- **1.** Perform Step 1 and Step 2 of [Section 8.4.1.1, "Example: Single Fault Recovery for](#page-214-0)  [BPEL Processes."](#page-214-0)
- **2.** In the search utility, enter criteria based on known fault parameters (for example, the time range, composite name, component type (BPEL process), and so on).
- **3.** If the search returns too many results, limit it by selecting the **Show only recoverable faults** checkbox.
- **4.** From the **Select** list, choose **Select All Recoverable**.
- **5.** From the **Recovery Action** list, select **Abort**.

All selected faults are manually terminated.

### <span id="page-215-1"></span>**8.4.2 Examples of Fault Recovery for BPMN Processes**

This section provides examples of how to define a fault policy that enables human intervention on a BPMN process fault and perform single and bulk fault recovery on a BPMN process service component.
**Note:** When a multi-instance process has met the conditions for its completion, it raises a nonrecoverable system fault (to cancel remaining instances). Although this fault appears in Oracle Enterprise Manager Fusion Middleware Control, you do not need to take any action. It appears simply to notify you that the multi-instance process was finalized because the condition was completed.

- [Section 8.4.2.1, "Example: Single Fault Recovery for BPMN Processes"](#page-217-0)
- [Section 8.4.2.2, "Example: Bulk Fault Recovery for BPMN Processes"](#page-218-0)

In this example, you define a fault policy specifying that a fault be manually recovered through human intervention. If an invalid social security number is submitted from a loan broker BPMN process to a credit rating service, the credit rating service returns a negative credit fault. This human intervention action is defined with the ora-human-intervention action in the fault-policies.xml file. Without fault policies, BPMN instances do not generate recoverable faults (instead they are nonrecoverable); the ora-human-intervention action makes the fault recoverable. Example 8–4 shows the fault policy file.

#### *Example 8–4 Fault Policy FIle*

```
<faultPolicies xmlns="http://schemas.oracle.com/bpmn/faultpolicy">
<faultPolicy version="2.0.1"
            id="CRM_ServiceFaults"
            xmlns:env="http://schemas.xmlsoap.org/soap/envelope/"
            xmlns:xs="http://www.w3.org/2001/XMLSchema"
            xmlns="http://schemas.oracle.com/bpmn/faultpolicy"
            xmlns:xsi="http://www.w3.org/2001/XMLSchema-instance">
             <Conditions>
                <faultName xmlns:credit="http://services.otn.com" 
                name="credit:NegativeCredit">
                <!-- get this fault when SSN starts with 0-->
                   <condition>
                      <test>$fault.payload="Bankruptcy Report"</test>
                      <action ref="ora-human-intervention"/>
                   </condition>
                </faultName>
             </Conditions>
</faultPolicy>
</faultPolicies>
```
The fault-bindings.xml file shown in Example 8–5 associates the fault policies defined in the fault-policies.xml file with the CRM\_ServiceFaults composite.

#### *Example 8–5 Fault Policy Bindings File*

```
<faultPolicyBindings version="2.0.1"
 xmlns="http://schemas.oracle.com/bpmn/faultpolicy"
 xmlns:xsi="http://www.w3.org/2001/XMLSchema-instance">
     <composite faultPolicy="CRM_ServiceFaults"/>
</faultPolicyBindings>
```
Because human intervention is defined as an action, you perform BPMN process fault recovery in Oracle Enterprise Manager Fusion Middleware Control.

For more information about creating and designing fault-policies. xml and fault-bindings.xml files, see *Oracle Fusion Middleware Developer's Guide for Oracle SOA Suite*.

#### <span id="page-217-0"></span>**8.4.2.1 Example: Single Fault Recovery for BPMN Processes**

This example assumes the following:

- An instance was initiated on the Test Web Service page shown in Section 8.1, ["Initiating a SOA Composite Application Test Instance."](#page-194-0)
- An invalid social security number that begins with  $0$  was entered.

To perform single fault recovery for BPMN processes:

- **1.** From the **SOA Infrastructure** menu, select **Home**.
- **2.** Click the **Faults and Rejected Messages** tab.
- **3.** In the **Faults** table, locate the fault that has been identified as recoverable. You can use the search utility to locate the specific fault.
- **4.** In the **Recovery** column, click **Recover**. If you first want to see details about the fault, click the error message. Then, click **Recover Now.**

The Faults page for that BPMN process instance is displayed.

**5.** In the **Recovery** column, click **Recoverable**.

The page refreshes to display the fault recovery section at the bottom of the page.

Choose one of the available recovery options, modify the variable information as appropirate, and click "Recover".

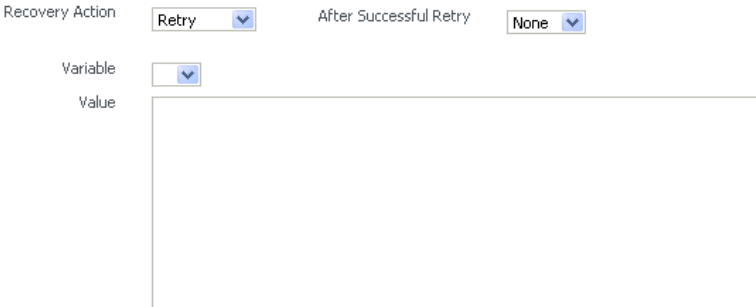

- **6.** From the **Recovery Action** list, select **Retry**.
- **7.** From the **Chain Action Upon Successful Retry** list, select **None**. This list enables you to select Java callout recovery actions. For more information, see *Oracle Fusion Middleware Developer's Guide for Oracle SOA Suite*.
- **8.** From the **Variable** list, select a variable. The content of this variable is displayed in the **Value** field. For this example, the variable **crInput** is selected. This variable is used in an invoke activity and contains an incorrect social security number value.
- **9.** In the **Value** field, enter the correct value. For this example, the social security number is edited to begin with 1:

<ssn xmlns="http://service.otn.com">**1**23456789</ssn>

- **10.** Click **Set Value**, and click **Yes** when prompted to continue.
- **11.** Click **Recover** to recover from the fault, then click **Yes** when prompted to continue.

The page refreshes to indicate that no faults occurred.

## <span id="page-218-0"></span>**8.4.2.2 Example: Bulk Fault Recovery for BPMN Processes**

For the social security number example, selecting **Retry** is not an option for performing a bulk recovery because the value for the social security number is incorrect and requires correction. An example of performing a bulk recovery with the **Retry** option is if the social security number is correct, but the system providing the credit rating service was temporarily unavailable and caused a composite reference fault. This prevents the messages from being delivered. Once the credit rating service is available again, selecting **Retry** re-attempts the invocation to the credit rating service through the composite reference.

To perform bulk fault recovery for BPMN processes:

- **1.** Perform Steps 1 through 2 of [Section 8.4.2.1, "Example: Single Fault Recovery for](#page-217-0)  [BPMN Processes."](#page-217-0)
- **2.** In the search utility, enter criteria based on known fault parameters (for example, the time range, composite name, component type (BPMN process), and so on).
- **3.** If the search returns too many results, limit it by selecting the **Show only recoverable faults** checkbox.
- **4.** From the **Select** list, choose **Select All Recoverable**.
- **5.** From the **Recovery Action** list, select **Abort**.

All selected faults are manually terminated.

## <span id="page-218-2"></span>**8.4.3 Examples of Fault Recovery for Oracle Mediator**

This section provides an example of how to perform single and bulk fault recovery on an Oracle Mediator service component.

- [Section 8.4.3.1, "Example: Single Fault Recovery for Oracle Mediator"](#page-219-0)
- [Section 8.4.3.2, "Example: Bulk Fault Recovery for Oracle Mediator"](#page-221-0)

In this example, a service binding component for an inbound Siebel adapter submits a payload message to Oracle Mediator for transformation. The processed payload message is then delivered to a reference binding component for an outbound file adapter. However, the outbound directory into which to write the payload message is not configured with write permissions. This causes a fault to occur. The fault policy defined during design time specifies that the fault be manually recovered through human intervention. Three retries are attempted, as defined with the retryCount attribute. The condition and action are defined as follows in the fault-policies.xml file.

Recoverable Oracle Mediator faults do not require a fault policy (though it is one way to make faults recoverable, as described through an ora-human-intervention action). Any parallel routing rule that receives a remote fault from the outbound endpoint also creates a recoverable fault (in this specific example, the fault policy is not required if the Oracle Mediator uses a parallel routing rule to invoke the outbound file adapter). [Example 8–6](#page-218-1) shows the fault policy file.

#### <span id="page-218-1"></span>*Example 8–6 Fault Policy File*

```
<faultPolicies xmlns="http://schemas.oracle.com/bpel/faultpolicy">
<faultPolicy version="2.0.1"
           id="ConnectionFaults"
           xmlns:env="http://schemas.xmlsoap.org/soap/envelope/"
           xmlns:xs="http://www.w3.org/2001/XMLSchema"
           xmlns="http://schemas.oracle.com/bpel/faultpolicy"
```

```
 xmlns:xsi="http://www.w3.org/2001/XMLSchema-instance">
               <Conditions>
                 <faultName xmlns:medns="http://schemas.oracle.com/mediator/faults"
                 name="medns:mediatorFault">
                    <condition>
                       <test>contains($fault.mediatorErrorCode, "TYPE_FATAL_
                         MESH")</test>
                       <action ref="ora-retry"/>
                    </condition>
                 </faultName>
               </Conditions>
. . .
. . .
      <Action id="ora-retry">
        <retry>
         <retryCount>3</retryCount>
          <retryInterval>5</retryInterval>
          <retryFailureAction ref="ora-human-intervention"/>
          <retrySuccessAction ref="ora-terminate"/>
       </retry>
      </Action>
    </Actions>
</faultPolicy>
</faultPolicies>
```
Processing is set to retry 3 times before terminating.

The fault policies are associated with the ConnectionFaults composite application in the fault-bindings.xml file shown in Example 8–7:

#### *Example 8–7 Fault Policy Bindings File*

```
<faultPolicyBindings version="2.0.1" xmlns="http://schemas.oracle.com/bpel/fault
policy" xmlns:xsi="http://www.w3.org/2001/XMLSchema-instance">
         <composite faultPolicy="ConnectionFaults"/>
</faultPolicyBindings>
```
### <span id="page-219-0"></span>**8.4.3.1 Example: Single Fault Recovery for Oracle Mediator**

For this example, the sap output directory is set to read-only. An inbound file adapter retrieves the sender.xml file from the siebel directory and the message is routed through Oracle Mediator to an outbound file adapter reference for placing a file in the sap directory.

To perform single fault recovery for Oracle Mediator:

**1.** Change the directory permissions at the operating system command prompt.

```
chmod 000 sap
cp sender.xml siebel/
```
- **2.** From the **SOA Infrastructure** menu, select **Home**.
- **3.** Click the **Faults and Rejected Messages** tab.

Three faults appear, based on three retries being attempted. In this case, you see three retries only because the fault policy on the Oracle Mediator interaction with the outbound file adapter defines three retries. Without the fault policy, there is only one fault (no automated retries).

**4.** Click the specific instance ID in the **Composite Instance ID** column.

The Flow Trace appears. The faults table at the top of the page displays the fault messages. If you want to see where the faulted Oracle Mediator instance is located in the overall message flow, select the fault in the **Faults** table. This highlights the associated instance in the trace table. You can then click the instance to access its audit trail to see more details about the faulted flow.

**Note:** Steps 4 through 10 represent one way to recover this single fault. The fault can also be recovered directly from the Oracle Mediator Faults page through the **Recovery Action** list.

- **5.** Locate the Oracle Mediator component instance fault you want to recover in the **Faults** table and click **Recover** in the **Recovery** column.
- **6.** From the **Payload Part** list, select **Sender**.

The payload is automatically displayed in the **Payload** field. If necessary, payload modifications can be performed in this field. For this example, payload modification is not necessary.

**7.** Change the sap directory to be writable at the operating system command prompt.

chmod 777 sap

- **8.** Return to the **Faults** tab and click the **Refresh** icon in the upper right corner of the page.
- **9.** Click **Retry**.
- **10.** Click **Yes** when prompted to resubmit the selected fault for recovery.

The page refreshes to indicate that no faults occurred.

**11.** Click the **Audit Trail** tab.

The final message indicates that manual recovery was successful and the message payload was written to the sap directory.

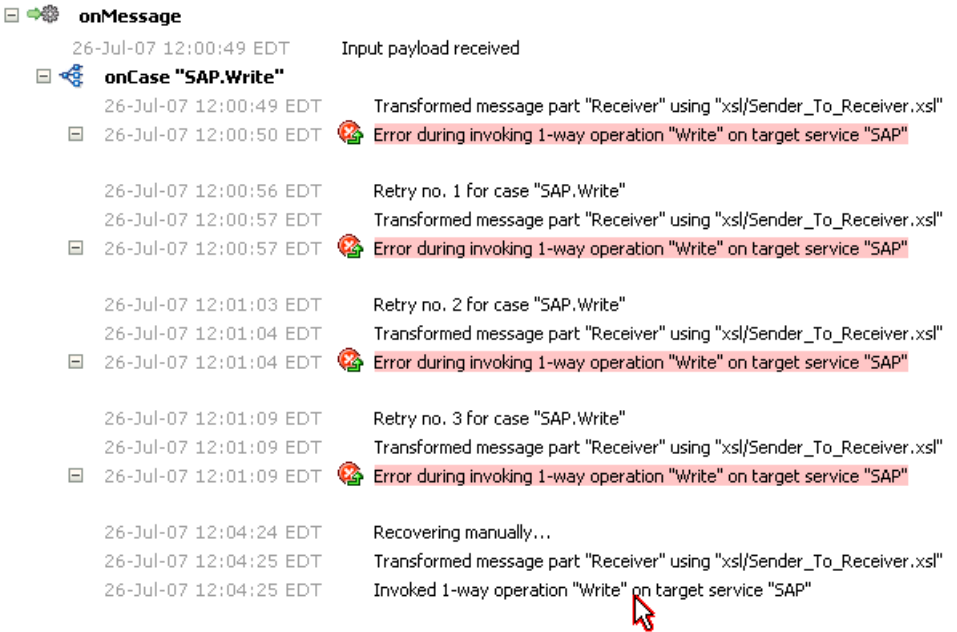

## <span id="page-221-0"></span>**8.4.3.2 Example: Bulk Fault Recovery for Oracle Mediator**

Assume the sap directory to which to write the sender. xml payload message is again configured with read-only permissions at the operating system command prompt. Three copies of the sender.xml file are placed in the siebel directory of the service binding component for the inbound Siebel adapter. This creates three instances.

```
chmod 000 sap
cp sender.xml siebel/
cp sender.xml siebel/
cp sender.xml siebel/
```
To perform bulk fault recovery for Oracle Mediator:

- **1.** Change the sap directory to be writable.
- **2.** From the **SOA Infrastructure** menu, select **Home**.
- **3.** Click the **Faults and Rejected Messages** tab.
- **4.** In the search utility, enter criteria based on known fault parameters (for example, the time range, composite name, and so on).
- **5.** If the search returns too many results, limit it by selecting the **Show only recoverable faults** checkbox.
- **6.** Change the sap directory to be writable at the operating system command prompt.

chmod 777 sap

- **7.** Select all the faults to be recovered.
- **8.** Select **Retry** from the **Recovery Action** list.
- **9.** Select **Yes** when prompted to perform fault recovery.
- **10.** Click the **Audit Trail** tab.

The final message indicates that manual recovery was successful and the message payload was successfully written to the sap directory.

# <span id="page-221-1"></span>**8.5 Recovering from SOA Composite Application Faults in the Application Home Page**

You can monitor and perform individual and bulk fault recoveries in a SOA composite application. For BPEL process faults to be identified as recoverable, there must be a fault policy defined that is bound to the fault (through the fault-bindings. $xml$ file) and which triggers the action ora-human-intervention. However, without defining any fault policies, the fault takes its standard course as either a recoverable or nonrecoverable fault. Human workflow faults can also be recovered, but not directly from Oracle Enterprise Manager Fusion Middleware Control. Instead, the audit trail provides a link to Oracle BPM Worklist, from which the fault can be addressed.

To recover from SOA composite application faults in the application home page:

**1.** Access this page through one of the following options:

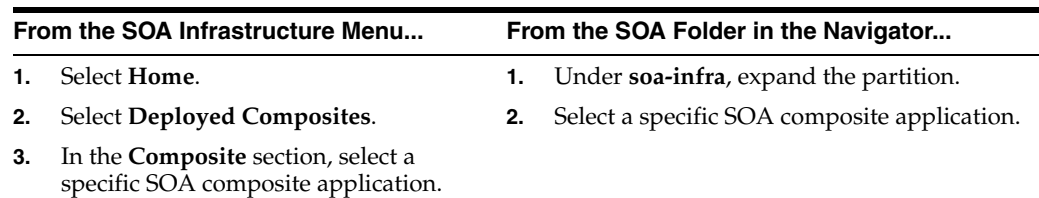

## **2.** Click the **Faults and Rejected Messages** tab.

The Faults and Rejected Messages page displays the following details for the selected SOA composite application:

- A utility for searching for a specific fault by specifying criteria and clicking **Search**. Click the **Help** icon for details. By default, faults are not displayed the first time you access this page. You must click **Search** to display any faults.
- Options for selecting instance recovery actions (for example, retry, abort, replay, and others), deleting rejected messages, and performing bulk message recovery.
- Faults and rejected messages in SOA composite application instances, including the error message, whether you can recover from the fault, the time of the fault, if the fault message is classified as a rejected message (if so, a checkmark is displayed), the fault location, the composite instance ID, and links to log files that describe the fault.

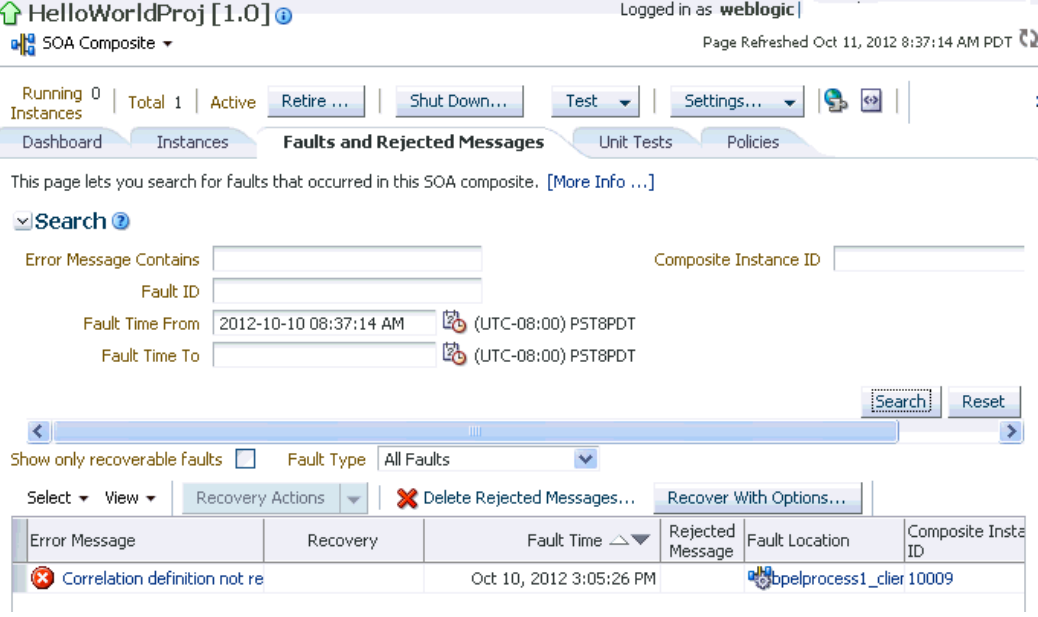

**Note:** You cannot search for human workflow error messages by entering details in the **Error Message Contains** field because these faults do not persist in the dehydration store.

Faults identified as recoverable can be recovered.

**3.** Select faults for recovery. As with fault recovery at the SOA Infrastructure level and BPEL process and Oracle Mediator service component levels, you can perform single fault recovery, bulk fault recovery, and recovery of all faults. See Step [3](#page-210-0) of

[Section 8.4, "Recovering from SOA Composite Application Faults at the SOA](#page-209-0)  [Infrastructure Level"](#page-209-0) for instructions on selecting faults to perform these types of recovery.

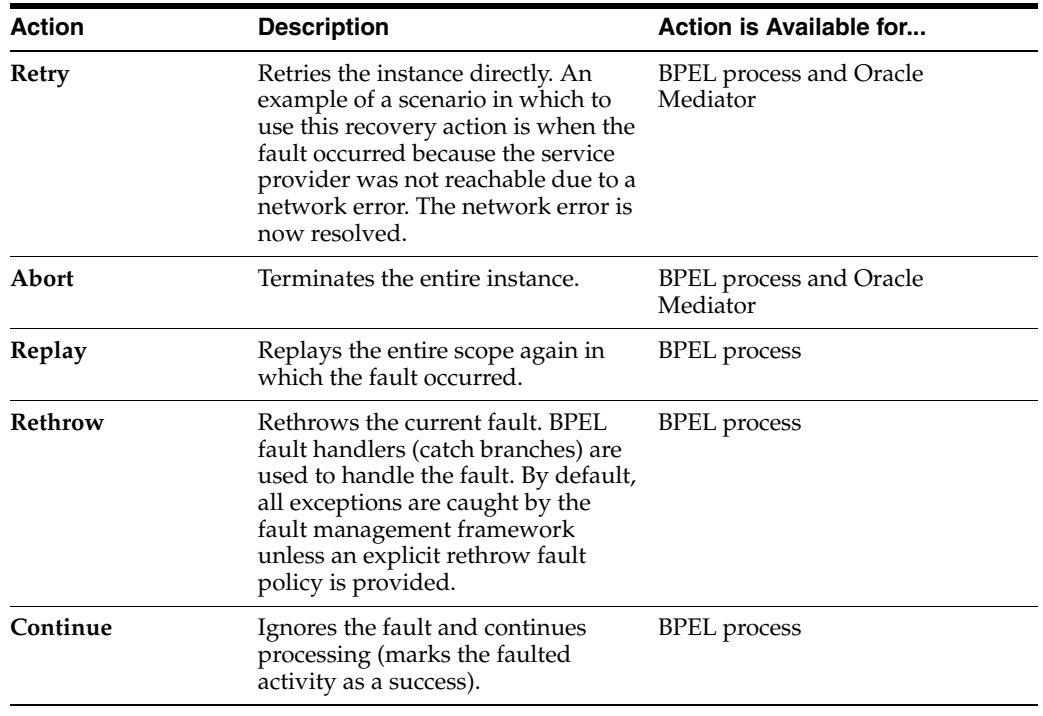

**4.** Select an action from the **Recovery Action** list.

**Note:** In most cases, fault policy actions are automatically executed. The only exception is if you defined a fault policy that uses the action ora-human-intervention. This action creates a recoverable fault that can be recovered from Oracle Enterprise Manager Fusion Middleware Control.

- **5.** If you want to delete rejected messages for the current SOA composite application, see [Section 8.7, "Deleting Rejected Messages from the Application Home Page."](#page-226-0)
- **6.** If you want to perform a bulk recovery of messages, click **Recover with Options**.

This displays the Recover with Options dialog for specifying criteria for recovering BPEL and Oracle Mediator messages of the current composite directly from the database. Human workflow messages can be recovered manually from Oracle BPM Worklist. Business event and business rule messages cannot be recovered.

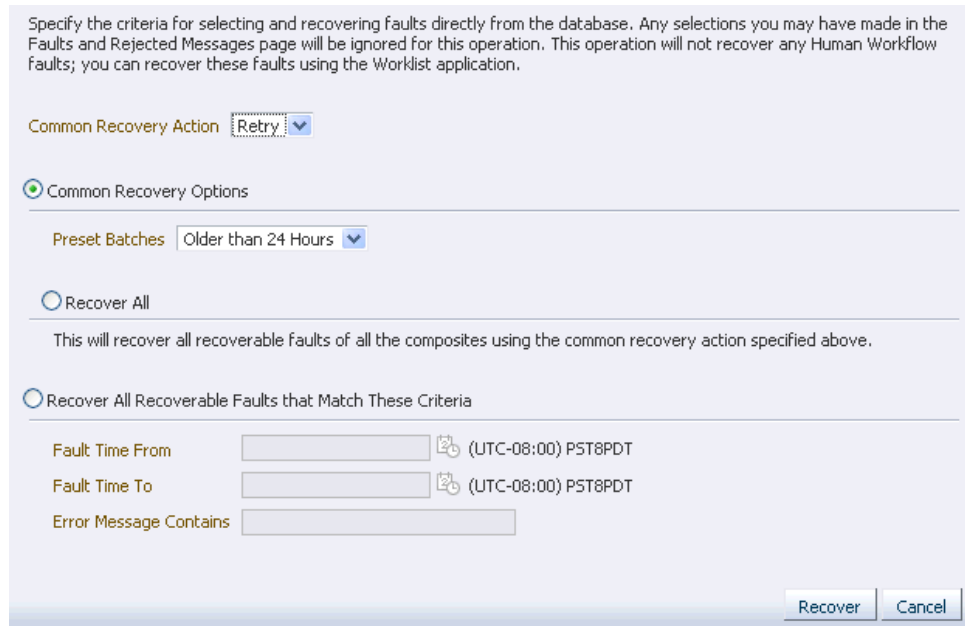

**7.** Specify criteria. **Retry** and **Abort** are the only recovery actions permitted.

**Note:** For bulk fault recovery at the SOA composite application level, a check of the state of the composite is performed. If the state of the composite is set to off, a message is displayed warning you that a recovery cannot be performed.

You are not notified when a fault has been skipped during recovery for any reason (for example, an unsupported service engine, an unrecoverable fault, and so on).

- **8.** Click **Recover**. Depending upon the number of messages, recovery can take some time.
- **9.** Perform the following additional monitoring tasks from within the **Faults** table:
	- **a.** From the **View** list, select **Columns** > **Fault ID** to display the fault IDs for each error message. The fault ID is automatically generated and uniquely identifies a fault. The fault ID is also displayed when you click an error message.
	- **b.** In the **Fault Location** column, click a specific location to access the faults page for the location of the fault. The location can be a service, component, or reference.
	- **c.** In the **Component Instance ID** column, click a specific service component ID to access task details about the instance (for example, the current state of a task). Rejected messages do not have a component instance ID.
	- **d.** In the **Logs** column, click a specific log to access the Log Messages page with filtered messages specific to that instance.

For more information, see the following sections:

- Section 1.2.4, "Introduction to Service Components and Service Component [Instances"](#page-37-0)
- [Section 1.4.3.1, "Introduction to Fault Recovery"](#page-47-0)
- [Section 8.4.1, "Examples of Fault Recovery for BPEL Processes"](#page-213-0)
- [Section 8.4.3, "Examples of Fault Recovery for Oracle Mediator"](#page-218-2)

## **8.6 Deleting Rejected Messages at the SOA Infrastructure Level**

You can delete rejected messages for all composites in the SOA Infrastructure directly from the database by specifying a criteria in the Delete: Rejected Messages dialog.

To delete rejected messages for all composites at the SOA Infrastructure level:

**1.** Access this page through one of the following options:

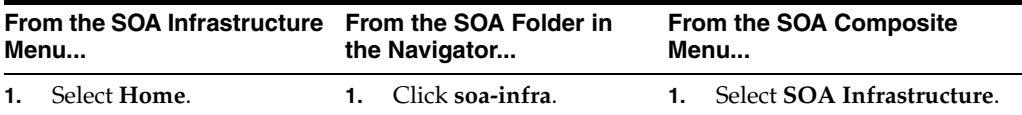

#### **2.** Click the **Faults and Rejected Messages** tab.

The Faults and Rejected Messages page displays the following details for all SOA composite application faults:

- A utility for searching for a specific fault by specifying criteria and clicking **Search**. Click the **Help** icon for details. By default, faults are not displayed the first time you access this page. You must click **Search** to display any faults.
- Options for selecting instance recovery actions (for example, retry, abort, replay, and others), deleting rejected messages, and performing bulk message recovery.
- Faults and rejected messages, including the error message, whether you can recover from the fault, the time of the fault, if the fault message is classified as a rejected message (if so, a checkmark is displayed), the SOA composite application in which the fault occurred, the fault location, the instance ID, and a link to log files describing the fault.

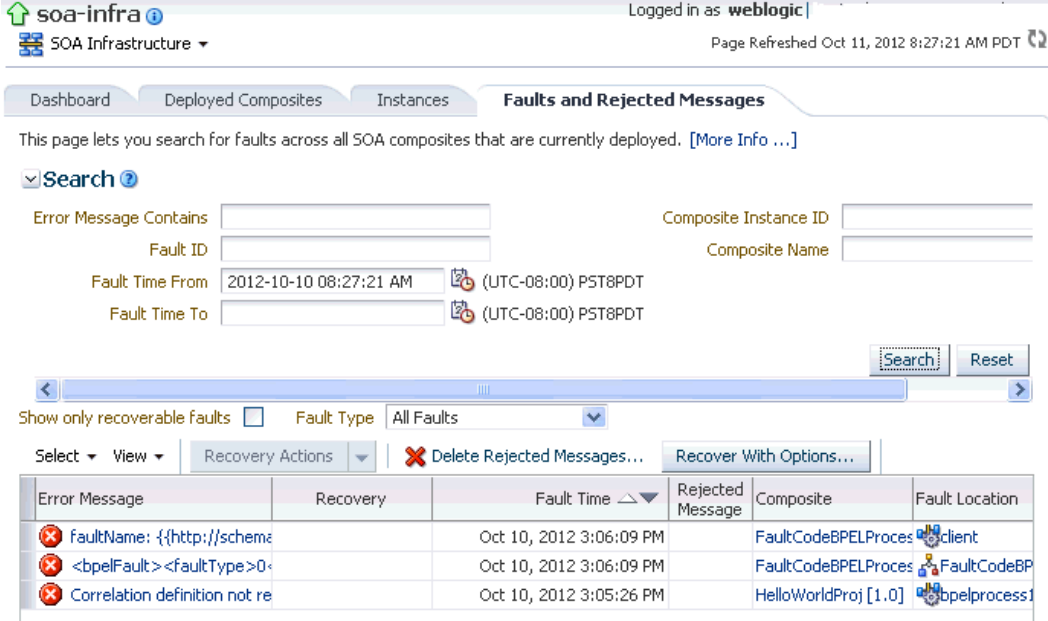

**3.** Click **Delete Rejected Messages**.

**Note:** Oracle recommends that you run the purge scripts to delete composite instances in production environments. The purge scripts have better performance and scalability. Only use the **Delete Rejected Messages** option to manage exceptions not covered by the purge scripts. For more information about the purge scripts, see Section 10.3, ["Deleting Large Numbers of Instances with the Purge Scripts."](#page-284-0)

This displays the Delete: Rejected Messages dialog for specifying criteria for deleting rejected messages of all the composites directly from the database.

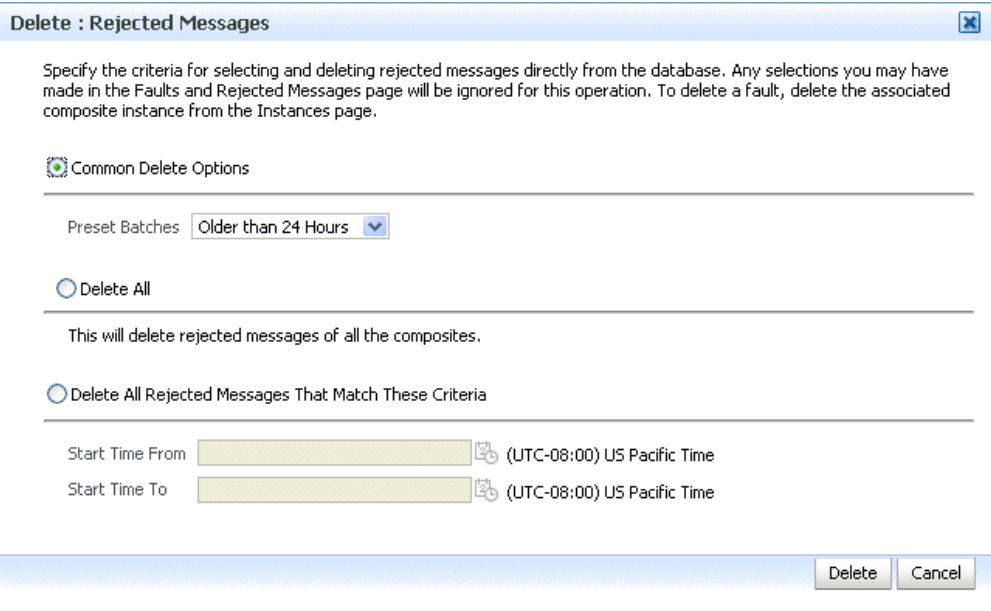

**4.** Specify criteria and click **Delete**.

For information about recovering from faults at the SOA Infrastructure level, see [Section 8.4, "Recovering from SOA Composite Application Faults at the SOA](#page-209-0)  [Infrastructure Level."](#page-209-0)

# <span id="page-226-0"></span>**8.7 Deleting Rejected Messages from the Application Home Page**

You can delete rejected messages for the current SOA composite application directly from the database by specifying a criteria in the Delete: Rejected Messages dialog.

To delete rejected messages for the current SOA composite application:

**1.** Access this page through one of the following options:

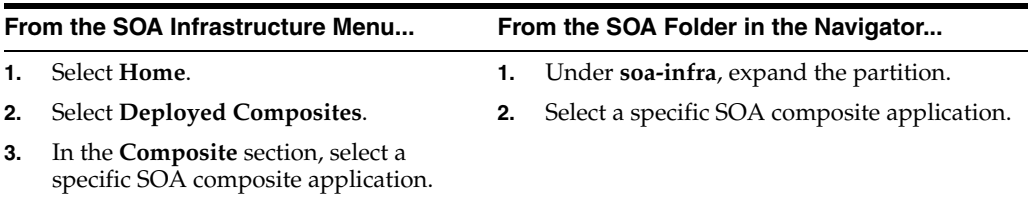

**2.** Click the **Faults and Rejected Messages** tab.

The Faults and Rejected Messages page displays the following details for all SOA composite application faults:

- A utility for searching for a specific fault by specifying criteria and clicking **Search**. Click the **Help** icon for details. By default, faults are not displayed the first time you access this page. You must click **Search** to display any faults.
- Options for selecting instance recovery actions (for example, retry, abort, replay, and others), deleting rejected messages, and performing bulk message recovery.
- Faults and rejected messages, including the error message, whether you can recover from the fault, the time of the fault, if the fault message is classified as a rejected message (if so, a checkmark is displayed), the SOA composite application in which the fault occurred, the fault location, the instance ID, and a link to log files describing the fault.

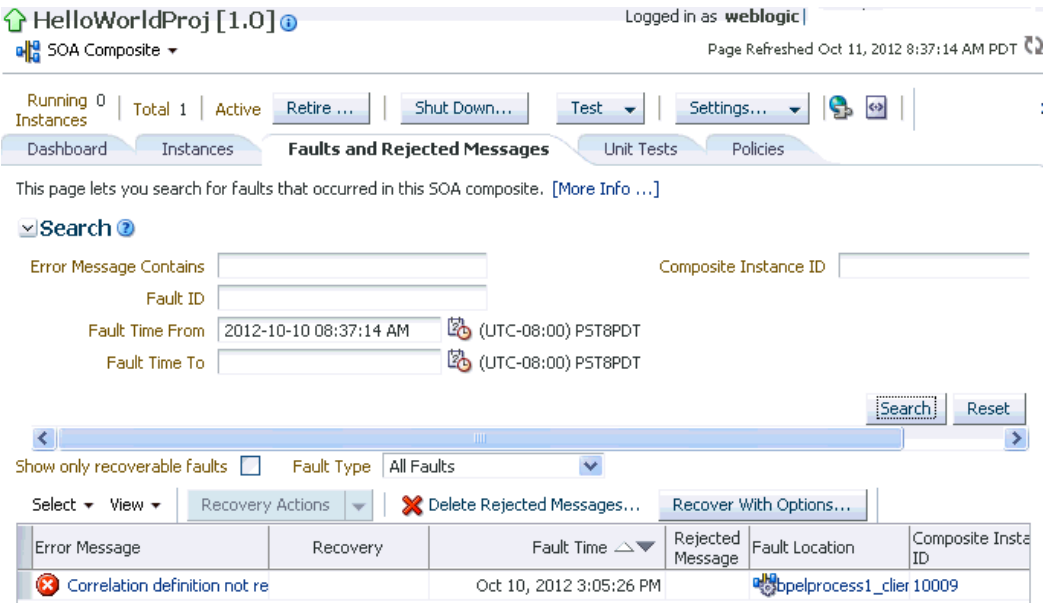

#### **3.** Click **Delete Rejected Messages**.

**Note:** Oracle recommends that you run the purge scripts to delete composite instances in production environments. The purge scripts have better performance and scalability. Only use the **Delete Rejected Messages** option to manage exceptions not covered by the purge scripts. For more information about the purge scripts, see [Section 10.3,](#page-284-0)  ["Deleting Large Numbers of Instances with the Purge Scripts."](#page-284-0)

The Delete: Rejected Messages dialog is displayed for specifying criteria for deleting rejected messages of the current composite directly from the database.

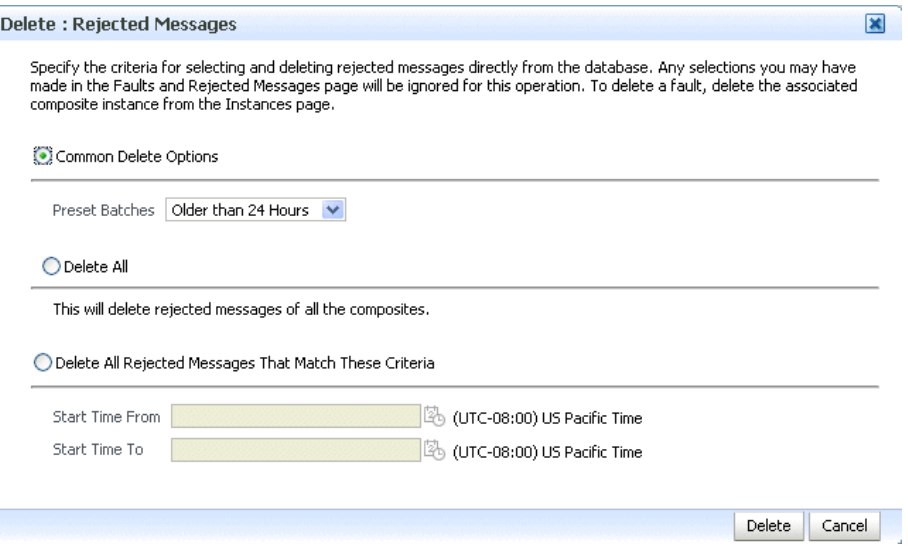

**4.** Specify criteria and click **Delete**.

For information about recovering from faults on the SOA composite application home page, see [Section 8.5, "Recovering from SOA Composite Application Faults in the](#page-221-1)  [Application Home Page."](#page-221-1)

# **8.8 Migrating Instances Between Different SOA Composite Application Revisions**

You can migrate running SOA composite application instances from one revision of a composite to another revision (for example, migrate an instance of the deployed CreditRatingService revision 1.0 composite to an instance of the deployed CreditRatingService revision 2.0 composite). This action migrates instances without impacting the old revision, and enables the instances of both revisions to run side by side. The migrated instance is visible under the target revision of the SOA composite application. All service component instances in the SOA composite application instance are also migrated.

The reasons for migrating instances include the following:

- Design or implementation errors are discovered in the initial revision of the process or potentially invalid data provided by external services has placed the process in a bad state.
- Processes are taking too long to complete. For example, you may have instances that run for months or years. Because of this:
	- **–** Changes may need to be applied while the instances are in-flight.
	- **–** Changes are unknown beforehand so they cannot always be modeled as rules or short-lived subprocesses.
	- **–** Regulation or policy changes (applying new or modified enforcement of policies) require additional steps to be added to all processes.

The following restrictions apply to instance migration:

Both composite revisions must be deployed.

- Only running instances can be migrated. You cannot migrate completed, suspended, or faulted instances, except for Oracle Mediator, which can be in a faulted state and still successfully migrated.
- Only compatible instances can be successfully migrated. Compatibility depends upon the compatibility of the associated service component in the composite. Nontrivial changes cannot be migrated.
- There is a transaction boundary per composite instance. You typically operate on batches of instances related to a specific composite. Each composite instance is bound to a single transaction. Migration of one or more composite instances can fail without failing the entire batch.

Two migration methods are supported:

- Automatic migration: For trivial changes between revisions. Each composite instance is bound to a single transaction. You can migrate a batch of composite instances.
- Manual migration using a migration plan (Oracle BPM only): This is for nontrivial changes between revisions. The migration plan describes how to perform the migration.

## **8.8.1 Migration Compatibility**

Composite migration compatibility depends on the service components defined inside the application. If changes to any service component are not compatible, then the entire instance is not eligible for migration. The SOA composite application instance is only migrated if the associated service component instances can be migrated.

The following service components are eligible for migration:

- Nondurable BPEL processes
- Oracle Mediator
- Human workflow
- Business rules
- Oracle BPMN

The participating service engines are coordinated to migrate their respective instances. Instance tracking data is migrated to the new revision.

[Table 8–1](#page-229-0) describes how the following service component instances are migrated to a new instance. If not compatible, the overall composite instance migration is reported as incompatible, and you cannot migrate it.

*Table 8–1 Service Component Instance Migration Details*

<span id="page-229-0"></span>

|                     | Service Component Supported Migration Types Migration Restrictions    |                |                                                                                                    |
|---------------------|-----------------------------------------------------------------------|----------------|----------------------------------------------------------------------------------------------------|
| <b>BPEL</b> process | Automatic migration of<br>BPEL process instances to a<br>new revision | $\blacksquare$ | Only nondurable BPEL processes are<br>supported (processes without<br>checkpoint or breakpoint activities).<br>Durable processes include<br>asynchronous processes or<br>synchronous processes with timers<br>or activities that dehydrate before<br>completing. |
|                     |                                                                       |                | Only completed component<br>instances are migrated.                                                                                                    |

|                 | Service Component Supported Migration Types Migration Restrictions                                                          |                                                                                                    |  |
|-----------------|----------------------------------------------------------------------------------------------------|----------------------------------------------------------------------------------------------------|--|
| Oracle Mediator | Automatic migration of<br>Oracle Mediator instances to<br>a new revision                                                    | Request-only, request-response, and<br>sequential routing rules are the only<br>supported message patterns. This means<br>that only one-way and synchronous<br>Oracle Mediator components are eligible<br>for migration. |  |
| Human workflow  | Automatic migration of<br>human workflow instances<br>to a new revision                                                     | Running and completed human<br>workflow instances can be migrated if<br>they are part of the running composite<br>instance.                                                                                              |  |
| Business rules  | Automatic migration of<br>business rules to a new<br>revision (there is no concept<br>of rules instances)                   | None.                                                                                                    |  |
| Oracle BPM      | Both manual (through use of<br>a migration plan) and<br>automatic migration of<br>Oracle BPM instances to a<br>new revision | You cannot migrate instances between<br>incompatible models. Examples of<br>incompatible instances include:                                                                                                    |  |
|                 |                                                                                                    | Removing or changing the behavior<br>of a subprocess                                                                                                    |  |
|                 |                                                                                                    | Changing the levels of any activities                                                                                                    |  |
|                 |                                                                                                    | Removing gateways (except<br>■<br>exclusive gateways)                                                                                                    |  |
|                 |                                                                                                    | Changing the interface                                                                                                    |  |
|                 |                                                                                                    | Adding or removing a boundary<br>event on any activity                                                                                                    |  |
|                 |                                                                                                    | Adding or removing activities means you<br>must manually migrate them with a<br>migration plan.                                                                                                    |  |

*Table 8–1 (Cont.) Service Component Instance Migration Details*

**Notes:** Instance migration fails for a composite instance that includes an Oracle Mediator service component with parallel routing rules and an Oracle BPMN service component. The following values are returned:

- For the instance migration as a whole, CompositeInstanceMigrationResult.migrated() returns a value of false.
- For the Oracle Mediator service component, ComponentInstanceMigrationResult.migrated() returns a value of false.

However, for the Oracle BPMN service component, ComponentInstanceMigrationResult.migrated() returns a value of true, even though migration was unsuccessful.

There are two instance migration methods:

- [Migrating Instances with the Facade API](#page-231-0)
- [Migrating Instances with the ant Script](#page-236-0)

## <span id="page-231-0"></span>**8.8.2 Migrating Instances with the Facade API**

You can migrate instances with the Facade API.

Two basic API categories are provided:

- For generating a migration report that provides the following information:
	- **–** Feasibility of migrating some sets of composite instances before attempting a migration
	- **–** Number and feasibility of composite instances to migrate
	- **–** Number and feasibility of associated service component instances to migrate
	- **–** Overall feasibility of instance migration: manual migration is required, automatic migration is required, or migration is incompatible
	- **–** Reason that manual migration is required or migration is incompatible
- For providing the results of instance migration:
	- **–** Result of migration attempt: which composite and service component instances were successfully or unsuccessfully migrated
	- **–** Reasons for any failures

Both synchronous and asynchronous versions are provided by the Facade API.

For more information about the Facade API, see *Oracle Fusion Middleware Infrastructure Management Java API Reference for Oracle SOA Suite* and [Chapter 11, "Programmatically](#page-316-0)  [Managing SOA Composite Applications with the Facade API."](#page-316-0)

## **8.8.2.1 Bulk Migration Evaluation**

Example 8–8 shows the Façade API that obtains a composite instance migration summary. The summary describes the potential for migration of composite instances that match a specified filter criteria.

#### *Example 8–8 Bulk Migration Evaluation*

```
/**
* Synchronously generates a migration report. The results would be limited to some
* fixed number of composite instances to avoid EJB time-outs.
* We should probably provide a way for the client to specify an even smaller
* maximum number of instances.
*
* @param filter - The composite instance selection criteria
* @param targetRevision - The revision to which the composite instances should be
* migrated
*
* @return A MigrationReport
*/
MigrationReport generateMigrationReport(CompositeInstanceFilter filter, String
 targetRevision);
/**
* Asynchronously generates a migration report. There is no limit on the number of
* composite instances included in the result.
*
* @param filter - The composite instance selection criteria
* @param targetRevision - The revision to which the composite instances should be
* migrated
* @return A unique report identifier, which can be used to subsequently retrieve
* the report.
*/
```

```
String initiateMigrationReport(CompositeInstanceFilter filter, String
 targetRevision);
/**
* Retrieves an asynchronously-generated migration report.
*
* @param reportId - A unique report identifier; the result of the
* initiateMigrationReport method.
*
* @return The MigrationReport for the specified report identifier
*/
MigrationReport getMigrationReport(String reportId);
```
The report includes the following information:

Composite instance details:

- Component instance name
- Component instance ID
- Component instance state
- Migrate status: automatic or a migration plan is required (and the required change plan, where applicable)
- Component instance data details:

Summary data:

- The target revision
- Total number of matching composite instances
- Number of composite instances that can be automatically migrated
- Number of composite instances that cannot be automatically migrated
- If the results were truncated, then there must be some indication of that fact

## **8.8.2.2 Migration Report**

The migration report describes the migration feasibility of composite instances. Example 8–9 provides details.

#### *Example 8–9 Migration Report*

package oracle.soa.management.facade;

```
public interface MigrationReport {
/**
* @return The detailed migration feasibility description
*/
MigrationFeasibility getFeasibility();
/**
* @return The revision to which the composite(s) will be migrated.
*/
String getTargetRevision();
/**
* @return The number of composite instances matching the criteria for which
* this report was generated.
*/
long getCompositeInstanceCount();
/**
* @return The composite instances matching the criteria for which this
* report was generated.
```
#### \*/

List<CompositeInstanceMigrationReport> getCompositeInstances();

### **8.8.2.3 Bulk Migration Execution**

The Façade API migrates the instances (with a configurable batch size). Example 8–10 provides details.

#### *Example 8–10 Bulk Migration Execution*

```
/**
* Asynchronously attempt to migrate the composite instances described in the
* specified migration report.
* @param report - A MigrationReport, describing which composite instances should
* be migrated.
* @param plan - A MigrationPlan, specifying how those instances that cannot be
* automatically migrated should be handled.
*
* @return A unique migration result identifier, which can be used to subsequently
 retrieve the migration result.
*/
String migrateCompositeInstances(MigrationReport report, MigrationPlan plan).
/**
* Retrieves the migration result for the specified migration attempt.
*
* @param resultId - The unique identifier for a particular migration attempt; the
* result of invoking migrateCompositeInstances
* @return A MigrationResult, describing the results of the migration attempt.
*/
MigrationResult getMigrationResult(String resultId);
/**
* Synchronously attempts to migrate those composite instances that match the
* specified filter criteria
* to the specified target revision, applying the specified migration plan.
*
* The number of composite instances for which migration is attempted will be
* limited to some fixed number,
* unless a lesser maximum is otherwise specified. (TBD, can this be specified via
* the filter?)
*
* @param filter - The composite instance selection criteria
* @param targetRevision - The revision to which the composite instances should be
* migrated
* @param plan - The plan for handling those composites that cannot be
* automatically migrated
*
* @return A MigrationResult, describing the results of the migration attempt.
*/
MigrationResult migrateCompositeInstances(CompositeInstanceFilter filter, String
 targetRevision,MigrationPlan plan);
```
## **8.8.2.4 Migration Results**

The MigrationResult interface describes the outcome of the attempt to migrate composite instances. Example 8–11 provides details.

#### *Example 8–11 Migration Result*

```
package oracle.soa.management.facade;
public interface MigrationResult extends Serializable {
/**
```

```
* @return The revision to which the composite instances were to be migrated.
*/
String getTargetRevision();
/**
* @return The total number of composite instances included in the migration
* attempt.
*/
long getCompositeCount();
/**
* @return The number of composite instances for which migration succeeded.
*/
long getMigratedCount();
/**
* @return The number of composite instances for which migration failed.
*/
long getFailedCount();
/**
* @return The list of composite instances that were successfully migrated.
*/
List<CompositeInstanceMigrationResult> getMigratedInstances();
/**
* @return The list of composite instances for which migration failed.
*/
List<CompositeInstanceMigrationResult> getFailedInstances();
}
```
## **8.8.2.5 Migration Plan**

The MigrationPlan interface provides the XML description of what to do with nontrivial composite or component changes. Example 8–12 provides details.

#### *Example 8–12 Migration Plan*

```
public interface MigrationPlan extends Serializable {
/**
* @param componentDN A component distinguished name (less any label)
*
* @return The migration plan element for the specified componentDN
*/
org.w3c.dom.Element getComponentPlan(String componentDN);
/**
* @return The migration plan for the composite instances
*/
org.w3c.dom.Element getCompositePlan();
}
```
## **8.8.2.6 Migration API**

The CompositeInstance Facade type includes methods to support the migration of a single composite instance. The bulk operations available directly from the Locator interface invoke the methods on individual composite instances. Example 8–13 provides details.

#### *Example 8–13 Migration API*

CompositeInstanceMigrationReport checkCompatibility(String revision); /\*\*

- \* Calls suspend on all the associated component instances
- \* Calls migrate for those same component instances
- \* Calls resume on all those same component instances
- \* The migration plan may contain component-specific directives.

```
*/
CompositeInstanceMigrationResult migrate(MigrationPlan plan);
public interface CompositeInstanceMigrationReport extends Serializable {
String getPartition();
String getCompositeName();
String getCompositeId();
String getRevision();
String getTargetRevision();
MigrationFeasibility getFeasibility();
long getComponentInstanceCount();
List<ComponentInstanceMigrationReport> getComponentInstances();
String getIncompatibilityReason();
}
public interface ComponentInstanceMigrationReport extends Serializable {
String getComponentName();
String getComponentId();
MigrationFeasibility getMigrationFeasibility();
String getIncompatibilityReason();
}
public class MigrationFeasibility implements Serializable {
public static MigrationFeasibility Automatic;
public static MigrationFeasibility MigrationPlanRequired;
public static MigrationFeasibility Incompatible;
public boolean isAutomatic();
public boolean isMigrationPlanRequired();
public boolean isIncompatible();
}
public interface CompositeInstanceMigrationResult extends Serializable {
/**
* @return true, if the composite instance and all its components were
* successfully migrated; otherwise, false.
*/
boolean migrated();
/**
*
* @return The name of the partition to which the composite is deployed
*/
String getPartition();
/**
* @return The composite name
*/
String getName();
/**
* @return The composite instance identifier
*/
String getId();
/**
* @return The previous revision
*/
String getRevision();
/**
* @return The revision to which the instance was to be migrated
*/
String getTargetRevision();
/**
* @return The migration results for the associated component instances
*/
List<ComponentInstanceMigrationResult> getComponentInstances();
/**
* @return The reason why the migration failed, if it failed; otherwise, null
```

```
*/
String getFailureReason();
}
public interface ComponentInstanceMigrationResult extends Serializable {
/**
* @return true, if the component instance was successfully migrated; otherwise,
* false.
*/
boolean migrated();
/**
* @return The component name
*/
String getName();
/**
* @return The component instance identifier
*/
String getId();
/**
* @return The reason why the migration failed, if it failed; otherwise, null
*/
String getFailureReason();
}
```
#### **8.8.2.6.1 Retrieving the List of Failed Migration Components**

When migration fails, you use the Java code shown in Example 8–14 to retrieve the list of failed components. If a composite instance state is marked as completed faulted and migration of the composite instance to another revision fails,

f.getComponentInstances() returns a list of ComponentInstanceMigrationResult objects that can retrieve details about the component instances.

#### *Example 8–14 Retrieving the List of Failed Migration Components*

```
private static void validateMigrationResult(MigrationResult mr)
{
if (mr != null)
{
List<CompositeInstanceMigrationResult> failed =
 mr.getFailedInstances();
for (CompositeInstanceMigrationResult f: failed)
{
List<ComponentInstanceMigrationResult> failedComponents =
f.getComponentInstances();
System.out.println("Failed components list size: " +
failedComponents.size() + " Failed components list: " +
 failedComponents);
}
}
}
```
## <span id="page-236-0"></span>**8.8.3 Migrating Instances with the ant Script**

You can migrate instances using the \$Middleware\_Home/*SOA\_Suite\_ Home*/bin/ant-bpm-migration.xml script shown in Example 8–15.

#### *Example 8–15 ant-bpm-migration.xml Script*

```
<?xml version="1.0" encoding="iso-8859-1"?>
```

```
<project name="ant-migration" basedir=".">
     <property environment="env"/>
     <property name="name" value="${ant.project.name}"/>
     <dirname property="imported.basedir" file="${ant.file.ant-migration}"/>
     <property name="mw.ora.home" location="${imported.basedir}/.."/>
    \langleproperty name="mw.home" location="${imported.basedir}/../.."/>
<! - <path id="ant-extensions.classpath">
         <pathelement
 path="${bpm.home}/generated/lib/oracle.bpm.runtime.public-tools.jar"/>
         <pathelement path="${bpm.home}/../pcbpel/fabric/lib/soa-infra-mgmt.jar"/>
         <pathelement path="${bpm.home}/../pcbpel/fabric/lib/fabric-common.jar"/>
         <pathelement path="${bpm.home}/../pcbpel/fabric/lib/xmlparserv2.jar"/>
         <pathelement path="${bpm.home}/main/libraries/batik-1.7/lib/xerces_2_5_
         0.\n\ar" <pathelement
         path="${bpm.home}/../pcbpel/fabric/lib/fabric-runtime.jar"/>
         <pathelement path="${bpm.home}/tools/lib/apb-ext/wlfullclient.jar"/>
         <pathelement path="${bpm.home}/../pcbpel/generated/jrf/wsclient_
extended.jar"/>
     \langle/path>
-->
     <path id="ant-extensions.classpath">
         <pathelement
 path="${mw.ora.home}/soa/modules/oracle.bpm.runtime.public-tools.jar"/>
         <pathelement path="${mw.home}/oracle_common/soa/modules/oracle.soa.mgmt_
11.1.1/soa-infra-mgmt.jar"/>
         <pathelement path="${mw.home}/oracle_common/modules/oracle.fabriccommon_
11.1.1/fabric-common.jar"/>
         <pathelement path="${mw.home}/oracle_common/modules/oracle.xdk_
11.1.0/xmlparserv2.jar"/>
         <pathelement path="${mw.ora.home}/soa/modules/oracle.soa.fabric_
11.1.1/fabric-runtime.jar"/>
         <pathelement path="${mw.home}/wlserver_10.3/server/lib/wlfullclient.jar"/>
         <pathelement path="${mw.home}/oracle_common/webservices/wsclient_
extended.jar"/>
     </path>
    <! - ================================================================== -->
     <typedef name="locatorConfig"
  classname="oracle.bpmn.engine.tools.pub.migration.LocatorConfig"
  loaderRef="soa-infra-tools-loader">
         <classpath refid="ant-extensions.classpath"/>
     </typedef>
     <taskdef name="locatorSession"
  classname="oracle.bpmn.engine.tools.pub.migration.LocatorSession"
  loaderRef="soa-infra-tools-loader">
         <classpath refid="ant-extensions.classpath"/>
     </taskdef>
     <typedef name="compositeInstanceFilterDef"
  classname="oracle.bpmn.engine.tools.pub.migration.CompositeInstanceFilterDef"
  loaderRef="soa-infra-tools-loader">
         <classpath refid="ant-extensions.classpath"/>
     </typedef>
     <typedef name="generateMigrationReport"
  classname="oracle.bpmn.engine.tools.pub.migration.GenerateMigrationReport"
  loaderRef="soa-infra-tools-loader">
         <classpath refid="ant-extensions.classpath"/>
     </typedef>
     <typedef name="migrateCompositeInstances"
```

```
 classname="oracle.bpmn.engine.tools.pub.migration.MigrateCompositeInstances"
 loaderRef="soa-infra-tools-loader">
        <classpath refid="ant-extensions.classpath"/>
     </typedef>
     <!--<taskdef name="secure-input"
 classname="oracle.fabric.management.deployedcomposites.ant.TempInputTask">-->
         <!--<classpath>-->
             <!--<pathelement path="${handler.class.path}"/>-->
        <!--</classpath>-->
     <!--</taskdef>-->
     <!--<target name="...">-->
         <!--<secure-input message="Please enter password:"
 addproperty="password">-->
            <!--<handler
classname="oracle.fabric.management.deployedcomposites.ant.SecureInputHandler">-->
                <!--<classpath refid="handler.class.path"/>-->
            <!--</handler>-->
        <!--</secure-input>-->
    <!--</target>-->
   \langle!-- -->
    < 1 - -=============================================================-->
     <target name="help">
         <echo message="res=${myresource}"/>
         <echo
 message="mw=${mw.ora.home}/soa/modules/oracle.bpm.runtime.public-tools.jar"/>
        <echo message="
============================================================================="/>
        <echo message="Usage : "/>
        <echo 
message="===================================================================="/>
     </target>
</project>
```
The ant-bpm-migration.xml script requires the wlfullclient.jar file in the \$Middleware\_Home/wlserver\_10.3/server/lib directory. You can generate this client library JAR by performing the following tasks:

**1.** Change to the following directory:

cd \$fmw.home/wlserver\_10.3/server/lib

**2.** Run the following command to build the client library JAR.

java -jar wljarbuilder.jar

## **8.8.4 Example of Migrating a Revision Instance for Oracle BPM**

This section provides an example of migrating a revision instance of the **ReviewProcess** composite that includes Oracle BPM. Because a human workflow approval task is removed in this example, a migration plan is required.

Figure 8–1 shows the instance flow for revision 1.0 of the composite. There are two human tasks in this revision of the composite, including **VeryExpensiveUserReview**, which is a time-consuming, user approval task.

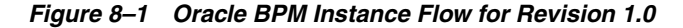

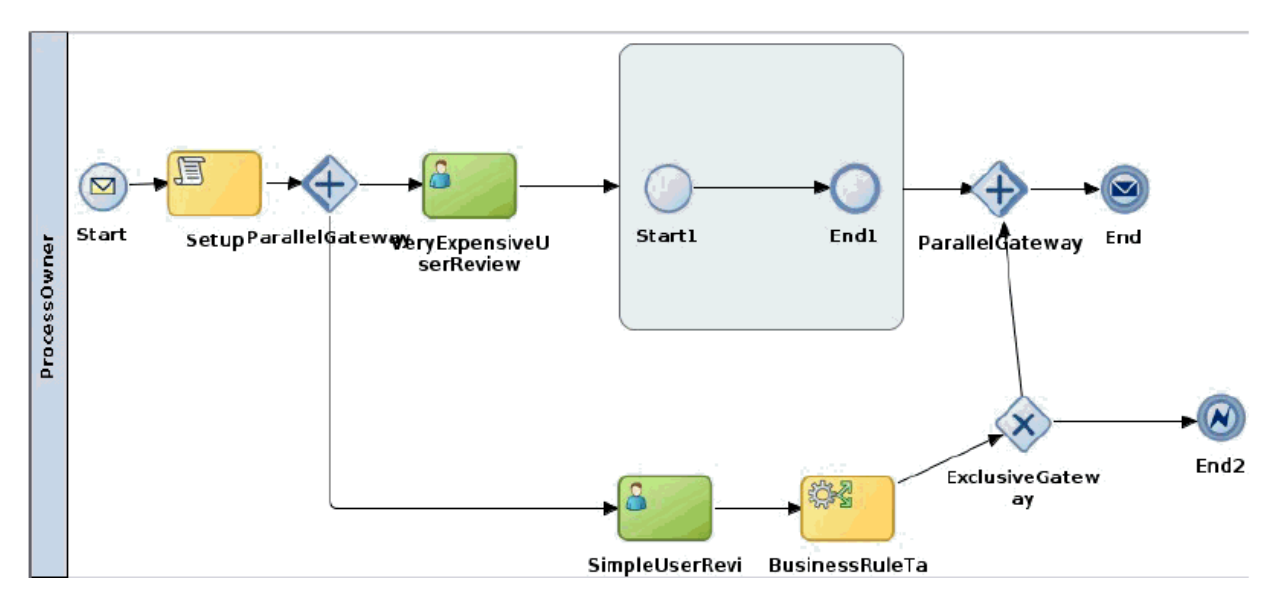

Figure 8–2 shows revision 1.0 of the composite in the SOA Composite Editor.

*Figure 8–2 Composite Application for Revision 1.0*

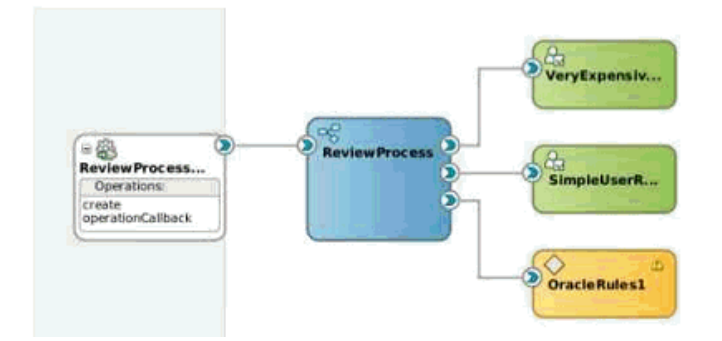

[Figure 8–3](#page-240-0) shows the improved instance flow for revision 2.0 of the composite application.

The time-consuming **VeryExpensiveUserReview** human approval task has been removed. Instead, an automatic review with a service task is used. The service task delegates the review approval to an external web service.

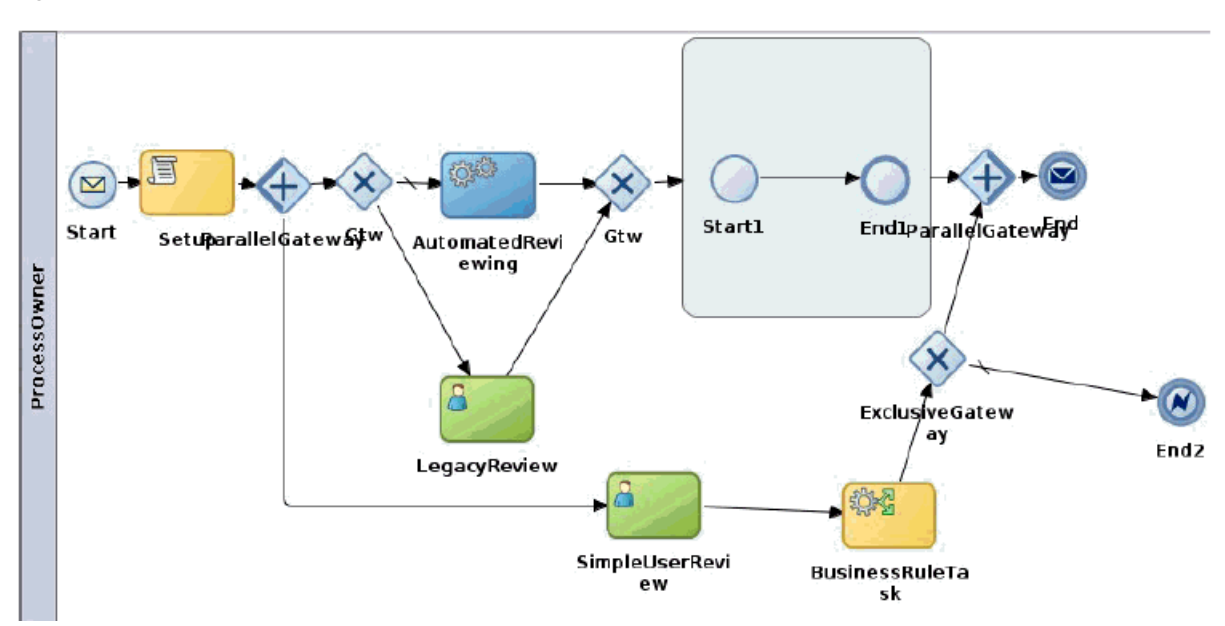

<span id="page-240-0"></span>*Figure 8–3 Oracle BPM Instance Flow for Revision 2.0*

Figure 8–4 shows revision 2.0 of the composite application in the SOA Composite Editor.

*Figure 8–4 Composite Application for Revision 2.0*

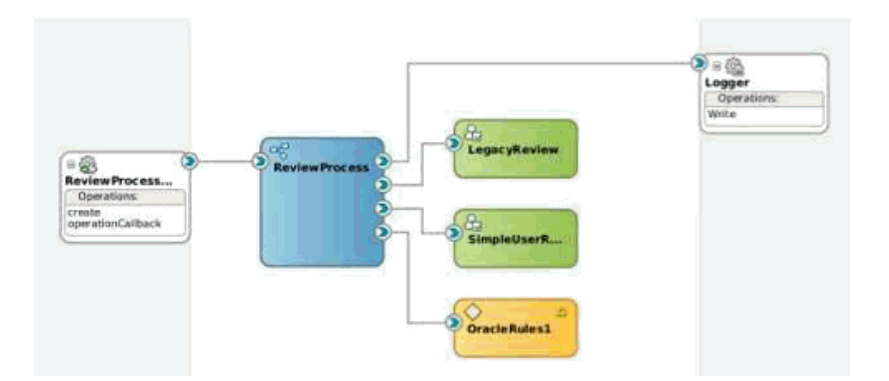

The following tasks occur during migration:

- A new 2.0 revision is deployed, with an improved definition of **ReviewProcess**.
- The new 2.0 revision runs side-by-side with the old 1.0 revision.
- In-flight instances are migrated from one revision to another, as required.

To migrate a revision instance for Oracle BPM:

- **1.** Generate a migration feasibility report that decides:
	- Whether the selected composite instances are feasible to migrate.
	- Whether migration is automatic or manual with a migration plan. Since instances running in an activity are being removed, a migration plan is required.

The migration plan specifies:

- A flow update from the **VeryExpensiveUserReview** task in the old revision to the **LegacyReview** task in the new component.
- An instance data update with a new value, later used in the **LegacyReview** task title.
- **2.** Create a migration plan in which the following tasks are performed:
	- The data object is updated.
	- The instance title value is updated.
	- The **VeryExpensiveUserReview** task flow is replaced with the **LegacyReview** task flow.

You can place the migration plan in any directory location. A sample migration plan is provided at the following URL.

http://java.net/projects/oraclebpmsuite11g/pages/Samples

You can use the sample or create your own migration plan based on the XSD. You specify the path to the file when running the build. xml file to migrate the instance.

```
<mig:migrationPlan xmlns:mig="http://xmlns.oracle.com/bpm/migration">
  <compositeMigrationPlan>
  </compositeMigrationPlan>
  <componentMigrationPlan componentDN="default/Project3!1.0/ReviewProcess">
      <alt:alterflow xmlns:alt="http://xmlns.oracle.com/bpmn/alterflow">
        <dataObjectUpdate>
          <name>dataObject1</name>
          <value><![CDATA[<dataObject1 xmlns:def="http://www.w3.org/2001/XMLSchema" ns0:ty
                           xmlns:ns0="http://www.w3.org/2001/XMLSchema-instance">ok</data0
          </value>
        </dataObjectUpdate>
        <instanceAttributeUpdate>
          <name>title</name>
          <value><![CDATA[<title>after migration Title</title>]]></value>
        </instanceAttributeUpdate>
        <validateVariables>true</validateVariables>
        <flowUpdate>
          <source>
            <id>activity0</id>
            <displayName>VeryExpensiveUserReview</displayName>
          </source>
          <target>
            <id>activity2</id>
            <displayName>LegacyReview</displayName>
          </target>
         </flowUpdate>
         <comments>migration to new revision</comments>
      </alt:alterflow>
  </componentMigrationPlan>
</mig:migrationPlan>
```
- **3.** Execute the Facade APIs in either of two ways:
	- Run the Facade APIs directly. For more information, see Section 8.8.2, ["Migrating Instances with the Facade API."](#page-231-0)
	- Create a build.xml file for use with ant. For this example, ant is used. You can place the build.xml file anywhere in the directory structure. You must run ant from the same directory or run ant -f and specify the directory path location for build.xml.

```
<property name="migrationPlanPath" value="${basedir}/migration_plan.xml"/>
locatorConfig id="c1" host="${wls.host}" port=${wls.port}"
 user="{wls.user}" password="${wls.password}"/>
compositeInstanceFilterDef id="f1" domainName="default" 
 compositeName="Project3" compositeInstanceId="40001"/>
<target name="test">
   <locatorSession configId="c1">
      <generateMigrationReport filterId="f1" revision="2.0">
          <migrateReportedCompositeInstances migrationPlanPath=
          "${migrationPlanPath}"/>
      </generateMigrationReport>
   </locatorSession>
</target>
```
**4.** Create an instance of revision 1.0 of the SOA composite application. To migrate instances, both revisions 1.0 and 2.0 must be deployed. For more information about creating an instance, see [Section 8.1, "Initiating a SOA Composite](#page-194-0)  [Application Test Instance."](#page-194-0)

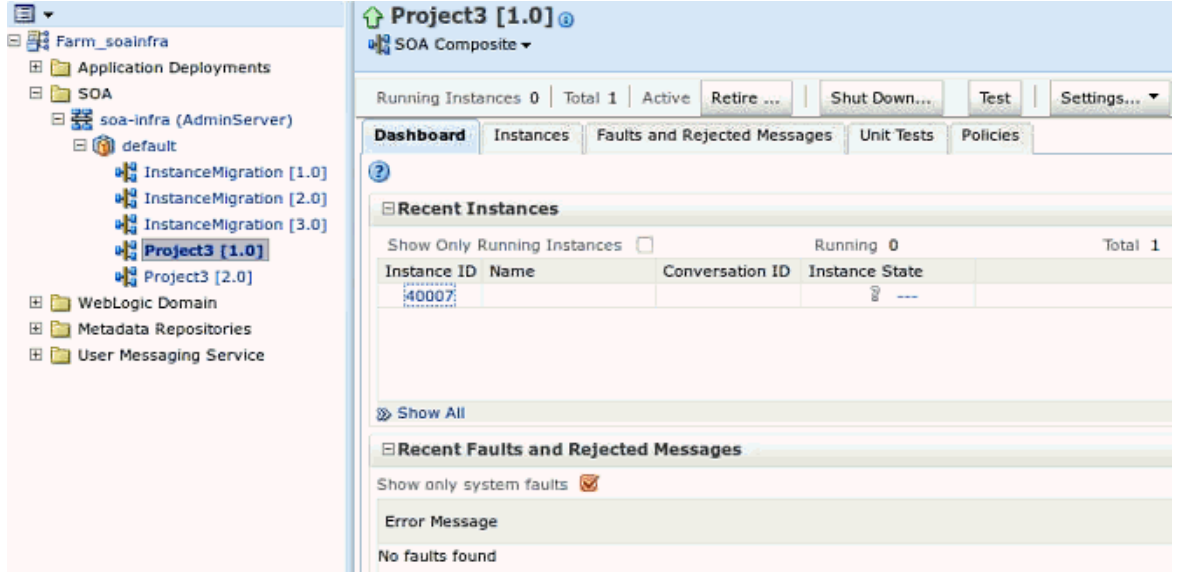

- **5.** Click the instance ID of revision 1.0 (for this example, **40007**).
- **6.** Click the **ReviewProcess** instance.

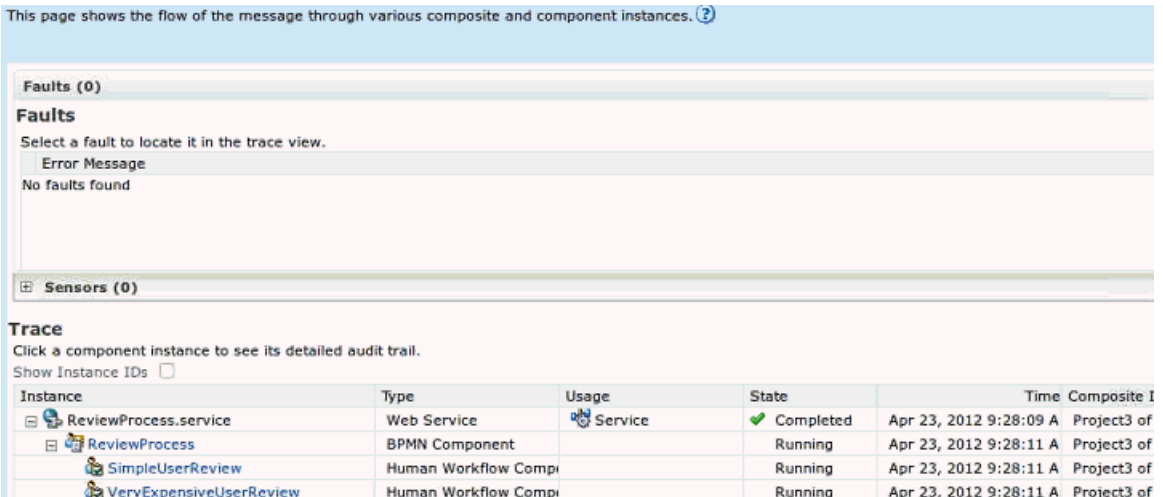

**7.** Click the **Flow** tab.

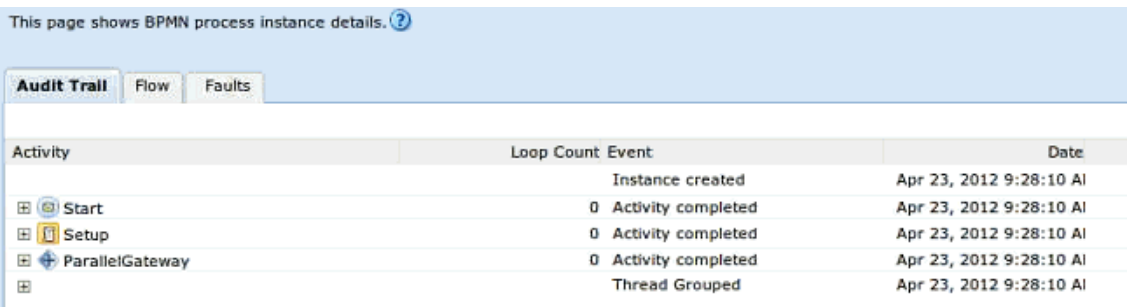

Revision 1.0 of the flow is shown. The instance is waiting on the parallel approval of the two instance tasks.

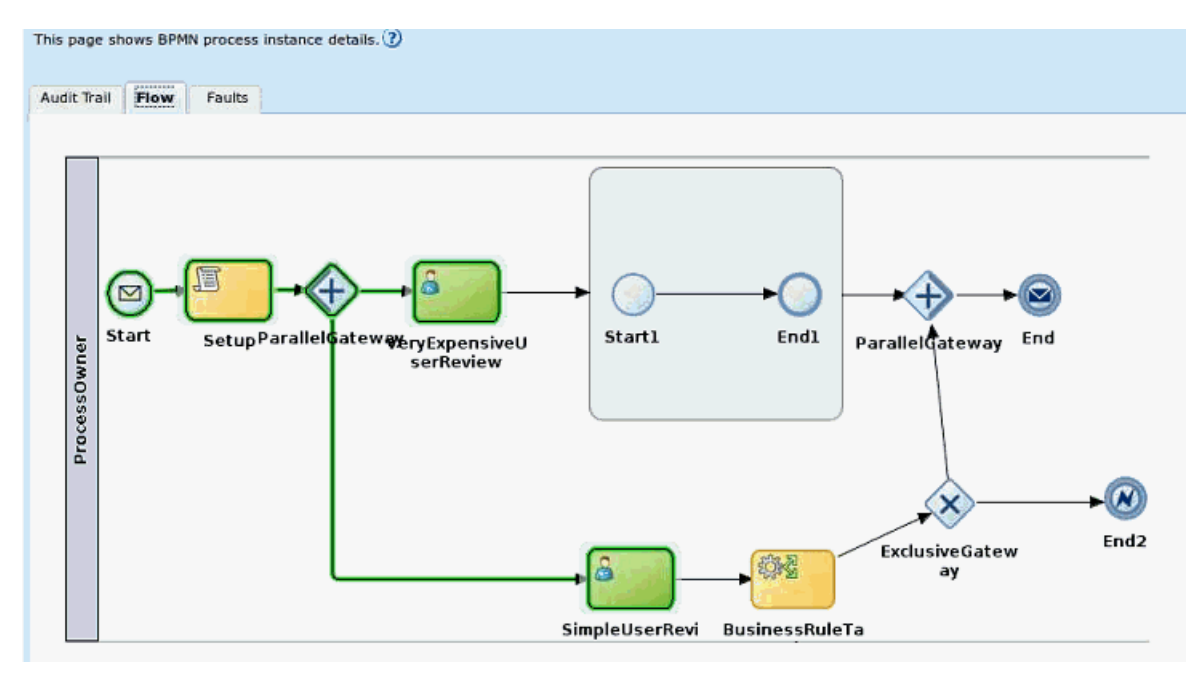

- **8.** Go to the location for the build.xml file.
- **9.** Change the **compositeInstanceId** value to migrate to 40007.

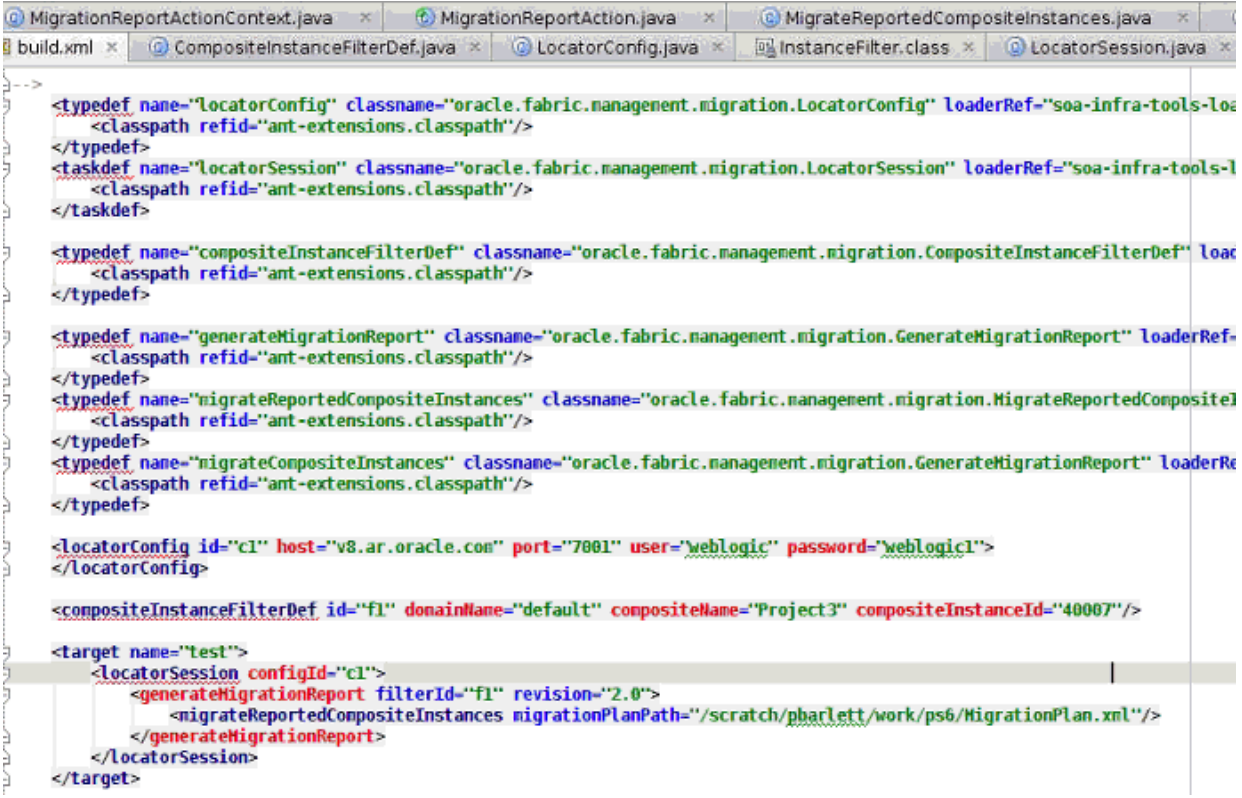

**10.** In the upper right corner, run the ant script.

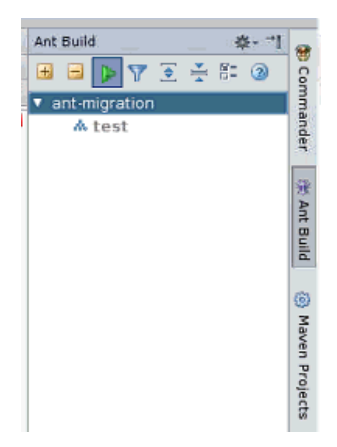

**11.** View the ant build report to see that migration was successful.

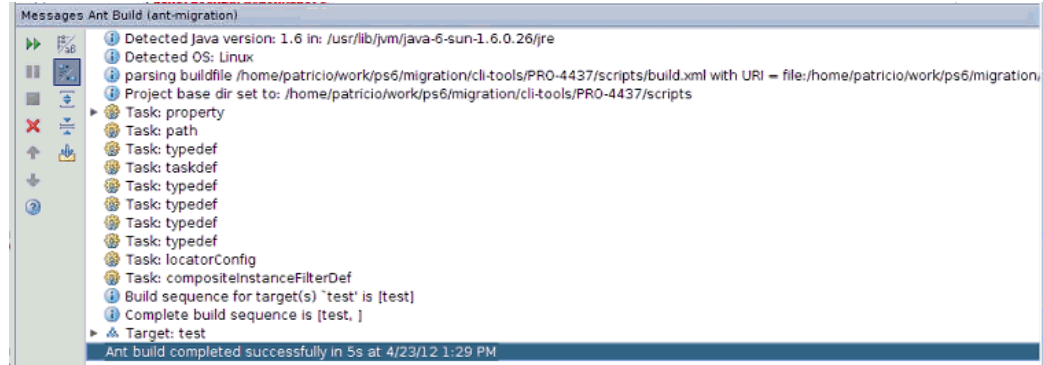

- **12.** Return to the Instances page in Oracle Enterprise Manager Fusion Middleware Control.
- **13.** Click the **Refresh** icon, and note that the old instance is no longer displayed. This is because it was migrated to the new instance.

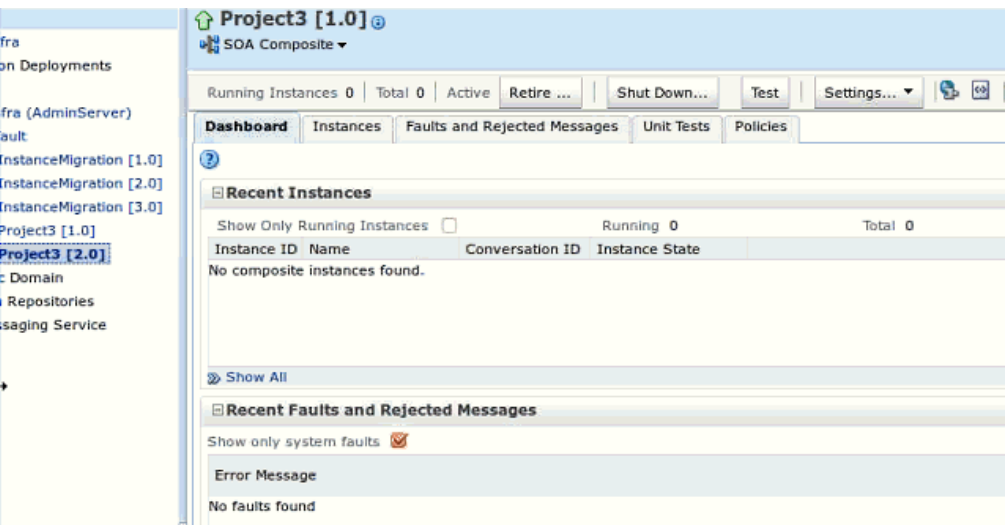

- **14.** In the navigator, click revision **2.0**.
- **15.** Note that the migrated instance is displayed for the revision.

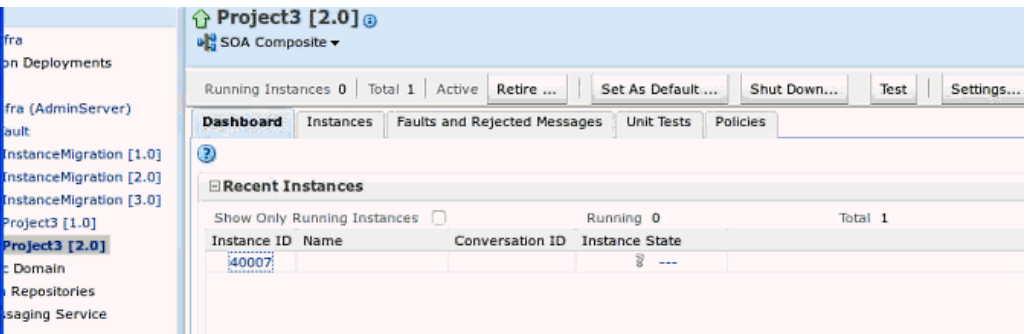

- **16.** Click the instance.
- **17.** In the **Trace** table, click **ReviewProcess**.

The **LegacyReview** human workflow component is shown as running and the **VeryExpensiveUserReview** human workflow component is shown as withdrawn.

- **18.** Click the **Flow** tab.
- **19.** View the new flow with **LegacyReview**.

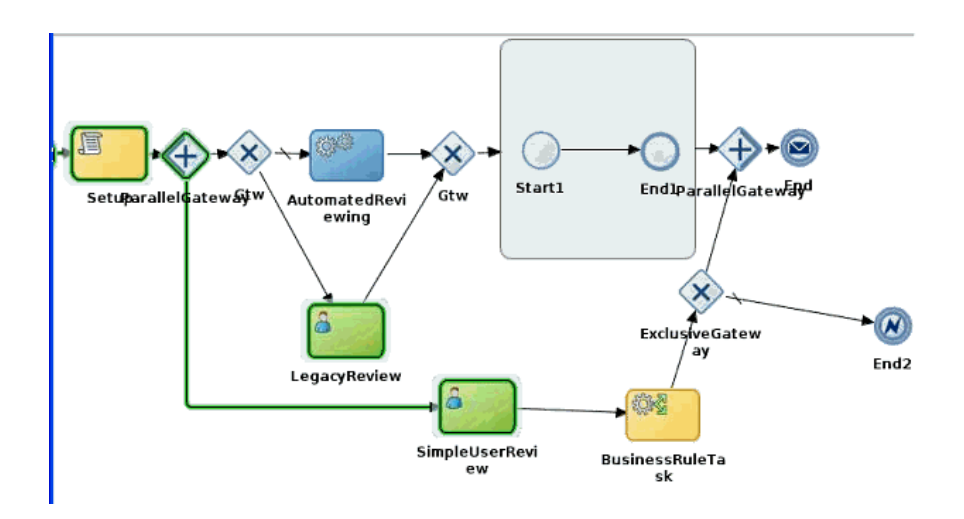

**20.** Log in to Oracle Business Process Workspace.

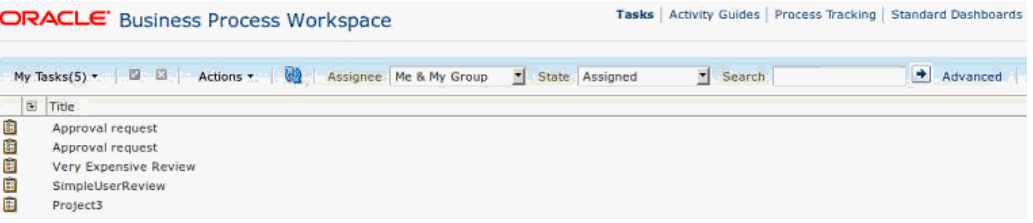

**21.** Click **Process Tracking** to refresh the page.

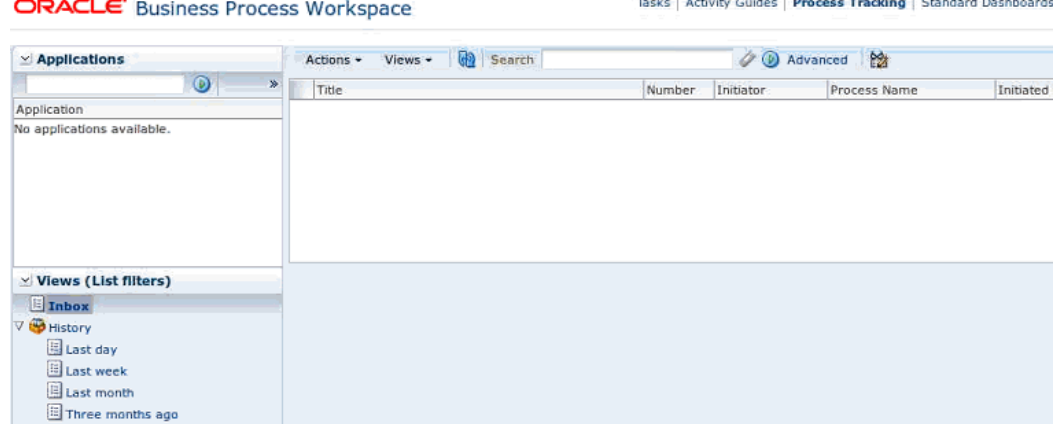

**22.** Note that version ReviewProcess 2.0 is running.

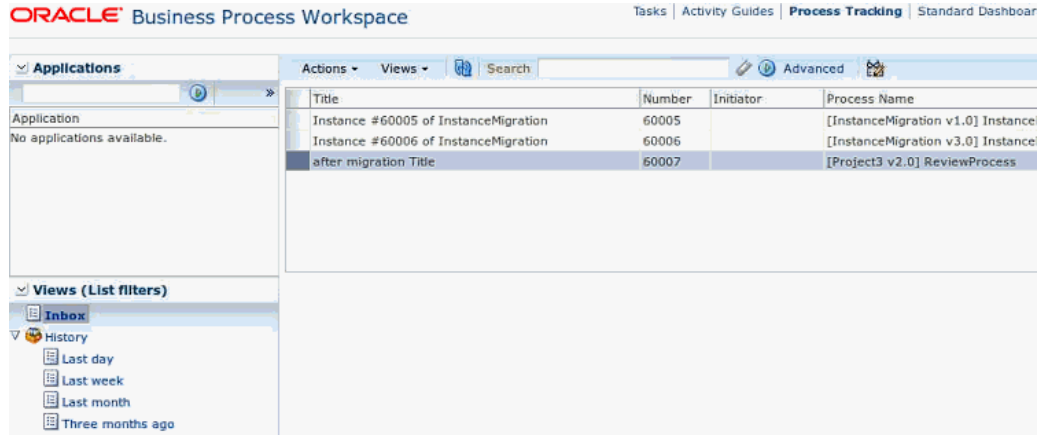

**23.** Go to the task to approve, and select **Approve**.

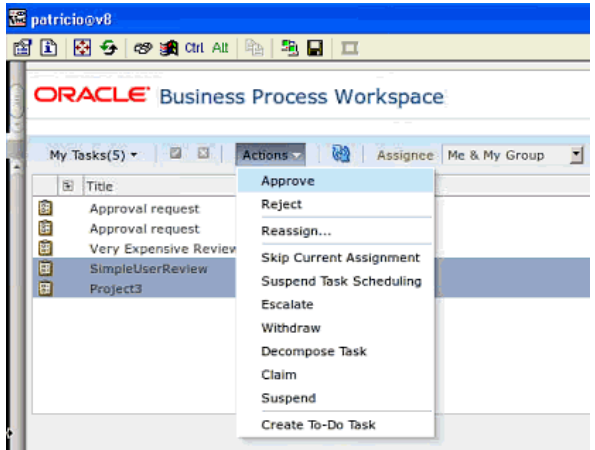

- **24.** Return to the instance in Oracle Enterprise Manager Fusion Middleware Control.
- **25.** Click the **Flow** tab.
- **26.** Note that the activity is displayed as approved.

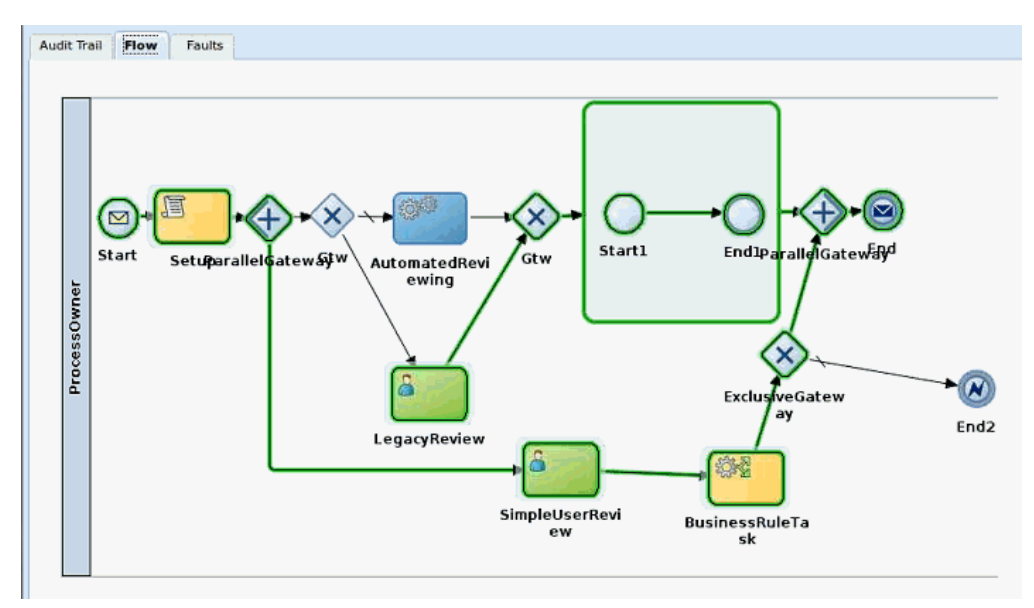

## <span id="page-248-0"></span>**8.8.5 Example of Migrating a Revision Instance with All Service Components**

This example describes how to migrate a revision with a variety of service components:

- Oracle Mediator
- **BPEL** process
- Human workflow
- Business rules
- Oracle BPM

To migrate a revision instance with all service components:

**1.** Go to the Instances page in Oracle Enterprise Manager Fusion Middleware Control. For this example, there are three deployed revisions of the composite. Revision 1.0 has one instance (for this example, **40005**).

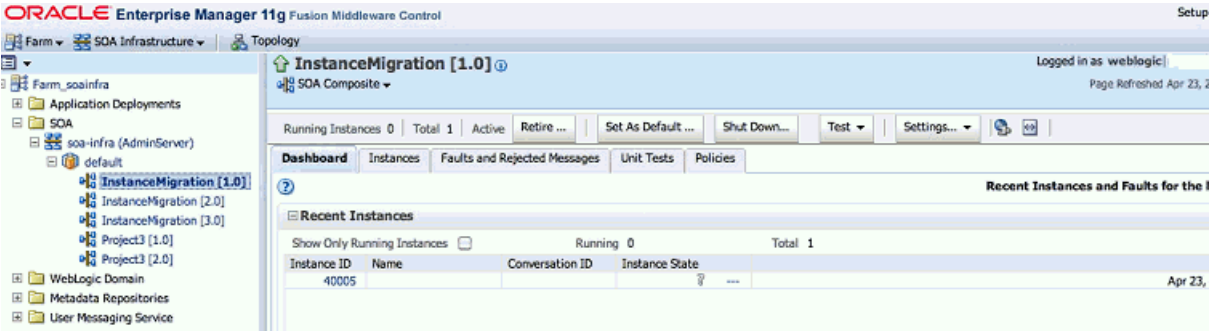

**2.** Click the instance ID and note the different service components in the revision.

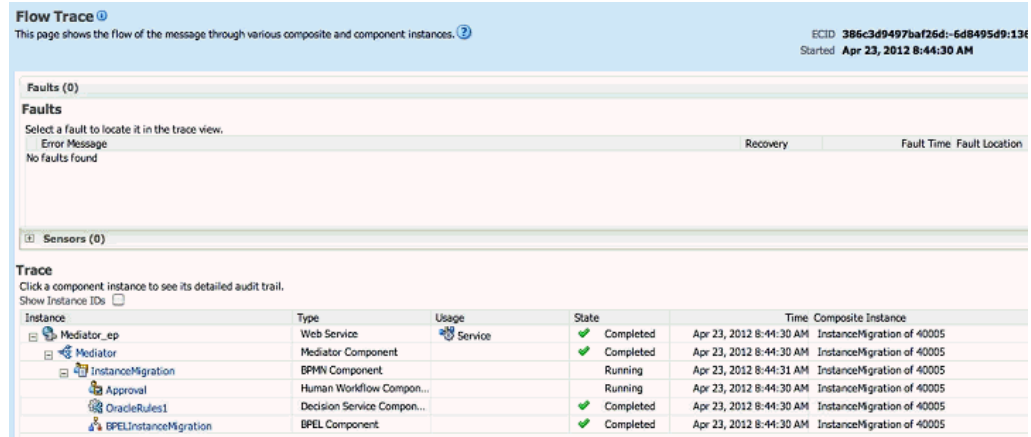

- **3.** Invoke the Facade API to perform the following tasks:
	- Generate a migration report for migrating an instance from revision 1.0 to 2.0.
	- Attempt the actual migration.

For this example, a simple JavaServer Page (JSP) interface is used to invoke the Facade APIs. You can create your own JSP interface. For information about the Facade API, see [Section 8.8.2, "Migrating Instances with the Facade API."](#page-231-0)

**4.** In the T**arget Revision** field, enter a revision to which to migrate (for this example, 2.0).

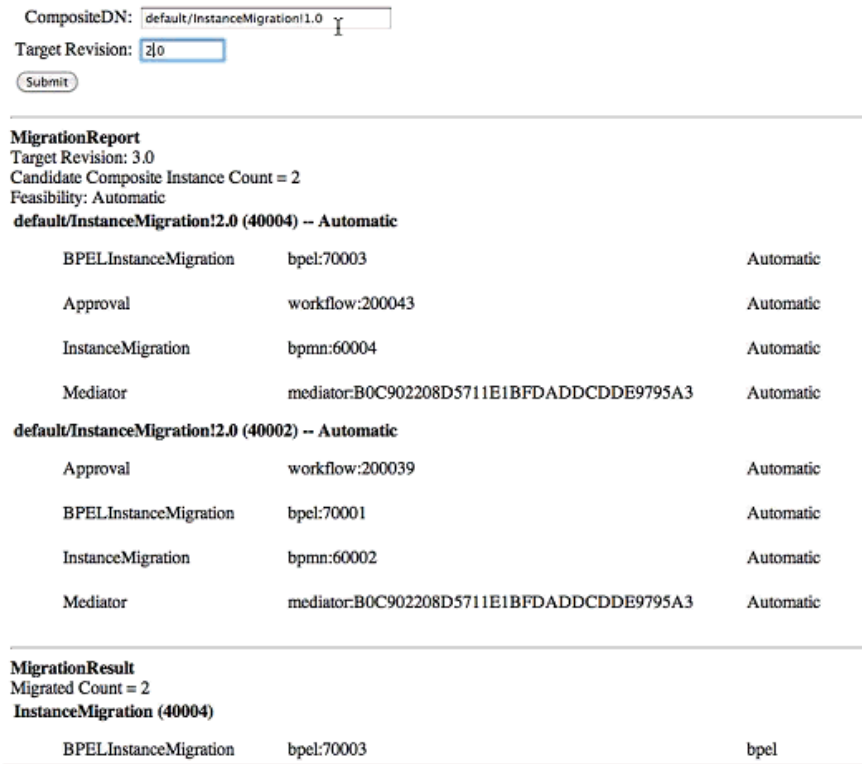

#### **5.** Click **Submit**.

The report is completed and displayed in the following sections:

- The **Migration Report** section indicates that all service components are eligible for automatic migration.
- The **Migration Result** section indicates that all service components were successfully migrated.

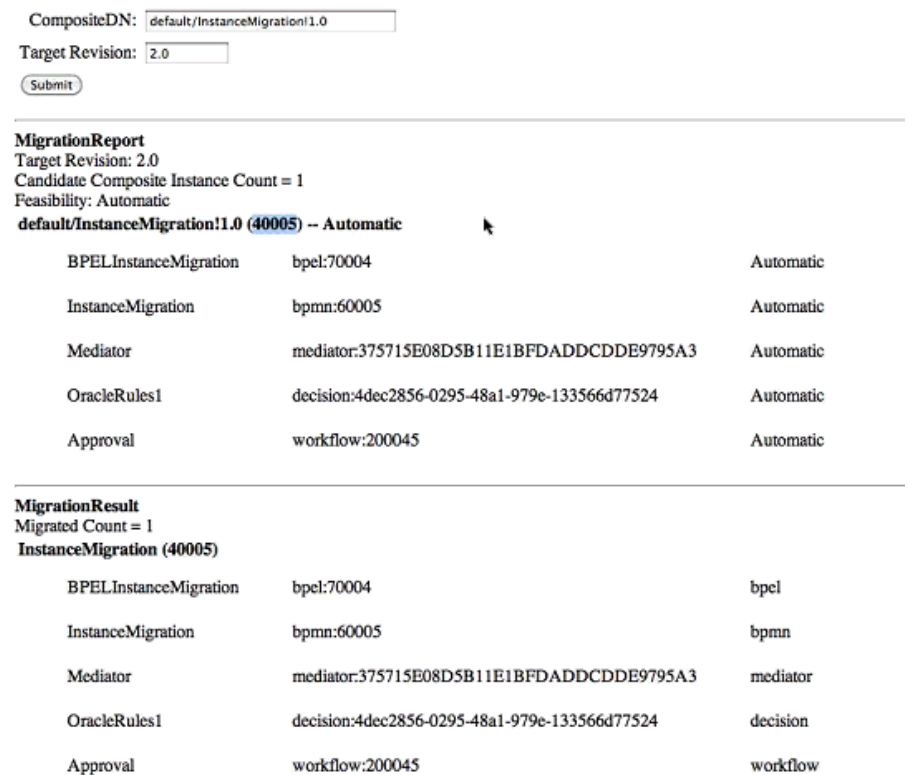

- **6.** Return to the Instances page in Oracle Enterprise Manager Fusion Middleware Control.
- **7.** Refresh the page and note that the revision 1.0 instance is no longer available.
- **8.** Click revision 2.0 of the composite and note that instance **4005** is running.

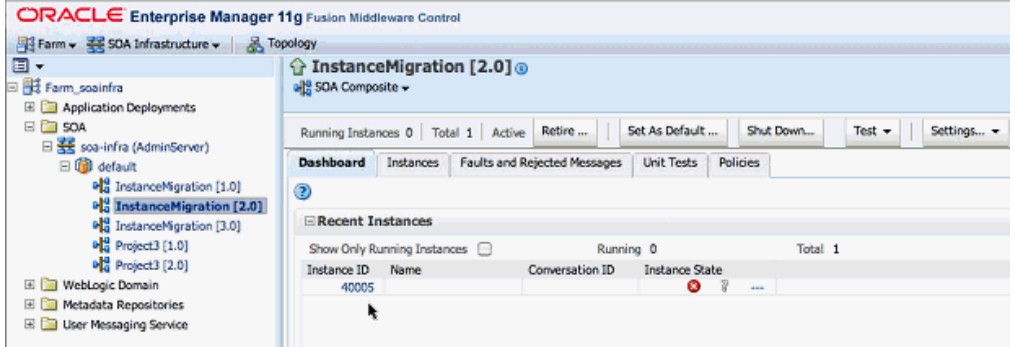

**9.** Click the instance ID and note that all service components were migrated. The Oracle BPMN service component is awaiting approval.

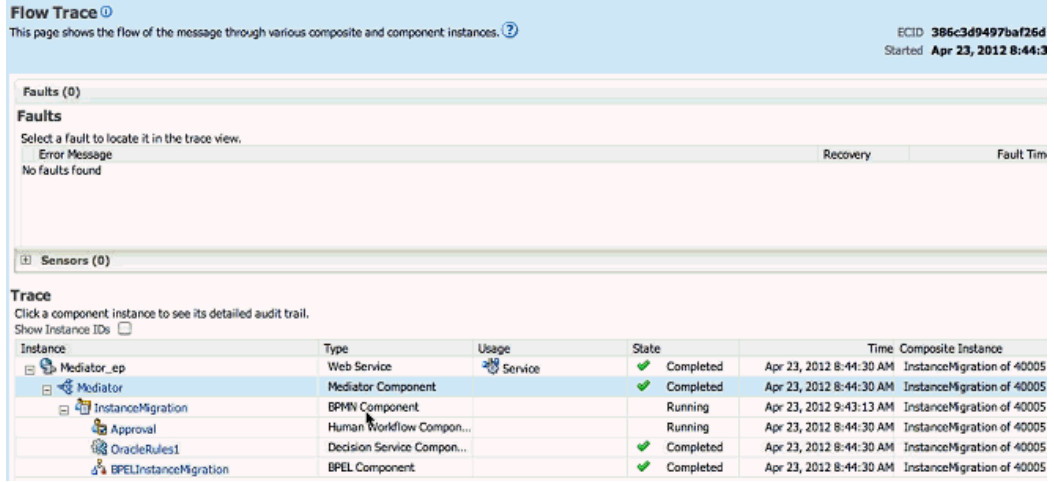

**10.** Log in to Oracle Business Process Workspace.

**11.** From the **Actions** list, select **Approve**.

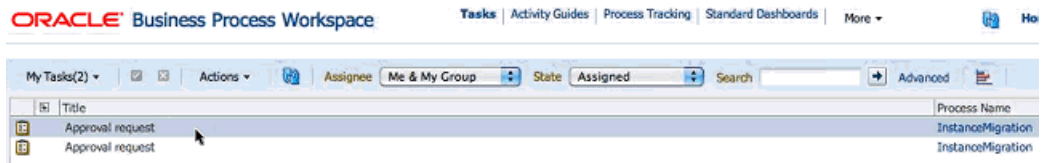

**12.** Return to the instance in Oracle Enterprise Manager Fusion Middleware Control and note that the service component instances have completed.

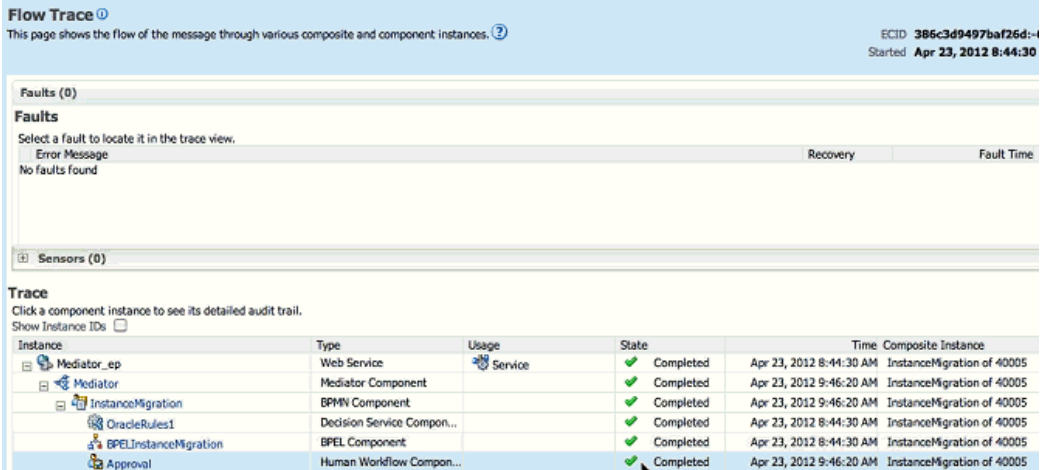

## **8.8.6 Example of Migrating a Revision with Incompatible Service Components**

This example shows how migration is not possible because the BPEL process is using a durable wait activity.

- **1.** Using the Facade API, attempt to migrate an instance of revision 3.0 to 1.0. For this example, the JSP page used in [Section 8.8.5, "Example of Migrating a Revision](#page-248-0)  [Instance with All Service Components"](#page-248-0) is again used.
- **2.** In the T**arget Revision** field, enter a revision number (for this example, 1.0).
- **3.** Click **Submit**.
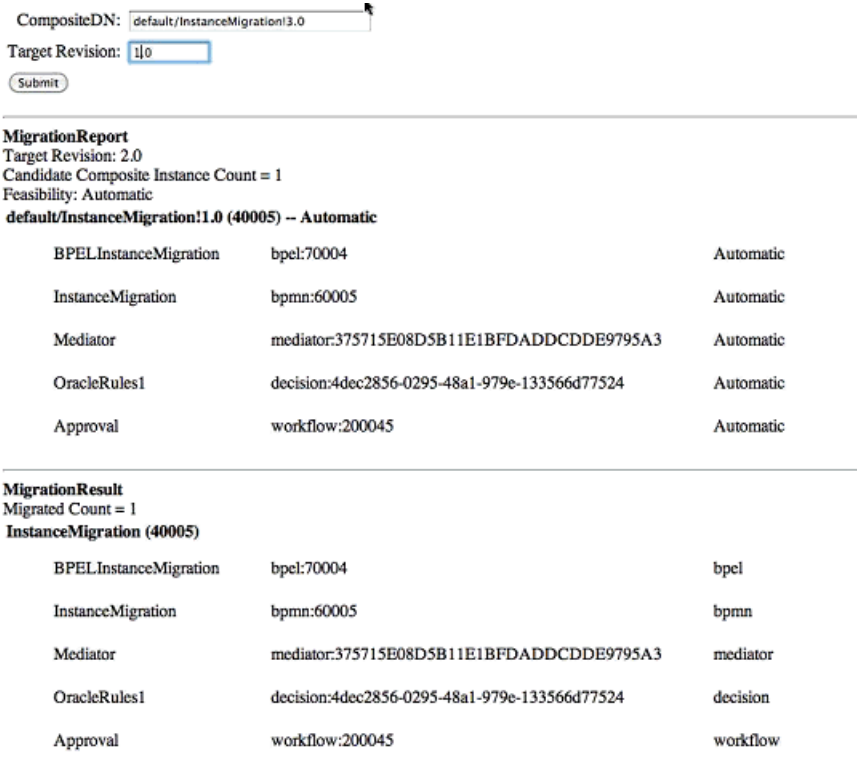

The report is completed and displayed in the following sections:

- The **Migration Report** section indicates that migration is incompatible due to an unsupported, durable BPEL process.
- The Migration Result indicates that the subsequent migration attempt has failed.

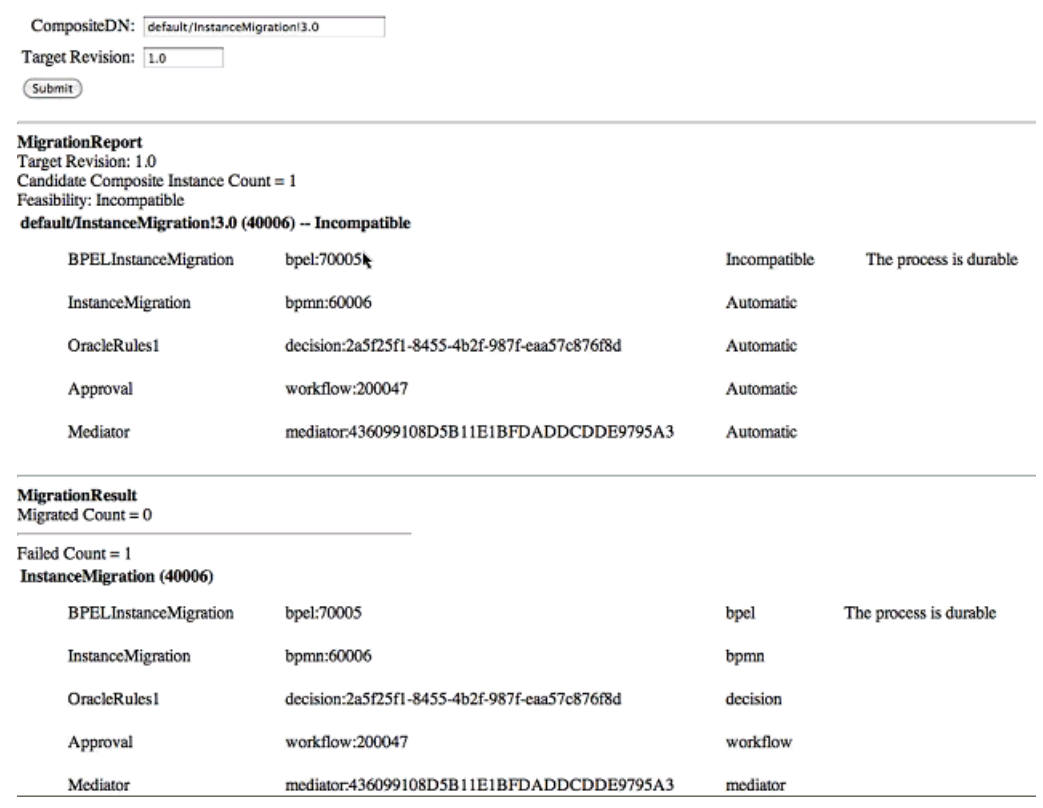

- **4.** Return to the Instances page in Oracle Enterprise Manager Fusion Middleware Control.
- **5.** Click the **Refresh** icon, and note that the old instance was not migrated to the new instance.

# <span id="page-254-1"></span><sup>9</sup>**Developing a Database Growth Management Strategy**

This chapter describes how to develop a database growth management strategy, including determining the optimal profile or size for the database; monitoring disk space usage, hardware resources, and database performance; understanding growth management challenges and testing strategies; and understanding space management.

This chapter includes the following sections:

- [Section 9.1, "Introduction to Planning for Database Growth"](#page-254-0)
- [Section 9.2, "Identifying the Profile or Size of the Database"](#page-255-0)
- Section 9.3, "Monitoring Space Usage, Hardware Resources, and Database [Performance"](#page-259-0)
- Section 9.4, "Understanding Growth Management Challenges and Testing [Strategies"](#page-268-0)
- [Section 9.5, "Understanding Space Management"](#page-273-0)

For information about managing database growth with the purge scripts and component table partitioning, see [Chapter 10, "Managing Database Growth."](#page-282-0)

For information about troubleshooting, see [Section B.2, "Parallel Purging and Table](#page-872-0)  [Partitioning Issues."](#page-872-0)

**Note:** This chapter is intended for database administrators.

## <span id="page-254-0"></span>**9.1 Introduction to Planning for Database Growth**

An Oracle SOA Suite 11*g* installation presents several challenges for database administrators, including managing the growth of the Oracle SOA Suite database. Underestimating the importance of managing the database can lead to issues when the database is moved to a production environment. This chapter helps you determine an appropriate strategy and highlights the need for capacity planning, testing, and monitoring.

The recommended strategies are based on the profile or the predicted size of the Oracle SOA Suite installation. The tools and techniques that implement the strategies are straight forward, which helps to simplify the recommendations. However, this does restrict administrators to a set of tools that must be implemented as designed.

Testing and monitoring are required to determine the effectiveness and resource requirements of a growth management strategy. Thorough testing ensures that the tools, the database, and hardware resources all come together to meet the needs of current and future database growth estimates.

# <span id="page-255-0"></span>**9.2 Identifying the Profile or Size of the Database**

This section describes how to identify the profile or size of the Oracle SOA Suite database to determine an optimal growth management strategy. For more information, see [Section 9.4, "Understanding Growth Management Challenges and](#page-268-0)  [Testing Strategies."](#page-268-0)

The calculations detailed in this section to approximate disk space usage are not a replacement for conducting a thorough space capacity plan. However, the estimates are sufficient to draw conclusions on the appropriate growth management strategy, while highlighting the need for disk space planning.

**Note:** This section provides frequent references to [Section 9.3,](#page-259-0)  ["Monitoring Space Usage, Hardware Resources, and Database](#page-259-0)  [Performance"](#page-259-0) for details about space calculation instructions.

Table 9–1 provides a profile of small, medium, and large installations based on the composite space persisted daily and the minimum retention space. These two metrics are related in an and/or condition because the retention policy may not retain more than several days of data, but composite inflow may be high.

*Table 9–1 Oracle SOA Suite Database Profiles*

|        | Database Profile Composite Space Persisted Daily | <b>Minimum Retention of Space</b> |
|--------|--------------------------------------------------|-----------------------------------|
| Small  | $< 10$ GB                                        | $< 100$ GB                        |
| Medium | 10-30 GB                                         | 100-300 GB                        |
| Large  | $>30$ GB                                         | $>$ 300 GB                        |

### <span id="page-255-2"></span>**9.2.1 Identifying the Inflow of Data**

The rate of composite inflow and space usage is best understood as an average derived after many days of load testing. This allows for allocated space (segment extents) to be better utilized. To understand inflow, the following data points are investigated:

- [Section 9.2.1.1, "Identifying the Number of Composites Produced Daily."](#page-255-1)
- [Section 9.2.1.2, "Identifying the Disk Space Used by Each Composite."](#page-256-0)
- [Section 9.2.1.3, "Identifying the Composite Space Persisted Daily."](#page-256-1)
- [Section 9.2.1.4, "Analyzing Space Distribution of Oracle SOA Suite Segments."](#page-256-2)

### <span id="page-255-1"></span>**9.2.1.1 Identifying the Number of Composites Produced Daily**

Use the following formula to identify the number of composites produced daily:

Daily-inflow-composite = (Composite Total / Period)

For example, calculate the average number of composites produced daily based on 5 days of load testing with a total composite count of 100,000:

 $(20,000 = (100,000 / 5))$ 

For more information, see [Section 9.3.1.1, "Determining the Growth Trend of](#page-260-0)  [Components."](#page-260-0)

### <span id="page-256-0"></span>**9.2.1.2 Identifying the Disk Space Used by Each Composite**

Use the following formula to identify the disk space used by each composite:

```
Inflow-space-per-composite = (SOA Schema Size /Composite Total)
```
For example, calculate the average disk space used by each composite with a total of 100,000 composites and an Oracle SOA Suite schema size of around 200 GB:

(2MB = (200 GB / 100,000))

For more information, see [Section 9.3.1.2, "Determining the Growth Trend of the](#page-260-1)  [Oracle SOA Suite Schema."](#page-260-1)

### <span id="page-256-1"></span>**9.2.1.3 Identifying the Composite Space Persisted Daily**

Use the following formula to identify the composite space persisted daily:

```
Daily-inflow-composite-space = (Daily-inflow-composite * 
Inflow-space-per-composite)
```
For example, calculate the average disk space used by composites daily with 20,000 composites daily of 2 MB each:

 $(40 \text{ GB} = (20,000 * 2 \text{ MB}))$ 

Alternatively:

Daily-inflow-composite-space = (SOA Schema Size / Period)

### <span id="page-256-2"></span>**9.2.1.4 Analyzing Space Distribution of Oracle SOA Suite Segments**

Analyze the shape of the Oracle SOA Suite schema so that the distribution of segment space (tables, indexes, and large objects (LOBs)) is understood and segments that may be problematic are identified:

- Determine the growth trend of the components. For more information, see [Section 9.3.1.1, "Determining the Growth Trend of Components."](#page-260-0)
	- **–** Collect component statistics after each day of load testing so that growth averages can be determined.
- Determine the growth trend of the Oracle SOA Suite schema. For more information, see [Section 9.3.1.2, "Determining the Growth Trend of the Oracle SOA](#page-260-1)  [Suite Schema."](#page-260-1)
	- **–** Collect schema sizing statistics after each day of load testing so that growth averages can be determined.
- Determine the largest segments. For more information, see Section 9.3.1.3, ["Determining the Largest Segments."](#page-261-0)
- Determine the growth trend of tables and indexes. For more information, see [Section 9.3.1.4, "Determining the Growth Trend of Tables and Indexes."](#page-261-1)
	- **–** The growth statistics for table and indexes are automatically gathered through the Automatic Workload Repository (AWR).

For more information, see [Section 9.3.1.1, "Determining the Growth Trend of](#page-260-0)  [Components."](#page-260-0)

### <span id="page-257-1"></span>**9.2.2 Developing a Retention Policy**

You must consider how long composites are retained in the database. This affects the size of the Oracle SOA Suite schema and the performance of the purge scripts. The following factors drive the retention policy:

- Legal requirements
- Line of business requirements
- Overall company policy on retention of data

The longer the retention policy, the greater the volume of data that must be stored and, correspondingly, the higher the disk capacity requirements.

### <span id="page-257-0"></span>**9.2.2.1 Determining the Minimum Retained Disk Space**

Use the following formula to identify the minimum retained disk space. For information about identifying Daily-inflow-composite-space, see [Section 9.2.1.3, "Identifying the Composite Space Persisted Daily."](#page-256-1)

Min-space-retain = Daily-inflow-composite-space \* Retention Period in days

For example, calculate the minimum retained disk space with 40 GB of composite space persisted daily and a retention period of 10 days:

 $(400$  GB =  $(40$  GB \* 10))

### **9.2.2.2 Determining the Minimum Number of Retained Composites**

Use the following formula to identify the minimum number of retained composites. For information about identifying Daily-inflow-composite, see [Section 9.2.1.1,](#page-255-1)  ["Identifying the Number of Composites Produced Daily."](#page-255-1)

Min-composites-retain = Daily-inflow-composite \* Retention Period in days

For example, calculate the minimum number of retained composites with 20,000 composites created daily and a retention period of 10 days:

 $(200,000 = (20,000 * 10))$ 

From this, it can be stated that 200,000 composites retain on average 400 GB of data based on a 10 day retention policy.

**Note:** The above calculation defines an approximation on the minimum disk space usage. The actual minimum disk space usage is more accurately determined through quality assurance testing. For more information, see [Section 9.4.2, "Quality Assurance Testing."](#page-269-0)

### <span id="page-257-2"></span>**9.2.3 Identifying the Outflow of Data**

The outflow of composites is a measurement of the number of composites that are deleted. It is not a factor when determining the database profile, but is an important metric when evaluating the effectiveness of the growth management strategy.

The goal of measuring outflow is to ensure the following:

- That the inflow can be deleted.
- A steady state for space usage, hopefully just above the minimum retained disk space usage.

For more information, see [Section 9.2.2.1, "Determining the Minimum Retained Disk](#page-257-0)  [Space."](#page-257-0)

There are two cycles that must first be defined:

- The purge cycle: Refers to a period that may involve multiple executions of the purge scripts.
- The maintenance cycle: Refers to the number of days required to perform all space management operations. For more information, see [Section 9.5.1, "Introduction to](#page-273-1)  [the Components of a Data File."](#page-273-1)

The appropriate growth management strategy may include both purging and partitioning. Therefore, outflow should not be measured until eligible partitions have been dropped. The dropping of partitions is a maintenance operation. Therefore, it makes little sense to measure outflow metrics until the maintenance cycle has finished.

The following metrics can be captured before and after the completion of the maintenance cycle to understand the effectiveness of the strategy and to re-evaluate space distribution:

- Determine the growth trend of the components. For more information, see [Section 9.3.1.1, "Determining the Growth Trend of Components."](#page-260-0)
- Determine the growth trend of the Oracle SOA Suite schema. For more information, see [Section 9.3.1.2, "Determining the Growth Trend of the Oracle SOA](#page-260-1)  [Suite Schema."](#page-260-1)
- Determine the largest segments. For more information, see Section 9.3.1.3, ["Determining the Largest Segments."](#page-261-0)
- Determine the growth trend of tables and indexes. For more information, see [Section 9.3.1.4, "Determining the Growth Trend of Tables and Indexes."](#page-261-1)

**Note:** If a steady state has been reached, then the difference between the before and after metrics for components and schema growth should be near zero or negative. Otherwise, the purge strategy may not be coping or the inflow of data may have increased.

### <span id="page-258-0"></span>**9.2.4 Identifying Long Running Composites and Table Partitioning**

Long running composites are composites that remain open beyond the retention period. These composites do not have significant implications for the purge scripts, but their impact is felt when table partitioning is implemented. [\(Section 9.4,](#page-268-0)  ["Understanding Growth Management Challenges and Testing Strategies"](#page-268-0) recommends that table partitioning be considered for medium and large installations.)

The partitioned tables are (should be) excluded from the purge scripts because their space is reclaimed through the database ALTER TABLE … DROP PARTITION command. Long running composites remain open beyond the desired retention period, preventing the partition from being dropped and the space from being reclaimed. Therefore, when estimating the size of the partitioned tables, the retention period that is used should equal the longest running composite:

Retention period = Longest Running Composite.

Understanding space implications of long running transactions and the size of the partitioned tables is best understood through quality assurance testing, as described in [Section 9.4, "Understanding Growth Management Challenges and Testing Strategies."](#page-268-0)

However, use the calculations in the following sections to estimate the space used by each table that is partitioned.

### **9.2.4.1 Recommendations for Each Table to Partition**

It is best to load the tables over a period of several days to produce reasonable averages. Table 9–2 provides details.

*Table 9–2 Table Partitioning Recommendations*

| <b>Action</b>                                                                                    | Command                                                                                       |
|--------------------------------------------------------------------------------------------------|-----------------------------------------------------------------------------------------------|
| Determine the average number (Total rows / period)<br>of rows generated daily for<br>each table. |                                                                                               |
| Estimate the number of rows<br>based on the longest running<br>composite.                        | ((Total rows / period) * Longest running composite in<br>days)                                |
| Estimate space usage for the<br>table and index based on row<br>calculations.                    | See Section 9.3.1.5, "Estimating Table Size" and Section 9.3.1.6,<br>"Estimating Index Size." |

**Note:** As of Oracle SOA Suite Release 11*g* R1 (11.1.1.6), a new set of scripts called row migration have been provided. These scripts can move long running composites from one partition to another, thereby facilitating the removal of the partition. However, it is a best practice to plan for the space requirements of the partition tables and not rely on the row migration scripts.

# <span id="page-259-0"></span>**9.3 Monitoring Space Usage, Hardware Resources, and Database Performance**

The following sections describe how to monitor space usage:

- [Section 9.3.1.1, "Determining the Growth Trend of Components"](#page-260-0)
- [Section 9.3.1.2, "Determining the Growth Trend of the Oracle SOA Suite Schema"](#page-260-1)
- [Section 9.3.1.3, "Determining the Largest Segments"](#page-261-0)
- [Section 9.3.1.4, "Determining the Growth Trend of Tables and Indexes"](#page-261-1)
- [Section 9.3.1.5, "Estimating Table Size"](#page-263-0)
- [Section 9.3.1.6, "Estimating Index Size"](#page-265-0)
- [Section 9.3.1.7, "Monitoring Unused Indexes"](#page-266-0)

The following sections describe how to monitor hardware resources and database performance:

- [Section 9.3.2.1, "Hardware OSWatcher Black Box"](#page-267-0)
- [Section 9.3.2.2, "Database AWR / ADDM"](#page-267-1)
- [Section 9.3.2.3, "Disk I/O Oracle Orion"](#page-267-2)

### **9.3.1 Monitoring Space Usage**

Monitoring space is an essential task of database and system administrators to avoid unplanned outages. This section provides advice to help with capacity planning and determine the effectiveness of the growth management strategy. It is *not* meant to be a comprehensive guide on all aspects of monitoring and capacity planning.

For more information on capacity planning and threshold monitoring, see *Oracle Database Administrator's Guide* for more information.)

### <span id="page-260-0"></span>**9.3.1.1 Determining the Growth Trend of Components**

The component master tables record the creation date of each row to use to determine growth trends over a given period:

- COMPOSITE\_INSTANCE: CREATED\_TIME
- CUBE INSTANCE: CREATION DATE
- MEDIATOR INSTANCE: CREATED TIME

However, querying the component master tables is limited as purging constantly removes data, making trend predictions difficult. To determine a trend over a given period requires data to be regularly collected with an associated time stamp. This can be achieved with a simple component history table that is populated each day. This table should be sufficient to determine the effectiveness of the growth management strategy and growth trends.

For performance reasons, it may be best to create a history table per component, as shown in Example 9–1.

#### *Example 9–1 History Table Creation*

SQL> CREATE TABLE SOA\_FABRIC\_HIST (SFH\_DATE TIMESTAMP, SFH\_COUNT NUMBER);

```
SQL> INSERT INTO SOA_FABRIC_HIST SELECT SYSTIMESTAMP, COUNT(*) FROM 
COMPOSITE_INSTANCE GROUP BY SYSTIMESTAMP;
```

```
SQL> CREATE TABLE SOA_BPEL_HIST (SBH_DATE TIMESTAMP, SBH_COUNT NUMBER);
```
SQL> INSERT INTO SOA\_BPEL\_HIST SELECT SYSTIMESTAMP, COUNT(\*) FROM CUBE\_INSTANCE GROUP BY SYSTIMESTAMP;

and so on.

■ An alternate to counting the rows in each component table is to query the NUM ROWS column from USER\_TABLES as long as the tables are analyzed.

### <span id="page-260-1"></span>**9.3.1.2 Determining the Growth Trend of the Oracle SOA Suite Schema**

The objects (table, index, and LOBs) created for the Oracle SOA Suite schema may be spread over many tablespaces, but all have the same owner (\*soainfra) to use to group space usage. When trying to determine the space requirements of each composite, measuring the whole schema allows for better space metrics because indexes and LOB segments are taken into account.

To monitor the growth of the Oracle SOA Suite schema, a simple history table can be populated daily. This table should be sufficient to determine the effectiveness of space management. For more information, see [Section 9.5, "Understanding Space](#page-273-0)  [Management."](#page-273-0)

Create a schema growth table based on object type, as shown in Example 9-2.

#### *Example 9–2 Schema Growth Table Creation*

SQL> CREATE TABLE SOA\_SIZE\_SCHEMA\_HIST (SSCH\_DATE TIMESTAMP, SSCH\_SUM\_MB NUMBER);

SQL> INSERT INTO SOA\_SIZE\_SCHEMA\_HIST SELECT SYSTIMESTAMP, SUM(BYTES)/1024/1024 FROM DBA\_SEGMENTS WHERE OWNER='<SOA\_OWNER>' GROUP BY SYSTIMESTAMP;

Optionally, a history table by object type (for example, table, index, and LOB) may be helpful when coupled with the largest segment to verify which tables may need partitioning or lack space management. Example 9–3 provides details.

#### *Example 9–3 History Table Creation*

```
SQL> CREATE TABLE SOA_SIZE_TYPE_HIST (SSCH_DATE TIMESTAMP, SSCH_TYPE
 VARCHAR2(18), SSCH_SUM_MB NUMBER);
```
SOL> INSERT INTO SOA SIZE TYPE HIST SELECT SYSTIMESTAMP, SEGMENT TYPE, SUM(BYTES)/1024/1024 FROM DBA\_SEGMENTS WHERE OWNER='*SOA\_OWNER*' GROUP BY SYSTIMESTAMP, SEGMENT\_TYPE;

### <span id="page-261-0"></span>**9.3.1.3 Determining the Largest Segments**

Understanding which segments are the largest in the schema helps to determine the tables that may be better managed as range partitioned tables. In addition, monitoring the largest segments may uncover missing space management operations or inappropriate audit settings.

Identify the largest 20 segments for the Oracle SOA Suite schema, as shown in Example 9–4,

#### *Example 9–4 Identification of 20 Largest Segments*

SOL> SELECT SEGMENT NAME, SEGMENT TYPE, (SUM(BYTES)/1024/1024) MB SIZE FROM DBA\_SEGMENTS WHERE OWNER='*SOA\_OWNER*' AND ROWNUM < 20 GROUP BY SEGMENT\_NAME, SEGMENT\_TYPE ORDER BY 3 DESC;

The largest segments may be LOB segments, as shown in Example 9-5.

#### *Example 9–5 LOB Segments are Largest Segments*

SQL> SELECT L.TABLE\_NAME, S.SEGMENT\_NAME, (SUM(BYTES)/1024/1024) MB\_SIZE FROM DBA\_LOBS L, DBA\_SEGMENTS S WHERE S.OWNER='<SOA\_OWNER>' AND S.SEGMENT\_TYPE = 'LOBSEGMENT' AND S.SEGMENT\_NAME = L.SEGMENT\_NAME AND S.OWNER='*SOA\_OWNER*'' GROUP BY L.TABLE\_NAME, S.SEGMENT\_NAME;

or

SQL> SELECT L.TABLE\_NAME FROM DBA\_LOBS L WHERE L.OWNER ='<SOA\_OWNER>' AND L.SEGMENT\_NAME = '*SEGMENT\_NAME*';

To determine the size of an individual segment:

SQL> SELECT SEGMENT\_NAME, (SUM(BYTES)/1024/1024) MB\_SIZE FROM DBA\_SEGMENTS WHERE OWNER='*SOA\_OWNER*' AND SEGMENT\_NAME = '*TABLE\_NAME*' GROUP BY SEGMENT\_ NAME;

#### <span id="page-261-1"></span>**9.3.1.4 Determining the Growth Trend of Tables and Indexes**

Use the OBJECT\_GROWTH\_TREND function of the DBMS\_SPACE package to show the trend in space growth for a table. For more information, see *Oracle Database Administrator's Guide*.

The OBJECT\_GROWTH\_TREND function of the DBMS\_SPACE package produces a table of one or more rows, where each row describes the space use of the object at a specific time. The function retrieves the space totals from the AWR or computes current space and combines it with historic space changes retrieved from AWR.

The following example displays the growth in used and allocated space over time for the COMPOSITE\_INSTANCE table.

SQL> SELECT TIMEPOINT, SPACE USAGE, SPACE\_ALLOC, QUALITY FROM TABLE (DBMS\_ SPACE.OBJECT\_GROWTH\_TREND ('DEV\_SOAINFRA','COMPOSITE\_INSTANCE','TABLE'));

Example 9–6 shows the complete syntax for the dbms\_space.object\_growth\_ trend procedure:

#### *Example 9–6 DBMS\_SPACE.OBJECT\_GROWTH\_TREND Procedure*

dbms\_space.object\_growth\_trend ( object\_owner in varchar2, object\_name in varchar2, object\_type in varchar2, partition\_name in varchar2 default null, start\_time in timestamp default null, end\_time in timestamp default null, interval in dsinterval\_unconstrained default null, skip\_interpolated in varchar2 default 'false', timeout\_seconds in number default null, single\_datapoint\_flag in varchar2 default 'true')

Table 9–3 describes the object\_growth\_trend function parameters.

| <b>Parameter</b>          | <b>Description</b>                                                                                                    |
|---------------------------|----------------------------------------------------------------------------------------------------|
| object_owner              | The schema containing the object.                                                                                                    |
| object_name               | The name of the object.                                                                                                    |
| OBJECT_TYPE               | The type of the object.                                                                                                    |
| partition name            | The name of the table or index partition, if relevant. Otherwise,<br>specify NULL.                                                                                                    |
| start_time                | A time stamp value indicating the beginning of the growth trend<br>analysis.                                                                                                    |
| end time                  | A time stamp value indicating the end of the growth trend<br>analysis. The default is NOW.                                                                                                    |
| interval                  | The interval (yes) or not (no). This setting is useful when the<br>result table is displayed as a table rather than a chart. This is<br>because you can see more clearly how the actual recording<br>interval relates to the requested reporting interval. The function<br>returns a table, each row of which provides space use<br>information on the object for one interval. If the return table is<br>very large, the results are pipelined so that another application<br>can consume the information as it is being produced. |
| skip_interpolated         | Specify whether to skip interpolation of missing values (true or<br>false).                                                                                                    |
| timeout_seconds           | The timeout value for the function in seconds.                                                                                                    |
| single data point<br>flag | Specify whether in the absence of statistics to sample the<br>segment.                                                                                                    |

*Table 9–3 OBJECT\_GROWTH\_TREND Function Parameters*

Returned values are shown in Example 9–7.

#### *Example 9–7 Returned Values*

TYPE object\_growth\_trend\_row IS RECORD( timepoint timestamp, space\_usage number, space alloc number, quality varchar(20)); [Table 9–4](#page-263-1) describes the object\_growth\_trend\_row return values.

| <b>Parameter</b>                                                                                                    | <b>Description</b>                                                                                                    |  |
|----------------------------------------------------------------------------------------------------|----------------------------------------------------------------------------------------------------|--|
| timepoint                                                                                                    | A timestamp value indicating the time of the reporting interval.<br>Records are not produced for values of time that precede the<br>oldest recorded statistics for the object.                                                                                                    |  |
| space_usage                                                                                                    | The number of bytes actually being used by the object data.                                                                                                    |  |
| space_alloc                                                                                                    | The number of bytes allocated to the object in the tablespace at<br>that time.                                                                                                    |  |
| A value indicating how well the requested reporting interval<br>quality<br>matches the actual recording of statistics. This information is<br>useful because there is no guaranteed reporting interval for<br>object size use statistics, and the actual reporting interval varies<br>over time and from object to object. |                                                                                                    |  |
|                                                                                                    | good: The value whenever the value of time is based on<br>recorded statistics with a recorded timestamp within 10% of<br>the interval specified in the input parameters. (The<br>output returned by this function is an aggregation of values<br>recorded across all instances in an Oracle Real Application<br>Clusters environment. Each value can be computed from a<br>combination of good and interpolated values. The<br>aggregate value returned is marked good if at least 80% of<br>that value was derived from good instance values. |  |
|                                                                                                    | interpolated: The value did not meet the criteria for<br>good, but was based on recorded statistics before and after<br>the value of time. Current in-memory statistics can be<br>collected across all instances in a cluster and treated as the<br>recorded value for the present time.                                                                                                    |  |
|                                                                                                    | projection: The value of time is in the future (the time<br>the table was produced). In an Oracle Real Application<br>Clusters environment, the rules for recording statistics<br>allow each instance to choose independently which objects<br>are selected.                                                                                                    |  |

<span id="page-263-1"></span>*Table 9–4 OBJECT\_GROWTH\_TREND\_ROW Return Values*

### <span id="page-263-0"></span>**9.3.1.5 Estimating Table Size**

The create\_table\_cost procedure of the dbms\_space package allows the size of a table to be estimated using the predicted number of rows for an existing table or based on a table column definition. The size of tables can vary widely based on the tablespace storage attribute that is accounted for by this procedure. There are two overloads of this procedure:

- The first procedure takes the column information of the table.
- The second procedure takes the average row size of the table.

Because the Oracle SOA Suite tables already exist, it is the second variant that is most useful. The following example estimates the size of the CUBE\_INSTANCE table with 10.000 rows, an average row length of 360, and a PCT FREE 0f 10.

**1.** Execute the following command. The average row length and current PCT\_FREE is derived from DBA\_TABLES after ensuring that the table has been analyzed:

```
SQL> SELECT AVG_ROW_LEN, PCT_FREE FROM DBA_TABLES WHERE TABLE_NAME = 
'CUBE_INSTANCE' AND OWNER = 'DEV_SOAINFRA';
```
**2.** Execute the dbms\_space.create\_table\_cost procedure:

```
set serverout on 
declare
v_used number(10); 
v_alloc number(10);
begin
dbms_space.create_table_cost 
('SOA1_SOAINFRA',360,10000,10, v_used,v_Alloc); 
dbms_output.put_line('used bytes: ' || to_char(v_used)); 
dbms_output.put_line('allocated bytes: ' || to_char(v_alloc));
end; 
/
```
Example 9–8 estimates the space usage of a table based on its column definition.

#### *Example 9–8 Space Usage Estimates*

```
set serveroutput on 
declare
 v used bytes number(10);
  v_allocated_bytes number(10); 
  v_type sys.create_table_cost_columns;
```
begin

```
v_type := sys.create_table_cost_columns 
( sys.create_table_cost_colinfo('number',9), 
 sys.create_table_cost_colinfo('varchar2',50), 
sys.create_table_cost_colinfo('varchar2',15), 
sys.create_table_cost_colinfo('date'f,null), 
sys.create_table_cost_colinfo('date'f,null) );
dbms_space.create_table_cost 
   ('users',v_type,10000,7,v_used_bytes,v_allocated_bytes); 
dbms_output.put_line('used bytes: ' || to_char(v_used_bytes)); 
dbms_output.put_line('allocated bytes: ' || to_char(v_allocated_bytes));
end;
```
/

Complete syntax for the dbms\_space.create\_table\_cost procedure is shown in Example 9–9 and Example 9–10.

First overload:

#### *Example 9–9 First Overload*

```
dbms_space.create_table_cost (tablespace_name in varchar2, 
colinfos in create_table_cost_columns, row_count in number, 
pct_free in number, used_bytes out number, 
alloc_bytes out number); create type 
create_table_cost_colinfo is object (col_type varchar(200), 
col_size number);
```
Second overload:

#### *Example 9–10 Second Overload*

dbms\_space.create\_table\_cost (tablespace\_name in varchar2, avg\_row\_size in number, row\_count in number, pct\_free in number, used\_bytes out number, alloc\_bytes out number);

Both variants require the input values shown in Table 9–5 and Table 9–6.

| <b>Parameter</b> | <b>Description</b>                                                                                                    |
|------------------|----------------------------------------------------------------------------------------------------|
| tablespace_name  | The tablespace in which the object is created. The default is the<br>SYSTEM tablespace.                                                                                                    |
| row_count        | The anticipated number of rows in the table.                                                                                                    |
| pct_free         | The percentage of free space you want to reserve in each block<br>for future expansion of existing rows due to updates.                                                                                                    |
|                  | In addition, the first variant also requires as input a value for<br>avg_row_size, which is the anticipated average row size in<br>bytes.                                                                                                    |
|                  | The second variant also requires for each anticipated column<br>values for colinfos, which is an object type comprising the<br>attributes col_type (the data type of the column) and col_<br>size (the number of characters or bytes in the column). |

*Table 9–5 CREATE\_TABLE\_COST Procedure Parameters*

*Table 9–6 CREATE\_TABLE\_COST Procedure Return Values*

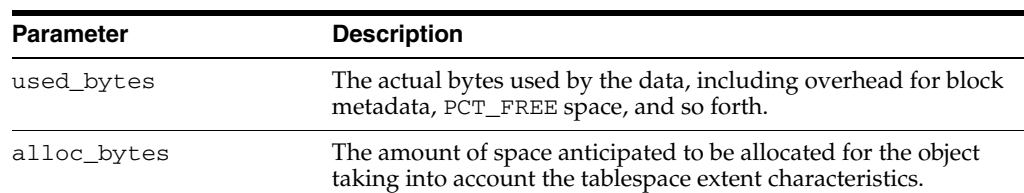

# <span id="page-265-0"></span>**9.3.1.6 Estimating Index Size**

The create\_index\_cost procedure of the dbms\_space package enables you to estimate the space use cost of creating an index on an existing table. Use this to determine the cost of adding an index to the Oracle SOA Suite schema.

Example 9–11 estimates the size of a new index based on the data definition language (DDL).

#### *Example 9–11 New Index Size*

```
set serveroutput on 
declare
v_used_bytes number(10); 
v_allocated_bytes number(10);
begin
dbms_space.create_index_cost( 
'create index cube_index on cube_instance(cikey)' 
v_used_bytes, v_allocated_bytes); 
dbms_output.put_line('used bytes: ' || to_char(v_used_bytes)); 
dbms_output.put_line('allocated bytes: '|| to_char(v_allocated_bytes));
end; /
```
The complete syntax for DBMS\_SPACE.CREATE\_INDEX\_COST procedure is as follows:

dbms\_space.create\_index\_cost (ddl in varchar2, used\_bytes out number, alloc\_bytes out number, plan\_table in varchar2 default null);

The procedure requires the input values shown in Table 9–7.

| <b>Parameter</b> | <b>Description</b>                                                                                                    |  |
|------------------|----------------------------------------------------------------------------------------------------|--|
| dd 1             | The CREATE INDEX statement that creates the index. The DDL<br>statement must be against an existing table.                                                                                                    |  |
| plan_table       | (Optional) The name of the plan table to use. The default is<br>null. The results returned by this procedure depend on<br>statistics gathered on the segment. Therefore, be sure to obtain<br>statistics shortly before executing this procedure. In the absence<br>of recent statistics, the procedure does not issue an error, but it<br>may return inappropriate results. The procedure returns the<br>following values: |  |
|                  | used bytes<br>$\blacksquare$                                                                                                    |  |
|                  | The number of bytes representing the actual index data.                                                                                                    |  |
|                  | alloc_bytes                                                                                                    |  |
|                  | The amount of space allocated for the index in the<br>tablespace.                                                                                                    |  |

*Table 9–7 DBMS\_SPACE.CREATE\_INDEX\_COST Values*

Usage notes:

- The table on which the index is created must already exist.
- The computation of the index size depends on statistics gathered on the segment.
- It is imperative that the table has been analyzed recently.
- In the absence of correct statistics, the results may be inaccurate.

### <span id="page-266-0"></span>**9.3.1.7 Monitoring Unused Indexes**

The Oracle database provides a means of monitoring indexes to determine whether they are used. If an index is not used, it can be dropped, eliminating unnecessary statement overhead.

**1.** Enter the following statement to start monitoring the usage of an index:

SQL> ALTER INDEX *INDEX\_NAME* MONITORING USAGE;

**2.** Enter the following statement to stop monitoring.

SQL> ALTER INDEX *INDEX\_NAME* NOMONITORING USAGE;

The view V\$OBJECT\_USAGE can be queried for the index being monitored to see if the index has been used. The view contains a USED column whose value is YES or NO, depending upon if the index has been used within the time period being monitored. The view also contains the start and stop times of the monitoring period, and a MONITORING column (YES/NO) to indicate if usage monitoring is currently active. Each time that you specify MONITORING USAGE, the V\$OBJECT\_USAGE view is reset for the specified index. The previous usage information is cleared or reset, and a new start time is recorded. When you specify NOMONITORING USAGE, no further monitoring is performed, and the end time is recorded for the monitoring period. Until the next ALTER INDEX...MONITORING USAGE statement is issued, the view information is left unchanged.

### <span id="page-267-3"></span>**9.3.2 Monitoring the Hardware Resources and Database**

The hardware resource must be able to support the tools selected to implement the growth strategy. It is important to monitor hardware resource during online transaction processing (OLTP) and maintenance periods and especially when these periods overlap.

### <span id="page-267-0"></span>**9.3.2.1 Hardware - OSWatcher Black Box**

To monitor CPU, disk, memory, and network O/S resources, Oracle provides OSWatcher Black Box, which must be installed on all tiers in the Oracle SOA Suite installation.

OSWatcher Black Box is a collection of UNIX shell scripts intended to collect and archive operating system and network metrics to aid Oracle Support Services in diagnosing performance issues. OSWatcher Black Box operates as a set of background processes on the server and gathers OS data on a regular basis, invoking such UNIX utilities as vmstat, netstat, and iostat.

The *OSWatcher Black Box User Guide* and product can be downloaded through Metalink Support note 301137.1.

https://support.oracle.com

### <span id="page-267-1"></span>**9.3.2.2 Database – AWR / ADDM**

Oracle provides AWR and the Automatic Database Diagnostic Monitor (ADDM) to gather and analyze database performance statistics.

AWR can be configured to automatically collect performance statistical snapshots at regular intervals, or it can be manually triggered. The ADDM utility can then analyze the statistics between two snapshot intervals to produce a performance summary report that includes the following:

- CPU bottlenecks
- Undersized memory structures
- I/O capacity issues
- High load SQL statements
- High load PL/SQL execution and compilation issues, and high-load Java usage
- **Oracle Real Application Clusters specific issues**
- Suboptimal use of the Oracle database by the application
- Database configuration issues
- Concurrency issues
- Hot objects

The AWR and ADDM utilities can be executed manually or through Oracle Enterprise Manager Database Control. For more information, see *Oracle Database 2 Day + Performance Tuning Guide*.

### <span id="page-267-2"></span>**9.3.2.3 Disk I/O - Oracle Orion**

A complete Oracle SOA Suite I/O design plan is beyond the scope of this chapter. However, good advice can be found in the *Oracle Database Performance Tuning Guide*. A well designed I/O plan considers capacity, availability, and performance.

The AWR reports identify segments, data files, and tablespaces that are accessed frequently. OSWatcher identifies lengthy I/O queues. The combination of these tools identify the disk devices and files of concern. This may identify a need to redistribute files to balance I/O or to modify the redundant arrays of inexpensive disks (RAID) levels on slow volumes.

The I/O calibration feature (Oracle Orion) of the Oracle database issues random I/O using the Oracle data files to access the storage media. This produces results that closely match the actual performance of the database. Oracle Orion is expressly designed for simulating Oracle database I/O workloads using the same I/O software stack as Oracle. Oracle Orion can also simulate the effect of striping performed by Oracle Automatic Storage Management. For more information, see *Oracle Database Performance Tuning Guide*.

# <span id="page-268-0"></span>**9.4 Understanding Growth Management Challenges and Testing Strategies**

This section provides recommendations on the appropriate tools to manage the growth of the Oracle SOA Suite database. The provided advice is for new installations or existing installations whose current strategy may lack procedures such as monitoring and space management. For additional advice, see [Section B.2, "Parallel](#page-872-0)  [Purging and Table Partitioning Issues."](#page-872-0)

It is advisable to read [Section 9.3, "Monitoring Space Usage, Hardware Resources, and](#page-259-0)  [Database Performance"](#page-259-0) before this section to become familiar with the Oracle SOA Suite purging and partitioning tools.

### **9.4.1 Database Growth Management Challenges**

The challenges described in this section provide background by describing situations that have contributed to the recommended strategies.

### **9.4.1.1 Excessive Growth of Oracle SOA Suite Tables Due to an Ineffective Management Strategy**

When an ineffective purging strategy has been implemented, the Oracle SOA Suite tables may grow very large. This leads to an urgent need to reclaim space. The larger the tables, the harder it is to delete rows and reclaim space.

The performance of the parallel purge script relies on factors such as CPU resources and the speed of disk I/O. However, very large tables have proven to be challenging. The challenge is due to the amount of data that must be parsed to determine composites that can be deleted. This parsing can monopolize the elapsed time of the entire purge script. For more information, see [Section B.2.1.3, "Using Parallel Query](#page-874-0)  [Slaves."](#page-874-0)

This situation highlights the need to constantly monitor the effectiveness of the growth management strategy and to take corrective actions as soon as possible before the tables become very large.

### **9.4.1.2 Tuned Parallel Purge Script Cannot Handle the Inflow**

To help the performance of the parallel purge script, tables with long elapsed times can be range partitioned and excluded from the script. However, this raises concerns about downtime, if table partitioning is necessary in a live production environment. While tables can be partitioned online through the redefinition packages, this

operation may not complete in a reasonable time when presented with a very large table.

As of Oracle SOA Suite Release 11*g* R1 (11.1.1.6), the granularity of tables that can be partitioned has improved. It is now possible to partition high volume tables with only their master table. This should make partitioning more attractive and feasible. For more information, see [Section 10.4.8, "Partial Partitioning of Components."](#page-302-0)

### **9.4.1.3 Table Partitions Cannot Be Dropped Due to Long Running Composites**

Long running composites are composites that remain open beyond the retention period. This has implications for Oracle SOA Suite table partitions because they cannot be dropped until all composites they contain are closed. Only a few open composites can prevent a partition from being dropped and space reclaimed. This situation has given rise to the row migration scripts that are available in Oracle SOA Suite Release 11*g* R1 (11.1.1.6). For more information, see [Section 10.4.7, "Moving Active, Long](#page-301-0)  [Running Instances to a Different Partition."](#page-301-0)

Plan for sufficient disk space to accommodate partitioned tables that include the retention period of the longest running composites. The row migration scripts are recommended for corrective actions when there is an urgent need to reclaim space.

The movement of composite data by the row migration script raises the following concerns:

- The scripts were written with an assumption that around 5% of the data in a partition be moved to avoid performance concerns with the script.
	- **–** To maintain the requirements of equipartitioning requires the movement of 5% of the rows across many tables. For more information about equipartitioning, see [Section B.2.2.1, "Referential Integrity and](#page-876-0)  [Equipartitioning."](#page-876-0)
	- **–** The arbitrary figure of 5% does not convey the size of the partition, which depends on inflow rate and partition period (daily, weekly, and monthly).
- Repeated migration of long running composites to either the latest partition or to a partition specifically created to pool active composites may lead to an accumulation.
	- **–** A given partition may become very large and require purging that has other implications. For more information, see [Section B.2.2.5, "Partition Pruning."](#page-878-0)

### <span id="page-269-0"></span>**9.4.2 Quality Assurance Testing**

Testing the growth management strategies is essential to ensure that tools and techniques are practiced and understood.

The hardware resources available for quality assurance testing are unlikely to be identical to a production environment. Therefore, administrators must make conservative predictions when projecting results onto the production host.

The following topics are described:

- [Section 9.4.2.1, "Reviewing Metalink Support Note 1384379.1"](#page-270-0)
- [Section 9.4.2.2, "Configuring the Production Audit Level Setting"](#page-270-1)
- [Section 9.4.2.3, "Creating an Oracle SOA Suite Schema Test Environment"](#page-270-2)
- Section 9.4.2.4, "Executing the Parallel or Single Threaded Script and Reclaiming [Space"](#page-271-0)
- [Section 9.4.2.5, "Reviewing the Testing Results"](#page-271-1)
- [Section 9.4.2.6, "Partitioning the Tables Causing a Bottleneck"](#page-271-2)
- Section 9.4.2.7, "Repeating Purge Testing and Review and Excluding the [Partitioned Table"](#page-272-0)

### <span id="page-270-0"></span>**9.4.2.1 Reviewing Metalink Support Note 1384379.1**

Review support note *Doc ID 358.1 Maintenance and Administration Advisor: Oracle Fusion Middleware (FMW) SOA 11g Infrastructure Database*.

https://support.oracle.com

### <span id="page-270-1"></span>**9.4.2.2 Configuring the Production Audit Level Setting**

Ensure that audit settings are appropriate for a production environment. For more information, see [Section B.2.3, "Reducing Audit Levels."](#page-878-1)

### <span id="page-270-2"></span>**9.4.2.3 Creating an Oracle SOA Suite Schema - Test Environment**

Though difficult, it is important to create a test environment that is comparable to a production environment. The performance of the purge scripts are adversely affected by the amount of data that requires parsing. Therefore, a well-sized test environment is important to understand purge performance. For more information, see [Section B.2.1.3, "Using Parallel Query Slaves."](#page-874-0)

The workload mix that populates the schema must resemble a production environment in payload size and number of composite invocations. The data must simulate many days of loading, so that space averages and size estimates can be better determined.

**9.4.2.3.1 Measure Inflow and Space Estimations** During the loading of data, take time to determine the space used per table and respective space distribution. For more information, see [Section 9.2.1, "Identifying the Inflow of Data"](#page-255-2) for calculations on inflow.

- Determine the growth trend of the components. For more information, see [Section 9.3.1.1, "Determining the Growth Trend of Components."](#page-260-0)
- Determine the growth trend of the Oracle SOA Suite schema. For more information, see [Section 9.3.1.2, "Determining the Growth Trend of the Oracle SOA](#page-260-1)  [Suite Schema."](#page-260-1)

Collect metrics with partitioning in mind:

- Determine the largest segments. For more information, see Section 9.3.1.3, ["Determining the Largest Segments."](#page-261-0)
- Determine the growth trend of tables and indexes. For more information, see [Section 9.3.1.4, "Determining the Growth Trend of Tables and Indexes."](#page-261-1)
- Estimate the table size. For more information, see Section 9.3.1.5, "Estimating Table [Size."](#page-263-0)
- Estimate the index size. For more information, see Section 9.3.1.6, "Estimating [Index Size."](#page-265-0)

#### **9.4.2.3.2 Base Point Backup of Test Environment**

Perform a backup of the test environment.

### <span id="page-271-0"></span>**9.4.2.4 Executing the Parallel or Single Threaded Script and Reclaiming Space**

There are two cycles that must first be understood:

- The purge cycle: Refers to a period that may involve multiple executions of the purge scripts.
- The maintenance cycle: Refers to the number of days required to perform all space management operations. For more information, see [Section 9.5.1, "Introduction to](#page-273-1)  [the Components of a Data File."](#page-273-1)

The goal is to execute the purge scripts and maintenance operations to determine the optimal cycle for each, ensuring that the purge has room to grow. The purge script may need to be executed multiple times per day and maintenance operations may span multiple days.

The following sections describe how to tune, monitor, and reclaim space:

- Parallel purge. For more information, see Section B.2.1, "Executing the Parallel [Purge Script."](#page-872-1)
- Hardware and database monitoring. For more information, see Section 9.3.2, ["Monitoring the Hardware Resources and Database."](#page-267-3)
- Space management operations. For more information, see Section 9.5.1, ["Introduction to the Components of a Data File."](#page-273-1)

### <span id="page-271-1"></span>**9.4.2.5 Reviewing the Testing Results**

The goals should be as follows:

- Determine if the purge can delete and reclaim space, either equal to or above the inflow. For more information, see [Section 9.2.2, "Developing a Retention Policy"](#page-257-1) and [Section 9.2.3, "Identifying the Outflow of Data."](#page-257-2)
- Determine how many times the purge must be executed and the total elapsed time of the purge cycle to meet purging requirements. This purge cycle must complete within 80% of the time allocated for its execution.
- Determine the bottleneck tables. For more information, see Section B.2.1.4, ["Debugging and Tracing Purging Operations."](#page-875-0)
- Review database and  $O/S$  reports for resource contention and waits. For more information, see [Section 9.3.2, "Monitoring the Hardware Resources and](#page-267-3)  [Database."](#page-267-3)

### <span id="page-271-2"></span>**9.4.2.6 Partitioning the Tables Causing a Bottleneck**

Large installations should consider partitioning the tables identified as difficult to purge. These tables may also be the largest tables. Table partitioning is a proven method of removing bulk data. The Oracle SOA Suite schema is instrumented with a partition key to facilitate range partitioning.

As of Oracle SOA Suite Release 11*g* R1 (11.1.1.6), the granularity of tables that can be partitioned has improved. It is now possible to partition high volume tables with only their master table. This should make partitioning more attractive and feasible:

- Partial partitioning. For more information, see Section 10.4.8, "Partial Partitioning [of Components."](#page-302-0)
- Long running composites. For more information, see Section 9.2.4, "Identifying [Long Running Composites and Table Partitioning."](#page-258-0)

### **9.4.2.6.1 Base Point Backup with Partitioned Table**

Perform a backup that includes the partitioned table.

### **9.4.2.7 Repeating Purge Testing and Review and Excluding the Partitioned Table**

Repeat the purge testing and test results review described in [Section 9.4.2.4, "Executing](#page-271-0)  [the Parallel or Single Threaded Script and Reclaiming Space"](#page-271-0) and [Section 9.4.2.5,](#page-271-1)  ["Reviewing the Testing Results."](#page-271-1) Exclude the partitioned table.

### <span id="page-272-0"></span>**9.4.3 Recommended Growth Management Strategies**

The following recommended growth management strategies are based on the Oracle SOA Suite database profile:

- [Section 9.4.3.1, "Recommendations for Large Database Profiles."](#page-272-1)
- [Section 9.4.3.2, "Recommendations for Medium Database Profiles."](#page-272-2)
- [Section 9.4.3.3, "Recommendations for Small Database Profiles."](#page-273-2)

The strategies require testing to determine their effectiveness. The testing must ensure the following:

- Purge scripts have room to grow.
- Partitioned tables have sufficient disk space.
- Growth is monitored.
- Maintenance is performed with minimal impact to OLTP performance.

### <span id="page-272-1"></span>**9.4.3.1 Recommendations for Large Database Profiles**

Installations with large database profiles must seriously consider table partitioning as part of their strategy. Table range partitioning is a proven method for managing large tables:

- **1.** Execute the parallel purge excluding the tables that are partitioned. For more information, see [Section 10.3.2, "Looped Purge in Parallel Script with dbms\\_](#page-287-0) [scheduler."](#page-287-0)
- **2.** Partition the bottleneck tables to the purge script. For more information, see [Section 10.4, "Partitioning Component Tables."](#page-293-0)
- **3.** Reclaim space as part of the maintenance cycle. For more information, see [Section 9.5.1, "Introduction to the Components of a Data File."](#page-273-1)
- **4.** Drop eligible partitions as part of the maintenance cycle. For more information, see [Section 10.4.5, "Running the Verification Script."](#page-299-0)
- **5.** Monitor the inflow and outflow. For more information, see Section 9.2.2, ["Developing a Retention Policy"](#page-257-1) and [Section 9.2.3, "Identifying the Outflow of](#page-257-2)  [Data."](#page-257-2)
- **6.** Monitor database and hardware resources. For more information, see [Section 9.5.2,](#page-274-0)  ["Reclaiming Segment and Data File Space."](#page-274-0)

### <span id="page-272-2"></span>**9.4.3.2 Recommendations for Medium Database Profiles**

Installations with medium database profiles have the potential to grow large. Therefore, the recommendations are the same as for large profiles. For more information, see [Section 9.4.3.1, "Recommendations for Large Database Profiles."](#page-272-1) It is important in medium installations to perform rigorous quality assurance testing and monitoring because table partitioning in a live production environment may require downtime.

The only additional recommendation is that the table recreation script (TRS script) may be an alternative to purging. This depends on the size of the database being truly medium and the availability of downtime during the maintenance windows.

For information about the TRS script, see [Section 10.6, "Recreating Tables with Open](#page-303-0)  [Composite Instances and Reclaiming Database Space."](#page-303-0)

### <span id="page-273-2"></span>**9.4.3.3 Recommendations for Small Database Profiles**

Small installations with limited CPU, memory, and disk space should start with the single threaded purge and then move to the parallel purge:

- **1.** Execute the single threaded purge. For more information, see [Section 10.3.1,](#page-285-0)  ["Looped Purge Script."](#page-285-0)
- **2.** Execute the parallel purge. For more information, see [Section 10.3.2, "Looped](#page-287-0)  [Purge in Parallel Script with dbms\\_scheduler."](#page-287-0)
	- **a.** If the single threaded purge is not performing, then the parallel purge should be tested.
- **3.** Monitor the inflow and outflow. For more information, see [Section 9.2.2,](#page-257-1)  ["Developing a Retention Policy"](#page-257-1) and [Section 9.2.3, "Identifying the Outflow of](#page-257-2)  [Data."](#page-257-2)
- **4.** Monitor database and hardware resources. For more information, see [Section 9.5.2,](#page-274-0)  ["Reclaiming Segment and Data File Space."](#page-274-0)

The only additional recommendation is that the TRS script may be an alternative to purging. This depends on the size of the database being truly small and the availability of downtime during the maintenance windows.

# <span id="page-273-0"></span>**9.5 Understanding Space Management**

Much of the information in this section can be found in the various Oracle Database administration guides. The space management concepts and commands summarized in this section address a common misconception that the Oracle SOA Suite purge scripts reclaim space. To reclaim space, database maintenance operations must be executed.

By default, the Oracle SOA Suite schema is created on locally managed tablespaces with automatic segment space management (ASSM). Therefore, all advice is limited by this situation. This section is not meant as a comprehensive guide to all database space management features.

### <span id="page-273-1"></span>**9.5.1 Introduction to the Components of a Data File**

A data file scan can be divided into the following components:

- Segment: Contains a specific type of database object. That is, a table is stored in a table segment, and an index is stored in an index segment.
- Extent: A contiguous set of data blocks within a segment. The Oracle database allocates space for segments in units of one extent.
- Data block: Also called a database block, this is the smallest unit of I/O-to-database storage. An extent consists of several contiguous data blocks.

■ Tablespace: Consists of one or more physical data files. A locally managed tablespace maintains a bitmap in the data file header to track free and used space in the data file body. Each bit corresponds to a group of blocks. When space is allocated or freed, the Oracle database changes the bitmap values to reflect the new status of the blocks.

Segments, extents, and data blocks are all logical structures.

Figure 9–1 shows the relationship between logical and physical storage.

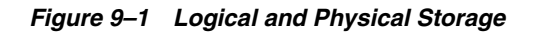

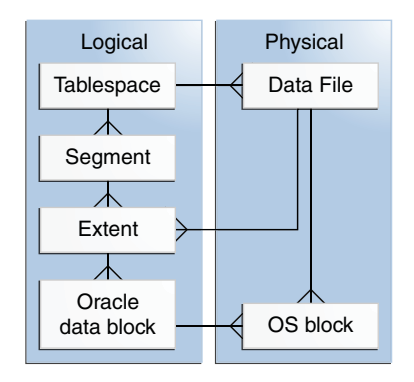

### **9.5.1.1 Segment High Water Mark**

To manage space, the Oracle database tracks the state of blocks in the segment. The high water mark (HWM) is the point in a segment beyond which data blocks are unformated and have never been used. When the blocks between the HWM and low HWM are full, the HWM advances to the right and the low HWM advances to the location of the old HWM. Figure 9–2 provides details. As the database inserts data over time, the HWM continues to advance to the right, with the low HWM always trailing behind it. Unless you manually rebuild, truncate, or shrink/deallocate the object, the HWM never retreats.

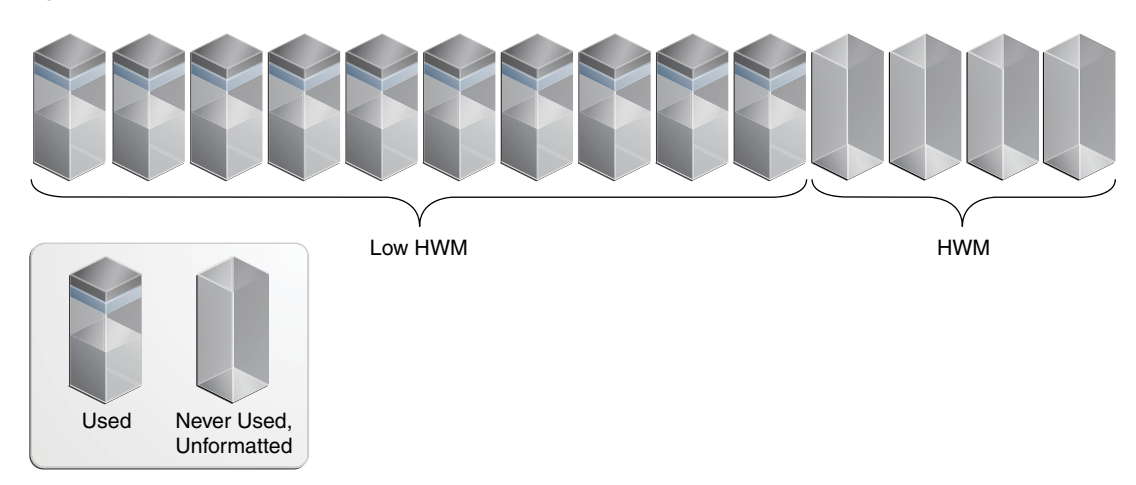

### *Figure 9–2 HWM*

### <span id="page-274-0"></span>**9.5.2 Reclaiming Segment and Data File Space**

The following sections provide instructions on common techniques used to reclaim segment and data file space.

- [Section 9.5.2.1, "Performing an Online Segment Shrink"](#page-275-0)
- [Section 9.5.2.2, "Deallocating Unused Space"](#page-276-0)
- [Section 9.5.2.3, "Coalescing or Rebuilding indexes"](#page-276-1)
- [Section 9.5.2.4, "Dropping Table Partitions"](#page-277-0)
- [Section 9.5.2.5, "Configuring Secure File LOBs"](#page-278-0)
- [Section 9.5.2.6, "Additional Database Management Methods"](#page-280-0)

### <span id="page-275-0"></span>**9.5.2.1 Performing an Online Segment Shrink**

The purge scripts delete rows from database segments (tables and indexes) and release space within the data blocks for reuse, but may also cause fragmentation with some space too small for reuse. The space can be defragmented and the extents reclaimed by performing an online segment shrink. The shrink operation consolidates free space below the HWM and compacts the segment. After this, it then moves the HWM and deallocates the space above the HWM.

Data manipulation language (DML) can still be issued during the data movement phase of segment shrink. However, DML operations are blocked for a short time at the end of the shrink operation when the space is deallocated. Indexes are maintained during the shrink operation and remain usable.

The Segment Advisor can identify segments that benefit from online segment shrink. However, after constant purging most Oracle SOA Suite segments should be candidates for online segment shrink operations. For more information on the Segment Advisor, see *Oracle Database Administrator's Guide*.

The general online segment shrink steps are as follows:

Before executing the shrink command, row movement must be enabled:

SQL> ALTER TABLE *TABLE\_NAME* ENABLE ROW MOVEMENT;

To shrink a segment:

SQL> ALTER TABLE *TABLE\_NAME* SHRINK SPACE;

The COMPACT clause lets you divide the shrink segment operation into two phases. When you specify COMPACT, the segment space is defragmented and rows are compacted, but it postpones the resetting of the HWM and the deallocation of space. Dividing the operations into two phases is useful for large tables and reduces the impact on the blocking of DML during the deallocation phase.

You can reissue the shrink space without the COMPACT clause during off-peak hours to complete the second phase:

SQL> ALTER TABLE *TABLE\_NAME* SHRINK SPACE COMPACT;

The CASCADE clause extends the segment shrink operation to all dependent segments of the object. For example, if you specify CASCADE when shrinking a table segment, all indexes of the table are also shrunk:

SQL> ALTER TABLE *TABLE\_NAME* SHRINK SPACE COMPACT CASCADE;

- For very large tables, it is advisable to perform the shrink in two phases and not to use the CASCADE clause. Perform the COMPACT operation first, perhaps even compact the basic LOBs before that, then execute the normal shrink command to reclaim the unused space.
- All segment types are eligible for online segment shrink, except the following:
- **–** Index-organized table (IOT) mapping tables
- **–** Tables with row ID-based materialized views
- **–** Tables with function-based indexes
- **–** Secure file LOBs
- **–** Compressed tables

Table 9–8 provides online segment shrinking examples.

*Table 9–8 Online Segment Shrink Examples*

| <b>Scenario</b>                                                                            | <b>Example</b>                                                                                                    |
|--------------------------------------------------------------------------------------------|----------------------------------------------------------------------------------------------------|
| Shrink a large table in two<br>phases.                                                     | SOL> ALTER TABLE TABLE NAME ENABLE ROW MOVEMENT;<br>SOL> ALTER TABLE TABLE NAME SHRINK SPACE COMPACT;<br>SOL> ALTER TABLE TABLE NAME SHRINK SPACE; |
| Shrink a table and all its<br>dependent segments<br>(including BASICFILE LOB<br>segments). | SQL> ALTER TABLE TABLE NAME SHRINK SPACE CASCADE;                                                                                                  |
| Shrink a BASICFILE LOB<br>segment only.                                                    | SOL> ALTER TABLE TABLE NAME MODIFY LOB (LOB NAME)<br>(SHRINK SPACE);                                                                               |
| Shrink a single partition of a<br>partitioned table.                                       | SOL> ALTER TABLE TABLE NAME MODIFY PARTITION P1 SHRINK<br>SPACE;                                                                                   |

#### <span id="page-276-0"></span>**9.5.2.2 Deallocating Unused Space**

The DEALLOCATE UNUSED command can be used to manually deallocate unused space. This command frees unused space above the HWM. The online segment shrink also releases space above HWM.

SQL> ALTER TABLE *TABLE\_NAME* DEALLOCATE;

Use the optional KEEP clause to specify the amount of space retained in the segment of table, index, or cluster:

SQL> ALTER TABLE *TABLE\_NAME* DEALLOCATE UNUSED KEEP INTEGER; SQL> ALTER INDEX *INDEX\_NAME* DEALLOCATE UNUSED KEEP INTEGER;

> **Note:** The UNUSED\_SPACE procedure of the DBMS\_SPACE package returns information about the position of the HWM and the amount of unused space in a segment. For segments in locally managed tablespaces with ASSM, use the SPACE\_USAGE procedure for more accurate information on unused space. (Use the DBA\_FREE\_SPACE view to verify the deallocated space.)

### <span id="page-276-1"></span>**9.5.2.3 Coalescing or Rebuilding indexes**

Whether to rebuild BTREE indexes is a point of contention for database administrators. Unfortunately, over time the Oracle SOA Suite purge scripts fragment most of the Oracle SOA Suite BTREE indexes in a manner that requires them to be rebuilt to maintain SQL performance.

The purge scripts delete only closed composites, leaving the open ones in each index data block. Because many of the Oracle SOA Suite index keys are monotonically increasing, the free space in the data block is not reused.

SQL> ALTER INDEX *INDEX\_NAME* REBUILD OR COALESCE

Table 9–9 describes the costs and benefits of coalescing or rebuilding indexes.

| <b>Rebuild Index</b>                                                                                                   | <b>Coalesce Index</b>                                                      |
|----------------------------------------------------------------------------------------------------|----------------------------------------------------------------------------|
| Quickly moves index to<br>another tablespace.                                                                          | Cannot move index to another tablespace.                                   |
| disk space.                                                                                                    | Higher costs: Requires more Lower costs: does not require more disk space. |
| Creates new tree and<br>shrinks height, if applicable.                                                                 | Coalesces leaf blocks within the same branch of the tree.                  |
| Enables you to quickly<br>change storage and<br>tablespace parameters<br>without having to drop the<br>original index. | Quickly frees up index leaf blocks for use.                                |

*Table 9–9 Costs and Benefits of Coalescing or Rebuilding Indexes*

One method to combat the need for index rebuilding is to convert them to global hash indexes. Hashing monotonically increasing keys distributes them randomly across data blocks, thereby improving space reuse. There are other improvements that include a reduction in buffer busy waits for hot index blocks. However, not all Oracle SOA Suite indexes are good candidates for conversion. See the *Oracle FMW 11g R1 SOA with Oracle Database Real Application Clusters Assessment*:

http://www.oracle.com/technetwork/database/availability/maa-fmw-soa-rac analysis-427647.pdf

### <span id="page-277-0"></span>**9.5.2.4 Dropping Table Partitions**

Table partitions can be dropped to remove table data in bulk and reclaim space. Within Oracle SOA Suite, do not drop the partitions unless identified as eligible. For more information, see [Section 10.4.5, "Running the Verification Script."](#page-299-0)

#### **9.5.2.4.1 Dropping a Partition**

SQL> ALTER TABLE *TABLE\_NAME* DROP PARTITION *P1*;

Although the DROP PARTITION operation takes longer, it is worth specifying the UPDATE INDEXES clause to avoid the need to rebuild indexes.

Many table maintenance operations on partitioned tables invalidate (mark UNUSABLE) the corresponding indexes or index partitions. You must then rebuild the entire index or, for a global index, each of its partitions. The database lets you override this default behavior if you specify UPDATE INDEXES in your ALTER TABLE statement for the maintenance operation. Specifying this clause tells the database to update the indexes at the time it executes the maintenance operation DDL statement. This provides the benefits described in this section.

The following operations support the UPDATE INDEXES clause:

- ADD PARTITION
- COALESCE PARTITION
- DROP PARTITION
- EXCHANGE PARTITION
- MERGE PARTITION
- MOVE PARTITION
- SPLIT PARTITION
- TRUNCATE PARTITION

Under certain circumstances, the partition operations shown in Table 9–10 may be required to assist with issues.

**Partition Operation Description** Shrink table partition SQL> ALTER TABLE *TABLE\_NAME* MODIFY PARTITION *P1* SHRINK SPACE; Truncate table partition SQL> ALTER TABLE ... TRUNCATE PARTITION Compress table partition SOL> ALTER TABLE TABLE NAME MOVE PARTITION *PART\_NAME*  TABLESPACE *TABLESPACE\_NAME* NOLOGGING COMPRESS FOR OLTP; Notable restrictions: Online segment shrinking is not supported for compressed tables. Secure file LOBs have their own compression methods. Compression technology increases CPU resource usage. Altering a partition to enable compression applies only to new data. To compress existing data, you must *move* the partition. Moving table partitions drops the old partition segment and creates a new segment, even if you do not specify a new tablespace.

*Table 9–10 Partition Operations*

### <span id="page-278-0"></span>**9.5.2.5 Configuring Secure File LOBs**

Secure files are a LOB storage architecture that provides performance benefits that many factor as faster and better than traditional LOB access. Secure files are a complete rewrite of the original LOB storage architecture, now called basic files.

Secure files support the following advanced features:

- Deduplication: Stores only one copy of identical secure file data.
- Compression: Reduces storage,  $I/O$ , redo log, and encryption overhead. The online segment shrink command is *not* supported for secure file LOBs due to compression.
- **Encryption**

As secure files are a relatively new feature introduced in the Oracle 11*g* database, it is recommended that the highest available database patch set be applied to avoid known problems.

<span id="page-278-1"></span>**9.5.2.5.1 Secure File Requirements** The following settings are required to use secure files.

**1.** Set the COMPATIBLE initialization parameter higher than 11.0.0.0.0.

SQL> show parameter COMPATIBLE;

**2.** The DB\_SECUREFILE initialization parameter controls the default action of the database with regards to LOB storage (default if PERMITTED):

```
SQL> ALTER SYSTEM SET DB_SECUREFILE = 'ALWAYS';
SQL> SHOW PARAMETER DB_SECUREFILE
```
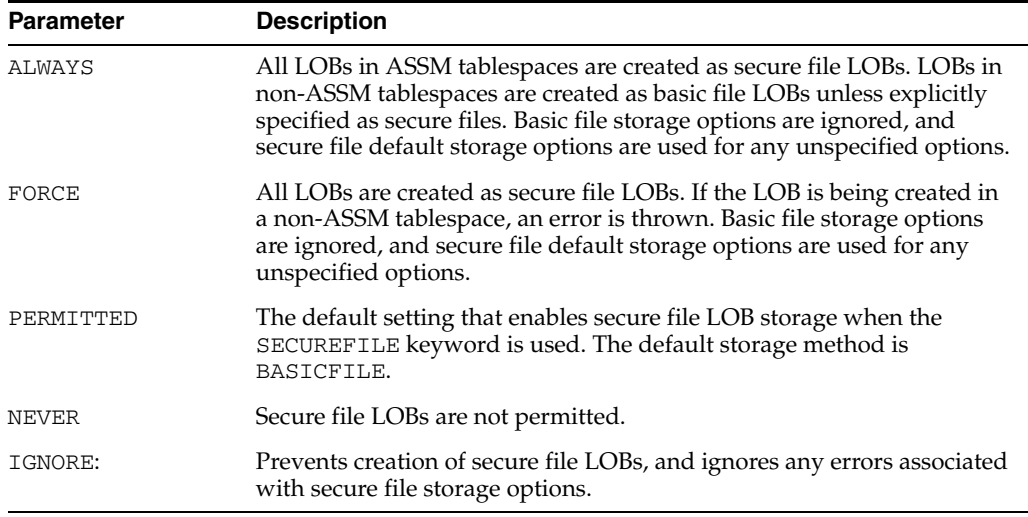

**3.** Configure the tablespace to support ASSM:

**9.5.2.5.2 Converting Secure Files** The Repository Creation Utility (RCU) that creates the Oracle SOA Suite tables by default also creates basic files. However, secure file LOBs can also be created at the time of SOA schema creation. The process below is only for the time of creation. Otherwise, see [Section 9.5.2.5.3, "Migrating Secure Files."](#page-280-1)

- **1.** Ensure the requirements are met and the DB SECUREFILE database initialization parameter is set to ALWAYS or FORCE. For more information about requirements, see [Section 9.5.2.5.1, "Secure File Requirements."](#page-278-1)
- **2.** Run the appropriate Oracle SOA Suite RCU utility to create the schema. Although the LOBs are defined as basic, they are created as secure files. The basic file LOB storage parameters are ignored.

The advanced features of compression, deduplication, and encryption are *not* enabled by default.

**3.** Enter the following command to determine if the advanced features are enabled for the secure file LOB column:

```
SQL> SELECT TABLE_NAME, COLUMN_NAME, SECUREFILE, RETENTION, ENCRYPT,
 COMPRESSION, DEDUPLICATION FROM DBA_LOBS;
```
The ALTER command to enable the advanced features must be performed immediately after using RCU:

```
SQL> ALTER TABLE LOB_TABLE MODIFY LOB(LOB_COLUMN) (COMPRESS);
SQL> ALTER TABLE LOB_TABLE MODIFY LOB(LOB_COLUMN) (DEDUPLICATE);
```
**Note:** Oracle recommends that you enable compression, deduplication, or encryption through the CREATE TABLE statement and/or online redefinition. For existing data, if you enable these features through the ALTER TABLE statement, all secure file LOB data in the table is read, modified, and written. This causes the database to lock the table during a potentially lengthy operation. Therefore, the ALTER table command is not recommended for converting populated tables, and causes locking.

SQL> SELECT SEGMENT\_SPACE\_MANAGEMENT FROM DBA\_TABLESPACES WHERE TABLESPACE\_NAME = '*TABLESPACE\_NAME*';

<span id="page-280-1"></span>**9.5.2.5.3 Migrating Secure Files** The online redefinition is the recommended online method for converting to secure file LOBs. However, there are offline methods:

- Create Table as Select (CTAS) script
- Insert Table as Select (ITAS)
- Export/import
- TRS script

For information, see [Section 10.6, "Recreating Tables with Open Composite](#page-303-0)  [Instances and Reclaiming Database Space."](#page-303-0)

Advantages of online redefinition:

- No requirement to take the table or partition offline.
- Can be performed in parallel.

Disadvantages of online redefinition:

- Additional storage equal to the entire table or partition and all LOB segments must be available.
- Global indexes must be rebuilt.

For best practices about executing the online REDFINITON package, including preventing redo generation and parallel execution, see Section "Migrating Columns from BasicFiles LOBs to SecureFiles LOBs" of the *Oracle Database SecureFiles and Large Objects Developer's Guide*.

#### <span id="page-280-0"></span>**9.5.2.6 Additional Database Management Methods**

This section describes additional methods available for managing database growth.

**9.5.2.6.1 Table Recreation Script** The TRS script only selects open composites and therefore by default drops all closed composites beyond a given retention period. The process of recreating the table and indexes also reorganizes and reclaims space. For more information, see [Section 10.6, "Recreating Tables with Open Composite Instances](#page-303-0)  [and Reclaiming Database Space."](#page-303-0)

**9.5.2.6.2 TRUNCATE Statement** The truncate statement removes all rows from a table. Therefore, this is unlikely to be performed or required in a Oracle SOA Suite production environment. For more information, see [Section 10.5, "Removing Records](#page-303-1)  [from the Runtime Tables Without Dropping the Tables."](#page-303-1)

### **9.5.3 Resizing Data Files**

To first avoid application errors and the need for manual intervention when a tablespace runs out of space, set the data files to AUTOEXTEND.

**1.** To determine whether a data file is auto-extensible, query the DBA\_DATA\_FILES view column AUTOEXTENSIBLE:

SQL> SELECT AUTOEXTENSIBLE FROM DBA\_DATA\_FILES

**2.** Specify automatic file extension by specifying an AUTOEXTEND ON clause when the data file is created or altered:

SQL> ALTER TABLESPACE TABLESPACE\_NAME ADD DATAFILE '/U01/DATAFILE.DBF' SIZE 10M AUTOEXTEND ON;

SQL> ALTER DATABASE DATAFILE '/U01/DATAFILE.DBF' AUTOEXTEND ON;

If the initial allocation of the data files was excessive or segments were allowed to grow excessively, the data file can be resized.

**1.** Resize the data file. However, this is assuming that the space is not used by segments.

SQL> ALTER DATABASE DATAFILE '/U01/DATAFILE.DBF'' RESIZE 50M;

It is not always possible to decrease the size of a file to a specific value. In which case, the database returns the following error.

ORA-03297: file contains used data beyond requested RESIZE value

# <span id="page-282-0"></span>**Managing Database Growth**

This chapter describes how to manage database growth with the purge scripts for deleting large numbers of instances, table partitioning for enabling schema tables to be range-partitioned on time intervals, truncate script for removing all records from runtime tables without dropping the tables, and the table recreation script (TRS script) for recreating tables with open composite instances and reclaiming database space.

This chapter includes the following sections:

- [Section 10.1, "Introduction to Managing Database Growth"](#page-282-1)
- [Section 10.2, "Developing a Purging and Partitioning Methodology"](#page-284-1)
- [Section 10.3, "Deleting Large Numbers of Instances with the Purge Scripts"](#page-284-0)
- [Section 10.4, "Partitioning Component Tables"](#page-293-1)
- Section 10.5, "Removing Records from the Runtime Tables Without Dropping the [Tables"](#page-303-3)
- Section 10.6, "Recreating Tables with Open Composite Instances and Reclaiming [Database Space"](#page-303-2)
- [Section 10.7, "Purging Instances on Microsoft SQL Server"](#page-312-0)

**Note:** Table partitioning is an advanced database task and must only be performed by an experienced database administrator (DBA).

For additional information about troubleshooting database growth issues, see [Section B.2, "Parallel Purging and Table Partitioning Issues,"](#page-872-0) [Section B.7.4, "Extending](#page-925-0)  [Tablespaces to Avoid Problems at Runtime,"](#page-925-0) and [Section B.7.5, "Resolving Database](#page-926-0)  [Growth Issues Caused by a High Volume of Transactions."](#page-926-0)

For information about database growth management strategies, see [Chapter 9,](#page-254-1)  ["Developing a Database Growth Management Strategy."](#page-254-1)

# <span id="page-282-1"></span>**10.1 Introduction to Managing Database Growth**

When the amount of data in the Oracle SOA Suite database grows very large, maintaining the database can become difficult. To address this challenge, several methods for managing database growth are provided, as described in [Table 10–1](#page-283-0).

<span id="page-283-0"></span>

| Environment                                                                                                    | Use                                                                                                    | <b>See Section</b>                                                                                                    |
|----------------------------------------------------------------------------------------------------|----------------------------------------------------------------------------------------------------|----------------------------------------------------------------------------------------------------|
| Small development<br>installations with less<br>than 100K rows in the<br>database                                                                                                    | Delete With Options button of Oracle<br><b>Enterprise Manager Fusion Middleware</b><br>Control                                                                                                    | Section 8.2, "Monitoring<br>and Deleting SOA<br><b>Composite Application</b><br>Instances from the<br><b>Application Home Page"</b><br>and Section 8.3,<br>"Monitoring and Deleting<br><b>SOA Composite</b><br><b>Application Instances at</b><br>the SOA Infrastructure<br>Level" |
| Small development<br>installations with more<br>than 100K rows in the<br>database                                                                                                    | Looped purge script                                                                                                    | Section 10.3, "Deleting<br>Large Numbers of<br>Instances with the Purge<br>Scripts"                                                                                                    |
| Medium installations<br>that generate less than 10<br>GB of data per day and<br>retain less than 500 GB<br>of data                                                                                                    | Scheduled parallel purge with optimal<br>thread count                                                                                                    | Section 10.3, "Deleting<br>Large Numbers of<br><b>Instances with the Purge</b><br>Scripts"                                                                                                    |
| Large installations that<br>generate more than 10<br>GB of data per day or<br>retain more than 500 GB<br>of data                                                                                                    | Partitioning (for infrequent, long<br>$\blacksquare$<br>running processes).<br>Combination of parallel purge and<br>п<br>partitioning (for long running<br>processes than span several<br>months). For example, perform<br>daily purges and monthly partition<br>dropping. | Section 10.3, "Deleting<br>Large Numbers of<br><b>Instances with the Purge</b><br>Scripts"<br>Section 10.4.1,<br>"Partitioning the<br><b>Component Database</b><br>Tables"<br>Section 10.4, "Partitioning<br><b>Component Tables"</b>                                              |
| For recreating and<br>rerunning test<br>scenarios<br>For creating a<br>production or test<br>environment clone<br>in which to keep the<br>schemas from the<br>production<br>environment so that<br>the production<br>customizations and<br>new job definitions<br>are kept, but all<br>instance data is<br>truncated,<br>regardless of state | Truncate scripts                                                                                                    | Section 10.5, "Removing<br>Records from the<br><b>Runtime Tables Without</b><br>Dropping the Tables"                                                                                                    |
| For smaller installations<br>with significant<br>maintenance downtime<br>periods in which<br>corrective actions are<br>required to move your<br>installation to a more<br>efficient database<br>growth management<br>strategy                                                                                                    | TRS script                                                                                                    | Section 10.6, "Recreating<br><b>Tables with Open</b><br>Composite Instances and<br><b>Reclaiming Database</b><br>Space"                                                                                                    |

*Table 10–1 Database Growth Strategies*

| <b>Environment</b>                | Usel                | <b>See Section</b>                                                            |
|-----------------------------------|---------------------|-------------------------------------------------------------------------------|
| Microsoft SOL Server<br>databases | Looped purge script | Section 10.7, "Purging<br><b>Instances on Microsoft</b><br><b>SOL Server"</b> |

*Table 10–1 (Cont.) Database Growth Strategies*

# <span id="page-284-1"></span>**10.2 Developing a Purging and Partitioning Methodology**

This section summarizes the main points into an action plan that you can follow to purge and partition the dehydration store. Purging is an essential part of any plan and should be performed when data is consuming too much space or you have some other reason for removing the data.

There are three main strategies for reducing the size of the schemas:

- Purge script
- Purge script + partitioning (or, more correctly, dropping table partitions)
- Partitioning all tables

In the first two cases, the same purge script is used, although if you are partitioning, you must edit the purge script to comment out your partitioned tables.

The purge script uses standard SQL DELETE statements to remove rows from the BPEL tables. For most sites, this is sufficient. However, some sites accumulate so much data that the purge script takes too long to run. In this case, partitioning becomes the better solution. The trade off is that partitioning involves significantly more database maintenance. Moreover, partitioning is an advanced technique and requires a knowledgeable and skilled DBA. By contrast, running the purge script is straightforward and does not require significant DBA knowledge.

Try to profile the input messages, database growth rate, and how much data is purged in the purge process. If the input rate and purge rate match, then regular purging is sufficient. Otherwise, consider partitioning.

If you use partitioning, Oracle recommends that you add disk space and eventually drop the partition. However, this creates additional requirements for managing disk capacity, deciding on the correct partition size, and so on. Do not use partitioning and then rely on the purge script to reclaim disk space.

# <span id="page-284-0"></span>**10.3 Deleting Large Numbers of Instances with the Purge Scripts**

Deleting thousands of instances with the **Delete With Options** button on the Instances page of a SOA composite application in Oracle Enterprise Manager Fusion Middleware Control takes time and may result in a transaction timeout. Instead, use the purge scripts for deleting instances. Note the following details about the purge scripts:

The purge scripts delete instances that have completed or are in error (have faulted). For more information, see [Section 10.3.3, "Purge States."](#page-290-0)

> **Note:** For Oracle Mediator resequencer tables, faulted messages are not purged. For more information, see [Section 10.3.4, "Resequenced](#page-290-1)  [Message Purge States for Oracle Mediator."](#page-290-1)

- The purge scripts do not delete instances that are in-flight or can be recovered (are in a recovery required state).
- The purge scripts delete all Oracle SOA Suite-related tables *except* for Oracle B2B. If you have an installation in which Oracle SOA Suite and Oracle B2B are co-located, ensure that you also invoke the Oracle B2B purge scripts. If you have separate Oracle SOA Suite and Oracle B2B installations, you must run only the appropriate purge scripts on the respective product schemas. For information about purging Oracle B2B, see Chapter "Purging Data" and Chapter "B2B Command-Line Tools" of the *Oracle Fusion Middleware User's Guide for Oracle B2B*.

The following sections provide examples of how to use the script:

- [Section 10.3.1, "Looped Purge Script"](#page-285-1)
- [Section 10.3.2, "Looped Purge in Parallel Script with dbms\\_scheduler"](#page-287-1)
- [Section 10.3.3, "Purge States"](#page-290-0)
- [Section 10.3.4, "Resequenced Message Purge States for Oracle Mediator"](#page-290-1)
- [Section 10.3.5, "Purging the Instances of a Specific SOA Composite Application"](#page-291-0)
- [Section 10.3.6, "Running the Purge Scripts"](#page-292-0)

### **Notes:**

- There is no purge script support on the IBM DB2 database. Starting with release 11*g* Release 1 (11.1.1.7), a new purge script is provided that enables you to purge instances on Microsoft SQL Server. For more information, see [Section 10.7, "Purging Instances](#page-312-0)  [on Microsoft SQL Server."](#page-312-0)
- The purge\_soainfra\_oracle.sql PL/SQL purge script provided in pre-11.1.1.4 releases has been deprecated. If you are an existing user of this script, you can continue to use it against your database in 11*g* Release 1 (11.1.1.4 or later). However, starting with 11*g* Release 1 (11.1.1.4), this script is no longer shipped. Oracle recommends that you use the purge script provided with 11*g* Release 1 (11.1.1.4 or later).
- When upgrading from 11*g* Release 1 (11.1.1.3) to 11*g* Release 1 (11.1.1.4) or later, ensure that you run the purge setup scripts from the 11.1.1.4 or later location, respectively, as this contains the latest purge details. For more information about upgrade, see *Oracle Fusion Middleware Upgrade Guide for Oracle SOA Suite, WebCenter Portal, and ADF*.

### <span id="page-285-1"></span><span id="page-285-0"></span>**10.3.1 Looped Purge Script**

The master purge script includes a looping construct that allows for a batched purge. You can also provide this script with a max\_runtime parameter that stops looping after the value for this parameter is exceeded.

The master script drives the purge of SOA database tables. You can use the delete\_ instances procedure to purge SOA database tables.

**Note:** Set max\_runtime to a higher value if there are many instances to purge. In this case, you should expect to wait for a longer time before the script exits. Alternatively, use a smaller batch size if you want the purge script to exit sooner.

### **10.3.1.1 delete\_instances Procedure**

Use the delete\_instances procedure to delete instances. Example 10–1 shows the syntax.

#### *Example 10–1 delete\_instances Procedure Syntax*

```
procedure delete_instances (
                    min_creation_date in timestamp,
                    max_creation_date in timestamp,
                    batch_size in integer,
                    max_runtime in integer,
                    retention_period in timestamp,
```

```
 purge_partitioned_component in boolean
 ignore_state in boolean
 composite_name in varchar2
 composite_revision in varchar2
 soa_partition_name in varchar2
```

```
 );
```
Table 10–2 describes the script parameters.

| <b>Parameter</b>  | <b>Description</b>                                                                                                    |
|-------------------|----------------------------------------------------------------------------------------------------|
| min creation date | Beginning creation date for the composite instances.                                                                                                    |
| max_creation_date | Ending creation date for the composite instances.                                                                                                    |
| batch_size        | Batch size used to loop the purge. The default value is 20000.                                                                                                    |
| max_runtime       | Expiration at which the purge script exits the loop. The default<br>value is 60. This value is specified in minutes.                                                                                    |
| retention period  | Retention period is only used by the BPEL process service<br>engine (in addition to using the creation time parameter). This<br>functionality is not extended to other components.                      |
|                   | This parameter checks for and deletes records in the cube_<br>instance table. The value for this parameter must be greater<br>then or equal to max_creation_date. The default value is<br>null.         |
|                   | Specify a retention period if you want to retain the composite<br>instances based on the modify date of the BPEL instances<br>(cube_instance).                                                          |
|                   | In this example, the modify_date of the BPEL instances<br>table, which can be different than the composite created_<br>date, is used as a second level of filtering:                                    |
|                   | min_creation_date = 1st June 2011<br>max_creation_date = 30 June 2011<br>retention_period = 1st July 2011                                                                                               |
|                   | This deletes all composite instances in which the creation<br>time of the composite is between 1st June 2011 and 30<br>June 2011 and the modify_date of the cube_instance is<br>less than 1st July 2011 |

*Table 10–2 delete\_instances Procedure Parameter Descriptions*

| <b>Parameter</b>                | <b>Description</b>                                                                                                    |
|---------------------------------|----------------------------------------------------------------------------------------------------|
| purge_partitioned_<br>component | You can invoke the same purge to delete partitioned data. The<br>default value is false.                                                                                                    |
| ignore state                    | When set to true, purges all open and closed instances within<br>the specified date range. This parameter is not supported with<br>the parallel purge script described in Section 10.3.2, "Looped<br>Purge in Parallel Script with dbms_scheduler." The default<br>value is false.                                                     |
|                                 | <b>Note:</b> Use this parameter cautiously because purging open<br>instances may leave your system in an inconsistent state.                                                                                                    |
| composite name                  | The name of the SOA composite application. This parameter,<br>along with the composite_revision and soa_<br>partition_name parameters, enables you to purge the<br>instances of a specific SOA composite application. For more<br>information, see Section 10.3.5, "Purging the Instances of a<br>Specific SOA Composite Application." |
| composite_revision              | The revision number of the SOA composite application.                                                                                                    |
| soa partition name              | The partition in which the SOA composite application is<br>included.                                                                                                    |

*Table 10–2 (Cont.) delete\_instances Procedure Parameter Descriptions*

#### **Notes:**

- If you do not provide a value for retention\_period, the value for this property defaults to the value of max\_creation\_date (this is, if retention\_period equals null, then retention\_ period = max\_creation\_date). This consequence also applies to the script parameters described in [Section 10.3.2, "Looped](#page-287-1)  [Purge in Parallel Script with dbms\\_scheduler."](#page-287-1)
- The purge scripts are restricted to purging only the database and existing rows in a table. There is no way for the purge script to look at runtime execution. Therefore, assume you attempt an automatic recovery immediately after an active row has been deleted with the purge scripts (with the ignore\_state parameter set to true). Because of this, a row is created after the purge has been executed. This row remains dangling because the COMPOSITE\_INSTANCE table row has already been deleted.

### <span id="page-287-1"></span><span id="page-287-0"></span>**10.3.2 Looped Purge in Parallel Script with dbms\_scheduler**

This script is functionally the same as the looped purge script described in [Section 10.3.1, "Looped Purge Script."](#page-285-1) However, this script uses the dbms\_scheduler package to spawn multiple purge jobs, with each job working on subset data.

You can use the following procedure to purge SOA database tables.
**Note:** If you have a multiple CPU host, use of the parallel script can be beneficial. However, Oracle recommends that you enable the parallel script only during off hours. In addition, when purging data during off hours, Oracle recommends that you drop indexes before purging large amounts of data and then add the indexes back in. This speeds up the purge process, and also keeps indexes from becoming unbalanced.

#### **10.3.2.1 delete\_instances Procedure in Parallel**

Use the delete\_instances procedure in parallel to delete instances. Example 10–2 shows the syntax.

#### *Example 10–2 delete\_instances Procedure in Parallel Syntax*

```
PROCEDURE delete_instances_in_parallel (
                   min_creation_date in timestamp,
                    max_creation_date in timestamp,
                    batch_size in integer,
                    max_runtime in integer,
                    retention_period in integer,
                    DOP in integer
                    max_count integer,
                    purge_partitioned_component in boolean)
                    composite_name in varchar2
                    composite_revision in varchar2
                    soa_partition_name in varchar2
```
Table 10–3 describes the script parameters.

| <b>Parameter</b>                | <b>Description</b>                                                                                                    |  |
|---------------------------------|----------------------------------------------------------------------------------------------------|--|
| min creation date               | Beginning creation date for the composite instances.                                                                                                    |  |
| max creation date               | Ending creation date for the composite instances.                                                                                                    |  |
| batch size                      | Batch size used to loop the purge. The default value is 20000.                                                                                                    |  |
| max_runtime                     | Expiration time at which the purge script exits the loop. The<br>default value is 60. This value is specified in minutes.                                                                                                    |  |
| retention period                | Retention period is only used by the BPEL process service engine<br>(in addition to using the creation time parameter). The default<br>value is null. For more information about this parameter, see<br>Table 10-2.                                                                 |  |
| <b>DOP</b>                      | Defines the number of parallel jobs to schedule. The default value<br>is $4$ .                                                                                                    |  |
| max_count                       | Defines the number of rows processed <i>(not</i> the number of rows<br>deleted). A big temp table is created and then jobs are scheduled<br>to purge based on the data. This is the maximum purge row<br>count to use; it defaults to one million. The default value is<br>1000000. |  |
| purge_partitioned_<br>component | You can invoke the same purge to delete partitioned data. The<br>default value is false.                                                                                                    |  |

*Table 10–3 delete\_instances in Parallel Procedure Parameter Descriptions*

| <b>Parameter</b>   | <b>Description</b>                                                                                                    |
|--------------------|----------------------------------------------------------------------------------------------------|
| composite_name     | The name of the SOA composite application. This parameter,<br>along with the composite_revision and soa_partition_<br>name parameters, enables you to purge the instances of a specific<br>SOA composite application. For more information, see<br>Section 10.3.5, "Purging the Instances of a Specific SOA<br>Composite Application." |
| composite_revision | The revision number of the SOA composite application.                                                                                                    |
| soa partition name | The partition in which the SOA composite application is<br>included.                                                                                                    |

*Table 10–3 (Cont.) delete\_instances in Parallel Procedure Parameter Descriptions*

#### **10.3.2.2 Resolving Dead Locks After Running the Looped Purge in Parallel Script**

You may observe a dead lock in the thread logs for one thread after running the looped purge in parallel script. Example 10–3 provides details.

#### *Example 10–3 Dead Lock Error in the Thread Logs*

```
SOA_PURGE_LOG_THREAD1 (total of 4 threads)
17-JUL-2012 03:03:48
: Purge AUDIT_DETAILS. Error Code = -60, Error Message = ORA-00060: deadlock
detected while waiting for resource
17-JUL-2012 03:03:48
: ERROR(delete_inst_in_parallel_job. Error Code = -60, Error Message =
ORA-00060: deadlock detected while waiting for resource
```
To resolve the dead lock issue, rebuild the AUDIT\_DETAILS table and increase the values for either of the following:

- Increase PCTFREE (to allow for more interested transaction list (ITL) allocation).
- Increase INITRANS (initial ITLs). This option is described below.

To recreate the AUDIT\_DETAILS table and increase the INITRANS value:

**1.** Create a temporary table and increase the value for INITRANS (for this example, a table named AUDIT\_DETAILS\_TMP is created).

```
SQL> CREATE TABLE "PS6_SOAINFRA"."AUDIT_DETAILS_TMP"
   ( "CIKEY" NUMBER(*, 0),
         "DETAIL_ID" NUMBER(*,0),
         "BIN_CSIZE" NUMBER(*,0),
         "BIN_USIZE" NUMBER(*,0),
         "DOC_REF" VARCHAR2(300),
         "BIN" BLOB,
         "CI_PARTITION_DATE" TIMESTAMP (6)
   ) SEGMENT CREATION IMMEDIATE
   PCTFREE 0 PCTUSED 1 INITRANS 4 MAXTRANS 255 NOCOMPRESS LOGGING
  STORAGE(INITIAL 331350016 NEXT 1048576 MINEXTENTS 1 MAXEXTENTS 2147483645
  PCTINCREASE 0 FREELISTS 6 FREELIST GROUPS 1 BUFFER_POOL DEFAULT FLASH_CACHE
DEFAULT CELL_FLASH_CACHE DEFAULT)
  TABLESPACE "PS6_SOAINFRA"
 LOB ("BIN") STORE AS BASICFILE (
  TABLESPACE "PS6_SOAINFRA" ENABLE STORAGE IN ROW CHUNK 8192 PCTVERSION 0
  CACHE
  STORAGE(INITIAL 16384 NEXT 8192 MINEXTENTS 1 MAXEXTENTS 2147483645
  PCTINCREASE 0 FREELISTS 1 FREELIST GROUPS 1 BUFFER_POOL DEFAULT FLASH_CACHE
DEFAULT CELL_FLASH_CACHE DEFAULT)) ;
```
 $SOL>$  INSERT /\*+ APPEND \*/ into audit\_details TMP select \* from audit\_details;

SQL> COMMIT;

**2.** Drop the AUDIT\_DETAILS table.

SQL> DROP TABLE PS6\_SOAINFRA.AUDIT\_DETAILS CASCADE CONSTRAINTS;

**3.** Rename the AUDIT\_DETAILS\_TMP temporary table to AUDIT\_DETAILS.

SQL> ALTER TABLE PS6\_SOAINFRA.AUDIT\_DETAILS\_TMP RENAME TO AUDIT\_DETAILS;

**4.** Create a unique index on AUDIT\_DETAILS.

SQL> CREATE UNIQUE INDEX "PS6\_SOAINFRA"."AD\_PK" ON "PS6\_SOAINFRA"."AUDIT\_ DETAILS" ("CIKEY", "DETAIL\_ID");

**5.** Add a constraint and primary key to AUDIT\_DETAILS.

SQL> ALTER TABLE "PS6\_SOAINFRA"."AUDIT\_DETAILS" ADD CONSTRAINT "AD\_PK" PRIMARY KEY ("CIKEY", "DETAIL\_ID") ENABLE;

## **10.3.3 Purge States**

Instances in the following states are purged with the purge scripts:

- Completed successfully
- **Faulted**
- Terminated by user
- **Stale**
- Unknown (instance tracking is disabled)

Purging of the following instance states is not supported:

- Instances pending recovery at the BPEL process service engine level or SOA composite application level
- Running instances

To purge these instances, you must first move them to one of the instance states supported by the purge scripts.

### **10.3.4 Resequenced Message Purge States for Oracle Mediator**

The purge scripts include purge commands to purge the information persisted in the Oracle Mediator resequencer tables (mediator\_group\_status and mediator\_ resequencer\_message). The following information is purged from the resequencer tables when you run the purge scripts:

- Completed and aborted messages for all resequencer types
- Timed out messages for standard resequencers
- Groups in a ready state for best effort and FIFO (first in/first out) resequencers (these are the only groups that can be purged)

To allow fault recovery and message processing to be completed, the purge scripts do not purge all resequenced message information. In addition, standard resequencer groups store information that should not be purged. The following are not purged when you run the purge scripts:

- Faulted messages for all resequencer types
- Running messages for all resequencer types
- Group information for standard resequencers
- Groups in a state other than ready for best effort and FIFO resequencers

**Note:** The purge scripts for the Oracle Mediator resequencer purge messages first and then move on to groups. If there are messages for a group in the mediator\_resequencer\_message table, the group cannot be deleted.

The above describes processing for both looped and parallel processing of the purge scripts, and regardless of whether instance tracking is enabled or disabled. Before any sequence groups are purged, a check is performed to verify that all messages associated with the group are processed.

Below is a list of group state codes used in the resequencer tables:

- **0**: Ready
- **1**: Locked
- **2**: Error
- **4**: Timed out
- **6**: Group error

Below is a list of message state codes used in the resequencer tables:

- **0**: Ready
- **1**: Locked
- **2**: Completed
- **3**: Error
- **4**: Timed out (this is ignored)
- **5**: Aborted

## <span id="page-291-0"></span>**10.3.5 Purging the Instances of a Specific SOA Composite Application**

You can purge the instances of a specific SOA composite application and leave the instances of other composites unpurged. This action enables you to purge certain flows more frequently than others due to high volume or retention period characteristics.

The purge scripts include an option for purging based on COMPOSITE\_DN. Purging based on COMPOSITE\_DN is supported with the parameters composite\_name and composite\_revision.

The purge logic is based on flows (execution context IDs (ECIDs)), and not COMPOSITE\_IDs. Therefore, apart from the intended COMPOSITE\_DNs, other composites sharing the same ECID may get deleted. The following scenarios may occur:

A composite instance is closed, but the flow is still open:

In a scenario in which composite A calls composite B, the purge intends to delete instances of composite A. However, there may be a case in which an instance of

composite A is closed, but the corresponding composite B instance is still open. Therefore, because the overall flow is still in an open state, the composite A instance (even though closed) is not purged.

■ The composite instance is closed and the flow is also closed:

Composite A again calls composite B. The purge intends to delete instances of composite A. Therefore, in a case in which composite A is closed and composite B is also closed, because the overall flow is closed, both composite instances A and B are purged.

These scenarios maintain the consistency of the flow.

For information about the composite\_name and composite\_revision parameters, see [Section 10.3.1, "Looped Purge Script"](#page-285-0) and [Section 10.3.2, "Looped](#page-287-0)  [Purge in Parallel Script with dbms\\_scheduler."](#page-287-0)

#### <span id="page-292-0"></span>**10.3.6 Running the Purge Scripts**

This section describes how to execute the purge scripts.

To execute the purge scripts:

**1.** In SQL\*Plus, connect to the database AS SYSDBA:

CONNECT SYS AS SYSDBA

**2.** Execute the following SQL commands:

GRANT EXECUTE ON DBMS\_LOCK TO *USER*; GRANT CREATE ANY JOB TO *USER*;

where *USER* is the soainfra account to execute the scripts. These privileges are required to run the scripts.

**3.** Load the purge scripts by running the main purge script in the *MW\_HOME*/*SOA\_ ORACLE\_HOME*/rcu/integration/soainfra/sql/soa\_purge directory.

For a parallel purge, the debug logs from the jobs spawned by a parallel purge are logged into files created in the directory named SOA\_PURGE\_DIR. This directory must be accessible to the Oracle database.

**4.** Create SOA\_PURGE\_DIR and grant write permissions to the soainfra user.

```
mkdir -p /tmp/purgelog
CREATE OR REPLACE DIRECTORY SOA_PURGE_DIR AS 'SERVER_DIRECTORY'
```
where *SERVER\_DIRECTORY* is the name of the directory to create (for example, '/tmp/purgelog/'). Note the required single quotes around the directory path.

**5.** If you want to execute the scripts in debug mode, run common/debug\_on.sql and set serverout to on in SQL\*Plus. This step is optional.

SET SERVEROUTPUT ON

The logs from the spawned jobs are logged into the directory created in Step 4 (separate files per job). The rest of the logs are displayed on stdout (or the spool file, if configured).

There are two options for purging:

- Looped purge
- Parallel purge
- **6.** Execute the purge scripts as shown below. Examples are provided for both options.
	- **a.** For looped purge:

DECLARE

```
MAX CREATION DATE timestamp;
  MIN_CREATION_DATE timestamp;
   batch_size integer;
   max_runtime integer;
   retention_period timestamp;
  BEGIN
   MIN_CREATION_DATE := to_timestamp('2010-01-01','YYYY-MM-DD');
  MAX CREATION DATE := to timestamp('2010-01-31','YYYY-MM-DD');
   max runtime := 60; retention_period := to_timestamp('2010-01-31','YYYY-MM-DD');
  batch size := 10000;
     soa.delete_instances(
     min_creation_date => MIN_CREATION_DATE,
    max creation date => MAX CREATION DATE,
     batch_size => batch_size,
     max_runtime => max_runtime,
    retention period => retention period,
     purge_partitioned_component => false);
  END;
 /
```
**b.** For parallel purge:

DECLARE

```
 max_creation_date timestamp;
 min_creation_date timestamp;
 retention period timestamp;
 BEGIN
 min_creation_date := to_timestamp('2010-01-01','YYYY-MM-DD');
max_creation_date := to_timestamp('2010-01-31','YYYY-MM-DD');
  retention_period := to_timestamp('2010-01-31','YYYY-MM-DD');
   soa.delete_instances_in_parallel(
    min_creation_date => min_creation_date,
    max_creation_date => max_creation_date,
   batch_size => 10000,
    max_runtime => 60,
   retention period => retention period,
   DOP \implies 3,
    max_count => 1000000,
    purge_partitioned_component => false);
```
END;

# **10.4 Partitioning Component Tables**

The runtime and schema code for the following components has been modified to store the flow creation date column with their transactional tables.

■ Oracle BPEL Process Manager

- Oracle Mediator
- Human workflow
- Oracle B2B
- SOA Infrastructure (includes component instances)
- Oracle BPM Suite

The CPST\_CREATED\_DATE column contains the flow creation date time populated by the instance tracking code. This is available as the normalized message property oracle.integration.platform.instance.CommonConstants.COMPOSITE\_ INSTANCE\_CREATED\_TIME.

All SOA components are partitioned on the same partition key. These partitioned components use the same time range and partition ID.

> **Note:** Before performing complete or partial partitioning, run the purge scripts.

## **10.4.1 Partitioning the Component Database Tables**

Oracle SOA Suite has been instrumented with partition keys that enable DBAs to take advantage of Oracle RDBMS partitioning features and capabilities. This action enables the schema tables to be range-partitioned on time intervals. This is useful when you must reduce the database maintenance window of large tables. (Though not discussed in this chapter, this also provides for the possibility of archiving partitioned data.)

The task of partitioning the Oracle SOA Suite tables must be performed by an experienced DBA. Since partitioning tables is considered a core DBA skill, this chapter does not provide detailed, step-by-step instructions on how to partition tables. Rather, it provides the DBA with the knowledge and understanding of Oracle SOA Suite schemas and their associated scripts. With this knowledge, the DBA can customize any partitioning strategy for their environment, and incorporate any tuning parameters in response to the performance of their database. Tuning is never a one-size-fits-all proposition or a one-off configuration change. Rather, it is an iterative process of monitoring and tuning.

The partitioning schemes discussed in this chapter can only be used with Oracle SOA Suite 11*g* Release 1 (11.1.1.4 or later).

The following components are associated with their own database schemas:

- Oracle BPEL Process Manager
- Oracle Mediator
- Human workflow
- Oracle B2B
- SOA Infrastructure
- Oracle BPM Suite

For more information about table partitioning, see the Oracle database administration documentation library located at the following URL:

http://www.oracle.com/technetwork/indexes/documentation/index.html

#### **Notes:**

- A hash subpartition is an option the DBA may want to explore, especially for tables with large object (LOB) segments. This can assist with high water (HW) enqueue contention.
- A global hash index on primary keys that are monotonically increasing (like CIKEY) may relieve block contention.

## **10.4.1.1 Referential Integrity and Equipartioning**

For performance reasons, the Oracle BPEL Process Manager, Oracle Mediator, human workflow, Oracle B2B, SOA Infrastructure, and Oracle BPM Suite schemas have no foreign key constraints to enforce integrity. This fact discounts the use of the 11*g* RDBMS feature known as referential partitioning. This feature provides significant benefits because it equipartitions master and detail tables across foreign key constraints. Equipartioning means that the associated dependent table rows are in a database partition with the same partition key interval as their master table rows.

One benefit of this feature is that the state (for example, completed, faulted, and so on) of each detail row in the equipartition can be inferred from its associated master table row.

Although the 11*g* RDBMS referential partitioning feature cannot be used, similar behavior can be mimicked to achieve some of the same benefits. The Oracle BPEL Process Manager, Oracle Mediator, human workflow, Oracle B2B, SOA Infrastructure, and Oracle BPM Suite components ensure that the partition key of every detail table row is the same as the partition key of its master table row (that is, the date (timestamp) that is the partition key is pushed down). To then complete the setup, the DBA must ensure that the master and detail tables are range-partitioned on the same intervals. Some examples are provided in subsequent sections of this chapter.

**Note:** You may decide that referential integrity of aged partitions is not a concern for your site. For example, the site may have ample disk space, allowing data to significantly age, or there may be no apparent, adverse impact of allowing unreferenced data to be stored in the dependent tables.

## **10.4.1.2 Introduction to Partition Key Selection**

The following factors were considered when selecting the schema partition keys:

- Convey or imply state (for example, completed) for referential integrity
- Allow range partitioning on time intervals for maintenance operations
- Be static to avoid row movement that may lead to unreferenced data
- Be static to avoid row movement when table maintenance operations are performed
- Provide performance benefits for console queries through partition pruning

## **10.4.2 Configuring Partitions**

Partitioning is *not* configured by default; it is a postinstallation step that must be performed manually. Once you decide to implement partitioning of the database, you must perform some initial configuration tasks only once:

- Using the information in this chapter, decide which groups you want to partition.
- For each of those groups, decide which tables you want to partition, remembering that there are some mandatory tables in each group that must be partitioned.
- For each group, decide on the partition interval.
- Create the partition scripts to partition the Oracle SOA Suite schemas. No scripts are supplied; each DBA is responsible for creating the partition scripts appropriate for their environment.
- Edit the purge script and remove references to any tables that you partitioned.

## **10.4.3 Introduction to the Verification Script**

A verification script is provided for a DBA to identify when to drop a partition and its equipartitioned dependent table. The verification script also identifies if there are active, long running instances. You can then move these instances to a different partition, and then drop the original partition.

**Note:** The verification script does not drop any partitions; it just ensures that partitions are eligible to be dropped.

## **10.4.4 Component Tables**

This section describes partitioning constraints and lists the component tables, the groups to which they belong, and their partition key.

#### **10.4.4.1 Partitioning Constraints**

Note the following table partitioning constraints:

- You have the choice of the following approach to partitioning:
	- **–** Complete partitioning: All tables of a service component/service engine are partitioned.
	- **–** No partitioning: No tables of a service component/service engine are partitioned.
	- **–** Partial partitioning: Restrict partitioning to specific tables with a high growth rate. Table 10–4 lists the master and dependent tables that can be partitioned.

| <b>Master Table</b> | <b>Dependent Table of Master Table</b> |
|---------------------|----------------------------------------|
| COMPOSITE INSTANCE  | REFERENCE INSTANCE                     |
| CUBE INSTANCE       | CUBE SCOPE                             |
| XML DOCUMENT        | None                                   |
| MEDIATOR INSTANCE   | MEDIATOR CASE INSTANCE                 |
| MEDIATOR PAYLOAD    | None                                   |

*Table 10–4 Partial Partitioning*

You can partition any of the tables in Table 10–4 by following these constraints:

**\*** If you want to partition a dependent table, you must also partition its master table.

- **\*** All tables should be equipartitioned along the same date ranges and the same name.
- **\*** Always partition the COMPOSITE\_INSTANCE table. This constraint is essential when the **Audit Level** property is set to **Development** or **Production** for any of the composites. The verification script checks for active flows based on the active composite instances within that partition. Therefore, if the COMPOSITE\_INSTANCE table is not partitioned, the entire verification script logic based on the equipartitioning of all the tables fails.
- Regardless of the group and component, all tables that are partitioned use the same time range and the partition ID.

## **10.4.4.2 Component Tables, Range Partition Keys, and Groups**

[Table 10–5](#page-297-0) through Table 10–10 are divided into three groups.

- Group 1: This includes tables that are directly related to the end-to-end flow trace of a composite. A majority of the tables fall into this group.
- Group 1A: This includes a small set of tables that are not directly related to the flow trace (for example, REJECTED\_MESSAGE).
- Group 2: This includes a small set of tables that have a dependency on multiple tables from Group 1 and 1A tables. You must first execute the group 1 verification script and drop the group 1 partitions before running the group 2 verification script.

**Note:** Groups 1 and 1A are combined in the verification script. Running the verification script does not require you to have knowledge of this classification.

| Table                          | <b>Range Partition Key</b> | Group          |
|--------------------------------|----------------------------|----------------|
| COMPOSITE<br><b>INSTANCE</b>   | PARTITION DATE             | 1              |
| REFERENCE<br><b>INSTANCE</b>   | CPST_PARTITION_DATE        | 1              |
| COMPOSITE<br>INSTANCE FAULT    | CPST_PARTITION_DATE        | 1              |
| COMPOSITE_<br>SENSOR VALUE     | CPST_PARTITION_DATE        | 1              |
| COMPONENT_<br><b>INSTANCE</b>  | CPST_PARTITION_DATE        | 1              |
| REJECTED MESSAGE CREATED TIME  |                            | 1 A            |
| REJECTED MSG<br>NATIVE PAYLOAD | RM PARTITION DATE          | 1 A            |
| INSTANCE_PAYLOAD CREATED_TIME  |                            | 2              |
| COMPOSITE<br>INSTANCE ASSOC    | CREATED TIME               | $\mathfrak{D}$ |

<span id="page-297-0"></span>*Table 10–5 Component: SOA Infrastructure*

| <b>Table</b>                                | <b>Range Partition Key</b> | Group          |
|---------------------------------------------|----------------------------|----------------|
| CUBE_INSTANCE                               | CPST_INST_CREATED_TIME     | 1              |
| CI INDEXES                                  | CI_PARTITION_DATE          | 1              |
| <b>CUBE SCOPE</b>                           | CI PARTITION DATE          | 1              |
| DOCUMENT CI REF                             | CI_PARTITION_DATE          | 1              |
| AUDIT TRAIL                                 | CI PARTITION DATE          | 1              |
| <b>AUDIT DETAILS</b>                        | CI PARTITION DATE          | 1              |
| DLV SUBSCRIPTION                            | CI PARTITION DATE          | 1              |
| WORK ITEM                                   | CI PARTITION DATE          | 1              |
| AUDIT COUNTER                               | CI_PARTITION_DATE          | 1              |
| WI FAULT                                    | CI PARTITION DATE          | 1              |
| DLV MESSAGE                                 | RECEIVE DATE               | 1A             |
| HEADERS<br>DLV PARTITION DATE<br>PROPERTIES |                            | 1A             |
| DOCUMENT DLV<br>MSG_REF                     | DLV PARTITION DATE         | 1 A            |
| XML DOCUMENT                                | DOC PARTITION DATE         | $\mathfrak{D}$ |

*Table 10–6 Component: Oracle BPEL Process Manager*

#### *Table 10–7 Component: Oracle Mediator*

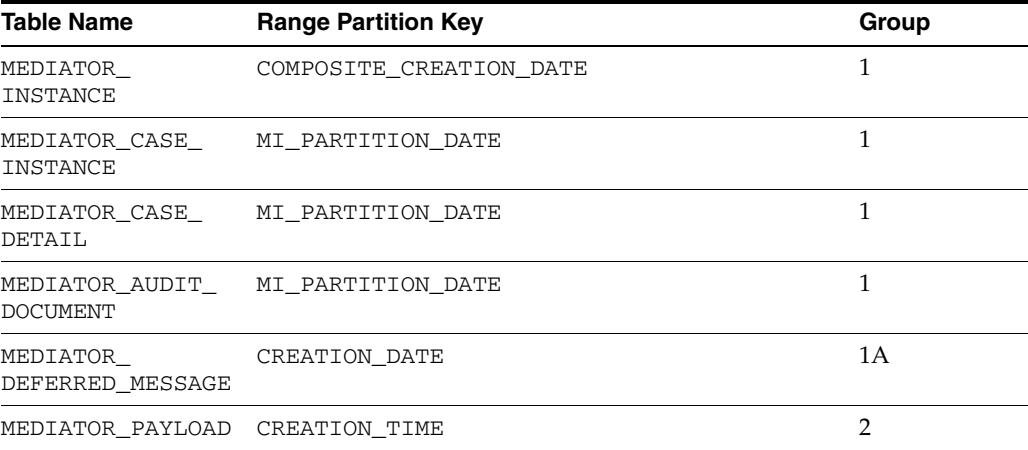

#### *Table 10–8 Component: Human Workflow*

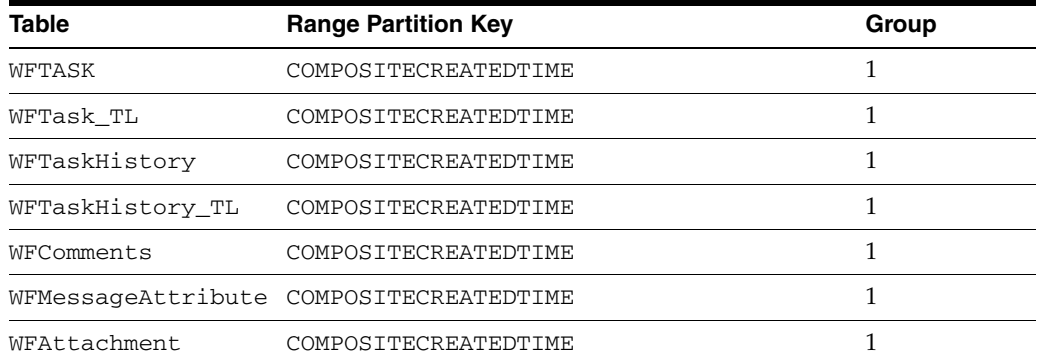

| Table             | <b>Range Partition Key</b>              | Group |
|-------------------|-----------------------------------------|-------|
| WFAssignee        | COMPOSITECREATEDTIME                    |       |
| WFReviewer        | COMPOSITECREATEDTIME                    |       |
|                   | WFCollectionTarget COMPOSITECREATEDTIME |       |
| WFRoutingSlip     | COMPOSITECREATEDTIME                    |       |
| WFNotification    | COMPOSITECREATEDTIME                    | 1     |
| WFTaskTimer       | COMPOSITECREATEDTIME                    | 1     |
| WFTaskError       | COMPOSITECREATEDTIME                    | 1     |
| WFHeaderProps     | COMPOSITECREATEDTIME                    | 1     |
| WFEvidence        | COMPOSITECREATEDTIME                    | 1     |
| atistic           | WFTaskAssignmentSt COMPOSITECREATEDTIME | 1     |
| WFTaskAggregation | COMPOSITECREATEDTIME                    |       |

*Table 10–8 (Cont.) Component: Human Workflow*

#### *Table 10–9 Component: Oracle B2B*

| <b>Table</b>                | <b>Range Partition Key</b> | Group |
|-----------------------------|----------------------------|-------|
| B2B BUSINESS<br>MESSAGE     | CPST INST CREATED TIME     |       |
| B2B APP MESSAGE             | CPST INST CREATED TIME     |       |
| B2B WIRE MESSAGE            | CPST INST CREATED TIME     |       |
| B2B DATA STORAGE            | CPST INST CREATED TIME     |       |
| B2B EXT BUSINESS<br>MESSAGE | CPST_INST_CREATED_TIME     |       |

*Table 10–10 Component: Oracle BPM Suite*

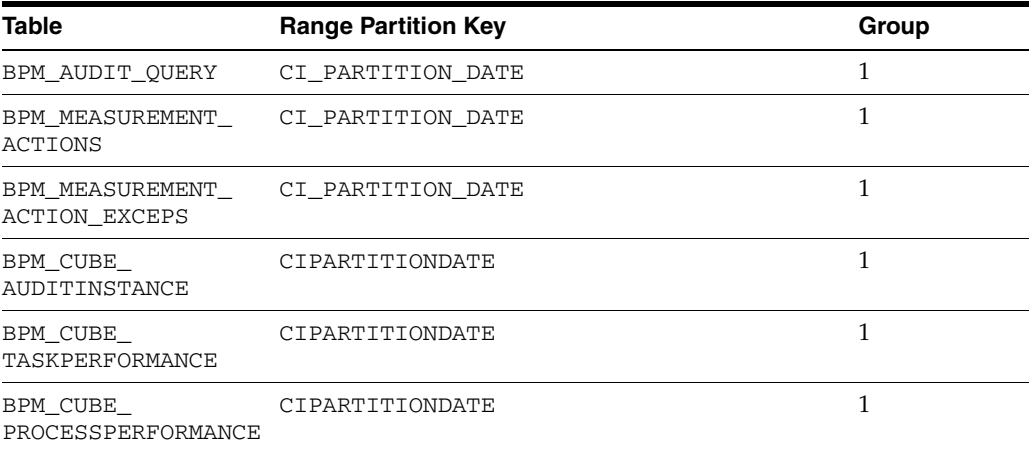

## <span id="page-299-0"></span>**10.4.5 Running the Verification Script**

A verification script is provided for the DBA to identify when to drop a partition and its equipartitioned dependent table. The verification script is located in *MW\_ HOME*/*SOA\_ORACLE\_HOME*/rcu/integration/soainfra/sql/verify.

To execute the verification script:

**1.** Create a directory with the SQL command PART\_DIR. For example:

CREATE DIRECTORY PART\_DIR AS '/tmp/verify'

- **2.** Provide the soainfra user with write privileges on this directory. The log and SQL files are generated in this directory.
- **3.** Delete the temporary tables by calling the following stored procedures. This is because active instances are captured in a set of temporary tables that get processed by the row movement script.

For group 1 tables:

```
DECLARE
BEGIN
verify_soa.trunc_verify1_temp_tables; 
END;
```
For group 2 tables:

```
DECLARE
BEGIN
verify_soa.trunc_verify2_temp_tables;
END;
```
- **4.** For running the stored procedure, the client script soa\_exec\_verify.sql can be used. Edit soa\_exec\_verify.sql and enter the partition names that require verification in the array mySoa\_drv\_list.
	- **a.** To execute function verify\_soa.verify\_1, pass 1 as the parameter.
	- **b.** To execute function verify\_soa\_verify\_2, pass 2 as the parameter.
- **5.** Review the logs and SQL files generated in the PART\_DIR directory.

**Note:** A verification script is not provided for business rules.

## **10.4.6 Verifying and Dropping Partitions**

To verify and drop partitions:

- **1.** Execute function verify\_soa.verify\_1.
- **2.** Check the log file in the PART\_DIR folder with the name SOA\_*PARTITION\_ NAME*\_LOG\_1 for any failures. If you have active, long running instances, see [Section 10.4.7, "Moving Active, Long Running Instances to a Different Partition."](#page-301-0)
- **3.** Drop the partitions that can be dropped by using the script generated in the PART\_DIR folder with the name SOA\_*PARTITION\_NAME*\_RESULT\_1.sql.
- **4.** Execute verify\_soa.verify\_2.
- **5.** Check the log file in the PART\_DIR folder with the name SOA\_*PARTITION\_ NAME*\_LOG\_2 for any failures.
- **6.** Drop the droppable partitions using the script generated in the PART\_DIR folder with the name SOA\_*PARTITION\_NAME\_RESULT\_2.sql.*

**Note:** There is an issue caused by the existence of foreign key constraints in the Oracle B2B table. When dropping the partition, the B2B partition purge is invoked, the foreign key constraints must be disabled before dropping the partition and enabled afterward. To perform this action, execute the PL/SQL procedures b2b\_disable\_ constraints and b2b\_enable\_constraints at the appropriate steps in the above procedure. Because foreign keys are enabled and disabled in these procedures, it is not recommended to run them on a live system.

## <span id="page-301-0"></span>**10.4.7 Moving Active, Long Running Instances to a Different Partition**

The verification script checks if there are active instances in the partition. When no instances are active, the partition can be dropped. However, you may have active, long running instances present in the partition. These active instances prevent a partition from being dropped. To avoid this problem, you can move long running instances to a different partition.

The Oracle database provides an option for enabling and disabling row movements across partitions. When you create or alter a partitioned table, a row movement clause, either ENABLE ROW MOVEMENT or DISABLE ROW MOVEMENT, can be specified. This clause either enables or disables the movement of a row to a new partition if its key is updated. This option can handle long-running processes that prevent partition drops.

The verify scripts provide a count of total instances, open instances, and the percentage of open instances in a partition. Based on this information, you now have a choice of running the row movement procedure. This updates the partition keys of the targeted tables, which in turn initiates a row movement of these instances to a different partition. Once all active instances from all partitioned tables have been moved to a different partition, the targeted partition can be dropped.

#### **Notes:**

- Create a separate partition for active, long running transactions. You can then move these instances from the current partition to the new partition by providing the *new\_partition\_date* that falls into that partition range. It is recommended that you run a periodical purge on these long-running instances.
- Row movement involves expensive updates to multiple rows. Only exercise row movement when the number of active processes is small. While the verification script provides a count of active instances, many of the dependent tables have a many-to-one relationship with the master tables. This can become a larger set of rows to move between partitions (if the dependent tables are also partitioned). Use row movement discretely based on the tables partitioned, the active instances in the partition, the data shape, and the available infrastructure setup.
- Enabling row movement between partitions can significantly degrade runtime performance if the partition key is updated frequently. However, a partition key column is never changed for the Oracle SOA Suite database tables once they are created. Therefore, no row movement at runtime occurs.

To move long running instances to a different partition:

- **1.** Run the verification script for group 1. This script is described in [Section 10.4.5,](#page-299-0)  ["Running the Verification Script."](#page-299-0)
- **2.** Check the log scripts to see if there are any active instances preventing the partition drop.
- **3.** Run the row movement procedure. Based on the logs from step 2, check the count of open instances. Based on this count, decide if the row movement script should be executed or if dropping of partitioning should be postponed.
	- **a.** Log in to SQL\*Plus as the SOAINFRA user:

CONNECT SOAINFRA/*password*

**b.** Execute the following PL/SQL procedure to move rows for group 1 tables:

SQL> PROCEDURE exec\_row\_movement\_1( *partition\_name* in varchar2, *new\_partition\_date* in timestamp );

where:

*partition\_name* is the name of the partition on which to execute row movement.

*new\_partition\_date* is the new date with which to update the partition key column.

- **4.** Execute the purge script to delete nonpartitioned tables as described in [Section 10.3.6, "Running the Purge Scripts."](#page-292-0) The purge\_partitioned\_ component parameter of the purge procedures must be set to false.
- **5.** Drop the group 1 partitions (based on step 3).
- **6.** Run the verification script for group 2.
- **7.** Check if there are any active instances holding back the partition drop.
- **8.** Run the row movement procedure. Based on the logs from step 7, check the count of open instances. Based on this count, decide if the row movement script should be executed or if dropping of partitioning should be postponed.
	- **a.** Return to SQL\*Plus as the SOAINFRA user.

CONNECT SOAINFRA/*password*

**b.** Execute the following PL/SQL procedure to move rows for group 2 tables:

```
SQL> PROCEDURE exec_row_movement_2( partition_name in varchar2, 
new_partition_date in timestamp );
```
where:

*partition\_name* is the name of the partition on which to execute row movement.

*new\_partition\_date* is the new date with which to update the partition key column.

**9.** Drop the group 2 partitions (based on step 8).

## **10.4.8 Partial Partitioning of Components**

If you have an environment in which some components are partitioned, while other components are not partitioned, the nonpartitioned data set must be purged using the purge scripts described in [Section 10.3, "Deleting Large Numbers of Instances with the](#page-284-0)  [Purge Scripts."](#page-284-0)

For example, assume human workflow is not partitioned, while other components are partitioned. The verification script reports that all SOA partitions can be dropped using the command for dropping partitions. However, the human workflow tables continue to hold workflow data until the data is purged using the loop/parallel purge scripts.

# **10.5 Removing Records from the Runtime Tables Without Dropping the Tables**

The truncate script enables you to remove all records from all Oracle SOA Suite runtime tables without dropping the tables. You cannot reclaim database space with the truncate scripts.

The truncate script is useful for the following scenarios:

- To create a production or test environment clone (test-to-production or production-to-test) in which you want to keep the schemas from the production environment so that the production customizations and new job definitions are kept, but all instance data in the SOA Infrastructure (that is, in the cloned database) must be truncated, regardless of state.
- For testing purposes in which test scenarios must be recreated and rerun.

The truncate script provides this option by including truncate statements covering all the runtime tables of the following components:

- Oracle BPEL Process Manager
- Oracle Mediator
- Business rules
- Oracle B<sub>2B</sub>
- SOA Infrastructure
- Oracle BPM Suite

To remove records from the runtime tables without dropping the tables:

**1.** Start SQL\*Plus:

sqlplus

- **2.** In SQL\*Plus, connect to the database as the SOAINFRA user: CONNECT SYS AS SOAINFRA
- **3.** Execute the truncate script located in the *MW\_HOME*/*SOA\_ORACLE\_ HOME*/rcu/integration/soainfra/sql/truncate directory:

SQL> @truncate\_soa\_oracle.sql

# **10.6 Recreating Tables with Open Composite Instances and Reclaiming Database Space**

For some Oracle SOA Suite environments, the purge scripts may not always remove a sufficient number of composite instances to reclaim database space. This can lead to

performance issues. The table recreation script (TRS script) is provided to perform the following tasks:

- Delete all closed composite instances with respect to a retention policy that you specify.
- Recreate the Oracle SOA Suite tables while preserving only open composite instances.
- Reclaim space all at once for database tables that have grown too large without shrinking or rebuilding database segments (tables and indexes).

The deletion of all closed composite instances and the reorganization and reclamation of space are performed in a single step.

You can use the TRS script to get your database growth strategy back on track. The TRS script is provided to help installations reclaim space when the Oracle SOA Suite schema tables have been allowed to grow excessively, possibly without ever having been purged (with the looped or parallel script). Once the TRS script is used to reclaim space, you must implement an appropriate purge and partitioning strategy to maintain database growth. The TRS script is provided for corrective actions, and is not a replacement for the purge scripts.

The TRS script preserves data for open composites and service components and honors the specified retention policy. In addition, TRS generates DDL scripts to recreate the tables from the onsite Oracle SOA Suite schema, which therefore preserves any onsite customizations. (It is mandatory that the DDL is parsed and tested in collaboration with the onsite database administrator.)

TRS is executed in two phases:

- Phase one: Populates a set of temporary tables that contain the *closed* composite and service component IDs to ignore (drop) when the tables are rebuilt. This phase also generates a DDL script to rebuild the tables.
- Phase two: Executes the generated DDL script to recreate the specified Oracle SOA Suite tables. The script should be parsed and tested before execution and can be customized. Database backups are required before and after phase two.

## **10.6.1 Considerations for Using the TRS Script**

Review the following requirements to determine if the TRS script is suitable for your Oracle SOA Suite environment.

**Note:** You must first tune and use the Oracle SOA Suite purge scripts described in [Section 10.3, "Deleting Large Numbers of](#page-284-0)  [Instances with the Purge Scripts"](#page-284-0) *before* using the TRS script.

■ The TRS script is provided for performing corrective actions, and is *not* a replacement for the purge scripts. Corrective actions are those required to move your installation to a more efficient database growth management strategy. This includes range partitioning tables and reducing the size of individual tables that have grown too large due to a lack of a purging strategy. Use the TRS script only to get your Oracle SOA Suite environment back on track. You must develop a growth management strategy that is best handled with the purge scripts. Once tuned, return to using the purge scripts as your primary method for deleting instances.

- Though the TRS script implements direct path inserts, parallel query slaves, and no logging, it is expected to take longer than the purge scripts. The purge scripts only delete a subset of closed composites, but TRS removes *all* closed composites. The TRS script still must parse the composites in a similar manner to purge scripts, but does this for all composites (with consideration for the retention period).
- The TRS script requires Oracle SOA Suite downtime because the tables must be recreated (dropped/created/inserted). This is the main reason the TRS script is not an alternative to the purge scripts. Many installations are 24 hours-by -7 days with small maintenance windows and unlikely to use these scripts to fully maintain the growth of the Oracle SOA Suite database.
- If there is no urgency to reclaim space, but there is a need to range partition SOA tables or modify their structure, then the TRS script may not be the best option. It may be preferable to rebuild the table using a plain CTAS (CREATE TABLE AS SELECT) or ITAS (INSERT TABLE AS SELECT) command, which copies *all* (closed and open) composites within the given table. Custom scripts can be written by the database administrator and are likely to be faster than TRS because they do not need to parse the composite to determine which are closed.

In addition, to avoid any dangling references, some tables (master tables such as COMPOSITE\_INSTANCE, more later) may also require dependent tables to be rebuilt. A custom CTAS or ITAS script preserves all rows within the given master table, therefore avoiding the need to rebuild dependent tables. Therefore, TRS may not be the best option when space does not need to be reclaimed.

- You must back up the Oracle SOA Suite database before and after the execution of the TRS DDL-generated script in phase two. This is especially important when no logging is specified by setting the redo\_flag parameter to false in the trs\_ instances PL/SQL procedure in [Section 10.6.4, "Phase One - Creating the TRS](#page-307-0)  [Script."](#page-307-0)
- The dynamically created DDL script must be checked and tested thoroughly in a quality assurance (QA) environment by a database administrator *before* execution in a production environment.
- The TRS script can rebuild all runtime tables except for the Oracle B2B tables in the Oracle SOA Suite schema.
- The TRS script cannot be executed on non-Oracle databases.
- Oracle SOA Suite tables not mentioned in the Oracle SOA Suite 11*g* purge scripts cannot be deleted.

## **10.6.2 TRS Script Features**

The TRS script can rebuild very large tables and has been designed with the following features:

- Performance features:
	- **–** Parallel query slaves manage and traverse large tables.
	- **–** The data manipulation language (DML) script is generated.
	- **–** Minimal redo/undo logging reduces the number of redo logs generated.
	- **–** Direct path input/output (I/O) reduces the number of redo and undo logs generated. Direct I/O also bypasses the database buffer cache. The TRS script uses a direct path insert with a subquery to populate the recreated table. The subquery selects only open composite flows from the source table and ignores

(deleted) closed composites. As a biproduct of recreating the table, disk space is also reclaimed and reorganized.

- Onsite table and index definitions (data definition language (DDL)) are preserved, regardless of customizations that you make to the base table and index definitions.
- The TRS script can be customized before execution, therefore facilitating table partitioning. The onsite database administrator must modify the generated DDL script.
- Fine-grained table rebuilds target large tables. This is the primary purpose of the TRS script. This helps to avoid the significant escalations that arise when a purging strategy has not been implemented.
- A drop\_flag parameter determines if the source (original) table can be dropped. This helps with space estimations and validation.

The TRS script is executed in two phases, as described in Table 10–11.

| <b>Phase One Tasks</b>                                                                                                    | <b>Phase Two Tasks</b>                                                                                                    |  |
|----------------------------------------------------------------------------------------------------|----------------------------------------------------------------------------------------------------|--|
| You execute the trs_instances PL/SQL<br>procedure to create the TRS DDL script. This<br>phase can be executed a few days in advance                                                                                                    | You execute the DDL script during Oracle<br>SOA Suite installation downtime after testing<br>it thoroughly in a QA environment.<br>The DDL script can be customized before<br>execution. The script performs the following<br>tasks: |  |
| with an appropriate retention period setting.<br>The PL/SQL procedure performs the<br>following tasks:                                                                                                    |                                                                                                    |  |
| Reads input parameters.                                                                                                    | Drops, creates, and inserts rows into the                                                                                                    |  |
| Reads table names from a parameter table<br>(TRS_PARAMETER).                                                                                                    | table based on composite flows (ECIDs)<br>not in the temporary ID tables.                                                                                                    |  |
| Populates temporary ID tables (using<br>п<br>direct path inserts) with the keys on<br>which to rebuild the Oracle SOA Suite<br>tables in phase two. The temporary ID<br>tables contain the component IDs that are<br>closed and ignored when the source<br>tables are rebuilt with the generated DDL<br>script.                                                                                                    | Recreates the dependent objects. This<br>п<br>script contains the table, index, and<br>constraint definitions and the direct path<br>insert to populate the Oracle SOA Suite<br>tables.                                              |  |
| Generates the table recreation DDL script<br>п<br>to be executed to perform the rebuild in<br>phase two. This script preserves any<br>onsite table and index modifications you<br>have made to the Repository Creation<br>Utility (RCU)-generated Oracle SOA Suite<br>schema. For example, you may have<br>partitioned a table or changed large<br>objects (LOBs) from basic files to secure<br>files. The generated DDL script includes<br>these changes. |                                                                                                    |  |
| Generates the log files.                                                                                                    |                                                                                                    |  |
| Note: If phase one fails, the DDL script is not                                                                                                    |                                                                                                    |  |

*Table 10–11 Two Phase Execution of the TRS Script*

# <span id="page-306-0"></span>**10.6.3 Prerequisites for Rebuilding the XML\_DOCUMENT Table**

generated or only partially generated.

You specify the tables to recreate with open composite instances in [Section 10.6.4,](#page-307-0)  ["Phase One - Creating the TRS Script."](#page-307-0) The XML\_DOCUMENT table is among the tables that you can specify. The XML\_DOCUMENT table is shared by components across the SOA Infrastructure, with document IDs present in the following tables:

- INSTANCE\_PAYLOAD
- DOCUMENT\_DLV\_MSG\_REF
- DOCUMENT CI\_REF
- MEDIATOR\_AUDIT\_DOCUMENT (only used in development mode)
- B2B DATA STORAGE

The XML\_DOCUMENT table is a master table by itself. Unlike the logic used to rebuild the other tables, this table is rebuilt on document IDs that are still present in the above tables. Therefore, it is necessary to purge the above tables or recreate them with the TRS script *before* rebuilding the XML\_DOCUMENT table.

This may require multiple executions of the TRS script (if the purge script is not used on the above tables). The first task is to remove all *closed* document IDs from the above tables and the second task is to reduce the size of the XML\_DOCUMENT table based on what is still present in these tables.

The XML\_DOCUMENT table is not rebuilt based on closed composite and service component IDs because of a foreign key association with the B2B\_DATA\_STORAGE table. The document IDs that are closed in Oracle B2B cannot be removed because the TRS script, and therefore the need to rebuild this table, is based on what is still present.

Before rebuilding XML\_DOCUMENT either:

**1.** Execute the purge script to remove rows from the INSTANCE\_PAYLOAD, DOCUMENT\_DLV\_MSG\_REF, DOCUMENT\_CI\_REF, and MEDIATOR\_AUDIT\_ DOCUMENT tables.

and/or:

- **1.** Execute the TRS script to remove rows from the INSTANCE\_PAYLOAD, DOCUMENT\_DLV\_MSG\_REF, and DOCUMENT\_CI\_REF tables.
- **2.** Execute the Oracle B2B purge script to remove rows from B2B\_DATA\_STORAGE.

## <span id="page-307-0"></span>**10.6.4 Phase One - Creating the TRS Script**

**Note:** The XML\_DOCUMENT table is among the tables that you can recreate with open composite instances. Before recreating the XML\_ DOCUMENT table, there are specific prerequisites that you must understand. For more information, see [Section 10.6.3, "Prerequisites](#page-306-0)  [for Rebuilding the XML\\_DOCUMENT Table."](#page-306-0)

Use the trs\_instances PL/SQL procedure to create the TRS DDL script. The script accepts input parameters and reads database tables to determine the tables to recreate. Example 10–4 shows the syntax.

*Example 10–4 trs\_instances Procedure*

PROCEDURE trs instances (i\_older in TIMESTAMP default null, drop\_flag in boolean default false, redo\_flag in boolean default false, DOP in number default 0, sql\_trace in boolean default false);

Table 10–12 describes the TRS script parameters.

|                  | rable Tu–Tz Parameter Descriptions                                                                                                    |  |
|------------------|----------------------------------------------------------------------------------------------------|--|
| <b>Parameter</b> | <b>Description</b>                                                                                                    |  |
| i_older          | Specifies the date to implement your retention policy. That is, any composite<br>instances with creation dates older than this date are candidates for removal as<br>long as they are closed.                                                                                                    |  |
|                  | Any composites with creation dates earlier than this date are retained whether<br>open or closed. This is a mandatory parameter. There is no default value.                                                                                                    |  |
| drop_flag        | Specifies if the original (source) table is dropped as part of the TRS script. Use<br>this flag to perform a trial run to ensure that there is enough database space to<br>perform the TRS operation. The TRS operation requires enough space to<br>accommodate an additional table equal in size to the original table.                                                                         |  |
|                  | true: The original (source) table is immediately dropped after recreation.<br>The temporary table is renamed to the original. Therefore, the database<br>requires enough space to accommodate the largest table in the DDL script.                                                                                                    |  |
|                  | false (the default value): The original table is not dropped. However, a<br>$\blacksquare$<br>temporary table is created that contains only open composites. Therefore,<br>the database requires enough space to accommodate the original (source)<br>and temporary (target) tables for all tables in the DDL script.                                                                            |  |
| redo_flag        | Specifies if database redo logging is performed when the selected table is<br>recreated. Avoiding the generation of redo logging can significantly improve<br>the performance of the TRS script operation, but has implications for database<br>backup and recovery. It is recommended that you perform a backup before and<br>after TRS script execution, regardless of this parameter setting. |  |
|                  | true: (the default value) Database redo logging is performed.                                                                                                    |  |
|                  | false: Database redo logging is not performed. A database backup must<br>п<br>be performed immediately after the TRS script is executed if no logging is<br>specified (that is, redo_flag is set to false).                                                                                                    |  |
| <b>DOP</b>       | Specifies the degree of parallel used in setting the number of parallel query<br>slaves for the TRS script operation. The parallel query slaves help with TRS<br>performance on multi-CPU hardware. If set to 0 or 1 (the default value), then<br>no parallel query slaves are specified in the script.                                                                                          |  |
| sql_trace        | Used for SQL tuning and debugging because it produces the SQL trace for the<br>SQL statements executed by the trs_instances PL/SQL procedure. The SQL<br>trace is also set in the generated DDL script. The SQL trace files can be found in<br>the database user dump destination:                                                                                                    |  |
|                  | SOL> SHOW PARAMETER DUMP                                                                                                    |  |
|                  | A SQL trace provides a significant overhead to SQL execution. The default<br>value is false.                                                                                                    |  |
|                  |                                                                                                    |  |

*Table 10–12 Parameter Descriptions*

RCU initially installs the TRS script. To complete TRS script installation, the following steps are required.

To complete TRS script installation:

**1.** Create a directory to capture the DDL script and log files:

mkdir -p /…/trs\_output

**2.** In SQL\*Plus, connect to the database AS SYSDBA:

SQL> CONNECT SYS AS SYSDBA

**3.** Create the trs\_dir database directory:

SQL> CREATE OR REPLACE DIRECTORY trs\_dir AS '/.../trs\_output';

**4.** Grant privileges to the Oracle SOA Suite schema owner:

SQL> GRANT READ, WRITE ON DIRECTORY trs\_dir TO *soa\_owner*;

**5.** For SQL tracing, the Oracle SOA Suite schema owner may require the ALTER SESSION privilege:

SQL > GRANT ALTER SESSION TO *soa\_owner*;

- **6.** Insert the table names of the Oracle SOA Suite tables to recreate into the TRS\_ PARAMETER table.
	- Table 10–13 shows the master component table name that you can insert and the corresponding tables that are automatically included with your selection.
	- Table 10-14 shows the individual tables that you can insert and the corresponding tables that are automatically included with your selection.

The table has one column called TABLE\_NAME that accepts the name of any Oracle SOA Suite tables mentioned in the purge script. One or more tables can be inserted into the TRS\_PARAMETER table, but some tables that are considered master tables within the Oracle SOA Suite schema may require additional tables to be rebuilt to avoid dangling references. (TRS automatically determines table dependencies.)

```
SQL> CREATE TABLE TRS_PARAMETER (TABLE_NAME VARCHAR2(200));
SQL> INSERT INTO TABLE TRS_PARAMETER VALUES('COMPOSITE_INSTANCE');
SQL> COMMIT;
```
If the COMPOSITE\_INSTANCE table is inserted into the TRS\_PARAMETER table, then all component runtime tables must be rebuilt because the COMPOSITE\_ INSTANCE table holds the state (open, closed) of all composite flows. To avoid dangling references, the service component tables for Oracle BPEL Process Manager, Oracle Mediator, human workflow, and decision services (business rules) are rebuilt. This is automatically handled by the TRS script when the DDL is generated.

In addition, if only the Oracle BPEL Process Manager master table CUBE\_ INSTANCE is inserted in the TRS\_PARAMETER table, only the Oracle BPEL Process Manager runtime table is rebuilt. Therefore, the runtime tables for the SOA Infrastructure, Oracle Mediator, human workflow, and decision services (business rules) are untouched and the closed composites may still appear in Oracle Enterprise Manager Fusion Middleware Control through the SOA Infrastructure tables (COMPOSITE\_INSTANCE). You must run the purge script described in [Section 10.3, "Deleting Large Numbers of Instances with the Purge Scripts"](#page-284-0) to remove the closed SOA composite applications. (As stated, TRS is for corrective action so that purge and partitioning can be implemented.)

**Note:** Though any individual Oracle SOA Suite table within the purge scripts can be recreated, some tables within the Oracle SOA Suite schema are considered master tables and others have dependencies. To avoid dangling references, the TRS script automatically includes dependent tables.

| Master Component Table Names Automatically Included Tables |                                                                                                    |
|------------------------------------------------------------|----------------------------------------------------------------------------------------------------|
| COMPOSITE INSTANCE                                         | Recreates all SOA Infrastructure, Oracle BPEL Process<br>Manager, Oracle Mediator, human workflow, and<br>business rule (decision service) component runtime tables. |

*Table 10–13 Master Component Tables and TRS\_PARAMETER Table*

| <b>Master Component Table Names Automatically Included Tables</b> |                                                                                                    |
|-------------------------------------------------------------------|----------------------------------------------------------------------------------------------------|
| CUBE INSTANCE                                                     | Recreates all Oracle BPEL Process Manager runtime tables<br>(including Oracle BPM Suite runtime tables). |
| MEDIATOR INSTANCE                                                 | Recreates all Oracle Mediator runtime tables.                                                            |
| WFTASK                                                            | Recreates all human workflow runtime tables.                                                             |
| BRDECISIONINSTANCE                                                | Recreates all business rule (decision service) runtime<br>tables.                                        |
| XML_DOCUMENT <sup>1</sup>                                         | Recreates the XML DOCUMENT table.                                                                        |

*Table 10–13 (Cont.) Master Component Tables and TRS\_PARAMETER Table*

 $1$  This table typically grows large in size. Before recreating the  $x$ ML\_DOCUMENT table, there are specific prerequisites that you must perform. For more information, see [Section 10.6.3, "Prerequisites for](#page-306-0)  [Rebuilding the XML\\_DOCUMENT Table."](#page-306-0)

| <b>Table Name</b>                                                                                                    | <b>Automatically Included Tables</b>                                                                                                    |  |
|----------------------------------------------------------------------------------------------------|----------------------------------------------------------------------------------------------------|--|
| INSTANCE PAYLOAD <sup>1</sup> or<br>REJECTED MSG NATIVE PAYLOAD                                                                                                    | INSTANCE PAYLOAD<br>$\blacksquare$<br>REJECTED_MSG_NATIVE_PAYLOAD<br>REFERENCE_INSTANCE <sup>1</sup><br>$\blacksquare$<br>COMPOSITE_INSTANCE_FAULT<br>REJECTED MESSAGE<br>COMPONENT_INSTANCE                                         |  |
| ATTACHMENT OT ATTACHMENT_REF                                                                                                    | <b>ATTACHMENT</b><br>$\blacksquare$<br>ATTACHMENT REF<br>$\blacksquare$                                                                                                    |  |
| DLV_MESSAGE or DOCUMENT_DLV_<br>MSG REF OT HEADER PROPERTIES                                                                                                    | DLV_MESSAGE<br>$\blacksquare$<br>DOCUMENT DLV MSG REF<br>$\blacksquare$<br>HEADERS PROPERTIES<br>$\blacksquare$                                                                                                    |  |
| BPM AUDIT QUERY or BPM CUBE<br>AUDITINSTANCE or BPM CUBE<br>PROCESSPERFORMANCE or BPM<br>CUBE TASKPERFORMANCE or BPM<br>MEASURE_ACTION_EXCEPS or BPM_<br>MEASUREMENT ACTIONS | BPM AUDIT QUERY<br>$\blacksquare$<br>BPM CUBE AUDITINSTANCE<br>BPM_CUBE_PROCESSPERFORMANCE<br>$\blacksquare$<br>BPM CUBE TASKPERFORMANCE<br>BPM_MEASURE_ACTION_EXCEPS<br>$\blacksquare$<br>BPM_MEASUREMENT_ACTIONS<br>$\blacksquare$ |  |
| MEDIATOR PAYLOAD <sup>1</sup>                                                                                                    | MEDIATOR DEFERRED MESSAGE<br>$\blacksquare$<br>MEDIATOR CASE INSTANCE<br>MEDIATOR RESEQUENCER MESSAGE<br>$\blacksquare$<br>MEDIATOR_GROUP_STATUS<br>$\blacksquare$<br>MEDIATOR PAYLOAD<br>$\blacksquare$                             |  |
| MEDIATOR DEFERRED MESSAGE                                                                                                    | MEDIATOR DEFERRED MESSAGE<br>$\blacksquare$<br>MEDIATOR PAYLOAD<br>$\blacksquare$                                                                                                    |  |
| MEDIATOR CASE INSTANCE                                                                                                    | MEDIATOR CASE INSTANCE<br>MEDIATOR PAYLOAD<br>$\blacksquare$                                                                                                    |  |

*Table 10–14 Individual Tables and TRS\_PARAMETER Table*

| Table Name           |                | <b>Automatically Included Tables</b> |
|----------------------|----------------|--------------------------------------|
| MEDIATOR RESEOUENCER | $\blacksquare$ | MEDIATOR RESEOUENCER MESSAGE         |
| MESSAGE              |                | MEDIATOR GROUP STATUS                |
|                      |                | MEDIATOR PAYLOAD                     |

*Table 10–14 (Cont.) Individual Tables and TRS\_PARAMETER Table*

 $1$  This table typically grows large in size.

**7.** Generate the log file in database directory trs\_dir.

SQL> @debug\_on

**8.** Capture any API statement failures in a log file.

SQL> SET SERVEROUTPUT ON

**Notes:**

- Phase one takes time to execute.
- You can monitor phase one progress by viewing the log in the trs\_dir directory if debugging is on.
- You can also monitor phase one SQL progress by examining the SQL trace file in the database user dump destination if SQL\_ TRACE is set to true.
- **9.** Exit to flush the last buffer to the log and SQL script files.

SQL> EXIT

## **10.6.5 Phase Two - Running the TRS Script**

Run the generated DDL script found in the database directory trs\_dir. This script contains the statements to recreate the Oracle SOA Suite tables that you generated in [Section 10.6.4, "Phase One - Creating the TRS Script."](#page-307-0)

**1.** In SQL\*Plus, connect to the database AS SYSDBA:

SQL> CONNECT SYS AS SYSDBA

**2.** Execute the generated DDL script in the trs\_dir directory:

SQL> @SOA\_TRS\_20120711091958.sql

This creates a spool file named SOA\_TRS\_20120711091958.log.

## **10.6.6 Logging and Debugging**

You can record an audit trail of the current procedure and SQL statement being executed. The audit trail is written to a log file named soa\_trs\_*DATE*.log in the trs\_dir directory.

To enable logging and debugging:

**1.** Change directories to the following location:

\$ cd …./trs\_common

**2.** Turn on debugging:

```
SQL> @debug_on.sql;
```
**3.** When DDL script execution is complete, turn off debugging:

SQL> @debug\_off.sql;

You can trace errors that occur during DDL script creation and execution. Note the following details about the  $sq_1$ -trace flag.

- SQL trace is set (event  $10046$ ) for statements in the  $\text{trs\_instances}$  procedure.
- The SQL trace file is located in the database user dump destination.
- SQL statements can be correlated with the DEBUG log setting to determine the procedure.
- A SQL trace is set (event 10046) at the top of the TRS script.

## **10.7 Purging Instances on Microsoft SQL Server**

You can execute the looped (single thread) purge script described in section [Section 10.3.1, "Looped Purge Script"](#page-285-0) to purge database instances on Microsoft SQL Server.

Before running the looped purge script, note the following details:

- There is no support for running the parallel purge script or for partitioning on Microsoft SQL Server.
- The following Microsoft SQL Server versions are supported:
	- **–** 2005 (all service pack levels included)
	- **–** 2008 (all service pack levels included)
	- **–** 2008 R2 (all service pack levels included)
- The Oracle PL/SQL purge scripts are translated to Microsoft SQL Server Transact-SQL (T-SQL).
- The scripts are executed slightly differently than on an Oracle database because of differences in T-SQL. These differences are described in subsequent sections.

## **10.7.1 Understanding Microsoft SQL Server Features**

This section describes several basic Microsoft SQL Server features. For more specific details, see your Microsoft SQL Server documentation.

- Microsoft SQL Server has separate databases that do not share disk files. This differs from an Oracle database, in which one database instance can have many users and schemas, and tablespaces are shared by users.
- Microsoft SQL Server uses logins to provide access to an instance. Each database has users that map to a login to obtain individual access to tables, view, and so on.
- Each user has a default schema and can have access to other schemas.
- Logins with the sysadmin role have the default schema assigned to the database owner (dbo).
- T-SQL is equivalent to Oracle PL/SQL.
- Each login has access to multiple databases and schemas in the database. Access to any object must be with a fully qualified name:

```
[DATEBASE_NAME].[SCHEMA_NAME].[TABLE_NAME]
```
- You can default to a database name before accessing the database objects:
	- **1.** Use the [*DATEBASE\_NAME*] command.
	- **2.** Access schema objects as [*SCHEMA\_NAME*].[*TABLE\_NAME*].
- If the object is in the default schema specified for the user, it can be directly accessed without qualifying it with the schema name.

## **10.7.2 Purge Script Differences on Microsoft SQL Server**

This section describes the different aspects of using the purge script on Microsoft SQL Server.

- Microsoft SQL Server does not support packages, while the purge scripts rely on separate packages for each component. Schemas in Microsoft SQL Server are used to achieve this functionality.
- T-SQL does not directly support logging (dbms\_putline and utl\_file.put\_ line). The xp\_cmdshell logs purge details to a file. This functionality requires additional configuration changes described in [Section 10.7.3, "Running the Purge](#page-313-0)  [Scripts on Microsoft SQL Server."](#page-313-0)
- T-SQL does not support compiler flags, which are used for switching debugging on and off in an Oracle database. An additional table manages the debugging settings.
- Accessing tables from Microsoft SQL Server requires them to be qualified with the schema name. Additional procedures are provided for Microsoft SQL Server to create and drop synonyms for evading schema name prefixes in the main scripts.
- The xp\_cmdshell spawns a Windows command shell and passes a string for execution. The sysadmin role is required to execute this statement.

## <span id="page-313-0"></span>**10.7.3 Running the Purge Scripts on Microsoft SQL Server**

You run the purge script with the SQLCMD utility. This utility enables you to enter T-SQL statements, system procedures, and script files at the command prompt in the following locations:

- The Query Editor in SQLCMD mode
- A Windows script file
- An operating system (cmd.exe) job step of a SQL Server Agent job

Since the purge script is packaged in different SQL files in different directories and accessed through their related path, the SQLCMD utility is the best method for loading it.

The purge script is located in the *MW\_HOME*/*SOA\_ORACLE\_ HOME*/rcu/integration/soainfra/mssql/soa\_purge directory.

**1.** Connect to Microsoft SQL Server using the SQLCMD utility as a user with sysadmin privileges. For example:

sqlcmd -S myhost.us.example.com\*Instance\_Name* -D *database\_name* - U *user\_name* -P *password*

**2.** Load the purge scripts.

:r soa\_purge\_scripts.sql

```
<1 rows affected>
```
**3.** Change the configuration to support xp\_cmdshell.

```
sp_configure 'xp_cmdshell', 1;
GO
  RECONFIGURE;
GO
```
**4.** If required, enable debugging.

```
:r common\debug_on.sql
```
**5.** Create synonyms to target the purge on a specific schema.

```
exec soa.create_synonyms
    @schema_name = 'SS1_SOAINFRA'
 GO
```
**6.** Execute the purge script.

```
Exec soa.delete_instances
 @min_creation_date ='01 Jan 2012',
  @max_creation_date ='30 Jan 2012',
 \thetabatch_size = 50,
  @max_runtime = 15 ,
  @retention_period = '31 Dec 2012',
  @write_file = 'C:\temp\out1.txt'
GO
```
The parameters to specify are the same as those described in [Table 10–1](#page-283-0) for running the looped purge script on an Oracle database, except that the purge\_ partitioned\_component parameter is not supported.

#### **Notes:**

- The purge script option for purging based on COMPOSITE\_DN described in [Section 10.3.5, "Purging the Instances of a Specific](#page-291-0)  [SOA Composite Application"](#page-291-0) is not supported.
- Partitioning is not supported.
- The parallel purge script described in Section 10.3.2, "Looped [Purge in Parallel Script with dbms\\_scheduler"](#page-287-0)is not supported.

# <sup>11</sup>**Programmatically Managing SOA Composite Applications with the Facade API**

This chapter describes the Facade API, which exposes operations and attributes such as composites, components, services, and references for programmatically managing SOA composite applications during runtime. The Facade API is part of Oracle SOA Suite's Infrastructure Management Java API.

This chapter includes the following sections:

- Section 11.1, "Introduction to Programmatically Managing SOA Composite [Applications"](#page-316-0)
- [Section 11.2, "Facade API Interfaces"](#page-317-0)
- [Section 11.3, "Facade API Examples"](#page-319-0)

For more information about the Infrastructure Management Java API, see *Oracle Fusion Middleware Infrastructure Management Java API Reference for Oracle SOA Suite*.

# <span id="page-316-0"></span>**11.1 Introduction to Programmatically Managing SOA Composite Applications**

You can programmatically manage your SOA composite applications during runtime with the Facade API. The Facade API is part of Oracle SOA Suite's Infrastructure Management Java API. The Facade API exposes operations and attributes of composites, components, services, references and so on. The Facade API provides an alternative to managing composites with Oracle Enterprise Manager Fusion Middleware Control.

The oracle.soa.management.facade.Locator interface exposes a method interface as the top level entry point for most Facade APIs. The oracle.soa.management.facade.Locator interface exposes a method, createConnection, which returns a DirectConnection to a composite. You can use the LocatorFactory implementation to obtain the DirectConnection. For more information about the LocatorFactory and DirectConnection, see section "Introduction to the Direct Binding Invocation API" of *Oracle Fusion Middleware Developer's Guide for Oracle SOA Suite*. The DirectConnection and DirectConnectionFactory (for creating direct binding connections) classes are in the oracle.soa.api.invocation package.

Partition management APIs are not exposed by the Locator. Instead, the top level entry point for partition management APIs is the ServerManager. You use the ServerManagerFactory implementation shown in Example 11–1 to create ServerManager objects for managing the SOA server.

#### *Example 11–1 ServerManagerFactory*

```
ServerManagerFactory smf = ServerManagerFactory.getInstance();
 Hashtable jndiProps = new Hashtable();
 jndiProps.put(Context.PROVIDER_URL, "server_JNDI_provider_url");
  jndiProps.put(Context.INITIAL_CONTEXT_FACTORY, "server_initial_context_factory_
classname");
jndiProps.put(Context.SECURITY_PRINCIPAL, "jndi_user");
 jndiProps.put(Context.SECURITY_CREDENTIALS, "jndi_password");
ServerManager sm = smf.createInstance(jndiProps);
```
For more information about the Facade API, see *Oracle Fusion Middleware Infrastructure Management Java API Reference for Oracle SOA Suite*.

**Note:** The Infrastructure Management Java API also includes the Direct Binding Invocation API for inbound invocation of SOA composite applications and outbound invocations of Oracle Service Bus (OSB) or another SOA composite application. For information on using the Direct Binding Invocation API, see *Oracle Fusion Middleware Developer's Guide for Oracle SOA Suite*.

## **11.1.1 Security Credentials Required when Creating the Locator Object**

Starting with 11*g* Release 1 (11.1.1.7), you must set the subject credential or have a valid subject established in the invocation context when creating the locator object. Example 11–2 shows how to create a locator object.

#### *Example 11–2 Security Credentials for Creating the Locator Object*

```
Hashtable<String, String> jndiProps = new Hashtable<String, String>();
jndiProps.put(Context.INITIAL_CONTEXT_FACTORY,initialContextFactory);
jndiProps.put(Context.PROVIDER_URL, providerURL);
jndiProps.put(Context.SECURITY_PRINCIPAL, principal);
jndiProps.put(Context.SECURITY_CREDENTIALS, creds);
Locator locator = LocatorFactory.createLocator(jndiProps);
```
If you do not specify the user credentials with jndiProps.put, a locator object is created, but when this object is used to invoke a method in the locator, a runtime exception is displayed because the caller does not have enough permissions to call the method:

Exception in thread "Main Thread" java.lang.RuntimeException

## <span id="page-317-0"></span>**11.2 Facade API Interfaces**

Table 11–1 provides an overview of the Facade API interfaces.

| Interface          | <b>Description</b>                                                    |  |
|--------------------|-----------------------------------------------------------------------|--|
| AsynchronousJob    | Retrieves details about asynchronous job types.                       |  |
|                    | <b>Note:</b> This interface has been deprecated.                      |  |
| AsynchronousResult | Retrieves the results of asynchronous processes.                      |  |
| B2BBinding         | Retrieves B2B binding details such as type and document<br>reference. |  |

*Table 11–1 Facade API Interfaces*

| <b>Interface</b>                     | <b>Description</b>                                                                                                    |
|--------------------------------------|----------------------------------------------------------------------------------------------------|
| Binding                              | Retrieves binding details such as URI, type and subtype.                                                                                                    |
| BindingComponent                     | Retrieves the binding type and the list of faults specified by the<br>given fault filter.                                                                                                    |
| BusinessEventInfo                    | Retrieves business event details such as the consistency level,<br>filter type, local name, namespace URI, and prefix.                                                                                                    |
| Component                            | Retrieves component details such as distinguished name (DN);<br>active, faulted, and total instances; deployment time; and so on.                                                                                                    |
| ComponentInstance                    | Retrieves component instance details such as the audit trail,<br>component instance state (for example, successfully completed,<br>faulted, or running), conversation ID, creation date, and so on).                                                                                                    |
| ComponentInstanceMigr<br>ationReport | Provides information about the feasibility of component instance<br>migration for a specific candidate component instance.                                                                                                    |
| ComponentInstanceMigr<br>ationResult | Provides information about the result of an attempt to migrate a<br>specific component instance.                                                                                                    |
| Composite                            | Retrieves composite details such as the distinguished name<br>(DN); active, faulted, and total instances; deployment time; and<br>so on.                                                                                                    |
| CompositeInstance                    | Retrieves the composite instance state (for example, successfully<br>completed, faulted, running, and so on).                                                                                                    |
| CompositeInstanceMigr<br>ationReport | Provides information about the feasibility of composite instance<br>migration for a specific candidate composite instance.                                                                                                    |
| ationResult                          | CompositeInstanceMigr Provides information about the result of an attempt to migrate a<br>specific composite instance.                                                                                                    |
| Fault                                | Retrieves fault details such as the binding type if the fault<br>occurred in a binding component, the component instance ID,<br>the name of the component in which the fault occurred, the time<br>at which the fault was generated, the service engine type if the<br>fault occurred in a service engine, and so on. |
| FaultRecoveryActionTy<br>peConstants | Provides action types such as terminating instances, marking a<br>faulted activity as complete, storing the rejected message in a<br>file, marking a faulted activity to be recovered, retrying an<br>activity, and so on.                                                                                            |
| FaultRecoveryResult                  | Retrieves faults, errors, recoverable faults, nonrecoverable faults,<br>and so on.                                                                                                    |
| ngine                                | FaultRecoveryServiceE Provides the fault recovery service engine.                                                                                                    |
| ImportInfo                           | Retrieves the location of the imported resource and the import<br>type.                                                                                                    |
| ext                                  | InstanceMigrationCont Provides instance migration context data.                                                                                                    |
| InterfaceType                        | Retrieves the callback interface and interface properties.                                                                                                    |
| Locator                              | Exposes a method interface as an entry point for Facade API<br>clients.                                                                                                    |
| Message                              | Retrieves message details such as the component name,<br>composite DN, content of the message, conversation ID,<br>message storage location, message recoverable state, and so on.                                                                                                    |
| MigrationPlan                        | Provides details for handling supported incompatibilities during<br>instance migration attempts.                                                                                                    |

*Table 11–1 (Cont.) Facade API Interfaces*

| <b>Interface</b>      | <b>Description</b>                                                                                                    |
|-----------------------|----------------------------------------------------------------------------------------------------|
| MigrationReport       | Provides details about a proposed composite instance migration<br>attempt.                                                                                  |
| MigrationResult       | Provides details about an instance migration attempt.                                                                                                    |
| Partition             | Performs partitioning lifecycle management tasks such as<br>starting, stopping, activating, and retiring all the composites in a<br>partition.              |
| Property              | Retrieves property details such as the default value, name,<br>override attribute value of the property, property value source,<br>and so on.               |
| Reference             | Retrieves reference details such as the WSDL URL for the target<br>service, properties for the reference, reference name, reference<br>bindings, and so on. |
| ReferenceInstance     | Retrieves the type of the binding. DN of the composite,<br>composite instance ID, time of instance creation, and so on.                                     |
| ServerManager         | Gets and creates partitions.                                                                                                    |
| Service               | Retrieves service details such as bindings, composite DN,<br>interface type, name, multiplicity, and so on.                                                 |
| ServiceEngine         | Retrieves the list of deployed components in the service engine,<br>engine type, and list of faults specified by the given fault filter.                    |
| ServiceInstance       | Retrieves service instance details such as the type of the binding.<br>DN of the composite, composite instance ID, time of creation,<br>and so on.          |
| WebServiceBinding     | Retrieves the default address URI, endpoint address URI, port,<br>transport type, and so on.                                                                |
| WebServiceBindingPort | Retrieves the port name, port URI, service name, and so on.                                                                                                 |
| WireInfo              | Retrieves the wire reference, wire service, source URI, and target<br>URI.                                                                                  |
| WSDLInterfaceBinding  | Retrieves the WSDL URL.                                                                                                    |

*Table 11–1 (Cont.) Facade API Interfaces*

# <span id="page-319-0"></span>**11.3 Facade API Examples**

This section provides several examples of using the Facade API to perform composite management.

## **11.3.1 Retrieving the State of a Composite**

You can retrieve the state of a composite with the Facade API.

Mode: active | retired

This setting decides whether new instances can be created (active) or old ones are allowed to finish without new ones being allowed to be created (retired).

■ State: on | off

This setting is the composite state and overrides the active or retired composite modes in either, which allows call access (invoke/callback) to the composite revision (on) or not allowing call access (off).

Use

oracle.soa.management.facade.Locator#getComposite(compositeDN) to get a reference to a composite of interest.

From the composite reference, you can query the mode and state using the following methods:

- String getMode()
- String getState()

## **11.3.2 Finding Composite and Component Instances**

You can find composite and component instances with the Facade API.

Use the Locator interface to find a Composite

(locator.lookupComposite(compositeDN)). If the composite has not yet been invoked, there are no instances.

You can then find its instances and get related information (for example, the instance ID, which components were executed, and so on).

Example 11–3 provides details.

#### *Example 11–3 Finding Composite and Component Instances*

Composite composite = locator.lookupComposite("default/OrderBookingComposite!1.0");

```
// The context is already the composite, so there is no need to set the DN as a filter criterion
CompositeInstanceFilter filter = new CompositeInstanceFilter();
filter.setMinCreationDate(new java.util.Date((System.currentTimeMillis() - 20000)));
// Get composite instances by filter
List compositeInstances = composite.getInstances(filter);
// for each of the returned composite instances..
for (CompositeInstance instance : compositeInstances) {
    long instanceId = instance.getId();
   Date created = instance.getCreationDate();
   String state = instance.getState();
     // Configure a component instance filter
     ComponentInstanceFilter cInstanceFilter =
                         new ComponentInstanceFilter ();
     // Get the child component instances
     List componentInstances =
         instance.getChildComponentInstances(cInstanceFilter);
     for (ComponentInstance compInstance : componentInstances) {
        String compName = compInstance.getComponentName();
         long compInstanceId = compInstance.getId();
         String type = compInstance.getServiceEngine().getEngineType();
         // State values correspond to constants defined by the ComponentInstance interface
         int state = compInstance.getState();
     }
     // Retrieve composite sensors
    List sensorData = instance.getSensorData();
\mathfrak{h}
```
# **Diagnosing Problems with SOA Composite Applications**

This chapter describes how to diagnose Oracle SOA Suite problems early and take the proper corrective actions with the assistance of the WebLogic Diagnostic Framework (WLDF) for monitoring diagnostic scenarios using watches and notifications and the Oracle Fusion Middleware Diagnostic Framework for gathering SOA-specific diagnostic scenarios into data dumps that are formatted for viewing and analyzing.

This chapter includes the following sections:

- [Section 12.1, "Introduction to the Diagnostic Frameworks"](#page-322-0)
- [Section 12.2, "Executing Oracle SOA Suite Diagnostic Dumps"](#page-327-0)
- Section 12.3, "Executing Diagnostic Framework Thread Dumps for SOA [Composite Applications"](#page-369-0)
- [Section 12.4, "Supported DMS Metrics"](#page-370-0)
- [Section 12.5, "Creating Watches and Notifications"](#page-374-0)
- [Section 12.6, "Manually Triggering and Executing Dumps"](#page-382-0)
- [Section 12.7, "Viewing Incident Packages with ADR Tools"](#page-384-0)
- [Section 12.8, "Querying Problems and Incidents"](#page-384-1)

For information about troubleshooting, see [Appendix B, "Troubleshooting Oracle SOA](#page-868-0)  [Suite and Oracle BPM Suite."](#page-868-0)

**Note:** The information in this chapter applies only to Oracle databases. Your experience may differ if using a non-Oracle database.

# <span id="page-322-0"></span>**12.1 Introduction to the Diagnostic Frameworks**

When you monitor and diagnose problems in Oracle SOA Suite, you face the following challenges:

- Capturing diagnostic data at the moment of occurrence (also known as just-in-time diagnostics), especially for intermittent issues such as obtaining multiple thread dumps when the system hangs or obtaining heap dumps before a system runs out of memory.
- Obtaining advanced information such as data shape (counts by state and growth patterns for the SOA schema and MDS schema).
- Communicating back and forth with Oracle Support Services to provide basic information such as versions, logs, configuration files, patches applied, and so on.
- Detecting problems and taking corrective actions early before they escalate.

To address these challenges, Oracle SOA Suite is integrated with the following diagnostic frameworks that assist you in identifying problems early and taking the proper corrective actions:

- WLDF: For monitoring diagnostic scenarios using watches and notifications.
- Diagnostic Framework: For gathering SOA-specific diagnostic scenarios into data dumps that are formatted for viewing and analyzing. These data dumps can be made accessible through the Support Work Bench and uploadable as part of a service request (SR).

## **12.1.1 Introduction to WLDF**

WLDF is a monitoring and diagnostics framework included with Oracle WebLogic Server that defines and implements a set of services that run within server processes and participate in the standard server life cycle.

Using WLDF, you can capture diagnostic data from Oracle SOA Suite. You configure WLDF watches and notifications from Oracle WebLogic Server Administration Console to collect diagnostic data to identify problems. This data enables you to isolate and diagnose faults when they occur.

For more information about WLDF, see *Oracle Fusion Middleware Configuring and Using the Diagnostics Framework for Oracle WebLogic Server*.

#### **12.1.1.1 Introduction to Watches and Notifications**

Watches monitor server and application states and send notifications based on criteria that you set. Watches and notifications are configured as part of a diagnostic module targeted to one or more server instances in a domain. When you create a watch, you build rule expressions for monitoring using the attributes of Oracle SOA Suite and Oracle WebLogic Server MBeans in Oracle WebLogic Server Administration Console.

For example, assume you want to be notified when the percentage of free heap memory falls below 100%. You create a watch that uses the Oracle WebLogic Server MBean weblogic.management.runtime.JRockitRuntimeMBean and its attribute HeapFreePercent. You then define logic indicating that when HeapFreePercent is less than 100%, you want to receive a notification. You can also use the MBean JVMRuntimeMBean when running with a non-JRockit virtual machine (VM).

For information about creating watches and notifications in Oracle WebLogic Server Administration Console, see [Section 12.5, "Creating Watches and Notifications"](#page-374-0) and Section "Configuring the Diagnostic Framework" of *Oracle Fusion Middleware Administrator's Guide*.

#### **12.1.1.2 Introduction to Diagnostic Scenarios and MBeans**

The watch rule expressions that you create use the attributes of Oracle SOA Suite and Oracle WebLogic Server MBeans to collect data and perform monitoring. You diagnose scenarios with available MBeans to provide statistics about that scenario or to log messages. Managed beans (MBeans) are Java objects that represent JMX manageable resources in a distributed environment. The attributes of the following MBeans are available for defining in watches to monitor scenarios:

Oracle WebLogic Server MBeans
- Diagnostic Oracle SOA Suite MBeans
- Dynamic Monitoring Service (DMS) metrics exposed as MBeans

Oracle SOA Suite provides several diagnostic scenarios that you can monitor with watches and notifications. Table 12–1 provides details about the supported diagnostic scenarios and the MBeans to use for monitoring.

| <b>Scenario</b>                                           | <b>Description</b>                                                                                                    | <b>Diagnostic Data Source</b>                                                                                                    |
|-----------------------------------------------------------|----------------------------------------------------------------------------------------------------|----------------------------------------------------------------------------------------------------|
| Memory issues<br>(startup,<br>deployment, and<br>runtime) | Monitor the free heap available. If the<br>free heap percentage is below a<br>threshold, a notification is triggered to<br>generate a thread stack dump and heap<br>dump. | Oracle WebLogic Server MBean                                                                                                    |
| Deployment<br>hanging                                     | Monitor the elapsed time of a<br>deployment. If it exceeds a threshold, a<br>notification is triggered.                                                                   | Oracle SOA Suite deployment<br>MBean                                                                                                    |
| Data source issues                                        | Monitor the suspension and connection<br>pool/transaction timeouts                                                                                                    | <b>IDBC MBeans</b>                                                                                                    |
| Server overload                                           | Monitor the server's self-health.                                                                                                    | Oracle WebLogic Server MBean                                                                                                    |
| Stuck threads                                             | Monitor stuck threads. If any are<br>found, a notification is triggered.                                                                                                  | A stuck thread<br>watch/Diagnostic Framework<br>notification is automatically<br>included. Diagnostic<br>Framework incident packages<br>can be created with a tool such<br>as the ADR Command<br>Interpreter (ADRCI). Incidents<br>are created automatically. |

*Table 12–1 Supported Diagnostic Scenarios and MBeans*

[Table 12–2](#page-324-0) lists some of the available MBeans and DMS Metrics to select when creating watches for monitoring and collecting diagnostic data.

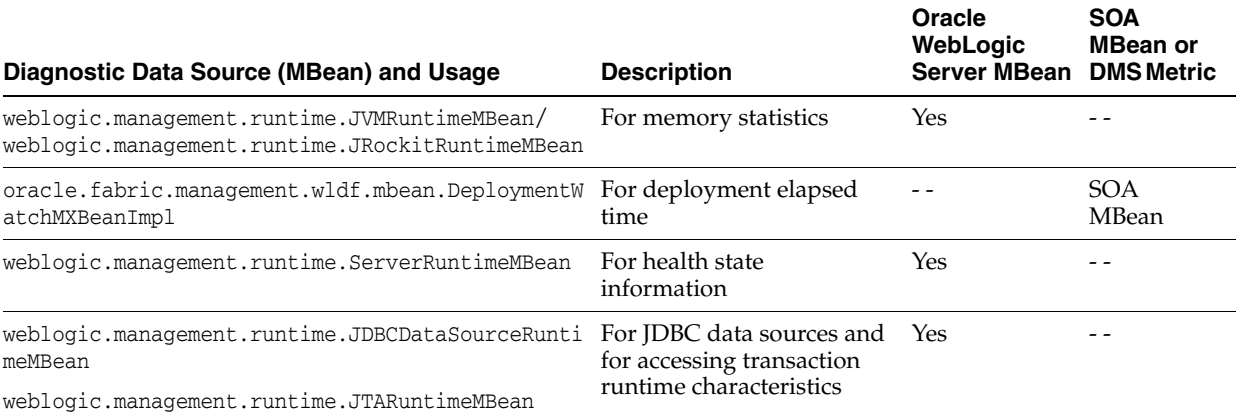

#### <span id="page-324-0"></span>*Table 12–2 MBeans and DMS Metrics*

For more information about Oracle WebLogic Server MBeans, see *Oracle Fusion Middleware Oracle WebLogic Server MBean Reference*.

# **12.1.2 Introduction to the Diagnostic Framework**

The Diagnostic Framework is an Oracle Fusion Middleware feature that aids in detecting, diagnosing, and resolving problems. The problems that are targeted are critical errors such as those caused by code bugs, metadata corruption, customer data corruption, deadlocked threads, and inconsistent state. The Diagnostic Framework detects critical failures and captures dumps of relevant diagnostics information (logs, metrics, server images, and so on). WLDF watches and notifications trigger events for which the Diagnostic Framework listens and generates appropriate data dumps. The dumps are formatted into incident packages for viewing and analysis.

The problems captured as incidents include critical errors such as those described in Table 12–1. Each incident package is identified by a unique ID. When a critical error occurs, it is assigned this unique ID known as an incident number. Diagnostic data for the error (such as log files) is immediately captured and tagged with this number.

The data is then stored in the Automatic Diagnostic Repository (ADR). ADR is a file-system repository for cataloging occurrences of failures and storage of associated diagnostic data. The data is retrieved by incident package number, formatted, viewed with Oracle database tools such as ADRCI, and analyzed.

ADRCI enables you to view the names of the dump files and the alert log with XML tags stripped. This viewing enables you to investigate problems, and package and upload first-failure diagnostic data to Oracle Support Services.

You can also use the Diagnostic Framework WLST commands to perform the following tasks:

- Query problems
- View incident dump files
- Create manual incidents
- Manually execute dumps

The Diagnostic Framework is supported on all JRF-supported platforms.

The Diagnostic Framework automatically includes several dumps. For information about these dumps, see Section "Investigating, Reporting, and Solving a Problem" of *Oracle Fusion Middleware Administrator's Guide*.

In addition to these dumps, several Oracle SOA Suite dumps are also supported. For information about Oracle SOA Suite dumps, see [Section 12.2, "Executing Oracle SOA](#page-327-0)  [Suite Diagnostic Dumps."](#page-327-0)

For more information about solving problems, incidents, and WLDF and Diagnostic Framework integration, see Chapter "Diagnosing Problems" of *Oracle Fusion Middleware Administrator's Guide*.

For more information about ADR, see [Section 12.7, "Viewing Incident Packages with](#page-384-0)  [ADR Tools."](#page-384-0)

## **12.1.2.1 Controlling the Number of Incident Packages**

If you have a recurring problem in Oracle SOA Suite, this can cause for the creation of multiple incident packages. To prevent the server from being overloaded when many failures are occurring, the Diagnostic Framework automatically flood controls some incidents. To avoid this problem, you can configure the Diagnostic Framework to control the number of incident packages. For more information, see Section "Configuring the Diagnostic Framework" of *Oracle Fusion Middleware Administrator's Guide*.

# **12.1.3 Predefined Incident Processing Rules**

When you create a watch in the Oracle WebLogic Server Administrator's Console, you also define a notification. A notification named **FMWDFW notification** is automatically available for selection. While you can create your own notifications, Oracle recommends that you select **FMWDFW notification** because it creates the Oracle SOA Suite dumps described in [Section 12.2, "Executing Oracle SOA Suite](#page-327-0)  [Diagnostic Dumps."](#page-327-0)

When an error is detected, the FMWDFW notification handler creates an incident and the Diagnostic Framework takes over incident processing semantics. These semantics are controlled by incident processing rules. The incident processing rules are defined in an XML file and loaded and registered with the Diagnostic Framework during SOA Infrastructure startup.

If you encounter scenarios different from those listed in Table 12–1, you must work with Oracle Support Services to obtain a copy of the customized incident processing rules file.

## <span id="page-326-0"></span>**12.1.3.1 Configuring Incident Processing Rules Files Through the Diagnostic Framework**

You can configure a customized incident processing rules file through the Diagnostic Framework. Place the customized rules file in either of the following locations.

- Server level configuration: *FMW\_HOME*/user\_projects/domains/*domain\_ name*/config/fmwconfig/servers/*server\_name*/dfw
- Domain level configuration: *FMW\_HOME*/user\_projects/domains/*domain\_ name*/config/fmwconfig/dfw

The Diagnostic Framework automatically loads the file on server start up. All dumps are registered as system scoped unless an application name is prefixed to the file name:

- myrules.xml: System scoped. This means the rules file applies to all applications deployed on Oracle WebLogic Server.
- *application\_name*#*name*.xml: Application scoped. This means the rules file applies only to a specific SOA composite application. Everything before the # is treated as the application name deployed in Oracle WebLogic Server (for example, loanApplication#custom-rules.xml). If soa-infra#custom-rules.xml is specified, it applies to all SOA composite applications deployed in the SOA Infrastructure.

For more information, see section "Configuring Custom Diagnostic Rules" of the *Oracle Fusion Middleware Administrator's Guide*.

# **12.1.3.2 Configuring Incident Processing Rules Files in the SOA Server Home Directory**

**Note:** While configuration in the SOA server home directory is supported for 11*g* Release 1 (11.1.1.7.0), Oracle Corporation recommends that you configure incident processing rules files through the Diagnostic Framework, as described in [Section 12.1.3.1,](#page-326-0)  ["Configuring Incident Processing Rules Files Through the Diagnostic](#page-326-0)  [Framework."](#page-326-0)

Oracle Support Services can place a customized rules file (named custom-rules.xml) under the SOA server instance home directory (for example, *FMW\_HOME*/user\_ projects/domains/*domain\_name*/servers/*server\_name*).

Example 12–1 shows a sample custom rules file. When an ERROR level message is detected in the \*-diagnostic.log from the oracle.soa.bpel.engine.ws module, the soa.composite.trail dump is executed. A restart of the system to load the rules actually disturbs the accuracy of diagnostic data collected.

#### *Example 12–1 Sample Custom Rules File*

```
<?xml version="1.0" encoding="UTF-8"?> 
<diagnosticRules xmlns="http://www.oracle.com/DFW/DiagnosticsFrameworkRules"
 xmlns:xs="http://www.w3.org/2001/XMLSchema-instance"> 
<logDetectionConditions> 
<condition module="oracle.soa.bpel.engine.ws"/> 
</logDetectionConditions> 
<defaultActions> 
<dumpAction name="soa.composite.trail"> 
<argument name="ecid" value="ECID" valueType="Fact" mandatory="true"/> 
</dumpAction> 
</defaultActions>
```

```
</diagnosticRules>
```
### **12.1.3.3 Dynamically Loading the Custom Rules File**

In addition, you can dynamically load the rules file into the SOA Infrastructure without restarting the server. A dynamic reload is important because a server restart can disturb the accuracy of the diagnostic data collected.

To dynamically reload the file without restarting the server, enter the following WLST command:

wls:/soainfra/serverConfig> reloadCustomRules(name='*rule\_file*')

For more information about reloadCustomRules, see Chapter "Diagnostic Framework Custom WLST Commands" of *Oracle Fusion Middleware WebLogic Scripting Tool Command Reference*.

# <span id="page-327-0"></span>**12.2 Executing Oracle SOA Suite Diagnostic Dumps**

In addition to the diagnostic dumps available with Oracle WebLogic Server, Oracle SOA Suite supports the creation of the diagnostic dumps shown in Table 12–3.

| Dump                | <b>Description</b>                          |
|---------------------|---------------------------------------------|
| soa.env             | Runtime environment dumps.                  |
| soa.confiq          | Runtime platform configuration dumps.       |
| soa.db              | Database dumps.                             |
| soa.composite       | Deployed composite metadata dumps.          |
| soa.composite.trail | Instance audit trail dumps.                 |
| soa.edn             | Event dumps.                                |
| soa.wsdl            | Deployed composite WSDL/schema cache dumps. |

*Table 12–3 Oracle SOA Suite Diagnostic Dumps*

| Dump                 | <b>Description</b>                                                                                                    |
|----------------------|----------------------------------------------------------------------------------------------------|
| bpel.dispatcher      | Static dumps (system, invoke, engine, and audit thread counts) and<br>runtime scheduled and working message count dumps.                                                                                                    |
| bpel.apt             | Average instance processing time dumps.                                                                                                    |
| bpel.apd             | Average instance processing delay dumps (for asynchronous<br>processes).                                                                                                    |
| bpel.sps             | Synchronous business processes dump statistics such as minimum,<br>maximum, and average processing time (in milliseconds) and count<br>of instances processed.                                                                |
| bpel.aps             | Asynchronous BPEL process dump statistics such as minimum,<br>maximum, and average processing time (in milliseconds) and count<br>of instances processed.                                                                     |
| bpel.rs              | Request level dump statistics such as minimum, maximum, and<br>average processing time (in milliseconds) and count of requests<br>processed as the request flows though various layers of the BPEL<br>process service engine. |
| mediator.resequencer | Resequencer group processing delay dumps.                                                                                                    |
| soa.adapter.ra       | Adapter connection factory configurations. Use to identify if the same<br>Java Naming and Directory Interface (JNDI) is being used by multiple<br>composites.                                                                 |
| soa.adapter.connpool | JCA adapter connection pool statistics and connection pool leaks. The<br>current open connection statistics are displayed, enabling tuning of<br>the connection pool.                                                         |
| soa.adapter.stats    | Adapter DMS statistics such as message size and fault count.                                                                                                    |

*Table 12–3 (Cont.) Oracle SOA Suite Diagnostic Dumps*

The Diagnostic Framework outputs and records the diagnostic dumps. You can list details about all the diagnostic dumps with the WLST listDumps and describeDump commands.

**Note:** You must start WLST from *MW\_HOME*/oracle\_ common/common/bin. Otherwise, the ODF functions are missing.

./wlst.sh

### To list the dumps:

**1.** Connect to the server on which the SOA Infrastructure is installed.

```
wls:/offline> connect('user_name', 'password',
't3://myhost:8001')
Connecting to t3://myhost:8001 with userid user_name ...
Successfully connected to managed Server 'soa_server1' that belongs to
domain 'soainfra'.
```
### **2.** List the Diagnostic Framework dumps.

```
wls:/soainfra/serverConfig> listDumps()
odl.activeLogConfig
jvm.classhistogram
dms.ecidctx
jvm.flightRecording
wls.image
odl.logs
```
dms.metrics odl.quicktrace http.requests jvm.threads

Use the command describeDump(name=<dumpName>) for help on a specific dump.

### **3.** List the Oracle SOA Suite dumps.

```
wls:/soainfra/serverConfig> listDumps(appName='soa-infra')
adf.ADFConfigDiagnosticDump
soa.composite
soa.composite.trail
soa.config
soa.db
soa.edn
soa.env
soa.wsdl
bpel.dispatcher
bpel.apt
bpel.apd
bpel.sps
bpel.aps
bpel.rs
mediator.resequencer
soa.adapter.ra
soa.adapter.connpool
soa.adapter.stats
```
Use the command describeDump(name=<dumpName>) for help on a specific dump.

The Oracle SOA Suite dumps are described in the following subsections.

For more information about listDumps and describeDump, see Chapter "Diagnostic Framework Custom WLST Commands" of *Oracle Fusion Middleware WebLogic Scripting Tool Command Reference*.

For more information about Diagnostic Framework dumps, see Chapter "Diagnosing Problems" of *Oracle Fusion Middleware Administrator's Guide*.

## **12.2.1 Runtime Environment Diagnostic Dumps (soa.env)**

Table 12–4 provides details about runtime environment diagnostic dumps.

| <b>Dump</b><br>Name | <b>Dump Parameters/Dump Mode</b> | <b>Information Captured</b>                                                                                                    |  |
|---------------------|----------------------------------|----------------------------------------------------------------------------------------------------|--|
| soa.env             | Dump parameters:                 | SOA runtime version, label (can be obtained from the                                                                                                    |  |
|                     | None                             | Discovery MBean), and topology (information about the<br>cluster of which the runtime version is a member).                                                                                                    |  |
|                     | Dump Mode:<br>$\blacksquare$     | Topology: Cluster and Oracle Coherence information such as<br>cluster name, member name, whether the cluster is the                                                                                                    |  |
|                     | ASYNC_SYNC                       | leader, local members, machine ID, rack ID, and so on.                                                                                                    |  |
|                     |                                  | The leader is generally the oldest node in the cluster. This<br>may change over time as members leave and join the cluster.<br>This senior member is responsible for maintaining cluster<br>membership and making other decisions for the cluster. It<br>also acts as the final arbiter in various protocols, such as the<br>panic protocol. |  |
|                     |                                  | Patch inventory                                                                                                    |  |
|                     |                                  | Oracle Coherence messaging mode: Either unicast or<br>multicast.                                                                                                    |  |

*Table 12–4 Runtime Environment Diagnostic Dumps*

### **12.2.1.1 WLST Command Dump Description and Execution**

**1.** Enter the following WLST command line syntax to display a dump description and execute a dump of soa.env.

```
wls:/soainfra/serverConfig> describeDump(name='soa.env', appName='soa-infra')
Name: soa.env
Description: SOA diagnostic dump that captures SOA runtime environment info:
version, label, topology. ...
Mandatory Arguments:
Optional Arguments:
wls:/soainfra/serverConfig> executeDump(name='soa.env', appName='soa-infra')
Begin dumping EMInstanceProperties
key=soaClusterName
value=NULL
key=label
value=PCBPEL_11.1.1.6.0_GENERIC_111018.1315.1477
key=CompositeLabel
value=NULL
key=version
value=11.1.1.6.0
key-HttpUrl
value=http://myhost.us.example.com:8001
End dumping EMInstanceProperties
Cluster Info:
-----------------------------------------------
cluster name:null
cluster is leader:true
cluster is standalone:true
```
## **12.2.2 Runtime Platform Configuration Diagnostic Dumps (soa.config)**

Table 12–5 provides details about runtime platform configuration diagnostic dumps.

| Dump<br>Name |                | Dump Parameters/Dump Mode                                                                                                    | <b>Information Captured</b>                                                                                                    |
|--------------|----------------|----------------------------------------------------------------------------------------------------|----------------------------------------------------------------------------------------------------|
| soa.config   |                | Dump parameters:                                                                                                    | deployed-composites.xml - A catalog of deployed composites,                                                                                          |
|              |                | zip: (Optional) Supports the<br>following values:                                                                                                    | including their revisions.<br>Service engine configurations: The following configurations are<br>persisted in MDS (soa/configuration/default/*.xml): |
|              |                | - true: (Default value) Zips the<br>output file and artifacts into                                                                                                    | adapter-config.xml                                                                                                    |
|              |                | one ZIP file.                                                                                                    | b2b-config.xml<br>$\blacksquare$                                                                                                    |
|              |                | - false: Writes the dump text<br>file and artifacts to the dump<br>path location without<br>compressing them into one ZIP<br>file.<br>output: (Optional) Specifies the<br>alternate directory location to<br>which to write dump files. If<br>not specified, the diagnostic<br>dump uses the Diagnostic<br>Framework dump path. | bpel-config.xml<br>$\blacksquare$                                                                                                    |
|              |                |                                                                                                    | bpmn-config.xml                                                                                                    |
|              |                |                                                                                                    | businessrules-config.xml<br>$\blacksquare$                                                                                                    |
|              |                |                                                                                                    | cep-config.xml                                                                                                    |
|              |                |                                                                                                    | edn-config.xml                                                                                                    |
|              |                |                                                                                                    | mediator-config.xml<br>$\blacksquare$                                                                                                    |
|              |                |                                                                                                    | soa-infra-config.xml                                                                                                    |
|              |                |                                                                                                    | workflow-config.xml<br>$\blacksquare$                                                                                                    |
|              | $\blacksquare$ | Dump Mode:                                                                                                    | workflow-identity-config.xml                                                                                                    |
|              |                | ASYNC_SYNC                                                                                                    | workflow-notification-config.xml                                                                                                    |

*Table 12–5 Runtime Platform Configuration Diagnostic Dumps*

### **12.2.2.1 WLST Command Dump Description and Execution**

**1.** Enter the following WLST command line syntax to display a dump description and execute a dump of soa.config:

```
wls:/soainfra/serverConfig> describeDump(name='soa.config', 
appName='soa-infra')
Name: soa.config
Description: SOA diagnostic dump that captures SOA runtime
configuration info, such as deployed-composites.xml, service engine
configurations, etc.
Mandatory Arguments:
Optional Arguments:
   Name Type Description
    zip BOOLEAN Boolean flag (default to 'true') indicating if the dump
                    files need to be compressed into one single zip file,
                    true - compress dump result into a single zip, false,
                     otherwise, default: true
    output STRING Path to Output destination, a directory where the dump
                    content will be written to, default to DFW dump path if 
                    not specified ...
```
wls:/soainfra/serverConfig> **executeDump**(name='soa.config', appName='soa-infra')

. . . . . . Start dumping artifacts from MDS URI:deployed-composites/deployed-composites.xml to /tmp/soa\_ dumps139780820495.tmp/soa\_config734535543.d

Finished dumping specified MDS metadata to /tmp/soa\_dumps139780820495.tmp/soa\_ config734535543.d

Start dumping artifacts from MDS URI:soa/configuration/default/ to /tmp/soa\_ dumps139780820495.tmp/soa\_config734535543.d/se-configurations

Finished dumping specified MDS metadata to: /tmp/soa\_dumps139780820495.tmp/soa\_ config734535543.d/se-configurations MDS artifacts dumped, next, compressing all dump files into: /tmp/oracle-dfw--1770056289547048694.tmp/soa\_config364634563344231671.zip

The executeDump command dumps deployed-composites.xml from the MDS repository and service engine configurations for all installed service engines into a single, compressed ZIP file (soa\_config364634563344231671.zip).

**2.** Enter the following WLST command line syntax to execute a dump of soa.config with the zip parameter set to false. This setting writes the dump text file and artifacts to the dump path location without compressing them into one ZIP file.

```
. . .
. . .
wls:/soainfra/serverConfig> executeDump(name='soa.config', appName='soa-infra',
args={'zip':'false'})
Start dumping artifacts from MDS
 URI:deployed-composites/deployed-composites.xml to:
 /tmp/oracle-dfw-7178460573556479044.tmp/soa_config199325881615155981.d
Finished dumping specified MDS metadata to:
/tmp/oracle-dfw-7178460573556479044.tmp/soa_config199325881615155981.d
Start dumping artifacts from MDS URI:soa/configuration/default/ to:
/tmp/oracle-dfw-7178460573556479044.tmp/soa_
config199325881615155981.d/se-configurations
Finished dumping specified MDS metadata to:
/tmp/oracle-dfw-7178460573556479044.tmp/soa_
config199325881615155981.d/se-configurations
```
#### **3.** Examine the contents under the default dump path:

```
[jdoe@myhost /tmp]$ ls -alR oracle-dfw-7178460573556479044.tmp
oracle-dfw-7178460573556479044.tmp:
total 52
drwxr----- 3 jdoe dba 4096 Oct 24 15:43 .
drwxrwxrwt 104 root root 36864 Oct 24 15:37 ..
drwxr----- 4 jdoe dba 4096 Oct 24 15:43 soa_config199325881615155981.d
                         561 Oct 24 15:43 soa_config199325881615155981.txt
oracle-dfw-7178460573556479044.tmp/soa_config199325881615155981.d:
total 16
drwxr----- 4 jdoe dba 4096 Oct 24 15:43 .
drwxr----- 3 jdoe dba 4096 Oct 24 15:43 ..
drwxr----- 2 jdoe dba 4096 Oct 24 15:43 deployed-composites
drwxr----- 2 jdoe dba 4096 Oct 24 15:43 se-configurations
oracle-dfw-7178460573556479044.tmp/soa_
config199325881615155981.d/deployed-composites:
total 12
drwxr----- 2 jdoe dba 4096 Oct 24 15:43 .
drwxr----- 4 jdoe dba 4096 Oct 24 15:43 ..
-rw-r----- 1 jdoe dba 1437 Oct 24 15:43 deployed-composites.xml
oracle-dfw-7178460573556479044.tmp/soa_
config199325881615155981.d/se-configurations:
total 56
drwxr----- 2 jdoe dba 4096 Oct 24 15:43 .
drwxr----- 4 jdoe dba 4096 Oct 24 15:43 ..
-rw-r----- 1 jdoe dba 267 Oct 24 15:43 adapter-config.xml
-rw-r----- 1 jdoe dba 425 Oct 24 15:43 b2b-config.xml
```
-rw-r----- 1 jdoe dba 2040 Oct 24 15:43 bpel-config.xml -rw-r----- 1 jdoe dba 1525 Oct 24 15:43 bpmn-config.xml -rw-r----- 1 jdoe dba 895 Oct 24 15:43 businessrules-config.xml -rw-r----- 1 jdoe dba 119 Oct 24 15:43 cep-config.xml -rw-r----- 1 jdoe dba 215 Oct 24 15:43 edn-config.xml -rw-r----- 1 jdoe dba 836 Oct 24 15:43 mediator-config.xml -rw-r----- 1 jdoe dba 1148 Oct 24 15:43 soa-infra-config.xml -rw-r----- 1 jdoe dba 2693 Oct 24 15:43 workflow-config.xml -rw-r----- 1 jdoe dba 2146 Oct 24 15:43 workflow-identity-config.xml -rw-r----- 1 jdoe dba 605 Oct 24 15:43 workflow-notification

**4.** Enter the following WLST command line syntax to execute a dump of soa.config that compresses all dump into a ZIP file in the specified output directory.

```
wls:/soainfra/serverConfig> executeDump(name='soa.config', appName='soa-infra'
,args={'output':'/home/myhome/CFG_DUMP_DIR_APP_ZIP'})
```
## **12.2.3 Database Diagnostic Dumps (soa.db)**

Table 12–6 provides details about database diagnostic dumps. The types of database information captured include data shape information such as counts by state and growth patterns for Oracle SOA Suite schemas and the MDS schema.

| Dump<br><b>Name</b> | Dump Parameters/Dump Mode Information Captured                                                  |                                                                                                    |
|---------------------|-------------------------------------------------------------------------------------------------|----------------------------------------------------------------------------------------------------|
| soa.db              | Dump parameters:<br>$\blacksquare$<br><b>None</b><br>Dump Mode:<br>$\blacksquare$<br>ASYNC SYNC | BPEL database table growth data using JDBC-based access to<br>execute the query and dump the result:<br><b>SELECT</b> dt.table_name table_name,ds.bytes/1024/1024<br>segment_size_mb, ds.extents extents_used, dt.num_rows<br>total_rows, to_char(dt.last_analyzed,'YYYY-MM-DD<br>$HH24:ML:SS'$ ) last analyzed date FROM dba seqments ds,<br>dba tables dt <b>WHERE</b> dt.owner = ds.owner and dt.owner =<br>'schema_user_name' and dt.tablespace_name =<br>$ds.$ tablespace name and $dt.$ table name = $ds.$ SEGMENT NAME |
|                     |                                                                                                 | and $ds$ . seqment type = 'TABLE' and $dt$ . table name in<br>('CUBE INSTANCE', 'MEDIATOR CASE INSTANCE', 'COMPOSITE<br>INSTANCE', 'AUDIT_TRAIL', 'WORK_ITEM', 'DLV_MESSAGE',<br>'XML_DOCUMENT', 'DOCUMENT_CI_REF')                                                                                                    |

*Table 12–6 Database Diagnostic Dumps*

### **12.2.3.1 WLST Command Dump Description and Execution**

**1.** Enter the following WLST command line syntax to display a dump description and execute a dump of soa.db:

```
wls:/soainfra/serverConfig> describeDump(name='soa.db', appName='soa-infra')
Name: soa.db
Description: SOA diagnostic dump for SOA runtime DB usage info, e.g. bpel
growth statistics
Mandatory Arguments:
Optional Arguments:
wls:/soainfra/serverConfig> executeDump(name='soa.db', appName='soa-infra')
EXECUTE QUERY 
SELECT dt.table_name table_name,ds.bytes/1024/1024 segment_size_mb, ds.extents
extents_used, dt.num_rows total_rows, to_char(dt.last_analyzed,
'YYYY-MM-DD HH24:MI:SS') last_analyzed_date FROM dba_segments ds,
dba_tables dt WHERE dt.owner = ds.owner and dt.owner ='schema_user_name' 
and dt.tablespace_name = ds.tablespace_name and dt.table_name = ds.SEGMENT_NAME
```
and ds.segment\_type = 'TABLE' and dt.table\_name in ('CUBE\_INSTANCE', 'MEDIATOR\_CASE\_INSTANCE','COMPOSITE\_INSTANCE', 'AUDIT\_TRAIL', 'WORK\_ITEM', 'DLV\_MESSAGE','XML\_DOCUMENT','DOCUMENT\_CI\_REF') COMMENT: BPEL DB GROWTH DATA. TABLE\_NAME SEGMENT\_SIZE\_MB EXTENTS\_USED TOTAL\_ROWS LAST\_ANALYZED\_DATE ------------------------------------------------------------------------- ResultSet Metadata:weblogic.jdbc.wrapper.ResultSetMetadata\_oracle\_jdbc\_driver\_ OracleResultSetMetadata@76a4b0 RECORD #1: TABLE\_NAME: COMPOSITE\_INSTANCE SEGMENT\_SIZE\_MB:0 EXTENTS\_USED:1 TOTAL\_ROWS:9 LAST\_ANALYZED\_DATE:2011-09-30 22:02:25 RECORD #2: TABLE\_NAME:DOCUMENT\_CI\_REF SEGMENT\_SIZE\_MB:0 EXTENTS\_USED:1 TOTAL\_ROWS:0 LAST\_ANALYZED\_DATE:2011-09-30 22:02:34 RECORD #3: TABLE\_NAME:WORK\_ITEM SEGMENT\_SIZE\_MB:0 EXTENTS\_USED:1 TOTAL\_ROWS:0 LAST\_ANALYZED\_DATE:2011-09-30 22:02:36 RECORD #4: TABLE\_NAME:AUDIT\_TRAIL SEGMENT\_SIZE\_MB:0 EXTENTS\_USED:1 TOTAL\_ROWS:8 LAST\_ANALYZED\_DATE:2011-09-30 22:02:39

This dump shows the query string and records from the result set.

# **12.2.4 Deployed Composite Metadata Diagnostic Dumps (soa.composite)**

Table 12–7 provides details about deployed composite metadata diagnostic dumps. The types of information captured include the current composite processed when an incident occurs, MDS artifact references (for example, namespace exports), and abnormal transactions.

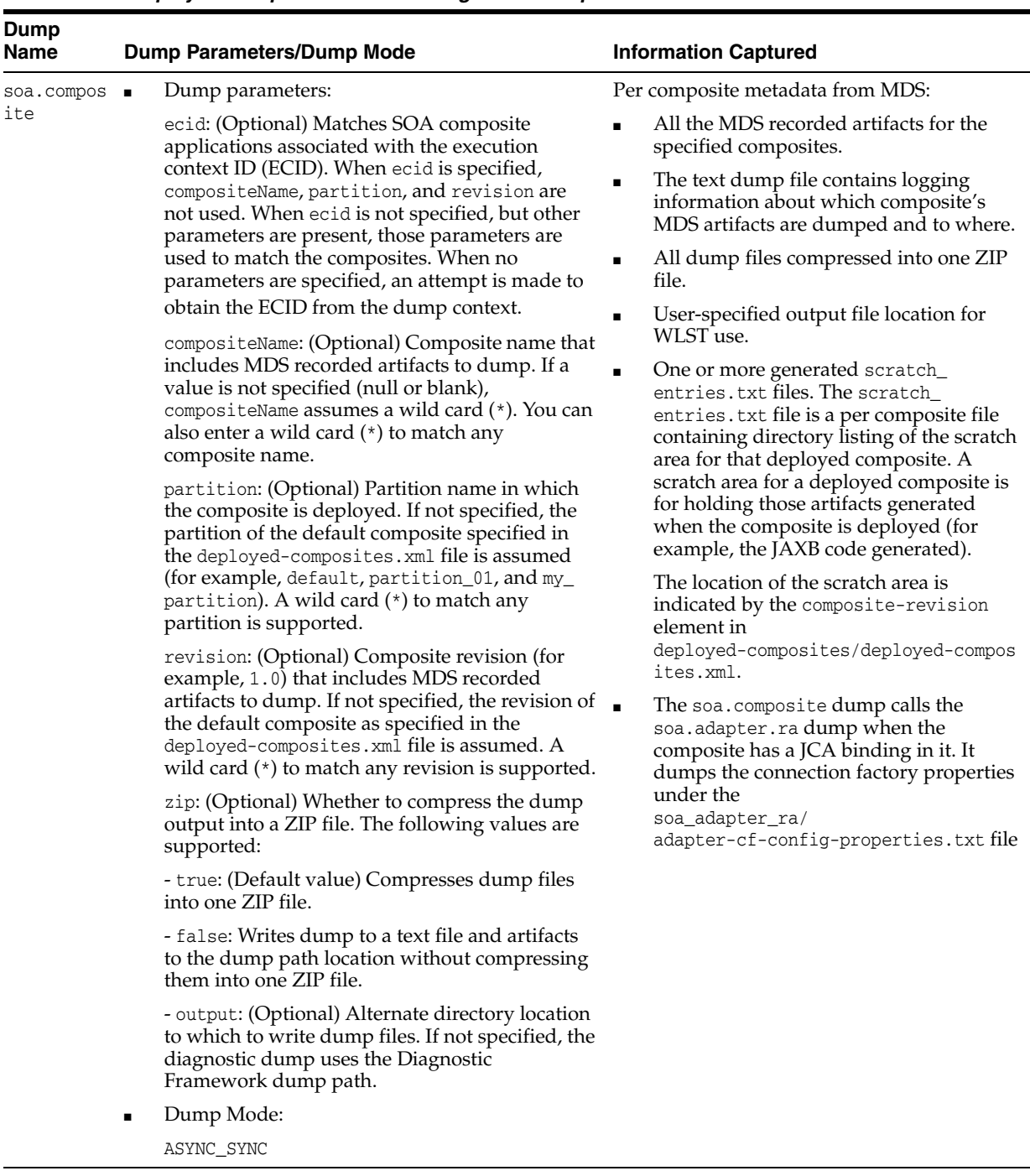

## *Table 12–7 Deployed Composite Metadata Diagnostic Dumps*

## **12.2.4.1 WLST Command Dump Description and Execution**

**1.** Enter the following WLST command line syntax to display a dump description and execute a dump of soa.composite:

```
wls:/soainfra/serverConfig> describeDump(name='soa.composite'
, appName='soa-infra')
Name: soa.composite
Description: SOA diagnostic dump that captures composite MDS artifacts, and
scratch area entries listing for composite's scratch area, dump MDS artifacts
for composites that either match specified parameters:
```
composite name/partition/revision, or associated with an ECID (Execution Context ID identifying a message flow across multiple composite instance(s), support wild card '\*' as composite name/partition/revision, meaning matching composites with any composite name/any partition/any revision. Rules for actual parameter evaluation: if ecid is specified, use it to match composites associated with the ECID, composite name/partition/revision not used. ; if ecid is not specified, then use composite name/partition/revision to match composites; if composite name/partition/revision are not specified (all missing), try to get ECID from dump context; if ECID is obtained from dump context, use it to match composites associated with it, if no ECID from dump context, try to obtain composite name from dump context, if composite name obtained from dump context, then apply dump to all deployed composites. Mandatory Arguments: Optional Arguments: Name Type Description ecid STRING ECID (Execution Context ID - for tracking message flow across multiple composite instances), when present, will be used to locate composites associated with it, and other composite matching parameters ignored; it can be obtained from dump context if not specified as dump parameter, see rules for actual parameter evaluation for details. zip BOOLEAN Boolean flag (default to 'true') indicating if the dump files need to be compressed into one single zip file, true - dump into a single zip file, false, otherwise, default: true. revision STRING Revision of composite , e.g. '1.0', '2.0', can be wild card meaning matching any revision, when missing, assume default composite's revision in the composite series. partition STRING Partition of composite, default to partition(s) associated with resolved revision(s) can be wild card '\*', meaning matching any partition. compositeName STRING Composite name, e.g., 'OrderProcessing', can be wild card '\*', meaning matching any composite. output STRING Output destination directory where dump contents are written to, default to DFW dump path. wls:/soainfra/serverConfig> **executeDump**(name='soa.composite', appName='soa-infra',args=('compositeName':'WSInMedPubBpelSubFileOut', 'revision':'1.0','partition':'default','output':'/home/myhome/COMPOSITE\_DUMP\_ MDS\_ZIP'}) . . . . . . . . Start dumping composite [name=WSInMedPubBpelSubFileOut, partition=partition\_1, revision= 1.0 ] MDS metadata to :/tmp/soa\_dumps1019331262763443905.tmp/ soa\_composite4533356433976235311.d/partition\_1/WSInMedPubBpelSubFileOut\_ rev1.0 Finished dumping composite MDS metadata to :/tmp/soa\_dumps 1019331262763443905.tmp/soa\_composite4533356433976235311.d/default

/WSInMedPubBpelSubFileOut\_rev1.0

A dump output file is created at the specified dump location of /home/myhome/COMPOSITE\_DUMP\_MDS\_ZIP.

The **Location** field shows the dump results compressed at the specified location. In the navigator on the left are the MDS artifacts of the ZIP file (for example, the .edl file, .bpel file, and so on). The .txt file at the bottom is the main dump file in the ZIP file.

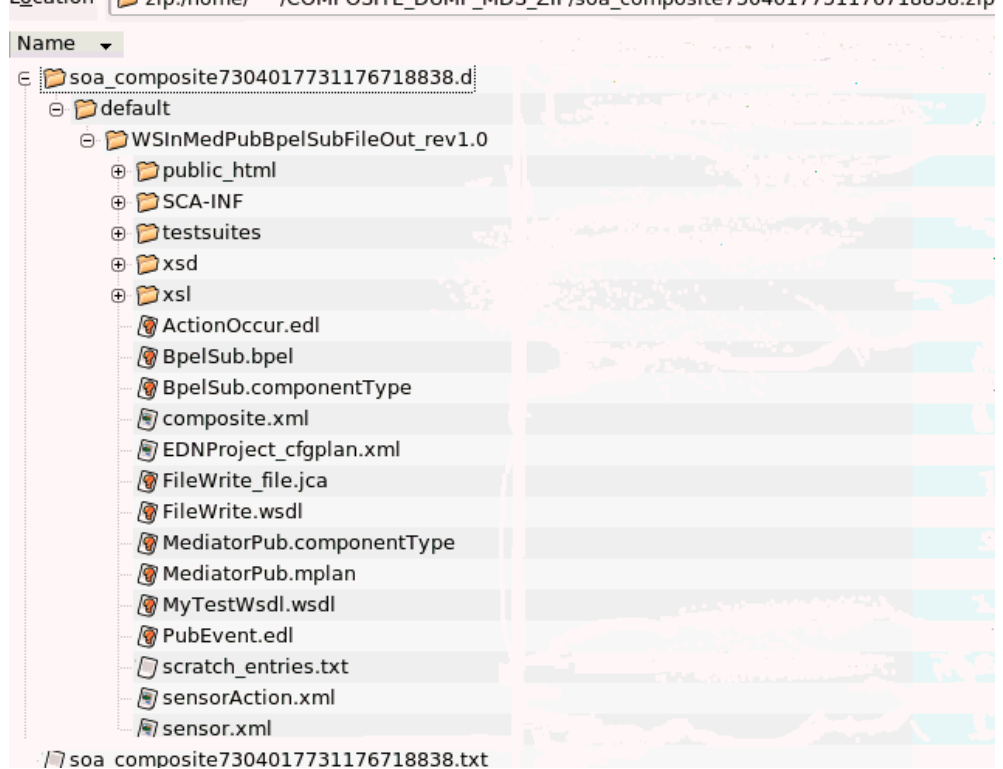

Location | ig:/home/ / /COMPOSITE\_DUMP\_MDS\_ZIP/soa\_composite7304017731176718838.zip

**2.** Enter the following WLST command line syntax to execute a dump of soa.composite that includes all SOA composite applications, revisions, and partitions.

```
wls:/soainfra/serverConfig> executeDump(name='soa.composite',
appName='soa-infra',args=('compositeName':'*',
'revision':'*','partition':'*','output':'/home/myhome//COMPOSITE_DUMP_
DIR_ALLCOMP_ALL_REV_ALL_PART'})
```
The **Location** field shows the dump result compressed at the specified location.

Location: 2 zip:/home/ /COMPOSITE\_DUMP\_DIR\_ALLCOMP\_ALL\_REV\_ALL\_PART/soa\_composite1066916992940714512.zip/

All SOA composite applications from all partitions with all revisions are dumped.

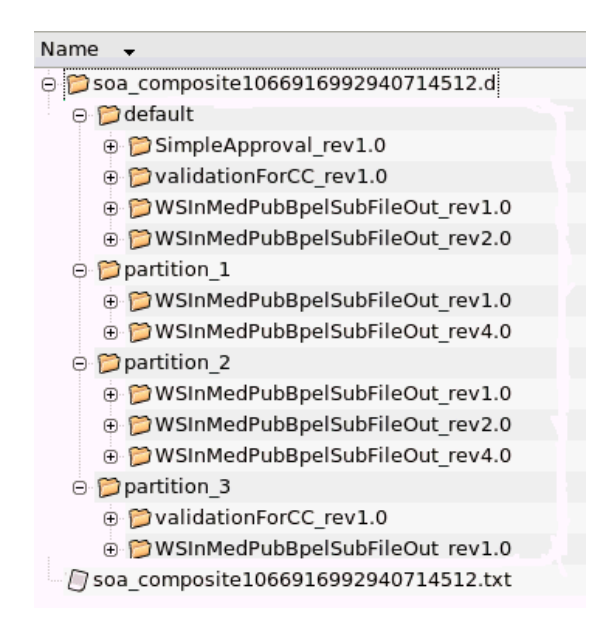

# **12.2.5 Instance Audit Trail Diagnostic Dumps (soa.composite.trail)**

Table 12–8 provides details about instance audit trail diagnostic dumps. The type of information captured includes the SOA composite application instance audit trail, individual service component audit trails, faults, sensors, and event delivery network (EDN) information associated with the message flow identified by the ECID.

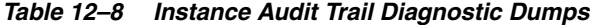

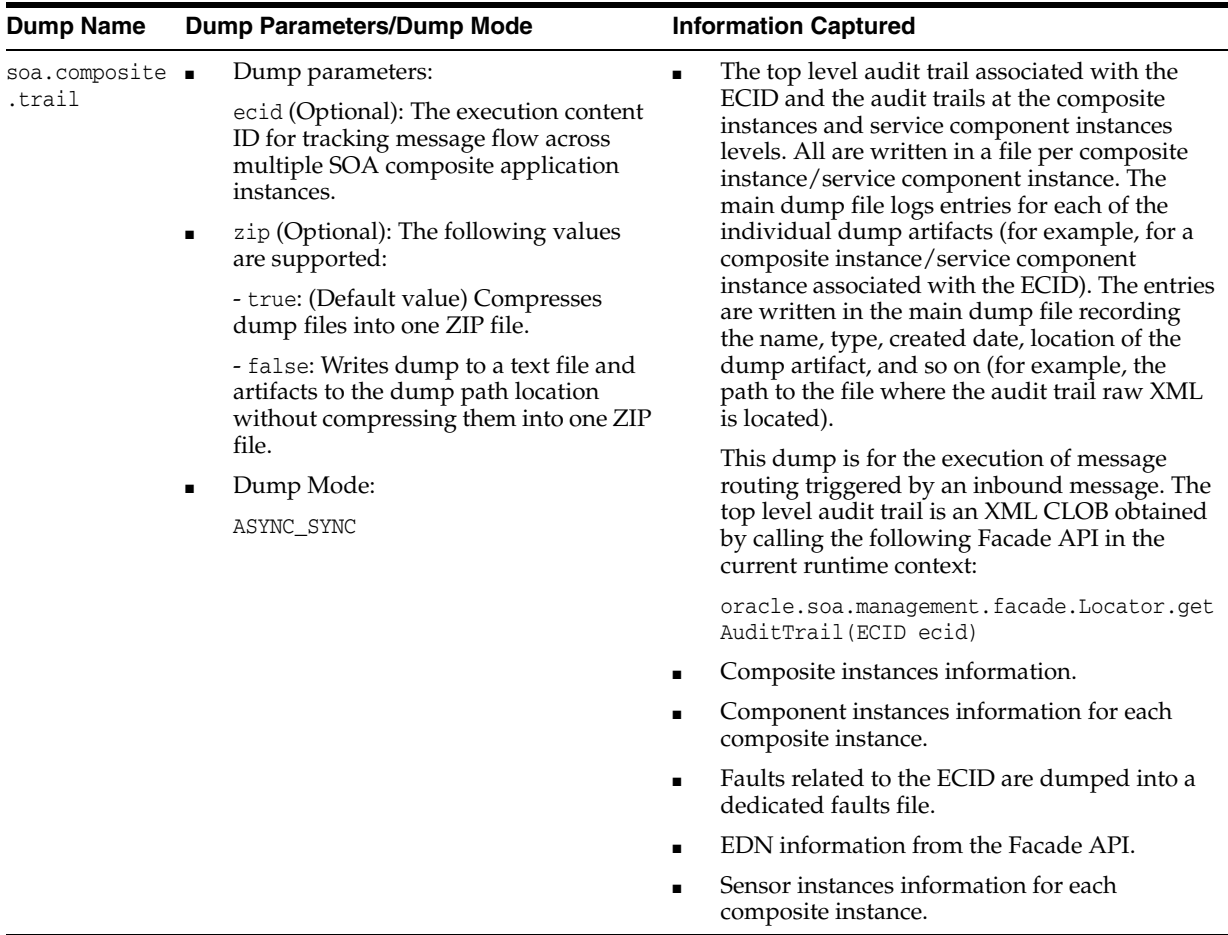

### **12.2.5.1 WLST Command Dump Description and Execution**

**1.** Enter the following WLST command line syntax to display a dump description and execute a dump of soa.composite.trail:

```
wls:/soainfra/serverConfig> describeDump(name='soa.composite.trail'
, appName='soa-infra')
Name: soa.composite.trail
Description: SOA diagnostic dump for a given ECID (Execution Context ID 
identifying a message flow across multiple composite instances),
captures composite application instances audit trail, components
audit trail, faults, sensors, etc. associated with the message
flow identified by the ECID; 
Rules for actual parameter evaluation: 
if ecid is specified, use it to match composites associated 
with the ECID, if ecid is not specified, try to get ECID
from dump context, if ECID is obtained from dump context, use
it to match composites associated with it, if no ECID from
dump context, throw exception.
Mandatory Arguments:
Optional Arguments:
   Name Type Description
    ecid STRING ECID (Execution Context ID- for tracking message flow
                         across multiple composite instances).
    zip BOOLEAN Boolean flag (default to 'true') indicating if the
                          dump files need to be compressed into one single zip
```
 file, true - compress dump result into a single zip, false, otherwise, default: true wls:/soainfra/serverConfig> **executeDump**(name='soa.composite.trail', appName='soa-infra',args={'ecid':'cf1cec292805f383:-598c1140:1388238a4ce:-8000- 00000000000028c1'}) Executing SOA Diagnostic Dump: soa.composite.trail Description: SOA diagnostic dump that, for a given ECID (Execution Context ID identifying a message flow across multiple composite instances), captures composite application instances audit trail, components audit trail, faults, sensors, etc. associated with the message flow indentified by the ECID; Rules for actual parameter evaluation: if ecid is specified, use it to match composites associated with the ECID, if ecid is not specified, try to get ECID from dump context, if ECID is obtained from dump context, use it to match composites associated with it,if no ECID from dump context, throw exception. Parameters: Optional::ecid::STRING::ECID(Execution Context ID - for tracking message flow across multiple composite instances), Optional::zip::BOOLEAN::Boolean flag (default to 'true') indicating if the dump files need to be compressed into one single zip file, true - compress dump result into a single zip, false, otherwise, default: true. Parameter Values: parameter::ecid=cf1cec292805f383:-598c1140:1388238a4ce:-8000-00000000000028c1 parameter::zip=NULL Normalized dump parameters: ecid=cf1cec292805f383:-598c1140:1388238a4ce:-8000-00000000000028c1 zip=true Start dumping audit trails for ECID = [cf1cec292805f383:-598c1140:1388238a4ce:-8000-00000000000028c1], to destination : /tmp/oracle-dfw-3352979816637176191.tmp  $FATIT.TS=$ Trail data =>/tmp/oracle-dfw-3352979816637176191.tmp/soa\_ dumps2431385805259626695.tmp/soa\_composite\_trail4522512822868494030.d/audit\_ trail.xml EDN.INFO = /tmp/oracle-dfw-3352979816637176191.tmp/soa\_ dumps2431385805259626695.tmp/soa\_composite\_trail4522512822868494030.d/edn\_ info.txt composite.1.DN=default/CompositeWithEDN\_11G!1.0 composite.1.ID=3 composite.1.TenantID=-1 composite.1.Created=Fri Jul 13 15:32:03 PDT 2012 composite.1.State=-1 composite.1.StateAsString=STATE\_UNKNOWN composite.1.Status=null No trail found... composite.1.component.1.Name=BpelSub composite.1.component.1.Type=bpel composite.1.component.1.ID=bpel:1 composite.1.component.1.State=5 composite.1.component.1.StateAsString=STATE\_SUSPENDED composite.1.component.1.Status=completed Trail data =>/tmp/oracle-dfw-3352979816637176191.tmp/soa\_ dumps2431385805259626695.tmp/soa\_composite\_ trail4522512822868494030.d/default/CompositeWithEDN\_11G\_1.0\_3/BpelSub\_bpel\_1\_ component.xml SENSOR.INFO = /tmp/oracle-dfw-3352979816637176191.tmp/soa\_ dumps2431385805259626695.tmp/soa\_composite\_ trail4522512822868494030.d/default/CompositeWithEDN\_11G\_1.0\_3\_sensor.txt

```
composite.2.DN=partition_1/CompositeWithEDN_11G!1.0
composite.2.ID=2
composite.2.TenantID=-1
composite.2.Created=Fri Jul 13 15:31:58 PDT 2012
composite.2.State=-1
composite.2.StateAsString=STATE_UNKNOWN
composite.2.Status=null
No trail found...
composite.2.component.1.Name=BpelSub
composite.2.component.1.Type=bpel
composite.2.component.1.ID=bpel:2
composite.2.component.1.State=5
composite.2.component.1.StateAsString=STATE_SUSPENDED
composite.2.component.1.Status=completed
Trail data =>/tmp/oracle-dfw-3352979816637176191.tmp/soa_
dumps2431385805259626695.tmp/soa_composite_
trail4522512822868494030.d/partition_1/CompositeWithEDN_11G_1.0_2/BpelSub_bpel_
2_component.xml
SENSOR.INFO = /tmp/oracle-dfw-3352979816637176191.tmp/soa_
dumps2431385805259626695.tmp/soa_composite_
trail4522512822868494030.d/partition_1/CompositeWithEDN_11G_1.0_2_sensor.txt
composite.3.DN=partition_1/CompositeWithEDN_11G!1.0
composite.3.ID=1
composite.3.TenantID=-1
composite.3.Created=Fri Jul 13 15:31:24 PDT 2012
composite.3.State=-1
composite.3.StateAsString=STATE_UNKNOWN
composite.3.Status=null
No trail found...
composite.3.component.1.Name=MediatorPub
composite.3.component.1.Type=mediator
composite.3.component.1.ID=mediator:7CC2E450CD3A11E1BF3F897791557FF9
composite.3.component.1.State=2
composite.3.component.1.StateAsString=STATE_COMPLETED_SUCCESSFULLY
composite.3.component.1.Status=null
Trail data =>/tmp/oracle-dfw-3352979816637176191.tmp/soa_
dumps2431385805259626695.tmp/soa_composite_
trail4522512822868494030.d/partition_1/CompositeWithEDN_11G_1.0_1/MediatorPub_
mediator_7CC2E450CD3A11E1BF3F897791557FF9_component.xml
SENSOR.INFO = /tmp/oracle-dfw-3352979816637176191.tmp/soa_
dumps2431385805259626695.tmp/soa_composite_
trail4522512822868494030.d/partition_1/CompositeWithEDN_11G_1.0_1_sensor.txt
Number of composite instance associated with the ECID
[cf1cec292805f383:-598c1140:1388238a4ce:-8000-00000000000028c1]: 3
Audit trails dumped for ECID =
[cf1cec292805f383:-598c1140:1388238a4ce:-8000-00000000000028c1], at the
location :/tmp/oracle-dfw-3352979816637176191.tmp
Compressing dump files from directory:
[/tmp/oracle-dfw-3352979816637176191.tmp/soa_dumps2431385805259626695.tmp/soa_
composite_trail4522512822868494030.d] to
[/tmp/oracle-dfw-3352979816637176191.tmp/soa_composite_
trail4522512822868494030.zip].
```
For information about obtaining the ECID, see [Section 14.1, "Monitoring the Audit](#page-399-0)  [Trail and Process Flow of a BPEL Process Service Component."](#page-399-0)

## **12.2.6 Event Diagnostic Dumps (soa.edn)**

Table 12–9 provides details about event diagnostic dumps. The types of information captured include EDN business event bus status information and EDN database log records.

| Dump<br>Name | Dump Parameters/Dump Mode                                                                                                    |                                                    | <b>Information Captured</b>                                                                                                    |
|--------------|----------------------------------------------------------------------------------------------------|----------------------------------------------------|----------------------------------------------------------------------------------------------------|
| soa.edn      | Dump parameters:<br>dumpEDNDBLOG: Supports the<br>following values:<br>- true: Dumps EDN database<br>message logs.<br>- false (Default value): Does not<br>dump EDN database message<br>logs.<br>Dump Mode:<br>ASYNC_SYNC | $\blacksquare$<br>$\blacksquare$<br>$\blacksquare$ | EDN event bus state variables.<br>EDN subscriber/publisher information for all<br>deployed composites, and so on.<br>EDN database message logs.<br>Cluster information (cluster name, member name,<br>isLeader value, local members, machine ID, rack ID,<br>and so on).<br>All information is written to the dump text file. |

*Table 12–9 Event Diagnostic Dumps*

### **12.2.6.1 WLST Command Dump Description and Execution**

**1.** Enter the following WLST command line syntax to display a dump description and execute a dump of soa.edn:

```
wls:/soainfra/serverConfig> describeDump(name='soa.edn', appName='soa-infra')
Name: soa.edn
Description: SOA diagnostic dump that captures EDN BusinessEventBus status
info, and optionally, EDN DB Log records.
Mandatory Arguments:
Optional Arguments:
   Name Type Description
    dumpEDNDBLOG BOOLEAN Flag indicating whether EDN DB logs included; false:
                            EDN DB log not included. default: false.
wls:/soainfra/serverConfig> executeDump(name='soa.edn', appName='soa-infra')
Executing SOA Diagnostic Dump: soa.edn
Description: SOA diagnostic dump that captures EDN BusinessEventBus status
info, and optionally, EDN DB Log records.
Parameters: 
Optional::dumpEDNDBLOG::BOOLEAN::Flag indicating whether EDN DB log included
or not, true: EDN DB log included, false: EDN DB log not included, default: 
false.
Parameter Values:
parameter::dumpEDNDBLOG=NULL
Type:oracle.integration.platform.blocks.event.saq.SAQBusinessEventBus
Configuration:null
Status: running=true started=true
ThreadCount:3
RetryCount:3
In Global: Tx:false
Cluster Info:oracle.integration.platform.blocks.cluster.CoherenceCluster
Interface1mpt@163bd717
SharedEDN:false
OOAO Queue Name:edn_ooao_queue
Java Subscriber Name:edn java subscriber
Subscription Info:
```

```
No namespace subscription...
QName subscriptions:
=============================================================
qname={http://schemas.oracle.com/events/edl/ActionOccur}ADEvent
subscriptions=
id=default/WSInMedPubBpelSubFileOut!1.0*soa_
7a055d6a-8402-49c2-ac56-5f85cbf3d7f/
BpelSub, consistencyLevel=ONE_AND_ONLY_ONE, filter=XPath Filter: starts-with(/
be:business-event/be:content/ns0:ActionOccurrence/ns0:ParentEntityType/@value,
 'A'), runAsRoles=[$publisher]
id=partition_1/WSInMedPubBpelSubFileOut!1.0*soa_
80a169ab1-395a-4b87-9986-9fa2742a8bd3/
BpelSub, consistencyLevel=ONE_AND_ONLY_ONE, filter=XPath Filter: starts-with(/
be:business-event/be:content/ns0:ActionOccurrence/ns0:ParentEntityType/@value,
 'A'), runAsRoles=[$publisher]
EventThreadContextInfo:
EventTargets:
Event:partition_
1/WSInMedPubBpelSubFileOut!1.0*soa0a169ab1-395a-4b87-9986-9fa2742a9bd3/
BpelSub:::oracle.fabric.BPELServiceEngine@163bd6b5
Event:default/WSInMedPubBpelSubFileOut!1.0*soa7a055d6a-8402-49c2-ac56-5f85cbf3
d7f/BpelSub:::oracle.fabric.BPELServiceEngine@163bd6b5
EDN DB Log enabled:false
```
The executeDump command dumps the event bus status variables (1mpt@163bd717) and event publish and subscription information. No log messaging information is dumped because the edn-db-log is set to false. You can enable the edn-db-log at the following URL:

http://*host\_name*:*port*/soa-infra/events/edn-db-log

#### **Notes:**

- You must have the administrator privilege to enable/disable the edn-db-log.
- Always disable the edn-db-log after a debugging session to disable logging. This prevents excessive database growth in the EDN database log table. If the edn-db-log remains enabled, then debugging messages related to events that are published/enqueued into the database and subscribed to/dequeued from the database continue to be persisted into certain EDN database log tables. This causes the table to grow indefinitely.

## **12.2.7 Deployed Composite WSDL/Schema Cache Diagnostic Dumps (soa.wsdl)**

Table 12–10 provides details about service definition information cached for composites that match the specified parameters: composite name, partition, and revision.

| Dump<br>Name | <b>Dump Parameters/Dump Mode</b>                                                                                                    | <b>Information Captured</b>                                                                                                    |
|--------------|----------------------------------------------------------------------------------------------------|----------------------------------------------------------------------------------------------------|
| soa.wsdl     | Dump parameters:<br>$\blacksquare$<br>ecid: (Optional) ECID for tracking<br>message flow across multiple<br>composite instances. When present,<br>this parameter locates any associated<br>composites. Other composite<br>matching parameters are ignored.<br>The ECID can be obtained from the<br>dump context if not specified as a<br>dump parameter.<br>compositeName: (Optional)<br>Composite name that includes key<br>service definition information<br>(WSDLs) to dump, including<br>WSDLs referenced and XSDs<br>referenced. If a value is not specified<br>(null or blank), compositeName<br>assumes a wild card $(*)$ . A wild card<br>$(*)$ to match any composite is<br>supported.<br>partition: (Optional) Partition<br>name in which the composite is<br>deployed. If not specified, the<br>partition of the default composite<br>specified in the<br>deployed-composites. xml file is<br>assumed. A wild card $(*)$ to match<br>any partition is supported.<br>revision: (Optional) Composite<br>revision (for example, 1.0) that<br>includes the service definition<br>information (from WSDLs) to dump.<br>If not specified, the revision of the<br>default composite as specified in the<br>deployed-composites.xml file is<br>assumed. A wild card $(*)$ to match<br>any revision is supported.<br>Dump Mode: | Composite distinguished name (DN). For example:<br>$\blacksquare$<br>compositeDN:partition_<br>1/WSInMedPubBpelSubFileOut!1.0*soa_<br>8a169ab1-395a-4b87-9986-9fa2742a8bd3.<br>Is it the default in the series.<br>$\blacksquare$<br>Composite name.<br>$\blacksquare$<br>Composite state (on or off).<br>$\blacksquare$<br>Composite mode (active or retired).<br>The qualified name and the target namespace for all<br>$\blacksquare$<br>service definitions (including those from shared<br>WSDLs): javax.wsdl.Definition objects:<br>- Service name: QName<br>javax.wsdl.Definition.getQName()<br>- Target namespace:<br>javax.wsdl.Definition.getTargetNamespace()<br>SchemaManager state variables:<br>$\blacksquare$<br>- SchemaManager.isPostDeploy()<br>- SchemaManager.isShared()<br>- SchemaManager.schemaAddedSinceLastBuild()<br>XML schema definitions referenced by service<br>$\blacksquare$<br>definitions:<br>- The message type QName<br>- The message type SchemaTargetNamespace<br>- The message type TargetNS |

*Table 12–10 Deployed Composite WSDL/Schema Cache Diagnostic Dumps*

**12.2.7.1 WLST Command Dump Description and Execution**

ASYNC\_SYNC

**1.** Enter the following WLST command line syntax to display a dump description and execute a dump of soa.wsdl:

wls:/soainfra/serverConfig> **describeDump**(name='soa.wsdl', appName='soa-infra')

```
Name: soa.wsdl
Description: SOA diagnostic dump that captures services definition info cached
for composite(s) that match specified parameters: composite namne
partition/revision, support wild card '*' as composite name/
partition/revision, meaning matching composites with any 
composite name/any partition/any revision.
Rules for actual parameter evaluation:
if ecid is specified, use it to match composites associated with the ECID, 
composite name/partition/revision not used. ;
```

```
if ecid is not specified, then use composite name/partition/revision to match
composites;
if composite name/partition/revision are not specified (all missing), try to
get ECID from dump context;
if ECID is obtained from dump context, use it to match composites associated
with it
if no ECID from dump context, try to obtain composite name from dump context,
if composite name obtained from dump context, then apply dump to all deployed
composites.
Mandatory Arguments:
Optional Arguments:
   Name Type Description
    ecid STRING ECID (Execution Context ID - for tracking message
                        flow across multiple composite instances), when
                        present, will be used to locate coposites associated
                        with it and other composite matching parameters are
                         ignored; it can be obtained from dump context if not
                         specified as dump parameter; see rules for actual
                        parameter evaluation for details.
   revision STRING Revision of composite , e.g. '1.0', '2.0', can be wild
                        card meaning matching any revision, when missing,
                         assume default composite's revision in the composite 
                         series.
  partition STRING Partition of composite, default to partition(s)
                        associated with resolved revision(s) can be wild 
                        card '*', meaning matching any partition.
   compositeName STRING Composite name, e.g., 'OrderProcessing', can be wild
                        card '*', meaning matching any composite.
wls:/soainfra/serverConfig> executeDump(name='soa.wsdl', appName='soa-infra'
,arg=('compositeName':'WSInMedPubBpelSubFileOut',
'revision':'1.0','partition':'partition_1'})compositeDN:partition_
1/WSInMedPubBpelSubFileOut!1.0*soa_8a169ab1-2060-4b87-9986-9fa2742a8bd3
. . .
. . .
   ----------------------------------------------------------------------
is default in series:true
composite application name:partition_1
composite name:WSInMedPubBpelSubFileOut
composite state:on
composite mode:active
WSDLManager Instance:oracle.fabric.common.wsdl.WSDLManager@164ec201
Cached wsdl Definitions for the specified composite: including any shared
wsdls if there are any:
key=http://xmlns.oracle.com/bpel/workflow/taskService
value=QName:{http://xmlns.oracle.com/bpel/workflow/taskService}
TaskServicetarget name space:http://xmlns.oracle.com/bpel/workflow/taskService
key=urn:MyTestWsdl
value=QName:{urn:MyTestWsdl}target name space:urn:MyTestwsdl
key=http://xmlns.oracle.com/adapter/file/LixinSandboxes/WSInMedPubBpelSubFile
Out/FileWrite
value=QName:{http://xmlns.oracle.com/pcbpel/adapter/file/LixinSandboxes/
WSInMedPubBpelSubFileOut/FileWrite}FileWritetarget name space:http:
 //xmlns.oracle.com/pcbpel/adapter/file/LixinSandboxes/
WSInMedPubBpelSubFileOut/FileWrite
count of all cached entries:3
SchemaManager instance:oracle.fabric.common.wsdl.SchemaManager@164ec1f8
SchemaManager.isPostDeploy():true
SchemaManager.isShared():false
SchemaManager.schemaAddressSinceLastBuild():false
```

```
Cached schema count:0
WSDLManager instance:oracle.fabric.common.wsdl.WSDLManager@14b5b8b0
cached wsdl definitions for the specified composite: including shared wsdls
if there is any:
---------------------------------------------------------------------------
key=http://xmlns.oracle.com/bpel/workflow/taskService
value=QName:{http://xmlns.oracle.com/bpel/workflow/taskService}
TaskServicetarget name space:http://xmlns.oracle.com/bpel/workflow/taskService
count of all cached entries:1
SchemaManager instance:oracle.fabric.common.wsdl.SchemaManager@145b8cc
SchemaManager.isPostDeploy():false
SchemaManager.isShared():true
SchemaManager.schemaAddressSinceLastBuild():true
Cached schema count:0
WSDLManager instance:oracle.fabric.common.wsdl.WSDLManager@14b58b0
WSDLManager instance:oracle.fabric.common.wsdl.WSDLManager@14b58b0
cached wsdl definitions for the specified composite: including shared wsdls
if there is any:
-------------------------------------------------
key=http://xmlns.oracle.com/bpel/workflow/taskService
value=QName:{http://xmlns.oracle.com/bpel/workflow/taskService}
TaskServicetarget name space:http://xmlns.oracle.com/bpel/workflow/taskService
count of all cached entries:1
SchemaManager instance:oracle.fabric.common.wsdl.SchemaManager@145b8cc
SchemaManager.isPostDeploy():false
SchemaManager.isShared():true
SchemaManager.schemaAddressSinceLastBuild():true
Cached schema count:0
```
# **12.2.8 Dispatcher Static Configuration Diagnostic Dumps (bpel.dispatcher)**

Table 12–11 provides details about dispatcher static configuration diagnostic dumps.

| Dump<br><b>Name</b> |                | Dump Parameters/Dump Mode                                                                                                    |                | <b>Information Captured</b>                                                                                                    |
|---------------------|----------------|----------------------------------------------------------------------------------------------------|----------------|----------------------------------------------------------------------------------------------------|
| bpel.dispa          | $\blacksquare$ | Dump parameters:                                                                                                    |                | Static pool configurations (dispatcher configurations)                                                                            |
| tcher               |                | format: (Optional) Specify a value<br>of xml to display dump<br>diagnostics output in XML format.                                                                                                    | $\blacksquare$ | Audit, invoke, and nonblocking invoke thread counts                                                                               |
|                     |                |                                                                                                    |                | Engine and system threads                                                                                                    |
|                     | $\blacksquare$ | Dump Mode:                                                                                                    |                | Runtime message queue sizes:                                                                                                    |
|                     |                | ASYNC_SYNC<br>It is safe to mark this SOA<br>diagnostic dump as ASYNC_SYNC if<br>the dump can be executed as<br>follows: $(1)$ In the thread context of<br>an incident (synchronous) and (2)<br>Not in the context of the incident,<br>but still produce diagnostic<br>information. | $\blacksquare$ | Total scheduled (messages in the queue awaiting<br>processing) message counts                                                     |
|                     |                |                                                                                                    | ٠              | Total working (messages currently being processed)<br>message counts                                                              |
|                     |                |                                                                                                    |                | Runtime message queue breakdown sizes (total processed<br>and erred messages, and average message pending and<br>execution time): |
|                     |                |                                                                                                    |                | Audit queue                                                                                                    |
|                     |                |                                                                                                    |                | Engine queue                                                                                                    |
|                     |                |                                                                                                    |                | Invoke queue                                                                                                    |
|                     |                |                                                                                                    |                | Nonblocking invoke queue                                                                                                    |
|                     |                |                                                                                                    |                | System queue                                                                                                    |

*Table 12–11 Dispatcher Static Configuration Diagnostic Dumps*

### <span id="page-347-0"></span>**12.2.8.1 WLST Command Dump Description and Execution**

In addition to the WLST command described in this section, you can also obtain dispatcher static configuration diagnostic information through the System MBean Browser. This option enables you to obtain more specific details about invoke queue, delivery queue, and instance queue scheduled and working messages. For more information, see [Section 12.2.8.2, "Obtaining Dispatcher Static Configuration](#page-349-0)  [Diagnostic Dumps with the System MBean Browser."](#page-349-0)

**1.** Enter the following WLST command line syntax to display a dump description and execute a dump of bpel.dispatcher:

```
wls:/soainfra/serverConfig> describeDump(name='bpel.dispatcher', 
appName='soa-infra')
```

```
Name: bpel.dispatcher
Description: BPEL dispatcher config info.
This dumps the information about the static (System, Invoke, Engine and Audit
thread counts) and runtime Scheduled and Working Message Counts
Mandatory Arguments:
Optional Arguments:
     Name Type Description
     format STRING passing value of 'xml' will produce the output in xml
                            format - args={'format':'xml'}
wls:/soainfra/serverConfig> executeDump(name='bpel.dispatcher',
appName='soa-infra')
BPEL Service Engine Dispatcher Info:
Static Pool Configurations 
                  Audit Thread Count: 3<br>Engine Threads: 30
                     Engine Threads:
                 Invoke Thread Count: 20
  Non-Blocking Invoke Thread Count: 2
                     System Threads: 2
Runtime Message Queue Sizes
      Total Scheduled Message Count: 352
        Total Working Message Count: 50
Runtime Message Queue Breakdown Sizes
Audit Queue :
               Total Processed Messages :0
                 Total Errored Messages :0
 Average Message Pending Time : n/a
 Average Message Execution Time :n/a
                  | Scheduled | Working
---------------- | ---------- | -------
           audit \begin{vmatrix} 0 & 0 & 0 \\ 0 & 0 & 0 \\ 0 & 0 & 0 \\ 0 & 0 & 0 \\ 0 & 0 & 0 \\ 0 & 0 & 0 \\ 0 & 0 & 0 & 0 \\ 0 & 0 & 0 & 0 \\ 0 & 0 & 0 & 0 \\ 0 & 0 & 0 & 0 \\ 0 & 0 & 0 & 0 \\ 0 & 0 & 0 & 0 & 0 \\ 0 & 0 & 0 & 0 & 0 \\ 0 & 0 & 0 & 0 & 0 \\ 0 & 0 & 0 & 0 & 0 & 0 \\ 0 & 0 & 0 & 0 & 0 & 0 \\ 0 & 0 & 0 & 0 & Engine Queue :
                Total Processed Messages :879
                 Total Errored Messages :0
 Average Message Pending Time : 2304.08
 Average Message Execution Time :905.56
                     | Scheduled | Working
```
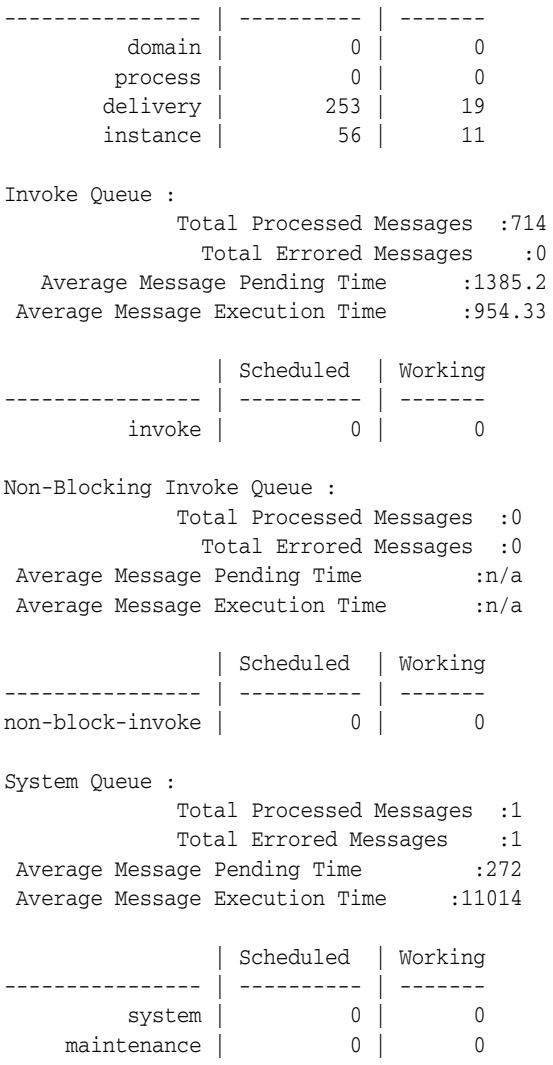

**2.** Enter the following WLST command line syntax to execute a dump of bpel.dispatcher in XML format:

**executeDump**(name='bpel.dispatcher', appName='soa-infra', args={'format':'xml'})

```
<dispatcher-trace invokeThreadCount="20" systemThreadCount="2"
 nonBlockInvokeThreadCount="2" auditThreadCount="5" engineThreadCount="30">
  <systemSet totalErroredMsgs="1" avgMsgPendingTime="277"
    avgMsgExecTime="11014" totalProcessedMsgs="1">
     <systemQueue>
      <scheduled count="0"/>
      <working count="0"/>
     </systemQueue>
     <maintenanceQueue>
       <scheduled count="0"/>
       <working count="0"/>
     </maintenanceQueue>
   </systemSet>
   <invokeSet totalErroredMsgs="0" avgMsgPendingTime="803.82"
     avgMsgExecTime="987.51" totalProcessedMsgs="385">
     <invokeQueue>
       <scheduled count="43"/>
       <working count="20"/>
```

```
 </invokeQueue>
   </invokeSet>
   <engineSet totalErroredMsgs="0" avgMsgPendingTime="2391.25"
     avgMsgExecTime="1127.45" totalProcessedMsgs="343">
     <domainQueue>
       <scheduled count="0"/>
       <working count="0"/>
     </domainQueue>
     <processQueue>
       <scheduled count="43"/>
       <working count="20"/>
     </processQueue>
     <deliveryQueue>
      <scheduled count=147"/>
       <working count="14"/>
     </deliveryQueue>
     <instanceQueue>
       <scheduled count="75"/>
      <working count="16"/>
    </instanceQueue>
   </engineSet>
   <auditSet totalErroredMsgs="0" avgMsgPendingTime="n/a"
     avgMsgExecTime="n/a" totalProcessedMsgs="0">
    <auditQueue>
       <scheduled count="0"/>
       <working count="0"/>
     </auditQueue>
   </auditSet>
   <non-block-invokeSet totalErroredMsgs="0" avgMsgPendingTime="n/a"
     avgMsgExecTime="n/a" totalProcessedMsgs="0">
    <non-block-invokeQueue>
       <scheduled count="0"/>
       <working count="20"/>
     </non-block-invokeQueue>
   </non-block-invokeSet>
</dispatcher-trace>
```
# <span id="page-349-0"></span>**12.2.8.2 Obtaining Dispatcher Static Configuration Diagnostic Dumps with the System MBean Browser**

You can also display dispatcher static configuration diagnostic dumps in the System MBean Browser by invoking the **readXMLDispatcherTrace** property. This option enables you to obtain more specific details about invoke queue, delivery queue, and instance queue messages currently being processed or scheduled to be processed than you receive with the WLST executeDump command described in [Section 12.2.8.1,](#page-347-0)  ["WLST Command Dump Description and Execution."](#page-347-0)

- **1.** In the navigation tree, expand the **SOA** folder.
- **2.** Right-click **soa-infra**, and select **Administration** > **System MBean Browser**.
- **3.** Select **Application Defined MBeans** > **oracle.as.soainfra.bpm** > **Server:** *server\_ name* > **bpel** > **CubeDispatcher**.
- **4.** Click **readXMLDispatcherTrace**.
- **5.** Click **Invoke**.

Results are displayed in the property window.

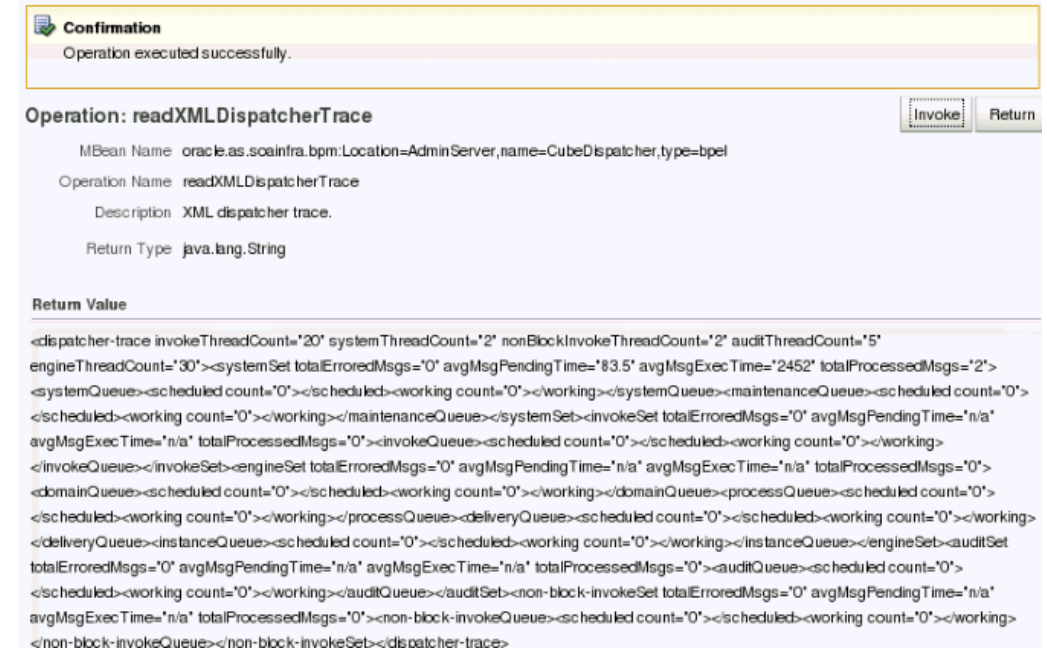

# <span id="page-350-0"></span>**12.2.9 Average Instance Processing Time Diagnostic Dumps (bpel.apt)**

Table 12–12 provides details about average instance processing time diagnostic dumps. This information is obtained from the creation and last modified timestamp for the instance persisted in the BPEL process service engine.

| <b>Dump</b><br><b>Name</b> |                | <b>Dump Parameters/Dump Mode</b>                                                                                                    | <b>Information Captured</b>                                                                                                    |
|----------------------------|----------------|----------------------------------------------------------------------------------------------------|----------------------------------------------------------------------------------------------------|
| bpel.apt                   | $\blacksquare$ | Dump parameters:                                                                                                    | The average time that instances for various processes take                                                                                                    |
|                            |                | format: (Optional) Specify a value<br>of xml to display dump<br>diagnostics output in XML format.                                                                                                    | during execution. This information is obtained from the<br>persistence store and includes the time taken by any<br>partners invoked by the process. The average time is in<br>seconds. |
|                            |                | Dump Mode:                                                                                                    |                                                                                                    |
|                            |                | ASYNC_SYNC                                                                                                    |                                                                                                    |
|                            |                | It is safe to mark this diagnostic<br>dump as ASYNC_SYNC if the dump<br>can be executed as follows: (1) In<br>the thread context of an incident<br>(synchronous) and (2) Not in the<br>context of the incident, but still<br>produce diagnostic information. |                                                                                                    |

*Table 12–12 Average Instance Processing Time Diagnostic Dumps*

## **12.2.9.1 WLST Command Dump Description and Execution**

**1.** Enter the following WLST command line syntax to display a dump description and execute a dump of bpel.apt:

wls:/soainfra/serverConfig> **describeDump**(name='bpel.apt', appName='soa-infra')

```
Name: bpel.apt
Description: BPEL Instance Average Procesing Time information.
This information is obtained from the creation and last modify
timestamp for the instance in the BPEL Engine persistence repository
Mandatory Arguments:
```
Optional Arguments: Name Type Description format STRING passing value of 'xml' will produce the output in xml format - args={'format':'xml'}

```
wls:/soainfra/serverConfig> executeDump(name='bpel.apt',
appName='soa-infra')
```
BPEL Service Engine Instance Average Processing Time Info:

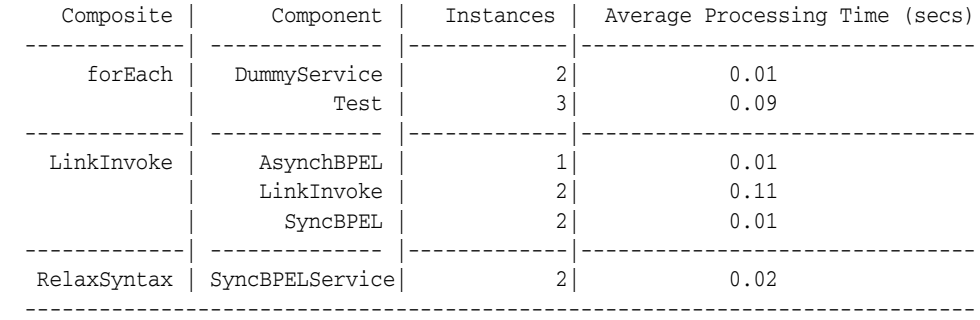

**2.** Enter the following WLST command line syntax to execute a dump of bpel.apt in XML format:

**executeDump**(name='bpel.apt', appName='soa-infra', args={'format':'xml'}) <AvgInstanceProcessingTime timestamp="2012-03-15 13:11:40.442"> <Composite name="forEach"> <Component name="DummyService" instances="2" Avg="0.01"/> <Component name="Test" instances="3" Avg="9.09"/> </Composite> <Composite name="LinkInvoke"> <Component name="AsynchBPEL" instances="1" Avg="0.01"/> <Component name="LinkInvoke" instances="2" Avg="0.11"/> <Component name="SyncBPEL" instances="2" Avg="0.01"/> </Composite> <Composite name="RelaxSyntax"> <Component name="SyncBPELService" instances="2" Avg="0.02"/> </Composite> </AvgInstanceProcessingTime>

## **12.2.10 Average Instance Processing Delay Diagnostic Dumps (bpel.apd)**

Table 12–13 provides details about average instance processing delay diagnostic dumps for asynchronous processes. This dump provides the average time taken by the BPEL process service engine to retrieve the persisted message from the database and start processing that message. The statistics are generated from the database and not from in-memory.

| <b>Dump</b><br>Name |                | Dump Parameters/Dump Mode                                                                                                    | <b>Information Captured</b>                                                                                                    |
|---------------------|----------------|----------------------------------------------------------------------------------------------------|----------------------------------------------------------------------------------------------------|
| bpel.apd            |                | Dump parameters:<br>format: (Optional) Specify a value<br>of xml to display dump<br>diagnostics output in XML format.                                                                                                    | Average invoke processing delay between the receipt of the<br>incoming message that triggers the process instance and the<br>time at which the BPEL service engine actually started<br>processing the message.                                                                                                    |
|                     | $\blacksquare$ | Dump Mode:<br>ASYNC_SYNC<br>It is safe to mark this SOA<br>diagnostic dump as ASYNC_SYNC if<br>the dump can be executed as<br>follows: $(1)$ In the thread context of<br>an incident (synchronous) and (2)<br>Not in the context of the incident,<br>but still produce diagnostic<br>information. | Note: The dump described in Section 12.2.9, "Average<br>Instance Processing Time Diagnostic Dumps (bpel.apt)"<br>provides the total execution time for a process instance,<br>which is a function of the time for processing of activities,<br>and also includes the time that the partner takes (if it<br>involves calling one or more). However, because the<br>incoming message is first stored in the database for<br>asynchronous communications before being processed,<br>more specific details are sometimes required to diagnose<br>system bottlenecks. Therefore, details about the delay in the<br>BPEL process service engine selecting the message from the<br>database is also provided with the bpel. apd dump. |
|                     |                |                                                                                                    | This dump information is generated from the database and<br>not from in-memory. For further details and better analysis<br>about delays at various layers of the BPEL process service<br>engine, see Section 14.6.1, "Viewing Low Level Request<br><b>Breakdown Table Details."</b>                                                                                                    |

*Table 12–13 Average Instance Processing Delay Diagnostic Dumps*

### **12.2.10.1 WLST Command Dump Description and Execution**

**Notes:**

- Because this dump is executed against the database, the query may run slow if you have very large records.
- There are no filters for limiting the data to query.
- The dump runs queries provided as database views external to the normal BPEL process service engine persistence schema. You can tune the view directly and receive better results.
- **1.** Enter the following WLST command line syntax to display a dump description and execute a dump of bpel.apd:

wls:/soainfra/serverConfig> **describeDump**(name='bpel.apd', appName='soa-infra')

Name: bpel.apd Description: BPEL Instance Average Processing Delay information (for Asynchronous Processes). This provides dump for information regarding the following: Average Invoke Processing Delay: Time delay between receipt of incoming message that triggers the process instance and the time engine actually start processing the message.

Mandatory Arguments: Optional Arguments: Name Type Description format STRING passing value of 'xml' will produce the output in xml format - args={'format':'xml'}

wls:/soainfra/serverConfig> **executeDump**(name='bpel.apd',

```
appName='soa-infra')
********Average Invoke Processing Delay********
Composite| Component| Partner Link| Operation| Avg Invoke Processing Delay 
                                              (secs)
-------- | -------- | ---------------|-----------------------------------------
   Call | AsynchBP | asynchBP_client| process| 0.05
-------- | -------- | -------------- |-----------|-----------------------------
  Test | Caller2 | caller2_client | process | 0.04
-------- | -------- | -------------- |-----------|-----------------------------
EvnTest | EDNProc | null| null| 0.03
-------- | -------- | -------------- |-----------|-----------------------------
 forEach | Echo | client| initiate| 0.07
-------- | -------- | -------------- |-----------|-----------------------------
```
**2.** Enter the following WLST command line syntax to execute a dump of bpel. apd in XML format:

```
executeDump(name='bpel.apd', appName='soa-infra', args={'format':'xml'})
<AvgInstanceProcessingDelays timestamp="2012-03-15 13:11:40.442">
  <AvgInvokeProcessingDelays>
    <Composite name="Call">
       <Component name="AsynchBP">
        <Partner Link name="asynchBP_client">
          <Operation name="process" Avg="0.05"/>
         </Partner Link>
        </Component>
     </Composite>
     <Composite name="Test">
       <Component name="Caller2">
         <Partner Link name="Caller2_client">
          <Operation name="process" Avg="0.04"/>
         </Partner Link>
        </Component>
     </Composite>
```

```
12-32 Oracle Fusion Middleware Administrator's Guide for Oracle SOA Suite and Oracle BPM Suite
```
 <Composite name="EvnTest"> <Component name="EDNProc"> <Partner Link name="null">

 </Partner Link> </Component> </Composite>

 <Composite name="forEach"> <Component name="Echo">

 </Partner Link> </Component> </Composite>

 </AvgInvokeProcessingDelays> </AvgInstanceProcessingDelays

**12.2.11 Synchronous Process Statistics Diagnostic Dumps (bpel.sps)**

<Partner Link name="client">

<Operation name="null" Avg="0.03"/>

<Operation name="initiate" Avg="0.07"/>

Table 12–14 provides details about synchronous process statistics diagnostic dumps. This dump provides the minimum, maximum, and average processing time (in

milliseconds) and the count of instances processed. You must configure the **StatsLastN** System MBean Browser property described in [Section 14.6.1, "Viewing Low Level](#page-418-0)

[Request Breakdown Table Details"](#page-418-0) to obtain this diagnostic dump. However, if the optional dump parameters duration and buffer are specified and **StatsLastN** is not configured, this dump command provides statistics for throughput (transactions per second) information.

| Dump<br>Name |                | Dump Parameters/Dump Mode                                                                         | <b>Information Captured</b>                                                      |
|--------------|----------------|---------------------------------------------------------------------------------------------------|----------------------------------------------------------------------------------|
| bpel.sps     | $\blacksquare$ | Dump parameters:                                                                                  | The minimum, maximum, and average processing time (in                            |
|              |                | buffer: (Optional) Specify a value<br>for the buffer range $(100-100000)$ .                       | milliseconds) and the count of instances processed for<br>synchronous processes. |
|              |                | duration: (Optional) Specify a<br>value for the time duration (1 -<br>10000).                     |                                                                                  |
|              |                | format: (Optional) Specify a value<br>of xml to display dump<br>diagnostics output in XML format. |                                                                                  |
|              | $\blacksquare$ | Dump Mode:                                                                                        |                                                                                  |
|              |                | ASYNC_SYNC                                                                                        |                                                                                  |

*Table 12–14 Synchronous Process Statistics Diagnostic Dumps*

### **12.2.11.1 WLST Command Dump Description and Execution**

**1.** Enter the following WLST command line syntax to display a dump description and execute a dump of bpel.sps:

wls:/soainfra/serverConfig> **describeDump**(name='bpel.sps', appName='soa-infra')

```
Description: Statistics for Synchronous Business Processes
This dump provides process level (Synchronous BPEL Processes only) statistics
such as min, max and average processing time (in milli-secs) and count of
instances processed. Note that statsLastN must be configured to obtain this
output. However, if optional parameters duration and buffer are specified and
statsLastN is not configured, this dump command would enable the stats for the
throughput (transaction per sec) information
Run Mode: asynchronous
Mandatory Arguments:
Optional Arguments:
  Name Type Description
  buffer STRING Range for buffer: 100-100000. Example: args={'buffer':'100'}
  duration STRING Range for duration: 1-10000. Example: args={'duration':'1'}
  format STRING Passing value of 'xml' will produce the output in xml format.
                  Example: args={'format':'xml'}
```
**2.** Enter the following WLST command line syntax to execute a dump of bpel.sps with **StatsLastN** configured.

```
wls:/soainfra/serverConfig> executeDump(name='bpel.sps',
appName='soa-infra')
Synchronous Process Stats
Process Id:
------------------------------------------------------------------------------|
default/Synchronous!1.0*soa_13036d87-f3ec-4954-9777-e93248c43086/BPELProcess1 |
|Minimum(m-sec) |Maximum(m-sec) |Average(m-sec) |Count
------------------------------------------------|-----
| 3 | 3.0 | 1
```
**3.** Enter the following WLST command line syntax to execute a dump of bpel. sps in XML format with **StatsLastN** configured.

```
wls:/soainfra/serverConfig> executeDump(name='bpel.sps', appName='soa-infra',
args={'format':'xml'})
```

```
<statistics>
<stats key="default/Synchronous!1.0*soa_13036d87-f3ec-4954-9777-
e93248c43086/BPELProcess1" min="3" max="3" average="3.0" count="1">
</stats>
</statistics>
```
**4.** Enter the following WLST command line syntax to execute a dump of bpel.sps with throughput values for the duration and buffer parameters.

```
wls:/soainfra/serverConfig> executeDump(name='bpel.sps', appName='soa-infra',
args={'duration':'10', 'buffer':'1000'})
Synchronous Process Stats (with Throughput)
Timestamp Start: 2012-07-25 10:41:16.457
Timestamp End: 2012-07-25 10:42:16.462
Sampling Window (seconds): 60
Buffer Size: 1000
Process Id: 
-------------------------------------------------------------------
default/MsgProps20!1.0*soa_fe114dd1-fcfa-494a-920d-6ebd9b670/SyncM | 
default/MsgProps!1.0*soa_78ab10-e820-4aa-86e3-87b8c88a1/SyncMsg | 
|Minimum(m-sec) |Maximum(m-sec) |Average(m-sec) |Count |Throughput (tps)
------------------------------------------------------------------------
125 | 125 | 125.0 | 1 | 0.01
15 | 15 | 15.0 | 1 | 0.01
```
**5.** Enter the following WLST command line syntax to execute a dump of bpel.sps in XML format with throughput values for the duration and buffer parameters and **StatsLastN** not configured.

```
wls:/soainfra/serverConfig> executeDump(name='bpel.sps', appName='soa-infra',
args={'format':'xml', 'duration':'10', 'buffer':'1000'})
<statistics timestamp-start ='2012-07-25 10:10:09.128' timestamp-end
 ='2012-07-25 10:10:19.13'>
<stats key="default/MtomTestClient!1.0*soa_65dc8543-3e2949e1-a07a-637c25c722
 a1/BPELProcess1" min="1292" max="1292" average="1292.0" count="1" throughput=
"0.1"></stats>
<stats key="default/WSBPELFAProj!1.0*soa_
352731eb-44c5-4db6-aff1-e6a440f3a343/WSBPELFAProcess" min="287" max="287"
average="287.0" count="1" throughput="0.1">
</stats>
</statistics>
```
## **12.2.12 Asynchronous Process Statistics Diagnostic Dumps (bpel.aps)**

Table 12–15 provides details about asynchronous process statistics diagnostic dumps. This dump provides process level (asynchronous BPEL processes only) statistics such as minimum, maximum, and average processing time (in milliseconds) and count of

instances processed. You must configure the **StatsLastN** System MBean Browser property described in [Section 14.6.1, "Viewing Low Level Request Breakdown Table](#page-418-0)  [Details"](#page-418-0) to obtain this output. However, if the optional parameters duration and buffer are specified and **StatsLastN** is not configured, this dump command provides statistics for throughput (transactions per second) information.

*Table 12–15 Asynchronous Process Statistics Diagnostic Dumps*

| Dump<br>Name |                | Dump Parameters/Dump Mode                                                                         | <b>Information Captured</b>                                                                                                    |
|--------------|----------------|---------------------------------------------------------------------------------------------------|----------------------------------------------------------------------------------------------------|
| bpel.aps     | $\blacksquare$ | Dump parameters:                                                                                  | The minimum, maximum, and average processing time (in<br>milliseconds) and count of instances processed for<br>asynchronous processes. |
|              |                | buffer: (Optional) Specify a value<br>for the buffer range $(100-100000)$ .                       |                                                                                                    |
|              |                | duration: (Optional) Specify a<br>value for the time duration $(1 -$<br>10000).                   |                                                                                                    |
|              |                | format: (Optional) Specify a value<br>of xml to display dump<br>diagnostics output in XML format. |                                                                                                    |
|              | $\blacksquare$ | Dump Mode:                                                                                        |                                                                                                    |
|              |                | ASYNC_SYNC                                                                                        |                                                                                                    |

## **12.2.12.1 WLST Command Dump Description and Execution**

**1.** Enter the following WLST command line syntax to display a dump description and execute a dump of bpel.aps:

wls:/soainfra/serverConfig> **describeDump**(name='bpel.aps', appName='soa-infra')

```
Name: bpel.aps
Description: Statistics for Asynchronous Business Processes
This dump provides process level (Asynchronous BPEL Processes only) statistics
such as min, max and average processing time (in milli-secs) and count of
instances processed. Note that statsLastN must be configured to obtain this
output. However, if optional parameters duration and buffer are specified and
statsLastN is not configured, this dump command would enable the stats for the
throughput (transaction per sec) information
Run Mode: asynchronous
Mandatory Arguments:
Optional Arguments:
  Name Type Description
  buffer STRING Range for buffer: 100-100000 .Example: args={'buffer':'100'}
  duration STRING Range for duration: 1-10000 .Example: args={'duration':'1'}
  format STRING Passing value of 'xml' will produce the output in xml
                   format. Example: args={'format':'xml'}
```
**2.** Enter the following WLST command line syntax to execute a dump of bpel.aps with **StatsLastN** configured.

```
wls:/soainfra/serverConfig> executeDump(name='bpel.aps',
appName='soa-infra')
Asynchronous Process Stats
Process Id:
                ------------------------------------------------------------------------------|
default/Asynchronous!1.0*soa_5c3b99b2-e1ad-4a24-9d13-f02dd8a268e/BPELProcess1 |
default/Asynchronous!1.0*soa_5c3b99b2-e1ad-4a24-9d13-f02dd8a268e/BPELProcessC |
```
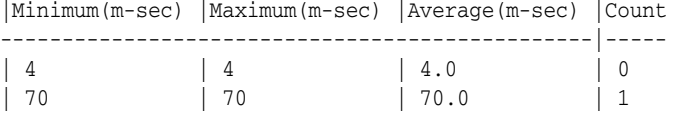

**3.** Enter the following WLST command line syntax to execute a dump of bpel.aps in XML format with **StatsLastN** configured:

```
executeDump(name='bpel.aps', appName='soa-infra', args={'format':'xml'})
<statistics>
<stats key="default/Asynchronous!1.0*soa_5c3b99b2-e1ad-4a24-9d13-f02dd8a268e/
BPELProcess1 min="4" max="4" average="4.0" count="0">
</stats>
<stats key="default/Asynchronous!1.0*soa_5c3b99b2-e1ad-4a24-9d13-f02dd8a268e/
BPELProcess1Client min="70" max="70" average="70.0" count="1">
</stats>
</statistics>
```
**4.** Enter the following WLST command line syntax to execute a dump of bpel.aps with throughput values for the duration and buffer parameters.

```
wls:/soainfra/serverConfig> executeDump(name='bpel.aps', appName='soa-infra',
args={'duration':'60', 'buffer':'1000'})
Asynchronous Process Stats (with Throughput)
Timestamp Start: 2012-07-25 10:15:31.207
Timestamp End: 2012-07-25 10:16:31.232
Sampling Window (seconds): 60
Buffer Size: 1000
Process Id: \text{Minimum}(m\text{-sec})------------------------------------------------------------------------------
default/ch10.4fromParts2!1.0*soa_86cfa7a5-76f3-49fa-908a-1f9b8c | 3111
|Maximum(m-sec) |Average(m-sec) |Count |Throughput (tps)
------------------------------------------------------------------------------
| 3111 | 3111.0 | 1 | 0.01
```
**5.** Enter the following WLST command line syntax to execute a dump of bpel.aps with throughput values for the duration and buffer parameters in XML format and **StatsLastN** not configured.

```
wls:/soainfra/serverConfig> executeDump(name='bpel.aps', appName='soa-infra',
args={'format':'xml', 'duration':'60', 'buffer':'1000'})
<statistics timestamp-start ="2012-07-25 10:19:10.937' timestamp-end
 ='2012-07-25 10:21:10.946">
<stats key="/default/ch11.6flow!1.0*soa_
bb2b4125-068b-40d8-9eed-28b71fef6c36f/Test"
 min="322" max="322" average="322.0" count="1" throughput="0.01">
</stats>
<stats key="default/ch11.7forEachSeq!1.0*soa_
c7bb5f85-dcbc-4c96-a3aa-977fe5ef17cd/Test"
 min="356" max="356" average="356.0" count="1" throughput="0.01">
</stats>
<stats key="default/ch11.7forEachPar!1.0*soa_
8271932d-5af1-4ebe-b8ed-e1d8b3302b75/Test"
 min="2492" max="2492" average="2492.0" count="1" throughput="0.01">
</stats>
</statistics>
```
# **12.2.13 Request Statistics Diagnostic Dumps (bpel.rs)**

Table 12–16 provides details about request diagnostic dumps. This dump provides the minimum, maximum, and average processing time (in milliseconds) and count of requests processed as the request flows though various layers of the BPEL process service engine. You must configure the **StatsLastN** System MBean Browser property described in [Section 14.6.1, "Viewing Low Level Request Breakdown Table Details"](#page-418-0) to obtain this diagnostic dump. However, if the optional dump parameters duration and buffer are specified and **StatsLastN** is not configured, this dump command provides statistics for throughput (transactions per second) information.

| Dump<br>Name |  | Dump Parameters/Dump Mode                                                                         | <b>Information Captured</b>                                                                                                    |
|--------------|--|---------------------------------------------------------------------------------------------------|----------------------------------------------------------------------------------------------------|
| bpel.rs      |  | Dump parameters:                                                                                  | The minimum, maximum, and average processing time (in<br>milliseconds) and count of requests processed as the request<br>flows though various layers of the BPEL process service<br>engine. |
|              |  | buffer: (Optional) Specify a value<br>for the buffer range $(100 - 100000)$ .                     |                                                                                                    |
|              |  | duration: (Optional) Specify a<br>value for the time duration (1 -<br>10000).                     |                                                                                                    |
|              |  | format: (Optional) Specify a value<br>of xml to display dump<br>diagnostics output in XML format. |                                                                                                    |
|              |  | Dump Mode:                                                                                        |                                                                                                    |
|              |  | ASYNC_SYNC                                                                                        |                                                                                                    |

*Table 12–16 Request Statistics Diagnostic Dumps*

### **12.2.13.1 WLST Command Dump Description and Execution**

**1.** Enter the following WLST command line syntax to display a dump description and execute a dump of bpel.rs:

wls:/soainfra/serverConfig> **describeDump**(name='bpel.rs', appName='soa-infra')

```
Name: bpel.rs
```
Description: Statistics for Requests processing by Engine. This dump provides request level statistics such as min, max and average processing time (in milli-secs) and count of requests processed as the request flows though various layers of engine. Note that statsLastN must be configured to obtain this output. However, if optional parameters duration and buffer are specified and statsLastN is not configured, this dump command would enable the stats for the defined interval duration and return statistics which will also include the throughput (transaction per sec) information Run Mode: asynchronous Mandatory Arguments: Optional Arguments: Name Type Description buffer STRING Range for buffer: 100-100000. Example: args={'buffer':'100'} duration STRING Range for duration: 1-10000 .Example: args={'duration':'1'} format STRING Passing value of 'xml' will produce the output in xml format. Example: args={'format':'xml'}

**2.** Enter the following WLST command line syntax to execute a dump of bpel.rs with **StatsLastN** configured.

wls:/soainfra/serverConfig> **executeDump**(name='bpel.rs', appName='soa-infra')

#### or

```
wls:/soainfra/serverConfig> executeDump(name='bpel.rs', appName='soa-infra',
args={'format':'xml'})
<stats key="eng-composite-request" min="0" max="0" average="0.0" count="0">
<stats key="eng-single-request" min="2" max="3059" average="62.58" count="51">
<stats key="create-and-invoke" min="2" max="3059" average="62.54" count="51">
<stats key="glue-requests-store" min="0" max="1016" average="20.84" count="51">
<stats key="storeBatchEvent" min="0" max="42" average="1.31" count="51">
</stats>
<stats key="scope-serialize" min="0" max="857" average="16.92" count="51">
</stats>
</stats>
<stats key="create-instance" min="0" max="117" average="2.47" count="51">
<stats key="get-process-descriptor" min="0" max="0" average="0.0" count="51">
</stats>
<stats key="factory-create" min="0" max="86" average="1.72" count="51">
</stats>
<stats key="init-root-scope" min="0" max="22" average="0.52" count="51">
</stats>
<stats key="declare-wi-lookup-table" min="0" max="1" average="0.01" count="51">
</stats>
<stats key="init-request-context" min="0" max="0" average="0.0" count="51">
</stats>
</stats>
<stats key="log-sync-stats" min="0" max="3" average="0.05" count="51">
</stats>
<stats key="lookup-process" min="0" max="0" average="0.0" count="51">
</stats>
<stats key="log-requests-stats" min="0" max="1" average="0.01" count="51">
</stats>
<stats key="recycle-objects" min="0" max="0" average="0.0" count="153">
</stats>
<stats key="invoke-method" min="0" max="1445" average="28.58" count="51">
<stats key="audit-counter-create" min="0" max="1430" average="28.23"
 count="51">
<stats key="eng-manage" min="0" max="499" average="9.9" count="51">
<stats key="sensor-send-activity-data" min="0" max="0" average="0.0"
 count="102">
</stats>
<stats key="monitor-send-activity-data" min="0" max="0" average="0.0"
 count="102">
</stats>
</stats>
<stats key="monitor-send-activity-data" min="0" max="0" average="0.0" 
count="51">
</stats>
<stats key="sensor-send-activity-data" min="0" max="1" average="0.01" 
count="51">
</stats>
</stats>
***
<stats key="check-access-control" min="0" max="15" average="0.1" count="153">
</stats>
<stats key="check-block-conditions" min="0" max="42" average="0.59" 
count="153">
<stats key="eng-finalize" min="0" max="42" average="0.55" count="153">
<stats key="eng-manage" min="0" max="9" average="0.13" count="102">
</stats>
<stats key="eng-until" min="0" max="41" average="0.35" count="153">
```
```
<stats key="monitor-send-activity-data" min="0" max="0" average="0.0"
 count="153">
</stats>
<stats key="sensor-send-activity-data" min="0" max="0" average="0.0" 
count="153">
</stats>
</stats>
</stats>
<stats key="check-expirable" min="0" max="1" average="0.0" count="153">
</stats>
<stats key="get-node" min="0" max="1" average="0.0" count="153">
</stats>
</stats>
<stats key="get-workitem" min="0" max="35" average="0.24" count="153">
<stats key="load-workitem" min="0" max="5" average="0.03" count="153">
</stats>
<stats key="load-instance-for-workitem" min="0" max="30" average="0.2"
count="153"<stats key="load-instance" min="0" max="25" average="0.16" count="153">
<stats key="actual-instance-load" min="0" max="25" average="0.16" count="153">
<stats key="cube-instance-load-context" min="0" max="0" average="0.0"
 count="153">
</stats>
</stats>
</stats>
<stats key="check-bpel-process-state" min="0" max="1" average="0.0"
 count="153">
</stats>
<stats key="populate-context" min="0" max="25" average="0.0" count="153">
</stats>
</stats>
</stats>
</stats>
</stats>
</stats>
<stats key="recycle-objects" min="0" max="1" average="0.01" count="51">
</stats>
</stats>
</stats>
</statistics>
```
**3.** Enter the following WLST command line syntax to execute a dump of bpel.rs with throughput values for the duration and buffer parameters and **StatsLastN** not configured.

wls:/soainfra/serverConfig> **executeDump**(name='bpel.rs', appName='soa-infra', args={'duration':'10', 'buffer':'1000'})

or

wls:/soainfra/serverConfig> **executeDump**(name='bpel.rs', appName='soa-infra', args={'format':'xml','duration':'10', 'buffer':'1000'})

```
\text{v} <statistics timestamp-start ='2012-07-25 10:12:27.536' timestamp-end
='2012-07-25 10:12:27.546'>
<stats key="eng-composite-request" min="0" max="0" average="0.0" count="0">
<stats key="eng-single-request" min="19" max="55" average="31.75" count="4">
<stats key="create-and-invoke" min="19" max="55" average="31.75" count="4">
<stats key="glue-requests-store" min="2" max="14" average="5.75" count="4">
<stats key="storeBatchEvent" min="1" max="2" average="1.75" count="4">
</stats>
```

```
<stats key="scope-serialize" min="8" max="18" average="2.5" count="4">
</stats>
</stats>
<stats key="create-instance" min="0" max="9" average="2.5" count="4">
<stats key="get-process-descriptor" min="0" max="0" average="0.0" count="4">
\langlestats>
<stats key="factory-create" min="0" max="0" average="0.0" count="4">
</stats>
<stats key="init-root-scope" min="0" max="9" average="2.5" count="4">
</stats>
<stats key="declare-wi-lookup-table" min="0" max="0" average="0.0" count="4">
</stats>
<stats key="init-request-context" min="0" max="0" average="0.0" count="4">
</stats>
</stats>
<stats key="log-sync-stats" min="0" max="0" average="0.0" count="4">
</stats>
<stats key="lookup-process" min="0" max="0" average="0.0" count="4">
</stats>
<stats key="log-requests-stats" min="0" max="0" average="0.0" count="4">
</stats>
<stats key="recycle-objects" min="0" max="0" average="0.0" count="23">
</stats>
<stats key="invoke-method" min="1" max="9" average="3.0" count="4">
<stats key="audit-counter-create" min="1" max="1" average="1.0" count="4">
<stats key="eng-manage" min="0" max="1" average="0.5" count="4">
<stats key="sensor-send-activity-data" min="0" max="0" average="0.0" count="8">
</stats>
<stats key="monitor-send-activity-data" min="0" max="0" average="0.0" 
count="8"></stats>
</stats>
<stats key="monitor-send-activity-data" min="0" max="0" average="0.0" 
count="4">
</stats>
<stats key="sensor-send-activity-data" min="0" max="0" average="0.0" count="4">
</stats>
```
# **12.2.14 Resequencer Group Processing Delay Diagnostic Dumps (mediator.resequencer)**

Table 12–17 provides details about resequencer group processing delay diagnostic dumps.

| Dump<br>Name             |                | Dump Parameters/Dump Mode                                                                                                    |                | <b>Information Captured</b> |
|--------------------------|----------------|----------------------------------------------------------------------------------------------------|----------------|-----------------------------|
| mediator.<br>resequencer | $\blacksquare$ | Dump parameter:                                                                                                    |                | Group information:          |
|                          |                | resequencerMaxUnprocessTime:<br>(Required) Specify the number of<br>minutes a resequencer group<br>should be inactive before being<br>included in the diagnostic dump.<br>Dump Mode:<br>ASYNC_SYNC |                | Component DN (name)         |
|                          |                |                                                                                                    | ٠              | Operation                   |
|                          |                |                                                                                                    |                | Group ID                    |
|                          |                |                                                                                                    | $\blacksquare$ | Group status                |
|                          | $\blacksquare$ |                                                                                                    |                | Component status            |
|                          |                |                                                                                                    |                | Last received time          |
|                          |                |                                                                                                    |                | Container ID                |
|                          |                |                                                                                                    |                | Pending message count       |
|                          |                |                                                                                                    |                | Last refresh time           |
|                          |                |                                                                                                    |                | Container information:      |
|                          |                |                                                                                                    |                | Container ID                |
|                          |                |                                                                                                    |                | Resequencer type            |
|                          |                |                                                                                                    |                |                             |

*Table 12–17 Resequencer Group Processing Delay Diagnostic Dumps*

#### **12.2.14.1 WLST Command Dump Description and Execution**

**1.** Enter the following WLST command line syntax to display a dump description of mediator.resequencer:

wls:/soainfra/serverConfig> **describeDump**(name='mediator.resequencer', appName='soa-infra')

The following information appears:

```
Name: mediator.resequencer
Description: diagnostic information about the groups, which have not been 
processed beyond user specified maximum unprocess time
Run Mode: asynchronous
Mandatory Arguments:
Name Type Description
resequencerMaxUnprocessTime INTEGER maximum duration for which the group has
                                   not been processed, duration should be
                                   specified in minutes
```
Optional Arguments:

**2.** Enter the following WLST command line syntax to execute a dump of mediator.resequencer:

```
wls:/soainfra/serverConfig> executeDump(name='mediator.resequencer',
appName='soa-infra', args={'resequencerMaxUnprocessTime':'minutes'}
```
For *minutes*, substitute the number of minutes a resequencer group can be pending before it appears in the dump. Information similar to the following appears:

Database Timestamp in UTC :2012-03-29 06:29:31.0 Max unprocess time condition:1 Mediator Resquencer pending group data COMPONENT\_DN,OPERATION,GROUP\_ID,STATUS,COMPONENT\_STATUS,LAST\_RECEIVED\_TIME, CONTAINER\_ID, PENDING MESSAGE COUNT default/Standard!2.0/Mediator1,execute,1001,0,0,2012-03-29 06:24:22.509394,EC09D271796511E18F5CBD26553417B4,1 ------------------------------------------------------------------------------ Containerid Data

#### containerId,renewalTime

EC09D271796511E18F5CBD26553417B4,java.util.GregorianCalendar[time=1333002526625 ,areFieldsSet=true,areAllFieldsSet=true,lenient=true,zone=sun.util.calendar.Zon eInfo[id="GMT-07:00",offset=-25200000,dstSavings=0,useDaylight=false,transition s=0,lastRule=null],firstDayOfWeek=1,minimalDaysInFirstWeek=1,ERA=1,YEAR=2012,MO NTH=2,WEEK OF YEAR=13,WEEK OF MONTH=5,DAY OF MONTH=28,DAY OF YEAR=88,DAY OF WEEK=4,DAY\_OF\_WEEK\_IN\_MONTH=4,AM\_PM=1,HOUR=11,HOUR\_OF\_

DAY=23,MINUTE=28,SECOND=46,MILLISECOND=625,ZONE\_OFFSET=-25200000,DST\_OFFSET=0]

#### **12.2.15 Adapter Diagnostic Dumps (soa.adapter.ra)**

Table 12–18 provides details about connection factory configuration dumps.

*Table 12–18 Adapter Diagnostic Dumps*

| <b>Dump Name</b><br><b>Dump Parameters/Dump Mode</b> |                                   | <b>Information Captured</b>                                         |  |
|------------------------------------------------------|-----------------------------------|---------------------------------------------------------------------|--|
| soa.adapter.ra                                       | Dump parameters:                  | Dumps the connection factory information:                           |  |
|                                                      | ecid: (Optional) Specify the ecid | Managed connection factory properties<br>$\blacksquare$             |  |
|                                                      | indiName and adapterType.         | Connection pool properties<br>$\blacksquare$                        |  |
|                                                      | Dump Mode:                        | Transaction support property<br>$\blacksquare$                      |  |
|                                                      | ASYNC                             | Indicates if the same JNDI is being used by<br>multiple composites. |  |

#### **12.2.15.1 WLST Command Dump Description and Execution**

**1.** Enter the following WLST command line syntax to display a dump description of soa.adapter.ra:

```
wls:/soainfra/serverConfig> describeDump(name='soa.adapter.ra',
appName='soa-infra')
```
#### The following information appears:

```
Name: soa.adapter.ra
Description: SOA adapter diagnostic dump that captures connection factory
configurations.
Rules for actual parameter evaluation:
if ecid is specified, use it to match composites associated with the ECID,
composite name/partition/revision not used;
if ecid is not specified, then use jndiName & adapterType to retrieve the
connection factory attributes;
if jndiName and adapterType are not specified, then use composite
name/partition/revision to match composites;
if no composite name/partition/revision are specified, then all the composites
 with jca binding are dumped.
Mandatory Arguments:
Optional Arguments:
    Name Type Description
    ecid STRING ECID(Execution Context ID - for tracking message flow
across multiple composite instances), when presents, will be used to locate
composites associated with it, and other composite matching parameters ignored;
it can be obtained from dump context if not specified as dump parameter, see
rules for actual parameter evaluation for details.
 revision STRING Revision of composite, e.g. '1.0', '2.0', can be wild
 card '*', meaning matching any revision, when missing, assume default
 composite's revision in the composite series.
 adapterType STRING Resource Adapter type
 partition STRING Partition of composite, default to partition(s)
 associated with resolved revision(s), can be wild card '*', meaning matching
```

```
 any partition.
 compositeName STRING Composite name, e.g., 'OrderProcessing', can
 be wild card '*',meaning matching any composite.
   jndiName STRING Adapter Connection Pool JNDI
```
**2.** Enter the following WLST command line syntax to execute a dump of soa.adapter.ra:

```
wls:/soainfra/serverConfig> executeDump(name='soa.adapter.ra',
appName='soa-infra', args={'compositeName':'fa', 'partition':'default',
'revision':'1.0'})
```
#### The following information appears:

```
CompositeDN = default/fa!1.0*soa_7ce2ebd9-ce17-4b5a-b436-2567eab33af2
Endpoint Name = service
Endpoint type = Service
JNDI Name = eis/FileAdapter
Adapter Type = FileAdapter
```

```
Pool Parameters -
==================
```

```
initial-capacity = 10
test-connections-on-create = false
test-connections-on-reserve = false
connection-creation-retry-frequency-seconds = 2
shrinking-enabled = true
ignore-in-use-connections-enabled = true
highest-num-waiters = 0
shrink-frequency-seconds = 60
connection-reserve-timeout-seconds = 5
highest-num-unavailable = 0
max-capacity = 2147483647profile-harvest-frequency-seconds = 300
capacity-increment = 100
test-connections-on-release = false
match-connections-supported = false
test-frequency-seconds = 0
```
Transaction Support = NoTransaction

Connection Factory Properties - ===============================

outboundDataSource = none outboundDataSourceLocal = none outboundLockTypeForWrite = none  $controlDir =  $\S$ {user-dir}$ inboundDataSource = none workingDirectory = default

================================================================

```
CompositeDN = default/fa!1.0*soa_7ce2ebd9-ce17-4b5a-b436-2567eab33af2
Endpoint Name = reference
Endpoint type = Reference
JNDI Name = eis/FileAdapter
Adapter Type = FileAdapter
```
Pool Parameters -

```
==================
initial-capacity = 10
test-connections-on-create = false
test-connections-on-reserve = false
connection-creation-retry-frequency-seconds = 2
shrinking-enabled = true
ignore-in-use-connections-enabled = true
highest-num-waiters = 0
shrink-frequency-seconds = 60
connection-reserve-timeout-seconds = 5
highest-num-unavailable = 0
max-capacity = 2147483647profile-harvest-frequency-seconds = 300
capacity-increment = 100
test-connections-on-release = false
match-connections-supported = false
test-frequency-seconds = 0
Transaction Support = NoTransaction
Connection Factory Properties -
===============================
outboundDataSource = none
outboundDataSourceLocal = none
outboundLockTypeForWrite = none
controlDir = <math>\S</math>{user-dir}inboundDataSource = none
workingDirectory = default
```
## **12.2.16 Adapter Diagnostic Dumps (soa.adapter.connpool)**

Table 12–19 identifies the adapter connection pool dump.

| <b>Dump Name</b>           | <b>Dump Parameters/Dump Mode</b>                                                                                                    | <b>Information Captured</b>                                                         |
|----------------------------|----------------------------------------------------------------------------------------------------|-------------------------------------------------------------------------------------|
| soa.adapter.connpo .<br>οl | Dump parameters:<br>ecid: (Optional) Specify the ecid<br>jndiName, adapterType<br>compositeName, partition,<br>revision adapterType, and<br>indiName. | Dumps the connection pool statistics for the<br>configured connection factory JNDI. |
|                            | Dump Mode:                                                                                                    |                                                                                     |
|                            | ASYNC                                                                                                    |                                                                                     |

*Table 12–19 Adapter Diagnostic Dumps*

#### **12.2.16.1 WLST Command Dump Description and Execution**

**1.** Enter the following WLST command line syntax to display a dump description of soa.adapter.connpool:

wls:/soainfra/serverConfig> **describeDump**(name='soa.adapter.connpool', appName='soa-infra')

The following information appears

Name: soa.adapter.connpool Description: SOA adapter diagnostic dump that captures the Connection pool stats for configured adapters JNDI.

Rules for actual parameter evaluation: if ecid is specified, use it to match composites associated with the ECID, composite name/partition/revision not used; if ecid is not specified, then use jndiName & adapterType to retrieve the connection pool attributes; if jndiName and adapterType are not specified, then use composite name/partition/revision to match composites; if no composite name/partition/revision are specified, then all the composites with jca binding are dumped. Mandatory Arguments: Optional Arguments: Name Type Description ecid STRING ECID(Execution Context ID - for tracking message flow across multiple composite instances), when presents, will be used to locate composites associated with it, and other composite matching parameters ignored; it can be obtained from dump context if not specified as dump parameter, see rules for actual parameter evaluation for details. revision STRING Revision of composite, e.g. '1.0', '2.0', can be wild card '\*', meaning matching any revision, when missing, assume default composite's revision in the composite series. adapterType STRING Resource Adapter type partition STRING Partition of composite, default to partition(s) associated with resolved revision(s), can be wild card '\*', meaning matching any partition. compositeName STRING Composite name, e.g., 'OrderProcessing', can be wild card '\*',meaning matching any composite. jndiName STRING Adapter Connection Pool JNDI **2.** Enter the following WLST command line syntax to execute a dump of

soa.adapter.connpool:

```
wls:/soainfra/serverConfig> executeDump(name='soa.adapter.connpool',
appName='soa-infra', args={'compositeName':'fa', 'partition':'default',
'revision':'1.0'})
```
#### The following information appears:

CompositeDN=default/fa!1.0\*soa\_7ce2ebd9-ce17-4b5a-b436-2567eab33af2 Endpoint Name = service Endpoint type = Service JNDI Name =eis/FileAdapter Adapter Type =FileAdapter

ConnectionPool Attributes: ==========================

Important ConnectionPool Attributes: ==================================== InitialCapacity = 10 MaxCapacity = 2147483647 CurrentCapacity = 10 State = Running FreeConnectionsCurrentCount = 10 NumUnavailableCurrentCount = 0 NumberDetectedLeaks = 0 ConnectionsDestroyedByErrorTotalCount = 0 ConnectionsRejectedTotalCount = 0

Other ConnectionPool Attributes: ================================ ActiveConnectionsCurrentCount = 0

```
FreePoolSizeHighWaterMark = 0
PoolSizeLowWaterMark = 0
ConnectionsMatchedTotalCount = 0
LastShrinkTime = 0
FreeConnectionsHighCount = 10
ConnectionsDestroyedTotalCount = 0
ConnectionsDestroyedByShrinkingTotalCount = 0
ShrinkingEnabled = true
ConnectionsCreatedTotalCount = 10
NumUnavailableHighCount = 0
MaxIdleTime = 0
LoggingEnabled = true
ConnectionIdleProfileCount = 0
ConnectionProfilingEnabled = false
ShrinkCountDownTime = -10565
FreePoolSizeLowWaterMark = 0
ActiveConnectionsHighCount = 0
ProxyOn = false
NumWaitersCurrentCount = 0
NumWaiters = 0
CloseCount = 0
PoolSizeHighWaterMark = 0
AverageActiveUsage = 0
RecycledTotal = 0
ConnectionLeakProfileCount = 0
HighestNumWaiters = 0
ShrinkPeriodMinutes = 1
NumberDetectedIdle = 0
CapacityIncrement = 1
================================================================
CompositeDN=default/fa!1.0*soa_7ce2ebd9-ce17-4b5a-b436-2567eab33af2
Endpoint Name = reference
Endpoint type = Reference
JNDI Name =eis/FileAdapter
Adapter Type =FileAdapter
ConnectionPool Attributes:
==========================
Important ConnectionPool Attributes:
====================================
InitialCapacity = 10
MaxCapacity = 2147483647
CurrentCapacity = 10
State = Running
FreeConnectionsCurrentCount = 10
NumUnavailableCurrentCount = 0
NumberDetectedLeaks = 0
ConnectionsDestroyedByErrorTotalCount = 0
ConnectionsRejectedTotalCount = 0
Other ConnectionPool Attributes:
================================
ActiveConnectionsCurrentCount = 0
FreePoolSizeHighWaterMark = 0
PoolSizeLowWaterMark = 0
ConnectionsMatchedTotalCount = 0
LastShrinkTime = 0
FreeConnectionsHighCount = 10
```

```
ConnectionsDestroyedTotalCount = 0
ConnectionsDestroyedByShrinkingTotalCount = 0
ShrinkingEnabled = true
ConnectionsCreatedTotalCount = 10
NumUnavailableHighCount = 0
MaxIdleTime = 0
LoggingEnabled = true
ConnectionIdleProfileCount = 0
ConnectionProfilingEnabled = false
ShrinkCountDownTime = -10565
FreePoolSizeLowWaterMark = 0
ActiveConnectionsHighCount = 0
ProxyOn = false
NumWaitersCurrentCount = 0
NumWaiters = 0
CloseCount = 0
PoolSizeHighWaterMark = 0
AverageActiveUsage = 0
RecycledTotal = 0
ConnectionLeakProfileCount = 0
HighestNumWaiters = 0
ShrinkPeriodMinutes = 1
NumberDetectedIdle = 0
CapacityIncrement = 1
```
# **12.2.17 Adapter Diagnostic Dumps (soa.adapter.stats)**

Table 12–20 identifies the adapter diagnostic dump.

| Dump Name         | <b>Dump Parameters/Dump Mode</b>                                                                                                    | <b>Information Captured</b>                                                                                      |  |
|-------------------|----------------------------------------------------------------------------------------------------|----------------------------------------------------------------------------------------------------|--|
| soa.adapter.stats | Dump parameters:<br>$\blacksquare$<br>format: (Optional) Specify a value<br>of xml to display dump<br>diagnostics output in XML format.<br>Dump Mode:<br>$\blacksquare$<br>ASYNC | Based on the soa.adapter.stats metrics, DMS<br>statistics such as message size and fault count are<br>available. |  |

*Table 12–20 Adapter Diagnostic Dumps*

#### **12.2.17.1 WLST Command Dump Description and Execution**

**1.** Enter the following WLST command line syntax to display a dump description of soa.adapter.stats:

```
wls:/soainfra/serverConfig> describeDump(name='soa.adapter.stats', 
appName='soa-infra')
```
#### The following information appears:

```
Name: soa.adapter.stats
Description: SOA adapter diagnostic dump that captures DMS adapter
statistics.Rules for actual parameter evaluation:
if composite name/partition/revision are specified, dumps the DMS stats for
that composite;
if no composite name/partition/revision are specified, then all the composites
with jca binding are dumped.
Mandatory Arguments:
Optional Arguments:
    Name Type Description
```
 revision STRING Revision of composite, e.g. '1.0', '2.0', can be wild card '\*', meaning matching any revision, when missing, assume default composite's revision in the composite series. partition STRING Partition of composite, default to partition(s) associated with resolved revision(s), can be wild card '\*', meaning matching any partition. compositeName STRING Composite name, e.g., 'OrderProcessing', can be wild card '\*',meaning matching any composite.

**2.** Enter the following WLST command line syntax to execute a dump of soa.adapter.stats:

```
wls:/soainfra/serverConfig> wls:/soainfra/serverConfig>
executeDump(name='soa.adapter.stats', appName='soa-infra',
args={'compositeName':'fa', 
'partition':'default', 'revision':'1.0'})
```
#### The following information appears:

```
CompositeDN -default/fa!1.0
Service Name -service
Process Incoming Message Metrics -
================================
processIncomingMessages.time (Elapsed time in milliseconds ) - 4787 msecs
processIncomingMessages.completed (Elapsed time in milliseconds ) - 2 ops
processIncomingMessages.minTime (Elapsed time in milliseconds ) - 32 msecs
processIncomingMessages.maxTime (Elapsed time in milliseconds ) - 4755 msecs
processIncomingMessages.avg (Elapsed time in milliseconds ) - 2393.5 msecs
processIncomingMessages.active (Elapsed time in milliseconds ) - 0 threads
processIncomingMessages.maxActive (Elapsed time in milliseconds ) - 1 threads
Error Metrics -
=============
Errors.count (Number of events errored during binding processing ) - 0 ops
Process Incoming Message Events -
===============================
processIncomingMessagesEvents.count ( Number of processed events ) - 2 ops
```
# **12.3 Executing Diagnostic Framework Thread Dumps for SOA Composite Applications**

When diagnosing a problem that requires a thread dump, it is useful to have sufficient context around the thread activity. The Diagnostic Framework dump jvm.threads provides DMS execution context (EC) thread stack data for SOA composite applications. The following properties are inserted when the SOA composite application instance starts executing and reset when the HTTP request completes.

- composite\_name
- component\_name
- composite\_instance\_id
- activity\_name (Lists the activities executed in the BPEL process. Activities that do not have names, such as scope activities, are not captured.)

This information is output in tabular form when the  $jvm$ . threads dump is executed. This dump identifies where each thread is during execution of the jvm.threads dump.

This is useful for diagnosing which SOA composite applications are processing slowly.

#### **12.3.1 WLST Command Dump Description and Execution**

**1.** Enter the following WLST command line syntax to execute a dump of jvm.threads:

**executeDump**(name='jvm.threads')

===== THREAD CONTEXT INFORMATION =====

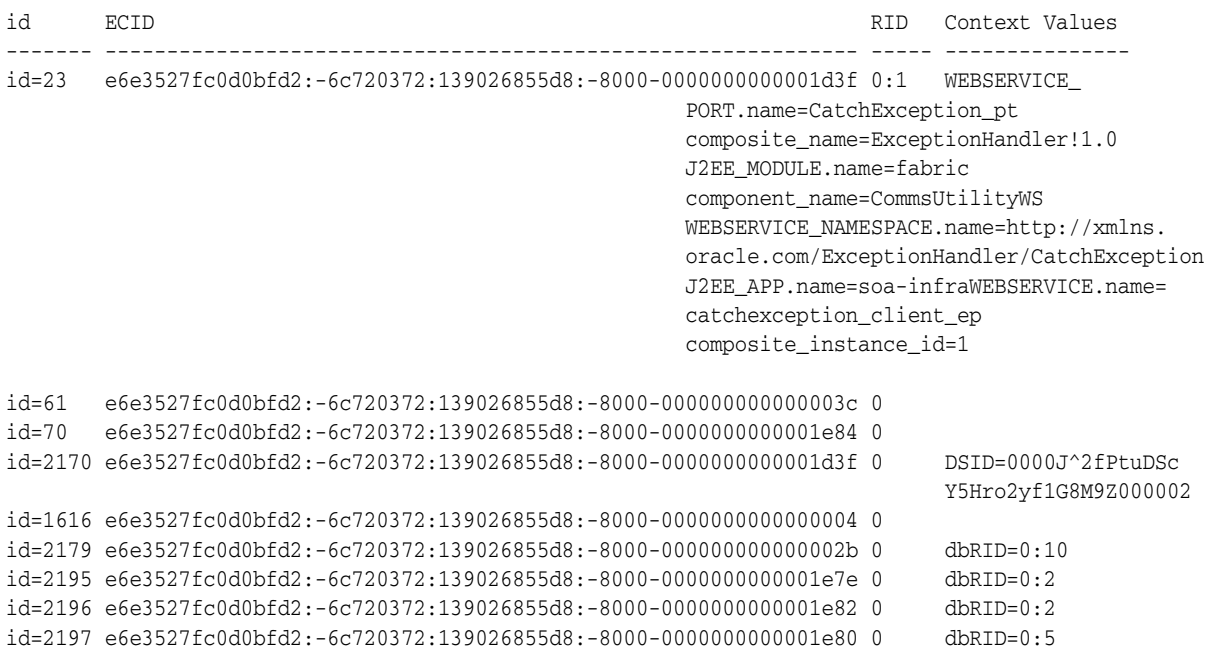

===== END OF THREAD CONTEXT INFORMATION =====

This information is also available in the AdminServer-diagnostic.log file log.

For more information about the jvm.threads dump, see Chapter "Diagnosing Problems" of *Oracle Fusion Middleware Administrator's Guide*.

# **12.4 Supported DMS Metrics**

DMS metrics with noun types are exposed as Oracle SOA Suite MBeans to use for diagnosing problems. This section describes the supported DMS metrics. DMS nouns can be used to create watches in Oracle WebLogic Server Administration Console.

The DMS metrics provide graphical details that appear on the Statistics page of the BPEL process service engine. For more information, see [Section 14.6, "Monitoring](#page-417-0)  [BPEL Process Service Engine Request and Thread Performance Statistics"](#page-417-0) and [Section 14.9, "Viewing Statistics About the Time a Request Spends in the BPEL Process](#page-421-0)  [Service Engine."](#page-421-0)

Table 12–21 shows the supported service engine sensors.

| <b>Noun Path</b>                                                                                                    | <b>Noun Type and Description</b>                                                                                                    | Sensor                                 | <b>Type</b>        |
|----------------------------------------------------------------------------------------------------|----------------------------------------------------------------------------------------------------|----------------------------------------|--------------------|
| /soainfra/engines/dispatc<br>her/queuestats/[REQUEST_<br>TYPE]<br>The various request types are<br>audit, delivery, domain,<br>instance, invoke,<br>maintenance,<br>non-block-invoke, process,<br>and system. | soainfra_cube_engine_<br>dispatcher_queue_stats:<br>Provides the active and<br>scheduled count for the queues<br>of various dispatcher sets. | active<br>schedule                     |                    |
| /soainfra/engines/                                                                                                    | soainfra_message_                                                                                                    | faultedRequestProcessingTime           | <b>Phase Event</b> |
| [bpel workflow mediator d]<br>ecision]/message_                                                                                                    | processing: Provides<br>information about the total<br>number (count) and average                                                            | faultedPostProcessingTime              | <b>Phase Event</b> |
| processing                                                                                                    |                                                                                                    | requestProcessingTime                  | <b>Phase Event</b> |
|                                                                                                    | time taken to process various<br>message types. The two                                                                                      | postProcessingTime                     | <b>Phase Event</b> |
|                                                                                                    | message types are<br>synchronous and<br>asynchronous requests.                                                                               | activeRequests                         | State              |
| /soainfra/engines/bpel/re                                                                                                    | soainfra bpel_requests                                                                                                    | active                                 | State              |
| quests/[REQUEST_TYPE]                                                                                                    |                                                                                                    | scheduled                              | <b>State</b>       |
| The request types are audit,<br>engine, invoke,<br>non-block-invoke, and<br>system.                                                                                                    |                                                                                                    |                                        |                    |
| /soainfra/engines/workflo soainfra_wfRequest                                                                                                    |                                                                                                    | time                                   | Phase              |
| w/Task/service                                                                                                    |                                                                                                    | count                                  | Event              |
| /soainfra/engines/workflo                                                                                                    |                                                                                                    | time                                   | Phase              |
| w/Task/[METHOD_NAME]                                                                                                    |                                                                                                    | count                                  | Event              |
| /soainfra/engines/workflo                                                                                                    |                                                                                                    | time                                   | Phase              |
| w/TaskQuery/[METHOD_NAME]                                                                                                    |                                                                                                    | count                                  | Event              |
| /soainfra/engines/workflo                                                                                                    |                                                                                                    | time                                   | Phase              |
| w/TaskMetadata/getTaskDef<br>inition                                                                                                    |                                                                                                    | count                                  | Event              |
| /soainfra/engines/workflo                                                                                                    |                                                                                                    | time                                   | Phase              |
| w/Verification/[METHOD<br>NAME] (only methods:<br>authenticateUser,<br>getPermissableTaskActions,<br>and<br>canUserPerfomTaskAction)                                                                          |                                                                                                    | count                                  | Event              |
| /soainfra/engines/workflo                                                                                                    |                                                                                                    | time                                   | Phase              |
| w/TaskNotification/notify<br>ForTask                                                                                                    |                                                                                                    | count                                  | Event              |
| /soainfra/engines/workflo                                                                                                    |                                                                                                    | time                                   | Phase              |
| w/AssignmentRules/execute<br>Rules                                                                                                    |                                                                                                    | count                                  | Event              |
| /soainfra/engines/bpel/di                                                                                                    | soainfra_bpel_dipatcher                                                                                                    | maxThreads                             | State              |
| spatcher/                                                                                                    |                                                                                                    | avqLifeTime                            | State              |
|                                                                                                    |                                                                                                    | avgRequestCountPerSecond, and<br>so on | State              |

*Table 12–21 Service Engine Sensors*

Table 12–22 shows the supported binding sensors.

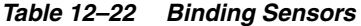

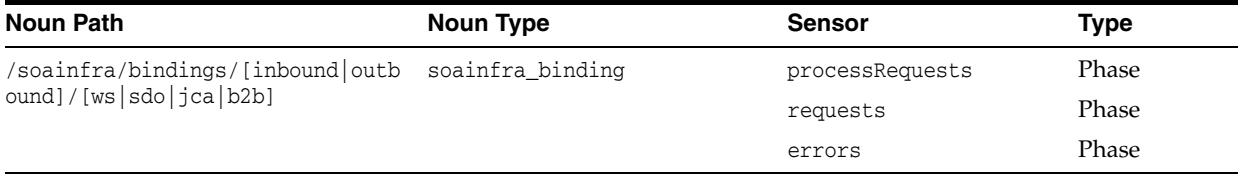

#### Table 12–23 shows the supported composite sensors.

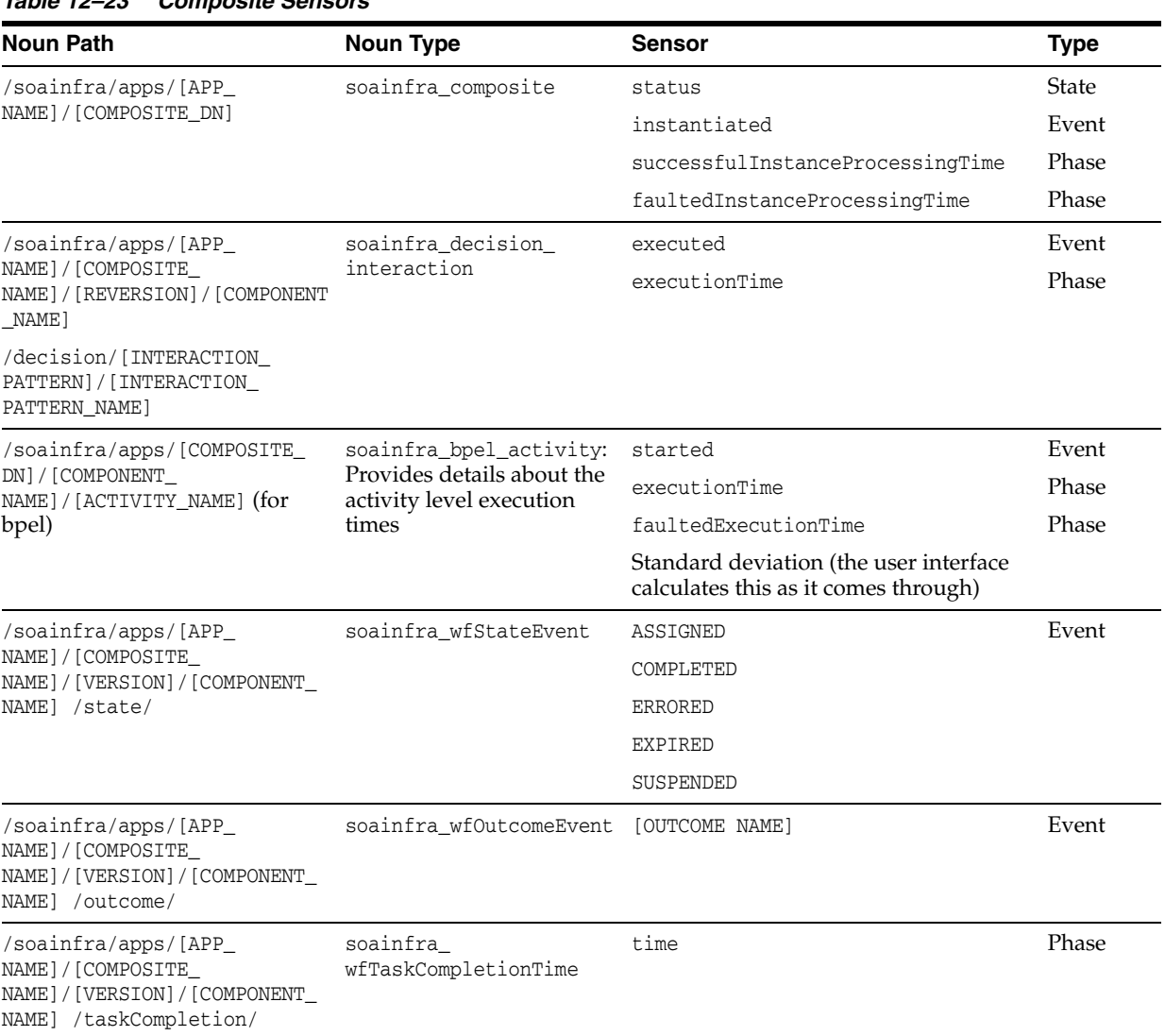

*Table 12–23 Composite Sensors*

Table 12–24 shows the supported reference and service sensors.

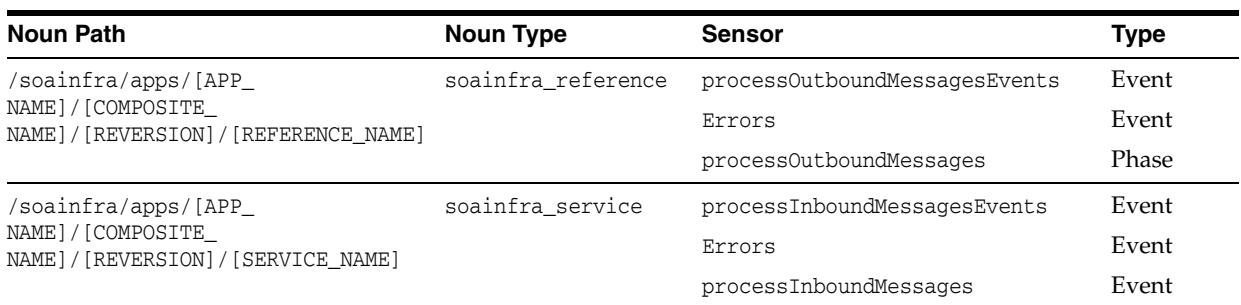

#### *Table 12–24 Reference and Service Sensors*

## Table 12–25 shows the supported Oracle B2B binding sensors.

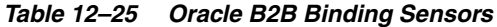

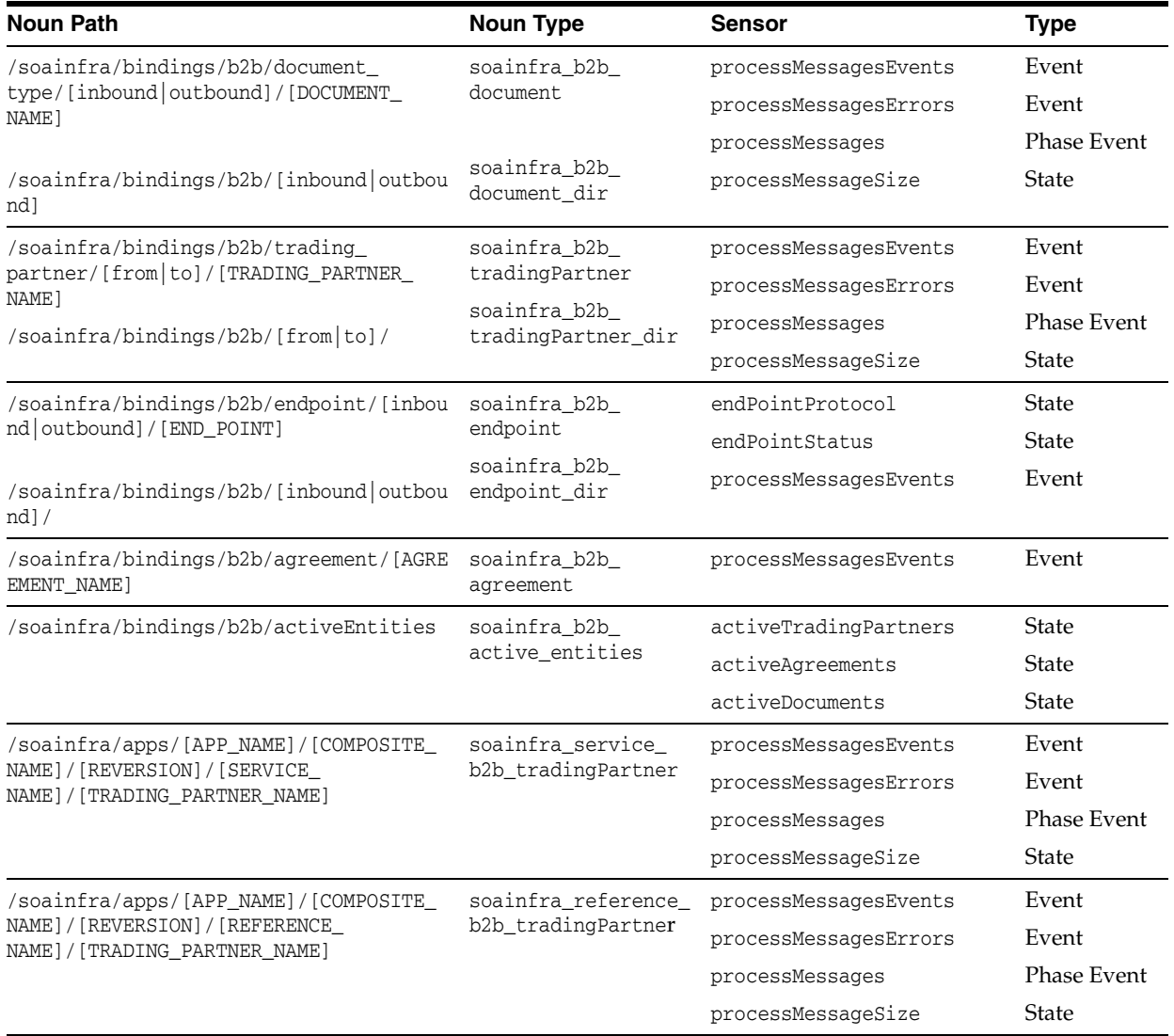

Table 12–26 shows the supported Oracle User Messaging Service sensors.

| <b>Noun Path</b>                                          | <b>Noun Type</b>              | <b>Sensor</b> | <b>Type</b>        |
|-----------------------------------------------------------|-------------------------------|---------------|--------------------|
| /soainfra/eventBridge/rfidBridge                          | soinfra rfidBridge            | eventsIn      | Event              |
|                                                           |                               | events0ut     | Event              |
|                                                           |                               | eventsProcess | <b>Phase Event</b> |
|                                                           |                               | errors        | Event              |
| /soainfra/eventBridge/rfidBridge/device/                  | soainfra<br>rfidBridge device | eventsIn      | Event              |
| [SERVER NAME]/[DEVICE NAME]                               |                               | events0ut     | Event              |
|                                                           |                               | eventsProcess | <b>Phase Event</b> |
|                                                           |                               | status        | <b>State</b>       |
| /soainfra/eventBridge/rfidBridge/server/<br>[SERVER NAME] | soainfra<br>rfidBridge server | status        | <b>State</b>       |

*Table 12–26 Oracle User Messaging Service Event Bridge Metrics*

# **12.5 Creating Watches and Notifications**

You can create watches and send notifications around diagnosable conditions based on metrics collected from Oracle SOA Suite MBeans. When a watch expression evaluates to true (for example, heap space exceeds a specified amount), a notification is sent.

There are several options for creating watches:

- Enable preconfigured rules and watches for deployment, memory, and elapsed time of web service calls with the sca\_createWatches WLST command
- Manually create Oracle SOA Suite watches in Oracle WebLogic Server Administration Console

The message IDs shown in Table 12–27 have been assigned for diagnostic purposes.

- When you manually create a watch in Oracle WebLogic Server Administrator's Console, you must follow the naming conventions in Table 12–27. The prefix for Oracle SOA Suite-related watches is SOA-*message\_ID*.
- When you enable the preconfigured watches, the names are automatically created for you.

| <b>Scenario</b> | Message-ID | <b>Dumps Executed</b>           | <b>Watch Preconfigured?</b>                                                                                                    |
|-----------------|------------|---------------------------------|----------------------------------------------------------------------------------------------------|
| Memory          | SOA-900000 | soa.env<br>soa.confiq           | Yes, see Section 12.5.1,<br>"Enabling Preconfigured<br>Rules and Watches."                                                           |
|                 |            | java.sysprops                   |                                                                                                    |
| Deployment hang | SOA-900001 | soa.env<br>soa.confiq           | Yes, see Section 12.5.1,<br>"Enabling Preconfigured<br>Rules and Watches."                                                           |
| Data source     | SOA-900002 | soa.env<br>soa.confiq<br>soa.db | No, see Section 12.5.2,<br>"Manually Creating Oracle<br><b>SOA Suite Watches and</b><br>Notifications" for creation<br>instructions. |

*Table 12–27 Message Prefixes*

| <b>Scenario</b>                             | Message-ID | <b>Dumps Executed</b>                               | <b>Watch Preconfigured?</b>                                                                                                    |
|---------------------------------------------|------------|-----------------------------------------------------|----------------------------------------------------------------------------------------------------|
| Elapsed time of web<br>service calls        | SOA-900005 | soa.env<br>soa.confiq<br>soa.wsdl<br>$\blacksquare$ | Yes, see Section 12.5.1,<br>"Enabling Preconfigured<br>Rules and Watches."                                                           |
| MED-900000<br>Resequencer groups<br>pending |            | mediator.resequencer                                | No, see Section 12.5.2,<br>"Manually Creating Oracle<br><b>SOA Suite Watches and</b><br>Notifications" for creation<br>instructions. |

*Table 12–27 (Cont.) Message Prefixes*

You can also link a WLDF notification to the watch. If you link the out-of-the-box Oracle Fusion Middleware Diagnostic Framework notification (named **FMWDFW notification**), then a set of SOA-specific dumps are executed. These dumps provide runtime information about the situation and environment. The list of dumps to execute is determined by predefined XML incident rules files.

Other notifications (like email) can also be linked to the watch.

#### <span id="page-375-0"></span>**12.5.1 Enabling Preconfigured Rules and Watches**

The following preconfigured Diagnostic Framework rules are automatically installed with Oracle SOA Suite:

- Log detection condition rule for creating an incident when an OWS-04086 error is encountered.
- Condition rule that checks for the presence of the SOA composite application name in the DMS execution context (EC) and adds the soa.wsdl and soa.composite.trail diagnostic dumps to the list of dumps executed.

To enable these rules for use and generate the following watches, you must run the sca\_createWatches WLST command after domain creation.

- Deployment watch (with a threshold of 5 minutes)
- Memory watch (heap free percent with a threshold of 25 percent)
- Elapsed time of web service calls watch (with a threshold of 5 minutes)

To enable the preconfigured watches:

- **1.** Connect using WLST to the Oracle WebLogic Server instance and start an editing session. For information about connecting and starting an editing session, see Chapter "WLST Command and Variable Reference" of *Oracle Fusion Middleware WebLogic Scripting Tool Command Reference*.
- **2.** Execute the following WLST command to enable the preconfigured watches.

wls:/soainfra/serverConfig> sca\_createWatches()

The watches are enabled and displayed along with any watches you manually create at the bottom of the Settings for *Module\_Name* page in Oracle WebLogic Server Administration Console.

For information about executing WLST commands in Oracle SOA Suite, see Chapter "Oracle SOA Suite Custom WLST Commands" of *Oracle Fusion Middleware WebLogic Scripting Tool Command Reference*.

## <span id="page-376-0"></span>**12.5.2 Manually Creating Oracle SOA Suite Watches and Notifications**

To manually create Oracle SOA Suite watches and notifications:

**1.** Log in to Oracle WebLogic Server Administration Console.

http://*host*:*port*/console

**2.** In the **Domain Structure**, expand **Diagnostics**, and select **Diagnostic Modules**.

The Summary of Diagnostic Modules page appears.

You configure a diagnostic system module to monitor an aspect of a server or server resource. You can configure multiple system modules to monitor different aspects of a server, but only one such module can be active on a server.

- **3.** In the **Diagnostic System Modules** section, click **Module-[***Module\_Name***]** (for example, **Module-FMWDFW**).
- **4.** On the Settings for *Module\_Name* page, select **Watches and Notifications** > **Watches**.
- **5.** In the **Watches** section, click **New**.

The Create a Diagnostic Watch page is displayed.

**6.** Enter the following details to create a watch, and click **Next**.

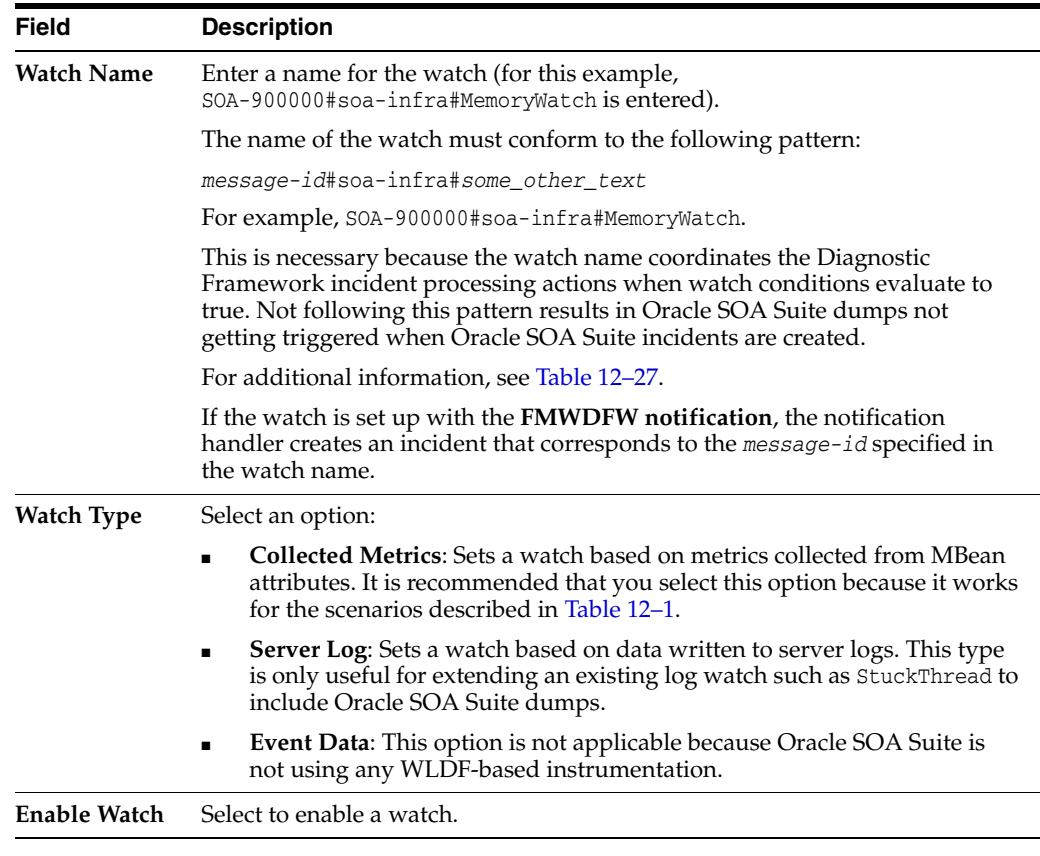

The Configure Watch Rule Expressions page for adding an expression to the watch is displayed.

**7.** Click **Add Expressions**.

The Add Expression wizard is displayed.

- **8.** In the **MBean Server location** list, select the Oracle WebLogic Server MBean server for the expression you want to configure (for example, **ServerRuntime**).
- **9.** Click **Next**.
- **10.** Click the **Select an MBean Type from the following list** button.
- **11.** In the **MBean Type** list, select the MBean to use for collecting diagnostic information (for this example, Oracle WebLogic Server MBean **weblogic.management.runtime.JRockitRuntimeMBean** is selected).

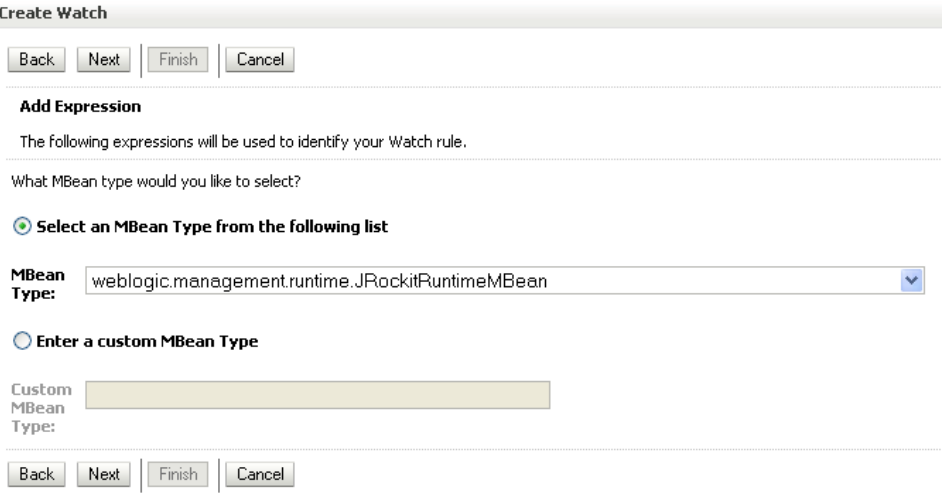

**12.** Click **Next**.

The Select Instances page is displayed.

- **13.** From the **Instance** list, select the instance name or specify an instance name pattern to use to identify the metric for the expression.
- **14.** Click **Next**.
- **15.** Enter the following details to create a watch rule expression, and click **Finish**.

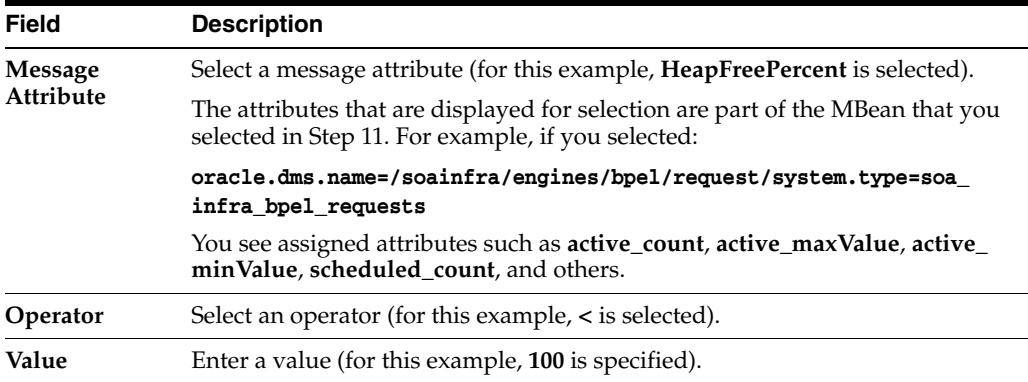

The Configure Watch Rule Expressions page is displayed with the watch rule expression you created.

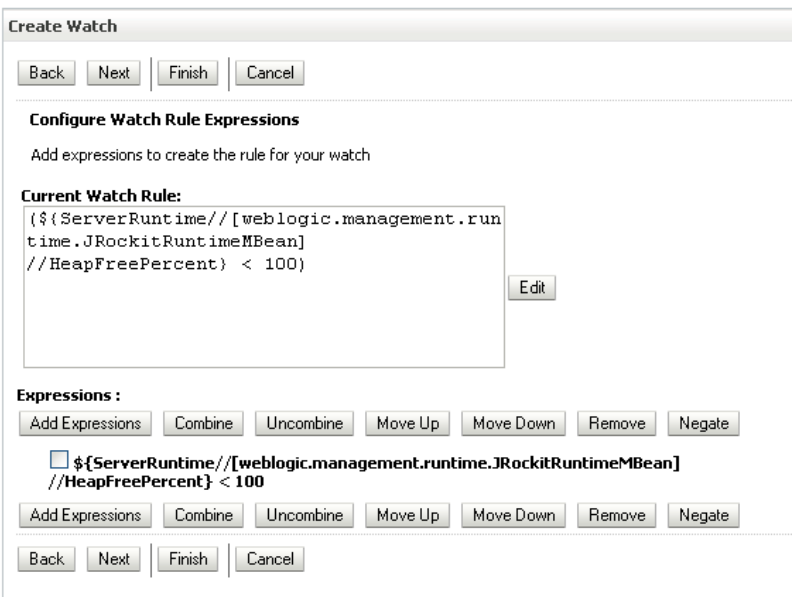

**16.** Click **Next**.

The Config Watch Alarm page is displayed.

- **17.** Optionally specify an alarm and the alarm's reset value for the watch.
- **18.** Click **Next**.

The Configure Watch Notifications page is displayed.

**19.** In the **Available** table, select a notification to assign to the watch and click **>**.

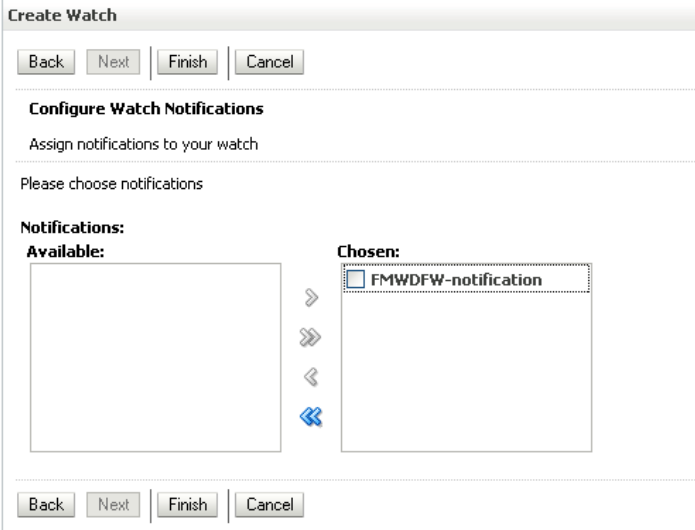

When a watch rule expression evaluates to true, a notification is triggered. This notification is handled by the Diagnostic Framework if the **FMWDFW notification** is selected, which links it to the watch. The **FMWDFW notification** is automatically shipped with Oracle SOA Suite. Oracle recommends that you select this notification because it creates the Oracle SOA Suite dumps described in [Section 12.2, "Executing Oracle SOA Suite Diagnostic Dumps."](#page-327-0)

The notification handler creates a problem incident package that contains appropriate Oracle SOA Suite dumps in the ADR. The incident package name corresponds to the message ID specified in the watch name. The incident package dumps can be viewed later using standard ADR tools. This feature enables you to take corrective actions for the problem scenario.

**20.** Click **Finish**.

The watch you created is displayed at the bottom of the Settings for *Module\_Name* page. In addition, three WLDF watches that are automatically shipped with Oracle WebLogic Server (**Deadlock**, **StuckThread**, and **UncheckedException**) are also displayed.

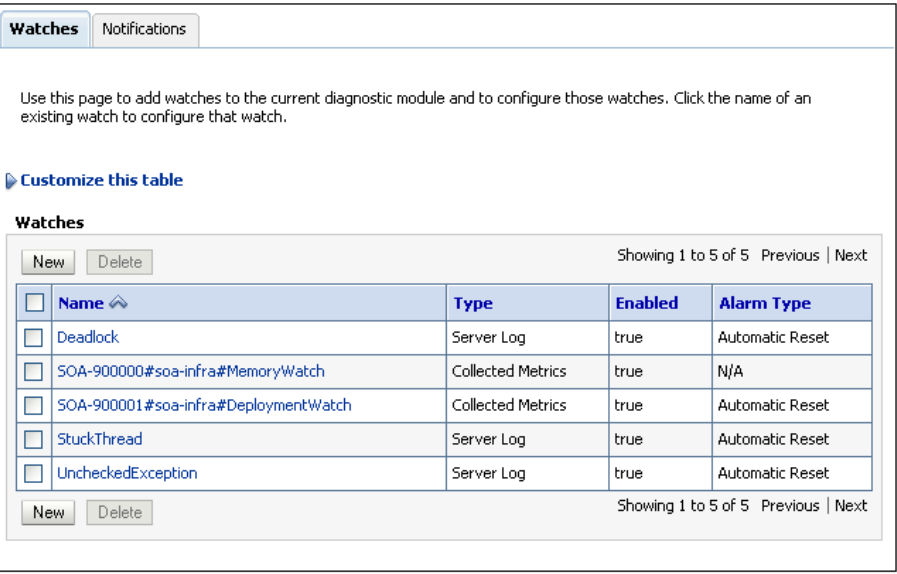

**21.** In the **Name** column, click the specific watch name to display configuration details about the watch.

# **12.5.3 Creating a Watch to Identify the Elapsed Time of Web Service Binding Calls**

You can create a watch that keeps track of the time it takes for web service binding calls from a composite to an external references to complete. When the specified time threshold is exceeded, an incident can be created or an alert can be triggered. This watch is useful for the following scenarios:

- Identify scenarios in which an invoked external reference is operating too slowly, which causes messages to collect while waiting for processing by this reference
- Have high service level agreements (SLAs) and want to be notified if the SLAs are being violated from the invoked services

To create a watch to identify the elapsed time of web service binding calls:

Follow the steps described in [Section 12.5.2, "Manually Creating Oracle SOA Suite](#page-376-0)  [Watches and Notifications"](#page-376-0) and use these guidelines to create a watch:

**Set the CreateWSCallTrackingMBean** property to true under the **More SOA Infra Advanced Configuration Properties** section of the SOA Infrastructure Common Properties page. This property controls the creation of MBeans for tracking the elapsed time of web service binding calls, and applies globally to *all* SOA composite applications in the SOA Infrastructure. For each web service binding call to an external reference, a new MBean is registered to keep track of

the time, and then unregistered. This property is set to false by default. Do not set this property to true until you see problems in your system.

For more information about accessing the SOA Infrastructure Common Properties page, see [Section 3.1, "Configuring SOA Infrastructure Properties."](#page-82-0)

- Specify SOA-900005#soa-infra#WSExtElapsedTimeWatch as the watch name.
- Select **Collected Metrics** from the Watch Type list.
- Specify CreateWSCallTrackingMBean in the **Custom MBean Types** field. This MBean is *not* available for selection from the **MBean Type** field.

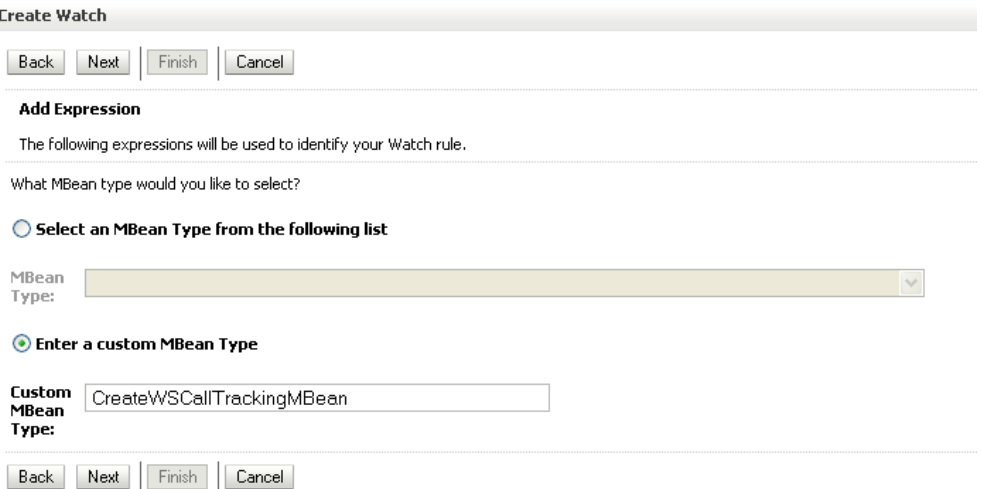

Specify an expression rule for tracking the elapsed time it takes in milliseconds for web service binding calls from a SOA composite application to an external references to complete (in minutes). For example, this expression creates an incident when the watch is triggered.

```
(${ServerRuntime//[oracle.fabric.management.wldf.mbean.WSExternalBindingWatchMX
BeanImpl]//ElapsedTime} > 2
```
■ An incident is created in the Oracle SOA Suite ADR directory when the watch is triggered. A readme file in the directory displays information about the incident. For this example, BPEL service component instance 20004 was calling the WSDL-defined port CommsUtilityPort. The elapsed time was 244013 (2.44013 minutes, which was above the elapsed time of 2 minutes set in the rule expression of the watch). Example 12–2 provides details.

#### *Example 12–2 Incident Details*

```
WatchDomainName: soainfra
Watch Data:
```
ServerRuntime//[oracle.fabric.management.wldf.mbean.WSExternalBindingWatch MXBeanImpl]//ElapsedTime : oracle.soa.config:Application=soa-infra.j2eeType= CompositeReferenceWatch.name=bpel#**20004**/soainfra/AdminServer/soainfra/default/ ExceptionHandler/1.0/soa.2075e8a1-5c69-4e5o-a679-c0ba2f6ae6/REFERENCEs/ CommsUtilityS/PORTs/**CommsUtilityPort**//ElapsedTime:**244013**

You can also create this watch automatically with the sca\_createWatches WLST command. For information, see [Section 12.5.1, "Enabling Preconfigured Rules and](#page-375-0)  [Watches."](#page-375-0)

# **12.5.4 Creating a Watch to Identify if Processing Delays Exceed a Specified Time Limit**

You can create a watch that alerts you if the counts of message wait times or processing delays exceed a certain limit.

This watch is controlled by the **DispatcherStatsMap** attribute of the **CubeDispatcher** System MBean Browser property. You can access this setting as follows:

- **1.** Right-click **soa-infra**, and select **Administration** > **System MBean Browser**.
- **2.** Expand **Application Defined MBeans** > **oracle.as.soainfra.bpm** > **Server :** *server\_ name* > **bpel** > **CubeDispatcher**.
- **3.** Click **CubeDispatcher**.

Follow the steps described in [Section 12.5.2, "Manually Creating Oracle SOA Suite](#page-376-0)  [Watches and Notifications"](#page-376-0) and use these guidelines to create a watch in the **Add Expressions** section of the Create Watch wizard:

- Select **ServerRuntime**, and click **Next**.
- Specify com.collaxa.cube.engine.dispatch.DispatcherMXBeanAdapter in the **Custom MBean Types** field, and click **Next**. This MBean is *not* available for selection from the **MBean Type** field.
- Specify oracle.as.soainfra.bpm:Application=soa-infra,name=CubeDispatcher,type=b pel in the **Custom Instance** field, and click **Next**.
- Specify DispatcherStatsMap(invokeSet)(invoke)(scheduled) in the **Attribute Expression** field.
- Complete the remaining fields on this page, and click **Next**.

# **12.5.5 Creating Resequencer Watches and Notifications**

You can create a watch that tracks how long it takes for resequencer groups to process messages. When the time threshold you specify is exceeded, a notification can be generated.

To create resequencer watches and notifications:

Follow the steps described in [Section 12.5.2, "Manually Creating Oracle SOA Suite](#page-376-0)  [Watches and Notifications"](#page-376-0) using the following guidelines:

- Create the watch and notification in the **Module-FMWDFW** module.
- On the Create a Diagnostic Watch page, the name of the watch must conform to the following pattern:

*MED-900000*#soa-infra#*some\_other\_text*

For example, MED-900000#soa-infra#PendingGroups.

When you create the expression, select the following MBean type:

oracle.tip.mediator.dfw.MediatorDiagnostic

There is only once choice for the instance in the expression:

oracle.mediator:name=MediatorDiagnostic,type=MediatorDiagnostic

For the **Message Attribute** field, select ResequencerMaxUnprocessTime. For the value, enter the number of minutes a group can be pending before triggering a notification.

For the operator, select the greater than symbol  $(>)$ .

The completed expression should look similar to the following:

(\${ServerRuntime//[oracle.tip.mediator.dwf.MediatorDiagnostic]oracle.mediator:name =MediatorDiagnostic,type=MediatorDiagnostic//resequencerMaxUnprocessTime} > '15')

To create a sample custom rules file:

The watch rules expression is not provided in the dump context, so the criteria specified when generating a dump are not available. You can use a custom file named soa-infra#custom-rules.xml to register the dump generation rules. For more information, see [Section 12.1.3, "Predefined Incident Processing Rules."](#page-326-0)

- **1.** Create a watch, as described above.
- **2.** Create a file named soa-infra#custom-rules.xml in one of the following locations:
	- Server level configuration: *FMW\_HOME*/user\_projects/domains/*domain\_ name*/config/fmwconfig/servers/*server\_name*/dfw
	- Domain level configuration: *FMW\_HOME*/user\_projects/domains/*domain\_ name*/config/fmwconfig/dfw
- **3.** Define the rules in the new file. Example 12–3 provides a resequencer sample file.
- **4.** Restart the domain or load the file dynamically. For information about dynamic loading, see [Section 12.1.3, "Predefined Incident Processing Rules."](#page-326-0)

The WLDF generates the dump.

Example 12–3 shows a sample custom rules file that generates a diagnostic dump when the length of time a group stops processing messages reaches 10 minutes.

#### *Example 12–3 Sample Custom Rules File for Resequencer Dumps*

```
<?xml version="1.0" encoding="UTF-8"?>
        <diagnosticRules
              xmlns="http://www.oracle.com/DFW/DiagnosticsFrameworkRules" 
              xmlns:xs="http://www.w3.org/2001/XMLSchema-instance">
          <processingRules>
            <rule name="memory diagnosis rule">
               <ruleCondition>
                 <condition name="MESSAGE_ID" value="MED-900000" 
                            operator="EQ"/>
               </ruleCondition>
               <ruleActions>
                 <dumpAction name="mediator.resequencer">
                  <argument name="resequencerMaxUnprocessTime" value="10"
                            valueType="literal"/>
                </dumpAction>
               </ruleActions>
           \langlerule\rangle </processingRules>
        </diagnosticRules>
```
# **12.6 Manually Triggering and Executing Dumps**

You can manually execute existing dumps with the WLST command executeDump and create incidents when one has not been automatically created.

To manually trigger and execute dumps:

**1.** Specify the executeDump command to place dump contents in a file (for this example, soa.config is the dump executed). This creates the following output:

wls:/soainfra/serverConfig> executeDump(name='soa.config', appName='soa-infra')

```
Start Dumping deployedCompositesCatalog from MDS
URI:deployed-composites/deployed-composites.xml to: /myhome/fmwhome/user_
projects/domains/mydomain/servers/myserver/adr/diag/ofm/mydomain/
myserver/incident/incdir_9/deployedCompositesCatalog
```
Finished dumping specified MDS metadata to : /myhome/fmwhome/user\_ projects/domains/mydomain/servers/myserver/adr/diag/ofm/mydomain/myserver/incid ent/incdir\_9/deployedCompositesCatalog

Start Dumping soaServiceEnginesConfigurations from MDS URI:soa/configuration/default to: /myhome/fmwhome/user\_projects/ domains/mydomain/servers/myserver/AdminServer/adr/diag/ofm/mydomain/ myserver/incident/incdir\_9/soaServiceEnginesConfigurations

Finished dumping specified MDS metadata to : /myhome/fmwhome/user\_projects/ domains/mydomain/servers/myserver/AdminServer/adr/diag/ofm/mydomain/ myserver/incident/incdir\_9/soaServiceEnginesConfigurations

#### **2.** Specify the executeDump command to display dump contents to the screen.

executeDump(name='soa.edn')

```
Type:oracle.integration.platform.blocks.event.saq.SAQBusinessEventBus
Configuration:null
Status: running=true started=true
ThreadCount:3
RetryCount:3
In Global: Tx:false
Cluster Info:oracle.integration.platform.blocks.cluster.CoherenceCluster
Interface1mpt@163bd717
SharedEDN:false
OOAO Queue Name:edn_ooao_queue
Java Subscriber Name:edn java subscriber
Subscription Info:
No namespace subscription...
QName subscriptions:
=============================================================
qname={http://schemas.oracle.com/events/edl/ActionOccur}ADEvent
subscriptions=
id=default/WSInMedPubBpelSubFileOut!1.0*soa_
7a055d6a-8402-49c2-ac56-5f85cbf3d7f/
BpelSub, consistencyLevel=ONE_AND_ONLY_ONE, filter=XPath Filter: starts-with(/
be:business-event/be:content/ns0:ActionOccurrence/ns0:ParentEntityType/@value,
  'A'), runAsRoles=[$publisher]
id=partition_1/WSInMedPubBpelSubFileOut!1.0*soa_
80a169ab1-395a-4b87-9986-9fa2742a8bd3/
BpelSub, consistencyLevel=ONE_AND_ONLY_ONE, filter=XPath Filter: starts-with(/
be:business-event/be:content/ns0:ActionOccurrence/ns0:ParentEntityType/@value,
 'A'), runAsRoles=[$publisher]
EventThreadContextInfo:
EventTargets:
Event:partition_
1/WSInMedPubBpelSubFileOut!1.0*soa0a169ab1-395a-4b87-9986-9fa2742a9bd3/
BpelSub:::oracle.fabric.BPELServiceEngine@163bd6b5
Event:default/WSInMedPubBpelSubFileOut!1.0*soa7a055d6a-8402-49c2-ac56-5f85cbf3
d7f/BpelSub:::oracle.fabric.BPELServiceEngine@163bd6b5
```
EDN DB Log enabled:false

You can also manually create incidents when one has not been automatically created. For example, this is useful when you notice performance issues and want to create an incident to send to Oracle Support Services. The incident can include SOA dumps, according to the SOA message ID mapping.

This can be performed with the following WLST command:

createIncident(messageId="SOA-90000", appName="soa-infra")

This has the same effect as WLDF watch notification execution, in which the watch has the message ID of SOA-90000 and application name of soa-infra.

For more information about executeDump, see Chapter "Diagnostic Framework Custom WLST Commands" of *Oracle Fusion Middleware WebLogic Scripting Tool Command Reference*.

# **12.7 Viewing Incident Packages with ADR Tools**

ADRCI is a command-line utility that enables you to investigate problems and package and upload first-failure diagnostic data to Oracle Support Services. ADRCI also enables you to view the names of dump files in the ADR, and to view the alert log with XML tags stripped, with and without content filtering.

ADRCI is installed in the following directory:

*MW\_HOME*/wlserver\_10.3/server/adr

For more information about ADRCI, see Chapter "ADRCI: ADR Command Interpreter" of *Oracle Database Utilities*.

For information about other tools, see Chapter "Managing Diagnostic Data" of *Oracle Database Administrator's Guide*

# **12.8 Querying Problems and Incidents**

The Diagnostic Framework provides WLST commands that you can use to view information about problems and incidents, including the following:

- Querying problems across Oracle WebLogic Servers
- Querying incidents across Oracle WebLogic Servers
- Viewing dump files associated with an incident on an Oracle WebLogic Server

For more information about these WLST commands, see Section "Understanding the Diagnostic Framework" of *Oracle Fusion Middleware Administrator's Guide* and Chapter "Diagnostic Framework Custom WLST Commands" of *Oracle Fusion Middleware WebLogic Scripting Tool Command Reference*.

# **Part V**

# **Administering BPEL Process Service Components and Engines**

This part describes how to administer BPEL process service components and engines. This part includes the following chapters:

- [Chapter 13, "Configuring BPEL Process Service Components and Engines"](#page-388-0)
- [Chapter 14, "Monitoring BPEL Process Service Components and Engines"](#page-398-0)
- [Chapter 15, "Managing BPEL Process Service Components and Engines"](#page-424-0)

# <span id="page-388-0"></span><sup>13</sup> **Configuring BPEL Process Service Components and Engines**

This chapter describes how to configure BPEL process service components and service engines, including configuring properties such as audit level, audit trail threshold, and dispatcher thread values; automatic recovery for BPEL processes; master node recovery scheduling; automatic recovery attempts for invoke and callback messages; and callback message order preservation.

This chapter includes the following sections:

- [Section 13.1, "Configuring BPEL Process Service Engine Properties"](#page-388-1)
- [Section 13.2, "Configuring Automatic Recovery for Oracle BPEL Process Manager"](#page-392-0)
- [Section 13.3, "Configuring Master Node Recovery Scheduling"](#page-394-0)
- Section 13.4, "Configuring Automatic Recovery Attempts for Invoke and Callback [Messages"](#page-395-0)
- [Section 13.5, "Preserving the Order of Callback Messages"](#page-396-1)
- Section 13.6, "Setting the Audit Level at the BPEL Process Service Component [Level"](#page-396-0)

For more information about Oracle SOA Suite and Oracle BPEL process tuning and performance properties, see *Oracle Fusion Middleware Performance and Tuning Guide*.

# <span id="page-388-1"></span>**13.1 Configuring BPEL Process Service Engine Properties**

You can configure BPEL process service engine properties, which are used by the BPEL process service engine during processing of BPEL process service components.

To configure BPEL process service engine properties:

**1.** Access this page through one of the following options:

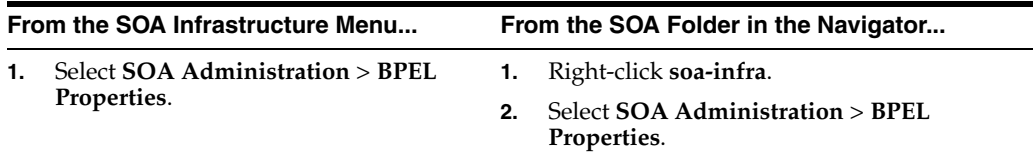

The BPEL Service Engine Properties page displays properties for setting audit trail and large document thresholds, setting dispatcher thread properties, validating payload schema, and setting the audit trail level.

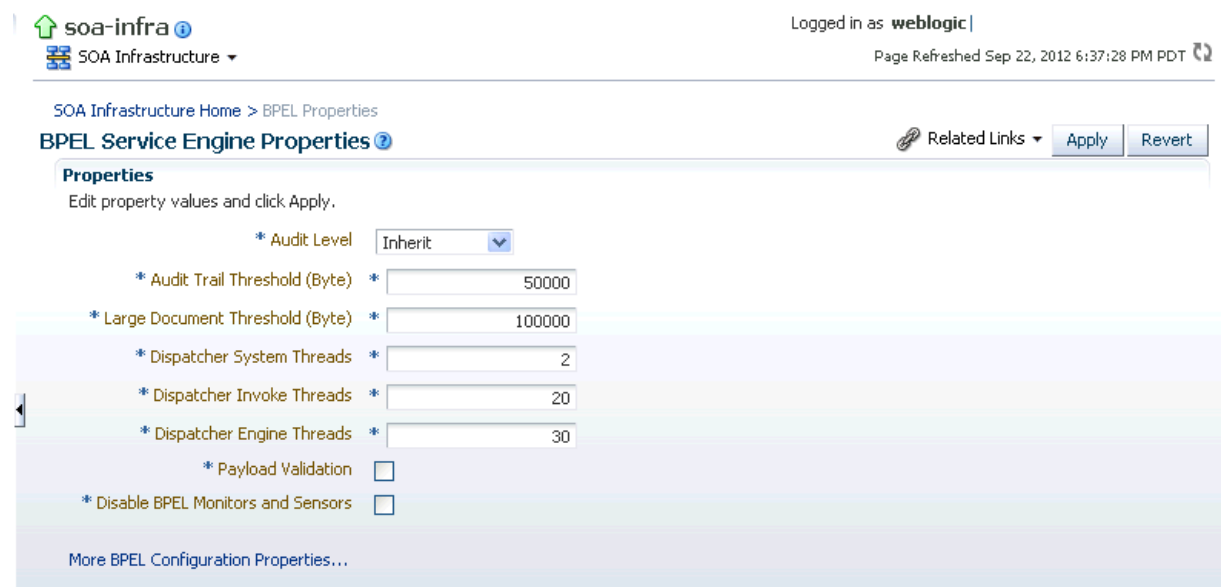

**2.** Make changes to the service engine properties that are appropriate to your environment.

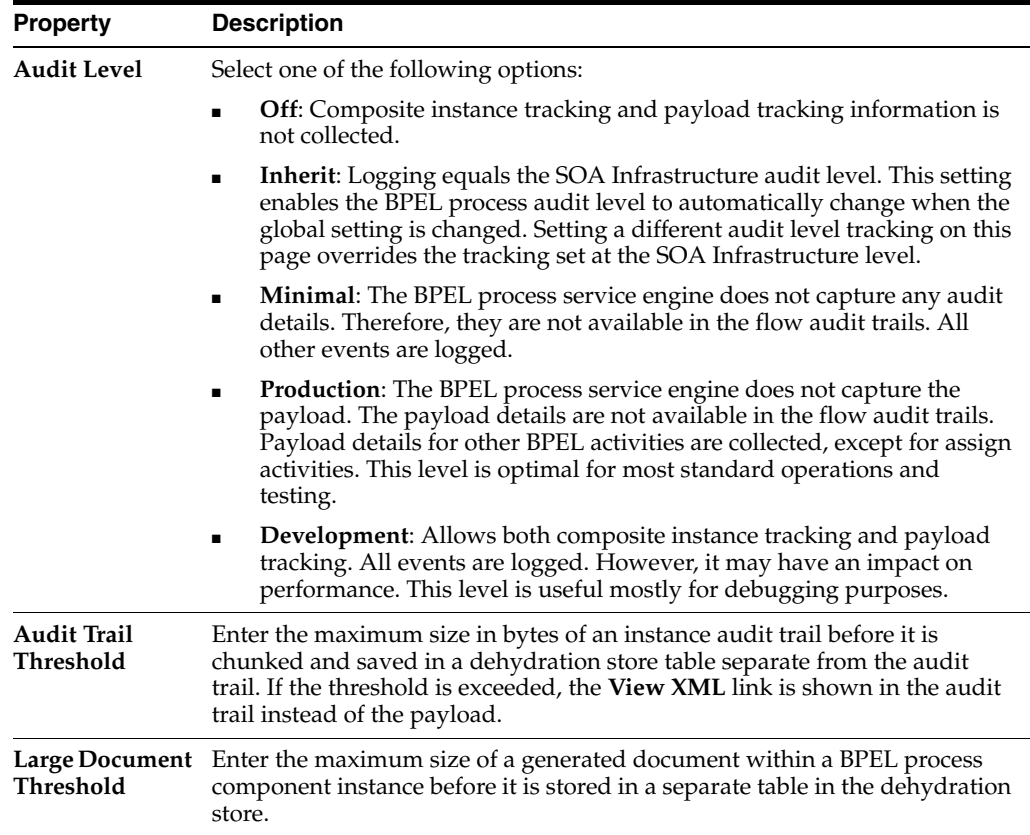

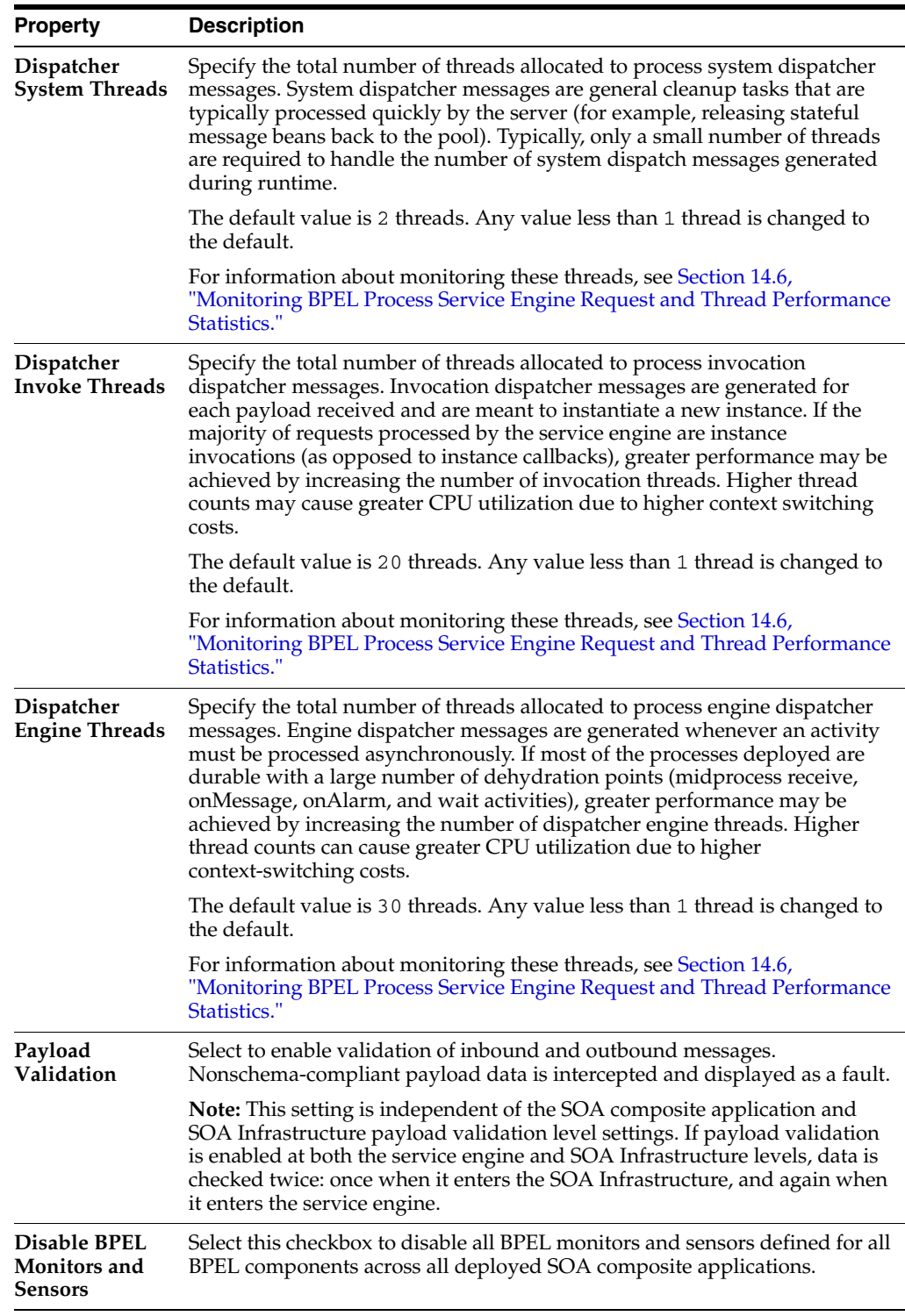

- **3.** Click **Apply**.
- **4.** If you want to configure advanced BPEL properties in the System MBean Browser, click **More BPEL Configuration Properties**. Properties that display include, but are not limited to, the following. Descriptions are provided for each property.
	- **AsynchAuditBatchSize**: Stores multiple audit trail messages (across instances) in a single transaction on Oracle Exalogic platforms. For more

information, see [Section 15.5, "Storing Instance and Message Data in Oracle](#page-435-0)  [Coherence Distributed Cache on Oracle Exalogic Platforms."](#page-435-0)

- **BpelcClasspath:** The extra BPEL class path to include when compiling BPEL-generated Java sources. For more information, see Section "How to Add Custom Classes and JAR Files" of *Oracle Fusion Middleware Developer's Guide for Oracle SOA Suite*.
- **DisableAsserts**: Disables the execution of assertions in BPEL, including the bpelx:assert activity. For more information, see Section "How to Disable Assertions" of *Oracle Fusion Middleware Developer's Guide for Oracle SOA Suite*.
- **DisableSensors:** Disables all calls to sensors.
- **DispatcherNonBlockInvokeThreads**: The total number of threads allocated to process nonblocking invocation dispatcher messages. If your system has many nonblocking invokes, the value of this property can be incremented. The default value is 2. Any value less than 1 is automatically changed to the default value.
- **ExecuteCallbacksInOrder:** Preserves BPEL process callbacks in the order of received time of the callback inside the BPEL process service engine (when set to true). For more information, see [Section 13.5, "Preserving the Order of](#page-396-1)  [Callback Messages."](#page-396-1)
- **ExpirationMaxRetry:** The maximum number of times a failed expiration call (wait/onAlarm) is retried before failing.
- **ExpirationRetryDelay**: The delay between expiration retries.
- **InstanceKeyBlockSize:** The size of the block of instance IDs to allocate from the dehydration store during each fetch.
- MaximumNumberOfInvokeMessagesInCache: The number of invoke messages stored in the in-memory cache.
- **MaxRecoverAttempt:** The number of automatic recovery attempts to submit in the same recoverable instance. For more information, see [Section 13.4,](#page-395-0)  ["Configuring Automatic Recovery Attempts for Invoke and Callback](#page-395-0)  [Messages"](#page-395-0) and [Section 15.5.4, "Configuring the Storage of Multiple Audit Trail](#page-437-0)  [Messages in One Transaction."](#page-437-0)
- **MinBPELWait:** The minimum time duration for a BPEL process to perform a real wait that involves a dehydration. For more information, see Section "Creating a Wait Activity to Set an Expiration Time" of *Oracle Fusion Middleware Developer's Guide for Oracle SOA Suite*.
- **OneWayDeliveryPolicy:** Changes whether one-way invocation messages are delivered.
- **QualityOfService**: Enables or disables Oracle Coherence cache for the BPEL process service engine. For more information, see [Section 15.5.3, "Configuring](#page-437-1)  [Oracle Coherence Caching."](#page-437-1)
- **RecoveryConfig**: Configures automatic recovery of activities and configures clustered environments to use master node recovery scheduling. For more information, see [Section 13.2, "Configuring Automatic Recovery for Oracle](#page-392-0)  [BPEL Process Manager"](#page-392-0) and [Section 13.3, "Configuring Master Node Recovery](#page-394-0)  [Scheduling."](#page-394-0)
- **StatsLastN**: The size of the most recently processed request list. Change this value to a value such as 1000. This enables you to view low level statistics in

the Statistics page. For more information, see [Section 14.6, "Monitoring BPEL](#page-417-0)  [Process Service Engine Request and Thread Performance Statistics."](#page-417-0)

- **SyncMaxWaitTime**: The maximum time a request and response operation takes before timing out. For more information about this property, see Section "Specifying Transaction Timeout Values in Durable Synchronous Processes" of *Oracle Fusion Middleware Developer's Guide for Oracle SOA Suite*.
- **5.** Make changes appropriate to your environment.

For more information about Oracle BPEL process tuning and performance parameters, see *Oracle Fusion Middleware Performance and Tuning Guide*.

# <span id="page-392-0"></span>**13.2 Configuring Automatic Recovery for Oracle BPEL Process Manager**

Oracle SOA Suite provides an automatic recovery feature in Oracle Enterprise Manager Fusion Middleware Control that enables you to configure and recover:

- All activities (for example, wait activities and OnAlarm branches of pick activities) that have an associated expiration date and are scheduled with the SOA Infrastructure to be rescheduled
- All activities that are not complete over a provided threshold time
- All invoke and callback messages that are unresolved

To configure automatic recovery:

- **1.** In the navigator, right-click **soa-infra** and select **SOA Administration** > **BPEL Properties**.
- **2.** Click **More BPEL Configuration Properties**.
- **3.** In the **Name** column, click **RecoveryConfig**.
- **4.** Expand **RecurringScheduleConfig**.

This section enables you to configure recurring recovery attempts.

**5.** Set the following properties to values appropriate to your environment, and click **Apply**.

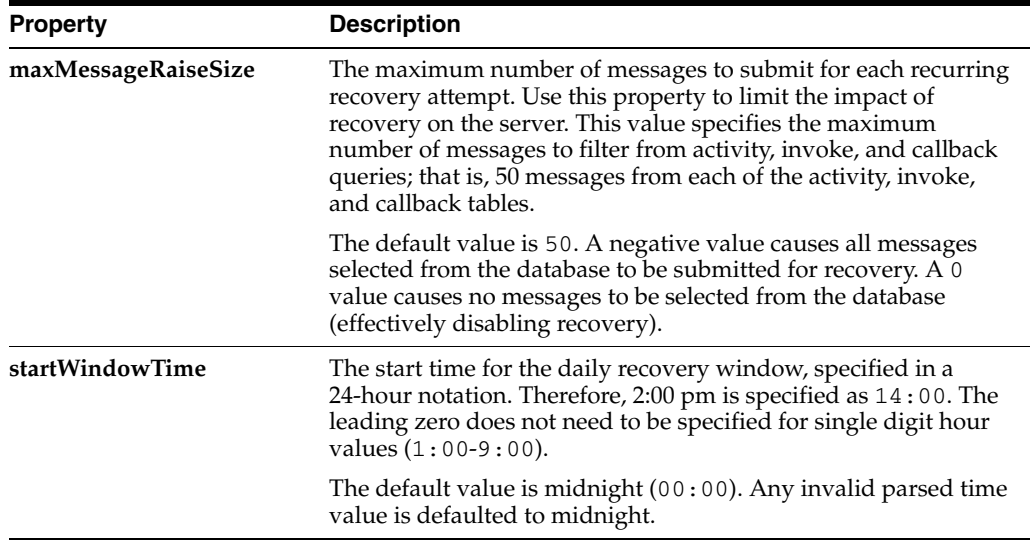

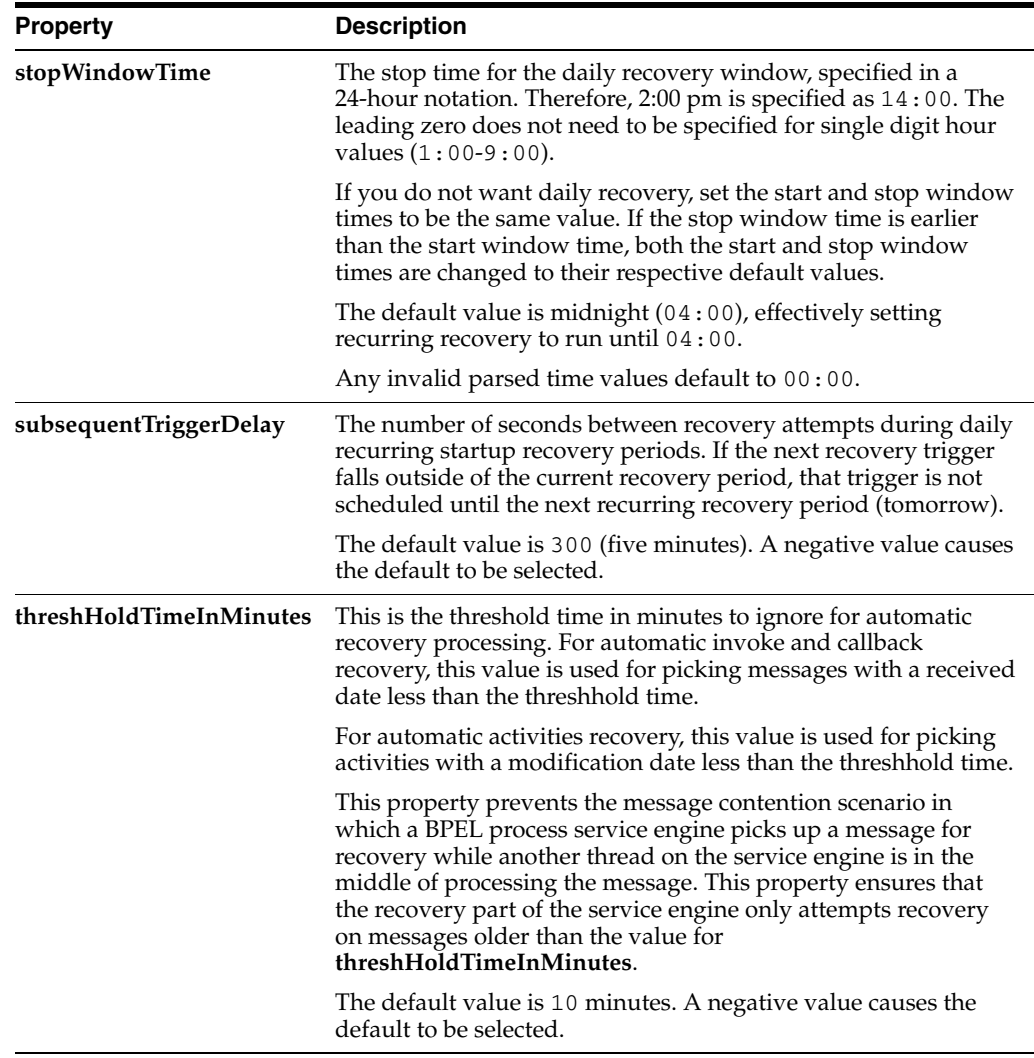

#### **6.** Expand **StartupScheduleConfig**.

This section enables you to configure server startup recovery attempts.

**7.** Set the following properties to values appropriate to your environment, and click **Apply**.

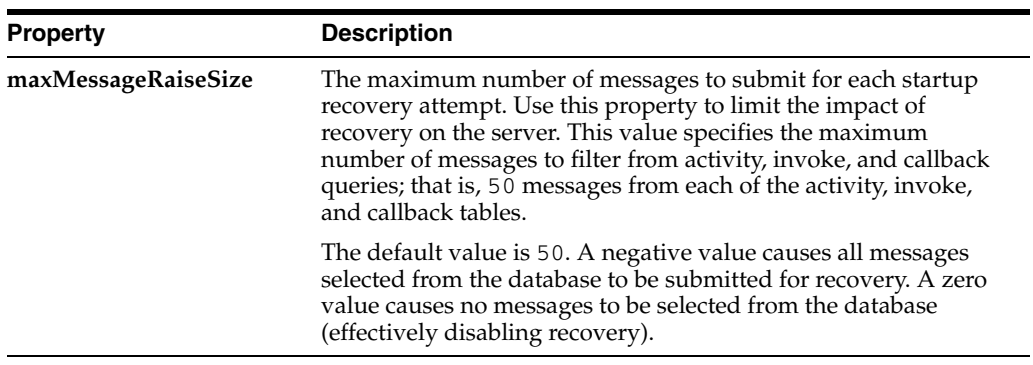

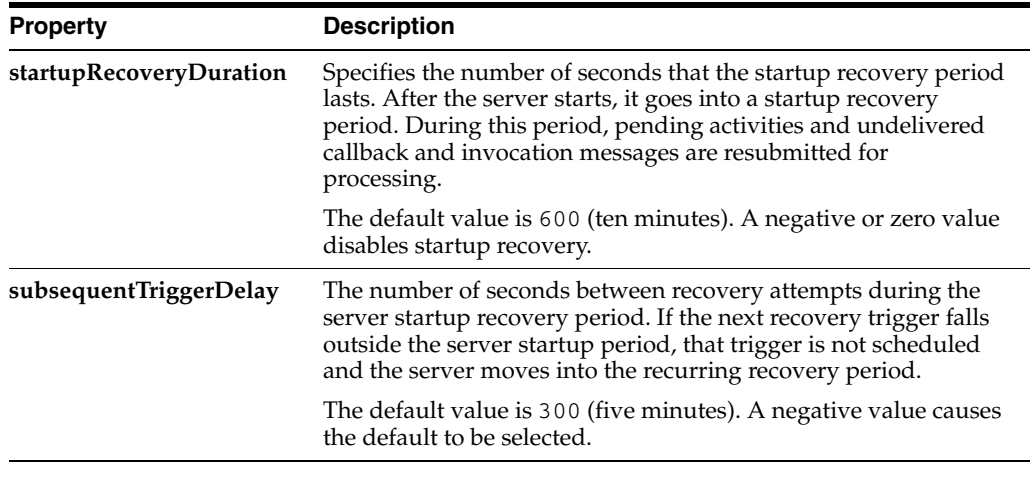

**Note:** In a cluster, it is possible for different nodes to concurrently attempt an automatic recovery of the same items. The first node to lock the item attempts the recovery, while other nodes may raise an exception that can be safely ignored.

# <span id="page-394-0"></span>**13.3 Configuring Master Node Recovery Scheduling**

You can configure a clustered environment to use master node recovery scheduling. In this environment, the master node is dedicated to performing recovery for all nodes in the cluster.

**Note:** This feature does not work if you are using a pre-Oracle Fusion Middleware Release 1 (11.1.1.3) database schema.

Master node recovery scheduling enables you to perform the following tasks:

- Recover activities with expiration dates (for example, a wait activity or an OnAlarm branch of a pick activity) that are past due. The master node picks expired work items and reschedules them.
- Recover stranded work items
- Recover callback messages
- Recover invoke messages
- Fail over expired activities: When the master node detects a failed node, it tries to reschedule work items that have an expiration date.

To configure master node recovery scheduling:

- **1.** Log in to Oracle Enterprise Manager Fusion Middleware Control.
- **2.** Right-click **soa-infra**.
- **3.** Select **SOA Administration** > **BPEL Properties**.
- **4.** Click **More BPEL Configuration Properties**.
- **5.** In the **Name** column, click **RecoveryConfig**.
- **6.** Expand **ClusterConfig**. The **ClusterConfig** properties work in association with the recurring recovery attempt properties and server startup recovery attempt

properties that you set for **RecurringScheduleConfig** and **StartupScheduleConfig**, respectively.

**7.** Set the following properties to values appropriate to your environment, and click **Apply**.

**Note:** Once an instance/message becomes recoverable, a recovery is attempted. However, the number of retries is not tracked. If a recovery fails, it continues to pick the same record, retry, and fail again.

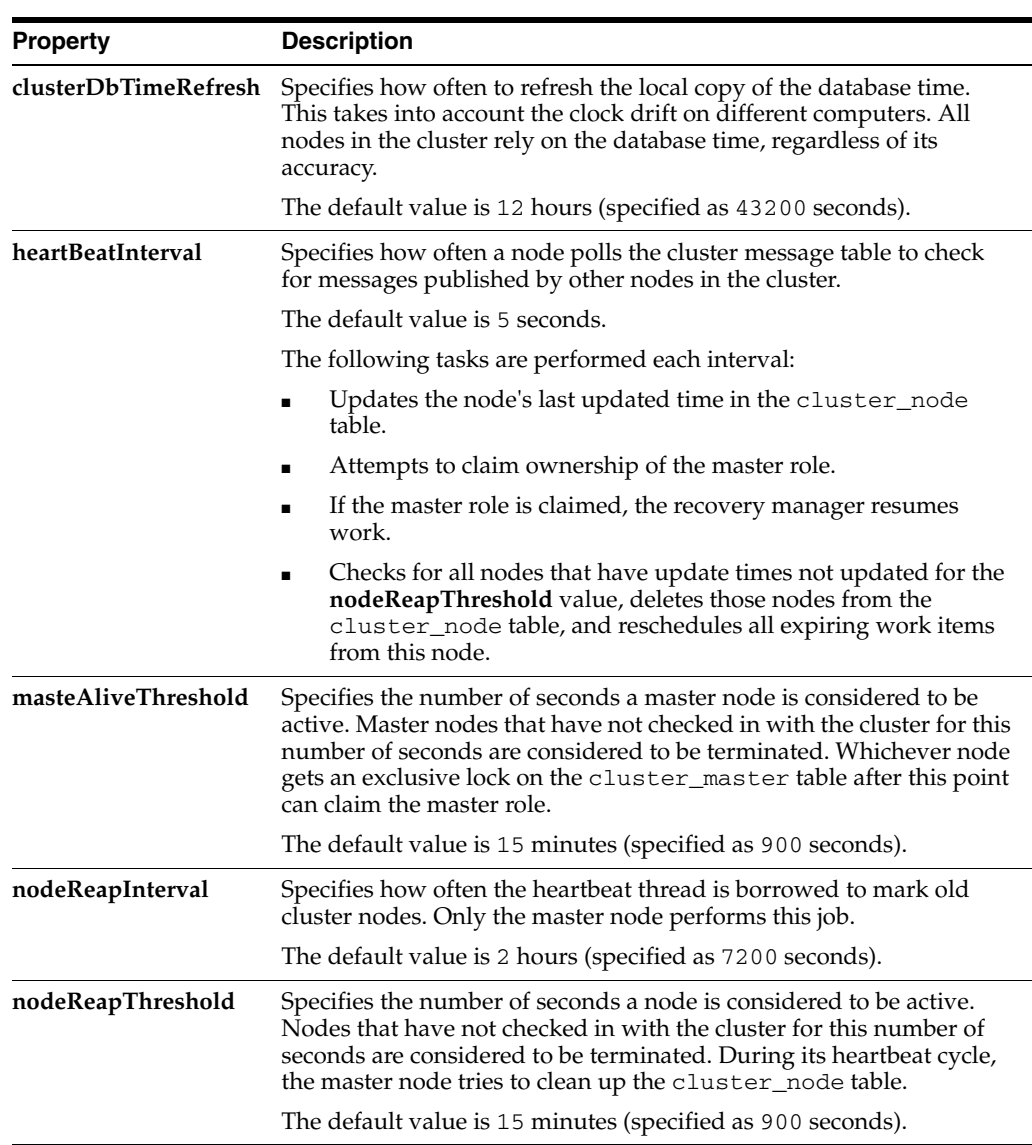

# <span id="page-395-0"></span>**13.4 Configuring Automatic Recovery Attempts for Invoke and Callback Messages**

You can configure the number of automatic recovery attempts to submit in the same recoverable instance. The value you provide specifies the maximum number of times invoke and callback messages are recovered. If the value is 2 (the default value), it
recovers all messages. Once the number of recovery attempts on a message exceeds the specified value, a message is marked as nonrecoverable.

To configure automatic recovery attempts for invoke and callback messages:

- **1.** In the navigator, right-click **soa-infra** and select **SOA Administration** > **BPEL Properties**.
- **2.** Click **More BPEL Configuration Properties**.
- **3.** Go to **MaxRecoverAttempt**.
- **4.** In the **Value** field, enter a value.

The recovery behavior for invoke and callback messages is different when **MaxRecoverAttempt** is set. For example, assume **MaxRecoverAttempt** is set to 4.

- Invoke message recovery is retried 4 (*N*) times before moving the message to the exhausted state.
- Callback message recovery is retried 5 times  $(N + 1)$  before moving the message to the exhausted state.

This is the expected behavior. The first attempt is not counted as a recovery attempt. The recovery attempts are incremented by the BPEL process service engine. If **MaxRecoverAttempt** is set to 1, you see one default resolution process and then one recovery attempt.

**5.** Click **Apply**.

For information about recovering invoke and callback messages, see [Section 15.4,](#page-430-0)  ["Performing BPEL Process Service Engine Message Recovery."](#page-430-0)

#### **13.5 Preserving the Order of Callback Messages**

You can preserve the order of callback messages in a BPEL process and ensure that they are delivered to the BPEL process instance in the correct order by setting the **ExecuteCallbacksInOrder** property to true in the System MBean Browser. **ExecuteCallbacksInOrder** enables callbacks to be delivered in the order in which they were received by the BPEL process service engine for a given BPEL process service component instance. This setting impacts all SOA composite applications deployed in the BPEL process service engine.

For information about accessing and configuring the **ExecuteCallbacksInOrder** property, see [Section 13.1, "Configuring BPEL Process Service Engine Properties."](#page-388-0)

## **13.6 Setting the Audit Level at the BPEL Process Service Component Level**

You can set the audit level for a BPEL process service component. This setting takes precedence over audit level settings at the SOA Infrastructure, service engine, and SOA composite application levels. The service component level setting is only available for BPEL processes and is *not* supported for the Oracle Mediator, human workflow, and business rule service components.

There are two ways to set the audit level for BPEL process service components. Supported values are **Off**, **Minimal**, **Inherit**, **Development**, and **Production**.

To set the audit level for BPEL process service components:

In the System MBean Browser of Oracle Enterprise Manager Fusion Middleware Control:

- **1.** In the navigation tree, expand the **SOA** folder.
- **2.** Right-click **soa-infra**, and select **Administration** > **System MBean Browser**.
- **3.** Select **Application Defined MBeans** > **oracle.soa.config** > **Server:** *server\_ name* > **SCAComposite** > *Composite\_Name* > **SCAComposite.SCAComponent** > *BPEL\_Service\_Component* > **Properties**.
- **4.** Click the **Add** icon.
- **5.** Expand the **Element\_***number* folder.
- **6.** From the **many** list, select **false**.
- **7.** In the **name** field, enter bpel.config.auditlevel.
- **8.** In the **value** field, enter a value.
- **9.** Click **Apply**.
- In Oracle JDeveloper:
	- **1.** Set the bpel.config.auditLevel property to an appropriate value in the composite.xml file of your SOA project.

```
<component name="BPELProcess"> 
    <implementation.bpel src="BPELProcess.bpel" /> 
    <property name="bpel.config.auditLevel">Off</property> 
</component>
```
For more information about audit levels, see [Section 1.4.1.1, "Introduction to the Order](#page-44-0)  [of Precedence for Audit Level Settings."](#page-44-0)

# <sup>14</sup> **Monitoring BPEL Process Service Components and Engines**

This chapter describes how to monitor BPEL process service components and service engines, including monitoring the audit trail and process flow; service component and service engine instances and faults; fault, activity, and variable sensor data; service engine requests and thread performance statistics; deployed BPEL process service components; and time a request spends in the service engine.

This chapter includes the following sections:

- Section 14.1, "Monitoring the Audit Trail and Process Flow of a BPEL Process [Service Component"](#page-399-0)
- Section 14.2, "Monitoring BPEL Process Service Component Recent Instances and [Faults"](#page-410-0)
- [Section 14.3, "Monitoring BPEL Process Service Component Instances"](#page-412-0)
- Section 14.4, "Monitoring Fault, Activity, and Variable Sensor Data in BPEL Process [Service Components"](#page-413-0)
- [Section 14.5, "Monitoring BPEL Process Service Engine Instances and Faults"](#page-415-0)
- Section 14.6, "Monitoring BPEL Process Service Engine Request and Thread [Performance Statistics"](#page-417-0)
- [Section 14.7, "Monitoring BPEL Process Service Engine Instances"](#page-419-0)
- Section 14.8, "Monitoring Deployed BPEL Process Service Components in the [Service Engine"](#page-420-0)
- Section 14.9, "Viewing Statistics About the Time a Request Spends in the BPEL [Process Service Engine"](#page-421-0)

For conceptual information about service components and service engines, see the following sections:

- Section 1.2.4, "Introduction to Service Components and Service Component [Instances"](#page-37-0)
- [Section 1.2.6, "Introduction to Service Engines"](#page-40-0)
- *Oracle Fusion Middleware Performance and Tuning Guide*

## <span id="page-399-0"></span>**14.1 Monitoring the Audit Trail and Process Flow of a BPEL Process Service Component**

This section describes how to view the audit trail and process flow of a BPEL process service component in a SOA composite application instance.

**Note:** This section assumes a SOA composite application instance has been initiated. If not, see [Section 8.1, "Initiating a SOA Composite](#page-194-0)  [Application Test Instance"](#page-194-0) for instructions.

To view the audit trail and process flow of a BPEL process service component:

**1.** Access this page through one of the following options:

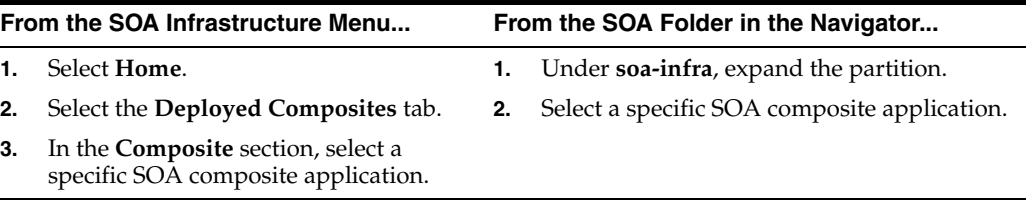

The Dashboard page for the selected composite application appears.

- **2.** Use one of the following methods to select an instance of the application:
	- For recent instances of this application, click the instance number of an instance in the **Instance ID** column of the **Recent Instances** section.
	- For all instances of this application, click the **Instances** tab, then click a specific instance in the **Instance ID** list.

The Flow Trace page displays the following details:

- The **Faults** section shows the faults occurring in the services, service components, and references that comprise the SOA composite application. Sensors enable you to monitor BPEL process activities, variables, and faults during runtime. Selecting a fault highlights the row in the **Trace** section in which the fault occurred. Closing the fault clears the selection in the **Trace** section.
- The **Sensors** section displays details about composite sensors included in the service and reference binding components of the SOA composite application. The total number of sensors is shown in the section header. Composite sensors can be added to service and reference binding components and service components that have subscribed to business events during design time in Oracle JDeveloper. Selecting a composite sensor in this section highlights the service or reference in the **Trace** section in which composite sensor data was collected. Closing the sensor clears the selection in the **Trace** section.

**Note:** Expand the **Faults** or **Sensors** sections one at a time. The fault or sensor information is only displayed for viewing in this way.

The **Trace** section shows the sequence of the message flow through the services, service components, and references that comprise the SOA composite application.

The flow trace is a runtime trail of a message flow identified by an execution context ID (ECID) that is displayed in the upper right-hand corner of the page. An ECID enables you to track a message flow that crosses instances of different composite applications. The flow trace lists all services, references, and components across composite applications participating in the flow.

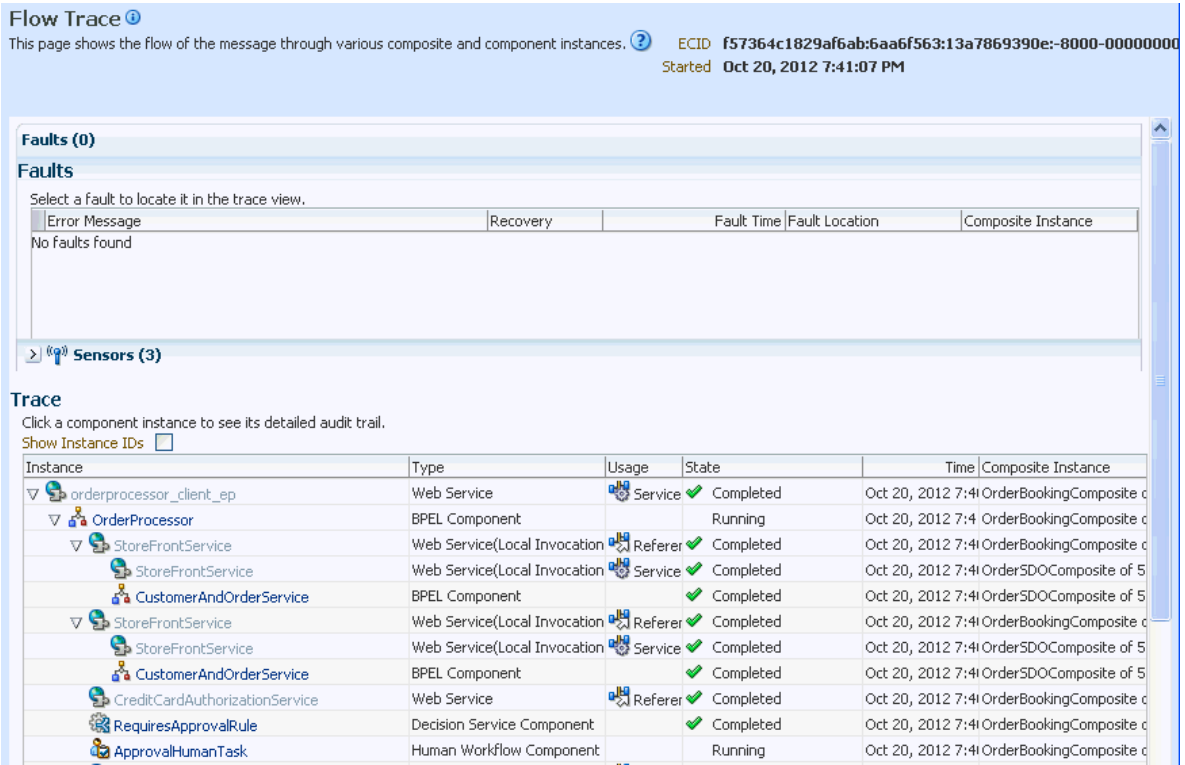

For the flow example in the **Trace** section, the service binding component, service components, and reference binding component involved in the flow have successfully received and processed messages.

**3.** Select a fault in the **Faults** section.

This highlights the row in the **Trace** section in which the fault occurred.

- **4.** Close the fault to clear the selection in the **Trace** section.
- **5.** Expand the **Sensors** section to display composite sensors.

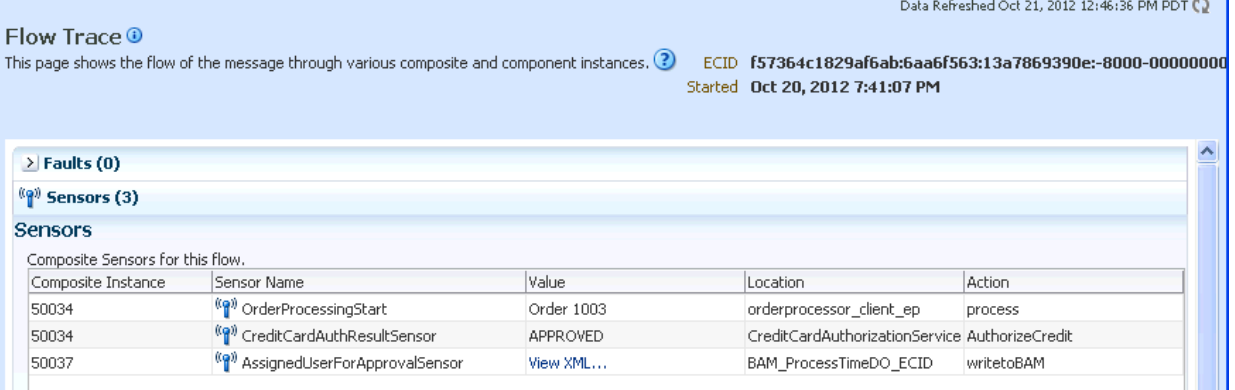

**6.** Select a sensor in the **Sensors** section.

This highlights the row in the **Trace** section in which the composite sensor data was collected.

If there are BPEL process messages that require recovery from the Recovery page of the BPEL process service engine, a BPEL Message Recovery Required inline warning message and recovery icon are displayed.

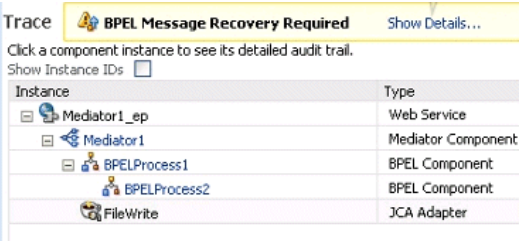

- **7.** Click **Show Details** or the recovery icon to display a Warning dialog with the following recovery details:
	- The number of invoke, callback, and activity recoverable message types
	- The ECID value

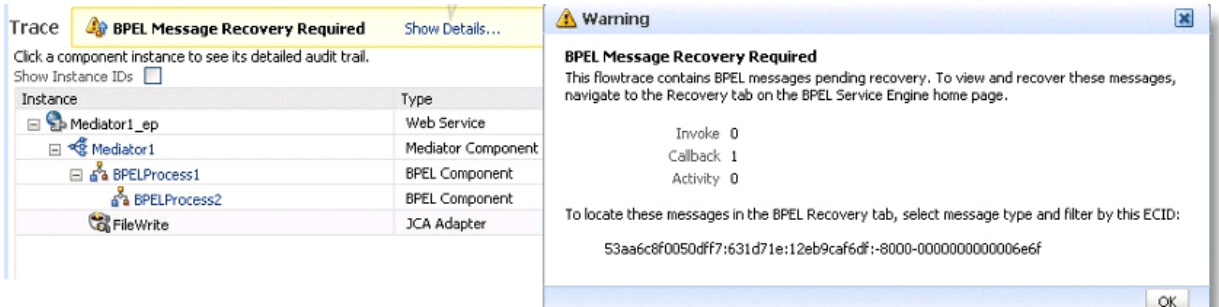

Use this information for creating search criteria for filtering the recoverable messages on the Recovery page of the BPEL process service engine. You can copy the ECID number from the Warning dialog, paste it into the **ECID** field, and select the recoverable message type from the **Type** list. For more information about creating search criteria with the ECID number in the Recovery page, see [Section 15.4, "Performing BPEL Process Service Engine Message Recovery."](#page-430-0)

The display of this message recovery information on the Flow Trace page is controlled by the **AuditConfig** property in the System MBean Browser. By default, this property is set to **All**, which enables this information to be displayed. To prevent this information from displaying on the Flow Trace page, set the **bpelRecoveryStatus** key to **Off** for the **AuditConfig** property in the **More SOA Infra Advanced Configuration Properties** section of the SOA Infrastructure Common Properties page. For more information, see [Section 3.1, "Configuring](#page-82-0)  [SOA Infrastructure Properties."](#page-82-0)

Note the following restrictions with ECIDs:

A separate ECID is displayed for each instance of a composite application and not for the composite level ECID that can track the complete flow of any instances for the composite application.

- To get complete flow information, you must find the composite level ECID in the log files. Use that value to get all information for a particular composite and therefore all its executed instances.
- ECIDs are not propagated through business events. This can limit the amount of logging information that is collected. For example, if you publish an event that is subscribed to in the same composite application, limited logging information is available.
- **8.** In the **Instance** column of the **Trace** section, click a specific BPEL process service component instance. Service component instances can be accessed from this section; services and references cannot be accessed.

The Instance page appears.

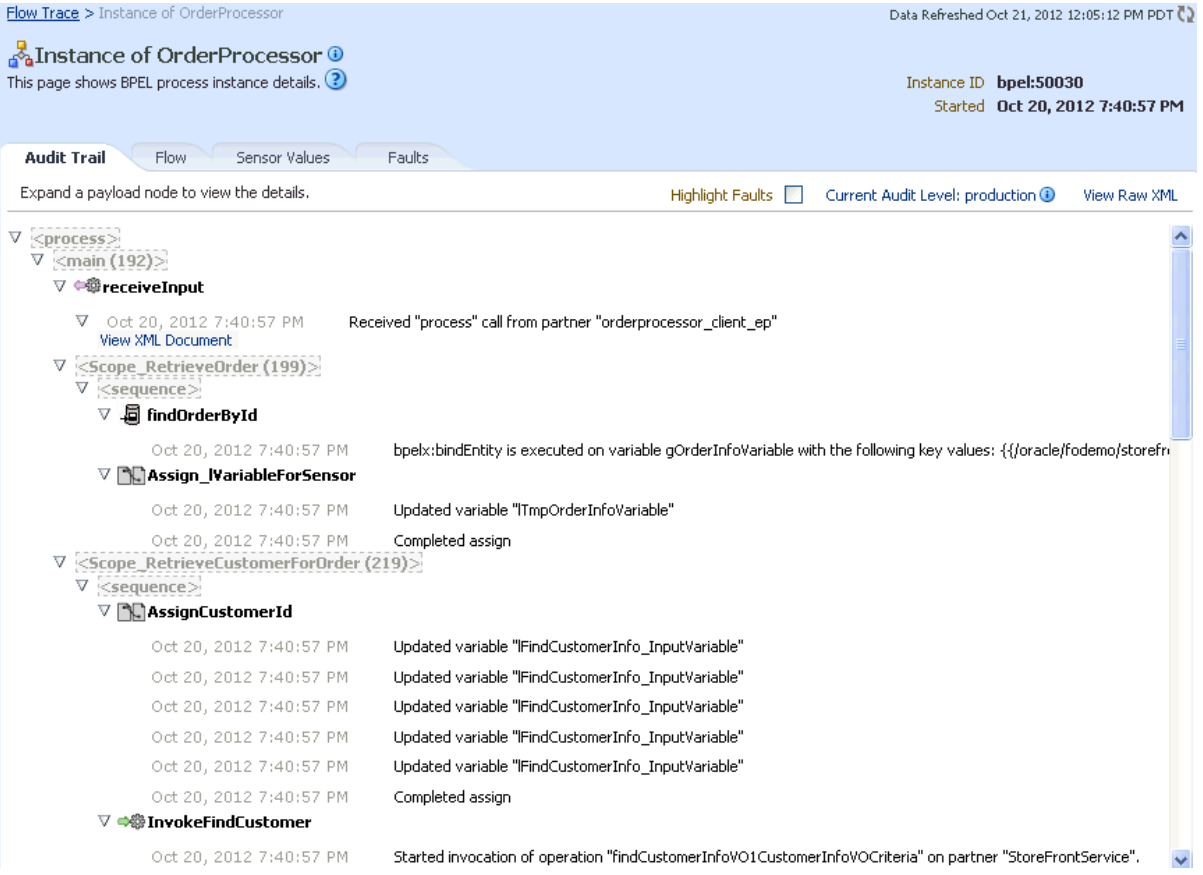

Use these four pages to view the audit trail, flow, sensor values, and faults of a BPEL process service component instance. The following links provide additional details about the instance:

- **Flow Trace link**: Click the breadcrumbs in the upper left-hand corner of the page to access the flow trace for the ECID (composite instance) that contains this BPEL component instance.
- **Information icon:** Click the information icon to the right of the name of the BPEL component (in the page title) to see biographical information about this BPEL instance. This information includes a summary of the instance, including instance ID, ECID, instance startup time or last modification time, instance state (for example, running), and number of faults.

This icon is only displayed on the Audit Trail pages of BPEL processes and Oracle Mediators, and not on the pages of human tasks and business rules.

- **Audit Level Settings**: Click to display information details, such as the audit level used by this instance.
- **View Raw XML**: Click to display the raw XML of the audit trail.

The Audit Trail page displays execution details about the activities in the BPEL process.

**9.** Scroll through the audit trail to check for errors and expand the payload links to view their contents at a given point in the flow.

#### **Notes:**

- Canceled onMessage branches of pick or scope activities that did not execute are displayed in the audit trail. However, the flow diagram does not show these same canceled onMessage branches. This is the expected behavior.
- The following error message appears when a transaction is displayed as rolled back in the Audit Trail page:

The transaction was rolled back. The work performed for bpel instance "instance\_ number" was rolled back to the previous dehydration point, but the audit trail has been saved. You can recover the instance from the recovery console by resubmitting the callback message or activity for execution

This message does not specifically state whether recovery should happen on either the activity or the callback. This is the intended behavior. Oracle recommends that you do not recover each instance through the audit messages. Instead, set up automatic recovery to recover these instances.

**10.** Click the **Flow** tab.

A flow diagram of the BPEL process activities appears. This flow diagram shows a fault highlighted in a BPEL process activity.

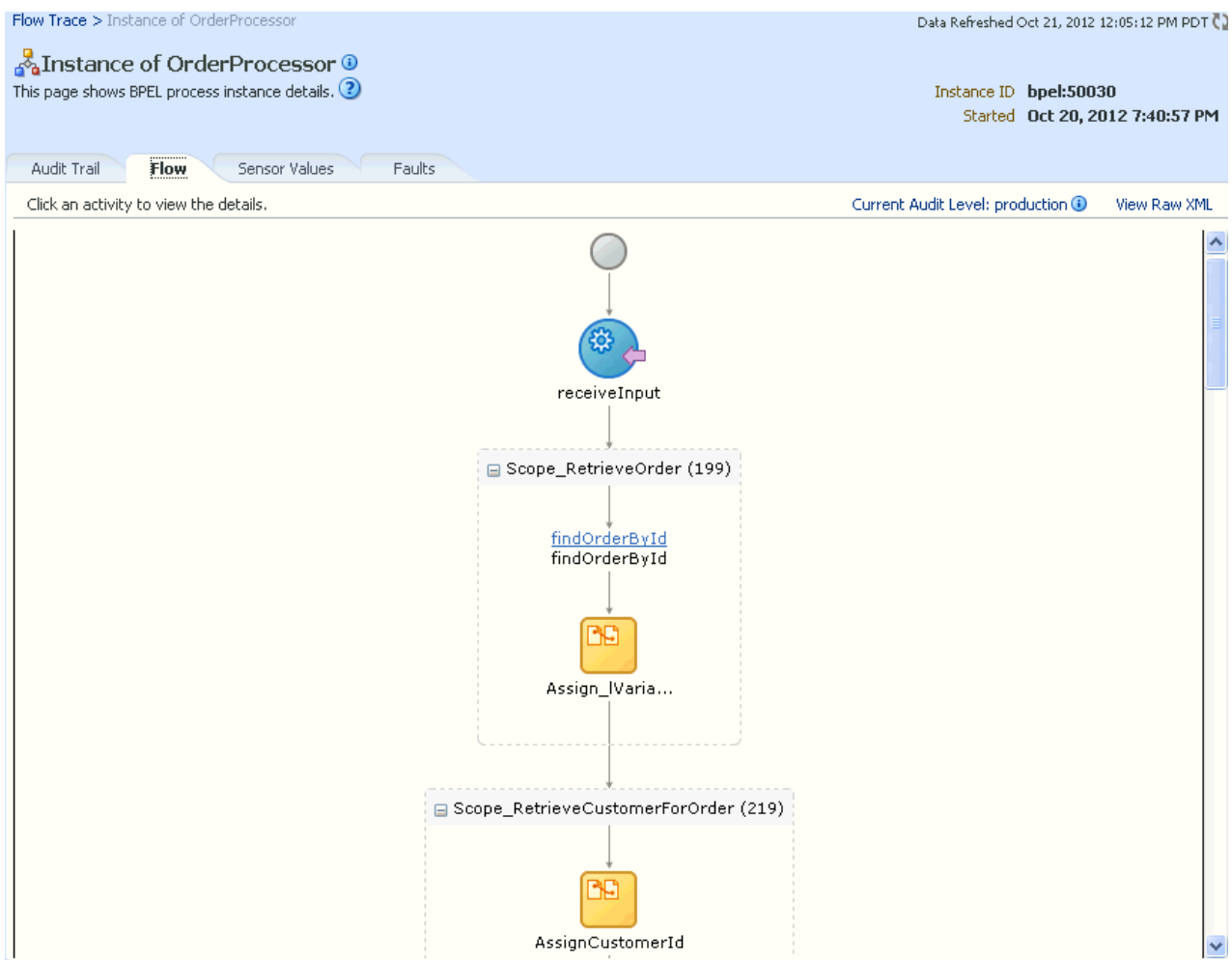

**11.** Click an activity to view the flow of the payload through the process.

**Note:** If using Microsoft Internet Explorer, you can click **Copy details to clipboard** to copy the activity details to the clipboard. If using Mozilla Firefox, this link does not appear. Instead, you must manually select the text, and copy and paste it to a file.

**12.** Scroll through the flow diagram to check for errors and click a highlighted activity to view error messages.

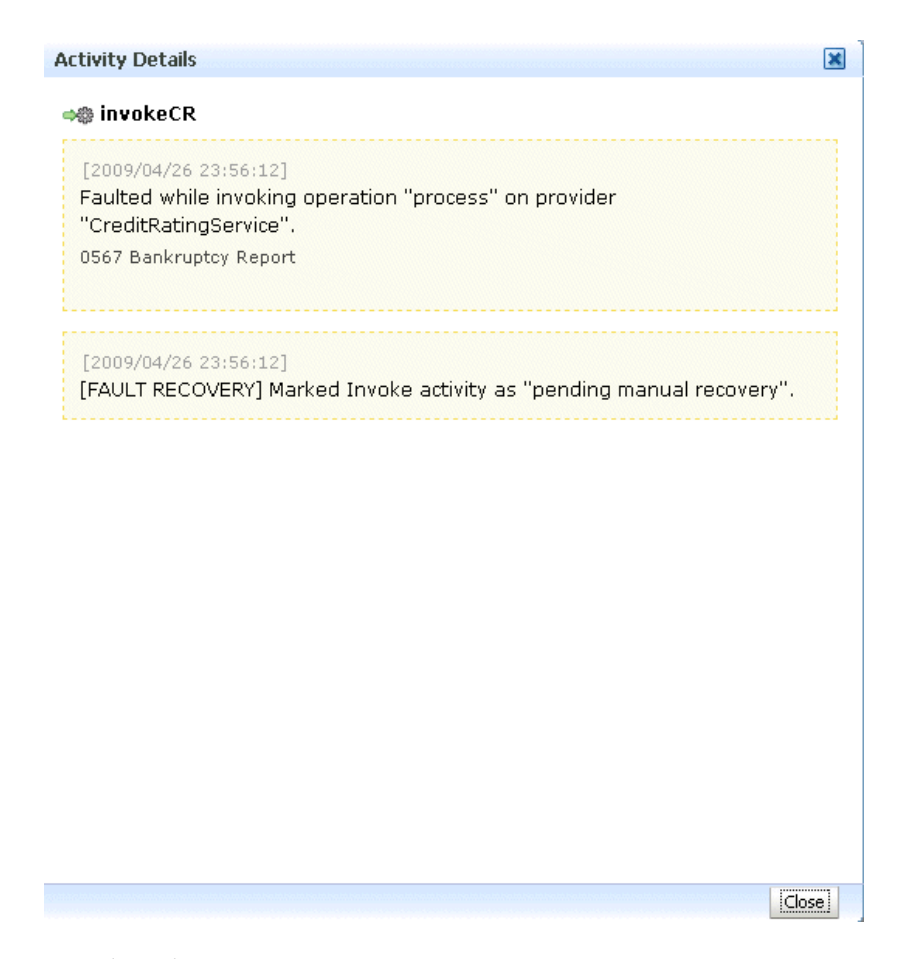

- **13.** Close the message.
- **14.** Click the **Faults** tab.

This page shows the error message, whether you can recover from the fault, the time at which the fault occurred, and the activity in which the fault occurred. This page displays the faults in the BPEL component instance (but not the faults that occurred in a service or reference binding component).

If a fault occurs when processing activities, the activity location of the fault is not usually shown in the **Activity** column.

- For Oracle BPEL Process Manager, this column only shows a receive activity that has timed out. In all other cases, this column is empty.
- For Oracle BPM, this column is always empty.

This is the expected behavior.

You can recover from instance faults identified as recoverable. This page lists all instance faults, recoverable or not. The component instance faults that occurred in a service or reference are not listed here.

This page enables you to target individual faults from which to recover, and provides a degree of fault recovery granularity not available on other pages.

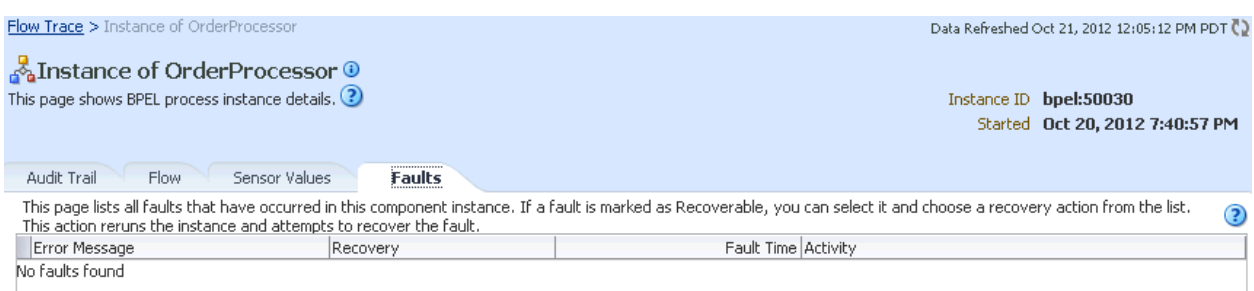

However, you cannot perform bulk fault recoveries on this page. To perform bulk fault recovery, use one of the following pages:

- Faults and Rejected Messages page of a specific SOA composite application or of the SOA Infrastructure
- Faults page of the BPEL process service engine or of a specific BPEL process service component
- **15.** Select a fault for recovery that has been identified as recoverable through one of the following methods. The page refreshes to display a fault recovery section at the bottom of the page.
	- If you click a fault in the **Error Message** column, a popup message displays details about the fault, including the fault ID, fault time, fault location, fault type, and complete error message text. If the fault is identified as recoverable, a clickable **Recover Now** button is displayed.
	- You click a fault identified as recoverable in the **Recovery** column.
- **16.** Select an action from the **Recovery Action** list.

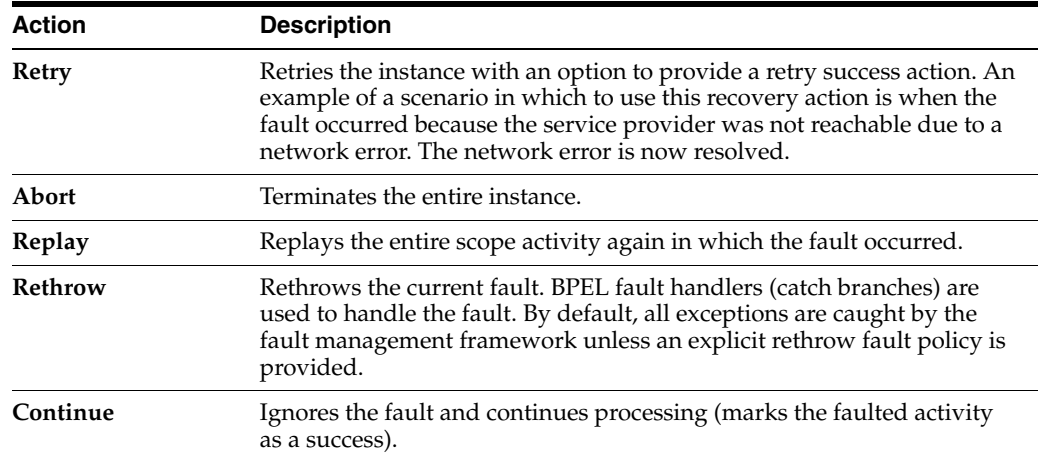

Your selection causes additional fields to appear. For example, the following fields are displayed if you select **Rethrow**:

Re

Recover Fault: default/FaultFlow!1.0\*c9b27cb0-d239-4290-a85e-a81660476134/FaultFlow/10-BpInv0-Bp5wt0.10 Choose one of the available recovery options, modify the variable information as appropirate, and click "Recover".

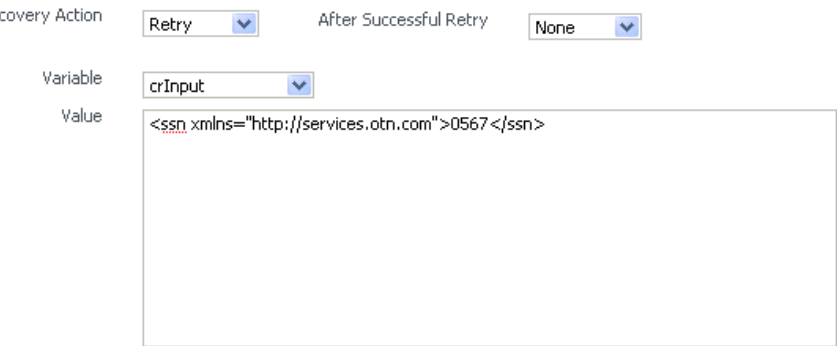

- **17.** Use the **After Successful Retry** list to select defined actions to invoke after a successful retry. If you select a variable in the **Variable** list, you can edit the value in the **Value** text box.
- **18.** Click the **Back** button of your browser to exit the flow diagram.

#### **14.1.1 Replay Activity Is Displayed as Faulted Even Though No Fault Occurred**

When a replay activity in a BPEL process is invoked, it is displayed as faulted under the **Faults** tab of the BPEL process instance, even though an actual fault did not occur.

This is the expected behavior. The fault is displayed because the BPEL process service engine is re-executing the scope activity. When you add a replay activity to a BPEL process, the internal implementation of  $<$ b $p$ elx:replay name="replay\_name"/> uses the underlying BPEL fault <throw faultName="bpelx:replay"/>.

Because the service engine executes the activity by throwing a fault and builds an implicit catch block for the enclosing scope activity, this fault is displayed.

#### **14.1.2 Flow Traces for Composite-to-Composite Invocations on Multiple Servers**

When you have multiple SOA composite applications on multiple servers invoking one another, the BPEL process flow trace cannot be rendered to show the correct parent-child relationship. For example, assume you have the following scenario:

- Composite 1 invokes composite 2, which invokes composite 3.
- Each composite includes a BPEL process service component.
- Composite 1 and composite 3 are on server 1, while composite 2 is on server 2.

In this environment, the parent ID of component 3 is set to component 2. However, because composite 2 is on a separate server, the flow trace does not show composite 3 as having a parent. Therefore, composite 3 is placed at the root of the flow trace.

#### **14.1.3 Monitoring BPEL 2.0 Activities in the Audit Trail and Process Flow**

You can view the audit trail and process flow for BPEL process service component instances that support version 2.0 of the BPEL specification. The following BPEL 2.0 activities can be viewed:

Process structural flow-related activities: These activities are similar to other workflow or programming languages for sequencing, iteration, and branching:

- **–** forEach: This activity is the same as the Oracle extension flowN activity in BPEL 1.1. This activity supports processing multiple sets of activities in both parallel and serial fashion.
- **–** if: This activity is the same as the switch activity in BPEL 1.1.
- **–** repeatUntil: This activity provides for repeated execution of a contained activity until the given Boolean condition evaluates to true.
- Exception handling and recovery activities:
	- **–** compensateScope: This activity starts compensation on a specified inner scope that has completed successfully.
	- **–** rethrow: This activity rethrows the fault that was originally caught by the immediately enclosing fault handler.
- Other activities
	- **–** exit: This activity is the same as the terminate activity in BPEL 1.1.
	- **–** dehydrate: This activity enables you to dehydrate an instance. This activity is also available in BPEL 1.1.

For example, Figure 14–1 shows an **if** activity in the audit trail of a BPEL process.

*Figure 14–1 if Activity in the Audit Trail of a BPEL Process*

| <b>Audit Trail</b><br>Sensor Values<br>Flow -                    | Faults                                                |
|------------------------------------------------------------------|-------------------------------------------------------|
| Expand a payload node to view the details.                       |                                                       |
| □ <process><br/><math>\Xi</math> <sequence></sequence></process> |                                                       |
| □ ◆@receiveInput                                                 |                                                       |
| ⊟ Jul 8, 2010 5:22:09 AM<br>国 <payload></payload>                | Received "process" call from partner "client"         |
| $\Box$ assign (28)                                               |                                                       |
| ⊟ Jul 8, 2010 5:22:09 AM<br>国 <payload></payload>                | Updated variable "output"                             |
| Jul 8, 2010 5:22:09 AM<br>$\Box$ <if (35)=""></if>               | Completed assign                                      |
| if $(35)$<br>$-$                                                 |                                                       |
| Jul 8, 2010 5:22:09 AM<br>□ Ö Java_Embedding                     | If is selected. Condition is "\$input.payload $>0$ ". |
| Jul 8, 2010 5:22:09 AM<br>⊟ ⇒©replyOutput                        | bpelx:exec executed                                   |
| ⊟ Jul 8, 2010 5:22:09 AM<br>国 <pavload></pavload>                | Reply to partner "client",                            |
| Jul 8, 2010 5:22:09 AM                                           | BPEL process instance "20931" completed               |

Figure 14–2 shows the same **if** activity in the flow of the BPEL process.

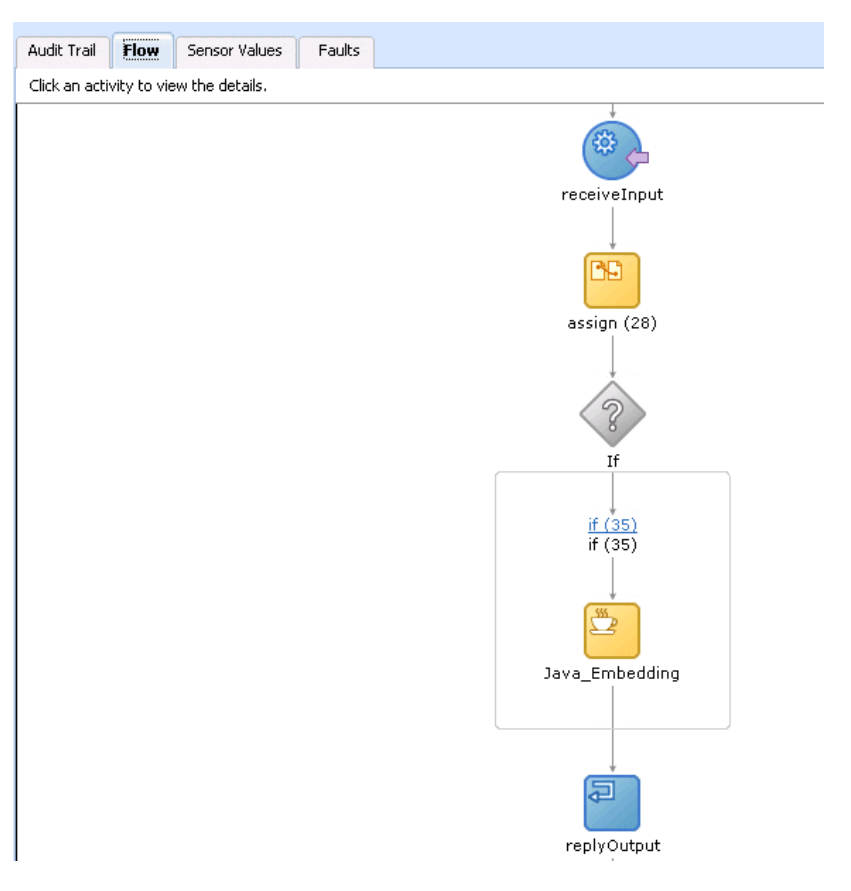

*Figure 14–2 if Activity in the Flow of a BPEL Process*

Clicking the **if** activity displays the condition defined for this activity.

*Figure 14–3 if Activity Condition*

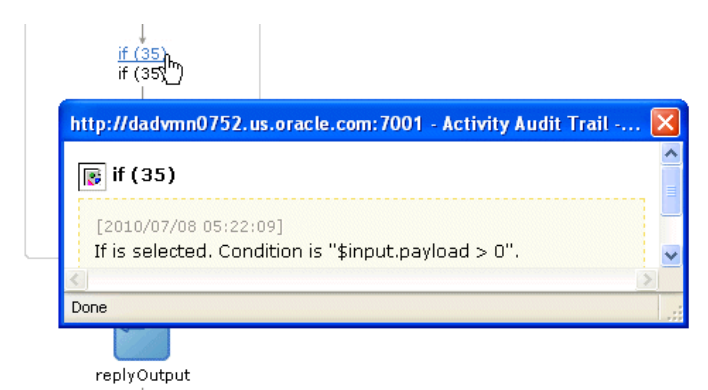

For more information about BPEL 2.0, see the *Web Services Business Process Execution Language Version 2.0* specification located at the following URL:

```
http://www.oasis-open.org
```
For more information about designing BPEL process service components that support version 2.0 of the BPEL specification, see *Oracle Fusion Middleware Developer's Guide for Oracle SOA Suite*.

## <span id="page-410-0"></span>**14.2 Monitoring BPEL Process Service Component Recent Instances and Faults**

You can monitor recent instances and faults for BPEL process service components. Each service component in a SOA composite application has its own instance ID. These IDs are different from the overall instance ID of the SOA composite application of which each service component is a part.

To monitor BPEL process service component instances and faults:

**1.** Access this page through one of the following options:

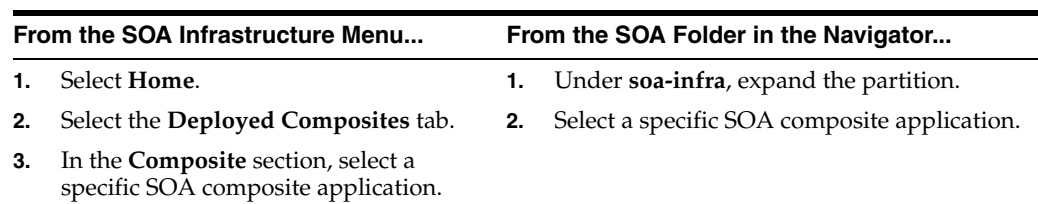

**2.** In the **Component Metrics** section, select the BPEL process service component.

**3.** Click **Dashboard**.

The upper part of the Dashboard page displays the following details:

- Recent instances of the BPEL process service component, including the instance ID, the state of the instance (for example, completed successfully or faulted), the start time, the last modification time, and the logs describing the instance.
- Recent faults in the BPEL process service component, including the error message, whether you can recover from the fault, the time at which the fault occurred, the instance ID of the BPEL service component, the BPEL activity in which the fault occurred, and the logs describing the fault.
- The average processing time for each activity in the BPEL process service component.

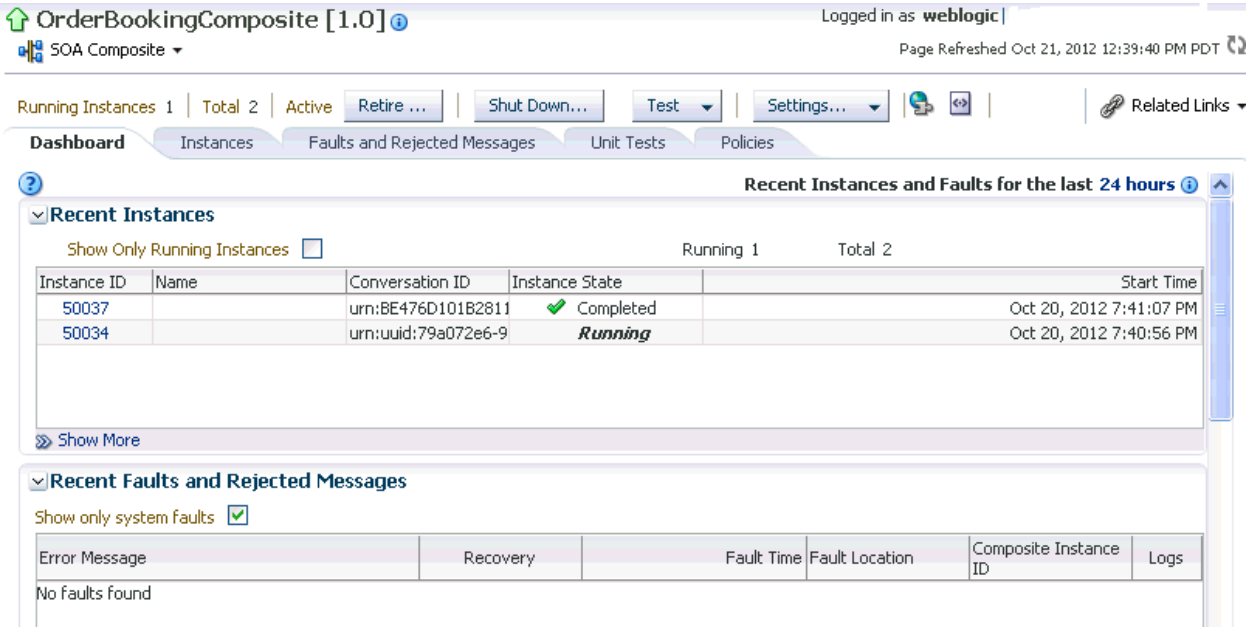

- **4.** In the **Recent Instances** section, perform the following tasks:
	- **a.** In the **Instance ID** column, click an instance ID for a service component to view its audit trail, process flow, sensor values, and faults.
	- **b.** In the **Logs** column, click a specific log to access the Log Messages page with filtered messages specific to that instance.
	- **c.** Click **Show More** below the section to access the Instances page of the service component.
- **5.** In the **Recent Faults and Rejected Messages** section, perform the following tasks:
	- **a.** In the **Error Message** column, click an error message to display complete information about the fault. If the fault is identified as recoverable, click the **Recover Now** link to perform fault recovery.
	- **b.** In the **Recovery** column, click a fault identified as **Recoverable** to perform fault recovery at the component instance level.
	- **c.** In the **Logs** column, click a specific log to access the Log Messages page with filtered messages specific to that instance.
	- **d.** Click **Show More** below the section to access the Faults page of the service component.

The lower part of the Dashboard page displays the following details:

Details about the time distribution for activities, including the activity name, the total number of activities for all instances, and the average execution time.

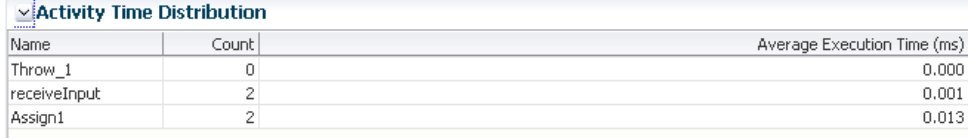

■ A graphical representation of the number of successful, faulted, and incoming (pending) instances of the BPEL process service component over a specific time range. Click **Table View** to display throughput details for the last five minutes, including the throughput for successful instances, the total faults throughput, and the instance throughput.

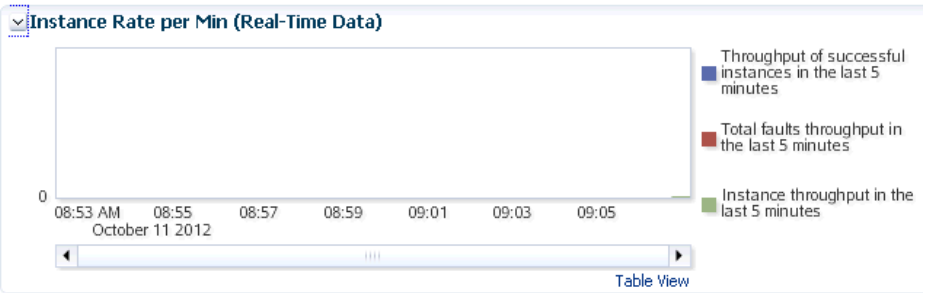

For more information, see [Section 1.2.3, "Introduction to SOA Composite Application](#page-36-0)  [Instances"](#page-36-0) and *Oracle Fusion Middleware Administrator's Guide* for details about viewing and searching log files.

## <span id="page-412-0"></span>**14.3 Monitoring BPEL Process Service Component Instances**

You can monitor BPEL process service component instances. Each service component has its own unique instance ID. This ID is in addition to the instance ID of the overall SOA composite application of which this service component is a part.

To monitor BPEL process service component instances:

**1.** Access this page through one of the following options:

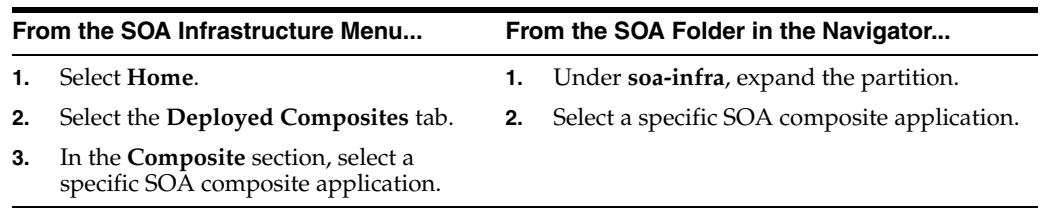

- **2.** Select the BPEL process service component in the **Component Metrics** section.
- **3.** Click **Instances**.

٠,

The Instances page displays the following details:

- A utility for searching for a specific BPEL service component instance by specifying criteria and clicking **Search**. By default, instances are not displayed the first time you access this page. You must click **Search** to display any instances.
- BPEL process service component instances, including the instance ID, instance state (for example, completed or faulted), instance start time, last instance modification time, and log files describing the instance.

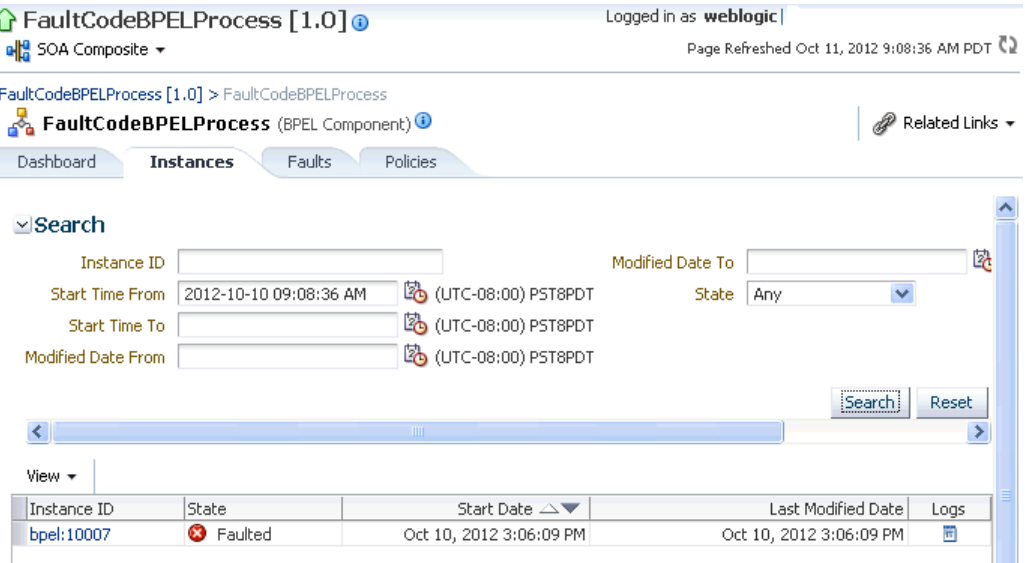

- **4.** In the **Instance ID** column, click an instance ID for a service component to view its audit trail, process flow, sensor values, and faults.
- **5.** In the **Logs** column, click a specific log to access the Log Messages page with filtered messages specific to that instance.

For more information, see [Section 1.2.4, "Introduction to Service Components and](#page-37-0)  [Service Component Instances."](#page-37-0)

## <span id="page-413-0"></span>**14.4 Monitoring Fault, Activity, and Variable Sensor Data in BPEL Process Service Components**

You can view the fault, activity, and variable sensor data of a BPEL process service component. You design sensors in BPEL processes and trackable fields in Oracle JDeveloper. Sensors enable you to monitor BPEL process activities, variables, and faults during runtime.

To monitor sensor data and values in BPEL process service components:

**1.** Access this page through one of the following options:

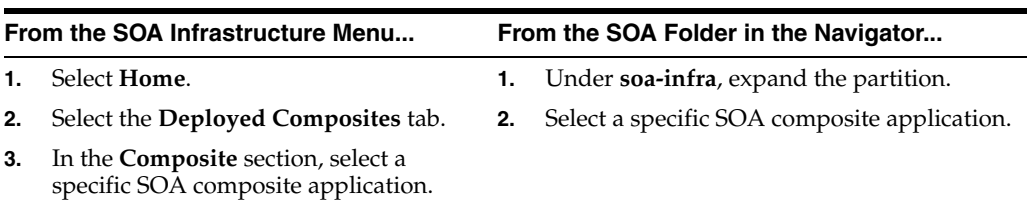

- **2.** Use one of the following methods to select an instance of the application:
	- For recent instances of this application, click the instance number of an instance in the **Instance ID** column of the **Recent Instances** section.
	- For all instances of this application, click the **Instances** tab, then click a specific instance in the **Instance ID** column.

The Flow Trace page appears.

- **3.** Click a specific BPEL process service component in the **Instance** column of the **Trace** section.
- **4.** Click the **Sensor Values** tab.
- **5.** Select a sensor to view details.

If you created JMS sensors in your BPEL process, JMS sensor values are not displayed in Oracle Enterprise Manager Fusion Middleware Control. Only sensor values in which the sensor action is to store the values in the database appear (for example, database sensor values).

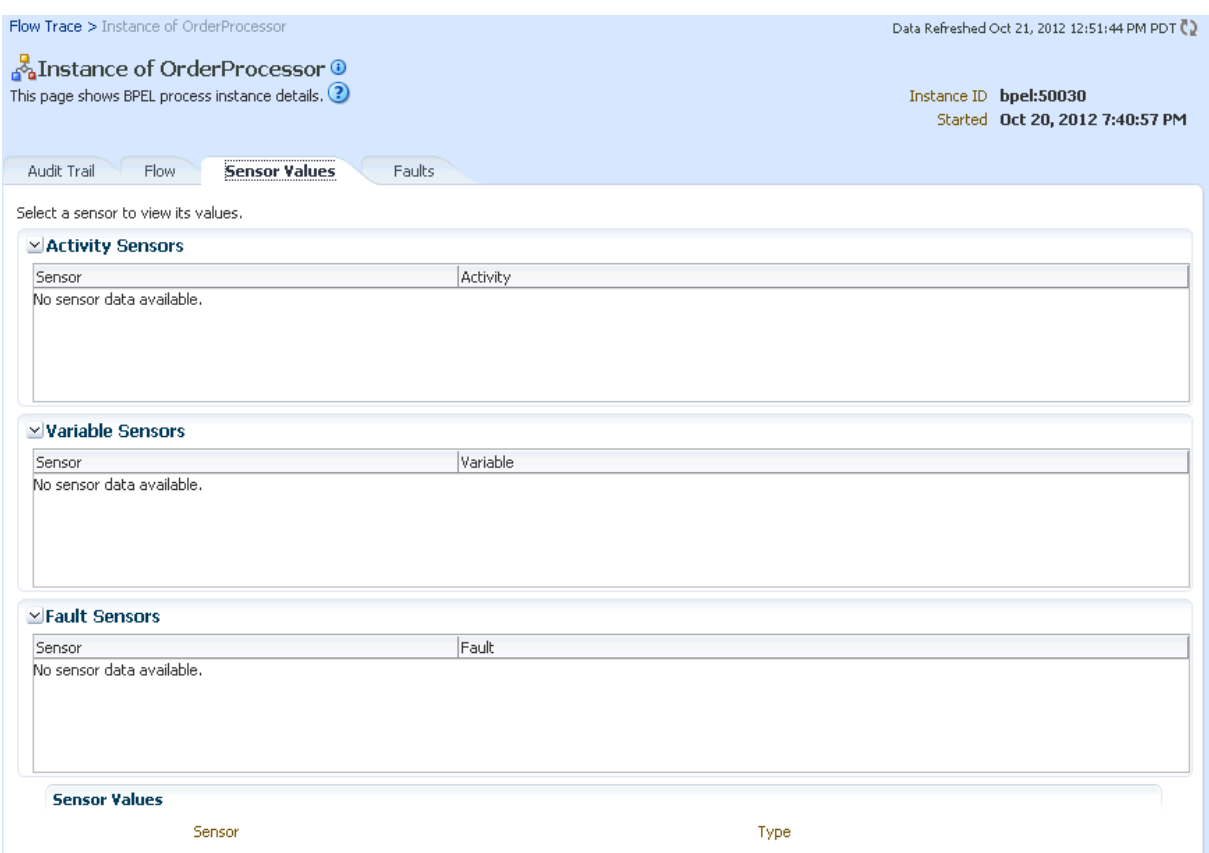

For more information about sensors, see Chapter "Using Oracle BPEL Process Manager Sensors" of *Oracle Fusion Middleware Developer's Guide for Oracle SOA Suite*.

#### **14.4.1 Behavior of Activity Sensors in Compensate and CompensateScope Activities in BPEL 2.0**

Assume you have an activity sensor in a BPEL 2.0 compensateScope activity with the evaluation time set to completion and have also configured the activity's variable sensor to point to a variable. You may expect that when the sensor is triggered, the compensation activity completes and the variable shows the state that it is in at the completion of the compensation activities.

However, note that the compensateScope activity (and also a compensate activity) ends immediately after passing control to the compensation activities. As a result, the activity's variable sensor shows the state that it is in at the beginning of the compensation activities, rather than at the end.

This is the expected behavior.

As a workaround for obtaining the variable state upon completion of compensation, add an empty activity after the compensate or compensateScope activity and set the activity sensor on the empty activity with an evaluation time set to activation.

### <span id="page-415-0"></span>**14.5 Monitoring BPEL Process Service Engine Instances and Faults**

You can monitor instances and faults of all BPEL process service components running in the BPEL process service engine. These BPEL process service components can be part of separate SOA composite applications.

To monitor BPEL process service engine instances and faults:

**1.** Access this page through one of the following options:

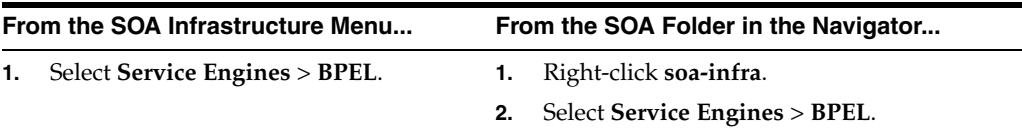

#### **2.** Click **Dashboard**.

The upper part of the Dashboard page displays the following details:

- A message indicating that the retrieval of recent instances and faults that are displayed on this page is restricted to the specified time period. This message is displayed if the **Restrict display of instances and faults to the last** *time\_ period* checkbox is selected on the SOA Infrastructure Common Properties page (it is selected by default). The default time period value is 24 hours, but you can change this value. If this checkbox is not selected, all instances and faults (including count metrics) for this service engine since the last purging are displayed.
- Recent instances of all BPEL process service components running in the BPEL process service engine, including the instance ID of the service component, the service component name, the SOA composite application of which the service component is a part, the state of the instance (for example, completed successfully or faulted), the instance start time, the last modification time, and the logs describing the instance.

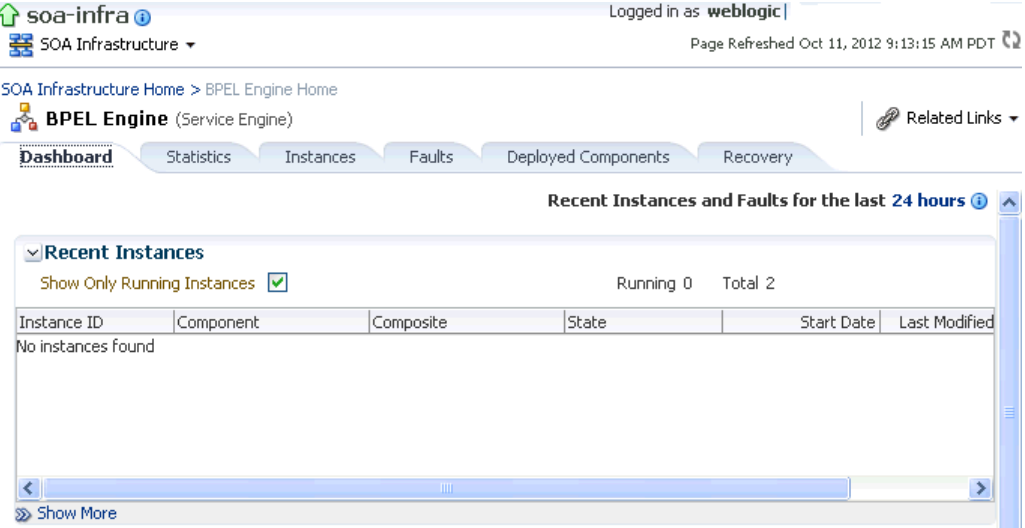

- **3.** In the **Recent Instances** section, perform the following monitoring tasks:
	- **a.** Click the **Number of Instances** link to display a message showing the numbers of running and total instances for this service engine. The link is not displayed by default. To enable this link to be displayed, select the **Disable fetching of instance and fault count metrics. Each metric can still be**

**retrieved on demand** checkbox in the SOA Infrastructure Common Properties page.

If you selected the **Restrict display of instances and faults to the last** *time\_ period* checkbox on the SOA Infrastructure Common Properties page and specified a time period or accepted the default value, the number of running and total instances for this service engine for that time period are displayed. If you did not select this checkbox, all instances and faults for this service engine since the last purging are displayed. Click **Recalculate** to recalculate the numbers.

- **b.** In the **Instance ID** column, click an instance ID for a service component to view its audit trail, process flow, sensor values, and faults.
- **c.** In the **Component** column, click a specific service component to access its home page.
- **d.** In the **Composite** column, click a specific SOA composite application to access its home page.
- **e.** In the **Logs** column, click a specific log to access the Log Messages page with filtered messages specific to that instance.
- **f.** Click **Show More** below the section to access the Instances page of the service engine.

The lower part of the Dashboard page displays the following details:

- The service components running in the service engine, the SOA composite applications of the service components, the state of the applications (for example, running), and the total, running, and faulted instances in the service engine.
- The recent faults in the service engine, including the error message, whether you can recover from the fault, the time at which the fault occurred, the SOA composite application in which the fault occurred, the service component, the instance ID of the service component, the activity in which the fault occurred, and the log files describing the fault.

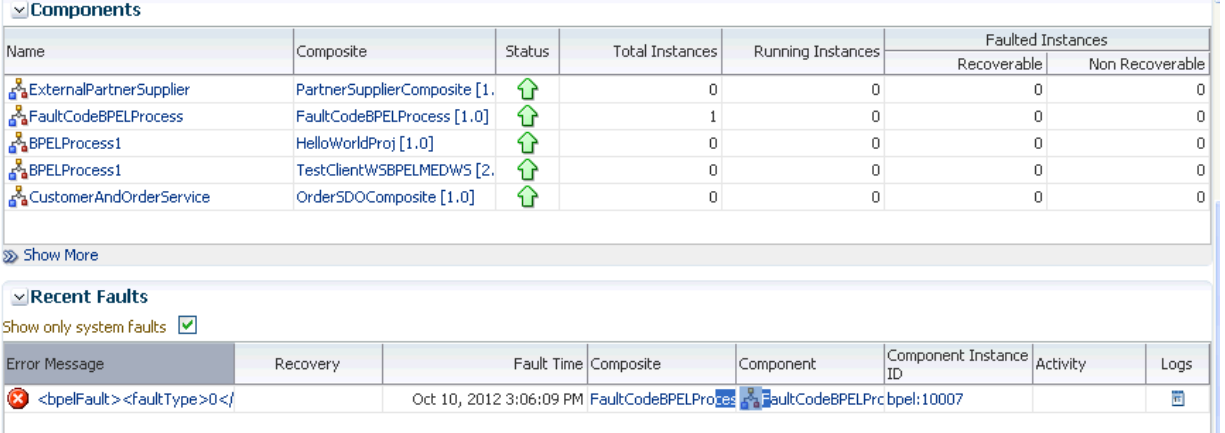

- **4.** In the **Components** section, perform the following tasks:
	- **a.** In the **Name** column, click a specific service component to access its home page.
	- **b.** In the **Composite** column, click a specific SOA composite application to access its home page.
- **c.** Click **Show More** below the section to access the Deployed Components page of the service engine.
- **5.** In the **Recent Faults** section, perform the following tasks:
	- **a.** In the **Error Message** column, click an error message to display complete information about the fault. If the fault is identified as recoverable, click the **Recover Now** link to perform fault recovery.
	- **b.** In the **Recovery** column, click a fault identified as **Recoverable** to perform fault recovery at the component instance level.
	- **c.** In the **Composite** column, click a specific SOA composite application to access its home page.
	- **d.** In the **Component** column, click a specific service component to access its home page.
	- **e.** In the **Component Instance ID** column, click an instance ID for a service component to view its audit trail, process flow, sensor values, and faults.
	- **f.** In the **Logs** column, click a specific log to access the Log Messages page with filtered messages specific to that fault.

For more information, see [Section 1.2.4, "Introduction to Service Components and](#page-37-0)  [Service Component Instances."](#page-37-0)

## <span id="page-417-0"></span>**14.6 Monitoring BPEL Process Service Engine Request and Thread Performance Statistics**

You can monitor request and thread performance statistics for all BPEL process service components running in the service engine.

To monitor BPEL process service engine request and thread performance statistics:

**1.** Access this page through one of the following options:

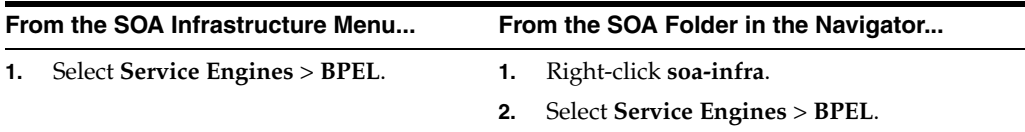

#### **2.** Click **Statistics**.

The **Pending Requests** and **Active Requests** sections of the Statistics page display the following details. Click the **Help** icon for additional details.

- Pending requests in the service engine
- Active requests in the service engine
- Thread statistics for the service engine

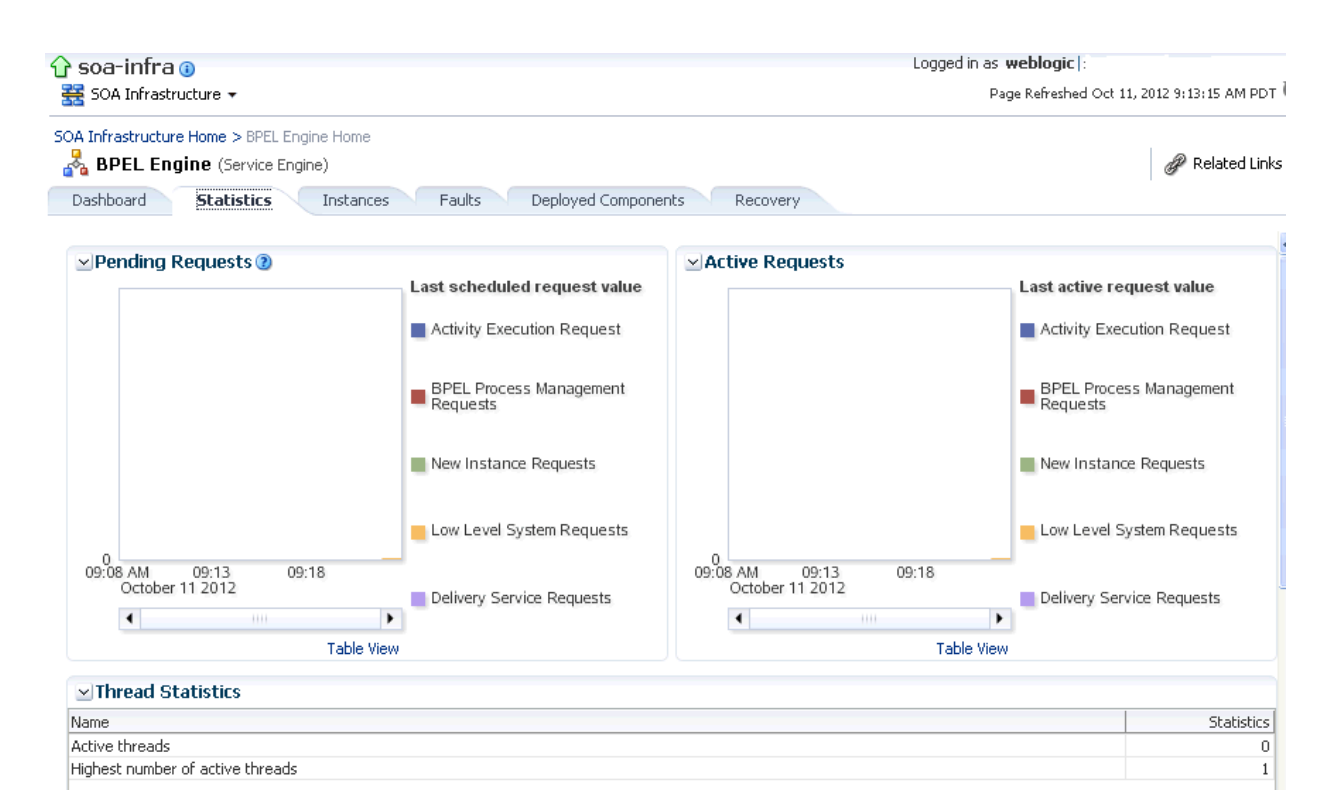

The **Request Breakdown** part of the Statistics page displays details about the count and minimum, maximum, and average request processing times.

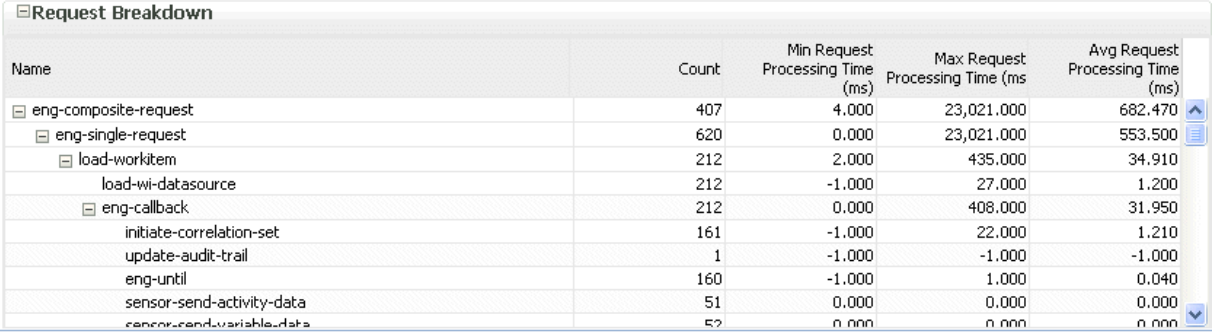

For more information about BPEL process tuning and performance, see *Oracle Fusion Middleware Performance and Tuning Guide*.

#### **14.6.1 Viewing Low Level Request Breakdown Table Details**

You can configure the **Request Breakdown** part of the Statistics page to display lower level details about the time a request spends in various service engine layers during processing. Configure the **StatsLastN** property under the **More BPEL Configuration Properties** link on the BPEL Service Engine Properties page. By default, this property is set to  $-1$ . You can set this property to a more appropriate value (for example, 1000). This property provides information that helps you analyze and isolate areas that may become potential trouble spots. For information about accessing and configuring this property, see [Section 13.1, "Configuring BPEL Process Service Engine Properties."](#page-388-1)

The information that is displayed on the **Request Breakdown** part of the Statistics page after configuring the **StatsLastN** property is also displayed with the following System MBean Browser properties:

- AsyncProcessStats: Provides low level asynchronous process statistics.
- SyncProcessStats: Provides low level synchronous process statistics.
- **RequestStats**: Provides a low level request breakdown.

For information about accessing these properties, see [Section 14.9, "Viewing Statistics](#page-421-0)  [About the Time a Request Spends in the BPEL Process Service Engine."](#page-421-0)

### <span id="page-419-0"></span>**14.7 Monitoring BPEL Process Service Engine Instances**

You can monitor all BPEL process service component instances running in the service engine. These BPEL process service components can be part of separate SOA composite applications.

To monitor BPEL process service engine instances:

**1.** Access this page through one of the following options:

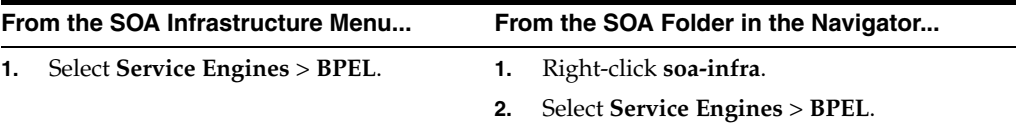

**2.** Click **Instances**.

The Instances page displays the following details:

- A utility for searching for a specific instance by specifying criteria and clicking **Search**. By default, instances are not displayed the first time you access this page. You must click **Search** to display any instances.
- Instances, including the instance ID of the service component, the service component name, the SOA composite application name, the state of the instance (for example, completed successfully, running, or faulted), the instance start time, the last modification time, and the log files describing the instance.

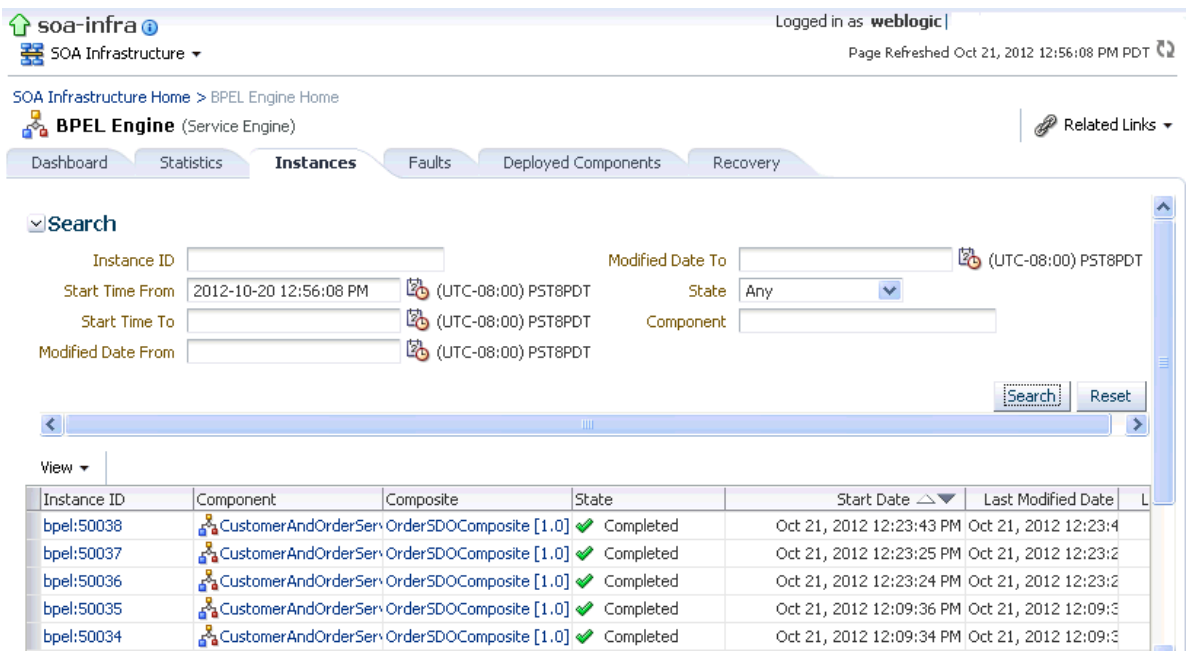

**Note:** Undeploying a SOA composite application instance does not cause the instance to complete. Undeployment marks running service component instances of that composite as stale. However, service component instances of that composite instance that are complete are not marked as stale.

- **3.** In the **Instances** section, perform the following monitoring tasks:
	- **a.** In the **Instance ID** column, click an instance ID for a service component to view its audit trail, process flow, sensor values, and faults.
	- **b.** In the **Component** column, click a specific service component to access its home page.
	- **c.** In the **Composite** column, click a specific SOA composite application to access its home page.
	- **d.** In the **Logs** column, click a specific log to access the Log Messages page with filtered messages specific to that instance.

For more information, see [Section 1.2.4, "Introduction to Service Components and](#page-37-0)  [Service Component Instances."](#page-37-0)

## <span id="page-420-0"></span>**14.8 Monitoring Deployed BPEL Process Service Components in the Service Engine**

You can monitor all deployed SOA composite applications with BPEL process service components running in the service engine.

To monitor deployed BPEL processes in service engines:

**1.** Access this page through one of the following options:

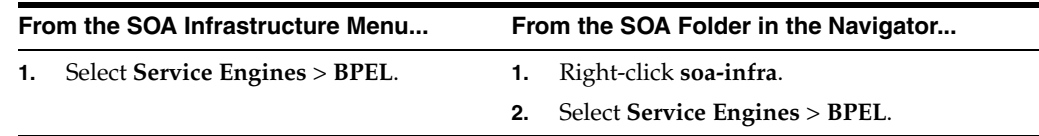

**2.** Click **Deployed Components**.

The Deployed Components page displays the following details:

- A utility for searching for a specific deployed SOA composite application by specifying criteria and clicking **Search**.
- Details about deployed SOA composite applications with BPEL process service components running in this service engine, including the service component name, the SOA composite application, the current status, and the total, running, and faulted instances in the service engine.

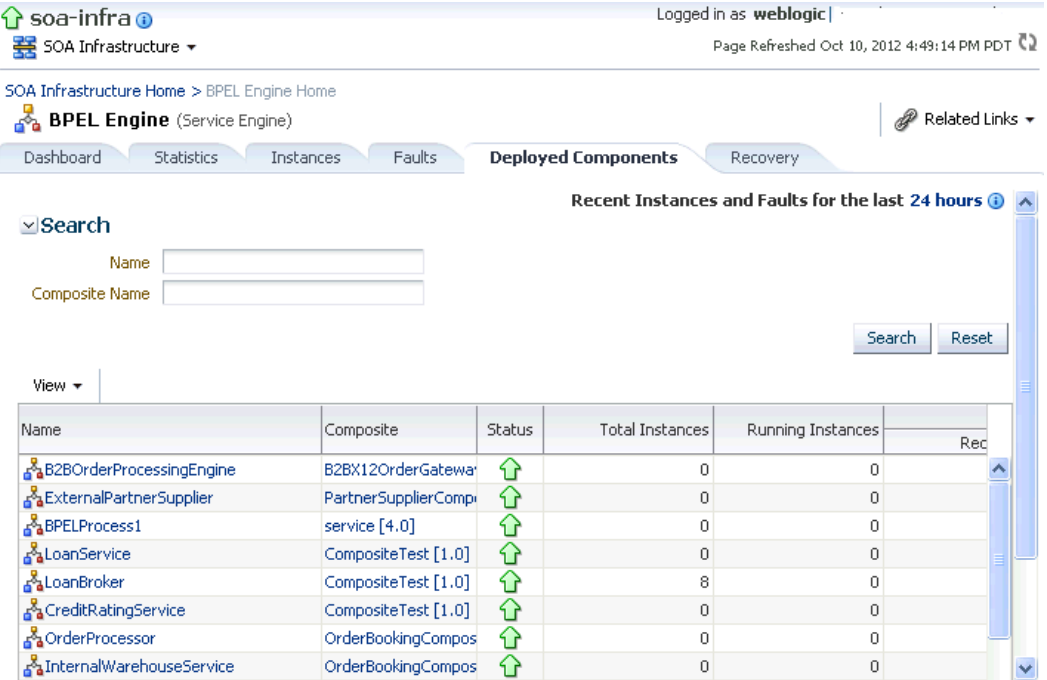

- **3.** In the **Name** column, click a specific service component to access its home page.
- **4.** In the **Composite** column, click a specific SOA composite application to access its home page.

## <span id="page-421-0"></span>**14.9 Viewing Statistics About the Time a Request Spends in the BPEL Process Service Engine**

You can display lower level details about the time a request spends in various service engine layers during processing with several System MBean Browser properties.

- **1.** In the navigation tree, expand the **SOA** folder.
- **2.** Right-click **soa-infra**, and select **Administration** > **System MBean Browser**.
- **3.** Select **Application Defined MBeans** > **oracle.as.soainfra.bpel** > **Server:** *server\_ name* > **BPELEngine** > **BPELEngine**.

The following properties can be configured.

- **AsyncProcessStats**:
- **RequestStats**:
- **SyncProcessStats**:
- **4.** View the content of the **AsyncProcessStats** property.

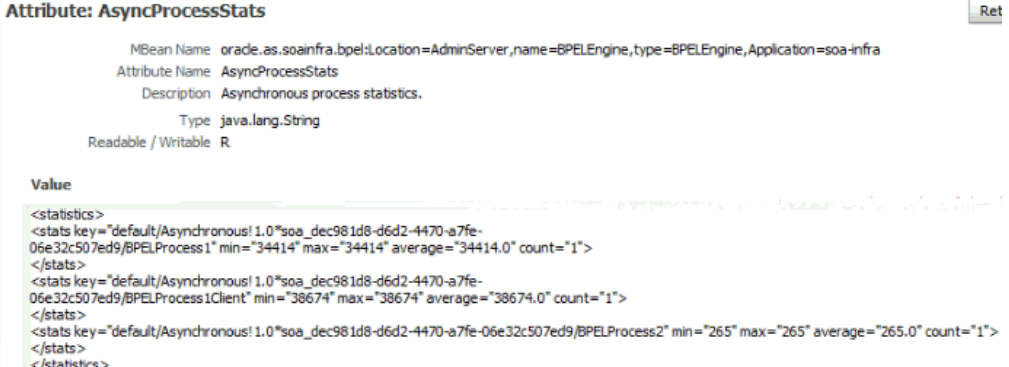

#### **5.** View the content of the **RequestStats** property.

#### **Attribute: RequestStats**

Return

- MBean Name orade.as.soainfra.bpel:Location=AdminServer,name=BPELEngine,type=BPELEngine,Application=soa-infra Attribute Name RequestStats Description Request breakdown.
- Type java.lang.String

Readable / Writable R

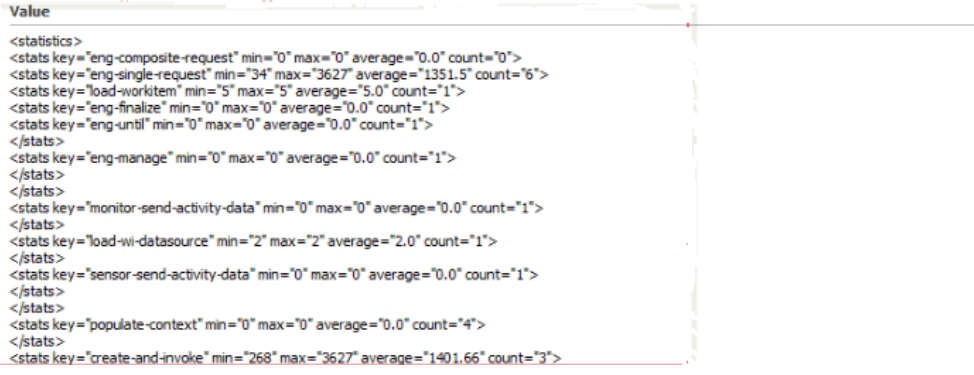

#### **6.** View the content of the **SyncProcessStats** property.

#### **Attribute: SyncProcessStats**

Return

```
MBean Name orade.as.soainfra.bpel:Location=AdminServer,name=BPELEngine,type=BPELEngine,Application=soa-infra
            Attribute Name SyncProcessStats
              Description Synchronous process statistics.
                    Type java.lang.String
        Readable / Writable R
Value
<statistics>
```
<statistics><br><statiskey="default/Synchronous!1.0\*soa\_a2c7e9f0-799c-4a25-b83b-c1ea3175486a/BPELProcess1"min="19"max="19" average="19.0" count="1"><br></stats> </statistics>

For information on configuring this information with the **StatsLastN** property on the BPEL Service Engine Properties page, see [Section 13.1, "Configuring BPEL Process](#page-388-1)  [Service Engine Properties."](#page-388-1)

# **Managing BPEL Process Service Components and Engines**

This chapter describes how to manage BPEL process service components and service engines, including recovering from service component and service engine faults, managing service component policies, performing BPEL process message recovery of undelivered invoke and callback messages, and storing instance and message data in Oracle Coherence cache.

This chapter includes the following sections:

- [Section 15.1, "Recovering from BPEL Process Service Component Faults"](#page-424-0)
- [Section 15.2, "Managing BPEL Process Service Component Policies"](#page-427-0)
- [Section 15.3, "Recovering from BPEL Process Service Engine Faults"](#page-428-0)
- [Section 15.4, "Performing BPEL Process Service Engine Message Recovery"](#page-430-1)
- Section 15.5, "Storing Instance and Message Data in Oracle Coherence Distributed [Cache on Oracle Exalogic Platforms"](#page-435-0)

For conceptual information about service components and service engines, see the following sections:

- Section 1.2.4, "Introduction to Service Components and Service Component [Instances"](#page-37-0)
- [Section 1.2.6, "Introduction to Service Engines"](#page-40-0)

#### <span id="page-424-0"></span>**15.1 Recovering from BPEL Process Service Component Faults**

You can monitor and perform individual and bulk fault recoveries for BPEL process service components that are identified as recoverable. For BPEL process faults to be identified as recoverable, there must be a fault policy defined that is bound to the fault (through the fault-bindings.xml file) and which triggers the action ora-human-intervention. However, without defining any fault policies, the fault takes its standard course as either a recoverable or nonrecoverable fault.

To recover from BPEL process service component faults:

**1.** Access this page through one of the following options:

ola Composite

Dashboard Instances

Faults

Policies

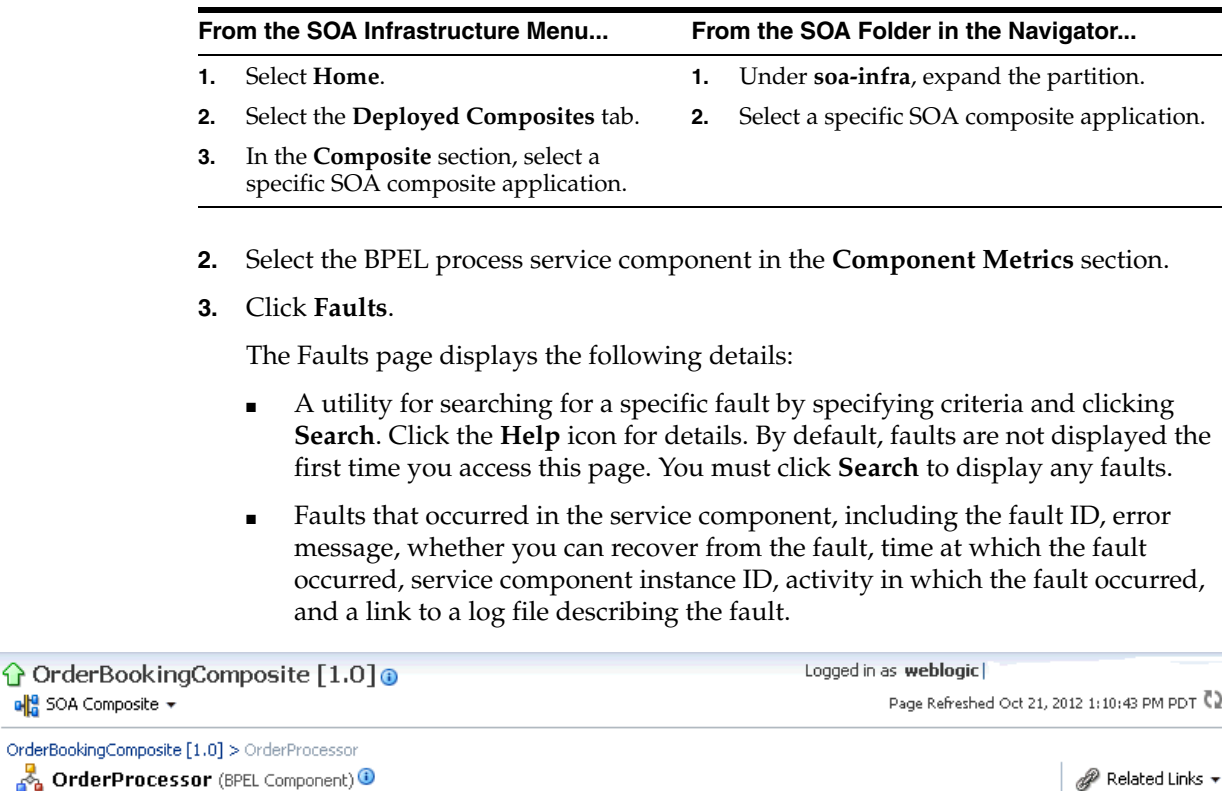

If a fault is marked as Recoverable, you can select it and choose a recovery action from the list. This action reruns the instance in which the fault occurred and attempts to recover from it. You can also perform a batch recovery by selecting multiple faults and choosing a recovery action. For additional recovery options, click the Recoverable link for an individual fault.

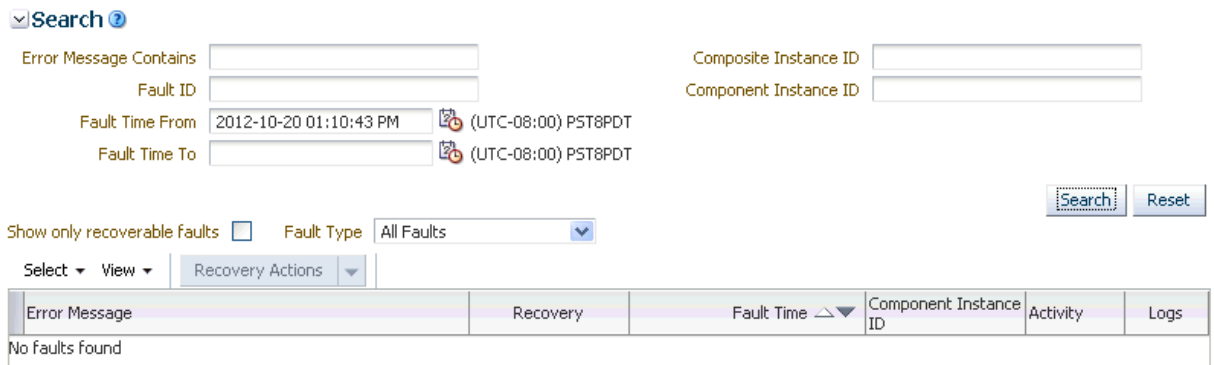

BPEL process service component faults identified as recoverable can be recovered.

**4.** Select faults for recovery using one of the following methods. Fault recovery selection at the BPEL process service component level equals the SOA Infrastructure level, SOA composite application level, and Oracle Mediator service component level.

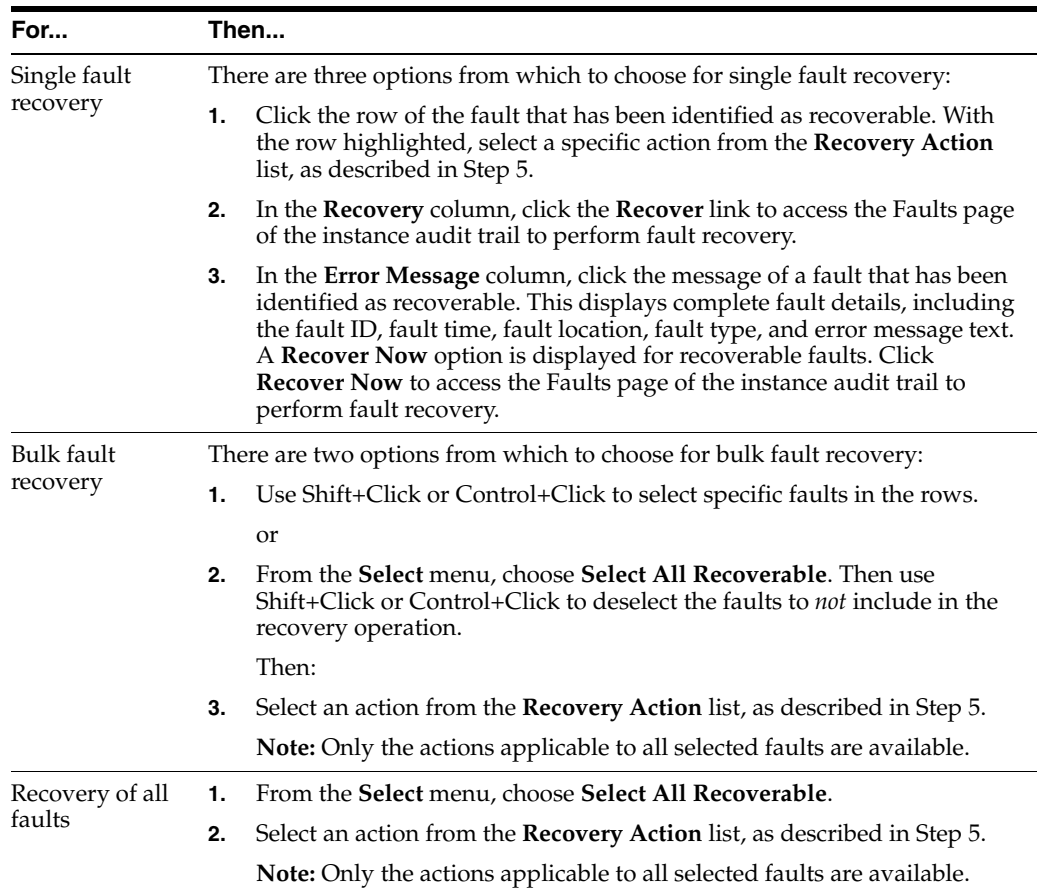

**Note:** In most cases, fault policy actions are automatically executed. The only exception is if you defined a fault policy that uses the action ora-human-intervention. This action creates a recoverable fault that can be recovered from Oracle Enterprise Manager Fusion Middleware Control.

<span id="page-426-0"></span>**5.** Select an action from the **Recovery Action** list.

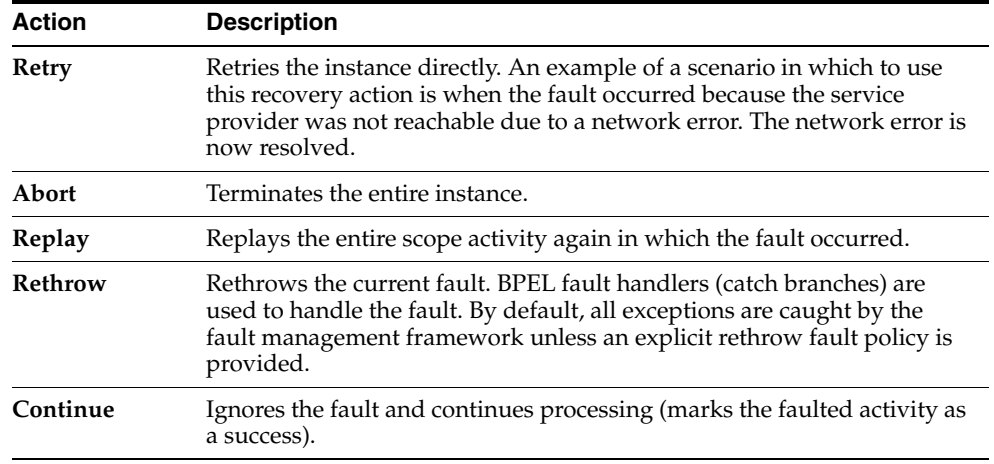

**6.** Perform the following additional monitoring tasks from within the **Faults** table:

- **a.** Click the **Show only recoverable faults** checkbox to display only faults from which you can recover.
- **b.** From the **Fault Type** list, select to display all faults, system faults, business faults, or Oracle Web Services Manager (OWSM) faults in the **Faults** table. Click the **Help** icon for a description of these fault types.
- **c.** From the **View** list, select **Columns** > **Fault ID** to display the fault IDs for each error message. The fault ID is automatically generated and uniquely identifies a fault. The fault ID is also displayed when you click an error message.
- **d.** In the **Component Instance ID** column, click a specific service component ID to access task details about the instance (for example, the current state of a task). Rejected messages do not have a component instance ID.
- **e.** In the **Logs** column, click a link to access the Log Messages page with filtered messages specific to that instance.

For more information, see the following documentation:

- [Section 1.4.3.1, "Introduction to Fault Recovery"](#page-47-0)
- [Section 8.4.1, "Examples of Fault Recovery for BPEL Processes"](#page-213-0)
- **Oracle Fusion Middleware Developer's Guide for Oracle SOA Suite**
- *Oracle Fusion Middleware Administrator's Guide for details about viewing and* searching log files

## <span id="page-427-0"></span>**15.2 Managing BPEL Process Service Component Policies**

You can attach and detach policies to and from BPEL process service components in currently deployed SOA composite applications. Policies apply security to the delivery of messages. Oracle Fusion Middleware uses a policy-based model to manage web services.

**Note:** Before attaching policies, see *Oracle Fusion Middleware Security and Administrator's Guide for Web Services* for definitions of available policies and details about which ones to use in your environment.

To manage BPEL process service component policies:

**1.** Access this page through one of the following options:

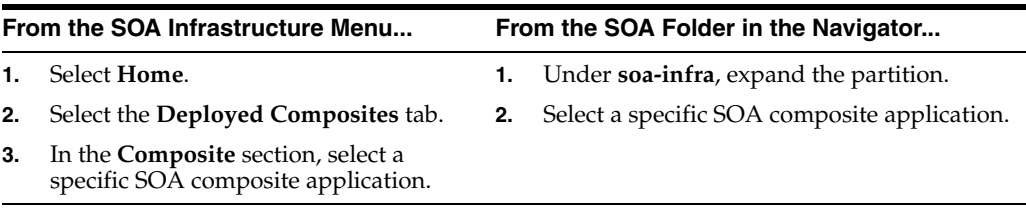

- **2.** Select the BPEL process service component in the **Component Metrics** section.
- **3.** Click **Policies**.

The Policies page enables you to attach and detach policies to and from BPEL process service components. The **Policies** table displays the attached policy name, the policy reference status (enabled or disabled) that you can toggle, the category (Management, Reliable Messaging, MTOM Attachment, Security, or

WS-Addressing), the violations, and the authentication, authorization, confidentiality, and integrity failures since the SOA Infrastructure was last restarted.

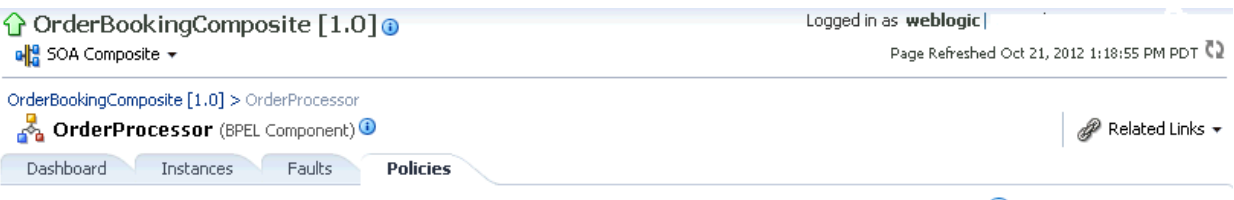

You can view and manage the list of policies attached to this component. Click 'Attach/Detach' to update the list of attached policies.  $(2)$ 

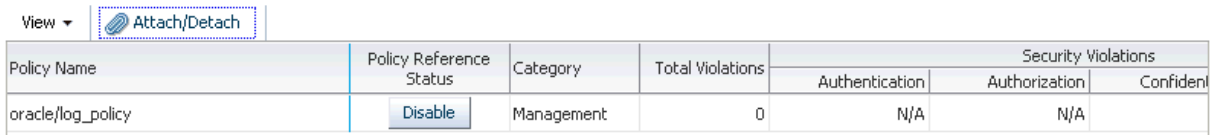

#### **4.** Click **Attach/Detach**.

If multiple components are available, you are prompted to select the service or component for which to perform the attachment or detachment.

**5.** Select the service or component to which to attach or detach a policy.

This invokes a dialog for attaching or detaching policies.

Policies currently attached appear in the **Attached Policies** section. Additional policies available for attachment appear in the **Available Policies** section.

- **6.** Select to attach policies appropriate to your environment.
- **7.** Click **Attach**.
- **8.** When you are finished attaching policies, click **Validate**.
- **9.** If an error message appears, make the necessary corrections until you no longer have any validation errors.
- **10.** Click **OK**.

The attached policy is displayed in the **Policies** table.

For more information, see the following documentation:

- [Section 1.4.3.2, "Introduction to Policies"](#page-49-0)
- [Section 7.7, "Managing SOA Composite Application Policies"](#page-178-0) for the dialogs that are displayed during policy attachment
- *Oracle Fusion Middleware Security and Administrator's Guide for Web Services for* definitions of available policies and details about which ones to use for your environment

#### <span id="page-428-0"></span>**15.3 Recovering from BPEL Process Service Engine Faults**

You can monitor and perform individual and bulk recoveries of faults occurring in BPEL process service engines that are identified as recoverable. All BPEL process service component faults, regardless of the SOA composite application instance of which they are a part, can be viewed in the BPEL process service engine. For BPEL process faults to be identified as recoverable, there must be a fault policy defined that is bound to the fault (through the fault-bindings.xml file) and which triggers the action ora-human-intervention. However, without defining any fault policies, the fault takes its standard course as either a recoverable or nonrecoverable fault.

To recover from BPEL process service engine faults:

**1.** Access this page through one of the following options:

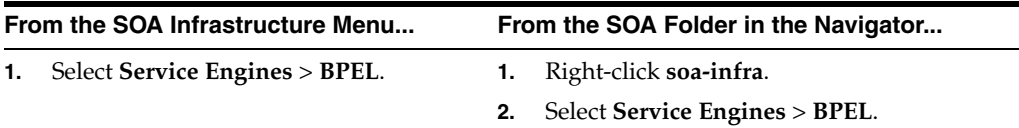

**2.** Click **Faults**.

The Faults page displays the following details:

- A utility for searching for a specific fault by specifying criteria and clicking **Search**. Click the **Help** icon for details. By default, faults are not displayed the first time you access this page. You must click **Search** to display any faults.
- Faults that occurred in the service engine, including the fault ID, the error message, whether you can recover from the fault, the time at which the fault occurred, the SOA composite application and service component in which the fault occurred, and the service component instance ID.

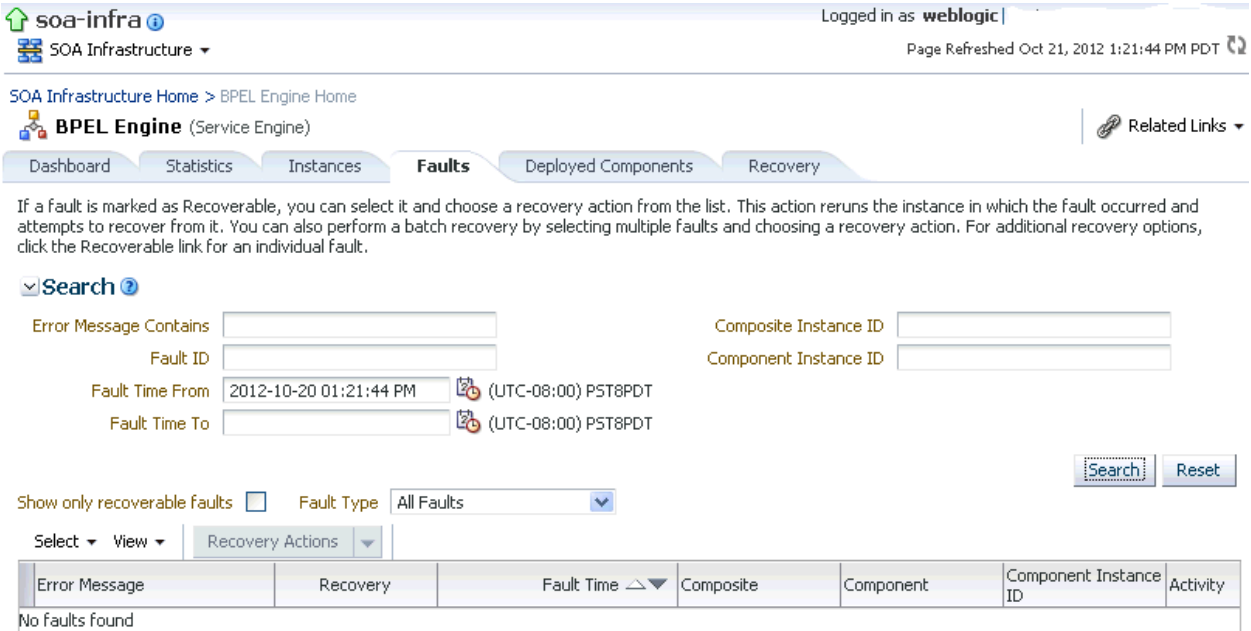

BPEL process service engine faults identified as recoverable can be recovered.

**3.** Select faults for recovery using one of the following options. As with fault recovery at the SOA Infrastructure level, SOA composite application level, and Oracle Mediator service component level, you can perform single fault recovery, bulk fault recovery, and recovery of all faults. See Step 4 of [Section 15.1,](#page-424-0)  ["Recovering from BPEL Process Service Component Faults"](#page-424-0) for instructions on selecting faults to perform these types of recovery.

**Note:** In most cases, fault policy actions are automatically executed. The only exception is if you defined a fault policy that uses the action ora-human-intervention. This action creates a recoverable fault that can be recovered from Oracle Enterprise Manager Fusion Middleware Control.

**4.** Select an action from the **Recovery Action** list.

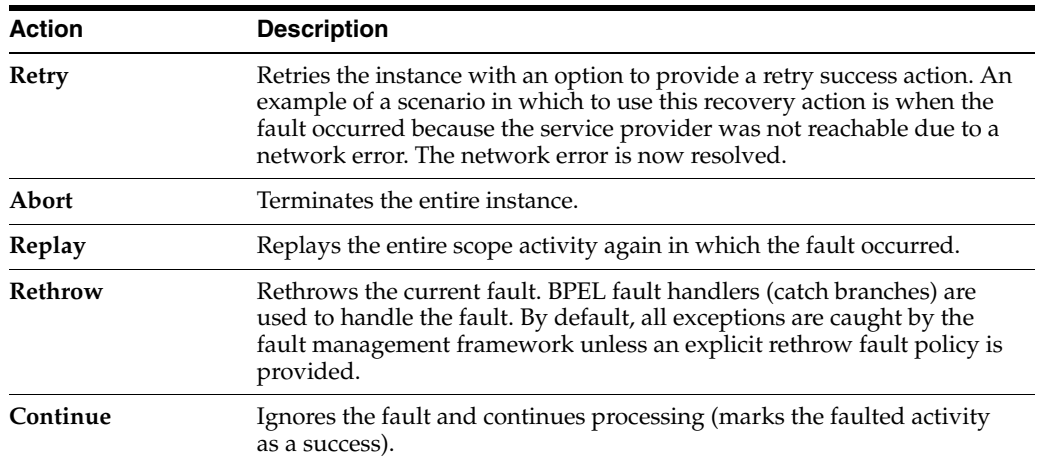

- **5.** Perform the following additional monitoring tasks from within the **Faults** table:
	- **a.** Click the **Show only recoverable faults** checkbox to only display faults from which you can recover.
	- **b.** From the **Fault Type** list, select to display all faults, system faults, business faults, or OWSM faults in the **Faults** table. Click the **Help** icon for a description of these fault types.
	- **c.** From the **View** list, select **Columns** > **Fault ID** to display the fault IDs for each error message. The fault ID is automatically generated and uniquely identifies a fault. The fault ID is also displayed when you click an error message.
	- **d.** In the **Composite** column, click a specific SOA composite application to access its home page.
	- **e.** In the **Component** column, click a specific service component to access its home page.
	- **f.** In the **Component Instance ID** column, click a specific service component ID to access task details about the instance (for example, the current state of a task). Rejected messages do not have a component instance ID.

For more information, see the following sections:

- [Section 1.4.3.1, "Introduction to Fault Recovery"](#page-47-0) for conceptual details about faults
- [Section 8.4.1, "Examples of Fault Recovery for BPEL Processes"](#page-213-0)

## <span id="page-430-1"></span><span id="page-430-0"></span>**15.4 Performing BPEL Process Service Engine Message Recovery**

You can perform a manual recovery of undelivered invoke or callback messages due to a transaction rollback in the process instance. Recovery of invoke messages applies to asynchronous BPEL processes only. Synchronous BPEL processes return an error to the calling client and are not recoverable from the Recovery page. Recoverable activities are activities that failed and can be recovered. For example, if you are using the file adapter to initiate an asynchronous BPEL process and your system fails while the instance is processing, you can manually perform recovery when the server restarts to ensure that all message records are recovered.

You can also manage messages that have failed automatic recovery attempts by the BPEL process service engine. To ensure that automatic recovery of these messages is not attempted multiple times, these messages are placed in the exhausted state. You can then perform one of the following actions on these messages:

- Return them to the automatic recovery queue
- Never attempt a recovery on them again
- Attempt to recover them immediately

For example, assume you have a BPEL process that writes to a database adapter. If the database is down, these messages are sent to a recovery queue. Automatic recovery of these messages fails while the database is down. Such messages are marked with the exhausted state so that automatic recovery is not attempted on them again. When the database begins running again, you can reset these messages (return them to the automatic recovery queue) so that an automatic recovery is attempted on them again.

To perform BPEL process service engine message recovery:

**1.** Access this page through one of the following options:

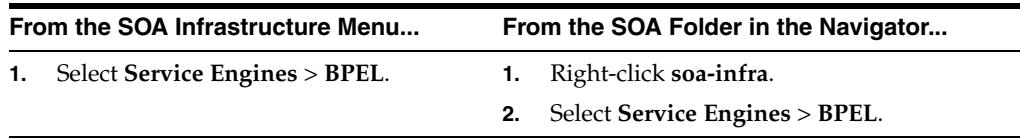

#### **2.** Click **Recovery**.

The Recovery page displays the following details:

- A **Refresh Alarm Table** button for resynchronizing lost, in-memory, Quartz-scheduled jobs in the database. For example, assume a timer on a wait activity or an onAlarm branch of a pick activity was initiated, but the transaction was rolled back. You can resynchronize these jobs with the BPEL instances residing in the wait activity/onAlarm branch in the database.
- A utility for searching for a specific message failure by specifying criteria and clicking **Search**. Click the **Help** icon for details.

You can enter the execution context ID (ECID) value in the **ECID** field. The ECID value enables you to track a message flow that crosses instances of different composite applications. If there are BPEL process messages requiring recovery and the **AuditConfig** property in the System MBean Browser is set to **All** (the default value), the following message is displayed in the **Trace** table of the Flow Trace page:

BPEL Message Recovery Required

Clicking **Show Details** or the recovery icon that appears next to this message displays a Warning dialog with information about the number of invoke, callback, and activity recoverable message types and the ECID value. You can copy the ECID value from the Warning dialog, paste it into the **ECID** field, and select the recoverable message type from the **Type** list as part of creating your search criteria on the Recovery page.
For more information, see [Section 14.1, "Monitoring the Audit Trail and](#page-399-0)  [Process Flow of a BPEL Process Service Component."](#page-399-0)

**Note:** Oracle recommends that you add an index on the DLV\_ MESSAGE.ECID column of the DLV\_MESSAGE table to improve SQL query performance when searching messages for a specific ECID value. This is because if there are too many entries in the DLV\_ MESSAGE table, the search query may be slow and may also overload the database. For information on adding an index, see Chapter "Creating Indexes" of the *Oracle Database Administrator's Guide*.

Message failures in the service engine, including the conversation ID, whether you can recover from the message failure, the service component and composite application in which the failure occurred, and the time at which the fault occurred. Depending on the state, you can recover these messages immediately, cancel these messages, or reset these messages for automatic recovery.

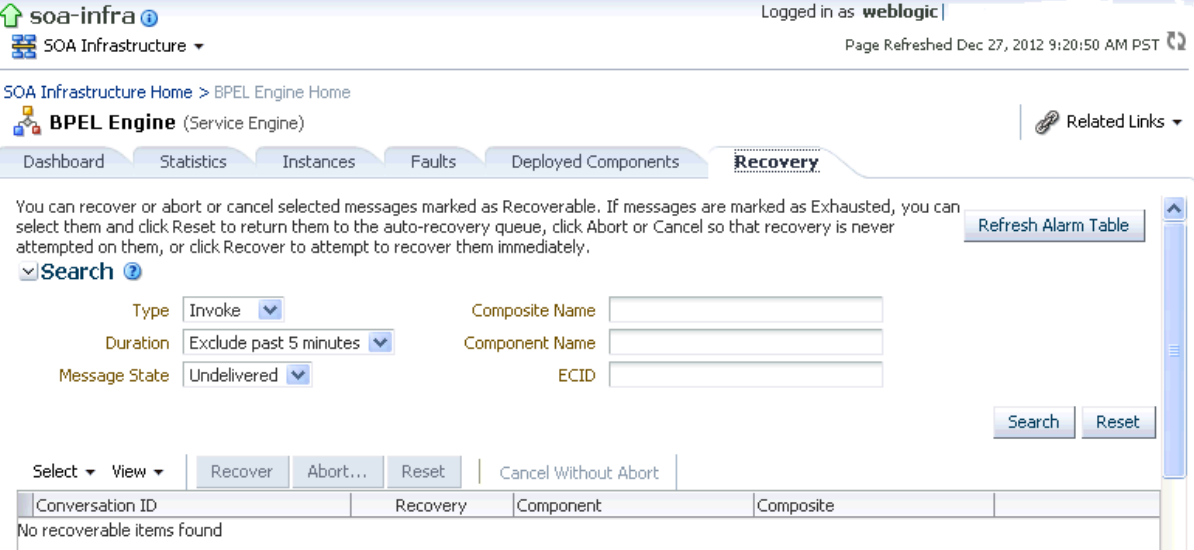

#### **Notes:**

- You can recover callback messages in resolved and undelivered states. These messages can be displayed for recovery when you execute search criteria in which you select **Callback** from the **Type** list and either **Resolved** or **Undelivered** from the **Message State** list. When a callback message first enters the BPEL process service engine, its state is undelivered. When this message is resolved to the target BPEL process instance either through matching a conversation ID or a correlation, the state is switched to resolved. In both of these states, the messages have not yet been consumed. Messages in these two states can be recovered (redelivered into the BPEL process service engine for consumption). In other situations, the callback messages can become stranded in both of these states. Messages in these states can also be recovered. However, there is no guarantee that stranded callback messages always remain in an undelivered state.
- If you select **Invoke** from the **Type** list and **Undelivered** from the **Message State** list, and then click **Recover**, a recovery is performed. However, the **Last Modified Date** column remains empty for this instance on the Dashboard page of the Oracle BPEL Process Manager service component or service engine. This is the expected behavior. The last modified date is not displayed because the initial Oracle BPEL Process Manager instance (for example, **bpel:70004**) is created by the first invocation (that is, it is created, but has not yet been modified). The recovery of the undelivered invocation message always creates a *new* instance (for example, **bpel:70005**). The previously created instance (**bpel:70004**) is not used and remains permanently in the same status (the **Last Modified Date** column is empty). This information is provided for auditing purposes only.
- The **Message States** list is applicable only to callback and invoke message type recovery, and not for activity message type recovery.
- **3.** Select a fault in the table.
- **4.** Select one of the following options:

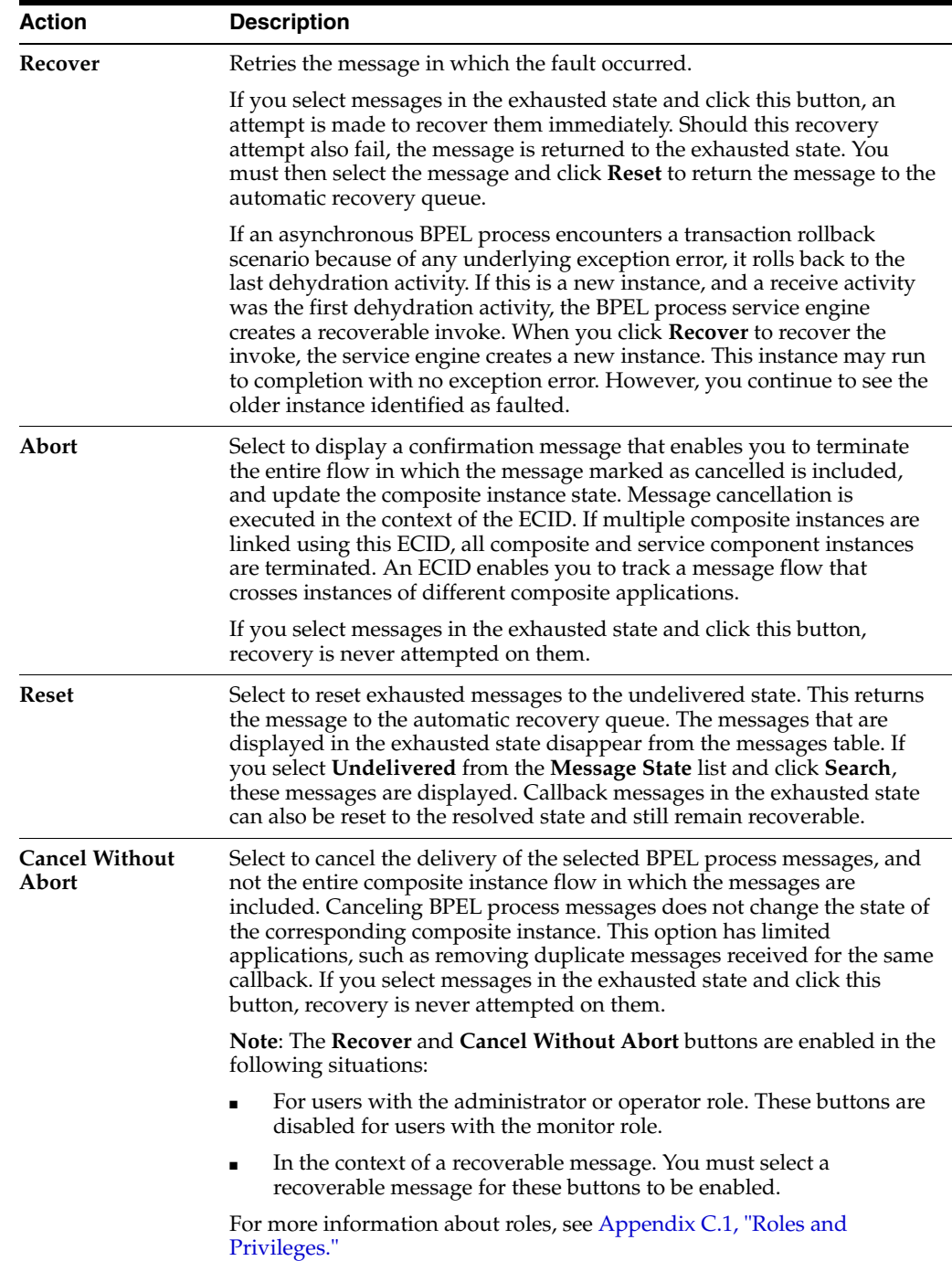

Once a message is submitted for recovery, the BPEL process service engine may take time to complete the action. This typically takes less than several seconds. During this time, the message remains visible in the Recovery page. Duplicate attempts to recover the same message in that period are ignored. Refresh the page every few seconds to receive the latest recovery status.

**Note:** If you define a fault policy in a BPEL process with an ora-retry action and a fault occurs, the BPEL process attempts to recover from the fault the number of times you specified with the retryCount parameter. After this period, the process continues to be in a running state. The status of an activity in the process that has not completed (such as an invoke or receive) shows as pending a manual recovery. This is the expected behavior.

For information about configuring the maximum number of times to attempt an invoke and callback message recovery, see [Section 13.4, "Configuring Automatic](#page-395-0)  [Recovery Attempts for Invoke and Callback Messages."](#page-395-0)

# **15.5 Storing Instance and Message Data in Oracle Coherence Distributed Cache on Oracle Exalogic Platforms**

With BPEL processes, a potential performance issue is the number of database interactions required per instance. This factor is the main reason for synchronous transient flows outperforming asynchronous durable flows. You can design around this issue by utilizing synchronous transient flows in situations where low response times are required. However, you may be unable to design this type of flow for business reasons.

If you are running Oracle SOA Suite 11*g* Release 1 11.1.1.6 or later on an Oracle Exalogic platform, you can use the distributed cache feature of Oracle Coherence to store instance and message data from BPEL processes. This eliminates database reads, thereby reducing the number of database interactions.

Oracle Coherence is a component of Oracle Fusion Middleware that enables organizations to scale mission-critical applications by providing access to frequently used data. Oracle Coherence includes a distributed cache feature that provides scalability for both read and write access. Data is automatically, dynamically, and transparently partitioned across nodes. The distribution algorithm minimizes network traffic and avoids service pauses by incrementally shifting data.

Oracle Exalogic is an integrated hardware and software system designed to provide a platform for a range of application types and varied workloads. Oracle Exalogic is intended for large-scale, performance-sensitive, mission-critical application deployments.

**Note:** If your environment is not using Oracle Exalogic, Oracle Coherence distributed cache is not available.

The potential performance gains of using a distributed cache for BPEL processes are as follows:

- Eliminates the read operation required for messages (invoke and callback) from the database after initial delivery
- Eliminates the read operation required for cube instances after a dehydration point

For more information about Oracle Coherence, see the *Oracle Coherence Getting Started Guide* and *Oracle Coherence Developer's Guide*.

For more information about Oracle Exalogic, see the *Oracle Exalogic Machine Owner's Guide*.

# **15.5.1 Introduction to the Oracle Coherence Caching Architecture**

During dehydration, instance objects are stored in the database using the Java Persistence API (JPA) in a container-managed Enterprise JavaBeans (EJB) transaction. The BPEL process service engine registers the transaction afterCompletion listener for post-transaction processing. Instance objects modified during a transaction are tracked and made available to the afterCompletion listener, which updates the cache. Figure 15–1 provides details about the dehydration process.

*Figure 15–1 Dehydration Process*

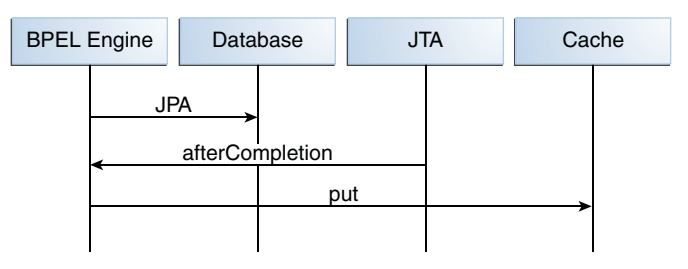

During rehydration, instance objects are read from cache. Implementations do not provide XA guarantees for transaction completion notification, and cache eviction may delete the object from cache. Implementations account for these two scenarios and address the issues of cache not returning an object or returning an older version of the object.

Cache lookup usually provides a valid object. In this scenario, performance gain for dehydration and rehydration using cache over direct writes (the default) equals the following:

(database read time + relational to object mapping) minus (Object serialization + reading from serialized form + Coherence network overhead + query to database for reading CACHE\_VERSION)

It also reduces activity on the database server.

If Oracle Coherence cache is not available due to a network issue, the BPEL process service engine continues to work. If there are no errors, business process instances continue to progress.

#### **15.5.2 Running with Default SOA Cluster Nodes and Coherence Cache Grid Nodes**

BPEL process caches are not created on an Oracle SOA Suite cluster node. You must start the BPEL cache servers, which host the BPEL caches, by following the instructions in [Section 15.5.7, "Starting the BPEL Process Cache Servers."](#page-440-0) Start at least four servers to observe an increase in performance.

There is no requirement for ordering of an Oracle SOA Suite cluster and BPEL cache servers. The BPEL process service engine continues to function without BPEL cache servers, even when the **QualityOfService** property is set to **CacheEnabled** in Oracle Enterprise Manager Fusion Middleware Control.

For more information about Oracle Coherence, see the *Oracle Coherence Getting Started Guide* and *Oracle Coherence Developer's Guide*.

# <span id="page-437-0"></span>**15.5.3 Configuring Oracle Coherence Caching**

The System MBean Browser property **QualityOfService** enables you to configure Oracle Coherence for dehydration. You can configure this property on one of the nodes in the SOA cluster.

To configure Oracle Coherence caching for dehydration:

**1.** Access this page through one of the following options:

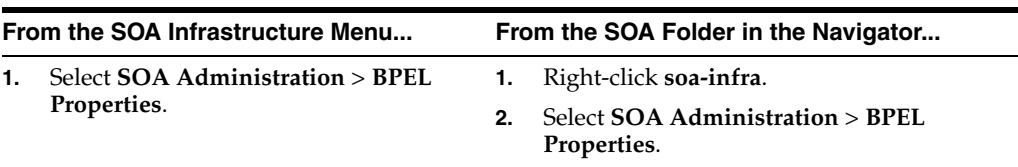

The BPEL Service Engine Properties page is displayed.

- **2.** Click **More BPEL Configuration Properties**.
- **3.** In the **Attributes** tab, click **QualityOfService**.
- **4.** In the **Value** field, enter a value appropriate to your environment. This change does not require a SOA Infrastructure restart.

*Table 15–1 QualityOfService Values*

| Value        | <b>Description</b>                                                                                                    |
|--------------|----------------------------------------------------------------------------------------------------|
| DirectWrite  | No cache is used for dehydration and rehydration. Read and write<br>operations are done to the database. This is the default setting.                                                                       |
| CacheEnabled | During dehydration, the instance data is stored in the database using<br>an XA data source connection; the placement of objects into cache is<br>part of post-transaction processing.                       |
|              | During rehydration, data is fetched from the cache. If the data is not<br>found (for example, the BPEL process cache servers are not available)<br>or the version is stale, data is read from the database. |

**5.** Click **Apply**.

# **15.5.4 Configuring the Storage of Multiple Audit Trail Messages in One Transaction**

For asynchronous flows, performance gains can be achieved by storing multiple audit trail messages in one transaction. To improve performance, you can store multiple audit trail messages (across instances) in a single transaction by setting the System MBean Browser property **AsynchAuditBatchSize** in Oracle Enterprise Manager Fusion Middleware Control.

Setting this property to an appropriate value reduces audit trail transaction commits. Instead, a commit is only performed when a specified limit is reached.

To configure the storage of multiple audit trail messages in one transaction:

**1.** Access this page through one of the following options:

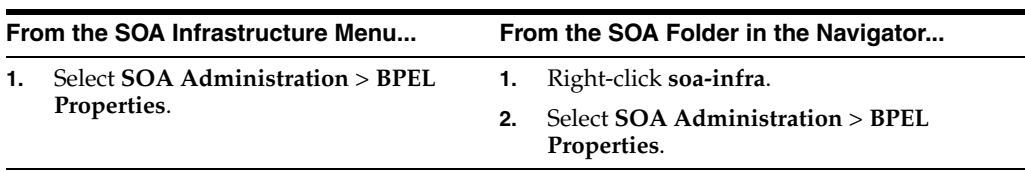

The BPEL Service Engine Properties page is displayed.

- **2.** Click **More BPEL Configuration Properties**.
- **3.** In the **Attributes** tab, click **AsynchAuditBatchSize**.
- **4.** In the **Value** field, enter a value appropriate to your environment. The default value of -1 indicates that there is no audit trail message batching. Each audit message is persisted in its own transaction.

The recommended value range is 5 to 25. For example, if you set this property to 8, this indicates that when eight audit trail messages have accumulated, a transaction is created with these messages and committed to the dehydration store.

This parameter only impacts Oracle Exalogic environments. For other environments, it is not operational.

This change does not require a SOA Infrastructure restart.

**5.** Click **Apply**.

#### **15.5.5 Configuring the Storage of the Audit Trail to Oracle Coherence Cache**

You can store the audit trail in Oracle Coherence cache by setting the following System MBean Browser properties to these values in Oracle Enterprise Manager Fusion Middleware Control:

- **AuditStorePolicy** is set to async.
- QualityOfService.AuditStorePolicy.UseDistributedCache is set to true.
- **QualityOfService** is set to CacheEnabled. For instructions, see Section 15.5.3, ["Configuring Oracle Coherence Caching."](#page-437-0)

These settings enable the following to occur:

- Oracle Coherence cache acts as a queue and writes the audit trail to the database.
- The SOA server node heap and threads do not process the audit trail.

If one of these properties is set to a different value, the heap and dispatcher threads are used for writing to the database.

To configure the storage of the audit trail into Oracle Coherence cache:

**1.** Access this page through one of the following options:

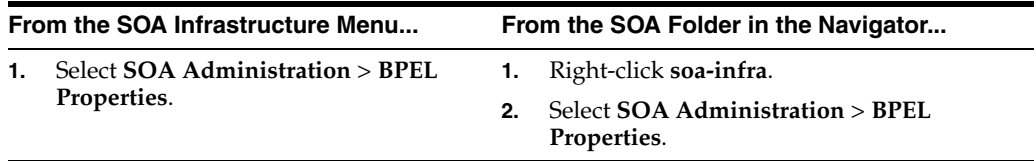

The BPEL Service Engine Properties page is displayed.

- **2.** Click **More BPEL Configuration Properties**.
- **3.** In the **Attributes** tab, click **AuditStorePolicy**.
- **4.** In the **Value** field, enter async.

**Note:** If the server crashes (the SOA/BPEL cache server), some audit trail messages are not persisted to the database. This results in loss of the audit log. Failover is not supported. This is true for both Oracle Coherence and memory/heap caches.

- **5.** Click **Apply**.
- **6.** Click **Return**.
- **7.** In the **Attributes** tab, click **QualityOfService.AuditStorePolicy.UseDistributedCache**.
- **8.** From the **Value** list, select **true**.
- **9.** Click **Apply**.

#### **15.5.6 Configuring the Storage of Invocation Messages to Oracle Coherence Cache**

You can store invocation messages in Oracle Coherence cache by setting the following System MBean Browser properties to these values in Oracle Enterprise Manager Fusion Middleware Control:

- **OneWayDeliveryPolicy** is set to async.cache.
- **QualityOfServiceOneWayDeliveryPolicyUseDistributedCache** is set to true.
- **QualityOfService** is set to CacheEnabled. For instructions, see [Section 15.5.3,](#page-437-0)  ["Configuring Oracle Coherence Caching."](#page-437-0)

If one of these properties is set to a different value, local memory is used for cache, and *not* Oracle Coherence cache.

**Note:** Invocation messages in the middle of execution at the time of a server crash (both SOA and BPEL process cache servers) can be lost or duplicated. Failover is not supported. This is true for both Oracle Coherence and memory/heap caches.

**1.** Access this page through one of the following options:

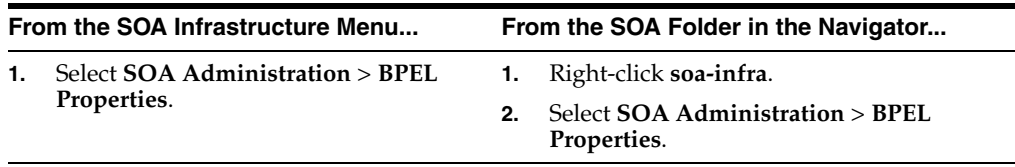

The BPEL Service Engine Properties page is displayed.

- **2.** Click **More BPEL Configuration Properties**.
- **3.** In the **Attributes** tab, click **OneWayDeliveryPolicy**.
- **4.** In the **Value** field, enter async.cache.
- **5.** Click **Apply**.
- **6.** Click **Return**.
- **7.** In the **Attributes** tab, click **QualityOfServiceOneWayDeliveryPolicyUseDistributedCache**.
- **8.** From the **Value** list, select **true**.
- **9.** Click **Apply**.

### <span id="page-440-0"></span>**15.5.7 Starting the BPEL Process Cache Servers**

Run the start-bpel-cache.sh script to start the BPEL process cache servers on UNIX machines on which Oracle SOA Suite is installed.

The only requirement is network connectivity. The Oracle SOA Suite nodes must be reachable from the host on which the BPEL process cache servers are installed.

This script joins an Oracle SOA Suite cluster with a multicast, default address and port. These values match with the corresponding values in the \$FMW\_HOME/user\_ projects/domains/*domain\_name*/bin/setDomainEnv.sh file.

If you choose multicast for a cluster, but use a different address and port, you can override it in the bpelCacheEnv.sh file by using an environment variable or setting a shell variable. Use the same values for SOA managed servers (in setDomainEnv.sh).

The default cache configuration for the Oracle SOA Suite cluster must be unicast, and not multicast. For more information about this recommended cache configuration for Oracle SOA Suite clusters for Oracle Coherence, see the *Oracle Fusion Middleware High Availability Guide* or *Oracle Fusion Middleware Enterprise Deployment Guide for Oracle SOA Suite* for details.

To start the BPEL process cache servers:

- **1.** Go to the \$FMW\_HOME/SOA\_ORACLE\_HOME/bin directory.
- **2.** Open the start-bpel-cache.sh file.
- **3.** Follow the instructions inside the start-bpel-cache.sh file to create the bpelCacheEnv.sh file and configure various environment variables.

Environment/shell variable names and value formats are described in the initial notes section of the start-bpel-cache.sh file.

- **4.** Ensure that you first set the **QualityOfService** property to **CacheEnabled** in Oracle Enterprise Manager Fusion Middleware Control, as described in [Section 15.5.3, "Configuring Oracle Coherence Caching."](#page-437-0)
- **5.** Run the following script:

start-bpel-cache.sh

# **Part VI**

# **Administering Oracle Mediator Service Components and Engines**

This part describes how to administer Oracle Mediator service components and engines.

This part includes the following chapters:

- [Chapter 16, "Configuring Oracle Mediator Service Components and Engines"](#page-444-0)
- [Chapter 17, "Monitoring Oracle Mediator Service Components and Engines"](#page-450-0)
- [Chapter 18, "Managing Oracle Mediator Service Components and Engines"](#page-472-0)
- [Chapter 19, "Managing Cross-References"](#page-482-0)

# <span id="page-444-0"></span><sup>16</sup> **Configuring Oracle Mediator Service Components and Engines**

This chapter describes how to configure runtime properties for Oracle Mediator service components and service engines using Oracle Enterprise Manager Fusion Middleware Control. You can also configure advanced and custom properties for Mediator.

This chapter includes the following sections:

- [Section 16.1, "Configuring Oracle Mediator Service Engine Properties"](#page-444-1)
- [Section 16.2, "Configuring Resequenced Messages"](#page-448-0)

For more information about Oracle Mediator tuning and performance properties, see *Oracle Fusion Middleware Performance and Tuning Guide*.

# <span id="page-444-1"></span>**16.1 Configuring Oracle Mediator Service Engine Properties**

Mediator service engine properties are used by the Mediator service engine during processing of Mediator service components.

To configure Mediator service engine properties:

**1.** Access the Mediator Service Engine Properties page using one of the following methods:

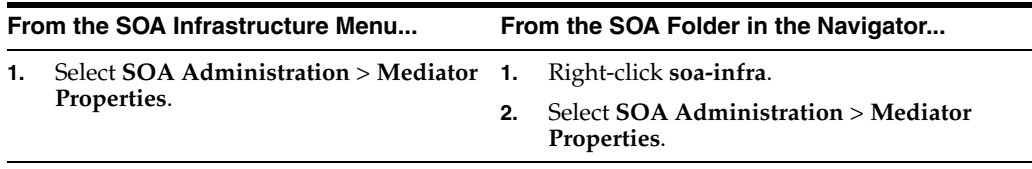

The Mediator Service Engine Properties page displays a list of Mediator properties, as shown in the following figure.

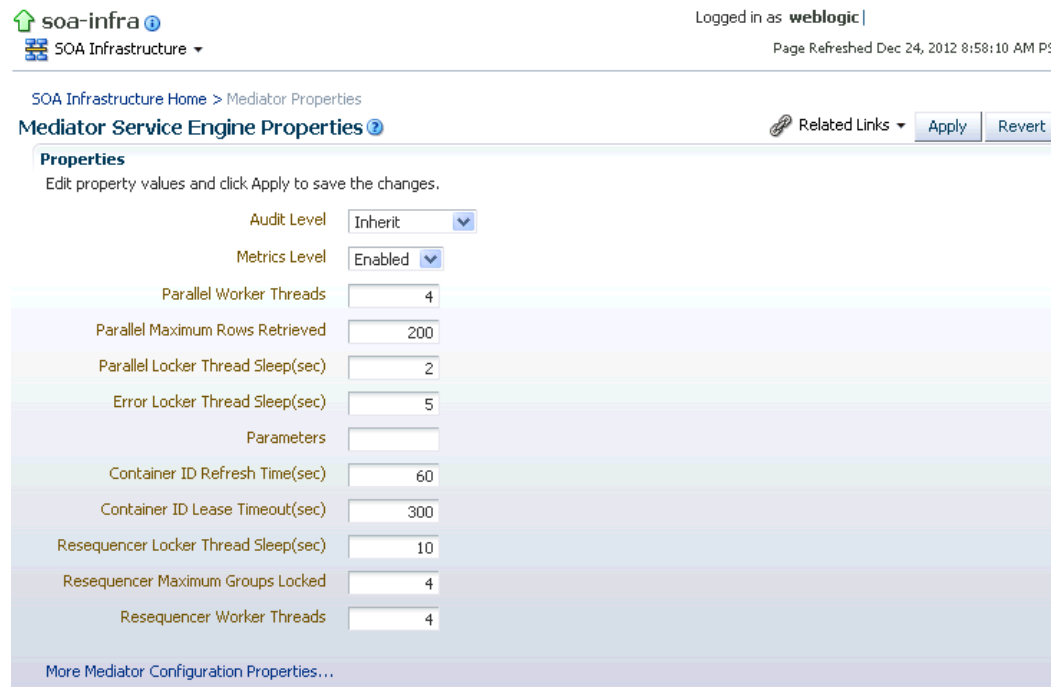

**2.** Make changes to the service engine properties that are appropriate to your environment.

The properties are described in Table 16–1 below.

| <b>Property</b>    | <b>Description</b>                                                                                                    |  |  |  |  |
|--------------------|----------------------------------------------------------------------------------------------------|--|--|--|--|
| <b>Audit Level</b> | The Mediator-specific audit level. The value of this property<br>overrides the value of the global SOA Infrastructure audit level<br>property. The possible values of this property are:                                                                                                    |  |  |  |  |
|                    | Off: Switches off auditing for Mediator. Composite instance<br>$\blacksquare$<br>tracking and payload tracking information are not collected.                                                                                                    |  |  |  |  |
|                    | <b>Inherit:</b> The level of audit is the same as the SOA<br>$\blacksquare$<br>infrastructure. This setting enables the Mediator audit level<br>to automatically change, when the global setting is changed.<br>Setting a different audit level tracking, for this page,<br>overrides the tracking set at the SOA Infrastructure level.                   |  |  |  |  |
|                    | Production: All events are logged. All audit details, except<br>$\blacksquare$<br>the details of assign activities, are logged. Instance tracking<br>information is collected, but payload details are not<br>captured and these details are not available in the flow<br>audit trails. This level is optimal for most typical operations<br>and testing. |  |  |  |  |
|                    | Development: All events and all audit details are logged. In<br>$\blacksquare$<br>addition, payload details are captured and are available in<br>the flow audit trails. This level is useful for debugging<br>purposes, but may impact performance.                                                                                                    |  |  |  |  |
|                    | The default value of this flag is <b>Inherit</b> .                                                                                                    |  |  |  |  |
|                    | Notes:                                                                                                    |  |  |  |  |
|                    | You do not need to restart the server after changing these<br>٠<br>properties.                                                                                                    |  |  |  |  |
|                    | Audit levels were known as instance tracking levels in the                                                                                                    |  |  |  |  |

*Table 16–1 Mediator Service Engine Properties*

Audit levels were known as instance tracking levels in the Oracle Application Server 10*g* releases.

| <b>Property</b>                              | <b>Description</b>                                                                                                    |  |  |  |
|----------------------------------------------|----------------------------------------------------------------------------------------------------|--|--|--|
| <b>Metrics Level</b>                         | The Mediator-specific property for configuring the Dynamic<br>Monitoring Service (DMS) metrics level. DMS metrics are used<br>to measure the performance of application components. The<br>possible values of this property are:                                |  |  |  |
|                                              | <b>Enabled:</b> Enables DMS metrics tracking                                                                                                    |  |  |  |
|                                              | <b>Disabled:</b> Disables DMS metrics tracking                                                                                                    |  |  |  |
| <b>Parallel Worker Threads</b>               | The number of parallel dispatchers for message processing.<br>Increase this parameter to increase the number of outbound<br>threads for parallel processing.                                                                                                    |  |  |  |
| <b>Parallel Maximum Rows</b><br>Retrieved    | The number of rows retrieved per iteration for parallel<br>processing. You can set the value of this parameter to 50 to 100<br>times the Parallel Worker Threads property, depending on the<br>memory consumption limit.                                        |  |  |  |
|                                              | Note: A large value for this property can result in memory<br>exhaustion.                                                                                                    |  |  |  |
| <b>Parallel Locker Thread</b><br>Sleep (sec) | The idle time between two successive iterations for retrieving<br>rows, when there is no message for parallel processing. The time<br>is measured in seconds.                                                                                                   |  |  |  |
| <b>Error Locker Thread Sleep</b><br>(sec)    | The idle time between two successive iterations for retrieving<br>errored messages when there is no errored message from<br>parallel processing. The time is measured in seconds. You can<br>configure the error/retry infrastructure by setting this property. |  |  |  |
| <b>Parameters</b>                            | Custom configuration properties. For an example, see<br>Section 16.2, "Configuring Resequenced Messages."                                                                                                    |  |  |  |

*Table 16–1 (Cont.) Mediator Service Engine Properties*

| <b>Property</b>                                                                                | <b>Description</b>                                                                                                    |  |  |  |  |
|------------------------------------------------------------------------------------------------|----------------------------------------------------------------------------------------------------|--|--|--|--|
| <b>Container ID Refresh Time</b><br>(sec)<br><b>Container ID Lease</b><br><b>Timeout</b> (sec) | Heartbeat infrastructure properties. The heartbeat infrastructure<br>is a part of the Mediator service engine and detects the absence<br>of a Mediator service engine instance due to failure or shutdown<br>of a node. The heartbeat infrastructure creates a unique<br>identifier for each instance of the Mediator service engine and<br>performs the necessary housekeeping tasks, if a Mediator service<br>engine fails. The heartbeat infrastructure consists of a heartbeat<br>thread. The heartbeat thread periodically updates the time<br>stamp associated with each Mediator service engine's unique<br>identifier. By updating the time stamp associated with it, a<br>Mediator service engine announces its presence to the other<br>Mediator service engines. The heartbeat thread also checks if<br>there are unique identifiers that have not been updated for a<br>particular period. You can configure the heartbeat framework by<br>setting the following parameters: |  |  |  |  |
|                                                                                                | Container ID Refresh Time (sec): The time interval at<br>which the heartbeat thread periodically updates the time<br>stamp associated with each Mediator service engine's<br>unique identifier.                                                                                                    |  |  |  |  |
|                                                                                                | <b>Notes:</b> The default value is 60 seconds. In case of<br>unplanned outages, you must wait the amount of time<br>specified for this property after restarting the server.                                                                                                    |  |  |  |  |
|                                                                                                | You can set this parameter to a smaller value, like 30<br>seconds, if you need to ensure more frequent refreshes.                                                                                                    |  |  |  |  |
|                                                                                                | <b>Container ID Lease Timeout (sec):</b> The time interval at<br>п<br>which the heartbeat thread periodically checks if there are<br>unique identifiers that have not been updated for a<br>particular period. A node is considered to be timed out if it<br>has not refreshed itself for a duration longer than the<br>amount of time specified here.                                                                                                    |  |  |  |  |
|                                                                                                | <b>Notes:</b> The default value is 300 seconds. You can set this<br>parameter to a larger value, like 600 seconds, if you find<br>your nodes being timed out because of slow-running SQL<br>statements, for example.                                                                                                    |  |  |  |  |
|                                                                                                | By configuring these parameters, you can specify the period<br>used by the heartbeat thread to detect the failure of a Mediator<br>service engine.                                                                                                    |  |  |  |  |
| Resequencer Locker<br>Thread Sleep (sec)                                                       | The sleep interval for the locker threads in seconds. When the<br>resequencer is unable to find a group with messages that can be<br>processed, the locker thread sleeps for the specified duration.<br>The locker thread does not sleep between each iteration of a<br>database seek, as long as it finds groups with messages that can<br>be processed. The default value is 10.                                                                                                    |  |  |  |  |
| <b>Resequencer Maximum</b><br><b>Groups Locked</b>                                             | The number of groups to be retrieved for processing in a single<br>iteration of a database seek. Once retrieved, the groups are<br>assigned to worker threads for processing. The default value is<br>4.                                                                                                    |  |  |  |  |
| <b>Resequencer Worker</b><br>Threads                                                           | The number of worker threads (dispatchers) for processing<br>resequencing groups in parallel. Each worker thread is assigned<br>a group, and then processes messages for the group in sequence.<br>When there are a large number of groups waiting for messages<br>to be processed, increasing this parameter can improve<br>performance. The default value is 4.                                                                                                    |  |  |  |  |

*Table 16–1 (Cont.) Mediator Service Engine Properties*

**3.** To configure advanced Mediator properties in the System MBean Browser, click **More Mediator Configuration Properties**.

You can also access Mediator properties in the System MBean Browser through the navigator, as described below.

To access System MBean Browser properties:

**1.** From the **SOA Infrastructure** menu, point to **Administration** and then select **System MBean Browser**.

The System MBean Browser page appears.

**2.** In the System MBean Browser navigation pane on the left, expand **oracle.as.soainfra.config**, expand **Server:** *server\_name*, expand **MediatorConfig**, and then select **mediator**.

The properties of the MBean appear in the right pane.

**3.** To change the value of a property, modify its **Value** field and then click **Apply**.

**Note:** Not all values can be modified. The System MBean properties generally correspond to the properties listed inTable 16–1, with some additional read-only properties for the MBean. An additional property, **ContainerInitRetries**, is not listed in Table 16–1. This property indicates the number of attempts that are made to create an Oracle Mediator service engine instance ID.

# <span id="page-448-0"></span>**16.2 Configuring Resequenced Messages**

For Mediator service components to resequence messages, you must configure the following:

- The worker thread count
- The maximum number of groups that can be locked by a thread
- The sleep interval

If the Mediator service component is configured to use best effort resequencing and the messages to process in each batch are based on a time window rather than a maximum number of rows, you can also configure the buffer window.

To configure resequenced messages:

- **1.** Access the Mediator Service Engine Properties page or the System MBean Browser using one of the methods described in [Section 16.1, "Configuring Oracle Mediator](#page-444-1)  [Service Engine Properties."](#page-444-1)
- **2.** Enter a value for the following Mediator properties:
	- **Resequencer Worker Threads**: The number of threads used by resequencers.
	- **Resequencer Maximum Groups Locked: The maximum number of group** rows retrieved for each locking cycle.
	- **Resequencer Locker Thread Sleep:** The length of time in seconds for the resequencer locker to sleep when there are no messages in the database.

**Note:** For more information about these properties, see Table 16–1.

**3.** To configure the buffer window for the time window in best effort resequencing, enter the following for the **Parameters** property value:

#### buffer.window=*x*

Where *x* is the percentage of the configured time window to add to the buffer. For example, buffer.window=20 means that 20% of the length of the time window is added as a buffer.

**4.** Click **Apply**.

# <span id="page-450-0"></span><sup>17</sup>**Monitoring Oracle Mediator Service Components and Engines**

This chapter describes how to monitor runtime instance information, component states, and faults for Oracle Mediator service components and engines using Oracle Enterprise Manager Fusion Middleware Control.

This chapter includes the following sections:

- [Section 17.1, "Introduction to the Oracle Mediator Dashboard Pages"](#page-450-1)
- Section 17.2, "Monitoring Oracle Mediator Service Component Instances and [Faults"](#page-453-0)
- [Section 17.3, "Monitoring Oracle Mediator Service Engine Instances and Faults"](#page-459-0)
- [Section 17.4, "Monitoring Resequenced Messages"](#page-465-0)

For more information, see the following sections:

- Section 1.2.4, "Introduction to Service Components and Service Component [Instances"](#page-37-0)
- [Section 1.2.6, "Introduction to Service Engines"](#page-40-0)

In addition to monitoring Mediator components using Oracle Enterprise Manager Fusion Middleware Control, you can also set up watches and notifications for resequencing groups have stopped processing but still have messages pending. You can also run a diagnostic dump with this information. For more information, see [Chapter 12, "Diagnosing Problems with SOA Composite Applications."](#page-322-0)

# <span id="page-450-1"></span>**17.1 Introduction to the Oracle Mediator Dashboard Pages**

The Mediator Component Dashboard lets you view information about the current state of the selected Mediator service component, and to manage faulted instances and messages. The Mediator Engine Dashboard lets you view the same information, but for all Mediator service components running on the Mediator service engine.

Each section of the dashboard includes links to further information that can help you monitor the status of your environment. The following sections describe the instance information in the different sections of the Dashboard page.

**Note:** When viewing instances for Mediator service components that use message resequencing, additional fields appear on some of the tabbed pages. These fields provide additional information about the resequencing groups.

# <span id="page-451-0"></span>**17.1.1 Recent Instances Section**

This section describes the types of information you can view for recent Mediator instances. You can select whether to view all instances or only running instances.

- **Instance ID:** The unique ID of a specific Mediator instance.
- **Component:** The name of the Mediator service component for which the instance was initiated (Mediator Engine Dashboard only).
- **Composite**: The name of the composite application in which the instance was initiated (Mediator Engine Dashboard only).
- **State**: The state of the specific Mediator instance. The possible states are described below.
	- **Stale**: The composite for which this Mediator instance was created is undeployed.
	- **Terminated by User**: The instance was terminated manually through Oracle Enterprise Manager Fusion Middleware Control, or automatically by a fault policy.
	- **Faulted**: The instance is faulted and cannot be recovered.
	- **Completed successfully**: Everything is fine with this instance and it ran successfully.
	- **Recovery required**: The instance is faulted and can be recovered manually through Oracle Enterprise Manager Fusion Middleware Control.

For more information about recovering a fault, see [Section 18.3, "Recovering](#page-476-0)  [From Oracle Mediator Service Engine Faults"](#page-476-0).

- **Running**: One or more routing rules of the Mediator instance are still running.
- **Start Date**: The date when the Mediator instance was started.
- **Last Modified Date**: The date when the Mediator instance was last modified.
- **Source:** The operation or event that triggered the Mediator instance.
- Logs: The location of the log file containing the log messages related to the Mediator instance.

#### **17.1.2 Components Section**

This section appears on the Mediator Engine Dashboard only, and displays the following information about the Mediator service components running on the Mediator service engine.

- **Name** : The name of each Mediator service component running on the service engine.
- **Composite:** The name of each composite that includes a Mediator service component running on the service engine.
- **Status:** An indicator of whether the Mediator service component is up or down.
- **Total Instances**: The number of total instances processed or being processed for the service component.
- **Running Instances**: The number of instance currently being processed for the service component.
- **Recoverable Instances:** The number of faulted instances that are recoverable.

**Non Recoverable Instances:** The number of faulted instances that are not recoverable.

#### <span id="page-452-0"></span>**17.1.3 Recent Faults Section**

This section provides the following information about the recent faults that occurred while the Mediator service component or service engine was running:

- **Error Message**: The detailed error message associated with the faulted instance.
- **Recovery:** An indicator of whether the fault is recoverable or not. If a fault is marked as recoverable on the Mediator Component Dashboard, you can select it and choose a recovery action from the **Recovery Actions** list. You can also click **Recover** for that fault to access more recovery options at the service component instance level.
- **Fault Time**: The time when the fault occurred in the instance.
- **Component:** The name of the Mediator service component in which the fault occurred (on the Mediator Engine Dashboard only).
- **Component Instance ID:** The unique ID of the Mediator service component instance.
- **Case**: The routing source case where the fault occurred.
- Logs: The log file containing the log message related to the fault. Click this link to see more details about the fault and potential causes of the fault.

For more details about the information available on the Faults page, see [Section 18.3,](#page-476-0)  ["Recovering From Oracle Mediator Service Engine Faults".](#page-476-0)

#### <span id="page-452-1"></span>**17.1.4 Routing Statistics Section**

This section is on the Mediator Component Dashboard only, and provides the following information about the routing data of a source operation or subscribed event.

- **Number of Successfully Processed Messages:** The number of messages successfully processed for the selected route source.
- **Number of Faulted Messages**: The number of messages that threw faults for the selected route source.
- **Number of Incoming Messages:** The total number of incoming messages for the selected route source.
- Average Processing Time for Successful Messages: The average time taken to process each successful message for the selected route source.
- **Average Processing Time for Faulted Massages** -The average time taken to process each faulted message.

The **Route Target** subsection in the **Routing Statistics** section displays statistics of the target routes for the Mediator service component. This section provides the following information about an Mediator service component instance:

- **Name**: The name of the route target of the Mediator service component.
- **Error**: The number of errors that occurred during routing.
- **Average Processing Time**: The average processing time for the instances of the Mediator service component. This field has two subfields, **Success** and **Failure**. The Success subfield shows the average processing time for the instances of the

Mediator service component that were processed successfully. The Failure subfield shows the average processing time for the instances of the specific Mediator service component that failed to process successfully.

**Average Invocation Time**: The average invocation time for the instances of the Mediator service component.

## **17.1.5 Instance Rate Per Min Section**

This section provides information about the execution rate of the Mediator instances per minute. This section displays a graph that shows real-time data for successful, faulted, and incoming instances in the last five minutes.

You can view the instance rate for the last five minutes in tabular form by clicking **Table View**.

# <span id="page-453-0"></span>**17.2 Monitoring Oracle Mediator Service Component Instances and Faults**

You can perform any of the following component-level monitoring tasks from the Mediator Component home page on Oracle Enterprise Manager Fusion Middleware Control:

- [Monitoring Oracle Mediator Service Component Recent Instances and Faults](#page-453-1)
- **[Monitoring Oracle Mediator Service Component Instances](#page-455-0)**
- **[Monitoring Oracle Mediator Service Component Faults](#page-456-0)**
- **[Monitoring Oracle Mediator Routing Statistics](#page-457-0)**
- Monitoring Audit Trail and Fault Details for an Oracle Mediator Component **[Instance](#page-458-0)**

# <span id="page-453-1"></span>**17.2.1 Monitoring Oracle Mediator Service Component Recent Instances and Faults**

The Mediator Component Dashboard displays information about recent instances and faults. Each service component in a SOA composite application has its own instance ID. These IDs are different from the overall instance ID of the SOA composite application of which each service component is a part.

To monitor Mediator service component instances and faults:

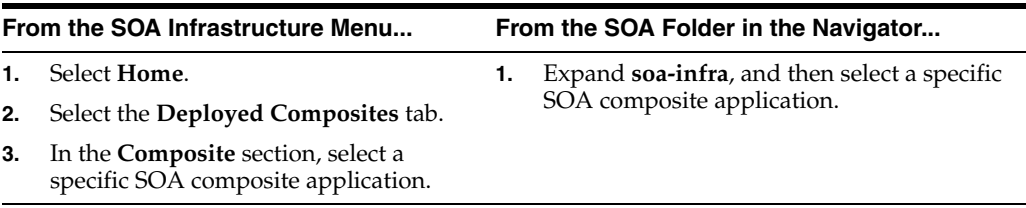

- **2.** In the **Component Metrics** section, select the Mediator service component.
- **3.** Click the **Dashboard** tab.

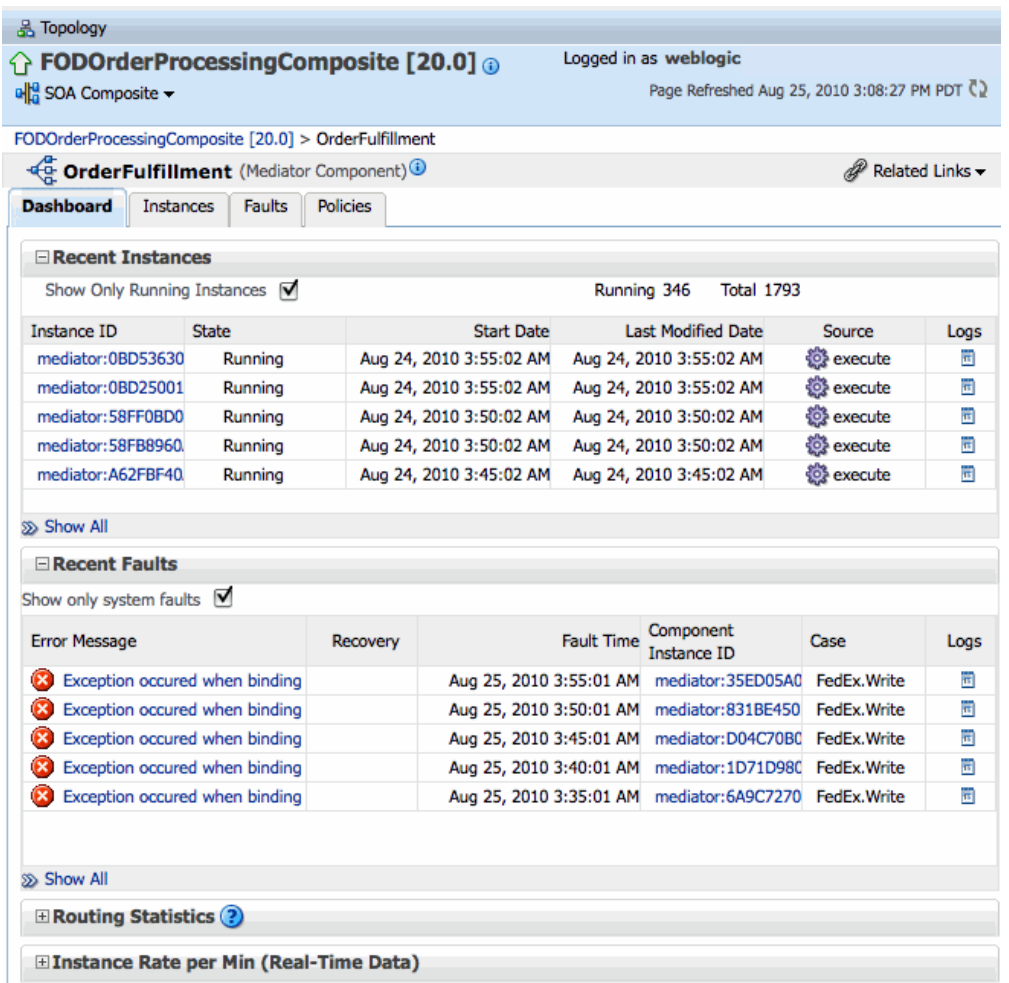

The Dashboard page displays the information described in [Section 17.1,](#page-450-1)  ["Introduction to the Oracle Mediator Dashboard Pages."](#page-450-1)

- **4.** In the **Recent Instances** section, perform any of the following tasks:
	- **a.** In the **Instance ID** column, click an instance ID to view its instance details, including an audit trail and faults.
	- **b.** In the **Logs** column, click a log icon to access the Log Messages page with messages specific to that instance.
	- **c.** Click **Show Only Running Instances** to view only those instances that are in the running state.
	- **d.** Click **Show More** below the section to access the Instances page of the service component and view all instances of the service component.
- **5.** In the **Recent Faults** section, perform any of the following tasks:
	- **a.** In the **Error Message** column, click an error message to display complete information about the fault. If the fault is identified as recoverable, click **Recover Now** to perform fault recovery.
	- **b.** In the **Recovery** column, click a fault identified as **Recoverable** to perform fault recovery at the service component instance level.
- **c.** In the **Logs** column, click a specific log to access the Log Messages page with filtered messages specific to that instance.
- **d.** Click **Show only system faults** to display only the faults that were caused by a system error. System faults are related to system failure issues, such as a database or network being inaccessible.
- **e.** Click **Show More** below the section to access the Faults page of the service component and view all component faults.
- **6.** Expand the **Routing Statistics** section and select an operation or event in the **Select Route Source** field.

View the statistics for the selected operation or event. To view additional information, expand the **Route Target** section.

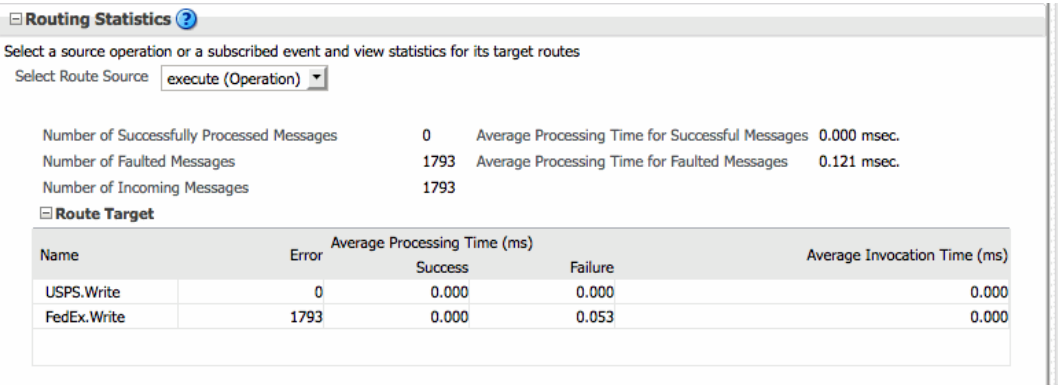

**7.** Expand the **Instance Rate per Min (Real-Time Data)** section to view a graphical representation of the number of successful, faulted, and incoming (pending) instances of the Mediator service component over a specific time range.

Click **Table View** to display the same information in a tabular format.

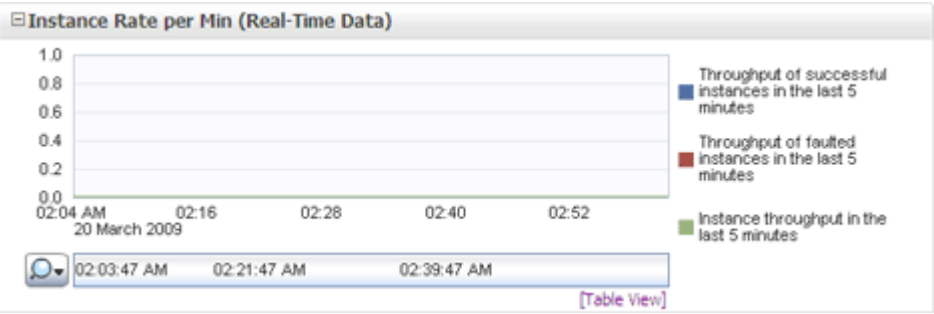

For more information, see [Section 1.2.3, "Introduction to SOA Composite Application](#page-36-0)  [Instances".](#page-36-0) For information about viewing and searching log files, see *Oracle Fusion Middleware Administrator's Guide*.

#### <span id="page-455-0"></span>**17.2.2 Monitoring Oracle Mediator Service Component Instances**

The Instances page on the Mediator Component home page lets you search for a Mediator service component instance and view information about an instance based on the criteria specified.

To monitor the instance statistics of a Mediator service component:

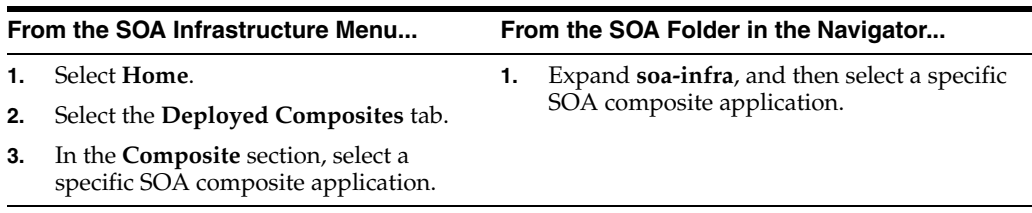

#### **2.** In the **Component Metrics** section, select the Mediator service component.

#### **3.** Click the **Instances** tab.

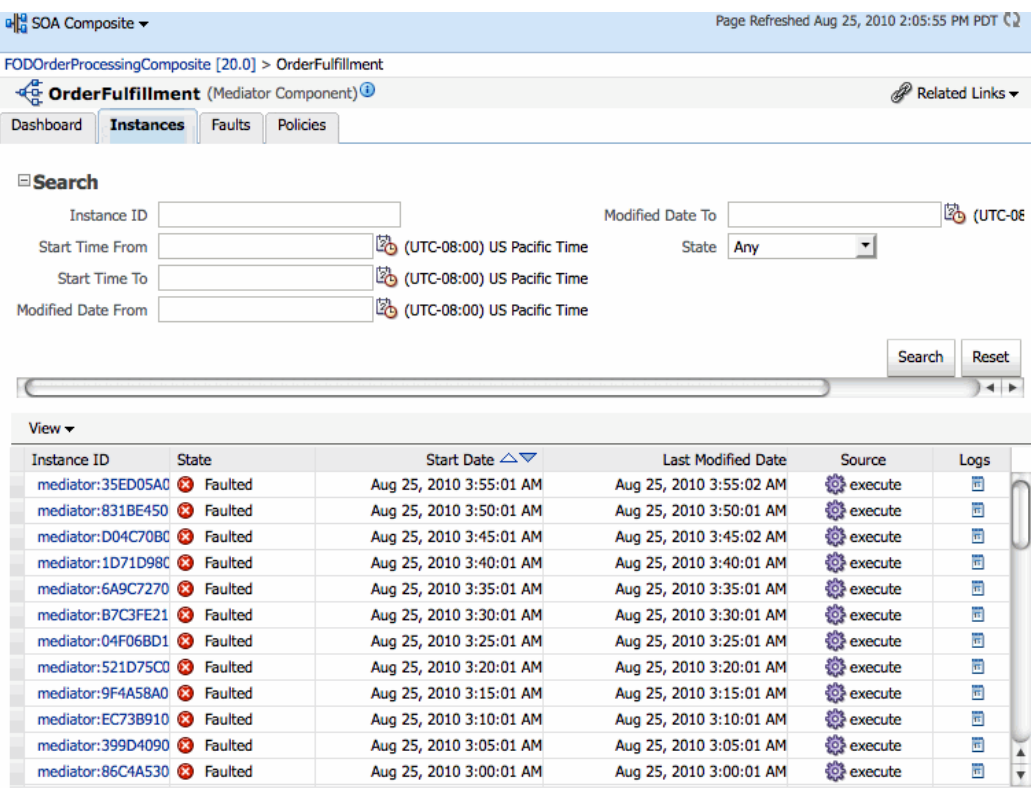

**4.** To perform a search, enter criteria into any of the available fields, and then click **Search**. For the date and time fields, you can click the calendar icon next to the field to select a date or time. By default, instances are not displayed the first time you access this page. You must click **Search** to display any instances.

For information about the fields displayed on the Instances page, see [Section 17.1.1, "Recent Instances Section."](#page-451-0)

#### <span id="page-456-0"></span>**17.2.3 Monitoring Oracle Mediator Service Component Faults**

The Faults page of the Mediator Component home page lets you search for faults based on the specified criteria, to view information about faulted instances, and to recover or terminate multiple faults.

To monitor the faults for a Mediator service component:

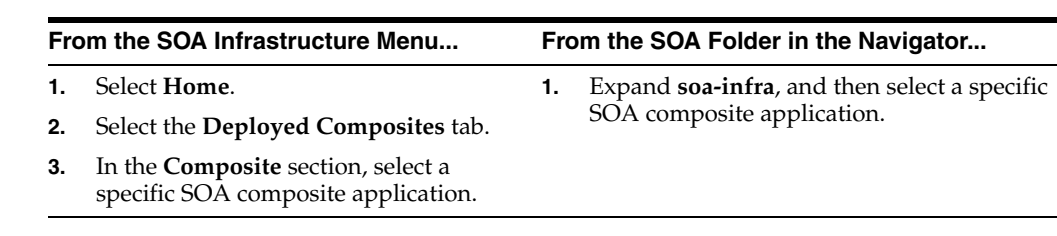

**2.** In the **Component Metrics** section, select the Mediator service component.

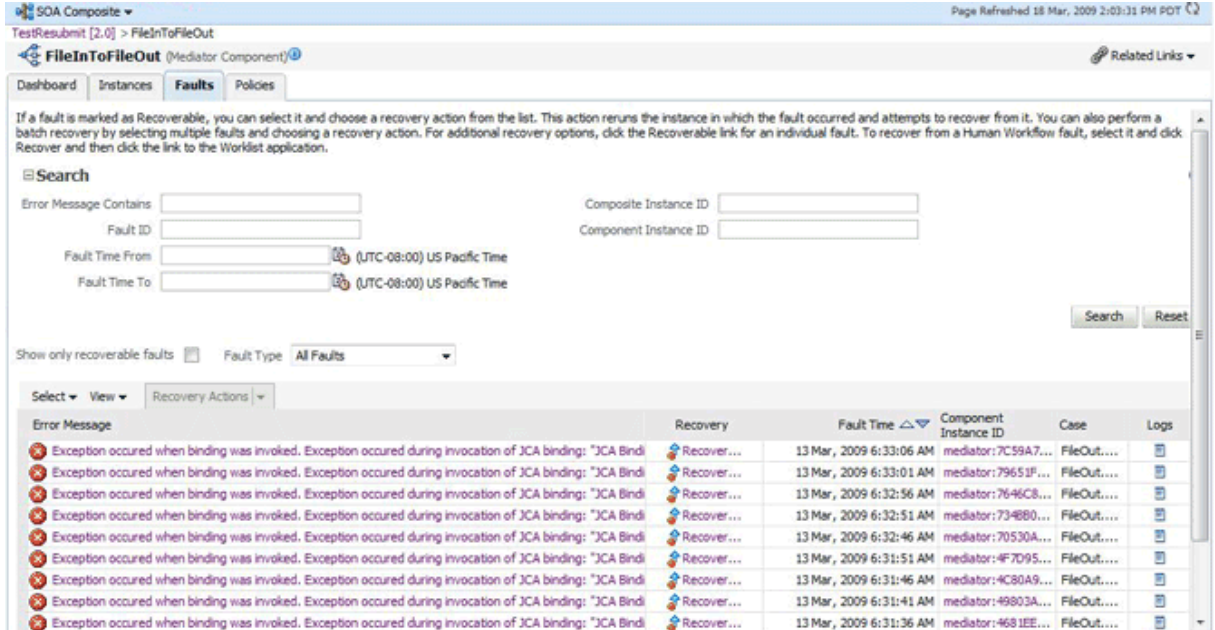

**3.** Click the **Faults** tab.

**4.** To perform a search, enter criteria into any of the available fields, and then click **Search**. For the date and time fields, you can click the calendar icon next to the field to select a date or time. By default, faults are not displayed the first time you access this page. You must click **Search** to display any faults.

For information about the fields displayed on the Faults page, see the [Section 17.1.3, "Recent Faults Section."](#page-452-0) For information on handling faults, see [Section 18.1, "Recovering From Oracle Mediator Service Component Faults."](#page-472-1)

#### <span id="page-457-0"></span>**17.2.4 Monitoring Oracle Mediator Routing Statistics**

The **Routing Statistics** section of the Dashboard page in the Mediator Component home page displays the routing data of a source operation or subscribed event.

To monitor the routing statistics of a Mediator service component:

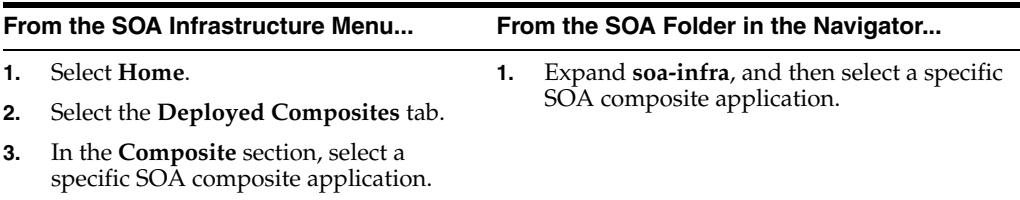

- **2.** In the **Component Metrics** section, select the Mediator service component.
- **3.** Click the **Dashboard** tab.
- **4.** In the **Routing Statistics** section, select a routing source from the **Select Route Source** list.

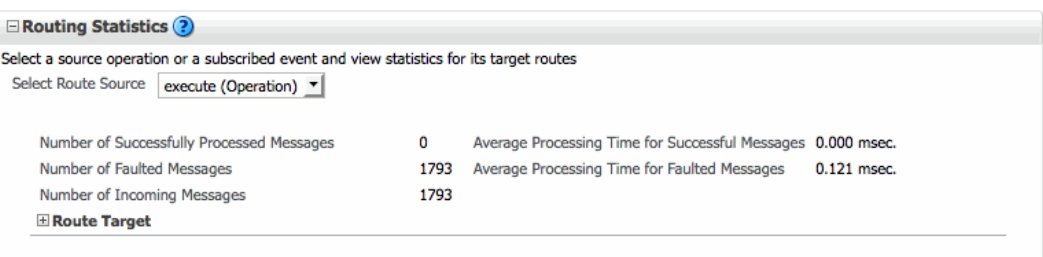

#### **5.** Expand the **Route Target** table.

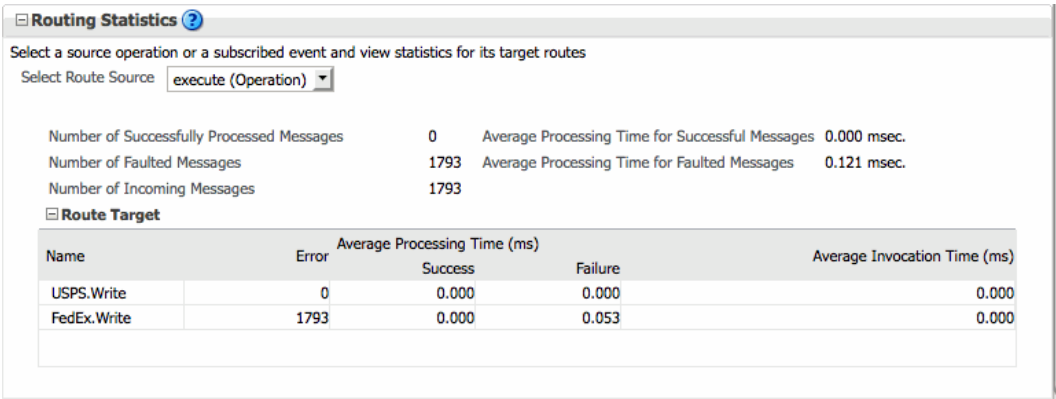

**6.** View the routing statistics for all targets in the **Route Target** table.

For information about the fields displayed in the **Routing Statistics** section, see [Section 17.1.4, "Routing Statistics Section."](#page-452-1)

# <span id="page-458-0"></span>**17.2.5 Monitoring Audit Trail and Fault Details for an Oracle Mediator Component Instance**

You can click the links on the Mediator Component Dashboard, Instances, and Faults pages to view audit trail and fault information for the instance. You can also access this information from the Mediator Engine Dashboard, Instances, and Faults pages.

To view audit trail and fault details:

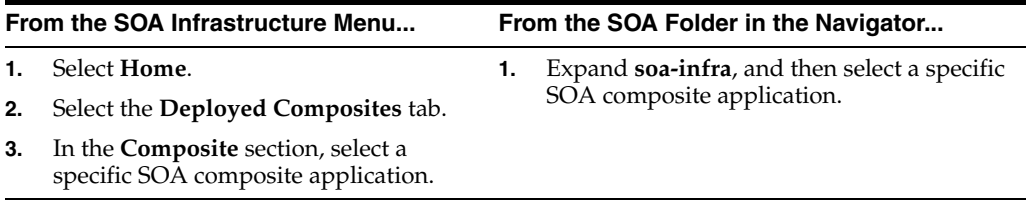

- **2.** In the **Component Metrics** section, select the Mediator service component.
- **3.** Click the **Dashboard** tab, or click the **Instances** or **Faults** tab and perform a search.

**4.** Select the instance ID of the instance you want to view. On the Dashboard tab, you can click the instance ID from the Recent Instances or the Recent Faults section.

The Mediator Instance Details dialog appears with the audit trail displayed.

*Figure 17–1 Mediator Component Instance Audit Trail*

|                                                                                                    | Flow Trace > Instance of Mediator1<br>Data Refreshed Mar 7, 2012 4:06:34 PM PST () |                                  |                               |                                                                           |  |                                                                                                    |                     |  |
|----------------------------------------------------------------------------------------------------|------------------------------------------------------------------------------------|----------------------------------|-------------------------------|---------------------------------------------------------------------------|--|----------------------------------------------------------------------------------------------------|---------------------|--|
| <b>EInstance Details of Mediator1 ®</b>                                                                           |                                                                                    |                                  |                               |                                                                           |  |                                                                                                    |                     |  |
| This page shows Mediator component instance details. (?)<br>Instance ID mediator:55B6A03068A511E1BF3A938AA57BBAD8 |                                                                                    |                                  |                               |                                                                           |  |                                                                                                    |                     |  |
|                                                                                                    |                                                                                    |                                  |                               |                                                                           |  | Started Mar 7, 2012 2:31:51 PM                                                                       |                     |  |
|                                                                                                    |                                                                                    |                                  |                               |                                                                           |  |                                                                                                    |                     |  |
| <b>Audit Trail</b>                                                                                                |                                                                                    | <b>Faults</b>                    |                               |                                                                           |  |                                                                                                    |                     |  |
|                                                                                                    |                                                                                    |                                  |                               | Expand the payload nodes to view the details of the instance audit trail. |  | Current Audit Level: development <sup>3</sup>                                                        | <b>View Raw XML</b> |  |
| ⊟ ⇒@                                                                                                    |                                                                                    | onMessage                        |                               |                                                                           |  |                                                                                                    |                     |  |
|                                                                                                    |                                                                                    |                                  |                               |                                                                           |  |                                                                                                    |                     |  |
| E.                                                                                                    |                                                                                    |                                  | Mar 7, 2012 2:31:51 PM        | Input payload received                                                    |  |                                                                                                    |                     |  |
|                                                                                                    | $\mathbb{E}$ <payload></payload>                                                   |                                  |                               |                                                                           |  |                                                                                                    |                     |  |
|                                                                                                    |                                                                                    |                                  |                               | □ < Mar 7, 2012 2:31:51 PM onCase "FileOut.Write"                         |  |                                                                                                    |                     |  |
|                                                                                                    |                                                                                    |                                  | □ Mar 7, 2012 2:31:51 PM      | Evaluation of xpath condition "No Filter" resulted true                   |  |                                                                                                    |                     |  |
|                                                                                                    |                                                                                    | $\mathbb{E}$ <payload></payload> |                               |                                                                           |  |                                                                                                    |                     |  |
| $=$                                                                                                    |                                                                                    |                                  | Mar 7, 2012 2:31:51 PM        |                                                                           |  | Transformed message part "body" using "xsl/purchaseOrder_To_purchaseOrder.xsl"                       |                     |  |
|                                                                                                    |                                                                                    | $\mathbb{E}$ <payload></payload> |                               |                                                                           |  |                                                                                                    |                     |  |
| $=$                                                                                                    |                                                                                    |                                  |                               |                                                                           |  | Mar 7, 2012 2:31:51 PM (2) Error during invoking 1-way operation "Write" on target service "FileOut" |                     |  |
|                                                                                                    |                                                                                    |                                  | Element 'items' not expected. |                                                                           |  |                                                                                                    |                     |  |
|                                                                                                    | 田                                                                                  | <payload></payload>              |                               |                                                                           |  |                                                                                                    |                     |  |
|                                                                                                    |                                                                                    |                                  |                               |                                                                           |  |                                                                                                    |                     |  |
|                                                                                                    |                                                                                    |                                  |                               |                                                                           |  |                                                                                                    |                     |  |

- **5.** To view a list of faults, click the **Faults** tab.
- **6.** To view detailed information about a specific fault, click the fault in the Message column.

*Figure 17–2 Mediator Component Instance Fault Details*

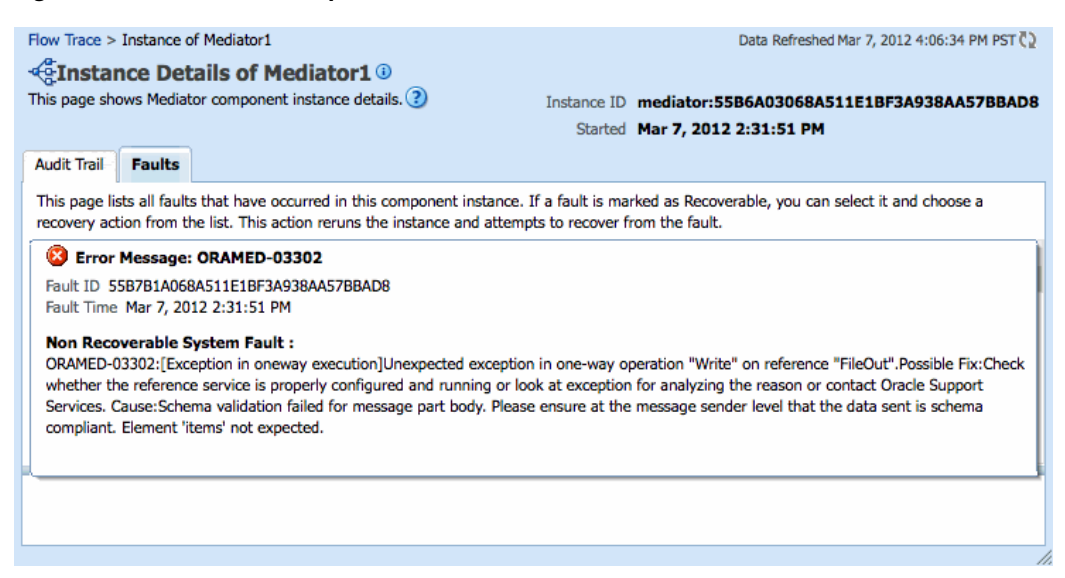

# <span id="page-459-0"></span>**17.3 Monitoring Oracle Mediator Service Engine Instances and Faults**

You can perform the following monitoring tasks at the Mediator service engine level from the Dashboard tab of the Mediator Engine home page in Oracle Enterprise Manager Middleware Control.

- [Monitoring Oracle Mediator Service Engine Recent Instances and Faults](#page-460-0)
- [Monitoring Oracle Mediator Service Engine Instances](#page-461-0)
- **[Monitoring Request Breakdown Statistics](#page-463-0)**
- [Monitoring Deployed Oracle Mediator Service Components in the Service Engine](#page-464-0)

#### <span id="page-460-0"></span>**17.3.1 Monitoring Oracle Mediator Service Engine Recent Instances and Faults**

To monitor Mediator service engine instances and faults:

**1.** Access the Mediator Engine home page through one of the following options:

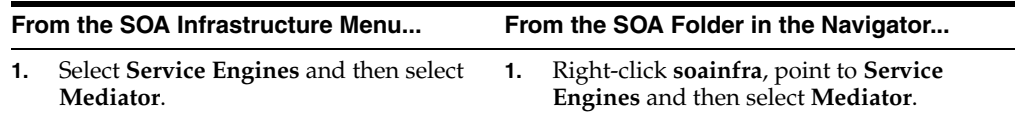

**2.** Click the **Dashboard** tab.

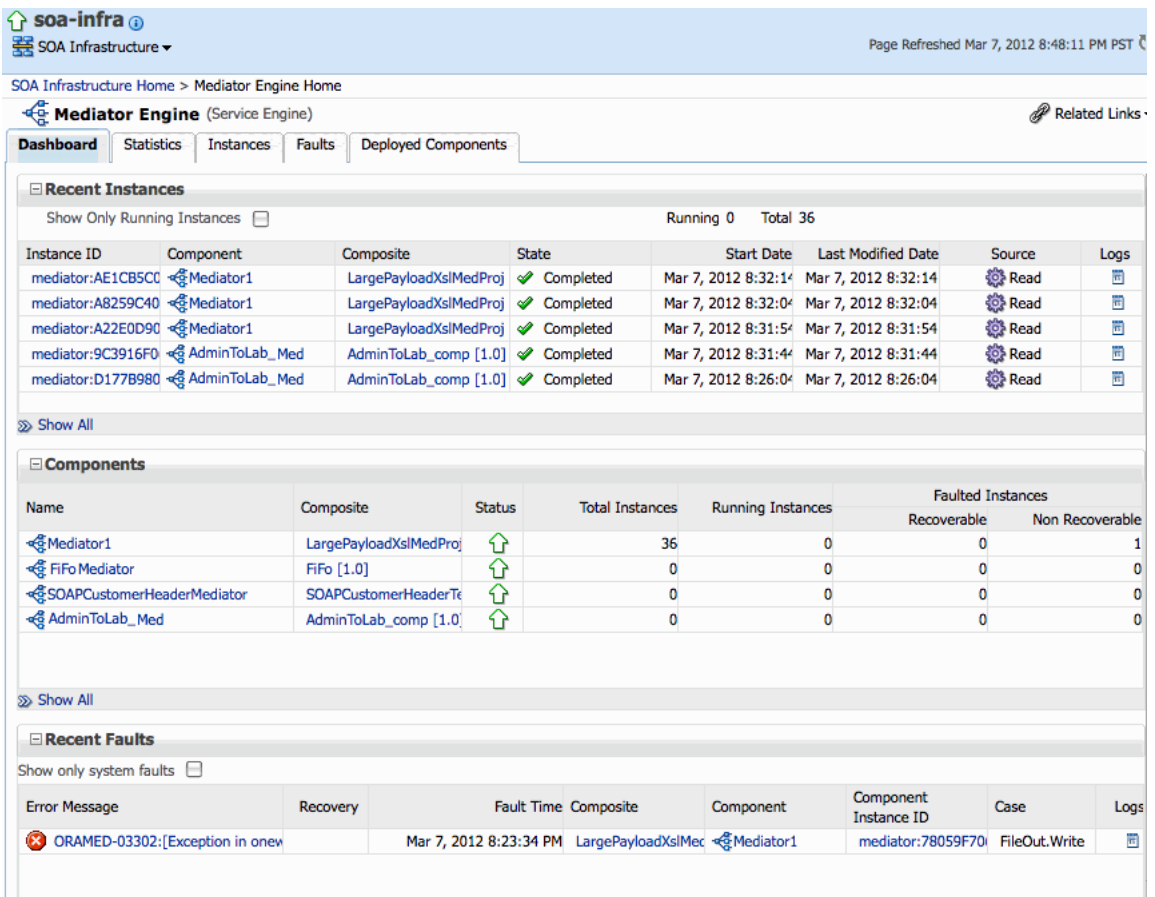

The Dashboard page displays the information described in [Section 17.1,](#page-450-1)  ["Introduction to the Oracle Mediator Dashboard Pages."](#page-450-1)

- **3.** In the **Recent Instances** section, perform any of the following tasks:
	- **a.** In the **Instance ID** column, click an instance ID to view its instance details, including an audit trail and faults.
- **b.** In the **Component** column, click a service component name to view the home page for that component.
- **c.** In the **Composite** column, click a composite name to view the home page for the SOA composite.
- **d.** In the **Logs** column, click a log icon to access the Log Messages page with messages specific to that instance.
- **e.** Click **Show Only Running Instances** to view only those instances that are in the running state.
- **f.** Click **Show More** below the section to access the Instances page of the service engine and view all instances of the service engine.
- **4.** In the **Components** section, perform any of the following tasks:
	- **a.** In the **Name** column, click a service component name to view the Mediator Component Dashboard for that service component.
	- **b.** In the **Composite** column, click the name of a SOA composite to view the home page for that composite.
	- **c.** Click **Show More** below the section to access the Deployed Components page of the service engine and view all deployed Mediator components.
- **5.** In the **Recent Faults** section, perform any of the following tasks:
	- **a.** In the **Error Message** column, click an error message to display complete information about the fault. If the fault is identified as recoverable, click **Recover Now** to perform fault recovery.
	- **b.** In the **Recovery** column, click a fault identified as **Recoverable** to perform fault recovery at the service engine level.
	- **c.** In the **Composite** column, click a composite name to view the home page for the SOA composite.
	- **d.** In the **Component** column, click a service component name to view the home page for that component.
	- **e.** In the **Component Instance ID** column, click an instance ID to view its instance details, including an audit trail and faults.
	- **f.** In the **Logs** column, click a specific log to access the Log Messages page with filtered messages specific to that instance.
	- **g.** Click **Show only system faults** to display only the faults that were caused by a system error. System faults are related to system failure issues, such as a database or network being inaccessible.
	- **h.** Click **Show More** below the section to access the Faults page of the service engine and view all service engine faults.

For more information, see [Section 1.2.3, "Introduction to SOA Composite Application](#page-36-0)  [Instances".](#page-36-0) For information about viewing and searching log files, see *Oracle Fusion Middleware Administrator's Guide*.

#### <span id="page-461-0"></span>**17.3.2 Monitoring Oracle Mediator Service Engine Instances**

You can monitor all Mediator service component instances running in the service engine from the Mediator Engine home page. These service components can be part of several SOA composite applications.

To monitor Mediator service engine instances:

**1.** Access the Mediator Engine home page through one of the following options:

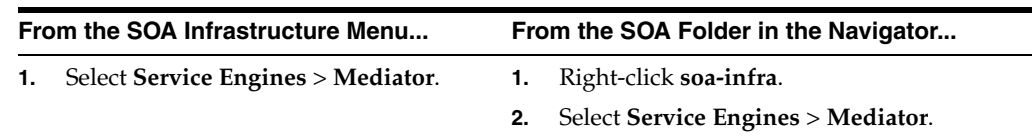

**2.** Click the **Instances** tab.

The Instances page includes two sections. The upper section lets you search for the instances to view and the lower section displays information about the instances returned by the search.

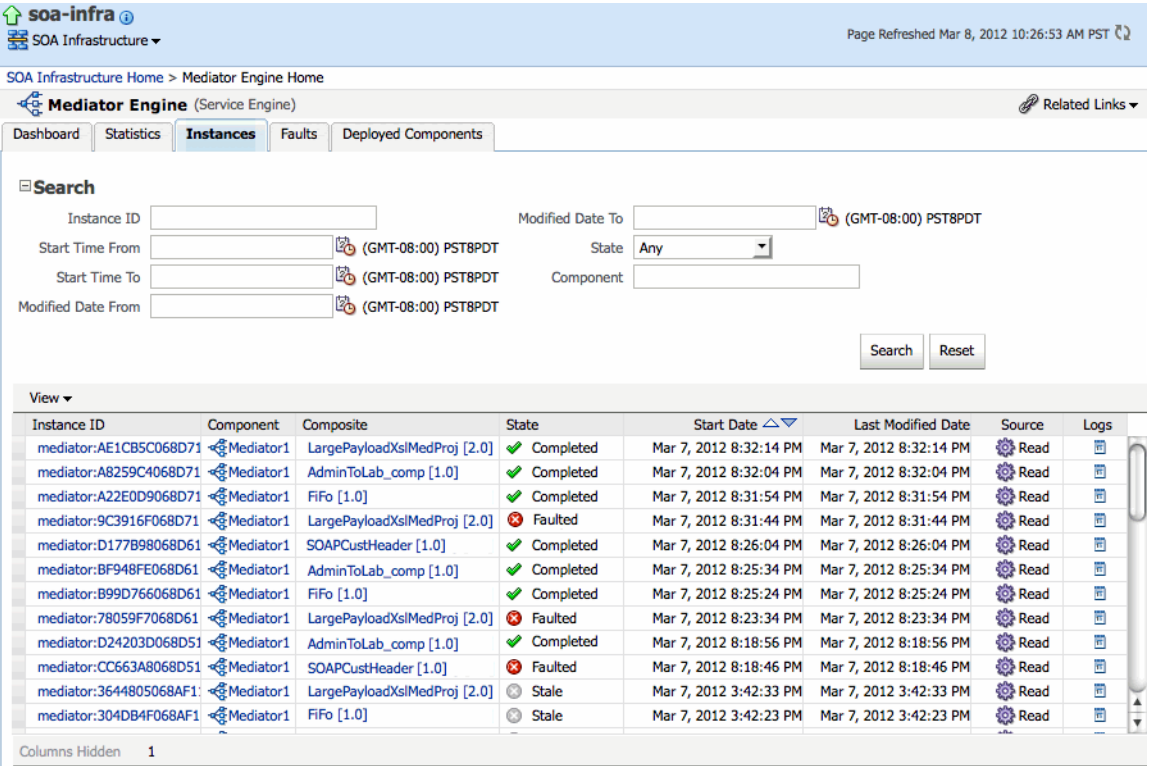

**Note:** Undeploying a SOA composite application instance does not cause the instance to complete. Undeployment marks running service component instances of that composite as stale. However, service component instances of that composite instance that are complete are not marked as stale.

- **3.** In the **Search** section, enter any of the search criteria and click **Search**. To clear the search fields, click **Reset**. By default, instances are not displayed the first time you access this page. You must click **Search** to display any instances.
- **4.** In the **Instances** section, perform any of the following monitoring tasks:
	- **a.** In the **Instance ID** column, click an instance ID for a service component to view its audit trail, process flow, and faults.
	- **b.** In the **Component** column, click a specific service component to access its home page.
- **c.** In the **Composite** column, click a specific SOA composite application to access its home page.
- **d.** In the **Logs** column, click a specific log to access the Log Messages page with filtered messages specific to that instance.

For more information, see [Section 1.2.4, "Introduction to Service Components and](#page-37-0)  [Service Component Instances."](#page-37-0)

# <span id="page-463-0"></span>**17.3.3 Monitoring Request Breakdown Statistics**

You can assess the efficiency level of the Mediator service engine by monitoring the request breakdown statistics.

To monitor the request breakdown statistics of the currently deployed Mediator service components:

**1.** Access the Mediator Engine home page through one of the following options:

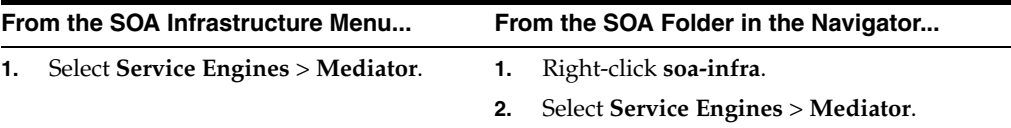

The Mediator Engine home page appears.

- **2.** Click the **Statistics** tab.
- **3.** View the request breakdown statistics.

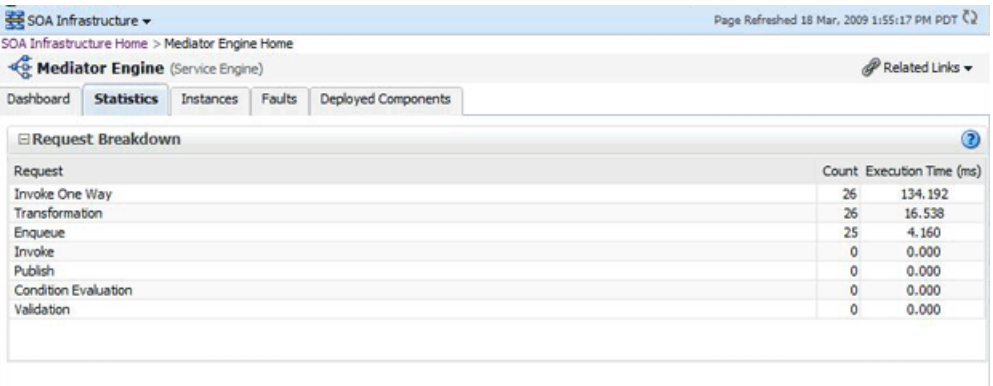

The **Request Breakdown** section provides information about the count and the average time taken for processing the following actions:

- **Invoke One Way:** One-way invocations from the Mediator service engine.
- **Transformation**: Transforming messages in the Mediator service engine.
- **Enqueue**: Dehydrating messages for parallel routing rules.

**Note:** Dehydrating of messages means storing the incoming messages in the database for parallel routing rules for processing later by worker threads.

**Invoke**: Request-response invocations from the Mediator Service Engine.

- Publish: Publishing events from the Mediator service engine.
- **Condition Evaluation**: Filtering conditions for evaluation by the Mediator service engine.
- Validation: Message validations by the Mediator service engine.

#### <span id="page-464-0"></span>**17.3.4 Monitoring Deployed Oracle Mediator Service Components in the Service Engine**

You can monitor all deployed SOA composite applications with Mediator service components running in the service engine.

To monitor deployed Mediator components in service engines:

**1.** Access the Mediator Engine home page through one of the following options:

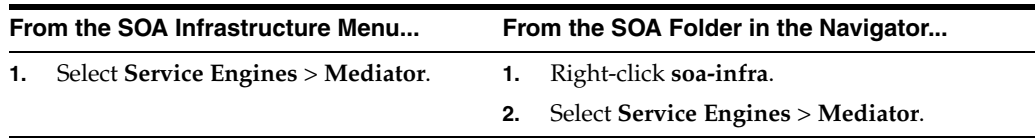

#### **2.** Click the **Deployed Components** tab.

The Deployed Components page includes two sections. The upper section lets you search for the components to view and the lower section displays information about the components returned by the search.

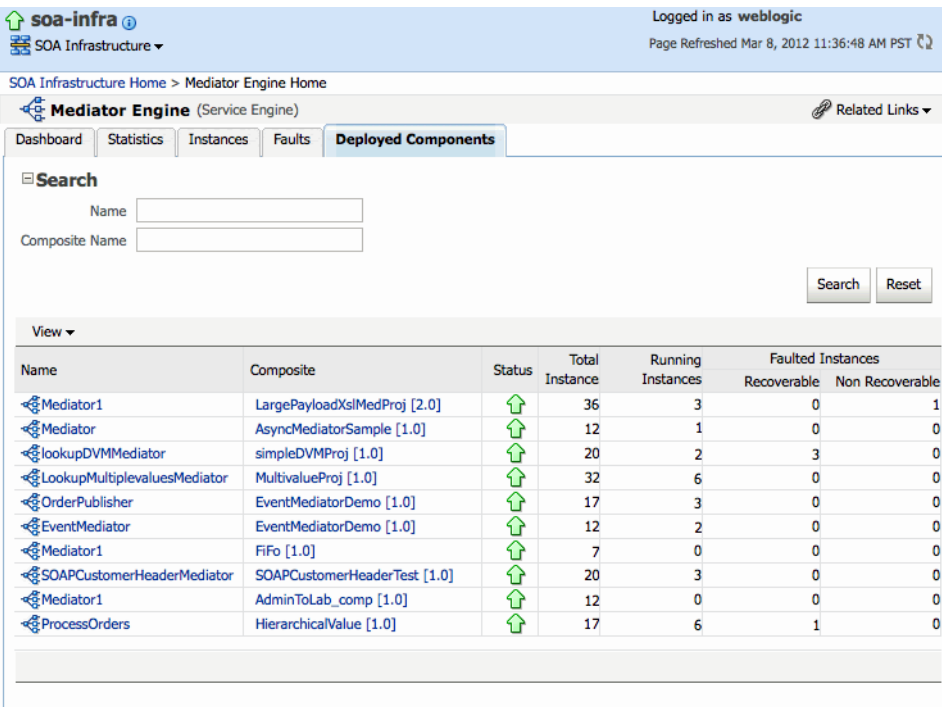

- **3.** In the **Name** column, click a specific service component to access its home page.
- **4.** In the **Composite** column, click a specific SOA composite application to access its home page.

# <span id="page-465-0"></span>**17.4 Monitoring Resequenced Messages**

You can monitor the resequenced messages from the Mediator Component home page and the Mediator Instance Dialog. The following topics describe the monitoring processes:

- Section 17.4.1, "Monitoring Resequenced Messages from the Mediator Service [Component Home Page"](#page-465-1)
- Section 17.4.2, "Monitoring Resequenced Messages from the Mediator Instance [Dialog"](#page-469-0)

# <span id="page-465-1"></span>**17.4.1 Monitoring Resequenced Messages from the Mediator Service Component Home Page**

On the Mediator Component home page, the Dashboard, Instances, and Faults pages include additional fields for monitoring components that use the resequencing feature. These additional fields only appear when the Mediator service component you are monitoring includes a resequencer.

#### **17.4.1.1 Dashboard Page**

The Dashboard page of the Mediator Component home page has one additional column, **Group**, in the **Recent Instances** and **Recent Faults** tables. This field contains the group ID of the resequenced messages. If you click the group ID for a row, additional information about the group appears. For more information, see [Section 17.4.1.4, "Mediator Resequencing Group Dialog."](#page-467-0) For more information about the Dashboard page, see [Section 17.1, "Introduction to the Oracle Mediator Dashboard](#page-450-1)  [Pages."](#page-450-1)

#### **17.4.1.2 Instances Page**

As shown in Figure 17–3, the Instances page of the Mediator Component home page provides an additional search field, **Resequencing Group**, so you can search for a Mediator component instance based on group criteria. The **Instances** section, which displays information about Mediator service component instances that match the search criteria, has one additional column, **Group**. This column contains the group ID of the resequenced messages. If you click the group ID for a row, additional information about the group appears. For more information, see [Section 17.4.1.4,](#page-467-0)  ["Mediator Resequencing Group Dialog."](#page-467-0) For more information about the Instances page, see [Section 17.2.2, "Monitoring Oracle Mediator Service Component Instances."](#page-455-0)

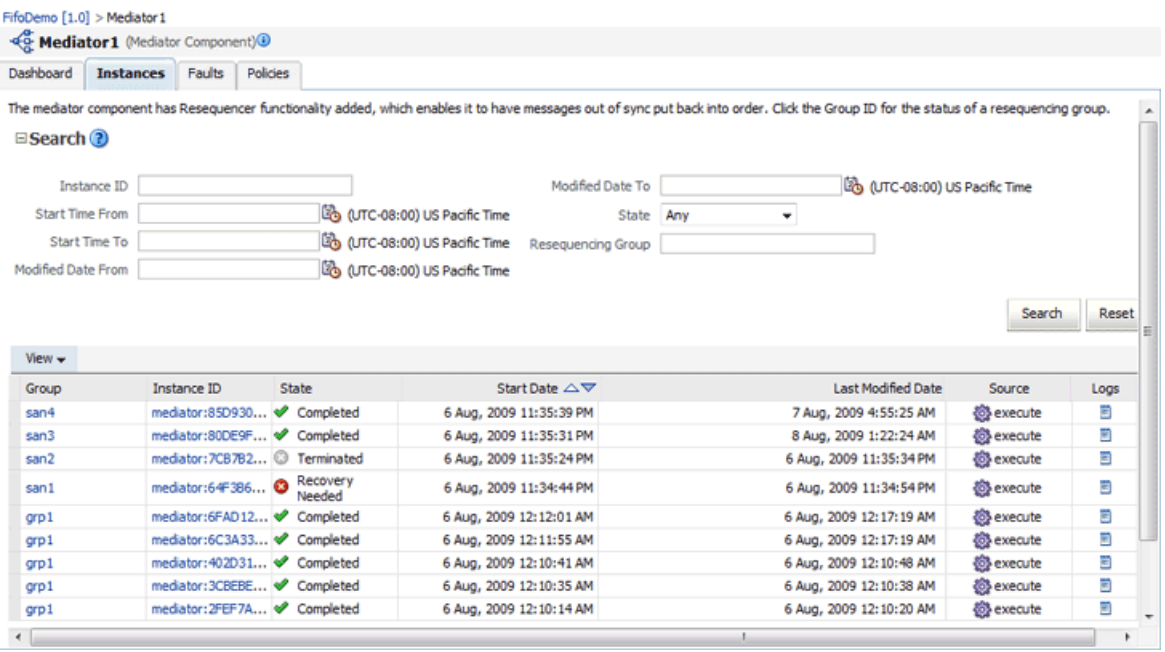

*Figure 17–3 Instances Page for Resequenced Messages*

#### **17.4.1.3 Faults Page**

As shown in Figure 17–4, the Faults page of the Mediator Component home page provides an additional search field, **Resequencing Group**, so you can search for Mediator service component instances based on group criteria. The **Faults** section, which displays information about Mediator component instances that match the search criteria, provides one additional column, **Group**. This column contains the group ID of the resequenced messages. If you click the group ID for a row, additional information about the group appears. For more information, see [Section 17.4.1.4,](#page-467-0)  ["Mediator Resequencing Group Dialog."](#page-467-0) For more information about the Faults page, see [Section 18.3, "Recovering From Oracle Mediator Service Engine Faults."](#page-476-0)

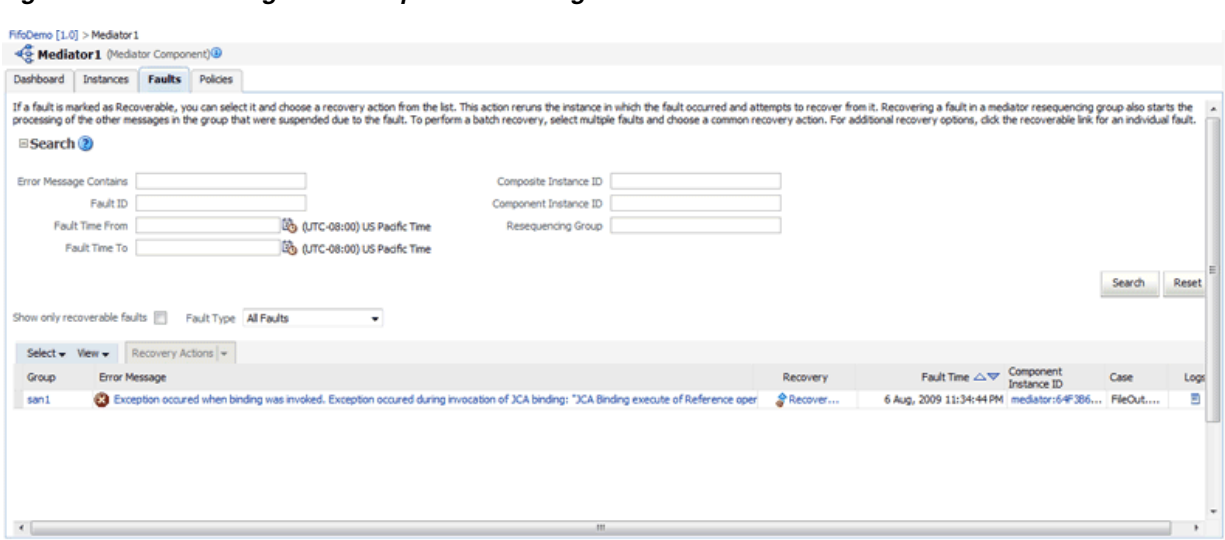

*Figure 17–4 Faults Page for Resequenced Messages*

#### <span id="page-467-0"></span>**17.4.1.4 Mediator Resequencing Group Dialog**

If all the messages in a group are processed without any fault or timeout interval, the Mediator Resequencing Group dialog displays a message indicating that the group is working. For standard resequencer groups, this dialog also provides an option to skip the next sequence ID and resume processing from the following message in the sequence. In this case, the group is still running, but might be waiting for a message that will never arrive. Figure 17–5 illustrates the dialog.

*Figure 17–5 Mediator Resequencing Group Dialog*

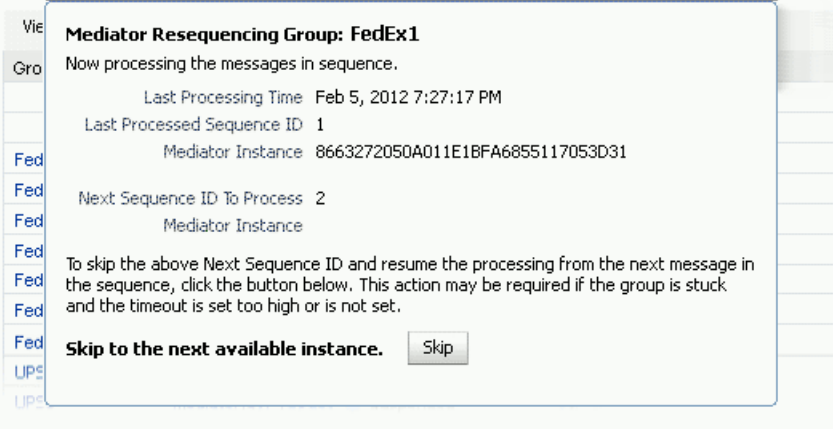

The Mediator Resequencing Group dialog provides the following information about a group:

- Whether the group is timed-out or faulted
- The blocking message in the group, if any
- The next message to be processed after the group is unlocked
- The time after which the processing of the messages in the group stopped
- The instruction text to unlock the group

When processing of messages in a group is suspended due to a fault or a timeout, the Mediator Resequencing Group dialog provides information about the suspended group. The processing of messages in a group can be suspended for the following reasons:

- Group Is Faulted
- Group Is Timed-out
- Group Is Faulted Due to a System Error

#### **Group Is Faulted**

A group is in the faulted state when one of its messages throws an error while it is processed, as shown in Figure 17–6. The following information is displayed for a faulted group:

- The sequence ID of the faulted message
- The sequence ID of the next message to processed, along with its Mediator Instance ID
Click **Recover Now** to access the Faults page of the Mediator Instance Details page to perform single fault recovery.

*Figure 17–6 Group Is Faulted*

```
Mediator Resequencing Group: FedEx1
B Faulted: The processing of messages in this group is suspended due to a fault.
                   Fault Time Jun 15, 2009 1:16:27 PM
          Faulted Sequence ID 2
            Mediator Instance 79A4CB4059FB11DEBFEAD9610458E24D
   Next Sequence ID To Process 3
            Mediator Instance 7B4A3DE059FB11DEBFEAD9610458E24D
  The processing of the messages in the group will resume from the next Sequence ID
  after the faulted instance is recovered.
  Recover the faulted instance: | Recover Now..
```
#### **Group Is Timed-out**

A group is in the timed-out state when processing of the group stops while waiting for an expected message, as shown in Figure 17–7. The following information is displayed for a timed-out group:

- The sequence ID of the last processed message
- The sequence ID of the next message to be processed, along with its Mediator Instance ID

Click **Skip** to unlock the group and start processing the next available instances in the group.

*Figure 17–7 Group Is Timed Out*

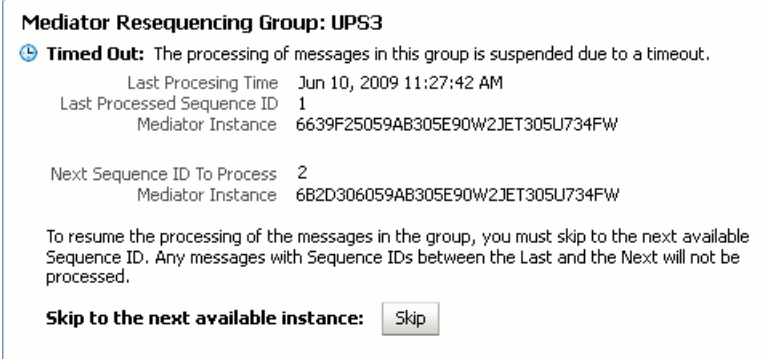

#### **Group Is Faulted Due to a System Error**

A group can be in a faulted state when processing of the group is suspended due to a system error, as shown in Figure 17–8. This is a special case for a Faulted Group; the group is not timed out and there is no faulted message for the group. The groups in this state can be described as Errored Groups. The following information is displayed for an Errored Group:

- The sequence ID of the last processed message
- The sequence ID of the next message to be processed, along with its Mediator Instance ID

Click **Retry** to unlock the group and start processing the next instances in the group.

**Mediator Resequencing Group: FedEx3** <sup>3</sup> Faulted: The processing of messages in this group is suspended due to an internal system error. Refer to the logs for more details. Last Processing Time Mar 26, 2010 2:42:30 AM Last Processed Sequence ID 1 Mediator Instance E0829BE038BB11DF9F4DA371B72E9C12 Next Sequence ID To Process 2 Mediator Instance 6B2D306059AB305E90W2JET305U734FW To resume the processing of messages, you must retry the group. Thre processing of the messages will resume from a next Sequence ID.  $[Retry...]$ Retry the message processing in the group:

*Figure 17–8 Group Is Faulted Due to a System Error*

### **17.4.2 Monitoring Resequenced Messages from the Mediator Instance Dialog**

The Faults page of the Mediator Instance Details dialog provides the following resequencer-specific information:

- Group ID of the resequenced message
- Operation performed on the resequenced message (Figure 17-9)

For more information about the Mediator Instance Details dialog, see [Figure 17.2.5](#page-458-0).

*Figure 17–9 Resequenced Message Faults on the Mediator Instance Details Dialog*

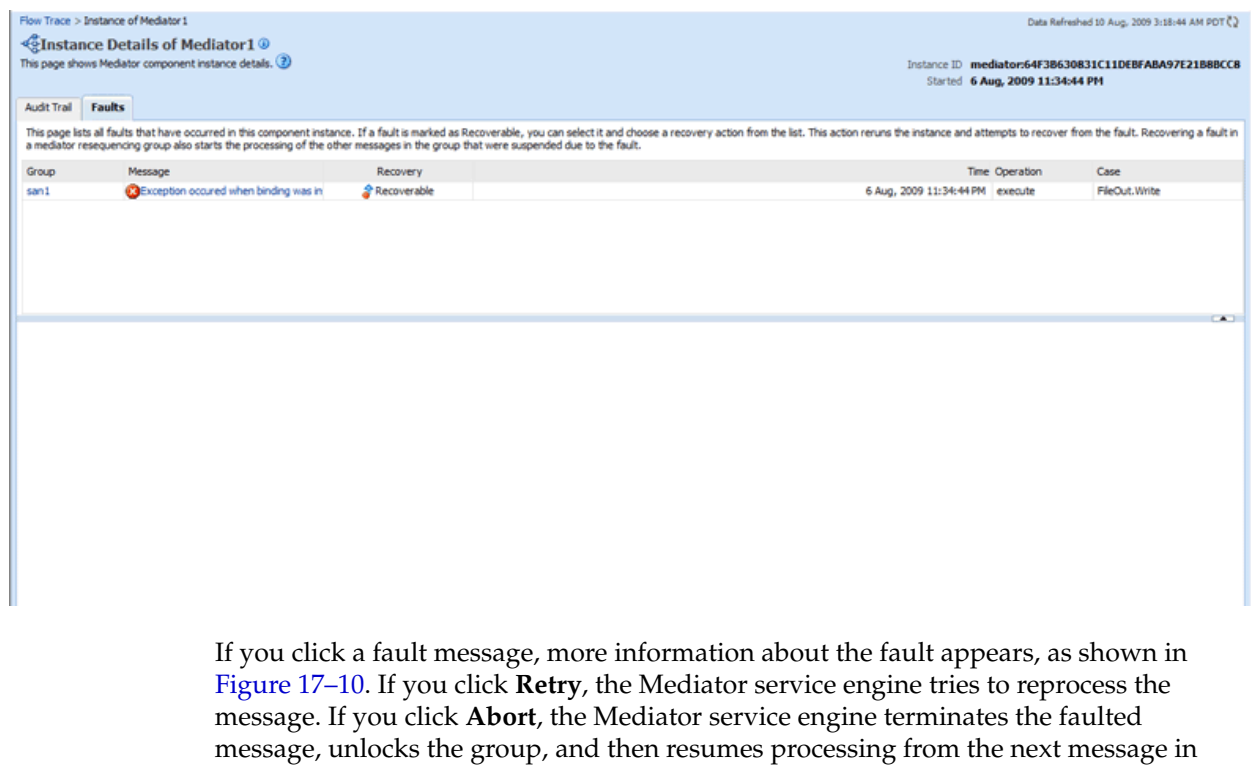

### *Figure 17–10 Fault Message Details for Resequenced Messages*

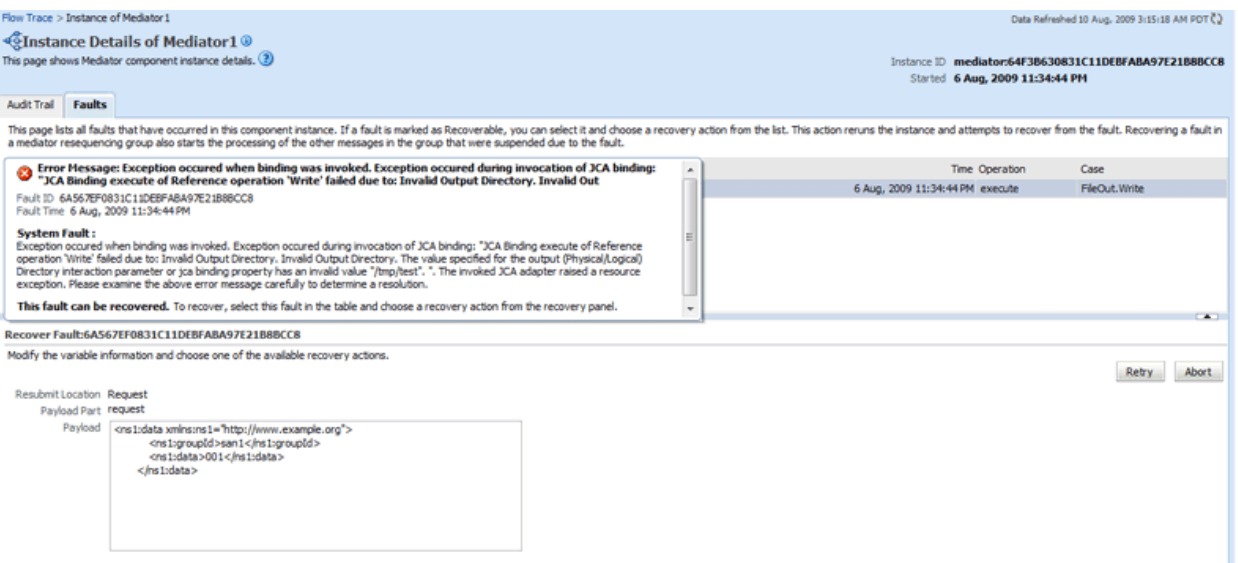

# **Managing Oracle Mediator Service Components and Engines**

This chapter describes how to manage Oracle Mediator service components and engines using Oracle Enterprise Manager Fusion Middleware Control. It provides instructions for viewing recovering faults, and attaching and detaching Mediator policies.

This chapter includes the following sections:

- [Section 18.1, "Recovering From Oracle Mediator Service Component Faults"](#page-472-0)
- [Section 18.2, "Managing Oracle Mediator Policies"](#page-475-0)
- [Section 18.3, "Recovering From Oracle Mediator Service Engine Faults"](#page-476-0)

# <span id="page-472-0"></span>**18.1 Recovering From Oracle Mediator Service Component Faults**

You can monitor Mediator service component faults and perform individual and bulk recoveries for faults that are identified as recoverable.

To manage Mediator service component faults:

**1.** Access the SOA Component home page through one of the following options:

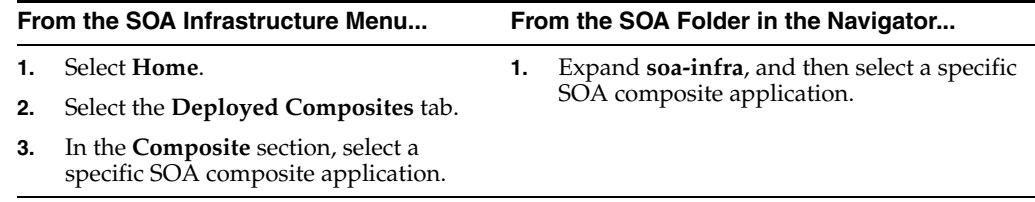

- **2.** Select the Mediator service component in the **Component Metrics** section.
- **3.** Click **Faults**.

The Faults page displays the following information:

- A utility that you can use to search for a specific fault by specifying criteria and clicking **Search**. Click the **Help** icon for more information. By default, faults are not displayed the first time you access this page. You must click **Search** to display any faults.
- Faults that occurred in the service component, including the error message, whether you can recover from the fault, the time at which the fault occurred, service component instance ID, activity in which the fault occurred, and a link to a log file describing the fault.

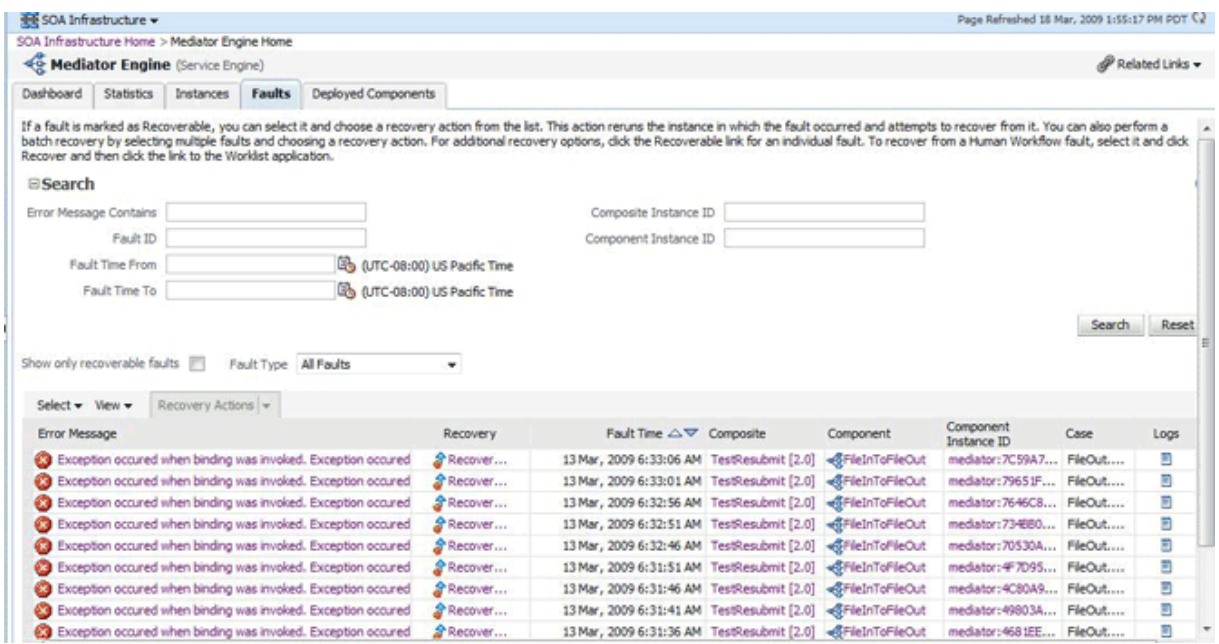

Mediator service component faults that are marked as recoverable can be recovered.

<span id="page-473-0"></span>**4.** Select faults for recovery using one of the following methods.

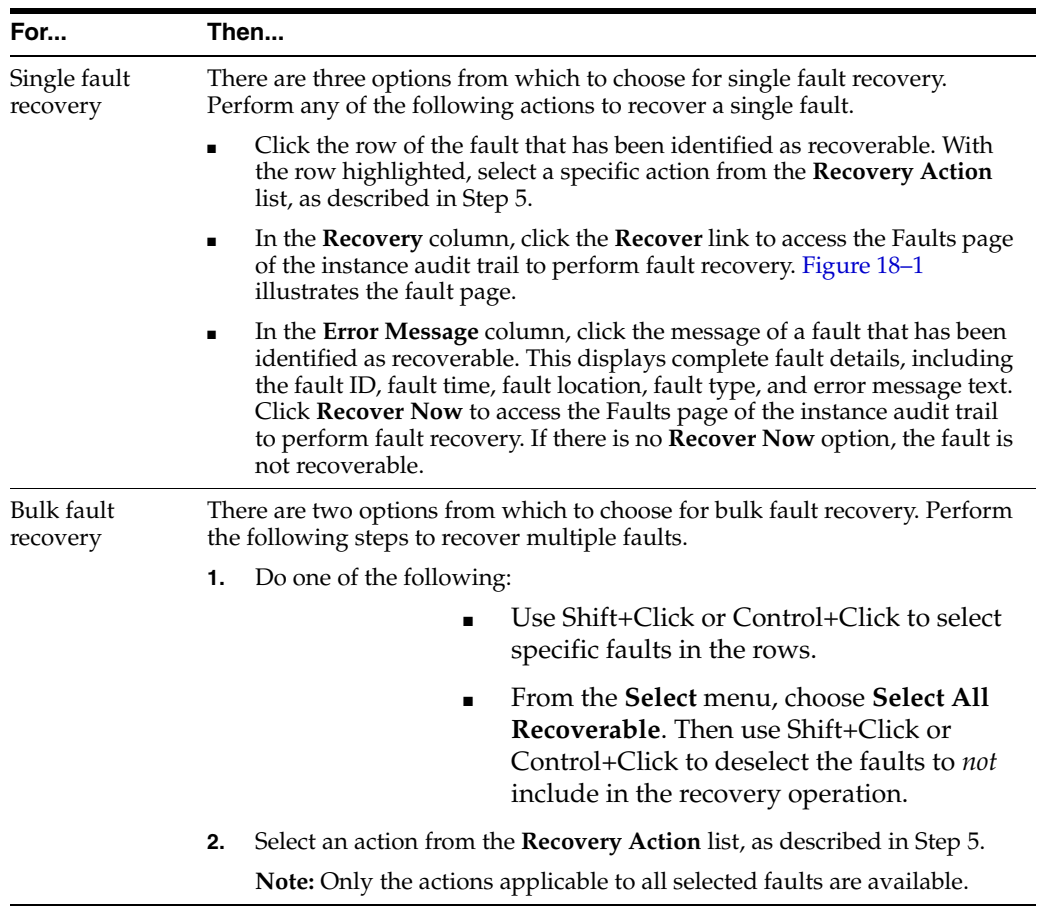

| For                       | Then                                                                                     |
|---------------------------|------------------------------------------------------------------------------------------|
| Recovery of all<br>faults | Perform the following steps to recover all faults.                                       |
|                           | From the Select menu, choose Select All Recoverable.<br>1.                               |
|                           | <b>2.</b> Select an action from the <b>Recovery Action</b> list, as described in Step 5. |
|                           | <b>Note:</b> Only the actions applicable to all selected faults are available.           |

*Figure 18–1 Fault Tab on the Mediator Instance Detail Dialog*

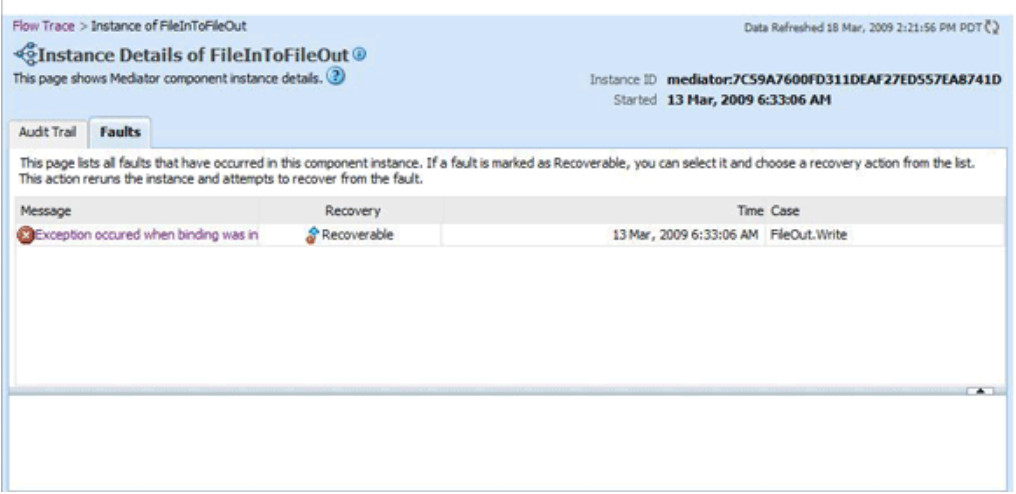

**5.** If you did not already select a recovery method in the above step, select one of the following actions from the **Recovery Action** list.

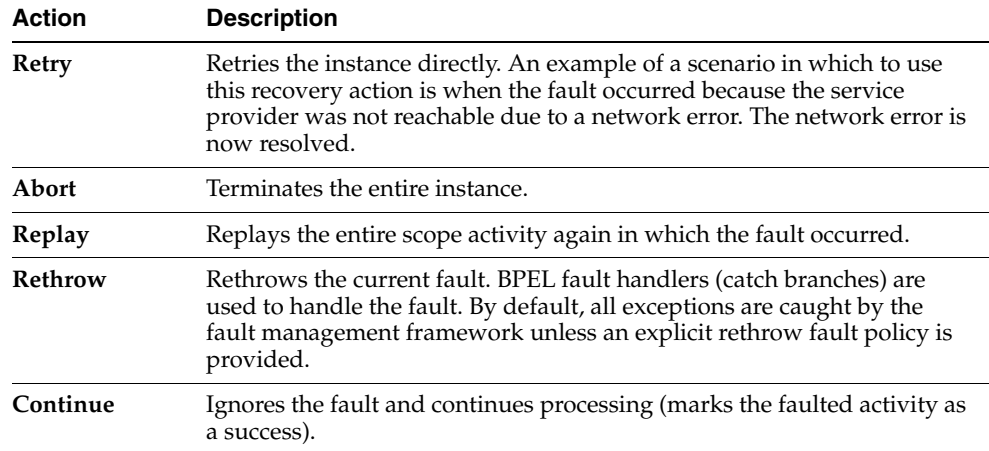

For more information, see the following documentation:

- [Section 1.4.3.1, "Introduction to Fault Recovery"](#page-47-0)
- **Oracle Fusion Middleware Developer's Guide for Oracle SOA Suite**
- *Oracle Fusion Middleware Administrator's Guide* for details about viewing and searching log files

# <span id="page-475-0"></span>**18.2 Managing Oracle Mediator Policies**

Oracle Fusion Middleware uses a policy-based model to manage web services. Policies apply behavioral requirements and security to the delivery of messages. You can view, attach, and detach policies for Mediator service components in currently deployed SOA composite applications.

The Policies page of the Mediator Component Home page provides the following information about a Mediator component instance:

- Policy Name: The name of the policy.
- Policy Reference Status: A toggle button that allows you to enable or disable a policy. Disabling a policy temporarily turns it off without detaching it. If the button says **Disable**, the policy is enabled; if it says **Enable**, the policy is disabled.
- **Category:** The category of the policy. It has the following values: Management, Reliable Messaging, MTOM Attachments, Security, and WS-Addressing.
- Total Violations: The total number of violations since the SOA Infrastructure was restarted.
- **Security Violation**: The number of violations in each category. Category can have the following values: Authentication, Authorization, Confidentiality, and Integrity.

**Note:** Before attaching policies, see *Oracle Fusion Middleware Security and Administrator's Guide for Web Services* for definitions of available policies and details about which ones to use in your environment.

To manage Mediator policies:

**1.** Access the SOA Composite home page through one of the following options:

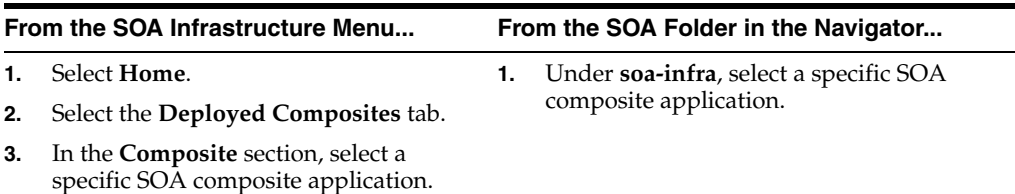

- **2.** Select the Mediator service component in the **Component Metrics** section.
- **3.** Click the **Policies** tab.
- **4.** View the policies attached to a Mediator component.

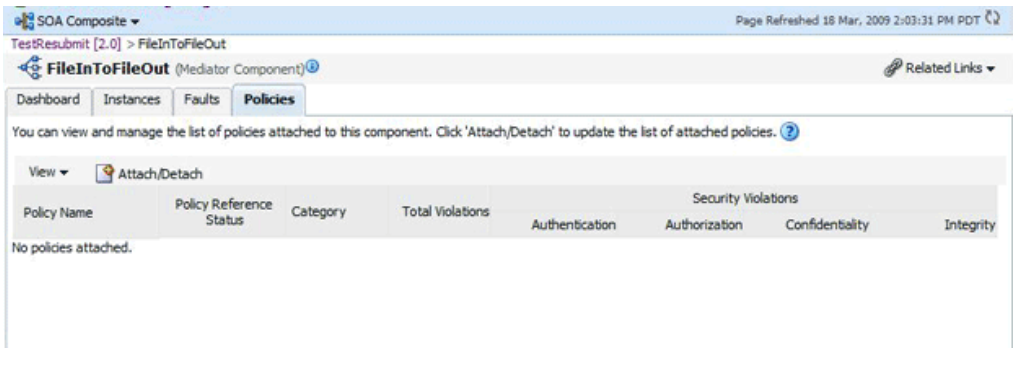

**5.** Click **Attach/Detach** to attach or detach a policy.

**6.** If multiple components are available, select the service or component to which you want to attach the policy.

The Attach/Detach Policies page appears with all attached policies displayed in the upper pane and all available policies displayed in the lower pane.

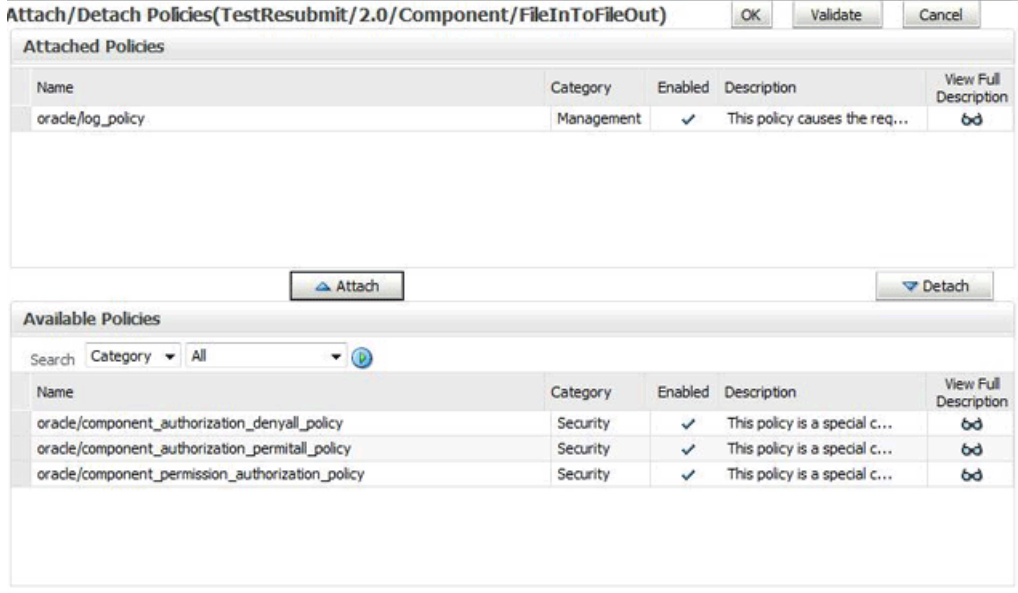

- **7.** To attach a policy, select the policy in the lower pane and then click **Attach**.
- **8.** To detach a policy, select the policy in the upper pane and then click **Detach**.
- **9.** When you finish attaching or detaching policies, click **Validate**.
- **10.** If any validation errors occur, make the necessary corrections and run the validation until no more errors occur.
- **11.** Click **OK**.

The dialog closes and the attached policies appear in the policies table.

For more information, see the following documentation:

- [Section 1.4.3.2, "Introduction to Policies"](#page-49-0)
- [Section 7.7, "Managing SOA Composite Application Policies"](#page-178-0) for the dialogs that are displayed during policy attachment
- *Oracle Fusion Middleware Security and Administrator's Guide for Web Services* for definitions of available policies and details about which ones to use for your environment

### <span id="page-476-0"></span>**18.3 Recovering From Oracle Mediator Service Engine Faults**

You can monitor and perform individual and bulk fault recoveries for Mediator service engines that are identified as recoverable. All Mediator service component faults, regardless of the SOA composite application instance of which they are a part, can be viewed in the Mediator service engine.

To manage Mediator service engine faults:

**1.** Access the SOA Composite home page through one of the following options:

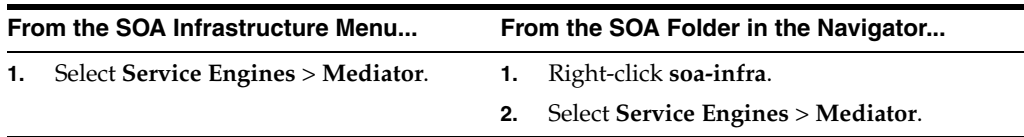

The Mediator Engine home page appears.

**2.** Click **Faults**.

The Faults page displays the following:

- A utility so you can search for a specific fault by specifying criteria and clicking **Search**. Click the **Help** icon for more information. By default, faults are not displayed the first time you access this page. You must click **Search** to display any faults.
- Faults that occurred in the service component, including the error message, whether you can recover from the fault, the time at which the fault occurred, service component instance ID, activity in which the fault occurred, and a link to a log file describing the fault.

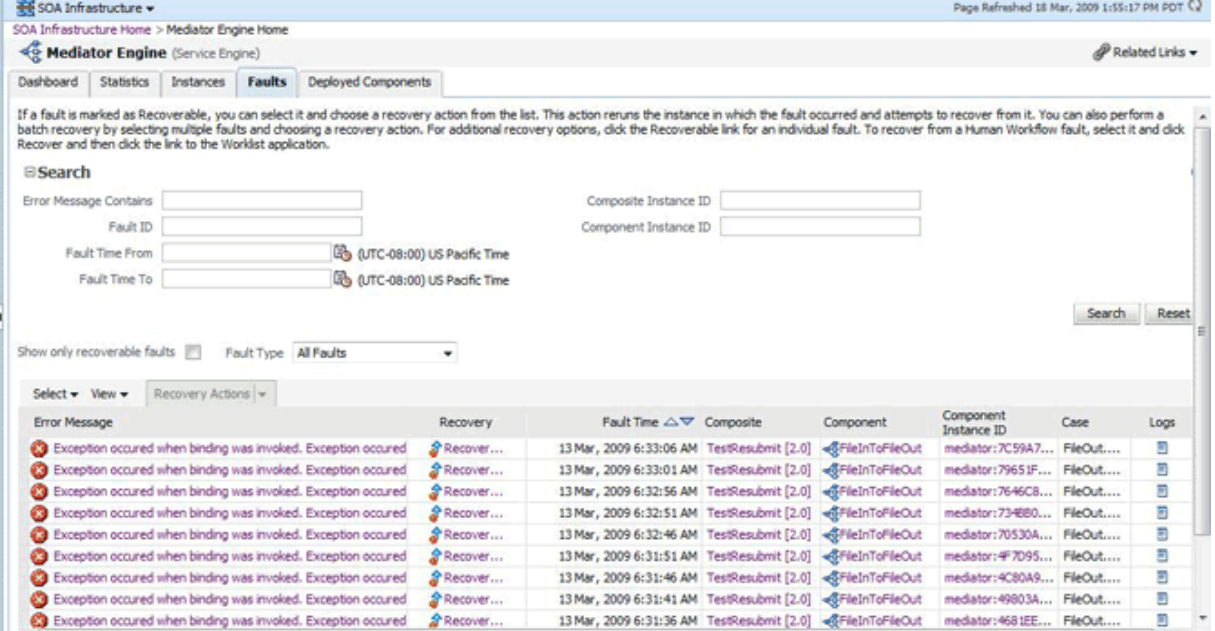

Mediator service engine faults that are marked as recoverable can be recovered.

**3.** Select a fault or faults.

As with fault recovery at the SOA Infrastructure level, SOA composite application level, and Mediator service component level, you can perform single fault recovery, bulk fault recovery, and recovery of all faults. See Step [4](#page-473-0) of [Section 18.1,](#page-472-0)  ["Recovering From Oracle Mediator Service Component Faults"](#page-472-0) for instructions on selecting faults to perform these types of recovery.

**4.** If you did not select a recovery action in the previous step, select an action from the **Recovery Action** list.

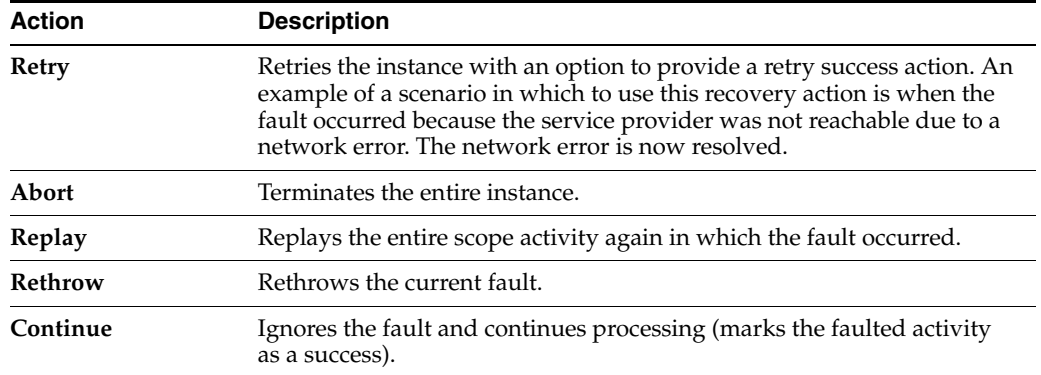

- **5.** Perform the following additional monitoring tasks from within the faults table:
	- **a.** Click the **Show only recoverable faults** check box to only display faults from which you can recover.
	- **b.** From the **Fault Type** list, select to display all faults, system faults, business faults, or OWSM faults in the faults table. Click **Help** for a description of these fault types.
	- **c.** From the **View** list, select **Columns** > **Fault ID** to display the fault IDs for each error message. The fault ID is automatically generated and uniquely identifies a fault. The fault ID is also displayed when you click an error message.
	- **d.** In the **Composite** column, click a specific SOA composite application to access its home page.
	- **e.** In the **Component** column, click a specific service component to access its home page.
	- **f.** In the **Component Instance ID** column, click a specific service component ID to access task details about the instance (for example, the current state of a task). Note that rejected messages do not have a component instance ID.

For more information, see the following documentation:

- [Section 1.4.3.1, "Introduction to Fault Recovery"](#page-47-0) for conceptual details about faults
- *Oracle Fusion Middleware Developer's Guide for Oracle SOA Suite*

### **18.4 Skipping Resequenced Messages**

When a resequencing group is in the timed out state, you can skip the message that is blocking the group to begin processing again. In some cases, such as when there is no timeout duration set, a standard resequencing group might wait indefinitely without timing out and remain in the running state. In this case, you can skip the sequence ID it is waiting for even though the group has not yet timed out.

### **18.4.1 Skipping to the Next Sequence ID in a Running Group**

When a standard resequencing group is running and you know the next message is not going to arrive within the specified timeout duration (or there is no timeout duration), perform the following steps to skip the next expected sequence ID and begin processing the next available message.

To skip to the next sequence ID in a running group:

**1.** Access the SOA Component home page through one of the following options:

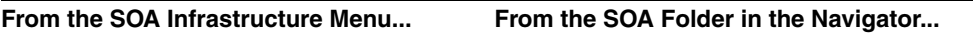

**1.** Select **Home**.

**1.** Expand **soa-infra**, and then select a specific SOA composite application.

- **2.** Select the **Deployed Composites** tab.
- **3.** In the **Composite** section, select a specific SOA composite application.
- **2.** Select the Mediator service component in the **Component Metrics** section.
- **3.** Do one of the following:
	- In the **Recent Instances** list, click the group ID of the group for which you want to skip sequence IDs.
	- Click the **Instances** tab, perform a search for the instance, and in the results list, click the group ID of the group for which you want to skip sequence IDs.

The Mediator Resequencing Group Dialog appears.

*Figure 18–2 Mediator Resequencing Group Dialog with Skip Option (Running)*

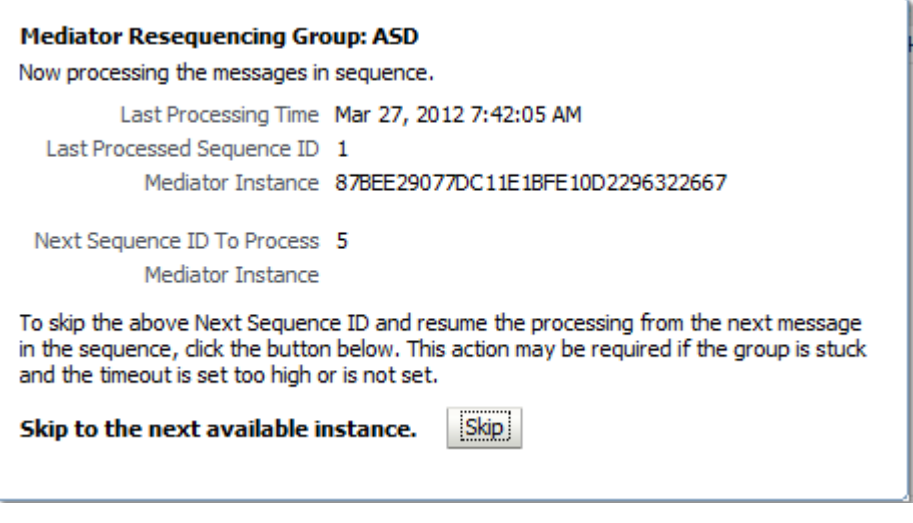

**4.** To skip to the next sequence ID, click **Skip**.

**Note:** The Skip button only appears on the dialog for groups configured for the standard resequencer, and not best effort or FIFO resequencers. When you skip a message, it is always in the skipped state and is not purged by the purge scripts.

### **18.4.2 Skipping to the Next Sequence ID in a Timed Out Group**

When processing of a resequencing group stops while waiting for an expected message, the group is in a timed out state and no messages are processed. To remedy this, you need to skip the message that caused the timeout and move on to the next available sequence ID.

To skip to the next sequence ID in a timed out group:

**1.** Access the SOA Component home page through one of the following options:

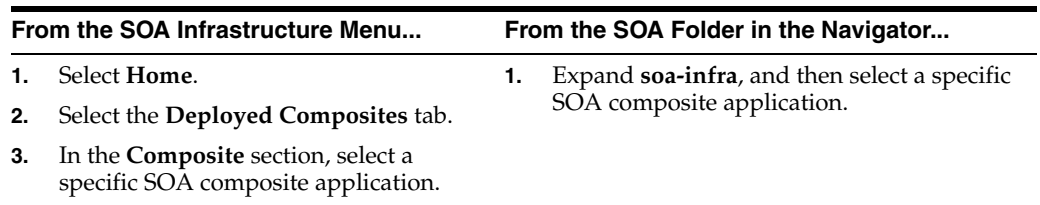

- **2.** Select the Mediator service component in the **Component Metrics** section.
- **3.** Do one of the following:
	- In the **Recent Instances** list, click the group ID of the group that is timed out.
	- Click the **Instances** tab, perform a search for the instance, and in the results list, click the group ID of the group that is timed out.

The Mediator Resequencing Group Dialog appears.

*Figure 18–3 Mediator Resequencing Group Dialog with Skip Option (Timed Out)*

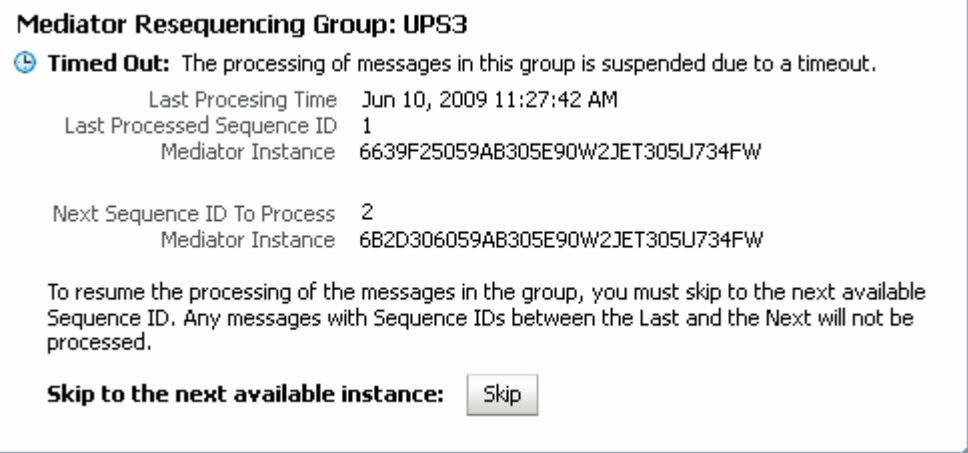

**4.** To unlock the group and start processing the next instance in the group, click **Skip**.

**Note:** Mediator will not process any messages with sequence IDs between the sequence ID of the last message processed and the next message processed.

# <sup>19</sup>**Managing Cross-References**

This chapter describes how to delete obsolete information from cross reference tables. Cross references are used to associate identifiers for equivalent entities created in different applications.

This chapter includes the following section:

[Section 19.1, "Deleting Cross-Reference Values"](#page-482-0)

For more information about cross-references, see *Oracle Fusion Middleware Developer's Guide for Oracle SOA Suite*.

### <span id="page-482-0"></span>**19.1 Deleting Cross-Reference Values**

You can use the Cross References page to select tables and columns from which you want to delete the values.

To delete values from cross-reference tables:

**1.** Access this page through one of the following options:

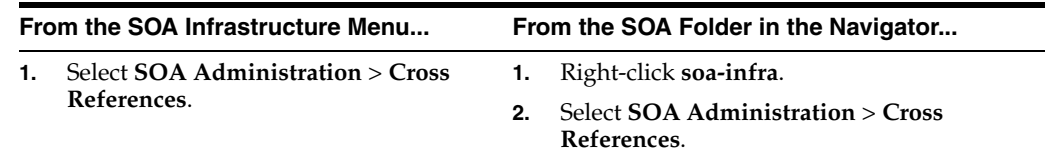

The Cross References page appears.

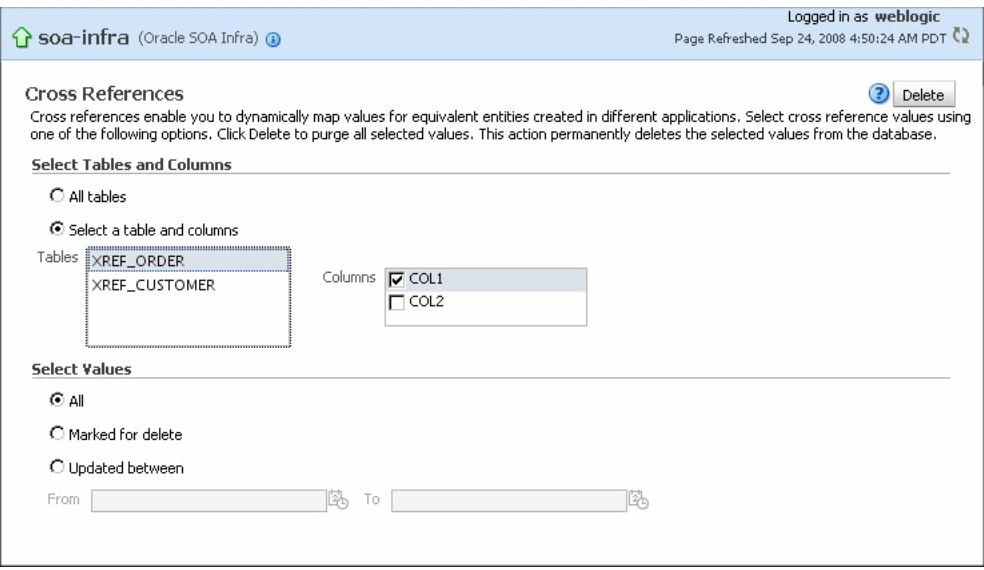

- **2.** In the **Select Tables and Columns** section, select one of the following options:
	- **All tables**: To delete values from all tables.
	- **Select a table and columns**: To select either a specific table from which to delete values, or to select one or more columns from a specific table from which to delete values.
- <span id="page-483-0"></span>**3.** In the **Select Values** section, select one of the following options:
	- **All**: To delete all values from the selected table and columns.
	- **Marked for delete**: To delete only the values that have been marked for deletion from the selected table and columns.
	- **■** Updated between: To delete values updated between a specific time periods.
- **4.** If you select the **Updated between** option in Step [3,](#page-483-0) enter a starting date in the **From** field and an ending date in the **To** field.
- **5.** Click **Delete**.

# **Part VII**

# **Administering Decision Service Components and Business Rules Service Engines**

This part describes how to administer Decision Service components and Business Rules service engines.

This part includes the following chapter:

[Chapter 20, "Monitoring Decision Service Components and Engines"](#page-486-0)

# <span id="page-486-0"></span>**Monitoring Decision Service Components and Engines**

This chapter describes how to monitor decision service components, including service engine instances, faults, performance statistics, and deployed composites; deployed decision service component instances; business rule tracing; and log files. Decision service components are also called business rules service components in the Oracle Fusion Middleware documentation.

This chapter includes the following sections:

- Section 20.1, "Monitoring Business Rules Service Engine Recent Instances and [Faults"](#page-486-1)
- [Section 20.2, "Monitoring Business Rules Service Engine Performance Statistics"](#page-489-0)
- [Section 20.3, "Monitoring Business Rules Service Engine Instances"](#page-490-0)
- [Section 20.4, "Monitoring Business Rules Service Engine Faults"](#page-492-0)
- [Section 20.5, "Monitoring Business Rules Service Engine Deployed Components"](#page-494-0)
- Section 20.6, "Monitoring Decision Service Component Instances of a Composite [Application"](#page-495-0)
- [Section 20.7, "Monitoring Business Rule Tracing"](#page-497-0)
- [Section 20.8, "Monitoring Decision Service Component Logs"](#page-505-0)

For information about business rules tuning and performance parameters, see *Oracle Fusion Middleware Performance and Tuning Guide*.

**Note:** The business rules service engine does not support any user level configuration.

## <span id="page-486-1"></span>**20.1 Monitoring Business Rules Service Engine Recent Instances and Faults**

Using the business rules service engine home page Dashboard page, you can monitor recent instances and faults of decision service components running in the SOA Infrastructure. These decision service components can be part of separate SOA composite applications. Decision service components are also called business rules components in the Oracle Fusion Middleware documentation.

To monitor business rules service engine instances and faults:

**1.** Access the business rules service engine home page through one of the following options:

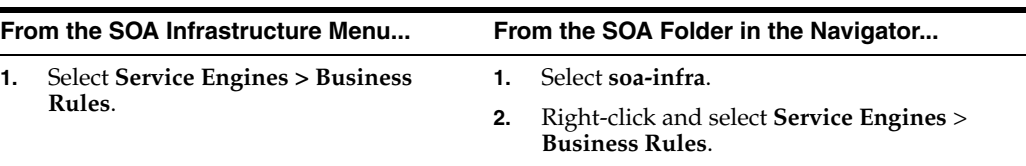

### **2.** Click **Dashboard**.

The **Recent Instances** section of the Dashboard page displays recent instances of all decision service components, including the instance ID of the decision service component, the decision service component name, the SOA composite application of which the decision service component is a part, the state of the instance (for example, completed successfully or faulted, the instance start time, the last modification time, and a **Logs** icon (clicking the **Logs** icon shows the Log Messages page with filtered messages specific to that instance)).

**Note:** To see the state with the correct information, you must set the **Capture Composite Instance State** property. You can change this setting on the SOA Administration Common Properties page. Turning this feature on allows for separate tracking for running instances. However, this may impact performance. For information on setting this property, see [Section 3.1, "Configuring SOA Infrastructure](#page-82-0)  [Properties."](#page-82-0)

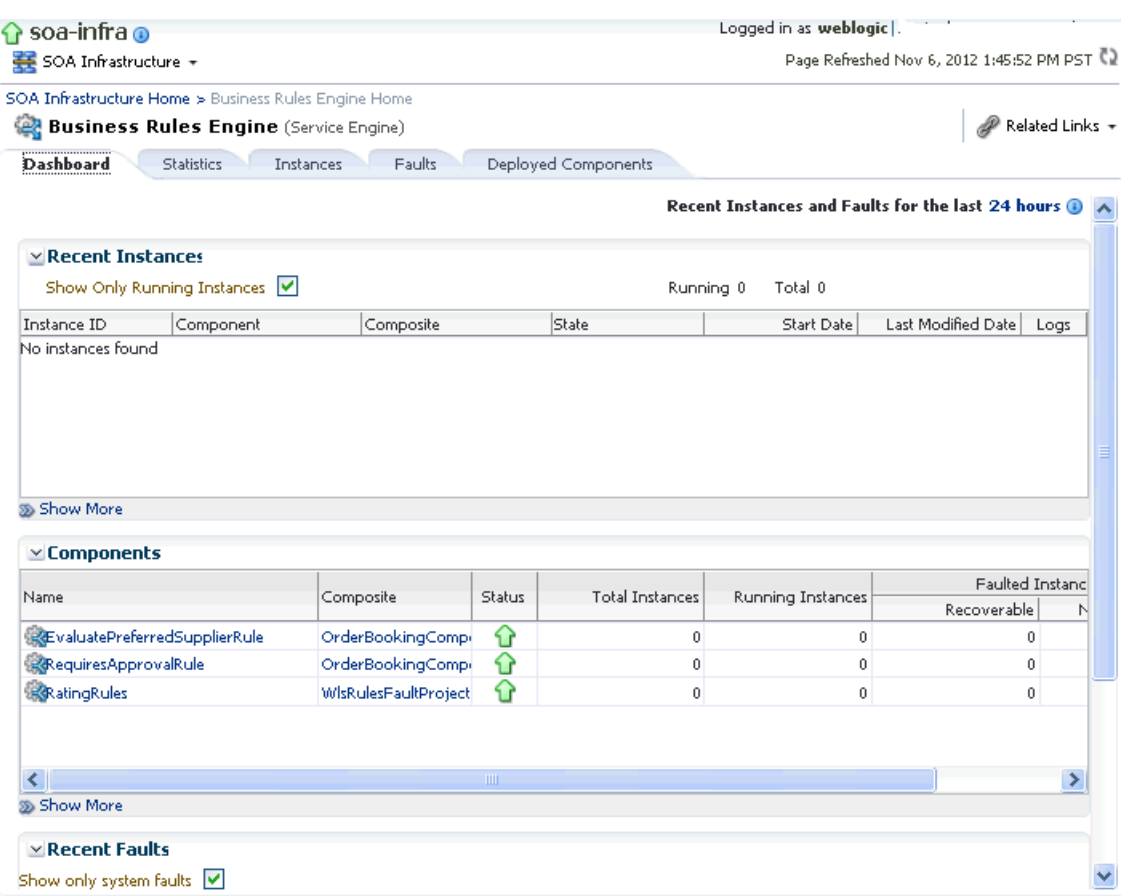

**3.** In the **Instance ID** column, click an instance ID for a decision service component to view its audit trail.

**Note:** The contents of the audit trail page depends on the **Audit Level** settings. When the **Audit Level** property is set to **Production**, the audit trail shows only the activity names. When the **Audit Level** is set to **Development** mode, the audit trail shows the decision service instance payload details. In other modes, for example **Off**, the audit trail does not show decision service details. You can change the **Audit Level** on the SOA Infrastructure Common Properties page. Additionally, this option can be set for a specific composite from the home page for the composite.

- **4.** In the **Component** column, click a specific decision service component to access its home page.
- **5.** In the **Composite** column, click a specific SOA composite application to access its home page.
- **6.** In the **Logs** column, click a specific log to access the Log Messages page with filtered messages specific to that instance.
- **7.** Click **Show More** to access the Instances page of the service engine.

The lower section of the **Dashboard** page displays the following:

- The **Components** section shows the decision service components deployed on the business rules service engine across SOA composites. It also shows the status of the SOA composites and the instance count information in the respective instance state columns.
- The **Recent Faults** section lists the recent faults in the service engine, including the error message, the time at which the fault occurred, the SOA composite application in which the fault occurred, the decision service component, the instance ID of the decision service component, and a **Logs** icon (clicking the **Logs** icon shows the Log Messages page with filtered messages specific to that instance).

For more information, see [Section 1.2.4, "Introduction to Service Components and](#page-37-0)  [Service Component Instances."](#page-37-0)

# <span id="page-489-0"></span>**20.2 Monitoring Business Rules Service Engine Performance Statistics**

Using the business rules service engine Statistics page, you can monitor business rules service engine performance and metrics. This page shows service engine-level, not component-level, details. Business rules service components are also called decision service components in the Oracle Fusion Middleware documentation.

To monitor business rules service engine statistics:

**1.** Access the business rules service engine statistics page through one of the following options:

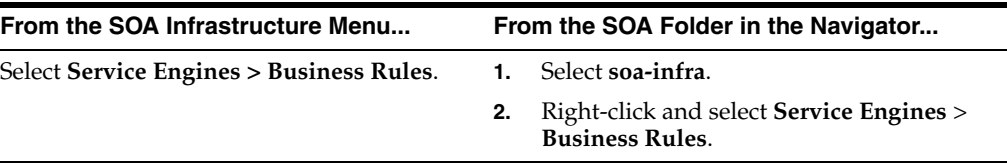

### **2.** Click **Statistics**.

The **Statistics** page displays the following:

- **Average Request Processing Time:** This chart displays the average request processing time of the business rules service engine since server startup. That is, how many requests were processed by the service engine per unit of time.
- **Business Rules Cache Statistics**: This section provides details about the service engine cache. This section lists the types of caches used by the service engine and the object count in each of the caches. All these metrics are based on the object count since server startup.
- **Business Rules Operation Statistics**: This section shows the operation statistics. Using the operation statistics, you can determine the number of calls to Oracle Business Rules decision functions since server startup, and determine the total time spent in Decision Functions since server startup.

**Note:** When you view business rules operation statistics for composite applications created with Oracle Fusion Middleware 11*g* Release 1 (11.1.1), the only operation shown is the **callFunction** operation. In this release, the decision service only calls Oracle Business Rules using decision functions, and this operation is indicated with values for the operation named **callFunction** (with **Count** and **Average(ms)** fields). With composite applications that were migrated from older releases, the decision service performs **callFunction** operations and the other operations listed in the **Business Rules Operation Statistics** section. For these migrated projects, you can debug the flow of the request through various important operations within the service engine. Also, you can find any long-running operations and take the necessary actions. These metrics also are since server startup.

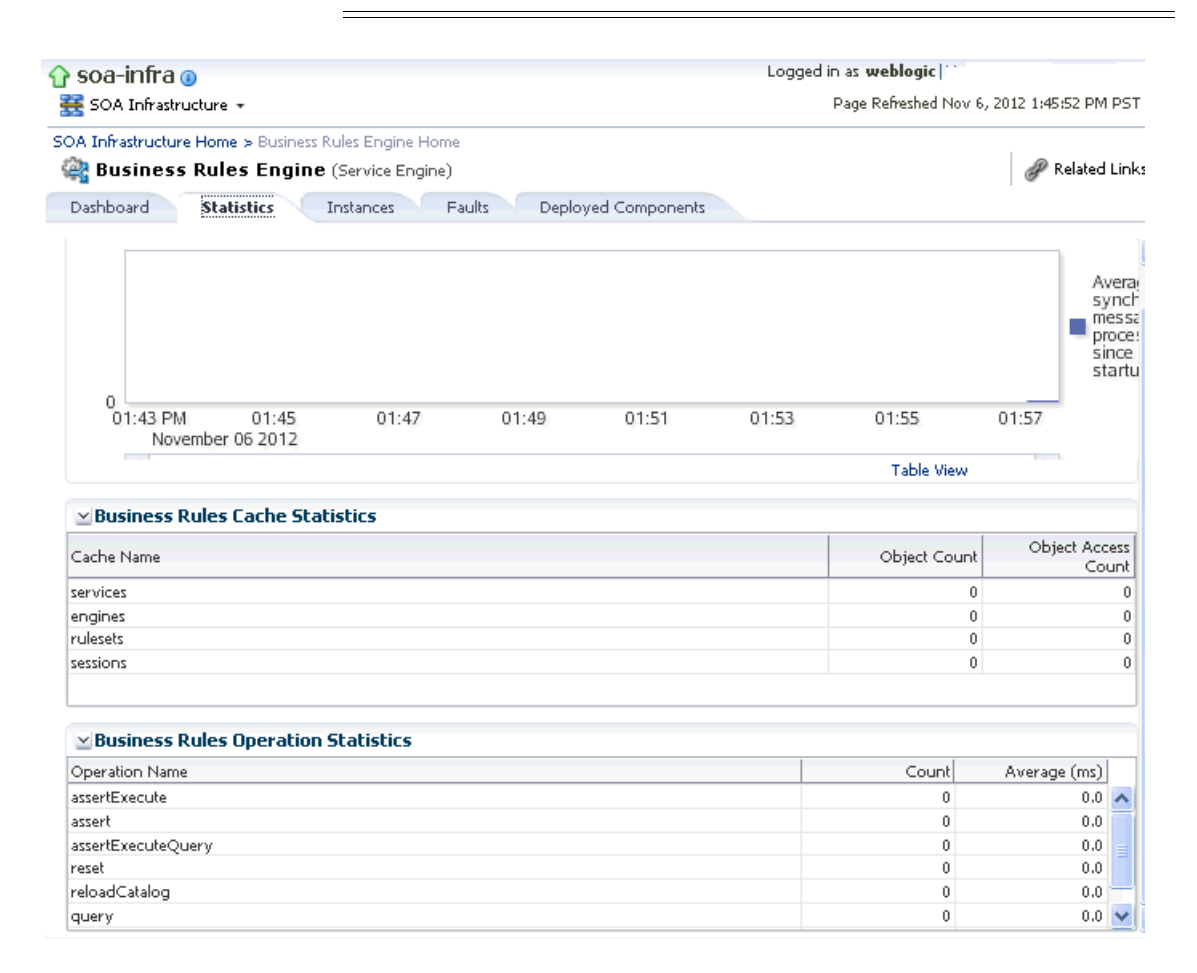

For information about business rules tuning and performance parameters, see *Oracle Fusion Middleware Performance and Tuning Guide*.

## <span id="page-490-0"></span>**20.3 Monitoring Business Rules Service Engine Instances**

Using the business rules service engine **Instances** page, you can monitor all decision service component instances. These decision service components can be part of separate SOA composite applications. Decision service components are also called business rules service components in the Oracle Fusion Middleware documentation. To monitor business rule service engine instances:

**1.** Access the business rules service engine Instances page through one of the following options:

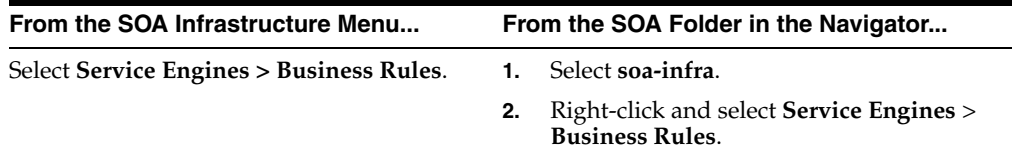

### **2.** Click **Instances**.

The Instances page displays the following:

- A utility for searching for a specific instance by specifying criteria and clicking **Search**. By default, instances are not displayed the first time you access this page. You must click **Search** to display any instances.
- A list of instances, including the instance ID of the decision service component, the decision service component name, the SOA composite application name, the state of the instance (for example, completed successfully, running, or faulted), the instance start time, the last modification time, and a **Logs** icon (clicking the **Logs** icon shows the instance log messages).

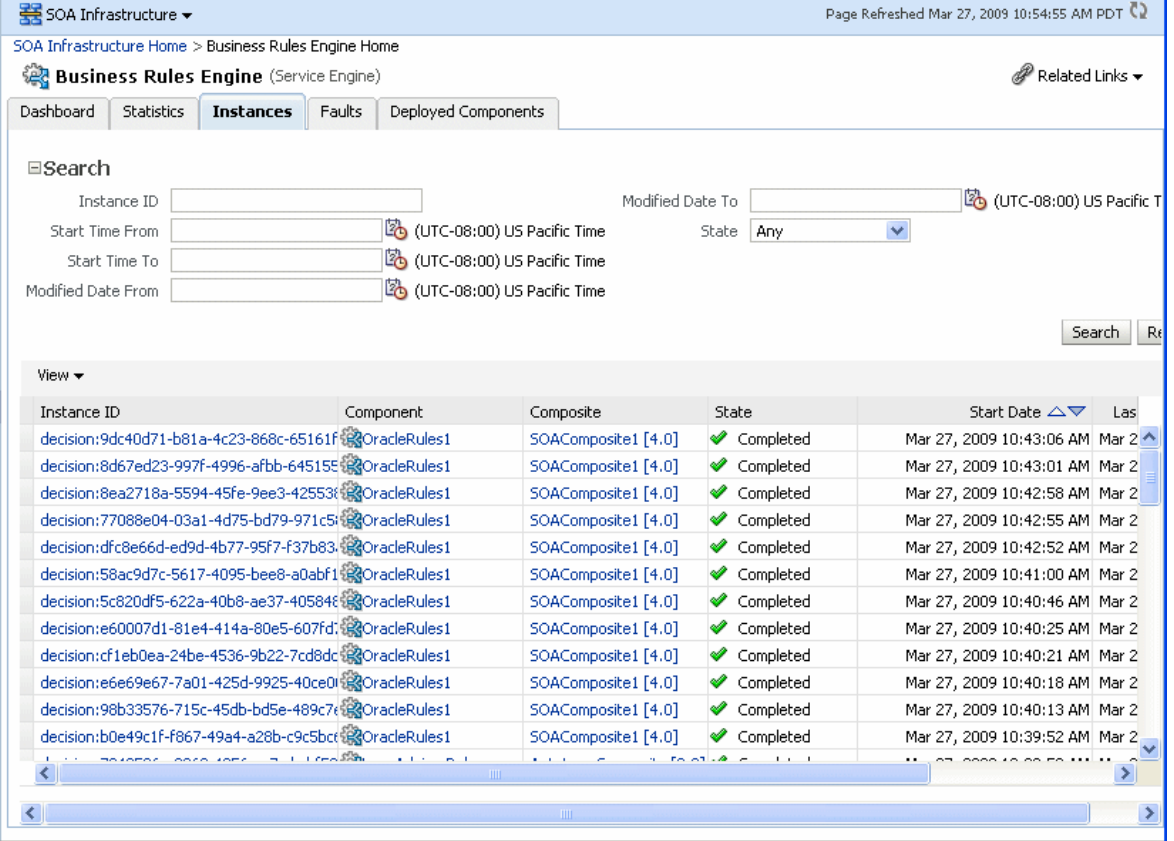

**3.** In the **Instance ID** column, click an instance ID for a decision service component to view its audit trail details.

**Note:** The contents of the audit trail page depends on the **Audit Level** settings. When the **Audit Level** property is set to **Production**, the audit trail shows only the activity names. When the **Audit Level** is set to **Development** mode, the audit trail shows the decision service instance payload details. You can change the **Audit Level** on the SOA Infrastructure Common Properties page. Additionally, this option can be set for a specific composite from the home page for the composite.

- **4.** In the **Component** column, click a specific decision service component to access its home page.
- **5.** In the **Composite** column, click a specific SOA composite application to access its home page.
- **6.** In the **Logs** column, click a specific log to access the Log Messages page with filtered messages specific to that instance.

For more information, see [Section 1.2.4, "Introduction to Service Components and](#page-37-0)  [Service Component Instances."](#page-37-0)

### <span id="page-492-0"></span>**20.4 Monitoring Business Rules Service Engine Faults**

Using the business rules service engine Faults page, you can monitor all decision service component faults. The Faults page shows this information for decision service components that can be part of separate SOA composite applications. Decision service components are also called business rules components in the Oracle Fusion Middleware documentation.

To monitor business rules service engine faults:

**Note:** Decision service component faults are always nonrecoverable.

**1.** Access the business rules service engine Faults page through one of the following options:

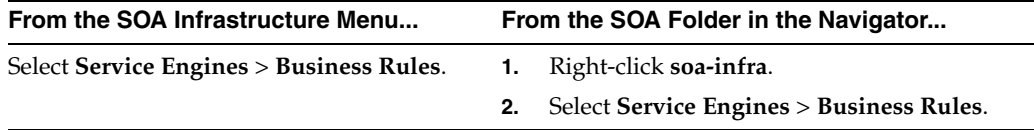

#### **2.** Click **Faults**.

The Faults page displays the following:

- A utility for searching for a specific fault by specifying criteria and clicking **Search**. Click the **Help** icon for details. By default, faults are not displayed the first time you access this page. You must click **Search** to display any faults.
- A list of faults that occurred in the decision service component, including the error message, the time at which the fault occurred, the SOA composite application and decision service component in which the fault occurred, the decision service component instance ID, and a **Logs** icon (clicking the **Logs** icon shows the instance log messages).

Decision service component instance faults cannot be recovered.

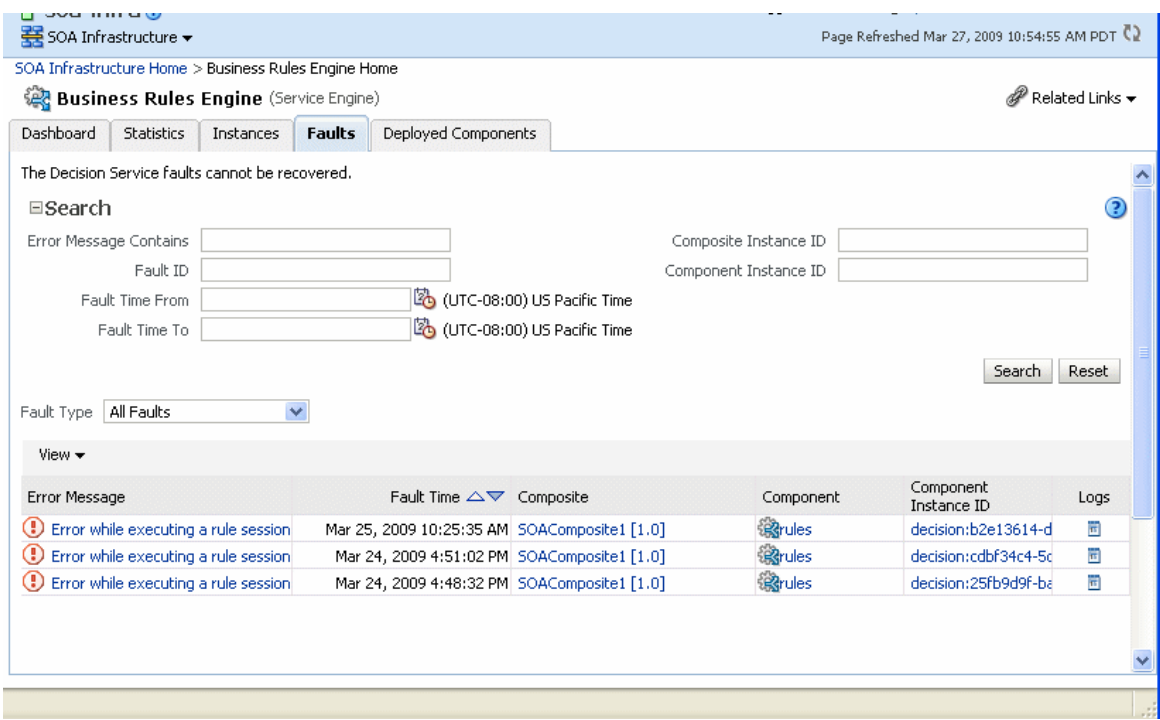

- **3.** You can perform the following monitoring tasks from within the Faults page:
	- **a.** From the **Fault Type** list, select to display all Faults, system faults, business faults, or Oracle Web Services Manager faults in the Faults page.
	- **b.** From the **View** list, select **Columns** > **Fault ID** to display the fault IDs for each fault. The fault ID is automatically generated and uniquely identifies a fault. The fault ID is also displayed when you click an error message.
	- **c.** In the **Component** column, click a specific decision service component to access its home page.
	- **d.** In the **Component Instance ID** column, click a specific decision service component instance ID to view the audit trail.

**Note:** The contents of the audit trail page depend on the **Audit Level** settings. When the **Audit Level** property is set to **Production**, the audit trail shows only the activity names. When the **Audit Level** is set to **Development** mode, the audit trail shows the decision service instance payload details. You can change the **Audit Level** on the SOA Infrastructure Common Properties page. Additionally, this option can be set for a specific composite from the home page for the composite.

- **e.** In the **Logs** column, click a specific log to access the Log Messages page with filtered messages specific to the instance. Clicking the **Log** link shows the faults and error messages related to that faulted instance.
- **4.** In the **Error Message** column, click to view the fault details.

For more information, see [Section 1.2.4, "Introduction to Service Components and](#page-37-0)  [Service Component Instances."](#page-37-0)

### <span id="page-494-0"></span>**20.5 Monitoring Business Rules Service Engine Deployed Components**

Using the business rules service engine home page Deployed Components page, you can monitor all decision service components deployed across SOA composite applications. Decision service components are also called business rules components in the Oracle Fusion Middleware documentation.

To monitor business rule service engine deployed components:

**1.** Access the business rules service engine Deployed Components page through one of the following options:

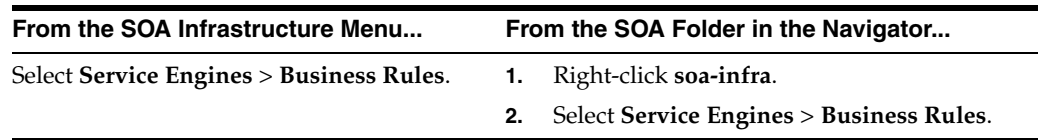

#### **2.** Click **Deployed Components**.

The Deployed Components page displays the following:

- A utility for searching for a specific component by specifying criteria and clicking **Search**.
- A list of components, including the name, the SOA composite application name, the status (up or down), and the instances count (total, running, and faulted).

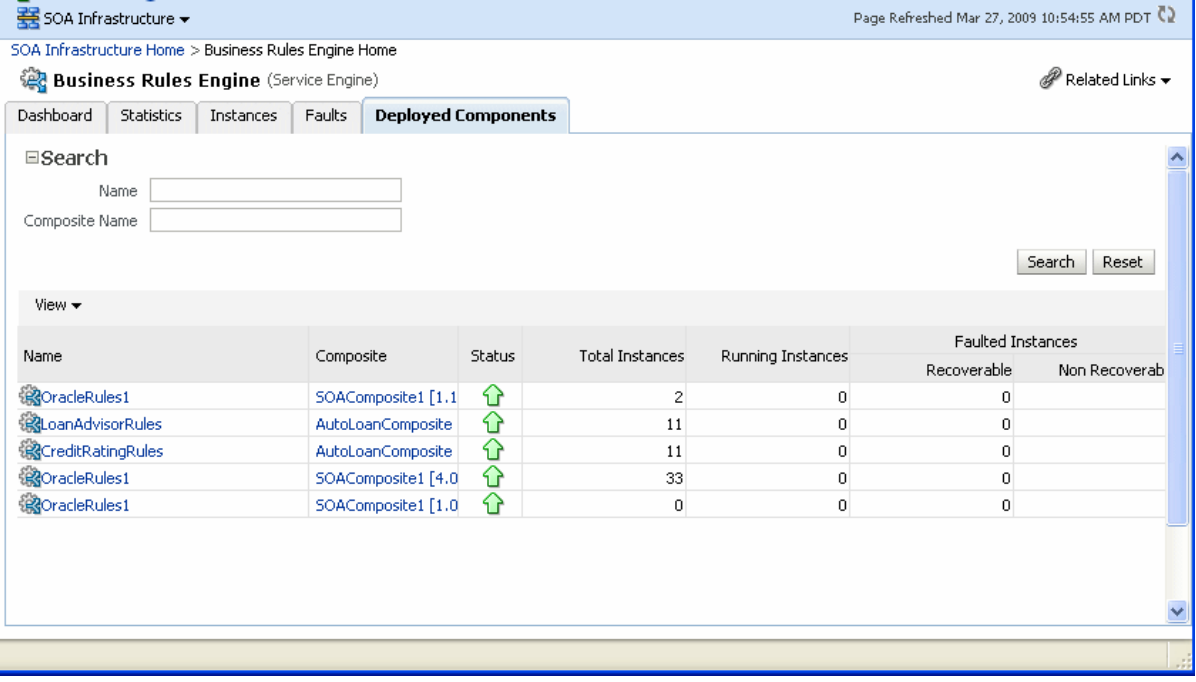

- **3.** In the **Name** column, click a name to navigate to the Component home page and view component details.
- **4.** In the **Composite** column, click a specific SOA composite application to access its home page.

For more information, see [Section 1.2.4, "Introduction to Service Components and](#page-37-0)  [Service Component Instances."](#page-37-0)

# <span id="page-495-0"></span>**20.6 Monitoring Decision Service Component Instances of a Composite Application**

You can monitor decision service component instances of a composite application. Each decision service component instance has its own unique instance ID. This ID is in addition to the instance ID of the overall SOA composite application of which this decision service component is a part. Decision service components are also called business rules components in the Oracle Fusion Middleware documentation.

**Note:** To see the state with the correct information, you must set the **Capture Composite Instance State** option. You can change this setting on the SOA Infrastructure Common Properties page. Turning this feature on allows for separate tracking for running instances. However, this may impact performance. For information on setting the option, see [Section 3.1, "Configuring SOA Infrastructure](#page-82-0)  [Properties."](#page-82-0)

To monitor decision service component instances from a composite application:

**1.** Access a decision service component from a composite application through one of the following options:

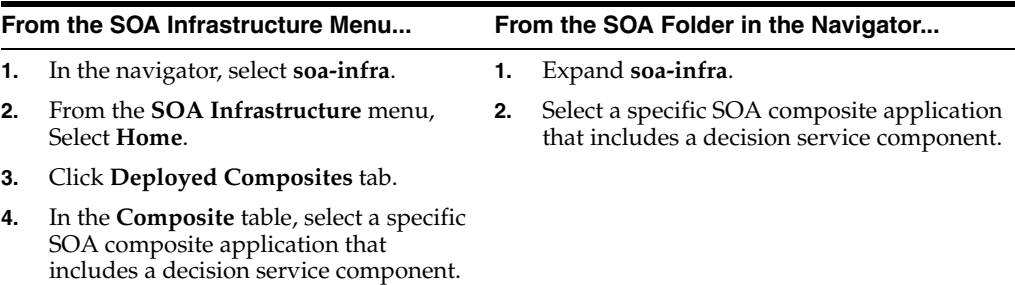

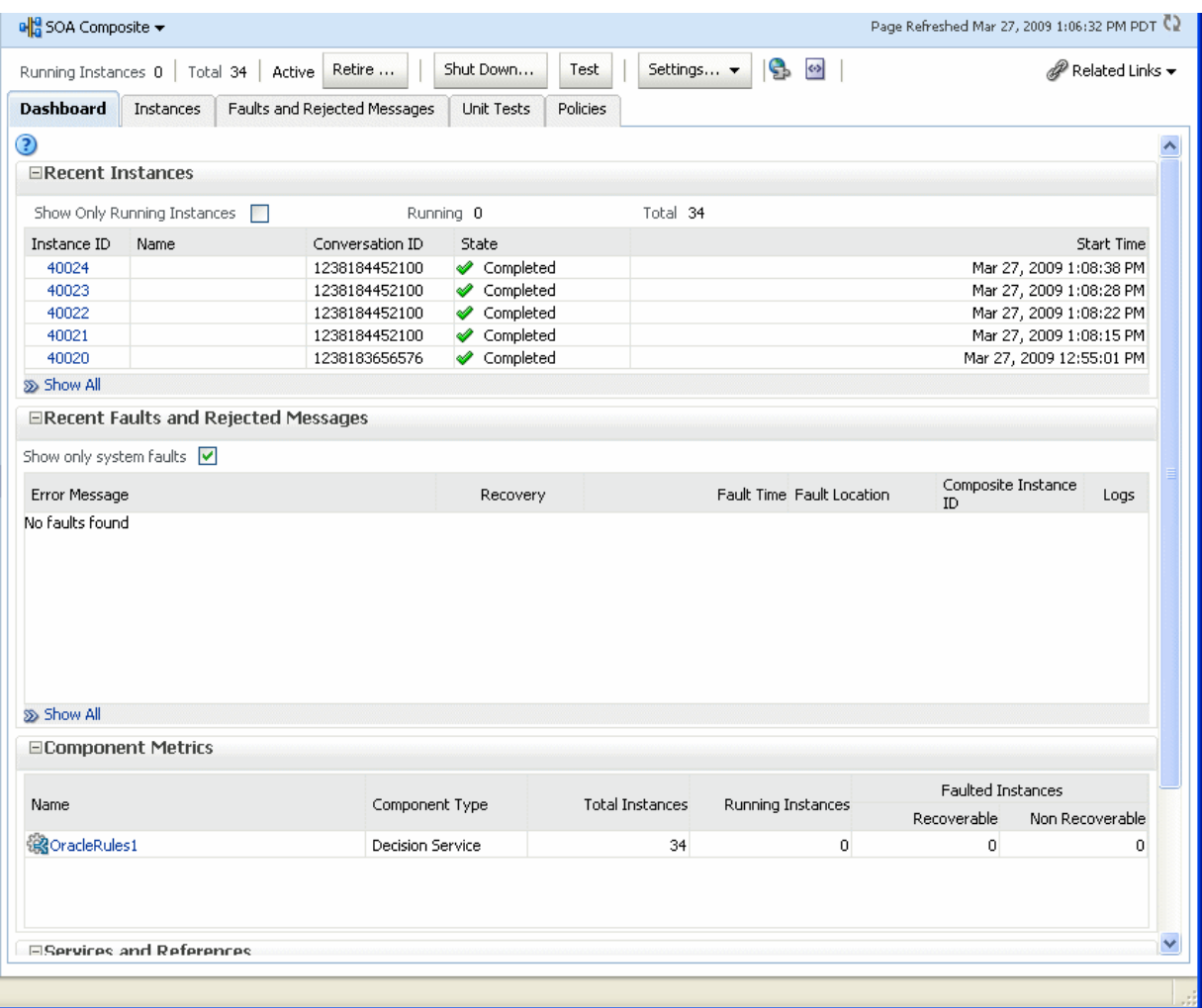

- **2.** The **Component Metrics** section on the composite dashboard provides a high-level overview of each decision service component. This table includes columns showing the **Component Type**, the **Total Instances**, the **Running Instances**, and the **Faulted Instances** (recoverable and nonrecoverable).
- **3.** Select a decision service component in the **Component Metrics** section to display the corresponding decision service component page.

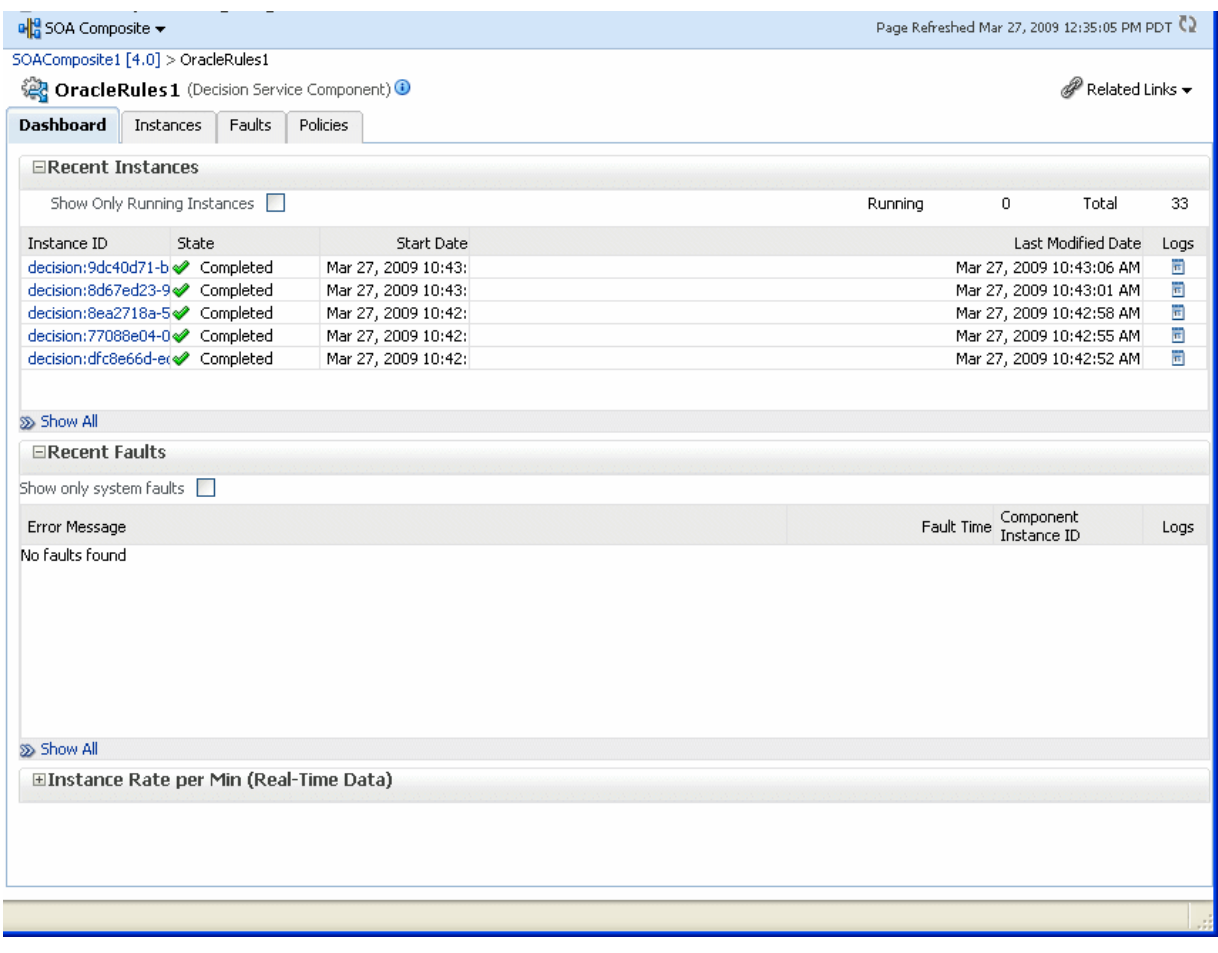

For more information, see [Section 1.2.3, "Introduction to SOA Composite Application](#page-36-0)  [Instances."](#page-36-0)

# <span id="page-497-0"></span>**20.7 Monitoring Business Rule Tracing**

You can use Oracle Enterprise Manager Fusion Middleware Control to perform rule execution tracing. For more information about accessing and using Fusion Middleware Control, see [Chapter 2, "Getting Started with Administering Oracle SOA Suite and](#page-56-0)  [Oracle BPM Suite."](#page-56-0)

A rule execution trace is a mechanism of tracing business rules service engine events that occur during the evaluation of rules. The types of events traced are:

- Fact operations (assert, retract, and modify)
- Rules execution
- **Rule** activation
- Ruleset stack changes
- Rule compilation
- Reset (required for maintaining state during analysis)

Each trace contains information about the event that it traces. For example, a rule trace entry for an executed rule consists of:

Rule name (RL name)

- Execution sequence number
- List of fact IDs for the facts that matched this rule
- Timestamp in milliseconds

Rule execution trace audit levels are the same as the audit levels supported in the SOA Infrastructure:

- **Off:** Rule execution tracing is disabled. The decision component instance is not created at all.
- **Development:** Full rule execution tracing that contains all the details about facts (listing, operations such as modify and assert), rule activation, pop or push rulesets, and so on. It also provides a list of fact IDs on which the executed rules are matched. See [Section 20.7.1, "Tracing Rule Execution at the Development Audit](#page-498-0)  [Level"](#page-498-0) for an example.
- **Production:** The executed rules are traced. All the details about facts, rule activation, pop or push ruleset are not available. The trace do not contain a list of the matching facts IDs. See [Section 20.7.2, "Tracing Rule Execution at the](#page-504-0)  [Production Audit Level"](#page-504-0) for an example.

You can set audit levels either at the SOA Infrastructure level or at the composite level. See [Section 3.1, "Configuring SOA Infrastructure Properties"](#page-82-0) for SOA Infrastructure audit level configuration information. See [Section 1.4.1.1, "Introduction to the Order of](#page-44-0)  [Precedence for Audit Level Settings"](#page-44-0) for a discussion about audit level precedence when set at the SOA Infrastructure level and the composite level. The following sections discuss setting audit levels at the composite level for the purposes of rule execution tracing.

### <span id="page-498-0"></span>**20.7.1 Tracing Rule Execution at the Development Audit Level**

Setting the audit level to Development enables you to view all the details pertaining to a rule that has been executed.

To perform a development-level rule execution trace:

**1.** Open the composite application in Oracle Enterprise Manager Fusion Middleware Control.

A list of the recent composite instances is shown on the composite Dashboard page.

**2.** Click the **Settings** list, select **Composite Audit Level**, > **Development** to set the trace level as Development at the composite level.

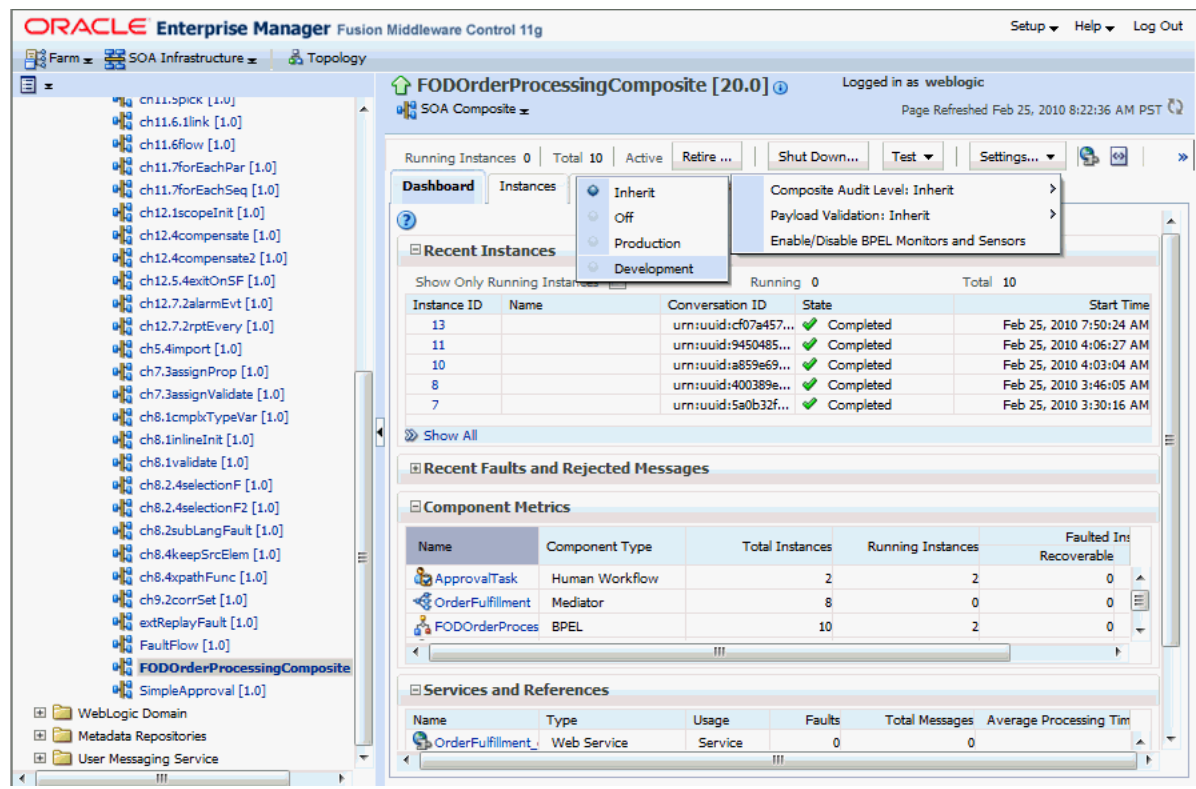

**3.** Click **Yes** in the Confirmation dialog.

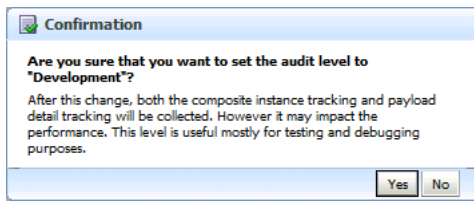

**4.** Click **Test** and then **client** to invoke a test instance of the composite to view the decision traces corresponding to different input parameters, such as the Order ID.

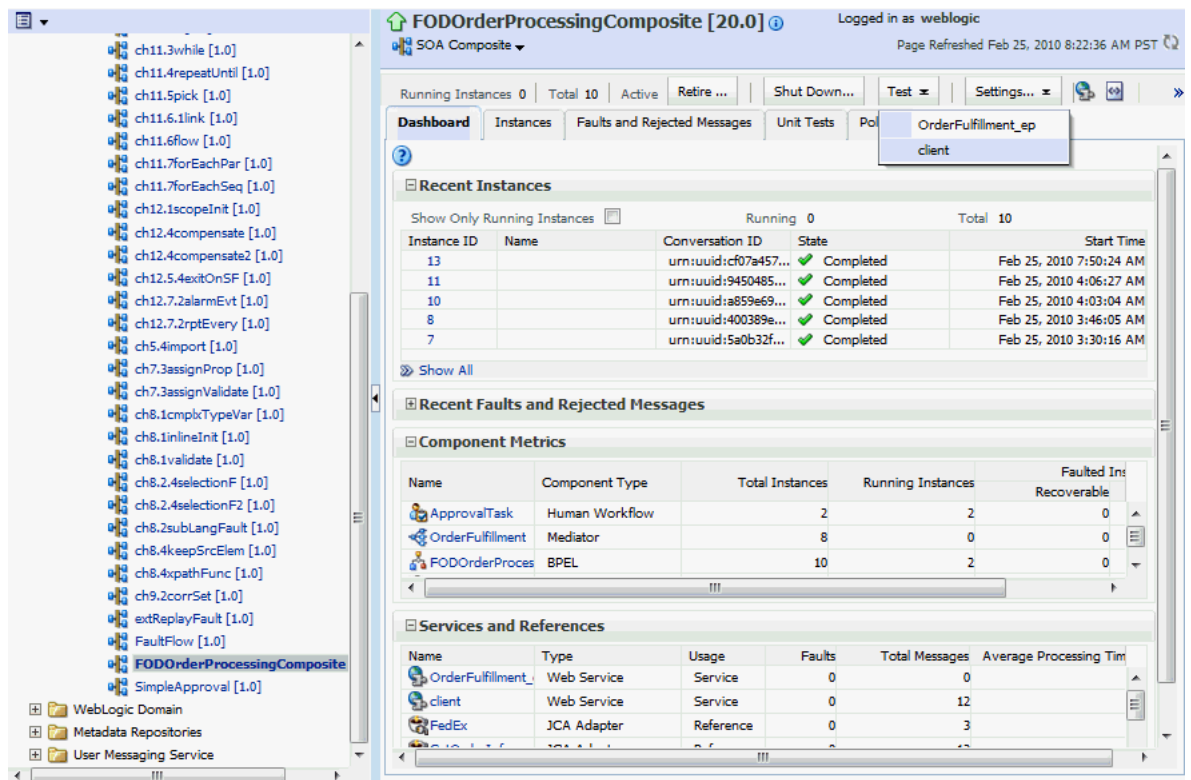

**5.** Enter an Order ID, for example 1001, in the **Value** field in the **Input Arguments** section on the Test Web Service page and click the **Test Web Service** button.

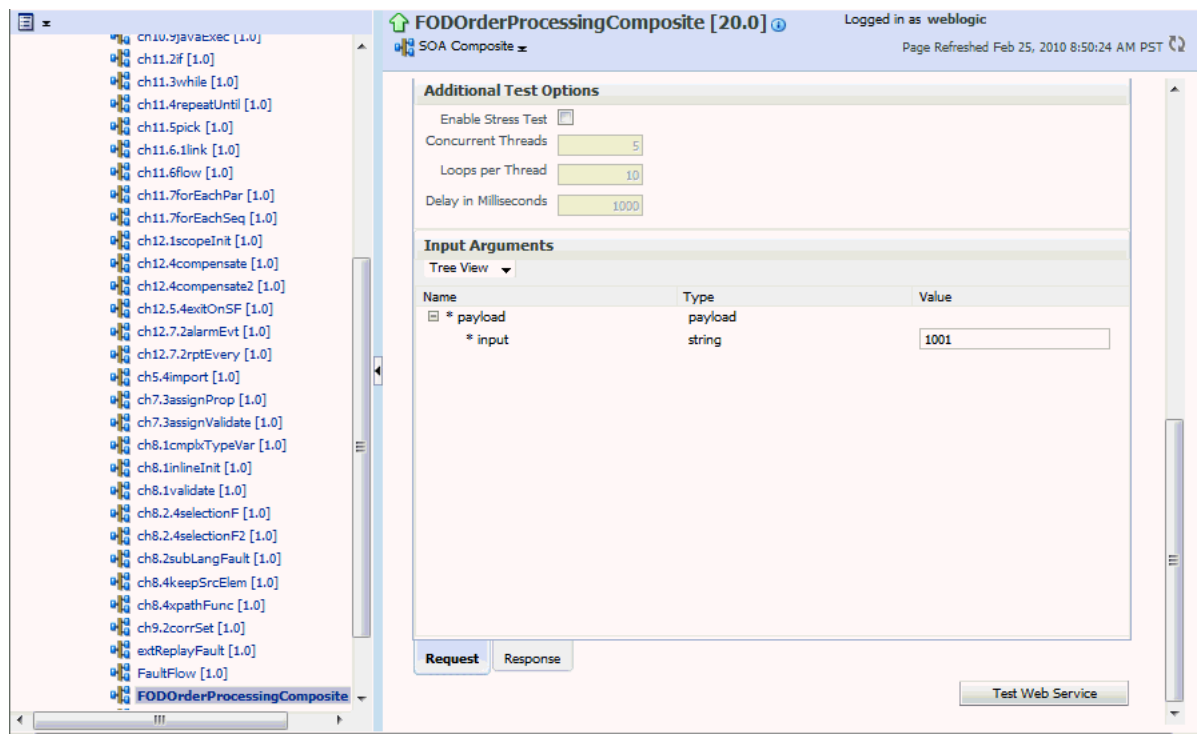

Based on the input Order ID, the service invokes a BPEL process instance containing the details of the Order ID, and the rule that is relevant to the order details is executed.

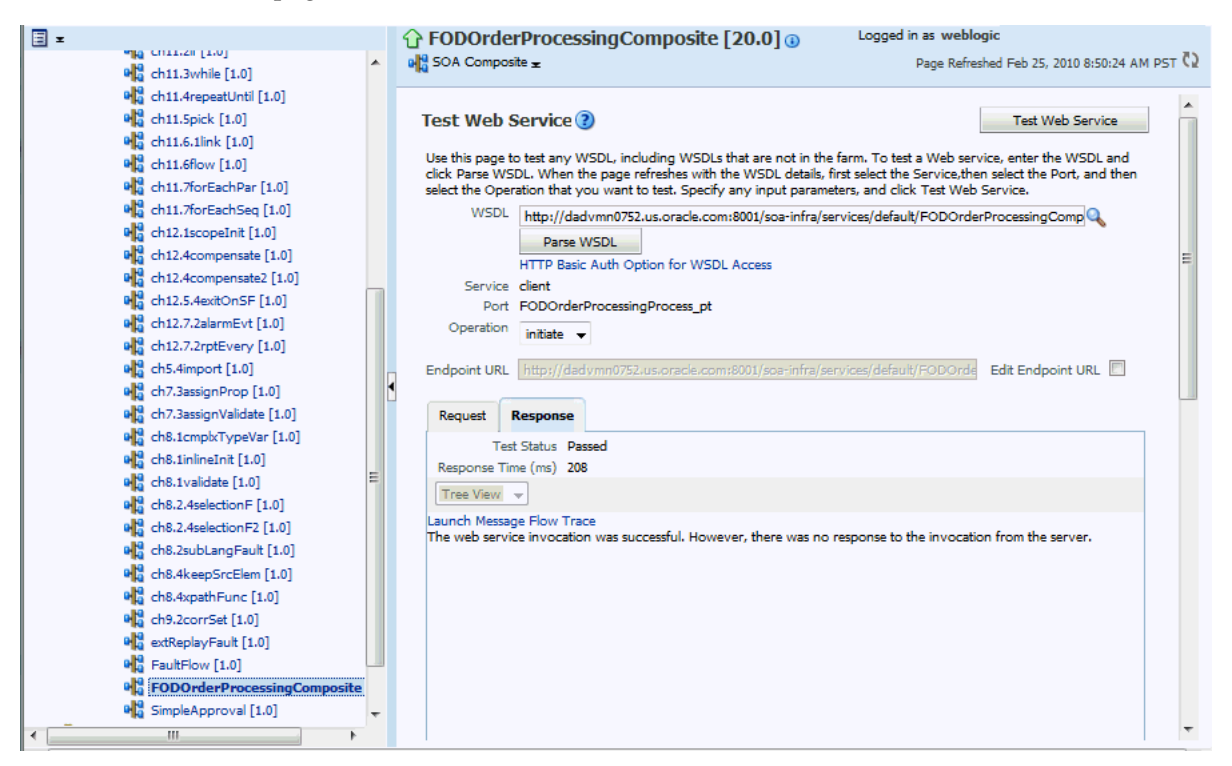

**6.** Click **Launch Message Flow Trace** under the **Response** tab to open the Flow Trace page.

**7.** Click the decision service component instance called **DiscountDictionary** in the **Trace** section to view the actual rule execution trace.

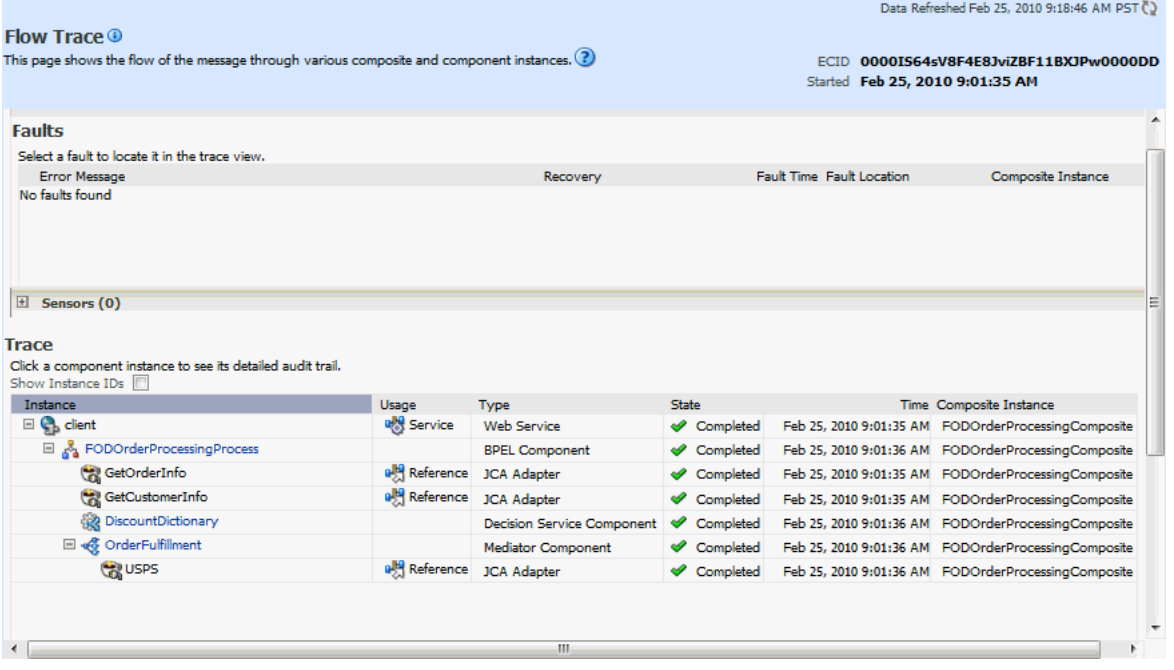

**Note:** You can also view the values of composite variables before and after invocation of business rule component. You must click the BPEL process component instance in the Flow Trace page, and then click the relevant payload. In this case, the BPEL component name is FODOrderProcessingProcess.

The following graphic shows the execution trace for the decision service component called **DiscountDictionary**.

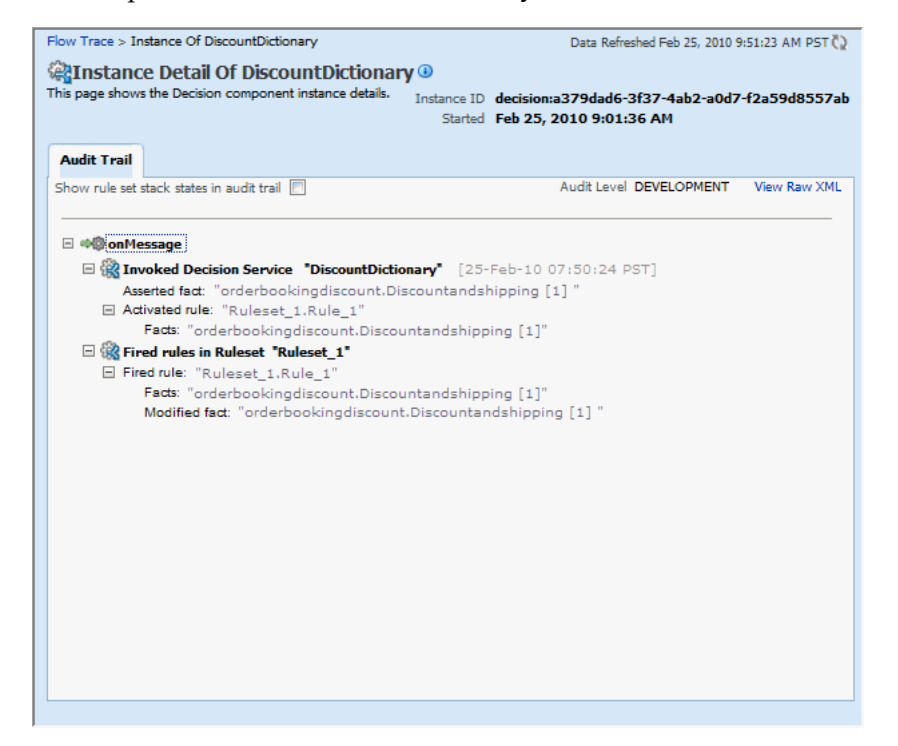

**8.** Click the **Show rule set stack states in audit trail** checkbox to view further details of the rule execution.

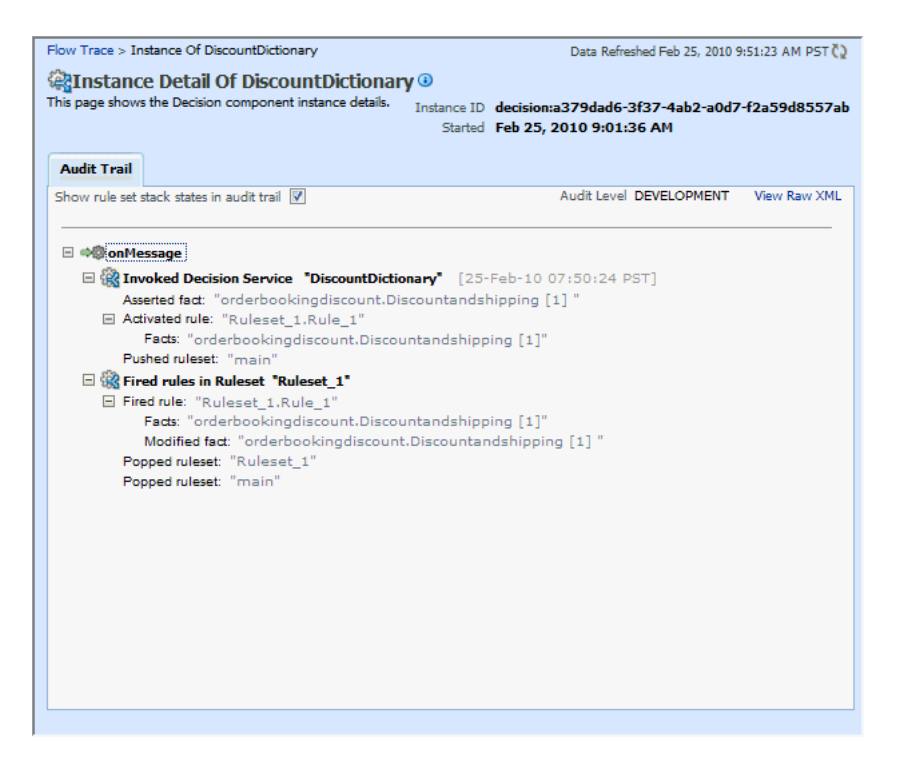

The development-level trace report displays the fact name, activated rule, and the pushed and popped ruleset names.

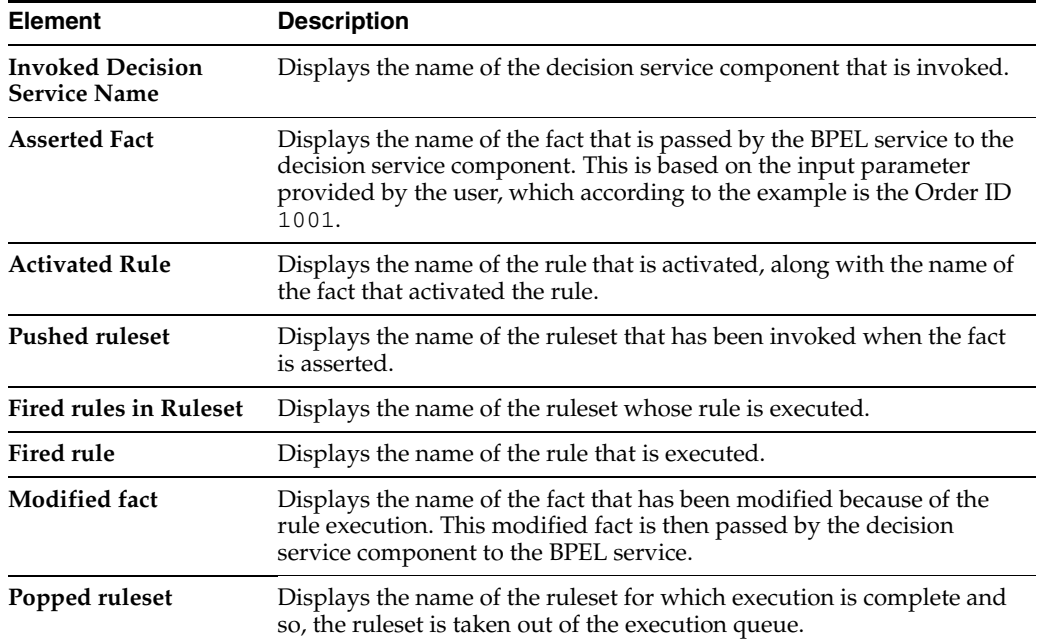

The following table lists the entries of the trace report:
**Notes:** The entry Invoked Decision Service Name appears differently in different scenarios:

- For AS10.1.3.*x* to AS11 upgraded rules dictionaries with AssertExecuteWatch patterns, the entry appears in the trace report as Invoked Decision Service.
- For AS10.1.3.*x* to AS11 upgraded rules dictionaries with CallFunction patterns, the entry appears in the trace report as Invoked Decision Function.
- For AS11 created dictionaries, the entry is displayed as Invoked Decision Function.

#### **20.7.2 Tracing Rule Execution at the Production Audit Level**

Setting the audit level to **Production** provides a truncated report on the rule execution trace. It only displays the ruleset and the rules that have been fired and does not display details about facts, rule activation, and so on.

The process of production-level tracing is similar to the development-level tracing. However, for Production-level tracing, you must do the following:

In Fusion Middleware Control, after opening the composite, select **Production** from the **Composite Audit Level** of the **Settings** menu.

The following graphic shows the Flow Trace page that displays the trace report.

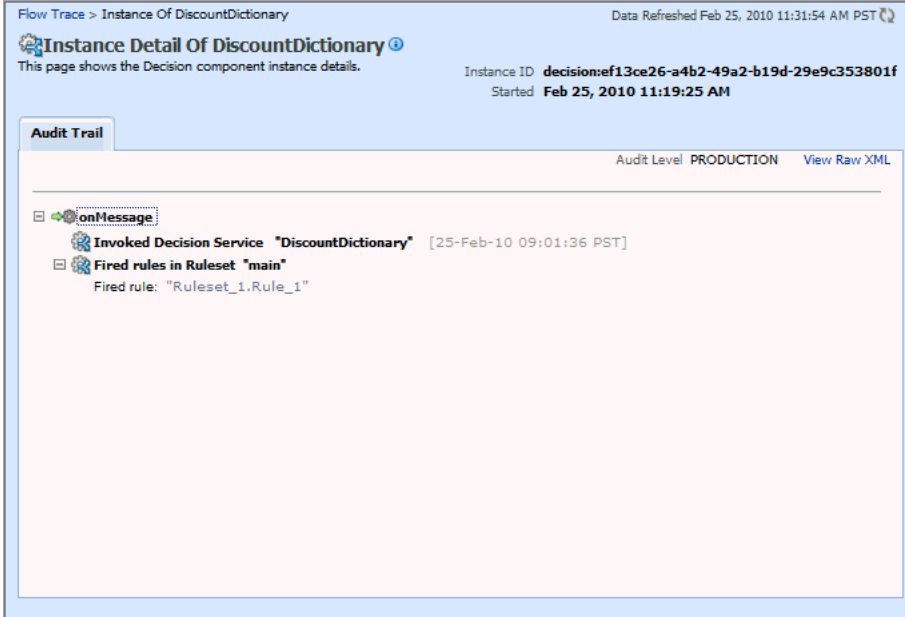

The Production-level trace report contains only the name of the ruleset and the rules that were fired. In addition, the **Show rule set stack states in audit trail** checkbox that provides a drill-down detailed trace report is unavailable in the Production-level trace report.

## **20.8 Monitoring Decision Service Component Logs**

You can monitor decision service component logs. Decision service components are also called business rules service components in the Oracle Fusion Middleware documentation.

#### **20.8.1 Viewing Decision Service Component Logs**

To view decision service component logs:

- **1.** In the navigation tree, select and right-click **soa-infra**.
- **2.** Select **Logs** > **View Log Messages**. This displays the Log Messages page.

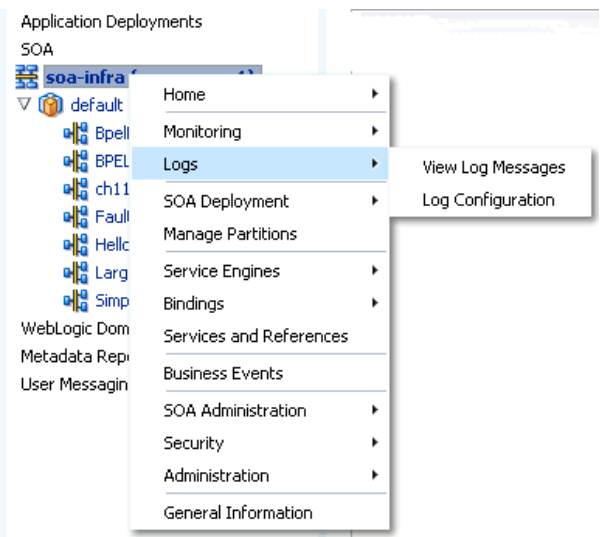

The Log Messages page opens. Use this page to select target log files.

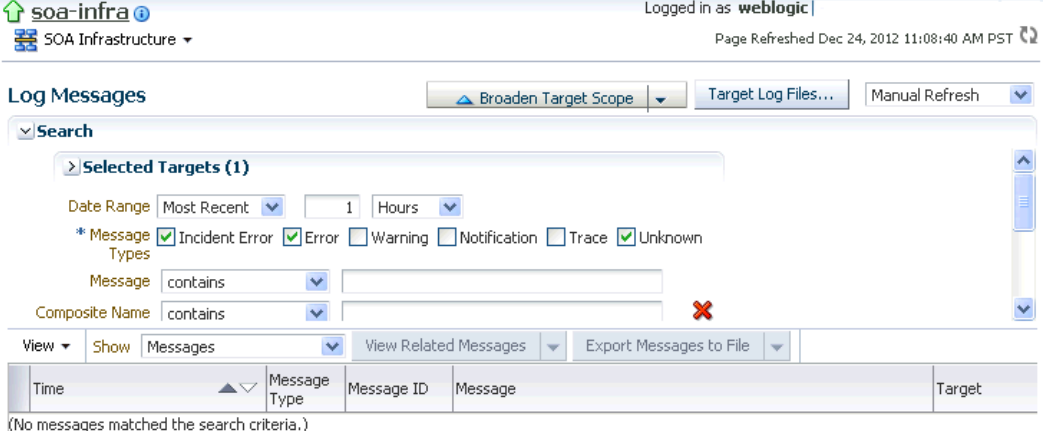

**3.** To access a prefiltered list of log files for each instance or fault, click in the **Logs** column from any specific page (for example, in the decision service engine or component's faults or instances tables).

For example, from the Faults table, click the **Logs** column.

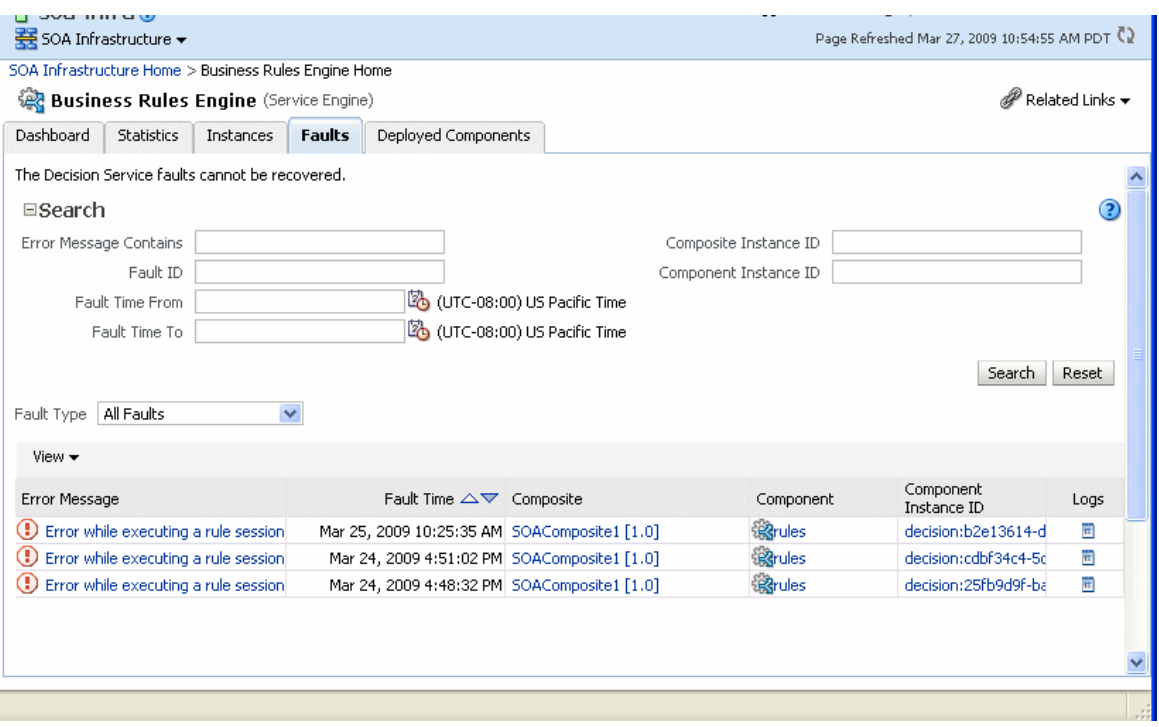

## **20.8.2 Setting the Diagnostic Logging Level with a Log Configuration**

Use the Log Configuration page to configure the logging level.

To set the diagnostic logging level with a log configuration:

**1.** Right-click **soa-infra**, and select **Logs** > **Log Configuration**.

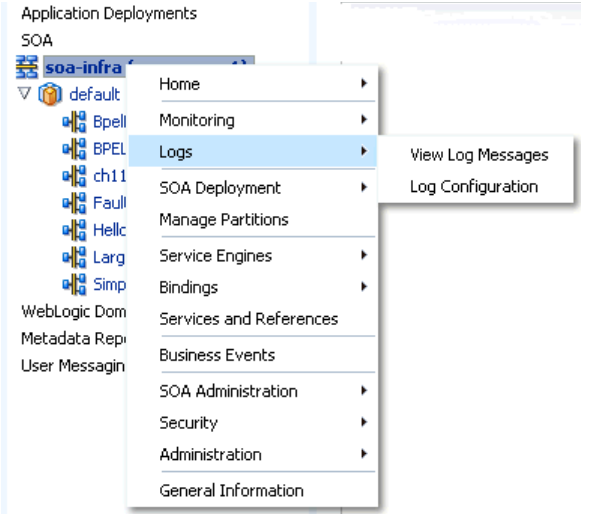

**2.** To configure the decision service component logging level, expand the **oracle.soa.service.rules** and the **oracle.soa.services.rules.obrtrace** loggers and set the notification level.

#### Log Configuration

Use this page to configure basic and advanced log configuration settings.

#### Log Levels Log Files

This page allows you to configure the log level for both persistent loggers and active runtime loggers. Persistent The loggers are loggers that are saved in a configuration file and become active when the component is started. The log<br>levels for these loggers are persisted across component restarts. Runtime loggers are automatically cr oracle.)2ee.ejb.deployment.Logger is a runtime logger that becomes active when an EJB module is deployed. Log levels<br>for runtime loggers are not persisted across component restarts.

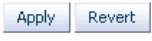

#### View Runtime Loggers  $\checkmark$

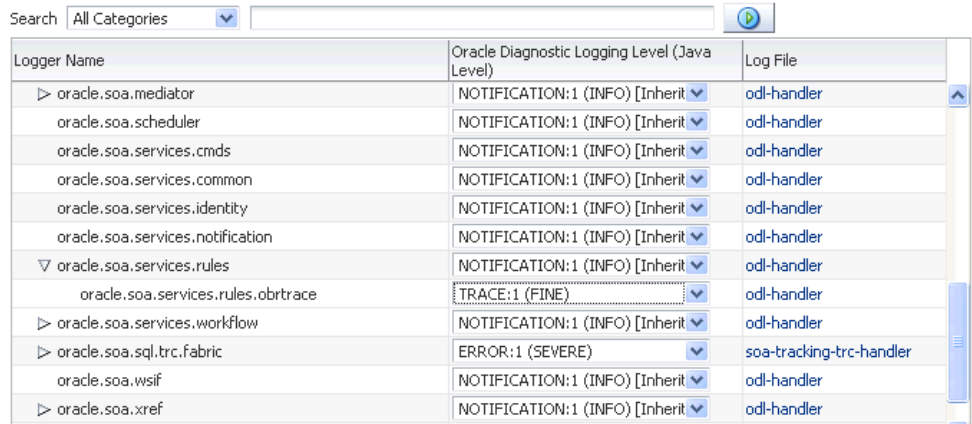

# **Part VIII**

# **Administering Human Task Service Components and Human Workflow Service Engines**

This part describes how to administer human task service components and human workflow service engines.

This part includes the following chapters:

- [Chapter 21, "Configuring Human Workflow Service Components and Engines"](#page-510-0)
- [Chapter 22, "Monitoring Human Workflow Service Components and Engines"](#page-544-0)
- [Chapter 23, "Managing Human Workflow Service Components and Engines"](#page-556-0)

# <span id="page-510-0"></span>**Configuring Human Workflow Service Components and Engines**

This chapter describes how to configure human task service components and the human workflow service engine, including how to configure the notification mode for messages and actionable addresses. It also describes how to configure task service properties such as the actionable email account name and an alternative authentication provider such as Oracle Internet Directory, Microsoft Active Directory, or Oracle iPlanet.

This chapter includes the following sections:

- [Section 21.1, "Configuring Human Workflow Notification Properties"](#page-511-0)
- Section 21.2, "Configuring the Notification Service to Send Notifications to a Test [Address"](#page-515-0)
- [Section 21.3, "Configuring Human Workflow Task Service Properties"](#page-516-0)
- [Section 21.4, "Configuring Oracle HTTP Server for Task Form Attachments"](#page-520-0)
- [Section 21.6, "Configuring the Pluggable Notification Service"](#page-521-0)
- Section 21.7, "Globally Disabling the Automatic Release Timers for Oracle BPM [Worklist Tasks"](#page-523-1)
- [Section 21.8, "Configuring the Number of Email Notification Messages"](#page-523-0)
- [Section 21.9, "Configuring Multiple Send Addresses"](#page-524-0)
- [Section 21.10, "Configuring Notification Retries"](#page-525-1)
- [Section 21.11, "Configuring the Identity Service"](#page-525-0)
- [Section 21.12, "Seeding Users, Groups, and Application Roles using LDAP Tools"](#page-538-0)
- [Section 21.13, "Enabling Case Agnostic Group Names in Human Tasks"](#page-541-0)
- [Section 21.14, "Configuring Security Policies for Human Workflow Web Services"](#page-541-1)

For information about installing and using the organizational hierarchy of users and groups known as the demo user community, see [Appendix A, "Installing the Demo](#page-860-0)  [User Community in the Database."](#page-860-0)

For more information about human workflow tuning and performance properties, see *Oracle Fusion Middleware Performance and Tuning Guide*.

## <span id="page-511-0"></span>**21.1 Configuring Human Workflow Notification Properties**

You can configure human workflow notification properties, such as setting the notification mode for messages and setting actionable addresses. These properties are used to notify users of changes to the state of a task. Workflow notifications can use three types of addresses:

- From address: For sending notifications.
- Actionable address: For receiving actionable responses.
- Reply to address: For receiving reply notifications.

**Note:** In the following procedures, you must configure your channel drivers before configuring your workflow notification properties. Ensure that you know all necessary driver addresses before beginning (for example, the incoming IMAP and outgoing SMTP email servers).

To configure human workflow notification properties:

**1.** Access this page through one of the following options:

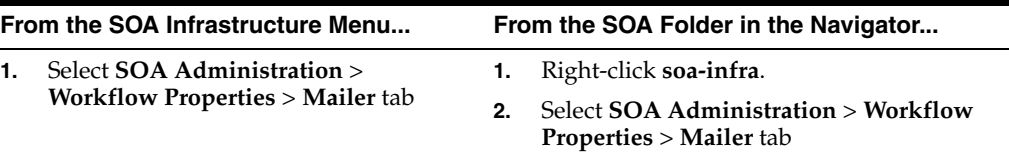

The Workflow Notification Properties page appears.

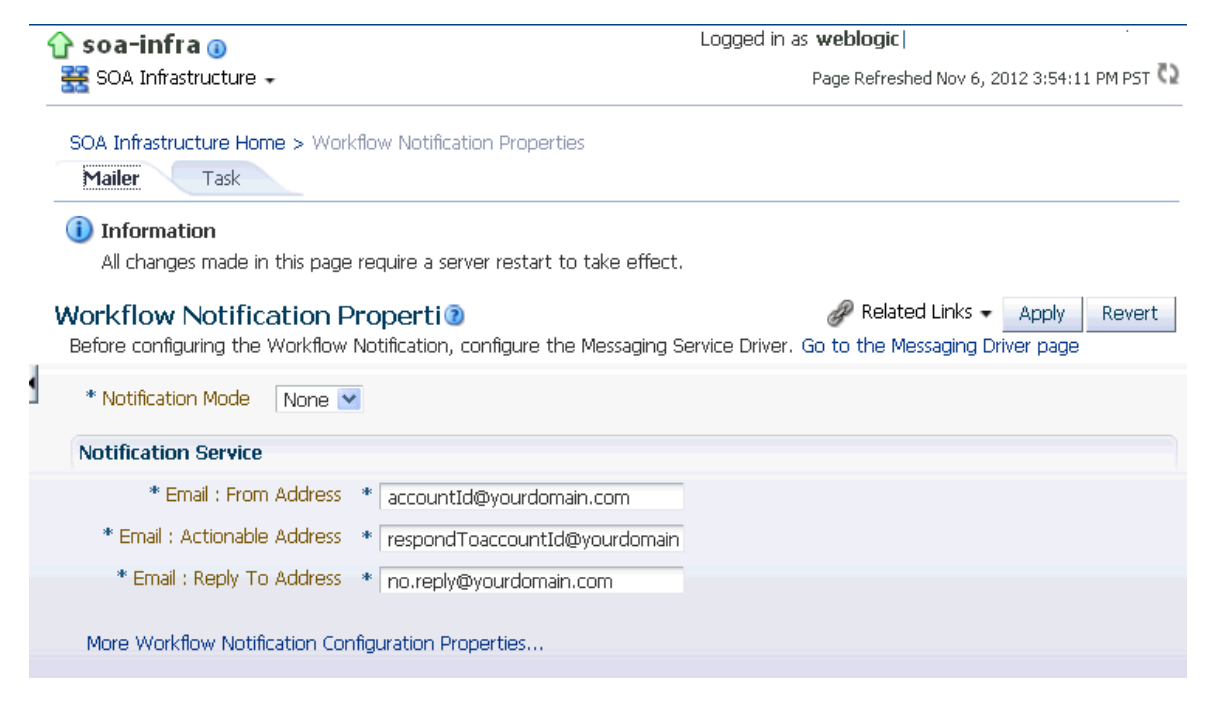

You now configure Oracle User Messaging Service to send and receive notifications. During configuration, you provide the addresses that are used by human workflow.

**2.** Click **Go to the Messaging Driver Page**.

The Associated Drivers page is displayed.

**3.** In the **Configure Driver** column of the **Local** tab, select the driver to configure. For this example, the **User Messaging Email Driver** is selected.

<span id="page-512-0"></span>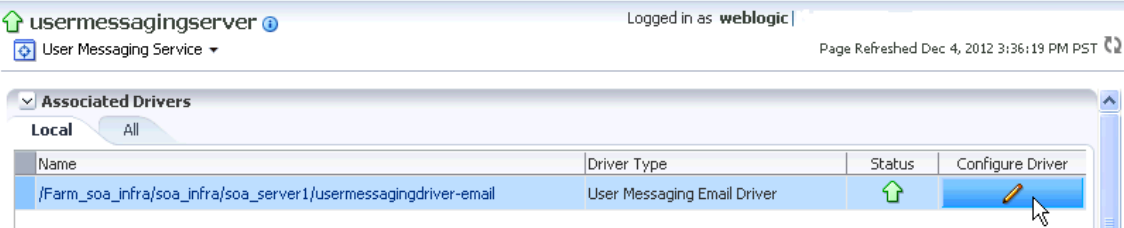

This takes you to a page to configure the selected messaging service driver.

**4.** See the following section based on the messaging service driver you selected in Step [3.](#page-512-0)

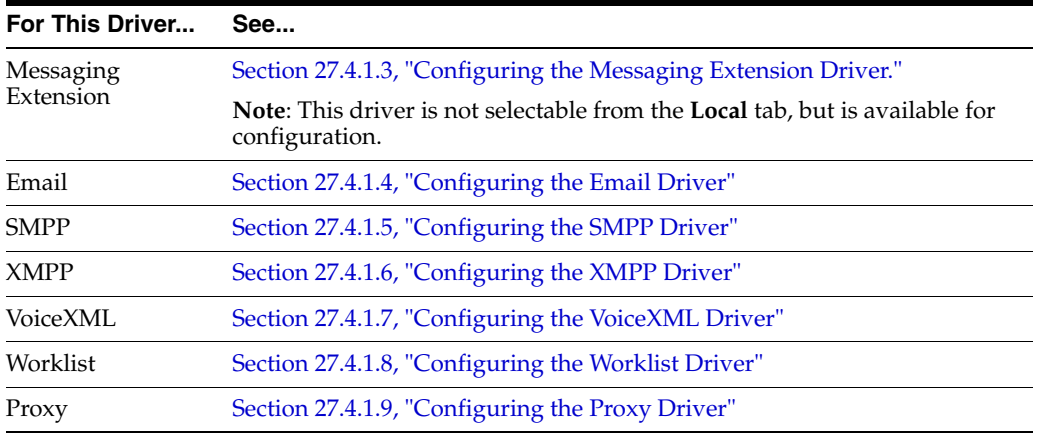

For example, if you selected the email driver, properties such as the following are displayed for you to configure:

- Incoming IMAP and outgoing SMTP email servers.
- Outgoing server user names and passwords.
- List of sender addresses and the default sender address. (The addresses you specify for these properties must match the addresses you specify in the **Email: From Address** and **Email: Actionable Address** fields of the Workflow Notification Properties page.)

For handling incorrect email responses, the email driver should be configured to handle incoming mail. This action enables human workflow participants to receive and forward notifications. Messaging drivers support the various messaging transports.

٠

#### ← usermessagingdriver-email

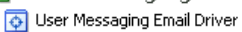

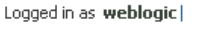

Page Refreshed Dec 4, 2012 3:44:08 PM PST (2)

#### i) Information

All changes made in this page require a server restart to take effect.

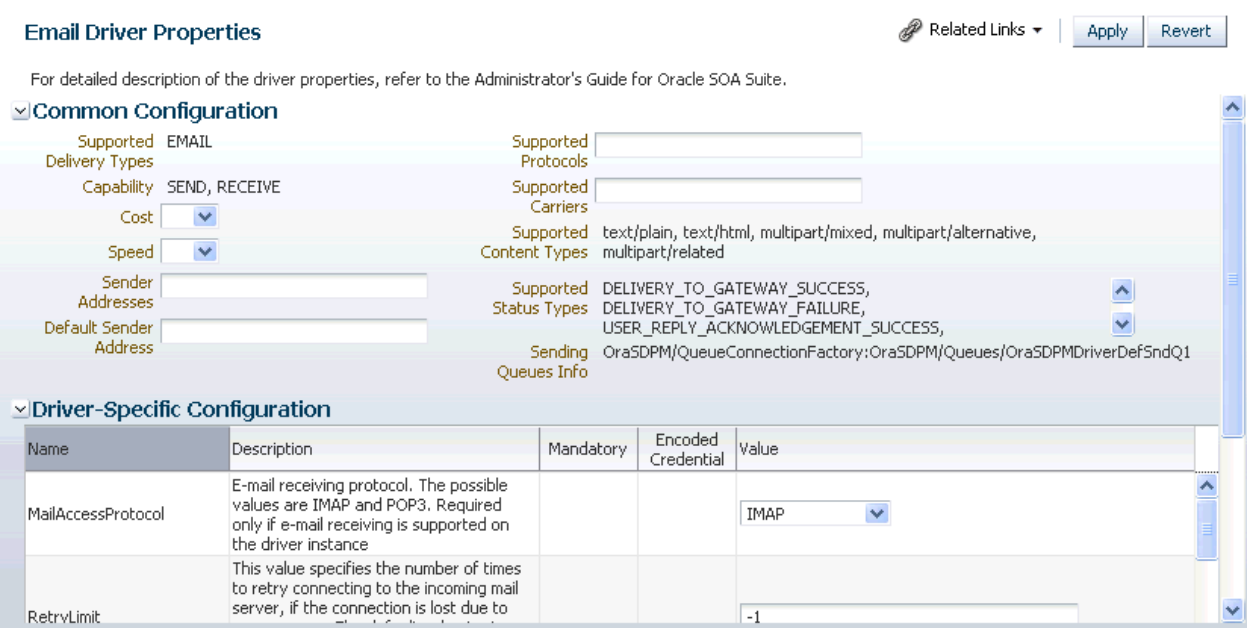

#### **Notes:**

- The hostname and IP address of the email server with which you configure must also be added to the /etc/hosts file of the server on which Oracle SOA Suite is running. For example, if the hostname is xyz.example.com and the IP address is aa.bb.cc.dd, then add this information to the /etc/hosts file.
- After you configure the inbound (IMAP) email server, the outbound (SMTP) email server, or both, you must restart the managed Oracle WebLogic Server on which the SOA Infrastructure is configured for these setting to take effect.
- **5.** Click **Apply** when driver configuration is complete.
- **6.** Return to the Workflow Notification Properties page.
- **7.** Specify the mode of the notification service. The possible values are:
	- **ALL**: The email, short message service (SMS), instant message (IM), and voice channels are configured and notification is sent through any channel that you use.
	- **EMAIL**: Only the email channel is configured for sending notification messages.
	- **NONE:** No channel is configured for sending notification messages. This is the default setting.
- **8.** Specify notification channel values:

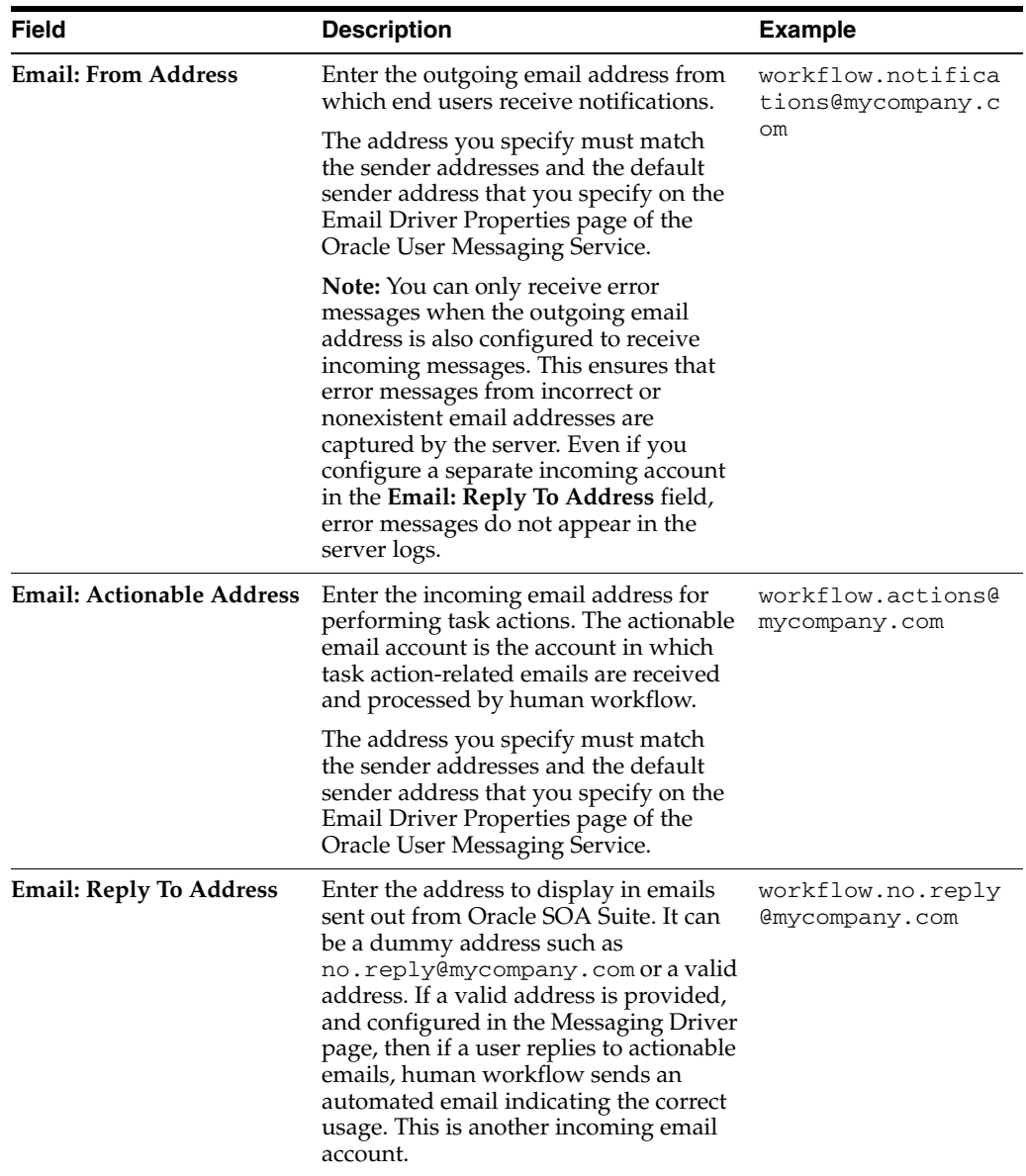

**9.** Click **Apply**.

- <span id="page-514-0"></span>**10.** To configure advanced notification properties in the System MBean Browser, click **More Workflow Notification Configuration Properties**. Properties that are displayed include, but are not limited to, the following. Descriptions are provided for each property.
	- ASNSDriverIMAddress: The address at which to receive incoming instant messages (IMs).
	- **CustomNSDriverPropertyNames**: Returns custom notification services property names.
	- FaxCoverPageCount: The return number of configured fax cover pages.
	- RetryNotificationMessageThrottle: The number of email notification messages that can be processed during notification retry cycles. For more information, see [Section 21.8, "Configuring the Number of Email Notification](#page-523-0)  [Messages."](#page-523-0)

**11.** Make changes appropriate to your environment.

**Note:** If your IM message contains content that appears to be actionable, then acting upon the task from within the message does not cause any action to be taken. For example, acting upon the task in the following IM message does not cause any action to occur.

Help desk request for wfaulk Task Help desk request for wfaulk requires your attention. NOTE: You can act on the task by copy-pasting one of following lines as your response.

RESOLVED : [[NID]] : Pt12uRUu9H+Xem4NYS2o7dKDtqNLs42d4YIs8ySO8Gn0ZVYFsb1SQVenRukRE+ IcE7c4XDb+tPazvP v9T2iA0qylDg0bTaVxX13HhsrCYAg= : [[NID]] UNRESOLVED : [[NID]] : xT9l06rbaGRAey+BtgQyJIXk62mkFtCe7ocKxwNLIsPzyE5/7AnGwXlBodEgQxr6 jorvsw2F54k/C1 r5mvyAJpAp4I4IekOHi4qhQ3eSbBHdzET1IL4F3qV/KZ/BAUsq : [[NID]]

For information about managing incoming and outgoing notifications through email in human workflow, including testing that outgoing messages are arriving at the correct destination, see [Section 23.5, "Managing Outgoing Notifications and Incoming](#page-563-0)  [Email Notifications."](#page-563-0)

For more information about notifications and the User Messaging Service, see the following documentation:

- [Part X, "Administering Oracle User Messaging Service"](#page-654-0)
- Part "Using Oracle User Messaging Service" of *Oracle Fusion Middleware Developer's Guide for Oracle SOA Suite* "

## <span id="page-515-0"></span>**21.2 Configuring the Notification Service to Send Notifications to a Test Address**

You can configure the Oracle Human Workflow Notification Service to send all notifications to a test address instead of to a production address. To do this, you use the System MBean Browser in Oracle Enterprise Manager.

#### **To configure the Notification Service to send notifications to a test address:**

**1.** Navigate to the System MBean Browser in Oracle Enterprise Manager. To do this:

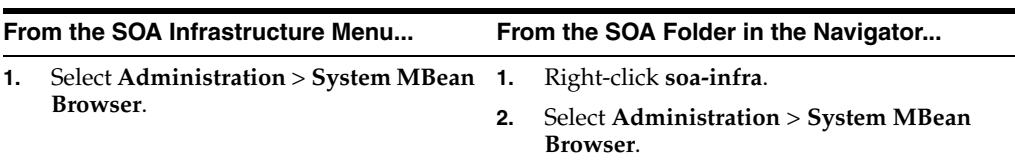

**2.** Search for the **HWFMailerConfig** Mbean. To do this click the **Find** icon in the System MBean Browser navigator pane. From the **Find** list, select **MBean Name**, and, in the text box to the right of the list, enter HWFMailerConfig. Click the **Find** arrow.

The corresponding information appears in the right pane.

**3.** Select the Operations page.

#### **To set a test address:**

- **a.** In the Operations page, select **addTestNotificationAddress**. The Operation: addTestNotificationAddress page appears in the right pane.
- **b.** In the **Parameters** table, in the **Channel** row, in the **Value** column, specify the channel through which to send notifications, for example, Email, SMS, FAX, IM, Voice, Pager.
- **c.** In the **Parameters** table, in the **testNotificationAddress** row, in the **Value** column, enter the address of the test recipient, for example, testAddress@yourDomain.com.
- **d.** Click **Invoke**.

#### **To remove a test address:**

- **a.** In the Operations page, select **removeTestNotificationAddress**. The Operation: removeTestNotificationAddress page appears in the right pane.
- **b.** In the **Parameters** table, in the **Channel** row, in the **Value** column, specify the channel you want to remove for the notification, for example, Email, SMS, FAX, IM, Voice, Pager.
- **c.** Click **Invoke**.

## <span id="page-516-0"></span>**21.3 Configuring Human Workflow Task Service Properties**

You can assign the actionable email account name, specify workflow session timeout and custom class path URL properties values, configure dynamic assignment and task escalation functions of the assignment service, and set additional human workflow properties.

Dynamic assignment functions select a particular user or group from either a group, or from a list of users or groups. The selection is made according to criteria specific to the particular dynamic assignment function.

To configure human workflow task service properties:

**1.** Access this page through one of the following options:

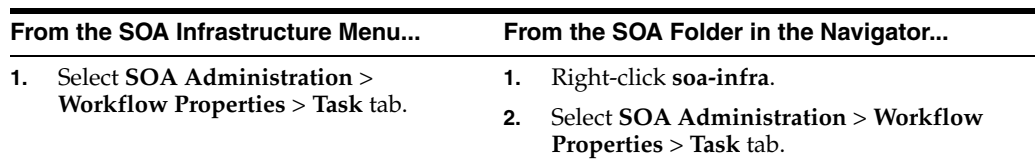

The upper part of the Workflow Task Service Properties page displays the field for the actionable email account and the automatically defined dynamic assignment functions.

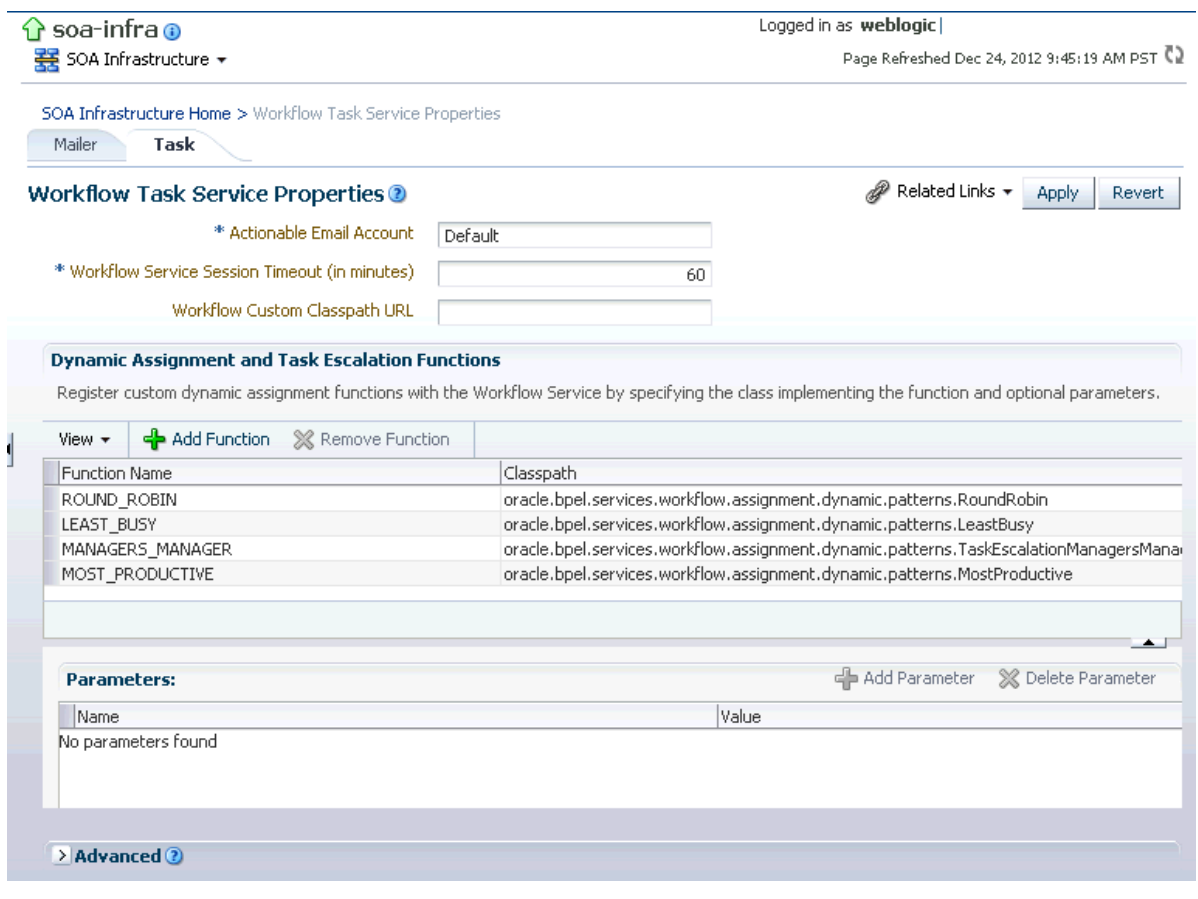

**2.** Enter the following details.

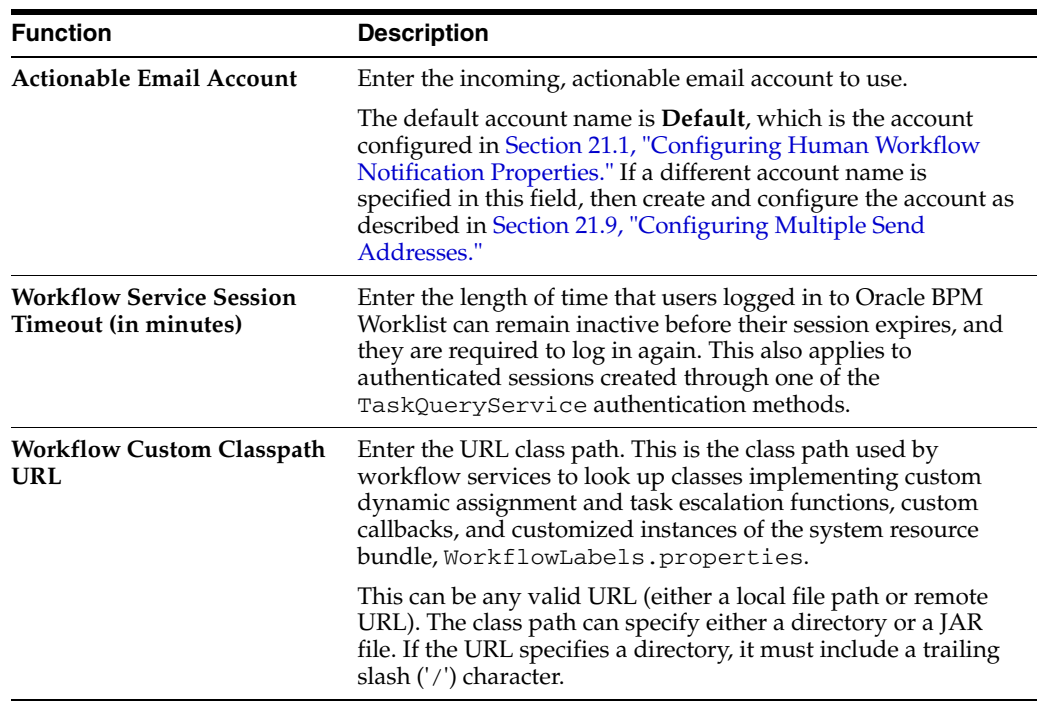

**3.** Go to the **Dynamic Assignment and Task Escalation Functions** section.

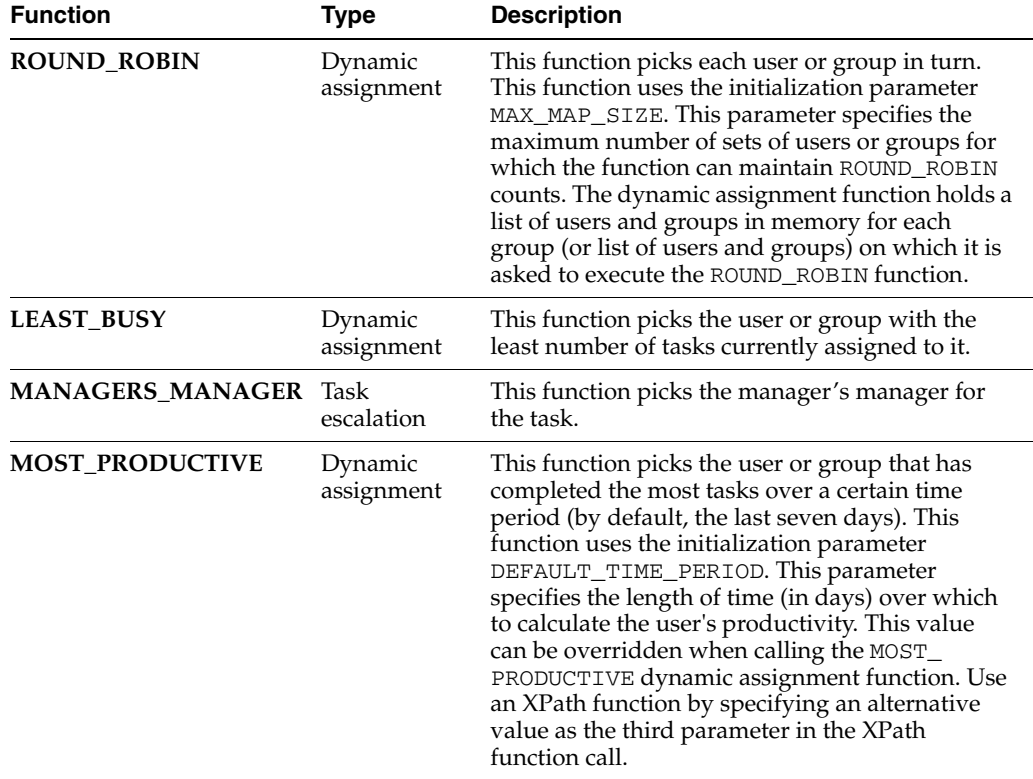

The dynamic assignment functions are defined in the following table. You can also create your own functions and register them with the workflow service.

- **4.** Click a function to display its parameters and values in the **Parameters** section.
- **5.** Click **Add** to add a function. You are prompted to specify the following:
	- Function name
	- Class path
	- Function parameter name
	- Function parameter value

You cannot add multiple properties to a function on this page. To do that, use the System MBean Browser, which is available by selecting **Administration** > **System MBean Browser** from the **SOA Infrastructure** menu.

- **6.** Click **OK**.
- **7.** To update the value of a parameter in a function, select the function in the **Dynamic Assignment and Task Escalation Functions** table.

The parameter value is displayed for editing.

- **8.** Update the value.
- **9.** Expand the **Advanced** section.

The **Advanced** section displays the following properties:

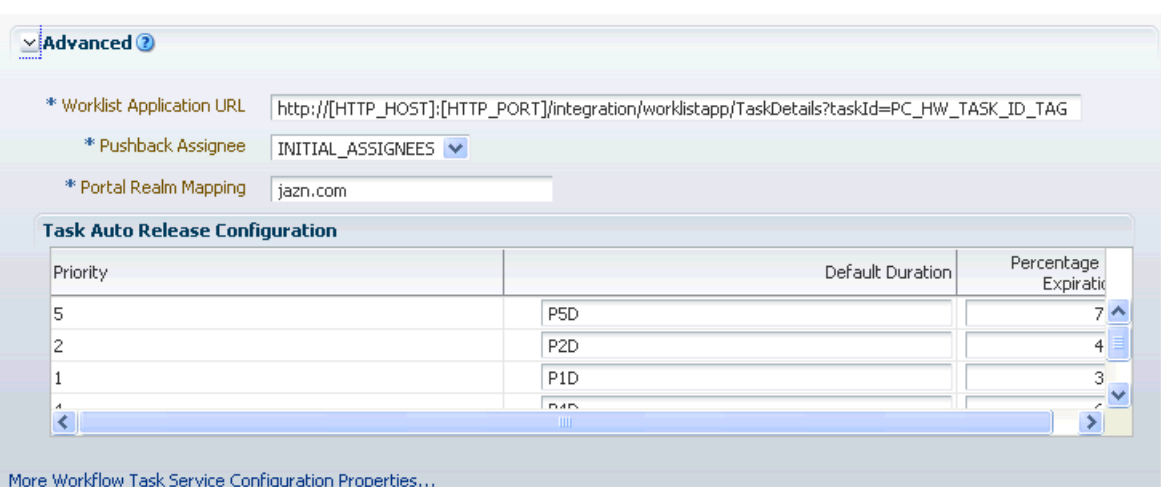

These properties are defined in the following table.

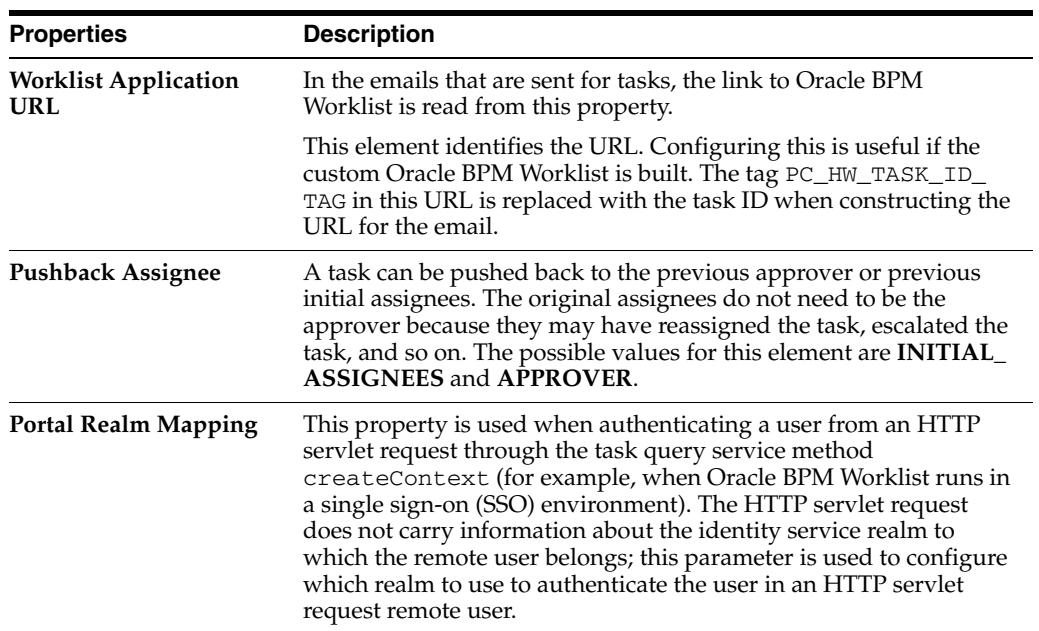

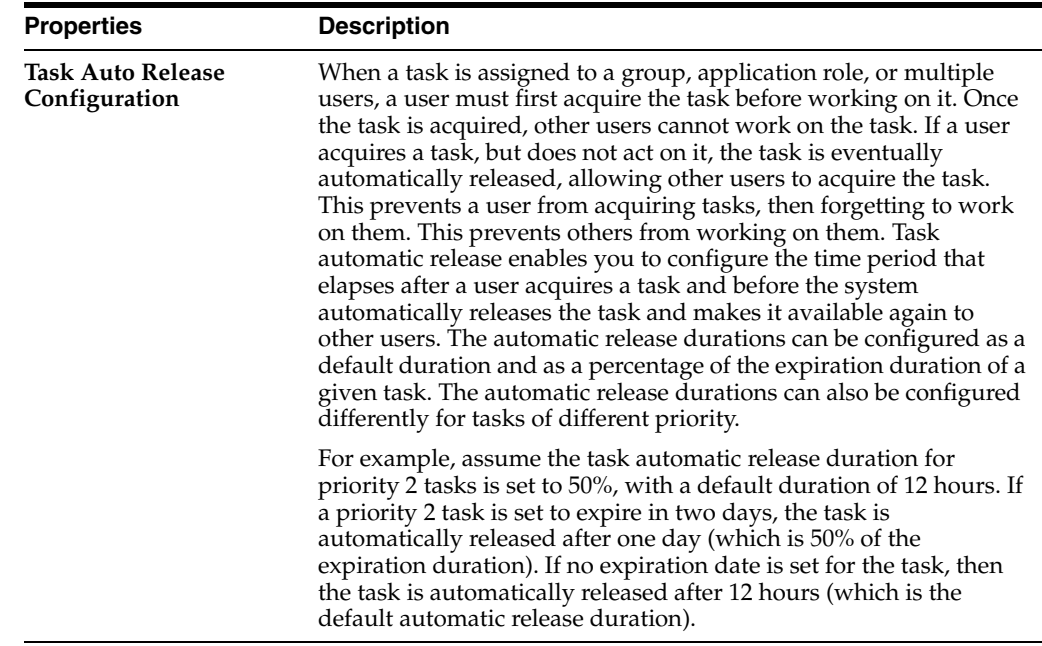

- **10.** Make changes appropriate to your environment.
- **11.** Click **Apply**.
- **12.** To configure advanced task service properties in the System MBean Browser, click **More Workflow Taskservice Configuration Properties**. See Step [10](#page-514-0) of [Section 21.1, "Configuring Human Workflow Notification Properties"](#page-511-0) for a list of some advanced properties that are displayed.
- **13.** Make changes appropriate to your environment.

For more information about the task service and assignment service, see *Oracle Fusion Middleware Developer's Guide for Oracle SOA Suite*.

## <span id="page-520-0"></span>**21.4 Configuring Oracle HTTP Server for Task Form Attachments**

When adding an attachment to the task form through Oracle HTTP Server (OHS), the location, /ADFAttachmenthelper, must be included in the OHS configuration. For example, add the following to the mod\_wl\_ohs.config file of OHS, under *instance\_home*/config/OHS/*ohs\_instance*:

```
<Location /ADFAttachmentHelper>
        SetHandler weblogic-handler
        PathTrim /weblogic
        ErrorPage http:/WEBLOGIC_HOME:WEBLOGIC_PORT/
</Location>
```
## **21.5 Configuring Oracle Advanced Queuing for Oracle Human Workflow Notifications**

To configure Oracle Advanced Queuing for Oracle Human Workflow notification, set the managed bean property UseAQ under HWFMailer configuration in Oracle Enterprise Manager Fusion Middleware Control to TRUE, then restart the SOA server. After the server restarts, new notification messages are enqueued Oracle Advanced Queuing. The pending messages in the JMS queue are enqueued into the Oracle Advanced Queuing by the notification retry thread.

## <span id="page-521-0"></span>**21.6 Configuring the Pluggable Notification Service**

Custom notification service implementations can be plugged in and used instead of the default notification service providers. You can plug in a custom notification service for all channels or selectively for specific channels. For example, the notification service provides the ability to plug in an existing SMS implementation instead of the default SMS notification service.

#### **21.6.1 Pluggable Notification Service Implementation**

To plug in a notification service, perform one of the following tasks:

- Implement interface oracle.bpel.services.notification.ICustomNotificationService
- Extend the abstract class oracle.bpel.services.notification.AbstractCustomNotificationS erviceImpl.

This interface has methods for the following channels:

- Email
- **Voice**
- **SMS**
- Instant messaging (IM)

The plugged-in notification service can override the default providers for one or more channels. When the custom notification service is overriding the default implementation for a subset of channels, the methods corresponding to the other channels (channels that are not overridden) are not called by the notification service. Those methods can just return a null value. Alternatively, the implementation can extend the following abstract class:

oracle.bpel.services.notification.AbstractCustomNotificationServiceImpl

This class provides empty implementations for each of the channels. In that case, the implementation can just extend the methods for the appropriate channels.

The implementation and its dependent classes must be available in the class path of Oracle WebLogic Server.

#### **21.6.2 Pluggable Notification Service Registration**

Once the implementation is available, you register it in the System MBean Browser.

To register the pluggable notification service:

- **1.** Log in to Oracle Enterprise Manager Fusion Middleware Control.
- **2.** In the navigator, expand the **SOA** folder.
- **3.** Right-click **soa-infra**, and select **Administration** > **System Mbean Browser.**

The System MBean Browser is displayed on the right side of the page.

- **4.** Expand **Application Defined MBeans** > **oracle.as.soainfra.config** > **Server:** *server\_name* > **HWFMailerConfig** > **human-workflow**.
- **5.** Click the **CustomNSDriverPropertyNames** property on the right side of the page.
- **6.** Record the values displayed by **CustomNSDriverPropertyNames** for the **All**, **Voice**, **Email**, **Fax**, **Pager**, **SMS**, and **IM** properties.
- **7.** Click **Return**.
- **8.** Click the **Operations** tab.
- **9.** Click **setCustomNSDriverPropertyValue**.

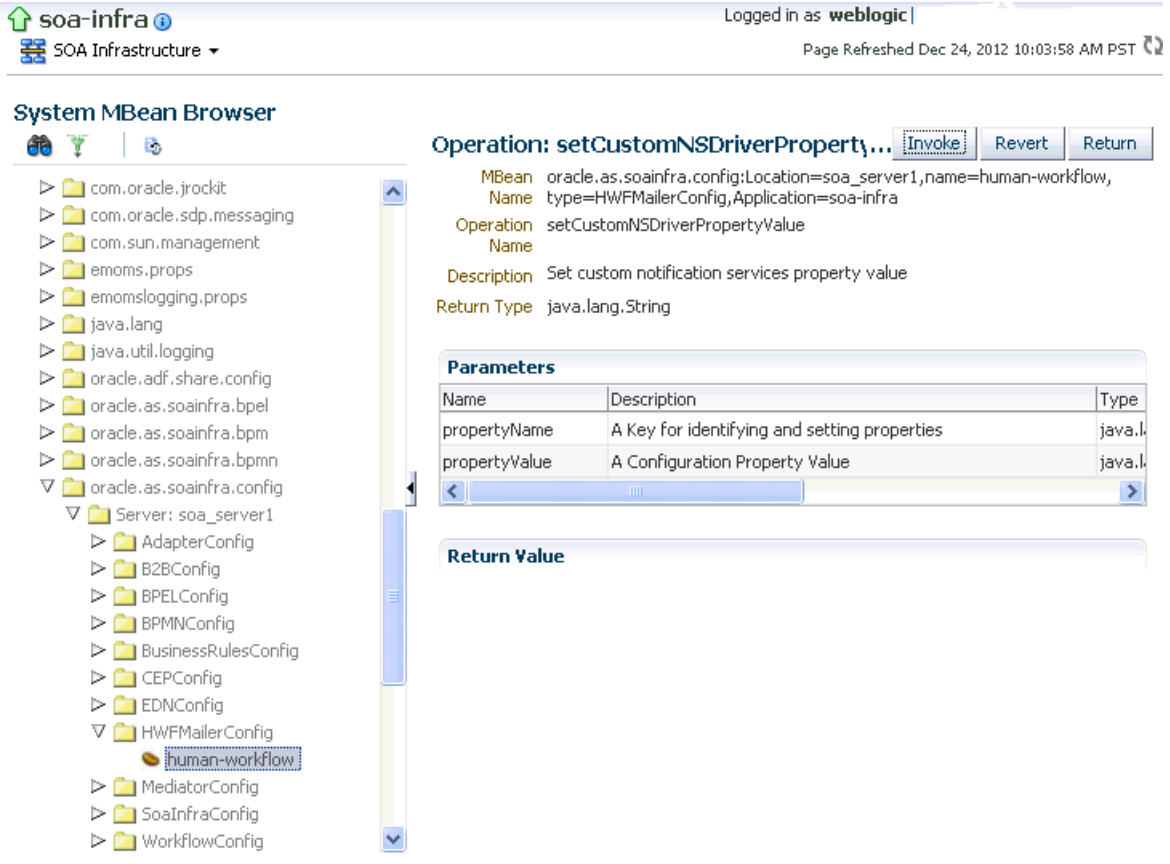

- **10.** In the **Value** field for **propertyName**, enter one of the values you noted down for the **All**, **Voice**, **Email**, **Fax**, **Pager**, **SMS**, and **IM** properties on the CustomNSDriverPropertyNames page. Note the following details:
	- If you are overriding the default implementation for only the email channel, use the **Email** value in the **Value** field for **propertyName** and the complete class name of your implementation in the **Value** field for **propertyValue**.
	- The override for other channels is configured the same way as the email channel.
	- Using the value of the **All** property in the **Value** field for **propertyName** refers to an implementation for all specified channels.
- **11.** In the **Value** field for **propertyValue**, provide the complete class name of your implementation.
- **12.** Click **Invoke**.
- **13.** Restart Oracle WebLogic Server.

## <span id="page-523-1"></span>**21.7 Globally Disabling the Automatic Release Timers for Oracle BPM Worklist Tasks**

If automatic release timers are enabled for all Oracle BPM Worklist tasks and this is creating overhead for the database and JVM, you can globally disable the timers.

To globally disable the automatic release timers for Oracle BPM Worklist tasks:

**1.** Right-click **soa-infra**, and select **Administration** > **System Mbean Browser.**

The System MBean Browser is displayed on the right side of the page.

- **2.** Expand **Application Defined MBeans** > **oracle.as.soainfra.config** > **Server:** *server\_name* > **WorkflowConfig** > **human-workflow** > **WorkflowConfig.TaskAutoReleaseConfiguration**.
- **3.** Select the task priority to modify. Each task instance has a priority.
	- **Priority[1]**
	- **Priority[2]**
	- **Priority[3]**
	- **Priority[4]**
	- **Priority[5]**
- **4.** In the **Attributes** tab, click **DefaultDuration**.
- **5.** In the **Value** field, enter P0D to indicate zero days. The default value is P1D (one day).
- **6.** Click **Apply**.
- **7.** Perform Steps 3 through 6 for any remaining priorities for which you want to disable automatic release.

When complete, the automatic release timers for newly created task instances with the priority you modified are disabled.

## <span id="page-523-0"></span>**21.8 Configuring the Number of Email Notification Messages**

You can control the number of email notification messages that can be processed during notification retry cycles with the System MBean Browser **RetryNotificationMessageThrottle** property. This property prevents the overloading of messages in the queue and reduces the memory size of the notification message payload.

To configure the number of email notification messages:

**1.** Access this page through one of the following options:

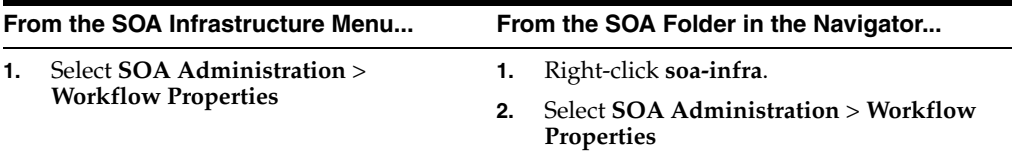

- **2.** Click **More Workflow Notification Configuration Properties**.
- **3.** Click **RetryNotificationMessageThrottle**.
- **4.** In the **Value** field, enter a value. The default is 200000 messages.

**5.** Click **Apply**.

## <span id="page-524-0"></span>**21.9 Configuring Multiple Send Addresses**

It may be necessary in some processes to distinguish email notification based on the from address of the email. For example, a human resources BPEL process sends emails with the from address set as HR@yourcompany.com, while a finance BPEL process sends emails with the from address set as finance@yourcompany.com.

To configure multiple send addresses:

- **1.** Log in to Oracle Enterprise Manager Fusion Middleware Control.
- **2.** In the navigator, expand the **SOA** folder.
- **3.** Right-click **soa-infra**, and select **Administration** > **System Mbean Browser.**

The System MBean Browser is displayed on the right side of the page.

- **4.** Expand **Application Defined MBeans** > **oracle.as.soainfra.config** > **Server:** *server\_name* > **HWFMailerConfig** > **human-workflow**.
- **5.** Under the **Attributes** tab, record the value of the **ASNSDrivers** attribute. By default, only the **Default** value is available.
- **6.** Click **Return**.
- **7.** Click the **Operations** tab.
- **8.** Click **setASNSDriver**.
- **9.** For **propertyName**, enter a value (for this example, EmailFromAddress).
- **10.** For **propertyValue**, enter a value (for this example, HR@yourcompany.com).
- **11.** For **driverName**, enter a value (for this example, HR).
- **12.** Click **Invoke**.
- **13.** Add as many accounts as the number of from addresses needed:
	- For **propertyName**, enter a value (for this example, EmailFromAddress).
	- For **propertyValue**, enter a value (for this example, finance@yourdomain.com).
	- For **driverName**, enter a value (for this example, Finance).
- **14.** Click **Invoke**.

The **ASNSDriver** attribute now shows all the accounts created in the previous steps and the **getASNSDriverAddresses** operation now shows the addresses being used for each of the drivers. For more information, see [Chapter 27,](#page-656-0)  ["Configuring Oracle User Messaging Service."](#page-656-0)

- **15.** Using Oracle WebLogic Server Administration Console, install multiple Oracle User Messaging Service email drivers, one for each from address.
- **16.** Configure the email drivers to use the required from address for sending outgoing emails.
- **17.** In Oracle JDeveloper during design time, use HR as the account name to configure an email activity for an HR BPEL process and Finance as the account name to configure an email activity for the finance BPEL process.

## <span id="page-525-1"></span>**21.10 Configuring Notification Retries**

Oracle SOA Suite provides support for reliable notifications. The outbound notification creates a notification message with a unique notification ID and stores the message and unique ID in the dehydration store. It then enqueues this unique ID in the JMS queue and commits the transaction. A message-driven bean (MDB) listening on this queue dequeues the message and sends a notification to the user. If there is any notification failure, the notification retries three times. If the retries all fail, it marks this notification as being in error.

## <span id="page-525-0"></span>**21.11 Configuring the Identity Service**

By default, the identity service uses the embedded LDAP server in Oracle WebLogic Server as the default authentication provider. You can, however, configure Oracle WebLogic to use an alternative authentication provider, such as Oracle Internet Directory, Microsoft Active Directory, or Oracle iPlanet, along with the default authenticator.

**Note:** For more information on configuring and using Oracle Virtual Directory plug-ins, see *Oracle Fusion Middleware Administrator's Guide for Oracle Virtual Directory*, "Understanding Oracle Virtual Directory Plug-Ins".

This section describes how to add an authentication provider and create users and groups in the authentication provider using either Oracle WebLogic Administration Console or Oracle Directory Services Manager.

For more information on configuring multiple LDAP authentication providers, see Oracle Fusion Middleware Application Security Guide, "Configuring the Identity Store Service"

This section describes the following topics:

- [Section 21.11.1, "Adding an Authentication Provider"](#page-525-2)
- [Section 21.11.2, "Creating Users and Groups in the Authentication Provider"](#page-529-0)
- [Section 21.11.3, "Configuring the Directory Service"](#page-537-0)

For information about installing and using the organizational hierarchy of users and groups known as the demo user community, see [Appendix A, "Installing the Demo](#page-860-0)  [User Community in the Database."](#page-860-0)

**Note:** Oracle Fusion Middleware supports providers that enable the User and Role API to interact with custom identity stores.

For more information, see Chapter "Developing with the User and Role API" of the *Oracle Fusion Middleware Application Security Guide*.

#### <span id="page-525-2"></span>**21.11.1 Adding an Authentication Provider**

You can add an authentication provider to a security realm using the Oracle WebLogic Server Administration Console.

To add an authentication provider:

**1.** Log in to the Oracle WebLogic Server Administration Console.

- **2.** Click **Security Realms** in the **Domain Structure** pane, and click the name of a realm in the list (**myrealm**, for example).
- **3.** Click **Providers**, **Authentication**.

The Authentication Providers page appears.

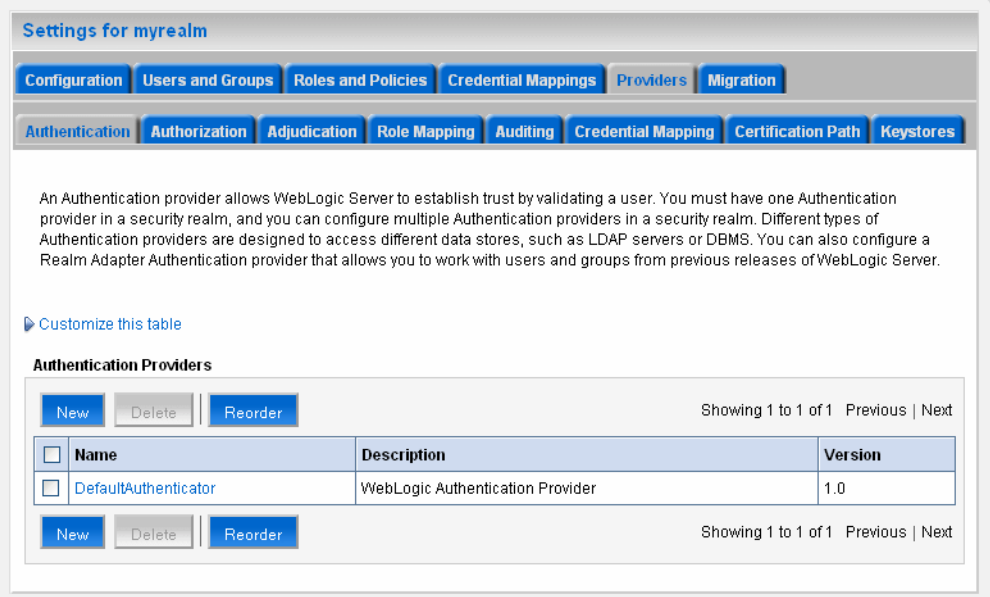

**4.** Click **New** to add a new authentication provider.

The Create a New Authentication Provider page appears.

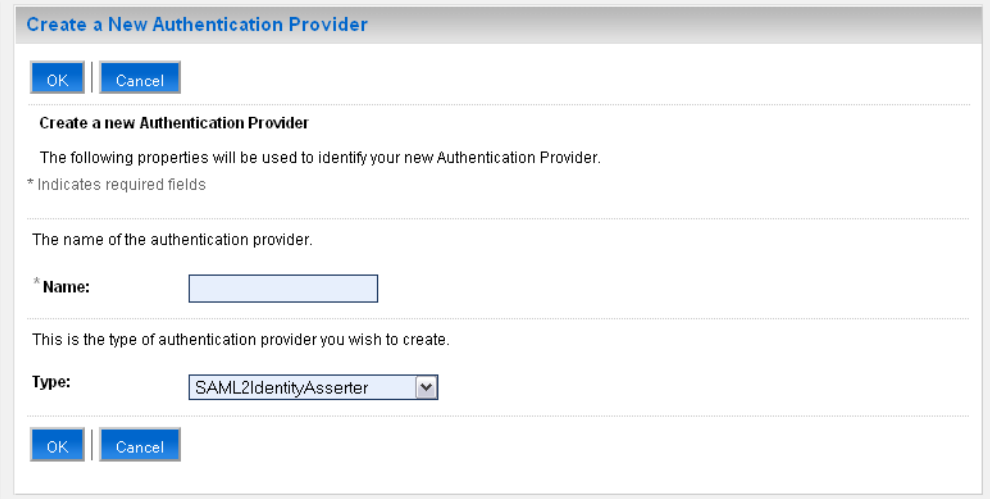

**5.** In the **Name** field, type a name for the provider, choose the authenticator type using the **Type** drop-down list, and click **OK**.

For example, you can type OIDAuthenticator as the name and choose **OracleInternetDirectoryAuthenticator** as the type for a provider that authenticates users using the Oracle Internet Directory.

Similarly, you can type a name and choose **ActiveDirectoryAuthenticator**, **iPlanetAuthenticator**, **openLDAPAuthenticator**, or **NovellAuthenticator** from the list to specify the corresponding authenticator.

**Note:** When using Oracle Internet Directory as the authentication provider, you must set the **orclsslinteropmode** attribute to 0 (zero) using Oracle Directory Services Manager. See [Section 21.11.3,](#page-537-0)  ["Configuring the Directory Service"](#page-537-0) for more information.

**6.** On the **Providers** > **Authentication** page, click the authenticator that you just created.

The settings for the authentication provider appears.

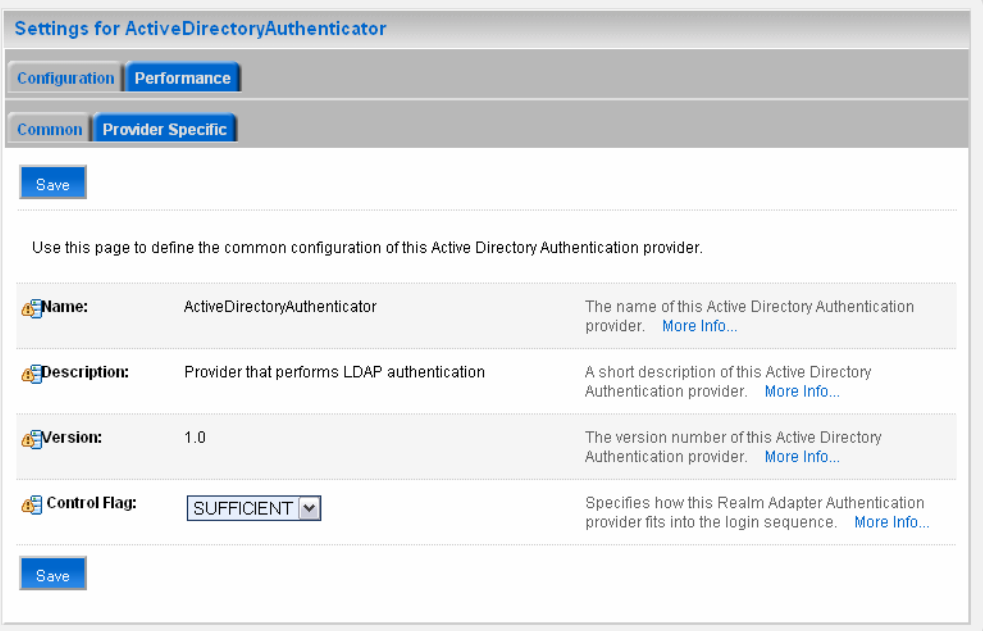

**7.** From the **Control Flag** drop-down list, choose **SUFFICIENT**, and click **Save**.

This specifies that if a user is authenticated successfully using this authenticator, WebLogic should accept the authentication and not continue to invoke any additional authenticators. If the authentication fails, Oracle WebLogic Server attempts to authenticate the user using the next authenticator in the list.

If you set the **Control Flag** to **SUFFICIENT**, ensure that all subsequent authenticators also have the **Control Flag** set to **SUFFICIENT**. Likewise, ensure that the **Control Flag** of the default authenticator is set to **SUFFICIENT** as well.

- **8.** Click **Provider Specific** to enter the details for the authenticator server.
- **9.** Enter the provider-specific information about the authentication provider, check the **Use Retrieved User Name as Principal** checkbox, and click **Save**.

You must specify the following information. Use the default setting for the rest of the fields.

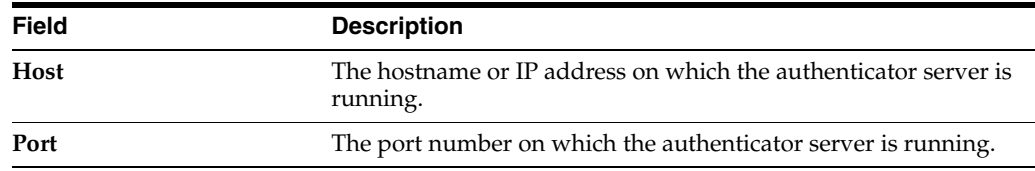

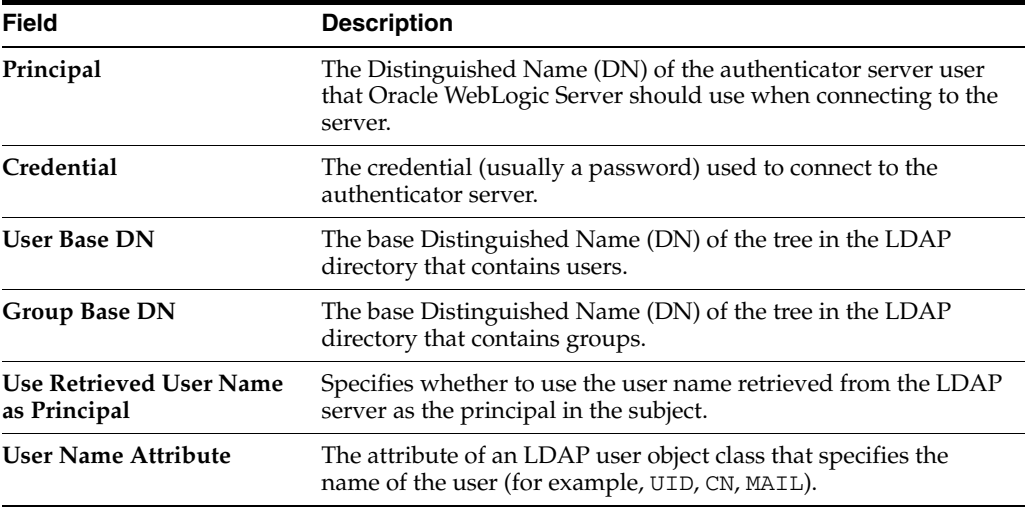

**Note:** The same user name attribute must be used for the fields: **All User Filter**, **User from Name Filter** and **User Name Attribute.**

- **10.** Click **Security Realms** > **Providers** > **Authentication** to return to the list of authentication providers.
- **11.** Click **Reorder**.

The Reorder Authentication Providers page appears.

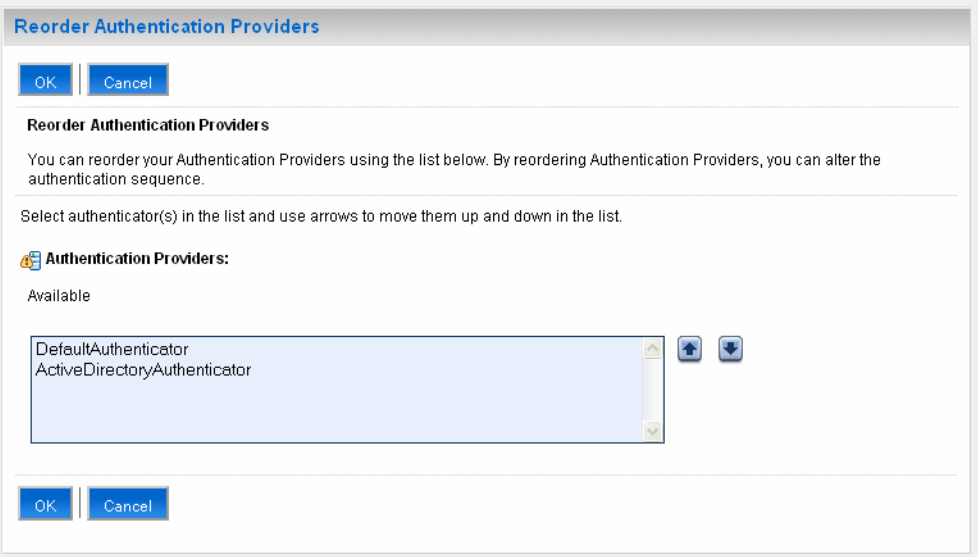

**12.** Select the new authentication provider, click the **Up** arrow to move the provider to the top of the list, and click **OK**.

After reordering, the **DefaultAuthenticator** should appear at the bottom of the list. This action enables the system to handle logins as weblogic that are not typically in an LDAP directory, but still must be authenticated to start the server.

If multiple authentication providers are configured, authentication falls through the list of authenticators according to the control flags set. But the Java Portlet

Specification (JPS) provides authorization against only the first entry in the list of providers.

#### **21.11.1.1 Updating the User Attribute**

You can modify the settings of the authentication provider in Oracle WebLogic Server Administration Console to use your email address as your login user (user attribute). You must perform the following steps:

- **1.** Log in to Oracle WebLogic Server Administration Console
- **2.** Under the **Domain Structure** pane, select **Security Realms**. The **Summary of Security Realms** page appears with a list of available realms.
- **3.** From the list, click the name of the realm you want to modify. The Settings tab for that realm appears
- **4.** Select **Providers**, **Authentication**
- **5.** In the **Authentication** tab, select the Authentication Provider you want to modify. The Settings tab for that Authentication Provider appears
- **6.** Select **Configuration**, **Provider Specific** and update the following fields:
	- **All Users Filter**: set value to  $(\& (mail=) (objectclass=person))$
	- **User From Name Filter:** set value to (&(mail=%u)(objectclass=person))
	- **User Name Attribute:** set value to mail

**Note:** Note: The same user name attribute must be used for the fields: **All User Filter**, **User from Name Filter** and **User Name Attribute**.

**7.** Click **Save**.

#### <span id="page-529-0"></span>**21.11.2 Creating Users and Groups in the Authentication Provider**

You can create users and groups in the authentication provider using either Oracle WebLogic Server Administration Console or Oracle Directory Services Manager.

#### **21.11.2.1 Creating Users and Groups Using WebLogic Console**

You can create users and groups for a specific provider, and define user and group membership, using the Oracle WebLogic Server Administration Console.

To create a user using WebLogic Console:

- **1.** Log in to the Oracle WebLogic Console.
- **2.** Click **Security Realms** in the **Domain Structure** pane, and click the name of a realm in the list (**myrealm**, for example).
- **3.** Click **Users and Groups** > **Users**.

The Users page appears.

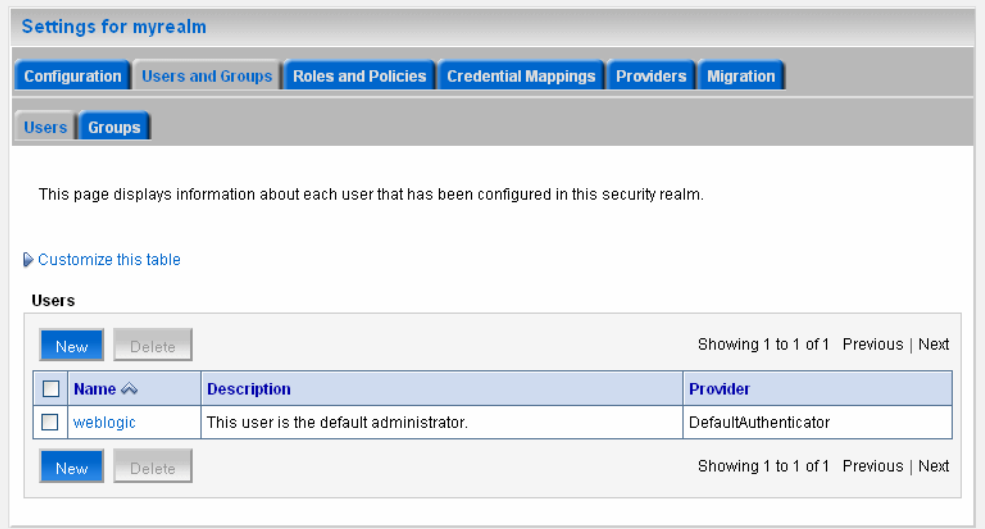

- **4.** Click **New** to add a new user. The Create a New User page appears.
- **5.** Enter the required information about the user, and click **OK**.

You must specify the following information.

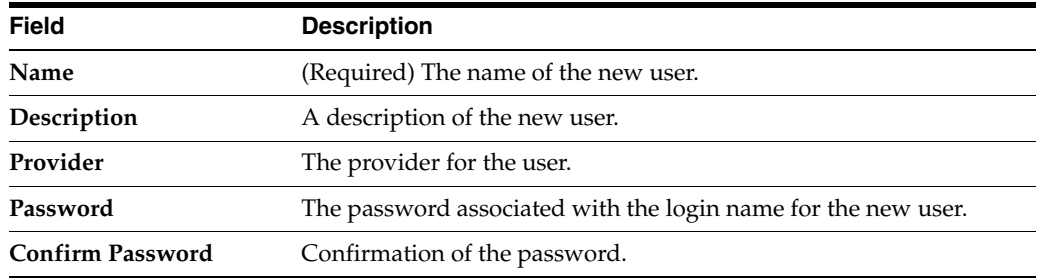

The system creates the new user in the specified provider and shows the Users page. You can configure group membership for the user, as required.

- **6.** To specify group membership for the user, click the newly-created user in the list. The settings for the new user page appear.
- **7.** Click **Groups** to specify group membership for the user.
- **8.** Select a group in the **Available** list and click the right arrow to move it to the **Chosen** list.

You can press Ctrl-Click to select multiple groups to move.

**9.** Click **Save**.

To create a group using WebLogic Console:

**1.** Click **Users and Groups** > **Groups**.

The Groups page appears.

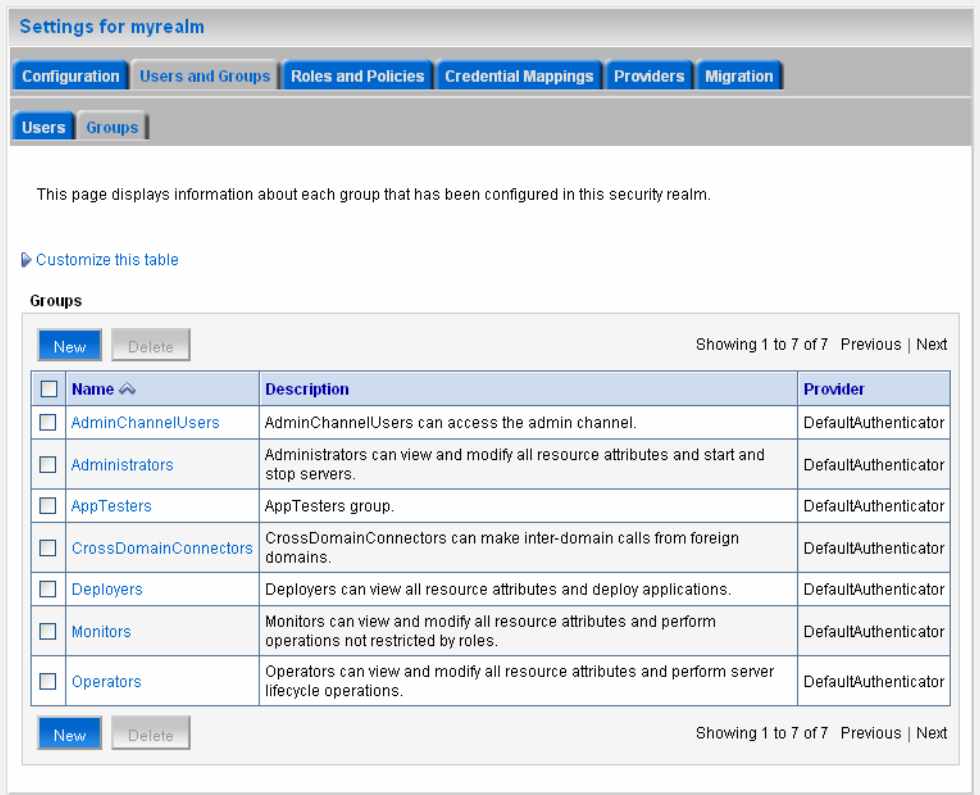

- **2.** Click **New** to add a new group. The Create a New Group page appears.
- **3.** Enter the required information about the group, and click **OK**.

You must specify the following information.

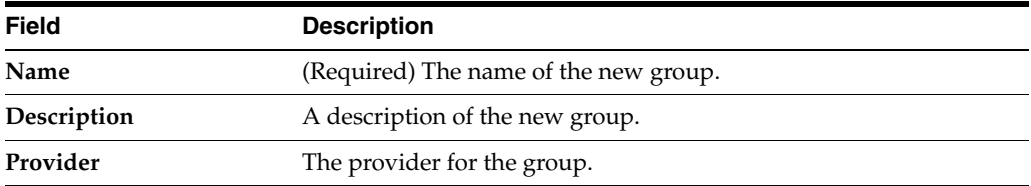

The system creates the new group in the specified provider and shows the Groups page. You can configure group membership for the group, as required.

- **4.** To specify group membership for the group (specify parent groups), click the newly-created group in the list. The settings for the new group page appear.
- **5.** Click **Membership** to add the group to other groups.
- **6.** Select a parent group in the **Available** list and click the right arrow to move it to the **Chosen** list.

You can press Ctrl-Click to select multiple groups to move.

**7.** Click **Save**.

#### **21.11.2.2 Creating Users and Groups Using Oracle Internet Directory**

You can create users and groups using Oracle Internet Directory through the Oracle Directory Services Manager.

To connect to Oracle Internet Directory from the Oracle Directory Services Manager:

**1.** Launch the Oracle Directory Services Manager by navigating to the following URL using a web browser:

http://*host\_name*:*port*/odsm/faces/odsm.jspx

where *host\_name* and *port* are the hostname and the managed server port number on which Oracle Internet Directory is running.

- **2.** Click the **Connect to a directory** link and choose **Create a New Connection** in the drop-down menu. The New Connection dialog appears.
- **3.** Select **OID** as the directory type, enter values in the required fields, and click **Connect**.

**Field Description Name** The name of the connection. **Server** (Required) The hostname or IP address of the system on which Oracle Internet Directory is running. **Port** (Required) The port number on the system on which Oracle Internet Directory is running. **SSL Enabled** Select to enable Secure Sockets Layer (SSL) communication. **User Name** (Required) The user name used to log in to Oracle Internet Directory. **Password** (Required) The password associated with the user name. **Start Page** The start page after logging into Oracle Internet Directory.

You can specify the following information.

The Oracle Directory Services Manager Home page appears.

**4.** Click the **Data Browser** tab. You can use this page to create and remove entries.

To create a domain:

- **1.** Click the **Create a new entry** button in the **Data Tree** pane. The Entry Properties page of the Create New Entry wizard appears.
- **2.** Click the **Add** button to add the required object class for the domain. The Add Object Class dialog appears.
- **3.** Enter the name of the object class. When the correct object class appears in the **Name** list, select it, and click **OK**.
- **4.** Repeat Steps 2 and 3 to add all the required object classes for the domain. Generally, **top**, **domain**, and **orclContainer** are the object classes required for a domain.

**Note:** LDAP operations from Oracle SOA Suite can take a long time to complete if you do not index the correct LDAP attributes. The recommended searchable attribute list for indexing is **cn**, **sn**, **givenName**, **uid**, **manager**, **title**, **mail**, and **telephoneNumber**.

**5.** Click **Browse** to choose the parent of the domain. The Select Distinguished Name (DN) Path dialog appears.

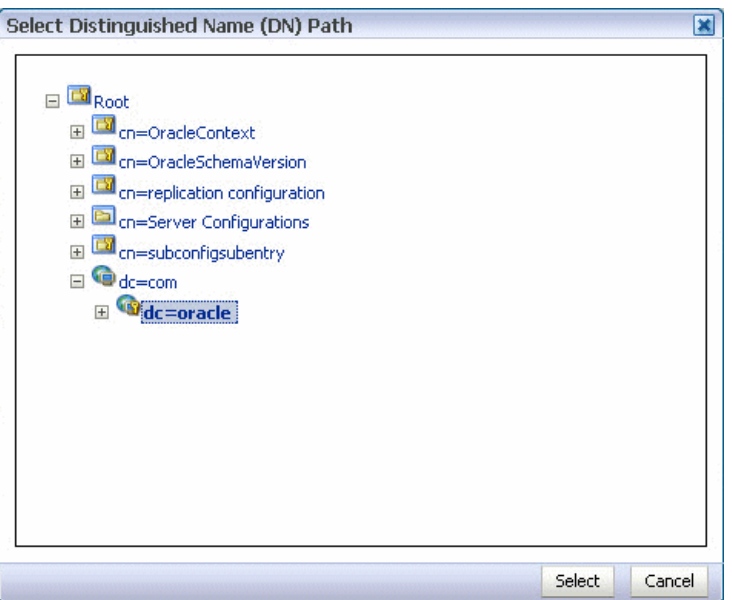

- **6.** Select the parent of the domain and click **Select**. You can create a hierarchy of entries by selecting the appropriate parent domains.
- **7.** Click **Next** in the Create New Entry dialog. The Mandatory Properties page of the Create New Entry wizard appears.
- **8.** Enter and select values for the required fields, and click **Next**.

You can specify the following information.

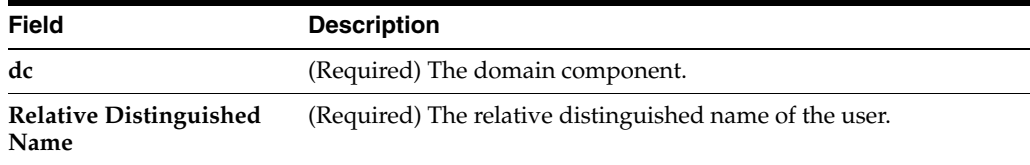

The Status page of the Create New Entry wizard appears.

**9.** Verify the status of the new domain, and click **Finish** to create the new domain.

To create a user:

- **1.** Click the **Create a new entry** button in the **Data Tree** pane. The Entry Properties page of the Create New Entry wizard appears.
- **2.** Click the **Add** button to add the required object class for the user. The Add Object Class dialog appears.
- **3.** Enter the name of the object class. When the correct object class appears in the **Name** list, select it, and click **OK**.
- **4.** Repeat Steps 2 and 3 to add all the required object classes for the user. Generally, **top**, **person**, **inetorgperson**, **organizationalPerson**, and **orcluser** are the object classes required for a user.
- **5.** Click **Browse** to choose the parent of the user. The Select Distinguished Name (DN) Path dialog appears.

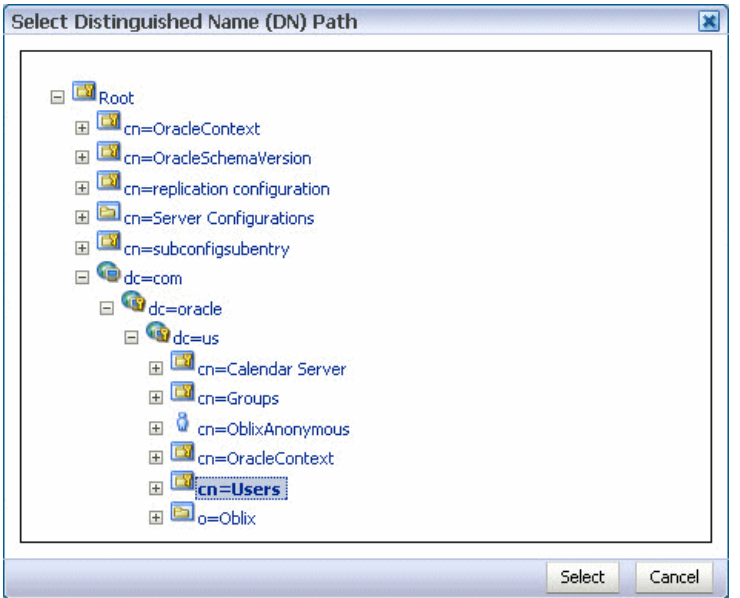

- **6.** Select the parent of the user and click **Select**.
- **7.** Click **Next** in the Create New Entry dialog. The Mandatory Properties page of the Create New Entry wizard appears.
- **8.** Enter and select values for the required fields, and click **Next**.

You can specify the following information.

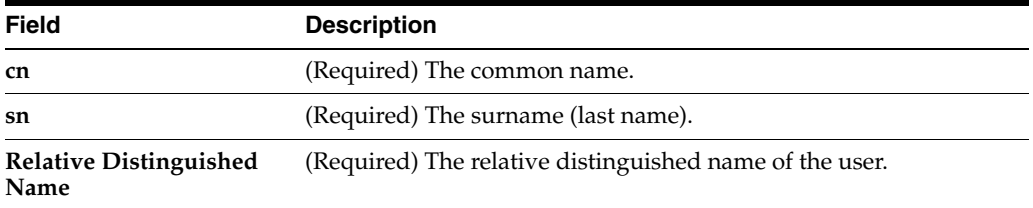

The Status page of the Create New Entry wizard appears.

- **9.** Verify the status of the new user, and click **Finish** to create the new user.
- **10.** Click the entry for the newly-created user in the **Data Tree** pane. The **Person** page for the user appears.

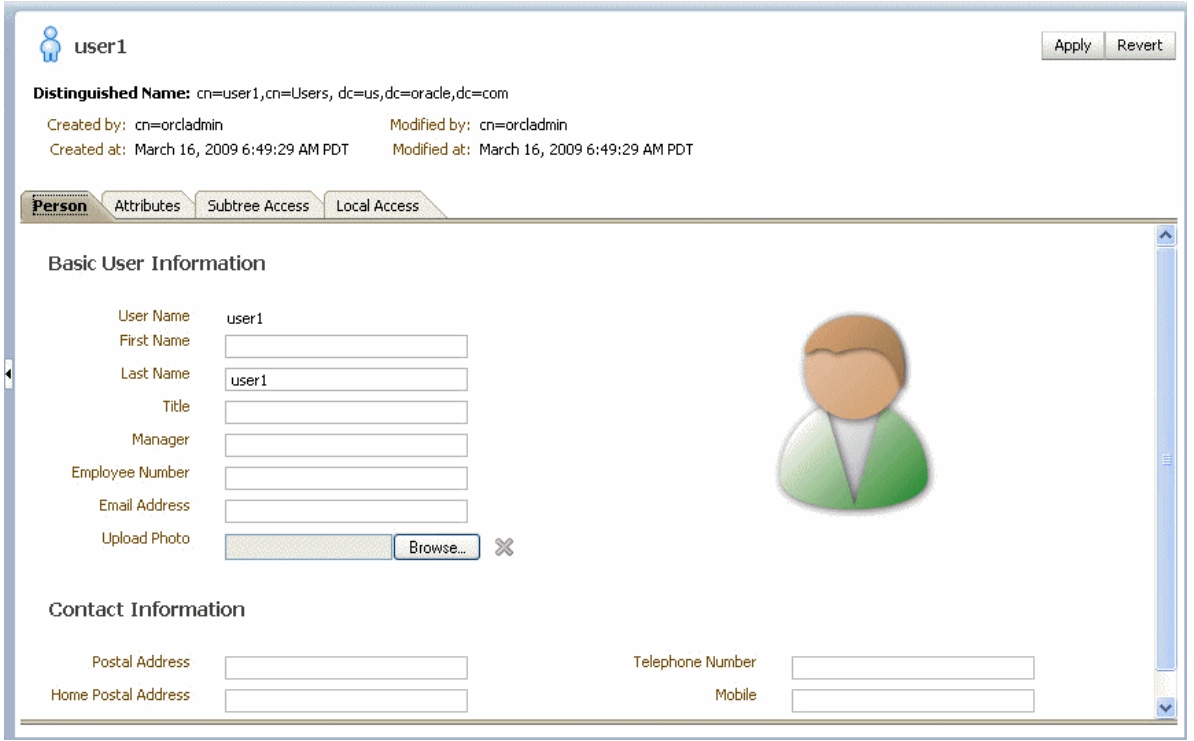

**11.** Enter details about the user, and click **Apply**.

To create a group:

- **1.** Click the **Create a new entry** button in the **Data Tree** pane. The Entry Properties page of the Create New Entry wizard appears.
- **2.** Click the **Add** button to add the required object class for the group. The Add Object Class dialog appears.
- **3.** Enter the name of the object class. When the correct object class appears in the **Name** list, select it, and click **OK**.
- **4.** Repeat Steps 2 and 3 to add all the required object classes for the group. Generally, **top**, **groupOfUniqueNames**, and **orclGroup** are the object classes required for a group.
- **5.** Click **Browse** to choose the parent of the group. The Select Distinguished Name (DN) Path dialog appears.

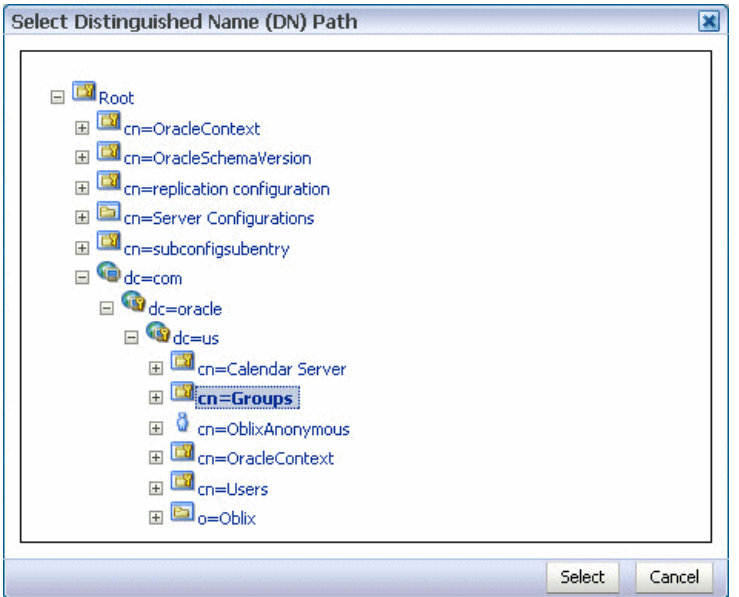

- **6.** Select the parent of the group and click **Select**.
- **7.** Click **Next** in the Create New Entry dialog. The Mandatory Properties page of the Create New Entry wizard appears.
- **8.** Enter and select values for the required fields, and click **Next**.

You can specify the following information.

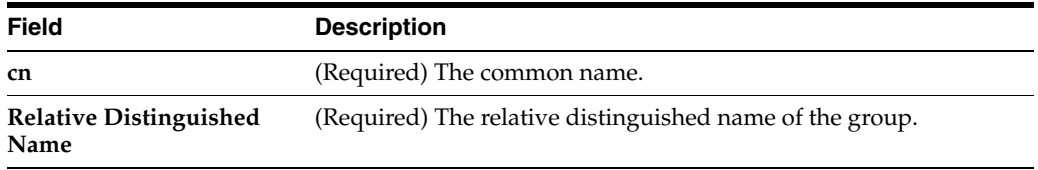

The Status page of the Create New Entry wizard appears.

- **9.** Verify the status of the new group, and click **Finish** to create the new group.
- **10.** Click the entry for the newly-created group in the **Data Tree** pane. The **Group** page for the group appears.

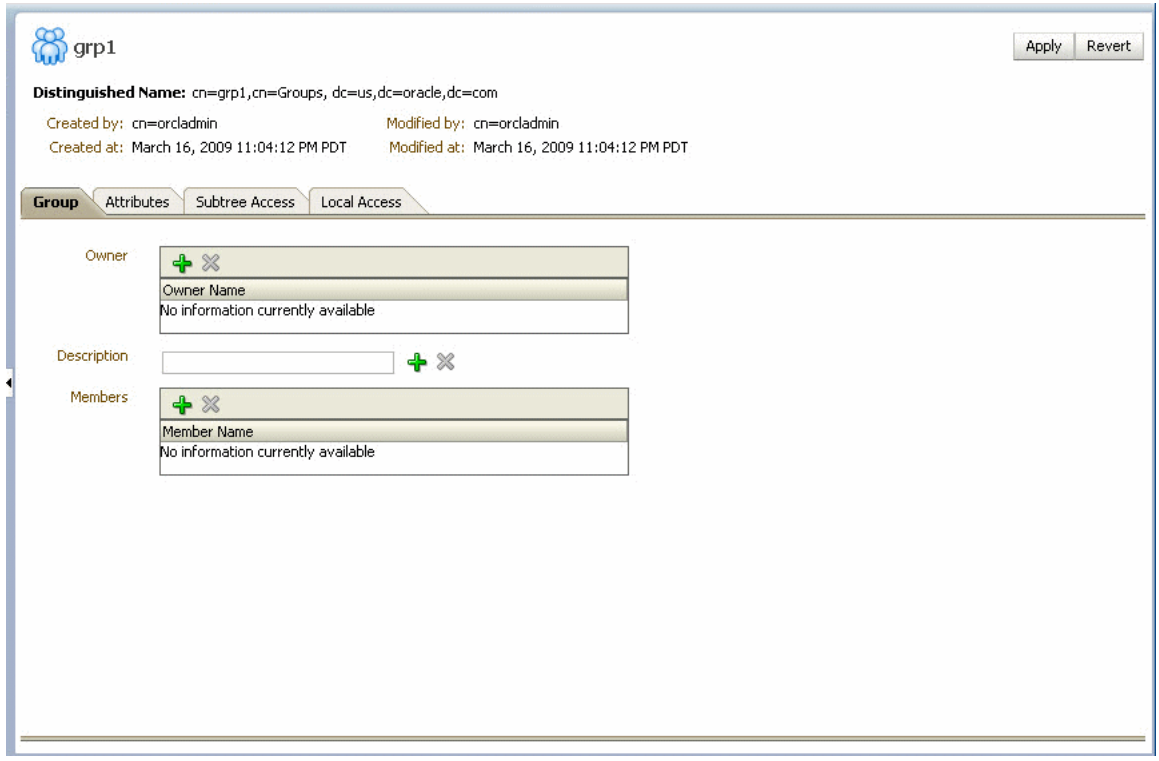

**11.** Specify details about the group, and click **Apply**.

To delete an entry:

- **1.** Select an entry in the **Data Tree** pane.
- **2.** Click the **Delete** this entry button in the **Data Tree** pane.

## <span id="page-537-0"></span>**21.11.3 Configuring the Directory Service**

When using Oracle Internet Directory as the authentication provider, you must set the **orclsslinteropmode** attribute to 0 (zero) using Oracle Directory Services Manager.

**Note:** If the GUID attribute in the LDAP server is set to a binary value, which cannot be properly handled in the identity service, you must map it to a *unique* attribute that exists in both the user and group object classes and cannot have a binary value. For example, if the cn attribute is unique, it can be used because it satisfies both of these requirements.

You map GUID to cn in the jps-config. xml file:

<property value="GUID=cn" name="PROPERTY\_ATTRIBUTE\_MAPPING"/>

For more information about identity store attribute mapping, see Chapter "Developing with the User and Role API" of the *Oracle Fusion Middleware Application Security Guide*.

To configure the directory service:

- **1.** Launch Oracle Directory Services Manager and choose an Oracle Internet Directory connection using the drop-down list.
- **2.** Click the **Data Browser** tab.

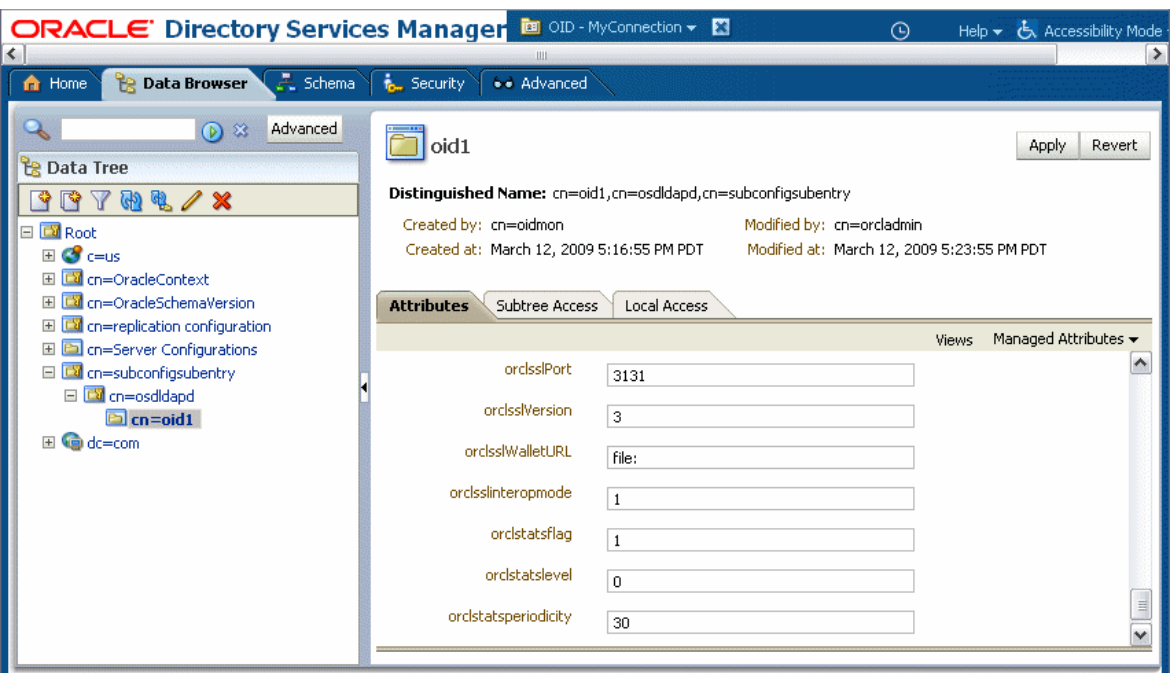

**3.** Expand the **cn=subconfigsubentry** > **cn=osdldapd** > **cn=oid1** nodes.

- **4.** In the Attributes page, set the **orclsslinteropmode** attribute to 0.
- **5.** Click the **Apply** button.

#### **21.11.4 Customizing the Identity Provider**

To customize the identity provider (for example, to handle user and role information stored in home grown solutions), visit the following URL:

```
http://www.oracle.com/technetwork/middleware/id-mgmt/overview/index.htm
\mathbf{1}
```
## <span id="page-538-0"></span>**21.12 Seeding Users, Groups, and Application Roles using LDAP Tools**

This section provides an overview of the procedures required for seeding users, groups, and application roles with LDAP tools.

When you create a task, you assign humans to participate in and act upon the task. Participants can perform actions upon tasks during runtime from Oracle BPM Worklist, such as approving a vacation request, rejecting a purchase order, providing feedback on a help desk request, or some other action. There are three types of participants:

- Users
- **Groups**
- Application roles

For more information, see *Oracle Fusion Middleware Developer's Guide for Oracle SOA Suite*.

#### <span id="page-539-0"></span>**21.12.1 Changing the Default Password in the Embedded LDAP Server**

The password credential is accessible from the Oracle WebLogic Server Administration Console by selecting **Security** > **Embedded LDAP** for your domain.

For instructions on changing the default password credential, see Chapter 9, "Managing the Embedded LDAP Server" of *Oracle Fusion Middleware Securing Oracle WebLogic Server*.

#### **21.12.2 Seeding Users or Groups through the LDAP Browser**

To seed users or groups through the LDAP browser:

- **1.** Start an LDAP browser (for example, openLdap browser, ldapbrowser, jXplorer, and so on). See the documentation for your browser for instructions.
- **2.** Connect to the LDAP server by providing the hostname, port number on which the server is running, and the administration user credentials with which to log in.
	- For Embedded LDAP:
		- **a.** The default managed server port number is 7001.
		- **b.** The administration credential username is cn=admin.
		- **c.** The administration credential password is what you set in [Section 21.12.1,](#page-539-0)  ["Changing the Default Password in the Embedded LDAP Server."](#page-539-0)
	- For OIDm:
		- **a.** The default port number is 3060.
		- **b.** The administration username is cn=orcladmin.
		- **c.** The administration password is the password for the LDAP server.
- **3.** Seed a user or group through the browser by performing the following steps:
	- **a.** Select a parent under which to add a user or group.
	- **b.** Select the **Edit** menu and choose an appropriate option to add a new entry.
	- **c.** Enter all required attribute values for the entry.
- **4.** Seed users or groups through the LDIF file by performing the following steps:
	- **a.** Select the domain under which to seed the users or groups.
	- **b.** Select the **LDIF** menu and choose to import an LDIF file.
	- **c.** In the Import LDIF File dialog, browse for and select the LDIF file and click **Import**.

Similarly, the users or groups seeded on the LDAP server can be exported to an LDIF file by selecting the **Export** option from the **LDIF** menu.

- **5.** Add attributes to the users or groups by performing the following steps:
	- **a.** Select an entry for which to add a new attribute.
	- **b.** Right-click and choose the option to add a new attribute.
	- **c.** In the Add Attribute dialog, provide the name and value of the attribute. You can only add attributes that are defined in the LDAP server schema.
- **6.** Delete attributes for users or groups by performing the following steps:
	- **a.** Select an entry for which to delete a new attribute.
**b.** Select an attribute from the list of attributes and delete it.

## **21.12.3 Seeding Application Roles using WLST Scripts**

For instructions on using the WebLogic Scripting Tool (WLST) to seed application roles, see Chapter 4, "Infrastructure Security Custom WLST Commands" of *Oracle Fusion Middleware WebLogic Scripting Tool Command Reference*.

## **21.12.4 Managing Application Roles in Oracle Enterprise Manager Fusion Middleware Control**

This section describes how to manage application roles in Oracle Enterprise Manager Fusion Middleware Control.

**Note:** Follow these steps to provide nonadministrators with access to Oracle SOA Composer. This is accomplished by assigning the **SOADesigner** role to users or groups on the Edit Application Role page. The users must exist in the Oracle WebLogic Server realm.

To manage application roles in Oracle Enterprise Manager Fusion Middleware Control:

- **1.** In the navigator, select the appropriate Oracle WebLogic Server under **WebLogic Domain** > *Farm\_Domain\_name*.
- **2.** Right-click the domain name, and select **Security** > **Application Roles**.
- **3.** Create an application role by performing the following steps:
	- **a.** Select the **Create** option in the Application Roles page.

The Create Application Role page appears.

- **b.** In the **Application** list, select the application name (*server\_name*/**soa-infra**) under which to create a role.
- **c.** Enter the role name, display name, and description for the application role.
- **d.** Add members by selecting **Add Role** in the **Roles** section and **Add User** in the **Users** section.
- **e.** Click **OK** to create the application role.
- **4.** Edit application roles by performing the following steps:
	- **a.** In the **Select Application Name to Search** list of the **Search** section of the Application Roles page, select an appropriate application (for example, **soa\_ server1/soa-infra**).
	- **b.** To the right of the **Role Name** list, click the **Search** icon.

This action lists all the application roles created for that application.

- **c.** Select the application role to edit (for example, select **SOADesigner**).
- **d.** Click **Edit**.

The Edit Application Role page appears.

**e.** Add application roles and groups in the **Roles** section and users in the **Users** section (for example, assign **SOADesigner** to a user to which to provide access to Oracle SOA Composer). The user must be defined in the Oracle WebLogic Server realm.

- **f.** Click **OK**.
- **5.** Delete application roles by performing the following steps:
	- **a.** In the **Select Application Name to Search** list of the **Search** section of the Application Roles page, select an appropriate application.
	- **b.** To the right of the **Role Name** list, click the **Search** icon.

This action lists all the application roles created for that application.

- **c.** Select the application role to delete.
- **d.** Click the **Delete** button to delete the application role.
- **e.** Click **Yes** in the Confirmation dialog.

# **21.13 Enabling Case Agnostic Group Names in Human Tasks**

By default, only user names in human tasks are case agnostic (case insensitive). This behavior is controlled by the value of the **caseSensitive** property in the System MBeans Browser for users, which is set to false by default. Group names in human tasks must be identical to what is seeded in the user directory. However, if you also want group names in human tasks to be case agnostic, you must set the **caseSensitiveGroups** property to false.

To enable case agnostic behavior for group names in human tasks:

**1.** Right-click **soa-infra**, and select **Administration** > **System Mbean Browser.**

The System MBean Browser is displayed on the right side of the page.

- **2.** Expand **Application Defined MBeans** > **oracle.as.soainfra.config** > **Server:** *server\_name* > **WorkflowIdentityConfig** > **human-workflow** > **WorkflowIdentityConfig.PropertyType** > **caseSensitiveGroups**.
- **3.** Click the **Operations** tab.
- **4.** Click **setValue**.
- **5.** In the **Value** field, enter false.
- **6.** Click **Invoke**.

## **21.14 Configuring Security Policies for Human Workflow Web Services**

A policy set, which can contain multiple policy references, enables you to attach policies globally to a range of endpoints of the same type. Attaching policies globally using policy sets enables you to ensure that all subjects are secured in situations in which multiple users, such as a developer, assembler, or deployer, did not explicitly specify the policies to attach. Policies that are attached using a policy set are considered externally attached.

For example, if the developer did not specify policies in annotations or include policy references in deployment descriptors, then the deployer must attach them or risk a potential security risk. By attaching policies globally to a set of subjects by type, the administrator can ensure that all subjects are secured by default independent of, and even before, deployment. For example, the administrator can define a policy set that attaches a security policy to all web service endpoints in a domain. In this case, any

new services added to the domain automatically inherit the security configuration defined in the policy set.

For more information about attaching policies globally using policy sets, see *Oracle Fusion Middleware Security and Administrator's Guide for Web Services*.

# **Monitoring Human Workflow Service Components and Engines**

This chapter describes how to monitor human task service components and the human workflow service engine, including monitoring workflow service component and service engine instances and faults, viewing task status, monitoring active requests and operation performance statistics, and monitoring deployed human workflows.

This chapter includes the following sections:

- Section 22.1, "Monitoring Recent Human Task Service Component Instances and [Faults"](#page-544-0)
- [Section 22.2, "Viewing the Status of Human Workflow Tasks"](#page-546-0)
- [Section 22.3, "Monitoring Human Task Service Component Instances"](#page-548-0)
- Section 22.4, "Monitoring Human Workflow Service Engine Recent Instances and [Faults"](#page-549-0)
- Section 22.5, "Monitoring Human Workflow Service Engine Active Requests and [Operation Performance Statistics"](#page-551-0)
- [Section 22.6, "Monitoring Human Workflow Service Engine Instances"](#page-553-0)
- [Section 22.7, "Monitoring Deployed Human Workflows in the Service Engine"](#page-554-0)

For more information, see the following sections:

- Section 1.2.4, "Introduction to Service Components and Service Component [Instances"](#page-37-0)
- [Section 1.2.6, "Introduction to Service Engines"](#page-40-0)

# <span id="page-544-0"></span>**22.1 Monitoring Recent Human Task Service Component Instances and Faults**

You can monitor recent instances and faults for human task service components. Each service component in a SOA composite application has its own instance ID. These IDs are different from the overall instance ID of the SOA composite application of which each service component is a part.

To monitor human task service component instances and faults:

**1.** Access this page through one of the following options:

Instar

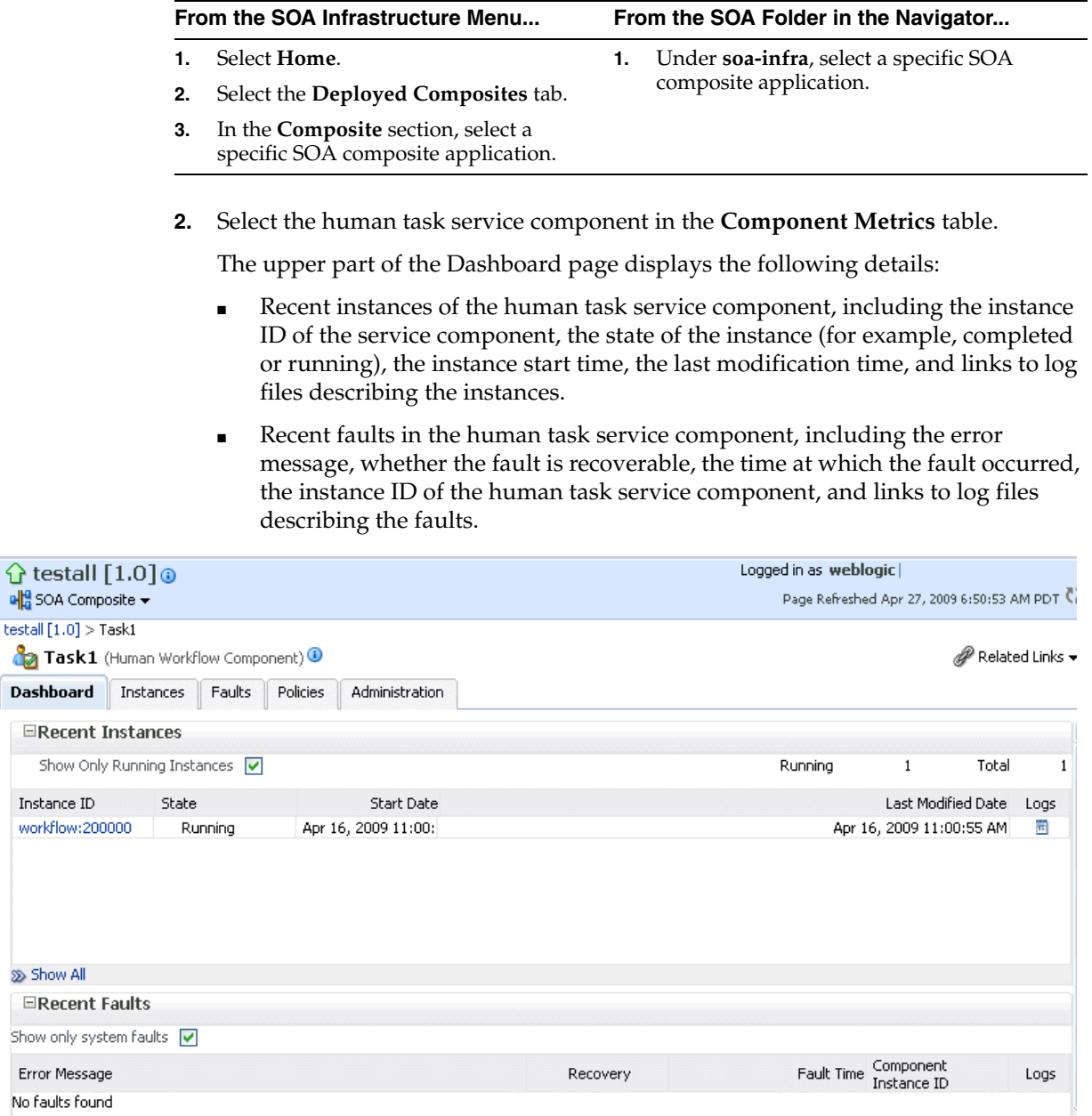

- **3.** In the **Recent Instances** section, perform the following tasks:
	- **a.** In the **Instance ID** column, click an instance ID for a service component to monitor the current status of a task on which approval actions are being taken.
	- **b.** In the **Logs** column, click a specific log to access the Log Messages page with filtered messages specific to that instance.
	- **c.** Click **Show More** below the section to access the Instances page of the service component.
- **4.** In the **Recent Faults** section, perform the following tasks:
	- **a.** In the **Error Message** column, click an error message to display complete information about the fault. If the fault is identified as recoverable, click the **Recover Now** link to perform fault recovery.
- **b.** In the **Recovery** column, click a fault identified as **Recoverable** to perform fault recovery at the component instance level.
- **c.** In the **Logs** column, click a specific log to access the Log Messages page with filtered messages specific to that instance.
- **d.** Click **Show More** below the section to access the Faults page of the service component.

The lower part of the Dashboard page displays the following details:

- A graphical representation of business outcomes.
- Assignees that take the longest time to respond to and act upon tasks.
- The number of successful, faulted, and instantiated instances processed per minute. Click **Table View** to display throughput details for the last five minutes, including the throughput for successful instances, the total faults throughput, and the instance throughput.
- The notification channels used for task approval in the human task service component.

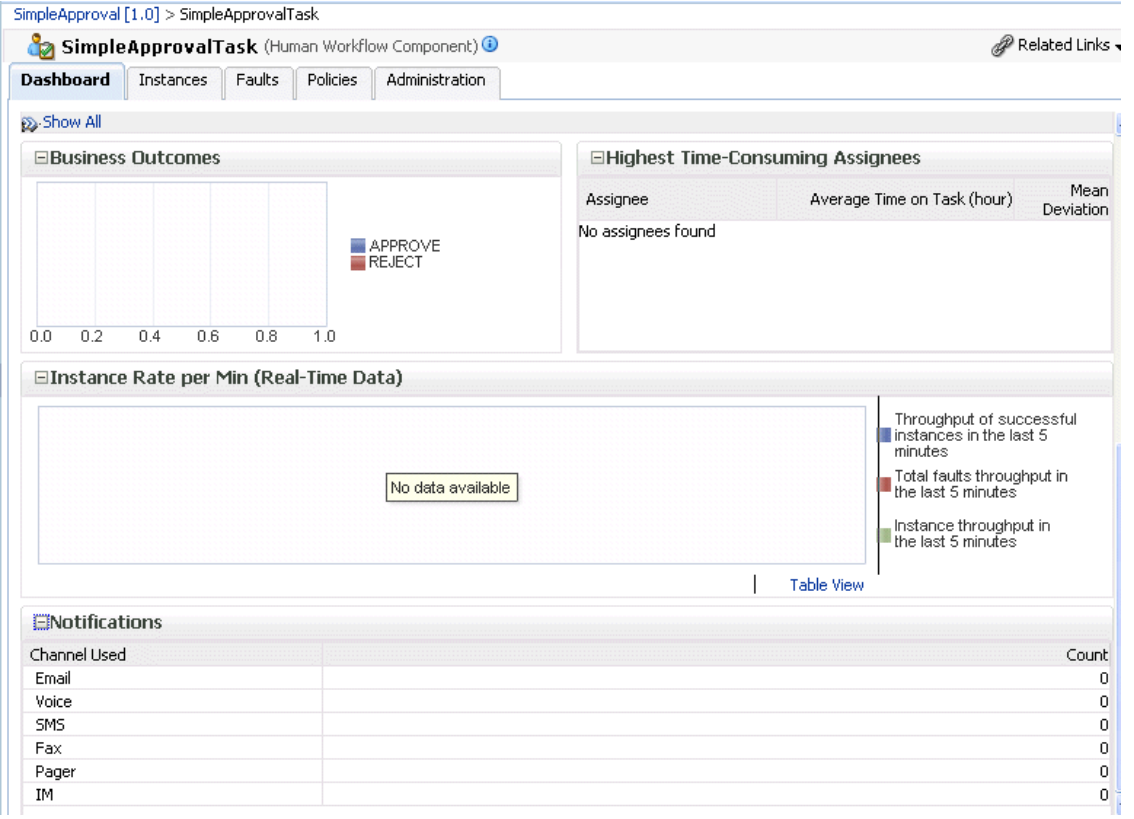

For more information, see [Section 1.2.3, "Introduction to SOA Composite Application](#page-36-0)  [Instances"](#page-36-0) and *Oracle Fusion Middleware Administrator's Guide* for details about viewing and searching log files.

## <span id="page-546-0"></span>**22.2 Viewing the Status of Human Workflow Tasks**

You can monitor the current status of human workflow tasks being acted upon by participants.

To view the status of human workflow tasks:

**1.** Access this page through one of the following options:

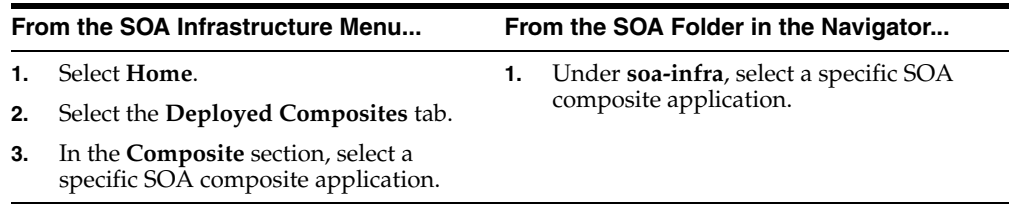

**2.** Select the human task service component in the **Component Metrics** table.

The Dashboard page appears.

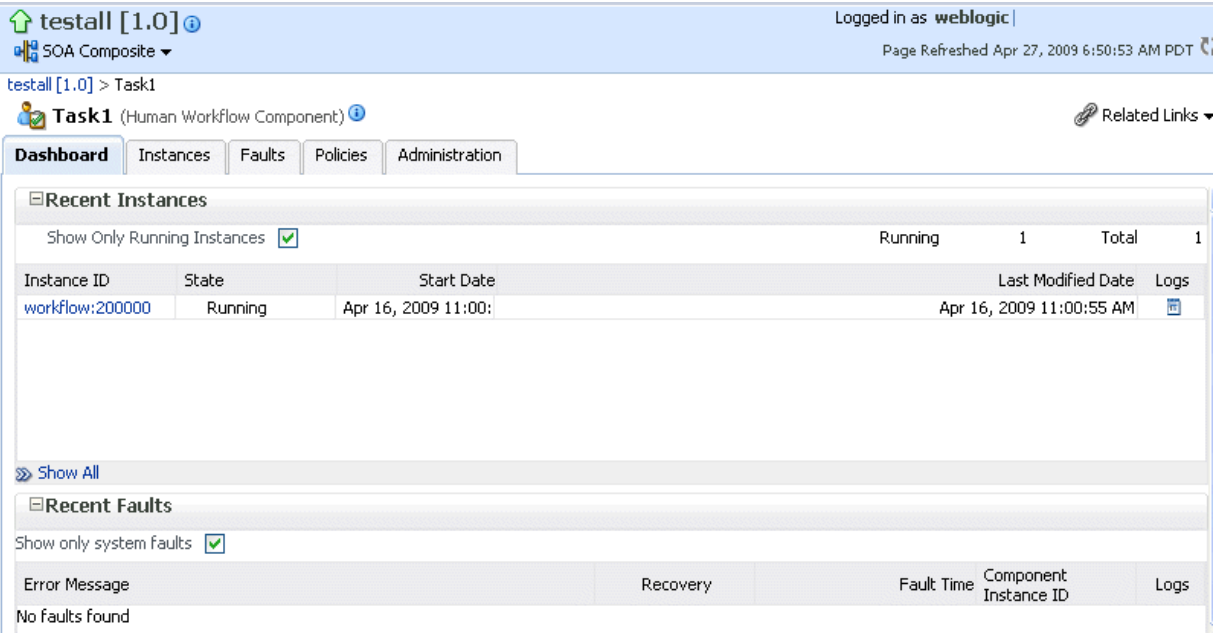

**3.** In the **Instance ID** column, click an instance ID of a service component to monitor the current status of a task on which approval actions are being taken.

The Task Details page displays the following details:

- Task details about the selected service component instance ID (task number), including the current state (for example, assigned), task outcome (if completed), task priority, creation date, updated date, expiration date, and task assignee.
- A flow of the current status of a task (for example, assigned or approved).

#### $\Box$ Task Details

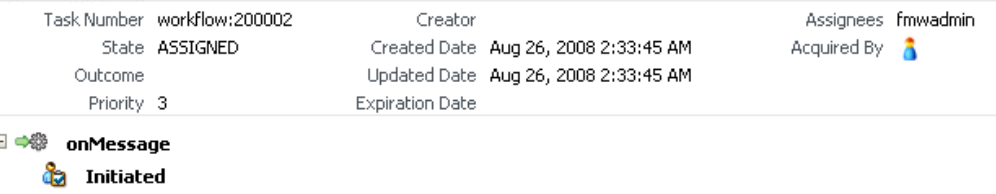

Aug 26, 2008 2:33:45 AM User:fmwadmin; State:ASSIGNED

As the task is acted upon by participants, the flow is updated.

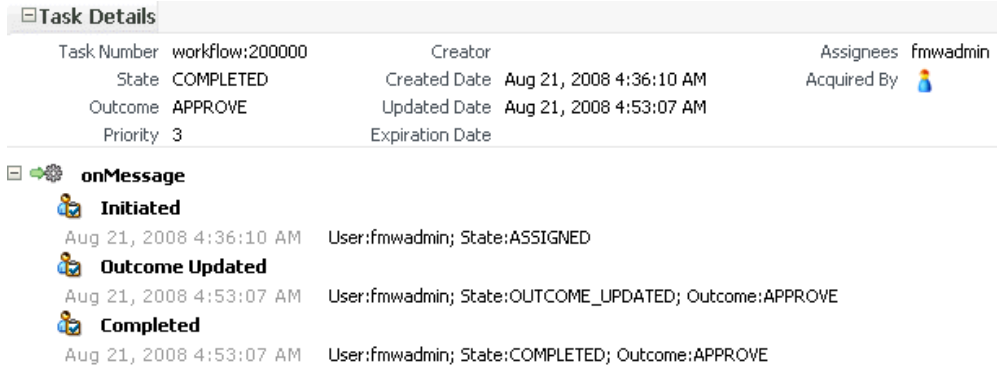

**4.** In the upper right-hand corner of the page, click **Worklist Application** to access the login page for Oracle BPM Worklist.

For more information, see [Section 1.2.3, "Introduction to SOA Composite Application](#page-36-0)  [Instances."](#page-36-0)

## <span id="page-548-0"></span>**22.3 Monitoring Human Task Service Component Instances**

You can monitor human task service component instances. Each service component has its own unique instance ID. This ID is in addition to the instance ID of the overall SOA composite application of which this service component is a part.

**Note:** Human workflow invocations from the BPEL service engine use different transactions than BPEL processes. Therefore, if a BPEL transaction is rolled back for any reason, the workflow task instances are still created.

To monitor human task service component instances:

**1.** Access this page through one of the following options:

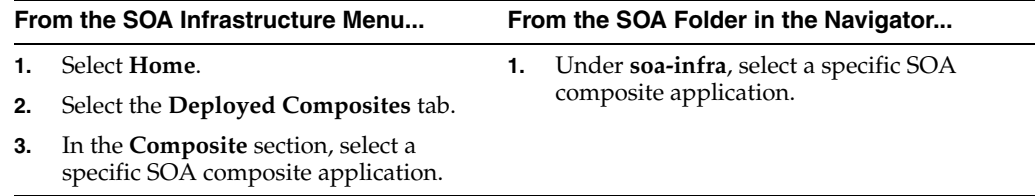

- **2.** Select the human task service component in the **Component Metrics** table.
- **3.** Click **Instances**.

The Instances page displays the following details:

- A utility for searching for a specific human task service component instance by specifying criteria and clicking **Search**. By default, instances are not displayed the first time you access this page. You must click **Search** to display any instances.
- Instances, including the instance ID of the service component, the state of the instance (for example, completed successfully or faulted), the instance start time, the last modification time, and links to log files describing the instance.

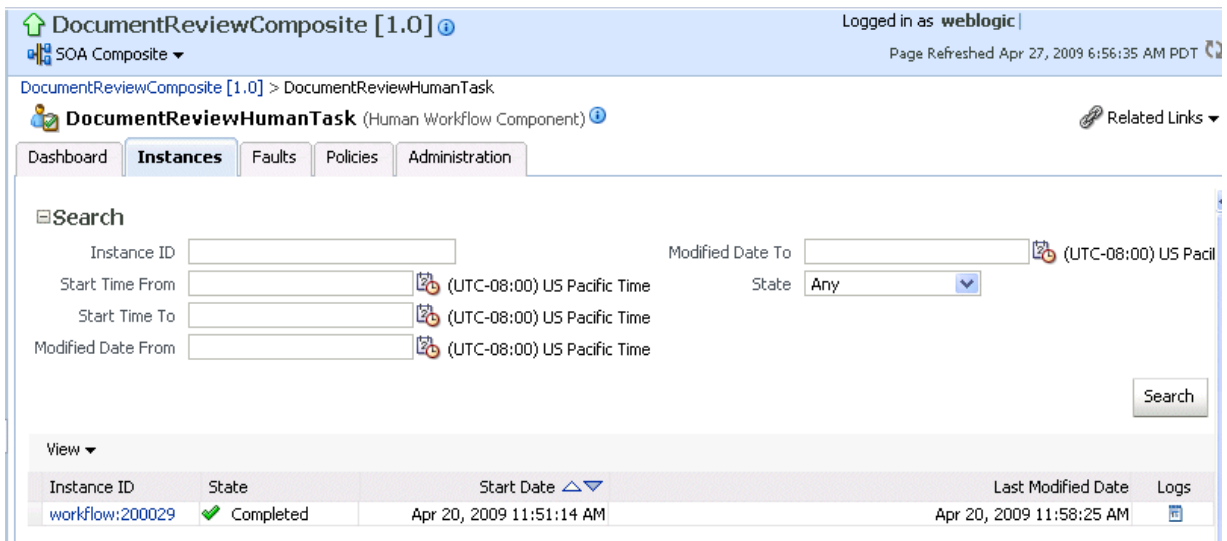

- **4.** In the **Instance ID** column, click a specific ID for a service component to monitor the current status of a task on which approval actions are being taken.
- **5.** In the **Logs** column, click a specific log to access the Log Messages page with filtered messages specific to that instance.

For more information, see [Section 1.2.3, "Introduction to SOA Composite Application](#page-36-0)  [Instances"](#page-36-0) and *Oracle Fusion Middleware Administrator's Guide* for details about viewing and searching log files.

## <span id="page-549-0"></span>**22.4 Monitoring Human Workflow Service Engine Recent Instances and Faults**

You can monitor instances and faults of all human task service component instances running in the human workflow service engine. These human task service components can be part of separate SOA composite applications.

To monitor human workflow service engine instances and faults:

**1.** Access this page through one of the following options:

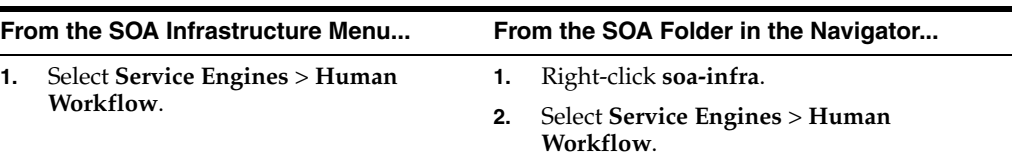

### **2.** Click **Dashboard**.

The upper part of the Dashboard page displays the following details:

Recent instances of all human task service components running in the human workflow service engine, including the instance ID of the service component, the service component, the SOA composite application of which the service component is a part, the state of the instance (for example, completed, running, or faulted), the instance start time, and the last modification time.

Service components, including the service component name, SOA composite application, state of the service component, and total, running, and faulted instances.

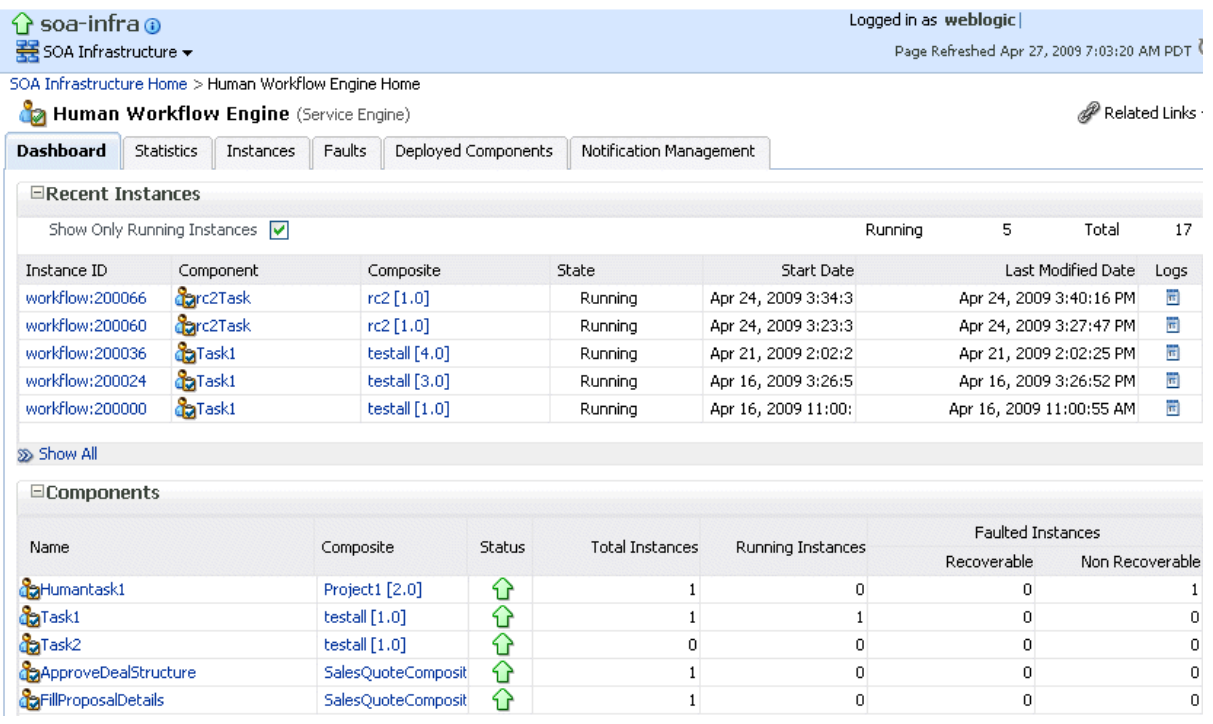

- **3.** In the **Recent Instances** section, perform the following tasks:
	- **a.** In the **Instance ID** column, click an instance ID for a service component to monitor the current status of a task on which approval actions are being taken.
	- **b.** In the **Component** column, click a specific service component to access its home page.
	- **c.** In the **Composite** column, click a specific SOA composite application to access its home page.
	- **d.** In the **Logs** column, click a specific log to access the Log Messages page with filtered messages specific to that instance.
	- **e.** Click **Show More** below the section to access the Instances page of the service engine.
- **4.** In the **Components** section, perform the following tasks:
	- **a.** In the **Name** column, click a specific service component to access its home page.
	- **b.** In the **Composite** columns, click a specific SOA composite application to access its home page.
	- **c.** Click **Show More** below the section to access the Deployed Components page of the service engine.

The lower part of the Dashboard page displays the following details:

Recent faults, including the error message, the time at which the fault occurred, the SOA composite application, the service component, and the service component instance ID.

Task assignees who take the longest time to act upon a task and who have the highest backlog of pending tasks to which to respond.

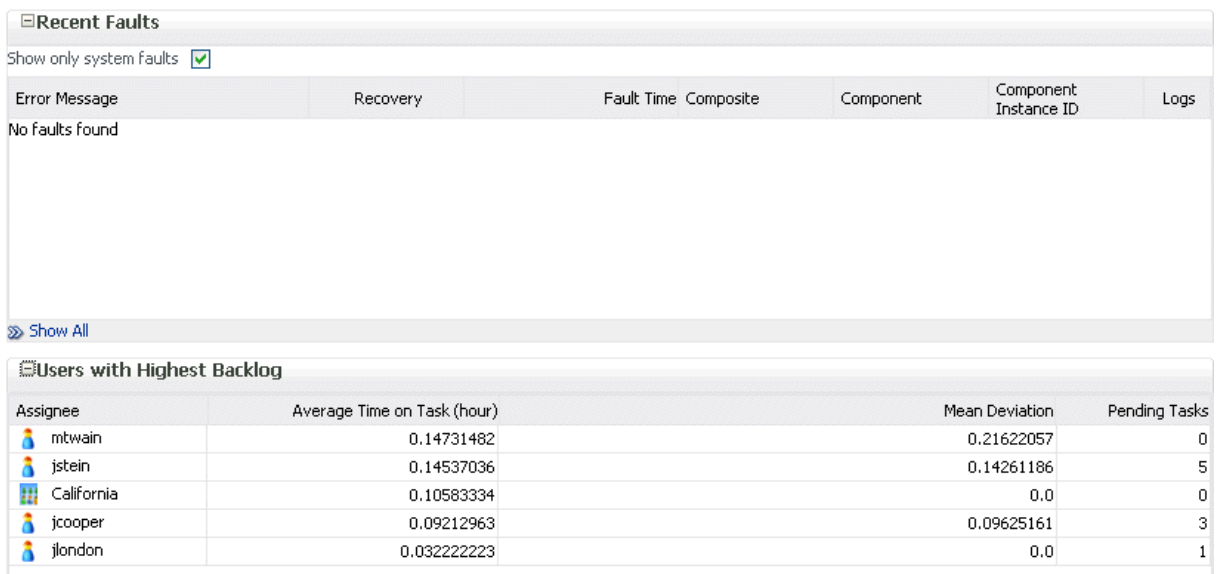

- **5.** In the **Recent Faults** section, perform the following additional tasks:
	- **a.** In the **Error Message** column, click an error message to display complete information about the fault. If the fault is identified as recoverable, click the **Recover Now** link to perform fault recovery. Clicking this link invokes the human workflow audit trail page for the instance. The audit trail page has a link to Oracle BPM Worklist called **Go to Worklist Application**, where you can go to recover from the fault. This link does not take you directly to the fault; you must manually locate the fault.
	- **b.** In the **Recovery** column, click a fault identified as **Recoverable** to perform fault recovery at the component instance level.
	- **c.** In the **Logs** column, click a specific log to access the Log Messages page with filtered messages specific to that instance.
	- **d.** Click **Show More** below the section to access the Faults page of the service engine.

# <span id="page-551-0"></span>**22.5 Monitoring Human Workflow Service Engine Active Requests and Operation Performance Statistics**

You can view details about active requests in the human workflow service engine and operational statistics. such as service used, operations performed, and active and completed requests.

To monitor human workflow service engine active requests and operation statistics:

**1.** Access this page through one of the following options:

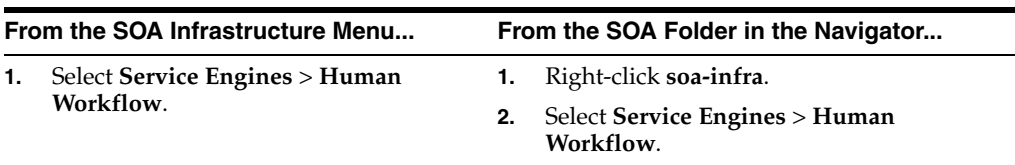

### **2.** Click **Statistics**.

The Statistics page displays the following details:

- Active requests in the service engine. Use this graph to get an idea of the current service engine load. Only under extreme load conditions is there data shown in the graph. This is because most requests are processed instantaneously by the service engine. The data is collected by a Dynamic Monitoring Service (DMS) state sensor. Once the requests are processed by the service engine, the count goes to zero. This action enables you to know the current load on the service engine (for example, if it is too high).
- Average request message processing time in the service engine since the last startup of the SOA Infrastructure. Use this graph to check service engine performance. While the processing time is calculated based on the last startup of the SOA Infrastructure, the data that is displayed in the graph is gathered only from the time at which you first accessed this page. The graph does not continue calculating and displaying data if you have not accessed this page. The DMS phase event sensor calculates the average request processing time and provides the processing time data.
- Operation statistics about human workflow services used in the service engine, including the human workflow service used, the operation performed by the service, the number of active and completed requests, the count, and the average processing time.

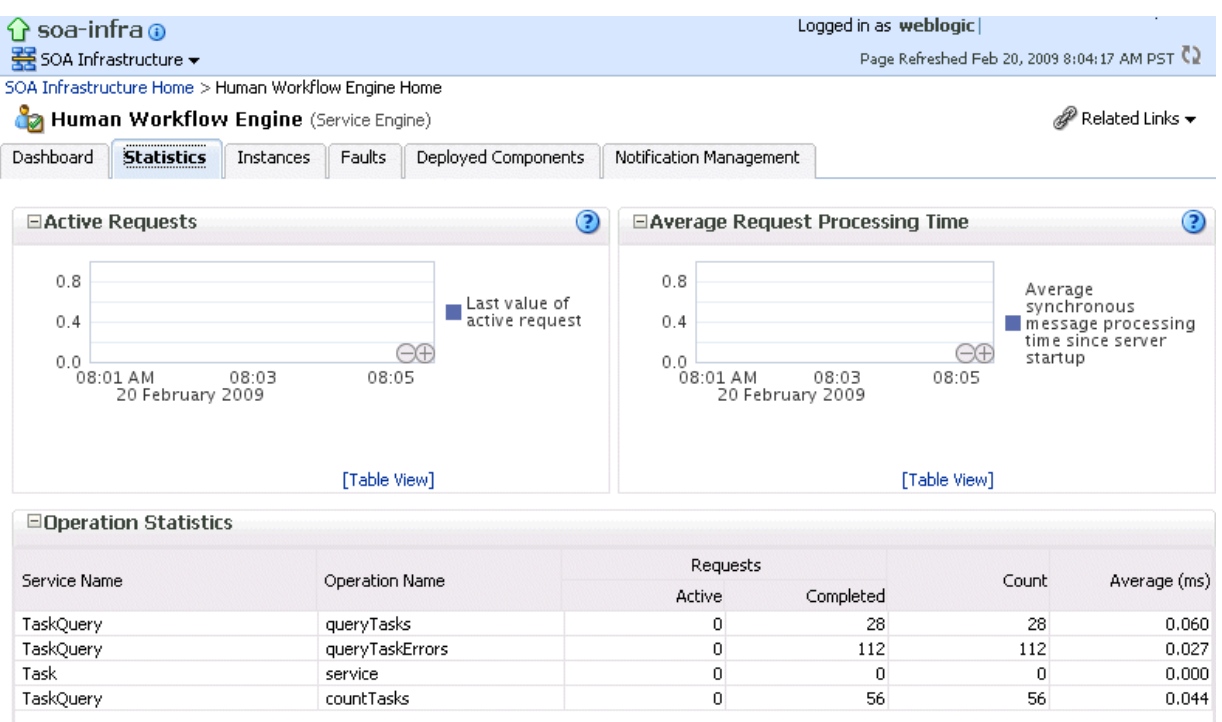

For more information, see the following documentation:

- Section 1.2.4, "Introduction to Service Components and Service Component [Instances"](#page-37-0)
- **Oracle Fusion Middleware Developer's Guide for Oracle SOA Suite for details** about human workflow services and operations
- *Oracle Fusion Middleware Performance and Tuning Guide for more details about* human workflow tuning and performance properties

# <span id="page-553-0"></span>**22.6 Monitoring Human Workflow Service Engine Instances**

You can monitor all human task service component instances running in the service engine. These human task service components can be part of separate SOA composite applications.

To monitor human workflow service engine instances:

**1.** Access this page through one of the following options:

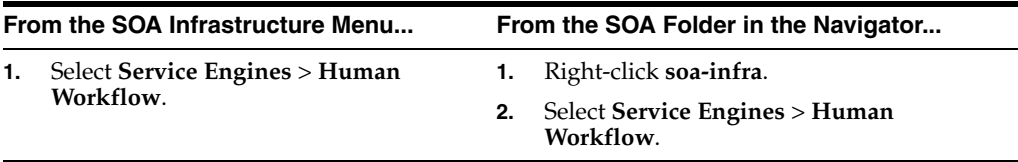

**2.** Click **Instances**.

The Instances page displays the following details:

- A utility for searching for a specific instance by specifying criteria and clicking **Search**. By default, instances are not displayed the first time you access this page. You must click **Search** to display any instances.
- Instances, including the instance ID of the service component, the service component, the SOA composite application of which the service component is a part, the state of the instance (for example, completed, running, or faulted), the instance start time, the last modification time, and links to log files that describe the instance.

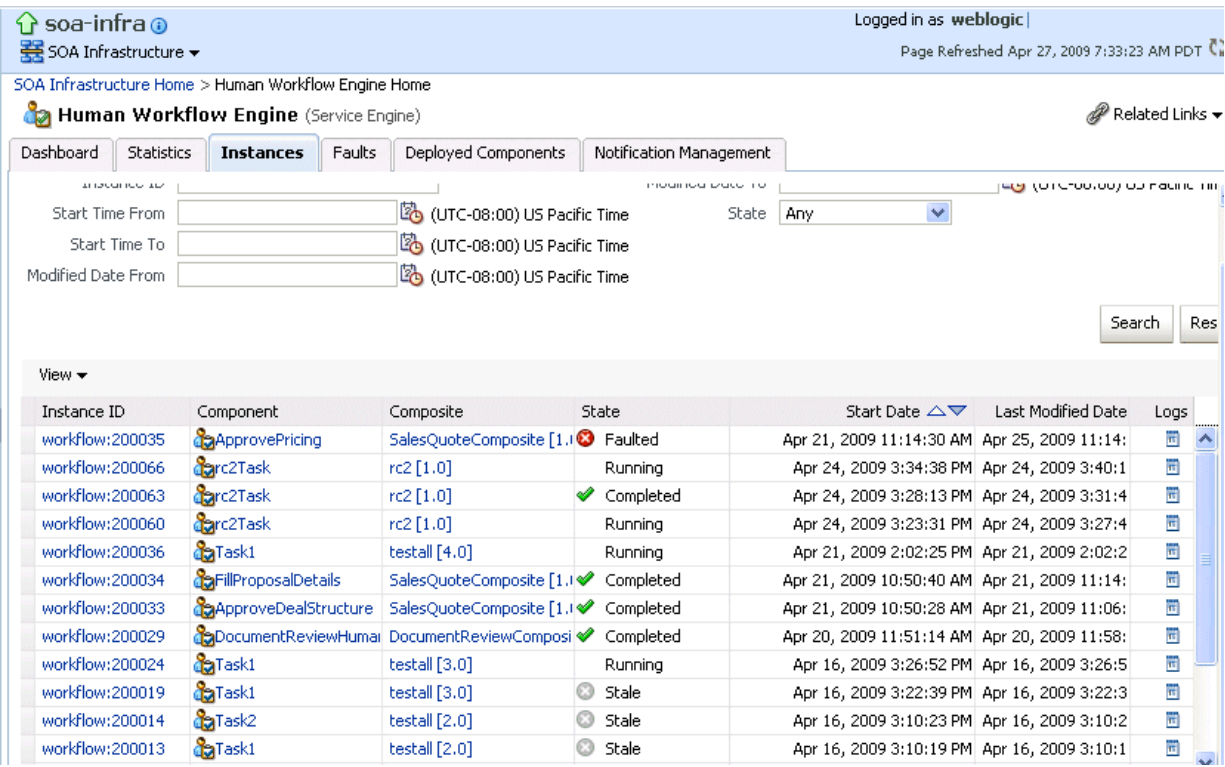

- **3.** In the **Instances** section, perform the following additional tasks:
	- **a.** In the **Instance ID** column, click an instance ID for a service component to monitor the current status of a task on which approval actions are being taken.
- **b.** In the **Component** column, click a specific service component to access its home page.
- **c.** In the **Composite** column, click a specific SOA composite application to access its home page.
- **d.** In the **Logs** column, click a specific log to access the Log Messages page with filtered messages specific to that instance.

For more information, see [Section 1.2.3, "Introduction to SOA Composite Application](#page-36-0)  [Instances"](#page-36-0) and *Oracle Fusion Middleware Administrator's Guide* for details about viewing and searching log files.

# <span id="page-554-0"></span>**22.7 Monitoring Deployed Human Workflows in the Service Engine**

You can monitor all deployed SOA composite applications with human task service components running in the service engine.

To monitor deployed human workflows in service engines:

**1.** Access this page through one of the following options:

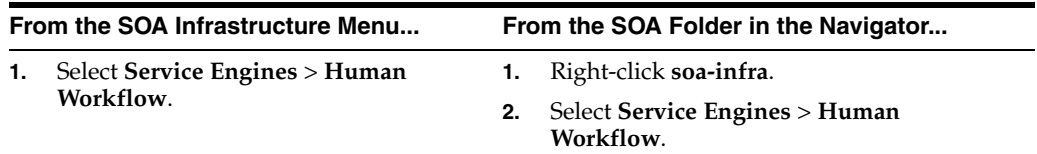

#### **2.** Click **Deployed Components**.

The Deployed Components page displays the following details:

- A utility for searching for a specific deployed SOA composite application by specifying the full name and clicking **Search**.
- Details about deployed human task service components running in this service engine, including the service component name, the SOA composite application, the current status, and the number of total, faulted, and running instances.

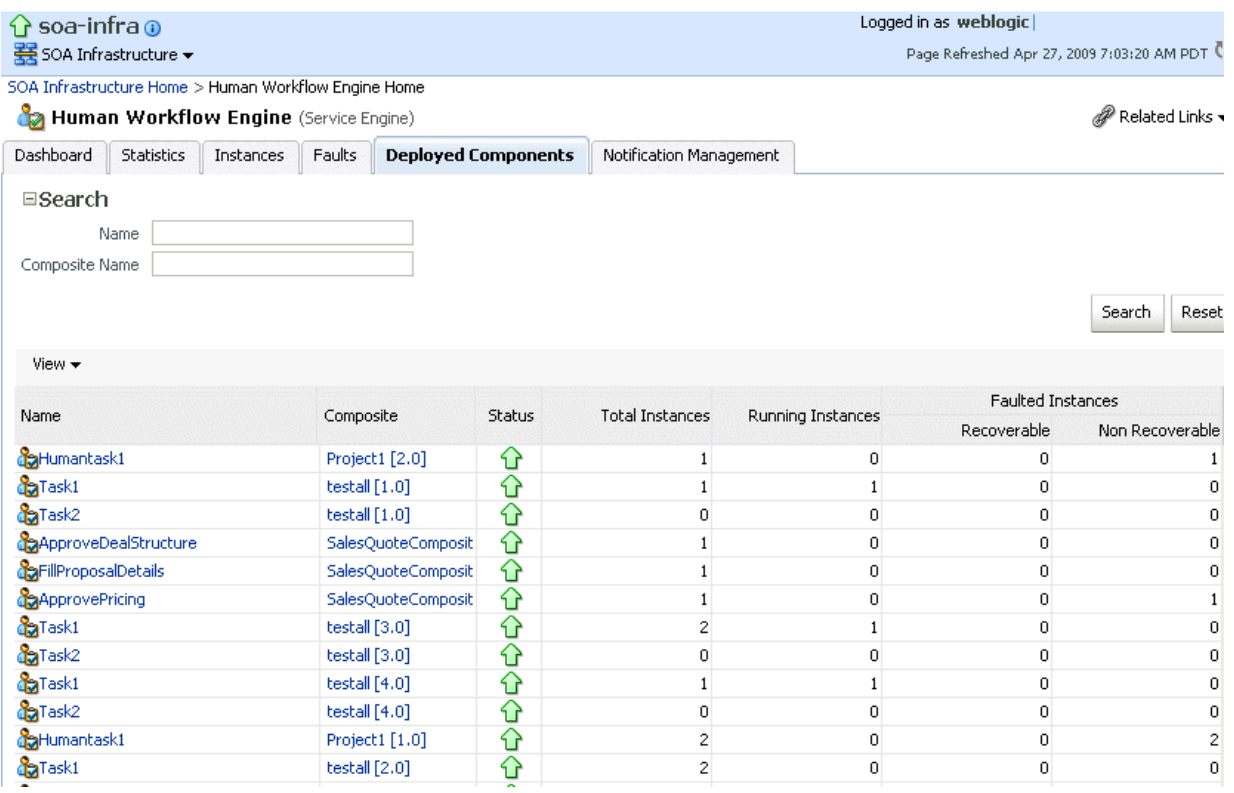

- **3.** In the **Name** column, click a specific service component to access its home page.
- **4.** In the **Composite** column, click a specific SOA composite application to access its home page.

# **Managing Human Workflow Service Components and Engines**

This chapter describes how to manage human task service components and the human workflow service engine, including managing policies, recovering from workflow faults, managing the task details application URI, managing outgoing and incoming email notifications, and moving workflow data from test to production environments.

This chapter includes the following sections:

- [Section 23.1, "Managing Human Task Service Component Policies"](#page-556-0)
- [Section 23.2, "Recovering from Human Workflow Service Engine Faults"](#page-558-0)
- Section 23.3, "Managing the URI of the Human Task Service Component Task [Details Application"](#page-560-0)
- [Section 23.4, "Recovering from Human Task Service Component Faults"](#page-561-0)
- Section 23.5, "Managing Outgoing Notifications and Incoming Email [Notifications"](#page-563-0)
- Section 23.6, "Moving Human Workflow Data from a Test to a Production [Environment"](#page-565-0)

**Note:** Human task service components are also known as human workflow service components in Oracle Enterprise Manager Fusion Middleware Control.

For more information, see the following sections:

- Section 1.2.4, "Introduction to Service Components and Service Component [Instances"](#page-37-0)
- [Section 1.2.6, "Introduction to Service Engines"](#page-40-0)

## <span id="page-556-0"></span>**23.1 Managing Human Task Service Component Policies**

You can attach and detach security policies to and from human task service components of currently deployed SOA composite applications. Policies apply security to the delivery of messages. Oracle Fusion Middleware uses a policy-based model to manage web services.

#### **Notes:**

- Before attaching policies, see *Oracle Fusion Middleware Security and Administrator's Guide for Web Services* for definitions of available policies and details about which ones to use in your environment.
- Human tasks have a port that is protected by default using the SAML policy oracle/wss10\_saml\_token\_service\_policy. Oracle recommends that you *not* use this policy in a production environment.

To manage human task service component policies:

**1.** Access this page through one of the following options:

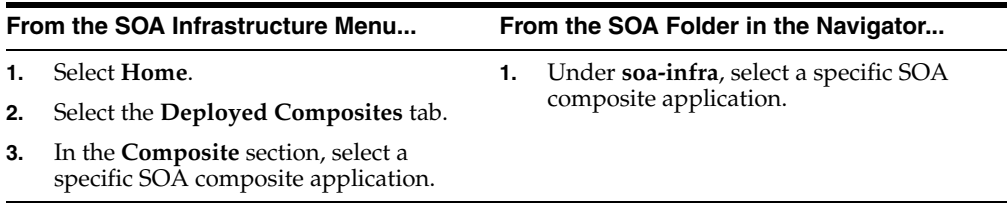

- **2.** Select the human task service component in the **Component Metrics** table.
- **3.** Click **Policies**.

The Policies page enables you to attach and detach security policies to and from a human task service component. The policies table displays the attached policy name, the policy reference status (enabled or disabled) that you can toggle, the category (Management, Reliable Messaging, MTOM Attachment, Security, or WS Addressing), the total violations, and the authentication, authorization, confidentiality, and integrity failures since the SOA Infrastructure was last restarted.

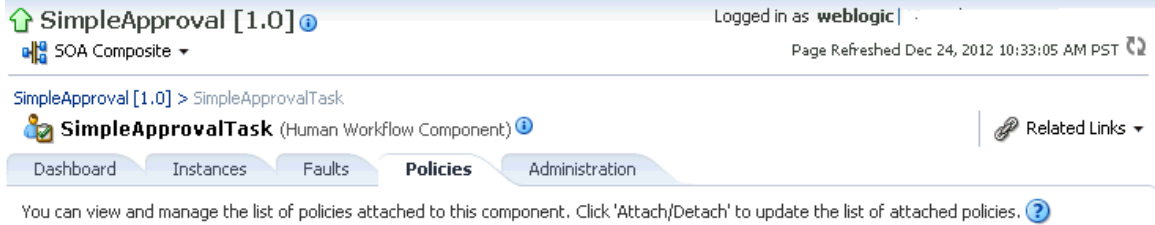

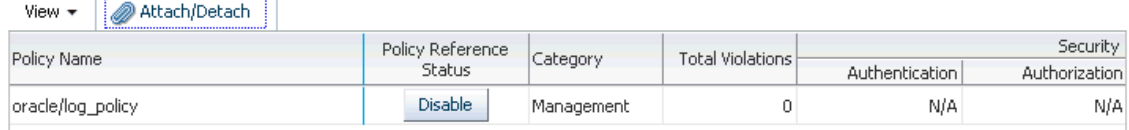

**4.** Click **Attach/Detach**.

If multiple components are available, you are prompted to select the service or component for which to perform the attachment or detachment.

**5.** Select the service or component to which to attach or detach a policy.

This invokes a dialog for attaching or detaching policies.

Policies currently attached appear in the **Attached Policies** section. Additional policies available for attachment appear in the **Available Policies** section.

- **6.** Select to attach policies appropriate to your environment.
- **7.** Click **Attach**.
- **8.** When you are finished attaching policies, click **Validate**.
- **9.** If an error message appears, make the necessary corrections until you no longer have any validation errors.
- **10.** Click **OK**.

The attached policy is displayed in the policies table.

For more information, see the following documentation:

- [Section 1.4.3.2, "Introduction to Policies"](#page-49-0)
- [Section 7.7, "Managing SOA Composite Application Policies"](#page-178-0) for the dialogs that are displayed during policy attachment
- *Oracle Fusion Middleware Security and Administrator's Guide for Web Services* for definitions of available policies and details about which ones to use for your environment

## <span id="page-558-0"></span>**23.2 Recovering from Human Workflow Service Engine Faults**

You can view and recover from faults in the human workflow service engine. All human task service component faults, regardless of the SOA composite application instance of which they are a part, can be viewed in the human workflow service engine.

Human workflow invocations from the BPEL service engine use different transactions than BPEL processes. Therefore, if a BPEL transaction is rolled back for any reason, the workflow task instances are still created.

To view and recover from human workflow service engine faults:

**1.** Access this page through one of the following options:

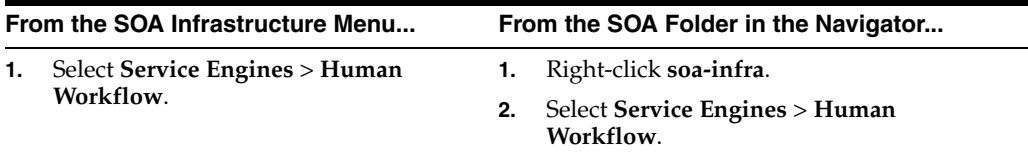

## **2.** Click **Faults**.

The Faults page displays the following details:

- A utility for searching for a specific fault by specifying criteria and clicking **Search**. Click the **Help** icon for details. By default, faults are not displayed the first time you access this page. You must click **Search** to display any faults.
- Faults that occurred in the human workflow service engine, including the fault ID, error message, whether you can recover from the fault, the time at which the fault occurred, the SOA composite application and human task service component in which the fault occurred, the instance ID of the human task service component, and a link to a log file describing the fault.

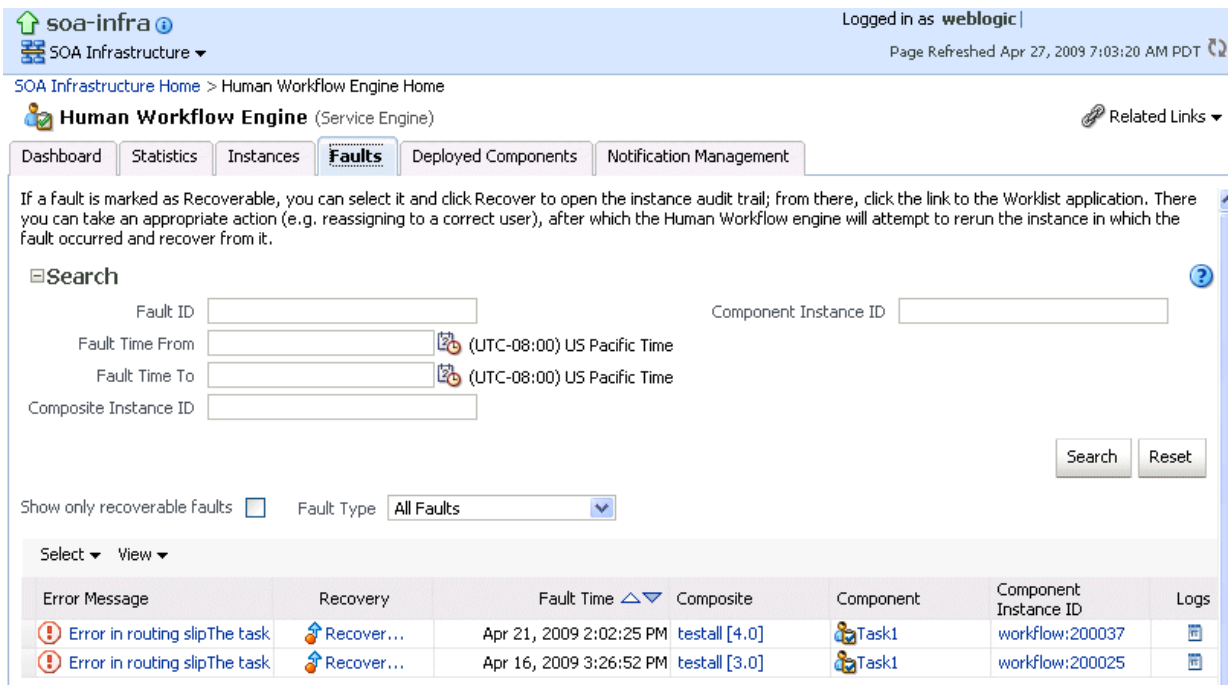

Human task service engine faults identified as recoverable can be recovered from Oracle BPM Worklist.

- **3.** Perform fault recovery through either of the following methods:
	- **a.** In the **Error Message** column, click a specific message to display complete fault details, including the fault ID, fault time, fault location, fault type, and error message text. If the fault is recoverable, a **Recover Now** button is displayed that you can click to recover from the fault. Clicking this button invokes the human workflow audit trail page for the instance. The audit trail page has a link to Oracle BPM Worklist called **Go to Worklist Application**, where you can go to recover from the fault. The Oracle BPM Worklist link does not take you directly to the fault; you must manually locate the fault.
	- **b.** In the **Recovery** column, click a fault that is marked as recoverable to invoke the human workflow audit trail page for the instance. The audit trail page provides the same link to Oracle BPM Worklist called **Go to Worklist Application**.
- **4.** Perform the following additional monitoring tasks from within the faults table:
	- **a.** Click the **Show only recoverable faults** checkbox to display only faults from which you can recover.
	- **b.** From the **Fault Type** list, select to display all faults, system faults, business faults, or Oracle Web Services Manager (OWSM) faults in the faults table. Click the **Help** icon for a description of these fault types.
	- **c.** From the **View** list, select **Columns** > **Fault ID** to display the fault IDs for each error message. The fault ID is automatically generated and uniquely identifies a fault. The fault ID is also displayed when you click an error message.
	- **d.** In the **Composite** column, click a specific SOA composite application to access its home page.
	- **e.** In the **Component** column, click a specific service component to access its home page.
- **f.** In the **Component Instance ID** column, click a specific service component ID to access task details about the instance (for example, the current state of a task). Rejected messages do not have a component instance ID.
- **g.** In the **Logs** column, click a specific log to access the Log Messages page with filtered messages specific to that instance.

# <span id="page-560-0"></span>**23.3 Managing the URI of the Human Task Service Component Task Details Application**

You can add or remove the URI of the task details application used in human workflow.

To manage the URI of the human task service component task details application:

**1.** Access this page through one of the following options:

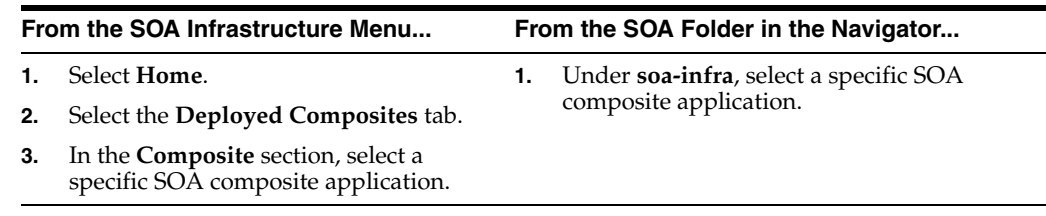

- **2.** Select the human task service component in the **Component Metrics** table.
- **3.** Click **Administration**.

The Administration page shows the URI for the task details application.

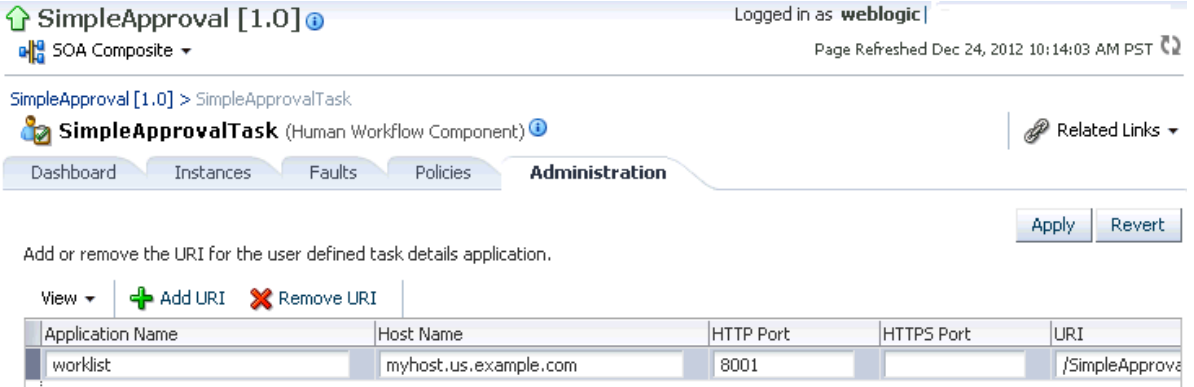

**Note:** If the SOA server is SSL enabled or disabled, then you must manually enable or disable SSL for any already deployed workflow task detail applications. Change the workflow task display URL to use the correct protocol and port number. To enable the use of the SSL (HTTPS) URL, ensure that the HTTP port setting is left blank.

- **4.** Click the **Add** icon to specify the following details for the URI:
	- Application name
	- Hostname
	- HTTP port
- HTTPS port (optional)
- URI
- **5.** Click **Apply**.

# <span id="page-561-0"></span>**23.4 Recovering from Human Task Service Component Faults**

You can view and recover from human task service component faults. The human task service component is also known as the human workflow service component.

To view and recover from human task service component faults:

**1.** Access this page through one of the following options:

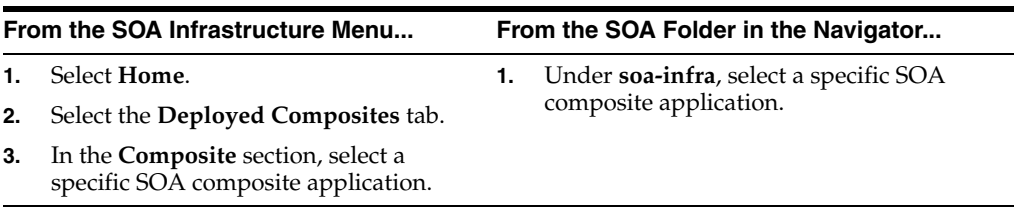

- **2.** Select the human task service component in the **Component Metrics** table.
- **3.** Click **Faults**.

The Faults page displays the following details:

- A utility for searching for a specific human task service component fault by specifying criteria and clicking **Search**. Click the **Help** icon for details. By default, faults are not displayed the first time you access this page. You must click **Search** to display any faults.
- Faults that occurred in the human task service component, including the fault ID, error message, whether you can recover from the fault, the time at which the fault occurred, the instance ID of the human task service component, and a link to a log file describing the fault.

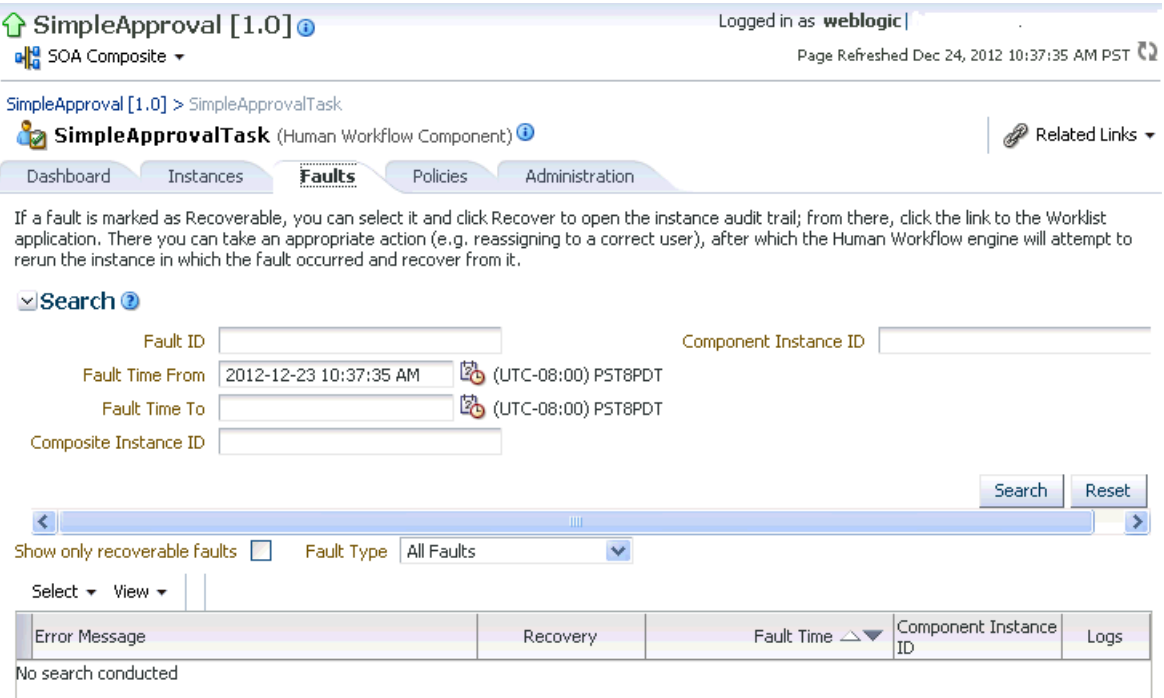

Human workflow service engine faults identified as recoverable can be recovered from Oracle BPM Worklist.

- **4.** Perform fault recovery through either of the following methods:
	- **a.** In the **Error Message** column, click a specific message to display complete fault details, including the fault ID, fault time, fault location, fault type, and error message text. If the fault is recoverable, a **Recover Now** button is displayed that you can click to recover from the fault. Clicking this button invokes the human workflow audit trail page for the instance. The audit trail page has a link to Oracle BPM Worklist called **Go to Worklist Application**, where you can go to recover from the fault. The Oracle BPM Worklist link does not take you directly to the fault; you must manually locate the fault.
	- **b.** In the **Recovery** column, click a fault that is marked as recoverable to invoke the human workflow audit trail page for the instance. The audit trail page provides the same link to Oracle BPM Worklist called **Go to Worklist Application**.
- **5.** Perform the following additional monitoring tasks from within the faults table:
	- **a.** Click the **Show only recoverable faults** checkbox to display only faults from which you can recover.
	- **b.** From the **Fault Type** list, select to display all faults, system faults, business faults, or OWSM faults in the faults table. Click the **Help** icon for a description of these fault types.
	- **c.** From the **View** list, select **Columns** > **Fault ID** to display the fault IDs for each error message. The fault ID is automatically generated and uniquely identifies a fault. The fault ID is also displayed when you click an error message.
	- **d.** In the **Component Instance ID** column, click a specific service component ID to access task details about the instance (for example, the current state of a task). Rejected messages do not have a component instance ID.

**e.** In the **Logs** column, click a specific log to access the Log Messages page with filtered messages specific to that instance.

# <span id="page-563-0"></span>**23.5 Managing Outgoing Notifications and Incoming Email Notifications**

You can manage incoming and outgoing notifications through email in human workflow, including testing messages, resending messages, and identifying messages as spam.

Incoming and outgoing notifications are sent to and from human workflow. Incoming notifications are responses to actionable notifications. For example, an outgoing notification is sent to the manager of an employee requesting vacation leave. The manager approves the request by clicking the **Approve** link in the actionable notification email. This action sends an incoming notification to human workflow for possible additional processing.

To manage outgoing notifications and incoming email notifications:

**1.** Access this page through one of the following options:

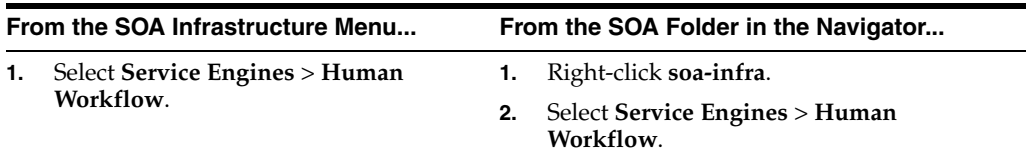

### **2.** Click **Notification Management**.

The upper part of the Notification Management page displays the following details:

- A utility for searching for a specific message by specifying criteria and clicking **Search**. You must expand the **Search** icon to display this utility.
- Outgoing notifications, including the source ID, the source type (for example, if a notification is sent by a BPEL service component, the type is BPEL), the channel used (for example, email, SMS, instant messenger, or voice), the address of the message recipient, the message status (for example, error, send, retry, sent), and the time at which the message was sent.

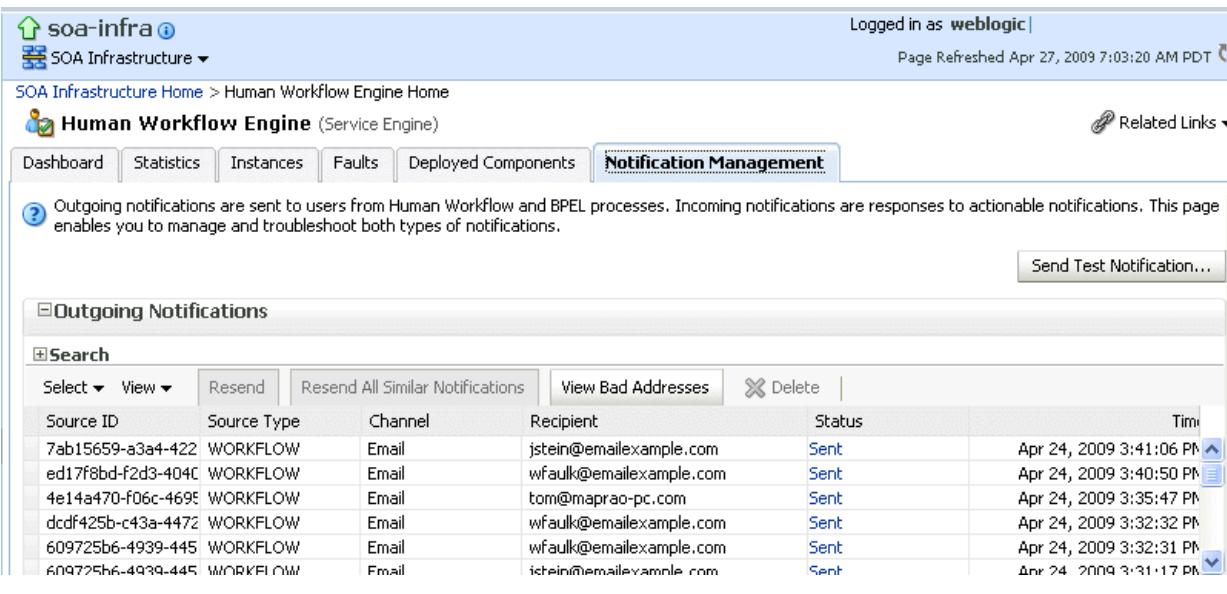

The lower part of the Notification Management page displays the following details:

- A utility for searching for a specific message by specifying criteria and clicking **Search**. You must expand the **Search** icon to display this utility.
- Incoming notifications, including the message ID, the channel used (same types as for outgoing notifications), the address of the message sender, the address of the message recipient, the message status (replied email notification, unsolicited email, unknown email content, response not processed, and response processed), a link to the content of the message, and the time at which the message was received.

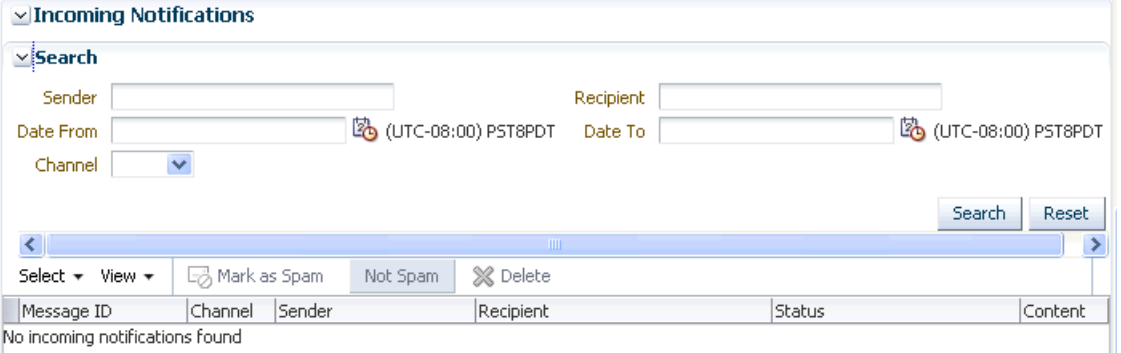

### **3.** Perform the following actions on outgoing notifications.

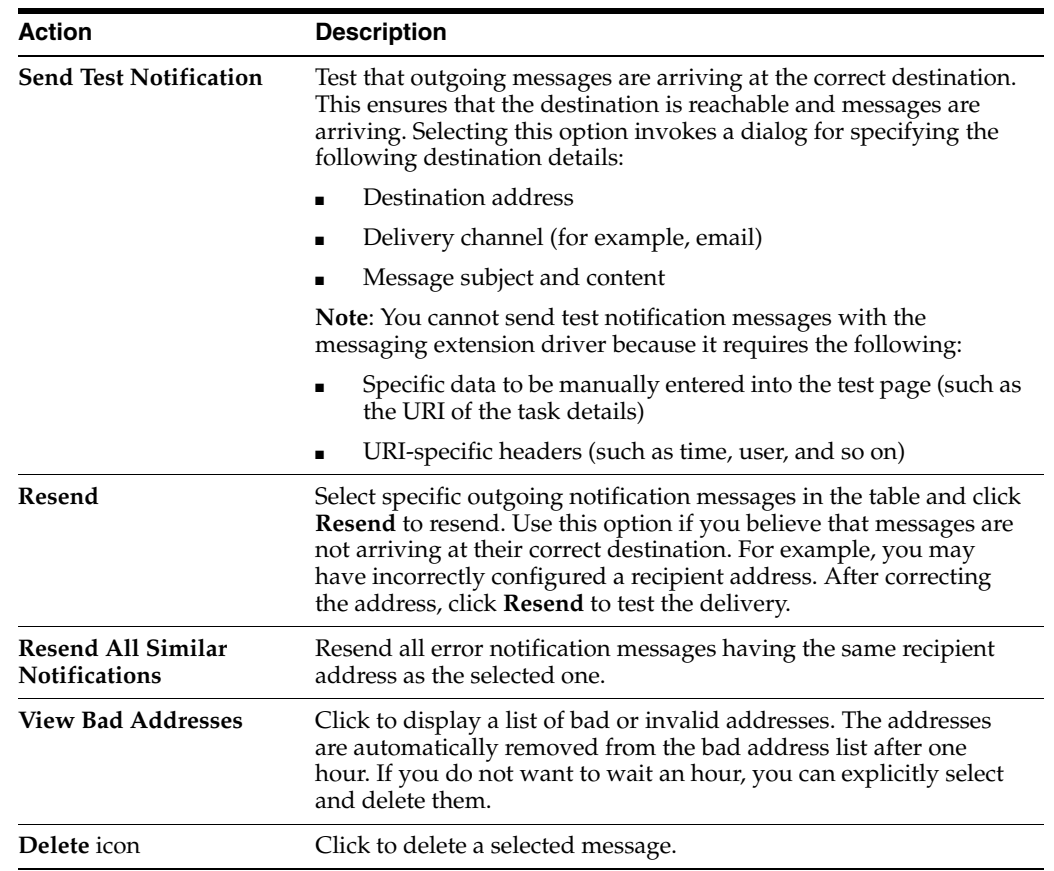

If outgoing notifications are sent to an incorrect address of a message recipient, they are displayed as errors in the **Recipient** column. You can correct the recipient's address and resend the notification.

- **4.** In the **Recipient** column, click the email address and correct the address.
- **5.** Perform the following actions on incoming notifications.

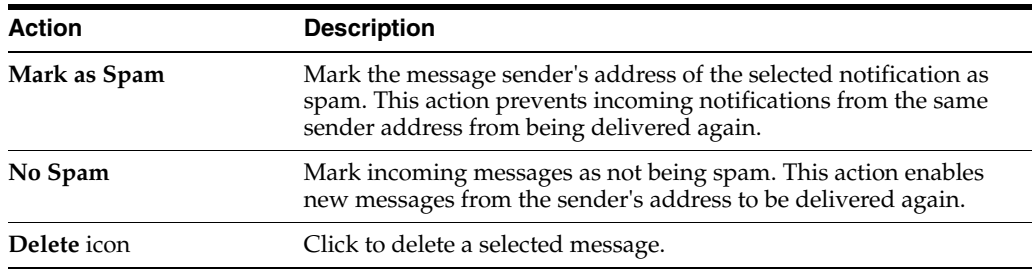

For more information about notifications, see *Oracle Fusion Middleware Developer's Guide for Oracle SOA Suite*.

# <span id="page-565-0"></span>**23.6 Moving Human Workflow Data from a Test to a Production Environment**

You can migrate Human Workflow user metadata, such as views, mapped attribute (previously known as flex field) mappings, and vacation rules, from a test environment to a production environment using the Human Workflow User Config Data Migrator. The Data Migrator is available as an ant target that can be executed at the command line. You specify the input parameters for the migration of data in a properties file, migration.properties.

For example, assume you have two SOA servers installed:

SOAServer\_A

A test server that includes human workflow user-configurable data (user views, standard views, user rules, group rules, attribute labels, and task payload mapped attribute mappings).

SOAServer\_B

A production server to which you want to move the data on SOAServer\_A.

Since you have a significant amount of data on SOAServer\_A, it can be time consuming to manually migrate all of the data to SOAServer\_B.

You can use the Data Migrator to move the data from the test server to the production server. You run the ant target at the command line of SOAServer\_A to migrate data to SOAServer\_B.

Migration is always performed through an XML file. The Data Migrator supports the following operations:

- Export operation: Stores all the human workflow user-configurable data from the source SOA server to the XML file.
- Import operation: Creates all the human workflow user-configurable data in the target SOA server by reading from the XML file.

The Data Migrator consists of the following files:

- migration.properties: Contains all required input properties in terms of key-value pairs for migration operations.
- build.xml: Contains the ant target runHwfMigrator that executes the Data Migrator.

## **23.6.1 Moving Human Workflow Data from Test to Production Environments**

Perform the following steps to move data from a test to a production environment.

To move human workflow data from test to production environments:

- **1.** Ensure that the PATH environment variable contains the JAVA HOME and ANT HOME environment variables and that they point to the locations within the Oracle SOA Suite installation.
- **2.** Create a migration.properties file in any location to export user metadata for the worklist application (for example, group rules, views, mapped attribute mappings, and vacation rules) from the test environment. See [Section 23.6.2.1,](#page-569-0)  ["Migration Property File Examples"](#page-569-0) for instructions on how to specify properties.

Note the following:

- **–** You can export mapped attribute mappings.
- **–** You can export attribute labels.
- **–** You can only export one type of data at a time.
- **–** When you export data for a particular user or group, you must export each in separate operations.
- **–** You must export attribute labels before you export mapped attribute mappings.

To export attribute labels, use the following values in the migration.properties file:

objectType = TASK\_PAYLOAD\_FLEX\_FIELD\_MAPPING migrateAttributeLabel = true

To export mapped attribute mappings, use the following values in the migration.properties file:

objectType = TASK\_PAYLOAD\_FLEX\_FIELD\_MAPPING migrateAttributeLabel = false

**3.** Export the data with the ant script. The following example shows how to invoke the command and specify the parameters:

#### **ant -f ant-t2p-worklist.xml**

- -Dbea.home=/scratch/oracle/MW\_HOME
- -Dsoa.home=/scratch/oracle/MW\_HOME/AS11gR1SOA
- -Dmigration.properties.file=migration.properties
- -Dsoa.hostname=*hostname* -Dsoa.rmi.port=7001
- -Dsoa.admin.user=weblogic
- -Drealm=jazn.com
- -Dmigration.file=/tmp/export\_all\_userRules.xml
- -Dmap.file=/tmp/export\_all\_userRules\_mapper.xml

**Note:** After specifying the Admin user name, enter the password when prompted.

See [Section 23.6.3, "ant Script Data Migration Syntax"](#page-574-0) for instructions on specifying ant properties.

**4.** Ensure that the application is deployed to the production system.

**Note:** Human workflow artifacts such as task mapped attribute mappings, rules, views, and approval groups are defined based on namespace. The Data Migrator migrates human workflow artifacts based on namespace. Therefore, it is not possible to migrate human workflow artifacts based on a partition.

**5.** Create the migration.properties file to import user metadata for the worklist application to the production environment.

Note the following:

- **–** You can only import one type of data at a time.
- **–** When you import data for a particular user or group, you must import it in separate operations.
- **–** You must import attribute labels before you import mapped attribute mappings.

To import attribute labels, use the following values in the migration.properties file:

```
objectType = TASK_PAYLOAD_FLEX_FIELD_MAPPING
migrateAttributeLabel = true
```
To import mapped attribute mappings, use the following values in the migration.properties file:

```
objectType = TASK_PAYLOAD_FLEX_FIELD_MAPPING
migrateAttributeLabel = false
```
**6.** Import the data to the production environment from the file export\_all\_ userRules.xml, which you created with the map.file property in Step 3. The following example shows how to invoke the command and specify the properties:

```
ant -f ant-t2p-worklist.xml
  -Dbea.home=/scratch/oracle/MW_HOME
   -Dsoa.home=/scratch/oracle/MW_HOME/AS11gR1SOA 
   -Dmigration.properties.file=migration.properties
   -Dsoa.hostname=hostname
   -Dsoa.rmi.port=7001
  -Dsoa.admin.user=weblogic 
  -Dsoa.admin.password=password
   -Drealm=jazn.com
  -Dmigration.file=/tmp/export_all_userRules.xml
   -Dmap.file=/tmp/export_all_userRules_mapper.xml
```
If the data, such as rules and views, are attached to the user, then the user must be an available user in the production SOA server.

**7.** Deploy J2EE human task forms, as you would deploy any . ear file.

**8.** If necessary, update the workflow notification configuration with production mail server and inbound and outbound email accounts. See [Section 21.1, "Configuring](#page-511-0)  [Human Workflow Notification Properties."](#page-511-0)

## **23.6.2 migration.properties File Syntax**

The migration.properties file specifies the input parameters for data migration. The template for this file is located in the following directory:

The migration.properties file contains the following input parameters:

```
operationType = {EXPORT | IMPORT}
objectType = {VIEW | RULE | TASK_PAYLOAD_FLEX_FIELD_MAPPING}
name = name of VIEW or TASK_PAYLOAD_FLEX_FIELD_MAPPING
user = username of VIEW or RULE
group = groupname for RULE
grantPermission = {true | false}
migrateAttributeLabel = {true | false}
override = {true | false} 
skip = {true | false}migrateToActiveVersion = {true | false}
```
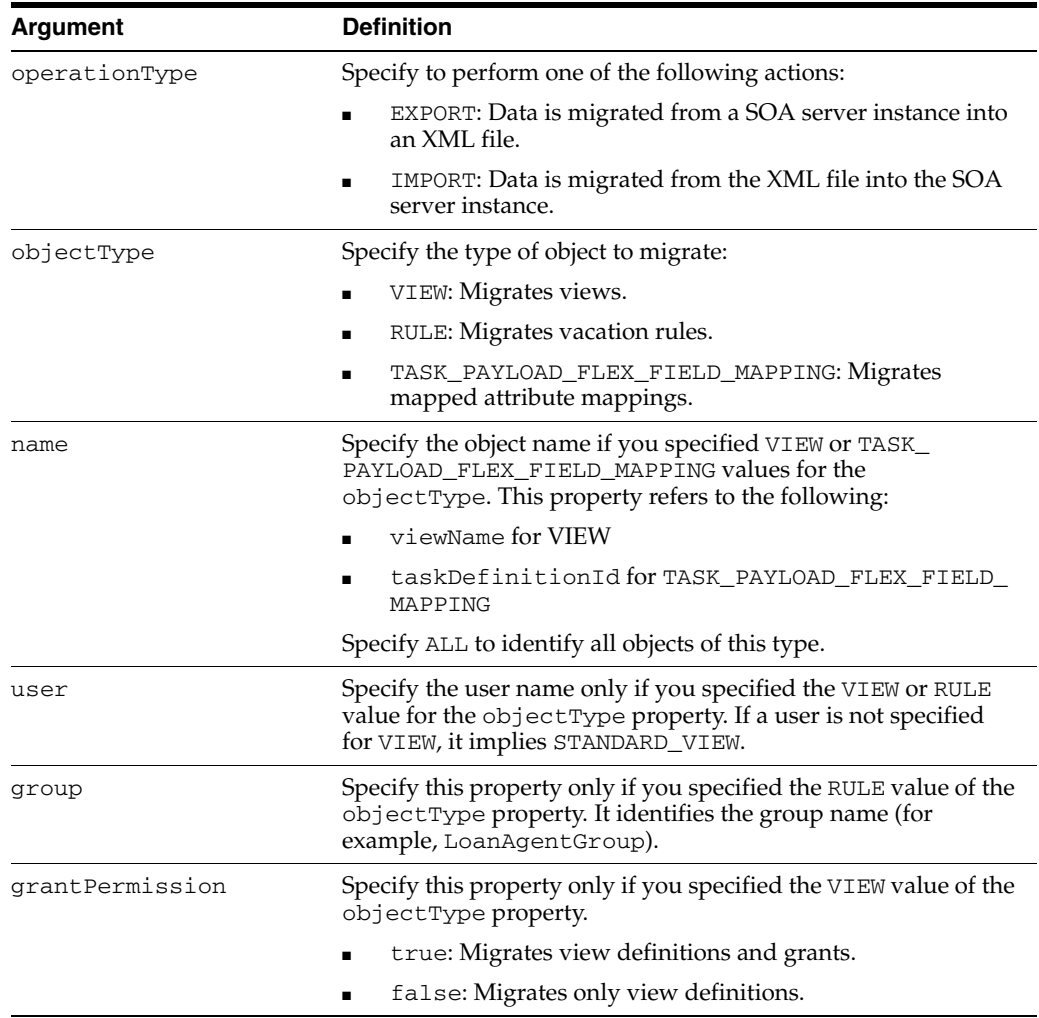

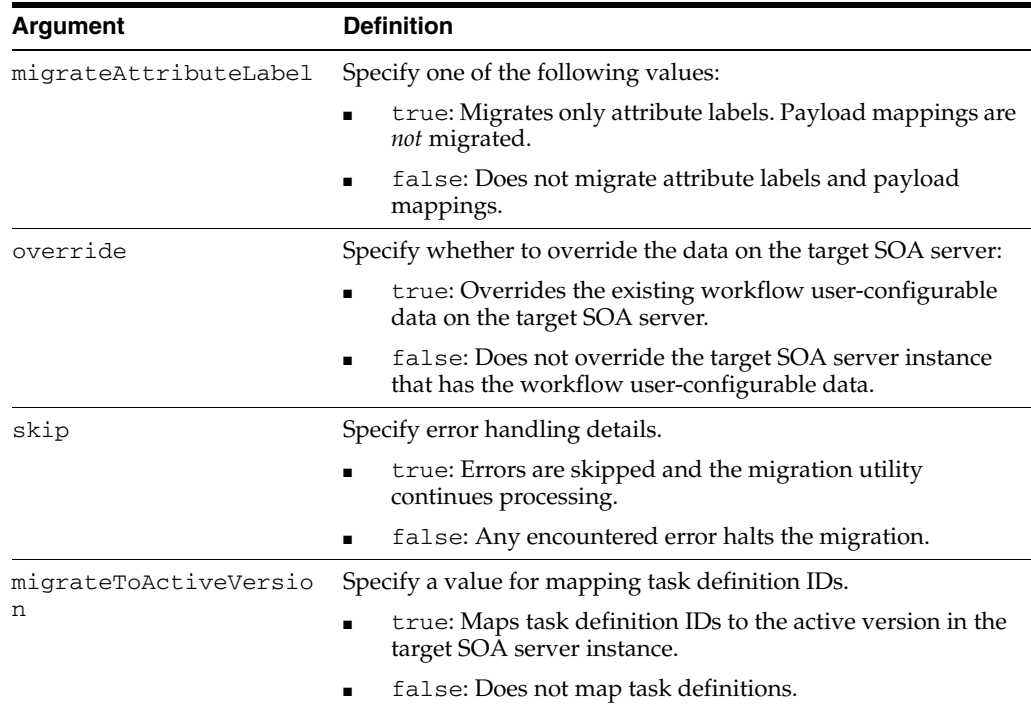

## <span id="page-569-0"></span>**23.6.2.1 Migration Property File Examples**

This section provides examples how to configure the migration.properties file.

**23.6.2.1.1 Exporting All Attribute Labels** The following example exports all attribute labels.

```
operationType = EXPORT
objectType = TASK_PAYLOAD_FLEX_FIELD_MAPPING
name = ALL
user = jcooper
group =
grantPermission = true
migrateAttributeLabel = true
override = true
skip = true
migrateToActiveVersion = true
```
**23.6.2.1.2 Importing All Attribute Labels** The following example imports all attribute labels.

```
operationType = IMPORT
objectType = TASK_PAYLOAD_FLEX_FIELD_MAPPING
name = ALL
user = jcooper
group =
grantPermission = true
migrateAttributeLabel = true
override = true
skip = true
migrateToActiveVersion = true
```
**23.6.2.1.3 Exporting Specific Attribute Labels** The following example exports specific attribute labels.

operationType = EXPORT

```
objectType = TASK_PAYLOAD_FLEX_FIELD_MAPPING
name = cb801c91-4605-4e96-a234-aeb8441f0388
user = jcooper
group =
grantPermission = true
migrateAttributeLabel = true
override = true
skip = true
migrateToActiveVersion = true
```
**23.6.2.1.4 Importing Specific Attribute Labels** The following example imports specific attribute labels.

```
operationType = IMPORT
objectType = TASK_PAYLOAD_FLEX_FIELD_MAPPING
name = cb801c91-4605-4e96-a234-aeb8441f0388
user = jcooper
group =
grantPermission = true
migrateAttributeLabel = true
override = true
skip = true
migrateToActiveVersion = true
```
**23.6.2.1.5 Exporting Task Payload Mapped Attribute Mappings for All Task Definition IDs** The following example exports task payload mapped attribute mappings for all task definition IDs.

```
operationType = EXPORT
objectType = TASK_PAYLOAD_FLEX_FIELD_MAPPING
name = ALL
user = jcooper
group =
grantPermission = true
migrateAttributeLabel = false
override = true
skip = true
migrateToActiveVersion = true
```
**23.6.2.1.6 Importing Task Payload Mapped Attribute Mappings for All Task Definition IDs** The following example imports task payload mapped attribute mappings for all task definition IDs. Task payload mapped attribute mappings use attribute labels. As a prerequisite, find out the attribute labels involved in the task payload mapped attribute mappings to import. These attribute labels must be available in the target SOA server before the import of task payload mapped attribute mappings into the target SOA server.

The recommended steps are as follows:

- Import the attribute labels into the target SOA server.
- Import the task payload mapped attribute mappings into the target SOA server.

```
operationType = IMPORT
objectType = TASK_PAYLOAD_FLEX_FIELD_MAPPING
name = ALL
user = jcooper
group =
grantPermission = true
migrateAttributeLabel = false
override = true
```
skip = true migrateToActiveVersion = true

#### **23.6.2.1.7 Exporting Task Payload Mapped Attribute Mappings for a Specific Task Definition ID**

The following example exports task payload mapped attribute mappings for a specific task definition ID.

```
operationType = EXPORT
objectType = TASK_PAYLOAD_FLEX_FIELD_MAPPING
name = 
default/HelpDeskRequestComposite!1.0*c9856b8b-bc9e-46a4-8aef-698e539ba1d7/HelpDesk
RequestHumanTask
user = jcooper
group =
grantPermission = true
migrateAttributeLabel = false
override = true
skip = true
migrateToActiveVersion = true
```
**23.6.2.1.8 Importing Task Payload Mapped Attribute Mappings for a Specific Task Definition ID** 

The following example imports task payload mapped attribute mappings for a specific task definition ID. Task payload mapped attribute mappings make use of attribute labels. As a prerequisite, find out the attribute labels that are involved in the task payload mapped attribute mappings to import. These attribute labels must be available in the target SOA server before the import of task payload mapped attribute mappings into the target SOA server.

The recommended steps are as follows:

- Import the attribute labels into the target SOA server.
- Import the task payload mapped attribute mappings into the target SOA server.

```
operationType = IMPORT
objectType = TASK_PAYLOAD_FLEX_FIELD_MAPPING
name = 
default/HelpDeskRequestComposite!1.0*c9856b8b-bc9e-46a4-8aef-698e539ba1d7/HelpDesk
RequestHumanTask
user = jcooper
group =
grantPermission = true
migrateAttributeLabel = false
override = true
skip = true
migrateToActiveVersion = true
```
**23.6.2.1.9 Exporting All Rules for a Specific User** This example exports all rules for a specific user. The group property is left blank when you export rules for a specific user.

```
operationType = EXPORT
objectType = RULE
name = ALL
user = jcooper
\alpharoup =
grantPermission = true
migrateAttributeLabel = false
override = true
skip = true
migrateToActiveVersion = false
```
**23.6.2.1.10 Importing All Rules for a Specific User** This example imports all rules for a specific user. The group property is left blank when you import rules for a specific user.

```
operationType = IMPORT
objectType = RULE
name = ALL
user = jcooper
group =
grantPermission = true
migrateAttributeLabel = false
override = true
skip = true
migrateToActiveVersion = false
```
**23.6.2.1.11 Exporting All Rules for a Specific Group** This example exports all rules for a specific group. The user property is left blank when you export rules for a specific group.

```
operationType = EXPORT
objectType = RULE
name = ALLuser =
group = LoanAgentGroup
grantPermission = true
migrateAttributeLabel = false
override = true
skip = true
migrateToActiveVersion = false
```
**23.6.2.1.12 Importing All Rules for a Specific Group** This example imports all rules for a specific group. The user property is left blank when you import rules for a specific group.

```
operationType = IMPORT
objectType = RULE
name = ALL
user =
group = LoanAgentGroup
grantPermission = true
migrateAttributeLabel = false
override = true
skip = true
migrateToActiveVersion = false
```
**23.6.2.1.13 Exporting All User Views** This example exports all user views.

```
operationType = EXPORT
objectType = VIEW
name = ALL
user = jcooper
group =
grantPermission = true
migrateAttributeLabel = false
override = true
skip = true
migrateToActiveVersion = false
```
**23.6.2.1.14 Importing All User Views** This example imports all user views.

```
operationType = IMPORT
```

```
objectType = VIEW
name = ALL
user = jcooper
group =
grantPermission = true
migrateAttributeLabel = false
override = true
skip = true
migrateToActiveVersion = false
```
## **23.6.2.1.15 Exporting a Specific User View** This example exports a specific user view.

```
operationType = EXPORT
objectType = VIEW
name = jcooperUserView1
user = jcooper
group =
grantPermission = true
migrateAttributeLabel = false
override = true
skip = true
migrateToActiveVersion = false
```
**23.6.2.1.16 Importing a Specific User View** This example imports a specific user view.

```
operationType = IMPORT
objectType = VIEW
name = jcooperUserView1
user = jcooper
group =
grantPermission = true
migrateAttributeLabel = false
override = true
skip = true
migrateToActiveVersion = false
```
#### **23.6.2.1.17 Export All Standard Views** This example exports all standard views.

```
operationType = EXPORT
objectType = VIEW
name = ALL
user =group = LoanAgentGroup
grantPermission = true
migrateAttributeLabel = false
override = true
skip = true
migrateToActiveVersion = false
```
#### **23.6.2.1.18 Importing All Standard Views** This example imports all standard views.

```
operationType = IMPORT
objectType = VIEW
name = ALL
user =
group = LoanAgentGroup
grantPermission = true
migrateAttributeLabel = false
override = true
skip = true
migrateToActiveVersion = false
```
**23.6.2.1.19 Exporting a Specific Standard View** This example exports a specific standard view.

```
operationType = EXPORT
objectType = VIEW
name = MyStandardView1
user =
group = LoanAgentGroup
grantPermission = true
migrateAttributeLabel = false
override = true
skip = true
migrateToActiveVersion = false
```
**23.6.2.1.20 Importing a Specific Standard View** This example imports a specific standard view.

```
operationType = IMPORT
objectType = VIEW
name = MyStandardView1
user =
group = LoanAgentGroup
grantPermission = true
migrateAttributeLabel = false
override = true
skip = true
migrateToActiveVersion = false
```
## <span id="page-574-0"></span>**23.6.3 ant Script Data Migration Syntax**

Use the ant script for data migration. The script is located in the following directory:

*ORACLE\_HOME/*bin/ant-t2p-worklist.xml

The script uses the following format to migrate human workflow configurable data from one SOA server to another:

#### **ant -f ant-t2p-worklist.xml**

```
-Dbea.home=BEA_HOME
-Dsoa.home=SOA_HOME
-Dmigration.properties.file=MIGRATION_PROPERTY_FILE_PATH
-Dsoa.hostname=SOA_HOSTNAME
-Dsoa.rmi.port=SOA_RMI_PORT
-Dsoa.admin.user=SOA_ADMIN_USER
-Dsoa.admin.password=SOA_ADMIN_PASSWORD
-Drealm=REALM -Dmigration.file=MIGRATION_FILE
-Dmigration.file=<MIGRATION_FILE>
```
-Dmap.file=*MAP\_FILE*

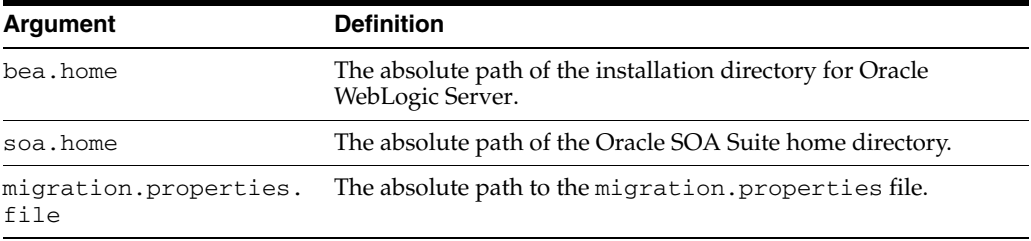

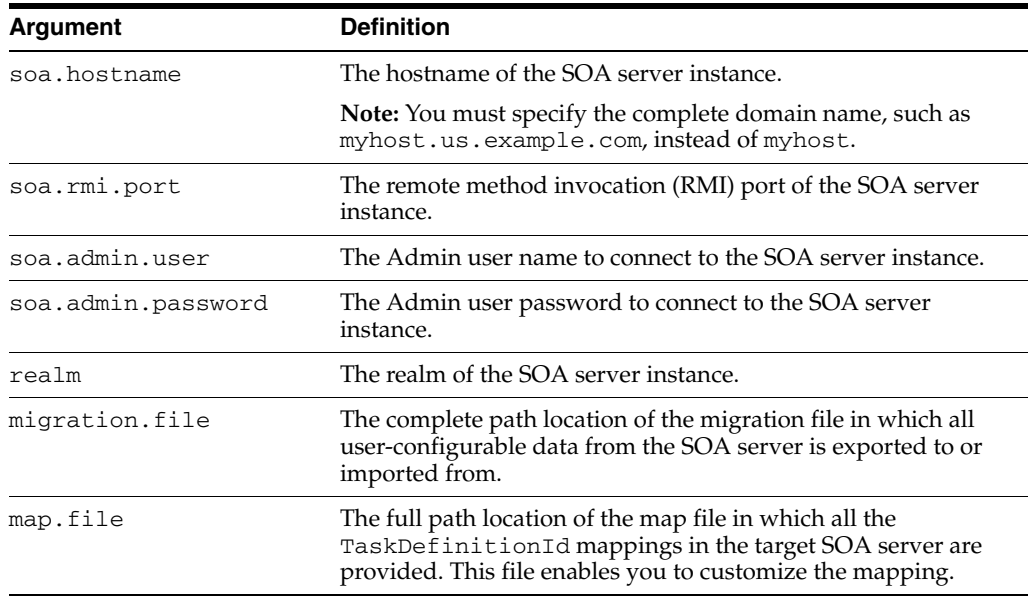

For example:

#### **ant -f ant-t2p-worklist.xml**

-Dbea.home=/net/myhost/jsmith/fmwhome

- -Dsoa.home=/net/myhost/jsmith/fmwhome/AS11gR1SOA
- -Dmigration.properties.file=migration.properties
- -Dsoa.hostname=myhost.us.example.com -Dsoa.rmi.port=7001

-Dsoa.admin.user=weblogic

-Drealm=jazn.com

-Dmigration.file=/tmp/export\_all\_userRules.xml

-Dmap.file=/tmp/export\_all\_userRules\_mapper.xml

**Note:** After specifying the Admin user name, enter the password when prompted.
# **Part IX**

# **Administering Oracle Business Activity Monitoring**

This part describes how to administer Oracle Business Activity Monitoring. This part includes the following chapters:

- [Chapter 24, "Configuring Oracle Business Activity Monitoring"](#page-578-0)
- [Chapter 25, "Monitoring Oracle Business Activity Monitoring"](#page-622-0)
- [Chapter 26, "Managing Oracle Business Activity Monitoring"](#page-638-0)

# <span id="page-578-0"></span>**Configuring Oracle Business Activity Monitoring**

This chapter describes how to configure basic properties of Oracle Business Activity Monitoring (Oracle BAM) Server components and Oracle BAM web applications using Oracle Enterprise Manager Fusion Middleware Control, advanced properties using System MBean Browser, and Oracle BAM Adapter properties and connection factories using Oracle WebLogic Server Administration Console. It also explains how to configure logging and log levels, security, distribution lists for alerts and reports, and Oracle User Messaging Service to send email notifications to Oracle BAM users.

This chapter includes the following sections:

- [Section 24.1, "Introduction to Configuring Oracle BAM"](#page-578-1)
- [Section 24.2, "Configuring Oracle BAM Web Basic Properties"](#page-579-0)
- [Section 24.3, "Configuring Oracle BAM Server Basic Properties"](#page-582-0)
- [Section 24.4, "Configuring the Logger"](#page-586-1)
- [Section 24.5, "Configuring Oracle User Messaging Service"](#page-586-0)
- [Section 24.6, "Configuring Oracle BAM Distribution Lists"](#page-588-0)
- [Section 24.7, "Configuring Oracle BAM Adapter"](#page-590-0)
- [Section 24.8, "Configuring Oracle BAM Batching Properties"](#page-600-0)
- [Section 24.9, "Configuring Security"](#page-603-0)
- [Section 24.10, "Configuring Advanced Properties"](#page-606-0)
- [Section 24.11, "Oracle BAM Configuration Property Reference"](#page-608-0)

For more information about Oracle BAM tuning and performance properties, see *Oracle Fusion Middleware Performance and Tuning Guide*.

# <span id="page-578-1"></span>**24.1 Introduction to Configuring Oracle BAM**

Oracle BAM Server is the collection of the components Oracle BAM Active Data Cache (Oracle BAM ADC), Oracle BAM Report Cache, Oracle BAM Enterprise Message Sources (EMS), and Oracle BAM Event Engine.

The Oracle BAM web applications are a collection of thin clients (Active Studio, Architect, Administrator, and Active Viewer) and Oracle BAM Report Server.

For more information about each of the subcomponents of Oracle BAM Server and Oracle BAM web applications, see the *Oracle Fusion Middleware User's Guide for Oracle Business Activity Monitoring*.

At runtime, the Oracle BAM application checks the configuration property values. If they are set to DEFAULT, Oracle BAM dynamically determines the values of all the parameters by querying the JRF API, that in turn queries the MBean Server. This feature enables you to set up Oracle BAM on any port number and work out of the box without any configuration changes. By default all of the parameters are set to DEFAULT.

If the administrator provides the configuration values during initial postinstallation configuration then Oracle BAM honors them as the values going forward. If for some reason the parameters are not present, Oracle BAM first looks for host and port details in JRF. If Oracle BAM is not able to access JRF, hard-coded default values are provided from the code.

The most commonly used Oracle BAM Server and web applications properties are configured in Oracle Enterprise Manager Fusion Middleware Control. For more information, see [Section 24.3, "Configuring Oracle BAM Server Basic Properties"](#page-582-0) and [Section 24.2, "Configuring Oracle BAM Web Basic Properties".](#page-579-0)

Security configuration is discussed in [Section 24.9, "Configuring Security",](#page-603-0) and adding and managing Oracle BAM roles (permissions) and user accounts is discussed in [Section 26.3, "Managing Oracle BAM Users."](#page-639-0)

Oracle User Messaging Service (UMS) must be configured so that alerts are delivered to Oracle BAM users. For more information, see [Section 24.5, "Configuring Oracle User](#page-586-0)  [Messaging Service".](#page-586-0)

When using Oracle BAM in a SOA composite application, the Oracle BAM Adapter configuration must be completed. For more information, see [Section 24.7, "Configuring](#page-590-0)  [Oracle BAM Adapter".](#page-590-0)

Advanced properties are located in configuration files that must be edited using the System MBean Browser. For more information, see [Section 24.10, "Configuring](#page-606-0)  [Advanced Properties"](#page-606-0). Also, see [Section 24.11, "Oracle BAM Configuration Property](#page-608-0)  [Reference"](#page-608-0) for a listing of all properties available for Oracle BAM configuration.

Oracle BAM distribution lists are used to send alerts and reports to multiple Oracle BAM users, rather than having to specify several individual recipients. Distribution lists are configured in the Oracle BAM Administrator application. For more information, see [Section 24.6, "Configuring Oracle BAM Distribution Lists".](#page-588-0)

For performance tuning information for Oracle BAM, see the *Oracle Fusion Middleware Performance and Tuning Guide*.

For Oracle BAM high availability configuration information, see the *Oracle Fusion Middleware High Availability Guide*.

# <span id="page-579-0"></span>**24.2 Configuring Oracle BAM Web Basic Properties**

Some basic Oracle BAM web applications properties are configured using Oracle Enterprise Manager Fusion Middleware Control.

Oracle BAM web applications must be restarted when changes are made to any Oracle BAM properties. For information about restarting Oracle BAM, see [Section 26.2,](#page-638-1)  ["Managing Oracle BAM Availability".](#page-638-1)

The following topics describe how to configure each property:

- [Section 24.2.1, "Configuring Oracle BAM Web Applications Properties"](#page-580-0)
- [Section 24.2.2, "Configuring the Application URL"](#page-581-0)
- [Section 24.2.3, "Configuring the Report Loading Indicator"](#page-581-1)

[Section 24.2.4, "Configuring the Server Name"](#page-581-2)

For information about configuring advanced properties, see [Section 24.10,](#page-606-0)  ["Configuring Advanced Properties"](#page-606-0) and [Section 24.11, "Oracle BAM Configuration](#page-608-0)  [Property Reference."](#page-608-0)

# <span id="page-580-0"></span>**24.2.1 Configuring Oracle BAM Web Applications Properties**

The Oracle BAM web applications properties are configured in the BAM Web Properties page in Fusion Middleware Control.

To configure Oracle BAM web applications properties:

**1.** Go to the BAM Web Properties page in Fusion Middleware Control by selecting the **OracleBamWeb** node in the **BAM** folder.

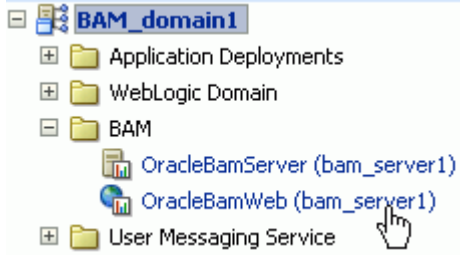

**2.** Choose **BAM Web Properties** from the **BAM Web** menu.

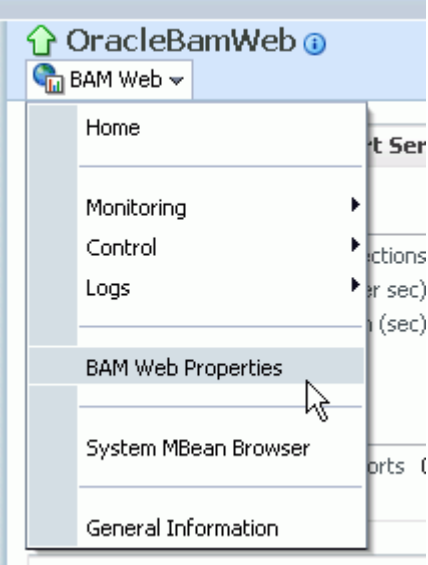

The BAM Web Properties page opens.

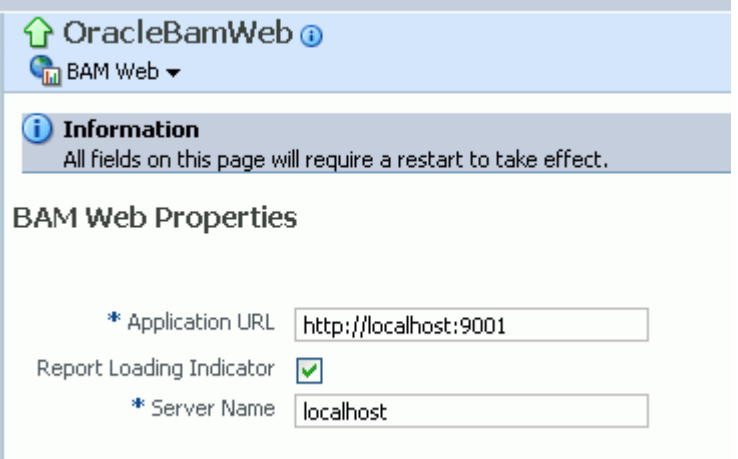

**3.** Enter the appropriate values in each of the fields provided.

See the following sections for information about configuring each of the properties:

- [Section 24.2.2, "Configuring the Application URL"](#page-581-0)
- [Section 24.2.3, "Configuring the Report Loading Indicator"](#page-581-1)
- [Section 24.2.4, "Configuring the Server Name"](#page-581-2)
- **4.** Click **Apply**.

You must restart Oracle BAM after any property changes.

# <span id="page-581-0"></span>**24.2.2 Configuring the Application URL**

The **Application URL** property value must be updated from localhost to the actual hostname to generate the correct URLs for reports and alerts.

The **Application URL** property is configured in both the Oracle BAM web applications properties page and the Oracle BAM Server properties page. In Oracle BAM web applications page, the URL is used to generate the full URL for reports and alerts.

This property is common to both Oracle BAM web applications and Oracle BAM Server. If it is configured on one page, the same value appears on the other configuration page.

# <span id="page-581-1"></span>**24.2.3 Configuring the Report Loading Indicator**

The **Report Loading Indicator** property specifies whether the report loading indicator is enabled or disabled by default when viewing reports in Oracle BAM Active Studio and Oracle BAM Active Viewer.

With this property enabled, the report loading indicator is shown by default when a report is viewed; however, individual users can choose to disable the report loading indicator in their user preferences configuration. For more information, see the *Oracle Fusion Middleware User's Guide for Oracle Business Activity Monitoring*.

## <span id="page-581-2"></span>**24.2.4 Configuring the Server Name**

The **Server Name** property provides the hostname of Oracle BAM Server. Oracle BAM web applications are separate applications that require the location of Oracle BAM

Server to get data from the Active Data Cache and Report Cache for the Oracle BAM Report Server.

# <span id="page-582-0"></span>**24.3 Configuring Oracle BAM Server Basic Properties**

Some basic Oracle BAM Server properties are configured using Oracle Enterprise Manager Fusion Middleware Control.

Oracle BAM Server must be restarted after any changes to Oracle BAM properties. For information about restarting Oracle BAM, see [Section 26.2, "Managing Oracle BAM](#page-638-1)  [Availability"](#page-638-1).

The following topics describe how to configure each property:

- [Section 24.3.1, "Configuring Oracle BAM Server Properties"](#page-582-1)
- [Section 24.3.2, "Configuring the Data Source JNDI"](#page-584-0)
- [Section 24.3.3, "Configuring the Application URL"](#page-584-1)
- [Section 24.3.4, "Configuring Viewset Sharing"](#page-584-2)
- [Section 24.3.5, "Configuring the Report Cache Persistence Manager"](#page-585-0)
- [Section 24.3.6, "Configuring Oracle Data Integrator Integration Properties"](#page-585-1)
- [Section 24.3.7, "Configuring the Outbound Email Account"](#page-585-2)

For information about configuring advanced properties, see [Section 24.10,](#page-606-0)  ["Configuring Advanced Properties"](#page-606-0) and [Section 24.11, "Oracle BAM Configuration](#page-608-0)  [Property Reference."](#page-608-0)

# <span id="page-582-1"></span>**24.3.1 Configuring Oracle BAM Server Properties**

Oracle BAM Server properties are configured in the BAM Server Properties page in Oracle Enterprise Manager Fusion Middleware Control.

To configure Oracle BAM Server properties:

**1.** Go to the BAM Server Properties page by selecting the **OracleBamServer** node in Fusion Middleware Control **BAM** folder.

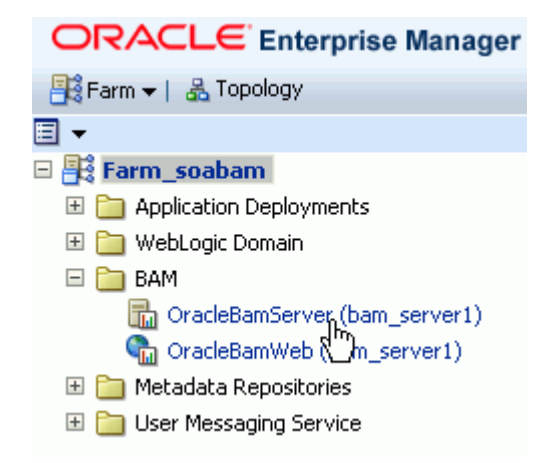

**2.** Choose **BAM Server Properties** from the **BAM Server** menu.

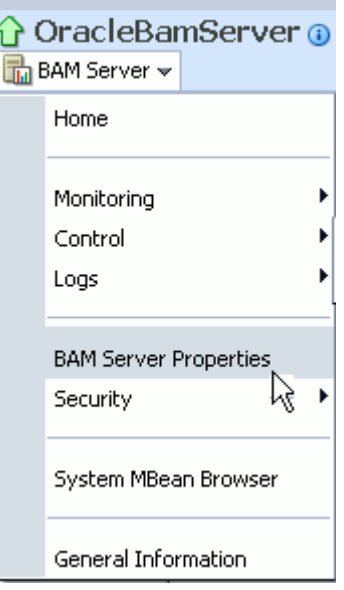

The BAM Server Properties page opens.

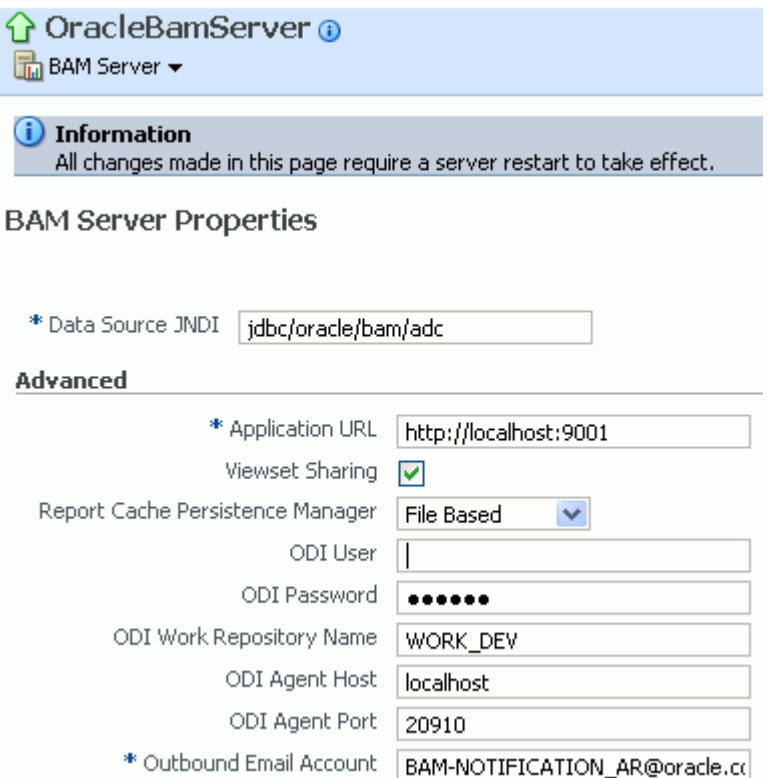

**3.** Enter the appropriate values in each of the fields provided.

See the following sections for information about configuring each of the properties:

- [Section 24.3.2, "Configuring the Data Source JNDI"](#page-584-0)
- [Section 24.3.3, "Configuring the Application URL"](#page-584-1)
- [Section 24.3.4, "Configuring Viewset Sharing"](#page-584-2)
- [Section 24.3.5, "Configuring the Report Cache Persistence Manager"](#page-585-0)
- [Section 24.3.6, "Configuring Oracle Data Integrator Integration Properties"](#page-585-1)
- [Section 24.3.7, "Configuring the Outbound Email Account"](#page-585-2)
- **4.** Click **Apply**.

You must restart the Oracle BAM application after any property changes.

## <span id="page-584-0"></span>**24.3.2 Configuring the Data Source JNDI**

The **Data Source JNDI** property specifies the database used by Oracle BAM ADC. Enter the data source JNDI name created for Oracle BAM ADC. For general information about configuring data sources see *Oracle Fusion Middleware Configuring and Managing JDBC Data Sources for Oracle WebLogic Server*

## <span id="page-584-1"></span>**24.3.3 Configuring the Application URL**

The **Application URL** property is used only by Oracle BAM web applications. This configuration property is no longer used by Oracle BAM Server. For information about configuring this property for Oracle BAM web applications, see [Section 24.2.2,](#page-581-0)  ["Configuring the Application URL"](#page-581-0).

## <span id="page-584-2"></span>**24.3.4 Configuring Viewset Sharing**

The **Viewset Sharing** property enables view set sharing when possible. A view set is an object that represents a query to a given Oracle BAM data object. A view set can include fields (which can be columns from the data object or lookups from other data objects), aggregates, groups, or calculated fields. A view set can also be sorted, filtered, and row-level security is applied implicitly to it.

Typically, a particular view set can be shared with other users if they are trying to access the same Oracle BAM dashboard, if the view sets are not dissimilar due to factors such as row-level security, prompts or parameters used in filters, and so on.

A snapshot is a query result set that can be created by the view set. Snapshots can be produced from a view set after it is opened. Because snapshot generation is so performance-intensive, view set sharing allows Oracle BAM Server to take only one snapshot of a given view to share across multiple users of the same dashboard.

Sharing view sets between users of the same views improves performance, but requires that new users wait for view sets to be synchronized as each new user begins sharing the view set.

The first user who opens an Oracle BAM dashboard receives a new snapshot (which is cached) and immediately receives active data in real time. Changes for active data, called change lists, are cached.

When additional users open the same dashboard, they receive the cached snapshot that was generated for the first user, and they receive cached change lists (more rapidly than the first user) while the Synchronizing Active Data message is displayed.

By default, up to 50 change lists are cached, so if multiple users open a dashboard, secondary users must wait for up to 50 change lists to be sent to the dashboard before they begin receiving real-time active data.

The ElementsCountLimit property can be set to allow fewer change lists to be cached. For information about configuring advanced properties, see [Section 24.11,](#page-608-0)  ["Oracle BAM Configuration Property Reference"](#page-608-0).

# <span id="page-585-0"></span>**24.3.5 Configuring the Report Cache Persistence Manager**

The **Report Cache Persistence Manager** property specifies the persistence location (file based or memory based). Select the appropriate persistence location for your Oracle BAM Report Cache.

## <span id="page-585-1"></span>**24.3.6 Configuring Oracle Data Integrator Integration Properties**

The Oracle Data Integrator integration properties specify values for integrating Oracle Data Integrator with Oracle BAM Server.

Enter the appropriate values for the following properties:

**ODI User**: The user that executes the scenarios in Oracle Data Integrator.

**ODI Password**: The encoded Oracle Data Integrator password.

**ODI Work Repository Name**: The name of the Oracle Data Integrator work repository database.

**ODI Agent Host**: The IP address or hostname of the server where the Oracle Data Integrator agent is running.

**ODI Agent Port**: The Transmission Control Protocol (TCP) port on which the Oracle Data Integrator agent is listening.

# <span id="page-585-2"></span>**24.3.7 Configuring the Outbound Email Account**

This section explains how to configure the email address that appears in the From header of email notifications sent by the Oracle BAM Event Engine.

The **Outbound Email Account** property on Oracle BAM Server must point to a dedicated email account for delivering Oracle BAM alert notification email messages and Oracle BAM report link email messages.

If an Oracle BAM alert configured with a secondary action to send an email notification fails on the primary action, this property must be configured with an email address that Oracle UMS can access at runtime. Creating a dedicated email account for this purpose is recommended.

**Note:** Administrators should not use personal email accounts to test alerts, because Oracle UMS may delete email notifications in the mail box and continue deleting messages as they arrive.

To complete the configuration, you must configure the Oracle UMS usermessagingdriver-email driver. For details, see [Section 24.5, "Configuring](#page-586-0)  [Oracle User Messaging Service"](#page-586-0).

Oracle BAM Event Engine has another configuration property,

TimeoutPeriodToGetFailedStatusesInMins, which is the time interval for which the Event Engine waits after delivering an email notification, to see if it receives any failure notification from Oracle UMS. The default value for this property is 10 minutes. If a failure notification does not arrive within this time, the Event Engine assumes that email delivery was successful, and the failover action is discarded. Failure notifications arriving after this time are ignored by the Event Engine. For information about configuring TimeoutPeriodToGetFailedStatusesInMins, see [Section 24.11, "Oracle BAM Configuration Property Reference".](#page-608-0)

# <span id="page-586-1"></span>**24.4 Configuring the Logger**

Use the Log Configuration page to configure logging levels. For information about viewing the logs, see [Section 25.6, "Monitoring Oracle BAM Logs."](#page-635-0) Also, see [Section 3.4, "Configuring Log Files"](#page-94-0) and the *Oracle Fusion Middleware Administrator's Guide* for general information about logging and log levels.

To open the Log Configuration page, right-click the **OracleBamServer** node or **OracleBamWeb** node in the navigation tree and choose **Logs** > **Log Configuration**.

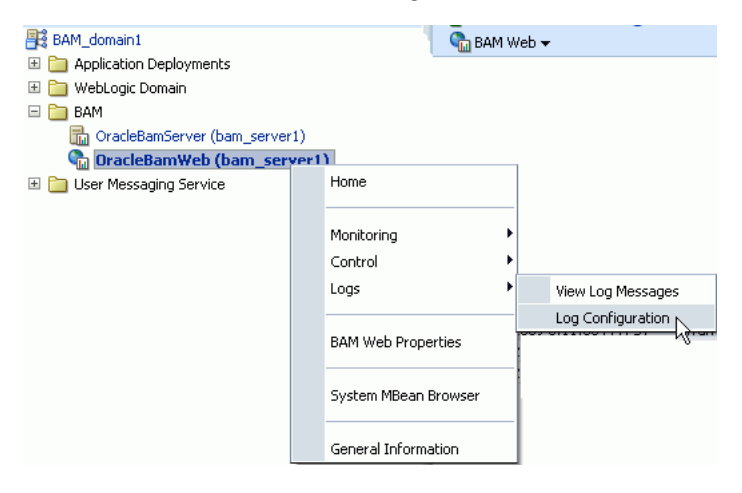

For each logger, select the desired notification level.

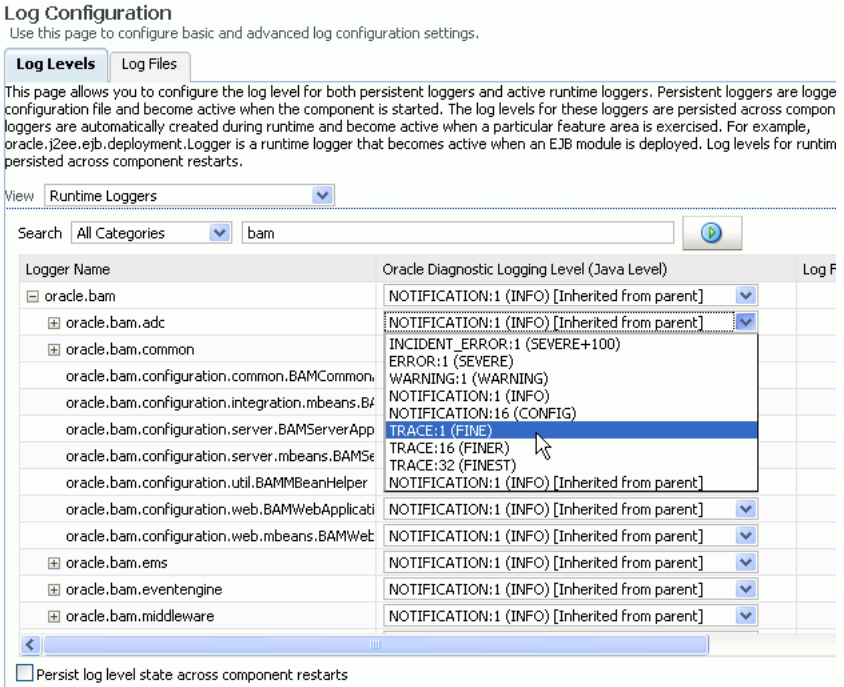

# <span id="page-586-0"></span>**24.5 Configuring Oracle User Messaging Service**

Oracle User Messaging Service (UMS) must be configured properly in Fusion Middleware Control to send email notifications when alerts are issued.

The UMS email driver monitors the outbound email account configured for Oracle BAM Server for any delivery failures, including rejected emails. Email delivery failure notifications are asynchronous, that is, there is no definite time within which email rejection notification is received.

To configure the outbound email account see [Section 24.3.7, "Configuring the](#page-585-2)  [Outbound Email Account."](#page-585-2)

To configure the service:

**1.** In Fusion Middleware Control, go to the usermessagingdriver-email (User Messaging Email Driver) page by expanding the **User Messaging Service** folder, then selecting the **usermessagingdriver-email (bam\_server1)** node.

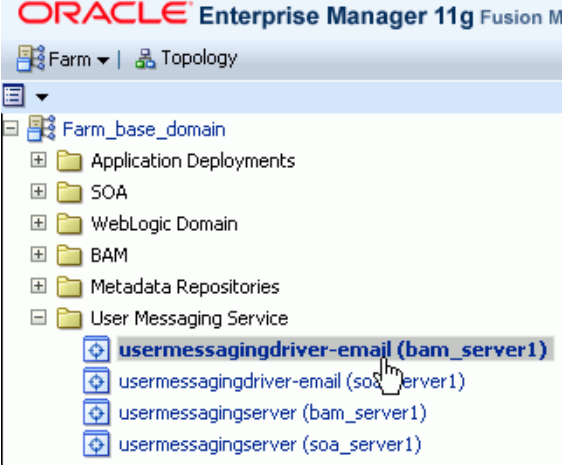

**2.** From the User Messaging Email Driver shortcut menu, choose **Email Driver Properties**.

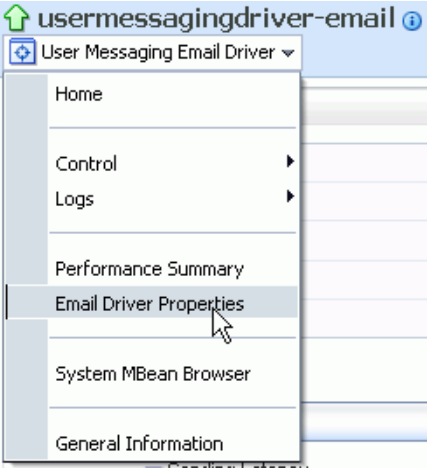

**3.** In the **Driver-Specific Configuration** section, the properties **IncomingMailServer**, **IncomingUserIDs**, and **IncomingUserPasswords** must be provided with the Internet Message Access Protocol (IMAP) server name (Oracle UMS also supports POP3), email account name, and password to access this email account.

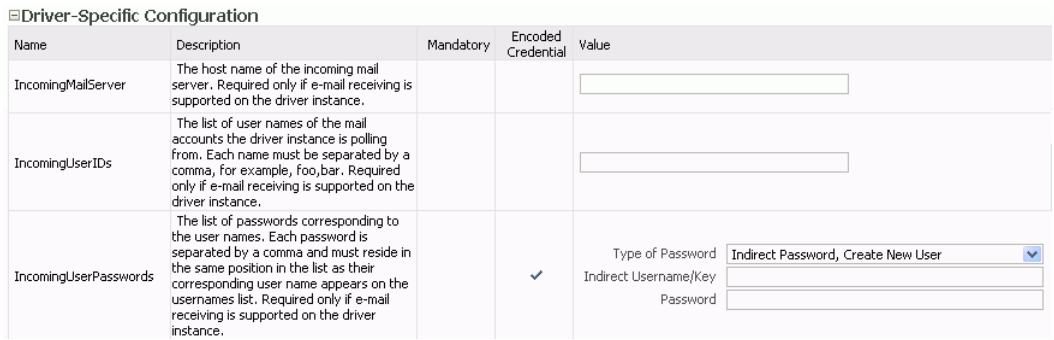

For more information, see [Section 27.4, "Configuring User Messaging Service](#page-661-0)  [Drivers".](#page-661-0) [Table 27–7, " Custom Email Properties"](#page-672-0) contains specific information about the properties you must configure.

- **4.** Click **Apply** to save the changes.
- **5.** Enter the email account in the **Outbound Email Account** property in the Oracle BAM Server configuration. For details, see [Section 24.3.7, "Configuring the](#page-585-2)  [Outbound Email Account".](#page-585-2)

# <span id="page-588-0"></span>**24.6 Configuring Oracle BAM Distribution Lists**

Oracle BAM distribution lists are used to send alerts and reports to multiple Oracle BAM users, rather than having to specify several individual recipients. Oracle BAM distribution lists are configured using the Oracle BAM Administrator application.

To configure distribution lists:

**1.** Go to the Oracle BAM start page, log in, and select **Administrator**.

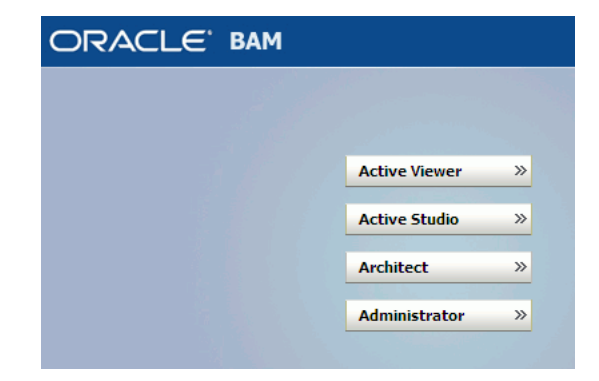

The Oracle BAM start page is located at:

http://*host\_name*:*port\_number*/OracleBAM/

**2.** Select **Distribution List management** from the list.

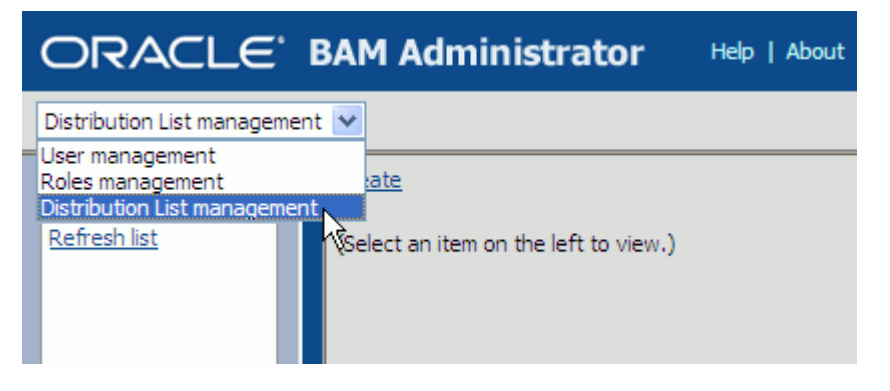

- **3.** Click **Create**.
- **4.** Enter a unique **Distribution List Name** and click **Create**.

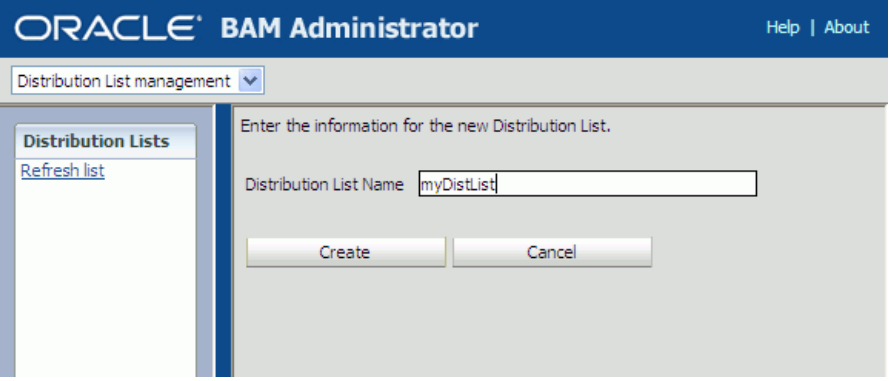

**5.** Click **Continue** to save the distribution list name.

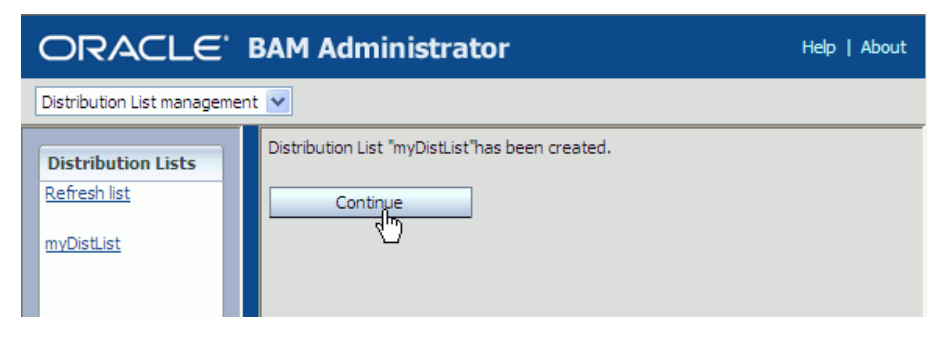

**6.** Select the new distribution list that is displayed in the **Distribution Lists** list on the left side of the page, and click **Edit**.

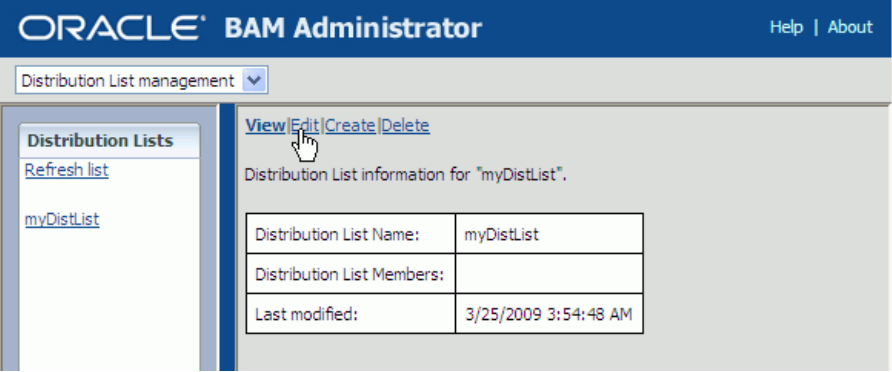

**7.** Select user accounts to add to the distribution list from the **Select Members** list.

You can select multiple users by clicking on several user names. The highlighted user names are added to the distribution list.

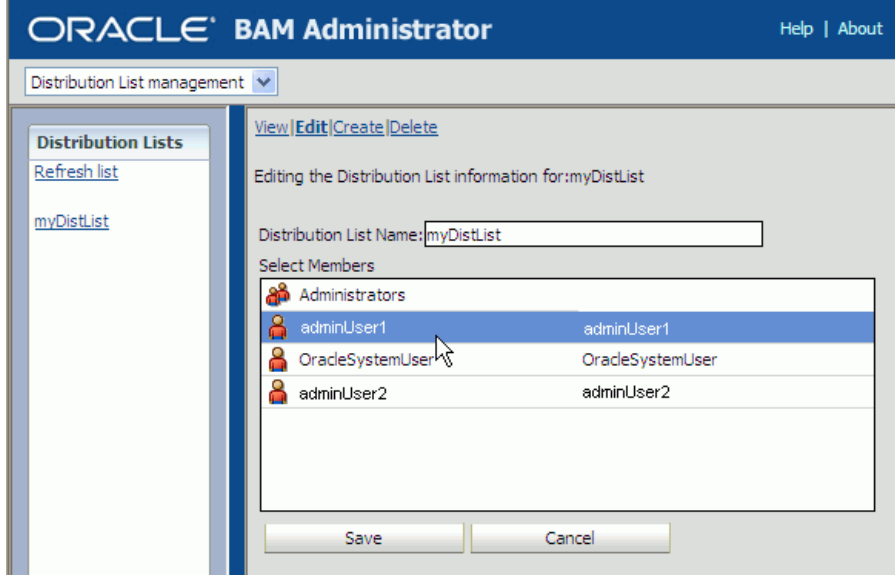

**8.** Click **Save**.

The users are added to the distribution list.

# <span id="page-590-0"></span>**24.7 Configuring Oracle BAM Adapter**

Oracle BAM Adapter properties, including the adapter batching properties, are configured in Oracle WebLogic Server Administration Console. For details, see [Section 24.7.1, "Configuring Oracle BAM Adapter Properties".](#page-591-0)

Some issues that must be considered when Oracle BAM Adapter (including Oracle BAM sensor actions in a BPEL process) is used in a SOA composite application are configuring connection factories, trusted domains, and credential mapping.

Before deploying applications that use Oracle BAM Adapter, a connection factory to Oracle BAM Server must be configured. You can configure both Remote Method Invocation (RMI) and Simple Object Access Protocol (SOAP) connection factories. For details, see [Section 24.7.2, "Configuring Oracle BAM Connection Factories"](#page-593-0).

When using the RMI connection between a SOA composite application and Oracle BAM Server, that is when they are deployed in different domains, trusted domain configuration must be done in Oracle WebLogic Server Administration Console. For more information, see [Section 24.7.3, "Configuring Trusted Domains"](#page-598-1).

If the Oracle BAM Adapter is using credentials rather than a plain text user name and password, in order for Oracle BAM Adapter (including Oracle BAM sensor actions in a BPEL process) to connect to Oracle BAM Server, the credentials must also be established and mapped. For more information, see [Section 24.7.4, "Configuring](#page-598-0)  [Credential Mapping"](#page-598-0).

The oracle.bam.adapter logger should be configured to troubleshoot issues with Oracle BAM Adapter. For information about logger configuration, see [Section 24.4,](#page-586-1)  ["Configuring the Logger"](#page-586-1).

**Notes:** Use plain text user names and passwords only in nonproduction mode. Do not mix using credential mapping and plain text user information; apply one at a time to avoid confusion.

Because Oracle BAM and Oracle SOA Infrastructure use different identity stores, an Oracle BAM user must be configured in the service infrastructure identity store if there is not a common service infrastructure user and Oracle BAM user.

Oracle BAM Adapter does not support transactional behavior. Even though there is a section in Oracle WebLogic Server Administration Console for configuring transaction support, Oracle BAM Adapter must remain at the No Transaction level.

# <span id="page-591-0"></span>**24.7.1 Configuring Oracle BAM Adapter Properties**

Oracle BAM Adapter properties are configured in Oracle WebLogic Server Administration Console.

To configure Oracle BAM Adapter properties:

- **1.** Go to the Oracle WebLogic Server Administration Console (http://*host\_name*:*port\_number*/console), and log on.
- **2.** In the **Domain Structure** menu, select **Deployments**.

soainfra 由-Environment --Deployments 中-Services Nf --Security Realms 中-Interoperability 由-Diagnostics

**3.** In the **Deployments** summary table, search for **OracleBamAdapter** and click it.

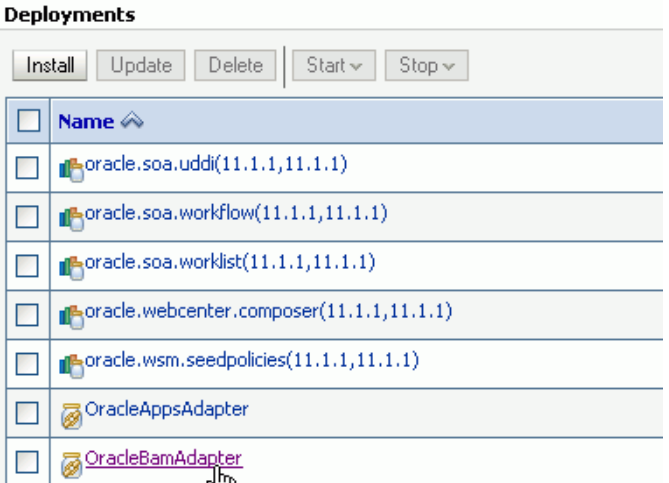

**4.** In the Settings for OracleBamAdapter page, click the **Configuration** tab, and then the **Properties** tab in the second row.

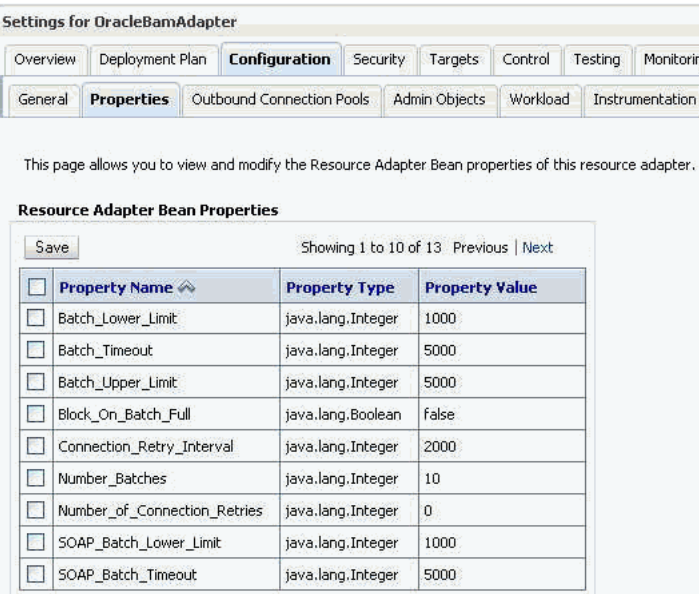

**5.** Enter the new values, select the checkboxes for each updated value, and click **Save**.

For information about each property, see Table 24–1, " Oracle BAM Adapter Configuration Properties".

Also, see [Section 24.8, "Configuring Oracle BAM Batching Properties"](#page-600-0) for general information about configuring batching properties.

**Note:** To commit these changes to the deployment plan you must click **Activate Changes** in the Change Center. If the **Activate Changes** button does not appear, see the "Oracle BAM Issues With Oracle WebLogic Server Administrative Console" section in the *Oracle Fusion Middleware User's Guide for Oracle Business Activity Monitoring* for a workaround.

**6.** Restart the SOA domain server.

It must be restarted because that is where the Oracle BAM Adapter is deployed.

Table 24–1 lists the Oracle BAM Adapter configuration properties.

*Table 24–1 Oracle BAM Adapter Configuration Properties*

| <b>RMI Property</b>  | <b>SOAP Property</b>      | Default | <b>Description</b>                                                                             |
|----------------------|---------------------------|---------|------------------------------------------------------------------------------------------------|
| Batch Lower Limit    | SOAP Batch Lower Limit    | 1000    | The minimum amount<br>of elements in a batch<br>before it is sent out.                         |
| Batch Upper Limit    | SOAP Batch Upper Limit    | 5000    | The maximum amount<br>of elements in a batch<br>before it is sent out.                         |
| <b>Batch Timeout</b> | <b>SOAP Batch Timeout</b> | 5000    | The timeout in<br>milliseconds after<br>which the batch is sent<br>out even if it is not full. |

| <b>RMI Property</b> | <b>SOAP Property</b>       |       | <b>Default Description</b>                                                                                                    |
|---------------------|----------------------------|-------|----------------------------------------------------------------------------------------------------|
| Block On Batch Full | SOAP Block On Batch Full   | false | The default setting for<br>block on batch full,<br>which indicates<br>whether batching<br>operations should block<br>when the batch is full. If<br>true then batching<br>calls block until room is<br>freed up in the batch for<br>the operation. If<br>false then<br>BatchIsFullExcept<br>ion exception is<br>thrown. |
| Number_Batches      | <b>SOAP Number Batches</b> | 10    | The limit of the number<br>of pending calls<br>allowed.                                                                                                    |

*Table 24–1 (Cont.) Oracle BAM Adapter Configuration Properties*

## **24.7.1.1 Configuring the Adapter to Retry Sending Messages**

If messages from BPEL process monitors are published when Oracle BAM Server is unavailable, the messages are not persisted and therefore are not published to the Oracle BAM data objects when Oracle BAM Server comes back online.

You can change this behavior by setting the Oracle BAM Adapter property **Block\_On\_Batch\_Full** to true in Oracle BAM Adapter configuration as described in [Section 24.7.1, "Configuring Oracle BAM Adapter Properties."](#page-591-0)

For more information about BPEL process monitors see the *Oracle Fusion Middleware Developer's Guide for Oracle SOA Suite*.

# <span id="page-593-0"></span>**24.7.2 Configuring Oracle BAM Connection Factories**

Some configuration in the Oracle WebLogic Server Administration Console is necessary before using Oracle BAM Adapter.

Use the Oracle WebLogic Server Administration Console to configure the Oracle BAM connection factories for connections with Oracle BAM Server.

To configure Oracle BAM connection factories:

- **1.** Go to the Oracle WebLogic Server Administration Console (http://*host\_name*:*port\_number*/console), and log on.
- **2.** In the **Domain Structure** menu, select **Deployments**.

#### soainfra

- 由-Environment
- -Deployments
- 中-Services Nf
- --Security Realms
- 中-Interoperability
- 由-Diagnostics
- **3.** In the **Deployments** summary table, search for **OracleBamAdapter** and click it.

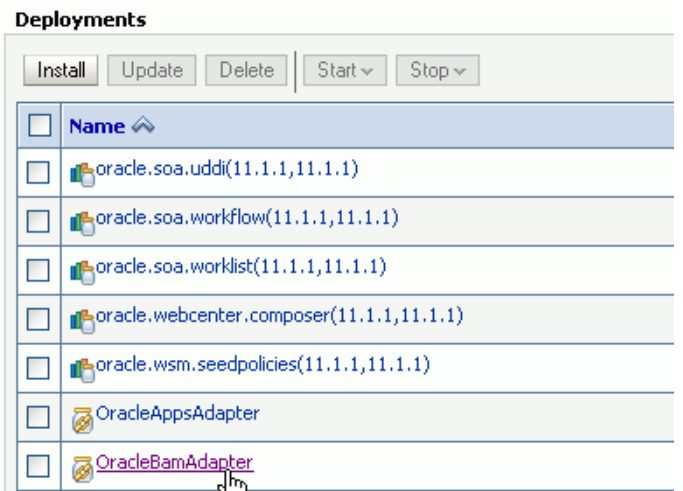

**4.** In the Settings for oracle-bam-adapter page, click the **Configuration** tab, and then the **Outbound Connection Pools** tab in the second row.

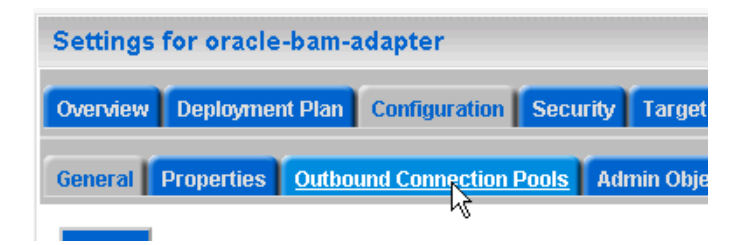

**5.** Configure the connection factory interface that you intend to use in Oracle JDeveloper, by expanding the appropriate **Group and Instance** target and clicking the Java Naming and Directory Interface (JNDI) name.

Outbound Connection Pool Configuration Table

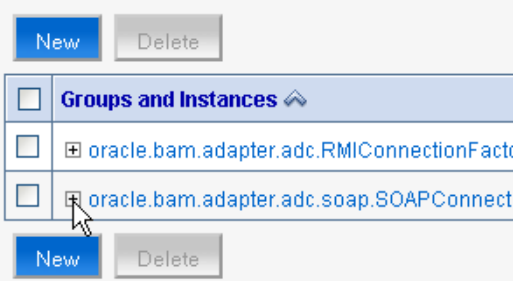

To configure the connection factory for RMI-based calls, click to expand the **oracle.bam.adapter.adc.RMIConnectionFactory** group and select the JNDI name that the user uses in Oracle JDeveloper. The **eis/bam/rmi** connection factory is provided out of the box.

To configure the connection factory for SOAP-based calls, click to expand the **oracle.bam.adapter.adc.SOAPConnectionFactory** group and select the JNDI name that the user uses in Oracle JDeveloper. The **eis/bam/soap** connection factory is provided out of the box.

#### **Outbound Connection Pool Configuration Table**

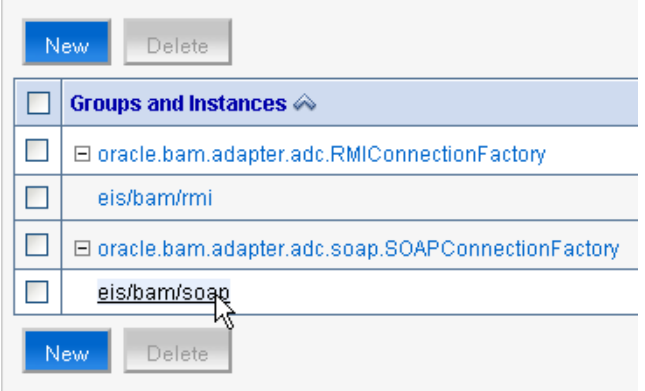

**6.** Configure each of the properties by clicking in the table cells and entering the values.

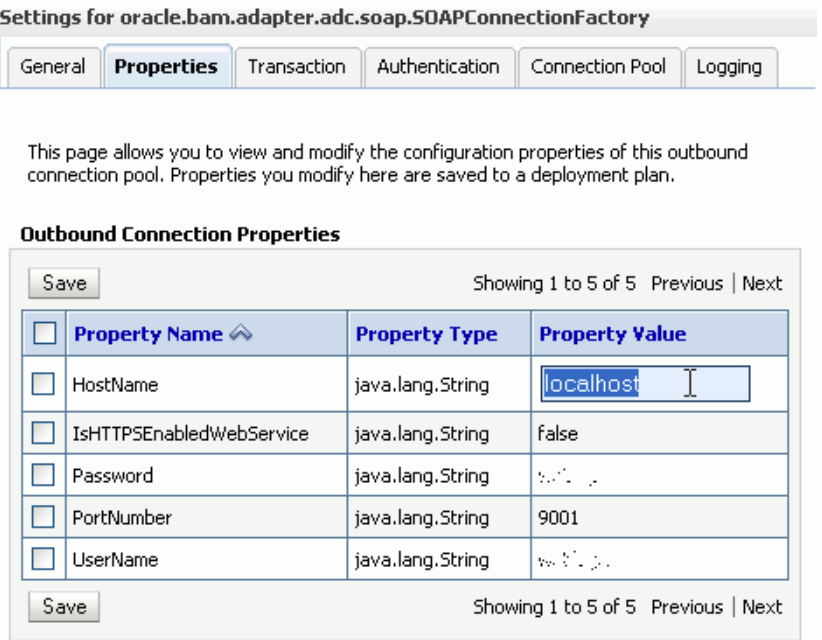

**Note:** Press Enter after entering a value in the table.

**Note:** The **UserName** field should contain an Oracle BAM user who is a member of application-level role Administrator or Report Architect. For information about assigning users to Oracle BAM application roles, see [Section 26.3.3, "Adding Members to Application](#page-643-0)  [Roles"](#page-643-0) and [Section 26.3.4, "Introduction to Oracle BAM Application](#page-646-0)  [Roles".](#page-646-0)

This configuration creates the connection factory with HTTP. To configure an HTTPS connection factory, see [Section 24.7.2.1, "Configuring HTTPS for Oracle](#page-596-0)  [BAM Adapter"](#page-596-0).

The RMI protocol has different configuration properties. You must provide **InstanceName** and **IsClustered** in addition to the standard connection properties.

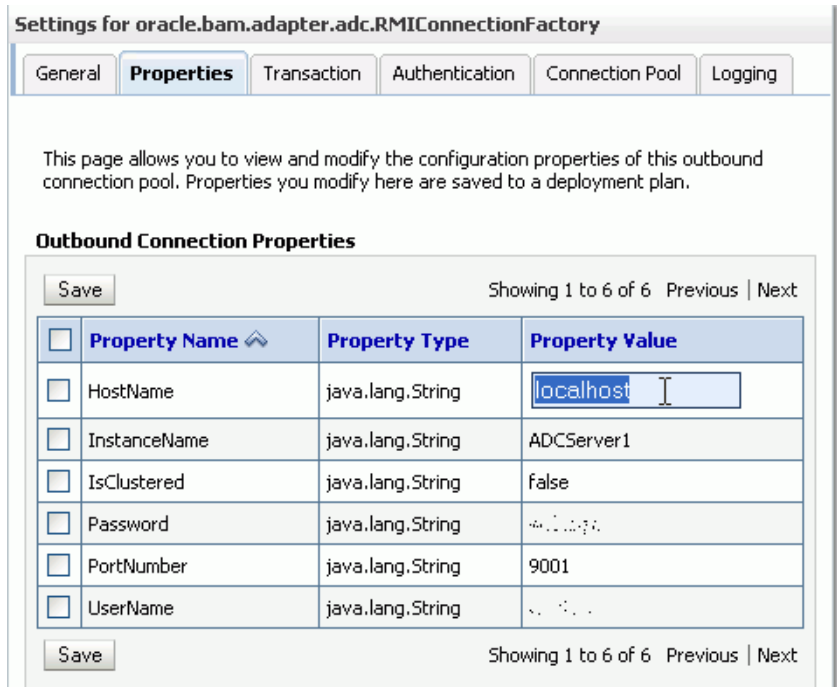

**7.** Select the checkboxes next to the values you have updated and click **Save**.

**Note:** To commit these changes to the deployment plan you must click **Activate Changes** in the Change Center. If the **Activate Changes** button does not appear, see the "Oracle BAM Issues With Oracle WebLogic Server Administrative Console" section in the *Oracle Fusion Middleware User's Guide for Oracle Business Activity Monitoring* for a workaround.

## <span id="page-596-0"></span>**24.7.2.1 Configuring HTTPS for Oracle BAM Adapter**

To configure HTTPS:

**1.** Locate the **oracle.bam.adapter.adc.soap.SOAPConnectionFactory** connection factory in the Oracle WebLogic Server Administration Console as described in [Section 24.7, "Configuring Oracle BAM Adapter"](#page-590-0).

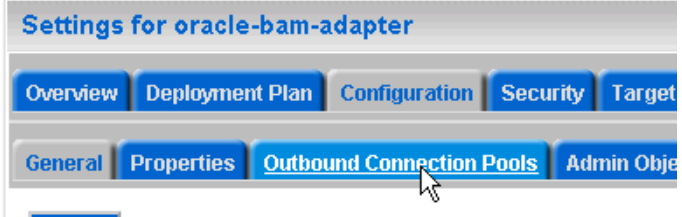

**2.** Click to expand the **oracle.bam.adapter.adc.soap.SOAPConnectionFactory** node, select the **eis/bam/soap** option, and click **New**.

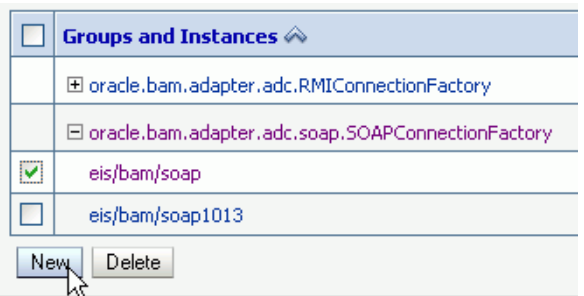

**3.** Select the **oracle.bam.adapter.adc.soap.SOAPConnectionFactory** option and click **Next**.

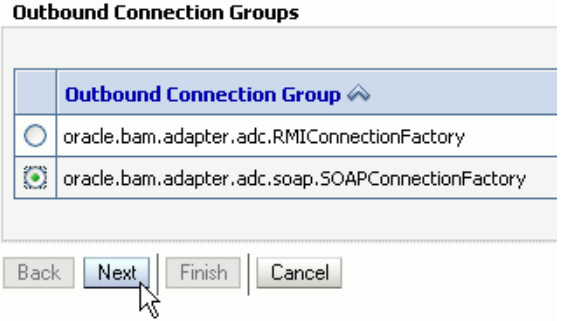

#### **4.** Enter a JNDI name for this connection factory and click **Finish**.

The Outbound Connection instance represents a connection pool. The JNDI name can be used to obtain the pool at runtime.

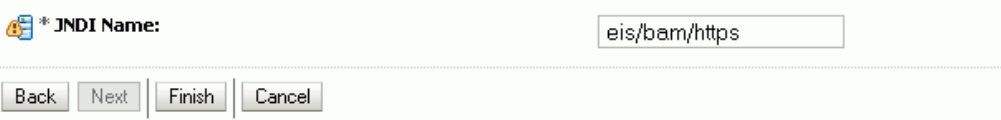

**5.** Select the **eis/bam/https** connection pool instance in the **Groups and Instances** list.

#### **Outbound Connection Pool Configuration Table**

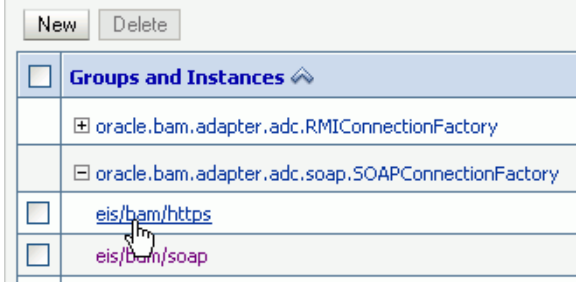

**6.** Complete the configuration properties as shown in [Section 24.7, "Configuring](#page-590-0)  [Oracle BAM Adapter,"](#page-590-0) and change the **IsHTTPSEnabledWebService** value to true.

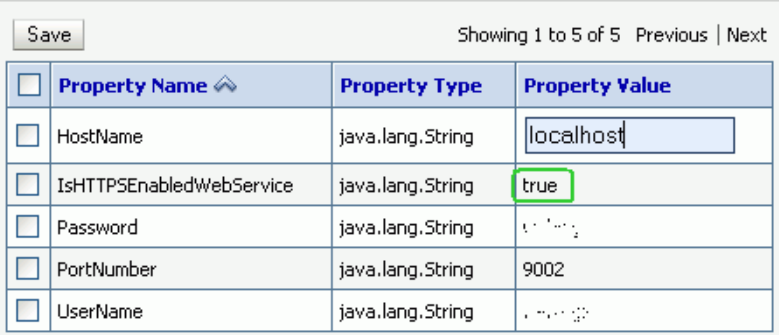

#### **Outbound Connection Properties**

# <span id="page-598-1"></span>**24.7.3 Configuring Trusted Domains**

When using the RMI connection between a SOA composite application and Oracle BAM Server, that is when they are deployed in different domains, trusted domain configuration must be done in Oracle WebLogic Server Administration Console.

To configure trusted domains:

**1.** Using the Oracle WebLogic Server Administration Console, in both SOA and Oracle BAM Server domains, go to *base\_domain* **> Security > General**, and expand the **Advanced** settings.

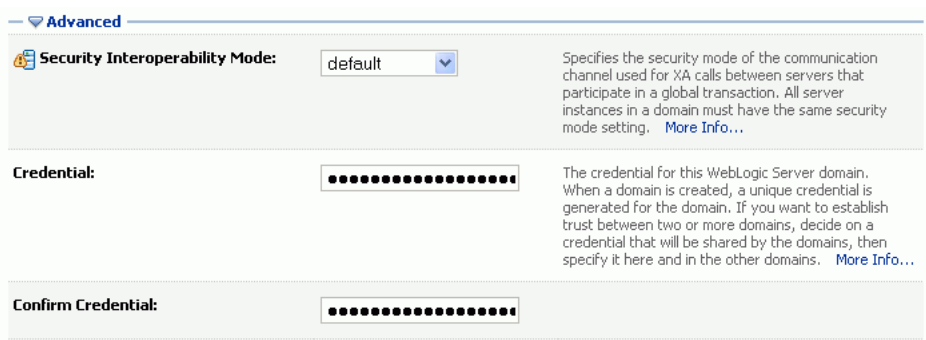

**2.** Enter the credential for the Oracle WebLogic Server domain in the **Credential** and **Confirm Credential** fields.

Enter the same credential in both the SOA and Oracle BAM Server domains to establish trust between the domains.

**3.** Save and activate the changes, then restart Oracle WebLogic Server.

For more information about trusted domains see "Enabling Global Trust" in *Oracle Fusion Middleware Securing Oracle WebLogic Server*.

# <span id="page-598-0"></span>**24.7.4 Configuring Credential Mapping**

Configure Oracle BAM Adapter to securely store user name and password properties using Oracle WebLogic Server credential mapping functionality.

**Note:** Use plain text user names and passwords only in nonproduction mode. Do not mix using credential mapping and plain text user information; apply one at a time to avoid confusion.

To configure credential mapping:

**1.** Using the Oracle WebLogic Server Administration Console, go to **Deployment** > **OracleBamAdapter** > **Security** > **Credential Mappings**.

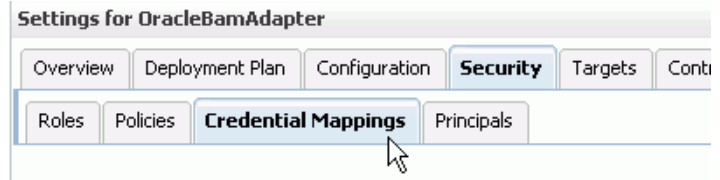

**2.** Click **New** and select an outbound connection pool instance for which to create a credential mapping entry, then click **Next** (By default, Oracle BAM is installed with two connection pools, **eis/bam/rmi** and **eis/bam/soap**).

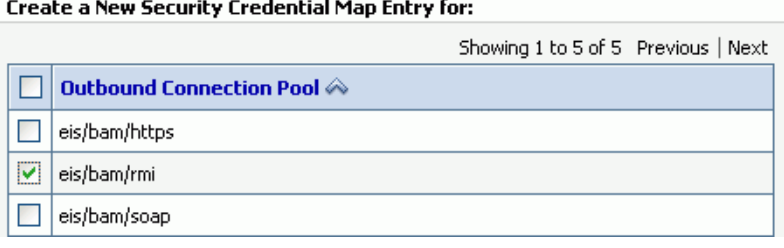

**Note:** Ensure that a separate credential mapping entry for each outbound connection pool is created. If there are any additional outbound connection pools other than the defaults, you must create corresponding credential mappings for them as well.

**3.** Select **Unauthenticated WLS User**, and click **Next** (**Unauthenticated WLS User** is similar to an anonymous user).

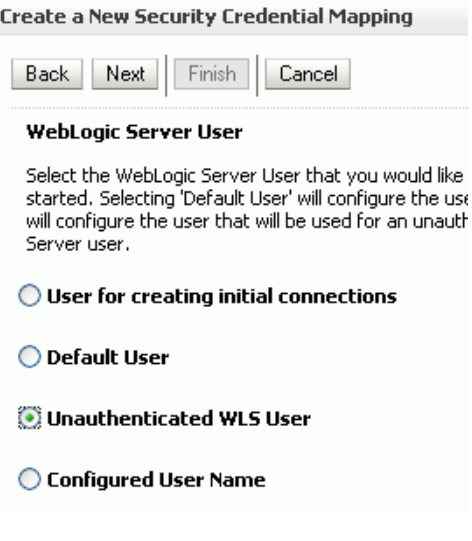

**4.** Specify a corresponding user name and password for connecting to Oracle BAM Server, then click **Finish** to complete the credential mapping.

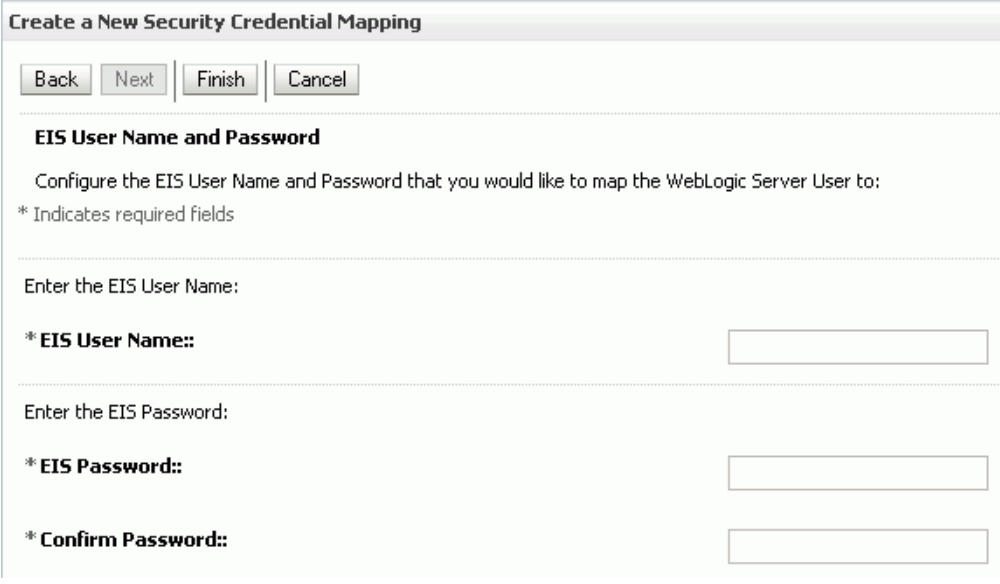

**5.** Repeat these steps to create the credential mapping for the other Oracle BAM connection pool entries.

After you configure the credential mappings for each of the outbound connection pool entries, the mappings appear in the **Credential Mappings** table.

#### **Credential Mappings**

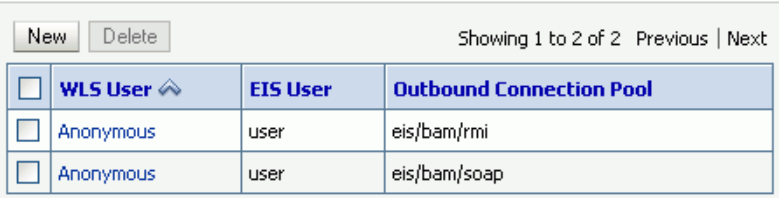

**6.** For these changes to take effect, Oracle WebLogic Server must be restarted.

# <span id="page-600-0"></span>**24.8 Configuring Oracle BAM Batching Properties**

The batch processor batches operations (for example, insert, update, upsert, and delete) between the client and the Active Data Cache server to improve performance by limiting the number of remote calls. For example, 10 update operations could be processed in a single remote call with batching enabled, rather than making 10 remote calls.

**Note:** Batching is used only on incoming data, not on internal Oracle BAM processes.

For Oracle BAM Adapter, the batching properties are configured using the Oracle BAM Adapter configuration page in the Oracle WebLogic Server Administration Console.

Oracle BAM batching properties are located in the BAMWebConfig.xml file for configuring batching to send data from Oracle BAM web applications (that is, to send data using Oracle BAM Architect), and to send data from the Oracle BAM DataObjectOperation web service using the batch method.

Oracle BAM configuration files are located in the following directory:

*WL\_HOME*/user\_projects/domains/base\_domain/config/fmwconfig/servers/bam\_server 1/applications/oracle-bam\_11.1.1/config/

Oracle BAM must be restarted after any changes to Oracle BAM properties. For information about restarting Oracle BAM, see [Section 26.2, "Managing Oracle BAM](#page-638-1)  [Availability"](#page-638-1).

**Note:** The Oracle BAM ADC API properties are the properties used by all Oracle BAM clients (such as ICommand and Oracle Data Integrator), and the SOAP properties are only used by Oracle BAM Adapter when configured to use SOAP.

Table 24–2 lists the batching properties for Oracle BAM ADC API and SOAP.

| <b>Oracle BAM ADC API</b><br><b>Property</b>            | <b>SOAP Property</b>                             | <b>Default</b> | <b>Description</b>                                                                                                    |
|---------------------------------------------------------|--------------------------------------------------|----------------|----------------------------------------------------------------------------------------------------|
| ActiveDataCache_Datasets<br>Batching_Limit_PendingCalls | Adapter_SOAP_<br>Batching_Limit_<br>PendingCalls | 10             | The limit of the number<br>of pending calls<br>allowed.                                                                                                    |
| ActiveDataCache_Datasets_<br>Batching_Limit_Lower       | Adapter_SOAP_<br>Batching_Limit_Lower            | 1000           | The minimum number<br>of elements in a batch<br>before it is sent out.                                                                                                    |
| ActiveDataCache_Datasets_<br>Batching_Limit_Upper       | Adapter_SOAP_<br>Batching_Limit_Upper            | 5000           | The maximum number<br>of elements in a batch<br>before it is sent out.                                                                                                    |
| ActiveDataCache_Datasets<br>Batching_Timeout            | Adapter_SOAP_<br>Batching_Timeout                | 5000           | The timeout interval in<br>milliseconds after<br>which the batch is sent<br>out even if it is not full.                                                                                                    |
| ActiveDataCache_Datasets_<br>Batching_BlockOnBatchFull  | Adapter_SOAP_<br>Batching_<br>BlockOnBatchFull   | false          | The block on batch full<br>properties indicate<br>whether batching<br>operations should<br>block when the batch is<br>full. If set to true, then<br>batching calls block<br>until room is freed up<br>in the batch for the<br>operation. If set to<br>false, a<br>BatchIsFullExcept<br>ion exception is<br>thrown. |
| ActiveDataCache_Datasets_<br>Batching_RetryInterval     | Adapter_SOAP_<br>Batching_RetryInterval          | 30000          | The interval in<br>milliseconds at which<br>batch processing<br>should attempt to retry<br>failed flush attempts.                                                                                                    |
| ActiveDataCache_Datasets_<br>Batching_MaxRetryInterval  | Adapter_SOAP_<br>Batching_<br>MaxRetryInterval   | 3600000        | The maximum interval<br>in milliseconds at<br>which batch processing<br>should attempt to retry<br>failed flush attempts.                                                                                                    |

*Table 24–2 Active Data Cache API and SOAP (Oracle BAM Adapter) Batching Properties*

| <b>Oracle BAM ADC API</b><br><b>Property</b>                | <b>SOAP Property</b>                              | <b>Default</b>           | <b>Description</b>                                                                                                    |
|-------------------------------------------------------------|---------------------------------------------------|--------------------------|----------------------------------------------------------------------------------------------------|
| ActiveDataCache_Datasets_<br>Batching_MaximumRetries        | Adapter_SOAP_<br>Batching_<br>MaximumRetries      | Integer.<br>MAX<br>VALUE | The maximum number<br>of times batch<br>processing should<br>attempt to retry failed<br>flush attempts. Zero<br>indicates no retry.                                                 |
| ActiveDataCache Datasets<br>Batching<br>SuspendOnDisconnect | Adapter_SOAP_<br>Batching_<br>SuspendOnDisconnect | false                    | Suspend on disconnect,<br>which indicates<br>whether batching<br>operations should be<br>permanently<br>suspended if and when<br>the connection to<br>Oracle BAM Server is<br>lost. |

*Table 24–2 (Cont.) Active Data Cache API and SOAP (Oracle BAM Adapter) Batching* 

#### **Batching Retry Mechanism**

The batching retry mechanism is designed to retry remote calls to the server in the event communication with the server is lost due to, for example, network problems or Oracle BAM Server going offline. The operation of this retry mechanism is governed by the configuration properties detailed in this section. The term *flush* refers to the attempt to send the batch calls to the Oracle BAM Server for processing.

The RetryInterval property specifies the interval between retry attempts in milliseconds. If the MaxRetryInterval value is unspecified (0), then the code continues retrying at the RetryInterval value until the batch flush is successful or the MaximumRetries value is exceeded.

If the MaxRetryInterval value is specified, then the retry interval value is doubled on each retry up to the MaxRetryInterval value. It stays at the MaxRetryInterval rate until the batch flush is successful, or the MaximumRetries value is exceeded. This allows the retry rate to decline over time to a more reasonable long-term rate. If the server does not recover quickly, do not continue to retry at a rapid rate.

If the MaximumRetries value is 0, then no retries are attempted and failed batches are discarded.

If the SuspendOnDisconnect value is true, then all batching is permanently suspended until the client application is restarted, regardless of whether communication with Oracle BAM Server is reestablished.

If the pending batch limit is reached and the current batch is full (maximum size reached), then batch calls are blocked. There is no place to queue the operation from the current call, so Oracle BAM blocks the client until the condition resolves itself.

Table 24–2 describes the configuration properties that can be specified for the Active Data Cache API batching (which is used by the RMI connection factory, configured in [Section 24.7.2, "Configuring Oracle BAM Connection Factories"\)](#page-593-0).

The Oracle BAM Adapter batching mechanism (used by the SOAP connection factory) has an identical set of configuration properties and default values.

# <span id="page-603-0"></span>**24.9 Configuring Security**

Security is configured in Oracle WebLogic Server. For information about the topics listed in this section, see *Oracle Fusion Middleware Securing Oracle WebLogic Server*. General information about Oracle WebLogic Server security is available in *Oracle Fusion Middleware Understanding Security for Oracle WebLogic Server*.

This section address the following security topics as they relate to Oracle BAM:

- [Section 24.9.1, "Configuring Credential Mapping"](#page-603-1)
- [Section 24.9.2, "Configuring Oracle BAM User Permissions"](#page-603-2)
- [Section 24.9.3, "Configuring Secure Socket Layer"](#page-603-3)
- [Section 24.9.4, "Using Oracle Internet Directory With Oracle BAM"](#page-604-0)
- [Section 24.9.5, "Securing Oracle BAM JMS Resources"](#page-604-1)
- [Section 24.9.6, "Calling Secure Web Services"](#page-604-2)

# <span id="page-603-1"></span>**24.9.1 Configuring Credential Mapping**

Credential mapping is used to securely store user name and password properties when using the Oracle BAM Adapter. For information see [Section 24.7.4, "Configuring](#page-598-0)  [Credential Mapping."](#page-598-0)

# <span id="page-603-2"></span>**24.9.2 Configuring Oracle BAM User Permissions**

To provide secure access to the Oracle BAM applications, users are assigned to roles that provide the necessary permissions. For more information, see [Section 26.3,](#page-639-0)  ["Managing Oracle BAM Users"](#page-639-0).

# <span id="page-603-3"></span>**24.9.3 Configuring Secure Socket Layer**

Oracle WebLogic Server provides the facilities needed to enable Secure Socket Layer (SSL) on any Oracle SOA Suite and Oracle WebCenter Portal connections into Oracle WebLogic Server.

Use the Java Development Kit (JDK) keytool utility to create and manage keystores and certificates, and use the Oracle WebLogic Server Administration Console to configure Oracle WebLogic Server listeners.

For more information, see "Configuring SSL" in *Oracle Fusion Middleware Securing Oracle WebLogic Server*.

Although Oracle WebLogic Server lets you configure the Oracle BAM web applications on both SSL and non-SSL ports, and Oracle BAM can also be configured to run on both SSL and non-SSL ports, it causes issues with the URL configured for Oracle BAM alerts. When Oracle BAM is running on both SSL and non-SSL ports, it cannot send two Oracle BAM report URLs to the alert email receiver. It is the responsibility of the administrator to decide which mode of access (SSL or non-SSL) to use for the Oracle BAM report URL recipients.

To start Oracle BAM in SSL mode, and enable Oracle BAM clients (like ICommand) to invoke Oracle BAM ADC, invoke EJBs, JMS resources, and JDBC resources using SSL, you must configure the following Oracle BAM properties:

Communication Protocol in the BAMCommonConfig.xml, BAMServerConfig.xml, and BAMICommandConfig.xml files, as follows: Default value: <Communication\_Protocol>t3</Communication\_ Protocol>

For SSL using t3s: <Communication\_Protocol>t3s</Communication\_ Protocol>

ListenPort in BAMCommonConfig.xml file, as follows:

Default value: <ListenPort>ListenPort</ListenPort>

For SSL: <ListenPort>SSLListenPort</ListenPort>

### <span id="page-604-0"></span>**24.9.4 Using Oracle Internet Directory With Oracle BAM**

For general information about configuring Oracle Internet Directory, see "Configuring Users and Groups in the Oracle Internet Directory and Oracle Virtual Directory Authentication Providers" in *Oracle Fusion Middleware Securing Oracle WebLogic Server*.

To use Oracle Internet Directory with Oracle BAM:

- **1.** Configure Oracle Internet Directory using the Oracle WebLogic Server Administration Console.
- **2.** Create **OracleSystemUser** in Oracle Internet Directory, by connecting to Oracle Internet Directory with a Lightweight Directory Access Protocol (LDAP) browser and creating a user in the same base user Distinguished Name that was provided in the Oracle WebLogic Server Administration Console while configuring Oracle Internet Directory.
- **3.** Run the following SQL statements to nullify the user global unique identifiers (GUID) in the Oracle BAM schema:

```
UPDATE "SysIterUser" SET "SysIterUser"."GUID" = NULL,
"SysIterUser"."Inactive" = NULL;
```
## <span id="page-604-1"></span>**24.9.5 Securing Oracle BAM JMS Resources**

This is an optional procedure to restrict access to the Oracle BAM system JMS topics.

To secure Oracle BAM JMS resources:

- **1.** Create a group with any group name using Oracle WebLogic Server Administration Console. For example, OracleSystemGroup.
- **2.** Go to *WL\_HOME*/AS11gR1SOA/bam/bin and invoke secure\_jms\_system\_ resource.py using Oracle WebLogic Scripting Tool (WLST).

The usage should be:

```
<JAVA_HOME>/bin/java -classpath <weblogic.jar_location> weblogic.WLST 
./secure_jms_system_resource.py --username admin_user_name --password 
admin_password --url admin_server_t3_url --jmsSystemResource 
JMS_system_resource_name --group security_group_to_use
```
- **3.** Assign OracleSystemUser to this group.
- **4.** Assign all those Oracle BAM users to this group.

## <span id="page-604-2"></span>**24.9.6 Calling Secure Web Services**

Currently, the Oracle BAM Alerts **Call a Web Service** action supports invoking web services protected by one-way SSL. In one-way SSL, the web service to be invoked

presents a digital certificate to its client (the Oracle BAM Alert action client in this case), and the client verifies whether certificate presented to it can be trusted. If the client trusts the server certificate, then further communication between client and server continues over a secure SSL channel.

To accomplish one-way SSL, the Alert web service client must be pointed to a trust store in which it can perform a lookup, to determine if the certificate presented to it exists in it or not. This can be done by adding the following properties in BAMCommonConfig.xml.

```
<SSL.TrustStore.Location>wls.home/lib/DemoTrust.jks</SSL.TrustStore.Location>
<SSL.TrustStore.Type>JKS</SSL.TrustStore.Type>
<SSL.TrustStore.Password>password</SSL.TrustStore.Password>
<SSL.TrustStore.Provider>SUN</SSL.TrustStore.Provider>
```
By default, if these properties are not specified in the configuration file, the values mentioned above are used (except for *password*, in which no value is used). You can provide different values to these properties to override the default trust store configuration. Currently you must edit the configuration files to set these properties, as they are not exposed in Oracle Enterprise Manager Fusion Middleware Control.

The default trust store is Java Key Store (JKS), which is file based. Certificates can be added and deleted using the Java keytool command-line utility.

For information about configuring the Call a Web Service alert action, see "Call a Web Service" in the *Oracle Fusion Middleware Developer's Guide for Oracle SOA Suite*.

#### **24.9.6.1 Example: Protecting Oracle BAM Web Services**

The following is an example illustrating how to invoke SSL protected Oracle BAM web services. It is specific to the **Call a Web Service** alert action calling the Oracle BAM ManualRuleFire web service. The steps in this section do not need to be done if you are invoking external one-way SSL-protected non-BAM web services.

**Note:** After this configuration the entire Oracle BAM application is behind the SSL layer and must be accessed using the SSL port number and HTTPS protocol.

To configure properties for calling secure web services:

- **1.** Open Oracle WebLogic Server Administration Console and go to **Domain Structure** > **Environment** > **Servers** > *BAM\_Server* > **General**.
- **2.** Check **SSL Listen Port** checkbox and specify the **SSL Listen Port** number to use.
- **3.** Modify the Oracle BAM configuration properties.
	- **a.** These properties must be modified in BAMCommonConfig.xml:

```
<Communication_Protocol>t3s</Communication_Protocol>
<ListenPort>SSLListenPort</ListenPort>
<ApplicationURL>http://SSL_HOST:SSL_PORT</ApplicationURL>
```
**b.** This property must be modified in BAMWebConfig.xml:

<ServerPort>SSL\_PORT</ServerPort>

- **4.** Restart Oracle WebLogic Server.
- **5.** Open Oracle BAM Active Studio or Oracle BAM Architect, and go to **Alerts**.

**6.** Create an alert with the **Call a Web Service** action using a secure web service, such as

https://*host\_name*:*SSL\_port\_number*/OracleBAMWS/WebServices/ManualRuleFire?wsdl

as the WSDL URL for the action.

**7.** Map the parameters and save the alert.

# <span id="page-606-0"></span>**24.10 Configuring Advanced Properties**

Oracle BAM provides many advanced properties not available for configuration using the BAM Web Properties and BAM Server Properties pages in Fusion Middleware Control. These advanced properties are configured using the System MBean Browser.

For a listing of all properties available for Oracle BAM configuration, see [Section 24.11,](#page-608-0)  ["Oracle BAM Configuration Property Reference"](#page-608-0).

To configure the advanced properties using the System MBean Browser:

**1.** Choose **System MBean Browser** from the menu on the OracleBAMWeb or OracleBAMServer page.

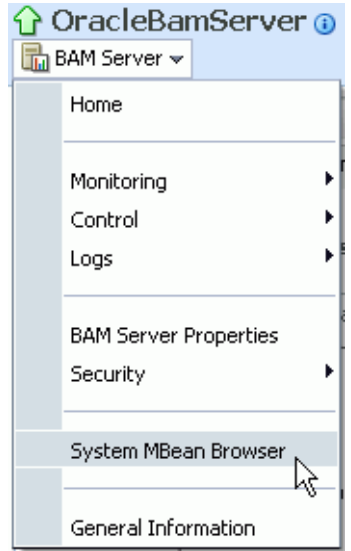

- **2.** Select the path to the appropriate Application Defined MBeans page:
	- For properties common to all Oracle BAM components select **Application Defined MBeans** > **oracle.bam.common** > **Server: bam\_server1** > **Application: oracle-bam** > **Config** > **BAMCommonConfig** (see Figure 24–1).
	- For Oracle BAM Server-specific properties select **Application Defined MBeans** > **oracle.bam.server** > **Server: bam\_server1** > **Application: oracle-bam** > **Config** > **BAMServerConfig**.
	- For Oracle BAM web applications-specific properties select **Application Defined MBeans** > **oracle.bam.web** > **Server: bam\_server1** > **Application: oracle-bam** > **Config** > **BAMWebConfig**.

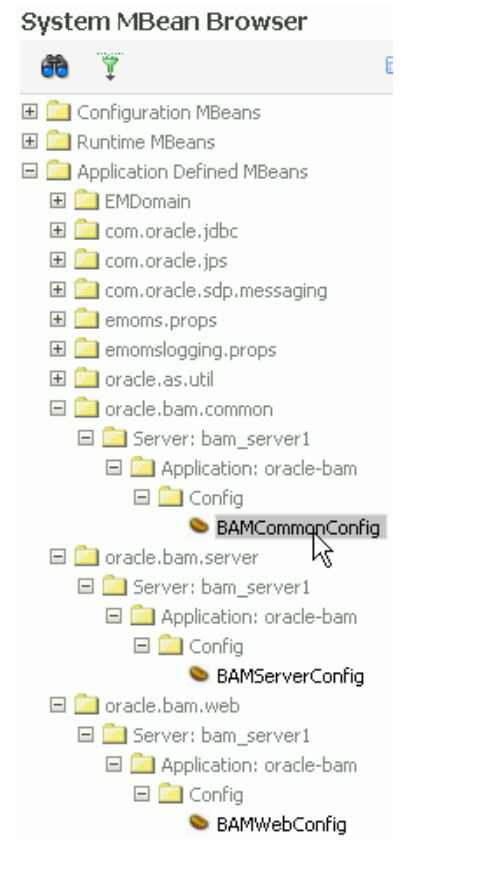

*Figure 24–1 System MBean Browser Navigation Tree*

#### The associated configuration properties are displayed in the System MBean Browser.

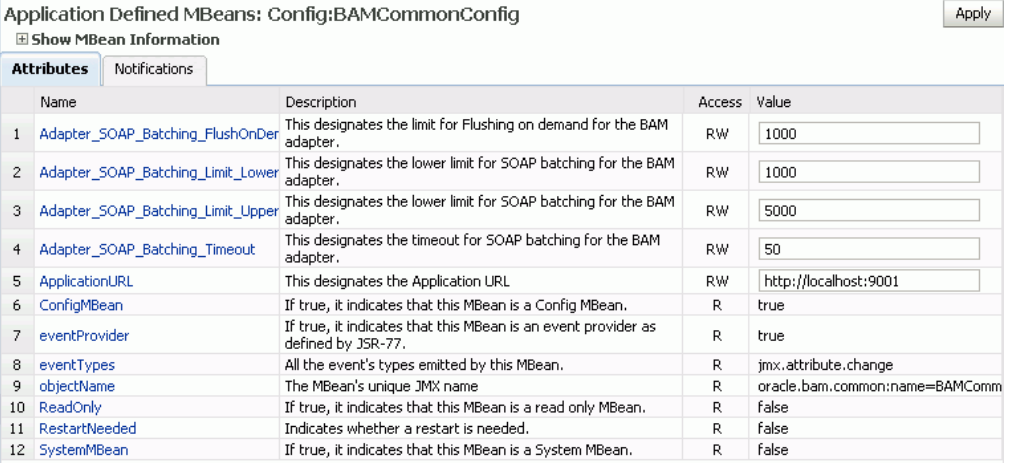

- **3.** Edit property values in the **Values** column, and click **Apply**.
- **4.** Oracle BAM must be restarted after any changes to Oracle BAM properties. For information about restarting Oracle BAM, see [Section 26.2, "Managing Oracle](#page-638-1)  [BAM Availability".](#page-638-1)

#### **Oracle BAM Configuration Property Files**

All Oracle BAM properties are located in configuration files. These files are located in the following directory on the host where the Oracle BAM components are installed:

*WL\_HOME*/user\_projects/domains/base\_domain/config/fmwconfig/servers/bam\_server 1/applications/oracle-bam\_11.1.1/config

The configuration properties usually go into the BAMCommonConfig.xml file, which contains the properties global to all Oracle BAM components. These properties can also be specified in component-specific configuration files:

- Oracle BAM Server-specific properties are configured in BAMServerConfig.xml
- Oracle BAM web applications-specific properties are configured in BAMWebConfig.xml
- Oracle BAM ICommand utility-specific properties are configured in BAMICommandConfig.xml

The properties set in the BAMCommonConfig.xml file are always loaded. Any additional configuration files must be loaded explicitly. Oracle BAM Server explicitly loads the BAMServerConfig.xml file, Oracle BAM web applications explicitly load the BAMWebConfig.xml file, and ICommand explicitly loads the BAMICommandConfig.xml file. When a configuration file is loaded, its properties override any properties previously set, that is properties specified in BAMServerConfig.xml override properties set in BAMCommonConfig.xml.

# <span id="page-608-0"></span>**24.11 Oracle BAM Configuration Property Reference**

This section provides a brief description of each Oracle BAM configuration property that may be used in the Oracle BAM configuration files.

Advanced properties are configured in the Fusion Middleware Control System MBean Browser. For information about configuring properties that do not appear in the Oracle BAM configuration pages in Fusion Middleware Control, see [Section 24.10,](#page-606-0)  ["Configuring Advanced Properties".](#page-606-0)

Some of these properties correspond to properties you can set in the Fusion Middleware Control and Oracle WebLogic Server Administration Console, and references to specific sections about these configuration procedures are provided in Table 24–3.

**Note:** The Oracle BAM ADC API properties are the properties used by all Oracle BAM clients (such as ICommand and Oracle Data Integrator), and the SOAP properties are only used by Oracle BAM Adapter when configured to use SOAP.

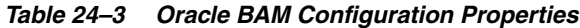

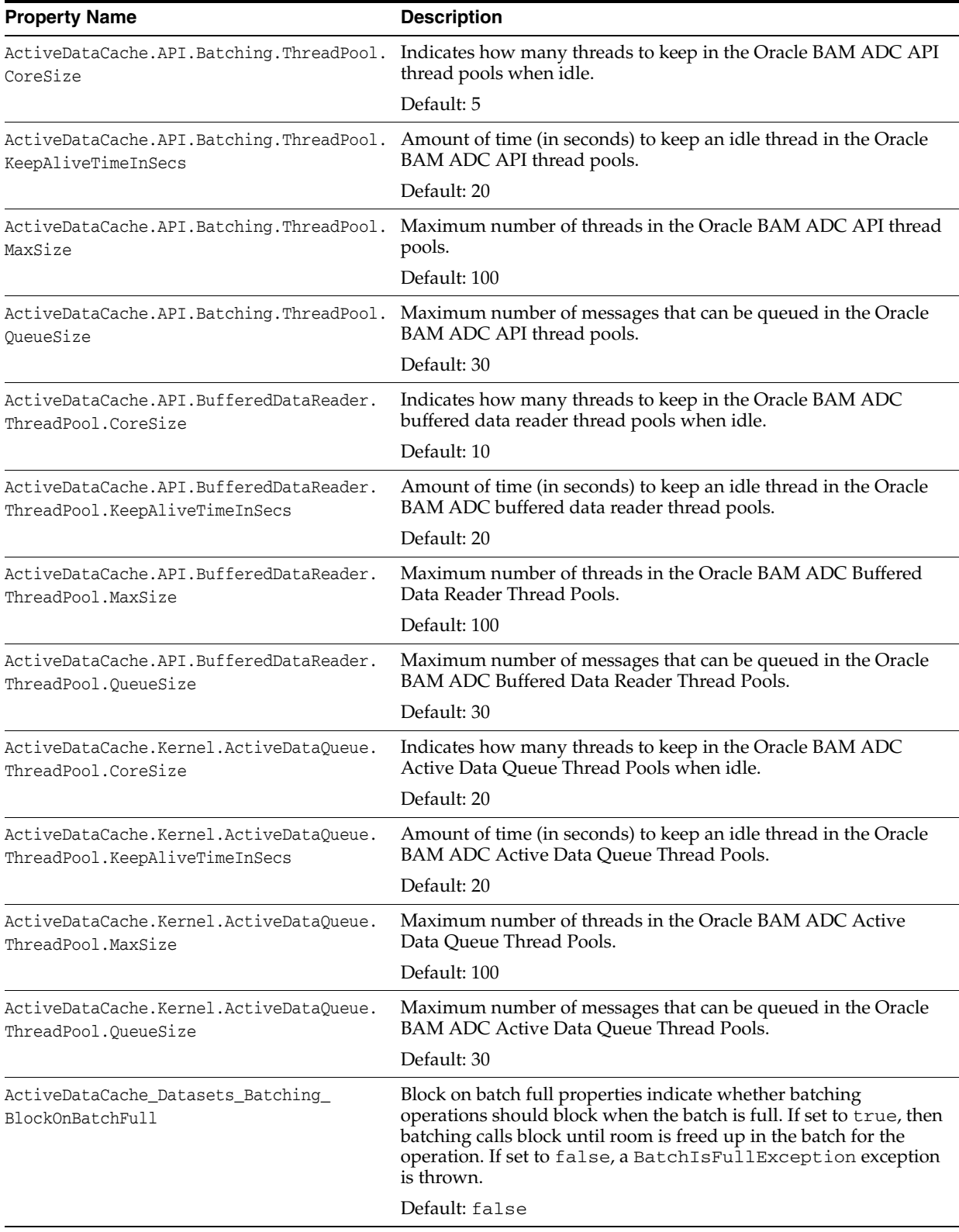

| <b>Property Name</b>                                      | <b>Description</b>                                                                                                    |
|-----------------------------------------------------------|----------------------------------------------------------------------------------------------------|
| ActiveDataCache_Datasets_Batching_Limit_<br>Lower         | The minimum amount of elements in a batch before it is sent to<br>the server. Depending on the load, batches may contain more than<br>this minimum (up to the maximum), but they never contain less<br>than this minimum (unless the timeout expires).                                                                                                    |
|                                                           | See ActiveDataCache_Datasets_Batching_Timeout for<br>the exception to this rule.                                                                                                    |
|                                                           | See Section 24.8, "Configuring Oracle BAM Batching Properties"<br>for more information.                                                                                                    |
|                                                           | Default: 1000                                                                                                    |
| ActiveDataCache_Datasets_Batching_Limit_<br>PendingCalls  | The limit of the number of pending batches that are waiting to be<br>sent to the server. When this limit is reached and the current batch<br>is full (at its upper limit), further batched operations become<br>blocking calls until this condition is cleared. This limit throttles the<br>client and keeps it from overrunning the server.                                                                                                    |
|                                                           | See Section 24.8, "Configuring Oracle BAM Batching Properties"<br>for more information.                                                                                                    |
|                                                           | Default: 10                                                                                                    |
| ActiveDataCache_Datasets_Batching_Limit_<br>Upper         | The maximum amount of elements in a batch before it is sent out.<br>A batch never contains more than this maximum.                                                                                                    |
|                                                           | See Section 24.8, "Configuring Oracle BAM Batching Properties"<br>for more information.                                                                                                    |
|                                                           | Default: 5000                                                                                                    |
| ActiveDataCache_Datasets_Batching_<br>MaximumRetries      | The maximum number of times batch processing retries failed<br>attempts to send the batch to the server. A value of $0$ (zero)<br>indicates no retry.                                                                                                    |
|                                                           | Default: 2147483647                                                                                                    |
| ActiveDataCache_Datasets_Batching_<br>MaxRetryInterval    | The maximum interval in milliseconds at which batch processing<br>retries failed attempts to send the batch to the server. If this<br>maximum retry interval is specified, the retry interval is doubled<br>on each retry attempt until the interval reaches this maximum<br>value. Further retries use this maximum value. This interval<br>enables the configuration of retry attempts that taper off should<br>the failure not resolve itself quickly. If a maximum retry interval of<br>0 (zero) is specified, the retry interval does not change. |
|                                                           | Default: 3600000                                                                                                    |
| ActiveDataCache_Datasets_Batching_<br>RetryInterval       | The interval in milliseconds at which batch processing retries<br>failed attempts to send the batch to the server. Retry is attempted<br>when the failure is due to server connectivity problems such as<br>the server being restarted.                                                                                                    |
|                                                           | Default: 30000                                                                                                    |
| ActiveDataCache_Datasets_Batching_<br>SuspendOnDisconnect | Indicates whether batching operations are permanently<br>suspended if and when the connection to Oracle BAM Server is<br>lost.                                                                                                    |
|                                                           | Default: false                                                                                                    |
| ActiveDataCache_Datasets_Batching_<br>ThreadPoolSize      | The constant size thread pool (that is, containing a fixed number<br>of threads).                                                                                                    |
|                                                           | Default: 25                                                                                                    |

*Table 24–3 (Cont.) Oracle BAM Configuration Properties*

| <b>Property Name</b>                             | <b>Description</b>                                                                                                    |
|--------------------------------------------------|----------------------------------------------------------------------------------------------------|
| ActiveDataCache_Datasets_Batching_<br>Timeout    | The timeout in milliseconds after which the batch is sent out even<br>if it is not full (has less than the configured minimum in<br>ActiveDataCache_Datasets_Batching_Limit_Lower).                                                                                                |
|                                                  | The timeout ensures that operations are not waiting overlong in a<br>batch due to inactivity. A batched operation never waits longer<br>than this timeout to be sent to the server.                                                                                                |
|                                                  | See Section 24.8, "Configuring Oracle BAM Batching Properties"<br>for more information.                                                                                                    |
|                                                  | Default: 50                                                                                                    |
| ActiveDataCache_Query_Command_Timeout            | The configuration key for a query command timeout in seconds. If<br>the time to execute a query command exceeds this timeout, an<br>exception is thrown.                                                                                                    |
|                                                  | Default: 60                                                                                                    |
| ActiveDataCache_Update_Command_Timeout           | The configuration key for an update command timeout in<br>seconds. If the time to execute an update command exceeds this<br>timeout, an exception is thrown.                                                                                                    |
|                                                  | Default: 60                                                                                                    |
| Adapter_SOAP_Batching_BlockOnBatchFull           | Block on batch full properties indicate whether batching<br>operations should block when the batch is full. If set to true, then<br>batching calls block until room is freed up in the batch for the<br>operation. If set to false, a BatchIsFullException exception<br>is thrown. |
|                                                  | Default: false                                                                                                    |
| Adapter_SOAP_Batching_Limit_Lower                | The minimum amount of elements in a batch before it is sent out.                                                                                                    |
|                                                  | See Section 24.8, "Configuring Oracle BAM Batching Properties"<br>for more information.                                                                                                    |
|                                                  | Default: 1000                                                                                                    |
| Adapter_SOAP_Batching_Limit_Upper                | The maximum amount of elements in a batch before it is sent out.                                                                                                    |
|                                                  | See Section 24.8, "Configuring Oracle BAM Batching Properties"<br>for more information.                                                                                                    |
|                                                  | Default: 5000                                                                                                    |
| Adapter_SOAP_Batching_Timeout                    | The timeout interval in milliseconds after which the batch is sent<br>out even if it is not full.                                                                                                    |
|                                                  | See Section 24.8, "Configuring Oracle BAM Batching Properties"<br>for more information.                                                                                                    |
|                                                  | Default: 50                                                                                                    |
| ADC_PassThrough_Import_BatchSize                 | The maximum number of rows that are imported from an external<br>data object.                                                                                                    |
|                                                  | Default: 50                                                                                                    |
| ADC_PassThrough_Import_<br>MaxRowsToImportAtOnce | Maximum number. of rows imported by<br>ExternalDataManager at one time.                                                                                                    |
|                                                  | Default: 100                                                                                                    |
| ADC_PassThrough_Import_MaxSize                   | Maximum size imported by ExternalDataManager.                                                                                                    |
|                                                  | Default: -1                                                                                                    |
|                                                  |                                                                                                    |

*Table 24–3 (Cont.) Oracle BAM Configuration Properties*
| <b>Property Name</b>    | <b>Description</b>                                                                                                    |
|-------------------------|----------------------------------------------------------------------------------------------------|
| ADCBatchSize            | Refers to JDBC statement batching. When the Oracle BAM ADC<br>executes SQL statements it uses JDBC batching to reduce the<br>number of calls to the database, improving performance. Each call<br>executes a batch of statements rather than a single statement.                                                                                                    |
|                         | Default: 100                                                                                                    |
| ADCChannelName          | This property is for Oracle BAM internal use only. Do not change<br>it unless instructed to do so by Oracle Support Services.                                                                                                    |
|                         | Default:<br>invm:topic/oracle.bam.messaging.activedatacache.a<br>ctivedata                                                                                                    |
| ADCDataSource           | The data source for the Active Data Cache. See Section 24.3.2,<br>"Configuring the Data Source JNDI" for more information.                                                                                                    |
|                         | Default: jdbc/oracle/bam/adc                                                                                                    |
| ADCLogBatchInsertLocks  | Indicates whether to log Oracle BAM ADC batch insert locks.<br>Default: false                                                                                                    |
| ADCLogFolderLocks       | Indicates whether to log Oracle BAM ADC folder locks.<br>Default: false                                                                                                    |
| ADCLogSqlStatements     | Indicates whether to log Oracle BAM ADC SQL statements.<br>Default: false                                                                                                    |
| ADCLogTransactionLocks  | Indicates whether to log Oracle BAM ADC transaction locks.                                                                                                    |
|                         | Default: false                                                                                                    |
| ADCMaxViewsetRowCount   | The default limit for rows of data displayed in a view with this<br>property. The higher you set this value, the more performance is<br>impacted.                                                                                                    |
|                         | Default: 64000                                                                                                    |
| ADCPreloadDataObjectIDs | Indicates whether data objects should be loaded at Oracle BAM<br>ADC startup rather than on-demand as they are accessed.<br>Pre-loading the data objects increases startup time but decreases<br>initial data object access time. Not pre-loading the data objects<br>decreases startup time but increases initial data object access time.<br>Also, pre-loading all data objects where many data objects are<br>rarely referenced may needlessly increase memory requirements. |
| ADCPushInterval         | The rate at which Oracle BAM Active Data Cache pushes events<br>to Oracle BAM Report Server. This is one factor that affects the<br>frequency at which active events occur on Oracle BAM dashboard<br>pages. Increasing this interval reduces the load on Oracle BAM<br>Server. However, larger intervals increase the likelihood of<br>multiple updates in the dashboard being collapsed into single<br>updates.                                                               |
|                         | You can override the default ADCPushInterval within<br>particular reports by setting the Active Data Retrieval Interval<br>property in the Report Properties dialog for a particular Oracle<br>BAM dashboard or report. Open a report in Active Studio, then<br>select Edit > Change Report Properties > Advanced to set the<br>active data retrieval interval. Nonzero values override the<br>ADCPushInterval value for that particular report.                                |
|                         | Default: 1000                                                                                                    |
| ADCPushThreadPoolSize   | Indicates the size of the threadpool for Oracle BAM ADC push<br>functionality.                                                                                                    |
|                         | Default: 10                                                                                                    |

*Table 24–3 (Cont.) Oracle BAM Configuration Properties*

| <b>Property Name</b>             | <b>Description</b>                                                                                                    |
|----------------------------------|----------------------------------------------------------------------------------------------------|
| ADCRetryCount                    | Number of times to retry the Oracle BAM Active Data Cache<br>connection.                                                                                                    |
|                                  | Default: 2                                                                                                    |
| ADCSecurityFiltersEnabled        | Indicates whether Oracle BAM ADC security filters are to be<br>enabled.                                                                                                    |
|                                  | Default: true                                                                                                    |
| ADCViewsetTimeoutSec             | Specifies the timeout for retrieving a view set.                                                                                                    |
|                                  | Default: 0                                                                                                    |
| ADCWaitTime                      | Interval between Active Data Cache connection attempts.                                                                                                    |
|                                  | Default: 20                                                                                                    |
| ApplicationURL                   | URL for Oracle BAM web applications and Oracle BAM Server.<br>See Section 24.3.3, "Configuring the Application URL" and<br>Section 24.2.2, "Configuring the Application URL" for more<br>information.                                                                                                    |
|                                  | Default: DEFAULT                                                                                                    |
| Architect_Content_PageSize       | Controls how many rows are shown when viewing data object<br>contents in Oracle BAM Architect.                                                                                                    |
|                                  | Default: 100                                                                                                    |
| AutoIncrementBlockSize           | Indicates amount of increment for block size.                                                                                                    |
|                                  | Default: 100                                                                                                    |
| BAM_Server_Singleton_Enforcement | For high availability purposes. Configures locking and unlocking<br>of the BAM schema in the event of a node failure. Can be set to<br>true or false. If set to true, then the BAM schema must wait if<br>another process holds the lock. If the property is set to false,<br>then other BAM server instances can start without locking the<br>schema if another process already holds the lock. |
|                                  | To allow multiple BAM servers to be run using the same BAM<br>schema, use false as the default behavior.                                                                                                    |
| CacheDirectory                   | Designates the directory used by Report Cache to cache snapshots<br>and active data.                                                                                                    |
|                                  | Default: cache                                                                                                    |
| ChangeListDelay                  | This property is for Oracle BAM internal use only. Do not change<br>it unless instructed to do so by Oracle Support Services.                                                                                                    |
|                                  | Default: 1                                                                                                    |
| ChannelName                      | This property is for Oracle BAM internal use only. Do not change<br>it unless instructed to do so by Oracle Support Services.                                                                                                    |
|                                  | Default: OracleBAM                                                                                                    |
| CheckViewsFallingBehindInterval  | Indicates the interval to check whether views are falling behind.                                                                                                    |
|                                  | Default: 20                                                                                                    |
| CollaborationNILogin             | Whether NI Login is used.                                                                                                    |
|                                  | Default: false                                                                                                    |
| ColumnarTimeout                  | Indicates the columnar timeout.                                                                                                    |
|                                  | Default: 0                                                                                                    |

*Table 24–3 (Cont.) Oracle BAM Configuration Properties*

| <b>Property Name</b>          | <b>Description</b>                                                                                                    |
|-------------------------------|----------------------------------------------------------------------------------------------------|
| Communication_Protocol        | Specifies the communication protocol for JNDI communication.                                                                                                    |
|                               | For SSL using t3: < Communication_<br>Protocol>t3s                                                                                                    |
|                               | See Section 24.9.3, "Configuring Secure Socket Layer."                                                                                                    |
|                               | Default: DEFAULT                                                                                                    |
| ConnectionFactoryName         | This property is for Oracle BAM internal use only. Do not change<br>it unless instructed to do so by Oracle Support Services.                                                                                                    |
|                               | Default: jms/QueueConnectionFactory                                                                                                    |
| DeletesActiveDataSize         | InsertsActiveDataSize,UpdatesActiveDataSize,<br>UpsertsActiveDataSize, and DeletesActiveDataSize<br>determine how many inserts, updates, upserts, and deletes,<br>respectively, should be executed before releasing and then<br>requiring the lock on the data object being modified. This keeps<br>the operation from holding the data object lock for long periods of<br>time when there are view sets open on this data object. |
|                               | Default: 50                                                                                                    |
| DisplayUIStackTrace           | This property is for Oracle BAM internal use only. Do not change<br>it unless instructed to do so by Oracle Support Services.                                                                                                    |
|                               | This property enables user interface stack traces (by setting this<br>property value to true). This property is used for temporary<br>diagnostic purposes only because exposing a stack with internal<br>details is a potential security threat.                                                                                                    |
|                               | Default: false                                                                                                    |
| DistributionListGroupType     | This property is for Oracle BAM internal use only. Do not change<br>it unless instructed to do so by Oracle Support Services.                                                                                                    |
|                               | Default: none                                                                                                    |
| EDS_Query_Timeout             | The timeout in seconds after which the execution of BAM report<br>queries on external data objects stop because it is taking too long<br>to retrieve the information for display. Also set Import_<br>MaxSize, which determines the maximum number of rows that<br>are pulled from the external data object (the larger the number, the<br>slower the performance).                                                                |
|                               | Default: 180                                                                                                    |
| ElementsCountLimit            | The number of change lists that are cached before rewriting the<br>cache file.                                                                                                    |
|                               | The default value is 50. When the 51st change list is received, it is<br>cached by replacing the 1st change list.                                                                                                    |
|                               | Default: 50                                                                                                    |
| ElementsSizeLimit             | This property is for Oracle BAM internal use only. Do not change<br>it unless instructed to do so by Oracle Support Services.                                                                                                    |
|                               | Default: 500                                                                                                    |
| EmailIDForSender              | Email address that appears in the From header of notifications<br>sent by the Event Engine. See Section 24.3.7, "Configuring the<br>Outbound Email Account" for more information.                                                                                                    |
|                               | Default: BAM-NOTIFICATION_AR@example.com                                                                                                    |
| EMSConnectionRecoveryDuration | This property is for Oracle BAM internal use only. Do not change<br>it unless instructed to do so by Oracle Support Services.                                                                                                    |

*Table 24–3 (Cont.) Oracle BAM Configuration Properties*

| <b>Property Name</b>                                        | <b>Description</b>                                                                                                    |
|-------------------------------------------------------------|----------------------------------------------------------------------------------------------------|
| EnableADCDatasetLockTimeout                                 | This property is for Oracle BAM internal use only. Do not change<br>it unless instructed to do so by Oracle Support Services.                                                                                                    |
|                                                             | Indicates whether data set lock timeout is enabled.                                                                                                    |
|                                                             | Default: false                                                                                                    |
| EnableDataTruncationMsg                                     | Indicates whether to enable the data truncation message.                                                                                                    |
|                                                             | Default: false                                                                                                    |
| EnableGetAllViewsInOneRoundTrip                             | Allows all views to be retrieved in one round trip.                                                                                                    |
|                                                             | Default: true                                                                                                    |
| EvaluatorMaxExpressionDepth                                 | Maximum number of nested logical expressions that can be<br>included in one method in the class that gets compiled to evaluate<br>a filter expression.                                                                                                    |
|                                                             | Default: 200                                                                                                    |
|                                                             | When opening a view that uses a filter with a large number of<br>distinct values, the compiler could run out of memory and you<br>would get the error: BAM-01317: Compilation for class<br>failed with error 3. If this error continues to happen,<br>lower the value for EvaluatorMaxExpressionDepth and<br>restart the server. |
|                                                             | Although this property does not significantly affect performance,<br>you can turn it off by setting EvaluatorMaxExpressionDepth to<br>zero, which would result in one method in the evaluator class for<br>the entire filter expression.                                                                                         |
| EventEngine.Action.ThreadPool.CoreSize                      | Indicates how many threads to keep in the Event Engine Action<br>Thread Pools when idle.                                                                                                    |
|                                                             | Default: 4                                                                                                    |
| EventEngine.Action.ThreadPool.<br>KeepAliveTimeInSec        | Amount of time (in seconds) to keep an idle thread in the Event<br>Engine Action Thread Pools.                                                                                                    |
|                                                             | Default: 20                                                                                                    |
| EventEngine.Action.ThreadPool.MaxSize                       | Maximum number of threads in the Event Engine Action Thread<br>Pools.                                                                                                    |
|                                                             | Default: 100                                                                                                    |
| EventEngine.Action.ThreadPool.QueueSize                     | Maximum number of messages that can be queued in the Event<br>Engine Action Thread Pools.                                                                                                    |
|                                                             | Default: 4                                                                                                    |
| EventEngine.AlertHistory.ThreadPool.<br>CoreSize            | Indicates how many threads to keep in the Event Engine Alert<br>History Thread Pools when idle.                                                                                                    |
|                                                             | Default: 4                                                                                                    |
| EventEngine.AlertHistory.ThreadPool.<br>KeepAliveTimeInSecs | Amount of time (in seconds) to keep an idle thread in the Event<br>Engine Action Thread Pools.                                                                                                    |
|                                                             | Default: 20                                                                                                    |
| EventEngine.AlertHistory.ThreadPool.<br>MaxSize             | Maximum number of threads in the Event Engine Alert History<br>Thread Pools.                                                                                                    |
|                                                             | Default: 100                                                                                                    |
| EventEngine.AlertHistory.ThreadPool.<br>QueueSize           | Maximum number of messages that can be queued in the Event<br>Engine Rule Fire Thread Pools.                                                                                                    |
|                                                             | Default: 10                                                                                                    |

*Table 24–3 (Cont.) Oracle BAM Configuration Properties*

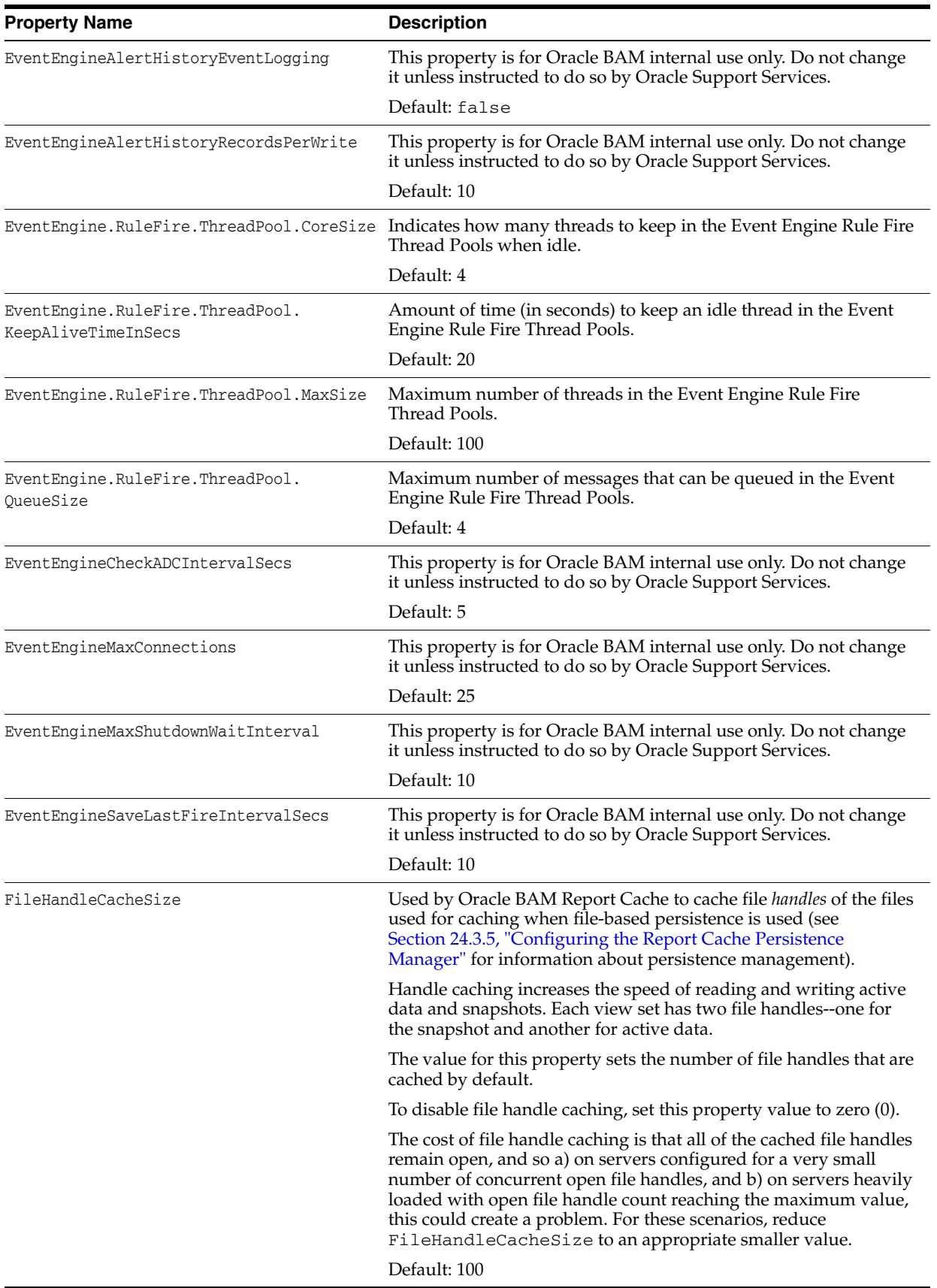

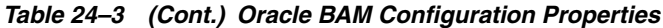

| <b>Property Name</b>                   | <b>Description</b>                                                                                                    |
|----------------------------------------|----------------------------------------------------------------------------------------------------|
| FractionInIntegerDivision              | Setting this property to true shows fractions in Integer divisions<br>in calculations.                                                      |
|                                        | Saved reports must be re-saved after a server restart (following<br>configuration change) to see this behavior.                             |
|                                        | Default: false                                                                                                    |
| GenericSatelliteChannelName            | This property is for Oracle BAM internal use only. Do not change<br>it unless instructed to do so by Oracle Support Services.               |
|                                        | Default:                                                                                                    |
|                                        | invmjms:topic/oracle.bam.messaging.<br>systemobjectnotification                                                                             |
| GenericSatelliteSystemObjectNames      | This property is for Oracle BAM internal use only. Do not change<br>it unless instructed to do so by Oracle Support Services.               |
|                                        | Default values:                                                                                                    |
|                                        | SystemObjectName=SysIterReport,MonitorColumnName=SysIterL<br>astModified, MessageColumn1=SysIterID, MessageColumn2=SysIt<br>erLastModified; |
|                                        | SystemObjectName=SysIterUser,MonitorColumnName=SpecificTi<br>meZoneOffset, MessageColumn1=SysIterID;                                        |
|                                        | SystemObjectName=SysIterUser,MonitorColumnName=AdjustTime<br>ZoneSetting, MessageColumn1=SysIterID;                                         |
|                                        | SystemObjectName=SysIterUser,MonitorColumnName=AdjustDayl<br>ightSavingsSetting, MessageColumn1=SysIterID;                                  |
|                                        | SystemObjectName=SysIterDataset,MonitorColumnName=SysIter<br>LastModified, MessageColumn1=SysIterID;                                        |
| HelpAppLocation                        | This property is no longer used in Oracle BAM.                                                                                              |
| iActiveDataCloseReportsTimeout         | Timeout to close reports.                                                                                                    |
|                                        | Default: 500                                                                                                    |
| iActiveDataMaxDiffCounter              | The maximum difference counter for iActiveData.                                                                                             |
|                                        | Default: 10                                                                                                    |
| iActiveDataMinIntervalsToWait          | The minimum interval to wait for iActiveData.                                                                                               |
|                                        | Default: 5                                                                                                    |
| iActiveDataReloadOnSecsBehindThreshold | The threshold value for reloading iActiveData.                                                                                              |
|                                        | Default: 10                                                                                                    |
| iActiveDataRestartInterval             | The restart interval for iActiveData.                                                                                                    |
|                                        | Default: 3000                                                                                                    |
| iActiveDataRestartTimeout              | The restart timeout value for iActiveData.                                                                                                  |
|                                        | Default: 10000                                                                                                    |

*Table 24–3 (Cont.) Oracle BAM Configuration Properties*

| <b>Property Name</b>            | <b>Description</b>                                                                                                    |
|---------------------------------|----------------------------------------------------------------------------------------------------|
|                                 |                                                                                                    |
| iActiveDataScriptsCleanupFactor | A property to address a Microsoft Internet Explorer memory leak,<br>when active data is coming into the dashboard at a fast pace, by<br>forcing periodic browser refreshes. This value may be further<br>increased when active data is coming to the dashboard at a rate of<br>25 events per second or greater. You can monitor the Microsoft<br>Internet Explorer memory consumption to determine an<br>appropriate value.        |
|                                 | Default: 1048576                                                                                                    |
| ICommand_Default_User_Name      | Specifies default security credentials for running ICommand<br>operations. See Oracle Fusion Middleware Developer's Guide for<br>Oracle SOA Suite for more information.                                                                                                    |
| ICommand_Default_Password       | Specifies default security credentials for running ICommand<br>operations. See Oracle Fusion Middleware Developer's Guide for<br>Oracle SOA Suite for more information.                                                                                                    |
| Import_BatchSize                | Batch size for import by ExternalDataManager.                                                                                                    |
|                                 | Default: 50                                                                                                    |
| Import_MaxRowsAtOnce            | Maximum number of rows imported by ExternalDataManager<br>at one time.                                                                                                    |
|                                 | Default: 100                                                                                                    |
| Import_MaxSize                  | Maximum size imported by ExternalDataManager.                                                                                                    |
|                                 | Default: -1                                                                                                    |
| InsertsActiveDataSize           | InsertsActiveDataSize,UpdatesActiveDataSize,<br>UpsertsActiveDataSize, and DeletesActiveDataSize<br>determine how many inserts, updates, upserts, and deletes,<br>respectively, should be executed before releasing and then<br>requiring the lock on the data object being modified. This keeps<br>the operation from holding the data object lock for long periods of<br>time when there are view sets open on this data object. |
|                                 | Default: 50                                                                                                    |
| ListenPort                      | For SSL: <listenport>SSLListenPort</listenport>                                                                                                    |
|                                 | See Section 24.9.3, "Configuring Secure Socket Layer."                                                                                                    |
|                                 | Default: ListenPort                                                                                                    |
| MaxDBNodeFailoverRetries        | Used in Oracle RAC High Availability configuration. Indicates the<br>number of retries Oracle BAM Server attempts in an event of an<br>Oracle RAC failover.                                                                                                    |
|                                 | Default: 5                                                                                                    |
| MTTimerThreadPoolSize           | Oracle BAM has a timer implementation that dispatches timer<br>events using a thread pool. This allows timer events to be<br>processed in parallel. This property determines the thread pool<br>size for this timer implementation.                                                                                                    |
|                                 | Default: 5                                                                                                    |
| ODIAgentHost                    | The IP address or hostname of the server where the Oracle Data<br>Integrator agent is running. See Section 24.3.6, "Configuring<br>Oracle Data Integrator Integration Properties" for more<br>information.                                                                                                    |
|                                 | Default: localhost                                                                                                    |

*Table 24–3 (Cont.) Oracle BAM Configuration Properties*

| <b>Property Name</b>                                                      | <b>Description</b>                                                                                                    |
|---------------------------------------------------------------------------|----------------------------------------------------------------------------------------------------|
| ODIAgentPort                                                              | The TCP port on which the Oracle Data Integrator agent is<br>listening. See Section 24.3.6, "Configuring Oracle Data Integrator<br>Integration Properties" for more information.                                                                                                    |
|                                                                           | Default: 20910                                                                                                    |
| ODIPassword                                                               | The encoded Oracle Data Integrator password. See Section 24.3.6,<br>"Configuring Oracle Data Integrator Integration Properties" for<br>more information.                                                                                                    |
|                                                                           | Default: SUNOPSIS                                                                                                    |
| ODIUser                                                                   | The user that executes the scenarios in Oracle Data Integrator. See<br>Section 24.3.6, "Configuring Oracle Data Integrator Integration<br>Properties" for more information.                                                                                                    |
|                                                                           | Default: SUPERVISOR                                                                                                    |
| ODIWorkRepositoryName                                                     | The name of the Oracle Data Integrator work repository database.<br>See Section 24.3.6, "Configuring Oracle Data Integrator Integration<br>Properties" for more information.                                                                                                    |
|                                                                           | Default: WORK DEV                                                                                                    |
| oracle.bam.common.messaging.util.<br>MessageConsumerRegistryQueuedPusher_ | Indicates how many threads to keep in Message Registry Thread<br>Pool when idle.                                                                                                    |
| CorePoolSize                                                              | Default: 20                                                                                                    |
| oracle.bam.common.messaging.util.<br>MessageConsumerRegistryQueuedPusher_ | Amount of time (in seconds) to keep an idle thread in the Message<br>Registry Thread Pool.                                                                                                    |
| KeepAliveTime                                                             | Default: 60                                                                                                    |
| oracle.bam.common.messaging.util.<br>MessageConsumerRegistryQueuedPusher_ | Maximum number of threads in the Message Registry Thread<br>Pool.                                                                                                    |
| MaximumPoolSize                                                           | Default: 100                                                                                                    |
| oracle.bam.common.messaging.util.<br>MessageConsumerRegistryQueuedPusher_ | Maximum number of messages that can be queued in the Message<br>Registry Thread Pool.                                                                                                    |
| MaximumQueueSize                                                          | Default: 30                                                                                                    |
| RecordsLimitForEmail                                                      | The number of rows allowed in a List view or Columnar report<br>used in an email attachment before a limit error is displayed.<br>Attachments containing reports can become large because they<br>include data compared to a report link that accesses the report and<br>data on Oracle BAM Server. |
|                                                                           | Default: 1000                                                                                                    |
| RecordsLimitForSaveOffline                                                | This property is for Oracle BAM internal use only. Do not change<br>it unless instructed to do so by Oracle Support Services.                                                                                                    |
|                                                                           | Default: 0                                                                                                    |
| RecordsLimitForValueBrowser                                               | Number of values that are presented in values browser for<br>constructing filter expressions.                                                                                                    |
|                                                                           | Default: 50                                                                                                    |
|                                                                           | ReportCache.ViewSets.ThreadPool.CoreSize Number of threads to keep in Report Cache Thread Pool when<br>idle.                                                                                                    |
|                                                                           | Default: 5                                                                                                    |
| ReportCache.ViewSets.ThreadPool.<br>KeepAliveTimeInSecs                   | Amount of time (in seconds) to keep an idle thread in the Report<br>Cache Thread Pool.                                                                                                    |
|                                                                           | Default: 20                                                                                                    |

*Table 24–3 (Cont.) Oracle BAM Configuration Properties*

| <b>Property Name</b>                          | <b>Description</b>                                                                                                    |
|-----------------------------------------------|----------------------------------------------------------------------------------------------------|
| ReportCache.ViewSets.ThreadPool.MaxSize       | Maximum number of threads in the Report Cache Thread Pool.<br>Default: 100                                                                                                    |
| ReportCache.ViewSets.ThreadPool.<br>QueueSize | Maximum no. of messages that can be queued in the Report Cache<br>Thread Pool.                                                                                                    |
|                                               | Default: 30                                                                                                    |
| ReportCacheChannelName                        | This property is for Oracle BAM internal use only. Do not change<br>it unless instructed to do so by Oracle Support Services.                                                                                                    |
|                                               | Default:<br>invmjms:topic/oracle.bam.messaging.reportcache.ac<br>tivedata                                                                                                    |
| ReportCacheMaxConnections                     | The maximum number of connections allowed by Report Cache to<br>its clients.                                                                                                    |
|                                               | Default: 25                                                                                                    |
| ReportCacheMaxShutdownWaitInterval            | This property is for Oracle BAM internal use only. Do not change<br>it unless instructed to do so by Oracle Support Services.                                                                                                    |
|                                               | Default: 10                                                                                                    |
| ReportCachePersistenceManager                 | See Section 24.3.5, "Configuring the Report Cache Persistence<br>Manager" for more information.                                                                                                    |
|                                               | Default: FileBasedPersistenceManager                                                                                                    |
| ReportLoadingSetting                          | The report loading indicator to be enabled. See Section 24.2.3,<br>"Configuring the Report Loading Indicator" for more information.                                                                                                    |
|                                               | Default: on                                                                                                    |
| SensorFactory                                 | This property is for Oracle BAM internal use only. Do not change<br>it unless instructed to do so by Oracle Support Services.                                                                                                    |
|                                               | Default:<br>oracle.bam.common.statistics.noop.SensorFactoryIm<br>рl                                                                                                    |
| ServerName                                    | The Oracle BAM Server hostname. See Section 24.2.4,<br>"Configuring the Server Name" for more information.                                                                                                    |
|                                               | Default: DEFAULT                                                                                                    |
| ServerPort                                    | The Oracle BAM Server port number.                                                                                                    |
|                                               | Default: DEFAULT                                                                                                    |
| UpdatesActiveDataSize                         | InsertsActiveDataSize, UpdatesActiveDataSize,<br>UpsertsActiveDataSize, and DeletesActiveDataSize<br>determine how many inserts, updates, upserts, and deletes,<br>respectively, should be executed before releasing and then<br>requiring the lock on the data object being modified. This keeps<br>the operation from holding the data object lock for long periods of<br>time when there are view sets open on this data object. |
|                                               | Default: 50                                                                                                    |
| UpsertsActiveDataSize                         | InsertsActiveDataSize, UpdatesActiveDataSize,<br>UpsertsActiveDataSize, and DeletesActiveDataSize<br>determine how many inserts, updates, upserts, and deletes,<br>respectively, should be executed before releasing and then<br>requiring the lock on the data object being modified. This keeps<br>the operation from holding the data object lock for long periods of<br>time when there are view sets open on this data object. |
|                                               | Default: 50                                                                                                    |

*Table 24–3 (Cont.) Oracle BAM Configuration Properties*

| <b>Property Name</b> | <b>Description</b>                                                                                                    |
|----------------------|----------------------------------------------------------------------------------------------------|
| UseDBFailover        | This property is for Oracle BAM internal use only. Do not change<br>it unless instructed to do so by Oracle Support Services. |
|                      | Default: t.rue                                                                                                    |
| ViewSetExpiryTimeout | This property is for Oracle BAM internal use only. Do not change<br>it unless instructed to do so by Oracle Support Services. |
|                      | Default: 120                                                                                                    |
| ViewSetSharing       | See Section 24.3.4, "Configuring Viewset Sharing" for more<br>information.                                                    |
|                      | Default: t.rue                                                                                                    |

*Table 24–3 (Cont.) Oracle BAM Configuration Properties*

# **Monitoring Oracle Business Activity Monitoring**

This chapter describes how to use Oracle Enterprise Manager Fusion Middleware Control to view Oracle Business Activity Monitoring (Oracle BAM) performance statistics and logs, and monitor Oracle BAM web services counters, and Oracle BAM server and web components such as Active Data Cache, Event Engine, Report Cache, Enterprise Message Sources, and Report Server.

This chapter includes the following sections:

- [Section 25.1, "Introduction to Monitoring Oracle BAM"](#page-622-0)
- [Section 25.2, "Monitoring Oracle BAM Server Components"](#page-622-1)
- [Section 25.3, "Monitoring Oracle BAM Web Applications"](#page-630-0)
- [Section 25.4, "Monitoring Oracle BAM Web Services"](#page-632-0)
- [Section 25.5, "Monitoring Oracle BAM Performance"](#page-633-0)
- [Section 25.6, "Monitoring Oracle BAM Logs"](#page-635-0)

### <span id="page-622-0"></span>**25.1 Introduction to Monitoring Oracle BAM**

You can monitor several aspects of the Oracle BAM components using Oracle Enterprise Manager Fusion Middleware Control.

The OracleBamServer page in Fusion Middleware Control enables you to monitor each of the Oracle BAM Server Components: Active Data Cache, Event Engine, Report Cache, and Enterprise Message Sources. For more information, see [Section 25.2,](#page-622-1)  ["Monitoring Oracle BAM Server Components"](#page-622-1).

The OracleBamWeb page in Fusion Middleware Control enables you to monitor Oracle BAM Report Server. For more information, see [Section 25.3, "Monitoring Oracle BAM](#page-630-0)  [Web Applications"](#page-630-0).

In addition, the Performance Summary pages for each component allow you to track specific statistics of your choosing. For more information, see [Section 25.5, "Monitoring](#page-633-0)  [Oracle BAM Performance"](#page-633-0).

Also, you can configure and monitor Oracle BAM logs using Fusion Middleware Control. For more information, see [Section 25.6, "Monitoring Oracle BAM Logs".](#page-635-0)

### <span id="page-622-1"></span>**25.2 Monitoring Oracle BAM Server Components**

Oracle BAM Server components are monitored on the Fusion Middleware Control page for Oracle BAM Server.

To monitor Oracle BAM Server components:

Go to the Oracle BAM Server home page by selecting **BAM** > **OracleBamServer** in the navigation tree.

In the OracleBamServer page, you can select each tab (Active Data Cache, Event Engine, Report Cache, Enterprise Message Sources) to monitor the individual Oracle BAM Server components.

**Note:** Alternatively, on the farm home page, you can also select the Oracle BAM targets from the right side page content area, where it displays details of the farm.

### **25.2.1 Monitoring Oracle BAM Active Data Cache**

Oracle BAM Active Data Cache (Oracle BAM ADC) is designed and optimized to handle large amounts of data in real time. Data coming into Oracle BAM ADC immediately updates all defined calculations and aggregates in real time in an in-memory cache so that this data can be pushed as quickly as possible to Oracle BAM dashboards and reports. Data fed to the Oracle BAM ADC is received from a combination of sources, from Java Message Service (JMS) topics and queues to more traditional data queries and databases. Oracle BAM ADC ensures that no matter the source, when Oracle BAM Server is aware of the incoming data, it is streamed to Oracle BAM alerts and dashboards as incremental changes.

There are two key components to the Oracle BAM ADC, data sets and view sets. Oracle BAM ADC receives transactions (insert, update, upsert, delete) into the data sets. These data sets are constructed based on the design that an Oracle BAM developer defines for data relationships when data objects are defined in Oracle BAM Architect. Data objects can be reflective of flat tables of data, or more complex, star-schema relationships between data objects, which are represented in Oracle BAM as data object look-ups.

After data is updated in the data sets, view sets that are listening on these data sets go into action. The view sets have knowledge of all of the open Oracle BAM dashboards and alerts that users are viewing in the Oracle BAM system. View sets ensure that data updates to these open objects are incrementally updated first, using a push-based mechanism to publish updates to open dashboards and alerts, providing users with the latest information.

Use the Oracle BAM pages in Fusion Middleware Control to monitor statistics for all data objects in Oracle BAM ADC as a group, or select a particular data object from the **Data Objects** list to monitor.

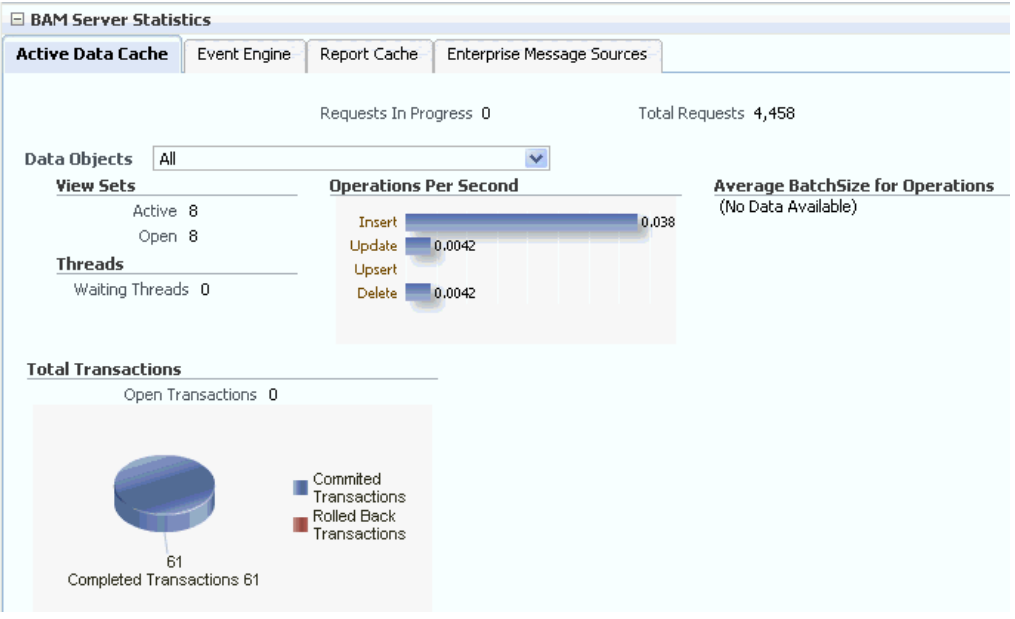

**Note:** When you select a data object from the list, cached data is displayed to preserve performance. You must refresh the page (using the Refresh icon) to display the latest data associated with the selected data object.

Page Refreshed Apr 15, 2009 7:41:54 AM PDT

### **View Sets**

Active view sets are those which are typically seen in Oracle BAM reports. Open view sets are the sum of active and static open view sets.

Oracle BAM reports and alerts use active view sets. Oracle BAM Server uses static view sets for internal process. There are also internal parts of the code that use static view sets on system objects (metadata tables). It is possible that if Oracle BAM Server is not closing the static view sets, you observe different values for them.

Static view sets do not support active data generation and are used to fetch data from data objects, therefore, they are kept open for only a very short time when data is fetched. For that reason, in the **Open** counter, the values appearing most of the time are from active view sets.

#### **View Set Count Variation**

You can monitor the view set count for Oracle BAM components Active Data Cache, Report Cache, and Report Server. You may see that view set counts do not match between Active Data Cache, Report Cache, and Report Server metrics.

The Report Server opens view sets through the Report Cache for all of the views contained in the reports opened in browsers. The Active Data Cache opens more view sets than the Report Cache. One such view set opened is in the Active Data Cache through the Event Engine.

Whenever the Event Engine starts, it loads all the defined alerts, and for those alerts that are defined to monitor data changes in the Active Data Cache, corresponding view sets are opened in the Active Data Cache. That is why more view sets are

displayed in the Active Data Cache monitoring page than on the Report Cache and Report Server pages.

For most of the views in a report, there is a corresponding view set in the Active Data Cache. View sets opened by the report are shared with the subsequent instances of that report, except for Crosstab views. In reports using the Crosstab view, the view set call is different than the one used by other views. When a report containing a Crosstab view is opened, three view sets are opened in the Active Data Cache. Two of the view sets are closed immediately after fetching the data, while one is kept open to monitor the incoming changes.

### **Operations Per Second**

This statistic includes all of the insert, update, upsert, and delete operations occurring on the selected data object. The accompanying graph displays statistics for the last 5 minutes.

### **Average Batch Size for Operations**

This statistic is the average number of records included in each batch operation on the selected data object. The accompanying graph displays statistics for the last 5 minutes.

### **Waiting Threads**

Certain operations must be synchronized, requiring a data object to be locked. This statistic displays the number of threads that are blocked, waiting for the data object to be unlocked to perform subsequent operations.

### **Total Transactions**

This statistic displays the number of transactions on Oracle BAM data objects. It is the sum of committed and rolled back transactions. The accompanying graph also displays the number of open and completed transactions.

For example, if you add a row in an Oracle BAM data object and save it (commit), it is one transaction. This metric is useful only if the client of Oracle BAM Server is using transactions.

Transactions can also be used by an EMS, when connecting to a JMS topic or queue.

You can configure this metric to track transactions in the Oracle BAM sensor actions in BPEL and in the Oracle Data Integrator knowledge modules.

In regard to **Rolled Back Transactions**, if an invalid insert operation is attempted on an Oracle BAM data object, Oracle BAM Server rolls back the transaction.

### **25.2.2 Monitoring the Event Engine Component**

The Event Engine is used by Oracle BAM Server to evaluate and execute Oracle BAM alerts. The Event Engine monitors complex data conditions and implements specified rules. Rules can include a series of conditions and actions attached to an event. The Event Engine continuously monitors the information in the Active Data Cache for certain conditions and executes the related actions defined in associated rules.

The Event Engine is responsible for tracking events based on date, time, or data changes. The Event Engine design employs a satellite concept, in which there are four different systems (satellites) within which event clauses can be registered and tracked.

The Date and Time satellites are both based on a scheduler, and they are used for time based alerts, for example, "Email a snapshot of this Oracle BAM dashboard to me every morning at 8 a.m."

The Manual satellite is use to *manually* send alerts by name (using a web service call).

The Data satellite is used to track alerts that are based on specific changes in the data of a given data object, such as "Call this web service when SUM(Sales) > 10000 in the MediaSales data object," or "Let me know when anything in this dashboard changes."

You can monitor statistics for active Event Engine rules, condition met rates, and processing queues.

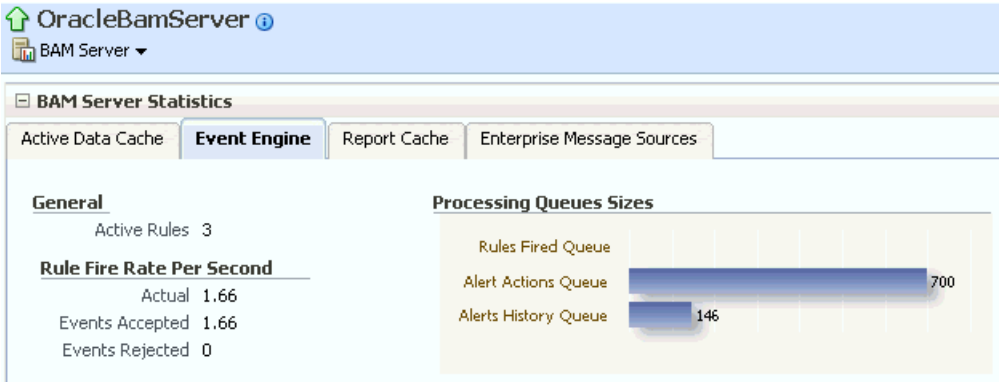

### **Active Rules**

This statistic displays the number of alert rules that are active (not expired or invalid) in Oracle BAM Event Engine. It displays the total number of alert rules in Oracle BAM Event Engine, which is the sum of alerts created for all of the Oracle BAM users.

### **Rule Fire Rate Per Second**

This group of statistics displays the rates of events over the last 5 minutes for **Actual**, **Events Accepted**, and **Events Rejected** rates.

**Actual** rule fire rate per second is the number of events fired per second in Event Service. It is the number of events fired per second, taking into account number of times alerts fired events in the previous 5 minutes. For example, if when the OracleBamServer page was loaded, only 2 alerts fired in previous 5 minutes, the value shown would be  $2/(5 X 60)$ , that is 0.0067. So, if fired twice in 300 seconds, it would fire 0.0067 times in one second.

**Events Accepted** is the number of events fired per second from the satellite. That it, the number of events fired per second from alerts configured, that were accepted (for further processing), taking into account events that were accepted in the previous 5 minutes. The value shown is calculated in the same way as **Actual**. Unless the Event Engine's queue thresholds are exceeded, all events fired are accepted and processed further.

**Events Rejected** is the number of rejecting events per second. That is, the number of events fired per second from alerts configured, that were rejected (for further processing), taking into account events that were rejected in the previous 5 minutes. The value shown is calculated the same way as **Actual**. Fired events are rejected when the Event Engine's queue thresholds are exceeded. Ideally this value should be zero.

#### **Processing Queues Sizes**

This graph displays the size of the event processing queue, that is, the number of events waiting to be processed. These queues are emptied as soon as the events are processed, so there would have to be a large number of events being generated simultaneously to see alerts waiting for processing in the queues.

The **Processing Queues Sizes** graph displays statistics for the last 5 minutes. The graph displays **Rules Fired Queue**, **Alert Actions Queue**, and **Alerts History Queue** health.

The **Rules Fired Queue** displays the number of events that were fired that are waiting to be processed. The Event Engine maintains internal in-memory queue for fired events where all the events are placed temporarily, before being pulled out from here for further processing, as soon as the Event Engine resources are available. This metric shows the number of events fired waiting in queue to be picked by the system.

The **Alert Actions Queue** displays the number of actions waiting to be processed. The Event Engine maintains internal in-memory queue for actions where all the actions are placed temporarily, before being pulled out from here for further processing, as soon as the Event Engine resources are available. This metric shows the number of actions waiting in queue to be picked by the system.

The **Alerts History Queue** displays the number of alert history items to be saved. The Event Engine maintains internal in-memory queue for all history items, where all the items are temporarily placed, and before picking them up to save to back end. This metric shows the number of history items waiting in queue to be picked by the system.

### **25.2.3 Monitoring the Report Cache Component**

The Report Cache assists the Active Data Cache with maintenance of the view set snapshots in memory. The Report Cache opens view sets in the Active Data Cache for the Report Server (an Oracle BAM web applications component). It then caches the snapshot (in small parts) and the active data before sending it to the Report Server. This allows for random access into the snapshot and recovery from losing the connection to Oracle BAM Server. The Report Cache also, along with the Active Data Cache, supports view set sharing.

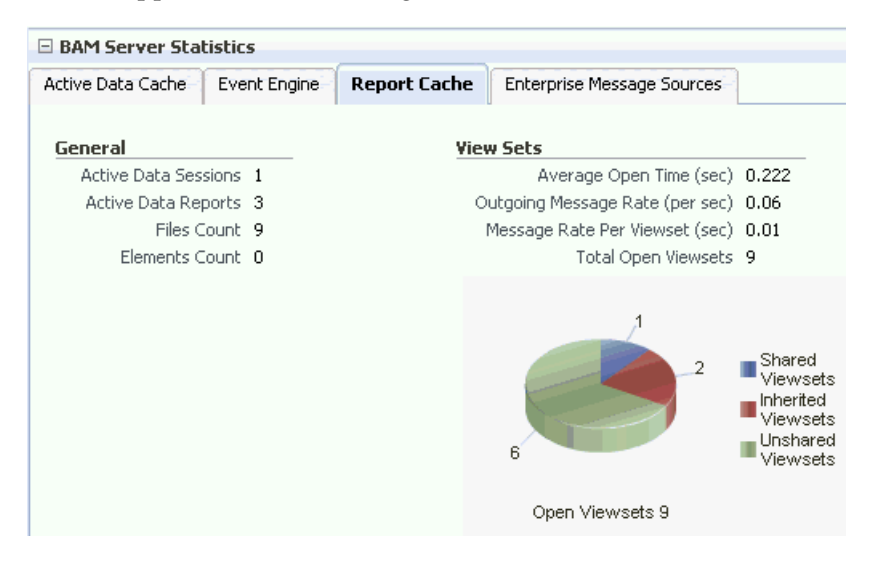

### **Active Data Sessions**

This statistic displays the total number of Report Cache sessions with active data.

When a user opens multiple browser windows on a single computer to view Oracle BAM reports, all of the open browser windows share the same active data session. It does not matter whether the user opens the same report or different reports in each browser window, the **Active Data Sessions** count is always 1.

### **Active Data Reports**

This statistic displays the total number of open reports requesting active data.

### **Files Count**

This statistic displays the total number of files currently managed by FileBasedPersistenceManager when the Oracle BAM Server is configured to use a file-based persistence manager. For more information, see Section 24.3.5, "Configuring the Report Cache Persistence Manager".

### **Elements Count**

This statistic displays the total number of elements currently managed by InMemoryPersistenceManager when the Oracle BAM Server is configured to use a memory-based persistence manager. For more information, see Section 24.3.5, "Configuring the Report Cache Persistence Manager".

#### **View Sets**

This group of statistics displays the following counters:

**Average Open Time (sec)** is the average time taken to open a view set.

**Outgoing Message Rate (per sec)** is the number of change lists delivered per second by Report Cache to all of its clients.

**Message Rate Per Viewset (sec)** the number of change lists delivered per second per view set.

**Total Open Viewsets** is the total number of view sets (that is, the sum of shared, unshared, and inherited view sets) maintained in Report Cache for all of the views contained in the reports opened in browsers.

The **Open Viewsets** graph displays shared, inherited, and unshared view sets.

**Shared Viewsets** are the parent view sets (these are the view sets that are opened first).

**Inherited Viewsets** are the child view sets (these view sets are opened later).

**Unshared Viewsets** (independent view sets) are neither shared or inherited.

View set sharing occurs whenever possible for performance reasons (the consumers require the exact same view sets, so the view sets can be shared). If the view sets cannot be shared, they are unshared.

When users who do not have any differences in row-level security open the same report at close to the same time, the view sets that are created for them in the Active Data Cache are shared in the Report Cache.

**Note:** View set counts may not match between Active Data Cache, Report Cache, and Report Server metrics. For more information, see "View Set Count Variation" on page 25-3.

### **25.2.4 Monitoring the Enterprise Message Sources**

Enterprise Message Sources (EMS) are used by applications to provide direct Java Message Service (JMS) connectivity to Oracle BAM Server by mapping messages directly to Oracle BAM data objects. Oracle BAM Server can read data directly from any JMS-based message queue or topic. This option offers guaranteed messaging. It is more difficult to configure and not as fast to perform rigorous data transformations in XML Stylesheet Language (XSL) than in an Extract Transform and Load (ETL) tool like Oracle Data Integrator.

The EMS feature does not configure ETL scenarios, but rather maps from a message directly to a data object on Oracle BAM Server; however, you can still use XSL transformations before the data is inserted (updated, upserted, or deleted) into the data object. Each EMS reads from a specific JMS topic or queue, and the information is delivered into a data object in the Active Data Cache. The Oracle BAM Architect web application is used to configure EMS definitions.

For more information about configuring EMS definitions, see the *Oracle Fusion Middleware Developer's Guide for Oracle SOA Suite*.

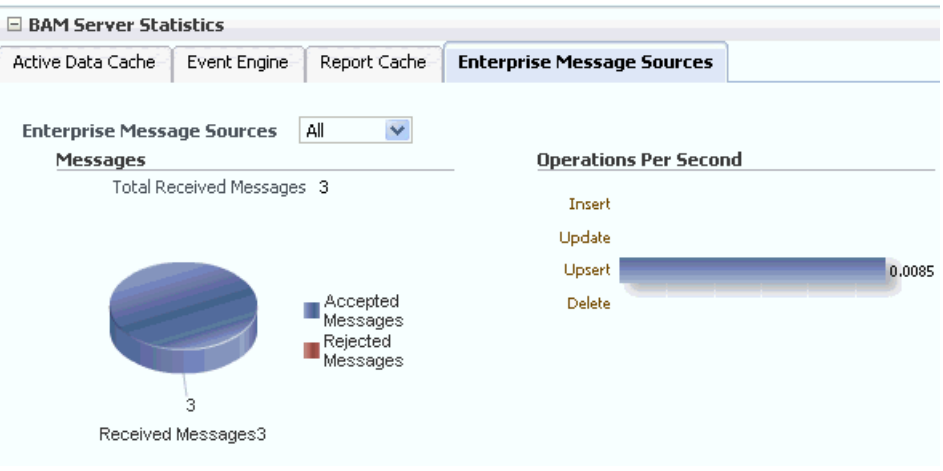

**Note:** Data is displayed in the Enterprise Message Source page only when EMS definitions are created and started in Oracle BAM Architect. Fusion Middleware Control may take some time to fetch the data and display the statistic in the Enterprise Message Source page.

Refreshing the page displays the latest EMS data. You can refresh the page using the Refresh icon.

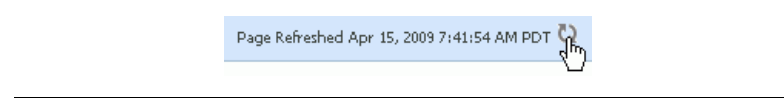

### **Enterprise Message Sources**

Select the EMS to monitor from the list. You can choose to display aggregated statistics for all EMS definitions, or select a particular EMS to monitor from the list provided.

#### **Messages**

Monitor the number of messages received by the selected EMS. You can find rejection statistics in the Performance Summary metrics page.

The accompanying graph displays the number of **Received Messages** broken down into **Accepted Messages** and **Rejected Messages**, and at the top of the graph the number of **Total Received Messages** is displayed.

### **Operations Per Second**

Monitor the rate of insert, update, upsert, and delete operations performed by the selected EMS.

The Operations Per Second graph displays statistics for last 5 minutes.

For more granular detail about the rates for each type of operation, go to the Performance Summary page. For more information, see [Section 25.5, "Monitoring](#page-633-0)  [Oracle BAM Performance"](#page-633-0).

### **25.2.5 Monitoring the Client Requests in Progress**

The Oracle BAM **Client Requests in Progress** chart is displayed in the lower right corner of the Oracle BAM Server home page. Client requests include all of the requests made to the Oracle BAM Server Enterprise Java Beans (EJB).

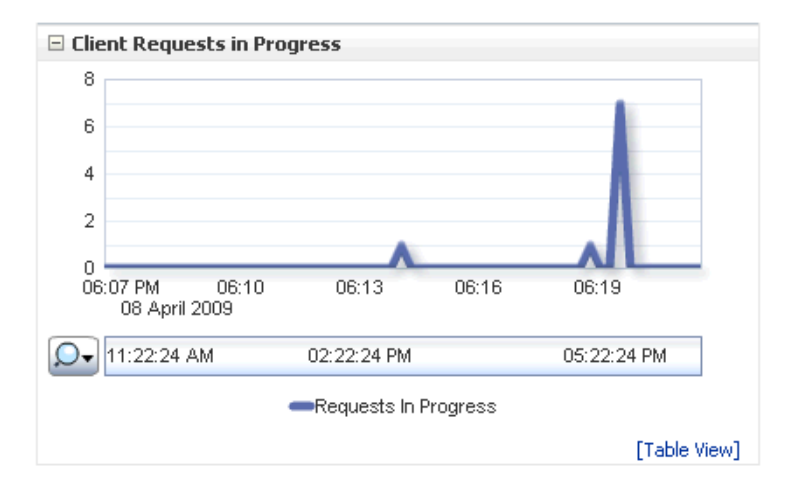

There are a lot of internal requests made when opening a single report (for permissions, the report metadata, the views data, and so on); however, the user may or may not see those internal requests displayed in this chart.

## <span id="page-630-0"></span>**25.3 Monitoring Oracle BAM Web Applications**

Oracle BAM web applications are monitored in the OracleBAMWeb page of Fusion Middleware Control.

To monitor Oracle BAM Report Server go to the OracleBAMWeb page by selecting **BAM** > **OracleBamWeb** in the navigation tree.

### *Figure 25–1 BAM Web Statistics*

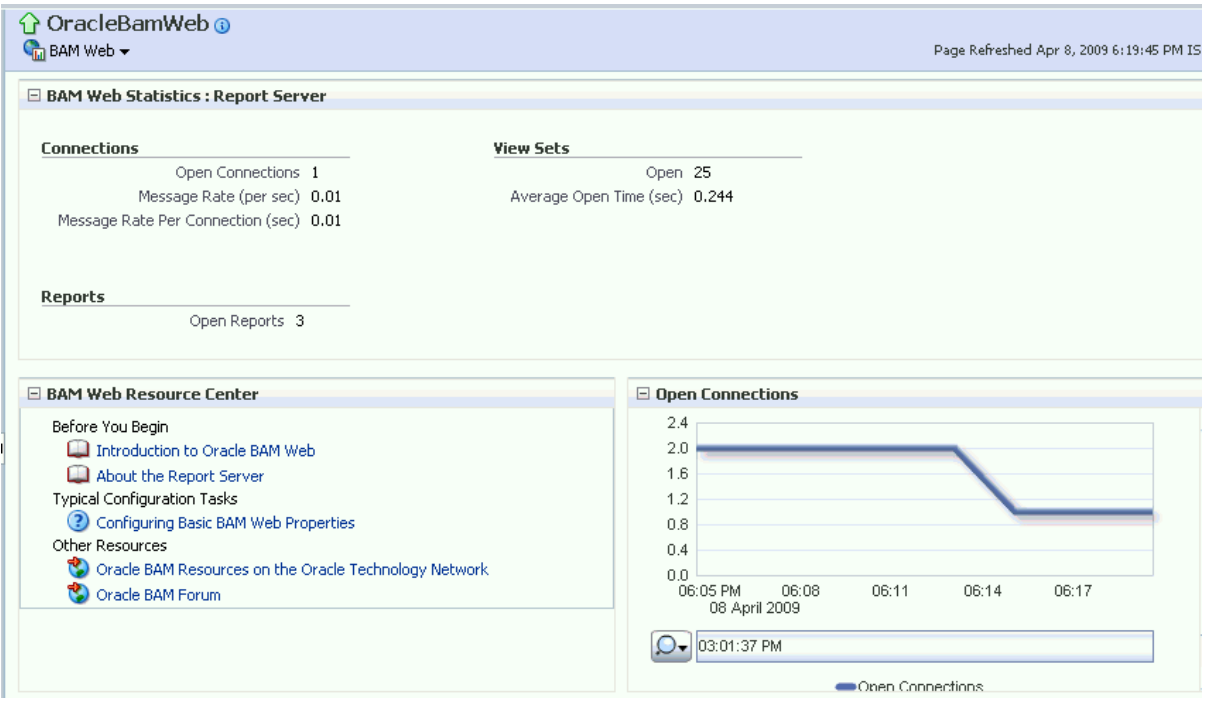

### **25.3.1 Monitoring Oracle BAM Report Server**

Oracle BAM Report Server applies the report definitions to the data sets retrieved from the Oracle BAM ADC for presentation in a browser. It manages information paging for viewing and printing reports. After reports are created, they are stored in the Oracle BAM ADC so that report creation is not repeated each time. Most reporting views are designed to support live, active displays of data changing in real time.

You can monitor statistics for Oracle BAM Report Server connections, view sets, and reports.

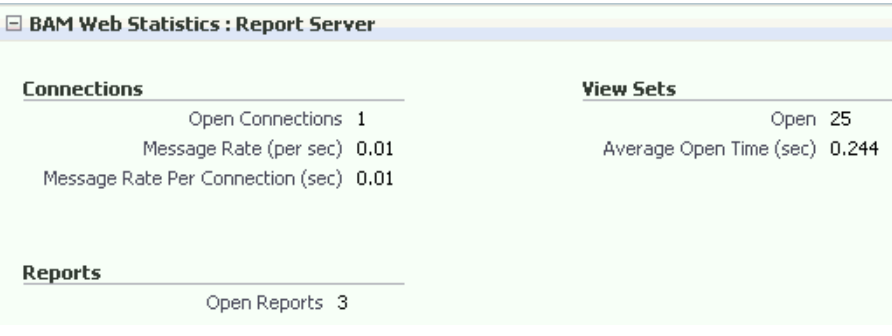

### **Connections**

This group of statistics displays the following:

**Open Connections** is the number of connections open on the Report Server. An open connection corresponds to each user per session. It is different from the number of reports opened, because one user could at most have one connection open at a time regardless of how many reports the user has opened.

**Message Rate (per sec)** is the total number of messages (view set change lists) delivered per second to all users (connections).

**Message Rate Per Connection (sec)** is the number of messages (view set change lists) delivered per second per user (connection).

#### **View Sets**

This group of statistics displays the number of open view sets, and the average amount of time (in seconds) that it takes to open the view sets on the server.

**Average Open Time (sec)** is a measure of the average length of time the server requires to construct the view set and send it to the web browser. This statistic does not consider the amount of time required to render the HTML and load the Javascript on the client-side web browser.

**Note:** View set counts may not match between Active Data Cache, Report Cache, and Report Server metrics. For more information, see "View Set Count Variation" on page 25-3.

### **Reports**

This statistic displays the total number of open reports. The **Open Connections** graph displays open connections to Oracle BAM web applications. You can use the zoom axis to zoom in on a particular time in which you are interested to see the open connections statistic.

The total number of reports includes the count of duplicate reports opened by the same user. Even if the same report is opened in multiple browser windows, each instance is considered a separate report, because a new view set is opened in Report Server (through Oracle BAM Report Cache) for each report instance, though the view sets are shared.

### **25.3.2 Monitoring Open Connections**

The Oracle BAM **Open Connections** chart is displayed in the lower right corner of the Oracle BAM Server home page.

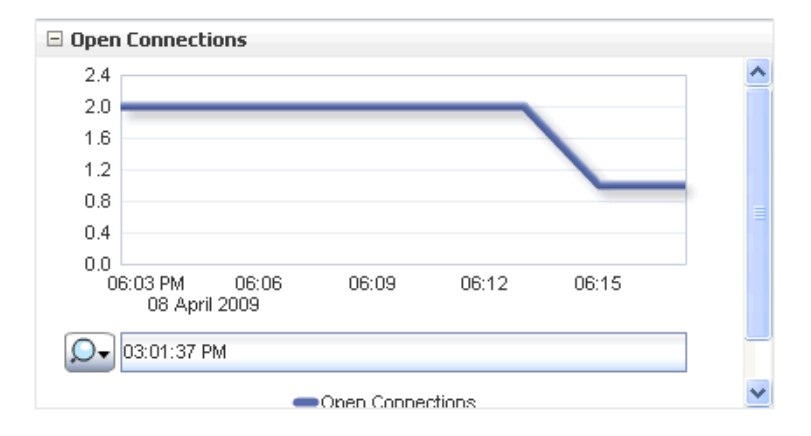

### <span id="page-632-0"></span>**25.4 Monitoring Oracle BAM Web Services**

Oracle BAM web services details are not listed in the Oracle BAM pages in Fusion Middleware Control. Oracle BAM web services counters are available by selecting **WebLogic Domain** > **soa\_bam\_domain** > *BAM\_Server* in the navigation tree, and selecting the **JEE Web Services** tab in the **Most Requested** region as shown in Figure 25–2.

Oracle BAM provides DataObjectDefinition, DataObjectOperationsByName, DataObjectOperationsByID, DataObjectOperations10131, ManualRuleFire, and ICommand web services. For more information, see "Using Oracle BAM Web Services" in the *Oracle Fusion Middleware Developer's Guide for Oracle SOA Suite*

You can see the following statistics in JEE Web Services table: **Invocation Count**, **Response Count**, **Response Error Count**, **Average Response Time (ms)**, **Average Execution Time (ms)**, and **Dispatch Time Total**.

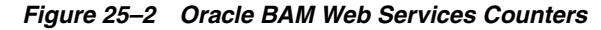

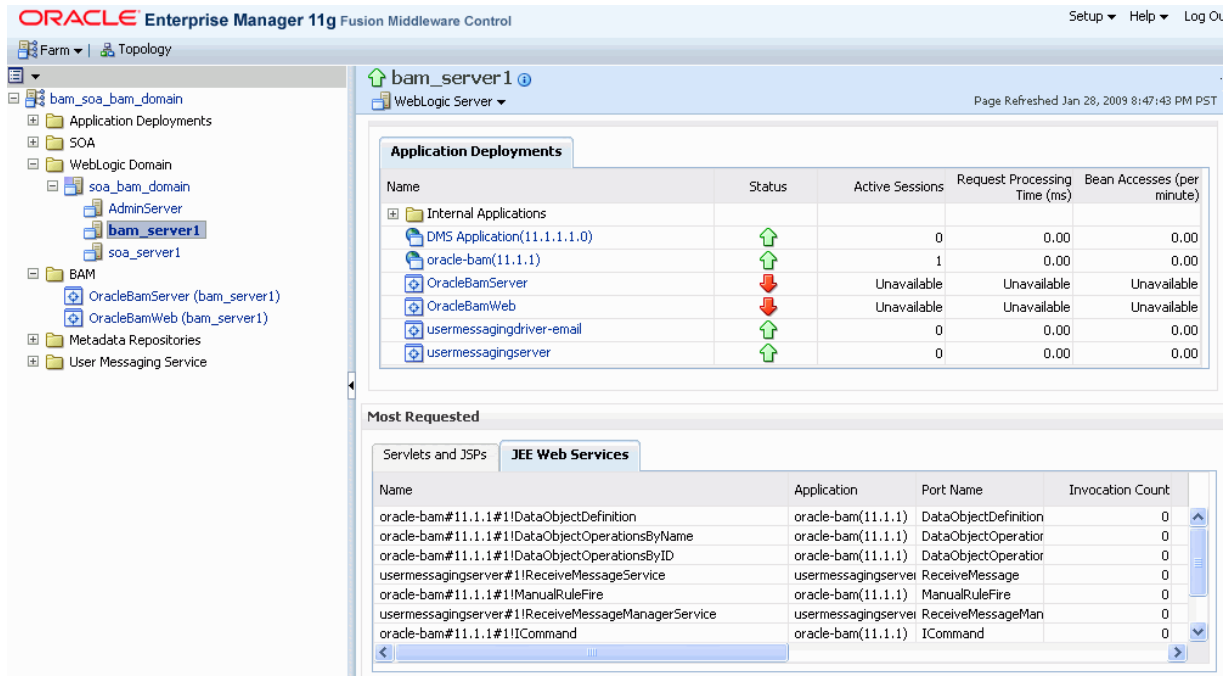

### <span id="page-633-0"></span>**25.5 Monitoring Oracle BAM Performance**

The performance of Oracle BAM applications is reflected in metrics and statistics. There are separate Performance Summary pages with appropriate metrics for Oracle BAM Server and Oracle BAM web applications.

When you select the **Monitoring** > **Performance Summary** menu item in each of the Oracle BAM component menus (as shown in Figure 25–3), the Performance Summary page appears as shown in Figure 25–4.

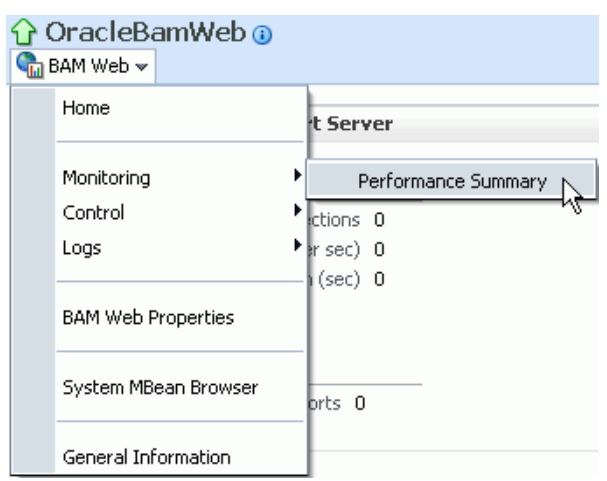

*Figure 25–3 Monitoring Shortcut Menu*

*Figure 25–4 Performance Summary Page*

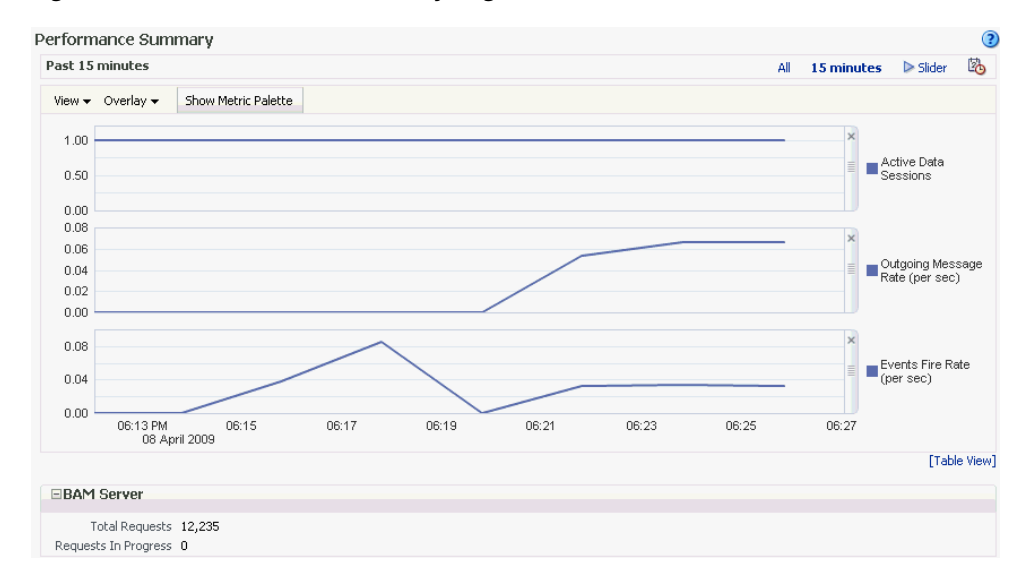

Many metrics are available for capture and display (most of which are also displayed in the Oracle BAM component home pages). Descriptions of each metric are available in the metrics help pages.

To get the most valuable, focused information, use the Metric Palette. Click **Show Metric Palette** to display the Metric Palette, shown in Figure 25–5.

Choose the metrics in which you are most interested. As you select or deselect metrics from the palette, the metrics graph at the left is updated automatically.

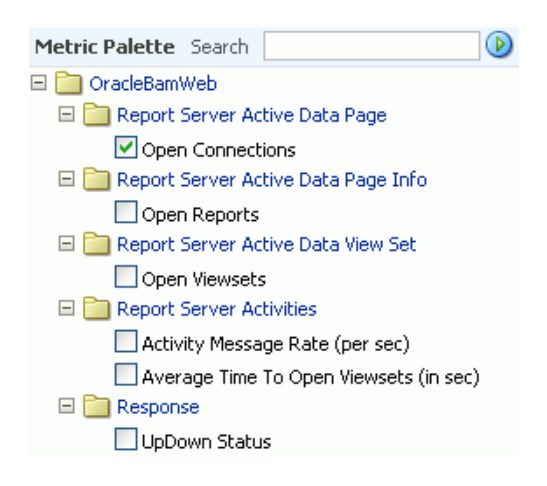

*Figure 25–5 Metric Palette for Oracle BAM Web Applications*

Right-click the metric label and select **Help**, as shown in Figure 25–6, to find more information about each of the metrics.

#### *Figure 25–6 Metrics Shortcut Menu*

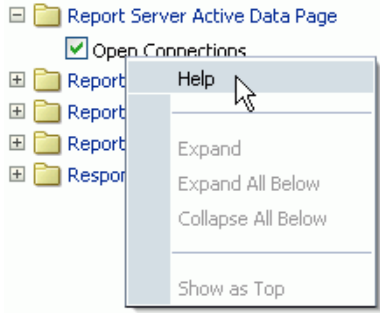

### <span id="page-635-0"></span>**25.6 Monitoring Oracle BAM Logs**

Oracle BAM logs are configured and viewed using Fusion Middleware Control.

**Note:** Despite having separate log pages for Oracle BAM Server and Oracle BAM web applications, each page displays the logs for all Oracle BAM application components.

For information about using the logger features see the online Help page. For information about configuring the logger, see [Section 24.4, "Configuring the Logger."](#page-586-0)

To view the logs, right-click the **OracleBamServer** node or **OracleBamWeb** node in the navigation tree and select **Logs** > **View Log Messages** as shown in Figure 25–7.

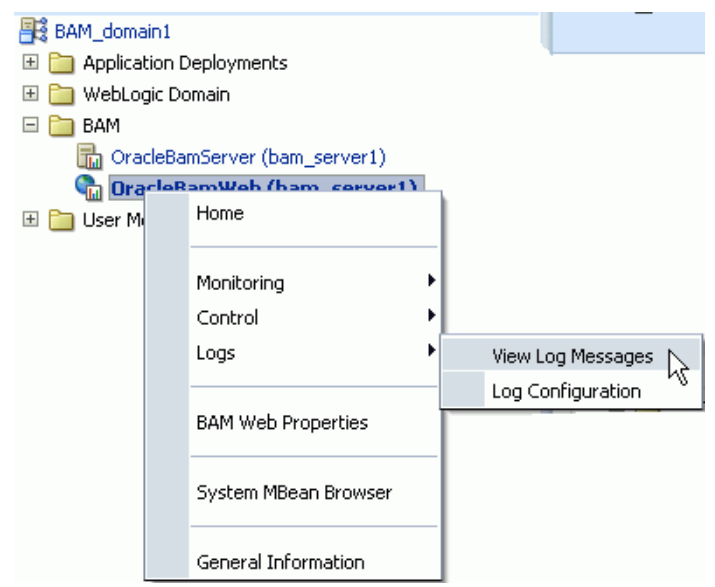

*Figure 25–7 Logs Shortcut Menu*

The log viewer page opens as shown in Figure 25–8. Use this page to query for information about the component. Fields and lists are used to customize the query.

### *Figure 25–8 Log Messages Page*

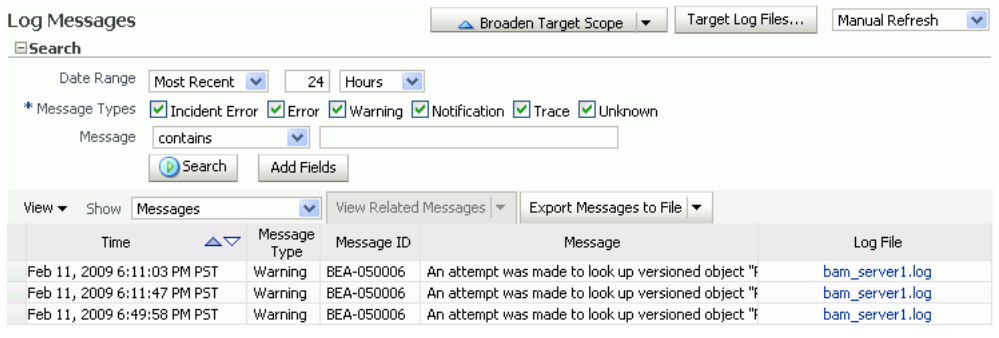

After entering your search criteria, click **Target Log Files**. The Log Files page appears as shown in Figure 25–9. You can view specific log information (shown in Figure 25–10) or download the log.

### *Figure 25–9 Log Files Page*

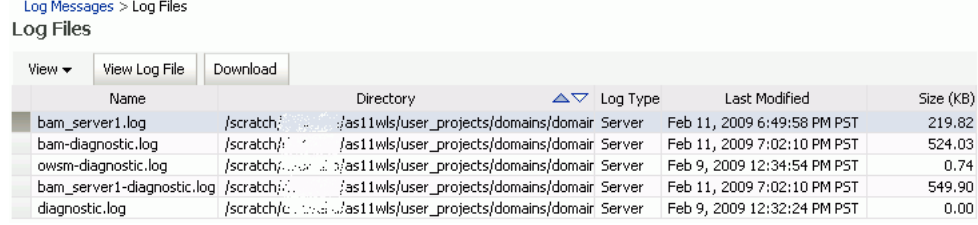

### *Figure 25–10 Log File bam\_server1.log*

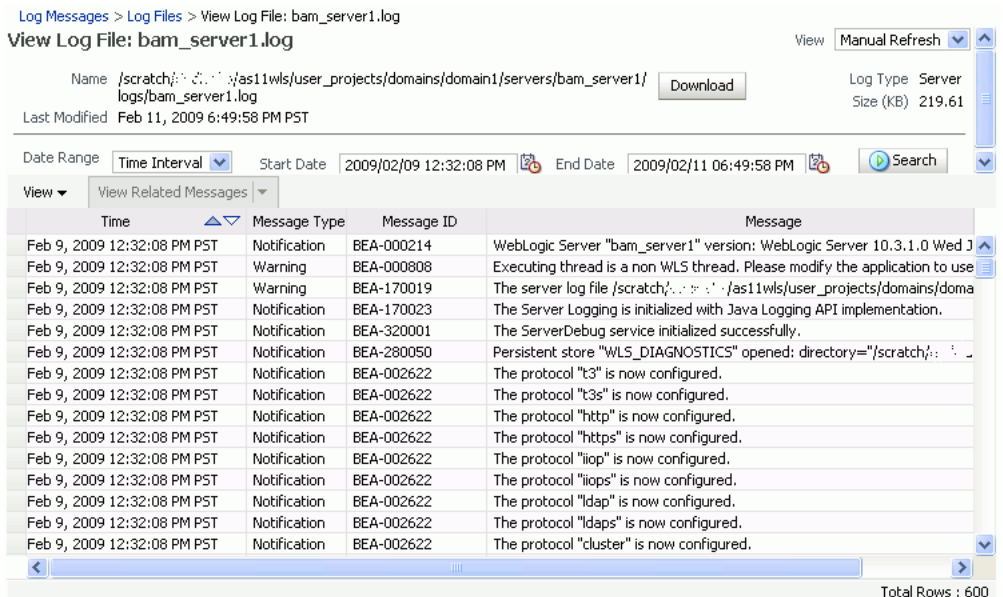

## **Managing Oracle Business Activity Monitoring**

This chapter describes how to start and stop Oracle Business Activity Monitoring (Oracle BAM) components, create users and groups, grant Oracle BAM application permissions using application-level roles, and set up data access permissions on data objects and folders, and reports.

This chapter includes the following sections:

- [Section 26.1, "Introduction to Managing Oracle BAM"](#page-638-1)
- [Section 26.2, "Managing Oracle BAM Availability"](#page-638-0)
- [Section 26.3, "Managing Oracle BAM Users"](#page-639-0)

### <span id="page-638-1"></span>**26.1 Introduction to Managing Oracle BAM**

Use Oracle Enterprise Manager Fusion Middleware Control to manage Oracle BAM availability. For more information, see [Section 26.2, "Managing Oracle BAM](#page-638-0)  [Availability"](#page-638-0).

Oracle BAM users and groups are created in Oracle WebLogic Server Administration Console (or in a security provider configured for your Oracle WebLogic Server); application-level roles are administered and new groups/roles and policies/grants can be created in Fusion Middleware Control (in **Application Policies**); and the users' Oracle BAM objects are managed in Oracle BAM Administrator. For more information, see [Section 26.3, "Managing Oracle BAM Users"](#page-639-0).

### <span id="page-638-0"></span>**26.2 Managing Oracle BAM Availability**

Oracle BAM Server and web applications can be started and stopped using Fusion Middleware Control, or, as a convenience, the entire Oracle BAM application (or the Oracle WebLogic Server to which it is deployed) can be restarted in the Oracle WebLogic Server Administration Console.

**Note:** On all UNIX installations of Oracle BAM, due to a behavior of the Java AWT APIs that Oracle BAM uses, Oracle BAM Server must be started with the DISPLAY environment variable *unset*.

\$ unsetenv DISPLAY

Restarting is required for any configuration changes made in the Fusion Middleware Control properties pages for Oracle BAM or its configuration files.

To start or stop Oracle BAM components in Fusion Middleware Control:

**1.** In Fusion Middleware Control locate the **OracleBamServer** or **OracleBamWeb** node in the navigation tree.

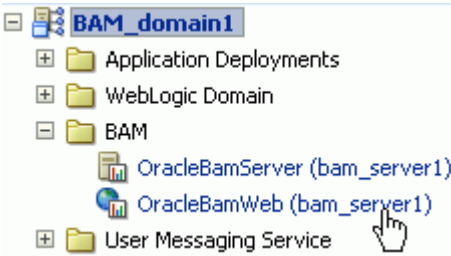

**2.** Right-click the node to open the shortcut menu, and select **Control**.

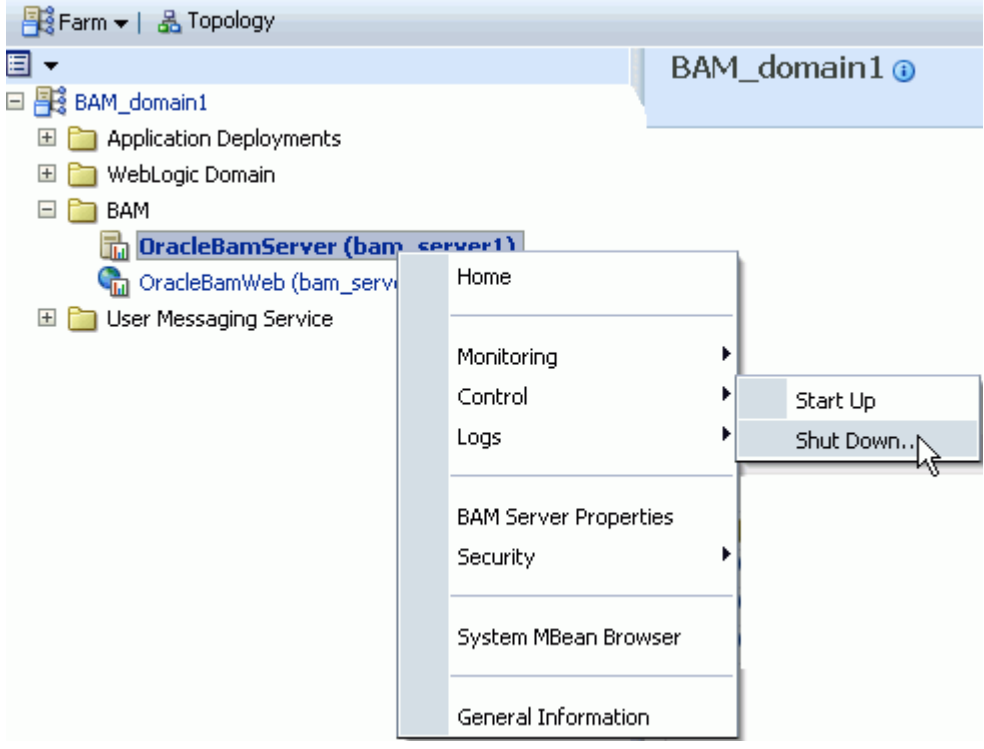

**Start Up** starts the component.

**Shut Down** shuts down the component.

**Note:** Do not use **Start Up** alone to restart the component. To restart the component, you must stop the component using **Shut Down** before using **Start Up** to start the component or an error occurs.

### <span id="page-639-0"></span>**26.3 Managing Oracle BAM Users**

These are the main steps for managing Oracle BAM users:

### **1. Configure the Security Provider**

Users, groups, or both, to be used with Oracle BAM users must be present in a security provider configured for your Oracle WebLogic Server. For the main steps and links to detailed information about configuring security for Oracle WebLogic Server, see the *Oracle Fusion Middleware Securing Oracle WebLogic Server*.

**Note:** You can use Oracle WebLogic Server to configure the Active Directory Authentication provider for authenticating Oracle BAM users instead of using the default embedded LDAP (also known as the default authenticator). To use Active Directory, you must also do some additional steps to change the OracleSystemUser default user. For more information, see "Changing the OracleSystemUser Default User" in the *Oracle Fusion Middleware Security and Administrator's Guide for Web Services*.

#### **2. Create Users and Groups**

Users and groups are defined in the configured security provider (for example, in the Oracle WebLogic Server embedded LDAP server). Refer to your specific security provider documentation for details on defining users and groups. For more information, see [Section 26.3.1, "Defining Users and Groups"](#page-641-0) and [Section 26.3.2, "Using](#page-642-0)  [Previously Seeded Group Members".](#page-642-0)

For example instructions about using Oracle WebLogic Server Administration Console to create users and groups, see [Section 26.3.5, "Configuring Oracle WebLogic Server](#page-647-0)  [Embedded LDAP Server"](#page-647-0).

#### **3. Assign Users and Groups to Application Roles**

In turn, these users, groups, or both, are assigned to Oracle BAM application-level roles that grant those users, groups, or both, specific permissions for using Oracle BAM applications. Users and groups are granted Oracle BAM application permissions based on their Oracle BAM role membership.

For a detailed description of the Oracle BAM application roles and their associated Oracle BAM application permissions, see [Section 26.3.3, "Adding Members to](#page-643-0)  [Application Roles".](#page-643-0)

Membership in Oracle BAM application roles is administered from the Application Roles page for Oracle BAM provided by Fusion Middleware Control. This page allows users and groups to be added as members to the various Oracle BAM application roles and allows creation of new application roles. For more information, see [Section 26.3.4,](#page-646-0)  ["Introduction to Oracle BAM Application Roles"](#page-646-0).

**Note:** Oracle BAM does not support assigning Oracle BAM application permissions directly to users and groups. Oracle BAM application permissions can only be granted to Oracle BAM application roles.

The only way to grant Oracle BAM application permissions to users and groups is to make those users and groups members of an Oracle BAM application role associated with the desired Oracle BAM application permissions.

Except for the Administrator role, membership in an Oracle BAM application role does not imply any Oracle BAM data access permissions. The Oracle BAM application roles only grant the user access to the associated Oracle BAM user interface as described in [Section 26.3.4, "Introduction to Oracle BAM Application Roles."](#page-646-0)

When the user logs on to the Oracle BAM start page, there is a button for each of the Oracle BAM applications. Whether these buttons are enabled or not is based on the user's Oracle BAM application role membership.

**Note:** Changes to a user's group and role membership could take as long as 5 minutes to propagate throughout the system.

### **4. Populate Users In Oracle BAM Applications**

Users are not visible from Oracle BAM Administrator until they have logged into Oracle BAM for the first time. Oracle BAM also provides a utility that you can run to populate the users in Oracle BAM Administrator. For more information, see [Section 26.3.6, "Populating Users in Oracle BAM Administrator".](#page-648-0)

### **5. Set Up Data Access Permissions on Oracle BAM**

Specific data access permissions can be granted to users and groups using Oracle BAM Architect and Oracle BAM Active Studio. Users and groups can be granted read, update, and delete operation permissions on specific data objects and folders. For more information, see "Creating Permissions on Data Objects" and "Using Data Object Folders" in the *Oracle Fusion Middleware Developer's Guide for Oracle SOA Suite*.

Data access permissions can also be granted to users and groups at the row level for data objects. For information about row-level data security, see "Creating Security Filters" in the *Oracle Fusion Middleware Developer's Guide for Oracle SOA Suite*.

Individual report authors can control which Oracle BAM users have access to reports. For more information, see "Setting Folder Permissions" in the *Oracle Fusion Middleware User's Guide for Oracle Business Activity Monitoring*.

### **6. Manage Oracle BAM Object Ownership**

When Oracle BAM users are removed from the security provider, the user accounts still appear in Oracle BAM Administrator because they may *own* Oracle BAM objects that must be transferred to other users before the user is completely removed from Oracle BAM. Object ownership is managed using Oracle BAM Administrator (see [Section 26.3.7, "Managing Oracle BAM Object Ownership"](#page-651-0)).

### **7. Remove Users From Oracle BAM**

The administrator must also remove users from Oracle BAM Administrator after they are deactivated in the security provider (see [Section 26.3.8, "Removing Invalid Users](#page-652-0)  [from Oracle BAM Administrator"](#page-652-0)).

### **OracleSystemUser**

OracleSystemUser is the default owner of all Oracle BAM objects. It is required by Oracle BAM Server and must not be deleted.

### <span id="page-641-0"></span>**26.3.1 Defining Users and Groups**

Users are defined in the configured security provider's identity store (for example, Oracle WebLogic Server embedded LDAP server).

Groups, also referred to as enterprise-level roles, are also defined in this identity store. Groups are referred to as enterprise-level roles to distinguish them from application-level roles.

The enterprise-level roles are global to Oracle WebLogic Server, and they are applicable to all applications running on that server, including Oracle BAM. The application-level roles are specific to each application.

For example instructions about using Oracle WebLogic Server Administration Console to create users and groups, see [Section 26.3.5, "Configuring Oracle WebLogic Server](#page-647-0)  [Embedded LDAP Server"](#page-647-0).

**Note:** When you delete a user you cannot reuse that user name until you resolve the old instance with Oracle BAM. Oracle BAM marks the deleted user inactive when you delete the user in Oracle WebLogic Server.

If you attempt to reuse the same user name for a new account, Oracle BAM does not consider the newly added user to be the same user as the one previously deleted. You must delete the original user from Oracle BAM using Oracle BAM Administrator (and optionally transfer the user's Oracle BAM objects to another valid user). Once the inactive user is removed from Oracle BAM you can reuse the user name.

For information about removing users from Oracle BAM, see [Section 26.3.8, "Removing Invalid Users from Oracle BAM](#page-652-0)  [Administrator"](#page-652-0).

### <span id="page-642-0"></span>**26.3.2 Using Previously Seeded Group Members**

The following Oracle WebLogic Server groups have been previously seeded in the Oracle BAM application policy:

- BamAdministrators: Member of application role Administrator.
- BamReportArchitects: Member of application role Report Architect.
- BamReportCreators: Member of application role Report Creator.
- BamReportViewers: Member of application role Report Viewer.

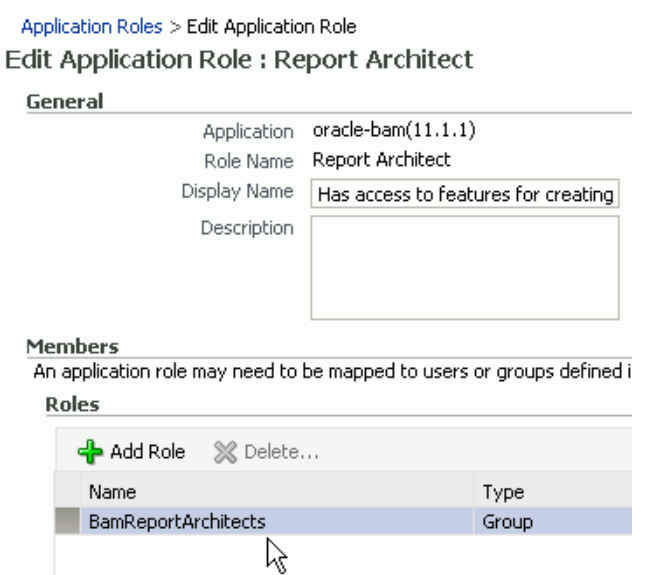

These members are a convenience. If you define these groups in your configured security provider, you can then assign Oracle BAM application-level roles to specific users and groups by placing them into these groups. All of this can be done from your security provider and does not require any Oracle BAM application policy modifications.

You must create these groups manually in the security provider because Oracle BAM does not automatically seed users or groups in the configured security provider.

### <span id="page-643-0"></span>**26.3.3 Adding Members to Application Roles**

The Oracle BAM application policy defines the Oracle BAM application-level roles described in [Section 26.3.4, "Introduction to Oracle BAM Application Roles"](#page-646-0) including role membership. The Oracle BAM application policy is managed in Fusion Middleware Control. The default policy store provider is the XML file-based policy store.

**Application Policies** 

Application policies are the authorization policies that an application relies upon for controlling access to its resouri To manage users and groups in the WebLogic Domain, use the Oracle WebLogic Server Security Provider. **EPolicy Store Provider** 

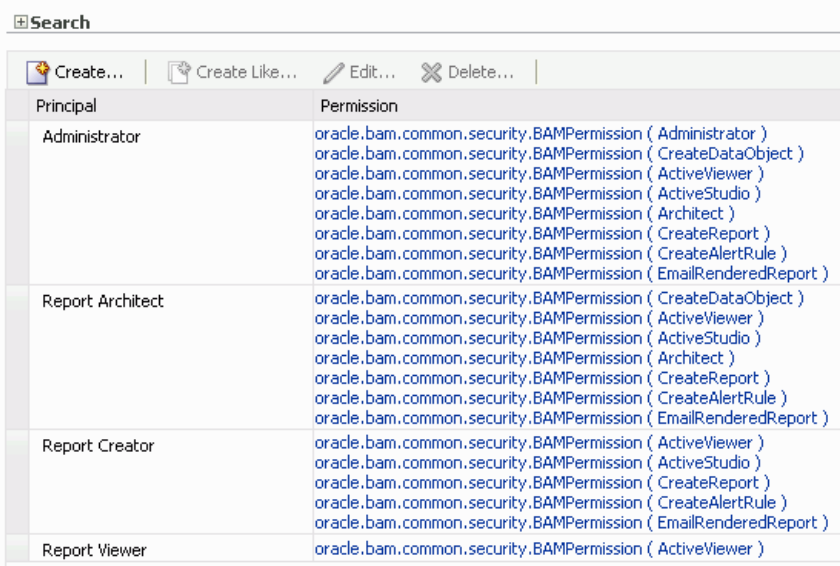

To add members to the Oracle BAM application-level roles, you must add entries to the membership list of the desired role using Fusion Middleware Control.

Shown here is the navigation required to open the Oracle BAM Application Roles page in Fusion Middleware Control:

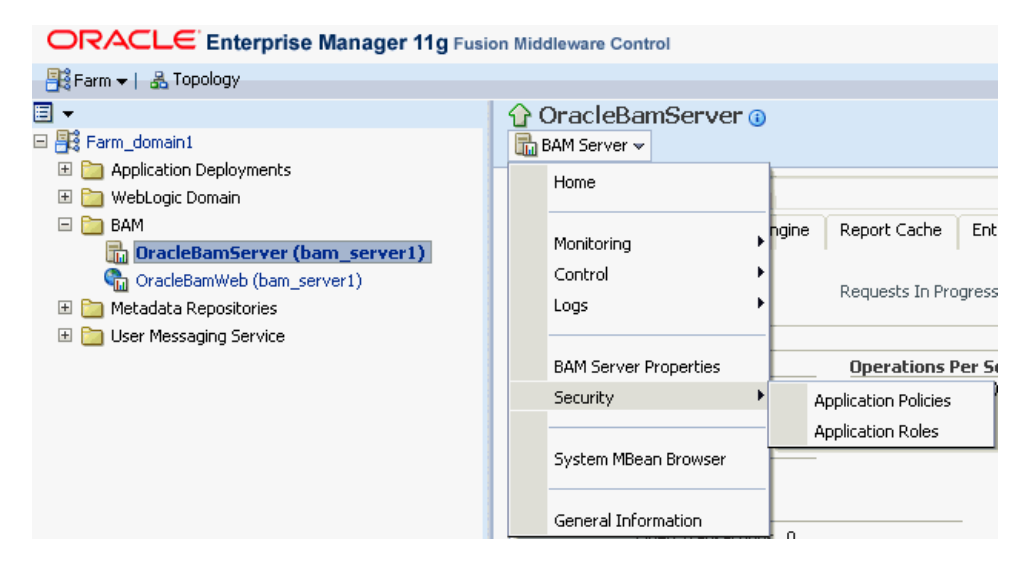

Select a role in the **Role Name** list:

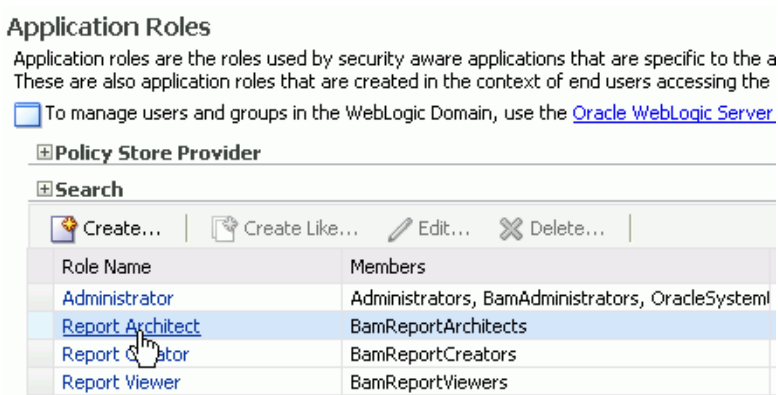

Add a member to the role:

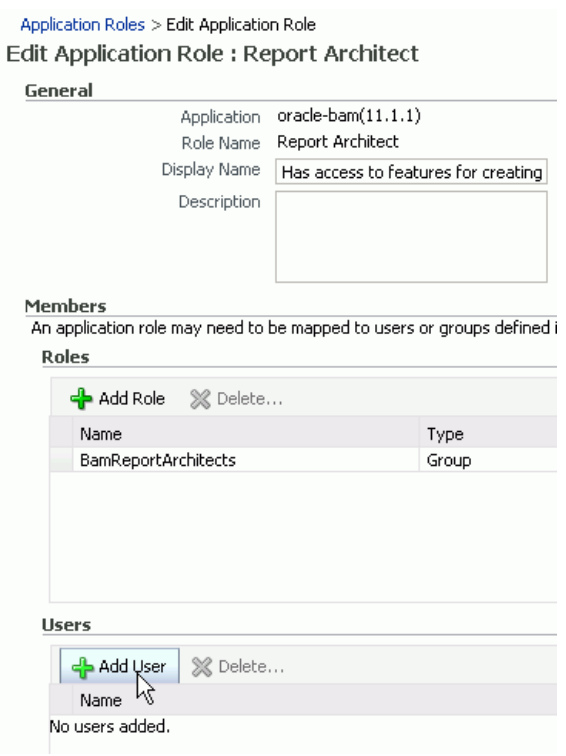

Select an available user and move it to the **Selected Users** list:

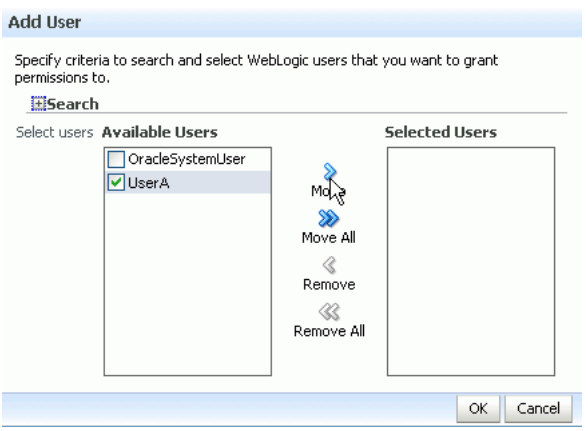

### **26.3.3.1 Extending Oracle BAM to a SOA Domain that Uses a DB-Based Policy Store**

Although the out-of-the-box policy store is file-based, you can extend Oracle BAM to an Oracle SOA Suite domain that uses a DB-based policy store.

This section provides general, high-level steps for extending Oracle BAM in this way.

### **To extend Oracle BAM to a SOA domain that uses a DB-based policy store:**

- **1.** Install Oracle SOA Suite.
- **2.** Configure the DB-based policy store for the domain, as described in "Managing the RDBMS Security Store" in *Oracle Fusion Middleware Securing Oracle WebLogic Server*.
- **3.** Extend the domain to include Oracle BAM.
- **4.** Start Oracle WebLogic Server and Oracle SOA Suite.
- **5.** Target the OPSS data source to the Oracle BAM server.
- **6.** Start the Oracle BAM server.
- **7.** Log in to the Oracle BAM server.

### <span id="page-646-0"></span>**26.3.4 Introduction to Oracle BAM Application Roles**

Oracle BAM defines the following application-level roles:

- Administrator: Has access to all features.
- Report Architect: Has access to features for creating data objects and reports.
- Report Creator: Has access to features for creating reports.
- Report Viewer: Has access to features for viewing reports.

The application roles determine the permissions granted to specific users or groups. If a user or group is a member of one of these Oracle BAM application roles, then they are granted the associated Oracle BAM permissions.

The Oracle BAM application roles are granted the following permissions:

#### **Administrator Permissions**

- Administrator: Has full access to Oracle BAM Administrator application functionality.
- CreateDataObject: Can create data objects in Oracle BAM Architect.
- ActiveViewer: Has full access to Oracle BAM Active Viewer application functionality.
- ActiveStudio: Has full access to Oracle BAM Active Studio application functionality.
- Architect: Has full access to Oracle BAM Architect application functionality.
- CreateReport: Can create reports in Oracle BAM Active Studio.
- CreateAlertRule: Can create alerts in Oracle BAM Architect and Oracle BAM Active Studio.
- EmailRenderedReport: Can email report attachments to Oracle BAM users.

### **Report Architect Permissions**

- CreateDataObject: Can create data objects in Oracle BAM Architect.
- ActiveViewer: Has full access to Oracle BAM Active Viewer application functionality.
- ActiveStudio: Has full access to Oracle BAM Active Studio application functionality.
- Architect: Has full access to Oracle BAM Architect application functionality.
- CreateReport: Can create reports in Oracle BAM Active Studio.
- CreateAlertRule: Can create alerts in Oracle BAM Architect and Oracle BAM Active Studio.
- EmailRenderedReport: Can email report attachments to Oracle BAM users.

### **Report Creator Permissions**

- ActiveViewer: Has full access to Oracle BAM Active Viewer application functionality.
- ActiveStudio: Has full access to Oracle BAM Active Studio application functionality.
- CreateReport: Can create reports in Oracle BAM Active Studio.
- CreateAlertRule: Can create alerts in Oracle BAM Active Studio.
- EmailRenderedReport: Can email report attachments to Oracle BAM users.

### **Report Viewer Permissions**

ActiveViewer: Has full access to Oracle BAM Active Viewer application functionality.

### <span id="page-647-0"></span>**26.3.5 Configuring Oracle WebLogic Server Embedded LDAP Server**

The Oracle WebLogic Server embedded LDAP server is the default security provider for Oracle WebLogic Server. This section describes the procedures for adding new users and groups to the Oracle WebLogic Server embedded LDAP server.

For information about configuring the embedded LDAP server, see "Managing the Embedded LDAP Server" in *Oracle Fusion Middleware Securing Oracle WebLogic Server*.

### **26.3.5.1 Using the Oracle WebLogic Server Administration Console**

Oracle WebLogic Server administration is performed using the Oracle WebLogic Server Administration Console at

http://*host\_name*:*port\_number*/console

Oracle WebLogic Server must be running to access the administration console. This console requires the user to log in with Oracle WebLogic Server administrator credentials. After successfully logging in, the user is placed at the Oracle WebLogic Server Administration Console home page.

### **26.3.5.2 Adding a Group**

To add a group:

**1.** Go to **Home** > **Security Realms** > *myrealm* > **Users and Groups** in Oracle WebLogic Server Administration Console.
- **2.** Select the **Groups** tab, and click **New**.
- **3.** Enter the group name and description. Do not change the provider.
- **4.** Click **OK**.

# **26.3.5.3 Adding a User**

To add a user:

- **1.** Go to **Home** > **Security Realms** > *myrealm* > **Users and Groups** in Oracle WebLogic Server Administration Console.
- **2.** Select the **Users** tab, and click **New**.
- **3.** Enter the user name, description, and login password. Do not change the provider.
- **4.** Click **OK**.

#### **26.3.5.4 Adding a User to a Group**

To add a user to a group:

- **1.** Go to **Home** > **Security Realms** > *myrealm* > **Users and Groups** in Oracle WebLogic Server Administration Console.
- **2.** Select the **Users** tab, and select the user.
- **3.** Select the **Groups** tab.
- **4.** Move the groups from the **Available** list to the **Chosen** list. The **Chosen** list represents the list of groups of which the user is now a member.
- **5.** Click **Save**.

# **26.3.6 Populating Users in Oracle BAM Administrator**

Users are not automatically populated in Oracle BAM Administrator by the security provider. The system administrator must either run the registerusers utility, or have users log in to the Oracle BAM start page by using the provided credentials, before they can be managed in Oracle BAM Administrator.

Oracle BAM is a monitoring and analytics application that in implementation can support requirements to secure data, not only at the user and permissions level, but also at the row level for specific analytic data. Because of this requirement, Oracle BAM users require some management in Oracle BAM Administrator that is not provided in the standard Oracle WebLogic Server user management tool set. To configure these additional security features for a specific user, that user must be defined in Oracle BAM Administrator.

See the following topics for more information:

- [Section 26.3.6.1, "Using the Registerusers Utility"](#page-648-0)
- [Section 26.3.6.2, "Populating By User Login"](#page-650-0)

### <span id="page-648-0"></span>**26.3.6.1 Using the Registerusers Utility**

The registerusers utility is a standalone Java application for registering users with Oracle BAM Server. Normally, Oracle BAM is not aware of a particular defined user until that user logs into Oracle BAM for the first time. On initial login, Oracle BAM looks up the user in the configured security provider, and synchronizes Oracle BAM's definition for that user with that of the configured security provider. This includes the

user name, role membership, group membership, user properties (for example, email address), and so on.

Because Oracle BAM is not aware of defined users until they have logged in at least one time, it is not possible to perform certain Oracle BAM user configuration related to that user. For example, when defining data object permissions in Oracle BAM, the user is not present in the list of known users presented by the permission editor.

The registerusers utility allows a user with Oracle BAM administrator-level privileges to register a list of users with Oracle BAM. The result of this registration is that these users are fully defined in Oracle BAM and available for further Oracle BAM user configuration, such as defining data object permissions.

The users are only added to Oracle BAM if they are successfully authenticated with the security provider. The input to this utility is a simple list of white-space delimited user names.

The registerusers utility confirms the successful registration of each user to standard out, and the failed registration of any user to standard error. The following is sample output from the registerusers utility:

```
>registerusers -file cmd_file.txt
Enter Password:
Connecting to BAM server as user weblogic.
Registering users...
Registration Succeeded For User: james.
Registration Failed For User: jane. Reason: BAM-00400: Authentication failed.
Registration Succeeded For User: adam.
Registration Failed For User: bob. Reason: BAM-00400: Authentication failed.
Registration Succeeded For User: bill.
Registration Succeeded For User: barbara.
Registration Succeeded For User: lynn.
```
If the utility is executed without any arguments, then the command syntax is displayed to standard out.

The syntax of the command is:

```
registerusers -adminuser adminusername -host host
-port port -protocol protocol [-file filename]... [username]...
```
where:

*adminusername* specifies the name of a user with Oracle BAM administrator privileges.

*host* specifies the hostname or IP address of the target Oracle BAM Server. Default: localhost

*port* specifies the port number of the target Oracle BAM server. Default: 7001

*protocol* specifies the communication protocol to be used. Can be t3 or t3s for SSL. Default: t3

*filename* specifies a file containing command line arguments. The -file option is replaced by the contents of the specified file.

*username* specifies the name of a user to be registered with Oracle BAM.

For example:

>registerusers -adminuser weblogic -host localhost -port 7001 -protocol t3 -file cmd\_file.txt smith jones

If the -adminuser option is omitted, then it is prompted for from standard input. The password for the BAM Administrator specified by -adminuser is prompted for from standard input using a password prompt where typed characters are hidden.

The file represented by <filename> should contain white-space delimited command-line arguments. White space is defined as blanks, EOL characters, and commas. Both single- and double-quoted strings are supported.

The file can also contain double-slash and slash-asterisk comments for documentation purposes. These comments are ignored.

If a command-line argument must contain any white-space characters (including commas), forward slashes (/) (as in file paths), or asterisks (\*), then it must be quoted. For example, "/dir1/dir2/file.txt".

The file can contain further -file options. The file should be in UTF-8 format to support extended character sets.

The following is a sample command file:

```
// Specify Oracle BAM administrator account to execute command. Password is not
// provided so that the user is securely prompted for the password.
-adminuser user_name
// Configure the target BAM server.
-host localhost -port 7001 -protocol t3
// Register the following users.
jones /* This is Mr. Jones. */
smith /* This is Ms. Smith. */
// Register users from another file.
-file "/dir1/dir2/user_list.txt"
```
Default values for -host, -port, and -protocol arguments are included in the UserRegisterConfig.xml file. These defaults are only used if the option is not specified on the command line. If these options are not specified on the command line, or in the UserRegisterConfig.xml configuration file, then the defaults are used. The command syntax output shows the default values that are in effect.

#### The defaults are:

-host localhost -port 7001 -protocol t3

The following is an example of a UserRegisterConfig.xml file.

```
<?xml version="1.0" encoding="UTF-8" standalone="yes"?>
<UserRegister>
 <ServerName>localhost</ServerName>
 <ServerPort>7001</ServerPort>
 <Communication_Protocol>t3</Communication_Protocol>
 <ServerPlatform>weblogic</ServerPlatform>
</UserRegister>
```
The -host default is picked up from the ServerName property, the -port default is picked up from the ServerPort property, and the -protocol default is picked up from the Communication\_Protocol element. Information about these properties can be found in [Table 24–3.](#page-609-0) ServerPlatform configuration is required for standalone applications. The value of this is weblogic or websphere, depending on the type of application server Oracle BAM Server is running on.

#### <span id="page-650-0"></span>**26.3.6.2 Populating By User Login**

To populate users in Oracle BAM Administrator:

**1.** Have each Oracle BAM user open the Oracle BAM start page and log in using the credentials specified by the security provider.

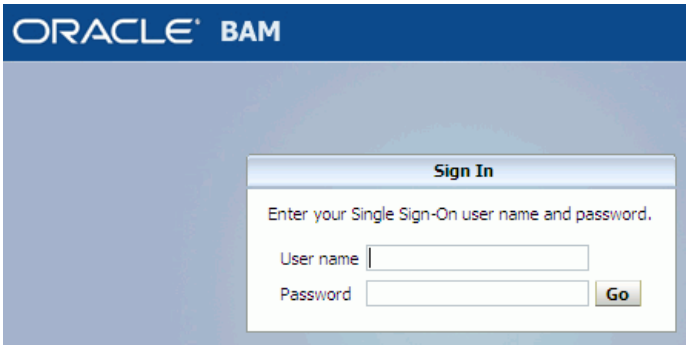

# The Oracle BAM start page can be found at:

http://*host\_name*:*port\_number*/OracleBAM/

- **2.** The administrator opens the Oracle BAM start page, logs in, and selects **Administrator**.
- **3.** Select **User management** from the list, if the User Management page is not displayed in Oracle BAM Administrator.

*Figure 26–1 Oracle BAM Administrator Function List*

| ORACLE BAM Administrator                                                                                                    | Help   About |
|----------------------------------------------------------------------------------------------------|--------------|
| Distribution List management V                                                                                                    |              |
| User management<br>Roles management Wg<br>late<br>Distribution List management<br>Refresh list<br>(Select an item on the left to view.) |              |

**4.** Verify that each Oracle BAM user appears in the **Users** list (use the **Refresh list** link to show the latest data).

# <span id="page-651-0"></span>**26.3.7 Managing Oracle BAM Object Ownership**

When Oracle BAM users are removed from the security provider, the user accounts continue to appear in the Oracle BAM Administrator application with an exclamation mark (!) icon to indicate that they are not valid.

These users do not have access to Oracle BAM applications, but remain visible because they may *own* objects in Oracle BAM that must be transferred to other users before the user is completely removed from Oracle BAM.

Object ownership is managed using Oracle BAM Administrator.

To transfer object ownership:

**1.** Go to the Oracle BAM start page, log in, and select **Administrator**.

The Oracle BAM start page can be found at:

http://*host\_name*:*port\_number*/OracleBAM/

**2.** Select **User management** from the list (see Figure 26–1).

- **3.** Select the user in the **Users** list that currently owns the objects you can reassign.
- **4.** Click **Reassign Ownership**.

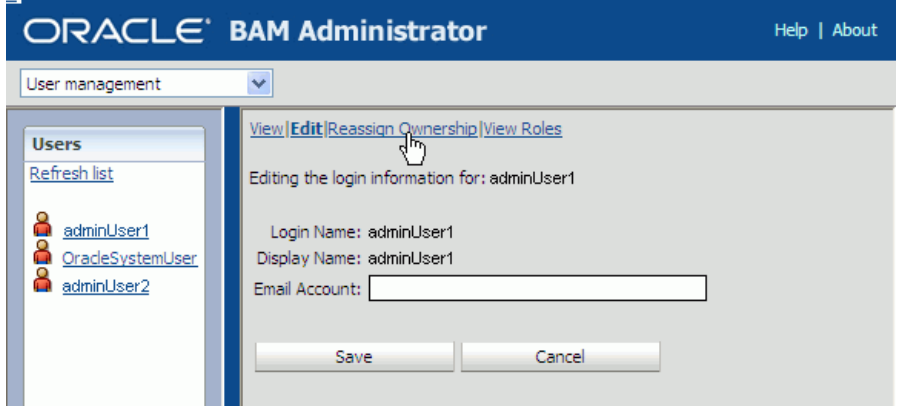

The **Select Names** dialog displays a list of users.

**5.** Select a user account in the list that becomes the new owner of the objects.

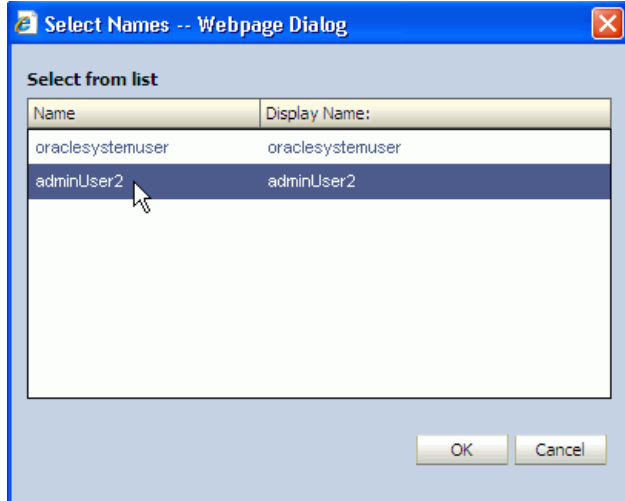

**6.** Click **OK**.

Reports are moved to a subfolder named after the selected user name.

Alerts are moved, and a zero (0) is appended to the alert name if the selected owner has an alert with the same name. If the alert needs an item updated or specified, an exclamation mark (!) is displayed on the alert icon in Oracle BAM Architect and Oracle BAM Active Studio Alerts pages.

Shared reports and folders change ownership but are not moved.

# **26.3.8 Removing Invalid Users from Oracle BAM Administrator**

Invalid users are not automatically removed from Oracle BAM because they may own reports and alerts that must be transferred to active Oracle BAM users. After those objects are transferred, an invalid user may be deleted from Oracle BAM Administrator.

To remove invalid users:

**1.** Go to the Oracle BAM start page, log in, and select **Administrator**.

The Oracle BAM start page can be found at:

http://*host\_name*:*port\_number*/OracleBAM/

- **2.** Select **User management** from the list (see Figure 26–1).
- **3.** Select an invalid user in the **Users** list whose objects have been reassigned.

For information about reassigning objects, see [Section 26.3.7, "Managing Oracle](#page-651-0)  [BAM Object Ownership".](#page-651-0)

An inactive user has an exclamation point (!) icon next to the user name.

**4.** Click **Delete**.

# **Part X**

# **Administering Oracle User Messaging Service**

This part describes how to administer Oracle Messaging Service. This part includes the following chapters:

- [Chapter 27, "Configuring Oracle User Messaging Service"](#page-656-0)
- [Chapter 28, "Monitoring Oracle User Messaging Service"](#page-700-0)
- [Chapter 29, "Managing Oracle User Messaging Service"](#page-708-0)

# **Configuring Oracle User Messaging Service**

<span id="page-656-0"></span>This chapter describes the features and architecture of Oracle User Messaging Service (UMS). It also describes how to configure and secure Oracle UMS in your environment.

This chapter includes the following sections:

- [Section 27.1, "Introduction to User Messaging Service"](#page-656-1)
- [Section 27.2, "Introduction to Oracle User Messaging Service Configuration"](#page-658-0)
- [Section 27.3, "Accessing User Messaging Service Configuration Pages"](#page-660-0)
- [Section 27.4, "Configuring User Messaging Service Drivers"](#page-661-0)
- Section 27.5, "Configuring User Messaging Service Access to the LDAP User [Profile"](#page-690-0)
- [Section 27.6, "Securing the Oracle User Messaging Service"](#page-691-0)
- [Section 27.7, "Troubleshooting Oracle User Messaging Service"](#page-695-0)

For more information about Oracle User Messaging Service tuning and performance properties, see *Oracle Fusion Middleware Performance and Tuning Guide*.

# <span id="page-656-1"></span>**27.1 Introduction to User Messaging Service**

Oracle User Messaging Service enables two-way communication between users and deployed applications. Key features include:

- Support for a variety of messaging channels: Messages can be sent and received through email, instant messaging (IM) (XMPP), short message service (SMS) (SMPP), and voice. Messages can also be delivered to a user's SOA/Oracle WebCenter Portal worklist.
- Two-way messaging: In addition to sending messages from applications to users (referred to as *outbound* messaging), users can initiate messaging interactions (inbound messaging). For example, a user can send an email or text message to a specified address; the message is routed to the appropriate application that can then respond to the user or invoke another process according to its business logic.
- User messaging preferences: End users can use a web interface to define preferences for how and when they receive messaging notifications. Applications immediately become more flexible; rather than deciding whether to send to a user's email address or IM client, the application can simply send the message to the user, and let UMS route the message according to the user's preferences.

**Note:** The User Messaging Preferences UI is available at:

http://*host*:*port*/sdpmessaging/userprefs-ui

The User Messaging Preferences UI is also embedded in Oracle BPM Worklist. You can access it by choosing **Preferences** > **Notification**.

- Robust message delivery: UMS keeps track of delivery status information provided by messaging gateways, and makes this information available to applications so that they can respond to a failed delivery. Or, applications can specify one or more *failover* addresses for a message in case delivery to the initial address fails. Using the failover capability of UMS frees application developers from having to implement complicated retry logic.
- Pervasive integration within Oracle Fusion Middleware: UMS is integrated with other Fusion Middleware components providing a single consolidated bi-directional user messaging service.
	- **–** Integration with Oracle BPEL Process Manager: Oracle JDeveloper includes prebuilt BPEL activities that enable messaging operations. Developers can add messaging capability to a SOA composite application by dragging and dropping the desired activity into any workflow.
	- **–** Integration with human workflow: UMS enables the human workflow service engine to send actionable messages to and receive replies from users over email. For information about configuring human workflow with UMS from the Workflow Notification Properties page, see [Section 21.1, "Configuring](#page-511-0)  [Human Workflow Notification Properties."](#page-511-0)
	- **–** Integration with Oracle BAM: Oracle BAM uses UMS to send email alerts in response to monitoring events.
	- **–** Integration with Oracle Oracle WebCenter Portal: UMS APIs are available to developers building applications for Oracle WebCenter Portal: Spaces. The API is a realization of Parlay X Web Services for Multimedia Messaging, version 2.1, a standard web service interface for rich messaging.

# **27.1.1 Components**

There are three types of components that comprise Oracle User Messaging Service. These components are standard Java EE applications, making it easy to deploy and manage them using the standard tools provided with Oracle WebLogic Server.

- UMS Server: The UMS Server orchestrates message flows between applications and users. The server routes outbound messages from a client application to the appropriate driver, and routes inbound messages to the correct client application. The server also maintains a repository of previously sent messages in a persistent store, and correlates delivery status information with previously sent messages.
- UMS Drivers: UMS Drivers connect UMS to the messaging gateways, adapting content to the various protocols supported by UMS. Drivers can be deployed or undeployed independently of one another depending on what messaging channels are available in a given installation.
- UMS Client applications: UMS client applications implement the business logic of sending and receiving messages. A UMS client application might be a SOA application that sends messages as one step of a BPEL workflow, or a WebCenter Portal Spaces application that can send messages from a web interface.

In addition to the components that comprise UMS itself, the other key entities in a messaging environment are the external gateways required for each messaging channel. These gateways are not a part of UMS or Oracle WebLogic Server. Since UMS Drivers support widely-adopted messaging protocols, UMS can be integrated with existing infrastructures such as a corporate email servers or XMPP (Jabber) servers. Alternatively, UMS can connect to outside providers of SMS or text-to-speech services that support SMPP or VoiceXML, respectively.

# **27.1.2 Architecture**

The system architecture of Oracle User Messaging Service is shown in Figure 27–1.

For maximum flexibility, the components of UMS are separate Java EE applications. This allows them to be deployed and managed independently of one another. For example, a particular driver can be stopped and reconfigured without affecting message delivery on all other channels.

Exchanges between UMS client applications and the UMS Server occur as SOAP/HTTP web service requests for web service clients, or through remote Enterprise JavaBeans (EJB) and JMS calls for BPEL messaging activities. Exchanges between the UMS Server and UMS drivers occur through JMS queues.

Oracle UMS server and drivers are installed alongside Oracle SOA Suite or Oracle BAM in their respective Oracle WebLogic Server instances. An Oracle WebCenter Portal installation includes the necessary libraries to act as a UMS client application, invoking a server deployed in a SOA instance.

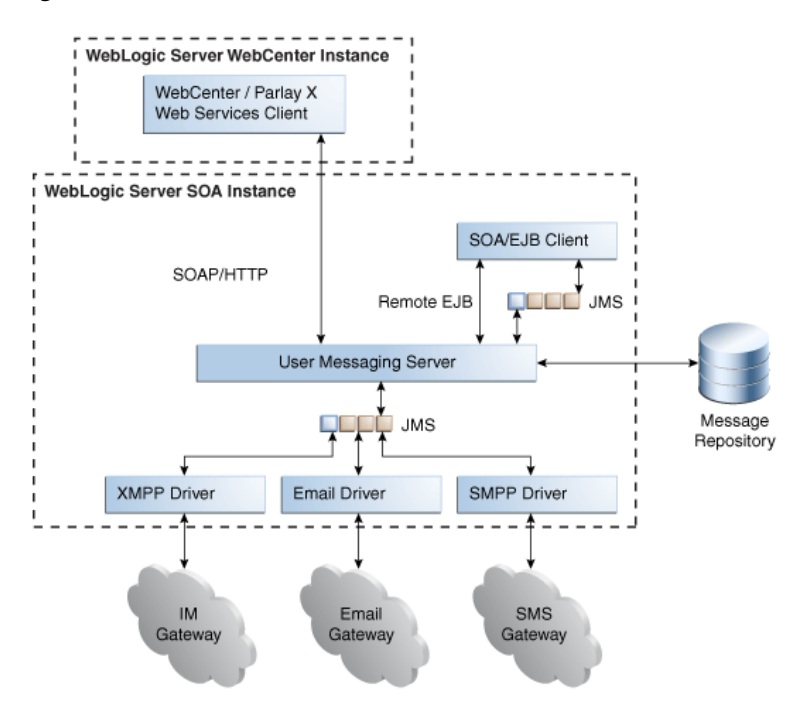

*Figure 27–1 UMS Architecture*

# <span id="page-658-0"></span>**27.2 Introduction to Oracle User Messaging Service Configuration**

Oracle User Messaging Service enables users to receive notifications sent from SOA applications that are developed and deployed to the Oracle WebLogic Server using Oracle JDeveloper.

At the application level, there is notification activity for a specific delivery channel (such as SMS or email). For example, when you build a SOA application that sends email notification, you drag and drop an Email activity from the Oracle JDeveloper Component Palette to the appropriate location within a workflow. The application connects then sends notifications.

For more information about Oracle JDeveloper, see your Oracle JDeveloper documentation.

To enable the workflow participants to receive and forward notifications, use Oracle Enterprise Manager Fusion Middleware Control to set the Oracle User Messaging Service environment by configuring the appropriate driver instances that reside on the same Oracle WebLogic Server on which you deploy the workflow application (Figure 27–2). Oracle User Messaging Service includes drivers that support messaging through email, IM, SMS, and voice channels. For more information, see [Section 27.4,](#page-661-0)  ["Configuring User Messaging Service Drivers."](#page-661-0)

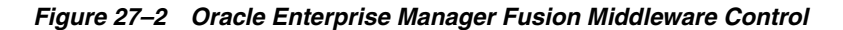

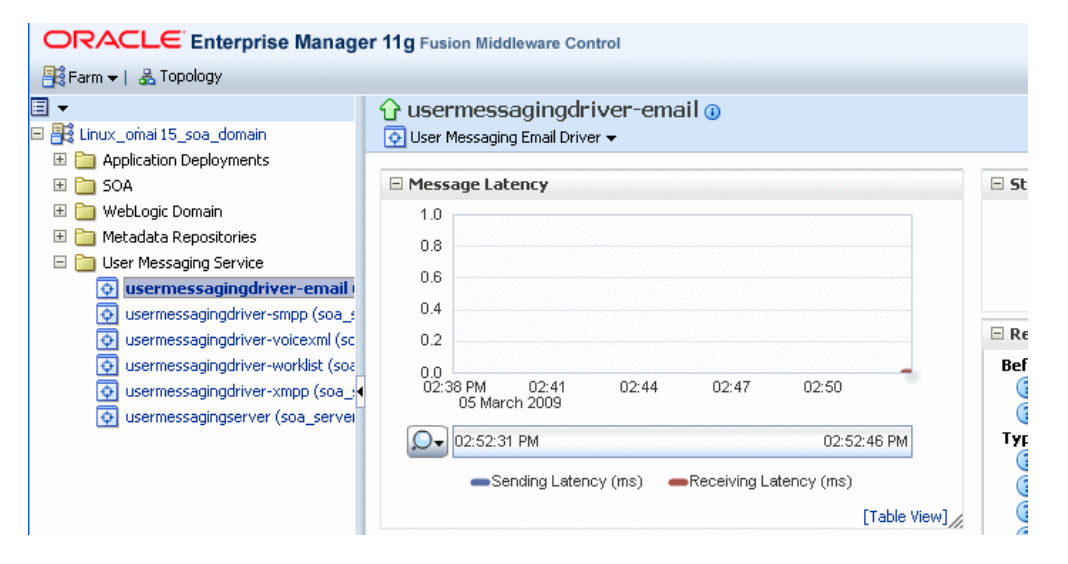

For workflow participants to receive the notifications, they must register the devices that they use to access messages through User Messaging Preferences (Figure 27–3).

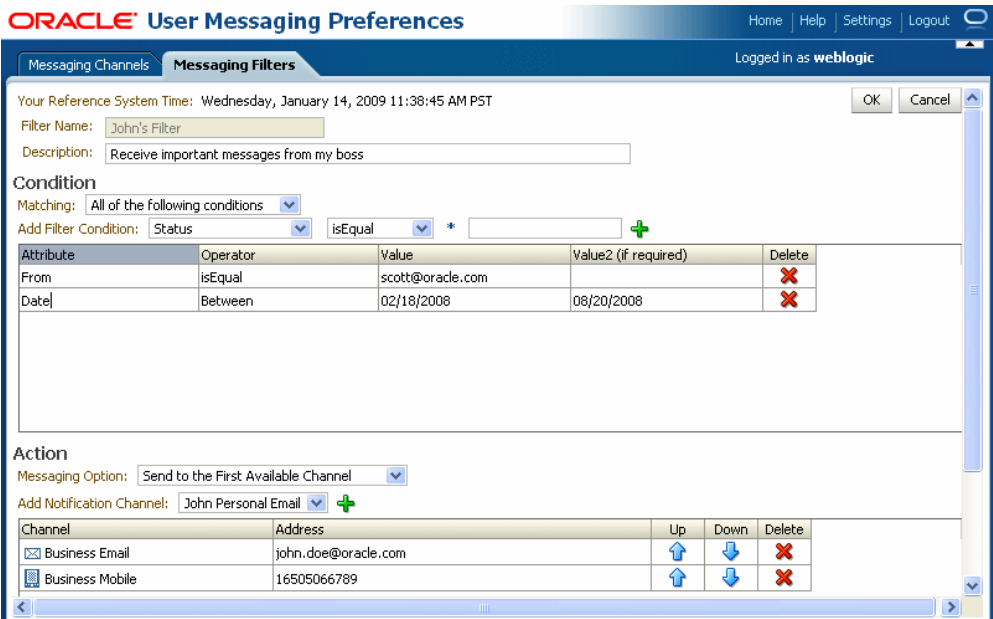

*Figure 27–3 User Messaging Preferences*

# <span id="page-660-0"></span>**27.3 Accessing User Messaging Service Configuration Pages**

You configure Oracle User Messaging Service through Oracle Enterprise Manager Fusion Middleware Control.

# **27.3.1 Setting the Storage Method**

Use the Server Properties page to set the deployment type for the Messaging Server (that is, select the storage method for runtime and management data) and add (or remove) the User Messaging Preference Business Terms that are used for creating message filters.

Select **Persistent** (the default) to enable entries and the Messaging Store to persist when the server has been restarted. In the Transient mode (which is recommended for lightweight deployments), the Messaging Server does not maintain any data stored in the Messaging Store after a restart.

# **27.3.2 Adding or Removing User Messaging Preferences Business Terms**

The Server Properties page enables you to add or remove the business terms used to construct the message filters in User Message Preferences. For more information about building messaging filters with business terms, see [Section 27.3.2.1, "Adding Business](#page-660-1)  [Terms."](#page-660-1)

# <span id="page-660-1"></span>**27.3.2.1 Adding Business Terms**

**Note:** Business terms are stored per server instance. If there are multiple instances (as in a cluster), then new business terms must be added to each instance individually.

To add a business term to User Messaging Preferences:

- **1.** Click **Add**.
- **2.** Enter a descriptive name for the business term.
- **3.** Select a data type (string, number, or date).
- **4.** Click **Apply**.

# **27.3.2.2 Removing Business Terms**

To remove a business term from User Messaging Preferences:

- **1.** Select the business term.
- **2.** Click **Delete**.
- **3.** Click **Apply** to confirm the new term.

# <span id="page-661-0"></span>**27.4 Configuring User Messaging Service Drivers**

Oracle User Messaging Service includes the following drivers.

- [Configuring the Messaging Extension Driver](#page-664-0)
- [Configuring the Email Driver](#page-670-0)
- [Configuring the SMPP Driver](#page-675-0)
- [Configuring the XMPP Driver](#page-679-0)
- [Configuring the VoiceXML Driver](#page-683-0)
- [Configuring the Worklist Driver](#page-685-0)
- [Configuring the Proxy Driver](#page-688-0)

**Note:** For the cluster environment, when you use separate messaging drivers for separate managed server nodes, all the drivers must be configured separately.

UMS Messaging Drivers are configured per instance. Configuring only one does not populate the configuration values to the drivers on the other cluster nodes.

# **27.4.1 Configuring a Driver**

To configure a driver:

- **1.** Log in to Oracle Enterprise Manager Fusion Middleware Control as an administrator.
- **2.** Expand the **Fusion Middleware** folder.
- **3.** Navigate to the User Messaging Service home page.

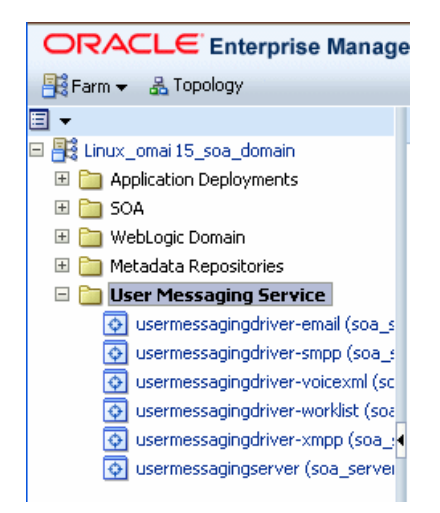

### **4.** Click **usermessagingserver(soa\_server1)**. The Associated Drivers page appears.

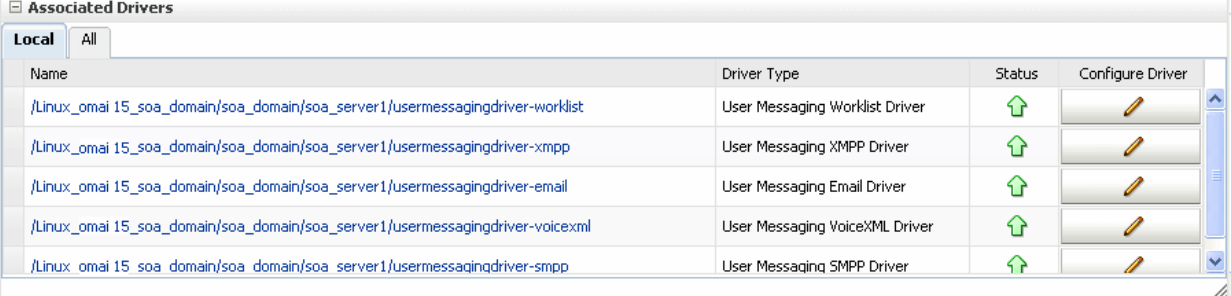

- **5.** Select the **Local** tab to access the drivers collocated with the UMS server instance. These drivers may or may not be registered with the UMS server depending on whether they are properly configured. The **ALL** tab lists all drivers that are deployed in the domain and registered to all the UMS server instances.
- **6.** Find the email driver in the list, and then click the adjacent **Configure Driver** icon.

The configuration page is displayed.

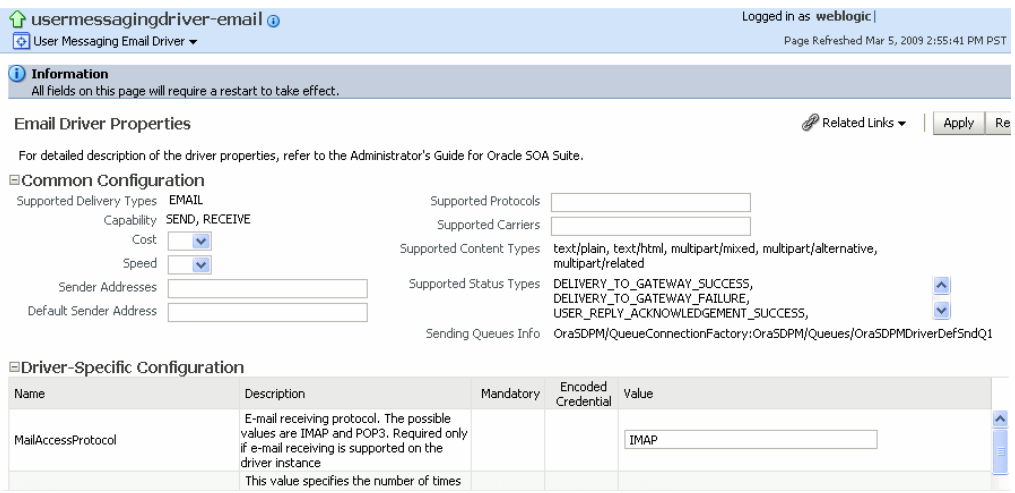

**7.** If needed, expand the **Driver-Specific Configuration** section and configure the driver parameters. For more information, see [Section 27.4.1.1, "Introduction to](#page-663-0)  [Driver Properties."](#page-663-0)

# <span id="page-663-0"></span>**27.4.1.1 Introduction to Driver Properties**

Oracle User Messaging Service drivers share common properties (listed in [Table 27–1](#page-663-1)) that are used by the Messaging Engine when routing outbound messages. Typically, administrators set such Quality of Service (QoS) properties as driver cost (Cost) and driver speed (Speed), supported carriers (SupportedCarriers), and supported protocols (SupportedProtocols). Driver developers configure properties that typically do not require modification by the administrator, such as supported delivery types (SupportedDeliveryTypes), and supported content types (SupportedContentTypes).

**Note:** Properties such as SendingQueuesInfo are for advanced use and only require modification for advanced deployment topologies.

| <b>Name</b>                 | <b>Description</b>                                                                                                    | <b>Mandatory</b><br><b>Property?</b> |
|-----------------------------|----------------------------------------------------------------------------------------------------|--------------------------------------|
| Capability                  | Sets the driver's capability to send or receive messages. The values are<br>SEND, RECEIVE, and BOTH.                                                                                                    | Yes                                  |
| Cost                        | The cost level of the driver (from $0 - 10$ ). $0$ is least expensive; $10$ is most<br>expensive. If the value is not in this range, cost is considered to be 0.                                                                                                    | N <sub>o</sub>                       |
| <b>DefaultSenderAddress</b> | The default address of the sender. The driver uses these addresses when<br>N <sub>o</sub><br>sending a message that has no sender address specified, or when the<br>specified sender address is not in the sender addresses list and the driver<br>does not support using the application-provided sender address.   |                                      |
| SenderAddresses             | The list of sender addresses that the driver supports. If provided by the<br>driver, the messaging engine can use this to route a sending message to the<br>driver by matching against the sender address of the message.                                                                                            | N <sub>o</sub>                       |
| SendingQueuesInfo           | The information for the driver sending queue.                                                                                                    | Yes                                  |
| Speed                       | The speed level of the driver (from 0-10, with 10 being the fastest).                                                                                                    | No                                   |
| SupportedCarriers           | A comma-delimited list of supported carriers.                                                                                                    | No                                   |
| SupportedContentTypes       | The content type supported by the driver.                                                                                                    | Yes                                  |
| SupportedDeliveryType       | The delivery types supported by the driver.                                                                                                    | Yes                                  |
| SupportedProtocols          | A comma-delimited list of supported protocols. Enter an asterisk (*) for<br>any protocol.                                                                                                    | N <sub>o</sub>                       |
| SupportedStatusTypes        | The status types supported by the driver.                                                                                                    | No                                   |
| SupportsCancel              | Supports a cancel operation on a message.                                                                                                    | No                                   |
| SupportsReplace             | Supports a replace operation on a message.                                                                                                    | No                                   |
| SupportsStatusPolling       | For certain protocols, an active polling of the remote gateway must be<br>performed to check the status of a message previously sent. This property<br>indicates whether the driver supports such status polling. If set to true, the<br>messaging engine invokes the driver connection's getStatus ()<br>operation. | No                                   |
| SupportsTracking            | Supports a tracking operation on a message.                                                                                                    | No                                   |

<span id="page-663-1"></span>*Table 27–1 Common Driver Properties*

# **27.4.1.2 Securing Passwords**

Sensitive driver properties (namely, passwords) can be stored securely in the credential store using Oracle Enterprise Manager Fusion Middleware Control. Properties are marked with the flag **Encoded Credential** and have a custom entry form field.

To store a sensitive driver property securely:

- **1.** Go to the driver configuration page of the selected driver.
- **2.** In the **Driver-Specific Configuration** section, locate the property with the **Encoded Credential** flag set.
- **3.** Select the credential type. (Depending on the selected credential type, you are prompted to enter the username and/or password.) There are three options:
	- Indirect password, create new user (default option): specify the username and real password; the password is stored in the credential store with the username as part of the key. The key and a fixed folder (map name) are stored in the driver deployment's driverconfig.xml file.
	- Indirect password, use existing user: choose an existing username/key in the credential store (to reference the password you stored previously).
	- User a clear text password: specify the password, and it is stored directly in the driverconfig.xml file.
- **4.** Click **Apply** to save the changes.
- **5.** Restart the driver application or the container for the changes to take effect.

You can check the password in the driver deployment directory's driverconfig.xml file. For an indirect password, the format is:

value="->mapName:keyName" (mapName is the driver target name, and the key is <parameter\_name>.<username>)

For example, here is a sample entry in driverconfig.xml for an email driver's OutgoingPassword property:

```
<Property value="-&gt;
/Farm_base_domain/base_domain/server_soa/usermessagingdriver-email:
OutgoingPassword.ouser" encodedCredential="true" 
type="java.lang.String" mandatory="no" name="OutgoingPassword"
description="oracle.sdp.messaging.EmailDriverConfig.outgoingPassword"/>
```
## <span id="page-664-0"></span>**27.4.1.3 Configuring the Messaging Extension Driver**

The extension driver extends the messaging capability of the User Messaging Service by enabling support for arbitrary administrator-defined channels (protocols) and delivering the notifications for such channels to an administrator-defined web service listener endpoint.

**Note:** An instance of this driver is deployed, but not targeted to any servers in the default installation. To enable this driver instance, it must be targeted to the appropriate servers where UMS (usermessagingserver) is running.

#### **27.4.1.3.1 Driver Application Archive (EAR)** The EAR file is  $\frac{1}{2}$ oracle

home/communications/applications/sdpmessagingdriver-extension.ea r.

**27.4.1.3.2 Common Properties** These are common driver properties that are indicative of the capabilities of this driver for use by the messaging engine when routing outbound messages. Some properties are set by the driver developer and do not normally require modification, while others can be modified by the administrator to change the routing behavior. Some properties (such as sendingqueuesinfo) are for advanced use and only require modification for advanced deployment topologies. See Table 27–2. For a complete description of these properties and available values, see the JavaDoc for driverconfigpropertynames.

| Name                   | <b>Description</b>                                        | <b>Mandatory?</b> | <b>Default Value</b>                                             |
|------------------------|-----------------------------------------------------------|-------------------|------------------------------------------------------------------|
| InstanceName           | Instance name<br>(for internal<br>use only)               | Yes               | <b>Extension-Driver</b>                                          |
| Capability             | Message<br>sending and<br>receiving<br>capability         | Yes               | <b>SEND</b>                                                      |
| SupportedDeliveryTypes | Supported<br>delivery types                               | Yes               | URI                                                              |
| SupportedContentTypes  | Supported<br>content types                                | Yes               | text/plain, text/html, text/xml                                  |
| SupportedStatusTypes   | Supported<br>status types                                 | No                | DELIVERY_TO_GATEWAY_<br>SUCCESS, DELIVERY_TO_<br>GATEWAY_FAILURE |
| Cost                   | Cost                                                      | No                |                                                                  |
| Speed                  | Speed                                                     | No                |                                                                  |
| SupportedCarriers      | Supported<br>carriers                                     | No                |                                                                  |
| SupportedProtocols     | Supported<br>protocols                                    | No                | popup                                                            |
| SupportsCancel         | Supports<br>cancel<br>operation on<br>the message         | No                | False                                                            |
| SupportsReplace        | Supports<br>replace<br>operation on<br>the message        | No                | False                                                            |
| SupportsTracking       | Supports<br>tracking<br>operation on<br>the message       | No                | False                                                            |
| SupportsStatusPolling  | Supports<br>status polling<br>operation on<br>the message | No                | False                                                            |
| SenderAddresses        | Sender<br>addresses                                       | No                |                                                                  |
| DefaultSenderAddress   | Default<br>sender<br>address                              | No                |                                                                  |

*Table 27–2 Extension Driver Common Properties*

| Name              | <b>Description</b>              |     | Mandatory? Default Value                                                     |
|-------------------|---------------------------------|-----|------------------------------------------------------------------------------|
| SendingQueuesInfo | Driver<br>sending<br>queue info | Yes | OraSDPM/OueueConnectionFact<br>ory: OraSDPM/Oueues/OraSDPMD<br>riverDefSnd01 |

*Table 27–2 (Cont.) Extension Driver Common Properties*

**27.4.1.3.3 Custom Properties** This driver supports multiple configuration groups called extension endpoint groups. An extension endpoint group holds the configuration for a remote endpoint at which to deliver extension notifications. Each endpoint must have a distinct combination of protocol and mapped domain. The properties of the extension endpoint group are listed in Table 27–3:

| <b>Name</b>              | <b>Description</b>                                                                                                    | <b>Mandatory?</b> |
|--------------------------|----------------------------------------------------------------------------------------------------|-------------------|
| Group Name               | The name of this extension endpoint configuration<br>group.                                                                         | Yes               |
| Endpoint URL             | Remote endpoint listener URL.                                                                                                    | Yes               |
| Mapped Domain            | The extension endpoint used to deliver messages<br>where the domain part of the recipient URI matches<br>this value.                | No.               |
| Protocol                 | The extension endpoint used to deliver messages<br>where the protocol (scheme) part of the recipient URI<br>matches this value.     | Yes               |
| <b>Security Policies</b> | Comma-separated list of WS-Security policies to<br>apply to this endpoint.                                                          | No                |
| Username                 | Username to propagate through WS-Security headers.                                                                                  | No                |
| Keystore Alias           | Keystore alias to use for looking up WS-Security<br>policy public keys.                                                             | No                |
| Credential Store Key     | Key to use for looking up the WS-Security username<br>and password from the Oracle Web Services<br>Management credential store map. | No                |

*Table 27–3 Extension Driver Custom Properties*

**27.4.1.3.4 Extension Driver Security** If the remote extension endpoint is secured using WS-Security, then additional configuration of the extension driver is required. There are two typical WS-Security configurations that are supported. The extension driver can either use SAML tokens or username tokens.

To use extension driver security:

- **1.** To use SAML tokens, the Security Policies configuration property should contain value oracle/wss11\_saml\_token\_identity\_switch\_with\_message\_ protection\_client\_policy, and the Keystore Alias configuration property should contain a valid alias for keystore entries that is accepted by the remote extension endpoint.
- **2.** To use username tokens, the Security Policies configuration property should contain value oracle/wss11\_username\_token\_with\_message\_ protection\_client\_policy, and the Credential Store Key configuration property should contain a valid alias for a credential store entry that is accepted by the remote extension endpoint.

For more details about using WS-Security policies, see *Oracle Fusion Middleware Security and Administrator's Guide for Web Services*.

**27.4.1.3.5 Client API Messageinfo Support** Table 27–4 describes whether the protocol or driver implementation honors the following message delivery-related properties that are specified through the client API.

*Table 27–4 Client API MessageInfo Support*

| <b>Name</b> | <b>Description</b>                                                       | Supported?   |
|-------------|--------------------------------------------------------------------------|--------------|
| Expiration  | Expiration means how much later in seconds for the<br>message to expire. | <b>False</b> |
| Delay       | Delay means how much later to send the message out.                      | False        |

**27.4.1.3.6 Usage Instructions** Perform the following steps to use the extension driver:

To use the extension driver:

**1.** Implement and deploy a web service listener endpoint based on the MessagingNotifyService WSDL (umsnotify.wsdl):

```
<?xml version="1.0" encoding="UTF-8" standalone="no"?>
<wsdl:definitions xmlns:soap="http://schemas.xmlsoap.org/wsdl/soap/"
                   xmlns:tns="http://xmlns.oracle.com/ucs/messaging/extension"
                   xmlns:wsdl="http://schemas.xmlsoap.org/wsdl/"
                   xmlns:xsd="http://www.w3.org/2001/XMLSchema"
                   name="MessagingNotifyService"
targetNamespace="http://xmlns.oracle.com/ucs/messaging/extension">
     <wsdl:types>
     <xsd:schema 
targetNamespace="http://xmlns.oracle.com/ucs/messaging/extension">
       <xsd:element name="notification">
         <xsd:complexType>
           <xsd:sequence>
             <xsd:element name="messageId" type="xsd:string" minOccurs="0"
  maxOccurs="1">
               <xsd:annotation>
                 <xsd:documentation>Unique message identifier from User
 Messaging Service.</xsd:documentation>
              </xsd:annotation>
             </xsd:element>
             <xsd:element name="sender" type="xsd:string">
               <xsd:annotation>
                 <xsd:documentation>The sender address.</xsd:documentation>
               </xsd:annotation>
             </xsd:element>
             <xsd:element name="recipient" type="xsd:string">
               <xsd:annotation>
                 <xsd:documentation>The recipient address (typically
  username).</xsd:documentation>
               </xsd:annotation>
             </xsd:element>
             <xsd:element name="subject" type="xsd:string" minOccurs="0"
 maxOccurs="1">
               <xsd:annotation>
                 <xsd:documentation>The subject of the message, if
  available.</xsd:documentation>
               </xsd:annotation>
             </xsd:element>
             <xsd:element name="contentType" type="xsd:string"
```

```
 default="text/plain">
              <xsd:annotation>
                <xsd:documentation>The MIME type of the message. e.g.
 text/plain, text/html, text/xml.</xsd:documentation>
              </xsd:annotation>
            </xsd:element>
            <xsd:element name="content" type="xsd:string">
              <xsd:annotation>
                <xsd:documentation>The main body of the message. Textual
 content only (no binary content).</xsd:documentation>
              </xsd:annotation>
            </xsd:element>
            <xsd:element name="parameters" type="tns:parameter" minOccurs="0"
 maxOccurs="unbounded">
              <xsd:annotation>
                <xsd:documentation>Additional key-value pairs. This interface
 does not define any specific key-value pair meanings. Use of such parameters
 is defined on a private basis by particular implementations of this interface.
   </xsd:documentation>
              </xsd:annotation>
            </xsd:element>
          </xsd:sequence>
        </xsd:complexType>
      </xsd:element>
      <xsd:complexType name="parameter">
        <xsd:sequence>
          <xsd:element name="name" type="xsd:string">
            <xsd:annotation>
              <xsd:documentation>Parameter name</xsd:documentation>
            </xsd:annotation>
          </xsd:element>
          <xsd:element name="value" type="xsd:string">
            <xsd:annotation>
              <xsd:documentation>Parameter value</xsd:documentation>
            </xsd:annotation>
          </xsd:element>
        </xsd:sequence>
      </xsd:complexType>
      <xsd:element name="notificationResponse">
        <xsd:complexType>
          <xsd:sequence>
            <xsd:element name="messageId" type="xsd:string" minOccurs="0"
 maxOccurs="1">
              <xsd:annotation>
                <xsd:documentation>A message identifier returned in response to
 successfully accepting the message. If returned, the identifier should be
 unique. Note: A fault is raised if the message cannot be
 accepted.</xsd:documentation>
              </xsd:annotation></xsd:element>
          </xsd:sequence>
        </xsd:complexType>
      </xsd:element>
      <xsd:element name="notificationFault">
        <xsd:complexType>
          <xsd:sequence>
            <xsd:element name="code" type="xsd:string"/>
            <xsd:element name="message" type="xsd:string"/>
          </xsd:sequence>
        </xsd:complexType>
      </xsd:element>
```

```
 </xsd:schema>
   </wsdl:types>
   <wsdl:message name="notifyRequest">
     <wsdl:part element="tns:notification" name="parameters" />
   </wsdl:message>
   <wsdl:message name="notifyResponse">
     <wsdl:part element="tns:notificationResponse" name="parameters"/>
   </wsdl:message>
   <wsdl:message name="notifyException">
     <wsdl:part element="tns:notificationFault" name="parameters"/>
   </wsdl:message>
   <wsdl:portType name="Notify">
     <wsdl:operation name="invoke">
       <wsdl:input message="tns:notifyRequest"/>
       <wsdl:output message="tns:notifyResponse"/>
       <wsdl:fault message="tns:notifyException" name="NotifyException"/>
     </wsdl:operation>
   </wsdl:portType>
   <wsdl:binding name="NotifySOAPBinding" type="tns:Notify">
     <soap:binding style="document"
  transport="http://schemas.xmlsoap.org/soap/http" />
     <wsdl:operation name="invoke">
       <soap:operation
         soapAction="http://www.oracle.com/ucs/messaging/extension" />
       <wsdl:input>
         <soap:body use="literal" />
       </wsdl:input>
       <wsdl:output>
        <soap:body use="literal" />
       </wsdl:output>
       <wsdl:fault name="NotifyException">
         <soap:fault name="NotifyException" use="literal"/>
       </wsdl:fault>
     </wsdl:operation>
   </wsdl:binding>
   <wsdl:service name="NotifyService">
     <wsdl:port binding="tns:NotifySOAPBinding" name="Notify">
       <soap:address location="http://localhost:8001/NotifyService"/>
     </wsdl:port>
   </wsdl:service>
</wsdl:definitions>
```
- **2.** Configure the extension driver.
	- **a.** Target the predeployed extension driver called usermessagingdriver-extension or a new deployment to the appropriate servers where UMS (usermessagingserver) is running and start the driver.
	- **b.** In Enterprise Manager Fusion Middleware Control, navigate to the **usermessagingserver** home page.
	- **c.** Click **User Messaging Service > Driver Properties**.
	- **d.** Select and Edit the driver usermessagingdriver-extension or create a new driver with the same name as your new driver deployment.
	- **e.** Under **Driver-Specific Configuration**, add a new extension endpoint configuration group and specify the correct properties: **EndpointURL** is the URL to the web service listener endpoint created in Step 1. **Protocol** is the

value of the new messaging channel for which you want to add notification support (for example, **popup**).

- **f.** Under **Common Configuration**, update **Supported Protocols** with a comma-separated list of protocols defined in each Extension Endpoint group.
- **g.** Click **OK** to save the configuration.

This completes the configuration and integration of a new messaging channel (protocol) in UMS using the extension driver.

To send notifications to this new channel (protocol), recipients must be specified for the URI delivery type using the URI addressing format:

URI:*scheme*:*scheme-specific-address-value*

where *scheme* is the protocol. The URI delivery type is optional. For example, if the extension driver was configured to support the protocol popup, an application can compose a message to popup:john.doe@example.com.

End users can also declare their messaging preferences by creating a new messaging channel for the new channel type in the Worklist/UMS Preferences UI. User preferences are only applied when applications send user-based notifications (that is, to recipients of the form *USER:username*).

**Note:** Proper configuration of SSL/TLS in the Oracle WebLogic Server container is a prerequisite for secure connections between UMS and the email server. See "Configuring SSL" in *Oracle Fusion Middleware Securing Oracle WebLogic Server*.

### <span id="page-670-0"></span>**27.4.1.4 Configuring the Email Driver**

The email driver both sends and receives messages (that is, its **capability** property is set to **both** by default). The email driver sends messages over SMTP and uses either IMAP or POP3 for receiving messages.

**Note:** For information about configuring the email driver with human workflow from the Workflow Notification Properties page, see [Section 21.1, "Configuring Human Workflow Notification Properties."](#page-511-0)

For troubleshooting Human Workflow Notification issues, see Table 27–29, " Troubleshooting UMS".

**27.4.1.4.1 Email Driver Interoperability** This section details interoperability features of the email driver.

The email driver is compatible with these protocols: POP3, IMAP4, and SMTP.

**Note:** Oracle suggests that you specify IMAP as the protocol in a high-availability environment.

Email driver features include:

- Automatic connection retry
- SMTP for message sending
- IMAP4 and POP3 for message receiving (using polling)
- scalable, highly available
- Message loss prevention and duplication avoidance

The gateway vendors and versions in Table 27–5 have been verified.

| Vendor                     | <b>Version</b>         |
|----------------------------|------------------------|
| Oracle Beehive             | Release 1 (1.4.3)      |
| Oracle Collaboration Suite | 10g Release 1 (10.1.2) |
| Microsoft Exchange         | 2003                   |
| Dovecot (IMAP4/POP3)       | 0.99.11                |
| sendmail (SMTP)            | 8.13.1                 |

*Table 27–5 Email Driver Gateway Vendors and Versions*

**27.4.1.4.2 Common Properties** Table 27–6 lists common driver properties that are indicative of the capabilities of this driver for use by the messaging engine when routing outbound messages. Some properties are set by the driver developer and do not normally require modification, while others can be modified by the administrator to change the routing behavior. Some properties such as **sendingqueuesinfo** are for advanced use and only require modification for advanced deployment topologies. For a complete description of these properties and available values, see the JavaDoc of driverconfigpropertynames.

| <b>Name</b>            | <b>Description</b>                           |                | <b>Mandatory Default Value</b>                                                                                                    |
|------------------------|----------------------------------------------|----------------|----------------------------------------------------------------------------------------------------|
| InstanceName           | Instance name (for internal Yes<br>use only) |                | Email-Driver                                                                                                    |
| Capability             | Message sending and<br>receiving capability  | Yes            | Both                                                                                                    |
| SupportedDeliveryTypes | Supported delivery types                     | Yes            | Email                                                                                                    |
| SupportedContentTypes  | Supported content types                      | Yes            | text/plain, text/html,<br>multipart/mixed,<br>multipart/alternative,<br>multipart/related                                                                                  |
| SupportedStatusTypes   | Supported status types                       | No             | DELIVERY TO<br>GATEWAY_SUCCESS,<br>DELIVERY_TO_<br>GATEWAY_FAILURE,<br>USER REPLY<br><b>ACKNOWLEDGEMENT</b><br>SUCCESS, USER<br>REPLY<br><b>ACKNOWLEDGEMENT</b><br>FAILURE |
| Cost                   | Cost                                         | No             | N/A                                                                                                    |
| Speed                  | Speed                                        | No             | N/A                                                                                                    |
| SupportedCarriers      | Supported carriers                           | No             | N/A                                                                                                    |
| Supported Protocols    | Supported protocols                          | No             | N/A                                                                                                    |
| SupportsCancel         | Supports cancel operation<br>on the message  | N <sub>o</sub> | False                                                                                                    |

*Table 27–6 Common Email Properties*

| <b>Name</b>           | <b>Description</b>                                  | <b>Mandatory</b> | <b>Default Value</b>                                                            |
|-----------------------|-----------------------------------------------------|------------------|---------------------------------------------------------------------------------|
| SupportsReplace       | Supports replace operation No<br>on the message     |                  | False                                                                           |
| SupportsTracking      | Supports tracking<br>operation on the message       | No               | False                                                                           |
| SupportsStatusPolling | Supports status polling<br>operation on the message | N <sub>o</sub>   | False                                                                           |
| SenderAddresses       | Sender addresses                                    | No               | N/A                                                                             |
| DefaultSenderAddress  | Default sender address                              | N <sub>0</sub>   | N/A                                                                             |
| SendingQueuesInfo     | Driver sending queue info                           | Yes              | OraSDPM/OueueConnec<br>tionFactory:OraSDPM/Q<br>ueues/OraSDPMDriverD<br>efSndO1 |

*Table 27–6 (Cont.) Common Email Properties*

**27.4.1.4.3 Email Custom Properties** Table 27–7 lists properties specific to this driver and generally associated with configuring access to the remote gateway and certain protocol or channel-specific behavior.

**Note:** The following fields must be configured if UMS is used for incoming emails:

- IncomingMailServer
- IncomingMailServerPort
- **IncomingMailIDs**
- IncomingUserIDs
- IncomingUserPasswords

*Table 27–7 Custom Email Properties*

| <b>Name</b>        | <b>Description</b>                                                                                                    |                | <b>Mandatory?</b> Default Value |
|--------------------|----------------------------------------------------------------------------------------------------|----------------|---------------------------------|
| MailAccessProtocol | Email receiving protocol. The<br>possible values are IMAP and<br>POP3. Required only if email<br>receiving is supported on the<br>driver instance.                                                                                    | N <sub>0</sub> | <b>IMAP</b>                     |
| RetryLimit         | This value specifies the number<br>of times to retry connecting to<br>the incoming mail server, if the<br>connection is lost for some<br>reason. The default value is -1.<br>which means there is no limit to<br>the number of tries. | No.            |                                 |

\* These fields must be configured only if UMS is used for incoming emails.

| Name                           | <b>Description</b>                                                                                                    | <b>Mandatory?</b> | <b>Default Value</b> |
|--------------------------------|----------------------------------------------------------------------------------------------------|-------------------|----------------------|
| MailDelFreq                    | The frequency to permanently<br>remove deleted messages. The<br>unit is in seconds and the default<br>value is 600 seconds. A negative<br>value indicates the messages<br>should not be expunged. For the<br>POP3 protocol, the message is<br>expunged after it is processed. | No                | 600                  |
| AutoDelete                     | This value indicates if the driver<br>should mark the messages<br>deleted after they have been<br>processed. The default is<br>Disabled. For the POP3 protocol,<br>the messages are always deleted<br>right after they are processed.                                         | No                | Disabled             |
| Debug                          | This value indicates if the driver<br>is running in Debug mode. When<br>enabled, JavaMail prints out<br>requests and responses between<br>the email driver and the mail<br>server to Fusion Middleware<br>Control. The default is Disabled.                                   | No                | Disabled             |
| CheckMailFreq                  | The frequency with which to<br>retrieve messages from the mail<br>server. The unit is in seconds and<br>the default value is 30 seconds.                                                                                                    | No                | 30                   |
| ReceiveFolder                  | The name of the folder from<br>which the driver is polling<br>messages. The default value is<br>INBOX.                                                                                                    | No                | <b>INBOX</b>         |
| OutgoingMailServer             | The name of the SMTP server.<br>This is mandatory only if email<br>sending is required.                                                                                                    | No                | N/A                  |
| OutgoingMailServerPort         | The port number of the SMTP<br>server; typically 25.                                                                                                    | No                | 25                   |
| OutgoingMailServerSecu<br>rity | The security setting used by the<br>SMTP server. Possible values are<br>None, TLS, and SSL. The default<br>value is None.                                                                                                    | No                | None                 |
| OutgoingDefaultFromA<br>ddr    | The default FROM address (if<br>one is not provided in the<br>outgoing message).                                                                                                    | No                | N/A                  |
| OutgoingUsername               | The username used for SMTP<br>authentication. Required only if<br>SMTP authentication is<br>supported by the SMTP server.                                                                                                    | No                | N/A                  |

*Table 27–7 (Cont.) Custom Email Properties*

\* These fields must be configured only if UMS is used for incoming emails.

| Name                   | <b>Description</b>                                                                                                    | Mandatory? | <b>Default Value</b> |
|------------------------|----------------------------------------------------------------------------------------------------|------------|----------------------|
| OutgoingPassword       | The password used for SMTP<br>authentication. This is required<br>only if SMTP authentication is<br>supported by the SMTP server.<br>This includes Type of Password<br>(choose from Indirect<br>Password/Create New User,<br>Indirect Password/Use Existing<br>User, and Use Cleartext<br>Password) and Password.                                                                                                    | No         | N/A                  |
| IncomingMailServer     | The hostname of the incoming<br>mail server. Required only if<br>email receiving is supported on<br>the driver instance.                                                                                                    | $No*$      | N/A                  |
| IncomingMailServerPort | Port number of IMAP4 (that is,<br>143 or 993) or POP3 (that is, 110<br>or 995) server.                                                                                                    | $No*$      | N/A                  |
| IncomingMailServerSSL  | Indication to enable SSL when<br>connecting to IMAP4 or POP3<br>server. The default is Disabled.                                                                                                    | $No*$      | Disabled             |
| IncomingMailIDs        | The email addresses<br>corresponding to the user names.<br>Each email address is separated<br>by a comma and must reside in<br>the same position in the list as<br>their corresponding user name<br>appears on the usernames list.<br>Required only if email receiving<br>is supported on the driver<br>instance.                                                                                                    | $No*$      | N/A                  |
| IncomingUserIDs        | The list of user names of the mail $No^*$<br>accounts from which the driver<br>instance is polling. Each name<br>must be separated by a comma,<br>for example, foo, bar. This is<br>required only if email receiving<br>is supported on the driver<br>instance.                                                                                                    |            | N/A                  |
| IncomingUserPasswords  | The list of passwords<br>corresponding to the user names.<br>Each password is separated by a<br>comma and must reside in the<br>same position in the list as their<br>corresponding user name<br>appears on the usernames list.<br>This is required only if email<br>receiving is supported on the<br>driver instance. This includes<br>Type of Password (choose from<br>Indirect Password/Create New<br>User, Indirect Password/Use<br>Existing User, and Use Cleartext<br>Password) and Password. | $No*$      | N/A                  |

*Table 27–7 (Cont.) Custom Email Properties*

\* These fields must be configured only if UMS is used for incoming emails.

| <b>Name</b>          | <b>Description</b>                                                                                                    |     | <b>Mandatory?</b> Default Value                                                              |
|----------------------|----------------------------------------------------------------------------------------------------|-----|----------------------------------------------------------------------------------------------|
| ProcessingChunkSize  | The number of messages<br>processed during each message<br>polling. The default is 100.                                                                      | No. | 100                                                                                          |
| ImapAuthPlainDisable | Indication to disable or enable<br>plain text authentication<br>(AUTHENTICATE PLAIN<br>command) for IMAP user<br>authentication. The default is<br>Disabled. | No. | Disabled. When<br>this property is<br>disabled, that<br>means that plain<br>text is allowed. |

*Table 27–7 (Cont.) Custom Email Properties*

\* These fields must be configured only if UMS is used for incoming emails.

**27.4.1.4.4 Client API Messageinfo Support** These properties are message delivery-related that are specified through client API. Table 27–8 describes if the protocol or driver implementation honors such properties.

*Table 27–8 Client API MessageInfo Support*

| <b>Name</b> | <b>Description</b>                                                             | <b>Support</b> |
|-------------|--------------------------------------------------------------------------------|----------------|
| Expiration  | Expiration means how long the message may exist until it<br>expires.           | False          |
| Delay       | Delay means the amount of time that must elapse before<br>the message is sent. | False          |

#### <span id="page-675-0"></span>**27.4.1.5 Configuring the SMPP Driver**

Short Message Peer-to-Peer (SMPP) is a popular GSM SMS protocols. User Messaging Service includes a prebuilt implementation of the SMPP protocol as a driver that can send and receive short messages. If the sending feature is enabled, the SMPP driver opens one TCP connection to the Short Message Service Center (SMS-C) as a transmitter for sending. If the driver's receiving feature is enabled, it opens another connection to the SMS-C as a receiver for receiving. Only two TCP connections (both initiated by the driver) are needed for all communication between the driver and the SMS-C.

**Note:** The SMPP Driver implements Version 3.4 of the SMPP protocol and only supports connections to an SMS-C or an SMS gateway that supports this version.

**27.4.1.5.1 SMPP Driver Interoperability** This section details interoperability features of the SMPP Driver.

The SMPP driver is compatible with this protocol: SMPP v3.4.

SMPP driver features include:

- Automatic connection retry
- HTTP proxy for firewall traversal
- Authentication configuration
- Configurable chunk size
- **Bulk Sending**
- Encoding: UCS2, IA5, GSM\_DEFAULT
- **Priority Setting**
- Configurable Window size
- Plain text content only

The Gateway vendors in Table 27–9 have been verified.

#### *Table 27–9 SMPP Driver Gateway Vendors*

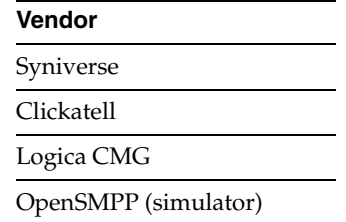

**27.4.1.5.2 Common Properties** Table 27–10 lists common driver properties that are indicative of the capabilities of this driver for use by the messaging engine when routing outbound messages. Some properties are set by the driver developer and do not normally require modification, while others can be modified by the administrator to change the routing behavior. Some properties such as SendingQueuesInfo are for advanced use and only require modification for advanced deployment topologies. For a complete description of these properties and available values see the JavaDoc of DriverConfigPropertyNames.

| <b>Name</b>                | <b>Description</b>                            | <b>Mandatory</b> | <b>Default Value</b>                                                       |
|----------------------------|-----------------------------------------------|------------------|----------------------------------------------------------------------------|
| InstanceName               | Instance name (for internal Yes<br>use only)  |                  | <b>SMPP-Driver</b>                                                         |
| Capability                 | Message sending and<br>receiving capability   | Yes              | Both                                                                       |
| SupportedDeliveryTypes     | Supported delivery types                      | Yes              | <b>SMS</b>                                                                 |
| SupportedContentTypes      | Supported content types                       | Yes              | text/plain                                                                 |
| SupportedStatusTypes       | Supported status types                        | No               | DELIVERY_TO_<br>GATEWAY_SUCCESS,<br>DELIVERY_TO_<br><b>GATEWAY FAILURE</b> |
| Cost                       | Cost                                          | No               | N/A                                                                        |
| Speed                      | Speed                                         | No               | N/A                                                                        |
| SupportedCarriers          | Supported carriers                            | N <sub>o</sub>   | N/A                                                                        |
| <b>Supported Protocols</b> | Supported protocols                           | No               | N/A                                                                        |
| SupportsCancel             | Supports cancel operation<br>on the message   | No               | False                                                                      |
| SupportsReplace            | Supports replace<br>operation on the message  | No               | False                                                                      |
| SupportsTracking           | Supports tracking<br>operation on the message | No               | False                                                                      |

*Table 27–10 Common SMPP Properties*

| <b>Name</b>           | <b>Description</b>                                  | <b>Mandatory</b> | <b>Default Value</b>                                                            |
|-----------------------|-----------------------------------------------------|------------------|---------------------------------------------------------------------------------|
| SupportsStatusPolling | Supports status polling<br>operation on the message | No               | False                                                                           |
| SenderAddresses       | Sender addresses                                    | No               | N/A                                                                             |
| DefaultSenderAddress  | Default sender address                              | No               | N/A                                                                             |
| SendingQueuesInfo     | Driver sending queue info Yes                       |                  | OraSDPM/OueueConne<br>ctionFactory:OraSDPM/<br>Oueues/OraSDPMDrive<br>rDefSndO1 |

*Table 27–10 (Cont.) Common SMPP Properties*

**27.4.1.5.3 Custom Properties** Table 27–11 lists properties specific to this driver and generally associated with configuring access to the remote gateway and certain protocol or channel-specific behavior.

*Table 27–11 Custom SMPP Properties*

| Name                          | <b>Description</b>                                                                                                    | <b>Mandatory?</b> | <b>Default Value</b>            |
|-------------------------------|----------------------------------------------------------------------------------------------------|-------------------|---------------------------------|
| SmsAccountId                  | The Account Identifier on the<br>SMS-C.                                                                                                    | Yes               | N/A                             |
| SmsServerHost                 | The name (or IP address) of<br>the SMS-C server.                                                                                                    | Yes               | N/A                             |
| TransmitterSystemId           | The account ID that is used<br>to send messages.                                                                                                    | Yes               | N/A                             |
| ReceiverSystemId              | The account ID that is used<br>to receive messages.                                                                                                    | Yes               | N/A                             |
| TransmitterSystemTyp<br>e     | The type of transmitter<br>system. The default is<br>Logica.                                                                                                    | Yes               | The default value is<br>Logica. |
| ReceiverSystemType            | The type of receiver system.<br>The default is Logica.                                                                                                    | Yes               | The default value is<br>Logica. |
| TransmitterSystemPass<br>word | The password of the<br>transmitter system. This<br>includes Type of Password<br>(choose from Indirect<br>Password/Create New User,<br>Indirect Password/Use<br>Existing User, and Use<br>Cleartext Password) and<br>Password. | Yes               | N/A                             |
| ReceiverSystemPassw<br>ord    | The password for the<br>receiver system. This<br>includes Type of Password<br>(choose from Indirect)<br>Password/Create New User,<br>Indirect Password/Use<br>Existing User, and Use<br>Cleartext Password) and<br>Password.  | Yes               | N/A                             |
| ServerTransmitterPort         | The TCP port number of the<br>transmitter server.                                                                                                    | Yes               | N/A                             |
| ServerReceiverPort            | The TCP port number of the<br>receiver server.                                                                                                    | Yes               | N/A                             |

| Name                       | <b>Description</b>                                                                                                    | Mandatory? | <b>Default Value</b> |
|----------------------------|----------------------------------------------------------------------------------------------------|------------|----------------------|
| DefaultEncoding            | The default encoding of the<br>SMPP driver. The default is<br>IA5. Choose from the<br>drop-down list: IA5, UCS2,<br>and GSM_DEFAULT.                                                             | No         | IA5                  |
| EncodingAutoDetect         | If enabled, the SMPP driver<br>encodes automatically. The<br>default is Enabled.                                                                                                    | No         | Enabled              |
| LocalSendingPort           | The local TCP port used by<br>the SMPP driver to send<br>messages to the SMS-C.                                                                                                    | No         | N/A                  |
| LocalReceivingPort         | The local TCP port used by<br>the SMPP driver to receive<br>messages from the SMS-C.                                                                                                    | No         | N/A                  |
| LocalAddress               | The hostname (or IP address)<br>of the server that hosts the<br>SMPP driver.                                                                                                    | No         | N/A                  |
| WindowSize                 | The window size for SMS.<br>This value must be a positive<br>number. Default is 1.                                                                                                    | No         | 1                    |
| EnquireInterval            | The interval, in seconds, to<br>send an enquire message to<br>the SMS-C. The default is 30<br>seconds.                                                                                           | No         | 30                   |
| ThrottleDelay              | The delay, in seconds,<br>between throttles. Default is<br>30.                                                                                                    | No         | 30                   |
| BindRetryDelay             | The minimum delay, in<br>seconds, between bind entry<br>attempts. Default is 30.                                                                                                    | No         | 30                   |
| ResponseTimer              | Time lapse allowed between<br>SMPP request and response,<br>in seconds. The default is 30.                                                                                                    | No         | 30                   |
| RegisteredDeliveryMa<br>sk | The registered delivery bit<br>mask. The default is 0xFF,<br>which does not change the<br>delivery flag value.                                                                                   | No         | 0xFF                 |
| RangeSetNull               | Set to true to set the address<br>range field of BIND_<br>RECEIVER to null. Set to<br>false (the default value) to set<br>the address range field to<br>SmsSystemId. The default is<br>Disabled. | No         | Disabled             |
| PriorityAllowed            | The highest priority allowed<br>for the SMPP driver. The<br>range is 0 (normal) to 3<br>(highest). The default is 0.                                                                             | No         | 0                    |
| BulkSending                | Setting this value to enabled<br>(the default) enables sending<br>messages in bulk to the<br>SMS-C.                                                                                              | No.        | Enabled              |

*Table 27–11 (Cont.) Custom SMPP Properties*

| Name                    | <b>Description</b>                                                                                                    |    | <b>Mandatory? Default Value</b> |
|-------------------------|----------------------------------------------------------------------------------------------------|----|---------------------------------|
| PayloadSending          | If you enable this property,<br>the SMPP driver always uses<br>the message payload<br>parameter that is defined in<br>the SMPP specification,<br>while sending a message to<br>the SMS-C. The default is<br>Disabled. | No | Disabled                        |
| SourceTon               | The type of number (TON)<br>for ESME address(es) served<br>through SMPP receiver<br>session. The default is 0.                                                                                                    | No | $\theta$                        |
| SourceNpi               | The numbering plan<br>indicator (NPI) for ESME<br>address(es) served through<br>the SMPP receiver session.<br>The default is 0.                                                                                       | No | $\theta$                        |
| DestinationTon          | The TON for destination. The<br>default is 0.                                                                                                    | No | $\boldsymbol{0}$                |
| DestinationNpi          | The NPI for destination. The<br>default is 0.                                                                                                    | No | $\mathbf{0}$                    |
| <b>ExtraErrorCode</b>   | A comma-separated list of<br>error codes.                                                                                                    | No | N/A                             |
| <b>MaxChunks</b>        | The maximum SMS chunks<br>for a message. The default is<br>$-1$ (no maximum).                                                                                                    | No | -1 (no maximum)                 |
| ChunkSize               | The size of each SMS<br>message chunk. Default is<br>160.                                                                                                    | No | 160                             |
| LongMessageSending      | Supports sending long<br>messages. The default is<br>Disabled.                                                                                                    | No | Disabled                        |
| DatagramMessageMo<br>de | Supports datagram message<br>mode. The default is<br>Disabled.                                                                                                    | No | Disabled                        |

*Table 27–11 (Cont.) Custom SMPP Properties*

**27.4.1.5.4 Client API MessageInfo Support** These properties are message delivery-related that are specified through client API. Table 27–12 describes if the protocol or driver implementation honors such properties.

*Table 27–12 Client API MessageInfo Support*

| Name       | <b>Description</b>                                                             | <b>Support</b> |
|------------|--------------------------------------------------------------------------------|----------------|
| Expiration | Expiration means how long the message may exist until it<br>expires.           | True           |
| Delay      | Delay means the amount of time that must elapse before<br>the message is sent. | False          |

# <span id="page-679-0"></span>**27.4.1.6 Configuring the XMPP Driver**

The XMPP Driver provides unidirectional and bidirectional access from Oracle Fusion Middleware to end users for real-time IM through the Extensible Messaging and

Presence Protocol (XMPP). This driver enables end users to receive alert notifications or interactively chat with applications through their IM client of choice.

**27.4.1.6.1 Introduction to XMPP** XMPP is an open, XML-based protocol for IM and Presence. XMPP-based software is deployed on thousands of servers across the Internet and is used by millions of people worldwide. XMPP consists of a client/server architecture, which resembles the ubiquitous email network. XMPP servers are completely decentralized, allowing anyone to set up their own server. Messaging is achieved as in the email network, where recipients are addressed by an XMPP ID (or Jabber ID or JID) with the following form:

*[username]@domain[/resource]*. See RFC 3920 for details on the addressing scheme.

In an XMPP network, users identified by their XMPP IDs as mentioned above (which typically consist of a username and the domain of the XMPP server to which the user connects). An end user of XMPP connects to an XMPP server using an XMPP client to send instant messages to other XMPP users. XMPP, however, is not the only protocol network available for IM. XMPP has an extensible and modular architecture. It integrates with proprietary IM networks, enabling XMPP users to communicate with those on other networks.

To use the XMPP Driver in UMS, you must have access to a Jabber/XMPP server and an XMPP account for the UMS XMPP Driver instance with which to log in.

**27.4.1.6.2 XMPP Driver Interoperability** This section details interoperability features of the XMPP Driver.

The XMPP driver is compatible with these protocols: XMPP (RFC 3920, 3921).

XMPP Driver features include:

- Automatic connection retry
- HTTP proxy for firewall traversal
- Plain text content only

The gateway vendors and versions in Table 27–13 have been verified.

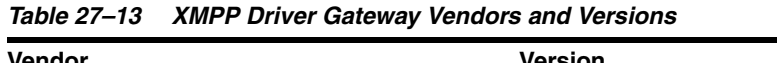

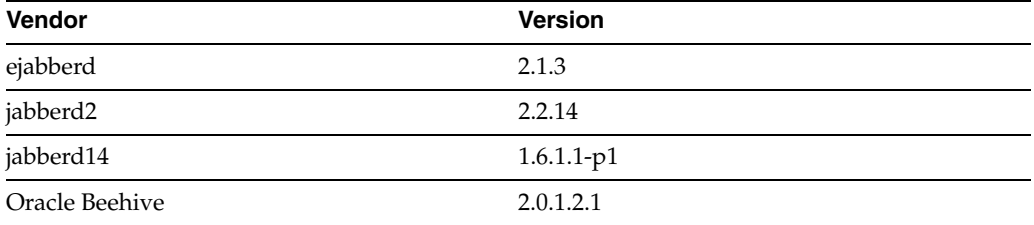

**27.4.1.6.3 Third-Party Software** The XMPP Driver uses or requires the following third-party software (you may optionally choose to install and configure your own XMPP server):

*Table 27–14 Required Third-Party Software*

| <b>Name</b>  | <b>Instructions</b>                                                                                                    | Version(s) |
|--------------|----------------------------------------------------------------------------------------------------|------------|
| Apache Smack | This driver uses the Apache Smack XMPP Java<br>library to connect to a Jabber/XMPP IM Server. This<br>driver includes a licensed copy of Smack (version<br>$3.0.4$ ). | 3.0.4      |

**Note:** You are not required to install your own XMPP Server if you have access to an existing server. For a list of public servers, see http://www.jabber.org.

**27.4.1.6.4 Driver Application Archive (EAR)** The EAR file is \$ORACLE\_ HOME/communications/applications/sdpmessagingdriver-xmpp.ear.

**27.4.1.6.5 Common Properties** Table 27–15 lists common driver properties that are indicative of the capabilities of this driver for use by the messaging engine when routing outbound messages. Some properties are set by the driver developer and do not normally require modification, while others can be modified by the administrator to change the routing behavior. Some properties such as SendingQueuesInfo are for advanced use and only require modification for advanced deployment topologies. For a complete description of these properties and available values, see the JavaDoc of DriverConfigPropertyNames.

| Name                       | <b>Description</b>                                    | <b>Mandatory</b> | <b>Default Value</b>                                                            |
|----------------------------|-------------------------------------------------------|------------------|---------------------------------------------------------------------------------|
| InstanceName               | Instance name (for internal<br>use only)              | Yes              | XMPP-IM-Driver                                                                  |
| Capability                 | Message sending and<br>receiving capability           | Yes              | Both                                                                            |
| SupportedDeliveryType<br>s | Supported delivery types                              | Yes              | IM                                                                              |
| SupportedContentTypes      | Supported content types                               | Yes              | text/plain                                                                      |
| SupportedStatusTypes       | Supported status types                                | No               | DELIVERY_TO_<br>GATEWAY_SUCCESS,<br>DELIVERY_TO_<br><b>GATEWAY_FAILURE</b>      |
| Cost                       | Cost                                                  | $\rm No$         | N/A                                                                             |
| Speed                      | Speed                                                 | $\rm No$         | N/A                                                                             |
| SupportedCarriers          | Supported carriers                                    | No               | N/A                                                                             |
| Supported Protocols        | Supported protocols                                   | $\rm No$         | N/A                                                                             |
| SupportsCancel             | Supports a cancel<br>operation on the message         | No               | False                                                                           |
| SupportsReplace            | Supports a replace<br>operation on the message        | No               | False                                                                           |
| <b>SupportsTracking</b>    | Supports a tracking<br>operation on the message       | No               | False                                                                           |
| SupportsStatusPolling      | Supports a status polling<br>operation on the message | No               | False                                                                           |
| SenderAddresses            | Sender addresses                                      | No               | N/A                                                                             |
| DefaultSenderAddress       | Default sender address                                | No               | N/A                                                                             |
| SendingQueuesInfo          | Driver sending queue<br>information                   | Yes              | OraSDPM/QueueConnec<br>tionFactory:OraSDPM/Q<br>ueues/OraSDPMDriverD<br>efSndQ1 |

*Table 27–15 Common XMPP Properties*

**27.4.1.6.6 XMPP Custom Properties** The XMPP Driver includes the custom properties shown in Table 27–16.

| Name                          | <b>Description</b>                                                                                                    | <b>Mandatory</b> | <b>Default</b><br><b>Values</b> |
|-------------------------------|----------------------------------------------------------------------------------------------------|------------------|---------------------------------|
| <b>IMServerHost</b>           | Jabber/XMPP server hostname.                                                                                                    | No               | N/A                             |
| <b>IMServerPort</b>           | Corresponding Jabber/XMPP server<br>port. The default is 5222.                                                                                                    | Yes              | 5222                            |
| <b>IMServerUsername</b>       | Jabber/XMPP username with which<br>you log in. You may also enter a<br>complete Jabber ID if its domain<br>name is different from the<br>Jabber/XMPP server hostname (for<br>example: myUserName or<br>myUserName@xmpp-domain).                                                                                                   | No               | N/A                             |
|                               | <b>Note:</b> An attempt is made to register<br>this user account if it does not exist<br>and the server supports account<br>registration.                                                                                                    |                  |                                 |
| <b>IMServerPassword</b>       | Corresponding password for the<br>username listed above. Includes<br>Type of Password (choose from<br>Indirect Password/Create New User,<br>Indirect Password/Use Existing<br>User, Use Cleartext Password) and<br>Password.                                                                                                    | No               | N/A                             |
| SecurityMode                  | Security mode to use when making a<br>connection to the server. Available<br>options are: None (Security is<br>disabled and only unencrypted<br>connections are used), TLS (Security<br>through TLS encryption is used<br>whenever it is available), and SSL<br>(Security through SSL encryption is<br>used). The default is TLS. | - No             | <b>TLS</b>                      |
| SASLAuthenticatio<br>nEnabled | Whether to use SASL authentication<br>when logging into the server. If<br>SASL authentication fails, then the<br>driver tries to use non-SASL<br>authentication. By default, SASL is<br>enabled.                                                                                                    | No               | Enabled                         |

*Table 27–16 Custom XMPP Properties*

**27.4.1.6.7 Client API MessageInfo Support** These properties are message delivery-related that are specified through the client API. Table 27–17 describes if the protocol or driver implementation honors such properties.

*Table 27–17 Client API MessageInfo Support*

| <b>Name</b> | <b>Description</b>                                                             | <b>Support</b> |
|-------------|--------------------------------------------------------------------------------|----------------|
| Expiration  | Expiration means how long the message may exist until it<br>expires.           | False          |
| Delay       | Delay means the amount of time that must elapse before<br>the message is sent. | False          |

# <span id="page-683-0"></span>**27.4.1.7 Configuring the VoiceXML Driver**

The VoiceXML Driver supports the Genesys VoiceGenie gateway's outbound call protocol to send messages authored in VoiceXML. The gateway delivers the message using text-to-speech synthesis.

**27.4.1.7.1 VoiceXML Driver Interoperability** This section details interoperability features of the VoiceXML Driver.

The VoiceXML driver is compatible with this protocol: VoiceXML over HTTP (VoiceGenie gateway protocol).

The VoiceXML driver features include:

VoiceXML content only

The gateway vendor and version in Table 27–18 has been verified.

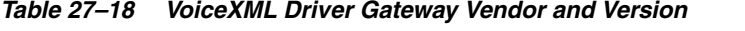

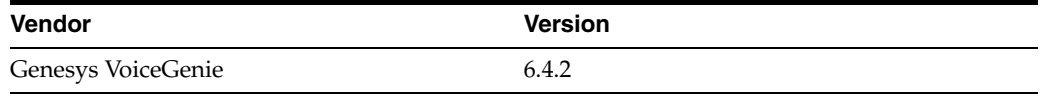

**27.4.1.7.2 Common Properties** Table 27–19 lists common driver properties that are indicative of the capabilities of this driver for use by the messaging engine when routing outbound messages. Some properties are set by the driver developer and do not normally require modification, while others can be modified by the administrator to change the routing behavior. Some properties such as SendingQueuesInfo are for advanced use and only require modification for advanced deployment topologies. For a complete description of these properties and available values, see the JavaDoc of DriverConfigPropertyNames.

| <b>Name</b>                | <b>Description</b>                           | <b>Mandatory</b> | <b>Default Value</b>                                                      |
|----------------------------|----------------------------------------------|------------------|---------------------------------------------------------------------------|
| InstanceName               | Instance name (for internal<br>use only)     | Yes              | VoiceXML-Driver                                                           |
| Capability                 | Message sending and<br>receiving capability  | Yes              | <b>SEND</b>                                                               |
| SupportedDeliveryType<br>S | Supported delivery types                     | Yes              | <b>VOICE</b>                                                              |
| SupportedContentTypes      | Supported content types                      | Yes              | text/vxml,<br>$text/x-vxml$                                               |
| SupportedStatusTypes       | Supported status types                       | No               | DELIVERY TO<br>GATEWAY_SUCCESS,<br>DELIVERY_TO_<br><b>GATEWAY_FAILURE</b> |
| Cost                       | Cost                                         | No               | N/A                                                                       |
| Speed                      | Speed                                        | No               | N/A                                                                       |
| SupportedCarriers          | Supported carriers                           | No               | N/A                                                                       |
| <b>Supported Protocols</b> | Supported protocols                          | N <sub>0</sub>   | N/A                                                                       |
| SupportsCancel             | Supports cancel operation<br>on the message  | No               | False                                                                     |
| SupportsReplace            | Supports replace operation<br>on the message | No               | False                                                                     |

*Table 27–19 Common VoiceXML Properties*
| <b>Name</b>             | <b>Description</b>                                  | <b>Mandatory</b> | <b>Default Value</b>                                                            |
|-------------------------|-----------------------------------------------------|------------------|---------------------------------------------------------------------------------|
| <b>SupportsTracking</b> | Supports tracking operation No<br>on the message    |                  | False                                                                           |
| SupportsStatusPolling   | Supports status polling<br>operation on the message | No               | False                                                                           |
| <b>SenderAddresses</b>  | Sender Addresses                                    | No               | N/A                                                                             |
| DefaultSenderAddress    | Default Sender Address                              | $\overline{N}$   | N/A                                                                             |
| SendingQueuesInfo       | Driver Sending Queue Info                           | Yes              | OraSDPM/QueueCon<br>nectionFactory:OraSD<br>PM/Oueues/OraSDP<br>MDriverDefSndO1 |

*Table 27–19 (Cont.) Common VoiceXML Properties*

**27.4.1.7.3 VoiceXML Custom Properties** The VoiceXML Driver includes the custom properties shown in Table 27–20.

| <b>Name</b>                            | <b>Description</b>                                                                                                    | Mandatory | <b>Default</b><br><b>Values</b> |
|----------------------------------------|----------------------------------------------------------------------------------------------------|-----------|---------------------------------|
| URI                                    | VoiceXMLOutboundServlet The URL of the VoiceXML gateway.                                                                                                    | Yes       | N/A                             |
| UserName                               | VoiceXMLOutboundServlet The user name of the VoiceXML gateway.                                                                                                    | No        | N/A                             |
| VoiceXMLOutboundServlet<br>Password    | The password of the user of the<br>VoiceXML gateway.                                                                                                    | No        | N/A                             |
| VoiceXMLOutboundServlet<br><b>DNIS</b> | The number that should appear in the<br>recipient's caller ID display.                                                                                                    | No        | N/A                             |
| VoiceXMLReceiveURL                     | The URL of this driver's servlet that<br>handles incoming requests from the<br>VoiceXML Gateway. The format is<br>http://host:port/usermessagingd<br>river-voicexml/receive.The<br>default behavior, if this property is not set,<br>is to use the local container's HTTP<br>listener host and port. The default<br>behavior only works for the first driver<br>instance. For additional instances, the<br>context root is different and this property<br>must be configured using the correct<br>context root replacement for<br>/sdpmessagingdriver-voicexml. | No        | N/A                             |

*Table 27–20 Custom VoiceXML Properties*

**Note:** In a clustered (high-availability) environment with Oracle HTTP Server (OHS) configured, do not use the OHS port to configure the VoiceXML driver receive URLs. Using the OHS port to configure the VoiceXML driver receive URLs causes a conflict with the drivers.

Each VoiceXML driver must be configured with its own WLS server's port.

**27.4.1.7.4 Client API MessageInfo Support** These properties are message delivery related which are specified through client API. Table 27–21 describes if the protocol or driver implementation honors such properties.

*Table 27–21 Client API MessageInfo Support*

| <b>Name</b> | <b>Description</b>                                                             | <b>Support</b> |
|-------------|--------------------------------------------------------------------------------|----------------|
| Expiration  | Expiration means how long the message may exist<br>until it expires.           | False          |
| Delay       | Delay means the amount of time that must elapse<br>before the message is sent. | False          |

#### **27.4.1.8 Configuring the Worklist Driver**

The Worklist driver enables notifications from all sources to be sent to users in the form of worklist tasks for integration into the users' WebCenter Portal Unified Worklist.

**Note:** Worklist message tasks are accessible both through an Oracle WebCenter Portal that has been configured to search the BPEL connection to which the worklist message driver is sending messages, and through Oracle BPM Worklist. Oracle BPM Worklist also shows these message-based tasks as worklist items.

This integration is achieved by exposing a worklist channel (delivery type) to applications and end users. Messages sent through the user's worklist channel are processed by the worklist driver.

**Note:** The worklist channel supports all rich text tags supported by the af:richTextEditor for the text/html content type. For more information about the Rich Text Editor, see *<af:richTextEditor>*.

The User Messaging Service API semantics are the same as those for existing channels such as IM or email. *This driver handles sending messages only.* The driver Application Archive (EAR) is located at: \$ORACLE\_

HOME/communications/applications/sdpmessagingdriver-worklist.ear

You can install the Worklist Driver onto an Oracle WebLogic platform, or onto an IBM WebSphere platform. Choose the appropriate installation instructions below.

<span id="page-685-0"></span>**27.4.1.8.1 Install the Worklist Driver on the Oracle WebLogic Server Platform** To enable the messaging worklist feature, the WebLogic SOA domain must be extended using the extension template available at \$ORACLE\_

HOME/common/templates/applications/oracle.ums.driver.worklist\_ template\_11.1.1.jar.

To extend a SOA domain using the Oracle Fusion Middleware Configuration Wizard:

- **1.** Launch Oracle Fusion Middleware Configuration Wizard (\$ORACLE HOME/common/bin/config.sh or %ORACLE\_ HOME%\common\bin\config.cmd).
- **2.** Select the *Extend an existing WebLogic domain* option.
- **3.** Select the desired SOA domain directory.
- **4.** Select the *Extend my domain using an existing extension template* option.
- **5.** Click **Browse**, and navigate to \$ORACLE\_ HOME/common/templates/applications
- **6.** Select oracle.ums.driver.worklist\_template\_11.1.1.jar
- **7.** Complete the remaining steps of the Oracle Fusion Middleware Configuration Wizard, and restart the SOA servers.

**Note:** *Special Considerations if the SOA managed server is on a remote computer*: The oracle.ums.driver.worklist\_template\_ 11.1.1.jar extension template includes a SOA composite application (sca\_sdpmessagingsca-worklist-composite\_ rev1.0.jar) that is copied to \$DOMAIN\_HOME/soa/autodeploy, and is auto-deployed by the SOA Infra runtime upon server restart. However, if the SOA Infra runtime is on a remote computer, and the domain is packed with the *-managed=true* option (the correct option to use), this directory is not included in the archive. Thus, the composite is not deployed upon restarting the SOA managed server.

To complete the installation, copy the contents of \$DOMAIN\_ HOME/soa/autodeploy from the AdminServer computer to the corresponding location on the remote computer with the SOA managed server, and restart the SOA managed server. You may have to create the directory structure soa/autodeploy under \$DOMAIN\_ HOME on the remote computer.

<span id="page-686-0"></span>**27.4.1.8.2 Install the Worklist Driver on IBM WebSphere Platform** To enable the messaging worklist feature, the WebSphere SOA cell must be extended using the extension template available at \$ORACLE\_

HOME/common/templates/was/oracle.ums.driver.worklist\_template\_ 11.1.1.jar.

To extend a SOA cell using the Oracle Fusion Middleware Configuration Wizard:

- **1.** Set the environment variable CONFIG\_JVM\_ARGS with the value -DTemplateCatalog.enable.selectable.all=true. For example, in Linux bash shell: exportCONFIG\_JVM\_ ARGS="-DTemplateCatalog.enable.selectable.all=true" At the Windows command prompt: set CONFIG\_JVM\_ ARGS=-DTemplateCatalog.enable.selectable.all=true
- **2.** Launch Oracle Fusion Middleware Configuration Wizard (\$ORACLE\_ HOME/common/bin/was\_config.sh or %ORACLE\_HOME%\common\bin\was\_ config.cmd).
- **3.** Click **Select and Configure Existing Cell**.
- **4.** Select the desired SOA cell and click **Next**.
- **5.** Select **Oracle User Messaging Service Worklist Driver** on the *Add Products to Cell* screen and click **Next**.
- **6.** Complete the remaining steps of the Oracle Fusion Middleware Configuration Wizard with default selections, and restart the SOA cell.

**27.4.1.8.3 Common Properties** The common driver properties shown in Table 27–22 are indicative of the capabilities of this driver for use by the messaging engine when

routing outbound messages. Some properties are set by the driver developer and do not normally require modification, while others can be modified by the administrator to change the routing behavior. Some properties such as SendingQueuesInfo are for advanced use and only require modification for advanced deployment topologies. For a complete description of these properties and available values, see the JavaDoc of DriverConfigPropertyNames.

| Name                    | <b>Description</b>                                  | <b>Mandatory?</b> | <b>Default</b><br><b>Value</b>                                                                     |
|-------------------------|-----------------------------------------------------|-------------------|----------------------------------------------------------------------------------------------------|
| InstanceName            | Instance name (for internal use only)               | Yes               | Worklist-Driv<br>er                                                                                |
| Capability              | Message sending and receiving<br>capability         | Yes               | <b>SEND</b>                                                                                        |
| SupportedDeliveryTypes  | Supported delivery types                            | Yes               | WORKLIST                                                                                           |
| SupportedContentTypes   | Supported content types                             | Yes               | text/plain,<br>text/html                                                                           |
| SupportedStatusTypes    | Supported status types                              | No                | DELIVERY_<br>TO<br>GATEWAY_<br>SUCCESS,<br>DELIVERY_<br>TO_<br>GATEWAY_<br><b>FAILURE</b>          |
| Cost                    | Cost                                                | No                | N/A                                                                                                |
| Speed                   | Speed                                               | No                | N/A                                                                                                |
| SupportedCarriers       | SupportedCarriers                                   | No                | N/A                                                                                                |
| SupportedProtocols      | SupportedProtocols                                  | No                | N/A                                                                                                |
| SupportsCancel          | Supports cancel operation on the<br>message         | No                | False                                                                                              |
| SupportsReplace         | Supports replace operation on the<br>message        | No                | False                                                                                              |
| <b>SupportsTracking</b> | Supports tracking operation on the<br>message       | No                | False                                                                                              |
| SupportsStatusPolling   | Supports status polling operation on<br>the message | No                | False                                                                                              |
| <b>SenderAddresses</b>  | Sender addresses                                    | No                | N/A                                                                                                |
| DefaultSenderAddress    | Default sender address                              | No                | N/A                                                                                                |
| SendingQueuesInfo       | Driver sending queue information                    | Yes               | OraSDPM/O<br>ueueConnecti<br>onFactory:Or<br>aSDPM/Que<br>ues/OraSDP<br><b>MDriverDefS</b><br>ndQ1 |

*Table 27–22 Common Worklist Properties*

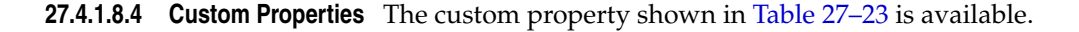

| Name                     | <b>Description</b>                                                                                                    | <b>Mandatory</b> | <b>Default</b><br><b>Value</b> |
|--------------------------|----------------------------------------------------------------------------------------------------|------------------|--------------------------------|
| <b>BPELConnectionURL</b> | The URL of the BPEL server to connect to.<br>The format is<br>'http:// <bbel-host>:<br/>&gt;bpel-port&gt;<br/>'. The default behavior, if this property is<br/>not set, is to use the local container's<br/>HTTP connection URL.</bbel-host> |                  |                                |

*Table 27–23 Custom Worklist Property*

**27.4.1.8.5 Client API MessageInfo Support** Table 27–24 shows if the protocol or driver implementation honor the following message delivery-related properties that are specified through the client API.

*Table 27–24 Client API MessageInfo Support*

| <b>Name</b> | <b>Description</b>                                                             | <b>Support</b> |
|-------------|--------------------------------------------------------------------------------|----------------|
| Expiration  | Expiration means how long the message may exist<br>until it expires.           | False          |
| Delay       | Delay means the amount of time that must elapse<br>before the message is sent. | False          |

#### **27.4.1.9 Configuring the Proxy Driver**

The Proxy Driver acts as a Messaging Web Service client to a Fusion Middleware Messaging server hosted elsewhere in the intranet or Internet. It uses SOAP over HTTP (the Parlay X Multimedia Web Service protocol) to send messages and receive messages and return message delivery status. The ParlayX Web Service relays messages from one UMS instance to another. It can relay traffic from multiple instances in an Intranet to a terminating instance that has all of the protocol-specific drivers configured to an external gateway such as an SMSC, or to an SMTP or IMAP mail server.

**27.4.1.9.1 Common Properties** Table 27–25 shows common driver properties that are indicative of the capabilities of this driver for use by the messaging engine when routing outbound messages. Some properties are set by the driver developer and do not normally require modification, while others can be modified by the administrator to change the routing behavior. Some properties such as SendingQueuesInfo are for advanced use and only require modification for advanced deployment topologies. For a complete description of these properties and available values, see the JavaDoc of DriverConfigPropertyNames.

| <b>Name</b>         | <b>Description</b>                             | Mandatory | <b>Default Value</b>               |
|---------------------|------------------------------------------------|-----------|------------------------------------|
| <b>InstanceName</b> | Instance name (for internal Yes<br>use only)   |           | Proxy-Driver                       |
| Capability          | Message sending and<br>receiving capability    | Yes       | <b>SEND</b>                        |
| s                   | SupportedDeliveryType Supported delivery types | Yes       | EMAIL, SMS, VOICE, IM,<br>WORKLIST |
|                     | SupportedContentTypes Supported content types  | Yes       | *                                  |

*Table 27–25 Common Proxy Properties*

| <b>Name</b>                | <b>Description</b>                                  | <b>Mandatory</b> | <b>Default Value</b>                                                            |
|----------------------------|-----------------------------------------------------|------------------|---------------------------------------------------------------------------------|
| SupportedStatusTypes       | Supported status types                              | No               | DELIVERY TO<br>GATEWAY_SUCCESS,<br>DELIVERY_TO_<br><b>GATEWAY_FAILURE</b>       |
| Cost                       | Cost                                                | No               | N/A                                                                             |
| Speed                      | Speed                                               | No               | N/A                                                                             |
| SupportedCarriers          | Supported carriers                                  | No               | N/A                                                                             |
| <b>Supported Protocols</b> | Supported protocols                                 | No               | N/A                                                                             |
| SupportsCancel             | Supports cancel operation<br>on the message         | No               | False                                                                           |
| SupportsReplace            | Supports replace operation<br>on the message        | No               | False                                                                           |
| SupportsTracking           | Supports tracking<br>operation on the message       | No               | False                                                                           |
| SupportsStatusPolling      | Supports status polling<br>operation on the message | No               | False                                                                           |
| SenderAddresses            | Sender addresses                                    | No               | N/A                                                                             |
| DefaultSenderAddress       | Default sender address                              | N <sub>0</sub>   | N/A                                                                             |
| SendingQueuesInfo          | Driver sending queue<br>information                 | Yes              | OraSDPM/QueueConnect<br>ionFactory:OraSDPM/Que<br>ues/OraSDPMDriverDefS<br>ndQ1 |

*Table 27–25 (Cont.) Common Proxy Properties*

**27.4.1.9.2 Proxy Custom Properties** The Proxy Driver includes the custom properties shown in Table 27–26.

| <b>Name</b> | <b>Description</b>                                                                                                    | <b>Mandatory</b> | <b>Default</b><br><b>Values</b> |
|-------------|----------------------------------------------------------------------------------------------------|------------------|---------------------------------|
| GatewayURL  | The URL to the hosted 11g UMS Web Service<br>gateway. The URL is in the following format:                              | Yes              | N/A                             |
|             | http:// <host>:<port>/sdpmessaging/parlayx<br/>/SendMessageService</port></host>                                       |                  |                                 |
| Username    | Username of the messaging gateway.                                                                                     | No               | N/A                             |
| Password    | The password of the username                                                                                           | No               | N/A                             |
| Policies    | Comma-delimited list of Oracle Web Services<br>Manager WS-Security policies to be attached to<br>proxy driver requests | No               | N/A                             |

*Table 27–26 Custom Proxy Properties*

**27.4.1.9.3 Client API MessageInfo Support** These properties are message delivery related which are specified through client API. Table 27–27 describes if the protocol or driver implementation honors such properties.

| <b>Name</b> | <b>Description</b>                                                             | <b>Support</b> |
|-------------|--------------------------------------------------------------------------------|----------------|
| Expiration  | Expiration means how long the message may exist until it<br>expires.           | False          |
| Delay       | Delay means the amount of time that must elapse before<br>the message is sent. | False          |

*Table 27–27 Client API MessageInfo Support*

# **27.5 Configuring User Messaging Service Access to the LDAP User Profile**

As part of the LDAP provider setup in a SOA deployment, you configure the "User Name Attribute" through the WebLogic Server Administration Console. If you configure that attribute with a value other than the default "cn" or if the user's email address is stored in an LDAP attribute which is different from "mail", you must make an additional configuration change in Oracle Platform Security Services (OPSS) for UMS to successfully access the user profile to obtain the list of communication channels provisioned in LDAP, such as business email.

For more information about Oracle Platform Security Services (OPSS), see *Oracle Fusion Middleware Application Security Guide*.

To configure access to the LDAP user profile:

- **1.** Modify the jps-config.xml file in the \$DOMAIN\_HOME/config/fmwconfig directory by adding a <property> element in the idstore.ldap serviceInstance section.
	- To use the value of the User Name Attribute while searching the back-end LDAP server for user profile, add the following element:

<property name="username.attr" value="*username\_attribute\_value*"/>

where *username\_attribute\_value* is the value of the User Name Attribute property in the LDAP provider configuration. For instance, if the value of the User Name Attribute is mail, add the following line:

<property name="username.attr" value="mail"/>

The following sample code shows the above line inserted in the jps-config.xml file:

<!-- JPS WLS LDAP Identity Store Service Instance -->

<serviceInstance name="idstore.ldap" provider="idstore.ldap.provider">

```
 <property name="idstore.config.provider"
value="oracle.security.jps.wls.internal.idstore.WlsLdapIdStoreConfigProvide
r'' />
```

```
 <property name="CONNECTION_POOL_CLASS" 
value="oracle.security.idm.providers.stdldap.JNDIPool"/>
```
<property name="username.attr" value="mail"/>

</serviceInstance>

■ If the LDAP attribute containing the user's business email addresses is something other the mail attribute, add the following element:

<property name="PROPERTY\_ATTRIBUTE\_MAPPING" value="BUSINESS\_EMAIL=*attr\_ containing\_email*"/>

where attr containing email is the attribute name in the LDAP provider that contains the user's email address. For instance, if the user attribute containing the email address is externalEmail, add the following line:

```
<property name="PROPERTY_ATTRIBUTE_MAPPING" value="BUSINESS_
EMAIL=externalEmail"/>
```
The following sample code shows the above line inserted in the jps-config.xml file:

```
<!-- JPS WLS LDAP Identity Store Service Instance --> 
<serviceInstance name="idstore.ldap" provider="idstore.ldap.provider"> 
   <property name="idstore.config.provider"
value="oracle.security.jps.wls.internal.idstore.WlsLdapIdStoreConfigProvide
r'' />
   <property name="CONNECTION_POOL_CLASS"
 value="oracle.security.idm.providers.stdldap.JNDIPool"/> 
   <property name="PROPERTY_ATTRIBUTE_MAPPING" value="BUSINESS_
EMAIL=externalEmail"/> 
</serviceInstance>
```
**Note:** You may have other properties defined in the same section.

**2.** Restart your domain.

# **27.6 Securing the Oracle User Messaging Service**

The User Messaging Preferences User Interface and the Parlay X Web Services can be secured at the transport-level using Secure Sockets Layer (SSL). By default, all deployed web services are unsecured. Web Service Security should be enabled for any services that are deployed in a production environment.

- To enable SSL in the Oracle WebLogic Server, see "Configure SSL for Oracle" WebLogic Server" in the *Oracle Fusion Middleware Administrator's Guide*. This step is sufficient to secure the User Messaging Preferences User Interface.
- To secure the Parlay X Web Services, see "Configuring Transport-Level Security" in the *Securing WebLogic Web Services*.

UMS supports the use of Oracle Web Services Manager WS-Security policies to protect UMS web services. For more information about Oracle Web Services Manager, see "Using Oracle Web Service Security Policies", in *Oracle Fusion Middleware Securing WebLogic Web Services for Oracle WebLogic Server*.

The recommended security configuration for web services uses Security Assertion Markup Language (SAML) tokens to pass identities between web service clients and UMS. With SAML tokens, instead of the web service client passing a username and password to UMS, a trust relationship is established between the client and UMS

because of exchanging certificates. Once this keystore configuration is in place, the web service client passes only the user identity, and vouches for the fact that it has authenticated the user appropriately.

The recommended policies to use for UMS web services are:

- oracle/wss11\_saml\_token\_with\_message\_protection\_service\_ policy (server-side)
- oracle/wss11\_saml\_token\_with\_message\_protection\_client\_policy (client-side)
- oracle/wss11\_saml\_token\_identity\_switch\_with\_message\_ protection\_client\_policy (client-side)

**Note:** The choice of client-side policy depends on the security context in which your application is executing.

If the thread that is making the web service call has the intended Subject associated with it (for example, from a web application that performs user authentication, or a Java EE module with a *run-as* identity defined), then use the policy oracle/wss11\_ saml\_token\_with\_message\_protection\_client\_policy.

The current thread Subject is passed through using the SAML Policy WS-Security headers. In this case you should not specify the parameter javax.xml.ws.BindingProvider.USERNAME\_ PROPERTY when creating your web service client instance.

If the thread that is making the web service call has an undefined Subject associated with it, or if you must programmatically supply a different identity, then use the policy oracle/wss11\_saml\_ token\_identity\_switch\_with\_message\_protection\_ client\_policy, and specify the parameter javax.xml.ws.BindingProvider.USERNAME\_PROPERTY when creating your web service client instance. If you want to perform dynamic identity switching, you must grant additional code permissions to your application. For more information, see *Oracle Fusion Middleware Security and Administrator's Guide for Web Services*.

### **27.6.1 Web Service Security on Notification**

The different web services include corresponding notification web services (MessageNotification, PresenceNotification) that run on the client side and receive notifications (message delivery status, message receipt, presence status change) when the appropriate event occurs.

This implementation does not provide for the use of Web Service security (WS-Security) by default during notification of the clients. That is, the server assumes that the notification web services running on the client side do not use WS-Security, and makes no attempt to authenticate itself when sending notifications. If you enable WS-Security on the client side, the notification from the server fails because the notification SOAP request is missing the required headers.

# **27.6.2 Enabling UMS Service Security**

To enable a policy for a UMS web service, follow the steps in "Configuring Oracle WSM Security Policies in Administration Console" in *Oracle Fusion Middleware Securing WebLogic Web Services for Oracle WebLogic Server*, selecting policy oracle/wss11\_ saml\_token\_with\_message\_protection\_service\_policy. This configuration must be repeated for each service you want to secure.

## **27.6.3 Enabling Client Security**

Web service client security must be enabled programmatically. When using the client libraries described in *Parlay X Messaging Client API and Client Proxy Packages* (in *Oracle Fusion Middleware Developer's Guide for Oracle SOA Suite*), WS-Security policy configuration is provided when a client object is constructed. The client constructors take an argument of type Map<String, Object>. In general when using SAML authentication, the key/value pairs (Table 27–28) should be added to the configuration map in addition to other required properties such as the endpoint address.

| Key                                                                                     | <b>Type</b> | <b>Typical Value</b>                                                                                                    |
|-----------------------------------------------------------------------------------------|-------------|----------------------------------------------------------------------------------------------------|
| oracle.sdp.parlayx.ParlayXConstants.POLICIES                                            | String      | oracle/wss11_saml_token_<br>with message protection<br>client policy                                                     |
| javax.xml.ws.BindingProvider.USERNAME_PROPERTY                                          | String      | $(optional) < v$ alid<br>username>                                                                                       |
|                                                                                         |             | Note: Do not specify this key<br>while using<br>oracle/wss11 saml<br>token with message<br>protection_client_<br>policy. |
| oracle.wsm.security.util.SecurityConstants.Conf<br>ig.KEYSTORE RECIPIENT ALIAS PROPERTY | String      | (optional) keystore alias for<br>target service. See Client<br>Aliases.                                                  |

*Table 27–28 Client Security Keys*

#### *Example 27–1 Web Service Client Security*

import oracle.sdp.parlayx.multimedia\_messaging.send.SendMessageClient

```
...
```

```
Map<String, Object> config = new HashMap<String, Object>();
config.put(javax.xml.ws.BindingProvider.ENDPOINT_ADDRESS_PROPERTY, ums_url);
config.put(oracle.sdp.parlayx.ParlayXConstants.POLICIES, new String[]
  {"oracle/wss11_saml_token_with_message_protection_client_policy"});
```
SendMessageClient sendClient = new SendMessageClient(config);

### **27.6.4 Keystore Configuration**

To use the recommended WS-Security policy, you must configure a keystore containing the public and private key information required by OWSM. Refer to "Configuring the Credential Store Using WLST" in *Oracle Fusion Middleware Securing WebLogic Web Services for Oracle WebLogic Server* for information on how to configure the keystore and corresponding credential store entries.

- If both your web service client and UMS server are in the same domain, then they share a keystore and credential store.
- If your web service client and UMS server are in different domains, then you must import the UMS public key into your client domain's keystore, and must import your client domain's public key into the UMS keystore.

### <span id="page-694-0"></span>**27.6.5 Client Aliases**

When using certain WS-Security policies such as the SAML policy recommended here, the client must use the server's public key to encrypt the web service request. However, there is generally only one keystore configured per domain. Therefore, if you have a domain in which there are web service clients that communicate with web services in multiple other domains, then you may be required to override the default keystore entry used by OWSM.

For example, if you have a domain in which application "A" is a web service client to a UMS web service, and application "B" is a web service client to a web service in another domain, then A's requests must be encrypted using the public key of the UMS domain, and B's requests must be encrypted using the public key of the other domain. You can accomplish this goal by overriding the keystore alias used by OWSM for each request:

- Import (for example) the UMS public key with alias "ums\_public\_key", and the other public key with alias "other\_public\_key".
- When creating an UMS web service client, specify the recipient keystore alias parameter, setting the key to oracle.wsm.security.util.SecurityConstants.Config.KEYSTORE\_ RECIPIENT\_ALIAS\_PROPERTY and the value to "ums\_public\_key" as shown in Example 27–2.

#### *Example 27–2 Client Aliases*

import oracle.sdp.parlayx.multimedia\_messaging.send.SendMessageClient

...

```
Map<String, Object> config = new HashMap<String, Object>();
config.put(javax.xml.ws.BindingProvider.ENDPOINT_ADDRESS_PROPERTY, ums_url);
config.put(oracle.sdp.parlayx.ParlayXConstants.POLICIES, new String[]
{"oracle/wss11_saml_token_with_message_protection_client_policy"});
config.put(javax.xml.ws.BindingProvider.USERNAME_PROPERTY, "test.user1");
config.put(oracle.wsm.security.util.SecurityConstants.Config.KEYSTORE_RECIPIENT_
ALIAS_PROPERTY, "ums_public_key")
SendMessageClient sendClient = new SendMessageClient(config);
```
The other web service client similarly must override the keystore alias, but the exact mechanism may differ. For example if using a JAX-WS client stub directly, then you can add the override property to the JAX-WS request context. See "Policy Configuration Overrides for the Web Service Client" in *Oracle Fusion Middleware* 

*Securing WebLogic Web Services for Oracle WebLogic Server* for more details.

### **27.6.6 Securing JMS Resources**

This (optional) procedure enables administrators to restrict access to the Oracle User Messaging Service's JMS resources (such as queues) for enhanced security.

**Note:** This section details steps to follow to secure JMS Resources. If you are starting with a new installation (11*g* Release 1 11.1.1.3) of Oracle User Messaging Service, then follow these steps.

If you are not upgrading to 11*g* Release 1 11.1.1.3, then these instructions are not to be used.

If you previously created a domain in an earlier release and are upgrading, but have not already done so, then complete the steps in the latest Release Notes before proceeding.

To secure the JMS system resources, lock all JMS sub-deployments that start with the name *UMSJMSSystemResource* (there may be multiple automatically-created resources for UMS in a multi-server or cluster deployment) with the role *OracleSystemRole*. Do this using the Oracle WebLogic Server Administration Console, or you may run a WLST script (available at \$ORACLE\_HOME/communications/bin/secure\_jms\_ system\_resource.py) as follows:

```
$ORACLE_HOME/common/bin/wlst.sh
$ORACLE_HOME/communications/bin/secure_jms_system_resource.py
--username=<admin_username> --password=<password>
--url=t3://<admin-host>:<admin-port> --jmsSystemResource
<UMSJMSSystemResource> --role OracleSystemRole
```
#### For example:

```
$ORACLE_HOME/common/bin/wlst.sh
$ORACLE_HOME/communications/bin/secure_jms_system_resource.py
--username=weblogic --password=<password> --url=t3://localhost:7001
--jmsSystemResource UMSJMSSystemResource --role OracleSystemRole
```
By default, the UMS system runs as the user *OracleSystemUser* for accessing JMS resources. If the user *OracleSystemUser* does not exist, or you secure the UMS JMS resources with any other role that some other user has been granted, you must override the default user identity used by the UMS system by specifying an alternate username for the following JVM system property when you start the container:

```
oracle.ums.system.user=<username>
```
For example, if the user is *MySystemUser*, you can pass the JVM system property on command line as: -Doracle.ums.system.user=MySystemUser

# **27.7 Troubleshooting Oracle User Messaging Service**

To debug User Messaging Service, first check the server diagnostic logs. The logs may contain exception, error, or warning messages that provide details about incorrect behavior along with actions to remedy the problem. Table 27–29 describes additional methods for debugging common User Messaging Service problems.

| Symptom                                                                                  | <b>Possible Causes</b>                                                                                    | <b>Solutions</b>                                                            |
|------------------------------------------------------------------------------------------|----------------------------------------------------------------------------------------------------|-----------------------------------------------------------------------------|
| Notifications are not being<br>sent from BPEL or Human<br>Workflow components in<br>SOA. | Notification Mode is<br>set to NONE in SOA<br>Workflow Notification Middleware Control.<br>configuration. | Change the Notification Mode setting to<br>EMAIL or ALL using Oracle Fusion |

*Table 27–29 Troubleshooting UMS*

| Symptom                                                                                                    | <b>Possible Causes</b>                                                                                                    | <b>Solutions</b>                                                                                                    |
|----------------------------------------------------------------------------------------------------|----------------------------------------------------------------------------------------------------|----------------------------------------------------------------------------------------------------|
| Email notification is not<br>being sent.                                                                                                    | The Outgoing (SMTP)<br>Mail Server settings in<br>the UMS Email Driver<br>are incorrect.                                                                                                    | Check the following settings in the UMS<br>Email Driver using Oracle Fusion<br>Middleware Control:                                                                                                    |
|                                                                                                    |                                                                                                    | OutgoingMailServer                                                                                                    |
|                                                                                                    |                                                                                                    | OutgoingMailServerPort                                                                                                    |
|                                                                                                    |                                                                                                    | <b>Note:</b> Validate the values by using them<br>in any email client for connecting to the<br>SMTP server.                                                                                                    |
|                                                                                                    | The SMTP server<br>requires authentication<br>or a secure connection                                                                                                    | Check the following settings in the UMS<br>Email Driver using Oracle Fusion<br>Middleware Control:                                                                                                    |
|                                                                                                    | (TLS or SSL).                                                                                                    | OutgoingUsername<br>$\blacksquare$                                                                                                    |
|                                                                                                    |                                                                                                    | OutgoingPassword<br>Е                                                                                                    |
|                                                                                                    |                                                                                                    | OutgoingMailServerSecurity<br>$\blacksquare$                                                                                                    |
| Notifications are not being<br>sent because of error<br>message: No matching<br>drivers found for<br>sender address =<br><address></address> | The UMS Driver for<br>the appropriate<br>channel is configured<br>with a specific list of<br><i>SenderAddresses, and</i><br>the message sent by<br>the application has set<br>a non-matching<br>Sender Address.                                                                                                    | Check the following settings in the<br>$\blacksquare$<br>appropriate UMS Driver using<br>Oracle Fusion Middleware Control:<br>SenderAddresses                                                                                                    |
|                                                                                                    |                                                                                                    | Note: The format for<br>SenderAddresses is a<br>comma-delimited list of<br><deliverytype>:<address>.</address></deliverytype>                                                                                                    |
|                                                                                                    | Note: UMS Server<br>matches the outbound<br>message's sender<br>address, if set, against<br>the available drivers'<br><i>SenderAddresses</i> to find<br>a matching driver to<br>use for delivering the<br>message. If a driver<br>has set one or more<br>SenderAddresses, then<br>the UMS Server only<br>sends messages with<br>the matching sender<br>address to it. | For example:                                                                                                    |
|                                                                                                    |                                                                                                    | EMAIL: sender@example.com,<br>EMAIL:sender@example2.com                                                                                                    |
|                                                                                                    |                                                                                                    | Leave this property blank, if you<br>$\blacksquare$<br>want this driver to service<br>outbound messages for all sender<br>addresses for this channel (delivery<br>type).                                                                                                    |
|                                                                                                    |                                                                                                    | If there are multiple driver<br>instances deployed for the same<br>channel (delivery type) with<br>different configurations, use the<br>SenderAddresses to differentiate the<br>driver instances. For example, one<br>instance can be set with a value in<br>SenderAddresses to only service<br>outbound messages with that<br>matching sender address, while the<br>other instance can keep the<br>SenderAddresses blank to service<br>all outbound messages that do not<br>specify any sender address or one<br>that does not match that of the first<br>driver instance. |
|                                                                                                    |                                                                                                    | SenderAddresses that are<br>$\blacksquare$<br>configured with the incorrect<br>syntax (such as missing<br><deliverytype>:) are ignored<br/>by the UMS Server for driver<br/>selection.</deliverytype>                                                                                                    |

*Table 27–29 (Cont.) Troubleshooting UMS*

| Symptom                                                                                                 | <b>Possible Causes</b>                                                                                                    | <b>Solutions</b>                                                                                                    |
|----------------------------------------------------------------------------------------------------|----------------------------------------------------------------------------------------------------|----------------------------------------------------------------------------------------------------|
| The email client<br>inconsistently receives<br>notifications.                                           | The Incoming Mail<br>Server settings in the<br><b>UMS</b> Email Driver are<br>configured with the<br>same email account to<br>which notifications are<br>being sent.<br>If the notification is<br>sent to the same<br>account, the UMS<br>Email Driver may<br>download and process<br>the email before the<br>email client can<br>display it. | Use an exclusive email account for<br>Incoming Mail Server settings. Check<br>the following settings in the UMS Email<br>Driver using Oracle Fusion Middleware<br>Control:<br>IncomingMailIDs<br>$\blacksquare$<br>IncomingUserIDs<br>$\blacksquare$ |
|                                                                                                    |                                                                                                    |                                                                                                    |
| SOA Human Workflow<br>notifications are sent, but are<br>not actionable.                                | The Actionable Email<br>Address is not<br>configured in SOA<br>Workflow Notification<br>Properties.                                                                                                    | Set the Actionable Email Address in<br>SOA Workflow Notification Properties<br>with the address of the email account<br>configured in the UMS Email Driver.                                                                                          |
|                                                                                                    | The Human Workflow<br>task is not set to send<br>actionable<br>notifications.                                                                                                    | Set the <i>actionable</i> attribute for the<br>Human Workflow task in JDeveloper<br>and redeploy the SOA composite<br>application.                                                                                                    |
| SOA Human Workflow<br>actionable notifications are<br>sent, but no action is taken<br>after responding. | The Incoming Mail<br>Server settings in the<br><b>UMS</b> Email Driver are<br>incorrect.                                                                                                    | Check the following settings in the UMS<br>Email Driver using Oracle Fusion<br>Middleware Control:                                                                                                    |
|                                                                                                    |                                                                                                    | MailAccessProtocol(IMAP or<br>$\blacksquare$<br>POP3, in uppercase)                                                                                                    |
|                                                                                                    |                                                                                                    | ReceiveFolder<br>п                                                                                                    |
|                                                                                                    |                                                                                                    | IncomingMailServer<br>$\blacksquare$                                                                                                    |
|                                                                                                    |                                                                                                    | IncomingMailServerPort<br>п                                                                                                    |
|                                                                                                    |                                                                                                    | IncomingMailServerSSL<br>$\blacksquare$                                                                                                    |
|                                                                                                    |                                                                                                    | IncomingUserIDs                                                                                                    |
|                                                                                                    |                                                                                                    | IncomingUserPasswords                                                                                                    |
|                                                                                                    |                                                                                                    | ImapAuthPlainDisable                                                                                                    |
|                                                                                                    |                                                                                                    | <b>Note:</b> Validate the values by using them<br>in any email client for connecting to an<br>IMAP or POP3 server.                                                                                                    |
|                                                                                                    | The mail access<br>protocol is incorrect.                                                                                                    | Check the following settings in the UMS<br>Email Driver using Oracle Fusion<br>Middleware Control:                                                                                                    |
|                                                                                                    |                                                                                                    | MailAccessProtocol (IMAP or<br>POP3, in uppercase)                                                                                                    |
|                                                                                                    | The email server is<br>SSL-enabled.                                                                                                    | Check the following settings in the UMS<br>Email Driver using Oracle Fusion<br>Middleware Control:                                                                                                    |
|                                                                                                    |                                                                                                    | IncomingMailServerSS                                                                                                    |

*Table 27–29 (Cont.) Troubleshooting UMS*

| Symptom                                                                                                    | <b>Possible Causes</b>                                                                                                    | <b>Solutions</b>                                                                                                    |
|----------------------------------------------------------------------------------------------------|----------------------------------------------------------------------------------------------------|----------------------------------------------------------------------------------------------------|
|                                                                                                    | The receive folder<br>name is incorrect.                                                                                                    | Check the following settings in the UMS<br>Email Driver using Oracle Fusion<br>Middleware Control:                                                                                                    |
|                                                                                                    |                                                                                                    | ReceiveFolder                                                                                                    |
|                                                                                                    |                                                                                                    | Note: Some email servers may expect<br>the value INBOX to be inbox or Inbox<br>(that is, case-sensitive). Based on your<br>email server, use an appropriate value.                                                                                                    |
|                                                                                                    | A nondefault email<br>client is configured for<br>receiving notifications.<br>When the user clicks<br>the approval link, the<br>default mail client<br>page opens, which<br>may send emails to a<br>different email server.                                                                                                    | Configure the default email client to<br>receive actionable notifications.                                                                                                    |
| <b>SOA BPEL User Notification</b><br>or Human Workflow<br>notifications are sent to the<br>correct delivery type (email,<br>sms, and so on) but to the<br>wrong address. | A self-provisioned<br>messaging channel<br>was created by the<br>user in User<br><b>Messaging Preferences</b><br>for use in BPEL User<br>Notification or Human<br>Workflow use cases.<br><b>Note: The User</b><br><b>Messaging Preferences</b><br>UI allows the end user<br>to create his or her<br>own messaging<br>channel for various<br>use cases, but these are<br>not to be used for<br><b>BPEL User</b><br>Notification and<br>Human Workflow. | Do not use a self-provisioned messaging<br>channel for BPEL User Notification or<br>Human Workflow use cases (that is, do<br>not set as Default channel, and do not<br>use in a messaging filter for such use<br>cases). BPEL User Notification and<br>Human Workflow use User Messaging<br>Preferences only for the delivery type<br>preference, and the actual address is<br>retrieved from the user profile in the<br>identity management system.<br><b>Note:</b> Addresses from the user profile in<br>the identity management system are<br>available through User Messaging<br>Preferences using predefined channel<br>names, such as Business Email, Business<br>Mobile, Business Phone, Instant<br>Messaging. Use these predefined<br>messaging channels instead for BPEL<br>User Notification and Human Workflow<br>use cases. |

*Table 27–29 (Cont.) Troubleshooting UMS*

# **Monitoring Oracle User Messaging Service**

This chapter describes how to monitor Oracle User Messaging Service by using Oracle Enterprise Manager Fusion Middleware Control.

This chapter includes the following sections:

- [Section 28.1, "Monitoring Oracle User Messaging Service"](#page-700-0)
- [Section 28.2, "Viewing Log Files"](#page-704-0)
- [Section 28.3, "Viewing Metrics and Statistics"](#page-706-0)

# <span id="page-700-0"></span>**28.1 Monitoring Oracle User Messaging Service**

You can monitor Oracle User Messaging Service logs and metrics using Oracle Enterprise Manager Fusion Middleware Control.

To monitor Oracle User Messaging Service:

**1.** Go to the Oracle Enterprise Manager Fusion Middleware Control page for your SOA farm.

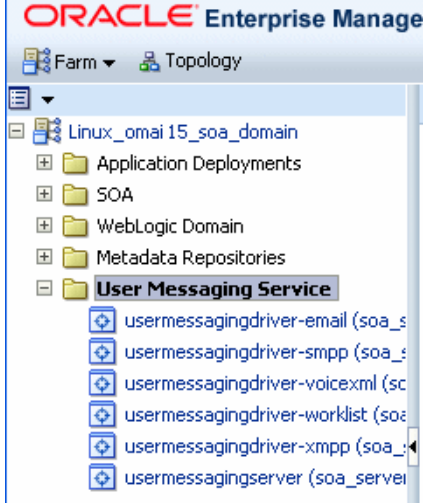

- **2.** Select **Fusion Middleware** > **SOA** > **User Messaging Service**.
- **3.** Select the server or driver of your choice.

If you select a driver, quick statistics are displayed that indicate the state and performance of the driver.

If you select a server, you see a list of associated drivers, in addition to the quick statistics. You can select one of the drivers to view its statistics, or you can click the Configure Driver icon to configure it. For more information on configuring drivers, see [Chapter 27, "Configuring Oracle User Messaging Service."](#page-656-0)

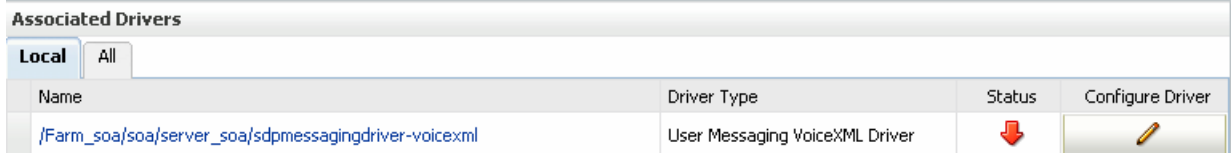

**4.** Right-click the server to select an action.

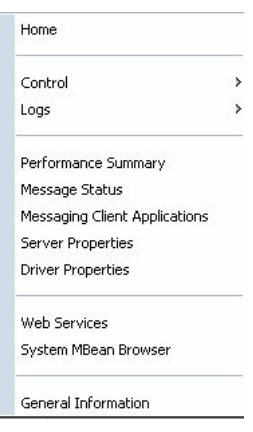

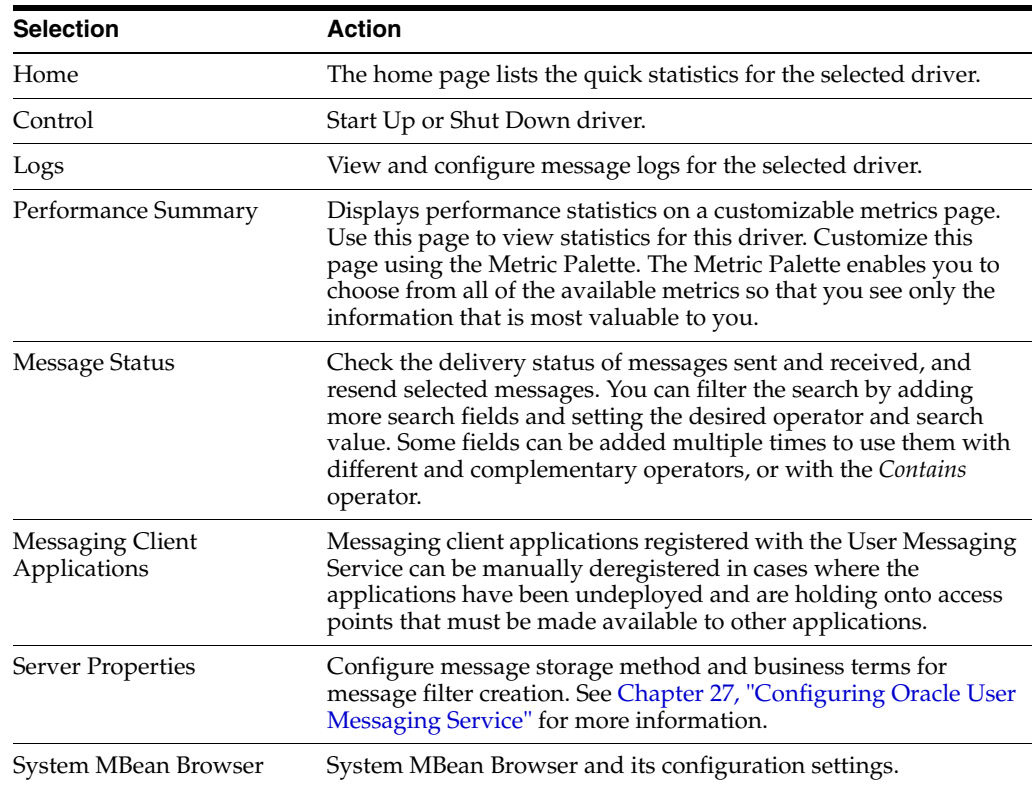

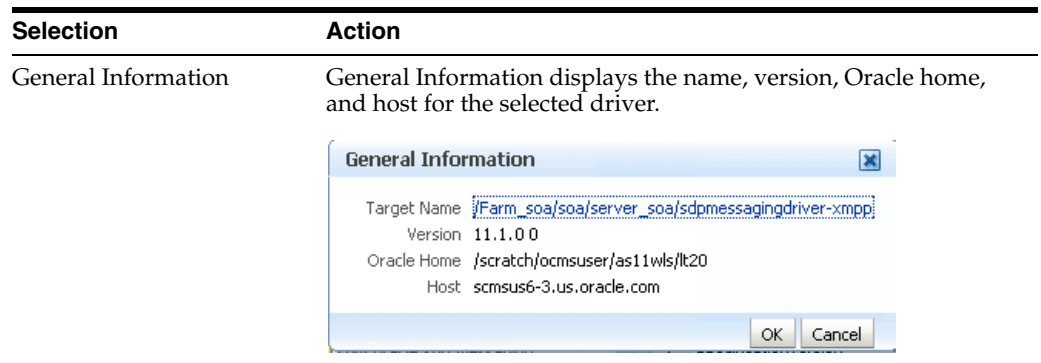

## **28.1.1 Using Message Status**

You can check the delivery status of messages sent and received, and resend selected messages.

To check message status:

- **1.** In the navigation tree, right-click the UMS target for which you want to view message status.
- **2.** Select **Message Status**. The *Message Status* page appears.
- **3.** Click **Search** to search the messages using the default criteria. The search returns a listing for the messages.

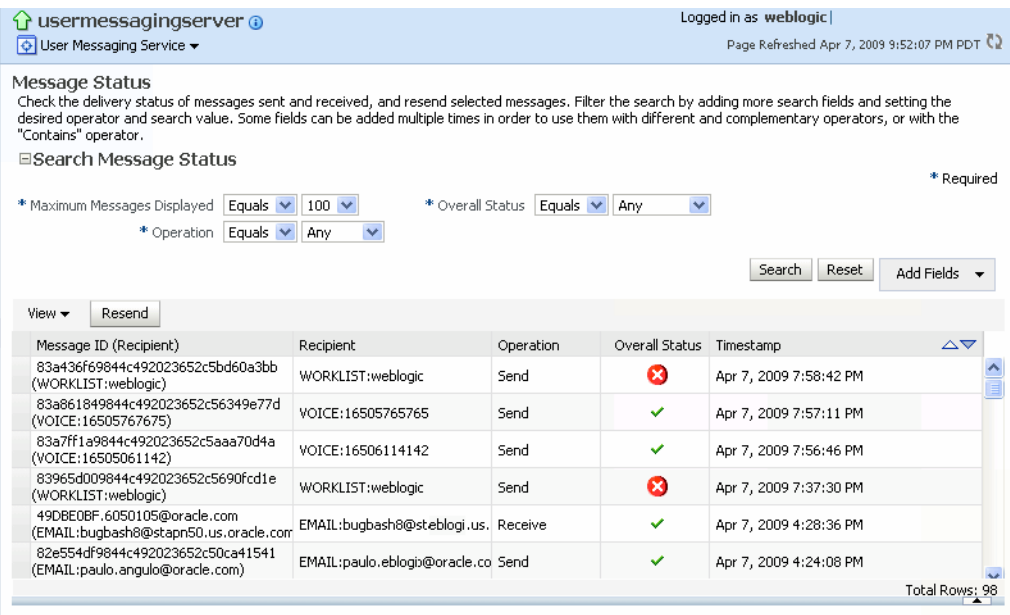

You can customize the search by adding more search fields and setting the desired operator and search value. Some fields can be added multiple times to use them with different and complementary operators, or with the Contains operator. To customize the search:

- **1.** Click **Add Fields**.
- **2.** Select the field(s) on which you want to search.
- **3.** Choose operators and fill in variables as needed.
- **4.** Click **Search**. The customized search is done and results returned.

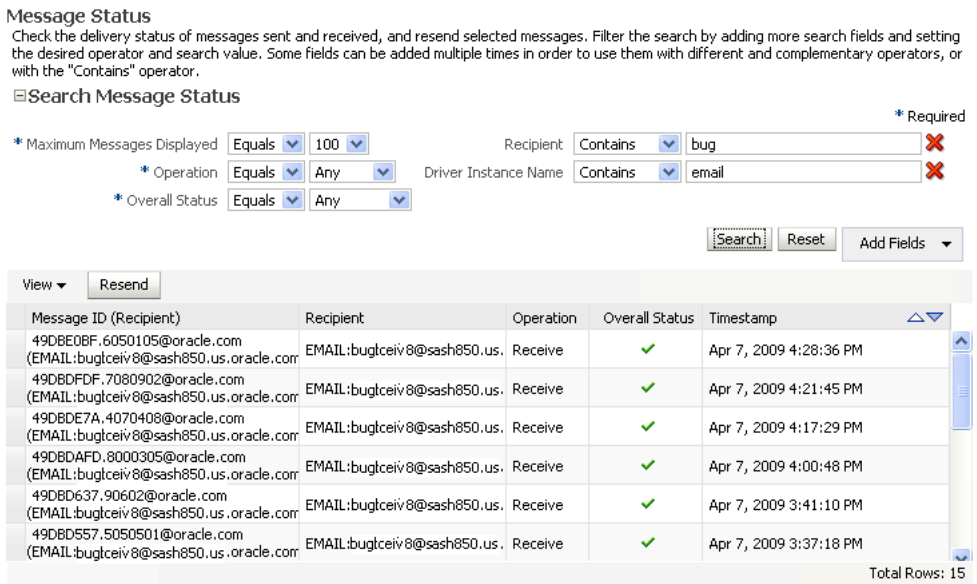

**5.** If you want to resend a message, select the message in the list and click **Resend**.

### **28.1.2 Deregistering Messaging Client Applications**

You can manually deregister Messaging Client Applications after the applications have been undeployed and are holding onto access points that must be made available to other applications. To deregister Messaging Client Applications:

- **1.** Right-click a target in the navigation tree, and select **Messaging Client**. The Messaging Client page appears.
- **2.** Select the message to deregister.
- **3.** Click **De-register**.

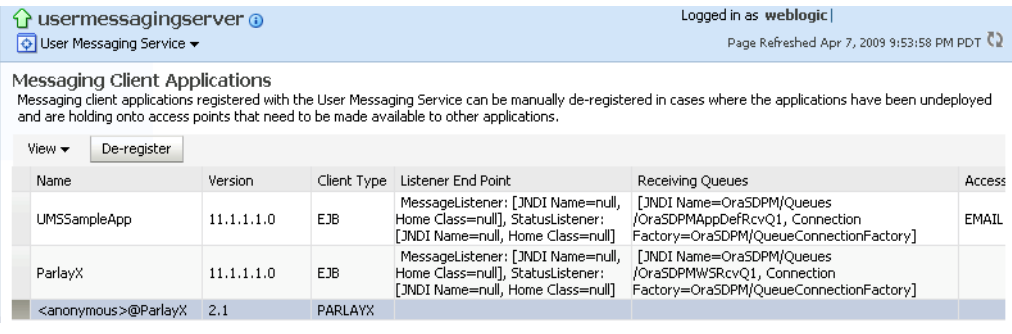

A confirmation box appears asking you to confirm your choice.

**4.** Confirm your choice.

### **28.1.3 Monitoring Drivers Using the All Tab**

The **All** tab only lists successfully-registered drivers in the domain (not all drivers that exist).

Since the drivers are not configured out-of-the-box, they are not registered unless you configure them. To ensure that you see all of the drivers in the **All** tab, configure the

SMPP, VoiceXML and XMPP drivers (if you plan to use them). Once configured, they are registered with the engine and are displayed in the **All** tab.

# <span id="page-704-0"></span>**28.2 Viewing Log Files**

You can view log files.

To view log files:

**1.** Right-click the driver (or server) for which you want to view log information, then choose **Logs** > **View Log Files**.

The Log Messages page appears.

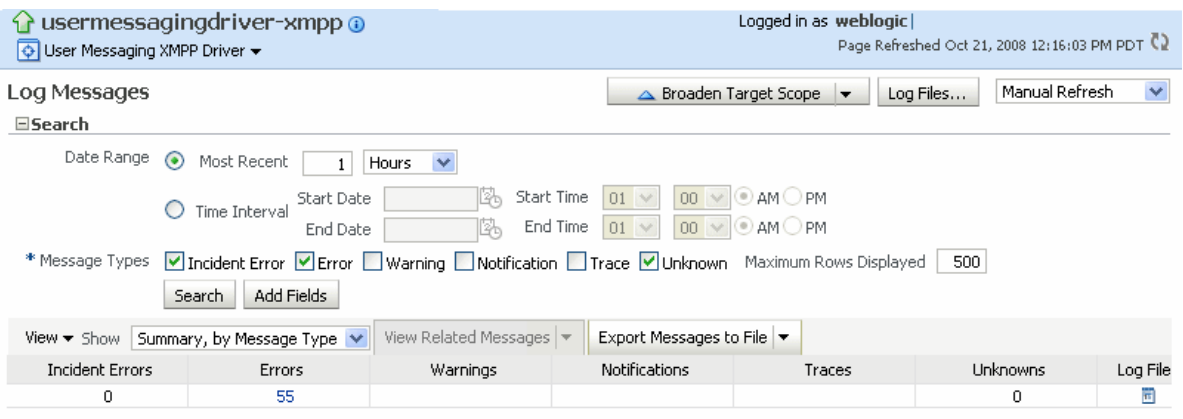

Use this page to query for log information about a driver (or server). Fields and lists are used to customize the query.

**2.** After entering your search criteria, click **Log Files**. The Log Files page appears.

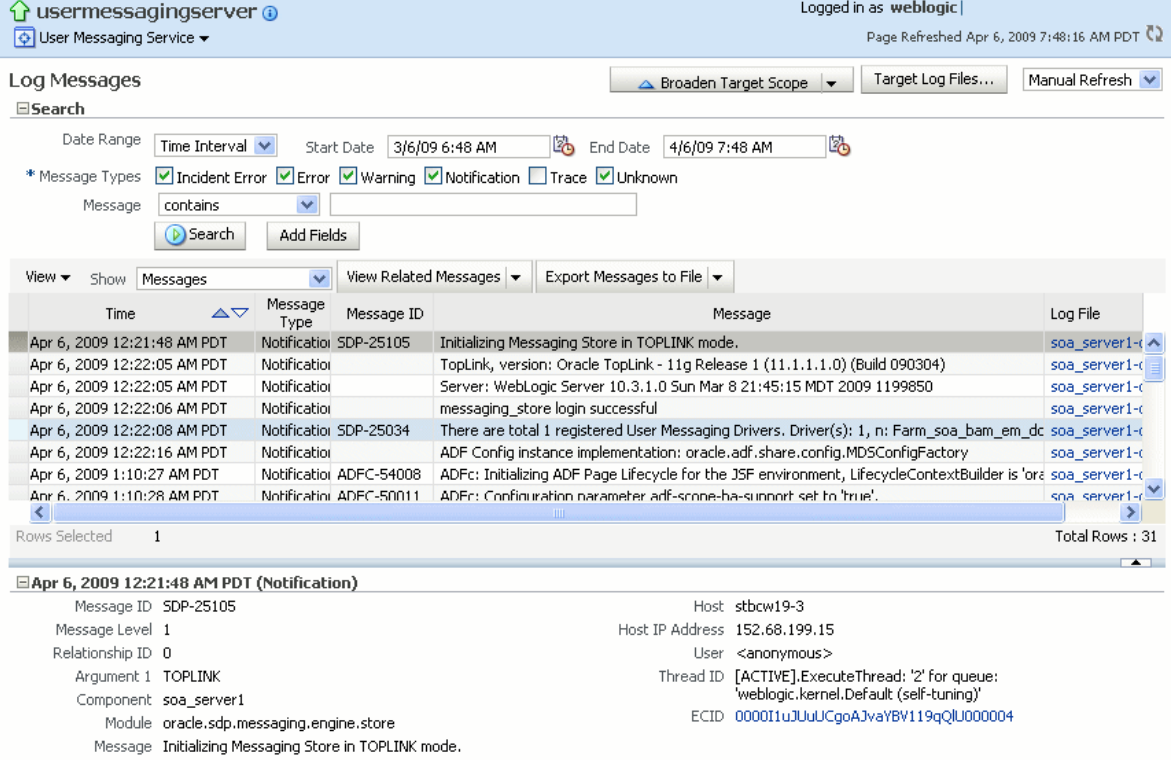

**3.** View log information or download the log.

# **28.2.1 Configuring Logging**

Use Oracle Enterprise Manager Fusion Middleware Control to configure log levels, as shown in Figure 28–1.

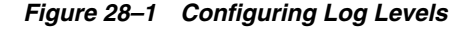

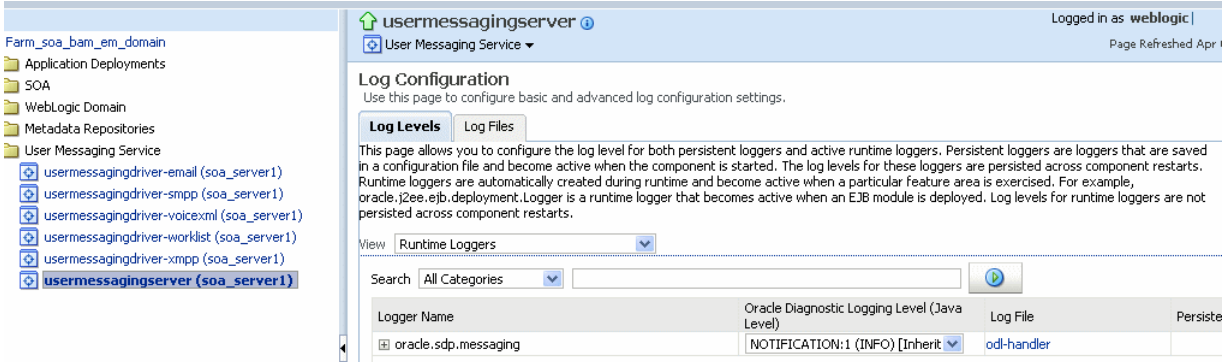

For each logger, set the notification level, as shown in Figure 28–2.

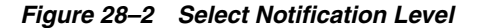

#### Lug Levels Lug mies

This page allows you to configure the log level for both persistent loggers and active runtime loggers. Persistent loggers are loggers that are saved in a conf component is started. The log levels for these loggers are persisted across component restarts. Runtime loggers are automatically created during runtime ar s exercised. For example, oracle.j2ee.ejb.deployment.Logger is a runtime logger that becomes active when an EJB module is deployed. Log levels for runtin estarts.

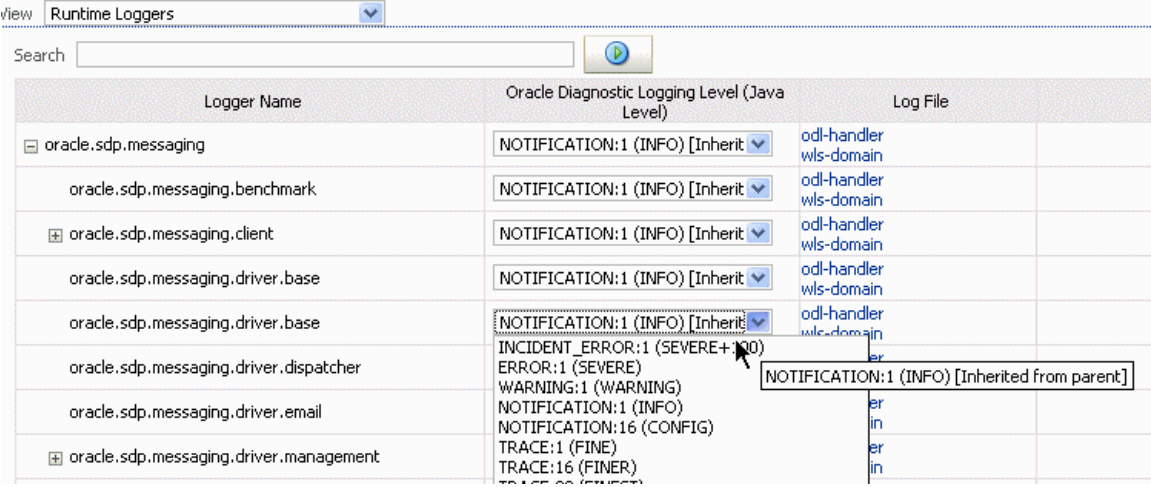

As a result of your configuration actions, notifications appear according to your specification. Figure 28–3 and Figure 28–4 provides details.

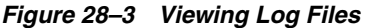

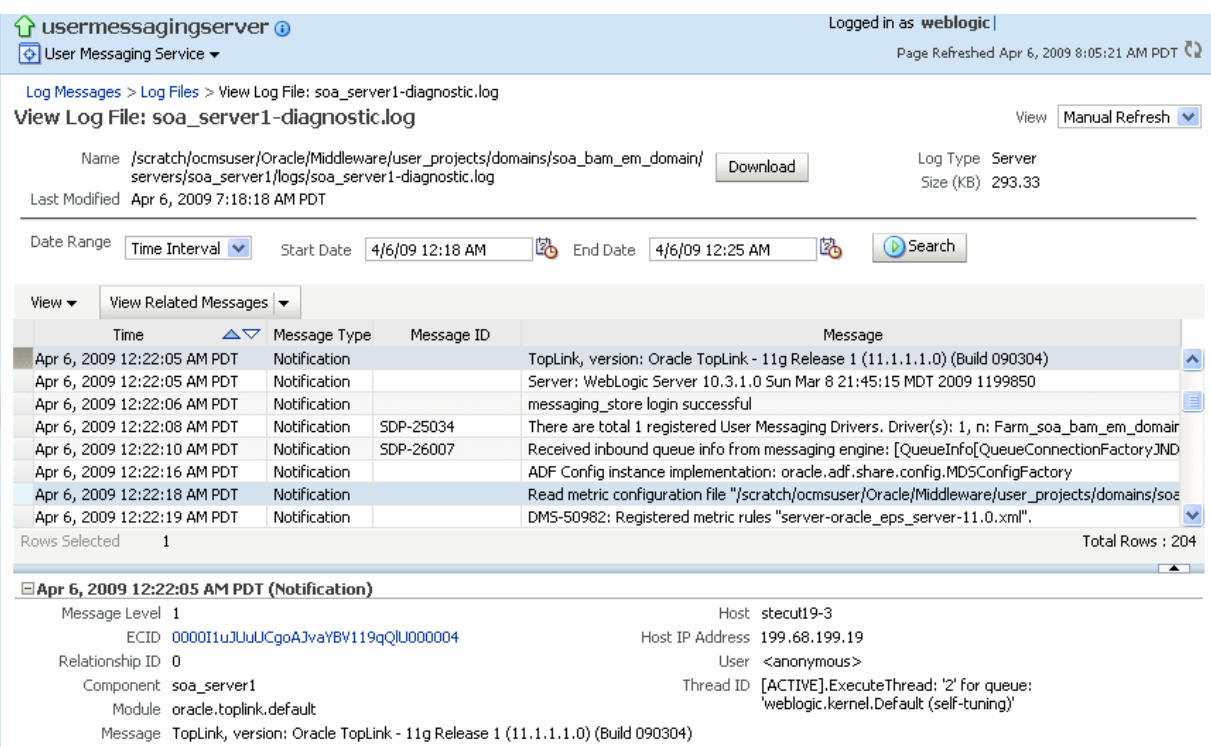

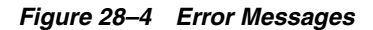

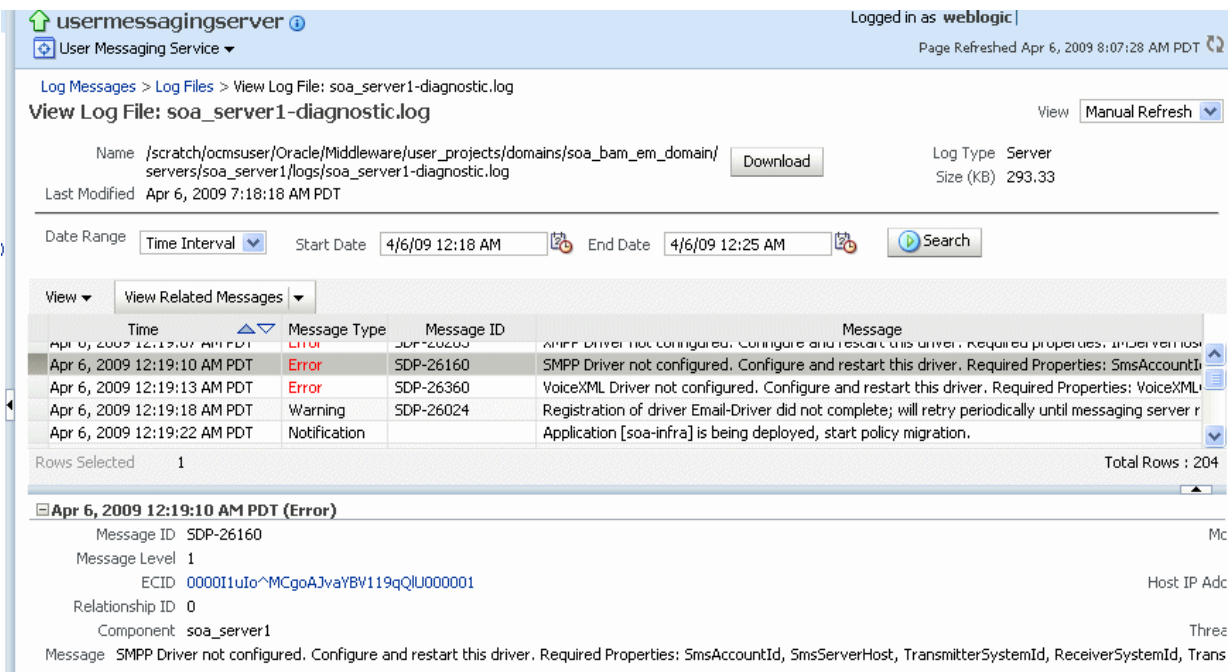

# <span id="page-706-0"></span>**28.3 Viewing Metrics and Statistics**

The performance of your applications is reflected in metrics and statistics.

To view metrics and statistics:

**1.** Select the Performance Summary for a driver (or server).

The Performance Summary page appears.

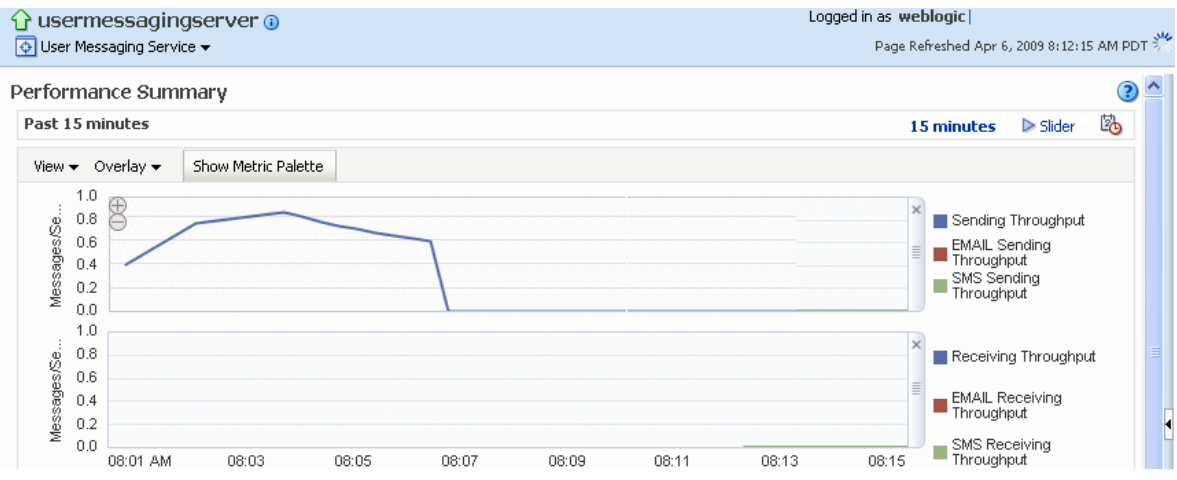

Many metrics are available for capture and display. To get the most valuable, focused information, use Metric Palette.

- **2.** Click **Show Metric Palette** to display the Metric Palette.
- **3.** Choose the metrics in which you are most interested. As you select or deselect metrics from the palette, the metrics display is automatically updated.

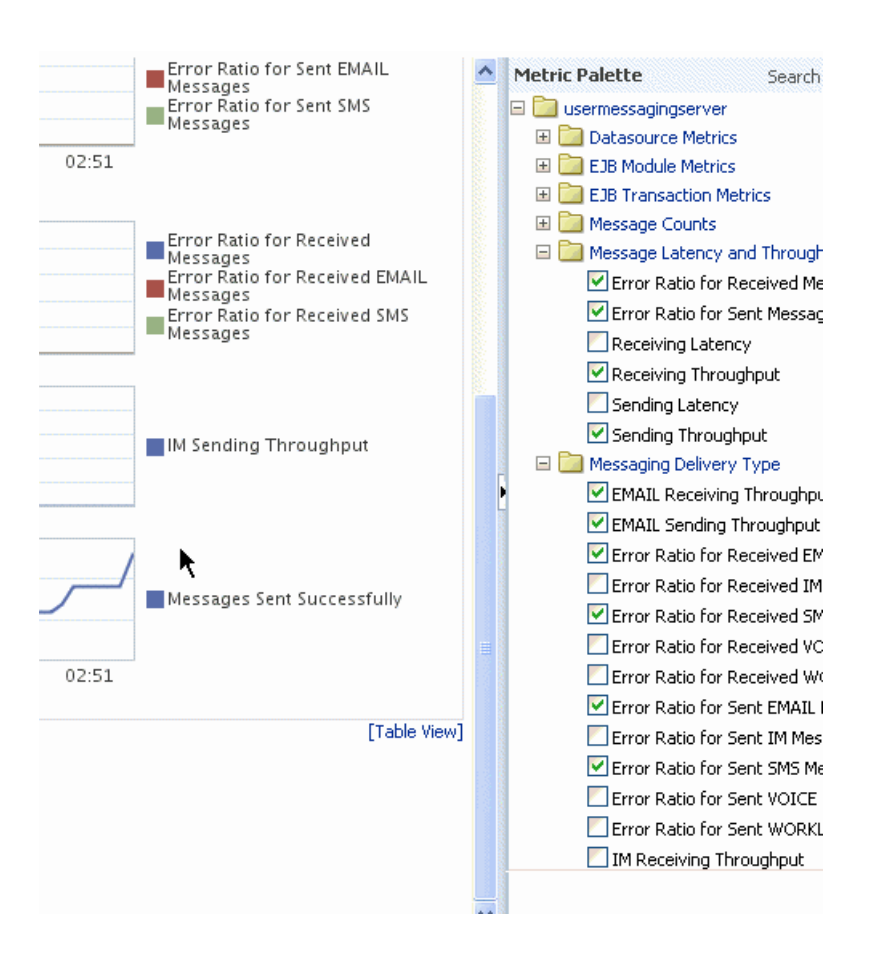

# **Managing Oracle User Messaging Service**

This chapter describes how to deploy Oracle User Messaging Service (UMS) drivers by using Oracle WebLogic Scripting Tool (WLST), Oracle Enterprise Manager Fusion Middleware Control, Oracle Fusion Middleware Configuration Wizard, and the wsadmin utility of IBM WebSphere Application Server. It also describes how to undeploy and register Oracle UMS drivers.

This chapter includes the following sections:

- [Section 29.1, "Deploying Drivers"](#page-708-0)
- [Section 29.2, "Undeploying and Unregistering Drivers"](#page-716-0)

# <span id="page-708-0"></span>**29.1 Deploying Drivers**

When you install Oracle UMS, preinstalled drivers are included (Email, XMPP, SMPP, and VoiceXML). Among these drivers, only the Email driver is deployed to the WebLogic Server. To deploy other drivers, target that driver to the WebLogic Server (using Oracle WebLogic Server Administration Console, or you can target the drivers when creating or extending the domain using the Oracle Fusion Middleware Configuration Wizard).

The Worklist driver must be deployed to a SOA Server to make use of the UMS integration with Worklist. Because this integration involves multiple JEE applications and a SOA composite, there is a special extension template you must use to enable this feature in one step. See [Install the Worklist Driver on the Oracle WebLogic Server](#page-685-0)  [Platform](#page-685-0) and [Install the Worklist Driver on IBM WebSphere Platform](#page-686-0) for more information.

You can deploy additional drivers in a variety of ways using: WLST commands (recommended), wsadmin tool, Oracle Enterprise Manager Fusion Middleware Control, and through the Oracle Fusion Middleware Configuration Wizard.

The section includes the following topics:

- [Section 29.1.1, "Deploying Drivers Using WLST Commands"](#page-709-0)
- Section 29.1.2, "Deploying Drivers Using Oracle Enterprise Manager Fusion [Middleware Control"](#page-709-1)
- Section 29.1.3, "Deploying Drivers Using the Oracle Fusion Middleware [Configuration Wizard"](#page-711-0)
- [Section 29.1.4, "Deploying Drivers Using the wsadmin Tool"](#page-712-0)

**Note:** To deploy two or more driver instances of a particular driver EAR, you must use the custom deployment plan templates available at \$ORACLE\_HOME/communications/plans. Deploying drivers using WLST commands is recommended because these commands automatically modify your deployment plans for you; using other methods requires you to manually modify your deployment plans.

## <span id="page-709-0"></span>**29.1.1 Deploying Drivers Using WLST Commands**

You can deploy drivers using the WLST command deployUserMessagingDriver.

#### **29.1.1.1 deployUserMessagingDriver**

Command Category: UMS

Use with WLST: Online

**29.1.1.1.1 Description** deployUserMessagingDriver is used to deploy additional instances of user messaging drivers.

Specify a base driver type (for example: email, xmpp, voicexml, and others) and a short name for the new driver deployment. The string *usermessagingdriver-* is prepended to the specified application name. Any valid parameters for the *deploy* command can be specified, and is passed through when the driver is deployed.

**29.1.1.1.2 Syntax** deployUserMessagingDriver(baseDriver, appName, [targets], [stageMode], [options])

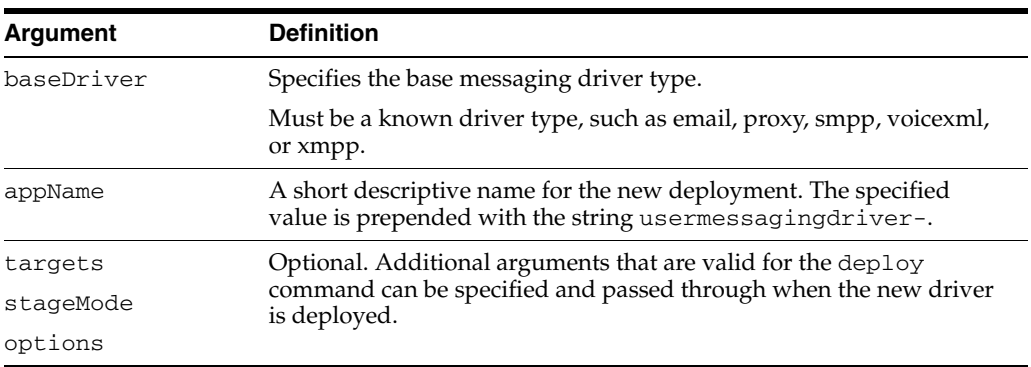

**29.1.1.1.3 Examples** To deploy a second instance of an email driver with name myEmail.

wls:/base\_domain/serverConfig> **deployUserMessagingDriver(baseDriver='email', appName='myEmail')**

To deploy a second instance of an email driver, specifying deployment targets.

wls:/base\_domain/serverConfig> **deployUserMessagingDriver(baseDriver='email', appName='email2', targets='server1,server2')**

### <span id="page-709-1"></span>**29.1.2 Deploying Drivers Using Oracle Enterprise Manager Fusion Middleware Control**

To deploy drivers using Oracle Enterprise Manager Fusion Middleware Control:

**1.** Retrieve a deployment template (for example: ORACLE\_ HOME/communications/plans)

- **2.** Copy the plan to a location of your choice (to the same directory or any other directory).
- **3.** Edit the plan:

Replace DriverDeploymentName with whichever name you want to use (ensure you replace all instances of the name).

Replace DriverShortName with any name you like.

Replace the @RunAsPrincipalName@ token with a valid principal for use by UMS. In a default deployment, the system principal OracleSystemUser is available for this purpose.

- **4.** Start Oracle Enterprise Manager Fusion Middleware Control.
- **5.** Enter the location of the .ear file.

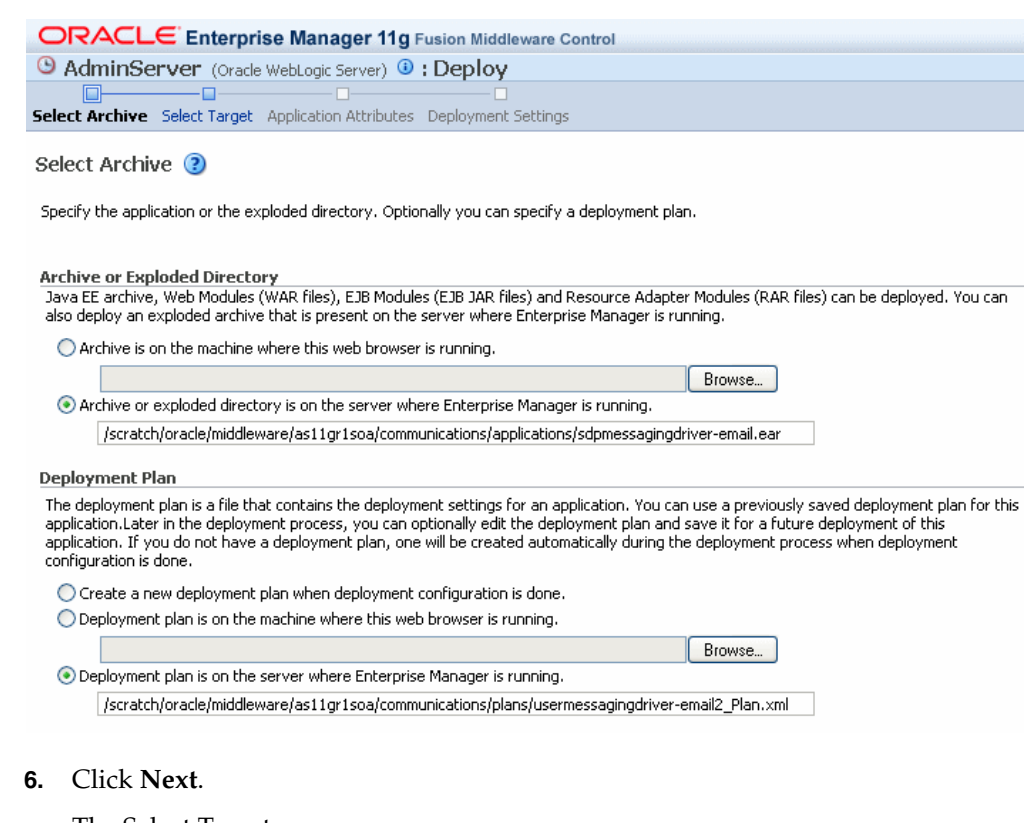

The Select Target page appears.

**7.** Enter the location of the deployment plan.

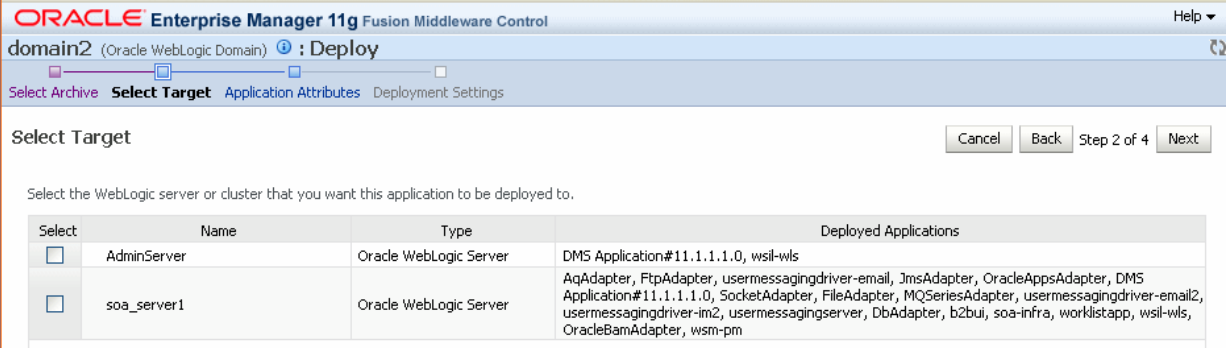

- **8.** Select the SOA target.
- **9.** Enter an application name in the Application Attributes page. The application name must exactly match the string used for DriverDeploymentName (in Step 3 above) which is provided in the deployment plan. If it does not, the deployment and activation fails. The Deployment Setting page appears.

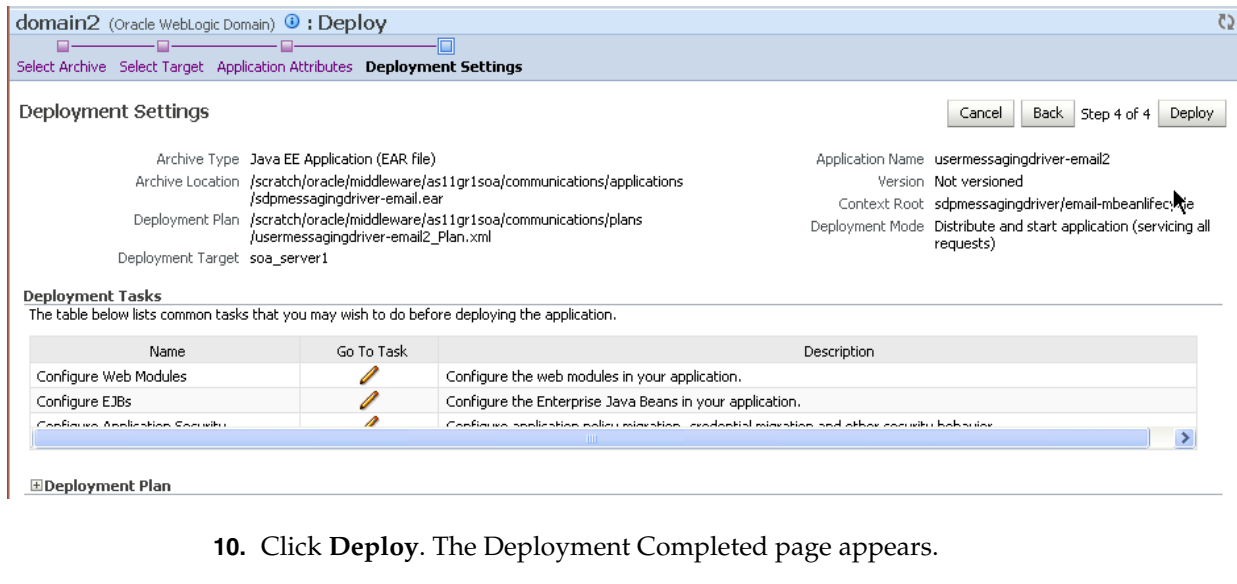

### **A** Deployment Completed  $\vert x \vert$ Deployment of Application "usermessagingdriver-email2" is completed. However an error occurred while starting the application on one or more targets. When an application fails to start during deployment, it is typically due to the server not being started. When an application is not started, the state is "New". Applications in the "New" state are not discovered by Enterprise Manager, and therefore will not appear in the target navigator tree. Once the application is started, it will appear in the target navigator tree. To configure and manage the application "usermessagingdriver-email2", use the Oracle WebLogic Server Administration Console. Summary Version Not versioned Deployed Archive Location /scratch/oracle/middleware/as11gr1soa/communications/applications/sdpmessagingdriver-email.ear Archive Type Java EE Application (EAR file) Deployment Mode Distribute and start application (servicing all requests) Deployment Target soa\_server1 Application States New (soa\_server1) k Context Root sdpmessagingdriver/email-mbeanlifecycle **EHide Progress Messages** [Thu Feb 19 14:40:22 PST 2009] Initiating deploy operation …<br>[Thu Feb 19 14:40:22 PST 2009] Archive: /scratch/oracle/middleware/as11gr1soa/communications/applications/sdpmessagingdriver-email.ear rna – eta 1914:40:22 PST 2009] Deployment plan: /scratch/oracle/middleware/ast 1gr1soa/communications/plans/usermessagingdriver-email2\_Plan.xml<br>[Thu Feb 19 14:40:22 PST 2009] Deployment plan: /scratch/oracle/middleware/as1 [Thu Feb 19 14:40:26 PST 2009] Deploy operation completed. Close

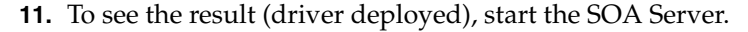

# <span id="page-711-0"></span>**29.1.3 Deploying Drivers Using the Oracle Fusion Middleware Configuration Wizard**

To install the SMPP, XMPP, and VoiceXML drivers, extend the domain using the extension template available at \$ORACLE\_ HOME/common/templates/applications/oracle.ums.drivers\_template\_ 11.1.1.jar.

To extend a domain using Oracle Fusion Middleware Configuration Wizard:

- **1.** Launch Oracle Fusion Middleware Configuration Wizard (\$ORACLE\_ HOME/common/bin/config.sh or %ORACLE\_ HOME%\common\bin\config.cmd).
- **2.** Select the **Extend an existing WebLogic domain** option.
- **3.** Select the desired domain directory containing UMS.
- **4.** Select the **Extend my domain using an existing extension template** option.
- **5.** Click **Browse**, and navigate to  $$ORACLE$ HOME/common/templates/applications
- **6.** Select oracle.ums.drivers\_template\_11.1.1.jar.
- **7.** Complete the remaining steps of the Oracle Fusion Middleware Configuration Wizard, and remember to target the required drivers to the desired Oracle WebLogic Servers, clusters, or both.
- **8.** Restart the appropriate Oracle WebLogic Servers.

### <span id="page-712-0"></span>**29.1.4 Deploying Drivers Using the wsadmin Tool**

You can deploy additional instances of UMS drivers by using the Oracle Fusion Middleware-specific wsadmin command OracleUMS.deployUserMessagingDriver.

#### **29.1.4.1 About the wsadmin OracleUMS.deployUserMessagingDriver Command**

This section describes the syntax and arguments for the wsadmin OracleUMS.deployUserMessagingDriver command.

#### **29.1.4.1.1 Description**

OracleUMS.deployUserMessagingDriver is used to deploy additional instances of user messaging drivers.

Specify a base driver type (email, xmpp, smpp, voicexml, proxy, or worklist) and a short name for the new driver deployment. The string "usermessagingdriver-" is prepended to the specified application name.

#### **29.1.4.1.2 Syntax**

OracleUMS.deployUserMessagingDriver(baseDriver, appName, required\_options)

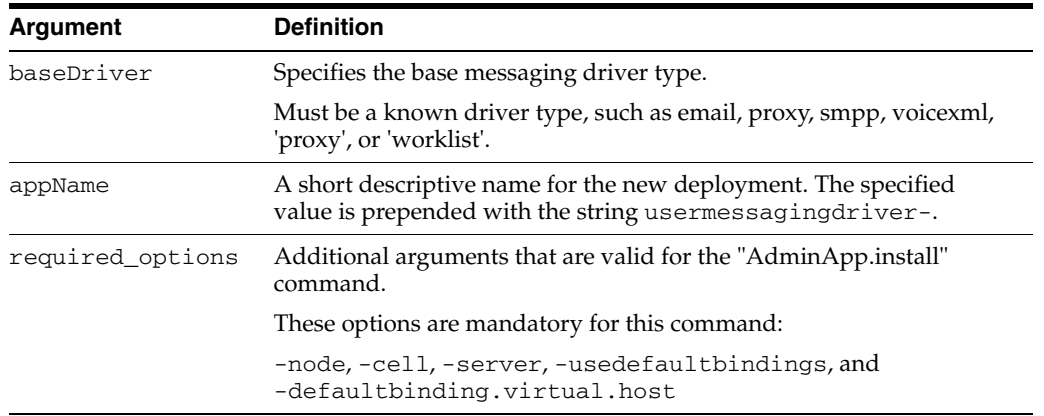

#### Example:

```
OracleUMS.deployUserMessagingDriver('email', 'myEmail', '-node myNode -cell myCell
 -server myServer -usedefaultbindings -defaultbinding.virtual.host default_host')
```
where:

*email* and *myEmail* represent values for the baseDriver and appName arguments respectively.

```
-node, -cell, -server, -usedefaultbindings,
```
**-defaultbinding.virtual.host** are the required options. *myNode*, *myCell*, *myServer* and *default\_host* represent the values of respective options.

#### **29.1.4.1.3 Examples**

To deploy a second instance of an email driver with name "smpp2" on a SOA Server named "soa\_server1":

```
wsadmin> OracleUMS.deployUserMessagingDriver('smpp','smpp2','-node DefaultNode01
  -cell DefaultCell01 -server soa_server1 -usedefaultbindings
 -defaultbinding.virtual.host default_host')
```
To deploy a second instance of an email driver with name "email2" on a BAM Server named "bam\_server1":

```
wsadmin> OracleUMS.deployUserMessagingDriver('email','email2','-node DefaultNode01
  -cell DefaultCell01 -server bam_server1 -usedefaultbindings
  -defaultbinding.virtual.host default_host')
```
#### **29.1.4.2 Deploying an Additional Driver**

To deploy the UMS drivers by using the wsadmin tool, do the following:

**1.** Open a browser and enter the following URL to access the IBM WebSphere Administrative Console (also known as IBM WebSphere Integrated Solutions Console):

https://*hostname:SSL Port*/ibm/console

- **2.** Log in to the administration console by using the administrator name and password.
- **3.** Navigate to **System administration** > **Deployment manager** > **Configuration** > **Ports** > **BOOTSTRAP\_ADDRESS** and identify the corresponding port number.

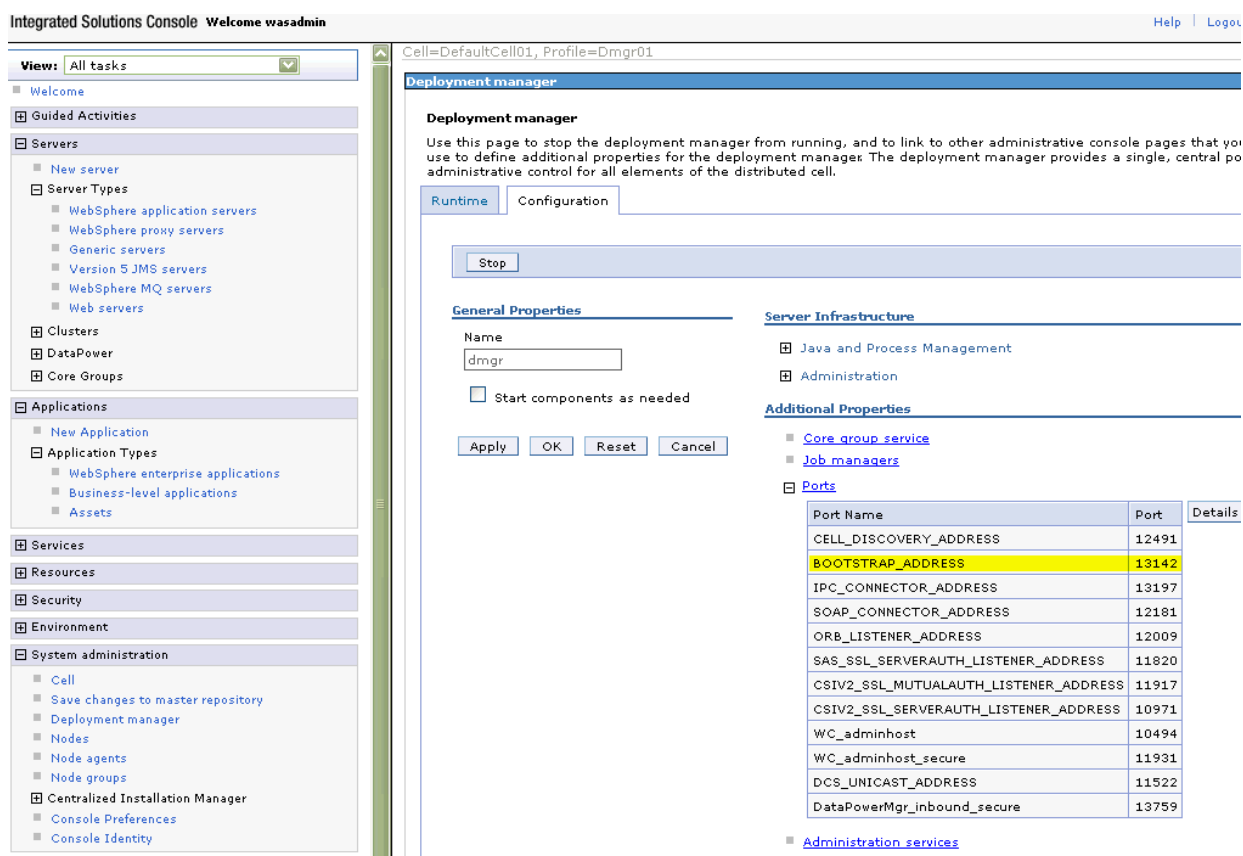

**4.** On the system where Oracle SOA server is running, set the ORACLE\_HOME environment variable to the location where Oracle Fusion Middleware SOA component is installed. You should set this variable before running the wsadmin command.

For example,

On UNIX platform, run the following command in the UNIX shell:

\$ export ORACLE\_HOME=/fmwwas-nd/middleware/Oracle\_SOA1

On Windows platform, run the following command in the DOS shell:

C:\> set ORACLE\_HOME=C:\fmwwas-nd\middleware\Oracle\_SOA1

**5.** From the *ORACLE\_HOME*\common\bin folder, run the wsadmin command. Specify the RMI port number (see Step 2) as the value for the -port option.

#### On UNIX:

ORACLE\_HOME/common/bin/wsadmin.sh

- -profileName *profilename*
- -connType RMI
- -host *hostname*
- -port *RMI\_port*
- -user *admin\_user*
- -password *admin\_password*

#### On Windows:

ORACLE\_HOME\common\bin\wsadmin.cmd -profileName *profilename*

```
 -connType RMI
 -host hostname
 -port RMI_port
 -user admin_user
 -password admin_password
```
**6.** To view the list of enterprise applications and drivers that are already deployed, run the wsadmin command as follows:

```
wsadmin>print AdminApp.list()
    DMS Application_11.1.1.1.0
    DefaultToDoTaskFlow
    Dmgr DMS Application_11.1.1.1.0
     FMW Welcome Page Application_11.1.0.0.0
     User Messaging Parlay X Sample App
    composer
     em
    oracle-bam
    soa-infra
    usermessagingdriver-email
    usermessagingdriver-smpp
    usermessagingdriver-voicexml
    usermessagingdriver-xmpp
    usermessagingserver
     worklistapp
     wsil-nonwls
     wsm-pm
```
**7.** Run the OracleUMS.deployUserMessagingDriver command to deploy the UMS driver(s) as follows:

```
wsadmin> OracleUMS.deployUserMessagingDriver('email','email01','-node
DefaultNode01 -cell DefaultCell01 -server soa_server1 -usedefaultbindings
-defaultbinding.virtual.host default_host')
```
**8.** To verify that the newly deployed UMS driver(s) is listed along with the rest of enterprise applications and drivers, run the following command:

```
wsadmin>print AdminApp.list()
DMS Application_11.1.1.1.0
     DefaultToDoTaskFlow
     Dmgr DMS Application_11.1.1.1.0
     FMW Welcome Page Application_11.1.0.0.0
    User Messaging Parlay X Sample App
    composer
     em
    oracle-bam
    soa-infra
    usermessagingdriver-email
    usermessagingdriver-email-email01
    usermessagingdriver-smp
     usermessagingdriver-voicexml
     usermessagingdriver-xmpp
     usermessagingserver
    worklistapp
    wsil-nonwls
     wsm-pm
```
Make sure that the newly deployed UMS drivers(s) is listed. In the above example, usermessagingdriver-email-email01 is the new driver.

For more information about using the wsadmin utility to configure Oracle Fusion Middleware products, see *Oracle Fusion Middleware Configuration Guide for IBM WebSphere Application Server*. For more information about managing Oracle SOA Suite on IBM WebSphere, see *Oracle Fusion Middleware Third-Party Application Server Guide*.

# <span id="page-716-0"></span>**29.2 Undeploying and Unregistering Drivers**

Since Messaging Drivers are standard JEE applications, they can be undeployed from the Oracle WebLogic Server using standard Oracle WebLogic tools such as the Administration Console or WLST.

However, since the UMS server keeps track of the messaging drivers that have been registered with it in a persistent store (database), this registration must be cleaned in a separate step using a runtime MBean exposed by the UMS server. The procedure to do this from Oracle Enterprise Manager Fusion Middleware Control is as follows.

To undeploy and unregister drivers:

- **1.** Ensure the UMS server is available.
- **2.** In Oracle Enterprise Manager Fusion Middleware Control, select any usermessagingserver target in the domain.
- **3.** From the target's menu, select **System MBean Browser**.
- **4.** In System MBean Browser, locate the *ComponentAdministration* MBean of usermessagingserver:

Expand the folder **com.oracle.sdp.messaging** > **Server** (such as **Server: soa\_ server1**) > **SDPMessagingrun time** > **ComponentAdministration**.

- **5.** Invoke the operation **listDriverInstances**.
	- **a.** Click the **Operations** tab.
	- **b.** Click the operation **listDriverInstances**.
	- **c.** Click **Invoke**.
	- **d.** Identify and copy the name of the driver you want to unregister. (for example: /Farm\_soa\_bam\_domain/soa\_bam\_domain/soa\_ server1/usermessagingdriver-email:oracle\_ sdpmessagingdriver\_email#Email-Driver)

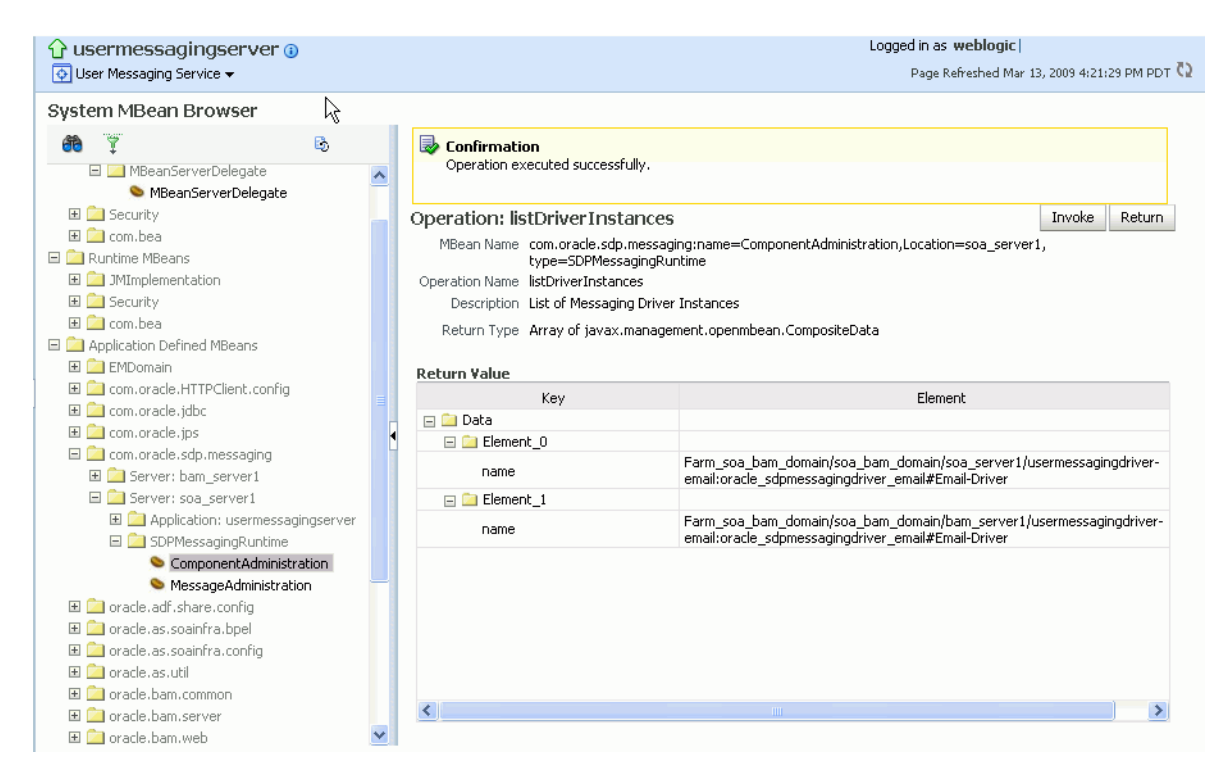

- **6.** Click **Return**.
- **7.** Invoke the operation **unregisterDriverInstance** with the desired driver name.
	- **a.** Click the operation **unregisterDriverInstance**.
	- **b.** Paste the driver name in the **Value** field (for example: /Farm\_soa\_bam\_ domain/soa\_bam\_domain/soa\_ server1/usermessagingdriver-email:oracle\_ sdpmessagingdriver\_email#Email-Driver).
	- **c.** Click **Invoke**.

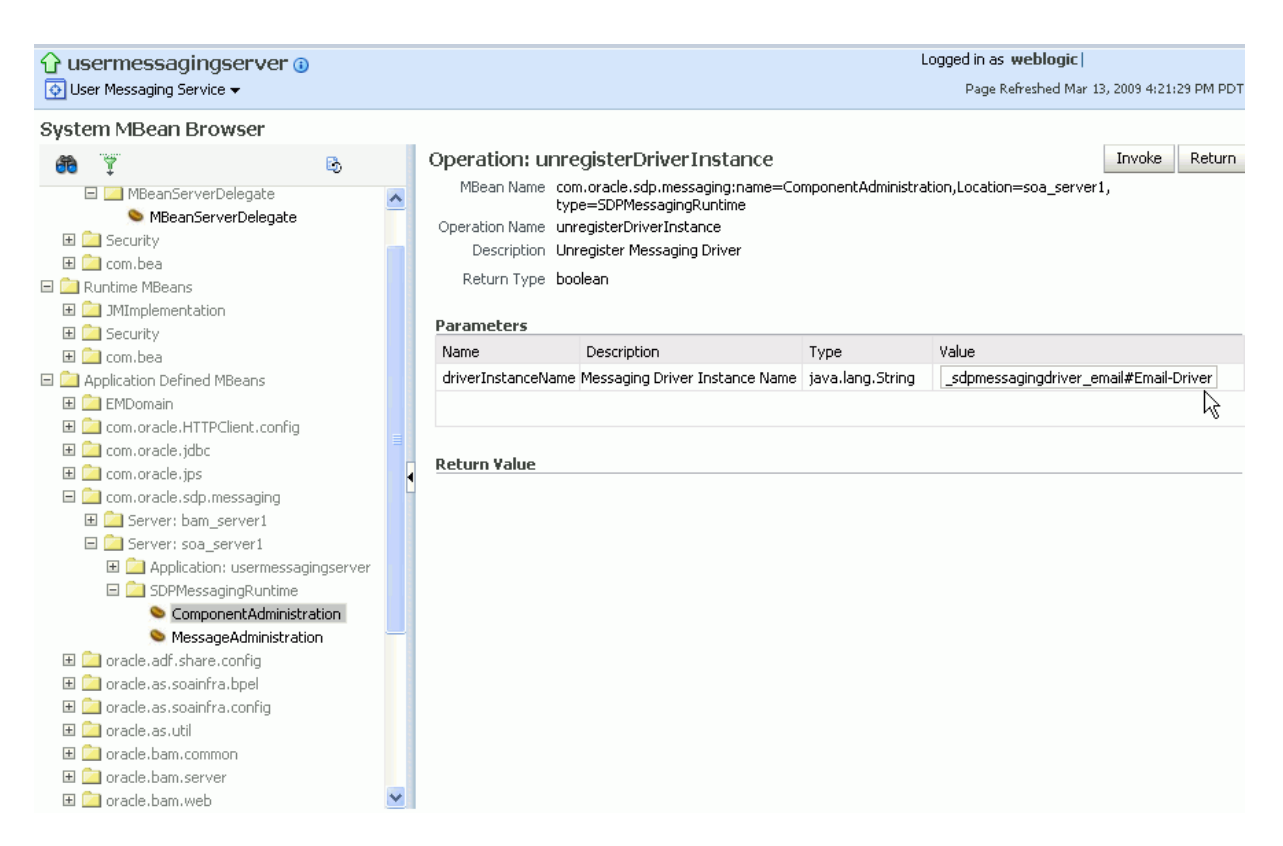

**8.** Check the confirmation dialog for success.

This completes the unregistration of the specified driver from the UMS server and it is no longer used in future message delivery.
# **Part XI**

# **Administering Oracle JCA Adapters**

This part describes how to administer Oracle JCA Adapters.

This part includes the following chapters:

- [Chapter 30, "Configuring Oracle JCA Adapters"](#page-722-0)
- [Chapter 31, "Monitoring Oracle JCA Adapters"](#page-734-0)

# <span id="page-722-0"></span><sup>30</sup>**Configuring Oracle JCA Adapters**

This chapter describes how to configure inbound and outbound endpoint properties during runtime for Oracle JCA adapters.

This chapter includes the following sections:

- [Section 30.1, "Configuring the Endpoint Properties for an Inbound Adapter"](#page-722-1)
- [Section 30.2, "Configuring the Endpoint Properties for an Outbound Adapter"](#page-727-0)

For more information about adapter tuning and performance properties, see *Oracle Fusion Middleware Performance and Tuning Guide*.

## <span id="page-722-1"></span>**30.1 Configuring the Endpoint Properties for an Inbound Adapter**

This section describes how to configure the endpoint properties for an inbound adapter. It includes the following topics:

- [Section 30.1.1, "Editing a Predefined Property for an Inbound Adapter"](#page-722-2)
- [Section 30.1.2, "Adding Predefined Properties for an Inbound Adapter"](#page-723-0)
- [Section 30.1.3, "Creating a New Property for an Inbound Adapter"](#page-724-0)
- [Section 30.1.4, "Deleting a Property for an Inbound Adapter"](#page-725-0)
- [Section 30.1.5, "Reverting a Property Value for an Inbound Adapter"](#page-726-0)

#### <span id="page-722-2"></span>**30.1.1 Editing a Predefined Property for an Inbound Adapter**

The properties of an adapter are usually defined in Oracle JDeveloper during design time. However, it is possible edit the predefined properties at a later stage using Oracle Enterprise Manager Fusion Middleware Control.

To edit a predefined property for an inbound adapter:

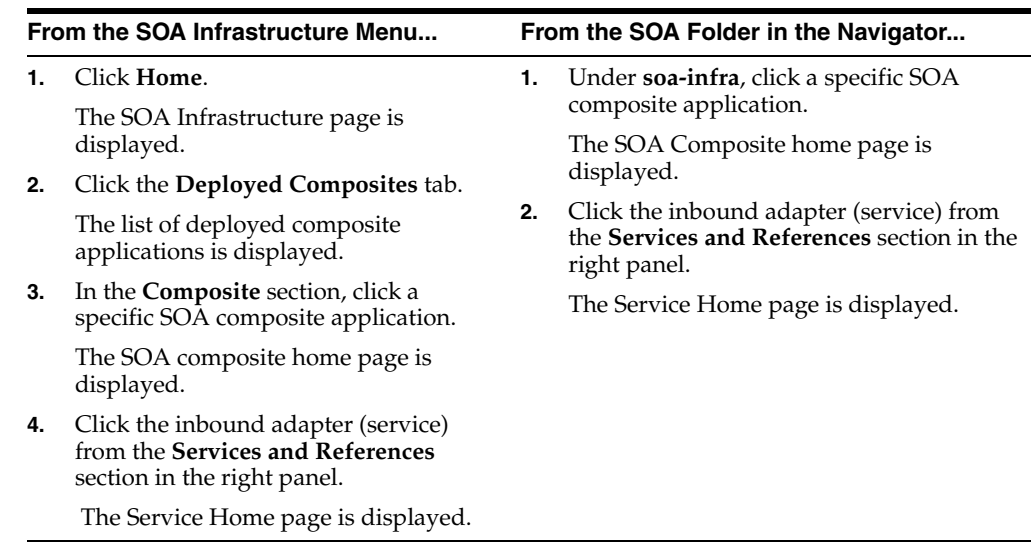

- **2.** Edit a predefined property:
	- **a.** Click **Properties** to see a list of the currently defined binding properties.
	- **b.** Select the property you want to edit.
	- **c.** Edit the value in the **Value** text box, and then click **Save**.

You have edited a predefined property for an inbound adapter.

For more information about configuring adapters, see [Section 36.1, "Configuring](#page-778-0)  [Service and Reference Binding Component Properties"](#page-778-0) and *Oracle Fusion Middleware User's Guide for Technology Adapters*.

#### <span id="page-723-0"></span>**30.1.2 Adding Predefined Properties for an Inbound Adapter**

The properties of an adapter are usually defined in Oracle JDeveloper during design time. However, it is possible to add properties at a later stage using Oracle Enterprise Manager Fusion Middleware Control.

**Note:** Though the Properties page list both endpoint and the binding properties, you can *only* add endpoint properties.

To add a predefined property for an inbound adapter:

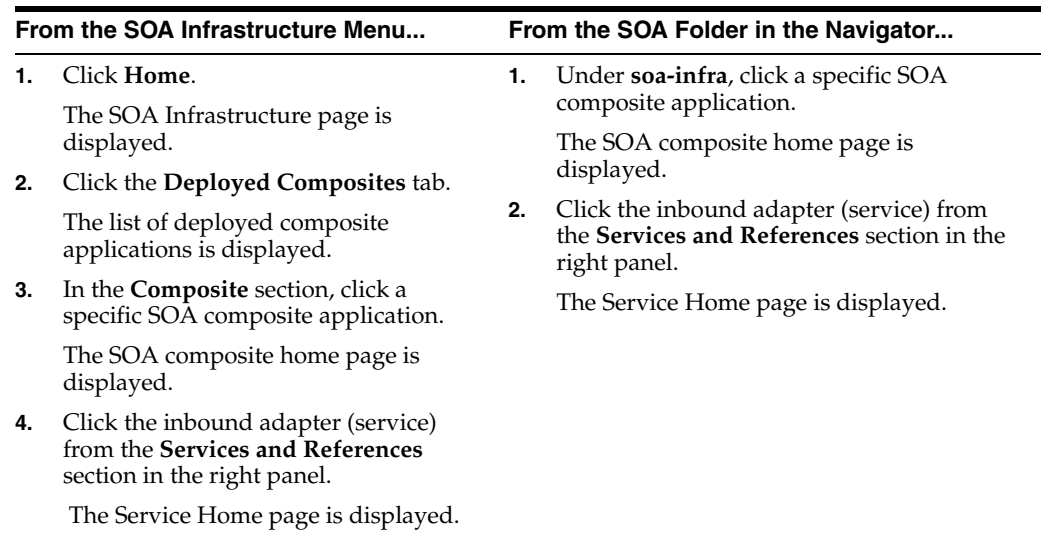

- **2.** Add a predefined property:
	- **a.** Click the **Properties** tab to see a list of the currently defined binding properties.
	- **b.** Click the **Add** button.

A new empty row is appended to the existing list of properties.

**c.** Click the **Select Values** icon in the **Name** field of the new row.

The Properties dialog is displayed.

- **d.** Select a property that is valid for the particular adapter from the list of properties, and then click **OK**.
- **e.** Click **Save**.

You have added a predefined property for an inbound adapter.

For more information about configuring adapters, see [Section 36.1, "Configuring](#page-778-0)  [Service and Reference Binding Component Properties"](#page-778-0) and *Oracle Fusion Middleware User's Guide for Technology Adapters*.

#### <span id="page-724-0"></span>**30.1.3 Creating a New Property for an Inbound Adapter**

The properties of an adapter are usually defined in Oracle JDeveloper during design time. However, it is possible to add new properties at a later stage using Oracle Enterprise Manager Fusion Middleware Control.

To create a new property for an inbound adapter:

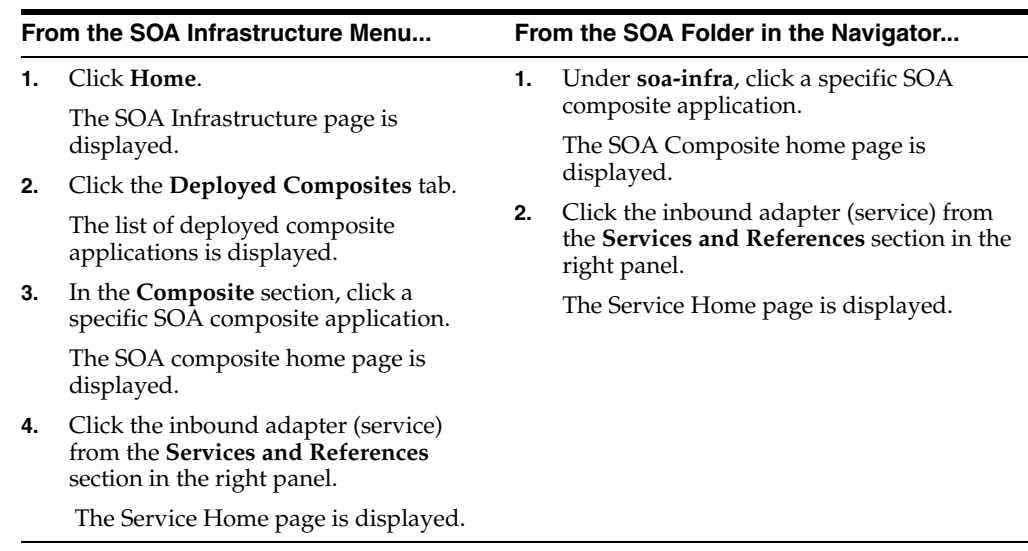

- **2.** Create a new property:
	- **a.** Click the **Properties** tab to see the list of the currently defined binding properties.
	- **b.** Click the **Add** button.

A new empty row is appended to the existing list of properties.

- **c.** Specify the property name and value in the **Name** and the **Value** fields of the new row.
- **d.** Click **Save**.

You have created a new property for an inbound adapter.

For more information about configuring adapters, see [Section 36.1, "Configuring](#page-778-0)  [Service and Reference Binding Component Properties"](#page-778-0) and *Oracle Fusion Middleware User's Guide for Technology Adapters*.

#### <span id="page-725-0"></span>**30.1.4 Deleting a Property for an Inbound Adapter**

You can delete only properties that you added from the predefined list of properties or the ones that you newly created.

To delete a property for an inbound adapter:

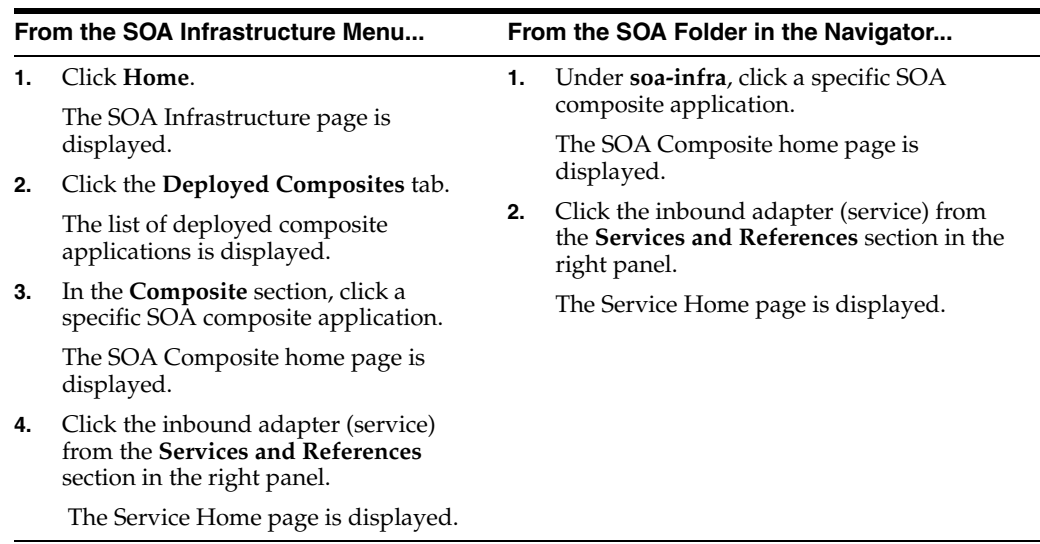

- **2.** Delete a property:
	- **a.** Click the **Properties** tab to see a list of the currently defined binding properties.
	- **b.** Select the property you want to delete, and then click **Delete**.

A message asking you to confirm your action is displayed.

- **c.** Click **OK** to confirm.
- **d.** Click **Save**.

You have deleted a property for an inbound adapter.

For more information about configuring adapters, see [Section 36.1, "Configuring](#page-778-0)  [Service and Reference Binding Component Properties"](#page-778-0) and *Oracle Fusion Middleware User's Guide for Technology Adapters*.

#### <span id="page-726-0"></span>**30.1.5 Reverting a Property Value for an Inbound Adapter**

You can only revert the properties that you have changed. Also note that you can perform the revert operation only on the existing property values and not on those that you added from the predefined list of properties or the ones that you created.

To revert a property value for an inbound adapter:

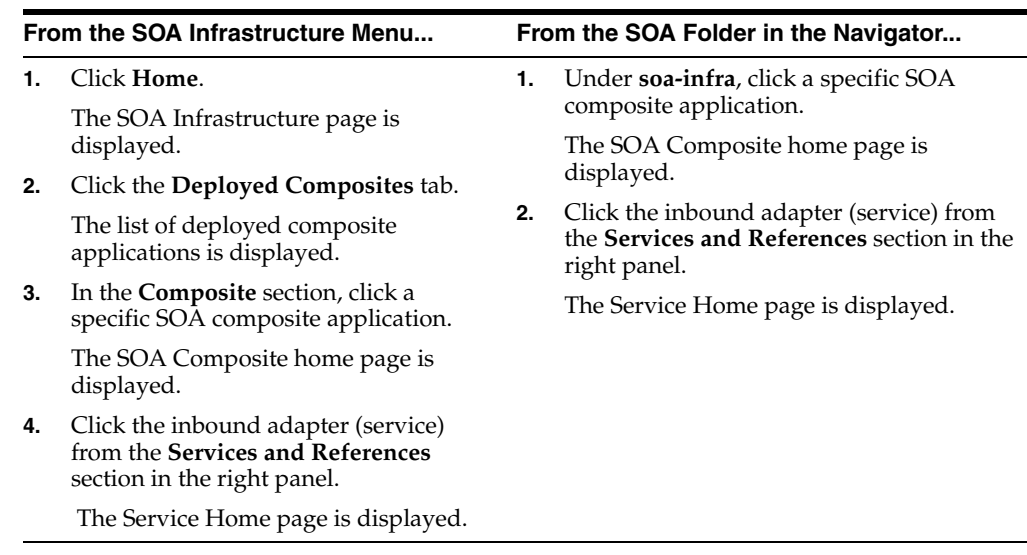

- **2.** Revert a property value for an inbound adapter:
	- **a.** Click the **Properties** tab to see a list of the currently defined binding properties.
	- **b.** Select the property you want to revert, and then click **Revert**.

A message asking you to confirm your action is displayed.

- **c.** Click **OK** to confirm.
- **d.** Click **Save**.

You have reverted a property value for an inbound adapter.

For more information about configuring adapters, see [Section 36.1, "Configuring](#page-778-0)  [Service and Reference Binding Component Properties"](#page-778-0) and *Oracle Fusion Middleware User's Guide for Technology Adapters*.

# <span id="page-727-0"></span>**30.2 Configuring the Endpoint Properties for an Outbound Adapter**

This section describes how to configure the endpoint properties for an outbound adapter. It includes the following topics:

- [Section 30.2.1, "Editing a Predefined Property for an Outbound Adapter"](#page-727-1)
- [Section 30.2.2, "Adding a Predefined Property for an Outbound Adapter"](#page-729-0)
- [Section 30.2.3, "Creating a New Property for an Outbound Adapter"](#page-729-1)
- [Section 30.2.4, "Deleting a Property for an Outbound Adapter"](#page-730-0)
- [Section 30.2.5, "Reverting a Property Value for an Outbound Adapter"](#page-731-0)

#### <span id="page-727-1"></span>**30.2.1 Editing a Predefined Property for an Outbound Adapter**

The properties of an adapter are usually defined in Oracle JDeveloper during design time. However, it is possible to edit the predefined properties at a later stage using Oracle Enterprise Manager Fusion Middleware Control.

To edit a predefined property for an outbound adapter:

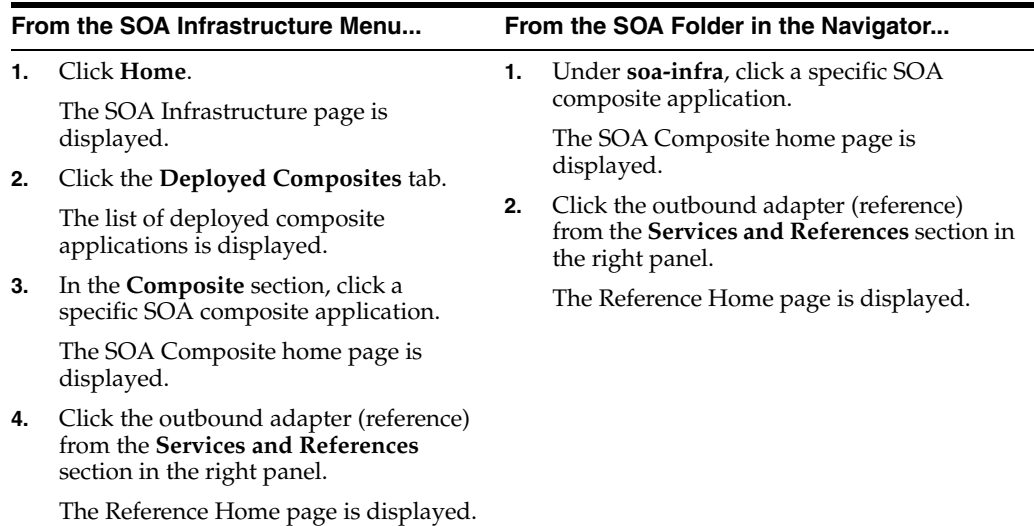

- **2.** Edit a predefined property:
	- **a.** Click the **Properties** tab to see a list of the currently defined binding properties.
	- **b.** Select the property you want to edit.
	- **c.** Edit the value in the **Value** text box, and then click **Save**.

You have edited a predefined property for an outbound adapter.

**Note:** For Oracle MQ Series Adapter in an asynchronous outbound request/reply scenario, properties are differentiated by an (Enqueue) or (Dequeue) label. For example, QueueName(Enqueue) is used for putting a message and QueueName(Dequeue) is used for dequeuing the reply.

When editing Oracle MQ Series Adapter properties in this scenario, note the following:

- If you change the ReplyToQueueName (Enqueue) property, you must also change the QueueName(Dequeue) property to the same value.
- If you change the MessageId (Dequeue) property, you must also change the MessageId(Enqueue) property to the same value.
- If you change the CorrelationId (Dequeue) property, you must also change the CorrelationId(Enqueue) property to the same value.

For more information about configuring adapters, see [Section 36.1, "Configuring](#page-778-0)  [Service and Reference Binding Component Properties"](#page-778-0) and *Oracle Fusion Middleware User's Guide for Technology Adapters*.

#### <span id="page-729-0"></span>**30.2.2 Adding a Predefined Property for an Outbound Adapter**

The properties of an adapter are usually defined in Oracle JDeveloper during design time. However, it is possible to add predefined properties at a later stage using Oracle Enterprise Manager Fusion Middleware Control.

To add a predefined property for an outbound adapter:

**1.** Navigate to a SOA composite application by using either of the following options:

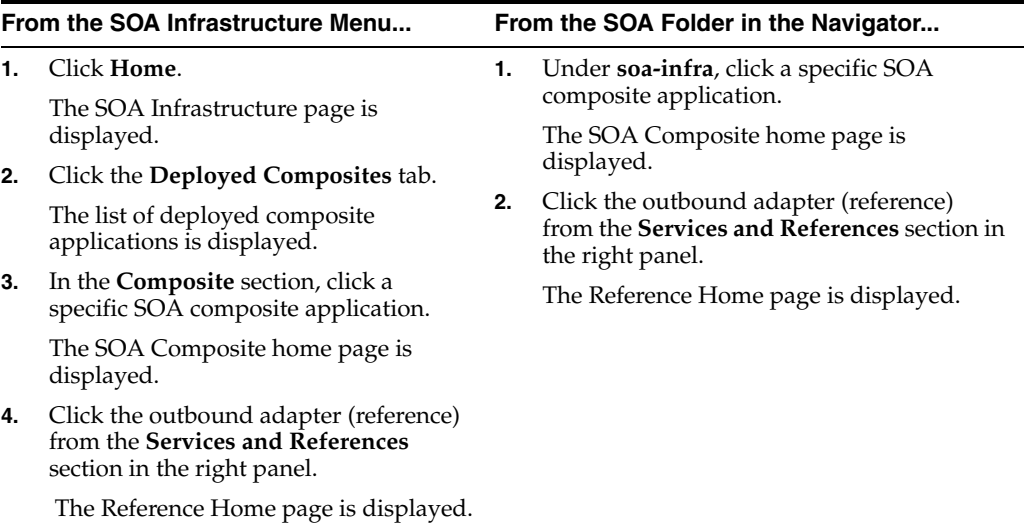

#### **2.** Add a predefined property:

- **a.** Click the **Properties** tab to see a list of the currently defined binding properties.
- **b.** Click the **Add** button.

A new empty row is appended to the existing list of properties.

**c.** Click the **Select Value** icon in the **Name** field of the new row.

The Properties dialog is displayed.

- **d.** Select a property that is valid for the particular adapter from the list of properties, and then click **OK**.
- **e.** Click **Save**.

You have added a predefined property for an outbound adapter.

For more information about configuring adapters, see [Section 36.1, "Configuring](#page-778-0)  [Service and Reference Binding Component Properties"](#page-778-0) and *Oracle Fusion Middleware User's Guide for Technology Adapters*.

#### <span id="page-729-1"></span>**30.2.3 Creating a New Property for an Outbound Adapter**

The properties of an adapter are usually defined in Oracle JDeveloper during design time. However, it is possible to add new properties at a later stage using Oracle Enterprise Manager Fusion Middleware Control.

To create a new property for an outbound adapter:

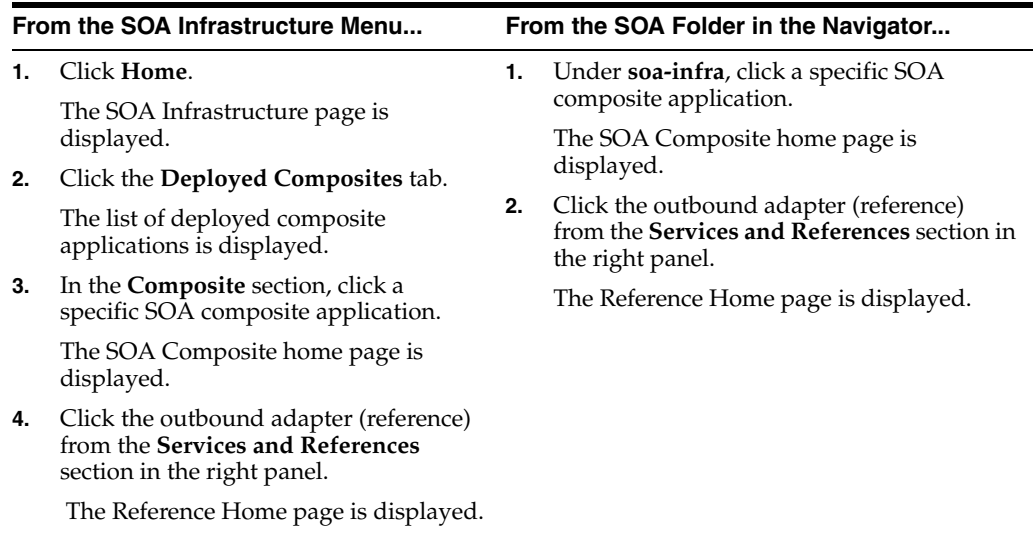

- **2.** Create a new property:
	- **a.** Click the **Properties** tab to see a list of the currently defined binding properties.
	- **b.** Click the **Add** button.

A new empty row is appended to the existing list of properties.

- **c.** Specify the property name and value in the **Name** and the **Value** fields of the new row.
- **d.** Click **Save**.

You have created a new property for an outbound adapter.

For more information about configuring adapters, se[eSection 36.1, "Configuring](#page-778-0)  [Service and Reference Binding Component Properties"](#page-778-0) and *Oracle Fusion Middleware User's Guide for Technology Adapters*.

#### <span id="page-730-0"></span>**30.2.4 Deleting a Property for an Outbound Adapter**

You can delete only properties that you added from the predefined list of properties or the ones that you newly created.

To delete a property for an outbound adapter:

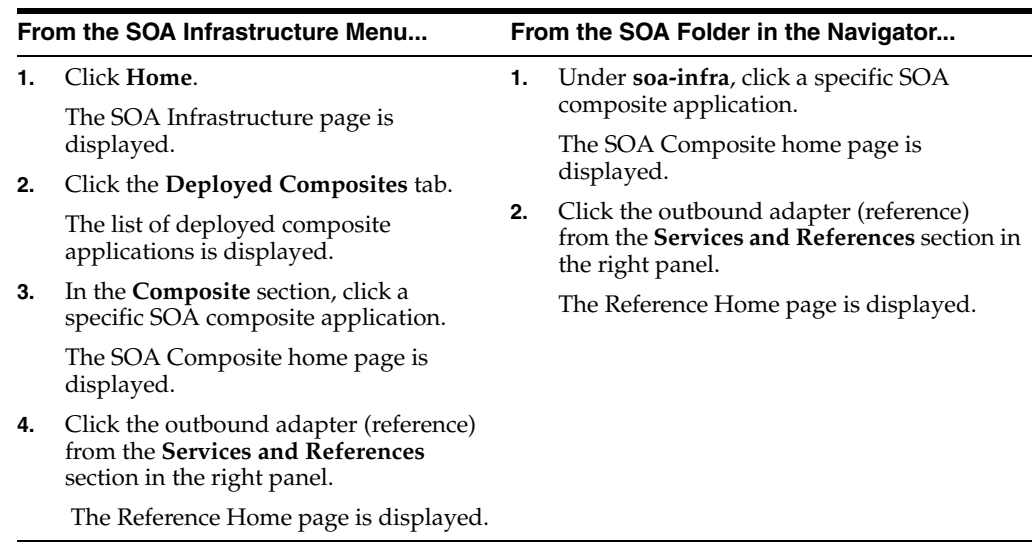

- **2.** Delete a property for an outbound adapter:
	- **a.** Click the **Properties** tab to see a list of the currently defined binding properties.
	- **b.** Select the property you want to delete, and then click **Delete**.

A message asking you to confirm your action is displayed.

- **c.** Click **OK** to confirm.
- **d.** Click **Save**.

You have deleted a property for an outbound adapter.

For more information about configuring adapters, see [Section 36.1, "Configuring](#page-778-0)  [Service and Reference Binding Component Properties"](#page-778-0) and *Oracle Fusion Middleware User's Guide for Technology Adapters*.

#### <span id="page-731-0"></span>**30.2.5 Reverting a Property Value for an Outbound Adapter**

You can revert changes made, if any, only for the already existing property values and not those that you added from the predefined list of properties or the ones that you newly created.

To revert a property value for an inbound adapter:

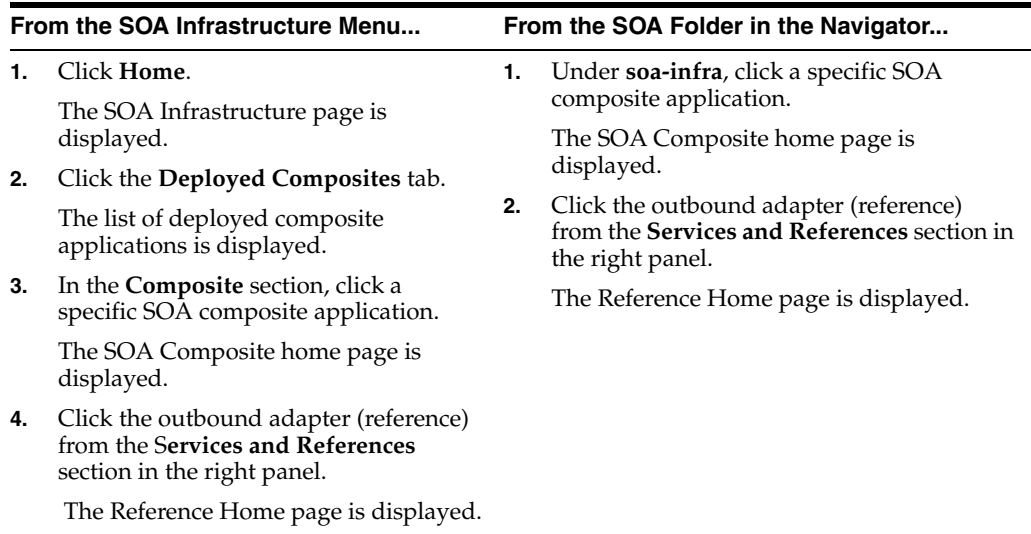

- **2.** Revert a property value for an outbound adapter:
	- **a.** Click the **Properties** tab to see a list of the currently defined binding properties.
	- **b.** Select the property you want to revert, and then click **Revert**.

A message asking you to confirm your action is displayed.

- **c.** Click **OK** to confirm.
- **d.** Click **Save**.

You have reverted a property value for an outbound adapter.

For more information about configuring adapters, see [Section 36.1, "Configuring](#page-778-0)  [Service and Reference Binding Component Properties"](#page-778-0) and *Oracle Fusion Middleware User's Guide for Technology Adapters*.

# <span id="page-734-0"></span><sup>31</sup>**Monitoring Oracle JCA Adapters**

This chapter describes how to monitor inbound and outbound Oracle JCA adapters, including monitoring instances and faults, recent faults and rejected messages, adapter properties, and adapter logs.

This chapter includes the following sections:

- [Section 31.1, "Monitoring Instances and Faults for an Inbound Adapter"](#page-734-1)
- Section 31.2, "Monitoring Recent Faults and Rejected Messages for an Inbound [Adapter"](#page-735-0)
- [Section 31.3, "Monitoring Faults and Rejected Messages for an Inbound Adapter"](#page-736-0)
- [Section 31.4, "Monitoring Properties for an Inbound Adapter"](#page-739-0)
- [Section 31.5, "Monitoring Instances and Faults for an Outbound Adapter"](#page-740-0)
- [Section 31.6, "Monitoring Recent Faults for an Outbound Adapter"](#page-740-1)
- [Section 31.7, "Monitoring Faults for an Outbound Adapter"](#page-741-0)
- [Section 31.8, "Monitoring Properties for an Outbound Adapter"](#page-743-0)
- [Section 31.9, "Monitoring Adapter Logs"](#page-744-0)

## <span id="page-734-1"></span>**31.1 Monitoring Instances and Faults for an Inbound Adapter**

An invocation to a service from a composite may result in an error. This error is captured as a fault in the service. You can view the details of the instances and faults of the inbound adapter in the **Instances and Faults** section of the Dashboard page.

To monitor instances and faults for an inbound adapter:

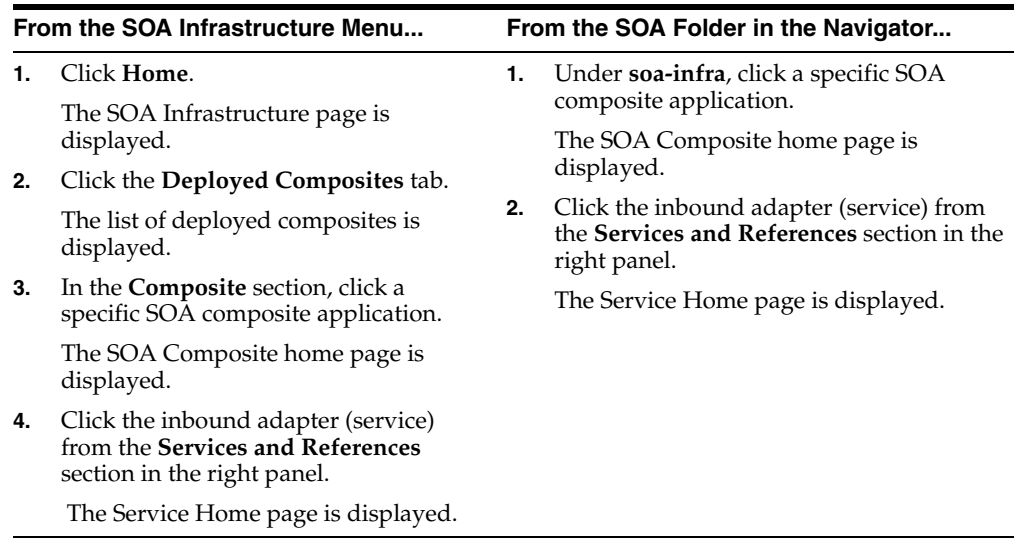

- **2.** Monitor the instances and faults for an inbound adapter:
	- **a.** Click **Dashboard**.

The **Dashboard** page is displayed.

**b.** View the instances and faults listed in the **Instances and Faults** section.

The details of the fault is displayed in a line chart in the **Instances and Faults** section. This line chart shows the total number of outgoing messages since the start of the server, and the total number of faults since the start of the server.

For more information about monitoring adapters, see *Oracle Fusion Middleware User's Guide for Technology Adapters*.

# <span id="page-735-0"></span>**31.2 Monitoring Recent Faults and Rejected Messages for an Inbound Adapter**

You can view the details of the recent faults and rejected messages of the inbound adapter in the **Recent Faults and Rejected Messages** section of the Dashboard page.

To monitor the recent rejected messages for an inbound adapter:

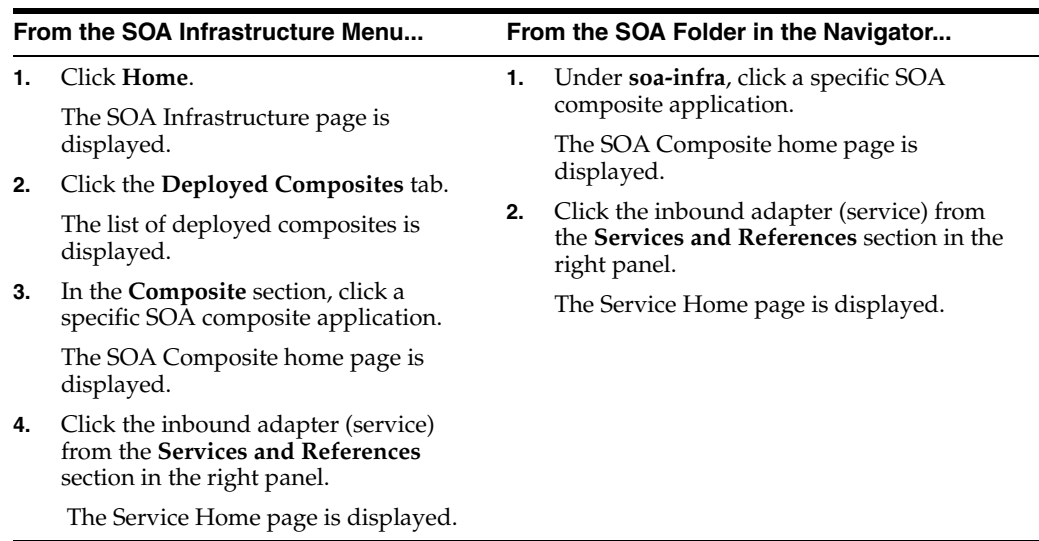

- **2.** Monitor the recent faults and rejected messages for an inbound adapter:
	- **a.** Click **Dashboard**.

The Dashboard page is displayed.

**b.** View the recent faults and rejected messages listed in the **Recent Faults and Rejected Messages** section.

A list of recently rejected faults and messages with details such as error message, fault time, and the composite instance ID is displayed.

For more information about monitoring adapters, see *Oracle Fusion Middleware User's Guide for Technology Adapters*.

## <span id="page-736-0"></span>**31.3 Monitoring Faults and Rejected Messages for an Inbound Adapter**

You can view the details of the faults and rejected messages of an inbound adapter in the Faults and Rejected Messages page.

To monitor the rejected messages for an inbound adapter:

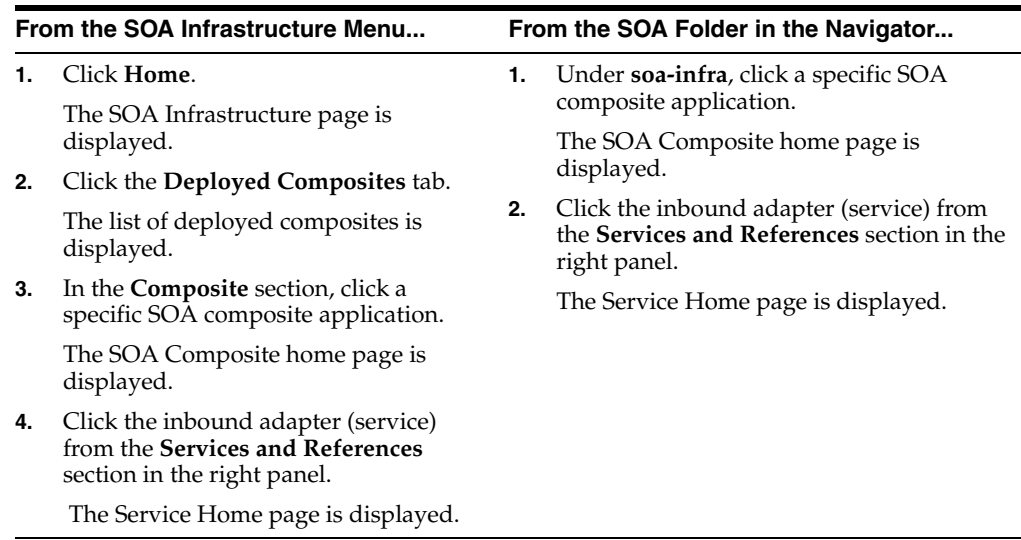

- **2.** Monitor the faults and rejected messages for an inbound adapter:
	- **a.** Click **Faults and Rejected Messages**.

The Faults and Rejected Messages page is displayed.

A list of faults and rejected messages with details such as error message, fault time, and composite instance ID is displayed.

For more information about monitoring adapters, see *Oracle Fusion Middleware User's Guide for Technology Adapters*.

#### **31.3.1 Searching for Rejected Messages for an Inbound Adapter**

Use the *Search* feature to search for faults and rejected messages for an inbound adapter.

To search for faults and rejected messages for an inbound adapter:

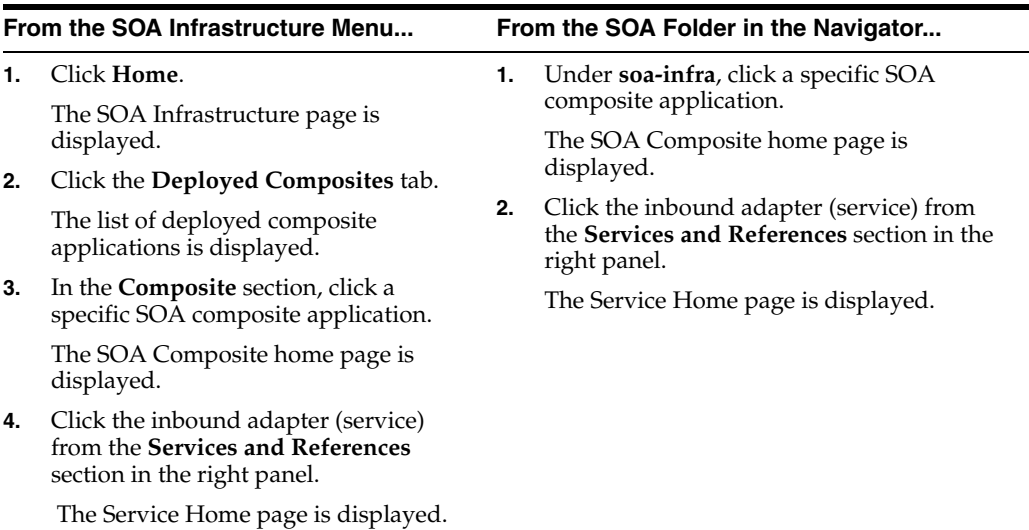

- **2.** Click the **Faults and Rejected Messages** tab.
- **3.** Enter any or all of the following search criteria:
	- **Error Message Contains**

Enter any part of the error message text.

■ **Fault ID**

Enter the ID of the fault.

**Fault Time From** 

Enter the lower limit of the time when the fault could have occurred.

■ **Fault Time To**

Enter the upper limit of the time when the fault could have occurred.

**Composite Instance ID** 

Enter the ID of the composite.

■ **Fault Type**

Select a type from the list of faults available.

**4.** Click **Search** to start the search operation.

The fault or rejected message matching the criteria you specified is displayed.

**5.** Click **Reset** to reset the search criteria.

For more information about configuring adapters, see Oracle Fusion Middleware User's Guide for Technology Adapters.

#### **31.3.2 Deleting Rejected Messages for an Inbound Adapter**

You can directly delete rejected messages from the database by specifying a search criteria.

To delete rejected messages for an inbound adapter:

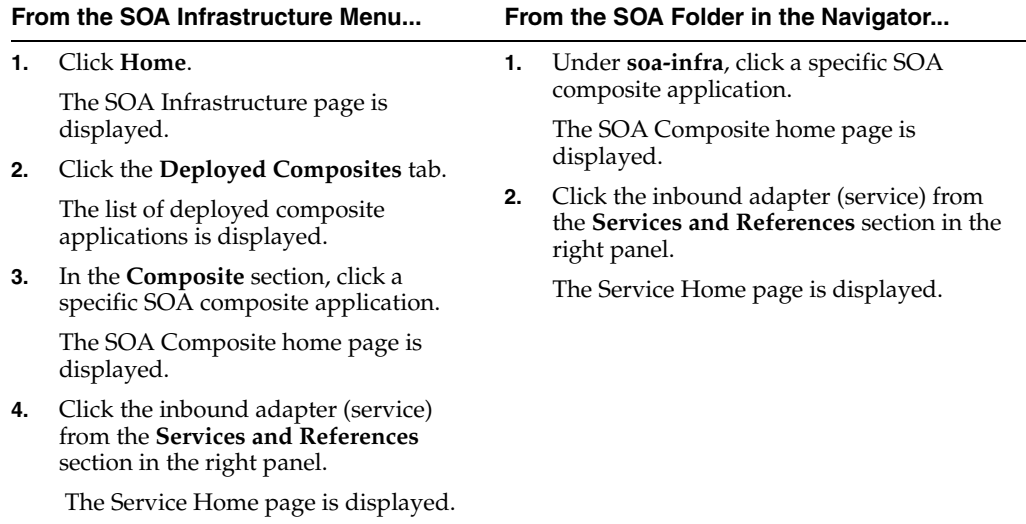

- **2.** Click the **Faults and Rejected Messages** tab.
- **3.** Click **Delete Rejected Messages...**.

The Delete: Rejected Messages dialog is displayed.

**4.** Specify a selection criterion for deleting rejected messages directly from the database, and then click **Delete**.

To delete a fault, you must delete the associated composite instance from the Instances page.

For more information about configuring adapters, see Oracle Fusion Middleware User's Guide for Technology Adapters.

#### <span id="page-739-0"></span>**31.4 Monitoring Properties for an Inbound Adapter**

You can view the details of the properties of an inbound adapter in the Properties page.

To monitor the properties for an inbound adapter:

**1.** Navigate to the SOA composite application by using either of the following options:

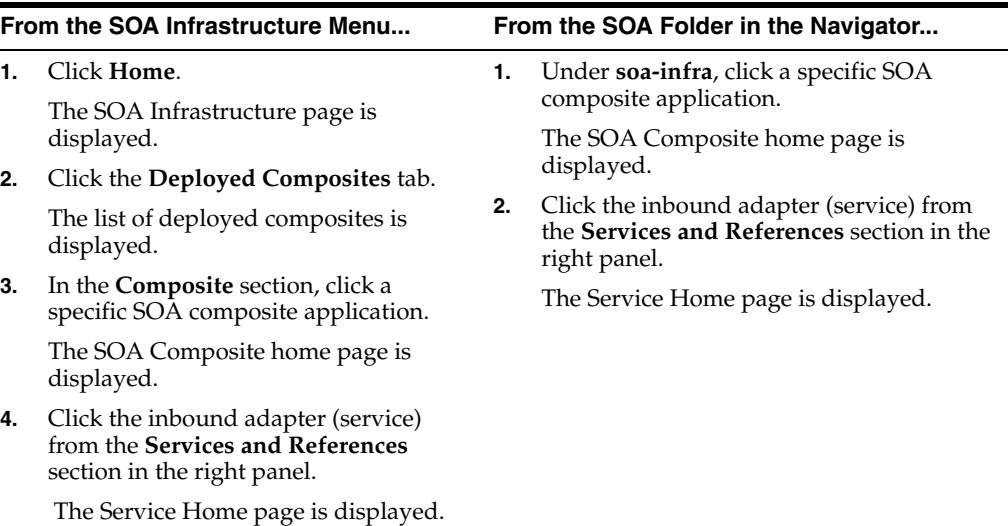

- **2.** Monitor the properties for an inbound adapter:
	- **a.** Click **Properties**.

The Properties page is displayed.

A list of properties with details such as name and value is displayed.

**Note:** In any adapter that has an inbound asynchronous request-reply scenario (the Get Message operation preceding the Send Reply operation) only details about the activation specification are displayed, and details about the interaction specification are not displayed.

For more information about monitoring adapters, see *Oracle Fusion Middleware User's Guide for Technology Adapters*.

# <span id="page-740-0"></span>**31.5 Monitoring Instances and Faults for an Outbound Adapter**

An invocation to a reference from a composite may result in an error. This error is captured as a fault in the reference. The details of the instances and faults of the outbound adapter can be viewed in the **Instances and Faults** section of the Dashboard page.

To monitor instances and faults for an outbound adapter:

**1.** Navigate to the SOA composite application by using either of the following options:

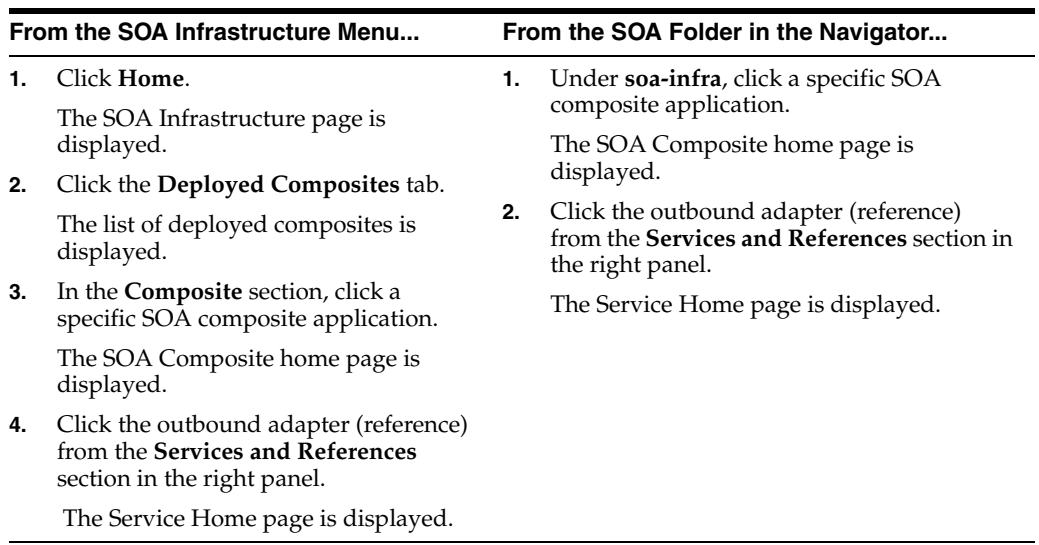

- **2.** Monitor the instances and faults for an outbound adapter:
	- **a.** Click **Dashboard**.

The Dashboard page is displayed.

**b.** View the instances and faults listed in the **Instances and Faults** section.

The details of the fault is displayed in a line chart in the **Instances and Faults** section. This line chart shows the total number of outgoing messages since the start of the server, and the total number of faults since the start of the server.

For more information about monitoring adapters, see *Oracle Fusion Middleware User's Guide for Technology Adapters*.

## <span id="page-740-1"></span>**31.6 Monitoring Recent Faults for an Outbound Adapter**

The details of the recent faults of the outbound adapter can be viewed in the **Recent Faults** section of the Dashboard page.

To monitor recent faults for an outbound adapter:

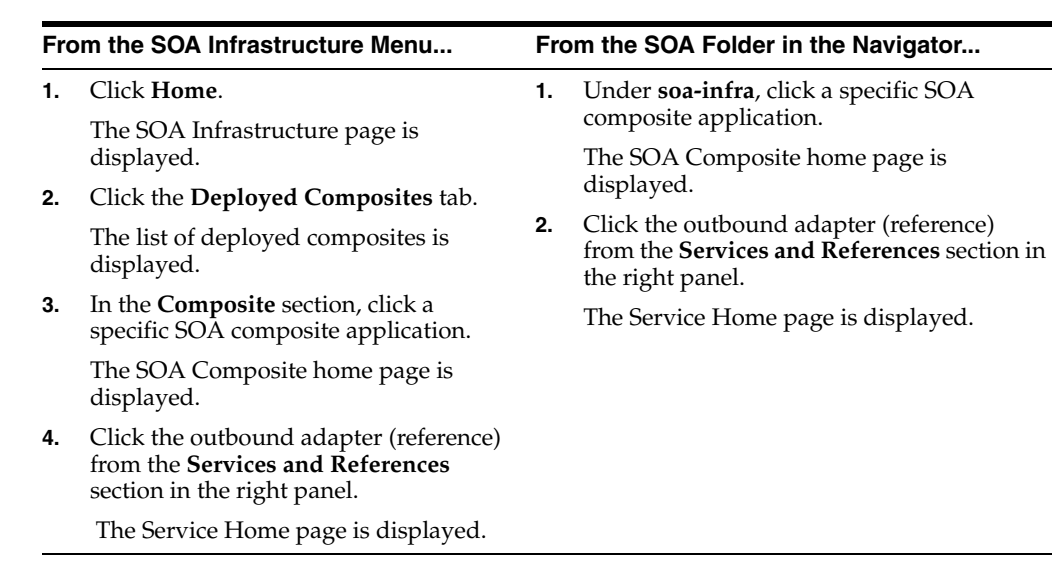

- **2.** Monitor the recent faults for an outbound adapter:
	- **a.** Click **Dashboard**.

The Dashboard page is displayed.

**b.** View the recent faults listed in the **Recent Faults** section.

A list of recent faults with details such as name, time, and type is displayed.

For more information about monitoring adapters, see *Oracle Fusion Middleware User's Guide for Technology Adapters*.

# <span id="page-741-0"></span>**31.7 Monitoring Faults for an Outbound Adapter**

The details of the instances and faults of the outbound adapter can be viewed in the Faults page.

To monitor faults for an outbound adapter:

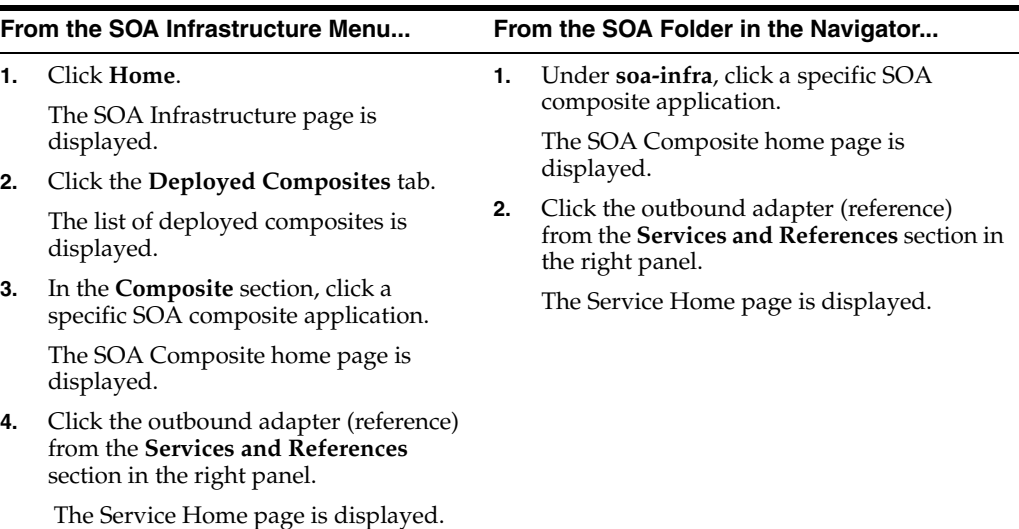

- **2.** Monitor the faults for an outbound adapter:
	- **a.** Click the **Faults** tab.

The Faults page is displayed.

**b.** Click **View**.

A list of faults with details such as name, time, and type is displayed.

For more information about monitoring adapters, see *Oracle Fusion Middleware User's Guide for Technology Adapters*.

#### **31.7.1 Searching for Faults for an Outbound Adapter**

Use the *Search* feature to search for faults for an outbound adapter.

To search for faults for an outbound adapter:

**1.** Navigate to the SOA composite application by using either of the following options:

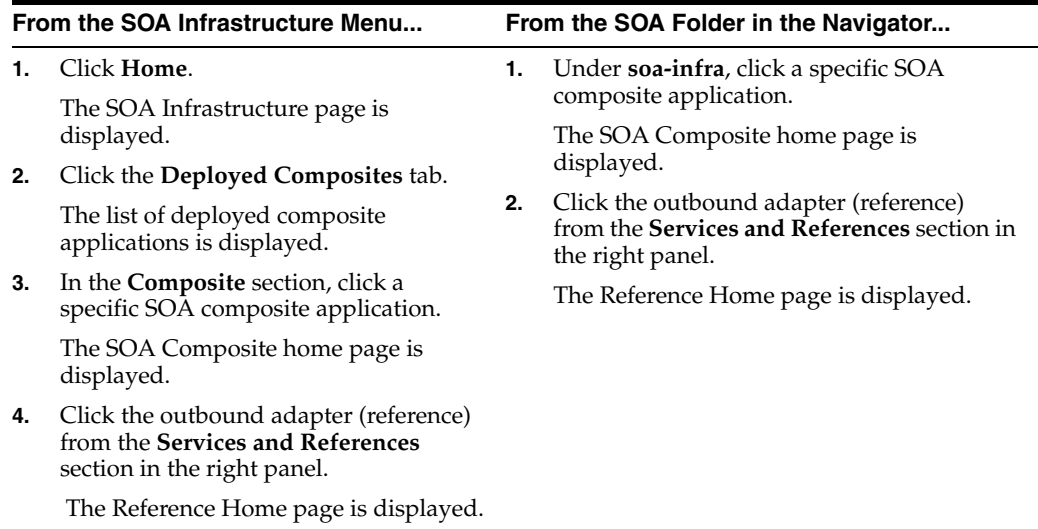

- **2.** Click the **Faults** tab.
- **3.** In the **Search** section, enter any or all of the following search criteria:
	- **Error Message Contains**

Enter any part of the error message text.

■ **Fault ID**

Enter the ID of the fault.

**Fault Time From** 

Enter the lower limit of the time when the fault could have occurred.

■ **Fault Time To**

Enter the upper limit of the time when the fault could have occurred.

**Composite Instance ID** 

Enter the ID of the composite.

**Fault Type** 

Select the type of the fault from the list of types available.

**4.** Click **Search** to start the search operation.

The fault matching the criteria you specified is displayed.

**5.** Click **Reset** to reset the search criteria.

For more information about configuring adapters, see *Oracle Fusion Middleware User's Guide for Technology Adapters*.

### <span id="page-743-0"></span>**31.8 Monitoring Properties for an Outbound Adapter**

The details of the properties of the outbound adapter can be viewed on the Properties page.

To monitor properties for an outbound adapter:

**1.** Navigate to the SOA composite application by using either of the following options:

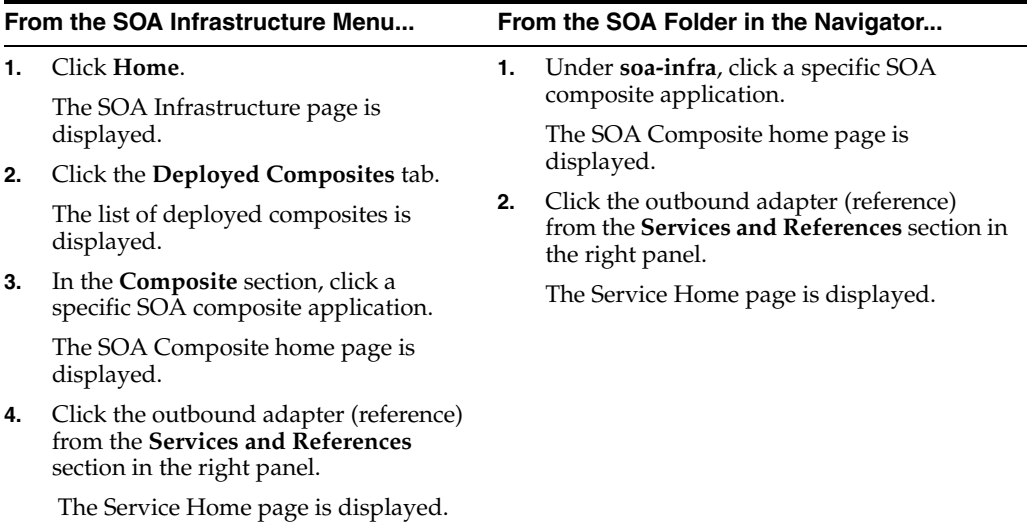

- **2.** Monitor the properties for an outbound adapter:
	- **a.** Click the **Properties** tab.

The Properties page is displayed.

**b.** Click **View**.

A list of properties with details such as name and value is displayed.

**Note:** In the case of an adapter that has an outbound asynchronous request-reply scenario (the Send Message operation preceding the Get Response operation), only details about the interaction specification are displayed, and details about the activation specification are not displayed.

For more information about monitoring adapters, see *Oracle Fusion Middleware User's Guide for Technology Adapters*.

# <span id="page-744-0"></span>**31.9 Monitoring Adapter Logs**

Oracle Fusion Middleware components generate log files containing messages that record all types of events, including startup and shutdown information, errors, warning messages, access information on HTTP requests, and additional information. There is only one log for all Oracle JCA Adapters, and the log is called oracle.soa.adapter.

To monitor the File adapter logs:

- **1.** Navigate to **Composite Home** > **J2EE Application** (menu) > **Monitoring** > **Logs**.
- **2.** Find the **oracle.soa.adapter** logger for adapters and increase verbosity.
- **3.** Find resulting log files.
- **4.** Cause an adapter to fail. For example, delete a directory that the file adapter writes to, or delete a table that the Database adapter reads from.
- **5.** Ensure that the resulting log files give a good indication of the cause of failure.

For information about configuring logs, see [Section 3.4, "Configuring Log Files."](#page-94-0)

# **Part XII**

# **Administering Oracle B2B and Oracle Healthcare**

This part describes how to administer Oracle B2B and Oracle Healthcare.

This part includes the following chapters:

- [Chapter 32, "Configuring Oracle B2B"](#page-748-0)
- [Chapter 33, "Monitoring Oracle B2B"](#page-752-0)
- [Chapter 34, "Monitoring Oracle Healthcare"](#page-760-0)

# <span id="page-748-0"></span><sup>32</sup> **Configuring Oracle B2B**

This chapter describes how to configure Oracle B2B to view data on B2B Bindings and configure Oracle B2B operations and attributes.

This chapter includes the following sections:

- [Section 32.1, "Configuring Oracle B2B Server Properties"](#page-748-1)
- [Section 32.2, "Configuring Oracle B2B Operations"](#page-748-2)
- [Section 32.3, "Configuring Oracle B2B Attributes"](#page-750-1)
- [Section 32.4, "Configuring Oracle B2B Logging Mode"](#page-750-0)

For more information about Oracle B2B tuning and performance properties, see *Oracle Fusion Middleware Performance and Tuning Guide*.

### <span id="page-748-3"></span><span id="page-748-1"></span>**32.1 Configuring Oracle B2B Server Properties**

You can configure the **Enable Metrics** property on the B2B Server Properties page of Oracle Enterprise Manager Fusion Middleware Control.

The metrics are enabled by default, and include data on the top five recently active document types, top five recently active trading partners, and inbound and outbound endpoints.

**Note:** You do not need to restart the server after changing this property.

To configure Oracle B2B server properties:

- **1.** From the **SOA Infrastructure** menu, select **SOA Administration** > **B2B Server Properties**.
- **2.** Select **Enable Metrics** to view data on the B2B Bindings and SOA composite pages.

For information about using Oracle B2B, which enables the secure and reliable exchange of business documents between an enterprise and its trading partners, see *Oracle Fusion Middleware User's Guide for Oracle B2B*.

# <span id="page-748-2"></span>**32.2 Configuring Oracle B2B Operations**

You can configure the properties of Oracle B2B operations by setting values using the System MBean Browser.

**Note:** Restarting the SOA server is required after updating the following MBean properties:

- **b2b.inboundThreadCount**
- **b2b.outboundThreadCount**

To specify Oracle B2B operation properties:

**Note (a shortcut):** To access the Application Defined MBeans for Oracle B2B, you can also click the **More B2B Configuration Properties** link on the B2B Server Properties page.

- **1.** Expand the **SOA** node and select the **soa-infra** node.
- **2.** From the **SOA Infrastructure** menu, choose **Administration** > **System MBean Browser**.

The System MBean Browser page is displayed.

- **3.** Under **Application Defined MBeans**, expand the **oracle.as.soainfra.config** node.
- **4.** Expand the **Server:soa\_server1** node.
- **5.** Expand the **B2BConfig** node.
- **6.** Click the **b2b** MBean.

The properties of the MBean are displayed in the right pane.

- **7.** Click the **Operations** tab.
- **8.** Click an operation in the list.

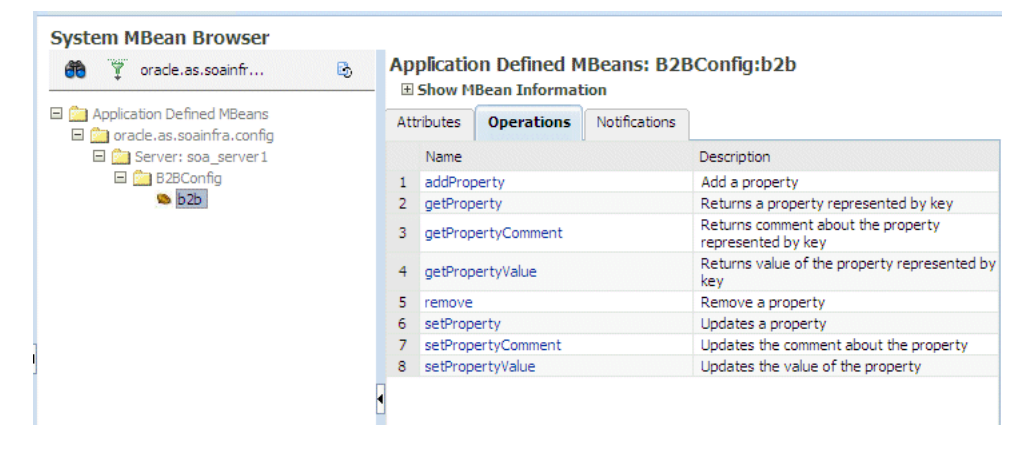

**9.** Provide the needed information (key, value, and an optional comment) and click **Invoke**.

See Appendix "Setting Oracle B2B Configuration Properties in Fusion Middleware Control" in *Oracle Fusion Middleware User's Guide for Oracle B2B* for a list of property names and valid values, including properties for turning off validation during deployment, setting the MDS cache size, setting thread count and thread sleep time, specifying how functional acknowledgments are handled, setting payload obfuscation, and more.

# <span id="page-750-1"></span>**32.3 Configuring Oracle B2B Attributes**

You can configure Oracle B2B attributes by setting values using the System MBean Browser.

To specify Oracle B2B attribute properties:

- **1.** Perform Steps 1 through 6 in [Section 32.2, "Configuring Oracle B2B Operations."](#page-748-2)
- **2.** Click the **Attributes** tab.
- **3.** Click **Properties**.
- **4.** Expand **Element\_0**, **Element\_1**, and so on to find the property you want to change.
- **5.** Note the property name and value, and click **Return**.

For example, under **Element\_3**, you see the **b2b.payloadObfuscation** property with the default value **false**.

- **6.** Click the **Operations** tab.
- **7.** Click **setProperty**.
- **8.** Enter values for the key, value, and optional comments.

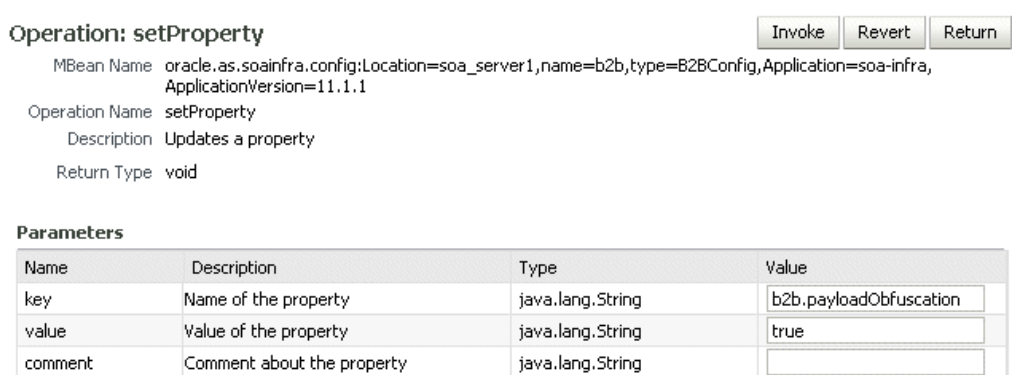

For example, to enable payload obfuscation, set **b2b.payloadObfuscatio**n to **true**.

- **9.** Click **Invoke**.
- **10.** Click **Return**.

## <span id="page-750-0"></span>**32.4 Configuring Oracle B2B Logging Mode**

You can configure the logging mode for Oracle B2B by using Oracle Enterprise Manager Fusion Middleware Control.

For example, to set the log mode to TRACE mode (DEBUG):

- **1.** Expand the **SOA** node and select the **soa-infra** node.
- **2.** From the SOA Infrastructure menu, select **Logs**, and then **Log Configuration**.
- **3.** In the Log Configuration page, expand **oracle.soa**.
- **4.** Use the Oracle Diagnostic Logging Level (Java Level) list to select **TRACE:32 (FINEST)** for **oracle.soa.b2b**.

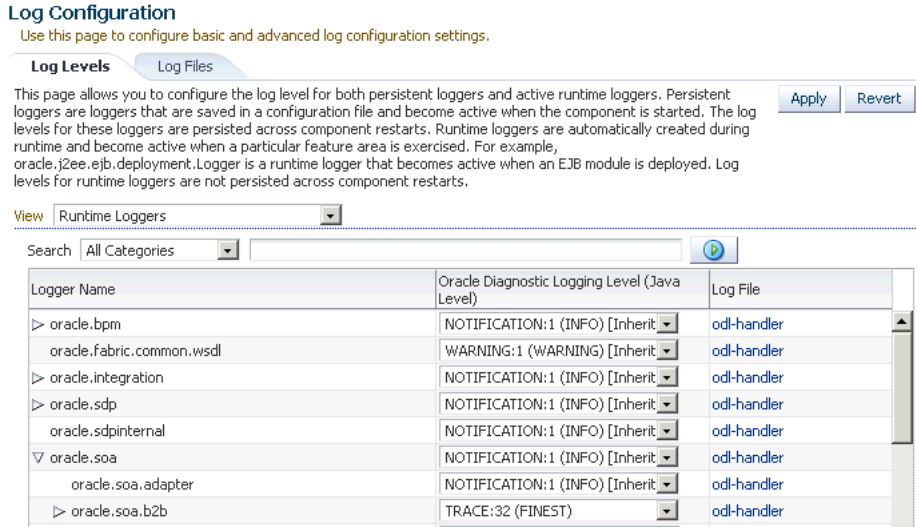

#### **5.** Click **Apply**.

**Note:** For more information about log files and the level and type of logging information to write to a log file, see *Oracle Fusion Middleware Administrator's Guide*.

# <span id="page-752-0"></span><sup>33</sup> **Monitoring Oracle B2B**

This chapter describes how to monitor Oracle B2B, including monitoring the Oracle B2B infrastructure, viewing Oracle B2B binding component message flow, viewing services and references, and accessing Oracle B2B reports from the Oracle B2B composite flow trace page.

This chapter includes the following sections:

- [Section 33.1, "Monitoring the Oracle B2B Infrastructure"](#page-752-1)
- [Section 33.2, "Accessing Oracle B2B from the B2B Infrastructure Page"](#page-754-0)
- [Section 33.3, "Viewing the Message Flow of an Oracle B2B Binding Component"](#page-754-1)
- [Section 33.4, "Viewing Services and References"](#page-757-0)
- Section 33.5, "Accessing Oracle B2B Reports from the Oracle B2B Composite Flow [Trace Page"](#page-758-0)

#### <span id="page-752-1"></span>**33.1 Monitoring the Oracle B2B Infrastructure**

To monitor the Oracle B2B infrastructure, metrics must be enabled (the default) on the B2B Server Properties page.

Use the **B2B Server Properties** link under **Related Links** on the B2B Infrastructure (SOA Binding) page to change the setting. See [Section 32.1, "Configuring Oracle B2B](#page-748-3)  [Server Properties,"](#page-748-3) for more information on enabling metrics.

Table 33–1 describes the information displayed on the B2B Infrastructure (SOA Binding) page.

| <b>Section/Column</b>                                 | <b>Description</b>                                                                                                    |  |
|-------------------------------------------------------|----------------------------------------------------------------------------------------------------|--|
| <b>Top 5 Recently Active</b><br><b>Document Types</b> | Shows the active document types with the maximum number of<br>messages exchanged (inbound and outbound combined) during<br>the current session of the server.                                                                                   |  |
|                                                       | The document types listed in this section are from Oracle DMS<br>metrics, triggered by runtime sensors. This data is not persisted.<br>Therefore, if Oracle B2B is restarted, then new data based on<br>Oracle B2B activity appears here.       |  |
| <b>Number of Messages</b><br>Processed                | Shows the number of document messages exchanged between<br>the host and trading partners. Outbound indicates messages<br>sent from the host to the trading partner and Inbound indicates<br>messages sent from the trading partner to the host. |  |
| <b>Average Message</b><br>Processing Time (sec)       | Shows the average document processing time, in seconds, for<br>both outbound and inbound messages.                                                                                                    |  |

*Table 33–1 B2B Infrastructure (SOA Binding)*

| <b>Section/Column</b>                                   | <b>Description</b>                                                                                                    |  |  |  |  |
|---------------------------------------------------------|----------------------------------------------------------------------------------------------------|--|--|--|--|
| Average Message Size (kb)                               | Shows the average document size, in kilobytes, for both<br>outbound and inbound messages.                                                                                                    |  |  |  |  |
| <b>Errors</b>                                           | Shows the document error count.                                                                                                    |  |  |  |  |
| <b>Top 5 Recently Active</b><br><b>Trading Partners</b> | Shows the active trading partners with the maximum number of<br>messages exchanged (from and to combined) during the current<br>session of the server.                                                                                                    |  |  |  |  |
|                                                         | The trading partners listed here are from Oracle DMS metrics,<br>triggered by runtime sensors. This data is not persisted.<br>Therefore, if Oracle B2B is restarted, then new data based on<br>Oracle B2B activity appears here.                                                   |  |  |  |  |
| <b>Number of Messages</b><br>Processed                  | Shows the number of messages sent and received between the<br>host and trading partners. From indicates messages sent from<br>this partner to its trading partner. To indicates messages<br>received by this partner from the trading partner.                                     |  |  |  |  |
| Average Message<br><b>Processing Time (sec)</b>         | Shows the average document processing time, in seconds, for<br>exchanged messages.                                                                                                    |  |  |  |  |
| Average Message Size (kb)                               | Shows the average document size, in kilobytes, for exchanged<br>messages.                                                                                                    |  |  |  |  |
| Errors                                                  | Shows the document error count.                                                                                                    |  |  |  |  |
| <b>Inbound Endpoints</b>                                | Shows the status of the listening endpoints at the time the<br>connection was attempted (not for a later point in time). For<br>example, in an EDI transaction using Generic File transport,<br>when Oracle B2B reads from a directory, that directory is the<br>inbound endpoint. |  |  |  |  |
| Protocol                                                | Shows the type of transport protocol used in the exchange, for<br>example, File, AQ, and FTP, among others.                                                                                                    |  |  |  |  |
| Endpoint                                                | Shows the location from which messages are received. The<br>endpoint can be a URL, folders, or path, among others.                                                                                                    |  |  |  |  |
| Status                                                  | Shows the status (up or down) of the endpoint (protocol) the last<br>time a connection was attempted.                                                                                                    |  |  |  |  |
| <b>Outbound Endpoints</b>                               | Shows the status of the delivery endpoints at the time the<br>delivery was attempted (not for a later point in time). For<br>example, in an EDI transaction using Generic File transport,<br>when Oracle B2B writes to a directory, that directory is the<br>outbound endpoint.    |  |  |  |  |
| Protocol                                                | Shows the type of transport protocol used in the exchange, for<br>example, File, AQ, and FTP, among others.                                                                                                    |  |  |  |  |
| Endpoint                                                | Shows the location to which messages are sent. The endpoint<br>can be a URL, folders, or path, among others.                                                                                                    |  |  |  |  |
| Status                                                  | Shows the status (up or down) of the endpoint (protocol) the last<br>time a delivery was attempted.                                                                                                    |  |  |  |  |

*Table 33–1 (Cont.) B2B Infrastructure (SOA Binding)*

To monitor the Oracle B2B infrastructure using Oracle Enterprise Manager Fusion Middleware Control:

- **1.** Expand the **SOA** node.
- **2.** Select the SOA Infrastructure, for example, **soa-infra (soa\_server1)**.

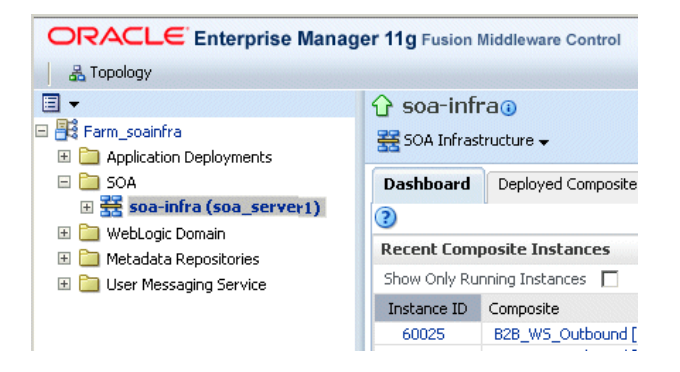

**3.** From the **SOA Infrastructure** menu, select **Bindings** > **B2B**.

See Table 33–1 for a description of the information displayed.

Information displayed in Fusion Middleware Control is based on DMS metrics, including inbound and outbound endpoints. Therefore, changes to Oracle B2B runtime data are not necessarily or immediately reflected in Fusion Middleware Control.

For example, if you purge runtime data or make Oracle B2B configuration changes in the Oracle B2B interface, the changes do not affect DMS metrics. To view current runtime data, use the Oracle B2B interface. Fusion Middleware Control data shows Oracle B2B message traffic from the time that the Oracle B2B (SOA) server starts.

## <span id="page-754-0"></span>**33.2 Accessing Oracle B2B from the B2B Infrastructure Page**

Use the **B2B Console** link under **Related Links**, as shown in Figure 33–1, to log in to Oracle B2B.

*Figure 33–1 Accessing Oracle B2B from Oracle Enterprise Manager Fusion Middleware Control*

| $\Omega$ soa-infra $\Omega$                  |                              |                |                                          |         |                                             | Logged in as weblogic Host |                                                    |      |  |
|----------------------------------------------|------------------------------|----------------|------------------------------------------|---------|---------------------------------------------|----------------------------|----------------------------------------------------|------|--|
| SOA Infrastructure →                         |                              |                |                                          |         | Page Refreshed Oct 9, 2009 1:40:09 PM PDT Q |                            |                                                    |      |  |
| SOA Infrastructure Home > B2B Infrastructure |                              |                |                                          |         |                                             |                            |                                                    |      |  |
| B2B Infrastructure (SOA Binding)             |                              |                |                                          |         |                                             |                            | Related Links .                                    |      |  |
| □Top 5 Recently Active Document Types        |                              |                |                                          |         |                                             |                            | SOA Infra Home                                     |      |  |
| Name                                         | Number of Messages Processed |                | Average Message Processing<br>Time (sec) |         | Average Message Size                        |                            | <b>B2B Server Properties</b><br><b>B2B Console</b> |      |  |
|                                              | Outhound                     | <b>Inhound</b> | Outhound                                 | Inbound | Outhound                                    |                            | WebLogic Server Console                            | lund |  |
| EDI X12 4010 850                             | 15                           | 0              | 4.463                                    | 0.000   | 1.098                                       | ᠊ᡨᡂ                        |                                                    |      |  |
| 15ync 6.4 catalogueRequest                   |                              | n              | 0.377                                    | 0.000   | 46.731                                      | 0.000                      |                                                    | n    |  |
| EDI EDIFACT D3 CONTRL                        |                              |                | 0.000                                    | 0.000   | 0.000                                       | 0.000                      |                                                    | 0    |  |

See *Oracle Fusion Middleware User's Guide for Oracle B2B* for information on using the Oracle B2B interface.

## <span id="page-754-1"></span>**33.3 Viewing the Message Flow of an Oracle B2B Binding Component**

To view the message flow of an Oracle B2B binding component in a SOA composite application instance:

**1.** Select a SOA composite application with an Oracle B2B binding component.

A list of the recent instances is displayed in the Dashboard page.

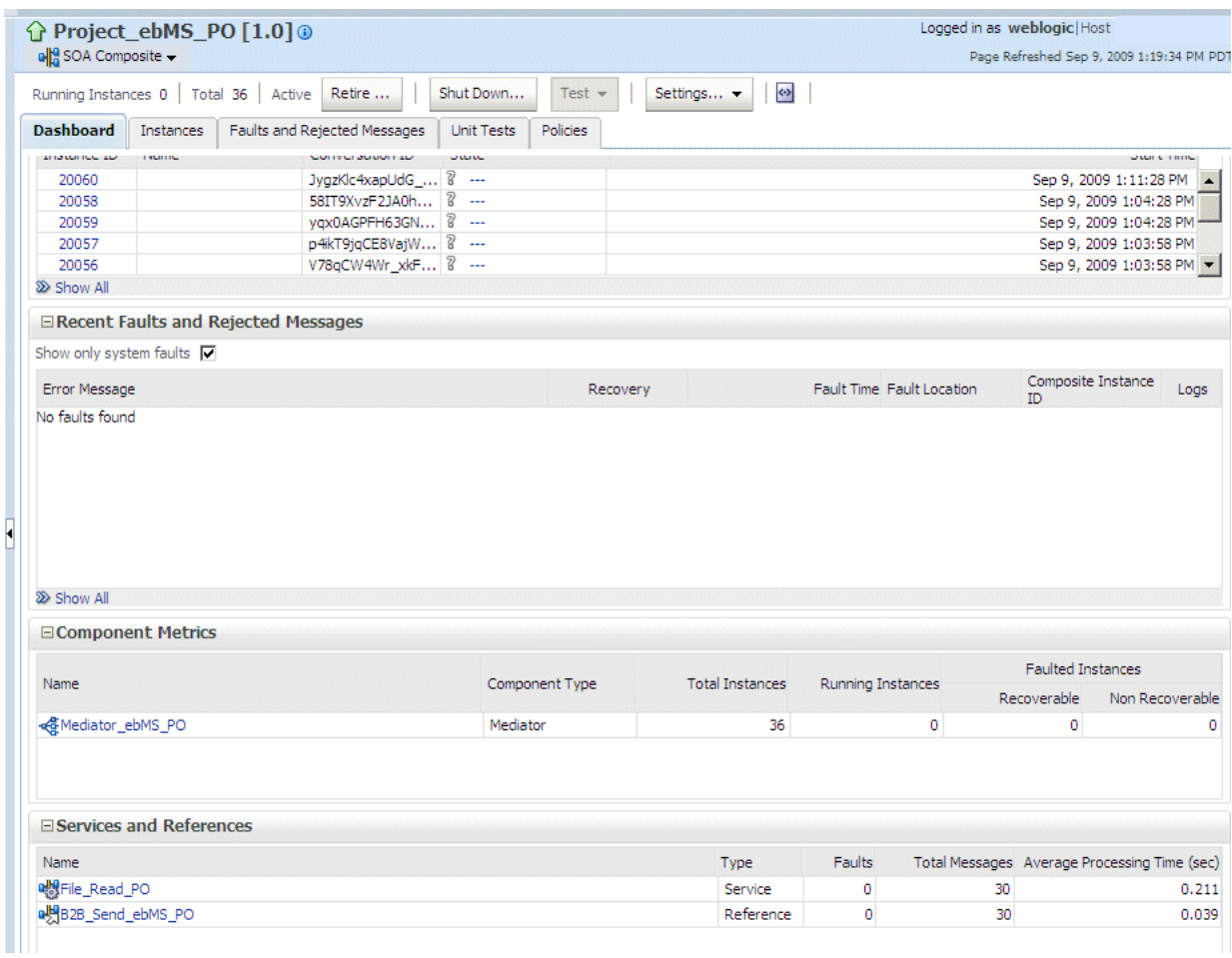

**2.** To see all instances of this SOA composite application, click the **Instances** tab.
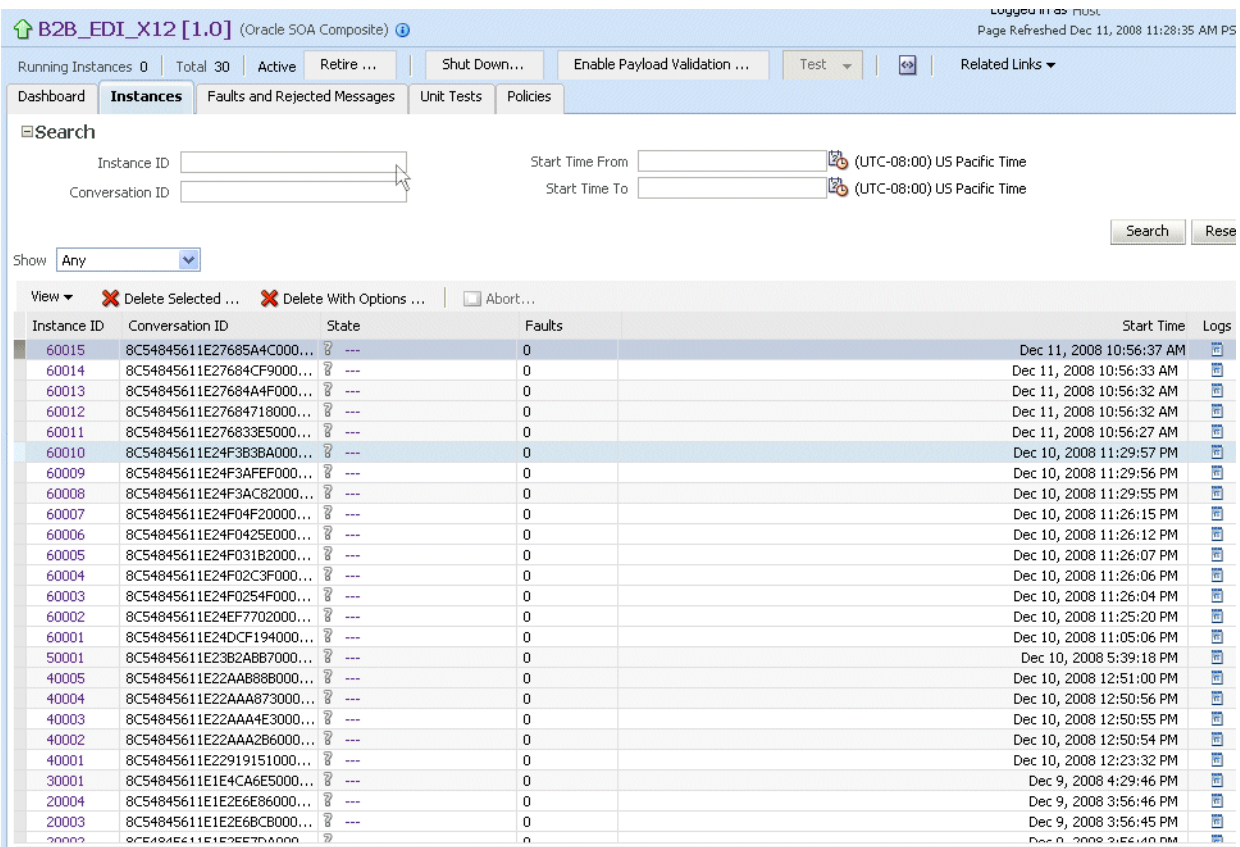

**Note:** You can see details of a specific message by searching on the instance ID on the **Reports** page of the Oracle B2B interface.

**3.** Click a specific instance in the **Instance ID** list to see faults and the flow trace.

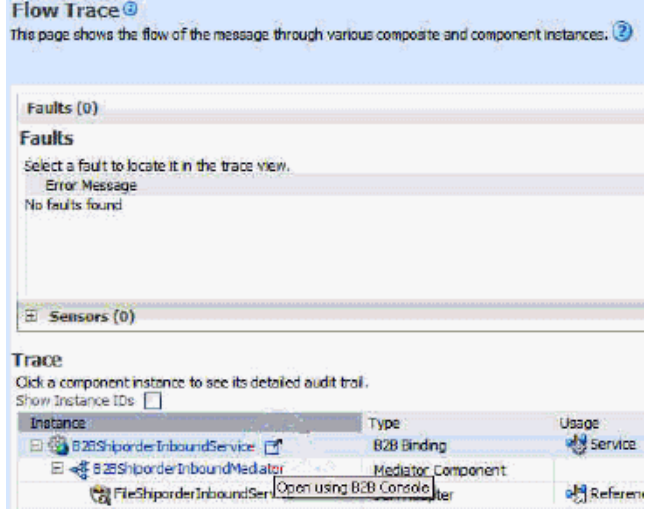

The Flow Trace page displays the following details:

■ The **Faults** section shows the faults occurring and sensor information collected in the services, service components, and references that comprise the SOA composite application.

The **Trace** section shows the sequence of the message flow through the services, service components, and references that comprise the SOA composite application.

# **33.4 Viewing Services and References**

The Dashboard page for a composite application, lists the services and references used in the composite.

When Oracle B2B is used as a *service* (inbound), it receives messages from trading partners and delivers them to SOA composite applications. When Oracle B2B is used as a *reference* (outbound), it sends messages from the SOA composite application to partners.

Details of the Oracle B2B reference shown in Figure 33–2, **B2B\_Send\_ebMS\_PO**, are displayed on the Reference home page.

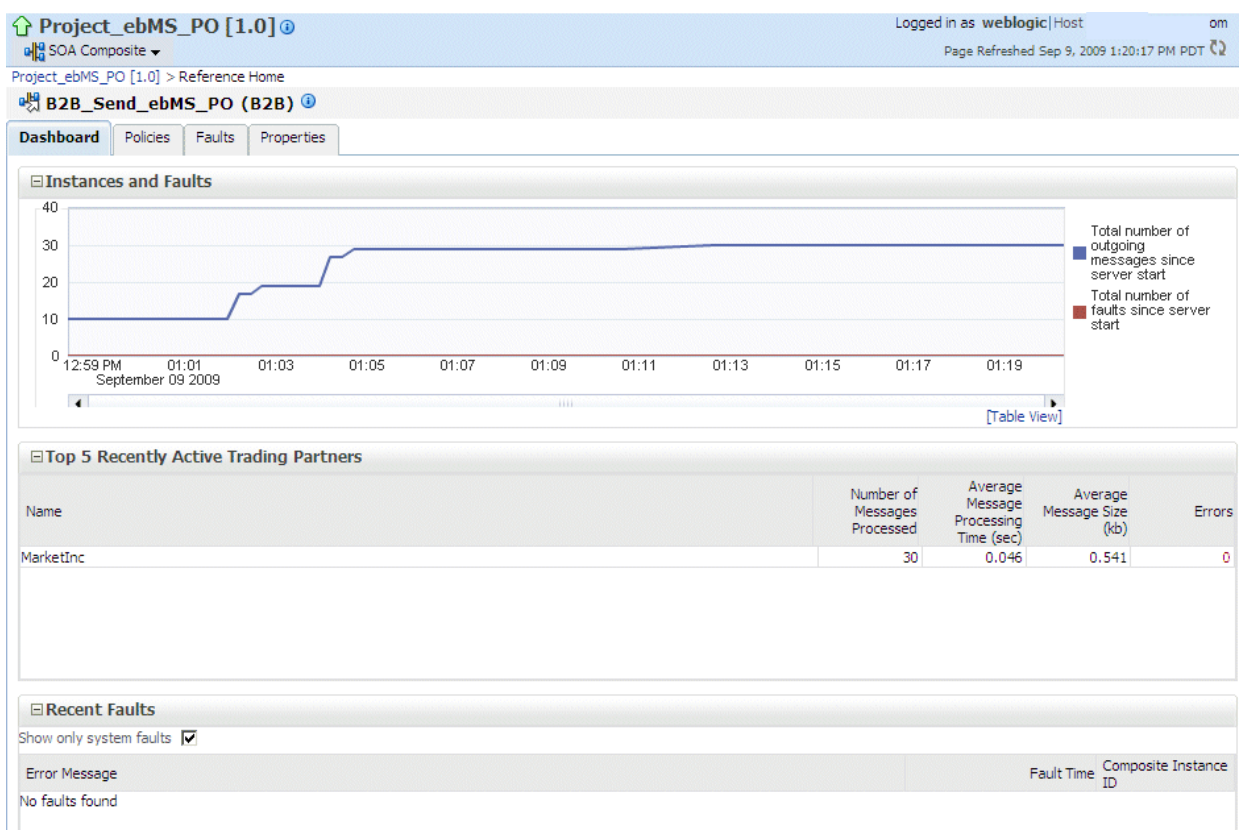

*Figure 33–2 The Oracle B2B Reference, B2B\_Send\_ebMS\_PO*

The **Instances and Faults** section shows the number of outgoing messages and the number of faults since the server was started. See Table 33–1 for a description of the **Top 5 Recently Active Trading Partners** section.

The **Recent Faults** section lists the faults, including details such as the error message, time of the fault, and the associated composite instance ID. Faults can be on the incoming messages processed by a service binding component or on the outgoing messages processed by a reference binding component.

While all errors appear in the Oracle B2B console, only a subset of faults appears in Oracle Enterprise Manager Fusion Middleware Control. This subset includes all

inbound messages containing an error after trading partner identification in Oracle B2B.

See [Chapter 4, "Monitoring the SOA Infrastructure,"a](#page-110-0)nd [Chapter 37, "Monitoring](#page-810-0)  [Service and Reference Binding Components,"](#page-810-0) for more information.

# **33.5 Accessing Oracle B2B Reports from the Oracle B2B Composite Flow Trace Page**

The Oracle B2B composite Flow Trace page displays Oracle B2B faults and traces. Click an instance to open the Oracle B2B console and view a report.

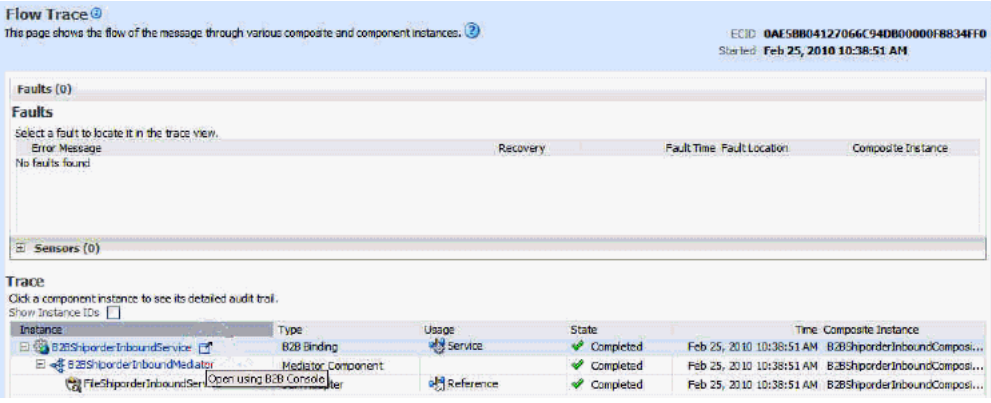

# **Monitoring Oracle Healthcare**

This chapter describes how to enable and configure an audit trail of user activity for healthcare integration components and applications. Oracle SOA Suite for healthcare integration uses Oracle's Common Audit Framework to log user activity against healthcare integration components.

This chapter includes the following sections:

- [Section 34.1, "Introduction to the Audit Trail"](#page-760-0)
- [Section 34.2, "Configuring the Healthcare Integration Audit Trail"](#page-762-0)
- [Section 34.3, "Viewing User Audit Logs"](#page-764-0)

### <span id="page-760-0"></span>**34.1 Introduction to the Audit Trail**

The Oracle auditing framework collects and stores information about events affecting configured components, providing an audit log of activity for those components to help support your compliance requirements. Auditing for each SOA Suite component is defined by an *audit policy* that defines which components and which activities are captured in the audit log. You can configure the audit policy to only capture the information you need and ignore the rest. This is done on the Audit Policy page of Oracle Enterprise Manager. See "Managing Audit Policies" in the *Oracle Fusion Middleware Application Security Guide* for more information.

The set of auditable events for each application and component is defined by the audit policy and differs between each application. When you expand the list of events for a component, only those events that can be audited for that component appear in the list. For each event, you can further specify whether to only log successful attempts or failed attempts (currently Oracle SOA Suite for healthcare integration only logs successful attempts).

When you configure auditing, you can select from the following audit levels:

- **Low**: This option selects a subset of events from all auditable components in the audit policy list, including a subset of Oracle SOA Suite for healthcare integration events. It does not allow custom filters to be created.
- **Medium**: This option selects a larger subset of events from all auditable components in the audit policy list, including all Oracle SOA Suite for healthcare integration events. It does not allow custom filters to be created.
- **Custom**: This options lets you select only those components, events, and conditions that you want to audit. This is the recommended level for Oracle SOA Suite for healthcare integration. You need to select this level in the Oracle Enterprise Manager console to enable Oracle Healthcare auditing.

You can also specify a list of users whose activity is audited regardless of the actions performed or the component used. Auditing occurs for these users no matter what audit level or filters are defined.

For more information about audit policies, see Configuring and Managing Auditing in the *Oracle Fusion Middleware Application Security Guide*.

#### **34.1.1 Oracle SOA Suite for Healthcare Integration Auditing Options**

The components and events available for auditing are listed on the Audit Policy page of Oracle Enterprise Manager (Weblogic domain > **Security** > **Audit Policy**). To view or configure the these options, select **Oracle SOA Suite for healthcare integration** from the **Audit Component Name** list, **Custom** from the **Audit Level** list, and click the check boxes adjacent to the events.

*Figure 34–1 Healthcare Integration Components on the Audit Policy Page*

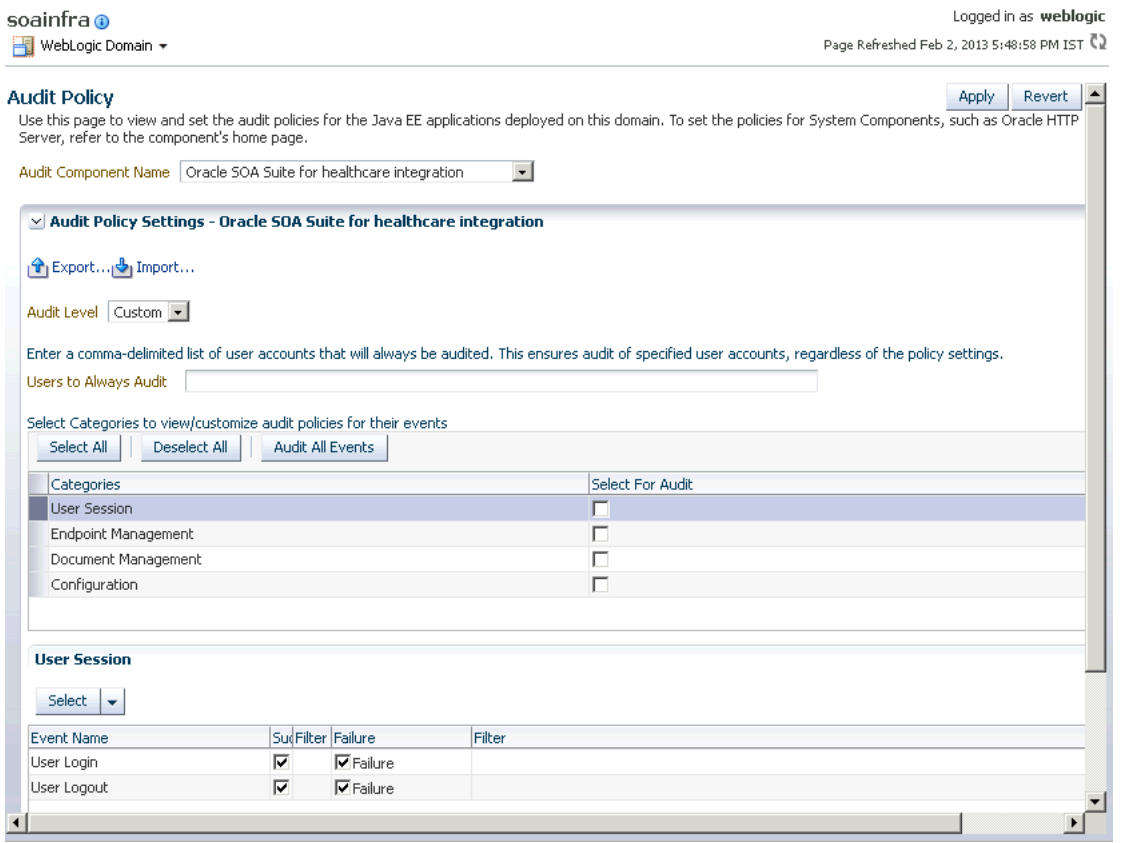

**Note:** Currently only the SUCCESS events are audited. You should not select FAILURE events.

Currently, the following components and events are supported for audit in Oracle SOA Suite for healthcare integration (note that additional events appear in the list, but they are not currently logged):

- User Session
	- **–** User Login
	- **–** User Logout
- Endpoint Management
	- **–** Enable Endpoint
	- **–** Disable Endpoint
- Document Management
	- **–** Resubmit Message
	- **–** Purge Message
	- **–** Read Payload

#### <span id="page-762-1"></span>**34.1.2 Using Filter Conditions for Auditing**

For each event, you can define filters for the success condition. Filters use rule-based expressions that are based on the attributes of the event. For most Oracle SOA Suite for healthcare integration user access auditing, you can use the following attributes in your filter expressions:

- Host ID
- **Host Network Address**
- **Initiator**
- Client IP Address
- **Resource**
- Domain Name

Expressions can include AND and OR operators, as well as a variety of comparison functions, such as equals, starts with, contains, does not equal, and so on.

# <span id="page-762-0"></span>**34.2 Configuring the Healthcare Integration Audit Trail**

You configure audit policies in Oracle Enterprise Manager by selecting the events or components to include in the audit log. Currently, Oracle B2B components and events are not included in the audit trail.

There are two default configurations, Low and Medium audit levels, that select a predefined subset of components or events. These are not recommended for Oracle SOA Suite for healthcare integration because they affect all auditable components, not just the components of Oracle SOA Suite for healthcare integration. Selecting either of these options can result in extraneous audit entries and unnecessarily large audit logs. Additionally, these two options do not allow you to define any filters.

The following instructions apply to custom-level audit policy configuration.

#### **To configure auditing for healthcare integration**

- **1.** Login to Oracle Enterprise Manager.
- **2.** In the navigation panel on the left, expand **WebLogic Domain** and then right-click the name of the domain for which you want to enable user auditing.
- **3.** In the context menu that appears, point to **Security** and then select **Audit Policy**.

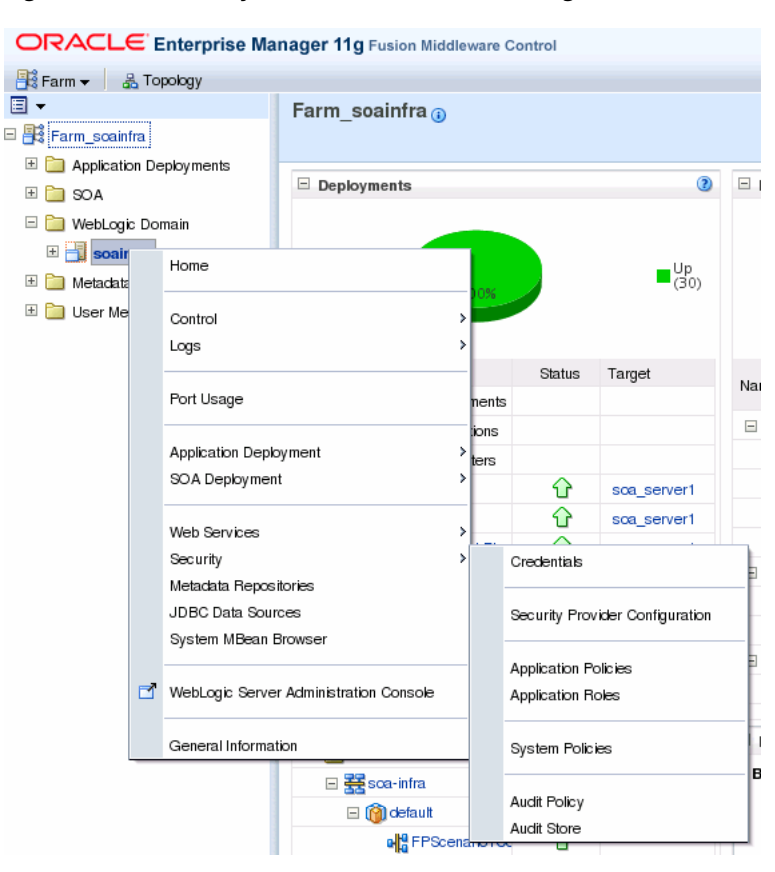

#### *Figure 34–2 Security Context Menu for a WebLogic Domain*

**4.** In the **Audit Level** field, select **Custom**.

Check boxes appear in the **Select for Audit** column so you can select which healthcare integration components and events to audit.

- **5.** Click event categories such as User Session to display the list of events pertaining to that category below.
- **6.** Do any of the following:
	- To enable auditing for all Oracle SOA Suite for healthcare integration components and events, click the **Audit All Events** button.
	- To enable auditing for all events for a specific component, click the check box in the **Select for Audit** column next to the component name.

For example, to audit all actions taken against endpoints, select the check box for **Endpoint Management**.

*Figure 34–3 Endpoint Management Component With All Events Selected*

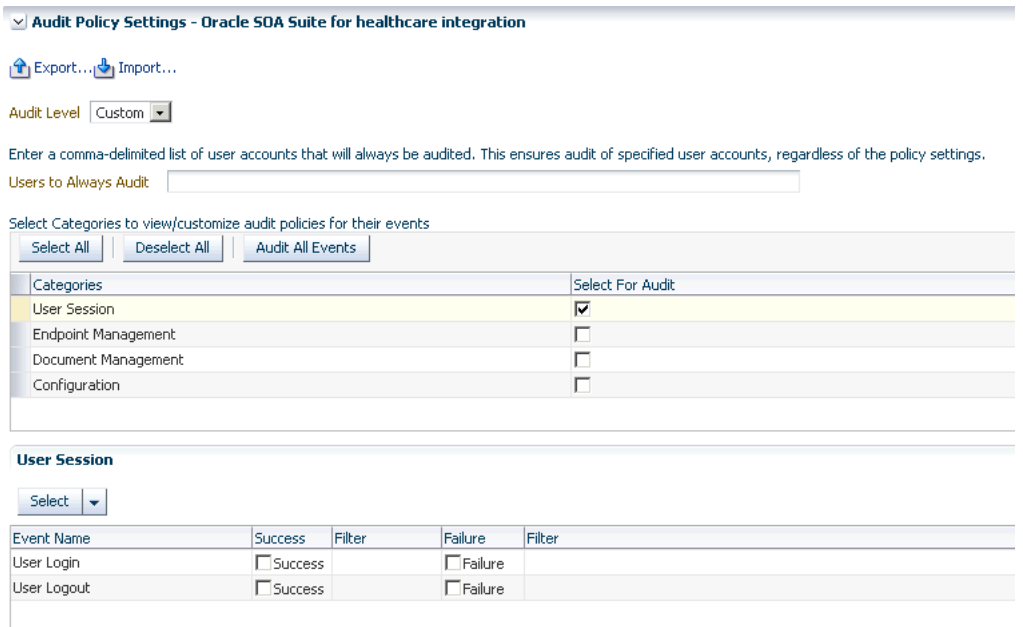

- To enable auditing of a specific event for a component, expand the component and select the check box in the **Enable Audit** column next to the event name under that component.
- **7.** To define a filter for a success condition, select **Enable Audit** for the success condition, and then click its **Edit Filter** icon. Define the filter on the dialog that appears, and then click **OK**.

For more information about filters, see [Section 34.1.2, "Using Filter Conditions for](#page-762-1)  [Auditing"](#page-762-1) and the online help available from the Edit Filter dialog. Note that filters can only be defined for success conditions at this time.

- **8.** To specify a list of users whose activity is always audited regardless of the component configuration, enter a list of user accounts in the **Users to Always Audit** section. Separate the account names with commas.
- **9.** When you are done configuring auditing, click **Apply**.
- **10.** Restart the server in order for the changes to take effect.

## <span id="page-764-0"></span>**34.3 Viewing User Audit Logs**

When an event triggers an audit log entry, the event information is written to the audit log file. The audit log captures the following information. Depending on the type of event that triggered the entry, several of these fields might be empty.

- Date and time
- Initiator of the event
- Event type
- Event status
- Message text (indicating what occurred)
- ECID
- RID
- Context fields
- Session ID
- Target component type
- Application name
- Event category
- Thread ID
- Failure code
- Remote IP address
- **Target**
- **Resource**
- Roles
- Authentication method
- Reason

You can view the audit log file directly. It is written to the following location:

*fmw\_home*/user\_projects/domains/*domain\_name*/servers/*managed\_server\_name*/logs/auditl ogs/SOA-HCFP/audit.log

# **Part XIII**

# **Administering Business Events**

This part describes how to administer business events.

This part includes the following chapter:

■ [Chapter 35, "Managing Business Events"](#page-768-0)

# <span id="page-768-0"></span><sup>35</sup> **Managing Business Events**

This chapter describes how to manage business events and the Event Delivery Network (EDN), including subscribing to business events, managing subscribers, and recovering from business event faults. Business events consist of message data sent as the result of an occurrence in a business environment. When a business event is published, other service components or database agents can subscribe to it.

This chapter includes the following sections:

- [Section 35.1, "Introduction to the Event Delivery Network"](#page-768-2)
- [Section 35.2, "Subscribing to Business Events"](#page-768-1)
- [Section 35.3, "Managing Business Event Subscribers"](#page-771-0)
- [Section 35.4, "Recovering from Business Event Faults"](#page-773-0)

For information about troubleshooting business event issues, see [Section B.6, "EDN](#page-915-0)  [Troubleshooting."](#page-915-0)

For more information about business events, see Chapter "Using Business Events and the Event Delivery Network" of *Oracle Fusion Middleware Developer's Guide for Oracle SOA Suite*.

## <span id="page-768-2"></span>**35.1 Introduction to the Event Delivery Network**

The subsystem of Oracle SOA Suite that accepts published business events and delivers them to the subscribers is called the EDN. EDN has two different implementations:

■ EDN-DB

EDN-DB uses an Oracle database as a back-end store and depends on Oracle-specific features.

■ EDN-JMS

EDN-JMS uses a JMS queue as a back-end store.

The correct implementation is configured during installation by Oracle Universal Installer. You can also make postinstallation changes. From an application development point of view, the two implementations are identical and the behavior is the same.

## <span id="page-768-1"></span>**35.2 Subscribing to Business Events**

You can subscribe to business events in Oracle Enterprise Manager Fusion Middleware Control. Business events consist of message data sent as the result of an occurrence in a business environment. You create business events in Oracle JDeveloper and include them in SOA composite applications that you deploy to Oracle Enterprise Manager Fusion Middleware Control. Service components and database agents can subscribe to business events. Only database agents can be subscribed to from Oracle Enterprise Manager Fusion Middleware Control. Service components are only subscribed to from Oracle JDeveloper. When a business event is published, the entity subscribed to that event receives it.

To subscribe to business events:

**1.** Access this page through one of the following options:

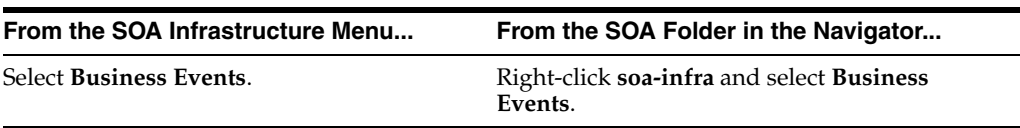

The Events page displays the following details:

- A utility for searching for a specific business event by specifying a full or partial name and clicking the **Search** icon. Click the **Help** icon for details.
- Business events, including the namespace used, event name, number of subscriptions to each event, and number of failed event deliveries. Business events are contained within their namespace.

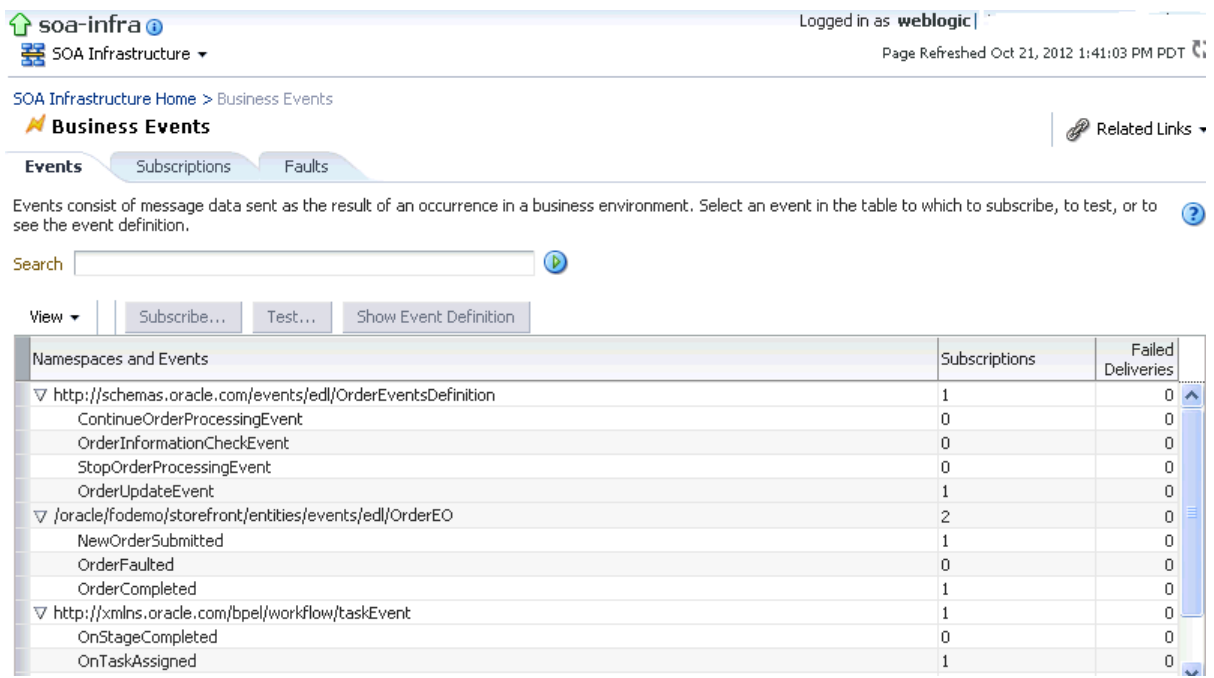

**2.** Select a specific event in the **Namespaces and Events** section.

#### **3.** Click **Show Event Definition**.

The event definition language (EDL) file for the selected event appears. The business event is defined using EDL. EDL is a schema used to build business event definitions.

In this example, business events named **OrderUpdateEvent**, **OrderInformationCheckEvent**, **ContinueOrderProcessingEvent**, and **StopOrderProcessingEvent** appear in the event definition.

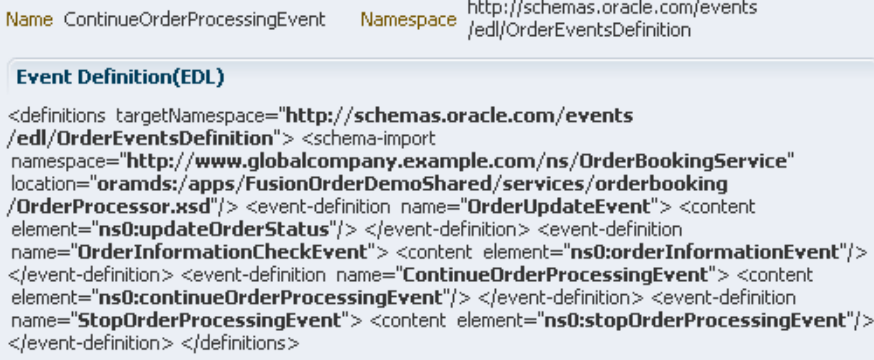

- **4.** Click **OK** to close the dialog.
- **5.** Click **Subscribe** to subscribe a database agent to the event selected in the **Namespaces and Events** table.

**Note:** The Events page for EDN-JMS implementations does not display the **Subscribe** button for subscribing a database agent to the selected event.

The Create Database Subscription dialog appears. You create an agent to listen for and subscribe to appropriate events when they are published.

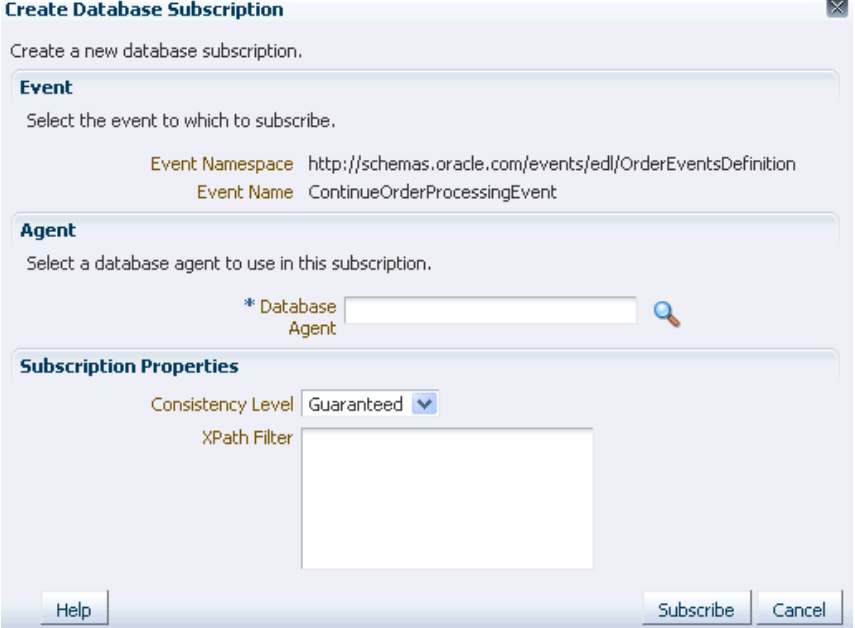

**6.** Enter the following values. An asterisk indicates a required field.

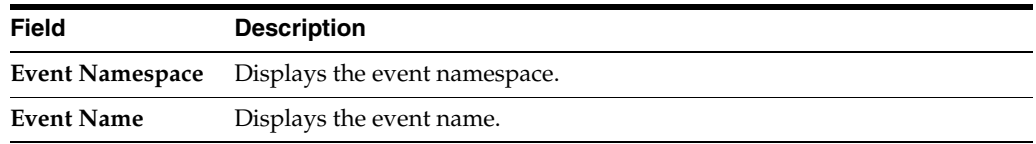

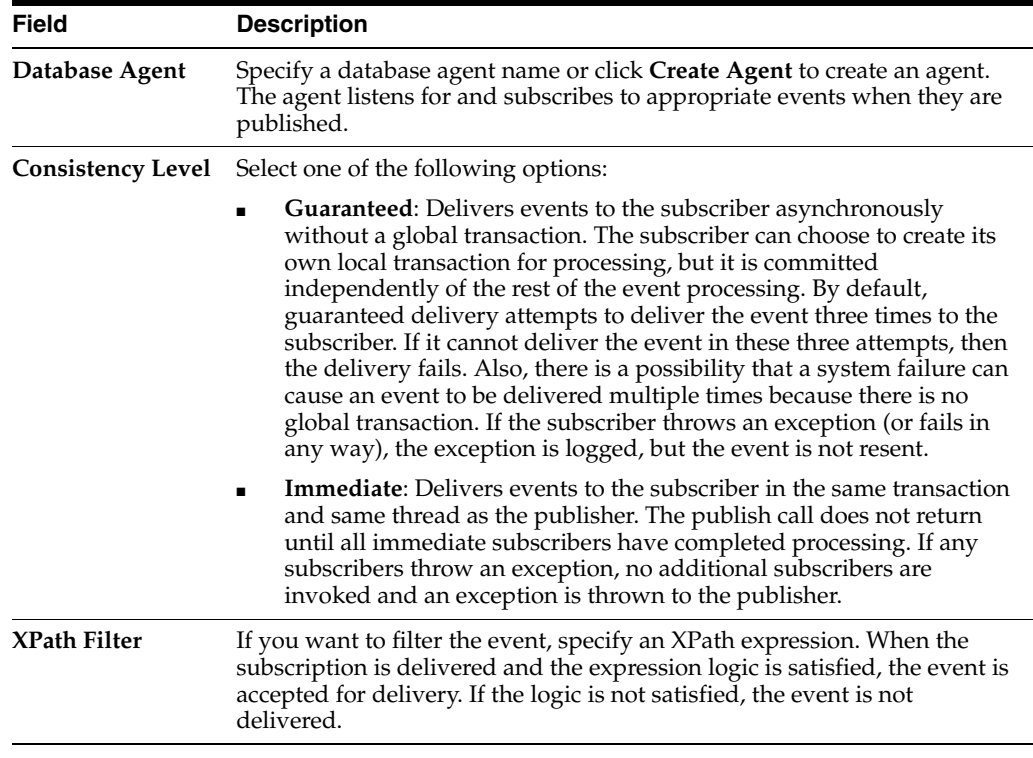

#### **7.** Click **Subscribe**.

**8.** Click **Test** to test a selected event. This action enables you to publish a test event that subscribers can act upon.

The Test Event dialog appears.

- **9.** Specify the XML payload to use in the test.
- **10.** Click **Publish**.

**Note:** Enforcement of policies for event subscriptions is not supported in this release. You can attach or detach a policy to or from a service component that subscribes to a business event (such as Oracle Mediator) without being warned. This action does not result in any errors; policy enforcement simply does not occur.

For more information, see the following documentation:

- [Section 1.2.8, "Introduction to the Contents of SOA Composite Applications"](#page-42-0)
- Chapter "Using Business Events and the Event Delivery Network" of *Oracle Fusion Middleware Developer's Guide for Oracle SOA Suite* for details about business events

## <span id="page-771-0"></span>**35.3 Managing Business Event Subscribers**

You can also create, edit, and delete existing database subscriptions. When a business event is published, service components and database agents can subscribe to it. Use this page to view all subscriptions to business events. This page also enables you to manage event subscriptions by database agents. Service component subscriptions are created in Oracle JDeveloper during design time and cannot be modified in Oracle Enterprise Manager Fusion Middleware Control.

#### **Notes:**

- If your SOA composite application includes a business event subscription, and you deploy different revisions of the composite, all event subscriptions from all revisions of the composite are active and receive messages. To receive the event with the latest revision of the composite only, it is recommended that you retire all previous revisions of the composite.
- A BPEL component in a retired SOA composite application cannot receive a business event, even if the event is associated with a noninitiating receive activity of the BPEL process.

To manage business event subscribers:

**1.** Access this page through one of the following options:

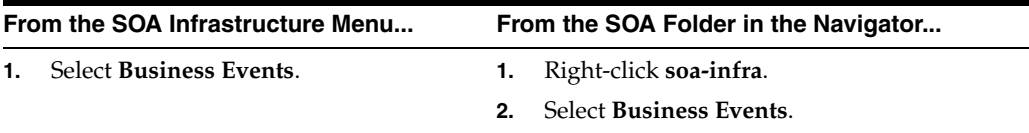

#### **2.** Click **Subscriptions**.

The Subscriptions page displays the following details:

- A utility for searching for a specific subscription by specifying criteria and clicking **Search**. Click the **Help** icon for details.
- The database subscriptions, including the event name, namespace used, subscription agent name, optionally defined XPath filters, consistency level, and number of failed deliveries. You create database subscriptions to business events on this page during runtime.
- The component subscriptions, including the event name, namespace used, the service component subscribing to the event, the SOA composite application, any optionally defined XPath filters, and the consistency level.

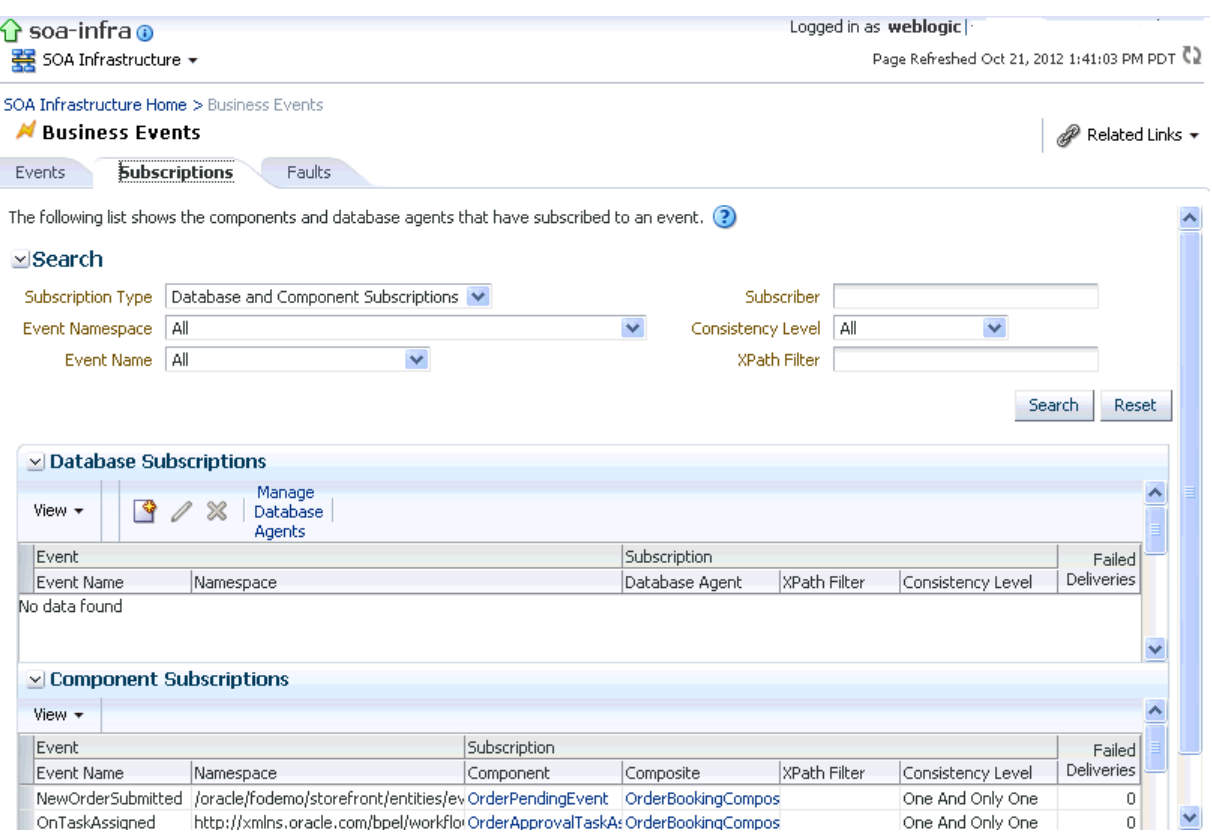

**Note:** For business events implementing EDN - JMS, the **Create Database Agent** icon, **Edit Database Agent** icon, **Delete Database Agent** icon, and **Manage Database Agents** button are not displayed.

**3.** Click the appropriate icon below the **Database Subscriptions** title to create, edit, or delete a database subscription.

$$
\boxed{\text{[P]}\mathscr{D}\ \mathcal{R}\ |\underset{\text{Agenbs}}{\text{Patabase}}}
$$

- **4.** Click **Manage Database Agents** to edit the PL/SQL procedure or delete agents not currently subscribing to events.
- **5.** In the **Subscription Component** column, click a service component to access its home page.
- **6.** In the **Composite** column, click a SOA composite application to access its home page.

For more information about business events, see Chapter "Using Business Events and the Event Delivery Network" of *Oracle Fusion Middleware Developer's Guide for Oracle SOA Suite*.

# <span id="page-773-0"></span>**35.4 Recovering from Business Event Faults**

You can recover from business event faults that are identified as recoverable.

To recover from business event faults:

**1.** Access this page through one of the following options:

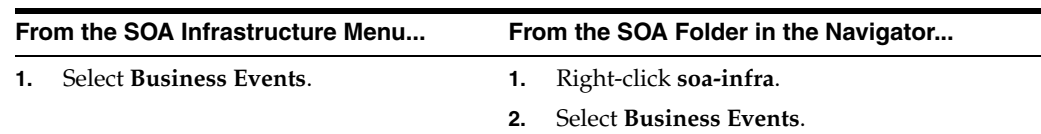

#### **2.** Click **Faults**.

The Faults page displays the following details:

- A utility for searching for a specific business event fault by specifying criteria and clicking **Search**.
- Faults occurring in a business event, including the error message, whether you can recover from the fault, the time at which the fault occurred, the event namespace, event name, the subscriber, and the subscription type (database or component). The **Recoverable?** column identifies faults for which recovery actions can be performed.

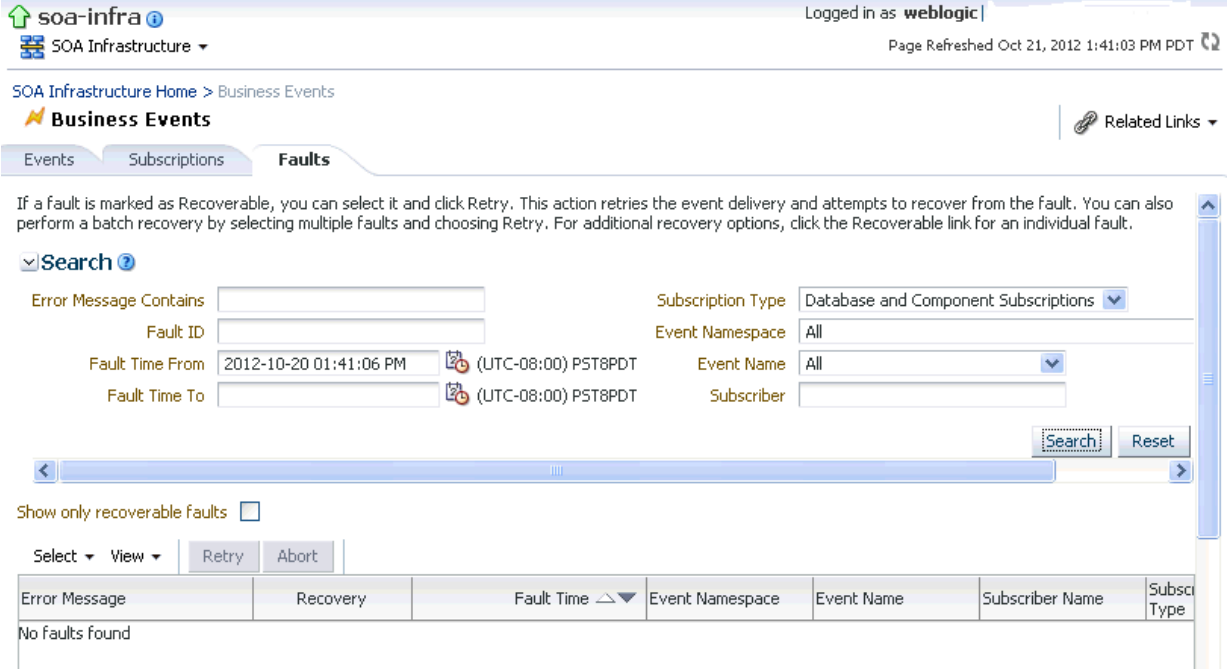

- **3.** From the **View** list, select **Columns** > **Fault ID** to display the fault IDs for each error message.
- **4.** Click a specific fault that has been identified as recoverable and select one of the following options:

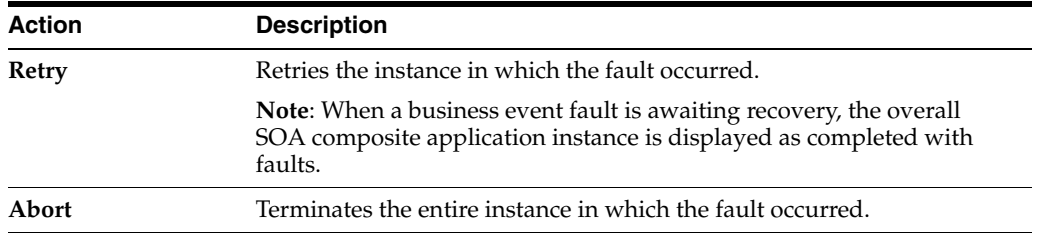

**5.** In the **Logs** column, click a specific log to access the Log Messages page with filtered messages specific to that instance.

For more information about business events, see Chapter "Using Business Events and the Event Delivery Network" of *Oracle Fusion Middleware Developer's Guide for Oracle SOA Suite*.

# **Part XIV**

# **Administering Binding Components**

This part describes how to administer binding components.

This part includes the following chapters:

- [Chapter 36, "Configuring Service and Reference Binding Components"](#page-778-0)
- [Chapter 37, "Monitoring Service and Reference Binding Components"](#page-810-0)
- [Chapter 38, "Managing Service and Reference Binding Components"](#page-816-0)

# <span id="page-778-0"></span><sup>36</sup>**Configuring Service and Reference Binding Components**

This chapter describes how to configure runtime properties for web service and JCA adapter service and reference binding components in SOA composite applications and change the endpoint reference and service key for Oracle Service Registry integration. Binding components are network protocols and services that connect the SOA platform with the outside world.

This chapter includes the following sections:

[Section 36.1, "Configuring Service and Reference Binding Component Properties"](#page-778-1)

For more information about binding components, see the following documentation:

- [Section 1.2.5, "Introduction to Binding Components"](#page-39-0)
- *Oracle Fusion Middleware Developer's Guide for Oracle SOA Suite*

#### **Notes:**

- You cannot configure message header properties for direct binding components that invoke a SOA composite application through a remote RMI call. For this reason, the **Properties** tab does not display for direct binding components.
- You cannot change the **httpBinding** property for the HTTP binding component.
- Support is provided for adding MTOM attachments to web services. For more information, see *Oracle Fusion Middleware Developer's Guide for Oracle SOA Suite*.

## <span id="page-778-1"></span>**36.1 Configuring Service and Reference Binding Component Properties**

You can configure message header properties for the service and reference binding components included in a deployed SOA composite application.

To configure service and reference binding component properties:

**1.** Access this page through one of the following options:

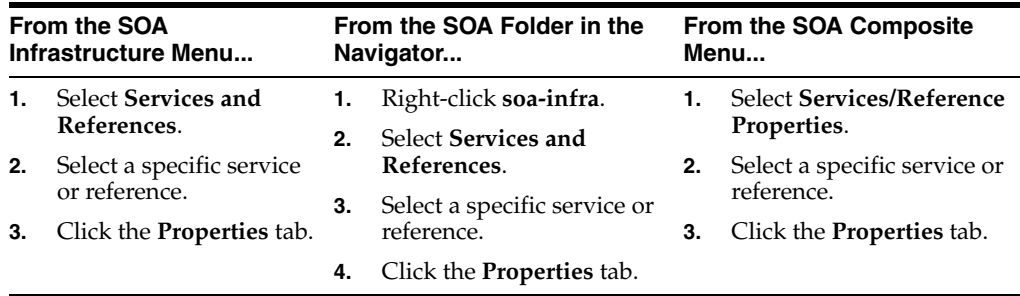

The following binding component properties appear for a web service.

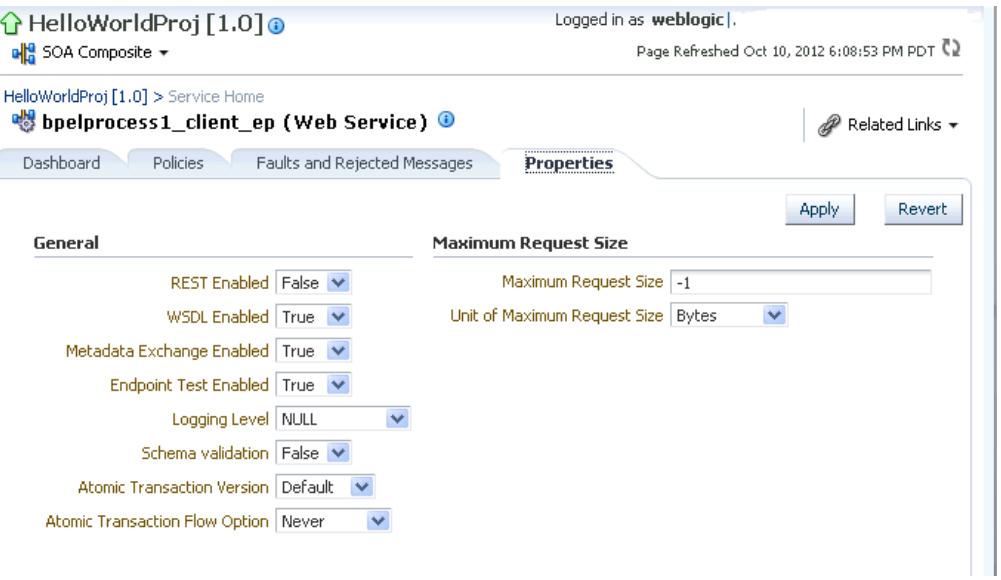

The following binding component properties appear for a file adapter. Depending upon your selection of JCA adapter, different properties display for configuring.

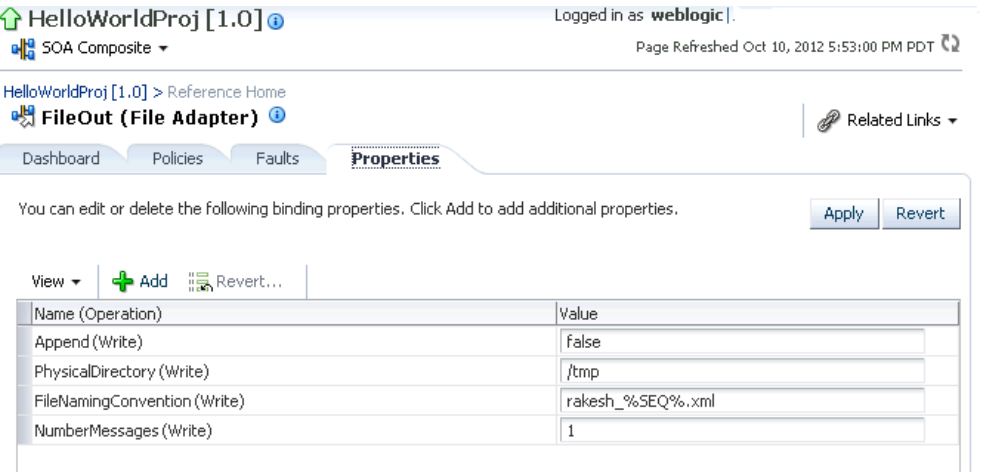

**2.** Change properties based on your selection of binding component. See sections [Section 36.1.1, "Configuring Properties for Web Services"](#page-780-0) and [Section 36.1.2,](#page-781-0)  ["Configuring Properties for Oracle JCA Adapters"](#page-781-0) for available properties.

**Note:** To see adapter header properties and their values on this page, ensure that you change the value of the **Audit Level** property from **Production** (the default) to **Development** on the SOA Infrastructure Common Properties page. If this property is set to **Production**, the properties and their values do not display. For more information, see [Section 3.1, "Configuring SOA Infrastructure Properties."](#page-82-0)

#### <span id="page-780-0"></span>**36.1.1 Configuring Properties for Web Services**

Table 36–1 describes the properties available for a web service binding component.

| Service, Reference, or<br><b>Endpoint</b> | <b>Property Name</b>              | <b>Description</b>                                                                                                 |
|-------------------------------------------|-----------------------------------|----------------------------------------------------------------------------------------------------|
| Service                                   | <b>REST Enabled</b>               | Enable or disable the web services port to accept<br>messages in Representational State Transfer<br>(REST) format. |
| Service                                   | <b>WSDL Enabled</b>               | Enable or disable the WSDL of the web service.                                                                     |
| Service                                   | Metadata Exchange Enabled         | Enable or disable a metadata exchange of the<br>web service.                                                       |
| Service                                   | <b>Endpoint Test Enabled</b>      | Enable or disable an endpoint test of the web<br>service.                                                          |
| Service                                   | <b>Logging Level</b>              | Select the level of logging to perform on the web<br>service.                                                      |
| Service                                   | <b>Schema Validation</b>          | Enable or disable schema validation.                                                                               |
| Service                                   | <b>Atomic Transaction Version</b> | Select the WS-AtomicTransaction (WS-AT)<br>supported version (1.0, 1,1, 1,2, or default).                          |

*Table 36–1 Web Service Properties*

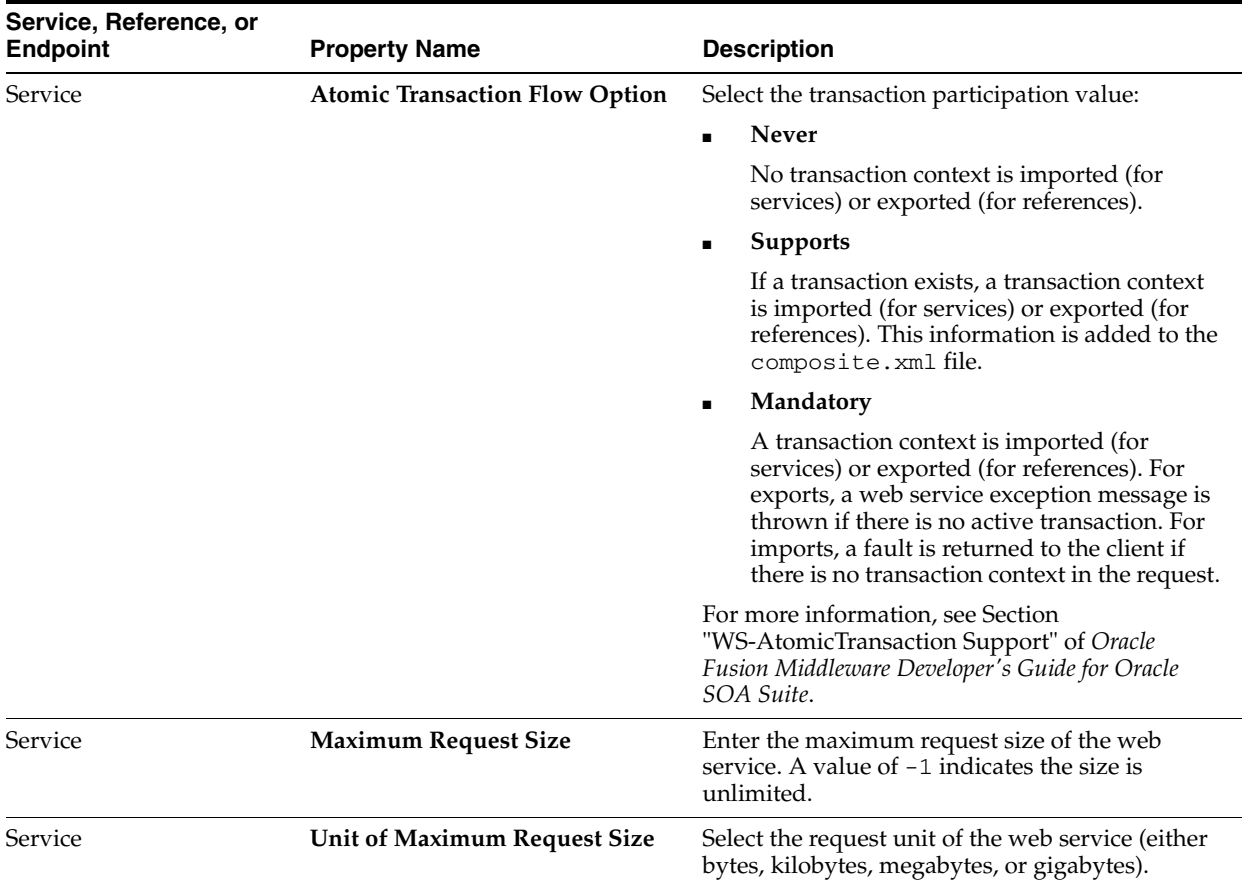

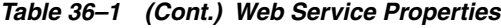

## <span id="page-781-0"></span>**36.1.2 Configuring Properties for Oracle JCA Adapters**

If you manually add a nonregistered JCA binding level property in the composite.xml file, then you cannot subsequently edit that property or any other registered properties for that service or reference through Oracle Enterprise Manager Fusion Middleware Control. Table 36–2 describes the JCA adapter property types.

| <b>Description</b>                                                                                                    | <b>Restrictions</b>                                                                                                    |
|----------------------------------------------------------------------------------------------------|----------------------------------------------------------------------------------------------------|
| Activation specification properties<br>operate as services and interaction<br>specification properties operate as<br>references in a SOA composite<br>application.                                             | Do <i>not</i> add or remove these properties. You can<br>only change their values.                                                                                                    |
|                                                                                                    | These properties require the adapter endpoint<br>to be recycled. These types of properties are<br>also dependent upon other properties. If you<br>attempt to add one of these properties, you<br>have no way of knowing which dependent<br>properties must also be added. |
| These are tuning-related properties<br>that are not exposed through the<br>activation or interaction<br>specification properties, such as<br>specifying timeouts, thresholds,<br>maximum intervals, and so on. | There are no restrictions on adding, removing,<br>or changing endpoint properties. The adapter is<br>notified when these properties are added,<br>removed, or changed, but it does not require<br>redeployment.                                                           |
|                                                                                                    | You cannot add or remove jca.retry.*<br>endpoint properties without redeploying the<br>composite. However, you can change these<br>properties by using Oracle Enterprise Manager<br>Fusion Middleware Control without<br>redeploying the composite.                       |
|                                                                                                    |                                                                                                    |

*Table 36–2 Types of JCA Adapters*

This section includes the following topics:

- [Section 36.1.2.1, "Oracle AQ Adapter"](#page-782-0)
- [Section 36.1.2.2, "Oracle Database Adapter"](#page-783-0)
- [Section 36.1.2.3, "Oracle File Adapter"](#page-787-0)
- [Section 36.1.2.4, "Oracle FTP Adapter"](#page-792-0)
- [Section 36.1.2.5, "Oracle JMS Adapter"](#page-799-0)
- [Section 36.1.2.6, "Oracle MQ Series Adapter"](#page-800-0)
- [Section 36.1.2.7, "Oracle Socket Adapter"](#page-804-0)
- [Section 36.1.2.8, "Oracle JCA Adapters Endpoint Properties"](#page-805-0)

#### **36.1.2.1 Oracle AQ Adapter**

Table 36–3 describes the properties available for the Oracle AQ Adapter.

<span id="page-782-0"></span>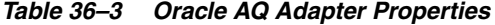

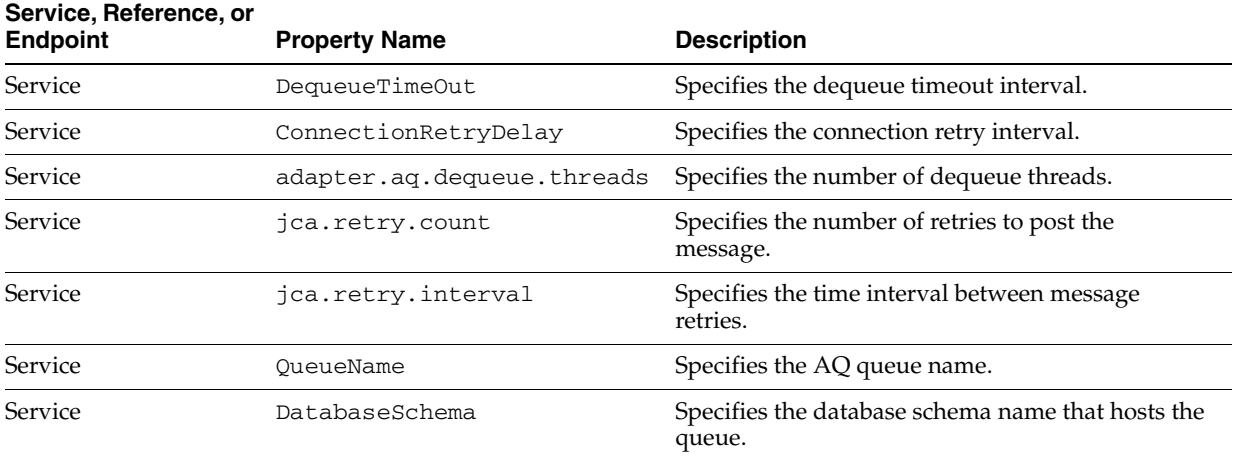

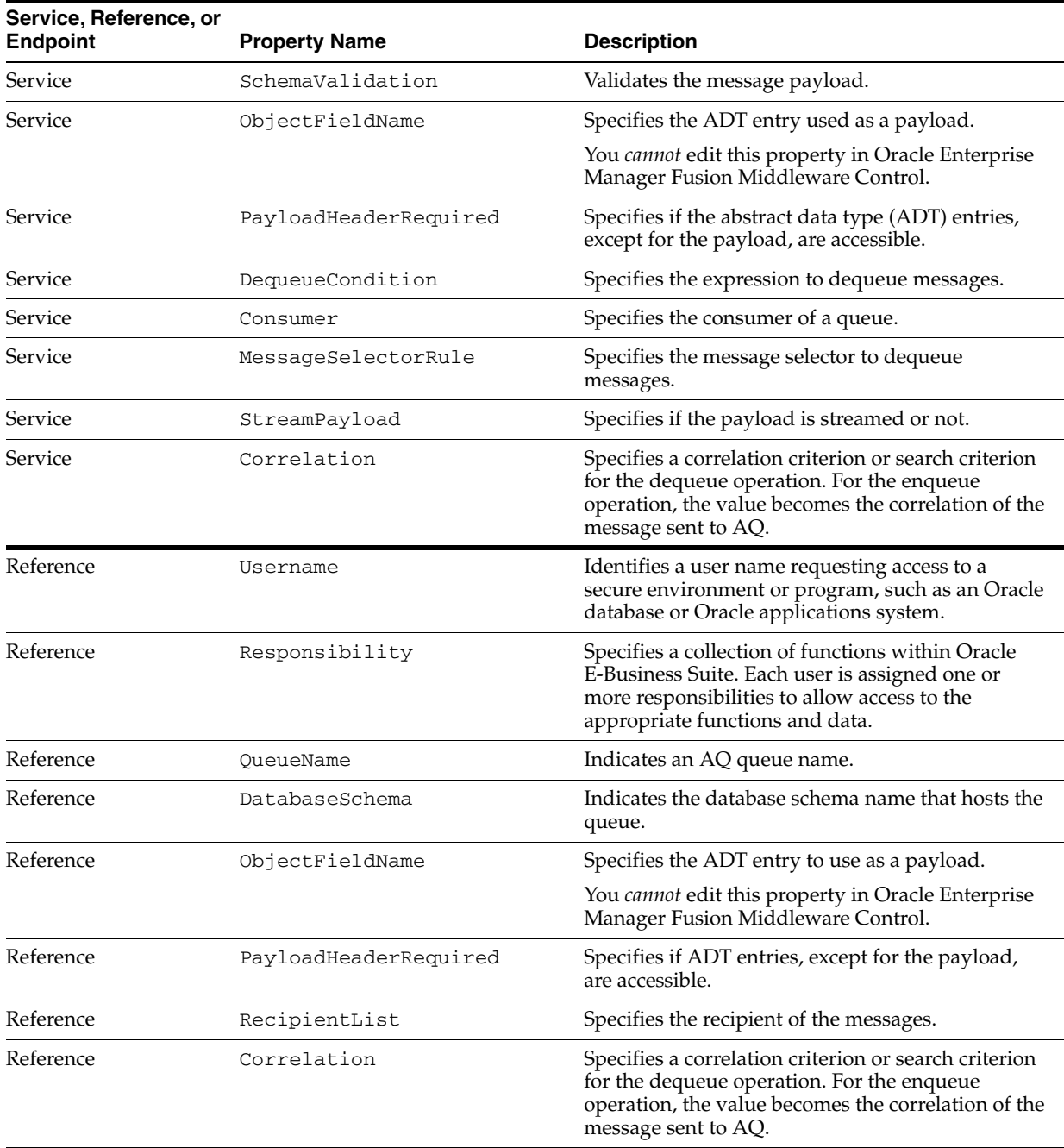

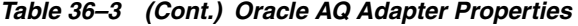

#### <span id="page-783-0"></span>**36.1.2.2 Oracle Database Adapter**

Table 36–4 describes the properties available for the Oracle database adapter.

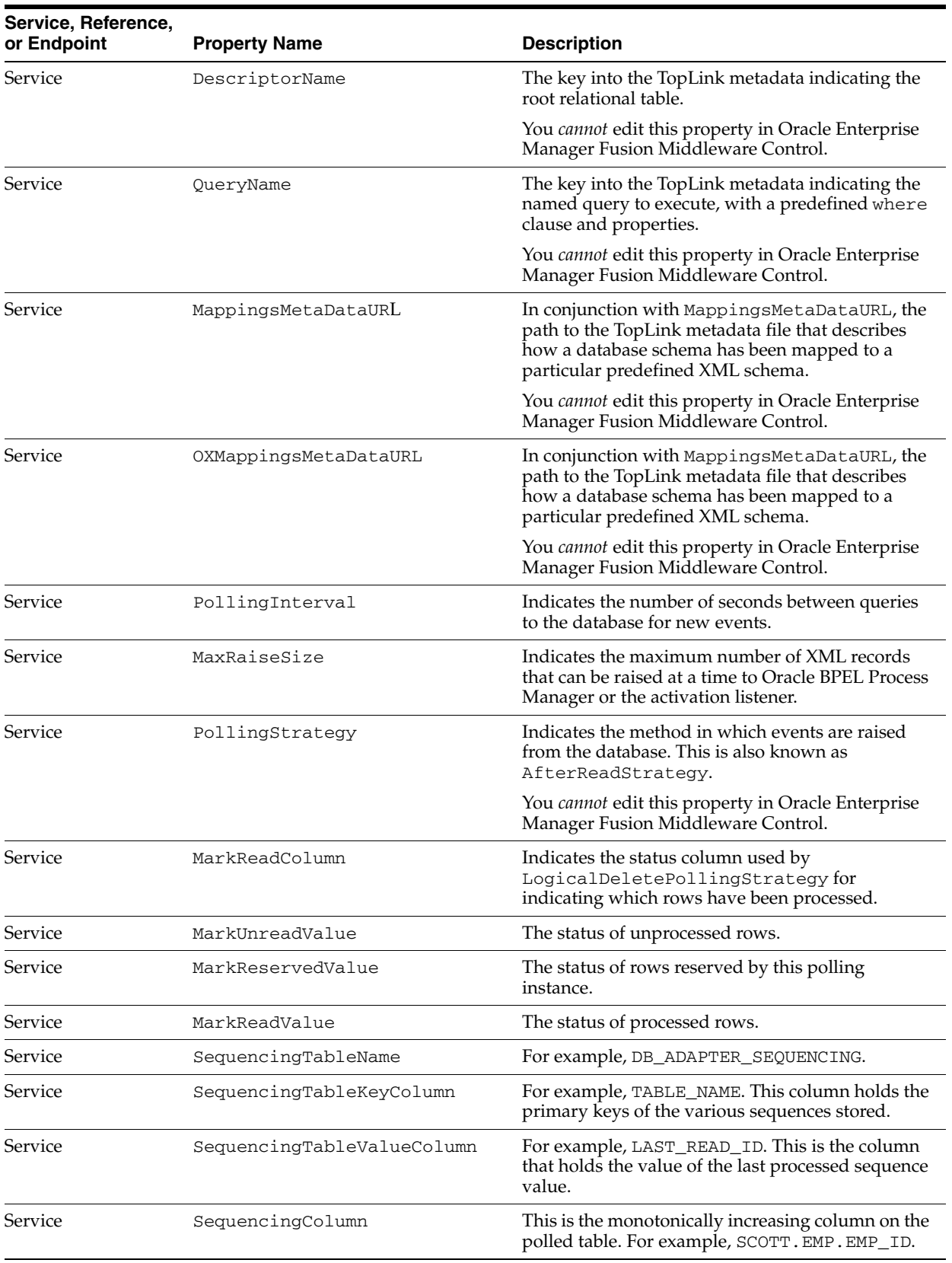

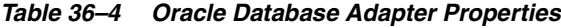

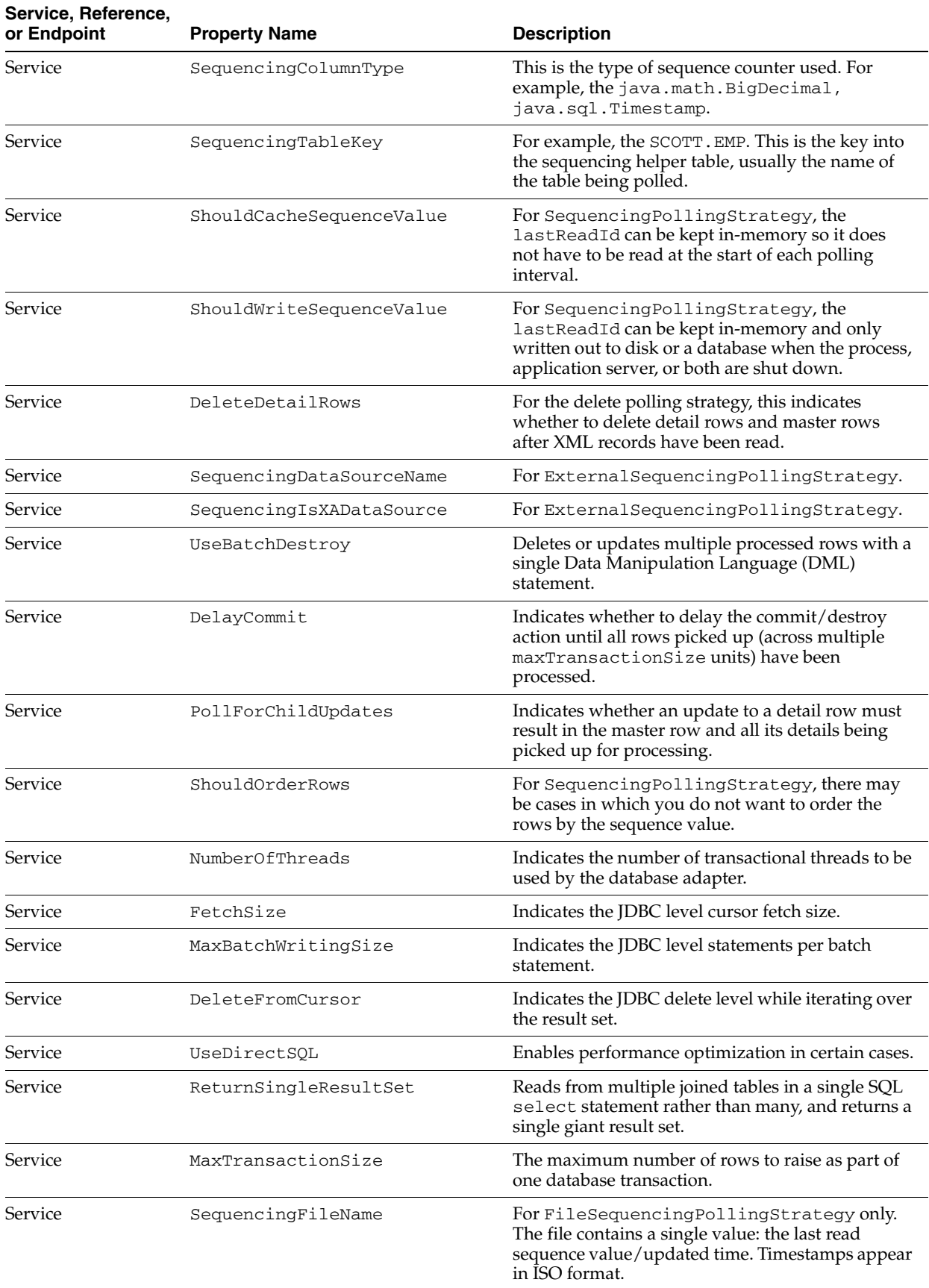

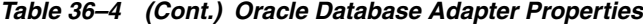

| Service, Reference,<br>or Endpoint | <b>Property Name</b>  | <b>Description</b>                                                                                                    |
|------------------------------------|-----------------------|----------------------------------------------------------------------------------------------------|
| Service                            | SchemaValidation      | Validates the XML against the XML schema before<br>raising it. This can only happen if the<br>automatically generated file has been hand-edited<br>(that is, to add restrictions). Invalid records are<br>rejected.                                                                           |
| Service                            | EnableStreaming       | Allows LOBs and multirecord XML files to be<br>streamed through Simple API for XML (SAX)<br>events, allowing only a small part of the payload<br>to be kept in memory at a time.                                                                                                    |
| Reference                          | DescriptorName        | The key into the TopLink metadata indicating the<br>root relational table.                                                                                                    |
|                                    |                       | You cannot edit this property in Oracle Enterprise<br>Manager Fusion Middleware Control.                                                                                                    |
| Reference                          | OutputCompletedXml    | Indicates if this interaction execution has an<br>output message that is the input message with<br>primary keys set.                                                                                                    |
| Reference                          | MappingsMetaDataURL   | The path to the toplink. xml file that describes<br>how a database schema has been mapped to an<br>XML schema.                                                                                                    |
|                                    |                       | You cannot edit this property in Oracle Enterprise<br>Manager Fusion Middleware Control.                                                                                                    |
| Reference                          | OXMappingsMetaDataURL | In conjunction with MappingsMetaDataURL, the<br>path to the TopLink metadata file that describes<br>how a database schema has been mapped to a<br>particular predefined XML schema.                                                                                                    |
|                                    |                       | You cannot edit this property in Oracle Enterprise<br>Manager Fusion Middleware Control.                                                                                                    |
| Reference                          | GetActiveUnitOfWork   | Operations within the same JTA transaction use<br>the same TopLink session and connection, and<br>write operations occur together on a JTA commit.                                                                                                    |
| Reference                          | DmlType               | Indicates the type of DML operation (merge,<br>insert, update, delete, or write).                                                                                                    |
| Reference                          | OutputCompletedXml    | Does this interaction execution have an output<br>message that is the input message with primary<br>keys set? This is useful when assigning primary<br>keys on an insert.                                                                                                    |
| Reference                          | OptimizeMerge         | Sets some properties to improve performance of<br>the merge. For one, if multiple objects are merged,<br>the read queries to check for the existence and<br>loads database versions into memory.<br>Comparisons are performed as a single query,<br>using an in () clause on the primary key. |
| Reference                          | DetectOmissions       | Indicates whether to differentiate between null<br>and "not there" in the input XML. The difference<br>between $\langle$ director $\rangle$ (omission) and<br><director xsi:nil='\"true\"/'>(null).</director>                                                                                |
| Reference                          | MaxBatchWritingSize   | The JDBC level statements per batch statement.                                                                                                    |
| Reference                          | UseDirectSQL          | Enables performance optimization in certain cases.                                                                                                    |
| Reference                          | QueryName             | The key into the TopLink metadata indicating the<br>named query to execute, with predefined where<br>clause and properties.                                                                                                    |

*Table 36–4 (Cont.) Oracle Database Adapter Properties*

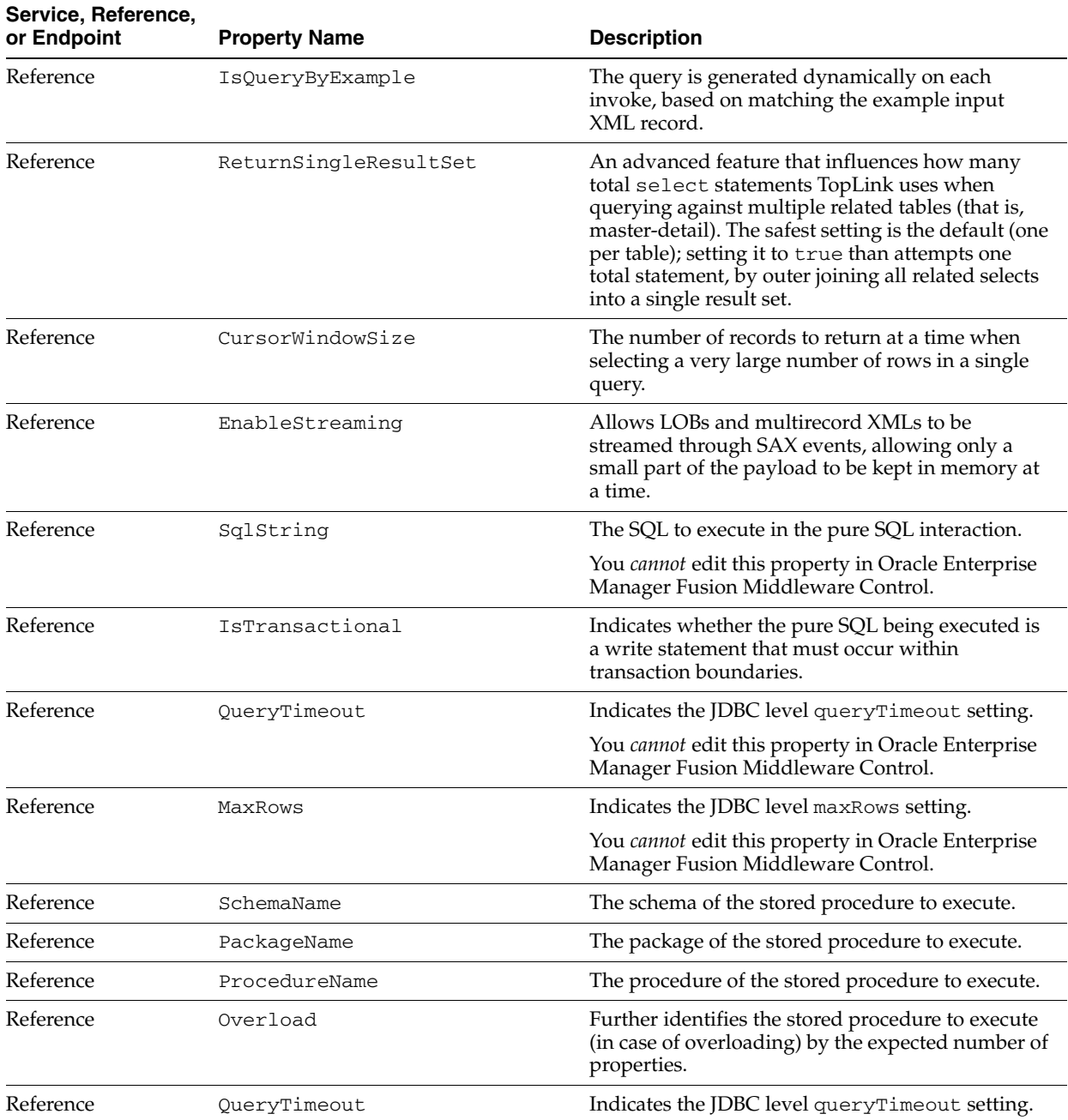

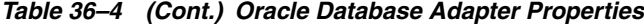

#### <span id="page-787-0"></span>**36.1.2.3 Oracle File Adapter**

Table 36–5 describes the properties available for the Oracle file adapter.

| Service, Reference, or<br><b>Endpoint</b> | <b>Property Name</b>              | <b>Description</b>                                                                                                    |
|-------------------------------------------|-----------------------------------|----------------------------------------------------------------------------------------------------|
| Service                                   | PhysicalDirectory                 | Specifies the physical directory for the file/FTP<br>adapter.                                                                                                    |
| Service                                   | UseHeaders                        | Set to true if the file/FTP adapter must publish<br>metadata (for example, the file name, directory<br>name, last modified data, file size, and whether to<br>exclude the payload). This is typically used in<br>large payload scenarios where you want to use the<br>inbound adapter as a notifier.                                                                                                    |
| Service                                   | Recursive                         | If set to true, the file/FTP adapter processes files<br>recursively in subdirectories.                                                                                                    |
| Service                                   | PhysicalArchiveDirectory          | Directory in which the inbound file/FTP adapter<br>archives files after they have been processed<br>successfully.                                                                                                    |
| Service                                   | PhysicalErrorArchiveDirecto<br>rу | Indicates the directory where the inbound file/FTP<br>adapter archives files in case of failures, such as<br>translation errors and publishing errors.                                                                                                    |
| Service                                   | DeleteFile                        | If set to true, the file/FTP adapter deletes the file<br>after it has been processed.                                                                                                    |
| Service                                   | IncludeFiles                      | Indicates the regex pattern against which the file<br>names are matched. If the name of a certain file<br>matches this pattern, it is processed by the<br>file/FTP adapter.                                                                                                    |
| Service                                   | ExcludeFiles                      | Indicates the regex pattern against which the file<br>names are matched. If the name of a certain file<br>matches this pattern, it is excluded and not<br>processed by the file/FTP adapter.                                                                                                    |
| Service                                   | PollingFrequency                  | This property specifies how often the file/FTP<br>adapter looks for files in the inbound directory. It<br>is specified in seconds.                                                                                                    |
| Service                                   | MinimumAge                        | This property specifies the time interval after<br>which to pick up a file for processing. For<br>example, this enables a large file to be completely<br>copied into the directory before it is retrieved for<br>processing. The age is determined by the last<br>modified time stamp. For example, if you know<br>that it takes three to four minutes for a file to be<br>written, set the minimum age of pollable files to<br>five minutes. If a file is detected in the input<br>directory and its modification time is less than 5<br>minutes older than the current time, the file is not<br>retrieved because it is still potentially being<br>written to. |
| Service                                   | PublishSize                       | This property indicates that a file contains<br>multiple messages and specifies how many<br>messages to process simultaneously. For example,<br>if a certain file has 11 records and this property is<br>set to 2, then the file is processed 2 records at a<br>time and the final record is processed in the sixth<br>iteration.                                                                                                    |
| Service                                   | Lenient                           | If set to true, then the file adapter does not<br>complain if it does not have enough permission to<br>read/write to the inbound directory. By default,<br>this is set to false.                                                                                                    |

*Table 36–5 Oracle File Adapter Properties*

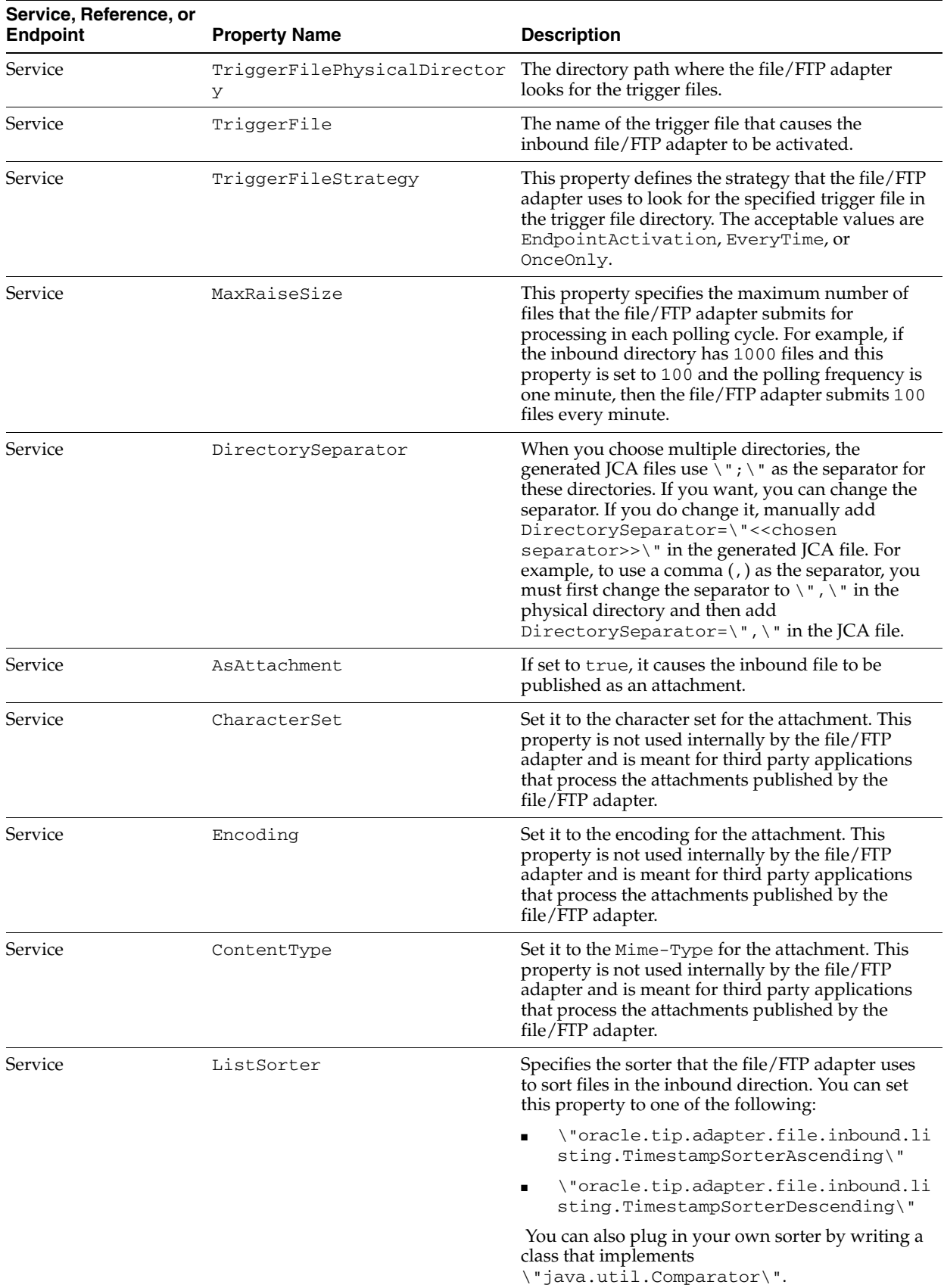

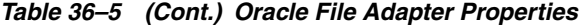

| Service, Reference, or<br><b>Endpoint</b> | <b>Property Name</b> | <b>Description</b>                                                                                                    |
|-------------------------------------------|----------------------|----------------------------------------------------------------------------------------------------|
| Service                                   | SingleThreadModel    | If the value is true, the file/FTP adapter poller<br>processes files in the same thread; it does not use<br>the global in-memory queue for processing.                                                                                                    |
| Service                                   | ThreadCount          | If this property is available, the adapter creates its<br>own processor threads rather than depending on<br>the global thread pool processor threads (by<br>default, four of them). This property partitions the<br>in-memory queue and each composite application<br>gets its own in-memory queue. If the<br>ThreadCount is set to $\lor$ "0 $\lor$ ", then it behaves in<br>the same manner as the single thread model. If<br>ThreadCount is set to $\lor$ "-1 $\lor$ ", then it starts<br>using the global thread pool. The maximum value<br>for this property is 40. |
| Service                                   | recoveryInterval     | Used by the inbound adapter to configure the<br>recovery interval in case of errors. For example, if<br>the physical directory is nonexistent, then the<br>adapter uses this value to perform periodic<br>sleep/wake up actions to check if the physical<br>directory has been created and is accessible.                                                                                                    |
| Reference                                 | PhysicalDirectory    | Specifies the physical directory for the file/FTP<br>adapter.                                                                                                    |
| Reference                                 | NumberMessages       | Specifies the outbound file naming convention<br>used.                                                                                                    |
| Reference                                 | ElapsedTime          | This property is used for outbound batching.<br>When the time specified elapses, the outgoing file<br>is created. The property is of type String and is<br>not mandatory. The default value is 1.                                                                                                    |
| Reference                                 | FileSize             | Indicates if an opaque schema is being used.                                                                                                    |
| Reference                                 | FileNamingConvention | This property is for the naming convention for the<br>outbound write operation file.                                                                                                    |
| Reference                                 | FileName             | Use this property to specify a static single file<br>name during the write operation.                                                                                                    |
| Reference                                 | Append               | Setting this property to \"true\" causes the<br>file/FTP adapter to append to a file in the<br>outbound direction. If the file does not exist, a new<br>file is created.                                                                                                    |
| Reference                                 | UseStaging           | If \"true\", then the outbound file/FTP adapter<br>writes translated data to a staging file and<br>afterward streams the staging file to the target file.<br>If $\backslash$ " false $\backslash$ ", then the outbound file/FTP<br>adapter does not use an intermediate staging file.                                                                                                    |
| Reference                                 | ConcurrentThreshold  | The maximum number of translation activities that<br>can be allowed to execute in parallel for a<br>particular outbound scenario. The translation step<br>during the outbound operation is CPU intensive<br>and therefore must to be guarded as it may cause<br>starvation in other applications/threads. The<br>maximum is 100 (same as the maximum for<br>dspMaxThreads in BPEL processes).                                                                                                    |
| Reference                                 | SequenceName         | Specifies the Oracle database sequence name to be<br>used if you have already configured the outbound<br>file/FTP adapter for high availability.                                                                                                    |

*Table 36–5 (Cont.) Oracle File Adapter Properties*

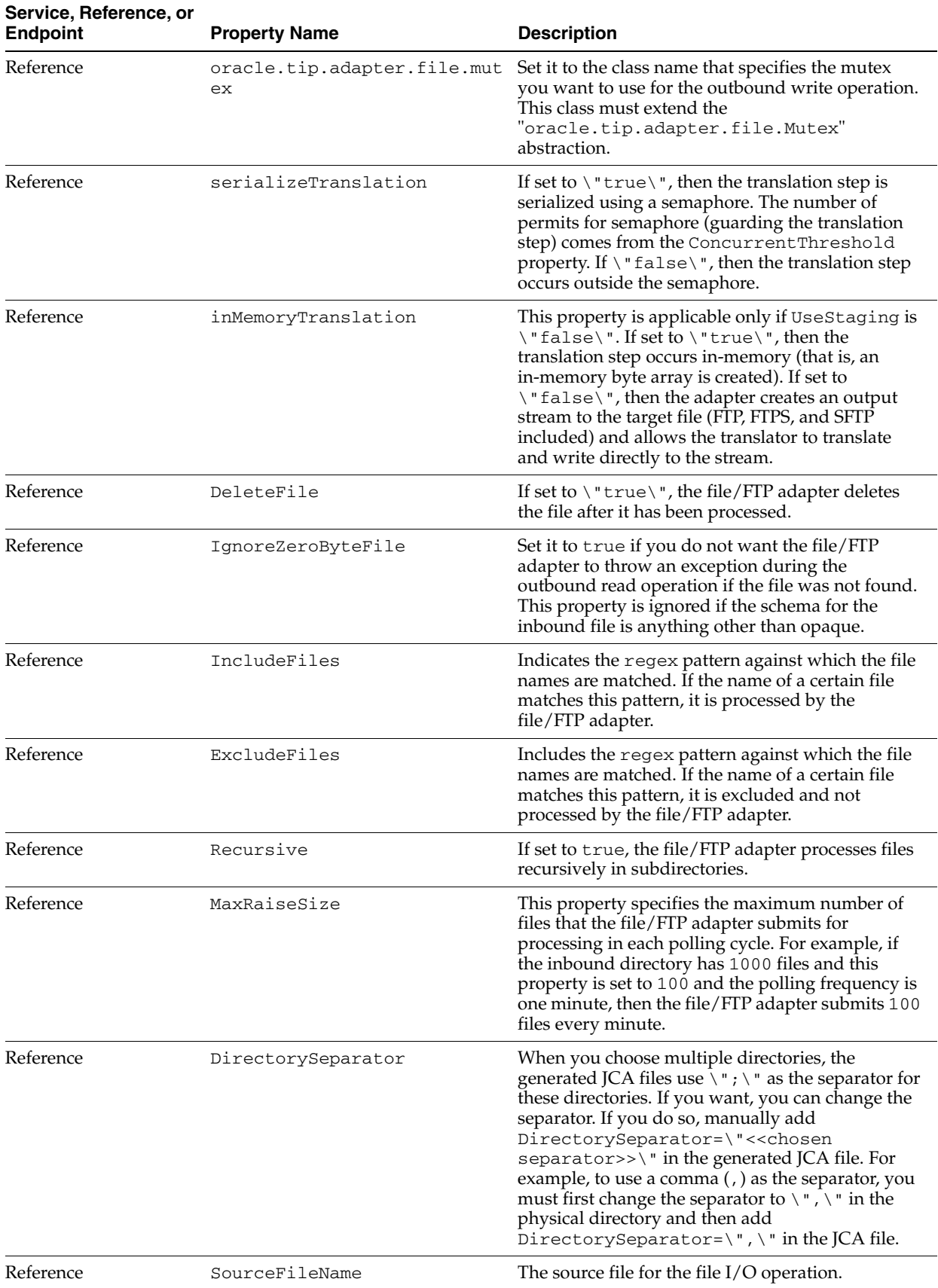

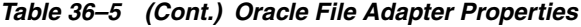
| Service, Reference, or<br><b>Endpoint</b> | <b>Property Name</b>    | <b>Description</b>                                                                                                    |
|-------------------------------------------|-------------------------|----------------------------------------------------------------------------------------------------|
| Reference                                 | SourcePhysicalDirectory | The source directory for the file $I/O$ operation.                                                                                |
| Reference                                 | SourceType              | Set this to $\langle$ "native $\langle$ " if the source file is native<br>and to $\sum_{x=1}^{\infty}$ if the source file is XML. |
| Reference                                 | SourceSchema            | Set it to the schema for the source file.                                                                                         |
| Reference                                 | SourceSchemaRoot        | Set it to the root element name for the source file.                                                                              |
| Reference                                 | TargetFileName          | Indicates the target file for the file I/O operation.                                                                             |
| Reference                                 | TargetPhysicalDirectory | Indicates the target directory for the file I/O<br>operation.                                                                     |
| Reference                                 | TargetType              | Set this to \"native\" if the target file is native<br>and to $\Upsilon$ "xml $\Upsilon$ " if the source file is XML.             |
| Reference                                 | TargetSchema            | Set it to the schema for the target file.                                                                                         |
| Reference                                 | TargetSchemaRoot        | Set it to the root element name for the target file.                                                                              |
| Reference                                 | Xsl                     | Set it to the XSL transformer between the source<br>and target.                                                                   |
| Reference                                 | Type                    | Set it to $\Upsilon$ COPY $\Upsilon$ , $\Upsilon$ MOVE $\Upsilon$ , or $\Upsilon$ DELETE $\Upsilon$ .                             |
| Reference                                 | BatchSize               | Set it to the batch size for the batching<br>transformation.                                                                      |
| Reference                                 | ChunkSize               | Specifies the number of outbound messages.                                                                                        |

*Table 36–5 (Cont.) Oracle File Adapter Properties*

## **36.1.2.4 Oracle FTP Adapter**

Table 36–6 describes the properties available for the Oracle FTP adapter.

| Service, Reference,<br>or Endpoint | <b>Property Name</b>     | <b>Description</b>                                                                                                    |
|------------------------------------|--------------------------|----------------------------------------------------------------------------------------------------|
| Service                            | timestampOffset          | This property is used by the FTP adapter to tackle<br>time zone issues (typically, to convert the time<br>difference between the FTP server and the system<br>on which the FTP adapter is running to<br>milliseconds).                                                                                                    |
| Service                            | PhysicalDirectory        | This property specifies the physical directory for<br>the file/FTP adapter.                                                                                                    |
| Service                            | UseHeaders               | Set to $\Upsilon$ true $\Upsilon$ if the file/FTP adapter must<br>publish metadata (for example, the file name,<br>directory name, last modified data, file size, and<br>whether to exclude the payload. This is typically<br>used in large payload scenarios where you want to<br>use the inbound adapter as a notifier. |
| Service                            | FileType                 | Set it to either $\forall$ "ascii $\forall$ " or $\forall$ "binary $\forall$ ",<br>depending on the requirement.                                                                                                    |
| Service                            | Recursive                | If set to $\Upsilon$ true $\Upsilon$ , the file/FTP adapter processes<br>files recursively in subdirectories.                                                                                                    |
| Service                            | PhysicalArchiveDirectory | Directory in which the inbound file/FTP adapter<br>archives files after they have been processed<br>successfully.                                                                                                    |

*Table 36–6 Oracle FTP Adapter Properties*

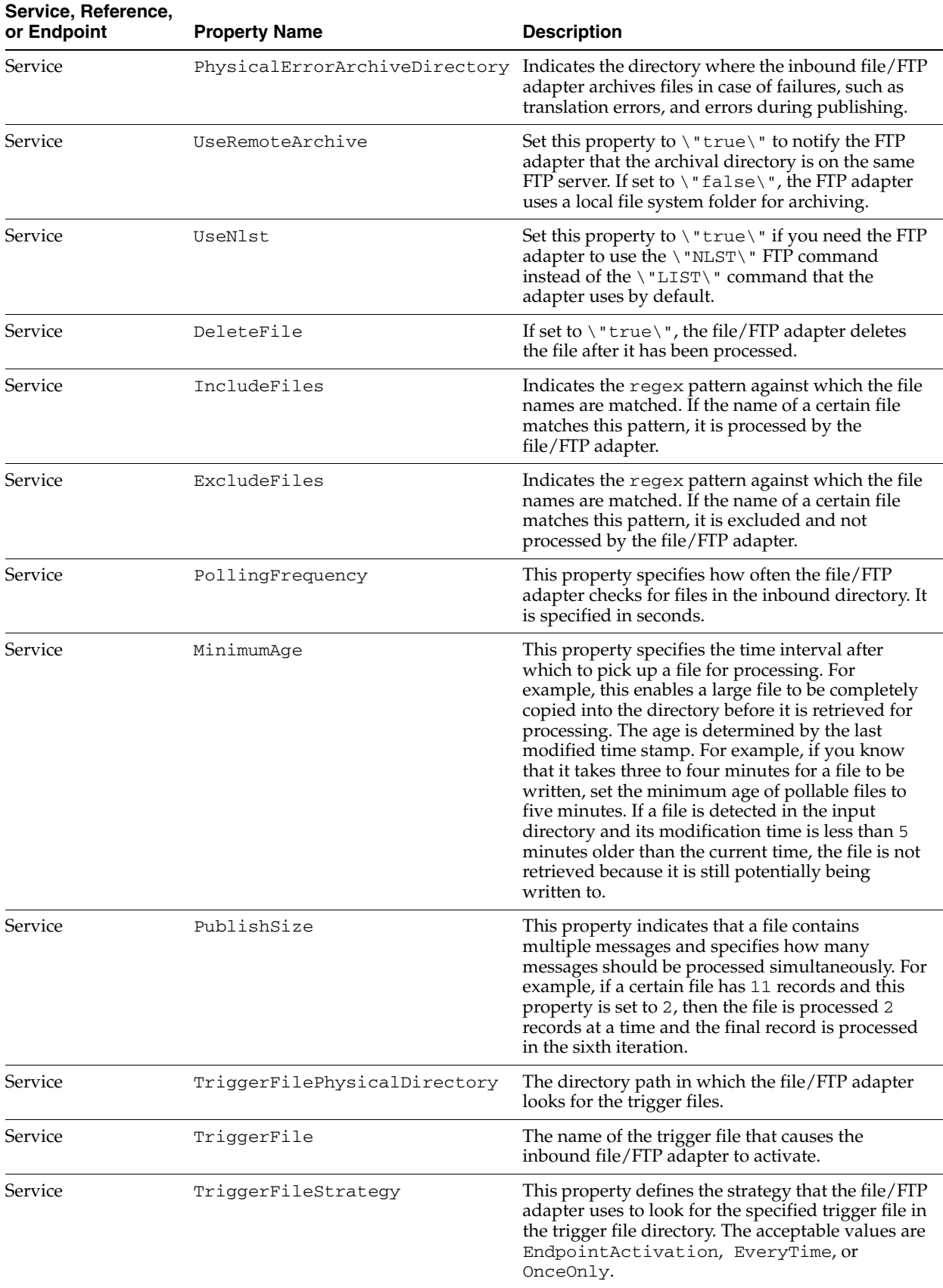

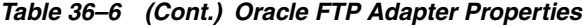

| Service, Reference,<br>or Endpoint | <b>Property Name</b> | <b>Description</b>                                                                                                    |
|------------------------------------|----------------------|----------------------------------------------------------------------------------------------------|
| Service                            | MaxRaiseSize         | This property specifies the maximum number of<br>files that the file/FTP adapter submits for<br>processing in each polling cycle. For example, if<br>the inbound directory has 1000 files and this<br>property is set to 100 and the polling frequency is<br>one minute, then the file/FTP adapter submits 100<br>files every minute.                                                                                                    |
| Service                            | DirectorySeparator   | When you choose multiple directories, the<br>generated JCA files use $\bar{\ }$ "; $\bar{\ }$ " as the separator for<br>these directories. If you want, you can change the<br>separator. If you do, manually add<br>DirectorySeparator=\"< <chosen<br>separator&gt;&gt;\" in the generated JCA file. For<br/>example, to use a comma (, ) as the separator, you<br/>must first change the separator to <math>\backslash</math> ", <math>\backslash</math> " in the<br/>physical directory and then add<br/>DirectorySeparator=\",\" in the JCA file.</chosen<br> |
| Service                            | AsAttachment         | If set to $\setminus$ " true $\setminus$ ", it causes the inbound file to be<br>published as an attachment.                                                                                                    |
| Service                            | CharacterSet         | Set it to the character set for the attachment. This<br>property is not used internally by the file/FTP<br>adapter and is meant for third party applications<br>that process the attachments published by the<br>file/FTP adapter.                                                                                                    |
| Service                            | Encoding             | Set it to the encoding for the attachment. This<br>property is not used internally by the file/FTP<br>adapter and is meant for third party applications<br>that process the attachments published by the<br>file/FTP adapter.                                                                                                    |
| Service                            | ContentType          | Set it to the Mime-Type for the attachment. This<br>property is not used internally by the file/FTP<br>adapter and is meant for third party applications<br>that process the attachments published by the<br>file/FTP adapter.                                                                                                    |
| Service                            | ListSorter           | Specifies the sorter that the file/FTP adapter uses<br>to sort files in the inbound direction. You can set<br>this property to one of the following:                                                                                                    |
|                                    |                      | \"oracle.tip.adapter.file.inbound.lis<br>ting.TimestampSorterAscending\"                                                                                                    |
|                                    |                      | \"oracle.tip.adapter.file.inbound.lis<br>ting.TimestampSorterDescending\"                                                                                                    |
|                                    |                      | You can also plug in your own sorter by writing a<br>class that implements<br>\"java.util.Comparator\".                                                                                                    |
| Service                            | SingleThreadModel    | If the value is true, the file/FTP adapter poller<br>processes files in the same thread; it does not use<br>the global in-memory queue for processing.                                                                                                    |

*Table 36–6 (Cont.) Oracle FTP Adapter Properties*

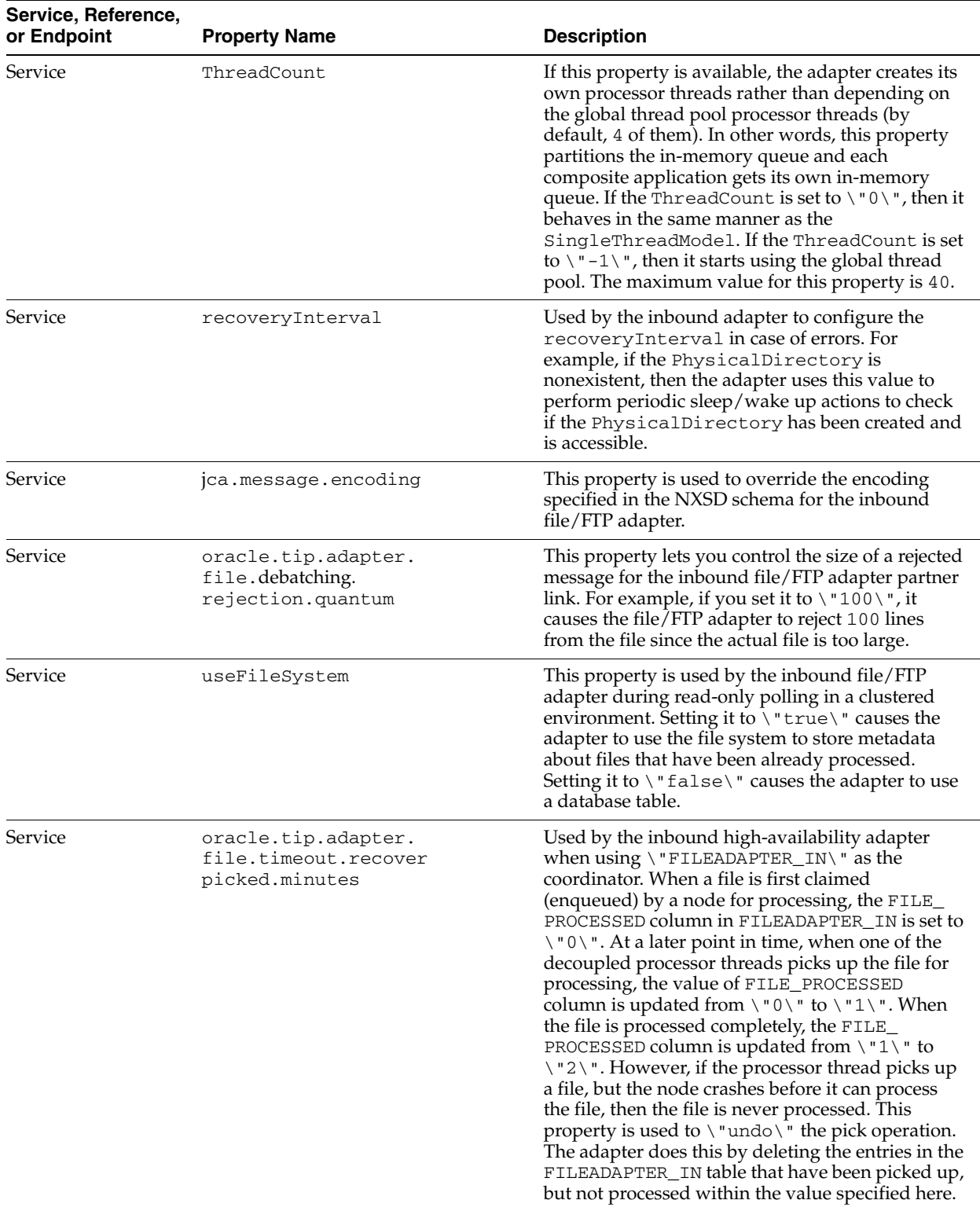

## *Table 36–6 (Cont.) Oracle FTP Adapter Properties*

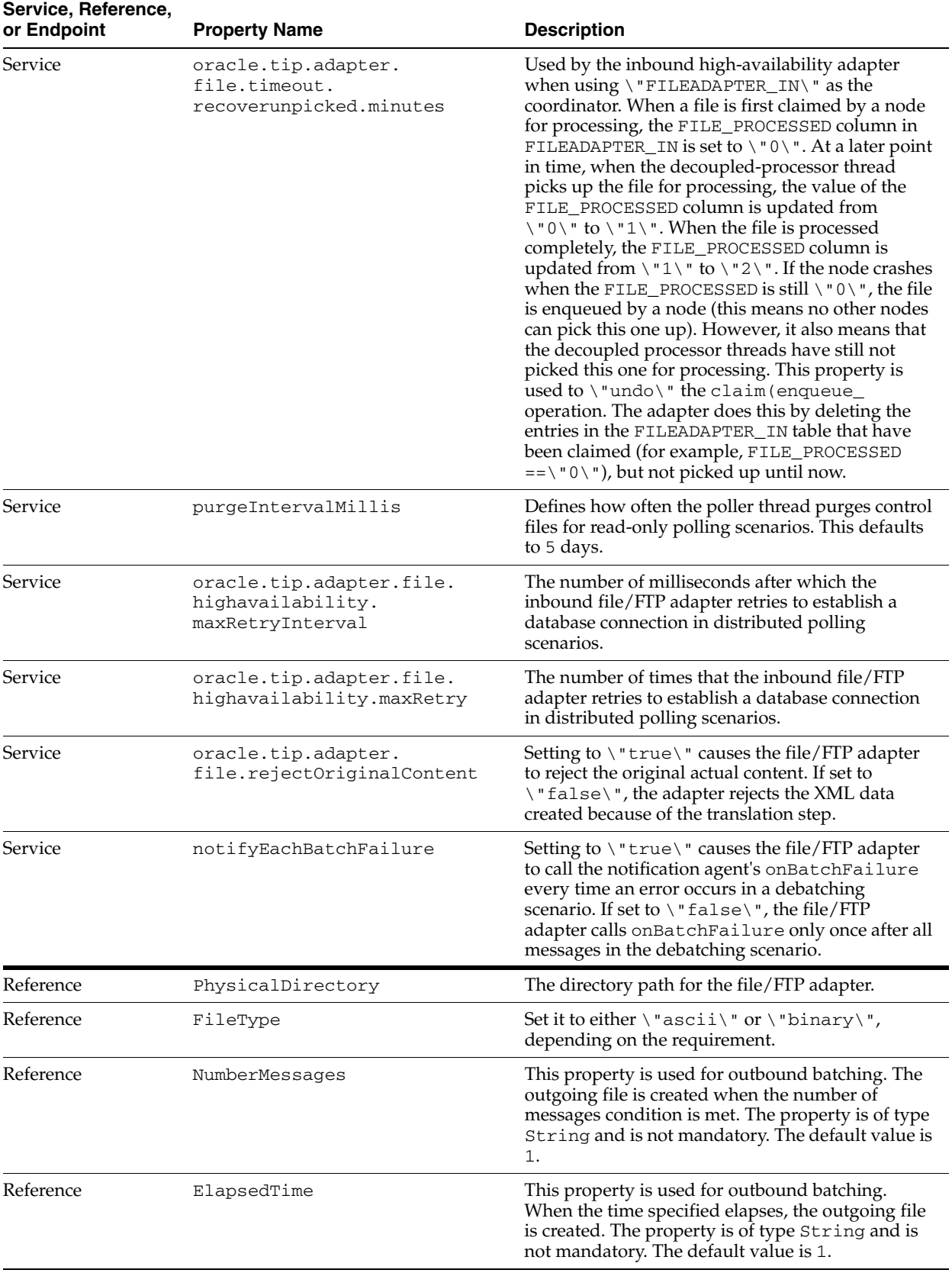

### *Table 36–6 (Cont.) Oracle FTP Adapter Properties*

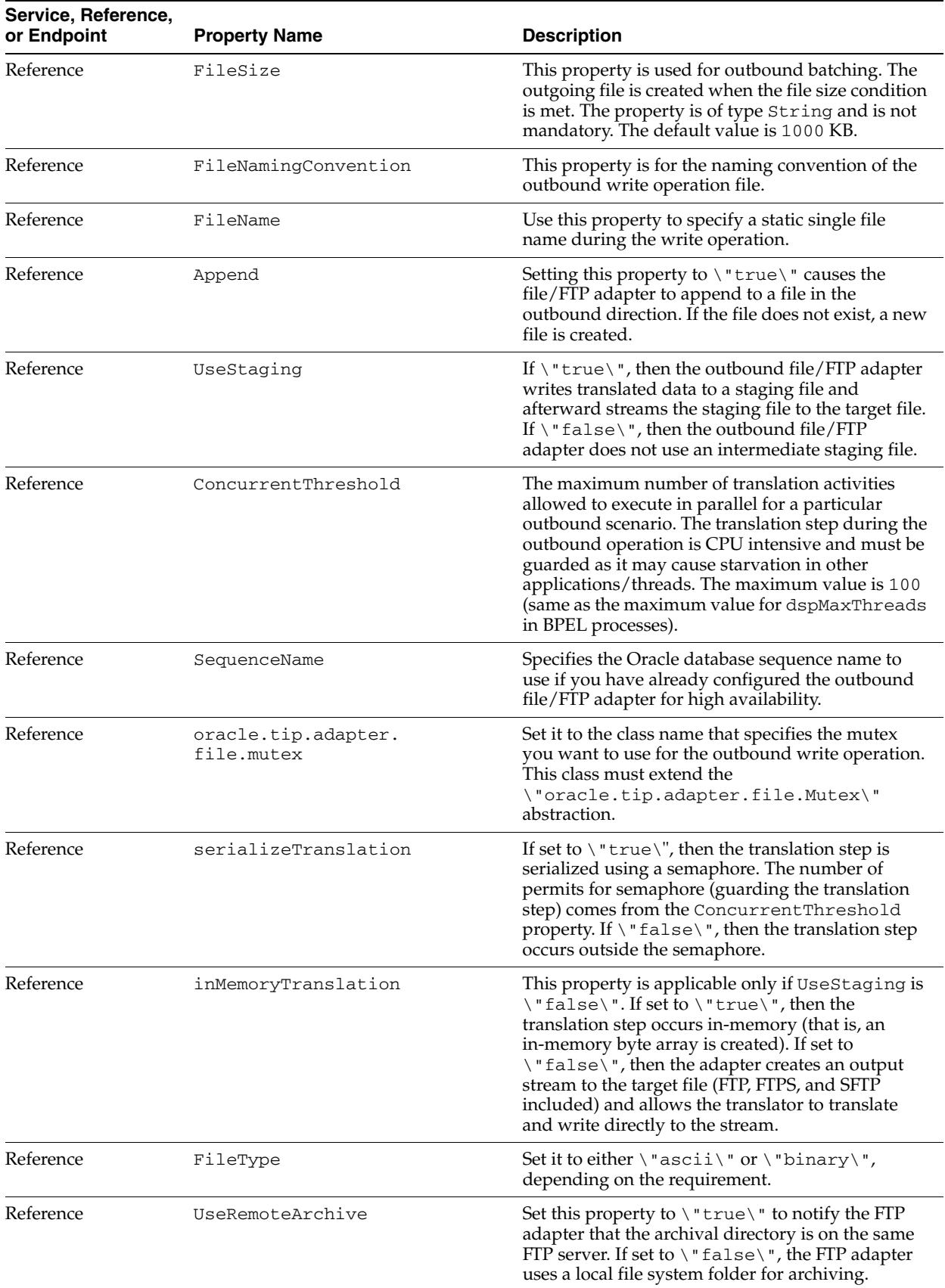

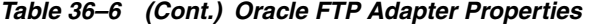

| Service, Reference,<br>or Endpoint | <b>Property Name</b>    | <b>Description</b>                                                                                                    |
|------------------------------------|-------------------------|----------------------------------------------------------------------------------------------------|
| Reference                          | DeleteFile              | If set to $\Upsilon$ true $\Upsilon$ , the file/FTP adapter deletes<br>the file after it has been processed.                                                                                                    |
| Reference                          | IgnoreZeroByteFile      | Set it to $\Upsilon$ true $\Upsilon$ if you do not want the file/FTP<br>adapter to throw an exception during the<br>outbound read operation if the file was not found.<br>This property is ignored if the schema for the<br>inbound file is anything other than $\Upsilon$ "Opaque $\Upsilon$ ".                                                                                                    |
| Reference                          | IncludeFiles            | Indicates the regex pattern against which the file<br>names are matched. If the name of a certain file<br>matches this pattern, it is processed by the<br>file/FTP adapter.                                                                                                    |
| Reference                          | ExcludeFiles            | Indicates the regex pattern against which the file<br>names are matched. If the name of a certain file<br>matches this pattern, it is excluded and not<br>processed by the file/FTP adapter.                                                                                                    |
| Reference                          | Recursive               | If set to $\lor$ "true $\lor$ ", the file/FTP adapter processes<br>files recursively in subdirectories.                                                                                                    |
| Reference                          | MaxRaiseSize            | This property specifies the maximum number of<br>files that the file/FTP adapter submits for<br>processing in each polling cycle. For example, if<br>the inbound directory has 1000 files and this<br>property is set to 100 and the polling frequency is<br>one minute, the file/FTP adapter submits 100 files<br>every minute.                                                                                                    |
| Reference                          | DirectorySeparator      | When you choose multiple directories, the<br>generated JCA files use $\backslash$ "; $\backslash$ " as the separator for<br>these directories. If you want, you can change the<br>separator. If you do, manually add<br>DirectorySeparator=\"< <chosen<br>separator&gt;&gt;<math>\angle</math>" in the generated JCA file. For<br/>example, to use a comma (, ) as the separator, you<br/>must first change the separator to <math>\setminus</math> ", <math>\setminus</math> " in the<br/>physical directory and then add<br/>DirectorySeparator=<math>\langle</math>", <math>\langle</math>" in the JCA file.</chosen<br> |
| Reference                          | UseNlst                 | Set this property to $\setminus$ "true $\setminus$ " if you need the FTP<br>adapter to use the \ "NLST\" FTP command<br>instead of the $\Upsilon$ "LIST $\Upsilon$ " command that the<br>adapter uses by default.                                                                                                    |
| Reference                          | timestampOffset         | This property is used by the FTP adapter to tackle<br>time zone issues (typically, to convert the time<br>difference between the FTP server and the system<br>on which the FTP adapter is running to<br>milliseconds).                                                                                                    |
| Reference                          | SourceFileName          | Indicates the source file for the file I/O operation.                                                                                                    |
| Reference                          | SourcePhysicalDirectory | Indicates the source directory for the file I/O<br>operation.                                                                                                    |
| Reference                          | SourceType              | Set this to $\langle$ "native $\langle$ " if the source file is native<br>and to $\sum_{x=1}^{\infty}$ if the source file is XML.                                                                                                    |
| Reference                          | SourceSchema            | Set it to the schema for the source file.                                                                                                    |
| Reference                          | SourceSchemaRoot        | Set it to the root element name for the source file.                                                                                                    |
| Reference                          | TargetFileName          | Indicates the target file for the file $I/O$ operation.                                                                                                    |

*Table 36–6 (Cont.) Oracle FTP Adapter Properties*

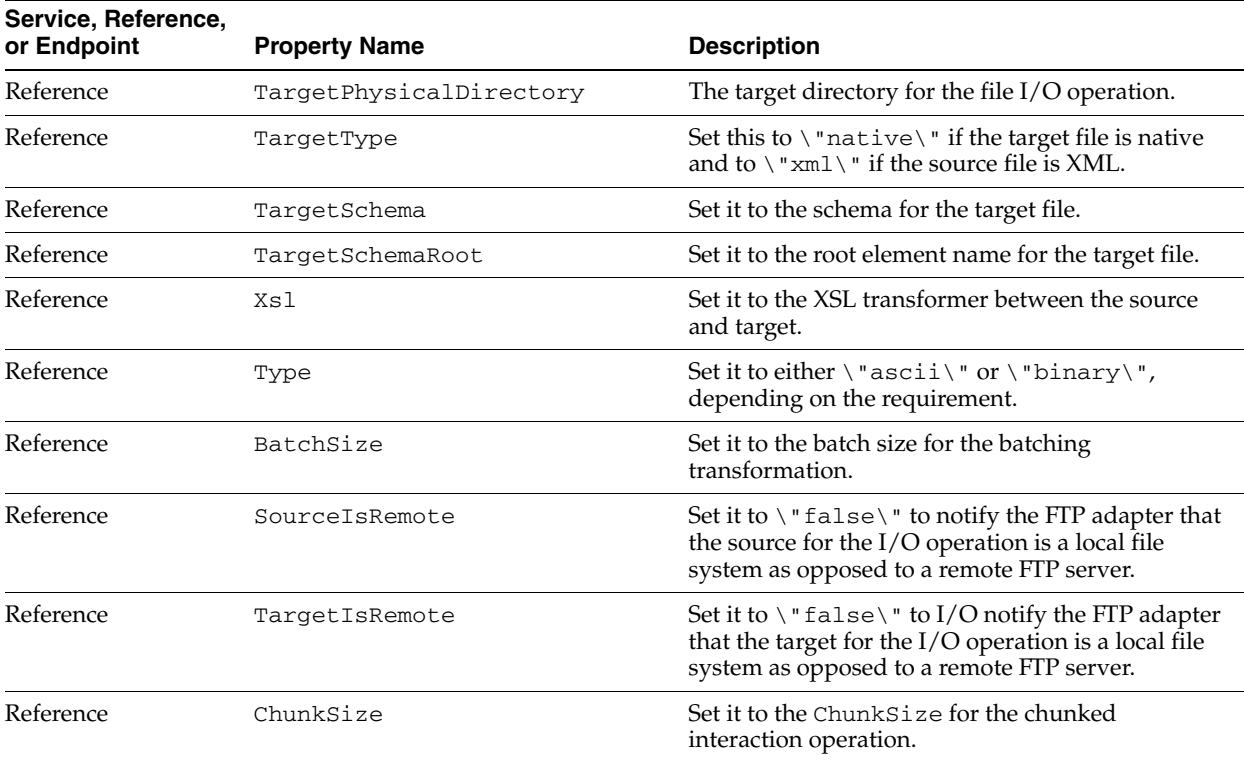

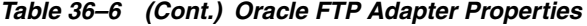

## **36.1.2.5 Oracle JMS Adapter**

Table 36–7 describes the properties available for the Oracle JMS adapter.

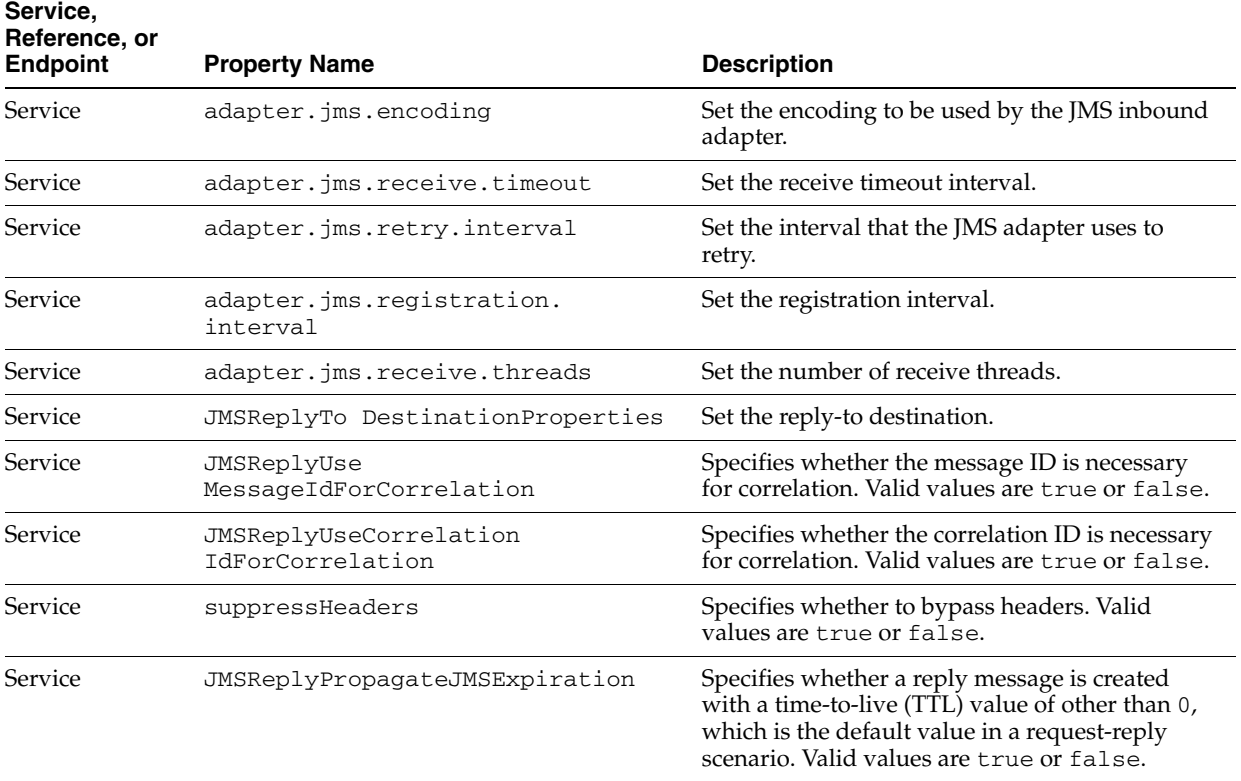

### *Table 36–7 Oracle JMS Adapter*

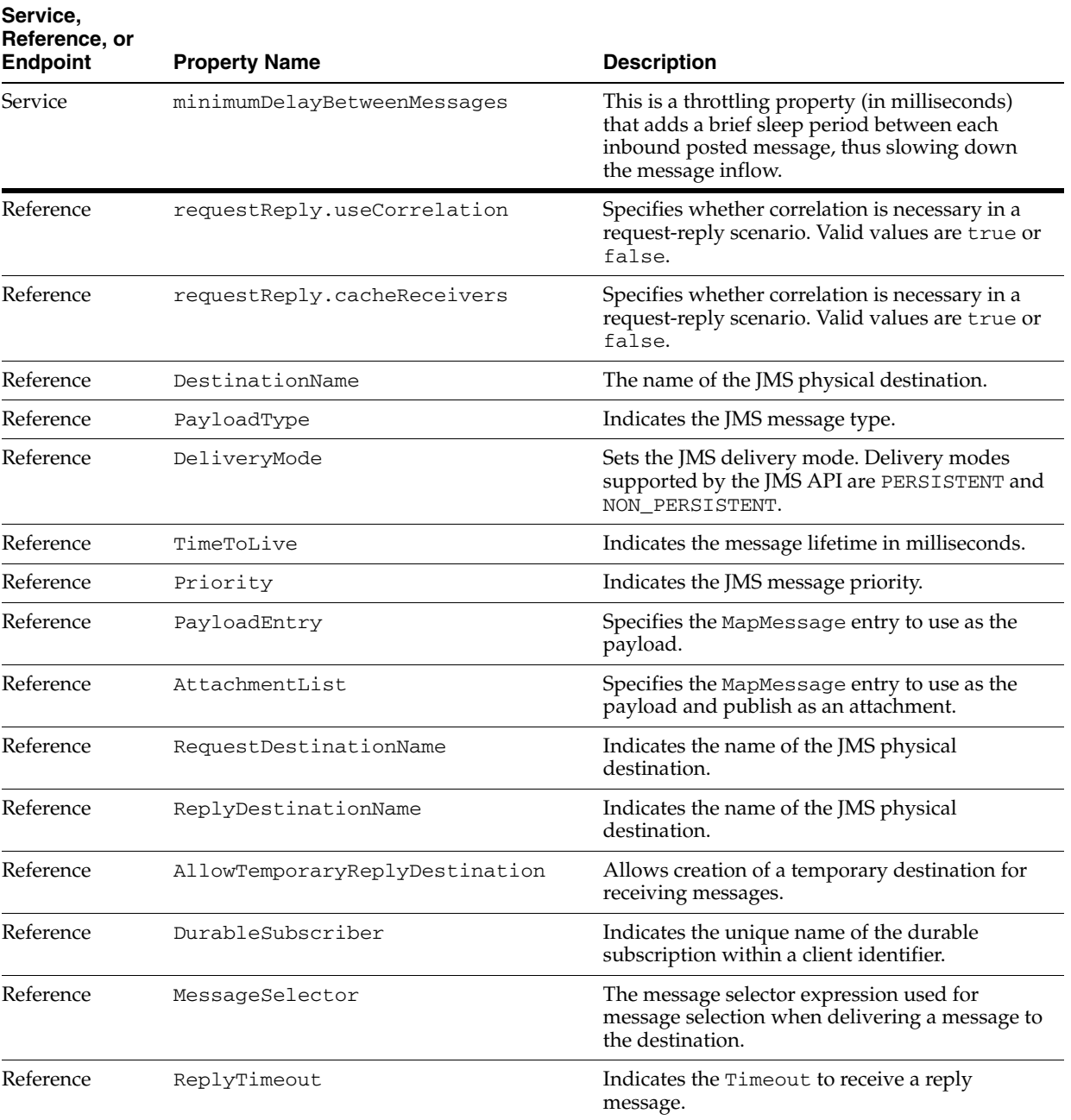

### *Table 36–7 (Cont.) Oracle JMS Adapter*

## **36.1.2.6 Oracle MQ Series Adapter**

Table 36–8 describes the properties available for the Oracle MQ Series adapter.

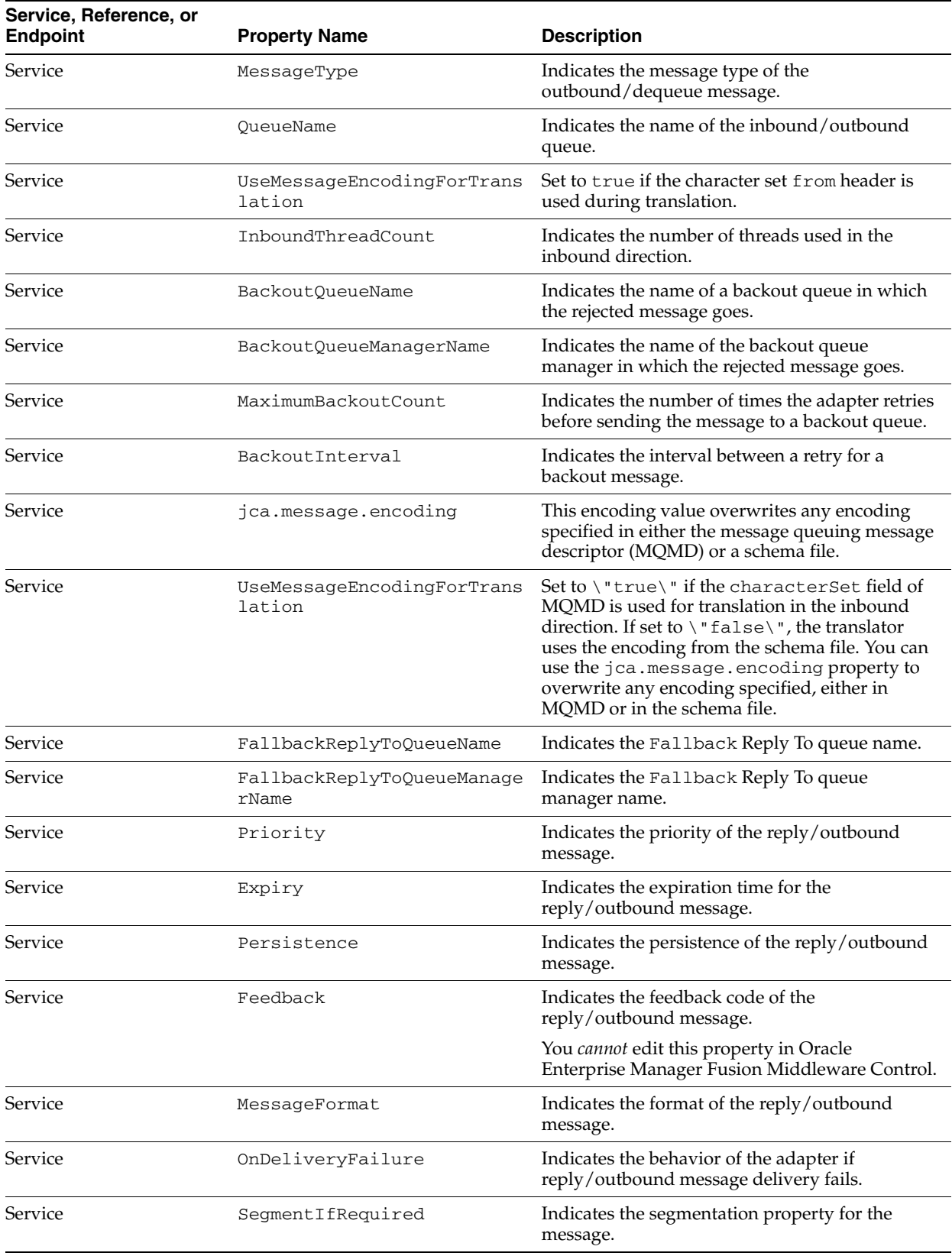

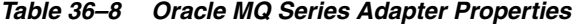

| Service, Reference, or<br><b>Endpoint</b> | <b>Property Name</b>       | <b>Description</b>                                                                                                    |  |
|-------------------------------------------|----------------------------|----------------------------------------------------------------------------------------------------|--|
| Service                                   | CopyPersistenceFromInbound | Indicates the copy persistence from inbound<br>message to reply message in a synchronous<br>request-response (inbound) scenario.                         |  |
| Service                                   | PropagateExpiryInterval    | Indicates the propagate expiration interval from<br>the inbound message to the reply message in a<br>synchronous request-response (inbound)<br>scenario. |  |
| Service                                   | QueueName                  | Indicates the name of the inbound/outbound<br>queue.                                                                                                    |  |
| Service                                   | GetMessageOptions          | Indicates the Get message options for an<br>outbound dequeue scenario.                                                                                   |  |
| Service                                   | FilterByMsgId              | Indicates the message ID to use for filtering.                                                                                                    |  |
| Service                                   | FilterByCorrelId           | Indicates the correlation ID to use for filtering.                                                                                                    |  |
| Service                                   | FilterByGroupId            | Indicates the group ID to use for filtering.                                                                                                    |  |
| Service                                   | FilterByMsgSeqNumber       | Indicates the message sequence number to use<br>for filtering.                                                                                           |  |
| Service                                   | FilterByMsgSeqNumber       | Indicates the message sequence number to use<br>for filtering.                                                                                           |  |
| Reference                                 | QueueName                  | Indicates the name of the inbound/outbound<br>queue.                                                                                                    |  |
| Reference                                 | DistributionList           | Indicates the distribution list in which the<br>message goes.                                                                                            |  |
| Reference                                 | PartialDeliveryForDL       | Set to false if the message must go to all<br>queues in the DL. Otherwise, it is set to true.                                                            |  |
| Reference                                 | SecondaryQueueManagerName  | Indicates the name of the secondary queue<br>manager.                                                                                                    |  |
| Reference                                 | MessageFormat              | Indicates the format of the reply/outbound<br>message.                                                                                                   |  |
| Reference                                 | ReplyMessageId             | Indicates the correlation scheme for the message<br>ID to be set.                                                                                        |  |
| Reference                                 | ReplyCorrelationId         | Indicates the correlation scheme for the<br>correlation ID to be set.                                                                                    |  |
| Reference                                 | MessageId                  | Indicates the correlation scheme for the<br>outbound message.                                                                                            |  |
| Reference                                 | CorrelationId              | Indicates the correlation scheme for the<br>outbound message.                                                                                            |  |
| Reference                                 | ReportCOA                  | Indicates the confirmation of arrival (COA)<br>report to be set on the message.                                                                          |  |
| Reference                                 | ReportCOD                  | Indicates the confirmation of delivery (COD)<br>report to be set on the message.                                                                         |  |
| Reference                                 | ReportException            | Indicates the exception report to be set on the<br>message.                                                                                              |  |
| Reference                                 | ReportExpiry               | Indicates the expiration report to be set on the<br>message.                                                                                             |  |
| Reference                                 | ReportPAN                  | Indicates if PAN is required.                                                                                                    |  |

*Table 36–8 (Cont.) Oracle MQ Series Adapter Properties*

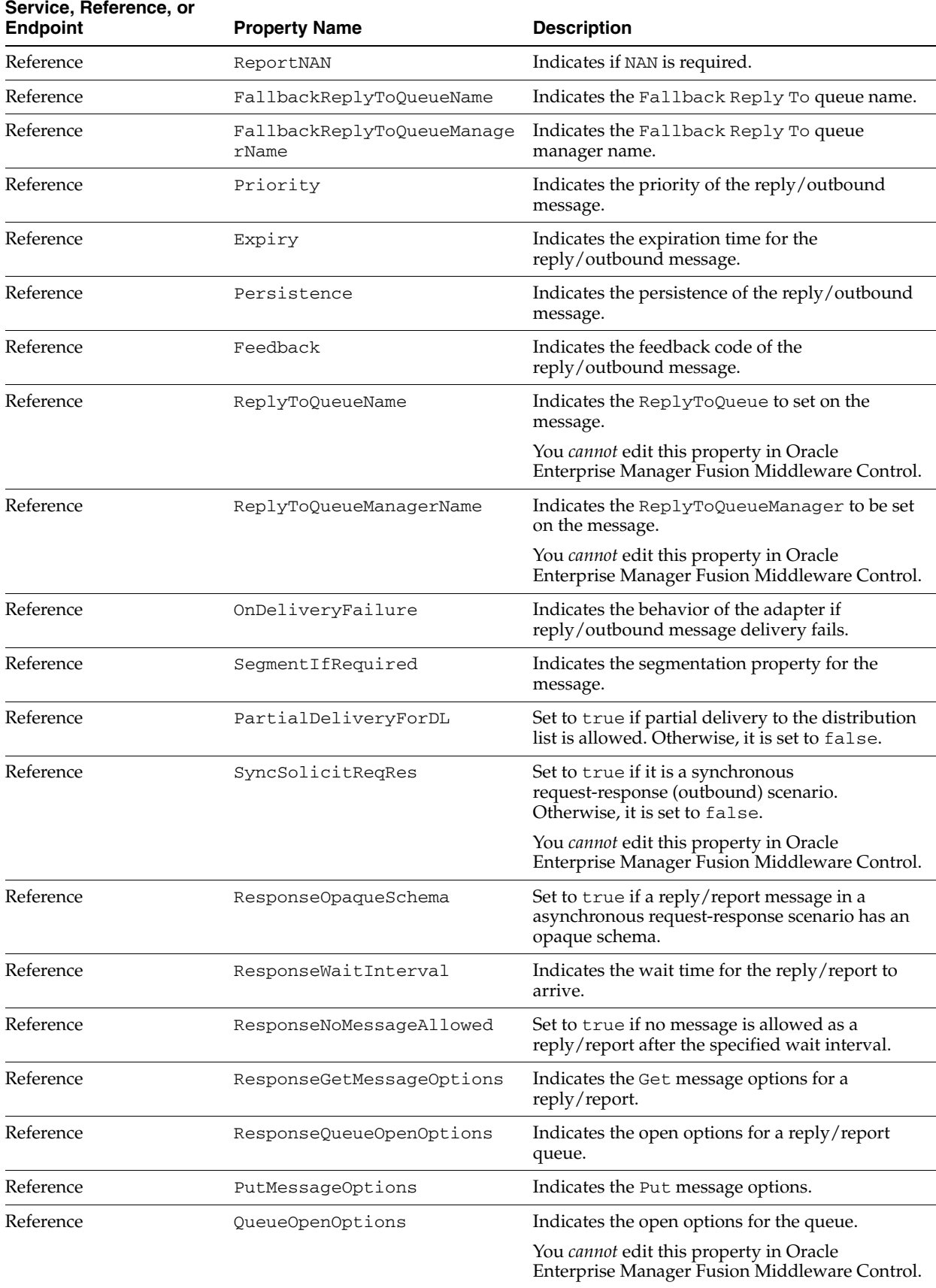

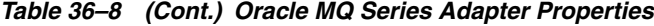

| Service, Reference, or<br><b>Endpoint</b> | <b>Property Name</b>                 | <b>Description</b>                                                                                                    |
|-------------------------------------------|--------------------------------------|----------------------------------------------------------------------------------------------------|
| Reference                                 | UseMessageEncodingForTrans<br>lation | Set to true if the character set from the header is<br>used during translation.                                                                                                    |
| Reference                                 | DynamicQueueName                     | Indicates the dynamic queue name.                                                                                                    |
| Reference                                 | AlternateUserID                      | Indicates the alternate user ID.                                                                                                    |
| Reference                                 | WaitInterval                         | Indicates the wait interval for the outbound<br>dequeue.                                                                                                    |
| Reference                                 | NoMessageAllowed                     | Set to true if no message is allowed in the<br>outbound dequeue scenario after a specified<br>wait interval.                                                                                                    |
| Reference                                 | UseMessageEncodingForTrans<br>lation | Set to $\Upsilon$ true $\Upsilon$ if the characterset field of<br>MQMD is to be used for translation in the<br>inbound direction. If set to $\setminus$ " false $\setminus$ ", the<br>translator uses the encoding from the schema<br>file. You can use the jca. message. encoding<br>property to overwrite any encoding specified,<br>either in MQMD or in the schema file. |

*Table 36–8 (Cont.) Oracle MQ Series Adapter Properties*

### **36.1.2.7 Oracle Socket Adapter**

Table 36–9 describes the properties available for the Oracle socket adapter.

**Note:** Properties such as TransMode and XSLT, which are not listed in Table 36–9, are displayed in the **Properties** tab. However, you cannot edit properties that are not listed in Table 36–9. Making changes to noneditable properties makes the composite invalid and requires remodeling of the composite.

| Service, Reference, or<br><b>Endpoint</b> | <b>Property Name</b> | <b>Description</b>                                                                              |
|-------------------------------------------|----------------------|-------------------------------------------------------------------------------------------------|
| Service                                   | Port                 | The port on which the inbound socket adapter listens for<br>incoming socket connections.        |
| Service                                   | Encoding             | Indicates the character encoding of the native data.                                            |
|                                           |                      | You <i>cannot</i> edit this property in Oracle Enterprise Manager<br>Fusion Middleware Control. |
| Service                                   | <b>ByteOrder</b>     | Indicates the byte order of the native data as bigEndian or<br>littleEndian.                    |
|                                           |                      | You <i>cannot</i> edit this property in Oracle Enterprise Manager<br>Fusion Middleware Control. |
| Reference                                 | Host                 | Indicates the host to which the outbound socket adapter opens<br>a socket connection.           |

*Table 36–9 Oracle Socket Adapter Properties*

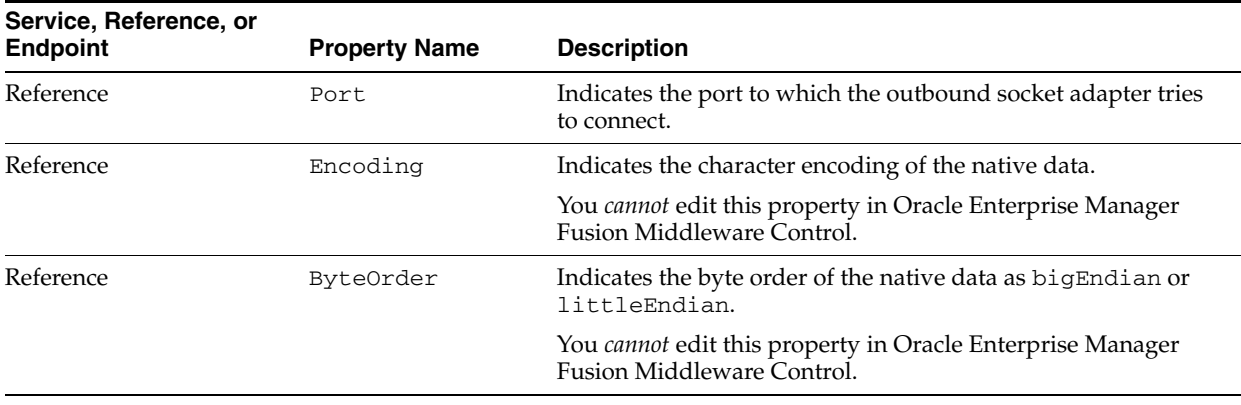

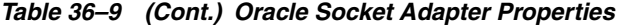

#### **36.1.2.8 Oracle JCA Adapters Endpoint Properties**

Table 36–10 describes the endpoint properties available for the Oracle JCA Adapters.

You cannot add or remove the endpoint properties without redeploying the composite. However, you can change the endpoint properties by using Oracle Enterprise Manager Fusion Middleware Control without redeploying the composite.

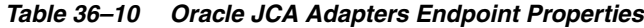

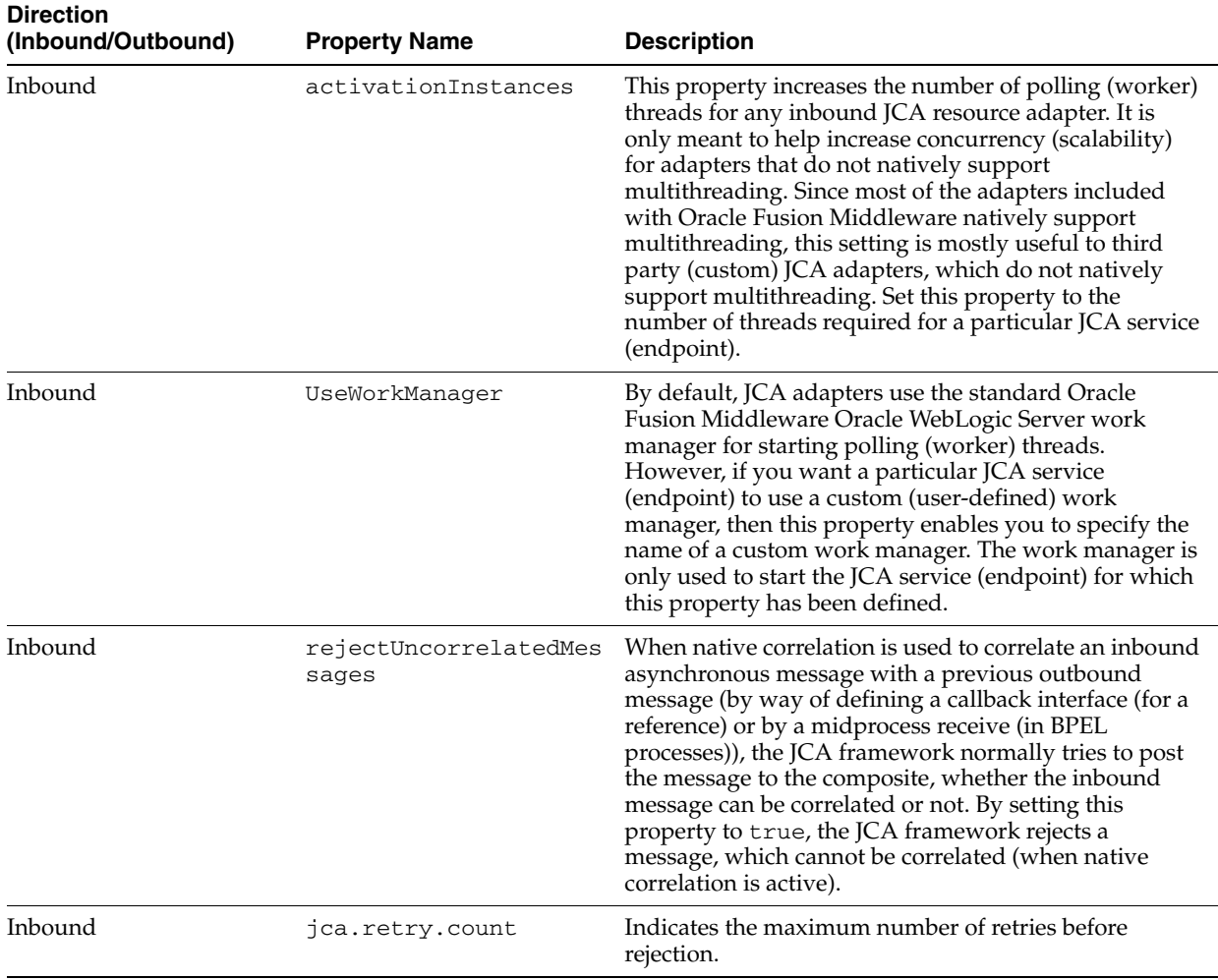

| <b>Direction</b><br>(Inbound/Outbound) | <b>Property Name</b>  | <b>Description</b>                                                                                                    |
|----------------------------------------|-----------------------|----------------------------------------------------------------------------------------------------|
| Inbound                                | jca.retry.interval    | Indicates the time interval between retries (measured in<br>seconds).                                                          |
| Inbound                                | jca.retry.backoff     | Indicates the retry interval growth factor (positive<br>integer).                                                              |
| Inbound                                | jca.retry.maxInterval | Indicates the maximum value of retry interval; that is, a<br>cap if backoff is greater than 1.                                 |
| Outbound                               | jca.retry.count       | Indicates the maximum number of retries before<br>throwing a retryable error condition back to the<br>invoking service engine. |
| Outbound                               | jca.retry.interval    | Indicates the time interval between retries (measured in<br>seconds).                                                          |
| Outbound                               | jca.retry.backoff     | Indicates the retry interval growth factor (positive<br>integer).                                                              |
| Outbound                               | jca.retry.maxInterval | Indicates the maximum value of retry intervals; that is,<br>a cap if the backoff is greater than 1.                            |
| Outbound                               | jca.retry.maxPeriod   | Indicates the maximum total retry period. Retries do<br>not occur longer than the value specified in this<br>property.         |

*Table 36–10 (Cont.) Oracle JCA Adapters Endpoint Properties*

The following examples show how to specify the endpoint properties in the composite.xml file in Oracle JDeveloper:

- Example 36–1, "Specifying Endpoint Properties Inbound"
- Example 36–2, "Specifying Endpoint Properties Outbound"

#### *Example 36–1 Specifying Endpoint Properties - Inbound*

```
<service name="Inbound">
  <interface.wsdl interface="http://xmlns...#wsdl.interface(Inbound_PortType)"/>
  <binding.jca config="Inbound_db.jca">
    <property name="jca.retry.interval">5</property>
    <property name="jca.retry.interval">1</property>
    <property name="jca.retry.backoff">2</property>
    <property name="jca.retry.maxInterval">6</property>
  </binding.jca>
</service>
```
The inbound property jca.retry.maxPeriod in Example 36–2 is not supported in the inbound direction (as it is in the outbound direction).

#### *Example 36–2 Specifying Endpoint Properties - Outbound*

```
<reference name="Outbound">
   <interface.wsdl interface="http://xmlns...#wsdl.interface(Outbound_PortType)"/>
   <binding.jca config="Outbound_jms.jca">
     <property name="jca.retry.count">5</property>
     <property name="jca.retry.interval">1</property>
     <property name="jca.retry.backoff">2</property>
     <property name="jca.retry.maxInterval">6</property>
     <property name="jca.retry.maxPeriod">30</property>
  </binding.jca>
</reference>
```
## **36.1.3 Changing the Endpoint Reference and Service Key for Oracle Service Registry Integration**

If a reference binding component of the SOA composite application is integrated with Oracle Service Registry (OSR), you can change the endpoint reference and service key in the **General** section of this page.

The **UDDI ServiceKey** field automatically displays the value of binding.ws property="oracle.soa.uddi.serviceKey" from the composite.xml file if you selected to use UDDI for runtime resolution of the endpoint.

You can edit the **UDDI ServiceKey** field after the SOA composite application has been deployed to either:

- Change the value as needed.
- Add it to a composite that did not use UDDI for runtime endpoint resolution.

The **Endpoint Address** field represents the endpoint location as defined with the ws.binding endpointURI property in the composite.xml file. The **Endpoint Address** field is not filled in after the SOA composite application has been deployed, but can override the endpoint location in the concrete WSDL.

The endpoint location order of precedence is as follows:

- Dynamically set the binding oracle.soa.uddi.serviceKey at runtime in the **UDDI ServiceKey** field.
- Dynamically set the binding property endpointURI at runtime in the **Endpoint Address** field.
- Use the binding property value for oracle.soa.uddi.serviceKey in the composite.xml file (viewable and editable in Oracle Enterprise Manager Fusion Middleware Control).
- Use the binding property value for endpointURI in the composite. xml file (viewable and editable in Oracle Enterprise Manager Fusion Middleware Control).
- Use the location specified in the concrete WSDL.

Figure 36–1 shows both fields.

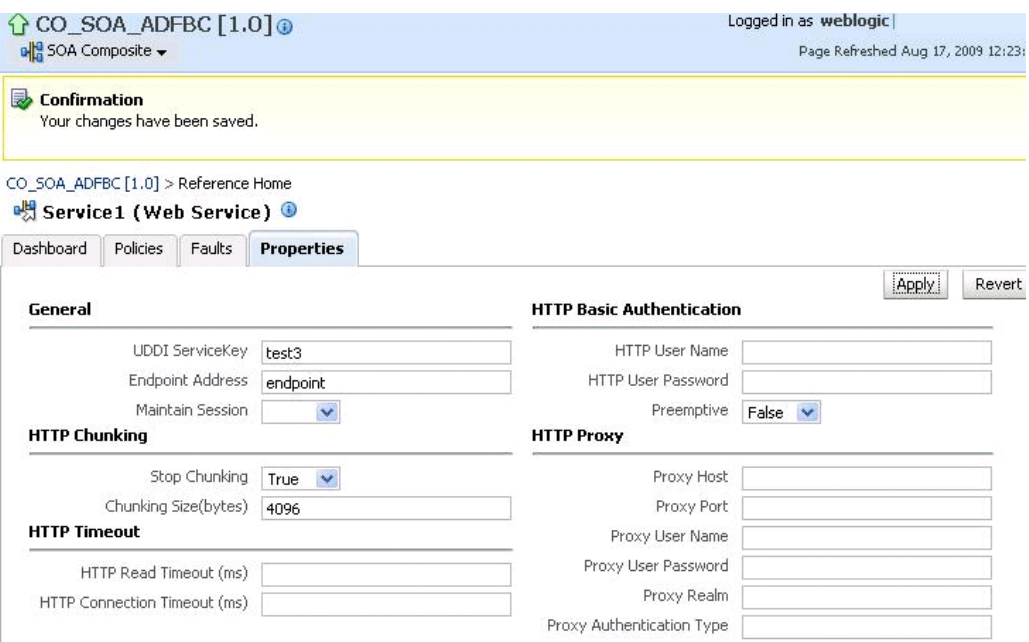

*Figure 36–1 Endpoint Reference and Service Key Properties*

To change the endpoint reference and service key for OSR integration:

- **1.** In the **UDDI ServiceKey** field, change the service key to use during runtime.
- **2.** In the **Endpoint Address** field, enter the endpoint address to use during runtime.

You can edit both fields. The value for one field is selected and used based on what you selected in the UDDI Deployment Options dialog during design time. The changes to these fields are persisted in the composite.xml file during runtime.

For information about design-time tasks such as how to publish a business service, create a connection to the UDDI registry, and configure a SOA project to invoke a service from the registry, see *Oracle Fusion Middleware Developer's Guide for Oracle SOA Suite*.

For information about how to set the inquiry URL during runtime, see [Section 3.1,](#page-82-0)  ["Configuring SOA Infrastructure Properties."](#page-82-0)

#### **36.1.3.1 Configuring Caching of WSDL URLs**

Caching of endpoint WSDL URLs occurs by default during runtime. If an endpoint WSDL URL is resolved using the orauddi protocol, subsequent invocations retrieve the WSDL URLs from cache, and not from OSR. You can increase the amount of time that the endpoint WSDL URL is available in cache for inquiry by the service key with the **UddiCacheLifetime** property. This property invalidates the cache at specified time intervals. The default value is 86400 seconds. The minimum value is 300 seconds.

To configure endpoint caching of WSDL URLs:

- **1.** From the **SOA Infrastructure** menu, select **Administration** > **System MBean Browser**.
- **2.** Select **Application Defined MBeans** > **oracle.as.soainfra.config** > **Server: soa\_ server1** > **SoaInfraConfig** > **soa-infra** > **Attributes**.
- **3.** Click the **UddiCacheLifetime** property on the right side of the page.
- **4.** Enter a value.

## **5.** Click **Apply**.

# <sup>37</sup> **Monitoring Service and Reference Binding Components**

This chapter describes how to monitor service and reference binding components in SOA composite applications, including monitoring instances, faults, and rejected messages.

This chapter includes the following sections:

- [Section 37.1, "Monitoring Binding Component Instances and Faults"](#page-810-0)
- [Section 37.2, "Monitoring Binding Component Rejected Messages"](#page-812-0)

For more information, see the following documentation:

- [Section 1.2.5, "Introduction to Binding Components"](#page-39-0) for conceptual details about binding components
- [Part XII, "Administering Oracle B2B and Oracle Healthcare"](#page-746-0) for details about Oracle B2B
- **Oracle Fusion Middleware Developer's Guide for Oracle SOA Suite**

## <span id="page-810-0"></span>**37.1 Monitoring Binding Component Instances and Faults**

You can monitor instances and faults for all binding components included in SOA composite applications.

To monitor binding component instances and faults:

**1.** Access this page through one of the following options:

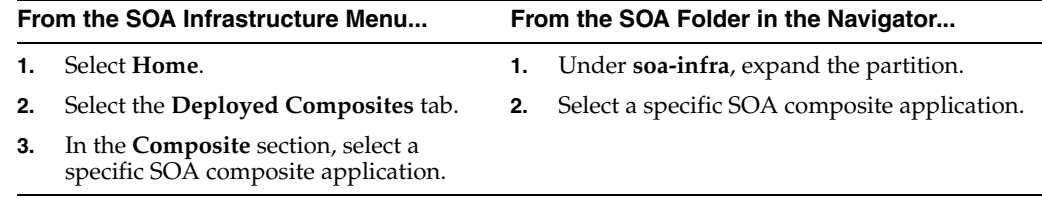

- **2.** Click **Dashboard** (if it is not selected).
- **3.** In the **Services and References** section, select a specific service or reference.
- **4.** If you select a service that is a JCA adapter or web service, the Dashboard page displays the following details:
	- A graphic representation of the total incoming messages and faults since server startup.

■ Recently rejected messages, including the message name, time of fault, and type of fault (business or system).

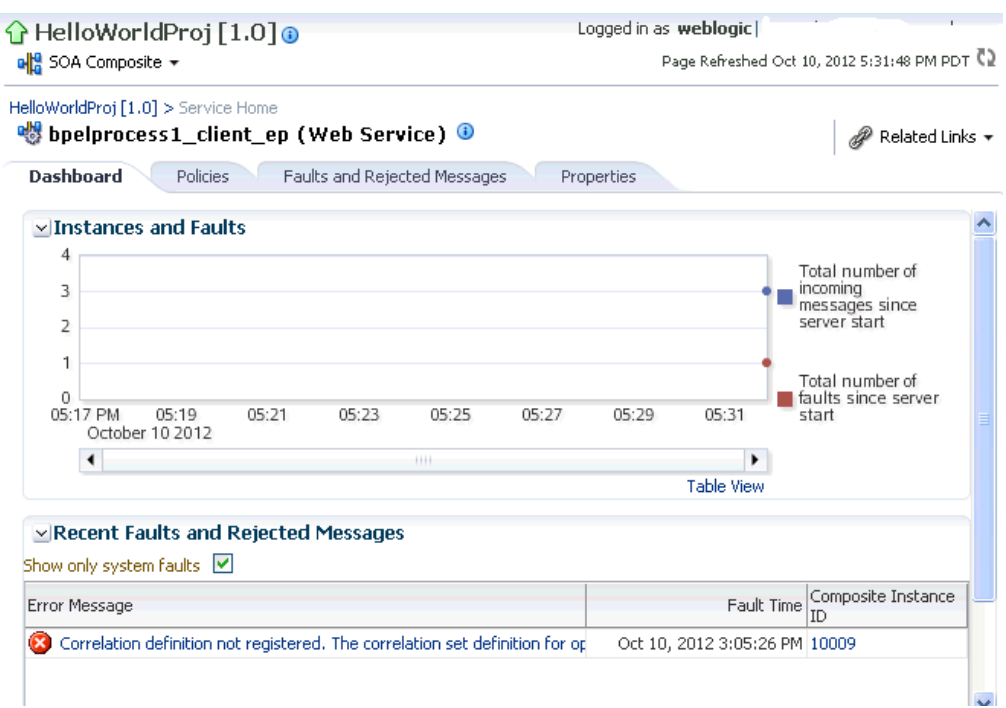

**5.** If you select a service that invokes a SOA composite application through a remote method invocation (RMI) call (known as direct binding), the Dashboard page displays similar details as described in Step 4. Direct binding enables SOA composite applications to be invoked through an API that supports transaction and security propagation across JVMs.

The word **Direct** is displayed in the header to indicate that this is a direct binding component. However, no **Polices** and **Properties** tabs are available for direct binding components.

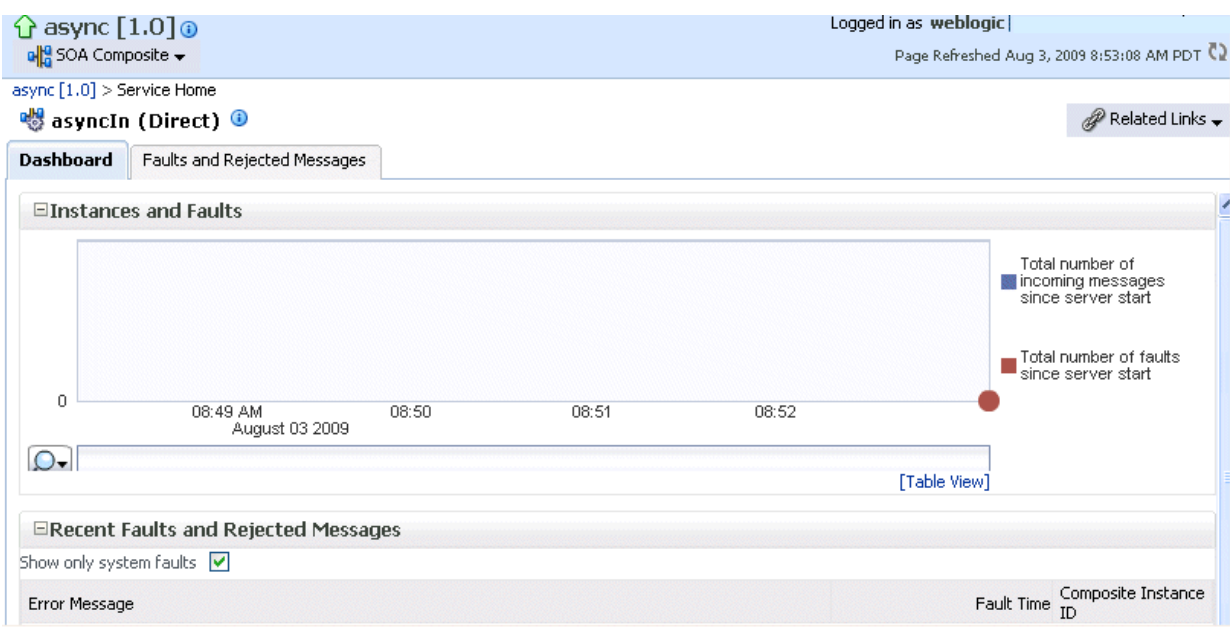

- **6.** If you select a reference, the Dashboard page displays the following details:
	- A graphic representation of the total outgoing messages and faults since server startup.
	- Recent faults, including the time of the fault and the type of fault (business or system).

Reference binding components are only available for JCA adapters and web services.

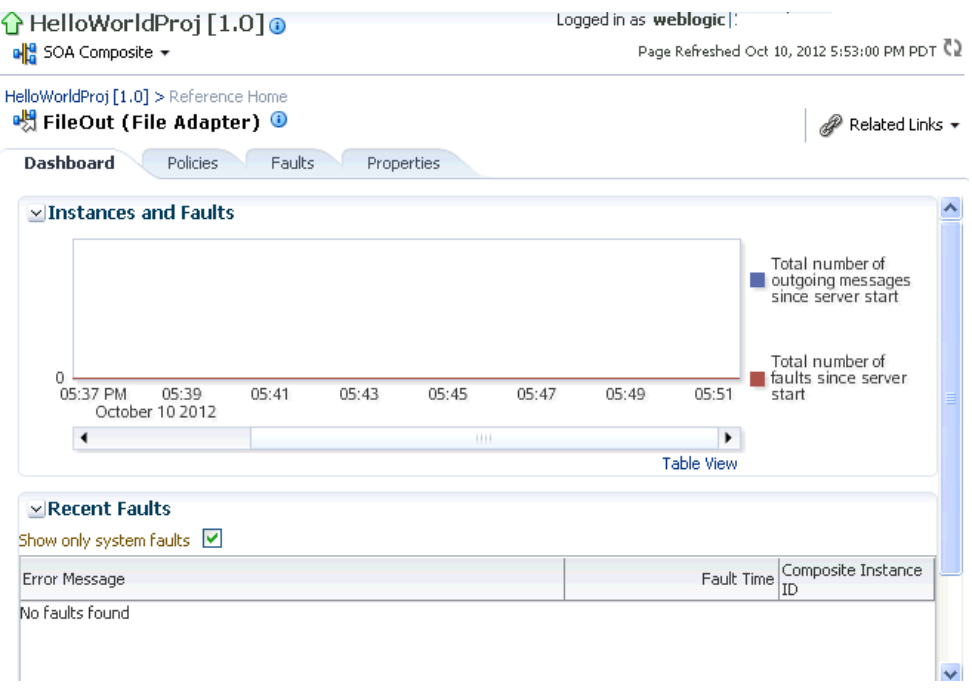

## <span id="page-812-0"></span>**37.2 Monitoring Binding Component Rejected Messages**

You can monitor rejected messages for all binding components included in a SOA composite application.

To monitor binding component rejected messages:

**1.** Access this page through one of the following options:

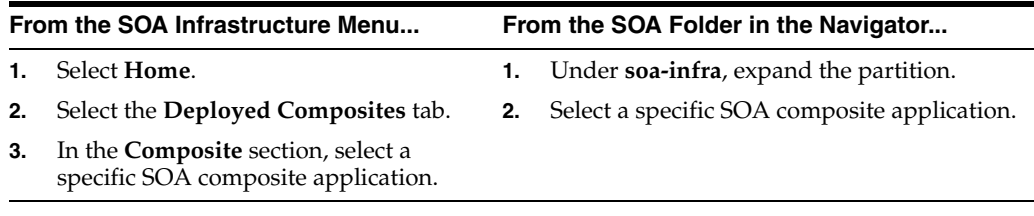

- **2.** In the **Services and References** section, select a specific service or reference.
- **3.** Click **Faults and Rejected Messages**.

The Faults and Rejected Messages page shows the list of faults and rejected messages, including details such as the error message, time of fault, and the associated composite instance ID. Depending upon the type of the binding component selected, the faults can be in the incoming messages processed by a service binding component or outgoing messages processed by a reference binding component.

You can perform fault recovery from this page.

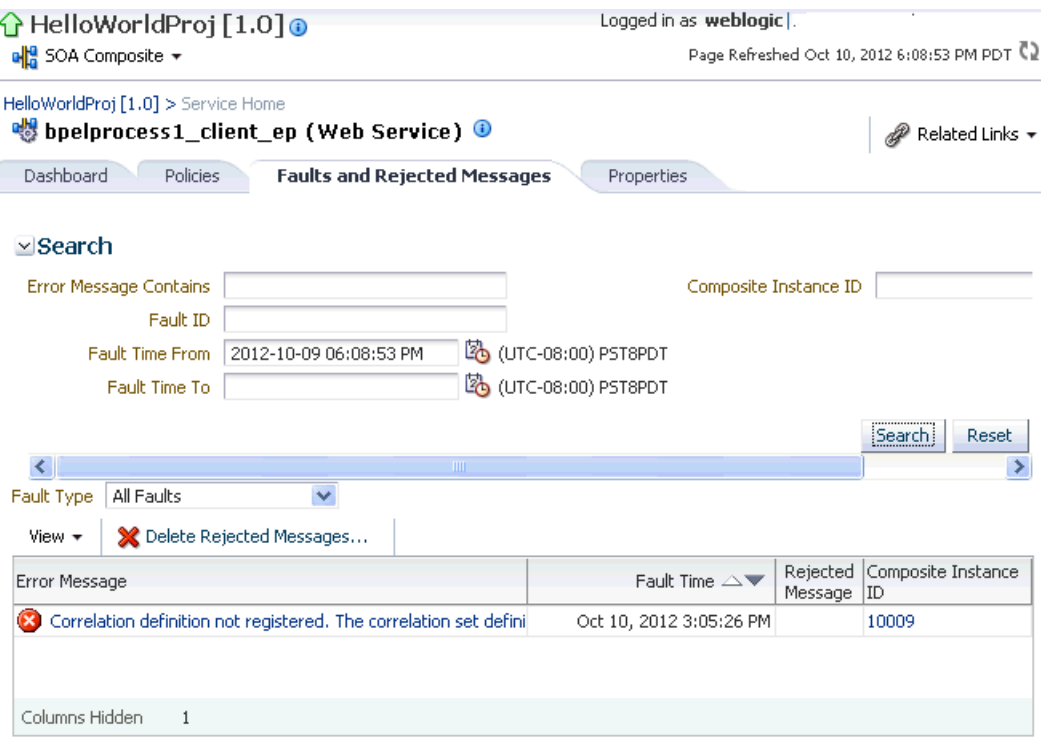

- **4.** Click a specific message in the **Error Messages** column to display complete fault details, including the fault ID, fault time, fault location, fault type, and error message text. A **Recover Now** option is displayed for recoverable faults.
- **5.** Click **Recover Now** to perform fault recovery.
- **6.** If you want to delete rejected messages, click **Delete Rejected Messages**.

This displays a dialog for specifying criteria for deleting rejected messages.

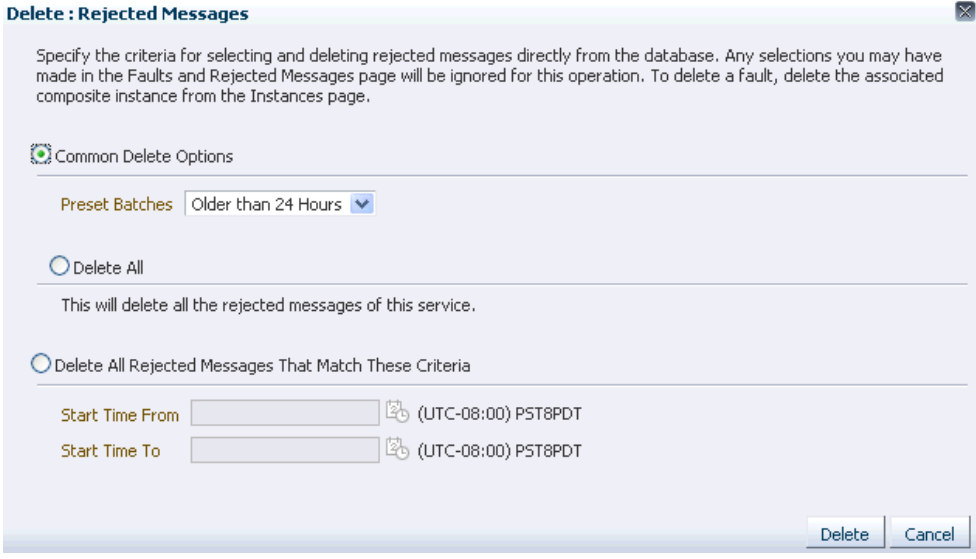

**7.** Specify criteria, and click **Delete**.

## **Managing Service and Reference Binding Components**

This chapter describes how to manage policies for web service and JCA adapter service and reference binding components in SOA composite applications and publish service binding components to the Universal Description, Discovery, and Integration (UDDI) registry from a registered UDDI source.

This chapter includes the following sections:

- [Section 38.1, "Managing Binding Component Policies"](#page-816-0)
- [Section 38.2, "Publishing Web Services to the UDDI Registry"](#page-819-0)

#### **Notes:**

- Oracle SOA Suite does not support multiple bindings for service or reference binding components (for example, specifying both SOAP 1.1 and SOAP 1.2 in the composite.xml file). Support is only provided for a single web service binding per service or reference. If you specify multiple bindings, remove all but one and redeploy your SOA composite application.
- The only type of binding component to which you can attach a policy is a web service. If you click the **Policies** tab for another type of binding component, such as a JCA adapter, ADF-BC service, or EJB service, the following message is displayed:

Policies can be attached to web service bindings and SOA components.

For more information, see the following documentation:

- [Section 1.2.5, "Introduction to Binding Components"](#page-39-0) for conceptual details about binding components
- *Oracle Fusion Middleware Developer's Guide for Oracle SOA Suite*

## <span id="page-816-0"></span>**38.1 Managing Binding Component Policies**

You can attach and detach security policies to and from binding components included in a currently deployed SOA composite application. Policies apply security to the delivery of messages. Oracle Fusion Middleware uses a policy-based model to manage web services.

**Note:** Before attaching policies, see *Oracle Fusion Middleware Security and Administrator's Guide for Web Services* for definitions of available policies and details about which ones to use in your environment.

To manage binding component policies:

**1.** Access this page through one of the following options:

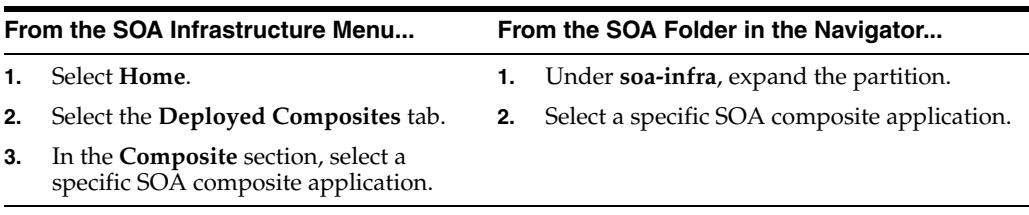

The Dashboard page for the selected SOA composite application appears. The **Services and References** section of this page displays the binding components being used in the application.

- **2.** In the **Services and References** section, select a service or reference.
- **3.** Click **Policies**.

The Policies page enables you to view the globally-attached and directly-attached policies, and to attach or detach security policies to and from a service or reference binding component:

■ The **Globally Attached Policies** table displays the globally-attached policy name, the policy set, the category (Management, Reliable Messaging, MTOM Attachment, Security, or WS Addressing), the violations since the SOA Infrastructure was last restarted, and the authentication, authorization, confidentiality, and integrity failures since the SOA Infrastructure was last restarted.

Policy sets provide a means to attach policies globally to a range of endpoints of the same type. Attaching policies globally using policy sets enables an administrator to ensure that all subjects are secured in situations in which the developer, assembler, or deployer did not explicitly specify the policies to attach. Policies that are attached using a policy set are considered externally attached. For information about creating and managing policy sets, see Chapter "Creating and Managing Policy Sets" of *Oracle Fusion Middleware Security and Administrator's Guide for Web Services*.

The **Directly Attached Policies** table displays the directly-attached policy name, the policy reference status (enabled or disabled), the category, the violations since the SOA Infrastructure was last restarted, and the authentication, authorization, confidentiality, and integrity failures since the SOA Infrastructure was last restarted.

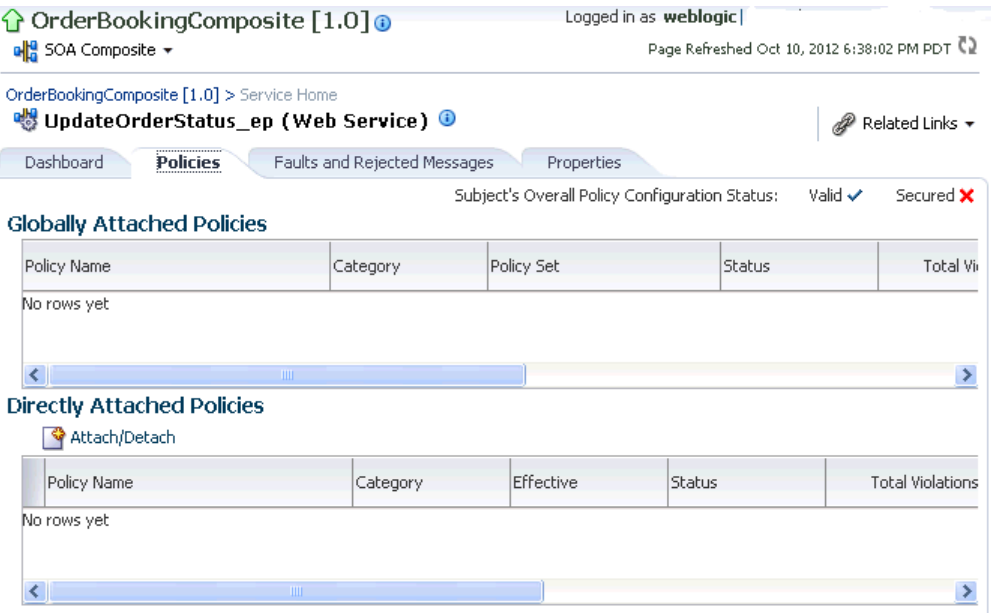

**4.** In the **Directly Attached Policies** section, click **Attach/Detach**.

If multiple components are available, you are prompted to select the service or component for which to perform the attachment or detachment.

**Note:** If you attach a policy to a service binding component (client) and initiate an instance of the SOA composite application in the Test Web Service page, and the policy attachment fails, an Oracle Web Services Manager (OSWM) policy error is not generated and viewable in Oracle Enterprise Manager Fusion Middleware Control.

If the same SOA composite application instance is initiated externally, a policy error is generated and viewable in Oracle Enterprise Manager Fusion Middleware Control.

For service components (such as a BPEL process) or reference binding components, the policy error is always generated and viewable, regardless of whether the application instance was initiated externally or internally through the Test Web Service page.

**5.** Select the service or component to which to attach or detach a policy.

This invokes a dialog for attaching or detaching policies.

Policies currently attached appear in the **Attached Policies** section. Additional policies available for attachment appear in the **Available Policies** section.

- **6.** Select policies to attach that are appropriate to your environment.
- **7.** Click **Attach**.
- **8.** When you are finished attaching policies, click **Validate**.
- **9.** If an error message appears, make the necessary corrections until you no longer have any validation errors.

The attached policy is displayed in the policies table.

**10.** Click **OK**.

For more information, see the following documentation:

- [Section 1.4.3.2, "Introduction to Policies"](#page-49-0)
- [Section 7.7, "Managing SOA Composite Application Policies"](#page-178-0) for the dialogs that are displayed during policy attachment
- *Oracle Fusion Middleware Security and Administrator's Guide for Web Services* for definitions of available policies and details about which ones to use for your environment

## **38.1.1 Override Policy Configuration Property Values**

Your environment may include multiple servers with the same policies. However, each server may have their own specific policy requirements. To satisfy your runtime requirements, you can override the property values for some management and security policies attached to service and reference binding components.

- **1.** Follow the instructions in [Section 38.1, "Managing Binding Component Policies"](#page-816-0) to attach a policy to a service or reference binding component.
- **2.** Select the attached policy in the table.

The **Security Configuration Details** table is displayed at the bottom of the page.

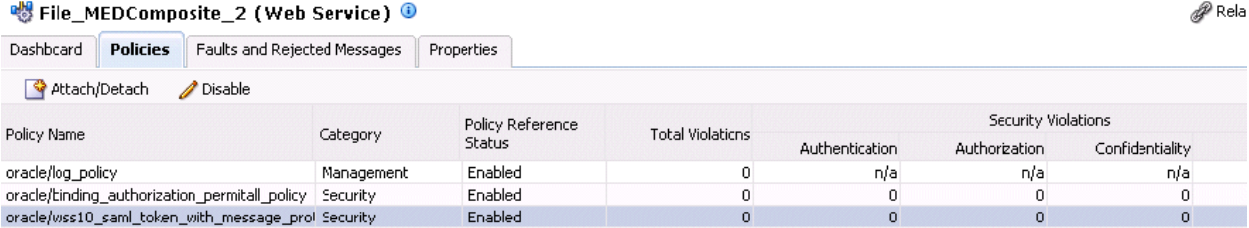

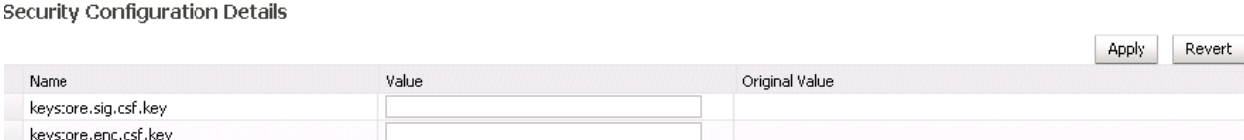

- **3.** In the **Value** field, enter a value to override the default value in the **Original Value** column.
- **4.** Click **Apply**.

For more information on overriding policy values, see *Oracle Fusion Middleware Security and Administrator's Guide for Web Services*.

## <span id="page-819-0"></span>**38.2 Publishing Web Services to the UDDI Registry**

You can publish service binding components to the UDDI registry from a registered UDDI source.

#### **Notes:**

- You *cannot* publish a reference binding component to the UDDI registry.
- You can *only* publish web services to the UDDI registry. For example, you cannot publish a JCA adapter.

For information about the Oracle Service Registry:

**1.** Visit the following URL:

http://www.oracle.com/technetwork/middleware/registry/overview/inde x.html

- **2.** Click the **Products** tab.
- **3.** Click **Governance**.

For information about Oracle Enterprise Repository, see *Oracle Fusion Middleware Configuration Guide for Oracle Enterprise Repository* and *Oracle Fusion Middleware Integration Guide for Oracle Enterprise Repository*.

For more information about publishing web services to the UDDI registry, see *Oracle Fusion Middleware Security and Administrator's Guide for Web Services*.

### **38.2.1 Configuring the Environment for Publishing Web Services to UDDI**

Before you can publish a web service to the UDDI registry, you must configure your environment.

If your SOA Infrastructure installation is behind a firewall, the Oracle Enterprise Manager Fusion Middleware Control managed server must have a proxy server configured for outbound URL connections.

To configure the environment for publishing web services to UDDI:

**1.** Configure the proxy server setting in either of the following ways:

In the following file:

- **a.** Open the *FMW\_Home*/user\_ projects/domains/soainfra/bin/setDomainEnv.sh file for Linux (or setDomainEnv.bat for Windows operating systems).
- **b.** Enter the following syntax and provide host, port, and proxy host details appropriate to your environment:

```
EXTRA_JAVA_PROPERTIES="${EXTRA_JAVA_PROPERTIES} -DproxySet=true
-Dhttp.proxyHost=www-myproxy.us.mycompany.com -Dhttp.proxyPort=80
-Dhttp.nonProxyHosts=localhost|$HOST_IP_
ADDRESS|$HOSTNAME|*.us.mycompany.com"
export EXTRA_JAVA_PROPERTIES
```
**c.** Run setDomainEnv.sh or setDomainEnv.bat.

With an environment variable:

**a.** Set the PROXY SETTINGS environment variable before starting Oracle WebLogic Server.

setenv PROXY\_SETTINGS "-DproxySet=true -Dhttp.proxyHost=www-myproxy.us.mycompany.com -Dhttp.proxyPort=80  -Dhttp.nonProxyHosts=localhost|\*.us.mycompany.com |0:0:0:0:0:0:0:1|fe80:0:0:0:250:56ff:fe31"

You must set up a UDDI source to use for publication.

- **1.** In the navigator, expand **Weblogic Domain**.
- **2.** Right-click **soainfra** and select **Web Services** > **Registered Services**.

The Registered Sources and Services page appears.

**3.** In the **Sources** section, click **Register Web Services**.

The Register New Source dialog appears.

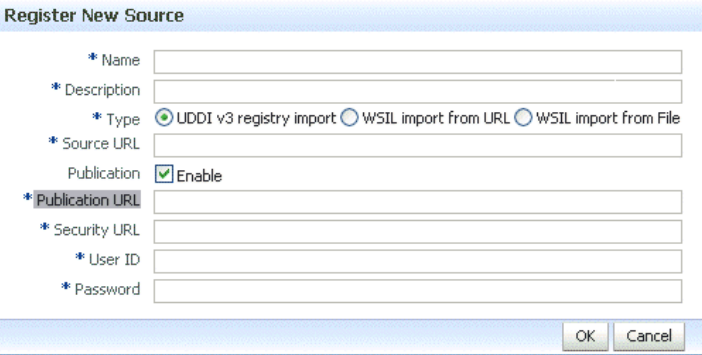

**4.** Enter the following information:

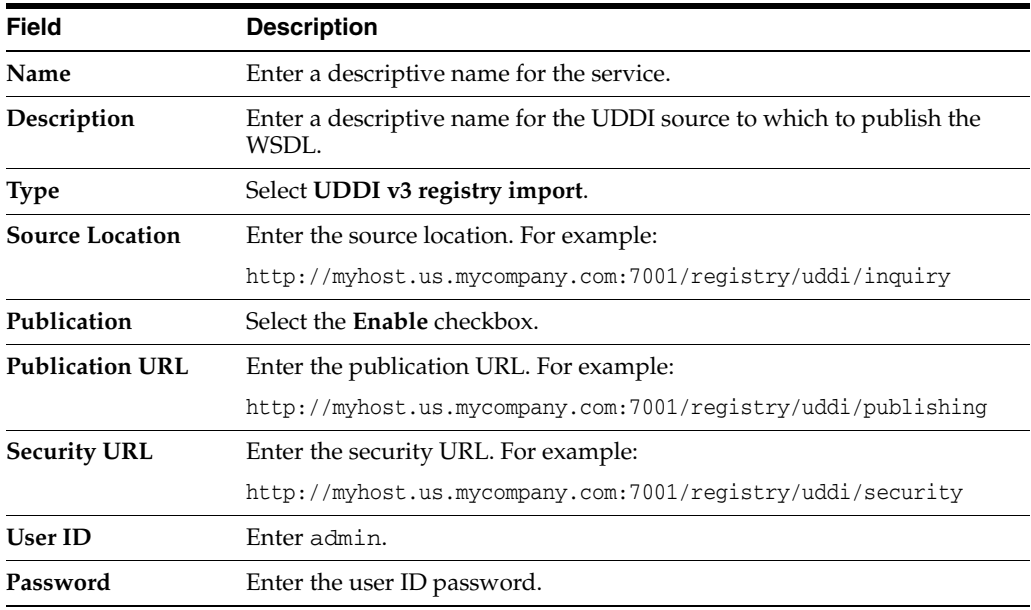

**5.** Click **OK**.

## **38.2.2 Publishing a Web Service to the UDDI Registry**

**Note:** You can publish web services to default Oracle Service Registry businesses from Oracle Enterprise Manager Fusion Middleware Control. To publish to nondefault businesses, use the publish option in Oracle Service Registry.

For more information about Oracle Service Registry, including documentation, visit the following URL:

http://www.oracle.com/technetwork/middleware/registry/ove rview/index.html

To publish a web service to the UDDI registry:

**1.** Access this page through one of the following options:

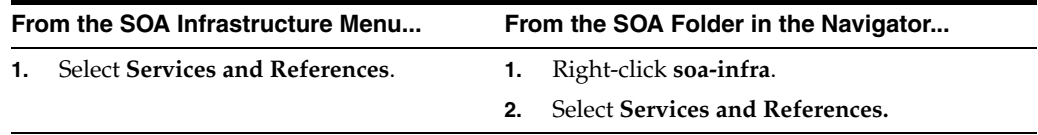

The Services page displays details about the names and types of the services, the SOA composite applications in which the services are used, the partition in which the composite is deployed, the total number of messages processed, the average processing time, and the number of faults occurring in the services.

- **2.** In the **Service** table, select a service to publish to the UDDI registry.
- **3.** From the **Actions** list, select **Publish To UDDI**.

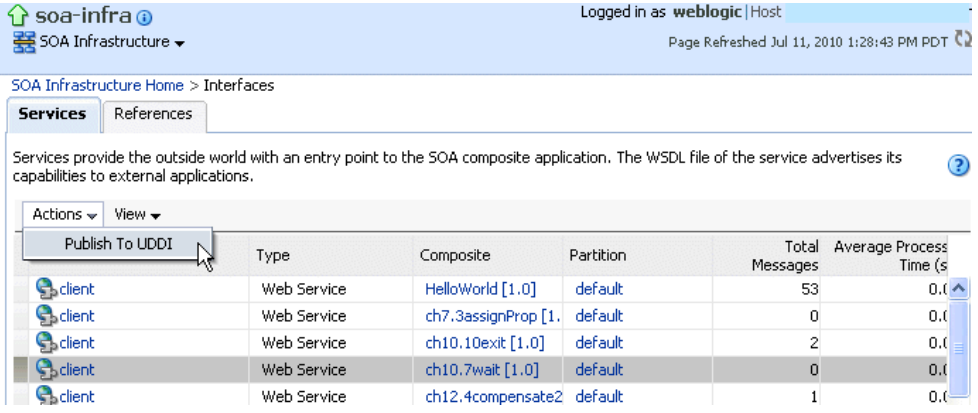

The Publish Service to UDDI dialog appears.

**4.** Enter the following information:

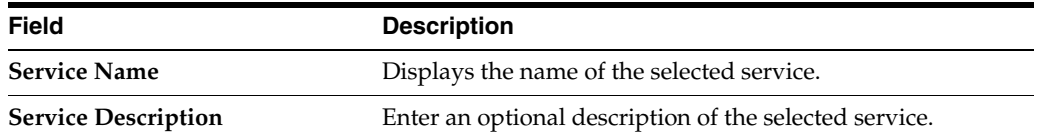

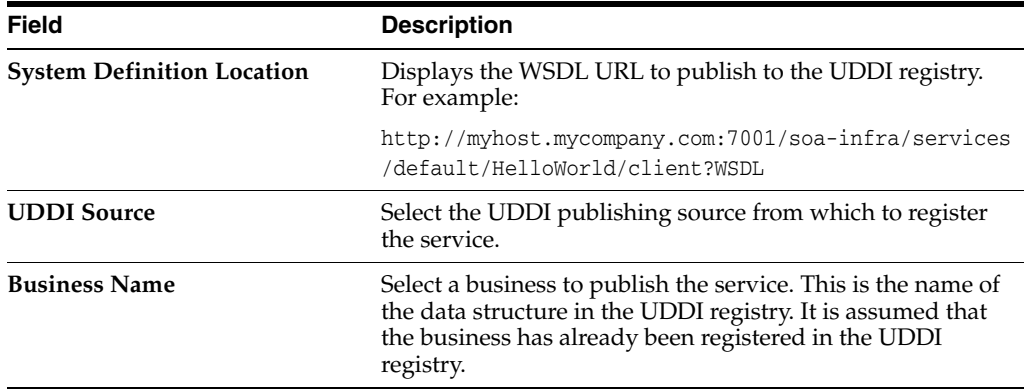

When complete, the Publish Service to UDDI dialog looks similar to the following:

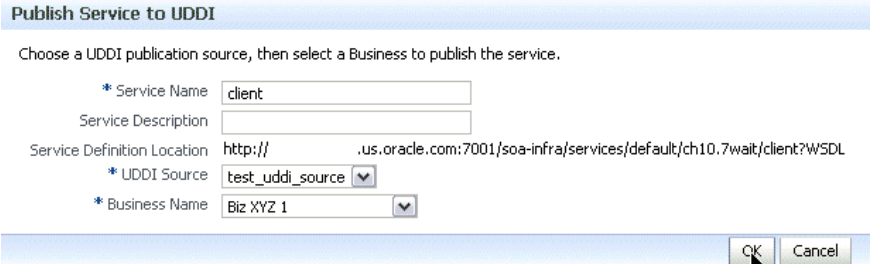

**5.** Click **OK**.

# **Part XV**

# **Administering Oracle BPMN Process Service Components and Engines**

This part describes how to administer Oracle BPMN Process Service Components and Engines.

This part includes the following chapters:

- [Chapter 39, "Configuring Oracle BPMN Process Service Components and Engines"](#page-826-0)
- [Chapter 40, "Monitoring BPMN Process Service Components and Engines"](#page-834-0)
- [Chapter 41, "Managing Oracle BPMN Service Components and Engines"](#page-850-0)

# <span id="page-826-0"></span><sup>39</sup>**Configuring Oracle BPMN Process Service Components and Engines**

This chapter describes for administrators how to configure the BPMN process service engine, including configuring properties used by the engine during processing of BPMN service components.

This chapter includes the following sections:

- [Section 39.1, "Configuring BPMN Process Service Engine Properties"](#page-826-1)
- [Section 39.2, "Integrating Oracle BPM with Oracle Business Activity Monitoring"](#page-831-0)

For more information about BPMN process tuning and performance properties, see *Oracle Fusion Middleware Performance and Tuning Guide*.

## <span id="page-826-1"></span>**39.1 Configuring BPMN Process Service Engine Properties**

To configure BPMN process service engine properties:

**1.** Access this page through one of the following options:

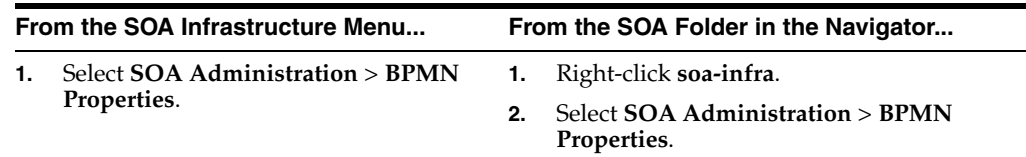

The BPMN Service Engine Properties page displays properties for setting audit trail and large document thresholds, setting dispatcher thread properties, validating payload schema, and setting the audit trail level.

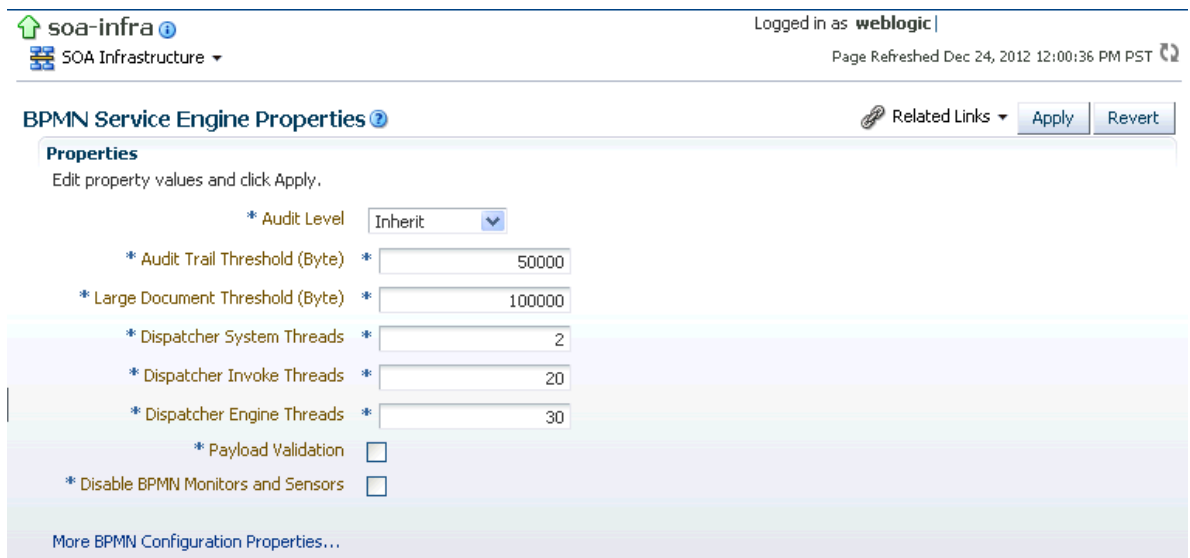

**2.** Make changes to the service engine properties that are appropriate to your environment.

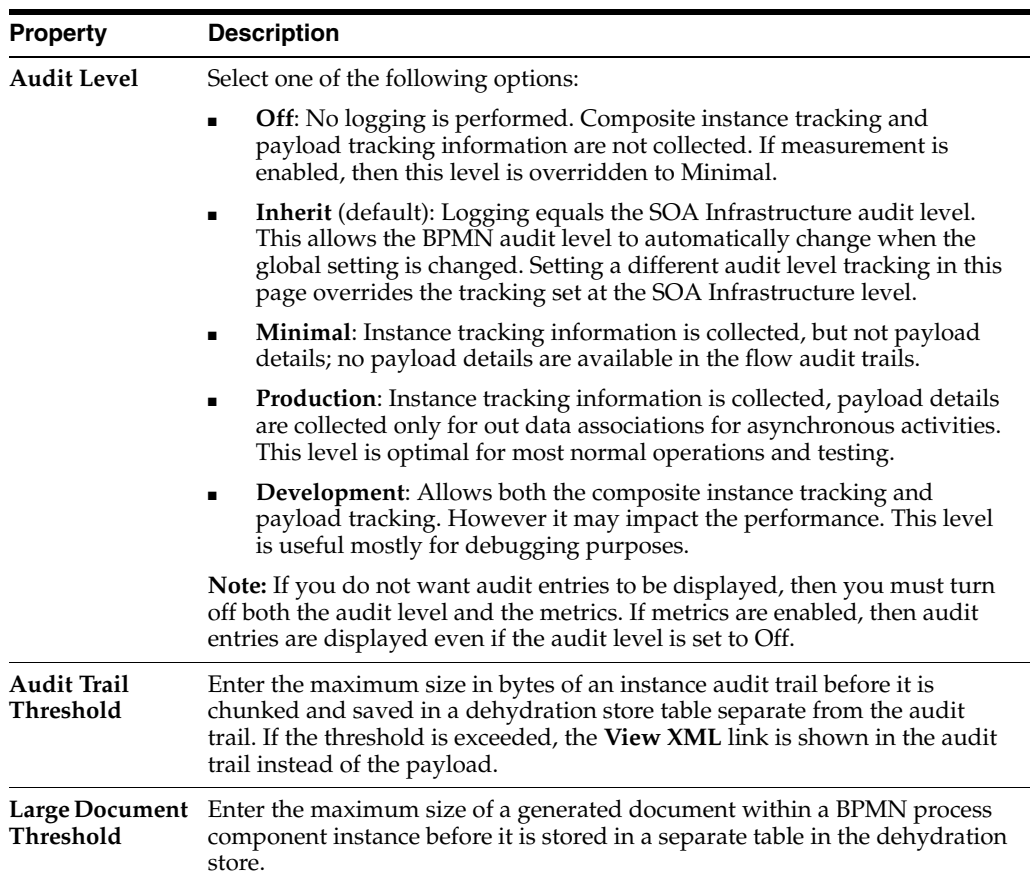
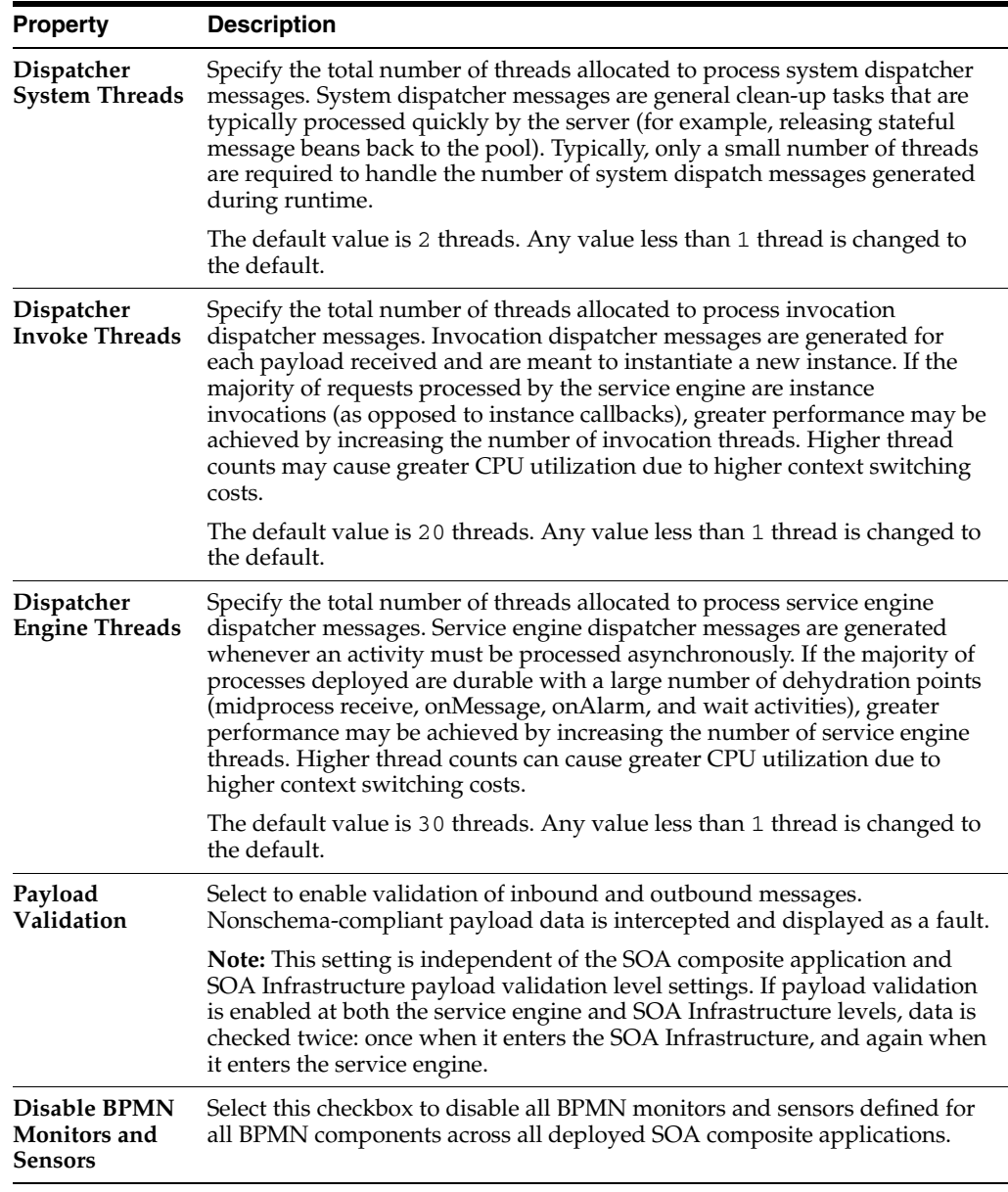

#### **3.** Click **Apply**.

- **4.** If you want to configure advanced BPMN properties in the System MBean Browser, click **More BPMN Configuration Properties**. Properties that display include the following. Descriptions are provided for each property.
	- **AuditDetailThreshold**: The maximum size (in bytes) an audit trail details string can be before it is stored separately from the audit trail.
	- **AuditLevel**: Controls the amount of audit events logged by a process; currently supported logging levels are: off: absolutely no logging performed whatsoever; may result in a slight performance boost for processing instances.
	- **BpelcClasspath:** The extra class path must be included when compiling BPMN generated java sources.
	- **ConfigMBean**: If true, it indicates that this MBean is a Config MBean.
- **CubeInstanceExpiration**: The expiration time in hours of performance data. This parameter is disabled by default. You can enable it.
- **CubeTimerMaxErrorCount**: Maximum allowed number of consecutive errors during cube timer processing. Once number of errors reaches CubeTimerMaxErrorCount, the cube timer skips processing.
- **CubeTimerMaxSkipOnErrorCount**: Specifies the number of times the timer skips processing once the number of errors reaches *CubeTimerMaxErrorCount*.

**Note:** Once the cube timer errors out consecutively for *CubeTimerMaxErrorCout* times, the cube timer skips the timeout processing for *CubeTimerMaxSkipOnErrorCount* times. It then resumes the normal timeout processing. The time for which the cube timer skips processing can be calculated as *CubeTimerMaxErrorCount* \* *CubeUpdateFrequency*.

If the lockout time must be less, you must either reduce the time to a lesser value or change the number of times to skip timeout processing.

- **CubeUpdateFrequency**: Frequency in seconds at which cube action calculates the workload.
- **CubeWorkloadExpiration**: The expiration time for workload records. It is set to 48 hours by default, which means that if a workload record's age is more than 48 hours, it is purged.
- **DisableActions**: Comma-delimited list of disabled measurement actions (such as CubeCommand, BAMCommand). Also see **PublishMaxTrackBackCount**.
- **DisableProcessTracking**: If set to true, the audit disables process tracking. The default value is false.
- **DisableSensors**: If set to true, the service engine disables all calls to sensors. The default value is false.
- **DispatcherEngineThreads**: The total number of threads that are allocated to process engine dispatcher messages.
- **DispatcherInvokeThreads**: The total number of threads that are allocated to process invocation dispatcher messages.
- **DispatcherMaxRequestDepth:** Maximum number of internal messages the service engine processes. If this number is exceeded, new messages are not dispatched. The default value is 600.
- **DispatcherSystemThreads**: The total number of threads that are allocated to process system dispatcher messages.
- **eventProvider**: If set to true, indicates that this MBean is an event provider as defined by JSR-77.
- eventTypes: All the event's types emitted by this MBean.
- **ExpirationMaxRetry**: The maximum number of times a failed expiration call (wait/onAlarm) is retried before failing.
- **ExpirationRetryDelay:** The delay between the expiration retries. The default value is 120 seconds.
- **InstanceKeyBlockSize:** The size of the block of instance IDs to allocate from the dehydration store during each fetch.
- **LargeDocumentThreshold**: The maximum size (in bytes) a BPMN variable can be before it is stored in a separate location from the rest of the instance scope data.
- MaximumNumberOfInvokeMessagesInCache: Specify the number of invoke messages that can be kept in the in-memory cache, once the service engine reaches this limit, it pushes the message to dispatcher in-memory cache, instead it saves the message in the database, and these saved messages can be recovered using recovery job. Use value -1 to disable this property.
- objectName: The MBean's unique JMX name.
- **OneWayDeliveryPolicy:** Changes whether the one-way invocation messages are delivered.
- **PeopleQueryTimeout:** Specify quartz cron expression People Query. People Query in Logical People Group is reevaluated based on this cron expression.
- PublishMaxTrackBackCount: Maximum number of records traversed from last audit record, checked for measurement and action enabled and published if so.
- **Quality Of Service:** Flag to enable or disable Oracle Coherence cache for BPMN service engine. Use **CacheEnabled** for enabling Oracle Coherence.
- **ReadOnly**: If set to true, indicates that this MBean is a read only MBean.
- **RestartNeeded**: Indicates whether a restart is needed.
- StatsLastN: The size of the most recently processed request list.
- **SystemMBean**: If set to true, indicates that this MBean is a System MBean.
- **UserInitiateProcessCleanupAction**: The action to be performed for the cleanup procedure: OFF (default), ABORT or DELETE. OFF will disable the cleanup process on the next scheduled activation of the process.
- UserInitiateProcessCleanupCronExpression: The cron type expression indicates when and how often the cleanup procedure should take place. Any changes to the schedule will take effect on the next scheduled activation of the cleanup process.
- **UserInitiateProcessCleanupRetentionDays:** Only the user-initiated processes older than number of days old will be processed. Zero is not allowed. Fractions of a day can be specified as a decimal.
- UserInitiateProcessCleanupTaskStates: The task states to be considered during the cleanup procedure.

**Note:** The UserInitiateProcessCleanup properties support the cleanup of properties created using the initiator task.

- **ValidateXML**: If set to true, the service engine applies schema validation for incoming and outgoing XML documents. The default value false.
- **Version**: Version of the configuration file.
- **WFOracleUcmUrl**: Specify a URL for Oracle WebCenter Content repository administration server.

## **39.2 Integrating Oracle BPM with Oracle Business Activity Monitoring**

When a BPMN composite application is deployed, the following Oracle BAM data objects are generated automatically:

Data object for the following business indicator:

TEMPLATE\_BI\_Partition\_Composite\_Process

Once this is imported, you should rename it to:

BI\_DEFAULT\_*Compositename*\_*ProcessName*

This is created in the target folder. If the data object already exists, new columns are added to it, assuming the old columns match data types. Otherwise, an error is thrown.

COMPONENT, INTERVAL, COUNTER data objects if they are not present in the target folder.

The target Oracle BAM Server is specified by JNDI name parameter.

**Note:** Data objects can be created only automatically at deployment. You cannot create them manually.

To configure Oracle BPM for use with Oracle Business Activity Monitoring, you perform these tasks:

- [Task 1: Configure the Oracle BAM Adapter on Oracle BPM Server](#page-831-0)
- [Task 2: Enable Oracle BAM on the Oracle BPM Server](#page-832-0)

### <span id="page-831-0"></span>**39.2.1 Task 1: Configure the Oracle BAM Adapter on Oracle BPM Server**

You must configure the Oracle BAM Adapter to use either SOAP or RMI for communicating with Oracle BAM.

To configure the Oracle BAM adapter on Oracle BPM server:

- **1.** In the Oracle WebLogic Server Administration Console, under **Domain Structure**, click **Deployments**.
- **2.** Click **OracleBAMAdapter** > **Configuration** > **Outbound Connection Pools**.
- **3.** Expand **oracle.bam.adapter.adc.soap.SOAPConnectionFactory**.
- **4.** Click either **eis/bam/soap** or **eis/bam/rmi**.

The JNDI name used to configure the Oracle BAM adapter is used. For example, if you configured the Oracle BAM adapter to use SOAP, then the default JNDI name is eis/bam/soap. Similarly, if you configure the Oracle BAM adapter to use RMI, then the default JNDI name is eis/bam/rmi.

- **5.** Modify properties to match Oracle BAM Server. (Remember to press **Enter** after text entry).
- **6.** Click **Save**.
- **7.** Select the location for the deployment plan—for example, bam/Plan.xml, then complete the dialogs.
- **8.** Return to **Deployments**.
- **9.** Select **OracleBAMAdapter**.

**10.** Click **Update** and complete the dialogs.

For more information about integrating Oracle Business Activity Monitoring with Oracle SOA Suite composite applications, see *Oracle Fusion Middleware Developer's Guide for Oracle SOA Suite*.

#### <span id="page-832-0"></span>**39.2.2 Task 2: Enable Oracle BAM on the Oracle BPM Server**

To do this task, you use the Oracle Enterprise Manager Fusion Middleware Control.

To enable Oracle BAM on the Oracle BPM server:

- **1.** In Oracle Fusion Middleware Control, under **WebLogic Domain**, select your domain and server.
- **2.** Go to **System MBean Browser**.
- **3.** Select **oracle.as.soainfra.config** > **Server** > **BPMNConfig** > **bpmn**.
- **4.** Go to **Disable Actions**. If you find **BAMAction** there, then clear the field.
- **5.** Click **Apply**.

# <sup>40</sup> **Monitoring BPMN Process Service Components and Engines**

This chapter describes how to monitor BPMN process service components and service engines, including viewing the audit trail and process flow, monitoring instances and faults, monitoring request and thread performance statistics, and monitoring deployed BPMN processes.

This chapter includes the following sections:

- Section 40.1, "Viewing the Audit Trail and Process Flow of a BPMN Process Service [Component"](#page-834-0)
- [Section 40.2, "Monitoring BPMN Process Service Component Instances and Faults"](#page-840-0)
- [Section 40.3, "Monitoring BPMN Process Service Component Instances"](#page-842-0)
- [Section 40.4, "Monitoring BPMN Process Service Engine Instances and Faults"](#page-843-0)
- Section 40.5, "Monitoring BPMN Process Service Engine Request and Thread [Performance Statistics"](#page-845-0)
- [Section 40.6, "Monitoring BPMN Process Service Engine Instances"](#page-846-0)
- [Section 40.7, "Monitoring Deployed BPMN Processes in the Service Engine"](#page-847-0)

For more information, see the following sections:

- Section 1.2.4, "Introduction to Service Components and Service Component [Instances"](#page-37-0)
- [Section 1.2.6, "Introduction to Service Engines"](#page-40-0)

## <span id="page-834-0"></span>**40.1 Viewing the Audit Trail and Process Flow of a BPMN Process Service Component**

This section describes how to view the audit trail and process flow of a BPMN process service component in a SOA composite application instance.

#### **Note:**

- This section assumes a SOA composite application instance has been initiated. If not, see [Section 8.1, "Initiating a SOA Composite](#page-194-0)  [Application Test Instance"](#page-194-0) for instructions.
- When several messages are thrown in a short interval, they are not processed in the same order as they were sent. This can be apparent when you are examining the audit trail of a process instance.

To view the audit trail and process flow of a BPMN process service component:

**1.** Access this page through one of the following options:

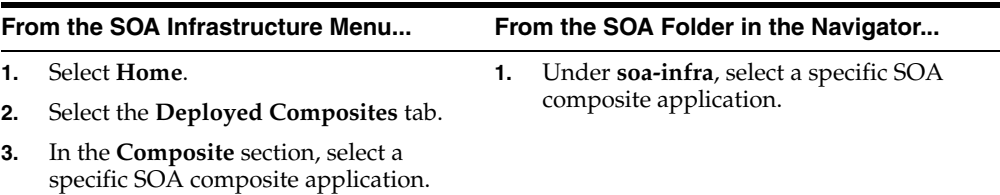

The Dashboard page for the selected composite application appears.

- **2.** Use one of the following methods to select an instance of the application:
	- For recent instances of this application, click the instance number of an instance in the **Instance ID** column of the **Recent Instances** section.
	- For all instances of this application, click the **Instances** tab, then click a specific instance in the **Instance ID** list.

The Flow Trace page displays the following details:

- The **Faults** section shows the faults occurring in the services, service components, and references that comprise the SOA composite application. Sensors enable you to monitor BPMN process activities, variables, and faults during runtime. Selecting a fault highlights the row in the **Trace** section in which the fault occurred. Closing the fault clears the selection in the **Trace** section.
- The **Sensors** section displays details about composite sensors included in the service and reference binding components of the SOA composite application. The total number of sensors is shown in the section header. Composite sensors can be added to service and reference binding components during design time in Oracle JDeveloper. You cannot add composite sensors to service components. Selecting a composite sensor in this section highlights the service or reference in the **Trace** section in which composite sensor data was collected. Closing the sensor clears the selection in the **Trace** section.

**Note:** Expand the **Faults** or **Sensors** sections one at a time. The fault or sensor information is displayed only for viewing in this way.

The **Trace** section shows the sequence of the message flow through the services, service components, and references that comprise the SOA composite application.

The flow trace is a runtime trail of a message flow identified by an execution context ID (ECID) that is displayed in the upper right corner of the page. An ECID enables you to track a message flow that crosses instances of different composites. The flow trace lists all services, references, components across composites participating in the flow.

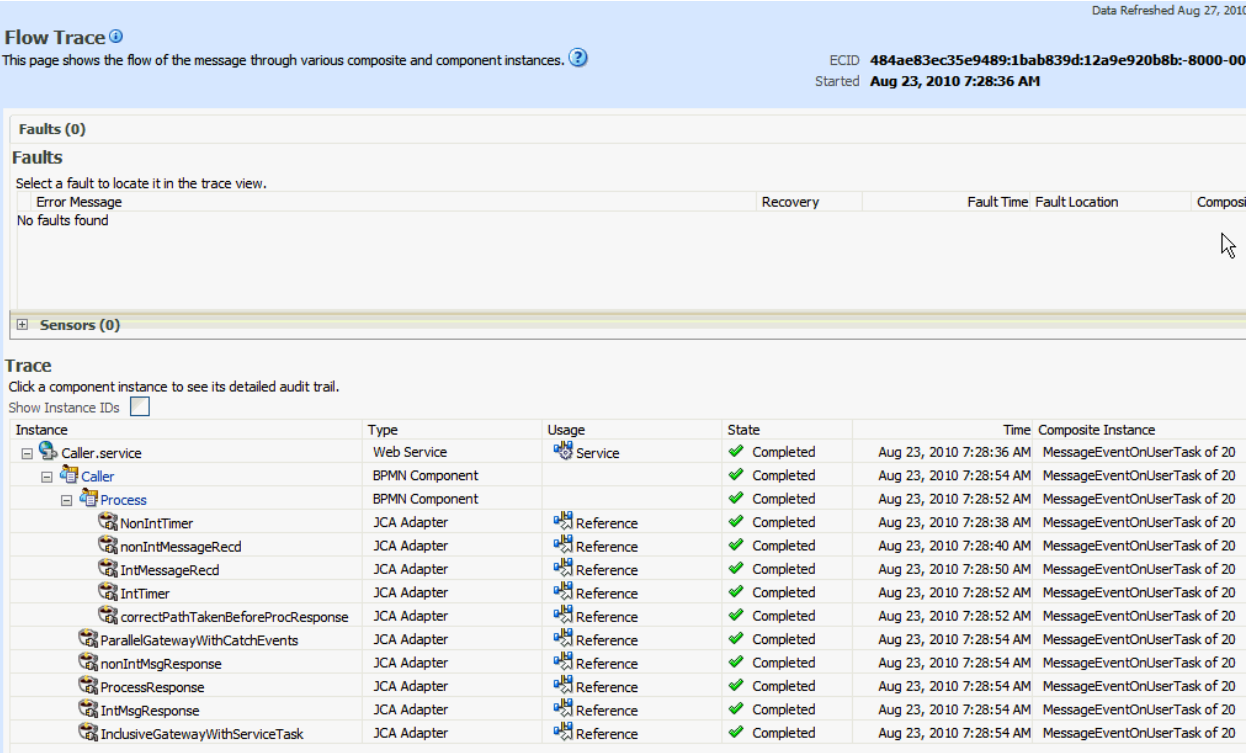

For the flow example in the **Trace** section, the service binding component and reference binding component involved in the flow have successfully received and processed messages.

Note the following restrictions with ECIDs:

- A separate ECID is displayed for each instance of a composite application and not for the composite level ECID that can track the complete flow of any instances for the composite application.
- To get complete flow information, you must find the composite level ECID in the log files. Use that value to get all information for a particular composite and therefore all its executed instances.
- ECIDs are not propagated through business events. This can limit the amount of logging information that is collected. For example, if you publish an event that is subscribed to in the same composite application, limited logging information is available.
- **3.** Select a fault in the **Faults** section.

This highlights the row in the **Trace** section in which the fault occurred.

**4.** Close the fault to clear the selection in the **Trace** section.

- **5.** Expand the **Sensors** section to display composite sensors.
- **6.** Select a sensor in the **Sensors** section.

This highlights the row in the **Trace** section in which the composite sensor data was collected.

**7.** In the **Instance** column of the **Trace** section, click a specific BPMN process service component instance. Service component instances can be accessed from this section; services and references cannot be accessed.

The Instance page appears, as shown in Figure 40–1.

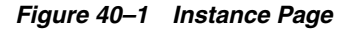

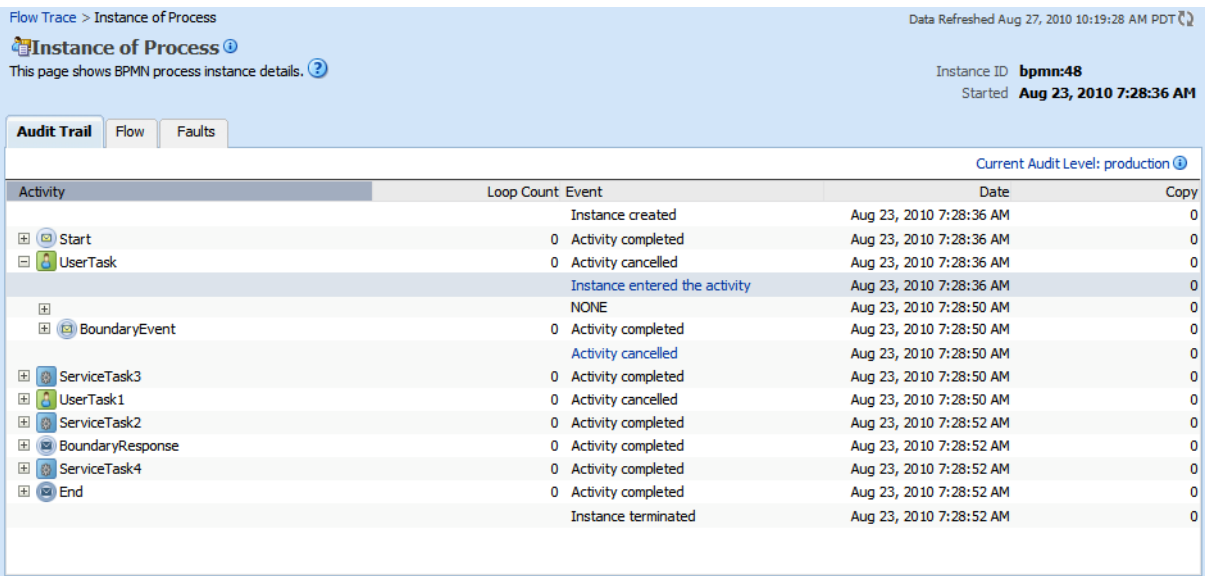

Use these pages to view the audit trail, flow and faults of a BPMN process service component instance. The following links provide additional details about the instance:

- Flow Trace link: Click the breadcrumbs in the upper left corner of the page to access the flow trace for the ECID (composite instance) that contains this BPMN component instance.
- **Information icon**: Click the information icon to the right of the name of the BPMN component (in the page title) to see biographical information about this BPMN instance. This information includes a summary of the instance, including instance ID, ECID, instance startup time or last modification time, instance state (for example, running), and number of faults.

This icon is displayed only on the Audit Trail pages of BPMN processes and Oracle Mediators, and not on the pages of human tasks and business rules.

**Current Audit Level**: Click to display information details, such as the audit level used by this instance.

When you first open the Instance page, the **Audit Trail** page is displayed by default. It provides execution details about the activities in the BPMN process.

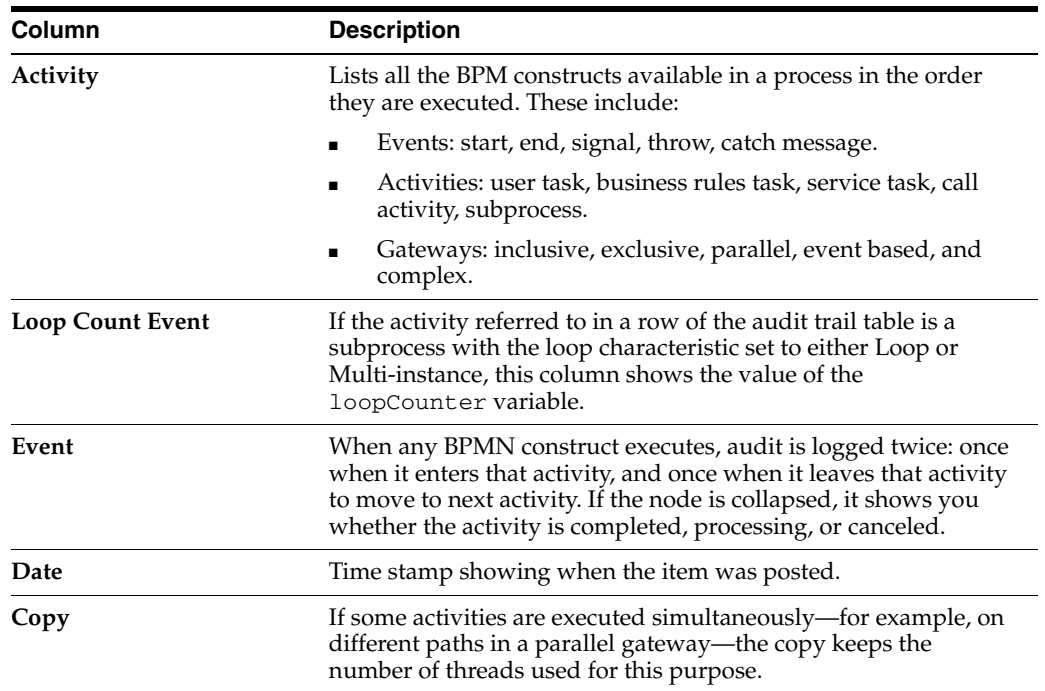

**8.** Scroll through the audit trail to check for errors and expand the payload links to view their contents at a given point in the flow.

When you click a payload link, the Payload XML page appears. This page shows the value of data objects which had out data association at that particular point in the process.

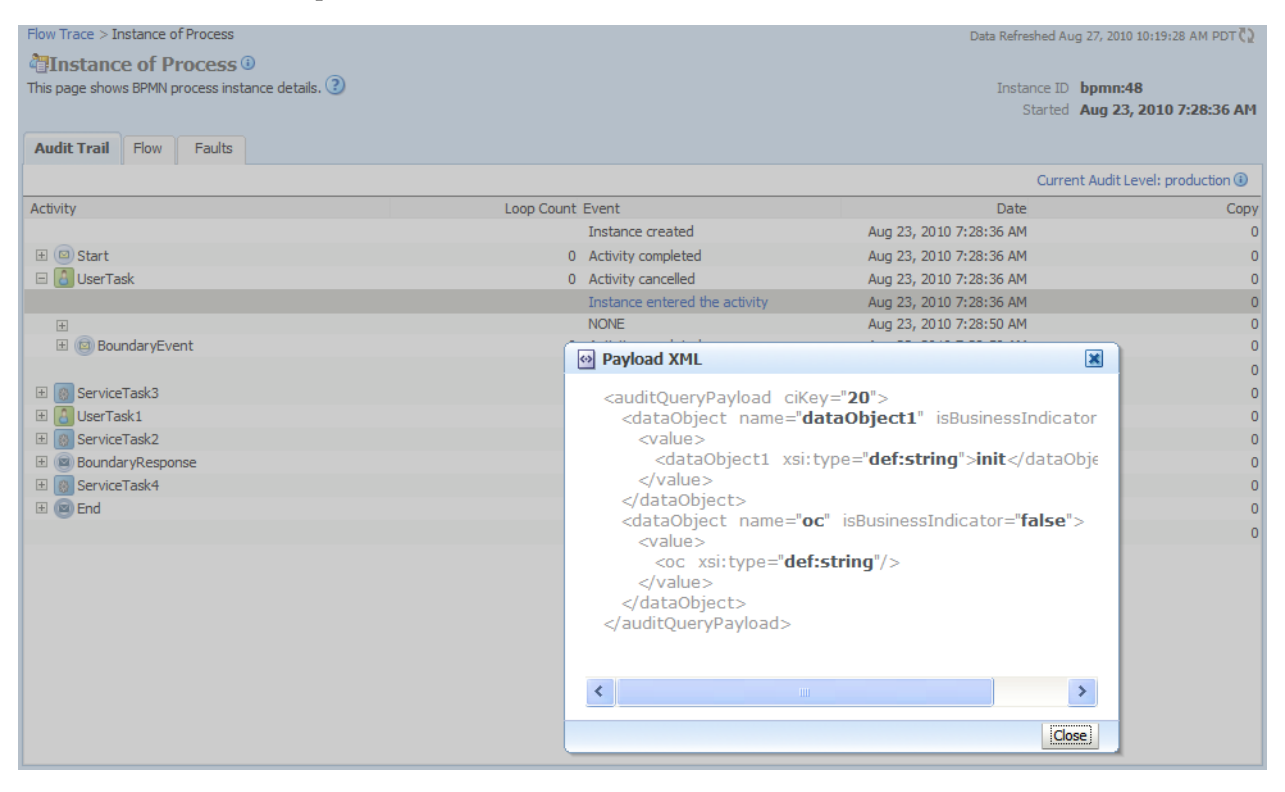

**9.** Click the **Flow** tab.

A flow diagram of the BPMN process activities appears. This flow diagram shows a fault highlighted in a BPMN process activity.

**10.** Click an activity to view the flow of the payload through the process.

**Note:** If using Microsoft Internet Explorer, you can click **Copy details to clipboard** to copy the activity details to the clipboard. If using Mozilla Firefox, this link does not appear. Instead, you must manually select the text and copy and paste it to a file.

- **11.** Scroll through the flow diagram to check for errors and click the highlighted activity to view error messages.
- **12.** Close the window.
- **13.** Click the **Faults** tab.

This page shows the error message, whether you can recover from the fault, the time at which the fault occurred, and the activity in which the fault occurred. This page displays the faults in the BPMN component instance (but not the faults that occurred in a service or reference binding component).

You can recover from instance faults identified as recoverable. This page lists all instance faults, recoverable or not. The component instance faults that occurred in a service or reference are not listed here.

This page enables you to target individual faults from which to recover, and provides a degree of fault recovery granularity not available on other pages.

However, you cannot perform bulk fault recoveries on this page. To perform bulk fault recovery, use one of the following pages:

- Faults and Rejected Messages page of a specific SOA composite application or of the SOA Infrastructure.
- Faults page of the BPMN process service engine or of a specific BPMN process service component.
- **14.** Select a fault for recovery that has been identified as recoverable through one of the following methods. The page refreshes to display a fault recovery section at the bottom of the page.
	- If you click a fault in the **Error Message** column, a popup message displays details about the fault, including the fault ID, fault time, fault location, fault type, and complete error message text. If the fault is identified as recoverable, a **Recover Now** button is displayed that you can click.
	- You click a fault identified as recoverable in the **Recovery** column.
- **15.** Select an action from the **Recovery Action** list.

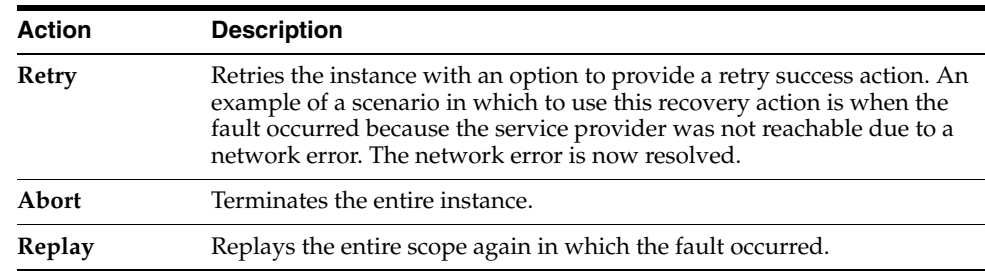

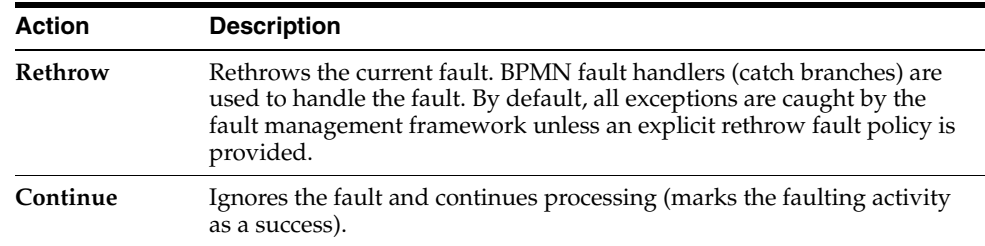

Your selection causes additional fields to appear. For example, the following fields display if you select **Rethrow**.

- **16.** Use the **After Successful Retry** list to select defined actions to invoke after a successful retry. If you select a variable in the **Variable** list, you can edit the value in the **Value** text box.
- **17.** Click the **Back** button of your browser to exit the flow diagram.

## <span id="page-840-0"></span>**40.2 Monitoring BPMN Process Service Component Instances and Faults**

You can monitor BPMN process service component recent instances and faults. Each service component in a SOA composite application has its own instance ID. These IDs are different from the overall instance ID of the SOA composite application of which each service component is a part.

To monitor BPMN process service component instances and faults:

**1.** Access this page through one of the following options:

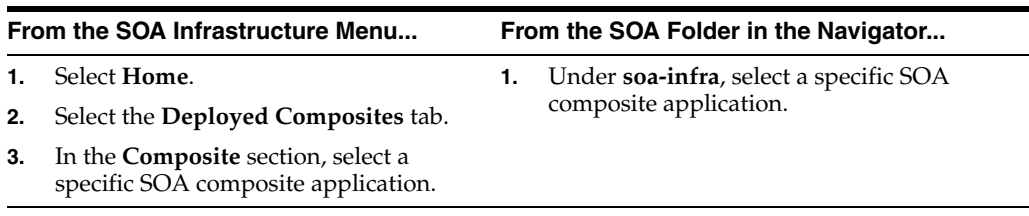

**2.** In the **Component Metrics** section, select the BPMN process service component.

**3.** Click **Dashboard**.

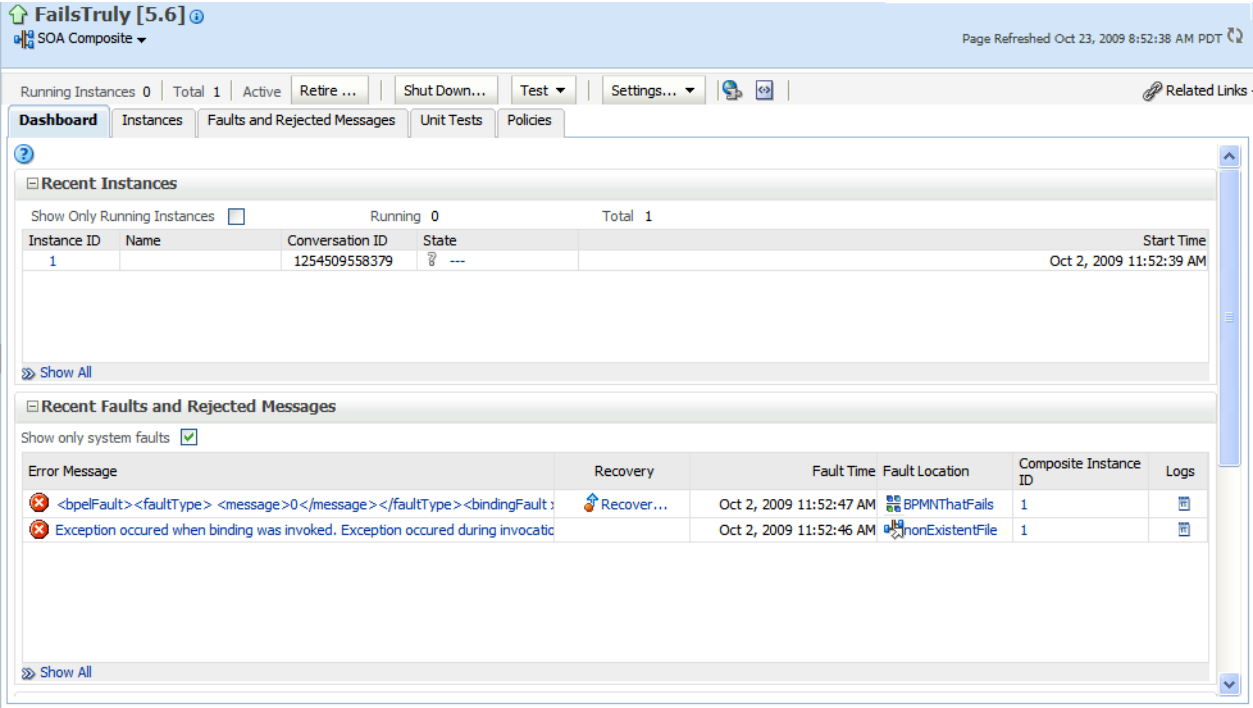

The upper part of the Dashboard page displays the following details:

- Recent instances of the BPMN process service component, including the instance ID, the state of the instance (for example, completed successfully or faulted), the start time, the last modification time, and logs describing the instance.
- Recent faults in the BPMN process service component, including the error message, whether you can recover from the fault, the time at which the fault occurred, the instance ID of the BPMN service component, the BPMN activity in which the fault occurred, and logs describing the fault.
- The average processing time for each activity in the BPMN process service component.
- **4.** In the **Recent Instances** section, you can perform the following tasks:
	- View the audit trail, process flow and faults of a service component. To do this task, in the **Instance ID** column, click the instance ID of that service component.
	- Access the Log Messages page with filtered messages specific to that instance. To do this task, in the **Logs** column, click a specific log.
	- Access the Instances page of the service component. To do this: Click **Show More** below the section.
- **5.** In the **Recent Instances and Faults** section, you can perform the following tasks:
	- Display complete information about a fault. To do this task, in the **Error Message** column, click an error message. If the fault is identified as recoverable, you can perform fault recovery by clicking the **Recover Now** link.
	- Perform fault recovery at the component instance level. To do this task, in the **Recovery** column, click a fault identified as **Recoverable**.
- Access the Log Messages page with filtered messages specific to that instance. To do this task, in the **Logs** column, click a specific log.
- Access the Faults page of the service component. To do this task, click **Show More** below the section.

The lower part of the Dashboard page displays the following details:

- A graphical representation of the number of successful, faulted, and incoming (pending) instances of the BPMN process service component over a specific time range.
- The number of faults and message processed by any reference binding component with which this BPMN process service component communicated.

For more information, see [Section 1.2.3, "Introduction to SOA Composite Application](#page-36-0)  [Instances."](#page-36-0)

## <span id="page-842-0"></span>**40.3 Monitoring BPMN Process Service Component Instances**

You can monitor BPMN process service component instances. Each service component has its own unique instance ID. This ID is in addition to the instance ID of the overall SOA composite application of which this service component is a part.

To monitor BPMN process service component instances:

**1.** Access this page through one of the following options:

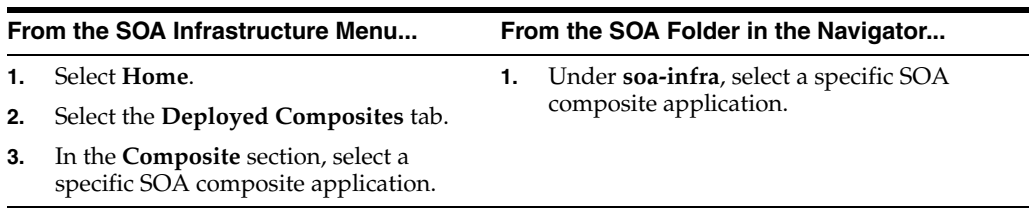

**2.** In the **Component Metrics** section, select the BPMN process service component.

**3.** Click the **Instances** tab.

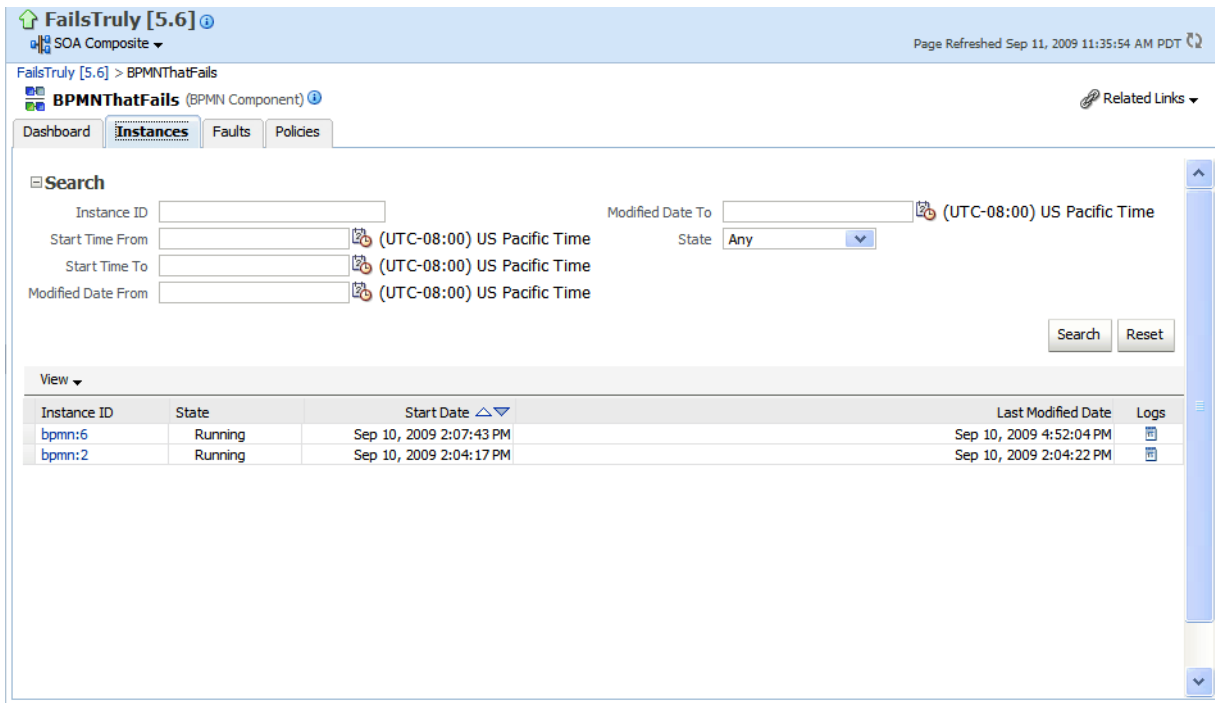

The Instances page displays the following details:

- A utility for searching for a specific BPMN service component instance by specifying criteria and clicking **Search**. By default, instances are not displayed the first time you access this page. You must click **Search** to display any instances.
- BPMN process service component instances, including the instance ID, instance state (for example, completed or faulted), instance start time, last instance modification time, and log files describing the instance.

In this page, you can perform the following tasks:

- View the audit trail, process flow, and faults of a service component. To do this task, in the **Instance ID** column, click the instance ID for a service component.
- Access the Log Messages page with filtered messages specific to that instance. To do this task, in the **Logs** column, click a specific log.

For more information, see [Section 1.2.3, "Introduction to SOA Composite Application](#page-36-0)  [Instances."](#page-36-0)

## <span id="page-843-0"></span>**40.4 Monitoring BPMN Process Service Engine Instances and Faults**

You can monitor instances and faults of all BPMN process service components running in the BPMN process service engine. These BPMN process service components can be part of separate SOA composite applications.

To monitor BPMN process service engine instances and faults:

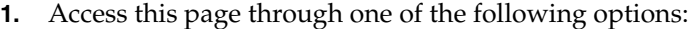

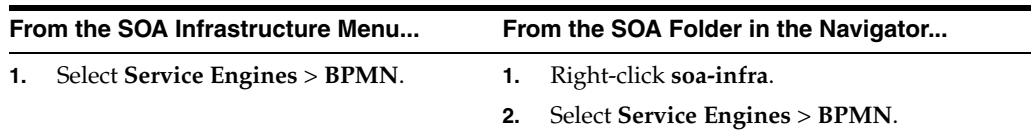

#### **2.** Click **Dashboard**.

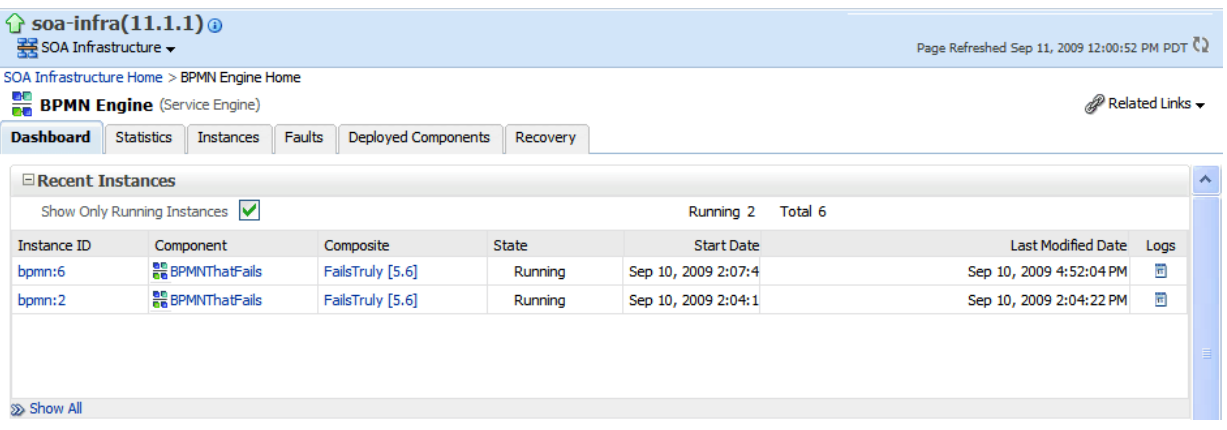

The upper part of the Dashboard page displays recent instances of all BPMN process service components running in the BPMN process service engine, including the instance ID of the service component, the service component name, the SOA composite application of which the service component is a part, the state of the instance (for example, completed successfully or faulted), the instance start time, the last modification time, and logs describing the instance.

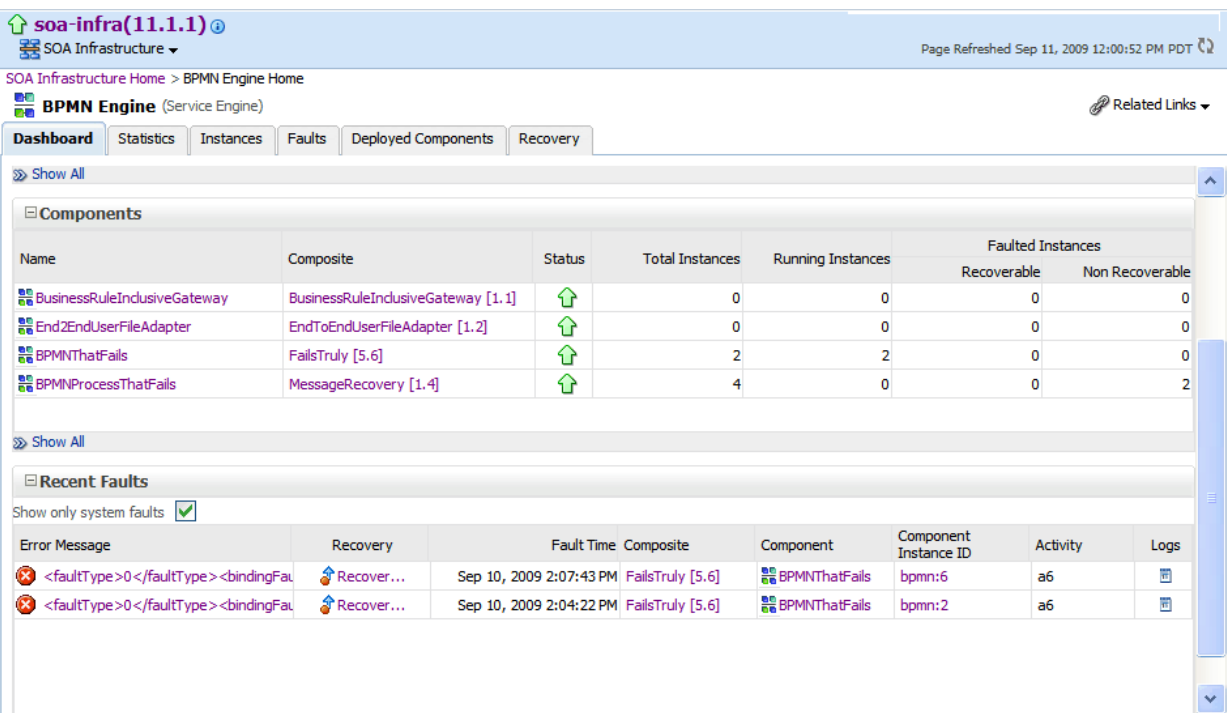

The lower part of the Dashboard page displays the following details:

- The service components running in the service engine, the SOA composite applications of the service components, the state of the applications (for example, running), and the total, running, and faulted instances in the service engine.
- The recent faults in the service engine, including the error message, whether you can recover from the fault, the time at which the fault occurred, the SOA composite application in which the fault occurred, the service component, the

instance ID of the service component, the activity in which the fault occurred, and log files describing the fault.

- **3.** In the **Recent Instances** section, you can perform the following monitoring tasks:
	- View the audit trail, process flow and faults of a service component. To do this task, in the **Instance ID** column, click an instance ID for the service component.
	- Access the home page of a service component. To do this task, in the **Component** column, click a specific service component.
	- Access its home page of a SOA composite application. To do this task, in the **Composite** column, click the specific SOA composite application.
	- Access the Log Messages page with filtered messages specific to an instance. To do this task, in the **Logs** column, click the specific log.
	- Access the Instances page of the service engine. To do this task, click **Show More** below the section.
- **4.** In the **Components** section, you can perform the following tasks:
	- Access the home page of a specific service component. To do this task, in the **Name** column, click the specific service component.
	- Access the home page of a specific SOA composite application. To do this task, in the **Composite** column, click the specific SOA composite application.
	- Access the Deployed Components page of the service engine. To do this task, click **Show More** below the section.
- **5.** In the **Recent Faults** section, you can perform the following tasks:
	- Display complete information about a fault. To do this task, in the **Error Message** column, click an error message. If the fault is identified as recoverable, click the **Recover Now** link to perform fault recovery.
	- Perform fault recovery at the component instance level. To do this task, in the **Recovery** column, click a fault identified as **Recoverable**.
	- Access the home page of a specific SOA composite application. To do this task, in the **Composite** column, click the specific SOA composite application.
	- Access the home page of a specific service component. To do this task, in the **Component** column, click a specific service component.
	- View the audit trail, process flow and faults of a service component. To do this task, in the **Component Instance ID** column, click an instance ID for a service component.
	- Access the Log Messages page with filtered messages specific to a fault. To do this task, in the **Logs** column, click the specific log.

For more information, see [Section 1.2.4, "Introduction to Service Components and](#page-37-0)  [Service Component Instances."](#page-37-0)

## <span id="page-845-0"></span>**40.5 Monitoring BPMN Process Service Engine Request and Thread Performance Statistics**

You can monitor request and thread performance statistics for all BPMN process service components running in the service engine.

To monitor BPMN process service engine request and thread statistics:

**1.** Access this page through one of the following options:

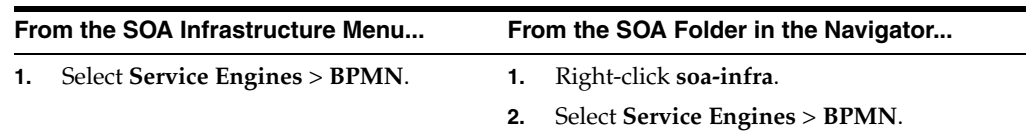

#### **2.** Click **Statistics**.

The upper part of the Statistics page displays the following details. Click the **Help** icon for additional details.

- Pending requests in the service engine
- Active requests in the service engine
- Thread statistics for the service engine

The lower part of the Statistics page displays details about the count and minimum, maximum, and average request processing times.

For more information about BPMN process tuning and performance properties, see *Oracle Fusion Middleware Performance and Tuning Guide*.

## <span id="page-846-0"></span>**40.6 Monitoring BPMN Process Service Engine Instances**

You can monitor all BPMN process service component instances running in the service engine. These BPMN process service components can be part of separate SOA composite applications.

To monitor BPMN process service engine instances:

**1.** Access this page through one of the following options:

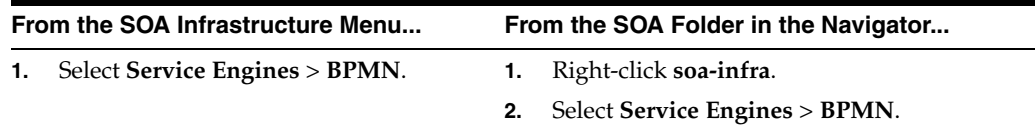

**2.** Click **Instances**.

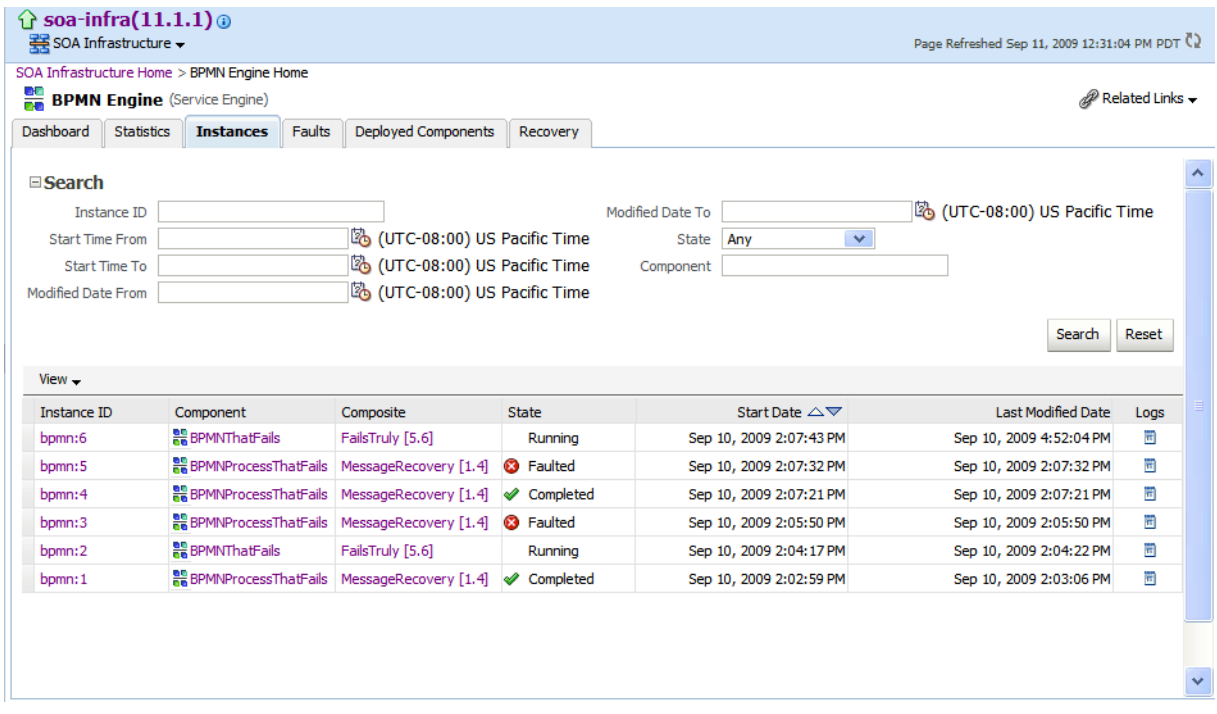

The Instances page displays the following details:

- A utility for searching for a specific instance by specifying criteria and clicking **Search**. By default, instances are not displayed the first time you access this page. You must click **Search** to display any instances.
- Instances, including the instance ID of the service component, the service component name, the SOA composite application name, the state of the instance (for example, completed successfully, running, or faulted), the instance start time, the last modification time, and log files describing the instance.
- **3.** In the **Instances** section, you can perform the following monitoring tasks:
	- View the audit trail, process flow, sensor values, and faults of a service component. To do this task, in the **Instance ID** column, click an instance ID for a service component.
	- Access the home page of a specific service component. To do this task, in the **Component** column, click the specific service component.
	- Access the home page of a specific SOA composite application. To do this task, in the **Composite** column, click the specific SOA composite application.
	- Access the Log Messages page with filtered messages specific to an instance. To do this task, in the **Logs** column, click the specific log.

For more information, see [Section 1.2.4, "Introduction to Service Components and](#page-37-0)  [Service Component Instances."](#page-37-0)

## <span id="page-847-0"></span>**40.7 Monitoring Deployed BPMN Processes in the Service Engine**

You can monitor all deployed SOA composite applications with BPMN process service components running in the service engine.

**Note:** Subtasks are not listed in the Oracle Enterprise Manager Fusion Middleware Control.

To monitor deployed BPMN processes in service engines:

**1.** Access this page through one of the following options:

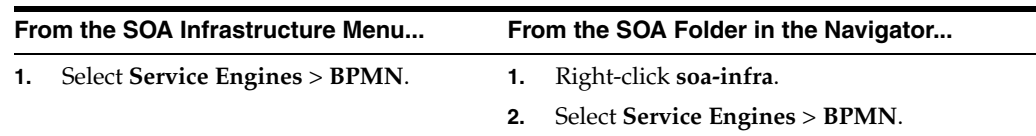

#### **2.** Click **Deployed Components**.

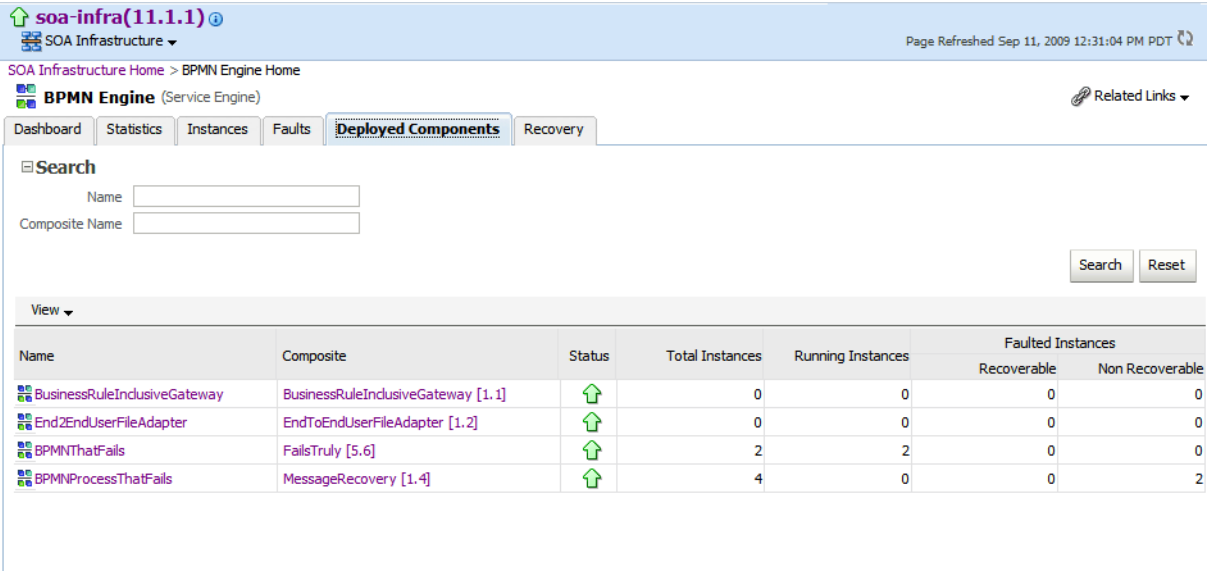

The Deployed Components page displays the following details:

- A utility for searching for a specific deployed SOA composite application by specifying criteria and clicking **Search**.
- Details about deployed SOA composite applications with BPMN process service components running in this service engine, including the service component name, the SOA composite application, the current status, and the total, running, and faulted instances in the service engine.

To access the home page of a specific service component, in the **Name** column, click the specific service component.

To access the home page of a specific SOA composite application, in the **Composite** column, click the specific SOA composite application.

# <sup>41</sup>**Managing Oracle BPMN Service Components and Engines**

This chapter describes how to manage BPMN process service components and service engines.

This chapter includes the following topics:

- [Section 41.1, "Recovering from BPMN Process Service Component Faults"](#page-850-0)
- [Section 41.2, "Managing BPMN Process Service Component Policies"](#page-853-0)
- [Section 41.3, "Recovering from BPMN Process Service Engine Faults"](#page-854-0)
- [Section 41.4, "Performing BPMN Process Service Engine Message Recovery"](#page-856-0)

## <span id="page-850-0"></span>**41.1 Recovering from BPMN Process Service Component Faults**

You can monitor and perform individual and bulk fault recoveries for BPMN process service components that are identified as recoverable. For BPMN process faults to be identified as recoverable, there must be a fault policy defined that is bound to the fault (through the fault-bindings.xml file) and which triggers the action ora-human-intervention. However, without defining any fault policies, the fault takes its normal course as either a recoverable or nonrecoverable fault.

To recover from BPMN process service component faults:

**1.** Access this page through one of the following options:

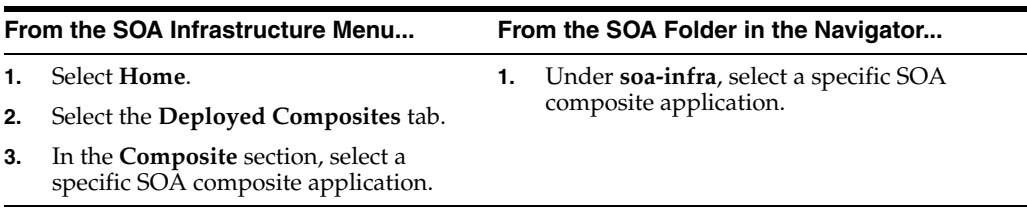

**2.** In the **Component Metrics** section, select the BPMN process service component.

**3.** Click **Faults.**

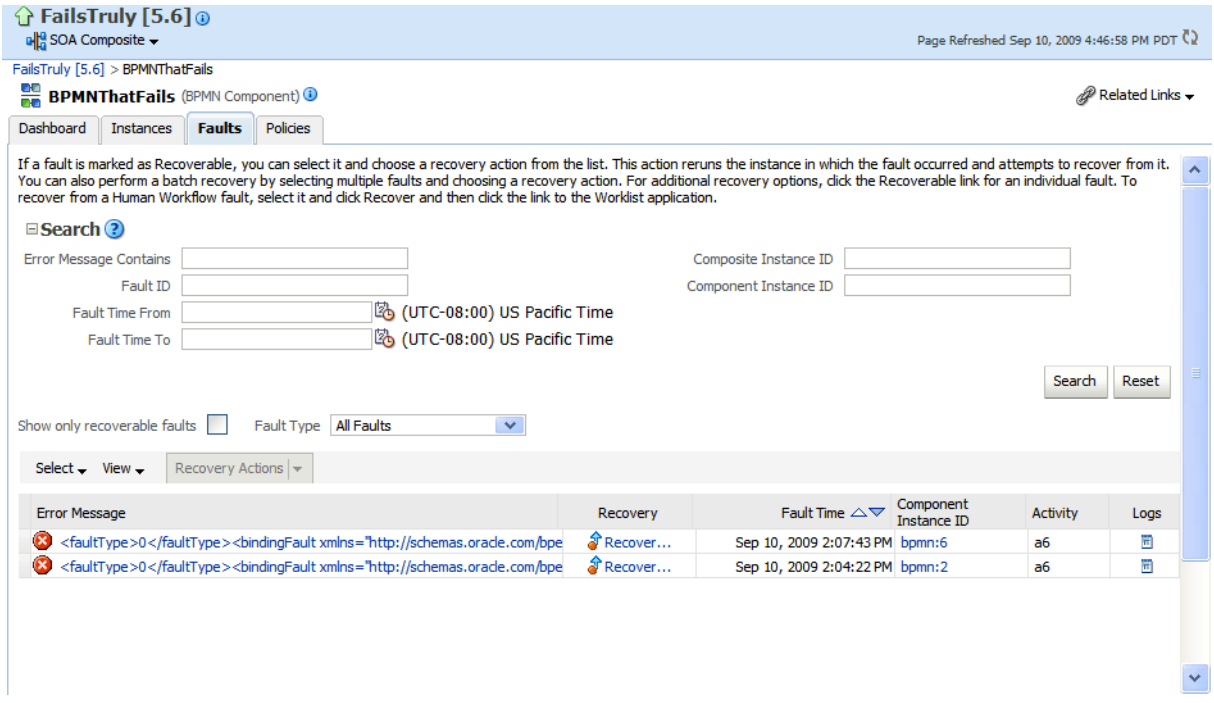

The Faults page displays the following details:

- A utility for searching for a specific fault by specifying criteria and clicking **Search**. Click the **Help** icon for details. By default, faults are not displayed the first time you access this page. You must click **Search** to display any faults.
- Faults that occurred in the service component, including the fault ID, error message, whether you can recover from the fault, time at which the fault occurred, service component instance ID, activity in which the fault occurred, and a link to a log file describing the fault.

BPMN process service component faults identified as recoverable can be recovered.

<span id="page-851-0"></span>**4.** Select faults for recovery using one of the following methods. Fault recovery selection at the BPMN process service component level equals the SOA Infrastructure level, SOA composite application level, and Oracle Mediator service component level.

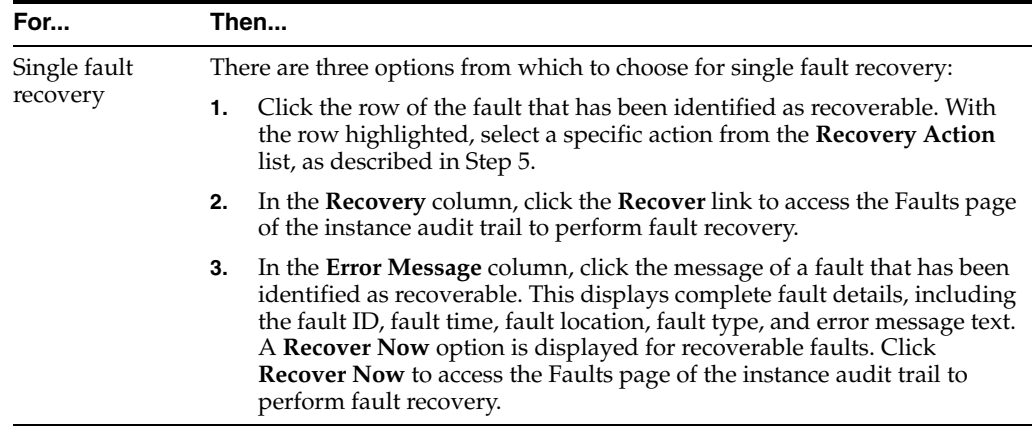

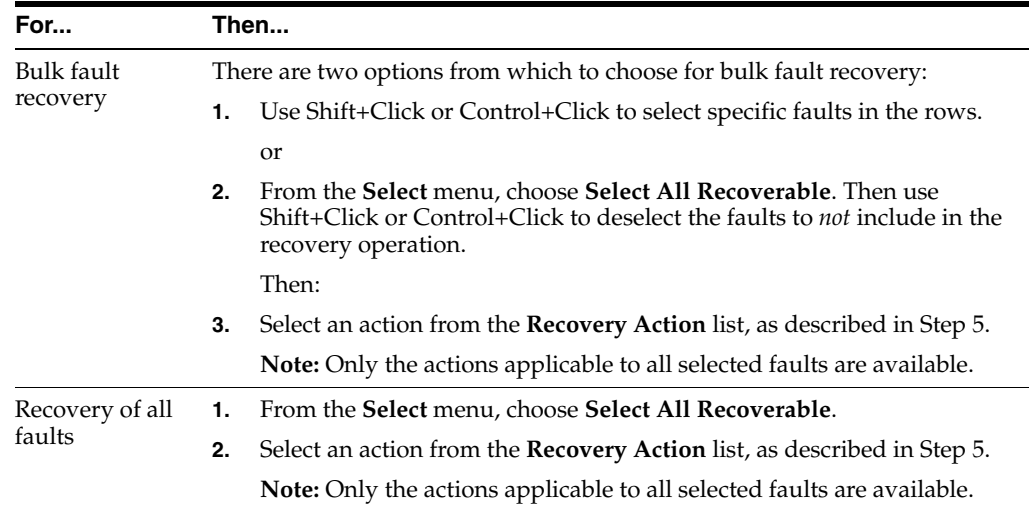

**Note:** In most cases, fault policy actions are automatically executed. The only exception is if you defined a fault policy that uses the action ora-human-intervention. This action creates a recoverable fault that can be recovered from Oracle Enterprise Manager Fusion Middleware Control.

**5.** Select an action from the **Recovery Action** list.

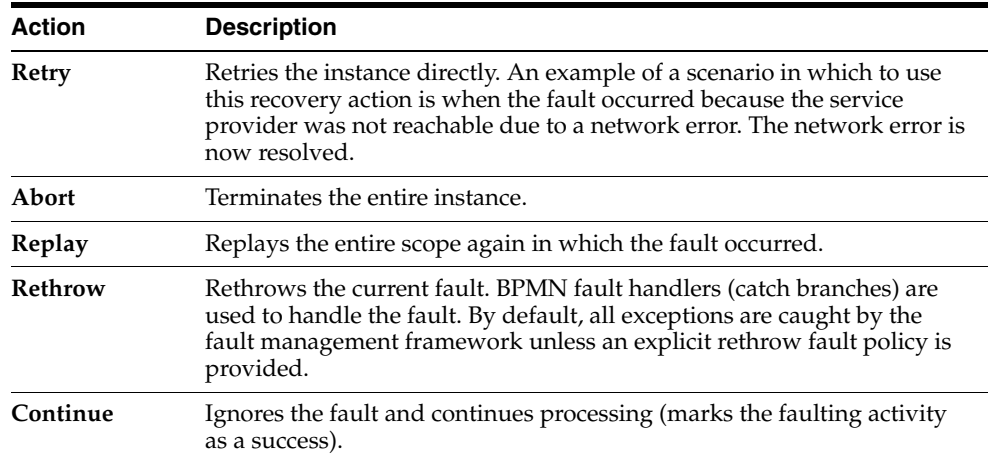

- **6.** Perform the following additional monitoring tasks from within the faults table:
	- **a.** Click the **Show only recoverable faults** checkbox to display only faults from which you can recover.
	- **b.** From the **Fault Type** list, select to display all faults, system faults, business faults, or Oracle Web Service Manager (OWSM) faults in the faults table. Click the **Help** icon for a description of these fault types.
	- **c.** From the **View** list, select **Columns** > **Fault ID** to display the fault IDs for each error message. The fault ID is automatically generated and uniquely identifies a fault. The fault ID is also displayed when you click an error message.
- **d.** In the **Component Instance ID** column, click a specific service component ID to access task details about the instance (for example, the current state of a task). Rejected messages do not have a component instance ID.
- **e.** In the **Logs** column, click a link to access the Log Messages page with filtered messages specific to that instance.

For more information, see the following documentation:

- [Section 1.4.3.1, "Introduction to Fault Recovery"](#page-47-0)
- [Section 8.4.2, "Examples of Fault Recovery for BPMN Processes"](#page-215-0)
- **Oracle Fusion Middleware Developer's Guide for Oracle SOA Suite**

## <span id="page-853-0"></span>**41.2 Managing BPMN Process Service Component Policies**

You can attach and detach policies to and from BPMN process service components in currently deployed SOA composite applications. Policies apply security to the delivery of messages. Oracle Fusion Middleware uses a policy-based model to manage web services.

**Note:** Before attaching policies, see *Oracle Fusion Middleware Security and Administrator's Guide for Web Services* for definitions of available policies and details about which ones to use in your environment.

To manage BPMN process service component policies:

**1.** Access this page through one of the following options:

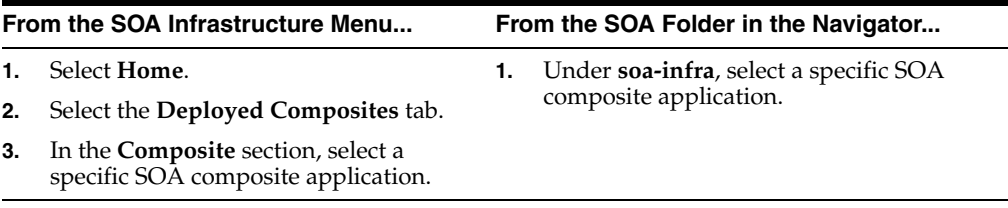

- **2.** Select the BPMN process service component in the **Component Metrics** section.
- **3.** Click **Policies**.

The Policies page enables you to attach and detach policies to and from BPMN process service components. The policies table displays the attached policy name, the policy reference status (enabled or disabled) that you can toggle, the category (Management, Reliable Messaging, MTOM Attachment, Security, or WS Addressing), the violations, and the authentication, authorization, confidentiality, and integrity failures since the SOA Infrastructure was last restarted.

#### **4.** Click **Attach/Detach**.

If multiple components are available, you are prompted to select the service or component for which to perform the attachment or detachment.

**5.** Select the service or component to which to attach or detach a policy.

This invokes a dialog for attaching or detaching policies.

Policies currently attached appear in the **Attached Policies** section. Additional policies available for attachment appear in the **Available Policies** section.

- **6.** Select to attach policies appropriate to your environment.
- **7.** Click **Attach**.
- **8.** When you are finished attaching policies, click **Validate**.
- **9.** If an error message appears, make the necessary corrections until you no longer have any validation errors.
- **10.** Click **OK**.

The attached policy is displayed in the policies table.

For more information, see the following documentation:

- [Section 1.4.3.2, "Introduction to Policies"](#page-49-0)
- [Section 7.7, "Managing SOA Composite Application Policies"](#page-178-0) for the dialogs that display during policy attachment.
- *Oracle Fusion Middleware Security and Administrator's Guide for Web Services* for definitions of available policies and details about which ones to use for your environment.

## <span id="page-854-0"></span>**41.3 Recovering from BPMN Process Service Engine Faults**

You can monitor and perform individual and bulk recoveries of faults occurring in BPMN process service engines that are identified as recoverable. All BPMN process service component faults, regardless of the SOA composite application instance of which they are a part, can be viewed in the BPMN process service engine. For BPMN process faults to be identified as recoverable, there must be a fault policy defined that is bound to the fault (through the fault-bindings.xml file) and which triggers the action ora-human-intervention. However, without defining any fault policies, the fault takes its normal course as either a recoverable or nonrecoverable fault.

To recover from BPMN process service engine faults:

**1.** Access this page through one of the following options:

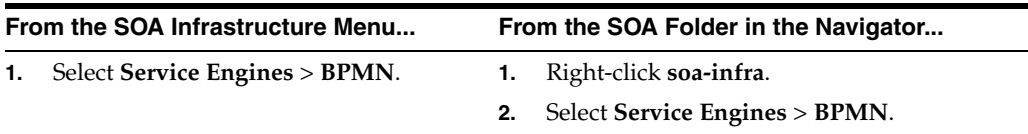

**2.** Select the **Faults** tab.

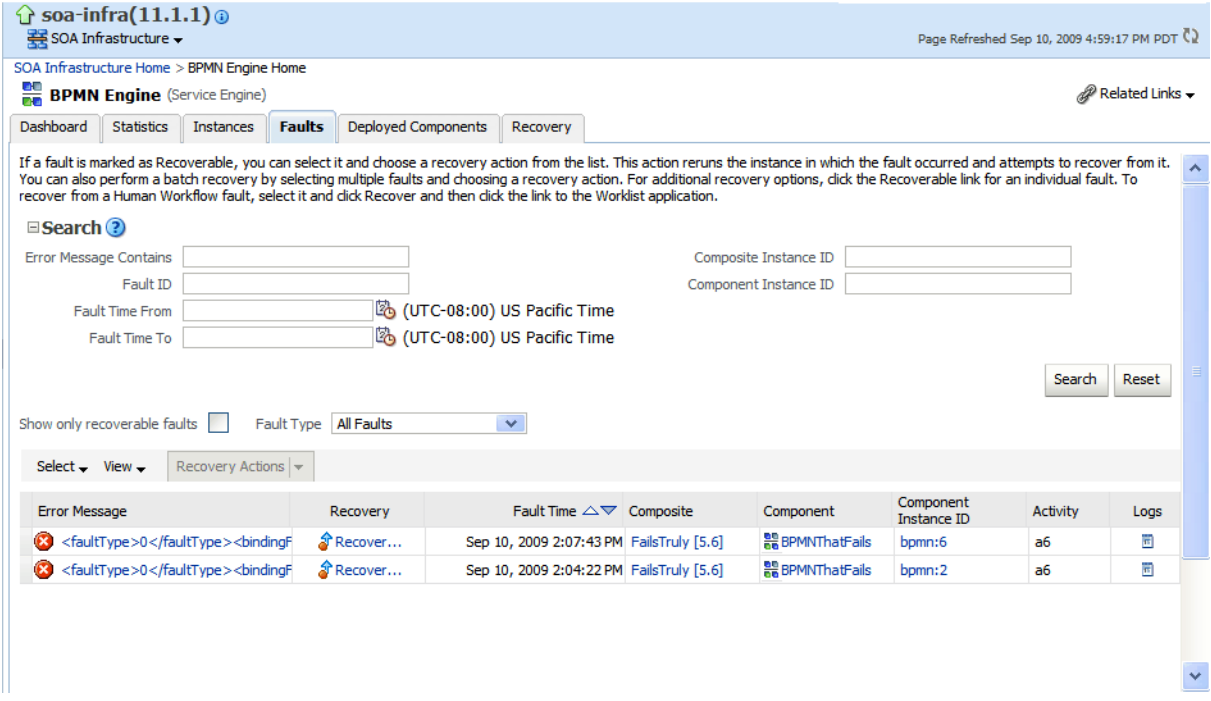

The Faults page displays the following details:

- A utility for searching for a specific fault by specifying criteria and clicking **Search**. Click the **Help** icon for details.By default, faults are not displayed the first time you access this page. You must click **Search** to display any faults.
- Faults that occurred in the service engine, including the fault ID, error message, whether you can recover from the fault, the time at which the fault occurred, the SOA composite application and service component in which the fault occurred, and the service component instance ID.

BPMN process service engine faults identified as recoverable can be recovered.

**3.** As with fault recovery at the SOA Infrastructure level, SOA composite application level, and Oracle Mediator service component level, you can perform single fault recovery, bulk fault recovery, and recovery of all faults. See Step [4](#page-851-0) of [Section 41.1,](#page-850-0)  ["Recovering from BPMN Process Service Component Faults"](#page-850-0) for instructions on selecting faults to perform these types of recovery.

**Note:** In most cases, fault policy actions are automatically executed. The only exception is if you defined a fault policy that uses the action ora-human-intervention. This action creates a recoverable fault that can be recovered from Oracle Enterprise Manager Fusion Middleware Control.

**4.** Select an action from the **Recovery Action** list.

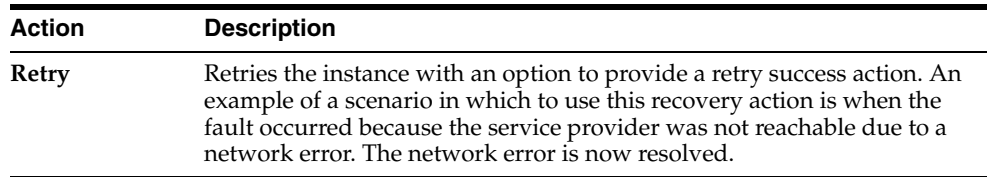

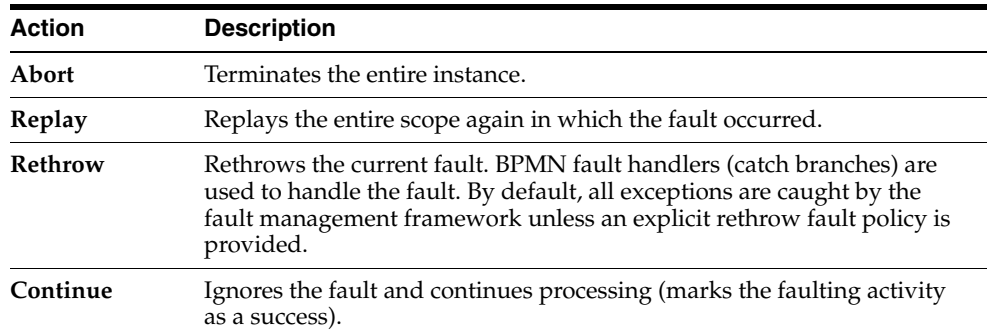

- **5.** Perform the following additional monitoring tasks from within the faults table:
	- **a.** Click the **Show only recoverable faults** checkbox to only display faults from which you can recover.
	- **b.** From the **Fault Type** list, select to display all faults, system faults, business faults, or OWSM faults in the faults table. Click the **Help** icon for a description of these fault types.
	- **c.** From the **View** list, select **Columns** > **Fault ID** to display the fault IDs for each error message. The fault ID is automatically generated and uniquely identifies a fault. The fault ID is also displayed when you click an error message.
	- **d.** In the **Composite** column, click a specific SOA composite application to access its home page.
	- **e.** In the **Component** column, click a specific service component to access its home page.
	- **f.** In the **Component Instance ID** column, click a specific service component ID to access task details about the instance (for example, the current state of a task). Rejected messages do not have a component instance ID.

For more information, see the following sections:

- [Section 1.4.3.1, "Introduction to Fault Recovery"](#page-47-0) for conceptual details about faults.
- [Section 8.4.2, "Examples of Fault Recovery for BPMN Processes"](#page-215-0)

## <span id="page-856-0"></span>**41.4 Performing BPMN Process Service Engine Message Recovery**

You can perform a manual recovery of undelivered invoke or callback messages due to a transaction rollback in the process instance. Recovery of invoke messages applies to asynchronous BPMN processes only. Synchronous BPMN processes return an error to the calling client and are not recoverable from this page. Recoverable activities are activities that failed and can be recovered. For example, if you are using the file adapter to initiate an asynchronous BPMN process and your system crashes while the instance is processing, you can manually perform recovery when the server restarts to ensure that all message records are recovered.

**Note:** If you encounter the error message ORA-01000: maximum open cursors exceeded, then do the following:

- **1.** Shut down the Oracle database.
- **2.** Increase the value of OPEN\_CURSORS to 1500.
- **3.** Restart the Oracle database.

To perform BPMN process service engine message recovery:

**1.** Access this page through one of the following options:

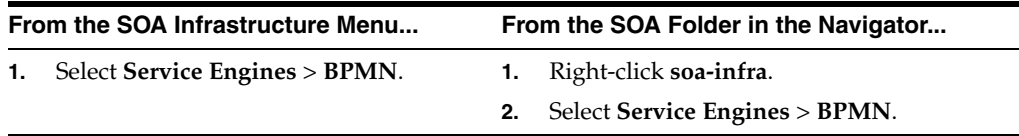

#### **2.** Click **Recovery**.

The Recovery page displays the following details:

- A utility for searching for a specific message failure by specifying criteria and clicking **Search**. Click the **Help** icon for details.
- Message failure in the service engine, including the conversation ID, whether you can recover from the message failure, the service component and composite application in which the failure occurred, and the time at which the fault occurred.
- **3.** Select a fault in the table.
- **4.** Select one of the following options:

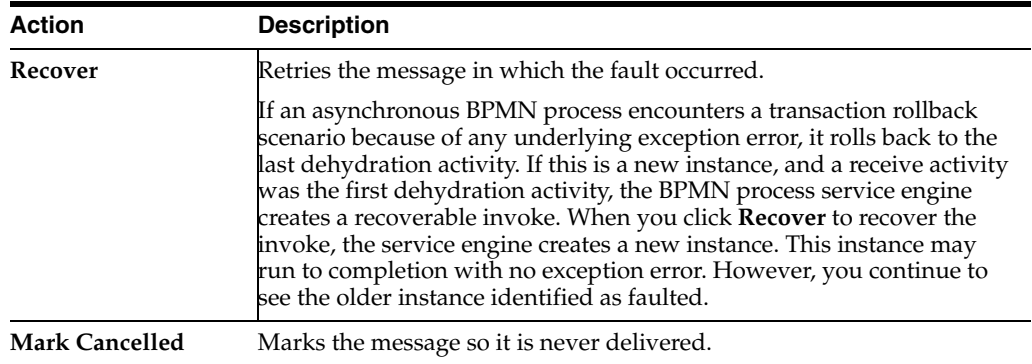

Once a message is submitted for recovery, the BPMN process service engine may take time to complete the action. This typically takes less than several seconds. During this time, the message remains visible in the Recovery page. Duplicate attempts to recover the same message in that period are ignored. Refresh the page every few seconds to receive the latest recovery status.

# **Part XVI Appendixes**

This part includes the following appendixes:

- [Appendix A, "Installing the Demo User Community in the Database"](#page-860-0)
- [Appendix B, "Troubleshooting Oracle SOA Suite and Oracle BPM Suite"](#page-868-0)
- Appendix C, "Roles and Privileges for Oracle SOA Suite Users in Oracle Enterprise [Manager"](#page-934-0)

**A**

## <span id="page-860-0"></span>**Installing the Demo User Community in the Database**

This appendix describes how to install and use the organizational hierarchy of users and groups known as the demo user community in the database. You can assign users and groups in this community to tasks that require approvals or other types of human interactions that advance the task workflow.

This appendix includes the following sections:

- [Section A.1, "Installing the Demo User Community"](#page-860-1)
- [Section A.2, "Demo Community Users"](#page-862-0)
- [Section A.3, "Demo Community Groups"](#page-863-0)
- [Section A.4, "soa-infra Application Roles"](#page-864-0)
- [Section A.5, "SOATestDemoApp Application Roles"](#page-865-0)
- [Section A.6, "Roles Granted to and Owned by Users"](#page-865-1)
- [Section A.7, "WorkflowPermission Class"](#page-866-0)

## <span id="page-860-1"></span>**A.1 Installing the Demo User Community**

The demo user community is an organizational hierarchy of users and groups. After installing Oracle SOA Suite, you must install the demo user community in the database. The demo user community is part of the

workflow-001-DemoCommunitySeedApp sample available under the **HW** link on the Oracle SOA Suite samples site. The README.  $\text{txt}$  file included with the sample describes both basic and advanced methods for installing the demo user community. The basic method for installing the demo user community is also described in this section.

**Notes:** You must run the script for seeding the user demo community locally from within a domain, and not remotely.

To install the demo user community:

- **1.** Ensure that you have a local installation of one of the following:
	- Oracle JDeveloper
	- Oracle BPM server
	- ant 1.7
- **2.** Download the workflow-001-DemoCommunitySeedApp sample from the Oracle SOA Suite samples site.
- **3.** Enter the following command to determine the version of Java on the host.

java -version

The host on which to install the demo user community into the database must include Java 1.6 update 17 or higher.

- **4.** Ensure that your environment PATH contains the version of Java that is shipped with Oracle SOA Suite.
- **5.** Select a method for installing the demo user community in the database.

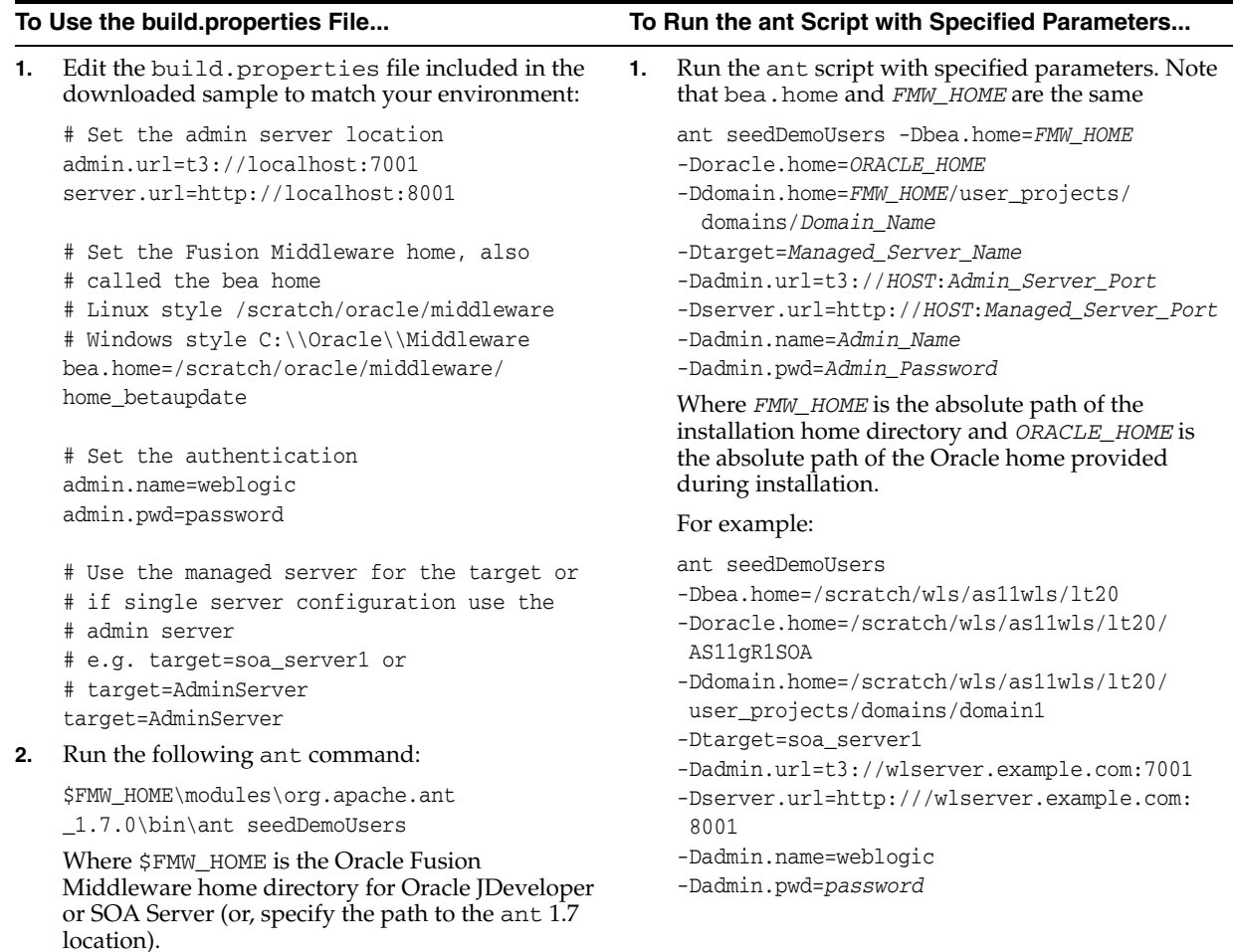

This installs the demo user community and grants permissions to the demo appRoles.

If installation is successful, the following message is displayed:

Build Successful

**Note:** You can receive a Build Successful message even though there were connection problems. Watch for those messages.

After the successful seeding of demo users, you can log in with jcooper, jstein, or other users with the password specified in the build.properties file.

If installation is unsuccessful, the following message is displayed:

Build Failed

Installation failure is caused by a configuration or server availability issue. Correct those problems and retry again.

## <span id="page-862-0"></span>**A.2 Demo Community Users**

Table A–1 lists the users in the demo community.

| User | <b>User</b><br><b>Name</b> |          | <b>First Name Last Name</b> | Title                        | <b>Manager</b>  | <b>Email</b>              |
|------|----------------------------|----------|-----------------------------|------------------------------|-----------------|---------------------------|
| 1    | achrist                    | Agatha   | Christie                    | Loan<br>Consultant           | wfaulk          | achrist@emailExample.com  |
| 5    | cdickens                   | Charles  | <b>Dickens</b>              | <b>CEO</b>                   |                 | cdickens@emailExample.com |
| 6    | cdoyle                     | Conan    | Doyle                       | Loan Agent<br>$\mathfrak{D}$ | rsteven         | cdoyle@emailExample.com   |
| 3    | <b>EHEMING</b> Ernest      |          | Hemingway                   | <b>CFO</b>                   | <b>IVerne</b>   | EHEMING@emailExample.com  |
| 7    | fkafka                     | Franz    | Kafka                       | Manager 1                    | <b>ltolstoy</b> | fkafka@emailExample.com   |
| 8    | istone                     | Irving   | Stone                       | Loan Agent                   | sfitzger        | istone@emailExample.com   |
| 9    | jausten                    | Jane     | Austen                      | Loan<br>Consultant           | fkafka          | jausten@emailExample.com  |
| 10   | jcooper                    | James    | Cooper                      | Loan Agent<br>1              | jstein          | jcooper@emailExample.com  |
| 11   | jlondon                    | Jack     | London                      | Loan Agent<br>1              | sfitzger        | jlondon@emailExample.com  |
| 12   | jstein                     | John     | Steinbeck                   | Manager 2                    | wfaulk          | jstein@emailExample.com   |
| 2    | <b>IVerne</b>              | Jules    | Verne                       | <b>CIO</b>                   | cdickens        | JVerne@emailExample.com   |
| 13   | ltolstoy                   | Leo      | Tolstoy                     | Director                     | wfaulk          | ltolsoy@emailExample.com  |
| 14   | mmitch                     | Margaret | Mitchell                    | Loan<br>Analyst              | fkafka          | mmitch@emailExample.com   |
| 15   | mtwain                     | Mark     | Twain                       | Loan Agent<br>2              | jstein          | mtwain@emailExample.com   |
| 16   | rsteven                    | Robert   | Stevenson                   | Manager 3                    | jstein          | rsteven@emailExample.com  |
| 17   | sfitzger                   | Scott    | Fitzgerald                  | Manager 1                    | wfaulk          | sfitzger@emailExample.com |
| 18   | szweig                     | Stefan   | Zweig                       | Loan<br>Analyst              | fkafka          | szweig@emailExample.com   |
| 4    | <b>VHUGO</b>               | Victor   | Hugo                        | HR<br>Manager                | <b>EHEMING</b>  | VHUGO@emailExample.com    |
| 19   | wfaulk                     | William  | Faulkner                    | Vice<br>President            | cdickens        | wfaulk@emailExample.com   |
| 20   | wshake                     | William  | Shakespeare Manager 3       |                              | rsteven         | wshake@emailExample.com   |
|      |                            |          |                             |                              |                 |                           |

*Table A–1 Users in the Demo Community*

[Figure A–1](#page-863-1) shows the organizational hierarchy of the demo community.

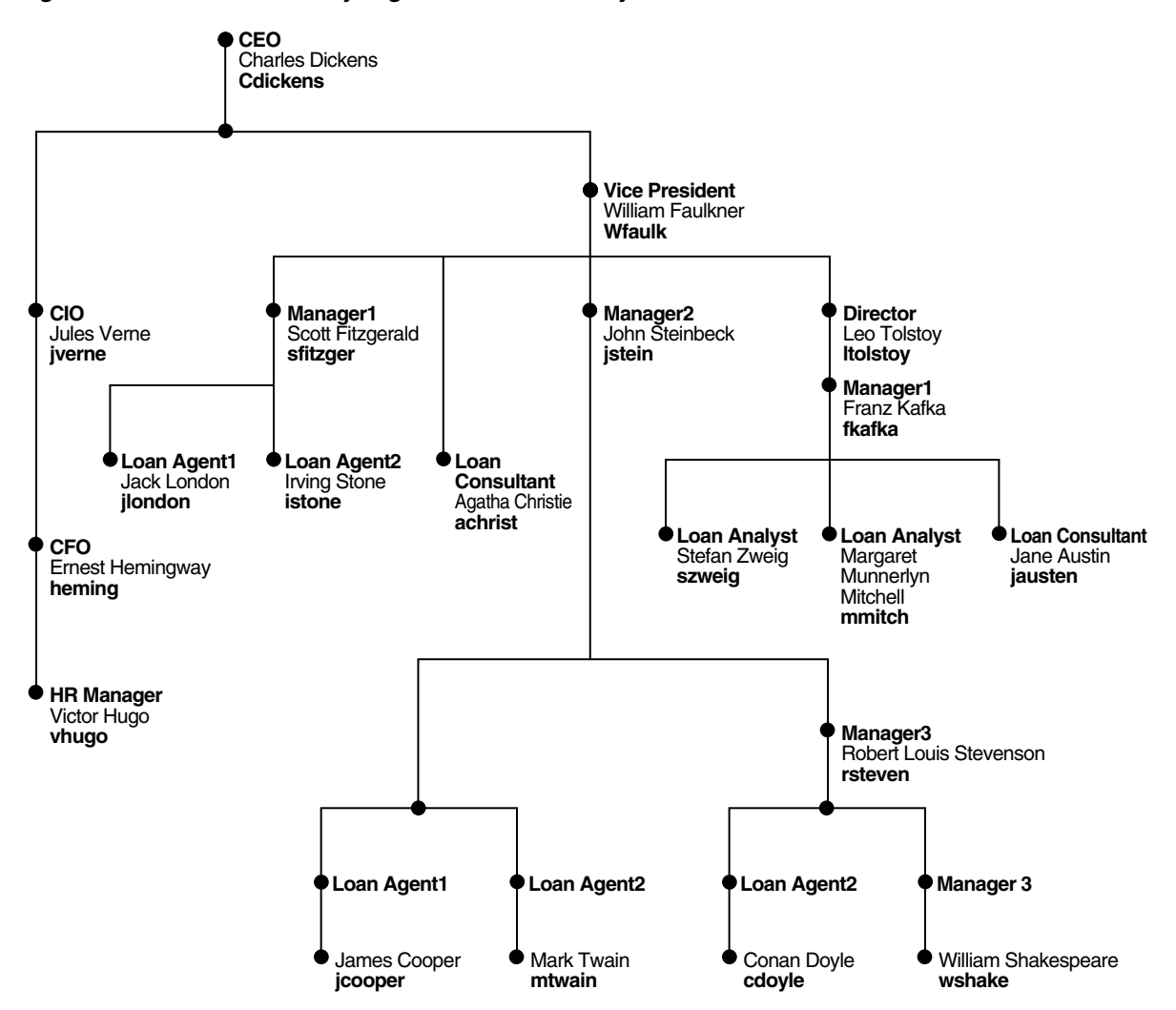

<span id="page-863-1"></span>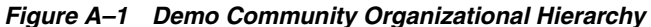

## <span id="page-863-0"></span>**A.3 Demo Community Groups**

Table A–2 lists the following:

- Groups in the demo community
- Users and groups that are granted each group role (direct grantees and all grantees)
- Group roles and application roles granted to each group (direct-granted roles and all granted roles)

See Table A–6 for the roles granted to users sorted by user.
| Group                  | <b>Direct Grantees</b>                                                        | <b>All Grantees</b>                                                                                                    | <b>Direct-Granted Roles</b>                                    | <b>All Granted Roles</b>                |
|------------------------|-------------------------------------------------------------------------------|----------------------------------------------------------------------------------------------------|----------------------------------------------------------------|-----------------------------------------|
| <b>RegionalOffices</b> | CentralRegion,<br>WesternRegion,<br>EasternRegion                             | szweig, wshake,<br>jcooper,<br>WesternRegion,<br>mmitch,<br>EasternRegion,<br>jlondon,<br>CentralRegion, istone,<br>cdoyle, mtwain,<br>California, fkafka |                                                                |                                         |
| EasternRegion          | szweig, wshake,<br>mmitch, fkafka                                             | szweig, wshake,<br>mmitch, fkafka                                                                                                    | RegionalOffices                                                | <b>RegionalOffices</b>                  |
| CentralRegion          | jlondon, mtwain                                                               | jlondon, mtwain                                                                                                    | <b>RegionalOffices</b>                                         | <b>RegionalOffices</b>                  |
| WesternRegion          | cdoyle, California                                                            | jcooper, istone, cdoyle,<br>California                                                                                                    | <b>RegionalOffices</b>                                         | <b>RegionalOffices</b>                  |
| California             | jcooper, istone                                                               | jcooper, istone                                                                                                    | WesternRegion                                                  | RegionalOffices,<br>WesternRegion       |
| LoanAgentGroup         | jlondon, wshake,<br>LoanAnalyticGroup<br>, jcooper, istone,<br>cdoyle, mtwain | szweig, jlondon,<br>wshake,<br>LoanAnalyticGroup,<br>jcooper, istone, cdoyle,<br>mtwain, mmitch,<br>fkafka                                                |                                                                |                                         |
| LoanAnalyticGrou<br>р  | szweig, mmitch,<br>fkafka                                                     |                                                                                                    | szweig, mmitch, fkafka BPMWorkflowCustomize,<br>LoanAgentGroup | BPMWorkflowCustomize,<br>LoanAgentGroup |
| Supervisor             | jcooper, mtwain,<br>rsteven                                                   | jcooper, mtwain,<br>rsteven                                                                                                    |                                                                |                                         |
| Executives             | cdickens, JVerne,<br>EHEMING,<br><b>VHUGO</b>                                 | cdickens, [Verne,<br>EHEMING, VHUGO                                                                                                    |                                                                |                                         |

*Table A–2 Groups in the Demo Community: Grant Relationships*

[Table A–3](#page-864-0) shows information for several groups listed in Table A–2. It lists the following:

- Users and groups (direct owners and all owners) that own each group
- Group roles (direct-owned roles and all owned roles) that each group owns

See Table A–6 for the roles owned by users sorted by user.

<span id="page-864-0"></span>*Table A–3 Groups in the Demo Community: Ownership Relationships*

| Group             | <b>Direct Owners</b> | <b>All Owners</b> | <b>Direct Owned Roles</b> | <b>All Owned Roles</b>   |
|-------------------|----------------------|-------------------|---------------------------|--------------------------|
| EasternRegion     | istein               | istein            |                           |                          |
| WesternRegion     | istein               | jstein            |                           |                          |
| California        | fkafka               | fkafka            |                           | -                        |
| LoanAgentGroup    | jcooper, fkafka      | jcooper, fkafka   |                           | $\overline{\phantom{0}}$ |
| LoanAnalyticGroup | istein               | istein            |                           |                          |
| Supervisor        | istein               | jstein            |                           |                          |

# **A.4 soa-infra Application Roles**

[Table A–4](#page-865-0) lists the following:

- soa-infra application roles
- Users, groups, and roles that are granted each application role (direct grantees and all grantees)

■ Roles granted to each application role (direct-granted roles and all granted roles)

See Table A–6 for the application roles granted to users sorted by user.

| <b>Application Role</b>     | <b>Direct Grantees</b>                        | <b>All Grantees</b>                                                                                                 | <b>Direct-Granted Roles</b> | <b>All Granted Roles</b>                 |
|-----------------------------|-----------------------------------------------|----------------------------------------------------------------------------------------------------|-----------------------------|------------------------------------------|
| SOAAdmin                    | Administrators                                | Administrators                                                                                                    | BPMWorkflowAdmin            | BPMWorkflowCustomize<br>BPMWorkflowAdmin |
| BPMWorkflowAdmin            | SOAAdmin,<br>demoadmin                        | SOAAdmin,<br>demoadmin,<br>Administrators                                                                           | BPMWorkflowCustomize        | BPMWorkflowCustomize                     |
| <b>BPMWorkflowCustomize</b> | LoanAnalyticGroup,<br><b>BPMWorkflowAdmin</b> | szweig,<br>LoanAnalyticGroup,<br>SOAAdmin,<br>BPMWorkflowAdmin<br>, mmitch, fkafka,<br>Administrators,<br>demoadmin |                             |                                          |

<span id="page-865-0"></span>*Table A–4 Application Roles in soa-infra*

For more information about application roles, see *Oracle Fusion Middleware Developer's Guide for Oracle SOA Suite*.

# **A.5 SOATestDemoApp Application Roles**

Table A–5 lists the roles in the SOATestDemoApp application.

| <b>Application Role</b> | <b>Direct Grantees</b>        | <b>All Grantees</b>                                             | <b>Direct-Granted Roles</b> | <b>All Granted Roles</b> |
|-------------------------|-------------------------------|-----------------------------------------------------------------|-----------------------------|--------------------------|
| DevTeam                 | rsteven                       | rsteven, mmitch, fkafka,<br>jcooper, istone                     |                             |                          |
| OATeam                  | jlondon, Supervisor           | jlondon, jcooper,<br>mtwain, rsteven,<br>mmitch, fkafka, istone |                             |                          |
| <b>ProductionTeam</b>   | mmitch, fkafka,<br>California | mmitch, fkafka, jcooper,<br>istone                              | DevTeam, OATeam             | DevTeam, OATeam          |

*Table A–5 SOATestDemoApp Roles*

# **A.6 Roles Granted to and Owned by Users**

Table A–6 lists the following:

- Roles granted to each user (direct-granted roles and all granted roles)
- Roles owned by each user (direct-owned roles and all owned roles)

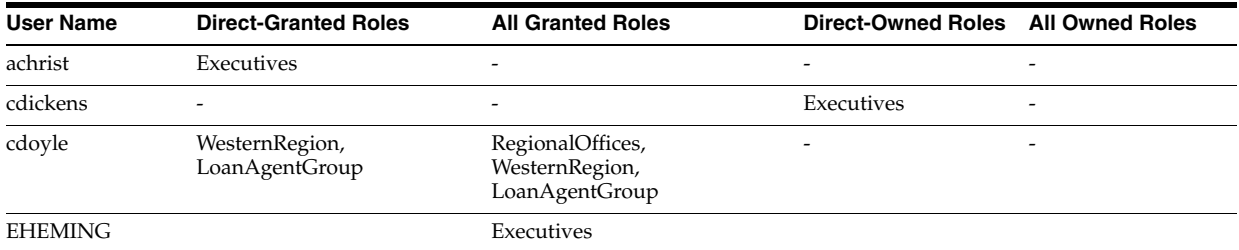

#### *Table A–6 Roles for Each User*

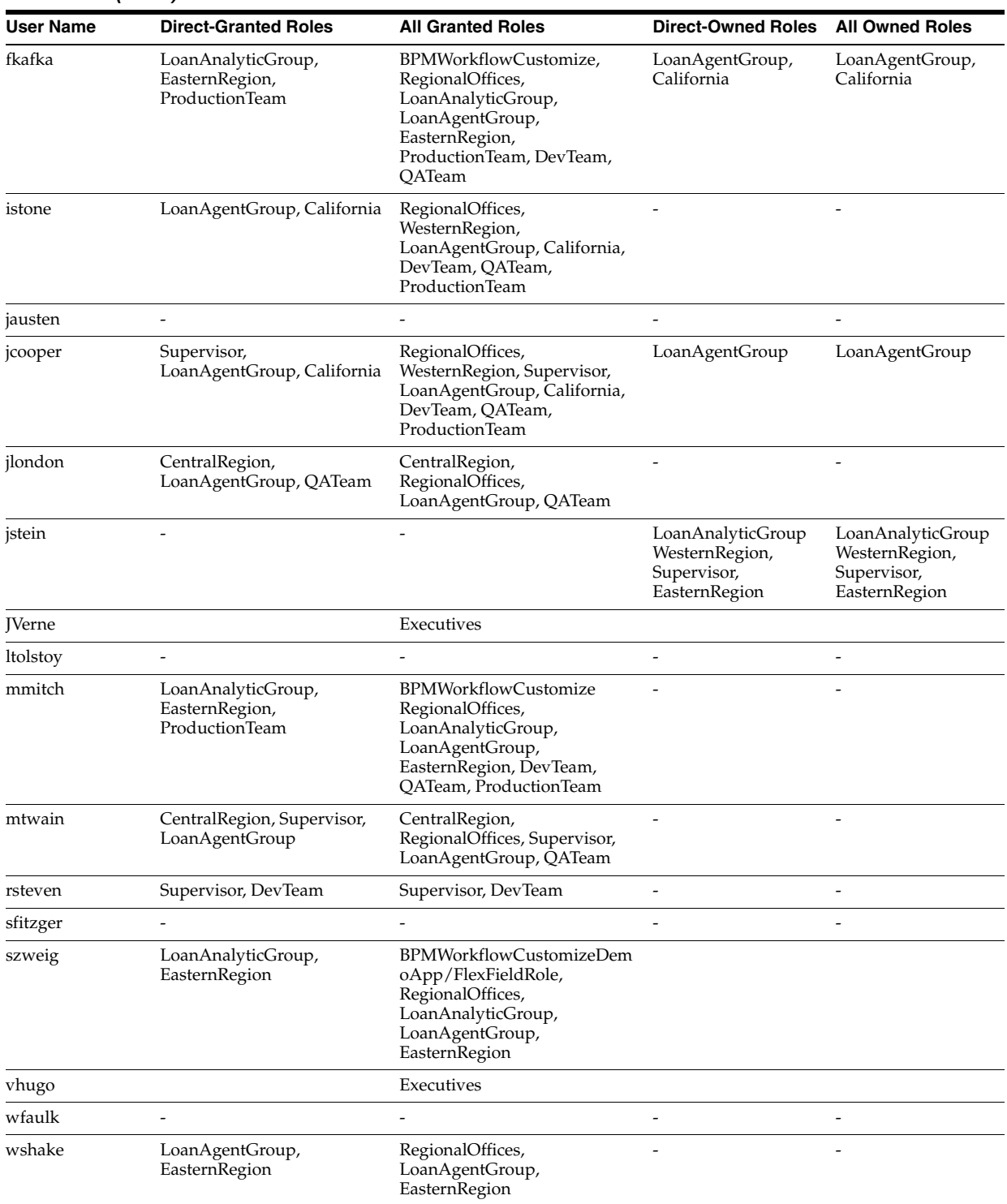

#### *Table A–6 (Cont.) Roles for Each User*

# **A.7 WorkflowPermission Class**

Table A–7 lists the permissions defined in the WorkflowPermission class and the application roles associated with each permission.

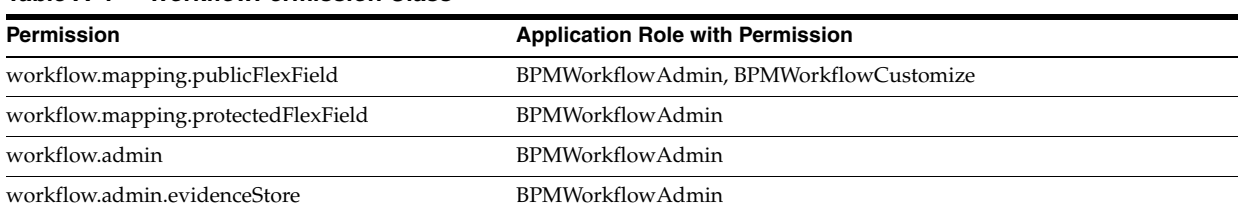

#### *Table A–7 WorkflowPermission Class*

# <sup>B</sup>**Troubleshooting Oracle SOA Suite and Oracle BPM Suite**

This appendix describes how to troubleshoot issues you can encounter when using Oracle SOA Suite and Oracle BPM Suite, including logging level setup, parallel purge and table partitioning issues, connection and transaction timeout issues, runtime diagnostic issues, human workflow issues, Event Delivery Network (EDN) issues, performance issues, server startup best practices, and browser issues. References to additional troubleshooting information are also provided.

This appendix includes the following sections:

- [Section B.1, "Setting Logging Levels for Troubleshooting"](#page-868-0)
- [Section B.2, "Parallel Purging and Table Partitioning Issues"](#page-872-0)
- [Section B.3, "Connection and Transaction Timeout Troubleshooting"](#page-880-0)
- [Section B.4, "Runtime Diagnostics Troubleshooting"](#page-882-0)
- [Section B.5, "Human Workflow Troubleshooting"](#page-887-0)
- [Section B.6, "EDN Troubleshooting"](#page-915-0)
- [Section B.7, "Performance Troubleshooting"](#page-920-0)
- [Section B.8, "Server Troubleshooting"](#page-930-0)
- [Section B.9, "Browser Troubleshooting"](#page-932-0)
- [Section B.10, "Additional Troubleshooting Documentation"](#page-933-0)

# <span id="page-868-0"></span>**B.1 Setting Logging Levels for Troubleshooting**

To simplify troubleshooting, it is recommended that you set logging levels to the **TRACE:32 FINEST** level in Oracle Enterprise Manager Fusion Middleware Control. This section describes loggers to which to set to this level.

To set logging levels for troubleshooting:

- **1.** See [Section 3.4, "Configuring Log Files"](#page-94-0) for instructions on accessing the Log Configuration page.
- **2.** From the **Oracle Diagnostic Logging Level (Java Level)** list, set the following parent loggers to the **TRACE:32 FINEST** level:
	- **oracle.soa**
	- **oracle.fabric**
	- **oracle.integration**
- **oracle.wsm** (Setting this logger to the ERROR level may also be sufficient because this setting logs the required error messages.)
- **3.** If you want finer-grained control over logging, expand the parent loggers and set any of the following loggers:

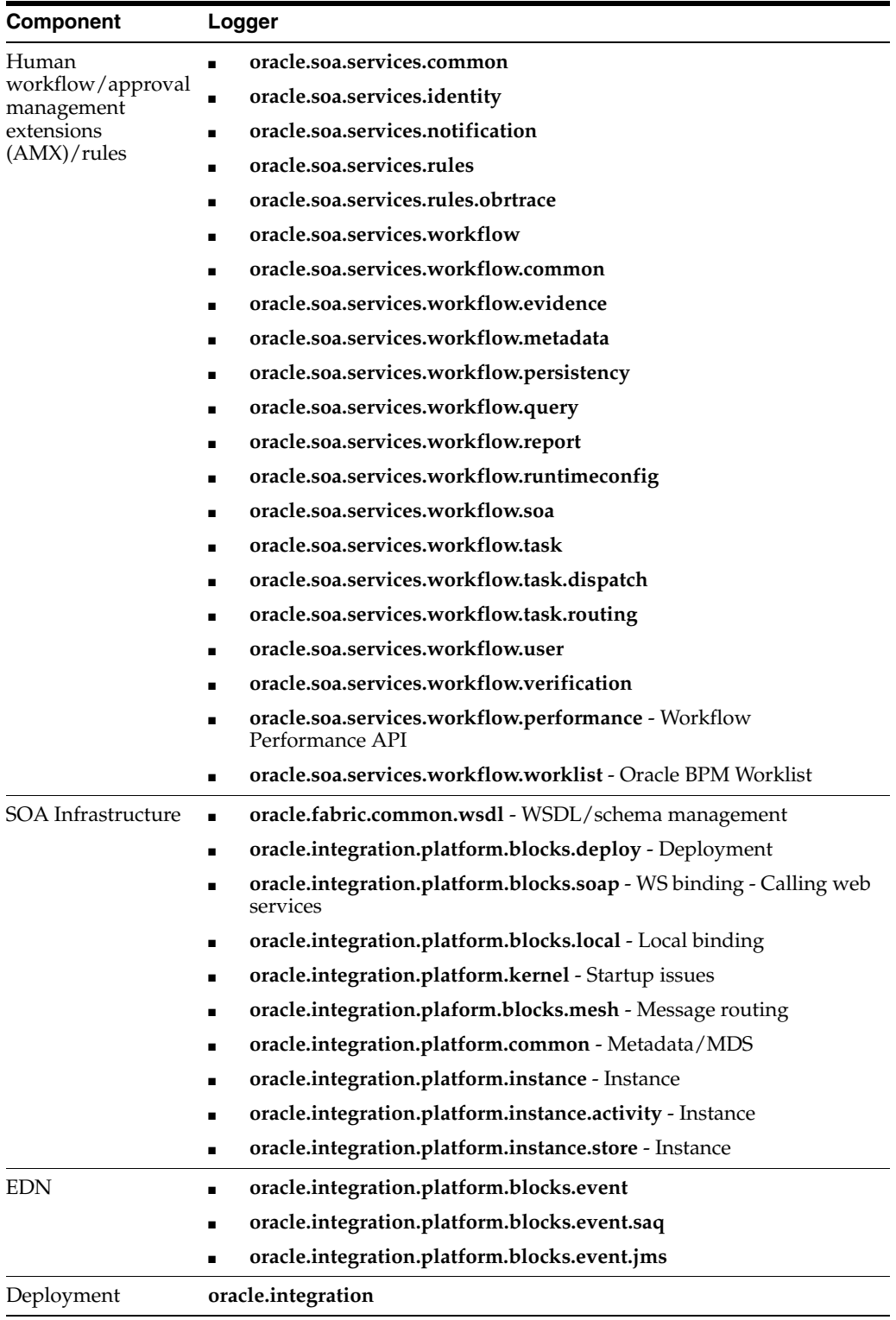

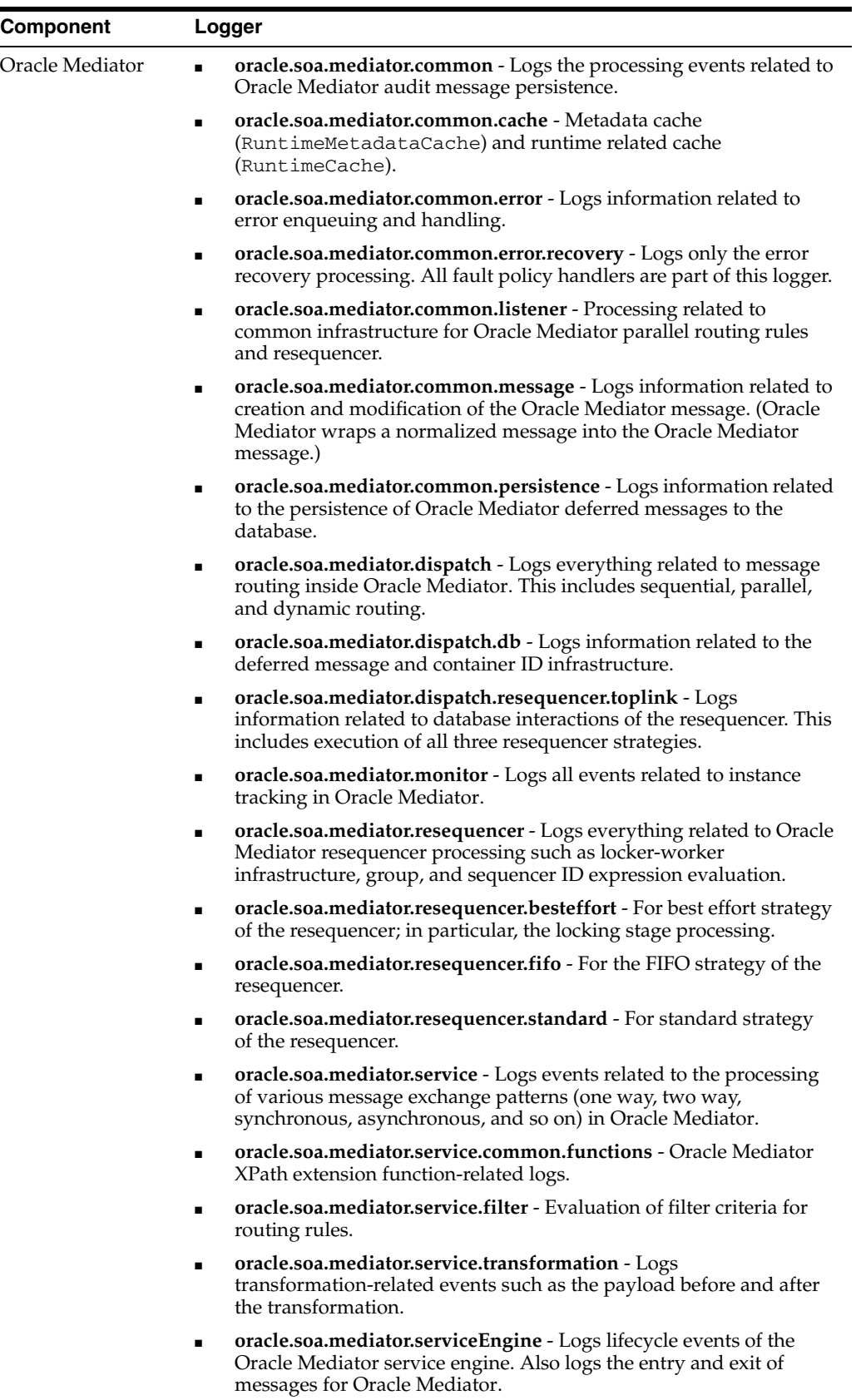

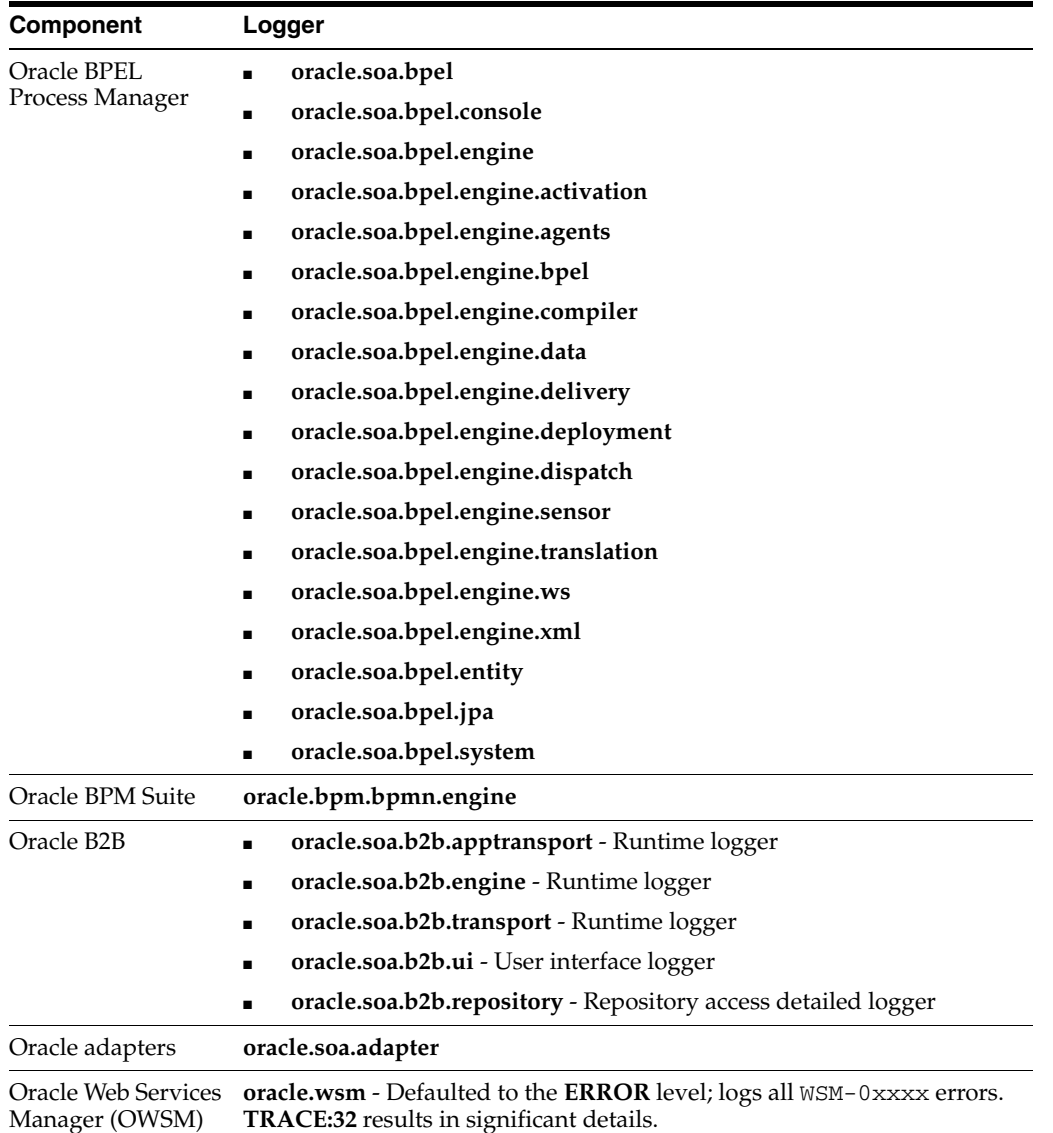

- **4.** From the **Oracle Diagnostic Logging Level (Java Level)** list, change the logger level to one of the following settings:
	- **TRACE:1 (FINE)**
	- **TRACE:16 (FINER)**
	- **TRACE:32 (FINEST)** Most verbose level (recommended for troubleshooting)

The change takes effect within several minutes.

For information about monitoring Oracle Business Activity Monitoring (BAM) logs, see [Section 25.6, "Monitoring Oracle BAM Logs."](#page-635-0) For information about monitoring Oracle User Messaging Service (UMS) logs, see [Section 28.2, "Viewing Log Files."](#page-704-0)

### **B.1.1 Log Files and Thread Dumps from All Managed Servers**

[Table B–1](#page-872-1) describes the log files to view and thread dumps to obtain.

<span id="page-872-1"></span>

| Output                | <b>Description</b>                                                                                                  |  |  |
|-----------------------|----------------------------------------------------------------------------------------------------|--|--|
| Server diagnostic log | View the following file:                                                                                            |  |  |
|                       | \$DOMAIN_HOME/servers/server_name/logs/server_<br>name-diagnostic.log                                               |  |  |
|                       | For example, soa_server1-diagnostic.log, if server_name is<br>soa_serverl.                                          |  |  |
|                       | This is where the log output is available. By default, only the last 100<br>MB of the diagnostic logs are retained. |  |  |
| Server log            | <i>server_name.</i> log (for example, soa_server1.log, if <i>server_</i><br>name is soa_server1)                    |  |  |
| Server console output | <stdout> is also useful, especially for deployment and patching<br/>issues.</stdout>                                |  |  |
| Server thread dump    | Enter the following at the operating system command prompt:                                                         |  |  |
|                       | kill -3 managed_server_process_ID                                                                                   |  |  |
|                       | You can also use Oracle WebLogic Server Administration Console.                                                     |  |  |
|                       | In the navigation tree of Oracle WebLogic Server Administration<br>1.<br>Console, select Environment > Servers.     |  |  |
|                       | 2.<br>In the table, select the server.                                                                              |  |  |
|                       | Select the <b>Monitoring</b> tab.<br>3.                                                                             |  |  |
|                       | Select the Threads tab.<br>4.                                                                                       |  |  |
|                       | 5.<br>Click Dump Thread Stacks.                                                                                     |  |  |
|                       | The output is in the console logs.                                                                                  |  |  |
| OWSM message log      | The following log captures all SOAP messages on the wire.                                                           |  |  |
|                       | \$DOMAIN_HOME/servers/server_<br>name/logs/owsm/msglogging/diagnostic.log                                           |  |  |
|                       | This log is not enabled by default. To enable this log:                                                             |  |  |
|                       | 1.<br>Go to Fusion Middleware Control > Weblogic Domain > Web<br>Services > Policies.                               |  |  |
|                       | Select the security level for which to enable logging.<br>2.                                                        |  |  |
|                       | Edit the policy to enable the log assertion.<br>3.                                                                  |  |  |

*Table B–1 Log Files and Thread Dumps*

# <span id="page-872-0"></span>**B.2 Parallel Purging and Table Partitioning Issues**

This section describes how to troubleshoot parallel purge and table partitioning issues. Audit level recommendations are also provided.

For more information, see [Chapter 10, "Managing Database Growth."](#page-282-0)

### **B.2.1 Executing the Parallel Purge Script**

This section addresses situations in which the Oracle SOA Suite database has not been managed and space must be reclaimed. This section also describes how to identify the appropriate parameter settings for normal, daily execution.

When trying to reclaim space, the purge scripts must be executed frequently to delete substantially more SOA composite applications than are being created. This has implications for host and database resources that must be monitored to avoid lengthy wait queues.

There must be a clear goal on the number of SOA composite applications to delete. Otherwise, the purge script can be configured too aggressively. The following aspects are described:

- [Specifying the Degree of Parallel Value](#page-873-0)
- [Parsing SOA Composite Applications to Delete](#page-873-1)
- **[Using Parallel Query Slaves](#page-874-0)**
- [Debugging and Tracing Purging Operations](#page-875-0)

#### <span id="page-873-0"></span>**B.2.1.1 Specifying the Degree of Parallel Value**

When specifying the appropriate degree of parallel (DOP) value, hardware resources must be considered. The DOP identifies the number of jobs scheduled by the database and the number of processes concurrently executed on the host.

The parallel purge jobs are I/O intensive, which means that they are not entirely CPU-bound. However, the following formula is a starting point after which testing and monitoring are required to identify any increases:

```
DOP <= PARALLEL_THREADS_PER_CPU x CPU_COUNT
```
While purge jobs are run concurrently, they are actually executed with a 30-second incremental delay to avoid resource contention. The delay is not meant to avoid row contention because the purge jobs must not contend for the same SOA composite applications. This delay has implications for the elapsed time of the purge jobs. As an example, a DOP of 10 means that the tenth purge job sleeps for 270 seconds before starting (that is,  $(DOP - 1) * 30 \text{ sec}$ ).

If a high DOP number is specified, then the max\_runtime parameter must be set appropriately.

#### <span id="page-873-1"></span>**B.2.1.2 Parsing SOA Composite Applications to Delete**

The temptation to delete as many SOA composite applications as possible in each execution of the purge script is understandable when trying to reclaim space. However, the script must parse the data for the appropriate SOA composite application, which can monopolize the elapsed time of the purge.

The strategy must be to reduce the data by running the purge script often with modest date and max\_count parameter settings. This reduction requires the parallel purge to be scheduled frequently, perhaps twice an hour.

The set of SOA composite applications to parse is identified by the following parameters:

- min\_creation\_date
- max\_creation\_date
- retention\_date
- max\_count

A modest max\_count parameter setting is the most effective method for reducing parse elapsed times. Set the max\_count parameter low, perhaps to 50K, to begin until an optimal value can be identified. As the tables start to reduce in size, the max\_ count parameter and date ranges can be increased.

**Note:** This method of reduction is not always effective. On occasions, you may need to introduce parallel query to parse larger amounts of data.

#### <span id="page-874-0"></span>**B.2.1.3 Using Parallel Query Slaves**

The parsing for candidate SOA composite applications to delete is primarily performed by several INSERT ... SELECT statements. The larger the set of SOA composite applications to parse, the more the database cost-based optimizer favors a full table scan. When large portions of a table must be traversed, a full table scan can be faster than index access because it performs multiblock I/O calls.

A parallel query can significantly improve full table scan performance by coordinating and distributing the work over multiple slave processes. Additionally, the PARALLEL hint on the INSERT portion executes in APPEND mode. This further improves performance through direct path inserts.

As with the scheduled purge jobs, the parallel query slaves are I/O intensive and not entirely CPU bound. However, the following formula is a good starting point when selecting a DOP for the PARALLEL hint:

DOP <= PARALLEL\_THREADS\_PER\_CPU x CPU\_COUNT

**Note:** There is a DOP setting to identify the number of parallel purge jobs and a DOP setting to identify the number of parallel query slaves. These DOP settings both impact the amount of processes executed on the host, but not simultaneously. The INSERT ... SELECT statement executes first to parse the data followed by the scheduling of the parallel purge jobs.

For the INSERT... SELECT statement, the PARALLEL hint can be specified after the INSERT keyword, after the SELECT keyword, or both. Therefore, parallelism of the INSERT and SELECT operations are independent of each other. The appropriate DOP for the entire statement is identified by the following precedence rule:

- PARALLEL hint on INSERT portion of the statement.
- Set at session.
- DOP on INSERT table.
- Maximum DOP set on any table in the statement.

To execute parallel DML, the following statement must be executed within the script:

ALTER SESSION FORCE PARALLEL DML STATEMENT

For example, this statement has a DOP of 2 for the INSERT and 4 for the SELECT. However, given the precedence rules, the DOP for the entire statement is 2:

```
INSERT /*+ PARALLEL(TBL_INS,2) */ INTO TBL_INS
SELECT /*+ PARALLEL(TBL_SEL,4) */ * FROM TBL_SEL;
```
**Note:** A parallel query can also be applied to the DELETE and SUBSELECT commands in the purge script, if required.

#### <span id="page-875-0"></span>**B.2.1.4 Debugging and Tracing Purging Operations**

This section describes debugging and tracing issues.

**B.2.1.4.1 Debugging Purging Operations** The purge scripts are instrumented with a DEBUG flag that provides detailed, timestamped information on each operation. This information can be evaluated to identify which tables are difficult to delete and may be better managed outside of the purge scripts through table partitioning.

To set the DEBUG flag:

**1.** Create an operating system directory in which to write the debug logs.

mkdir -p /,,/debuglogs

**2.** Connect to the database with the SYSDBA account to create the database directory.

SQL> CREATE OR REPLACE DIRECTORY SOA\_PURGE\_DIR AS '/../DEBUGLOGS';

**3.** Grant privileges to the Oracle SOA Suite schema owner:

SQL> GRANT READ, WRITE ON DIRECTORY SOA\_PURGE\_DIR TO DEV\_SOAINFRA;

**4.** Connect as the Oracle SOA Suite schema owner and set the DEBUG flag.

cd *MW\_HOME*/*SOA\_ORACLE\_HOME*/rcu/integration/soainfra/sql/soa\_purge/ SQL> @DEBUG\_ON.SQL;

#### **5.** Execute the purge script:

SQL> SET SEVEROUT ON SQL> *EXECUTE\_PURGE*

> **Note:** As an alternative, use the SQL\*Plus SPOOL command to capture debug information.

The Automatic Workload Repository (AWR) reports for the period of the purge can also help to identify the SQL with the longest elapse and execution times.

**B.2.1.4.2 Tracing Purging Operations** If SQL tracing is required to diagnose the performance of the parallel purge scripts, then the following is required:

**1.** Edit procedures soa.delete\_instances\_in\_parallel and soa.delete\_ insts\_in\_parallel\_job to add the SQL trace (10046):

SQL> EXECUTE IMMEDIATE 'ALTER SESSION SET EVENTS ''10046 TRACE NAME CONTEXT FOREVER,LEVEL 12''';

**Note:** All quotes are single quotes.

This creates a SQL trace for the purge session and the scheduled purge jobs (J000) in the database user dump destination.

SQL> SHOW PARAMETER DUMP

**2.** Identify the trace for the main database session by searching the trace files for string dbms\_scheduler.create\_job or delete\_instances\_in\_parallel.

```
grep -i dbms_scheduler.create_job *
```
For example:

TESTORA2\_ora\_3893.trc

The number of scheduled jobs depends on the DOP. For example, a DOP of 4:

- TESTORA2\_j000\_9585.trc
- TESTORA2\_j001\_9587.trc
- TESTORA2\_j002\_9604.trc
- TESTORA2\_j003\_9606.trc

If parallel query slaves have been customized into the purge script, then there are trace files (P000) for each. The parallel query trace files are less important because the query plans in the other trace file account for their execution. For example:

PSOAORA2\_p000\_4284.trc

**3.** Execute TKPROF on the trace files and sort by the elapsed time to identify the most costly SQL:

TKPROF TESTORA2\_ORA\_3893.TRC ../OUT/ TESTORA2\_ORA\_3893.OUT WAITS=YES SYS=YES AGGREGATE=YES SORT=EXEELA

For more information about TKPROF, see *Oracle Database Performance Tuning Guide*.

### **B.2.2 Oracle SOA Suite Table Partitioning**

Oracle table partitioning addresses many concerns about the maintenance of large tables by decomposing them into smaller, more manageable segments called partitions. The SOA schema has been instrumented with partition keys to take advantage of the Oracle database range partitioning.

For more information about partitioning, see [Section 10.4, "Partitioning Component](#page-293-0)  [Tables."](#page-293-0)

#### **B.2.2.1 Referential Integrity and Equipartitioning**

For performance reasons, the Oracle SOA Suite service components (excluding Oracle B2B) have no foreign key constraints to police referential integrity. Without these constraints, the relationship between master and detail tables must be protected to avoid dangling references in the detail tables.

Equipartitioning is a database partitioning feature that partitions master and detailed tables based on their foreign key constraint. This feature creates table partitions that group related master and detail rows in the same date range. This grouping ensures that no dangling references are created when partitions are dropped.

To mimic this feature, Oracle SOA Suite is instrumented to push the creation date of the SOA composite application instances down into the component master tables (Oracle BPEL Process Manager, Oracle Mediator, and human workflow). Because the SOA Infrastructure is the top level component on which all other components depend, this method groups all dependent rows by date range.

For example, the timestamp in the CREATED\_TIME column of the COMPOSITE\_ INSTANCE table is pushed down into the following tables:

Oracle BPEL Process Manager master table CUBE\_INSTANCE column CPST\_ INST\_CREATED\_TIME, which is then pushed down into dependent tables such as CUBE\_SCOPE.CI\_PARTITON\_DATE.

■ Oracle Mediator master table MEDIATOR\_INSTANCE column COMPOSITE\_ CREATION\_DATE, which is then pushed down into dependent tables such as MEDIATOR\_CASE\_INSTANCE.MI\_PARTITION\_DATE.

#### **Notes:**

- Dependent tables must be partitioned with their master and, in all cases, the top level SOA Infrastructure COMPOSITE\_INSTANCE table must be partitioned.
- To complete equipartitioning, the table partitions must all share the same name and date range.

In summary, equipartitioning means that the associated dependent table rows are in a partition with the same partition key range as their master table rows. Therefore, the state of each detail row in the equipartition can be inferred from its associated master table row.

#### **B.2.2.2 SOA Composite Application Range-Hash Partitions**

Range partitions can have their rows hashed into a subpartition to implement SOA composite application range-hash partitioning. Hash subpartitions can benefit in distributing I/O, but it is not currently recommended when partitioning Oracle SOA Suite tables.

Hashing of keys is a method that works well with equality predicates  $(=, IN)$ , and there are several tables with keys that are good candidates such as the Oracle BPEL Process Manager CIKEY table. However, range-hash partitions alone do not convey the uniqueness of the hash key. For the cost-based optimizer to identify uniqueness, the query must search all partitions of a table (a full table scan). Partition pruning helps by narrowing the range of partitions to search, but Oracle SOA Suite does not use this feature. (See [Section B.2.2.5, "Partition Pruning."\)](#page-878-0) Therefore, to avoid a full table scan when the cost-based optimizer identifies uniqueness, indexes are searched that bypass the hash subpartition.

#### **B.2.2.3 Interval Partitioning**

Interval partitioning is an extension of range partitioning that instructs the database to automatically create partitions as required.

The verification scripts currently require the partition name to be the same across all tables in a group. The interval partitioning system generates partition names that differ for each partition. Therefore, this is not supported.

#### **B.2.2.4 Global Hash Indexes**

The use of global hash indexes is independent of Oracle SOA Suite table partitioning.

Oracle SOA Suite is constantly inserting rows, and many of the index keys are monotonically increasing. Indexes of a BTREE structure insert these keys and target only a few database blocks that can become very hot across an Oracle Real Application Clusters (Oracle RAC) setup. This is typically seen in the AWR reports as excessive buffer busy waits. To distribute the index keys randomly across many database blocks, use global hash indexes.

#### <span id="page-878-0"></span>**B.2.2.5 Partition Pruning**

When the range partition keys are used as predicates, the optimizer can prune the number of partitions to search. Oracle SOA Suite and especially Oracle Enterprise Manager Fusion Middleware Control do not presently use partition keys in SQL queries and therefore do not take advantage of this performance feature.

With the requirements of equipartitioning, the partition keys are populated with the SOA composite application creation date that is not the creation date of the components. The components (Oracle BPEL Process Manager, Oracle Mediator, and human workflow) have their own creation dates that are used in the console queries:

Example for Oracle BPEL Process Manager:

- Partition key: Table CUBE\_INSTANCE column CPST\_INST\_CREATED\_TIME
- Creation date: Table CUBE\_INSTANCE column CREATION\_DATE

#### **B.2.2.6 Purging Partitions**

Circumstances may arise that require the partitioned tables to be purged, especially if the row migration scripts are used. This defeats the purpose of partitioning the table for maintenance, which can remove data in bulk through the ALTER TABLE ... DROP PARTITION command.

Attempting to purge the partitioned tables most likely causes the parsing performance problem. If partitions must be purged, then also shrink the partitions. For more information, see [Section 9.5, "Understanding Space Management."](#page-273-0)

### **B.2.3 Reducing Audit Levels**

This section provides tuning information about how to reduce the audit level for SOA composite applications and the data written to the Oracle SOA Suite schema.

#### **B.2.3.1 Setting the Audit Level for Production Environments**

Set the **Audit Level** to **Production** for all production environments on the SOA Infrastructure Common Properties page in Oracle Enterprise Manager Fusion Middleware Control. This should be the standard setting for all Oracle SOA Suite domains in production. Each component can be set independently of the SOA composite application level. However, **Production** should be the minimal setting. Changing the **Audit Level** from **Development** to **Production** can result in performance improvements (without tuning the individual component audit settings).

If you can disable auditing (provided the business environment allows for it), there are substantial performance improvements. Changing **Production** to **Off** can result in improvements (without tuning the individual component audit settings). However, if you cannot disable auditing, Oracle recommends that you consider the following steps to reduce audit levels.

For synchronous BPEL components in which the audit trail is not required, use the following settings:

- inMemoryOptimization = true
- completionPersistPolicy = faulted

With these settings, the synchronous process only appears in the audit trail if the instance faults.

For information about setting inMemoryOptimization and completionPersistPolicy, see Chapter "Deployment Descriptor Properties" of *Oracle Fusion Middleware Developer's Guide for Oracle SOA Suite*.

For more information about setting the **Audit Level**, see [Section 3.1, "Configuring SOA](#page-82-0)  [Infrastructure Properties."](#page-82-0)

**Note:** Use these settings for synchronous BPEL processes and *not* for any type of asynchronous BPEL processes.

#### **B.2.3.2 Disabling Instance State Tracking**

You can reduce the audit level by disabling instance state tracking. Deselect the **Capture Composite Instance State** checkbox on the SOA Infrastructure Common Properties page. This provides the following benefits:

- A performance improvement because the state is not captured in the database.
- Less data in the database for purging.

The implication is that although you may still see SOA composite application instances in Oracle Enterprise Manager Fusion Middleware Control, the state of instances is displayed as a question mark (?). Therefore, you cannot identify from Oracle Enterprise Manager Fusion Middleware Control whether the SOA composite application has completed. The state column does not reflect the states of the individual components (Oracle Business Process Management, Oracle BPEL Process Manager, human workflow user task, Oracle Mediator, and so on) within the SOA composite application. The state of individual components can be tracked by going to the respective component pages (for example, going to **soa-infra** > **Service Engines** > **BPEL** in Oracle Enterprise Manager Fusion Middleware Control).

Each component also has its own audit level that can be set because the initial setting is **Inherit**, which inherits the global audit setting. These settings can be set in Oracle Enterprise Manager Fusion Middleware Control by selecting **soa-infra** > **SOA Administration** > **BPMN Properties**, **BPEL Properties**, or **Mediator Properties**.

You can further tune auditing by setting the SOA composite application audit level. It is set to **Inherit** by default and inherits the respective component auditing level. For example, setting the following properties as follows:

- Set the **Audit Level** on the SOA Infrastructure Common properties page to **Production**.
- Deselect the **Capture Composite Instance State** checkbox.
- Set the **Audit Level** on the BPEL Service Engine Properties page to **Minimal**.
- Set the **Audit Level** for the SOA composite application to Inherit.
- Set inMemoryOptimization and completionPersistPolicy to true and faulted, respectively (for synchronous processes only).

These settings reduce the SOA composite application data traffic and improve purging times.

For more information about setting the **Audit Level** and deselecting the **Capture Composite Instance State** checkbox on the SOA Infrastructure Common Properties page, see [Section 3.1, "Configuring SOA Infrastructure Properties."](#page-82-0)

For information about setting inMemoryOptimization and completionPersistPolicy, see Chapter "Deployment Descriptor Properties" of *Oracle Fusion Middleware Developer's Guide for Oracle SOA Suite*.

# <span id="page-880-0"></span>**B.3 Connection and Transaction Timeout Troubleshooting**

This section describes how to troubleshoot connection and transaction timeout issues.

### <span id="page-880-1"></span>**B.3.1 Resolving Connection Timeouts**

You can receive a connection timeout error under circumstances such as the following:

- You run a SOA composite application with a large payload that takes more than 30 seconds to process.
- You are invoking a stress test using a large payload from the Test Web Service page of Oracle Enterprise Manager Fusion Middleware Control.
- You are passing a large number of message files (one million) into a composite with a file adapter service.
- You are retrieving instance and fault count metrics in Oracle Enterprise Manager Fusion Middleware Control.

To avoid receiving timeout errors, increase the transaction timeout property as follows:

- **1.** Log into Oracle WebLogic Administration Console.
- **2.** Click **JTA**.
- **3.** Change the value of **Timeout Seconds** (the default is 30).
- **4.** Click **Save**.
- **5.** Restart Oracle WebLogic Server.

#### **B.3.2 Increasing Database Connection Values**

You can receive the error message shown in Example B–1 because of slow connections to the database.

#### *Example B–1 Slow Database Connections Error*

Exception [TOPLINK-4002] (Oracle TopLink - 11g Release 1 (11.1.1.1.0) (Build 090304)): oracle.toplink.exceptions.DatabaseException Internal Exception: java.sql.SQLException: Internal error: Cannot obtain XAConnection weblogic.common.resourcepool.ResourceDeadException: Pool SOADataSource has been disabled because of hanging connection tests, cannot allocate resources to applications.

If this occurs, perform the following steps:

- **1.** Open the *DOMAIN\_HOME*\bin\setSOADomainEnv.cmd file.
- **2.** Uncomment the lines shown in bold.

```
# 8331492: Value of weblogic.resourcepool.max_test_wait_secs is 10 
# seconds. It can be increased by uncommenting line below if your database 
# connections are slow. See SOA documentation for more details. 
EXTRA_JAVA_PROPERTIES="${EXTRA_JAVA_PROPERTIES}
-Dweblogic.resourcepool.max_test_wait_secs=30"
export EXTRA_JAVA_PROPERTIES
```
**3.** Save your changes and restart the managed Oracle WebLogic Server.

### **B.3.3 Updating the EJB Transaction Timeout Value in the Deployment Archive After SOA Infrastructure Failure**

Updating the transaction timeout value for the **FacadeFinderBean** property in Oracle WebLogic Server Administration Console under **Deployments** > **expanded SOA Infrastructure Application** > **FacadeFinderBean** > **Configuration tab** can result in the error shown in Example B–2 after restarting the SOA Infrastructure:

#### *Example B–2 EJB Transaction Timeout Error*

java.lang.IllegalArgumentException: Cannot convert value of type [\$Proxy223 implementing oracle.bpel.services.workflow.verification.IVerificationService,org.springframe work.aop.SpringProxy,org.springframework.aop.framework.Advised] to required type [oracle.bpel.services.workflow.verification.IVerificationService] for property 'verificationService': no matching editors or conversion strategy found Message icon - Warning Errors were encountered while performing this operation.

The SOA Infrastructure status is also displayed as failed.

This error is not specific to **FacadeFinderBean**; it also applies to any EJB that is part of the SOA Infrastructure application.

To resolve this error, you must manually modify the transaction timeout setting in your deployment archive.

To update the transaction timeout setting:

- **1.** Open the fabric-ejb.jar file in your deployment archive.
- **2.** Increase the transaction timeout value in the META-INF/weblogic-ejb-jar.xml file to a larger value.
- **3.** Rejar the file.
- **4.** Restart the managed server that includes the SOA Infrastructure by following the instructions in [Section 3.2, "Stopping and Starting the Managed Server and SOA](#page-90-0)  [Infrastructure."](#page-90-0)

**Note:** This issue may also occur while updating any EJBs deployed as part of the SOA Infrastructure application. If this issue occurs, you must update the corresponding contained JAR file for those EJBs in a similar fashion.

# **B.3.4 Long Running, Synchronous Calls To Remote Web Services Error Out or Asynchronous Transactions Return with an Error after a Long Time**

You may have long running, synchronous calls to remote web services that end with JTA transaction rolled-back errors. When executing a transaction making an asynchronous call (for example, to the SOA server), the application may return with an error. The server logs show JTA transaction timeouts, which can cause this behavior.

To check the JTA transaction timeout in the Oracle WebLogic Server Administration Console.

- **1.** Log in to Oracle WebLogic Server Administration Console.
- **2.** In the **Domain Structure**, select **Services** > **JTA** to check the timeout value.

If the transaction is always timing out beyond 30 seconds and is a custom composite synchronous client invocation, then you may need to revisit the design approach. It may be best for the external web service to be invoked as an asynchronous transaction.

Increasing the JTA for supporting long running, synchronous transactions is simply an interim mechanism. For information on changing the JTA transaction timeout setting, see [Section B.3.1, "Resolving Connection Timeouts."](#page-880-1)

- **3.** If synchronous client invocations take a long time, check for any performance issues with the system and try to resolve them.
- **4.** Check for appropriate values for the **syncMaxWaitTime** property and BPEL's EJB transaction timeout settings in relation to the JTA timeout settings and only then increase the value of the JTA timeout, if needed.

For information on viewing and changing the **syncMaxWaitTime** property, see [Section 13.1, "Configuring BPEL Process Service Engine Properties."](#page-388-0)

- **5.** To view and change the BPEL EJB transaction timeout settings, perform the following steps:
	- **a.** Log in to Oracle WebLogic Server Administration Console.
	- **b.** In the **Domain Structure**, click **Deployments**.
	- **c.** Expand **soa-infra** > **EJBs**.
	- **d.** Update the following EJBs:
		- **BPELActivityManagerBean**
		- **BPELDeliveryBean**
		- **BPELDispatcherBean**
		- **BPELEngineBean**
		- **BPELFinderBean**
		- **BPELInstanceManagerBean**
		- **BPELProcessManagerBean**
		- **BPELSensorValuesBean**
		- **BPELServerManagerBean**
	- **e.** Click **Save**.
	- **f.** Restart Oracle WebLogic Server.
- **6.** For asynchronous transactions, check the values for both the BPEL EJB transaction timeout and the JTA transaction timeout and adjust as needed.

### <span id="page-882-0"></span>**B.4 Runtime Diagnostics Troubleshooting**

This section describes how to troubleshoot runtime issues.

### **B.4.1 Oracle SOA Suite Runtime Failure with a "Cannot read WSDL" Error**

The following error is displayed if either the endpoint is not available for a reference or a composite is deployed with an incorrect deployment plan file.

oracle.fabric.common.FabricException: Cannot read WSDL

To diagnose this issue:

**1.** Ensure that the endpoint for the reference is up and running.

The WSDL or endpoint is stated in the error. The service can then be looked up from Oracle Enterprise Manager Fusion Middleware Control to check if it is active. Once the service is active and the endpoint is reachable, search for the SOA instance and retry it through the **Recovery** tab for the BPEL process service engine in Oracle Enterprise Manager Fusion Middleware Control.

**2.** For extensions/customizations, ensure that the correct URL is updated in the deployment configuration plan.

For information about deployment plans, including examples of using sca\_ extractPlan to extract plans, see the "Customizing Your Application for the Target Environment Before Deployment" section of *Oracle Fusion Middleware Developer's Guide for Oracle SOA Suite*.

### **B.4.2 Automatic Recovery of BPEL Instances is Not Recovering A Specific Instance**

BPEL processes have an automatic recovery feature that attempts to automatically recover activities that are recoverable such as unresolved invoke/callback messages, activities not completed over a provided threshold time, and so on. However, the automatic recovery feature only tries to recover a few instances and only retries a fixed number of times. If some instances are not being automatically recovered, they are likely not being picked up because of the configuration of the automatic recovery parameters.

To resolve this issue:

Set the maximum number of messages to automatically recover.

By default, the automatic recovery feature of Oracle BPEL Process Manager processes 50 messages to submit for each recovery attempt. This is controlled by the **maxMessageRaiseSize** property.

- **1.** In the navigation pane, right-click **soa-infra (***SOA\_cluster\_name)*.
- **2.** Select **SOA Administration** > **BPEL Properties** > **More BPEL Configuration Properties** > **RecoveryConfig**.
- **3.** Expand both **RecurringScheduleConfig** > **maxMessageRaiseSize** and **StartupScheduleConfig** > **maxMessageRaiseSize**.

The default value is 50 for each. A negative value causes all messages selected from the database to be submitted for recovery. A value of 0 causes no messages to be selected from the database (effectively disabling recovery). To recover more than 50 messages, set the property value to that value. Use this property to limit the impact of recovery on the server.

Set the maximum number of automatic recovery attempts on a given message.

You can also configure the number of automatic recovery attempts to submit in the same recoverable instance. The value you provide specifies the maximum number of times that invoke and callback messages are recovered. If the value is 0 (the default value), it recovers all messages. Once the number of recovery attempts on a message exceeds the specified value, a message is marked as nonrecoverable.

To configure automatic recovery attempts for invoke and callback messages in Oracle Enterprise Manager Fusion Middleware Control:

- **1.** In the navigation pane, right-click **soa-infra (***SOA\_cluster\_name)*.
- **2.** Select **SOA Administration** > **BPEL Properties** > **More BPEL Configuration Properties**.
- **3.** Select **MaxRecoverAttempt**, and enter a value in the **Value** field.
- **4.** Click **Apply**.

It may not be desirable in all cases to use automatic recovery. If services are not idempotent, then corruption can occur. Moreover, the automatic recovery restores the composite to the last save point that can be immediately after an asynchronous invoke, wait, and so on. Therefore, it is important to understand the process behavior and what it does next before performing mass recoveries. Attempt mass automatic recovery only after the root cause of the composite failures has been fixed (for example, a service that was unavailable is now available, a database running out of space was fixed, and so on). Automatic recovery can also trigger an unexpected load during failure scenarios. This causes more threads to block on a remote server that can induce hangs in the SOA server in a cascading fashion.

For more information, see [Section 13.2, "Configuring Automatic Recovery for](#page-392-0)  [Oracle BPEL Process Manager."](#page-392-0)

#### **B.4.3 Some Composites Are Retried Multiple Times on Failure**

When a BPEL process flow errors out, it is retried with all its invocations. This is undesirable in some cases.

The property **GlobalTxMaxRetry** (default value is 3) specifies how many retries are performed if an error is identified as a retriable one. For example, after several web service invocations, if dehydration fails due to a data source error, then this is identified as a retriable error and all activities from the prior dehydration state are retried. If the activities being retried are not idempotent (that is, their state can change with each retry and is not guaranteed to give the same behavior), then multiple retries can be problematic.

To rectify this situation, customize the composite by specifically marking the nonidempotent activities with idempotentset set to false in the partner link settings section of the composite.xml file to prevent retries.

<property name="bpel.partnerLink.*partner\_link\_name*.idempotent">false</property>

You cannot set the idempotent property in Oracle Enterprise Manager Fusion Middleware Control.

You can also set **GlobalTxMaxRetry** to 0 in the Systems MBean Browser.

To set **GlobalTxMaxRetry**:

- **1.** Right-click **soa-infra (***SOA\_cluster\_name***)**.
- **2.** Select **SOA Administration** > **Common Properties**.
- **3.** Click **More SOA Infra Advanced Configuration Properties**.
- **4.** Click **GlobalTxMaxRetry**.
- **5.** In the **Value** field, enter an appropriate value.
- **6.** Click **Apply**.

For more information about the idempotent property, see the "BPEL Properties Set Inside a Composite" section of *Oracle Fusion Middleware Performance and Tuning Guide* and the "Managing Idempotence at the Partner Link Operation Level" section of *Oracle Fusion Middleware Developer's Guide for Oracle SOA Suite*.

# **B.4.4 Application Transaction Does Not Complete and the Underlying Composite Is Stuck in a Running State**

An application transaction is not completing. For example, a purchase order status may remain processing. Checking the composite instance shows that the composite is stuck in the running state. In this case, the component is probably not running. Instead, it has likely faulted and may need recovery.

Faults may occur for various reasons:

- A BPEL activity faulted with an error (for example, a business error, security authorization error, or some other error).
- A BPEL activity invoked an external web service that was unavailable.
- A BPEL activity has already been terminated by the administrator using Oracle Enterprise Manager Fusion Middleware Control.
- A BPEL activity invoked an asynchronous ADF service and the message is stuck in the AQ/JMS queue.
- A BPEL activity invoked an asynchronous ADF service, but because Oracle SOA Suite was unavailable, the callback message did not arrive.
- A BPEL activity invoked a synchronous ADF service, which is taking a long time (or is hanging).
- A network error occurred.

To diagnose this issue:

- **1.** Log in to Oracle Enterprise Manager Fusion Middleware Control.
- **2.** In the navigator pane, go to *domain\_name* > **SOA**.
- **3.** Click **soa-infra (***SOA\_cluster\_name***)**.
- **4.** Click the **Instances** tab.
- **5.** Search for the composite instance, and click the instance ID.

The Flow Trace page appears.

If the instance is not visible (and the **Audit Level** is not set to **Off** on the SOA Infrastructure Common Properties page), this implies that the message is stuck outside of Oracle SOA Suite.

If the message has reached Oracle Mediator, but not instantiated the BPEL flow, the BPEL instance may have been rolled back from the start due to an error.

If the BPEL flow exists, the **Faults** section of the Flow Trace page typically shows the faulted service that can trace the root cause.

- **6.** In the **Trace** section, click the BPEL process.
- **7.** Expand the BPEL audit trail to see the exact point at which the service faulted.

This information is also available in the **Faults** tab of the BPEL flow trace. It also indicates whether the fault can be recovered.

**8.** Click the **View Raw XML** link.

The same information is also available through this link, where you can see the error. For example:

```
...
<message>Faulted while invoking operation "modifyUserRoles" on provider
 "UserService". </message><details>
...
<tns:message>JBO-27023: Failed to validate all rows in a
transaction.</tns:message>
<tns:severity>SEVERITY_ERROR</tns:severity>
...
<message>The transaction was rolled back. The work performed for bpel instance
 "451042" was rolled back to the previous dehydration point, but the audit
 trail has been saved.
You can recover the instance from the recovery console by resubmitting the
 callback message or activity for execution.</message
```
Since the instance was rolled back to its previous dehydration point, the status remains as **Running**.

- **9.** In the **Audit Trail** and **Faults** tabs, make a note of the following:
	- Composite name (for example, **POComposite**)
	- Component (for example, **UpdateGuid** BPEL process)
	- BPEL instance ID (for example, **bpel:451042**)

This is all used in the recovery of the instance, if it is recoverable. The Audit Trail window may mark the error as a nonrecoverable business fault, but the recoverability of the message can be found in the **Recovery** tab of the BPEL process service engine.

- **10.** To attempt to recover the instance, right-click **soa-infra (***SOA\_cluster\_name***)**, and select **Service Engines** > **BPEL**.
- **11.** Click the **Recovery** tab.
- **12.** From the **Type** list, select **Activity**.
- **13.** Specify the composite and component names captured in step 9, and click **Search**.
- **14.** Find the specific BPEL instance ID. You can recover faults marked as **Recoverable**.
- **15.** Check the other recovery options in the **Type** list (for example, **Invoke** and **Callback**), if they exist.

**Note:** You can also search for recoverable messages from the **Faults and Rejected Messages** tab of the SOA Infrastructure by clicking the message and selecting the appropriate action from the **Recovery Actions** list.

**16.** If the instance is not marked as recoverable, then reinvoking the service is not allowed (most probably because it is not idempotent). In some cases, you may need to provide diagnostic information to Oracle Support Services to resolve issues with nonrecoverable, nonidempotent transactions.

**17.** If the BPEL activity has invoked an asynchronous ADF service and the message is stuck in the AQ JMS queue, you can view the *server*.log and *server*-diagnostic.log files to see the logging of the message metadata logged by the JRF web services infrastructure.

In addition, the ADF diagnostic logs are also available to debug, if needed.

- **a.** Use the **ECID** field to correlate and track ADF service logging corresponding with the SOA composite application that invoked it.
- **b.** When viewing the log in Oracle Enterprise Manager Fusion Middleware Control, click the **Broaden Target Scope** dropdown list and select the *farm\_ name*/*domain\_name* (Oracle WebLogic domain) to view messages across the domain.
- **c.** In the **Selected Targets** section of the Log Messages page for the Oracle WebLogic Server domain, ensure that the search includes the **ECID** field with the value noted in step a.
- **d.** Search and view log records for the execution content ID (ECID) and note any issues.

For a specific ECID, you find several root instances (top level clients). You must drill down to the appropriate instance to find a specific fault.

**e.** Observe if the components completed successfully or completed with an error. See the "Viewing and Searching Log Files" section in the *Oracle Fusion Middleware Administrator's Guide*.

See the following chapters for the various ways to recover transactions and messages:

- [Chapter 8, " Managing SOA Composite Application Instances"](#page-194-0) to recover from the SOA composite application page in Oracle Enterprise Manager Fusion Middleware Control.
- [Chapter 15, "Managing BPEL Process Service Components and Engines"](#page-424-0) to recover from the BPEL process service component and BPEL process service engine message recovery pages.

# <span id="page-887-0"></span>**B.5 Human Workflow Troubleshooting**

This section describes how to troubleshoot human workflow issues.

# **B.5.1 Task Assignment/Routing/Escalation Issues**

Table B–2 describes symptoms, possible causes, and possible solutions for task assignment/routing/escalation issues.

| Symptom                                                                                                    | <b>Possible Cause</b>                                                                                                    | <b>Possible Solution</b>                                                                                                    |
|----------------------------------------------------------------------------------------------------|----------------------------------------------------------------------------------------------------|----------------------------------------------------------------------------------------------------|
| The task completes without any<br>assignment occurring.                                                                                                    | The most common problem is that<br>task assignees are specified using<br>XPath expressions, and the<br>expression does not evaluate to any<br>nodes. Other problems can include<br>incorrect skip conditions for<br>participants.                                                                                                    | Correct any issues with the XPath<br>1.<br>expressions.<br>Ensure that you get some results for<br>2.<br>the XPath expression for the given<br>data.<br>3.<br>Check the skip conditions specified<br>with the Specify skip rule checkbox<br>for task participants in the Human<br>Task Editor.                                                                                                    |
| The business rules do not return<br>any list builders.                                                                                                    | When participants of a task are<br>specified using business rules, it is<br>expected that business rules return<br>at least one list builder. If business<br>rules determine that no participants<br>are needed, the function<br>ignoreParticipant() must<br>be used. If modeled correctly and<br>you still see this error, it is likely<br>that none of the rules fired. See the<br>symptom entitled "A human<br>workflow task chooses the incorrect<br>user if many rules are defined or it<br>errors with the following message:"<br>in this table.                                                                                                    | Use the<br>1.<br>$ignoreParticipant($ )<br>function to model your rules.<br>Ensure the rules are modeled<br>2.<br>correctly so that at least one rule is<br>fired.                                                                                                    |
| The business rules return list<br>builders of different types.                                                                                                    | When participants in a task are<br>specified using business rules, it is<br>expected that business rules return<br>list builders of the same type.                                                                                                    | Correct your rules.                                                                                                    |
| A human workflow task chooses<br>the incorrect user if many rules<br>are defined or it errors with the<br>following message:<br>Ruleset returned lists with<br>different list builder | At runtime, when a human<br>workflow task tries to fetch the list<br>of users, it may error out with the<br>following error:<br>Ruleset returned lists with<br>different list builder<br>This error is displayed in the Task<br>Detail comments field. Alternately,<br>the task may select a user or<br>approver, which may not appear to<br>be the correct or expected one. This<br>is primarily caused by having<br>overlapping rules. When the<br>participants of a task are specified<br>using business rules, it is expected<br>that business rules return list<br>builders of the same type.<br>Moreover, only one rule from a<br>rules et must be applicable for a<br>transaction. In case many rules are<br>true, the actions associated with the<br>applicable rule with the highest<br>priority get executed. In case<br>multiple applicable rules have the<br>same priority, then the first rule in<br>the list is picked and its actions<br>executed. | Avoid writing overlapping rules.<br>Constraints from different list builders<br>are different and cannot be mixed. If<br>multiple rules get triggered with a<br>different list builder, this error occurs. In<br>addition, only one set of constraints is<br>honored.<br>Check that all rules in the ruleset have<br>priorities defined so that multiple rules<br>with the same priority are not applicable<br>for the same transaction.<br>For more details., see Oracle Fusion<br>Middleware Modeling and Implementation<br>Guide for Oracle Business Process<br>Management. |

*Table B–2 Troubleshooting Task Assignment/Routing/Escalation Issues*

| <b>Symptom</b>                                                                                                    | <b>Possible Cause</b>                                                                                                    | <b>Possible Solution</b>                                                                                                    |
|----------------------------------------------------------------------------------------------------|----------------------------------------------------------------------------------------------------|----------------------------------------------------------------------------------------------------|
| Parallel assignees have to<br>approve or reject the task even<br>though the parallel completion<br>criteria is met.                | In the Add Participant Type dialog<br>for a parallel participant, you can<br>configure the human task during<br>runtime to wait for all parallel<br>participants to complete or to<br>complete when criteria are met.                                                                                                    | Make the correct selection for<br>completion in the Add Participant Type<br>dialog.                                                                        |
| The task is assigned to the<br>group/role when the expectation<br>is that it goes to every user in the<br>group/role individually. | When a group or a role is used as a<br>task assignee, the task is assigned to<br>the group or role directly. Task<br>runtime does not assign it<br>separately. One of the users in the<br>group/role has to claim the task and<br>work on it. When used with a<br>parallel or serial participant, often<br>times it is expected that this<br>resolution to users is automatic,<br>which it is not. | To assign separately to the members of<br>the group or role, use the XPath<br>functions ids: getUsersInGroup and<br>ids:getUsersInAppRole.                 |
| A task errors out when invoking<br>the decision service for the<br>evaluation of routing rules or<br>rule-based participants.      | Payload validation is enabled on the<br>SOA Infrastructure instance.                                                                                                    | Deselect the Payload Validation<br>checkbox for the instance. For more<br>information, see Section 3.1,<br>"Configuring SOA Infrastructure<br>Properties." |

*Table B–2 (Cont.) Troubleshooting Task Assignment/Routing/Escalation Issues*

# **B.5.2 Task Action Issues**

Table B–3 describes symptoms, possible causes, and possible solutions for task action issues.

*Table B–3 Troubleshooting Task Action Issues*

| Symptom                                                                                                    | <b>Possible Cause</b>                                                                                                    | <b>Possible Solution</b>                                                                                                    |
|----------------------------------------------------------------------------------------------------|----------------------------------------------------------------------------------------------------|----------------------------------------------------------------------------------------------------|
| A user is not allowed to perform<br>an action on a task.                                                                                                    | The most common problem is that<br>the user does not have permissions<br>to perform that action on that task at<br>that point in time. | Find out if the user can be an assignee,<br>owner, or creator of the task, or if they<br>are an administrator. If the user should<br>have been allowed to perform the action,<br>check the server log file for a detailed<br>log message, which includes information<br>such as the task state, task assignees,<br>user who acquired it, permitted actions,<br>roles played by this user for the given<br>task, and so on. |
| A task is locked and cannot be<br>updated in Oracle BPM Worklist.<br>An ORA-30279 error is<br>displayed (with an underlying<br>ORA SQL exception of<br>ORA-20001 also displayed). | Two users are trying to update the<br>same task concurrently.                                                                          | Wait for the other user to finish.                                                                                                    |

# **B.5.3 Notification Issues**

Table B–4 describes symptoms, possible causes, and possible solutions for notification issues.

| Symptom                                                                           | <b>Possible Cause</b>                                                                                                    | <b>Possible Solution</b>                                                                                                    |
|-----------------------------------------------------------------------------------|----------------------------------------------------------------------------------------------------|----------------------------------------------------------------------------------------------------|
| The task email notification is not<br>being sent out.                             | <b>Notification Mode</b> is set to<br><b>NONE</b> on the Workflow<br>Notification Properties page in<br>Oracle Enterprise Manager<br>Fusion Middleware Control. | Change this setting to Email or All. For<br>information, see Section 21.1, "Configuring<br>Human Workflow Notification Properties.                                                                                                    |
| The email notification is not<br>being sent out.                                  | Incorrect outgoing server settings<br>are used in the email driver<br>configuration.                                                                            | Check the Simple Mail Transfer Protocol<br>(SMTP) port/SMTP host/user<br>name/password/email values.                                                                                                    |
|                                                                                   |                                                                                                    | Tip: Validate the values by using them in<br>any email client for connecting to the SMTP<br>server.                                                                                                    |
|                                                                                   |                                                                                                    | Perform the following steps to verify the<br>settings in Oracle Enterprise Manager<br><b>Fusion Middleware Control:</b>                                                                                                    |
|                                                                                   |                                                                                                    | In the navigator, right-click User<br>1.<br><b>Messaging Service.</b>                                                                                                    |
|                                                                                   |                                                                                                    | Select usermessagingdriver-email ><br>2.<br><b>Email Driver Properties.</b>                                                                                                    |
|                                                                                   |                                                                                                    | 3.<br>Check the settings.                                                                                                    |
| The notifications are sent, but are<br>not actionable.                            | The <b>Actionable Address</b> field is<br>not configured.                                                                                                    | In Oracle Enterprise Manager Fusion<br>Middleware Control, configure the<br><b>Actionable Address field with a valid email</b><br>address. For information, see Section 21.1,<br>"Configuring Human Workflow<br><b>Notification Properties.</b> "        |
|                                                                                   |                                                                                                    | Ensure that the same email address is used<br>when configuring the incoming server<br>setting in the Oracle User Messaging Server<br>email driver. For information, see<br>Section 21.1, "Configuring Human<br><b>Workflow Notification Properties."</b> |
| Notifications are sent, but are not<br>actionable.                                | The human workflow task is not<br>set to send actionable<br>notifications.                                                                                      | In the Human Task Editor (you can double<br>click the . task file in Oracle JDeveloper to<br>start the editor), expand the <b>Notification</b><br>section, click the Advanced tab, and select<br>the Make notification actionable checkbox.              |
| Actionable notifications are sent,<br>but no action is taken after<br>responding. | The Actionable Address field is<br>incorrect.                                                                                                    | Check the IMAP/POP3 server/port values.<br>Ensure the <b>Actionable Address</b> field is<br>used in the email driver configuration.                                                                                                    |
|                                                                                   |                                                                                                    | <b>Tip:</b> Validate the values by using them in<br>any email client for connecting to the<br>IMAP/POP3 server.                                                                                                    |

*Table B–4 Troubleshooting Notifications Issues*

| Symptom                                                                           | <b>Possible Cause</b>                                                               | <b>Possible Solution</b>                                                                                                    |
|-----------------------------------------------------------------------------------|-------------------------------------------------------------------------------------|----------------------------------------------------------------------------------------------------|
| Actionable notifications are sent.<br>but no action is taken after<br>responding. | The nondefault email client is<br>configured for receiving<br>notifications.        | When the user clicks the approval link, the<br>default mail client page opens, which may<br>send emails to a different email server.<br>Configure the default email client to receive<br>actionable notifications.                  |
|                                                                                   |                                                                                     | Enter the correct value in the <b>Actionable</b><br><b>Email Account</b> field of the Workflow Task<br>Service Properties page as the incoming,<br>actionable email account to use. The default<br>account name is <b>Default</b> . |
|                                                                                   |                                                                                     | For information, see Section 21.3,<br>"Configuring Human Workflow Task<br>Service Properties."                                                                                                    |
| Actionable notifications are sent<br>but no action is taken after<br>responding.  | An email client is configured with<br>the same account used in the<br>email driver. | The mail may be downloaded and marked<br>as read or deleted by the email client before<br>the human workflow notification service<br>can download and process the mail.<br>Remove that account from the email client.               |

*Table B–4 (Cont.) Troubleshooting Notifications Issues*

| Symptom                                                                                                    | <b>Possible Cause</b>                                                                                      | <b>Possible Solution</b>                                                                                                    |  |
|----------------------------------------------------------------------------------------------------|----------------------------------------------------------------------------------------------------|----------------------------------------------------------------------------------------------------|--|
| The Oracle BPM Worklist link                                                                                            | This is the default behavior. By                                                                           | Perform the following steps:                                                                                                    |  |
| appears in email notifications.                                                                                         | default, email notifications point<br>to Oracle BPM Worklist.                                              | In the <b>Notification</b> section of the<br>1.<br>Human Task Editor, click the<br><b>Advanced</b> tab.                                                                                                    |  |
|                                                                                                    |                                                                                                    | Deselect the Show worklist URL in<br>2.<br>notifications checkbox.                                                                                                    |  |
| Performance is slow for group<br>notifications.                                                                         | The group notification<br>performance depends on the<br>number of members in the group<br>(size of group). | Provide an email ID for the group in<br>1.<br>LDAP. In this case, human workflow<br>sends one email to the group email ID,<br>instead of individual emails to each<br>group member.                                                                                                    |  |
|                                                                                                    |                                                                                                    | In the <b>Notification</b> section of the<br>2.<br>Human Task Editor, click the<br>Advanced tab.                                                                                                    |  |
|                                                                                                    |                                                                                                    | If you want to send one email to all<br>З.<br>group members, select Send one email<br>containing all user addresses from the<br>Group notification configuration list.<br>This action enables all members to see<br>the <i>to</i> list and common content is sent<br>to all members (without considering<br>locale, and so on).                                                                                                    |  |
|                                                                                                    |                                                                                                    | If you want to send individual emails,<br>4.<br>but reuse content between members,<br>select <b>Send individual emails</b> (the<br>default selection) from the <b>Group</b><br>notification configuration list and<br>unselect Use separate task forms<br>based on locale. This action enables<br>group members to receive individual<br>mails in their locale. Task forms<br>generated for creating notification<br>content are reused between members<br>in the same locale. |  |
| You may receive the following<br>error message:                                                                         | Check if you have apostrophes in<br>the body of an email notification                                      | Escape each apostrophe by adding double<br>apostrophes in your string. For example, if                                                                                                    |  |
| $[2012-07-05T09:13:05.246-04:$<br>00] [soa_server1] [ERROR] []                                                          | message.<br><%string('À titre de                                                                           | you have 'd in your message, escape it as<br>follows:                                                                                                    |  |
| [oracle.soa.services.workflow responsable fonctionnel, une                                                              |                                                                                                    |                                                                                                    |  |
| .common] [tid:                                                                                                    | demande d'approbation                                                                                      | to:                                                                                                    |  |
| [ACTIVE]. ExecuteThread: '6'<br>for queue:<br>'weblogic.kernel.Default                                                  | $\cdots$                                                                                                   | $\texttt{&}\text{string}('d' 'd')\texttt{&}$                                                                                                    |  |
| (self-tuning)'] [userId:                                                                                                |                                                                                                    |                                                                                                    |  |
| <anonymous>] [ecid:</anonymous>                                                                                         |                                                                                                    |                                                                                                    |  |
| dc2ff0568380b04f:23824bc7:13                                                                                            |                                                                                                    |                                                                                                    |  |
| 8570a4e67:-8000-000000000000<br>1716,0] [APP: $soa-infra$ ] <.><br>[[ORABPEL-0                                          |                                                                                                    |                                                                                                    |  |
| at                                                                                                    |                                                                                                    |                                                                                                    |  |
| oracle.bpel.services.workflo<br>w.task.notification.TaskNoti<br>fications.notifyForTask(Task<br>Notifications.java:481) |                                                                                                    |                                                                                                    |  |
| $\mathbf{r}=\mathbf{r}+\mathbf{r}$                                                                                      |                                                                                                    |                                                                                                    |  |
| $\bullet$ .<br><br><br>$\bullet$ .<br><br><br><br><br><br><br><br><br>                                                  |                                                                                                    |                                                                                                    |  |

*Table B–4 (Cont.) Troubleshooting Notifications Issues*

# **B.5.4 Task View Issues**

Table B–5 describes symptoms, possible causes, and possible solutions for task view issues.

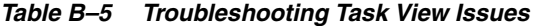

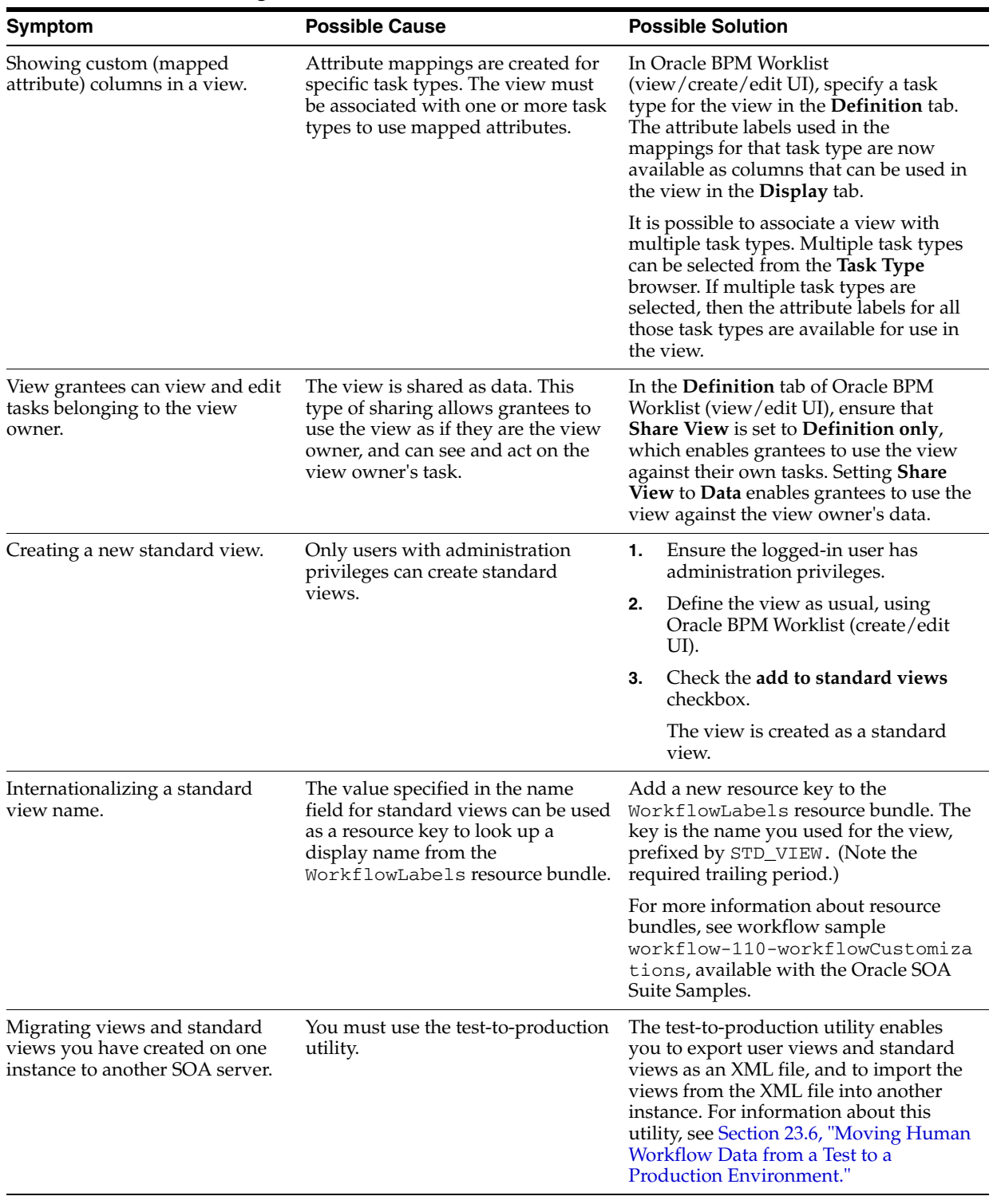

# **B.5.5 Task Attribute Mapping Issues**

Table B–6 describes symptoms, possible causes, and possible solutions for task attribute mapping issues.

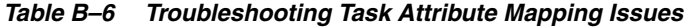

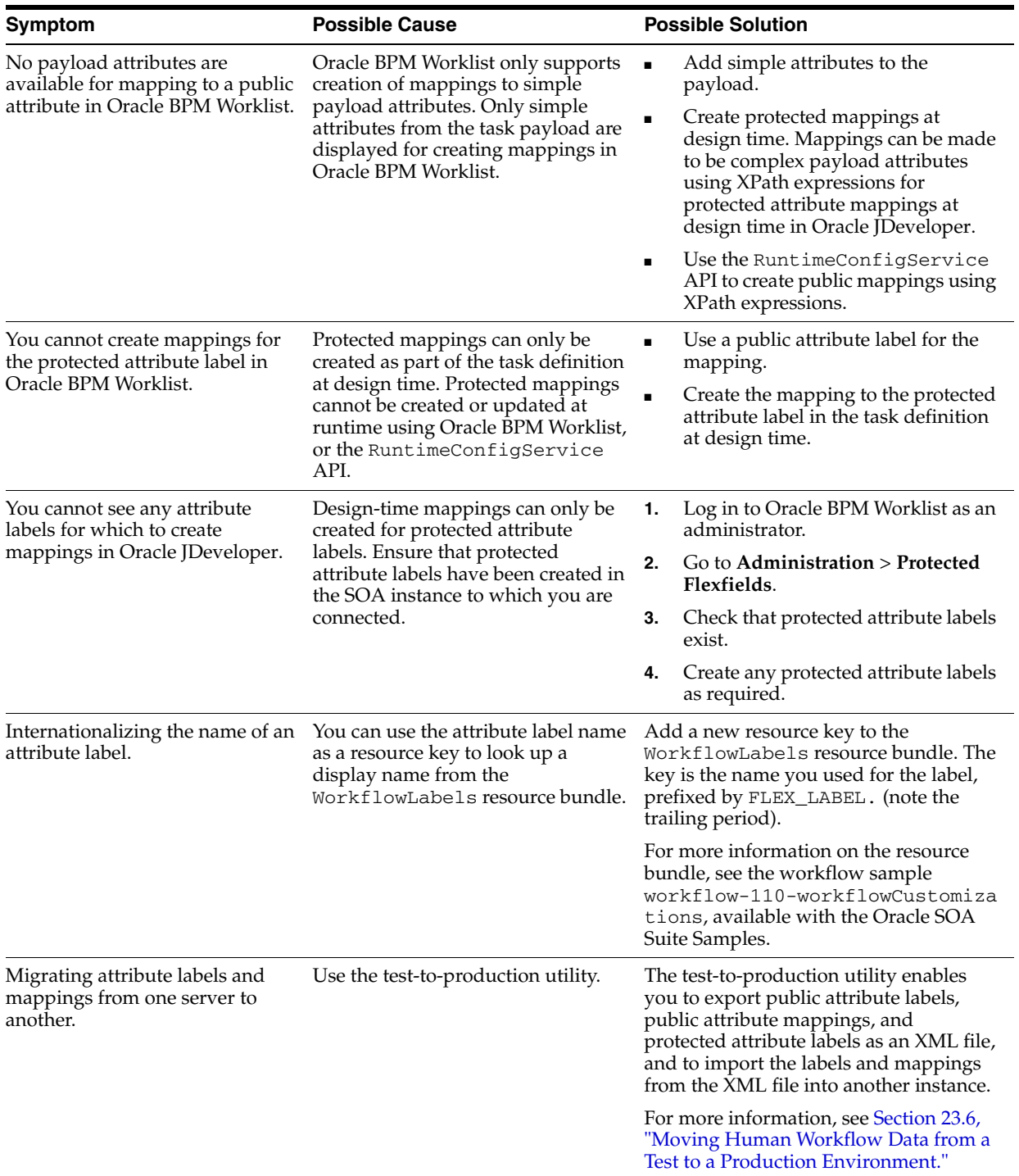

# **B.5.6 Task Report Issues**

Table B–7 describes symptoms, possible causes, and possible solutions for task report issues.

| <b>Symptom</b>                                                                                         | <b>Possible Cause</b>                                                                            | <b>Possible Solution</b>                                                                                                    |  |
|----------------------------------------------------------------------------------------------------|--------------------------------------------------------------------------------------------------|----------------------------------------------------------------------------------------------------|--|
| You receive the following error:<br>Null Pointer Exception when<br>running Task Productivity<br>Report | This is caused by an issue with the<br>client locale and server default<br>locale are different. | The workaround is to change the locale<br>handling of dates when the worklist for the worklist client to be the same as<br>the server, or to run a report without<br>specifying dates. |  |

*Table B–7 Troubleshooting Task Report Issues*

# **B.5.7 Task History Issues**

Table B–8 describes symptoms, possible causes, and possible solutions for task history issues.

| Symptom                                                                                                    | <b>Possible Cause</b>                                                                                                    | <b>Possible Solution</b>                                                                                                    |
|----------------------------------------------------------------------------------------------------|----------------------------------------------------------------------------------------------------|----------------------------------------------------------------------------------------------------|
| The Add Participant button is<br>disabled.                                                                                                    | A current or past participant is<br>selected in the history table.                                                                                                    | This is designed behavior. Adding<br>adhoc participants is not allowed with<br>the current or past participant. The<br>current participant means the task is<br>with that participant at that point in<br>time. |
| All the added adhoc participants<br>disappeared after a page refresh.                                                                                                    | You may not have saved your<br>modifications to the history table.                                                                                                    | Ensure that you save your changes.<br>Otherwise, all changes disappear. If you<br>think you have saved your changes and<br>the changes still disappear, file a bug.                                             |
| Do not see future approvers in<br>the history table.                                                                                                    | The <b>Future Approvers</b> checkbox<br>may not be selected.                                                                                                    | Select the <b>Future Approvers</b> checkbox in<br>Oracle BPM Worklist (configuration in<br>the task sequence table).                                                                                            |
| You see the message in the<br>history table about the<br>correlation ID not being passed<br>or any exception related to the<br>correlation ID.                                                                                                    | If the task is uninitiated, the<br>correlation ID may not have been<br>passed.                                                                                                    | Ensure that you pass the correlation ID<br>to the uninitiated task.                                                                                                    |
| The edit toolbar is disabled or is<br>not displayed.                                                                                                    | The user may not have privileges to<br>edit the participants.                                                                                                    | In the Assignment tab of the<br>1.<br>Human Task Editor, click the Task<br>will go from starting to final<br><b>participant</b> icon in the upper right<br>corner.                                              |
|                                                                                                    |                                                                                                    | The Configure Assignment dialog is<br>displayed.                                                                                                    |
|                                                                                                    |                                                                                                    | 2.<br>Select the Allow participants to edit<br>new participants and Allow<br>initiator to add participants<br>checkboxes.                                                                                       |
| You receive the following error:<br><warning><br/><oracle.adf.controller.intern<br>al.metadata.MetadataService&gt;<br/><bea-000000><adfc:<br>/META-INF/adfc-config.xml: &gt;<br/><warning><br/><oracle.adf.controller.intern<br>al.metadata.MetadataService&gt;&lt;<br/>ADFC-52024&gt; <adfc: duplicate<br="">managed bean definition for<br/>'aleCompBindings' detected.&gt;</adfc:></oracle.adf.controller.intern<br></warning></adfc:<br></bea-000000></oracle.adf.controller.intern<br></warning> | Shared library<br>oracle.soa.worklist.webapp<br>is referenced in weblogic. xml and<br>the JAR files<br>adflibWorklistComponents.ja JARs in the web application.<br>r and<br>adflibTasklistTaskflow.jar<br>are packaged in the web application. | These JARs ideally should not be<br>packaged inside the web application.<br>They should only be referenced as a<br>shared library. Do not package these                                                         |

*Table B–8 Troubleshooting Task History Issues*

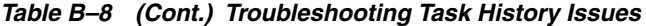

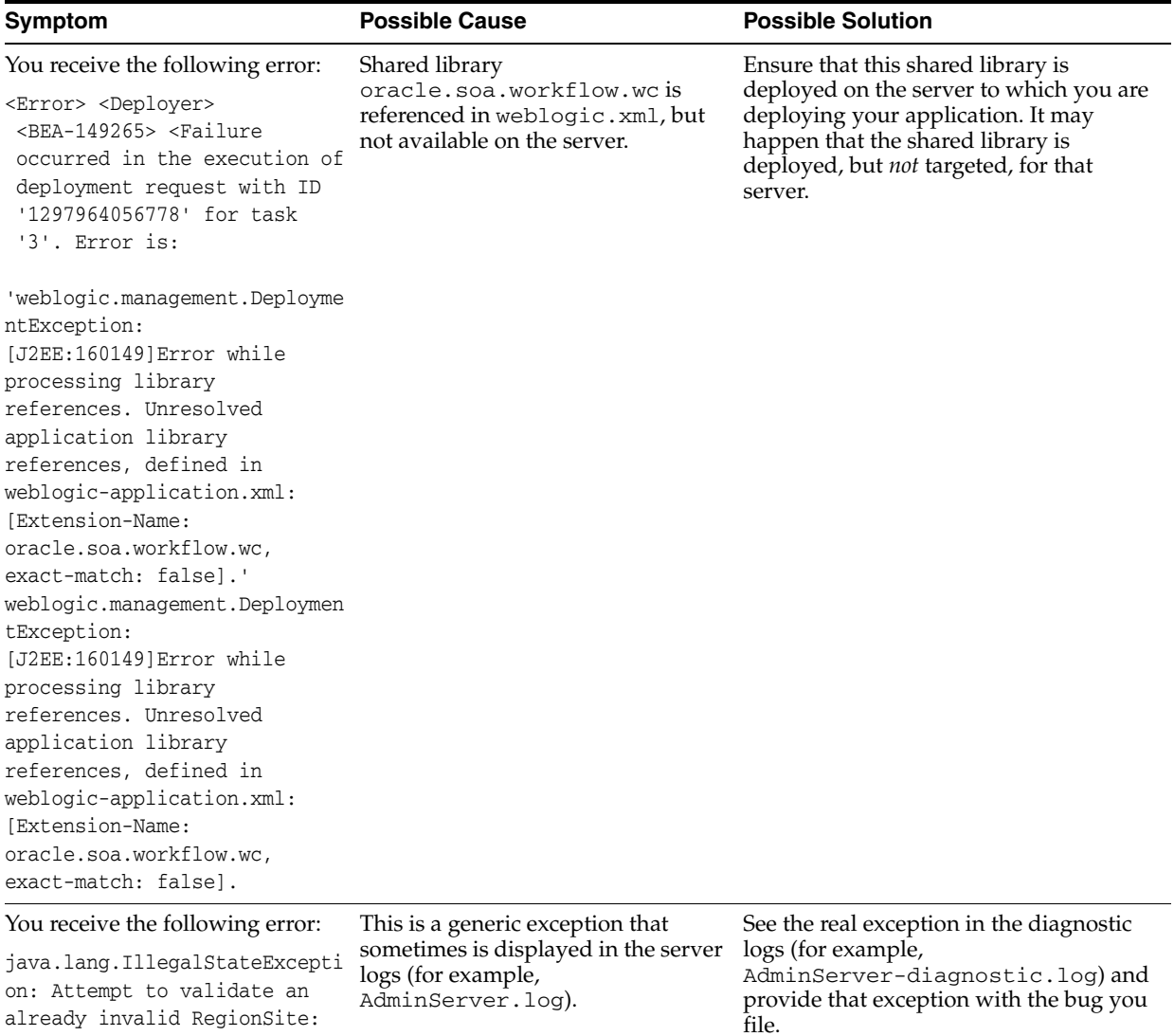

*Table B–8 (Cont.) Troubleshooting Task History Issues*

| Symptom                                                                                                    | <b>Possible Cause</b>                                                                                                    | <b>Possible Solution</b>                            |
|----------------------------------------------------------------------------------------------------|----------------------------------------------------------------------------------------------------|-----------------------------------------------------|
| You receive the following error:                                                                                       | This is a common mistake and is not Put faces in the URL as follows:<br>related to any components you are<br>using. You forget to put faces in<br>the URL. For example: |                                                     |
| [AdminServer] [NOTIFICATION]<br>[J2EE JSP-00008]<br>[oracle.j2ee.jsp] [tid:                                            |                                                                                                    | http://server:port/FederatedApp/fac<br>es/test.ispx |
| [ACTIVE]. ExecuteThread: '15'<br>for queue:<br>'weblogic.kernel.Default<br>(self-tuning) '] [userId:                   | http://server:port/FederatedApp<br>/test.jspx                                                                                                    |                                                     |
| weblogic] [ecid:<br>17011f2a001d6b0e:7e22d6ce:12e<br>3444eb1b:-8000-0000000000002f                                     |                                                                                                    |                                                     |
| 0a, 0] [APP: FederatedApp_<br>application1] unable to<br>dispatch JSP page: The<br>following exception<br>occurred: [[ |                                                                                                    |                                                     |
| java.lang.RuntimeException:<br>Cannot find FacesContext<br>at                                                          |                                                                                                    |                                                     |
| javax.faces.webapp.UIComponen<br>tClassicTaqBase.getFacesConte<br>xt(UIComponentClassicTagBase.<br>java:2122)          |                                                                                                    |                                                     |

# **B.5.8 Task Form/Action Issues**

Table B–9 describes symptoms, possible causes, and possible solutions for task form/ action issues.

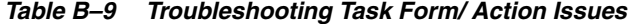

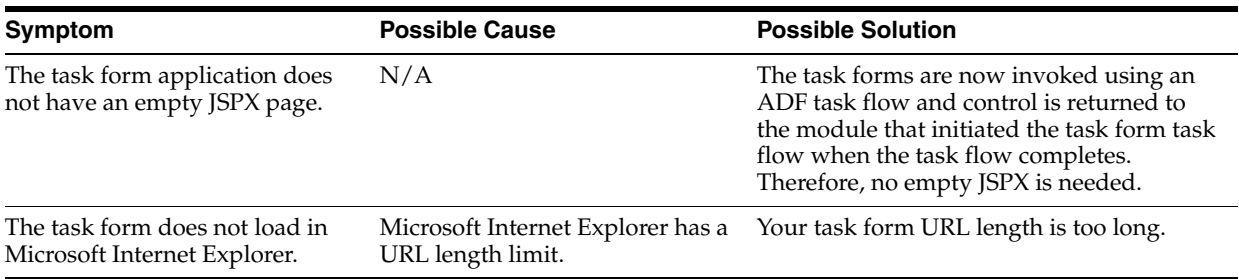

| <b>Symptom</b>                                                     | <b>Possible Cause</b>                                     | <b>Possible Solution</b>                                                                                                    |
|--------------------------------------------------------------------|-----------------------------------------------------------|----------------------------------------------------------------------------------------------------|
| Deployment fails with a class<br>not found exception.              | The shared library entry is<br>missing from weblogic.xml. | If you see the following error:                                                                                                    |
|                                                                    |                                                           | Caused By:<br>java.lang.ClassNotFoundException:<br>oracle.bpel.services.datacontrol.ty<br>pes.Number                                                                                                    |
|                                                                    |                                                           | during deployment of a task form, then it is<br>likely due to the missing shared library in<br>weblogic.xml. Add the following<br>element in weblogic.xml:                                                                                                    |
|                                                                    |                                                           | <library-ref><br/><library-name>oracle.soa.worklist.w<br/>ebapp</library-name><br/><specification-version>11.1.1ification-version&gt;<br/></specification-version></library-ref>                                                                                                    |
| Deployment/access of task form<br>fails when the hostname is used. | The DNS entry is missing.                                 | If you are using a server with DHCP, the<br>DNS entry may be missing for the host.<br>Therefore, deployment/access using the IP<br>address may succeed, but<br>deployment/access using a hostname may<br>fail. Update your client computer by<br>manually adding the host/IP address: |
|                                                                    |                                                           | On Windows operating systems, this is<br>typically is in<br>%windir%\drivers\etc\lmhosts.                                                                                                    |
|                                                                    |                                                           | On Linux/UNIX, this is typically in<br>/etc/hosts.                                                                                                    |

*Table B–9 (Cont.) Troubleshooting Task Form/ Action Issues*

| Symptom                                    | <b>Possible Cause</b>                                            | <b>Possible Solution</b>                                                                                                    |
|--------------------------------------------|------------------------------------------------------------------|----------------------------------------------------------------------------------------------------|
| Task form URL protocol (HTTP<br>or HTTPS). | You are unable to access the task<br>form through HTTPS or HTTP. | DefaultToDoTaskForm: The worklist<br>$\blacksquare$<br>accesses the default to-do task form<br>using the port/protocol returned by<br>the getServerInfo API from the<br>runtime config service. This API uses<br>the frontend host setup for the cluster<br>or managed server. It gives preference<br>to the HTTPS protocol if it is enabled.<br>It is dynamic and can be changed<br>using Oracle Enterprise Manager<br>Fusion Middleware Control for default<br>to-do tasks as the other custom task<br>form.                                                                                                    |
|                                            |                                                                  | CustomTaskForm: The custom task<br>$\blacksquare$<br>form gets the HTTP and HTTPS<br>information from the setup. It uses the<br>JRF API to get the information. This<br>gets the frontend host information<br>from the cluster and then the managed<br>server if the cluster frontend host is not<br>set up. In case the managed server<br>frontend host is not set up, it uses a<br>regular port. If the user enables the<br>HTTPS port during deployment, the<br>task form stores this information in the<br>database. After this occurs, if the user<br>disables the HTTPS port using Oracle<br>WebLogic Server Administration<br>Console, then the user must remove<br>the HTTPS port for the task form using<br>Oracle Enterprise Manager Fusion<br>Middleware Control. |

*Table B–9 (Cont.) Troubleshooting Task Form/ Action Issues*

**Note:** If you receive a java.lang.OutOfMemoryError: PermGen space error when deploying multiple task forms, you may need to increase PermGen memory. For more information, see [Section 7.1.1,](#page-156-0)  ["PermGen Memory Requirements for Multiple ADF Task Form](#page-156-0)  [Deployments."](#page-156-0)

### **B.5.9 Task Comments/Attachment Issues**

Table B–10 describes symptoms, possible causes, and possible solutions for task comments/attachment issues.
| Symptom                                                                                                    | <b>Possible Cause</b>                                                                                                    | <b>Possible Solution</b>                                                                                                    |  |
|----------------------------------------------------------------------------------------------------|----------------------------------------------------------------------------------------------------|----------------------------------------------------------------------------------------------------|--|
| The file is not getting<br>uploaded.                                                                                    | The file is too big                                                                                                    | By default, ADF has a size limit of 2000 KB for<br>each request. Add the following parameters in<br>web.xml to adjust the file size and temporary<br>storage for uploaded files:                                                                                                    |  |
|                                                                                                    |                                                                                                    | <context-param><br/><!-- Maximum memory per request<br><math>(in bytes)</math> --><br/><param-name>oracle.adf.view.faces.U<br/>PLOAD_MAX_MEMORY</param-name><br/><math><!--</math> Use 500K --><br/><param-value>512000</param-value><br/></math></context-param><br><context-param><br/><!-- Maximum disk space per<br>request (in bytes) --><br/><param-name>oracle.adf.view.faces.U<br/>PLOAD_MAX_DISK_SPACE</param-name><br/><math>\leftarrow !--</math> Use 5,000K --&gt;<br/><param-value>5120000</param-value><br/></context-param><br><context-param><br/><!-- directory to store temporary<br>files <math>\leftarrow</math><br><param-name>oracle.adf.view.faces.U<br>PLOAD_TEMP_DIR</param-name><br><!-- Use an ADFUploads<br>subdirectory of /tmp --><br/><param-value>/tmp/ADFUploads/m-value&gt;<br/></param-value></context-param> |  |
| The file uploaded in the task<br>details application is not<br>visible in the same task flow.                           | After uploading a file, the<br>attachment link generated in the<br>task form is invalid. Clicking<br>this link returns an empty<br>stream. | When you upload a file, you see the attachment<br>link in the table. However, this link does not<br>work. You must reload the task details to view<br>the file.                                                                                                    |  |
| Adding file attachments<br>creates a new task version,<br>but adding a URL attachment<br>does not create a new version. | Inconsistent behavior of the<br>URL attachment and file<br>attachment.                                                                     | When a file is uploaded, the task is saved<br>because the file is uploaded to persistency<br>storage. This creates a new task version. The<br>URL attachments only update the local task<br>object in the user interface application.<br>Therefore, no task version is created.                                                                                                    |  |

*Table B–10 Troubleshooting Task Comments/Attachment Issues*

# **B.5.10 Design Time at Runtime Issues**

Table B–11 describes symptoms, possible causes, and possible solutions for design time at runtime issues. Two design time at runtime tools are available for use:

- Oracle SOA Composer
- Task Configuration tab of Oracle BPM Worklist

initiation.

| Symptom                                                                                         | <b>Possible Cause</b>                                                                              | <b>Possible Solution</b>                                                                                                    |
|-------------------------------------------------------------------------------------------------|----------------------------------------------------------------------------------------------------|----------------------------------------------------------------------------------------------------|
| Modifications made to a task in a<br>design time at runtime tool do<br>not appear for the task. | The task was instantiated before you<br>actually edited it using a design<br>time at runtime tool. | Design time at runtime updates go into<br>effect only for instances created after the<br>changes, and not for those that were<br>created before the change.                                             |
|                                                                                                 |                                                                                                    | Therefore, if you edit a task using a<br>design time at runtime tool, and then<br>instantiate a new task, the new instance<br>of the task has the changes you made.                                     |
| Modifications made to a task in a<br>design time at runtime tool do<br>not appear for the task. | The changes made were probably<br>not committed to the MDS<br>repository.                          | The <b>Save</b> button just saves the changes<br>made in a design time at runtime tool to<br>the sandbox. To see these changes in<br>action, click <b>Commit</b> to send them to the<br>MDS repository. |

*Table B–11 Troubleshooting Design Time at Runtime UI Issues*

# **B.5.11 Human Workflow API (Including SOAP/EJB) Usage Issues**

Table B–12 describes symptoms, possible causes, and possible solutions for human workflow API (including SOAP/EJB) usage issues.

| <b>Symptom</b>                                                                                                    | <b>Possible Cause</b>                                       | <b>Possible Solution</b>                                                                                                    |
|----------------------------------------------------------------------------------------------------|-------------------------------------------------------------|----------------------------------------------------------------------------------------------------|
| Location of the JavaDoc for<br>human workflow APIs.                                                                                      | N/A                                                         | See Oracle Fusion Middleware Workflow<br>Services Java API Reference for Oracle SOA<br>Suite, which is available in the<br>documentation library.                                                |
| Understanding the API usage.                                                                                                    | N/A                                                         | Refer to the API documentation.<br>1.                                                                                                    |
|                                                                                                    |                                                             | See sample<br>2.<br>workflow-118-JavaSamples,<br>available with the Oracle SOA Suite<br>Samples.                                                                                                 |
| Using . net to access the APIs.                                                                                                    | N/A                                                         | It is possible to write a .net client that<br>accesses the SOAP web service APIs. See<br>sample workflow-119-DotNetSample,<br>available with the Oracle SOA Suite Samples.                       |
| You receive Class not found<br>errors when attempting to use<br>the Java API clients.                                                    | Not all required JAR files are in<br>the client class path. | See the workflow-118-JavaSamples<br>definition of client. classpath in the<br>build.xml ant file, available with the<br>Oracle SOA Suite Samples. The sample<br>includes all required JAR files. |
| Creating a routing slip for simple $N/A$<br>patterns to use with a simple<br>approval task or to dynamically<br>route a task during task |                                                             | See<br>oracle.bpel.services.workflow.tas<br>k.impl.SimpleApprovalTaskUtil.                                                                                                    |

*Table B–12 Troubleshooting Human Workflow API Usage Issues*

## **B.5.12 Oracle JDeveloper Data Control / Form Generation Issues**

Table B–13 describes symptoms, possible causes, and possible solutions for Oracle JDeveloper data control/form generation issues.

| Symptom                                                        | <b>Possible Cause</b>                                                                            | <b>Possible Solution</b>                                                                                                    |
|----------------------------------------------------------------|--------------------------------------------------------------------------------------------------|----------------------------------------------------------------------------------------------------|
| $Empty1.java$ is not generated<br>when creating the task form. | Created an initiator task based<br>on an XSD element and tried to<br>autogenerate the task form. | This file is not required except for the BPM<br>initiator task. If you encounter it, create an<br>Empty1.jspx file in the same directory as<br>referenced by adfc-config. xml and put<br>the following content in it:                                                                                                    |
|                                                                |                                                                                                  | $\leq$ ?xml version='1.0'<br>$encoding='UTF-8'$ ?><br>$\le$ jsp:root<br>xmlns:jsp="http://java.sun.com/JSP/<br>Page" version="2.1"<br>xmlns:f="http://java.sun.com/jsf/core"<br>xmlns:h="http://java.sun.com/jsf/html"<br>xmlns:af="http://xmlns.oracle.com/a<br>df/faces/rich"><br><jsp:directive.page<br>contentType="text/html; charset=UTF-8"/&gt;<br/><math>&lt;</math>f: view<math>&gt;</math><br/><af:document id="d1"><br/><af:form_id="f1"><br/></af:form_id="f1"></af:document><br/><math>\langle</math> f: view&gt;<br/><math>\langle</math>/jsp:root&gt;</jsp:directive.page<br> |
|                                                                |                                                                                                  |                                                                                                    |

*Table B–13 Troubleshooting Oracle JDeveloper Data Control / Form Generation Issues*

# **B.5.13 Human Workflow Service/ System MBean Browser Issues**

Table B–14 describes symptoms, possible causes, and possible solutions for human workflow service/System MBean Browser issues.

| Symptom                                                                                                    | <b>Possible Cause</b> |    | <b>Possible Solution</b>                                                                                                    |
|----------------------------------------------------------------------------------------------------|-----------------------|----|----------------------------------------------------------------------------------------------------|
| Setting commonly used human<br>workflow configuration<br>parameters.                                                                                   | N/A                   |    | Use the Workflow Task Service and<br>Workflow Notification pages of Oracle<br><b>Enterprise Manager Fusion Middleware</b><br>Control:                                                                         |
|                                                                                                    |                       | 1. | In the navigator, right-click<br>soa-infra.                                                                                                    |
|                                                                                                    |                       | 2. | Select <b>SOA</b> Administration ><br>Workflow Config > Mailer tab to<br>access notification properties.                                                                                                    |
|                                                                                                    |                       | 3. | Select SOA Administration ><br>Workflow Config > Task tab to<br>access task service properties.                                                                                                    |
|                                                                                                    |                       |    | For more information, see Section 21.1,<br>"Configuring Human Workflow<br>Notification Properties" and Section 21.3,<br>"Configuring Human Workflow Task<br><b>Service Properties."</b>                       |
| Setting human workflow<br>configuration parameters not<br>available in the Oracle Enterprise<br>Manager Fusion Middleware<br>Control properties pages. | N/A                   |    | Use the System MBean Browser in<br>Oracle Enterprise Manager Fusion<br>Middleware Control:                                                                                                    |
|                                                                                                    |                       | 1. | In the navigator, right-click<br>soa-infra.                                                                                                    |
|                                                                                                    |                       | 2. | Select SOA Infrastructure<br>>Administration > System MBean<br>Browser.                                                                                                    |
|                                                                                                    |                       | 3. | <b>Select Application Defined</b><br>MBeans > oracle.as.soainfra.config<br>> server > WorkflowConfig ><br>human-workflow.                                                                                     |
|                                                                                                    |                       | 4. | Set simple parameters by editing<br>the appropriate field in the<br><b>Attributes</b> tab, and clicking <b>Apply</b> .                                                                                        |
|                                                                                                    |                       | 5. | Make more complex parameter<br>changes (for example, adding a new<br>locale) by switching to the<br>Operations tab, selecting the<br>appropriate operation, entering<br>required fields, and clicking Invoke. |

*Table B–14 Troubleshooting Human Workflow Service/ System MBean Browser Issues*

| <b>Symptom</b>                                                                                                    | <b>Possible Cause</b>                                                                               | <b>Possible Solution</b>                                                                                                    |
|----------------------------------------------------------------------------------------------------|----------------------------------------------------------------------------------------------------|----------------------------------------------------------------------------------------------------|
| The System MBean Browser does<br>not reflect my changes after<br>editing the human workflow<br>configuration MBeans.                 | The System MBean Browser is<br>showing a previously cached<br>version of beans.                     | Click the refresh cached tree data button<br>in the System MBean Browser.                                                                                                    |
| Human workflow services are<br>not locating resource bundles or<br>classes located at the workflow<br>customizations class path URL. | The protocol is not specified in the<br>URL, or the URL is missing a<br>trailing forward slash (/). | Ensure that the configured URL is<br>formatted correctly, and specifies a<br>protocol. If the class path points to a<br>directory (rather than a JAR file), it is<br>important that the URL has a trailing<br>forward slash character. For example: |
|                                                                                                    |                                                                                                    | file:///home/wstallar/wfcustomizati<br>ons/                                                                                                    |
| Manually setting the URL used<br>for displaying task details for a<br>particular task component.                                     | N/A                                                                                                 | Use the Administration page in Oracle<br>Enterprise Manager Fusion Middleware<br>Control for the human task service<br>component.                                                                                                    |
|                                                                                                    |                                                                                                    | See Section 23.3, "Managing the URI of<br>the Human Task Service Component<br><b>Task Details Application"</b> for<br>instructions.                                                                                                    |
|                                                                                                    |                                                                                                    | You can edit or delete existing task<br>display URL entries, and add new<br>entries. For task display URLs used from<br>Oracle BPM Worklist, the application<br>name must be set to worklist.                                                       |

*Table B–14 (Cont.) Troubleshooting Human Workflow Service/ System MBean Browser Issues*

# **B.5.14 AMX Extension Issues**

Table B–15 describes symptoms, possible causes, and possible solutions for AMX extension issues.

| <b>Symptom</b>                                                                                                    | <b>Possible Cause</b>                                                                                                    | <b>Possible Solution</b>                                                                                             |
|----------------------------------------------------------------------------------------------------|----------------------------------------------------------------------------------------------------|----------------------------------------------------------------------------------------------------|
| The dynamic approval group<br>class is not found.                                                                                                    | The class file is not accessible in the<br>Oracle SOA Suite class path.                                                               | To make the dynamic approval group class<br>accessible, the class file must be placed in<br>the following directory: |
|                                                                                                    |                                                                                                    | \$FMW_HOME/SOA_HOME/soa/modules/ora<br>cle.soa.ext_11.1.1/classes                                                    |
|                                                                                                    |                                                                                                    | This directory is part of the SOA class<br>path.                                                                     |
|                                                                                                    |                                                                                                    | The Oracle WebLogic Server must be<br>restarted.                                                                     |
| During design time at runtime,<br>while defining a rule based on<br>the Approval Group list builder,<br>a message keeps appearing<br>indicating that the group does<br>not exist.                         | The Approval Group name is not<br>enclosed in quotes (" ").                                                                           | Enclose the name in quotes (for example,<br>"Sample Approval Group Name").                                           |
| In a ruleset, many rules defined<br>are applicable for a transaction.<br>It appears that the correct<br>constraints are not getting<br>applied; therefore, the generated<br>approver list is not correct. | Only one rule from a ruleset must<br>be applicable for a transaction.                                                                 | Check that all rules in the ruleset have<br>priorities defined so that multiple rules                                |
|                                                                                                    | In case many rules are true, the<br>actions associated with the<br>applicable rule with the highest<br>priority are executed.         | with the same priority are not applicable<br>for the same transaction.                                               |
|                                                                                                    | In case multiple applicable rules<br>have the same priority, the first<br>rule in the list is picked and its<br>actions are executed. |                                                                                                    |

*Table B–15 Troubleshooting AMX Extension Issues*

# **B.5.15 Oracle BPM Worklist/Task Region Issues**

Table B–16 describes symptoms, possible causes, and possible solutions for Oracle BPM Worklist/task region issues.

| Symptom                                                                                                    | <b>Possible Cause</b>                                                                                                    | <b>Possible Solution</b>                                                                                                    |
|----------------------------------------------------------------------------------------------------|----------------------------------------------------------------------------------------------------|----------------------------------------------------------------------------------------------------|
| You receive the following exception<br>message in the logs:<br><warning><br/><oracle.adf.controller.internal.<br>metadata.MetadataService&gt;<br/><bea-000000><adfc:<br>/META-INF/adfc-config.xml: &gt;<br/><warning><br/><oracle.adf.controller.internal.<br>metadata.MetadataService&gt;<adfc-5<br>2024&gt; <adfc: duplicate="" managed<br="">bean definition for<br/>'aleCompBindings' detected.&gt;</adfc:></adfc-5<br></oracle.adf.controller.internal.<br></warning></adfc:<br></bea-000000></oracle.adf.controller.internal.<br></warning> | The shared library<br>oracle.soa.worklist.w<br>ebapp is referenced in the<br>weblogic.xmlfile and also<br>the JAR files<br>adflibWorklistCompone<br>nts.jarand<br>adflibTasklistTaskflo<br>w. jar are packaged in the<br>web application. | These JARs should not be packaged<br>inside the web application. They should<br>only be referenced as a shared library. Do<br>not package these JARs in the web<br>application.                                                                |
| You receive the following exception<br>message in the logs:<br>Duplicate default server in<br>client configuration.<br>Configuration needs to have only<br>one default server in client<br>configuration.<br>Specify one default server in<br>client configuration.                                                                                                    | Two default servers are<br>specified in the client<br>configuration file or in the<br>JAXB object passed to the<br>task flow.                                                                                                    | Mark only one server as the default in the<br>client configuration file or in the JAXB<br>object passed.                                                                                                    |
| You receive the following exception<br>message in the logs:<br>The default server is not<br>specified                                                                                                    | The default server is not<br>specified in the client<br>configuration file or in the<br>JAXB object passed to the<br>task flow.                                                                                                    | Ensure that the default server is marked<br>in the client configuration file or the JAXB<br>object.                                                                                                    |
| You receive the following exception<br>message in the logs:<br>Invalid display column.<br>The display column COLUMN NAME<br>is not a valid Task column.<br>Specify a valid column name.                                                                                                    | The column name passed to<br>the task flow parameter<br>displayColumnsList is<br>not correct.                                                                                                    | Ensure that you pass the correct column<br>name to the task flow parameter.                                                                                                    |
| You receive the following exception<br>message in the logs:<br>java.lang.IllegalStateException:<br>Attempt to validate an already<br>invalid RegionSite:                                                                                                    | This is a generic exception<br>that sometimes appears in<br>server logs (for example,<br>AdminServer.log).                                                                                                    | See the real exception in the diagnostic<br>logs (for example,<br>AdminServer-diagnostic.log) and<br>provide that exception with the bug you<br>can file.                                                                                      |
| You receive the following exception<br>message in the logs:<br>Caused by:<br>oracle.adf.controller.Controller<br>Exception: ADFC-02001: The ADF<br>Controller cannot find<br>'/WEB-INF/taskList-task-flow-def<br>inition.xml'                                                                                                    | The Oracle BPM Worklist<br>JARs are not provided in the<br>class path, either by referring<br>to the shared library<br>oracle.soa.worklist.w<br>ebapp or by packaging those<br>in the web application.                                    | Ensure either the JARs are referred<br>through the shared library or packaged<br>inside the application.                                                                                                    |
| Filters for the task list are removed<br>when the task list is refreshed.                                                                                                    | Because an inbox is not a<br>persisted view, filters set on<br>it are removed when<br>rendering the page again or<br>refreshing the task list.                                                                                            | Instead of setting filters on the task list,<br>create a user view with the required set of<br>filters and pass the viewId of that view<br>as the value of parameter ViewFilter.<br>This makes that view the default view of<br>the task list. |

*Table B–16 Troubleshooting Oracle BPM Worklist/Task Region Issues*

| <b>Symptom</b>                                                                                                    | <b>Possible Cause</b>                                                                                                    | <b>Possible Solution</b>                                                                                                    |
|----------------------------------------------------------------------------------------------------|----------------------------------------------------------------------------------------------------|----------------------------------------------------------------------------------------------------|
| You have set the<br>taskTypesFilterList parameter,<br>but instead of seeing assigned tasks,<br>you are seeing all tasks.                                                                                                    | If you specified the<br>taskTypesFilterList<br>parameter, then you forgot to<br>specify the<br>attributesFilterList<br>parameter.                                                           | You have to use both parameters with the<br>AND operator. For example:                                                                                                    |
|                                                                                                    |                                                                                                    | <parameter<br>id="taskTypesFilterList"<br/>value="http://xmlns.oracle.com/H<br/>elpDeskRequestSOAApp/HelpDeskReq<br/>uestComposite/HelpDeskRequestHum<br/>anTask, [<br/>http://xmlns.oracle.com/Vacation<br/>RequestApp/VacationRequest/Vacat<br/>ionRequestTask]"/&gt;</parameter<br> |
|                                                                                                    |                                                                                                    | <parameter id="&lt;br">"attributesFilterOperator"<br/>value="and"/&gt;<br/><parameter id="&lt;br">"attributesFilterList"<br/>value="state=ASSIGNED" /&gt;</parameter></parameter>                                                                                                    |
| You receive the following exception                                                                                                    | This is a common mistake                                                                                                    | Put faces in the URL as follows:                                                                                                    |
| message in the logs:<br>[AdminServer] [NOTIFICATION]<br>[J2EE JSP-00008]<br>[oracle.j2ee.jsp] [tid:<br>[ACTIVE]. ExecuteThread: '15'<br>for queue:<br>'weblogic.kernel.Default<br>(self-tuning)'] [userId:<br>weblogic] [ecid:<br>17011f2a001d6b0e:7e22d6ce:12e344<br>4eb1b:-8000-0000000000002f0a,0]<br>[APP: FederatedApp_<br>application1] unable to dispatch<br>JSP page: The following<br>exception occurred:. [[<br>java.lang.RuntimeException:<br>Cannot find FacesContext<br>at | that is generic in nature and<br>is not related to any<br>components you are using.<br>You forgot to put faces in<br>the URL. For example:<br>http://server:port/Federa<br>tedApp/test.jspx | http://server:port/FederatedApp/<br>faces/test.jspx                                                                                                    |
| javax.faces.webapp.UIComponentCl<br>assicTagBase.getFacesContext(UIC<br>omponentClassicTagBase.java:2122)                                                                                                    |                                                                                                    |                                                                                                    |

*Table B–16 (Cont.) Troubleshooting Oracle BPM Worklist/Task Region Issues*

| Symptom                                                                                                    | <b>Possible Cause</b>                                                                                                    | <b>Possible Solution</b>                                                                                                    |
|----------------------------------------------------------------------------------------------------|----------------------------------------------------------------------------------------------------|----------------------------------------------------------------------------------------------------|
| You receive the following exception<br>message in the logs:<br>[AdminServer] [TRACE] [] []<br>[tid: [ACTIVE]. ExecuteThread:<br>'5' for queue:<br>'weblogic.kernel.Default<br>(self-tuning) '] [userId:<br>weblogic] [ecid:<br>17011f2a001d6b0e:7e22d6ce:12e344<br>4eb1b:-8000-0000000000001d39,0]<br>[SRC_CLASS:<br>oracle.bpel.services.workflow.cl<br>ient.config.ClientConfigurationU<br>til] [APP: FederatedApp_<br>application1] [SRC_METHOD:<br>getClientConfiguration]<br>WorkflowServiceClientContext:<br>Cannot find client<br>configuration file: wf_client_<br>config.xml                                                                                                    | There are three possible.<br>causes for this issue:<br>The client configuration<br>1.<br>file is not provided in<br>the class path.<br>The JAXB object is not<br>2.<br>passed to the task flow.<br>If one of the above is<br>3.<br>provided, the port<br>number for the<br>remote/SOAP client is<br>incorrect. | Ensure either the client configuration file<br>wf_client_config.xml is provided in<br>the class path or the JAXB object is passed<br>to the task flow. If it is already done,<br>ensure that the port number refers to the<br>SOA server. |
| You receive the following exception<br>message in the logs:<br><error> <deployer> <bea-149265><br/><failure in="" occurred="" the<br="">execution of deployment request<br/>with ID '1297964056778' for<br/>task '3'. Error is:<br/>'weblogic.management.DeploymentE<br/>xception: [J2EE:160149]Error<br/>while processing library<br/>references. Unresolved<br/>application library references,<br/>defined in<br/>weblogic-application.xml:<br/>[Extension-Name:<br/>oracle.soa.workflow.wc,<br/>exact-match: false].'<br/>weblogic.management.DeploymentEx<br/>ception: [J2EE:160149]Error<br/>while processing library<br/>references. Unresolved<br/>application library references,<br/>defined in<br/>weblogic-application.xml:<br/>[Extension-Name:<br/>oracle.soa.workflow.wc,<br/>exact-match: false].</failure></bea-149265></deployer></error> | Shared library<br>oracle.soa.workflow.w<br>c is referenced in<br>weblogic.xml, but is not<br>available on the server.                                                                                                    | Ensure that this shared library is<br>deployed on the server on which you are<br>deploying your application. The shared<br>library may be deployed, but not<br>targeted, for that server.                                                 |

*Table B–16 (Cont.) Troubleshooting Oracle BPM Worklist/Task Region Issues*

| Symptom                                                                                                    | <b>Possible Cause</b>                                                             | <b>Possible Solution</b>                                                                                                    |
|----------------------------------------------------------------------------------------------------|-----------------------------------------------------------------------------------|----------------------------------------------------------------------------------------------------|
| You cannot see the mapped attributes<br>mapped columns.                                                                     | The right set of parameters is<br>not being passed to the task<br>list task flow. | The correct set of parameters to be passed<br>is as follows:                                                                                                    |
| Note: Starting with Release 11g R1<br>(11.1.1.4), Oracle BPM Worklist flex<br>fields are now known as mapped<br>attributes. |                                                                                   | <parameter <br="" id="displayColumnsList">value="assignees, creator,<br/>assignedDate, state,<br/>textAttribute1, textAttribute2"/&gt;</parameter>                                                  |
|                                                                                                    |                                                                                   | textAttribute1, textAttribute2 is<br>the correct way to provide a value for the<br>column name. Providing 'label<br>name'(Name of the mapping)<br>associated with these values does not<br>work.    |
|                                                                                                    |                                                                                   | You must specifically pass the fully<br>qualified value to parameter<br>taskTypesFilterList. Otherwise, the<br>column creation does not work.                                                       |
|                                                                                                    |                                                                                   | For example:                                                                                                    |
|                                                                                                    |                                                                                   | <parameter<br>id="taskTypesFilterList"<br/>value="http://xmlns.oracle.com/Hel<br/>pDeskRequestSOAApp/HelpDeskRequest<br/>Composite/HelpDeskRequestHumanTask<br/><math>"</math> /&gt;</parameter<br> |

*Table B–16 (Cont.) Troubleshooting Oracle BPM Worklist/Task Region Issues*

# **B.5.16 Test-to-Production Issues**

Table B–17 through Table B–20 describe symptoms, possible causes, and possible solutions for test-to-production issues.

| Symptom                                                   | <b>Possible Cause</b> |                         | <b>Possible Solution</b>                                                                                                    |
|-----------------------------------------------------------|-----------------------|-------------------------|----------------------------------------------------------------------------------------------------|
| Finding the default realm name for a SOA $N/A$<br>server. |                       |                         | The defaultRealmName can be obtained<br>from the identity configuration service.<br>You can get this from the SOAP service<br>test page.                                                                                                    |
|                                                           |                       | 1.                      | From a browser, go to the following<br>URL:                                                                                                    |
|                                                           |                       |                         | http:host:port/integration/servic<br>es/IdentityService/configuration                                                                                                    |
|                                                           |                       | 2.                      | Select getDefaultRealmName from<br>the <b>Operation</b> drop-down menu.                                                                                                    |
|                                                           |                       | 3.                      | Click the <b>Invoke</b> button.                                                                                                    |
|                                                           |                       |                         | This retrieves the default realm name.<br>Here is a sample answer from an<br>invocation:                                                                                                    |
|                                                           |                       | $/$ soap<br>ervi<br>ame | <env:envelope<br>xmlns:env="http://schemas.xmlsoap.org<br/>/envelope/"&gt;<br/><env:header></env:header><br/><env:body><br/><realmname<br>xmlns="http://xmlns.oracle.com/bpel/s<br/>ces/IdentityService"&gt;jazn.com</realmname<br></env:body></env:envelope<br> |
|                                                           |                       |                         |                                                                                                    |

*Table B–17 Troubleshooting Test-to-Production Issues*

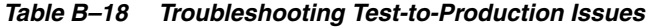

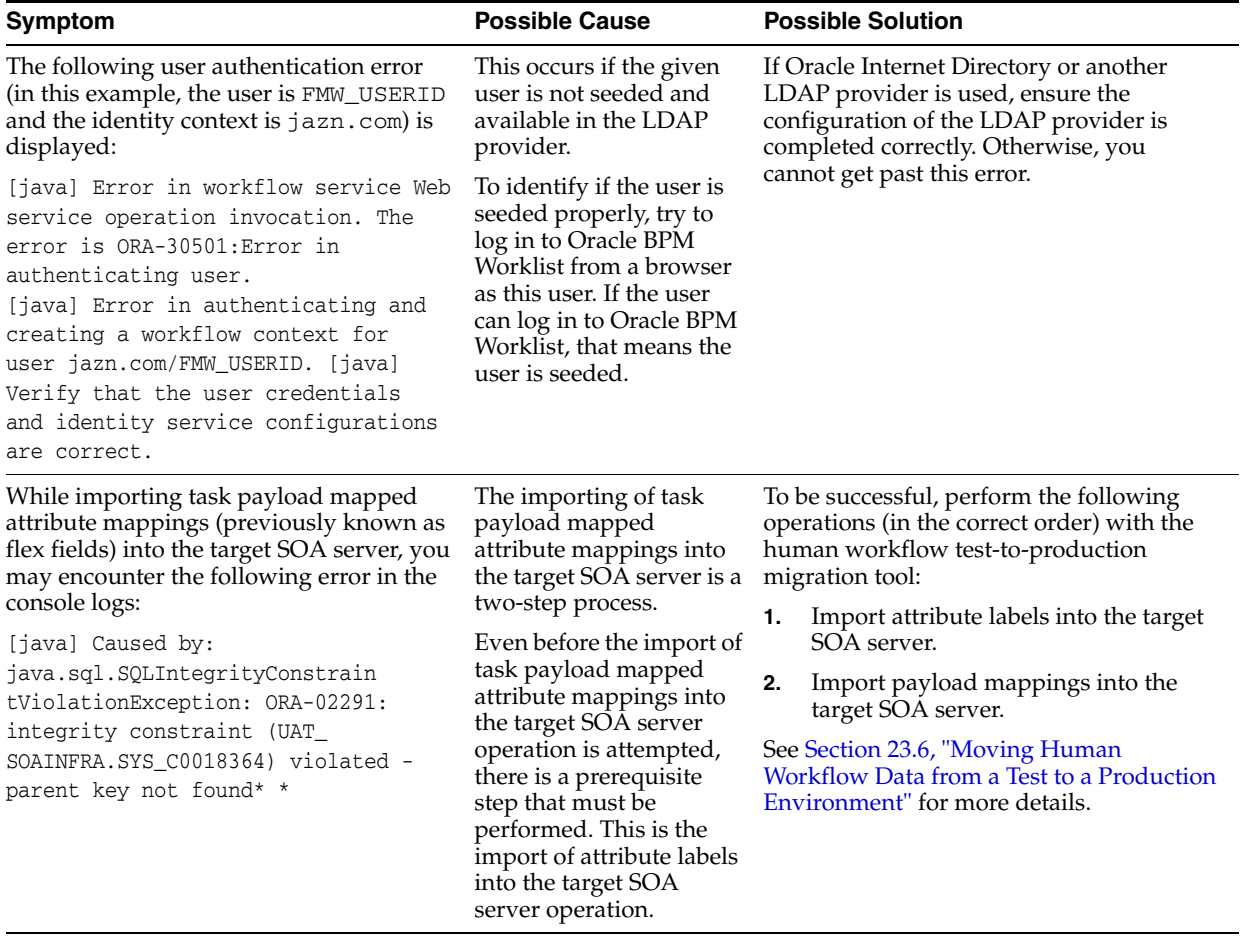

| Symptom                                                                                                    | <b>Possible Cause</b>                                                                                                    | <b>Possible Solution</b>                                                                                                    |
|----------------------------------------------------------------------------------------------------|----------------------------------------------------------------------------------------------------|----------------------------------------------------------------------------------------------------|
| Assume you encounter the following error<br>during rule migration:<br>[java] Error encountered during<br>migration. [java] Exception in thread<br>"main"[java]<br>UserConfigDataMigrationException: [java]<br>faultString: Invalid parameters for RULE. $\blacksquare$<br>[java] Invalid user and group: both<br>parameters can not have null<br>values. [java] To migrate User Rules,<br>provide the 'user' parameter only.<br>[java] To migrate Group Rules, provide<br>the 'group' parameter only. [java]<br>oracle.bpel.services.workflow.util.<br>tools.wfUserConfigDataMigrator.<br>UserConfigDataMigrationE xception [java]<br>at oracle.bpel.services.workflow.<br>util.tools.wfUserConfigDataMigrator.<br>implhwfMigrator.parseParametersNode | There are two properties<br>in the<br>migration.properti<br>es file that are of interest<br>for this error.<br>user<br>group<br>During any rule<br>migration (whether<br>export or import)<br>operation, at most one of<br>them (user or group)<br>should have a value.<br>That is, both user and<br>group cannot have null<br>or empty values. | Set values for at most one of them. To<br>perform user rule migration, set the<br>user parameter alone. To perform<br>group rule migration, set the group<br>parameter alone. |
| Assume you encounter the following error<br>during rule migration:<br>[java] Error encountered during<br>migration. [java] Exception in<br>thread "main"[java]<br>UserConfigDataMigrationExcepti<br>on: [java] faultString:<br>Invalid parameters for RULE.<br>[java] Invalid user and group: both<br>parameters can not have values.<br>[java] To migrate User Rules,<br>provide the 'user'parameter only.<br>[java] To migrate Group Rules,<br>provide the 'group' parameter only.<br>[java] oracle.bpel.services.<br>workflow.util.tools.wfUserConfigData<br>Migrator.UserConfigDataMigrationE<br>xception                                                                                                    | This is similar to the<br>previous explanation in<br>this table.<br>During any rule<br>migration (whether<br>export or import)<br>operation, both user and<br>group parameters<br>cannot have a value.                                                                                                    | Provide values for at most one of<br>them.                                                                                                    |

*Table B–19 Troubleshooting Test-to-Production Issues*

| <b>Symptom</b>                                 | <b>Possible Cause</b> | <b>Possible Solution</b>                                                                                                    |
|------------------------------------------------|-----------------------|----------------------------------------------------------------------------------------------------|
| Testing the health of the installed<br>server. | N/A                   | Before performing a test-to-production<br>migration, it is useful to test the health of the<br>server.                                                                                                    |
|                                                |                       | From a browser, you can test some SOAP<br>services. The following list provides a subset of<br>human workflow services and Oracle BPM<br>Worklist:                                                           |
|                                                |                       | http://host:port/integration/worklistapp/                                                                                                    |
|                                                |                       | http://host:port/integration/services<br>/TaskQueryService/TaskQueryService                                                                                                    |
|                                                |                       | http://host:port/integration/services/Iden<br>tityService/configuration                                                                                                    |
|                                                |                       | http://host:port/integration/services/Iden<br>tityService/identity                                                                                                    |
|                                                |                       | http://host:port/integration/services/Runt<br>imeConfigService/RuntimeConfigService                                                                                                    |
|                                                |                       | You can randomly test some operations in these<br>services, and verify that the operation yields<br>results. Similarly, you can log in as a user to<br>Oracle BPM Worklist and see if everything is<br>fine. |

*Table B–20 Troubleshooting Test-to-Production Issues*

For more information about test-to-production issues, see [Section 23.6, "Moving](#page-565-0)  [Human Workflow Data from a Test to a Production Environment."](#page-565-0)

# **B.5.17 Identity Service Issues**

Table B–21 and Table B–22 describe symptoms, possible causes, and possible solutions for identity service issues.

| <b>Symptoms</b>                                                                                                    | <b>Possible Cause</b>                                                                                                    | <b>Possible Solution</b>                                                                                                    |
|----------------------------------------------------------------------------------------------------|----------------------------------------------------------------------------------------------------|----------------------------------------------------------------------------------------------------|
| In a clustered environment,<br>you can receive the<br>following error when you<br>attempt to act on an<br>approval task in Oracle<br><b>BPM Worklist:</b><br>Token Decryption Failed | You are using a<br>file-based<br>repository, instead<br>of an LDAP-based<br>repository. This<br>causes the<br>application roles to<br>not be<br>synchronized<br>across the nodes. | For repository configuration information in a clustered<br>environment, you must follow the instructions in Chapter<br>"Integrating an Enterprise Deployment with Oracle Identity<br>Management" of Oracle Fusion Middleware Enterprise Deployment<br>Guide for Oracle SOA Suite.                                                                                             |
| Only a subset of users in<br>LDAP can log in to Oracle<br>BPM Worklist.                                                                                                    | The user base DN is<br>not configured<br>properly.                                                                                                    | Mention the user base under which all the groups are seeded.<br>This can be performed in two ways:                                                                                                    |
|                                                                                                    |                                                                                                    | Add the base DN under which all the required groups are<br>seeded. For instance, if users are seeded under:                                                                                                    |
|                                                                                                    |                                                                                                    | UserDN 1 : cn=users1,dc=us,dc=oracle,dc=com<br>UserDN 2 : cn=users2, dc=us, dc=oracle, dc=com<br>UserDN 3 : cn=users3, dc=us, dc=oracle, dc=com                                                                                                    |
|                                                                                                    |                                                                                                    | Then mention the group base DN as follows:                                                                                                    |
|                                                                                                    |                                                                                                    | dc=us,dc=oracle,dc=com                                                                                                    |
|                                                                                                    |                                                                                                    | This is the common DN. If only some user DNs are required<br>(for example, UserDN1 and UserDN2), then the following<br>property must be added to serviceInstance with the name<br>idstore. Idap in the \$DOMAIN<br>HOME/config/fmwconfig/jps-config.xml file:                                                                                                    |
|                                                                                                    |                                                                                                    | <serviceinstance <br="" name="idstore.ldap">provider="idstore.ldap.provider"&gt;<br/><property <br="" name="idstore.config.provider">value="oracle.security.jps.wls.internal.idstore.WlsLd<br/>apIdStoreConfigProvider"/&gt;<br/><property <br="" name="CONNECTION_POOL_CLASS">value="oracle.security.idm.providers.stdldap.JNDIPool"</property></property></serviceinstance> |
|                                                                                                    |                                                                                                    | /                                                                                                    |
|                                                                                                    |                                                                                                    | <extendedproperty><br/><name>user.search.bases</name><br/><values><br/><value>cn=users1, dc=us, dc=oracle, dc=com</value><br/><value>cn=users2, dc=us, dc=oracle, dc=com</value></values></extendedproperty>                                                                                                    |
|                                                                                                    |                                                                                                    | <br>                                                                                                    |
|                                                                                                    |                                                                                                    |                                                                                                    |
| Users and groups seeded<br>only in the first<br>authenticator are visible,<br>but not from the other<br>authenticators.                                                              | By default, users<br>and groups from<br>the first<br>authenticator are<br>authorized.                                                                                             | Starting with 11.1.1.4, you can authorize users and groups from<br>multiple authenticators. Add the following property to the<br>idstore instance in the \$DOMAIN<br>HOME/config/fmwconfig/jps-config.xml file.                                                                                                    |
|                                                                                                    |                                                                                                    | <serviceinstance <br="" name="idstore.ldap">provider="idstore.ldap.provider"&gt;</serviceinstance>                                                                                                    |
|                                                                                                    |                                                                                                    |                                                                                                    |
|                                                                                                    |                                                                                                    | <property name="virtualize" value="true"></property>                                                                                                    |
|                                                                                                    |                                                                                                    |                                                                                                    |

*Table B–21 Troubleshooting Identity Service Issues*

| Symptom                                                                                                    | <b>Possible Cause</b>                                                                                                    | <b>Possible Solution</b>                                                                                                    |  |
|----------------------------------------------------------------------------------------------------|----------------------------------------------------------------------------------------------------|----------------------------------------------------------------------------------------------------|--|
| The following<br>exception appears<br>when myrealm (the<br>default realm in the<br>Oracle WebLogic<br>Server Administration<br>Console configuration)<br>is passed as a<br>parameter to the<br>identity context to the<br>Identity Service APIs.<br>Exception seen :<br>Service"<br>Unknown macro: {0}<br>"in configuration"<br>Unknown macro: {1}<br>" could not be<br>initialized. Error<br>in initializing<br>service<br>"Authentication"<br>in configuration<br>"myrealm". | The human<br>workflow<br>identity service<br>uses the identity<br>context that is set<br>in the<br>WorkflowIdent<br>ityConfigfile<br>(by default, it is<br>jazn.com) and<br>not from the<br>Oracle WebLogic<br>Server<br>configuration.<br>Therefore, in the<br>customer code, if<br>jazn.com is<br>passed as the<br>identity context,<br>the authenticate<br>API should work<br>fine. | To change the realm name, the WorkflowIdentityConfig file can<br>be edited in the System MBean Browser of Oracle Enterprise Manager<br>Fusion Middleware Control.<br>1.<br>In the navigator, right-click soa-infra.<br>2.<br>Select SOA Infrastructure > Administration > System Mbean<br>Browser.<br>3.<br>Select Application Defined Mbeans > oracle.as.soainfra.config ><br>Server > WorkflowIdentityConfig > human-workflow ><br>WorkflowIdentityConfig.ConfigurationType.<br>Select the configuration and rename it by invoking the operation<br>4.<br><b>setRealmName</b> . This change requires a server restart.                                                                                                    |  |
| After configuring<br><b>LDAP</b> with Oracle<br>WebLogic Server, the<br>users are visible in the<br>Oracle WebLogic<br>Server Administration<br>Console, but the<br>following error is<br>thrown:<br>No Role found<br>matching the<br>criteria                                                                                                    | The group's base<br>DN is not<br>configured<br>properly. Either<br>the group that is<br>being looked up<br>is not present in<br>LDAP or it may<br>be seeded outside<br>the group base<br>DN that is<br>mentioned while<br>configuring<br>LDAP.                                                                                                    | Mention the group base under which all the groups are seeded. This<br>can be performed in two ways.<br>Add the base DN under which all the required groups are seeded. For<br>instance, if groups are seeded under:<br>GroupDN 1 : cn=groups1, dc=us, dc=oracle, dc=com<br>GroupDN 2 : cn=groups2, dc=us, dc=oracle, dc=com<br>GroupDN 3 : cn=groups3, dc=us, dc=oracle, dc=com<br>Then mention the group base DN as follows:<br>dc=us,dc=oracle,dc=com<br>This is the common DN. If only some group DNs are required (for<br>example, GroupDN1 and GroupDN2), then the following property<br>must be added to service Instance with the name idstore. Idap<br>in the \$DOMAIN_HOME/config/fmwconfig/jps-config.xml file.<br><serviceinstance <br="" name="idstore.ldap">provider="idstore.ldap.provider"&gt;<br/><property <br="" name="idstore.config.provider">value="oracle.security.jps.wls.internal.idstore.WlsL<br/>dapIdStoreConfigProvider"/&gt;<br/><property <br="" name="CONNECTION_POOL CLASS">value="oracle.security.idm.providers.stdldap.JNDIPool"/&gt;<br/>extendedProperty&gt;<br/><name>group.search.bases</name><br/><values><br/><value>cn=groups1, dc=us, dc=oracle, dc=com</value><br/><value>cn=groups2, dc=us, dc=oracle, dc=com</value><br/></values><br/><br/></property></property></serviceinstance> |  |

*Table B–22 Troubleshooting Identity Service Issues*

# **B.6 EDN Troubleshooting**

This section describes how to troubleshoot EDN issues.

## **B.6.1 Tuning EDN Event Bus and Delivery**

You can customize the following EDN properties in the System MBean Browser:

- **1.** Right-click **soa-infra**.
- **2.** Select **SOA Infrastructure** > **Administration** > **System MBean Browser**.
- **3.** Expand **Application Defined MBeans** > **oracle.as.soainfra.config** > **Server:** *soa\_ server*-*x* > **EDNConfig** > **edn**.
- **4.** Double-click an attribute.

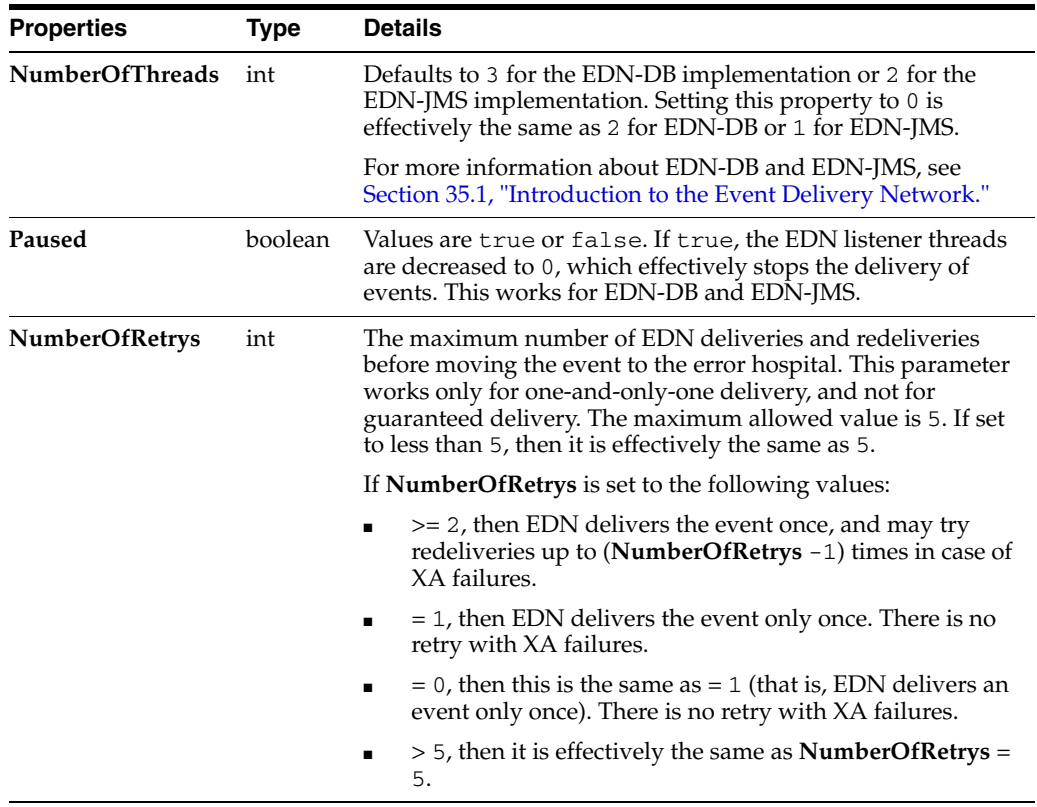

**5.** Enter a value, and click **Apply**.

## **B.6.2 Rolled Back One-and-Only-One Event Delivery Messages are Displayed in the Log Files**

If the Java debug level is set to **TRACE:16 (FINER)** or a lower value, you may see log messages such as the following:

Began XA for OAOO Rolled back XA for OAOO

These are normal messages of one-and-only-one (OAOO) event delivery when there are no events waiting to be delivered. These are *not* error conditions. You can turn off these messages by setting the Java logging level to **TRACE:1 (FINE)** or a higher value.

### **B.6.3 Events Are Consumed by Multiple Revisions of the Same Composites**

By design, different composites can subscribe to the same event. However, it is an error if multiple revisions of the same composite subscribe to the same event. This occurs when you have multiple active versions of the composite that may be a result of a patch failure.

Perform the following steps to determine whether there are multiple, active revisions of the same composite and to retire the composite revision that should not be active:

- **1.** Go to Oracle Enterprise Manager Fusion Middleware Control.
- **2.** Click **SOA** > **soa-infra**.

 In the **Deployed Composites** section of the **Dashboard** tab, you see a list of deployed composite names, revisions, and modes (for example, active).

- **3.** Identify composites with the same name and with an active mode, but with different revisions.
- **4.** Click the composite revision that should not be active.
- **5.** Click the **Retire** button.

## **B.6.4 Business Event Is Picked Up Twice (Or More) By SOA Server**

Business events may be raised from J2EE applications and picked up more than once. Expected behavior is that they must be picked up only once.

If a patch fails, it may be possible for two versions of a given composite to be active (that is, the older version has not been retired). When multiple versions of a composite are active, they all become subscribers and the event is picked up more than once. This should not happen under normal scenarios. Reapply the patch and ensure that the deployed composite only has one active version.

## **B.6.5 Some Messages Are Lost Between EDN and Composites or Composites Across Clusters**

Messages primarily may get lost for the following reasons:

- **1.** The EDN message was not delivered.
- **2.** The target asynchronous service did not respond.
- **3.** The message was roll backed (though it was not lost; you still see it in Oracle Enterprise Manager Fusion Middleware Control).

This issue typically requires you to identify where the messages are supposed to be and to diagnose the path.

- Check if the Oracle WSM Policy Manager security configurations allow the client to invoke the SOA composite.
- Verify that the transaction is not transient (nonpersistent).

Oracle BPEL Process Manager uses the dehydration store database to maintain long-running, asynchronous processes and their current state information in a database while they wait for asynchronous callbacks. Storing the process in a database preserves the process and prevents any loss of state or reliability if a system shuts down or a network problem occurs. There are two types of processes in Oracle BPEL Process Manager. These processes impact the dehydration store database in different ways.

**–** Transient processes: This process type does not incur any intermediate dehydration points during process execution. If there are unhandled faults or there is system downtime during process execution, the instances of a transient process do not leave a trace in the system. Instances of transient

processes cannot be saved in-flight (whether they complete normally or abnormally). Transient processes are typically short-lived, request-response style processes. The synchronous process you design in Oracle JDeveloper is an example of a transient process.

- **–** Durable processes: This process type incurs one or more dehydration points in the database during execution because of the following activities:
	- **\*** Receive activity
	- **\*** OnMessage branch of a pick activity
	- **\*** OnAlarm branch of a pick activity
	- **\*** Wait activity

Instances of durable processes can be saved in-flight (whether they complete normally or abnormally). These processes are typically long-living and initiated through a one-way invocation. Because of out-of-memory and system downtime issues, durable processes cannot be memory-optimized.

- If a composite instance is not visible in Oracle Enterprise Manager Fusion Middleware Control and the SOA Infrastructure is running, check that the **Audit Level** is not set to **Off** on the SOA Infrastructure Common Properties page. This can be checked in Oracle Enterprise Manager Fusion Middleware Control:
	- **1.** Right-click **soa-infra (***SOA\_cluster\_name***)**.
	- **2.** Select **SOA Administration** > **Common Properties**.
- If the composite instance is available, check the **oneWayDeliveryPolicy** BPEL property value. You can check the value in Oracle Enterprise Manager Fusion Middleware Control:
	- **1.** In the navigation pane, expand **soa-infra (***SOA\_cluster\_name***)**.
	- **2.** Expand the partition, and select the composite.

The Dashboard page for the composite is displayed.

**3.** In the upper right corner, click the **Show XML Definition** icon.

The contents of composite.xml for that composite are displayed.

If this is set to **async.cache**, you may lose messages. Set it to **async.persist** for reliable messages. This is typically specified in the BPEL process service component section of the composite.xml file. Therefore, this can be set for custom composites. If the value is not set in composite.xml, the value for **oneWayDeliveryPolicy** in the System MBean Browser in Oracle Enterprise Manager Fusion Middleware Control is used. The following values are possible:

- **async.persist**: Messages are persisted in the database hash map.
- **async.cache**: Messages are stored in memory.
- sync: Direct invocation occurs on the same thread.

For more information about these settings, see the "Deployment Descriptor Properties" appendix and the "Transaction and Fault Propagation Semantics in BPEL Processes" chapter of the *Oracle Fusion Middleware Developer's Guide for Oracle SOA Suite*.

For information about setting the **oneWayDeliveryPolicy** property in the System MBean Browser, see [Section 13.1, "Configuring BPEL Process Service Engine](#page-388-0)  [Properties."](#page-388-0)

It is also possible that the transaction has invoked a target asynchronous service that has not responded back. In this case, the composite instance flow shows the call to the target asynchronous service.

- Check if the instance has rolled back and the message is in recovery.
	- **1.** Log in to Oracle Enterprise Manager Fusion Middleware Control.
	- **2.** Right-click **soa-infra (***SOA\_cluster\_name***)**, and select **Service Engines** > **BPEL**.
	- **3.** Click the **Recovery** tab.

This may occur if any external references receiving the message are not reachable (for example, an external web service, enterprise applications such as Siebel, and so on).

# **B.6.6 Checking Whether Bad Composites Exist in the SOA Domain that Slow Down Overall EDN Event Delivery**

EDN internally uses two advanced queuing (AQ) queues in a serial processing fashion for all business events. One or more bad SOA composite applications that fail to consume certain types of events can slow down EDN delivery of all other event types and cause an event backlog in the AQ queues.

- **1.** Check if there are repeated errors from bad SOA composite applications in the SOA server log with EDN logging enabled. Even if the errors are in completely separate SOA composite applications that are unrelated to the event types of interest, it can delay the overall delivery of events of interest to the target SOA composite applications.
- **2.** Check the event backlog count as detailed in Step 4 (events are stuck in advanced queue). Obtain the counts by running the following SQL queries (substitute *SOAINFRA-SCHEMA-USER* with the schema owner).

SELECT COUNT(\*) FROM S*OAINFRA-SCHEMA-USER*.EDN\_OAOO\_DELIVERY\_TABLE; SELECT COUNT(\*) FROM *SOAINFRA-SCHEMA-USER*.EDN\_EVENT\_QUEUE\_TABLE;

If bad composites are found in Step 1 and large numbers of backlogged events occur in Step 2, then proceed to 3.

- **3.** Stop bad composites identified in Step 1. This can be achieved from Oracle Enterprise Manager Fusion Middleware Control or the WLST command line utility.
- **4.** Temporarily increase the number of EDN threads to a larger number, (for example, from 3 to 5 or 7) to clear up the backlogged events faster.

To change the number of EDN threads through the configuration of the **EDNConfig** MBean in Oracle Enterprise Manager Fusion Middleware Control:

- **a.** Go to the navigation pane.
- **b.** Right-click **soa-infra**.
- **c.** Select **SOA Infrastructure** > **Administration** > **System MBean Browser**.
- **d.** Expand **Application Defined MBeans** > **oracle.as.soainfra.config** > **Server:** *soa\_server-x* > **EDNConfig** > **edn**.
- **e.** Change the value for the **NumberOfThreads** attribute, and click **Apply**.

If you do not care about backlog event processing, you can purge the backed up events directly in AQ. The purge script is as follows:

```
DECLARE
  purge_options dbms_aqadm.aq$_purge_options_t;
BEGIN
  purge_options.block := FALSE;
  DBMS_AQADM.PURGE_QUEUE_TABLE(
   queue table => '&edn user..edn event queue table',
    purge_condition => NULL,
    purge_options => purge_options);
  DBMS_AQADM.PURGE_QUEUE_TABLE(
     queue_table => '&edn_user..edn_oaoo_delivery_table',
     purge_condition => NULL,
   purge options => purge options);
END;
/
commit;
```
- **5.** Periodically monitor the EDN backlog count (see Step 2) to confirm that it is being reduced. If the clear-up rate is very slow, you can further increase the EDN thread number (see Step 4).
- **6.** Continue to monitor the EDN backlog count over a period. Also monitor the recent instances and faults in Oracle Enterprise Manager Fusion Middleware Control to see if composite instances are being created or new faults are showing up both across the board (that is, at SOA Infrastructure level) and for the composite of interest.
- **7.** Once the backlog is cleared up, revert the number of EDN threads to the previous setting or an appropriate number.
- **8.** Publish a business event of interest and verify that the target composite is triggered with expected instance creations.

# **B.7 Performance Troubleshooting**

This section describes how to troubleshoot performance issues.

### **B.7.1 Optimizing the Loading of Pages with Instance and Fault Metrics**

Since production systems can include numerous composite instances and faults, there is a possibility of timeouts in the Oracle Enterprise Manager Fusion Middleware Control pages as information retrieval becomes relatively slow. To optimize the loading performance of Dashboard pages for the SOA Infrastructure, SOA composite applications, service components, and service engines; Deployed Composites page of the SOA Infrastructure and service engines; and partition home page, you can enable two property settings on the SOA Infrastructure Common Properties page that perform the following:

■ Disable the loading of all metrics information upon page load. The instances and faults metrics can be obtained on demand from the server.

**Note:** This setting disables fault, instance, and count metrics, and not DMS metrics.

Restrict the retrieval of instances, faults, and counts to a specified time period (default selection).

To optimize the loading of pages with instance and fault metrics:

- **1.** In the navigator, click **soa-infra**.
- **2.** Note that values appear in the **Running** and **Total** fields in the **Recent Composite Instances** section and the **Instances** and **Faulted Instances** columns of the **Deployed Composites** section. When these values are large, it can take time to load this page and other pages with similar information.

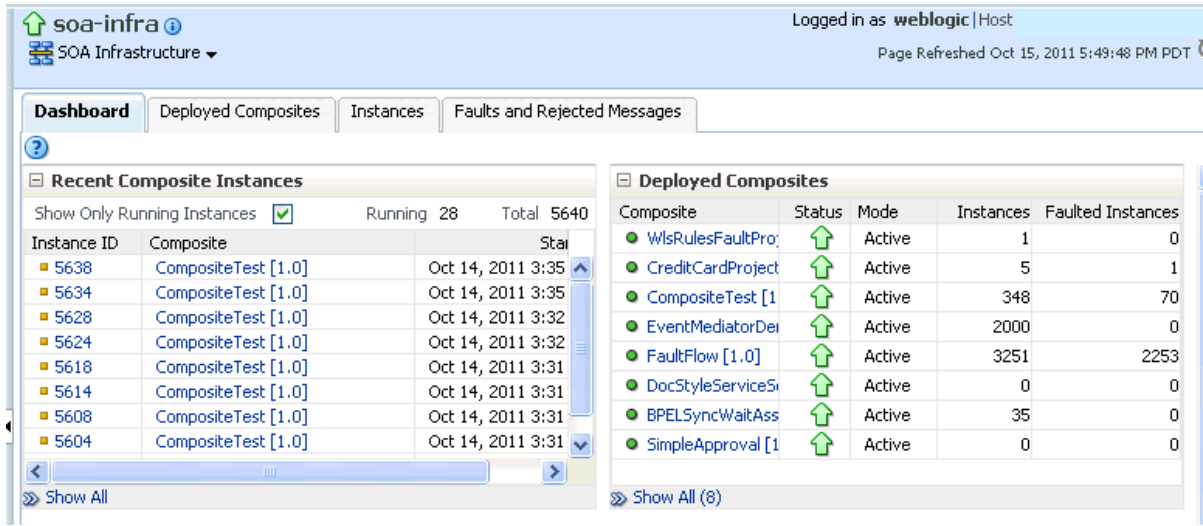

- **3.** From the SOA Infrastructure menu, select **SOA Administration** > **Common Properties**.
- **4.** In the **Data Display Options** section, select the **Disable fetching of instance and fault count metrics** checkbox.
- **5.** Click **Apply**.
- **6.** Return to the Dashboard page of the SOA Infrastructure.
- **7.** Note that the values that previously displayed have been replaced with links.
- **8.** In the **Deployed Composites** section, click a link for a specific SOA composite application to display details about the number of instances. The values are calculated for the link you select.

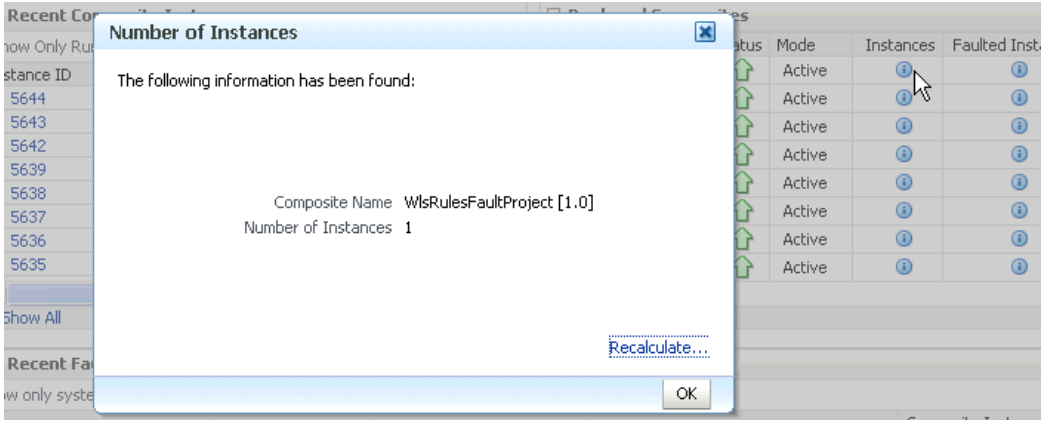

- **9.** Click **OK**.
- **10.** Click **Number of Instances**.

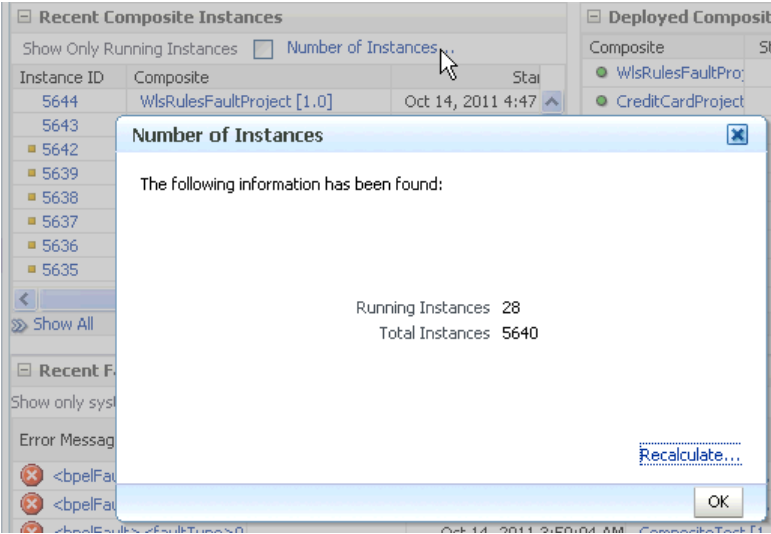

A message displays the number of running and total instances in the SOA Infrastructure.

- **11.** Click **OK**.
- **12.** Return to the SOA Infrastructure Common Properties page.
- **13.** In the **Data Display Options** section, select the **Restrict display of instances and faults to the last** *time\_period* checkbox if it is not already selected. By default, this checkbox is selected and the time period duration is set to **24** hours (one day).
- **14.** Specify a time period during which to retrieve recent instances, faults, and count metrics for display (for example, **10** minutes).
- **15.** Click **Apply**.
- **16.** Return to the Dashboard page of the SOA Infrastructure.
- **17.** Note that the following message is displayed in the upper right section of the page:

Recent Instances and Faults for the last 10 minutes

**18.** Click **Number of Instances**.

The value that you specified for the time period is displayed in the message title. The number of running and total messages for that time period is also displayed.

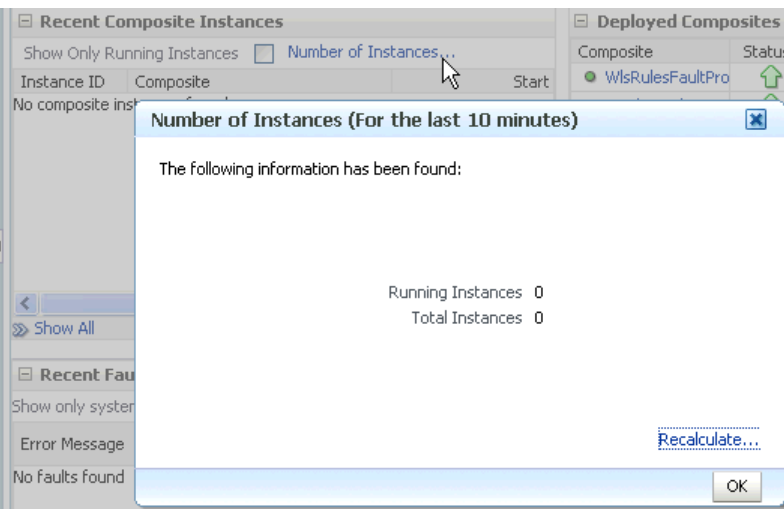

#### **19.** Click **OK**.

**20.** In the **Deployed Composites** section, click a link.

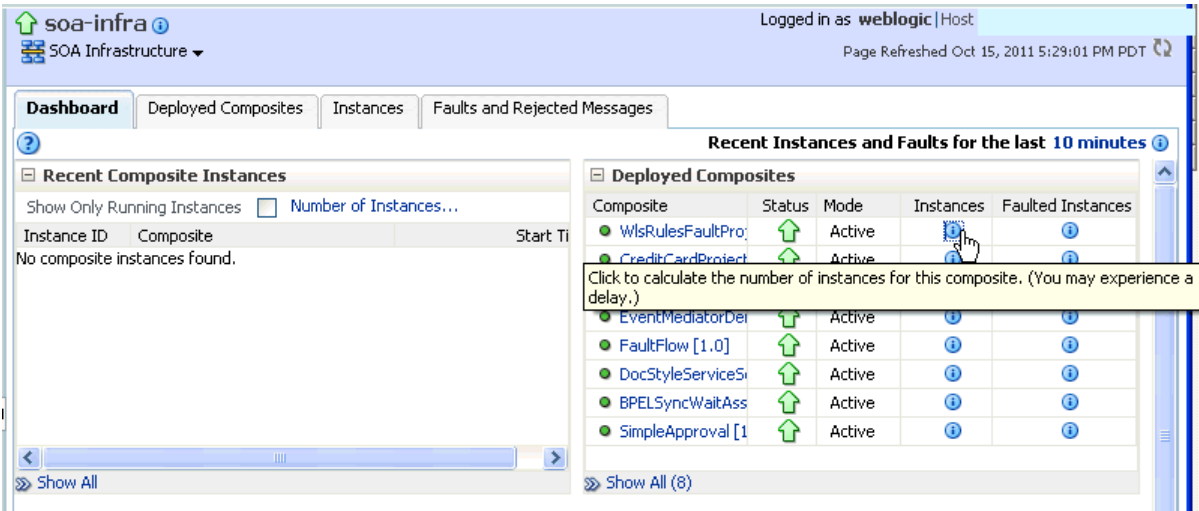

The value that you specified for the time period is displayed in the message title. The number of running and total messages for the selected SOA composite application for that time period is also displayed.

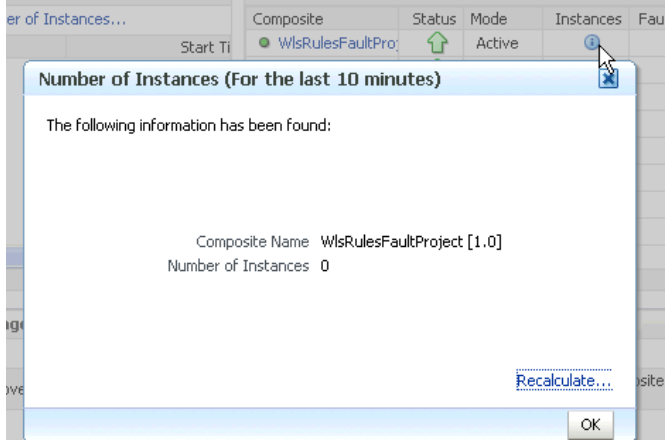

For more information about setting these properties, see [Section 3.1, "Configuring SOA](#page-82-0)  [Infrastructure Properties."](#page-82-0)

**Notes:**

- If you click a link to retrieve instance and fault count metrics, and Oracle Enterprise Manager Fusion Middleware Control times out, increase the transaction timeout property. For more information, see [Section B.3.1, "Resolving Connection Timeouts."](#page-880-0)
- If you click **Recalculate**, and the recalculation occurs quickly, the progress indicator does not have a chance to render. However, any updates to the data are reflected on-screen.

### <span id="page-924-0"></span>**B.7.2 Resolving Message Failure Caused by Too Many Open Files**

You can receive the following error at runtime or compilation time, depending on the number of JAR files being used, the use of file descriptors by JDK 6/JRE, or both.

Message send failed: Too many open files

To resolve this error, increase the number of file descriptors to at least 4096.

**1.** Use the limit command (for the C shell) or the ulimit command (for the Bash shell) to identify the value for descriptors. A value of 1024 is typically too low, especially for JDK 6.

% limit

```
cputime unlimited
filesize unlimited
datasize unlimited
stacksize 10240 kbytes
coredumpsize unlimited
memoryuse unlimited
vmemoryuse unlimited
descriptors 1024
memorylocked 500000 kbytes
maxproc 46720
```
- **2.** Log in as the root user on your operating system.
- **3.** Edit the /etc/security/limits.conf file to increase the value for descriptors.

For this example, the limits.conf file appears as follows after increasing the limit for all users to 4096:

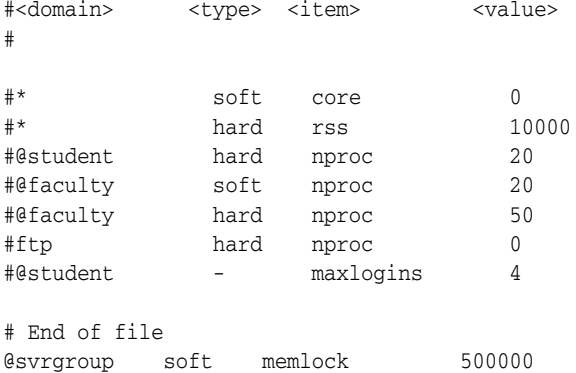

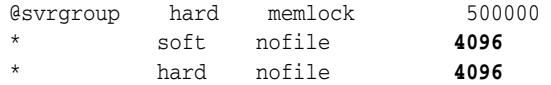

**4.** Close your terminal and reopen for the change to take effect. A system restart is not required.

# **B.7.3 Resolving MaxMessageSizeExceededException Errors Caused By Large Payloads**

If you provide a large payload (for example, 12 MB) to your deployed SOA composite application, then click **View XML Document** in the audit trail to view the payload, you can encounter MaxMessageSizeExceededException errors. This error can be resolved by setting the following JVM parameter.

- **1.** Open the following file:
	- On UNIX operating systems, open \$MIDDLEWARE\_HOME/user\_ projects/domains/*domain\_name*/bin/setDomainEnv.sh.
	- On Window operating systems, open *MIDDLEWARE\_HOME*\user\_ projects\domains\*domain\_name*\bin\setDomainEnv.bat.
- **2.** Add the weblogic.MaxMessageSize property with the following value:

```
EXTRA_JAVA_PROPERTIES="${EXTRA_JAVA_PROPERTIES}
-Dweblogic.MaxMessageSize=20000000"
export EXTRA_JAVA_PROPERTIES
```
**3.** Restart the server.

### **B.7.4 Extending Tablespaces to Avoid Problems at Runtime**

If the database tablespace is not extended, runtime processing can be impacted. Messages are not processed or persisted, and exception errors similar to that shown in Example B–3 can appear in the log files. This is because Oracle BPEL Process Manager relies on the database to store instance data. If the database is not available, runtime processing is impacted.

#### *Example B–3 Exception Error*

INFO: MediatorServiceEngine returning after processing the request for operation = processResponse

```
[EL Warning]: 2009.01.14 11:46:16.783--UnitOfWork(32372128)--Exception 
[EclipseLink-4002] (Eclipse Persistence Services - 1.1 (Build 
SNAPSHOT-20081007)): org.eclipse.persistence.exceptions.DatabaseException 
Internal Exception: java.sql.BatchUpdateException: ORA-01691: unable to 
extend lob segment SH_SOAINFRA.SYS_LOB0000145067C00007$$ by 1024 in 
tablespace SH_SOAINFRA
```

```
Error Code: 1691
```

```
Query: InsertObjectQuery(com.collaxa.cube.persistence.dto.AuditTrail@199b33d) 
[EL Warning]: 2009.01.14 11:46:16.782--UnitOfWork(32372128)--Exception 
[EclipseLink-4002] (Eclipse Persistence Services - 1.1 (Build 
SNAPSHOT-20081007)): org.eclipse.persistence.exceptions.DatabaseException 
Internal Exception: java.sql.BatchUpdateException: ORA-01691: unable to 
extend lob segment SH_SOAINFRA.SYS_LOB0000145067C00007$$ by 1024 in 
tablespace SH_SOAINFRA 
. . .
```
**B-58** Oracle Fusion Middleware Administrator's Guide for Oracle SOA Suite and Oracle BPM Suite

. . .

Ensure that you set a tablespace to automatically extend itself by a specified amount when it reaches its size limit. If you do not enable autoextend, ensure that you respond when alerted that the tablespace is reaching its critical or warning threshold size. You can respond to size alerts by manually increasing the tablespace size.

### **B.7.5 Resolving Database Growth Issues Caused by a High Volume of Transactions**

If Oracle SOA Suite transactions fail and logs indicate that the database is running out of space, the dehydration store or MDS store may be running out of space due to a high volume of transactions. In the latter example, you see errors such as the following:

java.sql.SQLException: ORA-01653: unable to extend table SH\_MDS.CUBE\_INSTANCE by 16 in tablespace FUSION\_TS\_TOOLS

This indicates that the tablespace is full and the database cannot extend it.

Perform the following tasks.

**1.** Purge the dehydration store tables periodically, taking into account the appropriate record retention policies and ensuring that the applications have no dependencies on runtime data.

The purge should be followed by commands to coalesce the space. For the purging strategy to work, it is important to understand how long to retain the data in the database. Factors that drive the retention policy include the following:

- Legal requirements
- Line of business requirements
- Overall company policy on retention of data

The longer the retention policy, the greater the volume of data that must be stored and, correspondingly, the higher the disk capacity requirements.

For details on creating a purging strategy, see [Chapter 9, "Developing a Database](#page-254-0)  [Growth Management Strategy"](#page-254-0) and [Chapter 10, "Managing Database Growth."](#page-282-0)

**2.** Ensure that the database hardware has sufficient resources to handle the demands of Oracle database partitioning before configuring your tables for partitioning.

For the dehydration store, database partitioning using range partitioning and hash partitioning is an optimal solution. Partitioning by definition means storing data in multiple tables to reduce bigger data sets into smaller, more manageable data sets. Partitioning strategies play a large role in easing maintenance overheads (dropping and pruning the partition) and improving performance. Partitioning should at least be done for tables having high activity. This plays a large role in balancing disk I/O and preventing hot disks. One important requirement that you must meet before configuring your tables for partitioning is to ensure that the database hardware has sufficient resources to handle the demands of Oracle database partitioning. If preproduction testing has indicated that the installation is large, Oracle expects that you have sized your environment (CPU, memory, and disk space) correctly to take advantage of the partitioning features.

**3.** Tune database parameters for memory, tablespace, and partitions to get maximum performance. For more information, see Section "Tuning Database Parameters" of the *Oracle Fusion Middleware Performance and Tuning Guide*.

**4.** For other tablespaces running out of space, use the following query to check for free tablespace:

```
SELECT TOTAL.TABLESPACE_NAME "TABLESPACE NAME", FREE_SPACE, (TOTAL_SPACE-FREE_
SPACE) USED_SPACE, TOTAL_SPACE, ROUND((FREE_SPACE*100/TOTAL_SPACE),2) "FREE %"
FROM (SELECT TABLESPACE_NAME, SUM(BYTES/1024/1024) FREE_SPACE FROM SYS.DBA_
FREE_SPACE GROUP BY TABLESPACE_NAME) FREE,
(SELECT TABLESPACE_NAME, SUM(BYTES/1024/1024) TOTAL_SPACE FROM SYS.DBA_DATA_
FILES GROUP BY TABLESPACE_NAME) TOTAL
WHERE FREE.TABLESPACE_NAME = TOTAL.TABLESPACE_NAME AND TOTAL.TABLESPACE_NAME =
 '<TABLESPACENAME>'
ORDER BY 5;
```
**5.** To increase tablespace settings, use the administrator account. For example:

ALTER TABLESPACE *TABLESPACE\_NAME* ADD DATAFILE '*DATAFILE\_NAME*' SIZE 500M AUTOEXTEND ON;

For more details, see [Section B.7.2, "Resolving Message Failure Caused by Too Many](#page-924-0)  [Open Files."](#page-924-0)

# **B.7.6 Observing Slow Application Performance Such as Longer Time to Serve Pages or Finish Transactions**

You can observe slow application performance and/or memory trashing. For example, it may take longer to load and serve pages or to complete composite transactions. Response time may seem slower compared to normal behavior.

There are various reasons for slow performance. It may be due to a large number of servers running on the same host, or there may be a large number of records/sessions/locking in the database. Thread contention can also be a reason for poor performance.

**Note:** All configuration changes in Oracle Enterprise Manager Fusion Middleware Control may be unavailable due to this problem.

To diagnosis this issue:

**1.** Check the CPU utilization to see if it is saturated due to a heavy load or too many processes in relation to CPU capacity.

If CPU utilization is at 100% during normal load hours (the target should be 70-80%), you have no capacity to handle a peak load and the hardware resources are insufficient. Add scale-out servers to handle the additional load.

- **2.** Check applications using Oracle Enterprise Manager Fusion Middleware Control to report on performance. Check the performance of services and the invoke/response times in the BPEL process audit trail.
- **3.** To maximize performance, it is recommended that you not set the logging level higher than the default **INFO** level.

For debugging purposes, you must set the logging level to the **FINEST** level. However, once issues are resolved, reset the logging level to the default level for best performance. It is also recommended that you set **Audit Level** to **Production** on the SOA Infrastructure Common Properties page. This can be set in Oracle Enterprise Manager Fusion Middleware Control as follows:

**a.** Right-click **soa-infra (***SOA\_cluster\_name***)**.

- **b.** Select **SOA Administration** > **Common Properties**.
- **c.** Set **Audit Level** to **Production**.
- **4.** Purge periodically based on retention requirements to maintain any service level agreements (SLAs).

To identify the tables where data growth may lead to performance issues, see Section "Identifying Tables Impacted By Instance Data Growth" of the *Oracle Fusion Middleware Performance and Tuning Guide*.

For information about using the purge scripts, see [Chapter 10, "Managing](#page-282-0)  [Database Growth."](#page-282-0)

- **5.** Check the memory/IO/paging/swapping/CPU usage load statistics using Top or Glance or another monitoring tool.
- **6.** Optimize the JVM to avoid full garbage collection or out-of-memory errors.

Frequent garbage collection can be either due to higher memory usage or memory leaks.

- **a.** Ensure that the sum of the maximum heap size of all the JVMs running on your system does not exceed the amount of available physical RAM to avoid operating system level paging activity.
- **b.** Use the JRockit mission control memory profiling tools to get thread dumps and memory snapshots, which helps Oracle Support Services debug any code issues. For more information about thread dumps, see [Chapter 12,](#page-322-0)  ["Diagnosing Problems with SOA Composite Applications."](#page-322-0)
- **7.** Optimize threads to avoid contention. Get a thread dump to investigate and submit it to Oracle Support Services.
- **8.** Check the JVM and thread dumps for methods invoking the database to identify if database performance is a bottleneck.
- **9.** Run database AWR snapshots to identify causes of database performance issues.
- **10.** Ensure that database statistics are updated at regular intervals and other tunable parameters for memory, tablespace, and partitions are used effectively to obtain maximum performance.

Here are some common tuning recommendations. For more information, see the "Tuning Database Parameters" section in the *Oracle Fusion Middleware Performance and Tuning Guide*.

- Put indexes and tables in as physically separate disk areas, if possible.
- Never put rollback segments with data or index segments.
- Separate highly active tables and indexes into their own tablespaces.
- Partition high activity tables and indexes to help balance disk  $I/O$  and prevent hot disks.
- Have processes in place to generate database table statistics at regular intervals.
- **11.** Tune database tables to control the high watermark (HWM) contention of large objects. Tune database advanced queues (AQ) to control HWM contention and ensure consistent performance of producing and consuming messages from AQ.

The EDN AQ names to be aware of are EDN\_EVENT\_QUEUE\_TABLE and EDN\_ OAOO\_DELIVERY\_TABLE.

- **12.** Tune the BPEL process and EDN thread counts to ensure optimal settings (for example, the **Dispatcher Invoke Threads** and **Dispatcher Engine Threads** properties on the BPEL Service Engine Properties page in Oracle Enterprise Manager Fusion Middleware Control). If the thread configuration is too high, the servers run out of memory. If they are too low, the messages start backing up.
- **13.** Tune the BPEL process properties to reduce overhead (for example, disable the **ValidateXML** and **StatsLastN** (statistics gathering batch size) properties on the BPEL Service Engine Properties page in Oracle Enterprise Manager Fusion Middleware Control), if they are not needed.
- **14.** In case of integration with packaged applications (for example, Siebel), check if the issue lies with the legacy applications.

For more information about performance tuning the various components, see the "Top Performance Areas" chapter and the "SOA Suite Components" part in the *Oracle Fusion Middleware Performance and Tuning Guide*.

For information about setting properties on the BPEL Service Engine Properties page, see [Chapter 13, "Configuring BPEL Process Service Components and Engines."](#page-388-1)

## **B.7.7 Observing Incoming Message Rates Exceeding Outgoing Message Rates**

When the incoming rate of messages exceeds the processing rate of messages (that is, the outgoing rate), you can receive the warning message shown in Example B–4.

#### *Example B–4 Warning Message When Incoming Message Rates Exceed the Processing Message Rate*

```
[2012-04-09T16:49:40.342-04:00] [Soa_server1] [WARNING] []
[oracle.soa.bpel.engine.dispatch] [tid:
 weblogic.work.j2ee.J2EEWorkManager$WorkWithListener@e3d0e3d
] [userId: <anonymous>] [ecid: 0000JSnNKVTBh4Z5ln1FiZ1Fdnmd001gWL,0] [APP:
soa-infra] BPEL service engine is overloaded, the inflow is higher than the
outflow, there are "100000" invoke messages pending in the dispatcher in-memory
cache, the configured threshold is "102", the new incoming invoke messages will not
be dispatched or processed immediately, they are going to be persisted in the
dehydration store and can be recovered later using recovery.
```
To resolve this issue, either increase the processing rate or lower (that is, throttle down) the incoming rate. The relatively low processing rate may be due to any or all of the following issues:

- Not enough invoke threads
- Not enough JVM capacity
- The external partners that the BPEL process is calling cannot scale, which causes the messages to back up in the BPEL process.

To identify the exact causes and resolve them, perform the following steps:

- **1.** Check the oneWayDeliveryPolicy property value in the composite.xml file. Is it set to async.persist, async.cache, or sync? For information about this property, see Appendix "Deployment Descriptor Properties" of *Oracle Fusion Middleware Developer's Guide for Oracle SOA Suite*.
- **2.** Ensure that the outgoing invocations from the BPEL process to external services are not backed up due to low scalability of the external services. If the bottleneck is in an external service, any tuning you perform in Oracle SOA Suite (that is, Steps 3 and [4](#page-930-0)) does not help. You must first resolve the bottleneck.
- **3.** Monitor your JVM garbage collection (GC). If the GC frequency appears higher than normal and the JVM appears to be near capacity, increase the JVM heap size. If the JVM does not have enough capacity, any tuning you perform in Step [4](#page-930-0) makes matters worse.
- **4.** Increase the values for the dispatcher invoke threads and dispatcher engine threads on the BPEL Service Engine Properties page so that the server has more threads to process the incoming messages. For more information, see [Section 13.1,](#page-388-0)  ["Configuring BPEL Process Service Engine Properties."](#page-388-0)

# <span id="page-930-0"></span>**B.8 Server Troubleshooting**

This section describes how to troubleshoot server issues.

For more information about server startup issues, see [Section 3.2, "Stopping and](#page-90-0)  [Starting the Managed Server and SOA Infrastructure."](#page-90-0)

### **B.8.1 Best Practices for Starting and Stopping a Managed Server**

As a best practice, it is always recommended that you start and stop a managed server through one, but not both, of the following methods. Do *not* mix these methods, such as starting the managed server from the command line and stopping it from Oracle Enterprise Manager Fusion Middleware Control, or vice versa.

Oracle Enterprise Manager Fusion Middleware Control

With this method, the node manager must be up and running. The node manager tracks all managed server startups and shutdowns performed from Oracle Enterprise Manager Fusion Middleware Control. With this method, the server state is not an issue.

Command line

With this method, the node manager does not track the server state. Therefore, if you start the server from the command line and shut it down from Oracle Enterprise Manager Fusion Middleware Control, the Oracle WebLogic Administration Server accesses the node manager to determine its status, which returns a state of unknown.

Perform the following steps to stop and start the server from Oracle Enterprise Manager Fusion Middleware Control.

- **1.** Expand the WebLogic domain.
- **2.** Select the managed server (for example, named soa\_server1).
- **3.** Select **Control** > **Shut Down**.
- **4.** Select **Control** > **Start Up**.

For information on starting and stopping managed servers from the command line, see *Oracle Fusion Middleware Installation Guide for Oracle SOA Suite and Oracle Business Process Management Suite*.

### **B.8.2 Diagnosing SOA Server Startup Problems**

If the SOA server (soa\_infra) does not start, there can be various reasons for server startup issues. A discovery-based approach to finding the root cause is required. Check the server and diagnostic logs as a first attempt to diagnose the issue. In addition, check the following.

To diagnose server startup issues:

- **1.** Check if the database is not available or there are not enough connections available. Some failures with Oracle SOA Suite runtime can result from database outage/connectivity issues. Perform the following steps:
	- **a.** Log in to Oracle WebLogic Server Administration Console.
	- **b.** In the **Domain Structure**, view the status by selecting **Services** > **Data Sources** > **SOADatasource** > **Monitoring** > **Testing** to test the data source. You can also check this from a SQL prompt.
- **2.** Check the list of ports used for port conflicts.
- **3.** Check if the MDS repository cannot load shared documents (incorrect MDS configuration or the database that holds the MDS schema is not reachable).
- **4.** Check the Oracle Coherence configuration if using an Oracle SOA Suite cluster (use of unicast versus multicast).

This issue only applies after provisioning is complete. Clustering of SOA servers may fail if there are port conflicts (used by Oracle Coherence). For example, one SOA server may be picking up the deployment, but the other server is not. In some cases, this may only present the following error:

```
[soa_server1] [ERROR] [] [Coherence] [tid: Logger@352821903 3.6.0.4] 
[ecid: 46f620208907e045:63f295ec:12dd091ec2e:-8000-0000000000000003,1:27187] 
[APP: soa-infra] 2011-01-28 23:06:19.463/414.816 Oracle Coherence GE 3.6.0.4 
<Error> (thread=[ACTIVE] ExecuteThread: '0' for queue: 'weblogic.kernel.Default
 (self-tuning)', member=n/a): 
Error while starting cluster: com.tangosol.net.RequestTimeoutException: Timeout
during service start: ServiceInfo(Id=0, Name=Cluster, Type=Cluster[[...
```
In this example, Oracle Coherence timeouts are prominently available. However, sometimes it presents itself with an unrelated error, such as the following:

Error creating bean with name 'SensorManager' defined in ServletContext resource

The root cause of this is still primarily related to Oracle Coherence configuration.

- **5.** Check if both the administration server and managed server ports are open and accessible.
- **6.** Check if managed server startup failed because the administration server is not reachable.
- **7.** Check network issues (for example, IP routing filtering/rules that may be causing issues).
- **8.** Check Oracle WebLogic Server LDAP security corruption.

The managed server may report that policies for the application System MBeans Browser already exist or do not exist.

For more information, see the "Setting the Frontend URL for the Administration Console and Setting Redirection Preferences" section and the "Setting the Frontend HTTP Host and Port" section in the *Oracle Fusion Middleware Enterprise Deployment Guide for Oracle SOA Suite*.

### **B.8.3 Specifying the Proxy Server**

To use system properties to specify the proxy server, write your client application in the standard way, and then specify Java system properties when you execute the client application. Example B–5 provides details.

#### *Example B–5 Proxy Server Specification*

```
setenv PROXY_SETTINGS "-DproxySet=true
-Dhttp.proxyHost=www-myproxy.us.mycompany.com -Dhttp.proxyPort=80
 -Dhttp.nonProxyHosts=localhost|*.us.mycompany.com
  |0:0:0:0:0:0:0:1|fe80:0:0:0:250:56ff:fe31"
```
**Note:** When you specify values for proxy properties such as http.proxyHost and http.proxyPort, also specify the http.nonProxyHosts property.

### **B.8.4 Flow Diagram Does Not Display The First Time on Some Lower End Hosts**

The flow diagram for an instance ID of a deployed SOA composite application in Oracle Enterprise Manager Fusion Middleware Control may not display the first time on some lower end hosts. Instead, you receive a failed to load resource message.

As a workaround, close the flow trace page and click the instance ID to return to the flow trace page.

### **B.8.5 Accessing Oracle Enterprise Manager Fusion Middleware Control on Dual Stack Hosts that Support IPv4 and IPv6**

If you run Oracle SOA Suite on a dual stack host that supports both IPv4 and IPv6, you must update the etc/hosts file as shown in Table B–23 for IPv4 clients to access IPv6 URLs in Oracle Enterprise Manager Fusion Middleware Control.

*Table B–23 IPv4 and IPv6 Settings in etc/hosts File*

| On The              | Edit the etc/hosts File as Follows                                                                    |  |
|---------------------|----------------------------------------------------------------------------------------------------|--|
| On the IPv4 client: | xx.xxx.xxx.xxx myhost10-ipv6                                                                          |  |
|                     | where $xx$ . $xxx$ . $xxx$ . $xxx$ is the IP address of IPv6.                                         |  |
| On the IPv6 client  | 2001:0db8:db0a::0:1 myhost10-ipv6 myhost10-ipv6.us.example.com                                        |  |
|                     | <b>Note:</b> Replace $2001:0$ db8: db0a:: $0:1$ with a value appropriate to your<br>host environment. |  |

# **B.9 Browser Troubleshooting**

This section describes how to troubleshoot browser issues.

### **B.9.1 Limitation on Using the Safari Browser to View WSDL File Content**

If you are using the Safari browser, note the following limitation and workaround for viewing WSDL file contents in Oracle Enterprise Manager Fusion Middleware Control. Note also that Mozilla Firefox works correctly and does not require this workaround.

- **1.** Go to the home page for a SOA composite application.
- **2.** Click the **Show WSDL and endpoint URI** link at the top of the page.
- **3.** Click the WSDL link that is displayed.

This opens a blank page that does *not* display the contents of the selected WSDL.

As a workaround, perform the following additional steps.

- **4.** In the upper right corner of this page, click the **Display a menu for the current page** icon.
- **5.** Select **View Source** from the menu that is displayed.

This displays the contents of the selected WSDL in another page.

# **B.10 Additional Troubleshooting Documentation**

Table B–24 describes documentation to see for additional troubleshooting issues.

| <b>For Information About</b>                                                                                                  | See                                                                                                    |
|----------------------------------------------------------------------------------------------------|----------------------------------------------------------------------------------------------------|
| SOA Infrastructure startup and<br>shutdown issues                                                                             | Section 3.2, "Stopping and Starting the Managed Server<br>and SOA Infrastructure."                                                          |
| Using WebLogic Diagnostic<br>Framework (WLDF) and<br>Diagnostics Framework (DFW) to<br>diagnosis Oracle SOA Suite<br>problems | Chapter 12, "Diagnosing Problems with SOA Composite<br>Applications."                                                                       |
| Managing large documents and<br>metadata and for managing<br>environments with large numbers<br>of instances                  | Chapter "Managing Large Documents and Large<br>Numbers of Instances" of Oracle Fusion Middleware<br>Developer's Guide for Oracle SOA Suite. |
| Deployment and compilation<br>errors                                                                                          | Section "Testing and Troubleshooting" in Oracle Fusion<br>Middleware Developer's Guide for Oracle SOA Suite.                                |
| Oracle WSM Policy Manager<br>errors                                                                                           | Section "Diagnosing Problems" chapter in the Oracle<br>Fusion Middleware Security and Administrator's Guide for<br>Web Services.            |
| <b>Oracle Business Activity</b><br>Monitoring (BAM)                                                                           | Appendix "Troubleshooting" of Oracle Fusion Middleware<br>User's Guide for Oracle Business Activity Monitoring.                             |
| <b>Oracle Business Rules</b>                                                                                                  | Appendix "Oracle Business Rules Troubleshooting" of<br>Oracle Fusion Middleware User's Guide for Oracle Business<br>Rules.                  |
| Oracle User Messaging Service                                                                                                 | Section 27.7, "Troubleshooting Oracle User Messaging<br>Service."                                                                           |

*Table B–24 Additional Troubleshooting Documentation*

# <sup>C</sup>**Roles and Privileges for Oracle SOA Suite Users in Oracle Enterprise Manager**

This appendix describes role-based access and the privileges that users with the administrator, operator, and monitor roles are authorized with when accessing Oracle SOA Suite pages in Oracle Enterprise Manager Fusion Middleware Control.

This appendix includes the following sections:

[Section C.1, "Roles and Privileges"](#page-934-0)

For information about how to create roles, add users to groups, and secure resources with roles and policies, see *Oracle Fusion Middleware Securing Resources Using Roles and Policies for Oracle WebLogic Server* and the *Oracle Fusion Middleware Oracle WebLogic Server Administration Console Online Help*. Click the **Contents** link in the Console Help to access procedures for performing the above-mentioned tasks.

# <span id="page-934-0"></span>**C.1 Roles and Privileges**

Oracle Enterprise Manager Fusion Middleware Control supports the notion of role-based access. Users are mapped to different roles; each role corresponds to a different set of privileges. Using this mechanism, you can provision certain users with simple monitoring privileges (for instance view-only access), while administrators can be granted full access, including the ability to update configurations, restart servers, and so on.

The following roles have been defined for Oracle WebLogic Server in Oracle Enterprise Manager Fusion Middleware Control:

■ Administrator

This role provides complete management and monitoring capabilities.

**Operator** 

This role provides restricted management capabilities.

**Monitor** 

This role provides read-only capabilities.

### **C.1.1 Overall Role Functionality Matrix**

Table C–1 lists the actions that users with each role can perform.

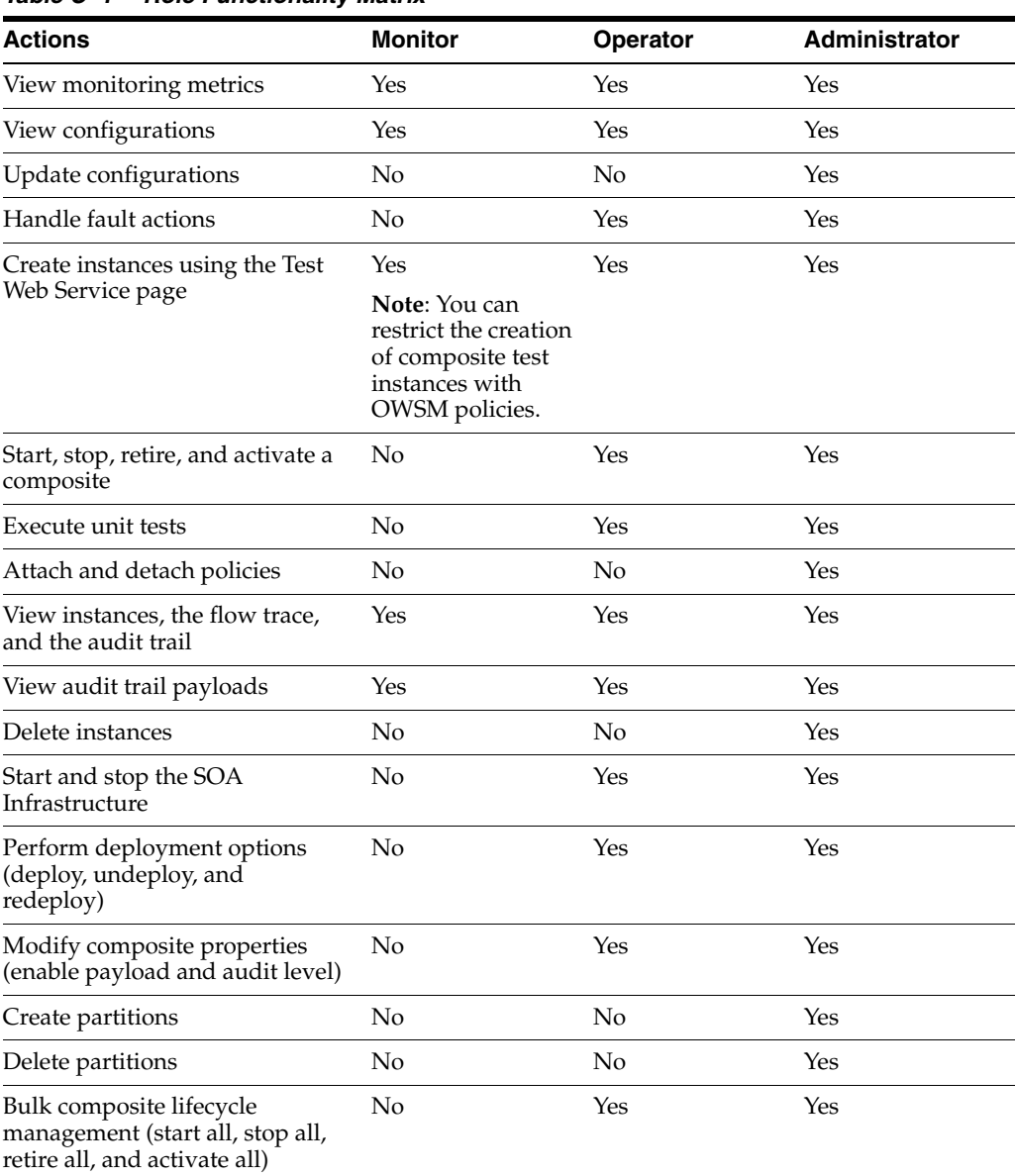

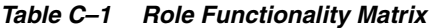

**Note:** When you select the **WebLogic Domain** folder in the navigator, the **WebLogic Domain** menu is displayed at the top of the page. The **Application Deployment** option in this menu enables you to deploy Java EE applications if you have the administrator role. A user with the operator role *cannot* deploy Java EE applications.

# **C.1.2 SOA Infrastructure Page Access**

Table C–2 lists the lowest role that a user must have to access this page and the privileges that each role has on this page.
|                | <b>Page Elements</b>                  | <b>Lowest Role</b><br>for Accessing | Monitor        |      | <b>Operator Administrator</b> |
|----------------|---------------------------------------|-------------------------------------|----------------|------|-------------------------------|
|                | View Dashboard tab                    | Monitor                             | Yes            | Yes  | Yes                           |
|                | View Deployed Composites tab          | Monitor                             | Yes            | Yes  | Yes                           |
|                | Start/stop (SOA Infrastructure)       | Operator                            | N <sub>0</sub> | Yes  | Yes                           |
|                | Activate/retire                       | Operator                            | N <sub>0</sub> | Yes  | Yes                           |
| $\blacksquare$ | Deployment options                    | Operator                            | No.            | Yes  | Yes                           |
|                | Set as default                        | Operator                            | N <sub>0</sub> | Yes  | Yes                           |
|                | View <b>Instances</b> tab             | Monitor                             | Yes            | Yes  | Yes                           |
|                | Delete options (all)                  | Administrator                       | No.            | No.  | Yes                           |
|                | Abort                                 | Administrator                       | No.            | No.  | Yes                           |
|                | View Faults and Rejected Messages tab | Monitor                             | Yes            | Yes  | Yes                           |
|                | Recovery actions                      | Operator                            | N <sub>0</sub> | Yes. | Yes                           |
|                | Delete rejected messages              | Administrator                       | No             | No.  | Yes                           |

*Table C–2 SOA Infrastructure Page*

#### **C.1.3 SOA Infrastructure Menu Access**

<span id="page-936-2"></span>Table C–3 lists the lowest role that a user must have to access the options on this menu and the privileges that each role has on the menu options.

*Table C–3 SOA Infrastructure Menu*

| <b>Menu Items</b>                     | <b>Lowest Role for</b><br><b>Accessing</b> | Monitor | <b>Operator</b> | Administrator |
|---------------------------------------|--------------------------------------------|---------|-----------------|---------------|
| Control                               | Operator                                   | No      | Yes             | Yes           |
| <b>SOA Deployment</b>                 | Operator                                   | No      | Yes             | Yes           |
| Logs >Log Configuration Administrator |                                            | No      | No              | Yes           |
| Other menu items                      | Monitor                                    | Yes     | Yes             | Yes           |

#### **C.1.4 SOA Composite Menu Access**

<span id="page-936-1"></span>Table C–4 lists the lowest role that a user must have to access the options on this menu and the privileges that each role has on the menu options.

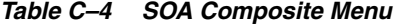

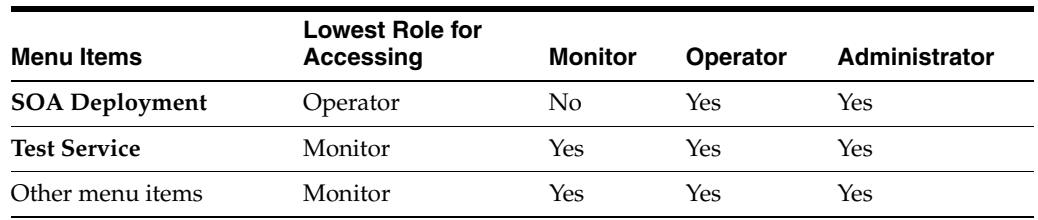

#### **C.1.5 Composite Home Page Access**

<span id="page-936-0"></span>Table C–5 lists the lowest role that a user must have to access this page and the privileges that each role has on this page.

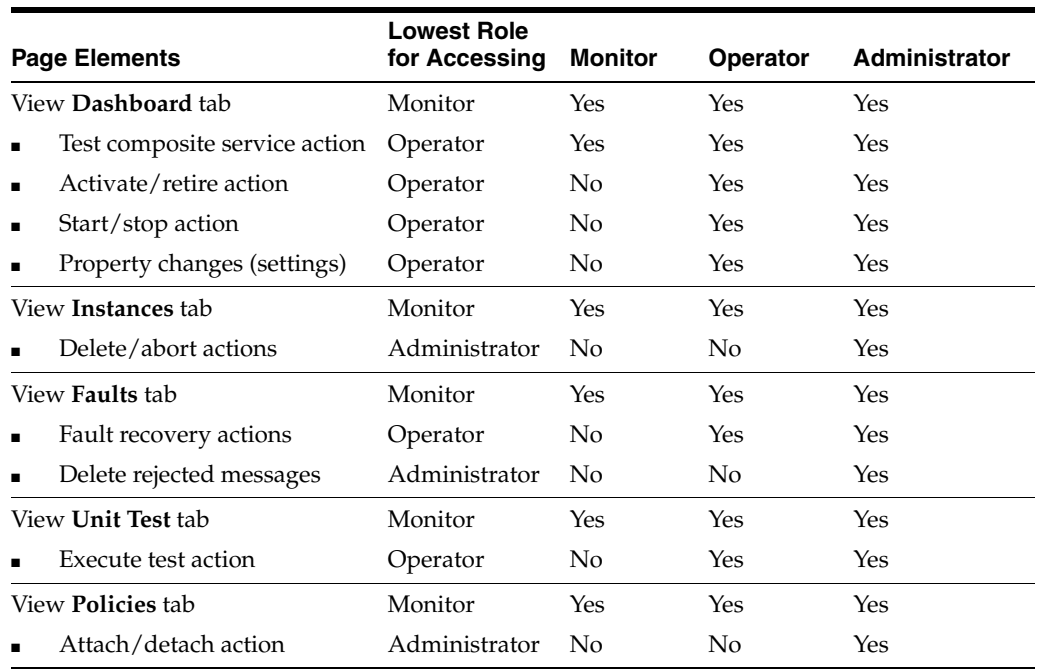

#### *Table C–5 Composite Home Page*

### **C.1.6 BPEL Process Service Engine Access**

<span id="page-937-0"></span>Table C–6 lists the lowest role that a user must have to access this page and the privileges that each role has on this page.

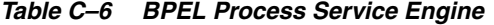

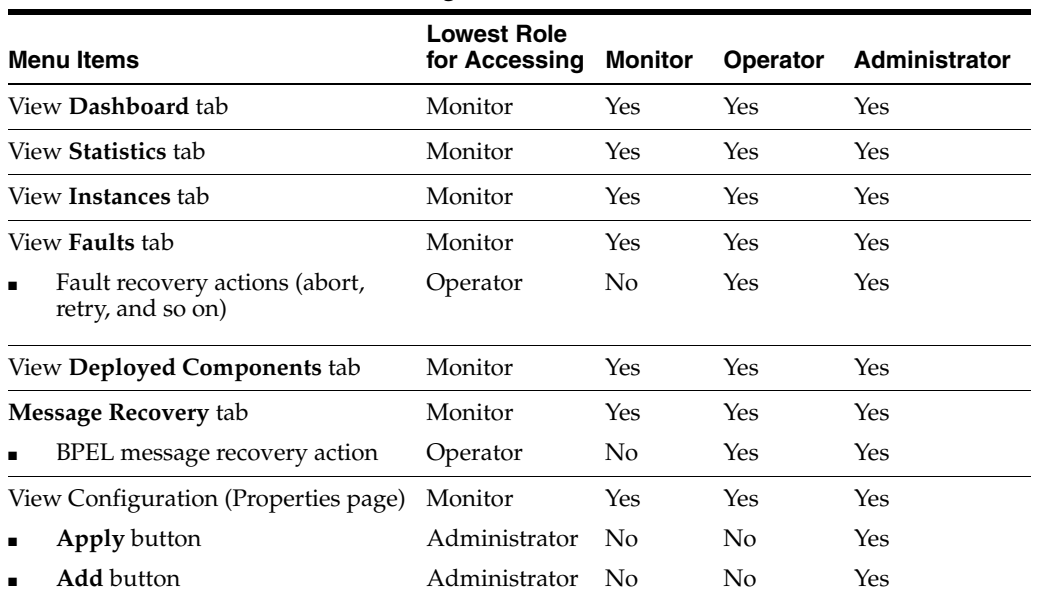

### **C.1.7 Oracle Mediator Service Engine Access**

<span id="page-937-1"></span>Table C–7 lists the lowest role that a user must have to access this page and the privileges that each role has on this page.

| <b>Page Elements</b>                                                    | <b>Lowest Role for</b><br>Accessing | <b>Monitor</b> | <b>Operator</b> | <b>Administrator</b> |
|-------------------------------------------------------------------------|-------------------------------------|----------------|-----------------|----------------------|
| View <b>Dashboard</b> tab                                               | Monitor                             | Yes            | Yes             | Yes                  |
| View <b>Statistics</b> tab                                              | Monitor                             | Yes            | Yes             | Yes                  |
| View Instances tab                                                      | Monitor                             | Yes            | Yes             | Yes                  |
| View <b>Faults</b> tab                                                  | Monitor                             | Yes            | Yes             | Yes                  |
| Fault recovery action<br>$\blacksquare$<br>(abort, retry, and so<br>on) | Operator                            | No.            | Yes             | Yes                  |
| View Deployed<br>Components tab                                         | Monitor                             | Yes            | Yes             | Yes                  |
| View Configuration<br>(Properties page)                                 | Monitor                             | Yes            | Yes             | Yes                  |
| Apply button                                                            | Administrator                       | No             | No              | Yes                  |

*Table C–7 Mediator Service Engine*

### **C.1.8 Human Workflow Service Engine Access**

<span id="page-938-1"></span>Table C–8 lists the lowest role that a user must have to access this page and the privileges that each role has on this page.

| <b>Page Elements</b>                    | <b>Lowest Role</b><br>for Accessing | <b>Monitor</b> | <b>Operator</b> | <b>Administrator</b> |
|-----------------------------------------|-------------------------------------|----------------|-----------------|----------------------|
| View Dashboard tab                      | Monitor                             | Yes            | Yes             | Yes                  |
| View <b>Statistics</b> tab              | Monitor                             | Yes            | Yes             | Yes                  |
| View Instances tab                      | Monitor                             | Yes            | Yes             | Yes                  |
| View <b>Faults</b> tab                  | Monitor                             | Yes            | Yes             | Yes                  |
| Fault recovery action<br>$\blacksquare$ | Operator                            | No             | Yes             | Yes                  |
| View Deployed Components tab            | Monitor                             | Yes            | Yes             | Yes                  |
| View <b>Notification Management</b> tab | Monitor                             | Yes            | Yes             | Yes                  |
| Send notifications                      | Administrator                       | No             | No.             | Yes                  |
| Configuration (Properties page)         | Monitor                             | Yes            | Yes             | Yes                  |
| Apply button                            | Administrator                       | No             | No              | Yes                  |

*Table C–8 Human Workflow Service Engine*

### **C.1.9 Business Rules Service Engine Access**

<span id="page-938-0"></span>Table C–9 lists the lowest role that a user must have to access this page and the privileges that each role has on this page.

| <b>Page Elements</b>      | <b>Lowest Role for</b><br>Accessing | Monitor | <b>Operator</b> | <b>Administrator</b> |
|---------------------------|-------------------------------------|---------|-----------------|----------------------|
| View <b>Dashboard</b> tab | Monitor                             | Yes     | Yes             | Yes                  |
| View <b>Instances</b> tab | Monitor                             | Yes     | Yes             | Yes                  |
| View <b>Faults</b> tab    | Monitor                             | Yes     | Yes             | Yes                  |

*Table C–9 Business Rules Service Engine*

| <b>Page Elements</b>            | <b>Lowest Role for</b><br>Accessing | Monitor | <b>Operator</b> | <b>Administrator</b> |
|---------------------------------|-------------------------------------|---------|-----------------|----------------------|
| View Deployed<br>Components tab | Monitor                             | Yes     | Yes             | Yes                  |

*Table C–9 (Cont.) Business Rules Service Engine*

### **C.1.10 BPEL Process Service Component Home Page Access**

Table C–10 lists the lowest role that a user must have to access this page and the privileges that each role has on this page.

**Page Elements Lowest Role for Accessing Monitor Operator Administrator**  View **Dashboard** tab Monitor Yes Yes Yes View **Instances** tab Monitor Yes Yes Yes View **Faults** tab Monitor Yes Yes Yes

*Table C–10 BPEL Process Service Component Home Page*

Monitor

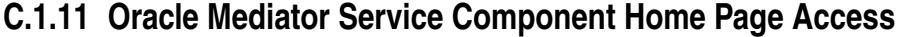

■ Attach/detach action Administrator

■ Fault recovery action Operator

View **Policies** tab

Table C–11 lists the lowest role that a user must have to access this page and the privileges that each role has on this page.

No

Yes No

<span id="page-939-0"></span>Yes

<span id="page-939-2"></span><span id="page-939-1"></span>Yes No Yes

Yes Yes

**Page Elements Lowest Role for Accessing Monitor Operator Administrator**  View **Dashboard** tab Monitor Yes Yes Yes View **Instances** tab Monitor Yes Yes Yes View **Faults** tab Fault recovery action Monitor Operator Yes No Yes Yes Yes Yes View **Policies** tab ■ Attach/detach action Administrator Monitor Yes No Yes No Yes Yes

*Table C–11 Mediator Service Component Home Page*

### **C.1.12 Human Task Service Component Home Page Access**

Table C–12 lists the lowest role that a user must have to access this page and the privileges that each role has on this page.

| <b>Page Elements</b>                             | <b>Lowest Role for</b><br>Accessing | <b>Monitor</b> | Operator | Administrator |
|--------------------------------------------------|-------------------------------------|----------------|----------|---------------|
| View <b>Dashboard</b> tab                        | Monitor                             | Yes            | Yes      | Yes           |
| View <b>Instances</b> tab                        | Monitor                             | Yes            | Yes      | Yes           |
| View <b>Faults</b> tab                           | Monitor                             | Yes            | Yes      | Yes           |
| Fault recovery action Operator<br>$\blacksquare$ |                                     | No             | Yes      | Yes           |

*Table C–12 Human Task Service Component Home Page*

| <b>Page Elements</b> |                                    | <b>Lowest Role for</b><br>Accessing | <b>Monitor</b> | <b>Operator</b> | Administrator |
|----------------------|------------------------------------|-------------------------------------|----------------|-----------------|---------------|
|                      | View <b>Policies</b> tab           | Monitor                             | Yes            | Yes             | Yes           |
|                      | Attach/detach action Administrator |                                     | No             | No              | Yes           |
|                      | View Administration tab            | Monitor                             | Yes            | Yes             | Yes           |
|                      | Apply changes                      | Administrator                       | No             | Nο              | Yes           |

*Table C–12 (Cont.) Human Task Service Component Home Page*

### **C.1.13 Decision Service Component Home Page Access**

<span id="page-940-1"></span>Table C–13 lists the lowest role that a user must have to access this page and the privileges that each role has on this page.

| <b>Page Elements</b>                                 | <b>Lowest Role for</b><br>Accessing | <b>Monitor</b> | <b>Operator</b> | <b>Administrator</b> |
|------------------------------------------------------|-------------------------------------|----------------|-----------------|----------------------|
| View Dashboard tab                                   | Monitor                             | Yes            | Yes             | Yes                  |
| View Instances tab                                   | Monitor                             | Yes            | Yes             | Yes                  |
| View <b>Faults</b> tab                               | Monitor                             | Yes            | Yes             | Yes                  |
| Fault recovery action Operator<br>$\blacksquare$     |                                     | No             | Yes             | Yes                  |
| View <b>Policies</b> tab                             | Monitor                             | Yes            | Yes             | Yes                  |
| Attach/detach action Administrator<br>$\blacksquare$ |                                     | No             | No              | Yes                  |

*Table C–13 Decision Service Component Home Page*

### **C.1.14 Flow Trace Page Access**

<span id="page-940-2"></span>Table C–14 lists the lowest role that a user must have to access this page and the privileges that each role has on this page.

#### *Table C–14 Flow Trace Page*

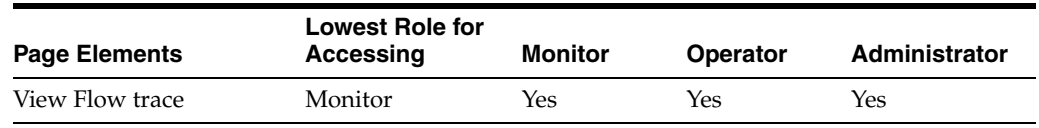

### **C.1.15 Audit Trail Access**

<span id="page-940-0"></span>Table C–15 lists the lowest role that a user must have to access this page and the privileges that each role has on this page.

#### *Table C–15 Audit Trail Page*

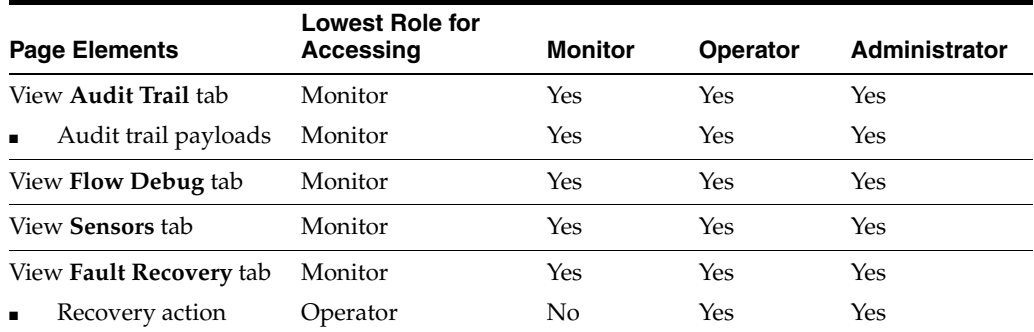

### **C.1.16 Services Home Page Access**

<span id="page-941-2"></span>Table C–16 lists the lowest role that a user must have to access this page and the privileges that each role has on this page.

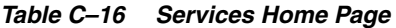

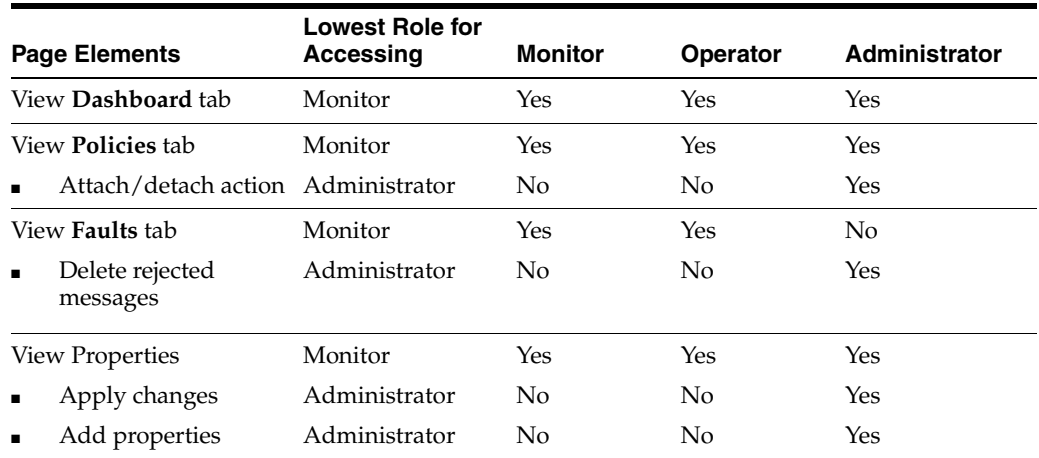

### **C.1.17 References Home Page Access**

<span id="page-941-1"></span>Table C–17 lists the lowest role that a user must have to access this page and the privileges that each role has on this page.

*Table C–17 References Home Page*

| <b>Page Elements</b>                                 | <b>Lowest Role for</b><br>Accessing | <b>Monitor</b> | <b>Operator</b> | <b>Administrator</b> |
|------------------------------------------------------|-------------------------------------|----------------|-----------------|----------------------|
| View Dashboard tab                                   | Monitor                             | Yes            | Yes             | Yes                  |
| View Policies tab                                    | Monitor                             | Yes            | Yes             | Yes                  |
| Attach/detach action Administrator<br>$\blacksquare$ |                                     | N <sub>o</sub> | No              | Yes                  |
| View <b>Faults</b> tab                               | Monitor                             | Yes            | Yes             | Yes                  |
| Delete rejected<br>$\blacksquare$<br>messages        | Administrator                       | No             | No              | Yes                  |
| <b>View Properties</b>                               | Monitor                             | Yes            | Yes             | Yes                  |
| Apply changes<br>$\blacksquare$                      | Administrator                       | No             | No              | Yes                  |
| Add properties<br>$\blacksquare$                     | Administrator                       | No             | No              | Yes                  |

### **C.1.18 Oracle B2B Pages Access**

<span id="page-941-0"></span>Table C–18 lists the lowest role that a user must have to access these pages and the privileges that each role has on these pages.

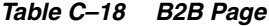

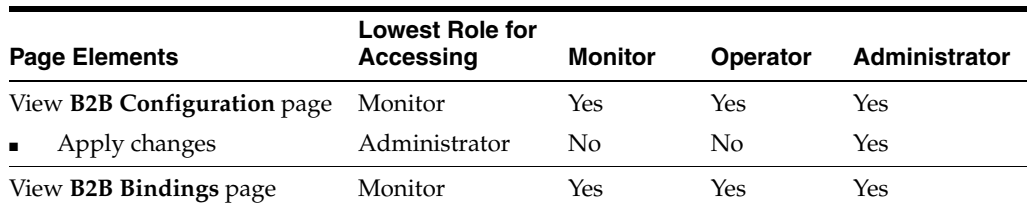

### **C.1.19 Business Events Page Access**

<span id="page-942-1"></span>Table C–19 lists the lowest role that a user must have to access this page and the privileges that each role has on this page.

*Table C–19 Business Events Page*

| <b>Page Elements</b>             | <b>Lowest Role</b><br>for Accessing | <b>Monitor</b>     | <b>Operator</b> | <b>Administrator</b> |
|----------------------------------|-------------------------------------|--------------------|-----------------|----------------------|
| View <b>Events</b> tab           | Monitor                             | Yes                | Yes             | Yes                  |
| Subscribe/test<br>$\blacksquare$ | Administrator                       | N <sub>0</sub>     | No              | Yes                  |
| Show event definition            | Monitor                             | Yes                | Yes             | Yes                  |
| View <b>Subscriptions</b> tab    | Monitor                             | Yes                | Yes             | Yes                  |
| Add/edit/delete subscriptions    | Administrator                       | No                 | N <sub>0</sub>  | Yes                  |
| Manage database agents           | Administrator                       | $\overline{N}_{0}$ | N <sub>0</sub>  | Yes                  |
| View <b>Faults</b> tab           | Monitor                             | Yes                | Yes             | Yes                  |
| Retry/abort                      | Operator                            | No                 | Yes             | Yes                  |

### <span id="page-942-0"></span>**C.1.20 System MBean Browser Access**

<span id="page-942-2"></span>[Table C–20](#page-942-0) lists the lowest role that a user must have to access this browser and the privileges that each role has on this page.

*Table C–20 System MBean Browser*

| <b>Page Elements</b> | <b>Lowest Role for</b><br>Accessing | Monitor | <b>Operator</b> | Administrator |
|----------------------|-------------------------------------|---------|-----------------|---------------|
| View Configuration   | Monitor                             | Yes     | Yes             | Yes           |
| Add/apply changes    | Administrator                       | No      | No              | Yes           |

# **Index**

#### **A**

abort

[message recovery action, 15-11](#page-434-0) [recovery action, 8-18,](#page-211-0) [8-30,](#page-223-0) [14-9,](#page-406-0) [15-3,](#page-426-0) [15-7,](#page-430-0) [18-3,](#page-474-0)  [18-7](#page-478-0) [actionable email account, 21-8](#page-517-0) [configuring, 21-5](#page-514-0) activating [a composite revision, 7-18,](#page-169-0) [7-21](#page-172-0) activation specification [definition, 36-5](#page-782-0) active data cache [monitoring, 25-2](#page-623-0) activities [configuring for automatic recovery, 13-5](#page-392-0) [for BPEL 2.0 in process flows and audit](#page-407-0)  trails, 14-10 activity message types [Message State list is not applicable, 15-10](#page-433-0) adapters  *[See](#page-720-0)* Oracle Adapters addresses [configuring multiple send addresses, 21-15](#page-524-0) administration tasks [for application developers, 1-24](#page-53-0) administrator [role, C-1](#page-934-0) ant [creating partitions, 7-37](#page-188-0) [deployment, 7-5](#page-156-0) [instance migration, 8-43](#page-236-0) [instance migration requirements, 8-45](#page-238-0) application developer [administration tasks, 1-24](#page-53-0) application policies [creating, 2-7](#page-62-0) application roles [creating, 2-7](#page-62-0) [demo user community, A-5](#page-864-0) [managing in Oracle Enterprise Manager, 21-31](#page-540-0) [Oracle Business Activity Monitoring \(BAM\), 26-9](#page-646-0) [seeding with WLST scripts, 21-31](#page-540-1) assertions [definition, 1-23,](#page-52-0) [7-26](#page-177-0) AsynchAuditBatchSize property

[storing multiple audit trail messages in a single](#page-390-0)  transaction, 13-3 audit level [BPEL process service engine, 13-2](#page-389-0) [BPMN process service engine, 39-2](#page-827-0) [configuring to display adapter header](#page-780-0)  properties, 36-3 [generating orphaned service component](#page-201-0)  instances, 8-8 [impact of disabling audit tracking across multiple](#page-173-0)  composite flows, 7-22 [order of precedence of execution, 1-15,](#page-44-0) [7-22](#page-173-1) [overriding the audit level defined at the SOA](#page-173-2)  Infrastructure level, 7-22 [relation to partitioning the COMPOSITE\\_](#page-297-0) INSTANCE table, 10-16 [setting at the BPEL process service component](#page-396-0)  level, 13-9 [setting at the SOA composite application](#page-173-3)  level, 7-22 [SOA composite application, 7-22](#page-173-3) [SOA Infrastructure, 3-3](#page-84-0) [audit levels, 34-1](#page-760-0) [audit log, 34-5](#page-764-0) audit tracking [order of precedence of execution, 1-15](#page-44-1) audit trail [configuring the storage in one transaction, 15-14](#page-437-0) [for BPEL 2.0 projects, 14-10](#page-407-1) [monitoring a BPEL process service](#page-399-0)  component, 14-2 [not generated when composite audit level is](#page-45-0)  off, 1-16 [not supported for spring service component, 1-10](#page-39-0) [rolled back transaction error message, 14-6](#page-403-0) [sensors, 14-2,](#page-399-1) [40-2](#page-835-0) [threshold setting, 13-2](#page-389-1) [viewing for a BPMN process service](#page-834-0)  component, 40-1 [audit trail threshold, 39-2](#page-827-1) [AuditConfig property, 3-8](#page-89-0) [bpelRecoveryStatus, 4-10,](#page-119-0) [14-4](#page-401-0) [excludeBpelMaxCreationTime key, 3-8,](#page-89-1) [4-10,](#page-119-0)  [8-10,](#page-203-0) [8-14](#page-207-0) auditing [about, 34-1](#page-760-1)

[configuring, 34-3 to](#page-762-0) [34-5](#page-764-1) [filter conditions, 34-3](#page-762-1) [healthcare UI activities, 34-2](#page-761-0) auditing user access [about, 34-1](#page-760-1) authentication providers [adding, 21-16](#page-525-0) [authorizing users and groups from](#page-914-0)  authenticators, B-47 automatic recovery [configuration, 13-5](#page-392-1) [in clustered environments, 13-7](#page-394-0) [is not recovering a specific BPEL instance, B-16](#page-883-0) automatic release timers [globally disabling for Oracle BPM Worklist, 21-14](#page-523-0) automating [the testing of SOA composite applications, 7-24](#page-175-0)

#### **B**

[B2B](#page-752-0) *See* Oracle B2B [backup, 1-18](#page-47-0) BAM  *[See](#page-576-0)* Oracle Business Activity Monitoring binding components [can only publish web services to the UDDI](#page-820-0)  registry, 38-5 [configuring, 36-1](#page-778-0) [configuring adapters, 36-4](#page-781-0) [configuring the publishing of web services to](#page-820-1)  UDDI, 38-5 [configuring web services, 36-3](#page-780-1) [definition, 1-10](#page-39-1) [direct binding, 37-2](#page-811-0) [endpoint properties, 36-28](#page-805-0) [faults, 37-1](#page-810-0) [impact when a composite is shut down, 7-17,](#page-168-0)  [7-21](#page-172-1) [instances, 37-1](#page-810-0) [limitation on policy attachment errors for service](#page-818-0)  binding components, 38-3 [limitation on policy attachments, 38-1](#page-816-0) [limitation on publishing references to the UDDI](#page-820-2)  registry, 38-5 [managing, 38-1](#page-816-1) [monitoring, 4-14,](#page-123-0) [37-1](#page-810-1) [monitoring instances and faults, 37-1](#page-810-0) [monitoring rejected messages, 37-3](#page-812-0) [Oracle AQ Adapter properties, 36-5](#page-782-1) [Oracle AQ Socket properties, 36-27](#page-804-0) [Oracle Database Adapter properties, 36-6](#page-783-0) [Oracle File Adapter properties, 36-10](#page-787-0) [Oracle FTP Adapter properties, 36-15](#page-792-0) [Oracle JMS Adapter properties, 36-22](#page-799-0) [Oracle MQ Series Adapter properties, 36-23](#page-800-0) [policies, 38-1](#page-816-2) [properties, 36-1](#page-778-1) [publishing to the UDDI registry, 38-4](#page-819-0) [references, 1-10](#page-39-2) [rejected messages, 37-3](#page-812-0)

[restrictions on specifying multiple bindings, 38-1](#page-816-3) [services, 1-10](#page-39-3) BPEL 2.0 [audit trail, 14-10](#page-407-1) [behavior of activity sensors in compensate and](#page-414-0)  compensateScope activities, 14-17 [process flow, 14-10](#page-407-1) BPEL process service components [audit trail and process flow, 14-2](#page-399-0) [configuring, 13-1](#page-388-0) [defining a fault policy, 1-19](#page-48-0) [definition, 1-8](#page-37-0) [fault recovery, 15-1](#page-424-0) [faults, 14-13,](#page-410-0) [15-1](#page-424-0) [instance states remain as completed even if the](#page-162-0)  composite instance state becomes stale, 7-11 [instances, 14-13,](#page-410-0) [14-15](#page-412-0) [limitations on selecting the option to continue](#page-162-1)  instances upon redeployment, 7-11 [managing, 15-1](#page-424-1) [monitoring, 14-1,](#page-398-0) [14-15](#page-412-0) [policies, 15-4](#page-427-0) [recovery message information displayed in the](#page-401-1)  Flow Trace page, 14-4 [sensor data, 14-16](#page-413-0) BPEL process service engines [audit level, 13-2](#page-389-0) [configuring, 13-1](#page-388-0) [deployed processes, 14-23,](#page-420-0) [17-15](#page-464-0) [fault recovery, 15-5](#page-428-0) [faults, 14-18,](#page-415-0) [15-5](#page-428-0) [instances, 14-18,](#page-415-0) [14-22](#page-419-0) [managing, 15-1](#page-424-1) [message failure and recovery, 15-7](#page-430-1) [monitoring, 14-1](#page-398-0) [monitoring faults, 14-18](#page-415-0) [monitoring instances, 14-18](#page-415-0) [payload validation, 13-3,](#page-390-1) [39-3](#page-828-0) [request and thread statistics, 14-20](#page-417-0) [statistics about the time a request spends in the](#page-421-0)  engine, 14-24 [viewing low level request breakdown table](#page-418-0)  details, 14-21 BPEL processes [automatic recovery configuration, 13-5](#page-392-1) [automatic recovery in cluster environments, 13-7](#page-394-0) [setting the instance name during design](#page-175-1)  time, 7-24 [starting and stopping a managed server on which](#page-174-0)  the SOA Infrastructure is deployed in the middle of BPEL processing, 7-23 BPEL sensors [disabling at the service engine level, 13-3](#page-390-2) [disabling at the SOA composite application](#page-174-1)  level, 7-23 [order of precedence for setting, 7-23](#page-174-1) BPMN process service components [audit trail and process flow, 40-1](#page-834-0) [behavior of instances after redeployment, 7-11](#page-162-2) [fault recovery, 41-1](#page-850-0)

[faults, 40-7,](#page-840-0) [41-1](#page-850-0) [instances, 40-7,](#page-840-0) [40-9](#page-842-0) [monitoring, 40-1](#page-834-1) [policies, 41-4](#page-853-0) [selecting the option to continue instances upon](#page-162-3)  redeployment, 7-11 BPMN process service engines [audit level, 39-2](#page-827-0) [deployed processes, 40-14](#page-847-0) [fault recovery, 41-5](#page-854-0) [faults, 40-10,](#page-843-0) [41-5](#page-854-0) [instances, 40-10,](#page-843-0) [40-13](#page-846-0) [message failure and recovery, 41-7](#page-856-0) [monitoring, 40-1](#page-834-1) [request and thread statistics, 40-12](#page-845-0) browsers [Copy details to clipboard link does not appear](#page-404-0)  with Mozilla Firefox, 14-7 [limitation on using the Safari Browser to view](#page-932-0)  WSDL file content, B-65 [supported, 2-1](#page-56-0) bulk recovery [cannot perform bulk fault recovery on the Faults](#page-406-1)  tab of a flow trace, 14-9 [of faults, 8-19,](#page-212-0) [8-30](#page-223-1) business event messages [cannot be recovered, 8-19,](#page-212-0) [8-30](#page-223-1) business events [BPEL component in a retired composite cannot](#page-772-0)  receive a business event, 35-5 [checking whether bad composites exist in the SOA](#page-919-0)  domain that slow down overall EDN event delivery, B-52 [consistency levels, 35-4](#page-771-0) [database agent subscriptions, 35-2](#page-769-0) [definition, 35-1](#page-768-0) [events consumed by multiple revisions of the same](#page-916-0)  composite, B-49 [fault recovery, 35-6](#page-773-0) [faults, 35-6](#page-773-0) [managing, 35-1](#page-768-1) [messages are lost between EDN and composites or](#page-917-0)  composites across clusters, B-50 [pausing the delivery of events, B-49](#page-916-1) [picked up twice or more by the SOA server, B-50](#page-917-1) [policies on event subscriptions are not](#page-771-1)  supported, 35-4 [receiving events in a composite with multiple](#page-772-1)  revisions, 35-5 [rolled back OAOO event messages appear in the](#page-916-2)  log files, B-49 [service component subscriptions, 35-2](#page-769-0) [setting the number of retries, B-49](#page-916-3) [subscribers, 35-4](#page-771-2) [subscribing to, 35-1](#page-768-2) [troubleshooting, B-48](#page-915-0) [tuning event delivery, B-49](#page-916-4) [business faults, 1-19](#page-48-1) business monitors [BPEL monitors, 7-40](#page-191-0)

[BPEL sensors, 7-40](#page-191-0) [BPMN measurements, 7-40](#page-191-0) [enabling and disabling, 7-39](#page-190-0) [setting the status level for all sensors, 7-40](#page-191-1) [business rule execution tracing, 20-12](#page-497-0) [audit levels, 20-13](#page-498-0) [development level, 20-13](#page-498-1) [production level, 20-19](#page-504-0) business rule messages [cannot be recovered, 8-19,](#page-212-0) [8-30](#page-223-1) business rules [engine cache and operation statistics, 20-4](#page-489-0) [monitoring, 20-1](#page-486-0) business rules service engines [deployed components, 20-9](#page-494-0) [faults, 20-7](#page-492-0) [instances, 20-5](#page-490-0)

### **C**

callback messages [configuring automatic recovery attempts, 13-8](#page-395-0) [configuring unresolved messages for automatic](#page-392-0)  recovery, 13-5 [handling callbacks in the order of the received time](#page-391-0)  of the callback, 13-4 [performing manual message recovery, 15-7](#page-430-2) [preserving the order of callbacks, 13-4,](#page-391-1) [13-9](#page-396-1) [recovering in resolved and undelivered](#page-433-1)  states, 15-10 [stranded, 15-10](#page-433-1) callback server URL [property, 3-5](#page-86-0) [property change requires a restart, 3-5](#page-86-1) cancel without abort [message recovery action, 15-11](#page-434-1) capture composite instance state [displaying created instances immediately even if a](#page-172-2)  constraint is defined, 7-21 [if disabled, the Recent Instances section does not](#page-150-0)  show instances requiring fault recovery as running, 6-7 [impact of creating a new instance when this](#page-85-0)  property is disabled, 3-4 [meaning of ? icon, 8-8](#page-201-1) [property, 3-4](#page-85-1) case agnostic group names [enabling in human tasks, 21-32](#page-541-0) chunking [enabling data checking for SOAP over HTTP](#page-88-0)  deliveries, 3-7 [specifying a chunk size, 3-7](#page-88-0) clusterDbTimeRefresh property [definition, 13-8](#page-395-1) clusters [automatic recovery of BPEL processes, 13-7](#page-394-0) [configuring master node recovery, 13-7](#page-394-1) component tables [partitioning, 10-12](#page-293-0) composite sensors

[audit trail, 14-2,](#page-399-1) [40-2](#page-835-0) [brackets required when specifying search](#page-202-0)  [criteria, 8-9,](#page-202-0) [8-14](#page-207-1) [formatting convention to specify, 8-14](#page-207-1) [search conventions at the SOA Infrastructure](#page-207-2)  level, 8-14 [searching for at the SOA Infrastructure level, 8-13](#page-206-0) [searching for in a SOA composite application, 8-8](#page-201-2) [searching for sensors across all instances of SOA](#page-207-3)  composite applications, 8-14 composite URLs [editing, 8-3](#page-196-0) configuration plan [selecting in the Deploy SOA Composite](#page-154-0)  wizard, 7-3 consistency levels [of business events, 35-4](#page-771-0) continue [recovery action, 8-18,](#page-211-1) [8-30,](#page-223-2) [14-9,](#page-406-2) [15-3,](#page-426-1) [15-7,](#page-430-3) [18-3,](#page-474-1)  [18-7](#page-478-1) conversation ID [creating on the Test Web Service page, 1-7](#page-36-0) [definition, 1-7](#page-36-0) [generating, 1-7](#page-36-0) [not creating on the Test Web Service page, 1-7](#page-36-0) Copy details to clipboard link [does not appear with Mozilla Firefox, 14-7](#page-404-0) cross references [Oracle Mediator, 19-1](#page-482-0) custom drivers [changing the driver name, 3-17](#page-98-0)

# **D**

data files [concepts, 9-20](#page-273-0) data sources [creating and managing for adapters in Oracle](#page-72-0)  WebLogic Server Administration Console, 2-17 [definition, 3-7](#page-88-1) [managing SOA Infrastructure data sources from](#page-72-1)  Oracle WebLogic Server Administration Console, 2-17 [properties, 3-7](#page-88-1) [viewing in the Topology Viewer, 4-3](#page-112-0) database connections [resolving slow connections, B-13](#page-880-0) database growth [configuring the production audit level](#page-270-0)  setting, 9-17 [creating a test environment, 9-17](#page-270-1) [data file concepts, 9-20](#page-273-0) [delete before purging large amounts of data, then](#page-288-0)  add the indexes back in, 10-7 [determining the database profile or size, 9-2](#page-255-0) [determining the growth trend of components, 9-7](#page-260-0) [determining the growth trend of tables and](#page-261-0)  indexes, 9-8 [determining the growth trend of the Oracle SOA](#page-260-1) 

[Suite schema, 9-7](#page-260-1) [determining the largest segments, 9-8](#page-261-1) [determining the minimum number of retained](#page-257-0)  composites, 9-4 [determining the minimum retained disk](#page-257-1)  space, 9-4 [developing a database growth management](#page-268-0)  strategy, 9-15 [developing a purging and partitioning](#page-284-0)  methodology, 10-3 [developing a retention policy, 9-4](#page-257-2) [estimating index size, 9-12](#page-265-0) [estimating table size, 9-10](#page-263-0) [executing the parallel or single threaded script and](#page-271-0)  reclaiming space, 9-18 [executing the purge scripts, 10-11](#page-292-0) [identifying long running composites and table](#page-258-0)  partitioning, 9-5 [identifying the inflow of data, 9-2](#page-255-1) [identifying the outflow of data, 9-4](#page-257-3) [in Microsoft SQL Server, 10-31](#page-312-0) [instance purging states, 10-9](#page-290-0) [looped purge in parallel script, 10-6](#page-287-0) [looped purge script, 10-4](#page-285-0) [management, 10-1](#page-282-0) [managing with the purge script, 10-3](#page-284-1) [monitoring database performance, 9-6](#page-259-0) [monitoring hardware resources, 9-6](#page-259-0) [monitoring space usage, 9-6,](#page-259-0) [9-7](#page-260-2) [monitoring the hardware resources and](#page-267-0)  database, 9-14 [monitoring unused indexes, 9-13](#page-266-0) [moving long running instances to a different](#page-301-0)  partition, 10-20 [partial partitioning of components, 10-21](#page-302-0) [partitioning the tables causing a bottleneck, 9-18](#page-271-1) [purge scripts supported on different Oracle SOA](#page-285-1)  Suite releases, 10-4 [purge scripts to run when upgrading, 10-4](#page-285-2) [purging all open and closed instances, 10-6](#page-287-1) [purging the instances of a specific SOA composite](#page-291-0)  application, 10-10 [quality assurance testing, 9-16](#page-269-0) [reclaiming segment and data file space, 9-21](#page-274-0) [recommended growth management](#page-272-0)  strategies, 9-19 [recreating tables with open composite instances](#page-303-0)  and reclaiming database space, 10-22 [referential integrity and equipartitioning, 10-14](#page-295-0) [removing records from runtime tables without](#page-303-1)  dropping the tables, 10-22 [repeating purge testing and review and excluding](#page-272-1)  the partitioned table, 9-19 [resequenced message purge states for Oracle](#page-290-1)  Mediator, 10-9 [resolving issues caused by high transaction](#page-926-0)  volume, B-59 [reviewing the testing results, 9-18](#page-271-2) [selecting the schema partition keys, 10-14](#page-295-1) [space management, 9-20](#page-273-1)

[troubleshooting, B-5](#page-872-0) database schemas [components with, 10-13](#page-294-0) [reducing the size of, 10-3](#page-284-2) database tables [partitioning, 10-13](#page-294-1) [recreating tables with open composite instances](#page-303-0)  and reclaiming database space, 10-22 [removing records from runtime tables without](#page-303-1)  dropping the tables, 10-22 decision service components [definition, 1-9](#page-38-0) [deployed components, 20-9](#page-494-0) [faults, 20-7](#page-492-0) [instances, 20-10](#page-495-0) [log files, 20-20](#page-505-0) [monitoring, 20-1](#page-486-0) [statistics, 20-4](#page-489-0) decision tracing  *[See](#page-497-0)* business rule execution tracing default composite revision [distinguishing the default revision from other](#page-51-0)  [revisions, 1-22,](#page-51-0) [7-16,](#page-167-0) [7-18](#page-169-1) [impact of retiring, 7-17,](#page-168-1) [7-18](#page-169-2) [impact of undeploying, 7-18,](#page-169-3) [7-19](#page-170-0) [impact of undeploying when no other active,](#page-164-0)  [available revisions exist, 7-13,](#page-164-0) [7-19](#page-170-1) [no warning message displayed when retiring all](#page-190-1)  composites at the partition level, 7-39 [retiring, 7-17](#page-168-2) [setting, 7-18](#page-169-1) [undeploying, 7-13](#page-164-1) [undeploying causes the next active, available](#page-164-2)  revision to become the default, 7-13 Delete Rejected Messages option [when to use, 8-33,](#page-226-0) [8-34](#page-227-0) [demo user community, A-1](#page-860-0) [definition, A-1](#page-860-1) [downloading, A-1](#page-860-2) [groups, A-4](#page-863-0) [installing in the database, A-1](#page-860-0) [must run the installation script locally in a](#page-860-2)  domain, A-1 [organizational hierarchy, A-4](#page-863-1) [permissions defined in the WorkflowPermission](#page-866-0)  class, A-7 [roles granted to and owned by users, A-6](#page-865-0) [soa-infra application roles, A-5](#page-864-0) [SOATestDemoApp application roles, A-6](#page-865-1) [users, A-3](#page-862-0) deployment [composites with task flows, 7-5](#page-156-1) [exporting a deployed SOA composite](#page-182-0)  application, 7-31 [from SSO-enabled Oracle Enterprise Manager](#page-153-0)  Fusion Middleware Control, 7-2 [guidelines, 7-2](#page-153-1) [issues with deploying the same composite with a](#page-155-0)  human workflow into multiple partitions, 7-4

[lifecycle states, 7-14](#page-165-0) [managing the state of deployed composites, 7-16,](#page-167-1)  [7-19](#page-170-2) [of composites with global token variables, 7-4](#page-155-1) [of SOA composite applications, 7-18](#page-169-4) [PermGen memory requirements for multiple ADF](#page-156-2)  [task form deployments, 7-5,](#page-156-2) [B-32](#page-899-0) [restrictions on cross references between](#page-153-2)  composites, 7-2 [revisions of different composites, 7-2](#page-153-2) [selecting partitions, 7-4](#page-155-2) [SOA composite applications, 7-2](#page-153-3) [using ant, 7-5](#page-156-0) [using the Redeploy SOA Composite wizard to](#page-153-4)  redeploy an existing instance, 7-2 [using WLST, 7-5](#page-156-0) Diagnostic Framework [definition, 12-4](#page-325-0) diagnostics [frameworks, 12-1](#page-322-0) [getting dump descriptions, 12-7](#page-328-0) [incident processing rules, 12-5](#page-326-0) [listing the supported dumps, 12-7](#page-328-0) [manually executing dumps, 12-61](#page-382-0) [notification creation, 12-53](#page-374-0) [notifications, 12-2](#page-323-0) obtaining dispatcher static configuration [diagnostic dumps with the System MBean](#page-349-0)  Browser, 12-28 [querying problems and incidents, 12-63](#page-384-0) [starting WLST, 12-7](#page-328-1) [supported adapter connection pool diagnostic](#page-365-0)  dumps, 12-44 [supported adapter diagnostic dumps, 12-42](#page-363-0) [supported adapter statistic diagnostic](#page-368-0)  dumps, 12-47 [supported asynchronous process statistics](#page-355-0)  diagnostic dumps, 12-34 [supported average instance processing time](#page-350-0)  diagnostic dumps, 12-29 [supported database diagnostic dumps, 12-12](#page-333-0) [supported deployed composite metadata](#page-334-0)  diagnostic dumps, 12-13 [supported deployed composite WSDL/schema](#page-343-0)  cache diagnostic dumps, 12-22 [supported Diagnostic Framework thread](#page-369-0)  diagnostic dumps, 12-48 [supported diagnostic scenarios and MBeans, 12-2](#page-323-1) [supported dispatcher static configuration](#page-346-0)  [diagnostic dumps, 12-25,](#page-346-0) [12-30](#page-351-0) [supported event diagnostic dumps, 12-21](#page-342-0) [supported instance audit trail diagnostic](#page-338-0)  dumps, 12-17 [supported request statistics diagnostic](#page-358-0)  dumps, 12-37 [supported resequencer group processing delay](#page-361-0)  diagnostic dumps, 12-40 [supported runtime environment diagnostic](#page-329-0)  dumps, 12-8 [supported runtime platform configuration](#page-330-0) 

[diagnostic dumps, 12-9](#page-330-0) [supported SOA dumps, 12-6](#page-327-0) [supported synchronous process statistics](#page-353-0)  diagnostic dumps, 12-32 [using Diagnostic Framework, 12-4](#page-325-0) [using WLDF, 12-2](#page-323-2) [viewing incident packages, 12-63](#page-384-1) [watch creation, 12-53,](#page-374-0) [12-58,](#page-379-0) [12-60](#page-381-0) [watches, 12-2](#page-323-0) direct binding [cannot configure properties for, 36-1](#page-778-2) [definition, 37-2](#page-811-1) [monitoring, 37-2](#page-811-0) [no policies and properties tabs are available, 37-2](#page-811-0) Direct Binding Invocation API [inbound invocations of composites and outbound](#page-317-0)  invocations of Oracle Service Bus (OSB), 11-2 direct Java invocations [using, 3-18](#page-99-0) Disable Alert link [definition, 4-11,](#page-120-0) [6-6](#page-149-0) [dispatcher engine threads, 13-3,](#page-390-3) [39-3](#page-828-1) [dispatcher invoke threads, 13-3,](#page-390-4) [39-3](#page-828-2) [dispatcher system threads, 13-3,](#page-390-5) [39-3](#page-828-3) distributed cache [storing instance and callback message data, 15-12](#page-435-0) distribution lists [Oracle Business Activity Monitoring](#page-588-0)  (BAM), 24-11 DMS metrics [nouns, 12-49](#page-370-0) [supported, 12-49](#page-370-0) downloading [the deployable JAR file, 7-31](#page-182-0) drivers [configuring, 27-6](#page-661-0) [deploying Oracle User Messaging Service, 29-1](#page-708-0) [deploying with Oracle Enterprise Manager Fusion](#page-709-0)  Middleware Control, 29-2 [deploying with Oracle Fusion Middleware](#page-711-0)  Configuration Wizard, 29-4 [deploying with WLST, 29-2](#page-709-1) [deploying with wsadmin, 29-5](#page-712-0) [email driver, 27-15](#page-670-0) [messaging extension driver, 27-9](#page-664-0) [properties, 27-8](#page-663-0) [proxy driver, 27-33](#page-688-0) [securing driver properties with passwords, 27-9](#page-664-1) [SMPP driver, 27-20](#page-675-0) [undeploying, 29-9](#page-716-0) [unregistering, 29-9](#page-716-0) [VoiceXML driver, 27-28](#page-683-0) [worklist driver, 27-30](#page-685-0) [XMPP driver, 27-24](#page-679-0) dumps [getting descriptions of, 12-7](#page-328-0) [listing the supported dumps, 12-7](#page-328-0) [manually executing, 12-61](#page-382-0) obtaining dispatcher static configuration [diagnostic dumps with the System MBean](#page-349-0) 

[Browser, 12-28](#page-349-0) [supported adapter connection pool diagnostic](#page-365-0)  dumps, 12-44 [supported adapter diagnostic dumps, 12-42](#page-363-0) [supported adapter statistic diagnostic](#page-368-0)  dumps, 12-47 [supported asynchronous process statistics](#page-355-0)  diagnostic dumps, 12-34 [supported average instance processing time](#page-350-0)  diagnostic dumps, 12-29 [supported database diagnostic dumps, 12-12](#page-333-0) [supported deployed composite metadata](#page-334-0)  diagnostic dumps, 12-13 [supported deployed composite WSDL/schema](#page-343-0)  cache diagnostic dumps, 12-22 [supported Diagnostic Framework thread](#page-369-0)  diagnostic dumps, 12-48 [supported dispatcher static configuration](#page-346-0)  [diagnostic dumps, 12-25,](#page-346-0) [12-30](#page-351-0) [supported event diagnostic dumps, 12-21](#page-342-0) [supported instance audit trail diagnostic](#page-338-0)  dumps, 12-17 [supported request statistics diagnostic](#page-358-0)  dumps, 12-37 [supported resequencer group processing delay](#page-361-0)  diagnostic dumps, 12-40 [supported runtime environment diagnostic](#page-329-0)  dumps, 12-8 [supported runtime platform configuration](#page-330-0)  diagnostic dumps, 12-9 [supported synchronous process statistics](#page-353-0)  diagnostic dumps, 12-32 [supported with Oracle SOA Suite, 12-6](#page-327-0) durable BPEL processes [definition, 7-11](#page-162-4) [instance migration restrictions, 8-36](#page-229-0) [limitations on selecting the option to continue](#page-162-1)  instances upon redeployment, 7-11 durable processes [definition, B-51](#page-918-0) [dynamic assignments, 21-8](#page-517-1) [functions, 21-7](#page-516-0)

### **E**

ECIDs [adding an index on the DLV\\_MESSAGE.ECID](#page-432-0)  column to improve SQL performance when searching messages for a specific ECID, 15-9 [copying from the Warning dialog on the Flow](#page-401-2)  Trace page, 14-4 [definition, 8-11,](#page-204-0) [14-3,](#page-400-0) [15-8,](#page-431-0) [40-3](#page-836-0) [restrictions, 14-4,](#page-401-3) [40-3](#page-836-1) [searching for, 8-8,](#page-201-1) [8-13](#page-206-0) [specifying when creating a message recovery](#page-431-1)  search criteria, 15-8 [EDN](#page-869-0) *See* Event Delivery Network EJB transaction timeouts [updating, B-14](#page-881-0) email addresses

[configuring the outgoing email address, 21-5](#page-514-1) [configuring the Reply To address, 21-5](#page-514-2) [correcting, 23-8](#page-563-0) email driver [client API, 27-20](#page-675-1) [common properties, 27-16](#page-671-0) [configuring, 27-15](#page-670-0) [custom properties, 27-17](#page-672-0) [interoperability, 27-15](#page-670-1) email notification messages [configuring the number of, 21-14](#page-523-1) email server [adding the hostname and IP address to the](#page-513-0)  /etc/hosts file, 21-4 [IMAP, 21-3](#page-512-0) [SMTP, 21-3](#page-512-0) [emulations, 1-23](#page-52-0) endpoint addresses [displaying the addresses of all external](#page-174-2)  services, 7-23 endpoint properties [definition, 36-5](#page-782-2) [inbound adapters, 30-1](#page-722-0) [outbound adapters, 30-6](#page-727-0) endpoint reference [changing for Oracle Service Registry, 36-30](#page-807-0) endpoint URLs [editing, 8-3](#page-196-0) [specifying during instance creation, 8-2](#page-195-0) engine cache and operation statistics [for business rules, 20-4](#page-489-0) [enterprise message sources, 25-7](#page-628-0) equipartitioning [definition, 10-14](#page-295-0) event definition language [definition, 35-2](#page-769-1) Event Delivery Network [definition, 35-1](#page-768-3) [EDN-DB, 35-1](#page-768-4) [EDN-JMS, 35-1](#page-768-5) [troubleshooting, B-48](#page-915-0) event engine [monitoring, 25-4](#page-625-0) excludeBpelMaxCreationTime key [setting the time period for excluding messages that](#page-89-1)  require recovery, 3-8 exhausted messages [resetting to the undelivered state, 15-11](#page-434-2) exhausted state [definition, 15-8](#page-431-2) [message recovery, 15-8](#page-431-3) exporting [a deployed SOA composite application, 7-31](#page-182-0) [only allowed at the individual composite](#page-182-1)  level, 7-31 [shared data not exported, 7-31](#page-182-1)

#### **F**

Facade API

[examples, 11-4](#page-319-0) [finding composite and component instances, 11-5](#page-320-0) [instance migration, 8-38](#page-231-0) [oracle.soa.management.facade.Locator](#page-316-0)  interface, 11-1 [overview of interfaces, 11-2](#page-317-1) [programmatically managing SOA composite](#page-316-1)  applications, 11-1 [retrieving the state of a composite, 11-4](#page-319-0) [top level entry point, 11-1](#page-316-0) Farm home page [navigating to Oracle SOA Suite pages, 2-17](#page-72-2) [fault policy, 8-18](#page-211-2) [creating, 1-19,](#page-48-0) [8-20,](#page-213-0) [8-22,](#page-215-0) [8-25,](#page-218-0) [8-28](#page-221-0) [defining, 8-16](#page-209-0) [defining a policy with an ora-retry action and a](#page-435-1)  fault occurs, 15-12 [definition, 1-18](#page-47-1) [required for BPEL process fault recovery, 1-19](#page-48-0) [Fault Time From field, 3-6](#page-87-0) faults [automatic recovery configuration, 13-5](#page-392-1) [automatic recovery configuration for invoke and](#page-395-0)  callback messages, 13-8 [automatic recovery in clustered](#page-394-0)  environments, 13-7 [binding components, 37-1](#page-810-0) [BPEL process service component fault](#page-424-0)  recovery, 15-1 [BPEL process service engine fault recovery, 15-5](#page-428-0) [BPMN process service component fault](#page-850-0)  recovery, 41-1 [BPMN process service engine fault recovery, 41-5](#page-854-0) [bulk recovery, 8-18,](#page-211-3) [8-19,](#page-212-0) [8-30](#page-223-1) [bulk recovery at SOA Infrastructure level does not](#page-212-1)  permit a check of composite states, 8-19 [business events, 35-6](#page-773-0) [business events fault recovery, 35-6](#page-773-0) [business fault definition, 1-19](#page-48-2) [business rules service engines, 20-7](#page-492-0) [example of bulk fault recovery for BPEL](#page-215-1)  processes, 8-22 [example of bulk fault recovery for BPMN](#page-218-1)  processes, 8-25 [example of bulk fault recovery for Oracle](#page-221-1)  Mediator, 8-28 [example of single fault recovery for BPEL](#page-214-0)  processes, 8-21 [example of single fault recovery for BPMN](#page-217-0)  processes, 8-24 [example of single fault recovery for Oracle](#page-219-0)  Mediator, 8-26 [examples of BPEL process fault recovery, 8-20](#page-213-0) [examples of BPMN process fault recovery, 8-22](#page-215-0) [examples of nonrecoverable faults, 1-19](#page-48-3) [examples of Oracle Mediator fault recovery, 8-25](#page-218-2) [examples of recoverable faults, 1-19](#page-48-3) [human workflow fault recovery, 23-3,](#page-558-0) [23-6](#page-561-0) [human workflow service components, 22-1,](#page-544-0) [23-6](#page-561-0) [human workflow service engines, 22-6,](#page-549-0) [23-3](#page-558-0)

[in audit trail, 14-2,](#page-399-2) [40-2](#page-835-1) [inbound adapters, 31-1](#page-734-0) [options for single fault recovery, 8-17](#page-210-0) [Oracle Mediator, 18-1,](#page-472-0) [18-5](#page-476-0) [Oracle Web Service Manager fault](#page-48-2)  definition, 1-19 [outbound adapters, 31-7,](#page-740-0) [31-8](#page-741-0) [recovery, 1-18,](#page-47-1) [8-17](#page-210-1) [recovery actions, 8-18,](#page-211-4) [8-30](#page-223-3) [recovery of SOA composite application](#page-121-0)  [faults, 4-12,](#page-121-0) [6-7](#page-150-1) [SOA composite application fault recovery, 8-28](#page-221-2) [SOA Infrastructure, 8-16](#page-209-0) [SOA Infrastructure fault recovery, 8-16](#page-209-0) [system fault definition, 1-19](#page-48-2) [types, 1-19](#page-48-2) [File Adapter logs, 31-11](#page-744-0) [filter conditions, 34-3](#page-762-1) flow traces [canceled onMessage branches are not](#page-403-1)  displayed, 14-6 [for composite-to-composite invocations on](#page-407-2)  multiple servers, 14-10 [impact when instance tracking is disabled, 7-22](#page-173-0) [issues viewing on lower end hosts, B-65](#page-932-1) [viewing faults, 14-2](#page-399-2) [viewing sensors, 14-2](#page-399-1) functions [restrictions on adding multiple properties to a](#page-518-0)  function, 21-9

# **G**

global token variables [creating, 3-22](#page-103-0) [during deployment, 7-4](#page-155-1) Go to BPEL Recovery Console link [definition, 4-11,](#page-120-1) [6-6](#page-149-1) governance [definition, 1-22](#page-51-1) Gridlink [definition, 1-18](#page-47-2) group names [enabling case agnostic group names in human](#page-541-0)  tasks, 21-32 groups [demo user community, A-4](#page-863-0) [partitioning, 10-16](#page-297-1) [seeding with LDAP tools, 21-29](#page-538-0) GUID attribute [mapping requirements, 21-28](#page-537-0)

# **H**

heartBeatInterval property [definition, 13-8](#page-395-2) HTTP binding [cannot change httpBinding property, 36-1](#page-778-3) human workflow [configuring Oracle HTTP Server for task form](#page-520-0) 

[attachments, 21-11](#page-520-0) [deploying composites with task flows, 7-5](#page-156-1) [faults not persisted in the dehydration](#page-210-2)  [store, 8-17,](#page-210-2) [8-29](#page-222-0) [moving data from a test to a production](#page-565-0)  environment, 23-10 [notification properties, 21-2](#page-511-0) [notifications, 23-8](#page-563-1) [prerequisites for configuring notification](#page-511-1)  properties, 21-2 [task service properties, 21-7](#page-516-1) [task status, 22-3](#page-546-0) [troubleshooting, B-20](#page-887-0) [troubleshooting AMX extension issues, B-37](#page-904-0) [troubleshooting design time at runtime](#page-900-0)  issues, B-33 [troubleshooting human workflow API usage](#page-901-0)  issues, B-34 [troubleshooting identity service issues, B-46](#page-913-0) [troubleshooting notification issues, B-22](#page-889-0) [troubleshooting Oracle BPM Worklist/task region](#page-905-0)  issues, B-38 [troubleshooting Oracle JDeveloper data](#page-901-1)  control/form generation issues, B-34 [troubleshooting service/System MBean Browser](#page-902-0)  issues, B-35 [troubleshooting task action issues, B-22](#page-889-1) [troubleshooting task assignment, routing, and](#page-887-1)  escalation issues, B-20 [troubleshooting task comments/attachment](#page-899-1)  issues, B-32 [troubleshooting task form/action issues, B-30](#page-897-0) [troubleshooting task history issues, B-28](#page-895-0) [troubleshooting task mapping attribute](#page-894-0)  issues, B-27 [troubleshooting task report issues, B-27](#page-894-1) [troubleshooting task view issues, B-26](#page-893-0) [troubleshooting test-to-production issues, B-42](#page-909-0) [WSDL files security, 5-16](#page-143-0) human workflow service components [configuring, 21-1](#page-510-0) [definition, 1-8](#page-37-1) [fault recovery, 23-6](#page-561-0) [faults, 22-1,](#page-544-0) [23-6](#page-561-0) [instances, 22-1,](#page-544-0) [22-5](#page-548-0) [managing, 23-1](#page-556-0) [monitoring, 22-1](#page-544-1) [performing fault recovery from Oracle BPM](#page-48-4)  [Worklist, 1-19,](#page-48-4) [8-16](#page-209-1) [policies, 23-1](#page-556-1) [recommendation not to use oracle/wss10\\_saml\\_](#page-557-0) token\_service\_policy in a production environment, 23-2 [URI of task details application, 23-5](#page-560-0) human workflow service engines [configuring, 21-1](#page-510-0) [deployed workflows, 22-11](#page-554-0) [fault recovery, 23-3](#page-558-0) [faults, 22-6,](#page-549-0) [23-3,](#page-558-0) [23-6](#page-561-0) [instances, 22-6,](#page-549-0) [22-10](#page-553-0)

[managing, 23-1](#page-556-0) [monitoring, 22-1](#page-544-1) [requests and operation statistics, 22-6,](#page-549-0) [22-8](#page-551-0)

#### **I**

IBM WebSphere [instructions for using this guide, 1-14](#page-43-0) identity service [customizing the provider, 21-29](#page-538-1) [GUID attribute mapping requirements, 21-28](#page-537-0) [third-party providers, 21-16](#page-525-1) IMAP email server [configuring, 21-3](#page-512-0) IMAP server [restarting the SOA server after configuring, 21-4](#page-513-1) incident packages [creating, 12-4](#page-325-1) [viewing, 12-63](#page-384-1) incident processing rules [dynamically loading the rules file, 12-6](#page-327-1) [loading without requiring a server restart, 12-5](#page-326-1) [obtaining a copy, 12-5](#page-326-1) indexes [recommendation to delete before purging large](#page-288-0)  amounts of data, then add the indexes back in, 10-7 indexing [LDAP attributes, 21-23](#page-532-0) instance and callback message data [storing in Oracle Coherence distributed](#page-435-0)  cache, 15-12 instance and fault metrics pages [disabling in the System MBean Browser, 3-9](#page-90-0) [disabling the retrieval of instance and fault count](#page-86-2)  [metrics, 3-5,](#page-86-2) [3-6,](#page-87-1) [B-53](#page-920-0) [optimizing the loading of, 3-5,](#page-86-2) [3-6,](#page-87-1) [B-53](#page-920-0) [setting a default search criteria to fetch recent](#page-87-2)  instances and faults only within a recent duration, 3-6 instance ID [creating, 1-7,](#page-36-1) [8-7](#page-200-0) [displayed in the SOA composite application](#page-38-1)  Instances page, 1-9 [for BPEL process service components, 14-15](#page-412-0) [for service components, 1-9](#page-38-1) [for SOA composite applications, 1-7](#page-36-1) instance names [setting during design time, 7-24](#page-175-2) [instance states, 3-4](#page-85-2) [definition, 3-4](#page-85-1) [filtering by execution state, 8-10,](#page-203-1) [8-14](#page-207-4) [filtering by fault state, 8-10,](#page-203-1) [8-14](#page-207-4) [filtering by recovery state, 8-10,](#page-203-1) [8-14](#page-207-4) [for composites in which one BPEL process is](#page-205-0)  completed and another is faulted, 8-12 [meaning of the ? icon, 8-8](#page-201-1) [of BPEL process service component remaining as](#page-162-0)  completed even if the composite instance state becomes stale, 7-11

[of service components and SOA composite](#page-205-1)  applications, 8-12 [scenarios under which the state is not](#page-201-1)  evaluated, 8-8 instance tracking [impact of disabling audit tracking across multiple](#page-173-0)  composite flows, 7-22 [impact on flow traces when tracking is](#page-173-0)  disabled, 7-22 instances attempting to migrate an instance with [incompatible service components, 8-58](#page-251-0) [behavior of service component instances after](#page-163-0)  redeployment, 7-12 [binding components, 37-1](#page-810-0) [business rules service engines, 20-5](#page-490-0) [capturing the composite instance state, 3-4](#page-85-1) [clicking the refresh icon to view the actual number](#page-172-3)  of total instances, 7-21 [decision service components, 20-10](#page-495-0) [deleting at the SOA Infrastructure level, 8-12,](#page-205-2)  [8-14](#page-207-5) [deleting from a composite application home](#page-200-1)  [page, 8-7,](#page-200-1) [8-10](#page-203-2) [deleting large numbers of, 10-3](#page-284-1) [deleting running, rolled back instances, 8-10,](#page-203-3) [8-15](#page-208-0) [deleting with the looped purge in parallel](#page-287-0)  script, 10-6 [deleting with the looped purge script, 10-4](#page-285-0) [displaying created instances immediately when a](#page-172-2)  constraint is defined, 7-21 [distinguishing unit test instances from other](#page-36-2)  [instances, 1-7,](#page-36-2) [7-27](#page-178-0) [executing the purge scripts, 10-11](#page-292-0) [finding composite and component instances](#page-320-0)  programmatically, 11-5 [human workflow service components, 22-1,](#page-544-0) [22-5](#page-548-0) [human workflow service engines, 22-6,](#page-549-0) [22-10](#page-553-0) [inbound adapters, 31-1](#page-734-0) [initiating a test instance, 7-21,](#page-172-4) [8-1](#page-194-0) [instance migration compatibility, 8-36](#page-229-1) [invoking multiple instances, 8-5](#page-198-0) [keeping current BPM composite instances running](#page-162-5)  after redeployment, 7-11 [limitations on selecting the option to continue](#page-162-6)  instances upon redeployment, 7-11 [migrating an instance with all service](#page-248-0)  components, 8-55 [migrating instances between different composite](#page-228-0)  revisions, 8-35 [migrating instances of Oracle BPM, 8-45](#page-238-1) [migrating instances with the Facade API, 8-38](#page-231-0) [mismatch between composite instances and service](#page-204-1)  component instances, 8-11 [monitoring BPEL process service component](#page-412-0)  instances, 14-15 [moving long running instances to a different](#page-301-0)  partition, 10-20 [orphaned service component instances, 8-8](#page-201-0) [outbound adapters, 31-7](#page-740-0)

[passing security properties with messages during](#page-196-1)  testing, 8-3 [possible reasons for redeployment failure, 7-11,](#page-162-7)  [7-12](#page-163-1) [purging the instances of a specific SOA composite](#page-291-0)  application, 10-10 [scenarios in which the Test button is disabled, 8-2](#page-195-1) [service components, 1-8](#page-37-2) [setting the instance name during design](#page-175-2)  time, 7-24 [SOA composite applications, 1-7](#page-36-3) [specific BPEL instance is not being](#page-883-0)  recovered, B-16 [specifying the XML payload data during](#page-195-2)  testing, 8-2 [states, 3-4](#page-85-2) [states for purging, 10-9](#page-290-0) statistics [Oracle Mediator, 17-6](#page-455-0) [terminating, 8-10](#page-203-4) [Test button is disabled when a composite is](#page-172-5)  stopped or retired, 7-21 [throughput details, 14-14](#page-411-0) [updating instance, fault, and rejected message](#page-157-0)  states to stale, 7-6 [WSDL URL that does not contain the revision](#page-196-2)  number is processed by the default composite, 8-3 instant messaging [messages are not actionable, 21-6](#page-515-0) interaction specification [definition, 36-5](#page-782-0) invocations [direct binding, 3-18](#page-99-0) invoke messages [configuring automatic recovery attempts, 13-8](#page-395-0) [configuring unresolved messages for automatic](#page-392-0)  recovery, 13-5 [performing manual message recovery, 15-7](#page-430-2) [situations in which the Last Modified Date column](#page-433-2)  remains empty, 15-10 [invoked decision function, 20-19](#page-504-1) [IPv4 support, B-65](#page-932-2) [IPv6 support, B-65](#page-932-2)

#### **J**

JAR files [downloading the deployable JAR file, 7-31](#page-182-0) Java EE applications [navigating through, 2-13](#page-68-0) JCA Adapters  *[See](#page-779-0)* Oracle Adapters JMS sensors [values are not displayed, 14-16](#page-413-1)

### **L**

[large document threshold, 39-2](#page-827-2) [setting a, 13-2](#page-389-2)

LDAP attributes [indexing recommendations, 21-23](#page-532-0) LDAP tools [seeding users, groups, and application](#page-538-0)  roles, 21-29 LDAP user profile [configuring for Oracle User Messaging Service](#page-690-0)  (UMS), 27-35 lifecycle [of SOA composite applications, 1-21,](#page-50-0) [7-14](#page-165-0) [performing bulk lifecycle management tasks in](#page-188-1)  partitions, 7-37 local optimization [calls when a composite is unreachable, 3-21](#page-102-0) [condition checks for using, 3-18](#page-99-0) [configuring, 3-18,](#page-99-0) [7-30](#page-181-0) [forcing the use of, 3-20](#page-101-0) [logging, 3-21](#page-102-1) [overriding, 3-20](#page-101-0) [viewing the local optimization setting for](#page-181-1)  policies, 7-30 Locator [entry point for Facade API clients, 11-1,](#page-316-0) [11-3](#page-318-0) locator object [security credential requirements, 11-2](#page-317-2) log files [accessing, 2-5](#page-60-0) [configuring, 3-13](#page-94-0) [configuring logging to diagnose performance](#page-97-0)  issues, 3-16 [decision service components, 20-20](#page-505-0) [encoding property, 3-15](#page-96-0) [from all managed servers, B-4](#page-871-0) [local optimization, 3-21](#page-102-1) [Oracle Business Activity Monitoring](#page-635-0)  (BAM), 25-14 [Oracle User Messaging Service \(UMS\), 28-5](#page-704-0) log levels [setting for troubleshooting, B-1](#page-868-0) [log tracing, B-1](#page-868-0) loggers [deployment, B-2](#page-869-1) [Event Delivery Network \(EDN\), B-2](#page-869-2) [human workflow/approval management](#page-869-3)  extensions (AMX)/rules, B-2 [Oracle Adapters, B-4](#page-871-1) [Oracle B2B, B-4](#page-871-2) [Oracle BPEL Process Manager, B-4](#page-871-3) [Oracle BPM Suite, B-4](#page-871-4) [Oracle Business Activity Monitoring \(BAM\), 24-9](#page-586-0) [Oracle Mediator, B-3](#page-870-0) [Oracle User Messaging Service \(UMS\), 28-6](#page-705-0) [Oracle Web Services Manager \(OWSM\), B-4](#page-871-5) [SOA Infrastructure, B-2](#page-869-4) logging in [to Oracle Enterprise Manager Fusion Middleware](#page-56-1)  Control, 2-1 logging out [of Oracle Enterprise Manager Fusion Middleware](#page-77-0)  [Control, 2-22](#page-77-0)

looped purge in parallel script [deleting instances with, 10-6](#page-287-0) looped purge script [deleting instances with, 10-4](#page-285-0) [purging all open and closed instances, 10-6](#page-287-1)

#### **M**

managed servers [starting and stopping, B-63](#page-930-0) [managing database growth, 10-1](#page-282-0) masteAliveThreshold property [definition, 13-8](#page-395-3) master nodes [recovering, 13-7](#page-394-1) maxMessageRaiseSize property [definition, 13-5,](#page-392-2) [13-6](#page-393-0) MDS connections [managing, 2-8](#page-63-0) Mediator  *[See](#page-442-0)* Oracle Mediator message recovery [abort action, 15-11](#page-434-0) [adding an index on the DLV\\_MESSAGE.ECID](#page-432-0)  column to improve SQL performance when searching messages for a specific ECID message, 15-9 [cancel without abort action, 15-11](#page-434-1) [exhausted state, 15-8](#page-431-3) [filtering the display of instances by whether they](#page-203-1)  [are recoverable, 8-10,](#page-203-1) [8-14](#page-207-4) [in BPEL process service engines, 15-7](#page-430-1) [in BPMN process service engines, 41-7](#page-856-0) [managing failed automatic recovery](#page-431-3)  attempts, 15-8 [message can continue in a running state after](#page-435-1)  retryCount parameter is exceeded, 15-12 [Message States list not applicable to activity](#page-433-0)  message types, 15-10 [obtaining the ECID value for message](#page-401-2)  [recovery, 14-4,](#page-401-2) [15-8](#page-431-1) [recover action, 15-11](#page-434-3) [recovering callback messages in resolved and](#page-433-1)  undelivered states, 15-10 [recovery message information displayed in the](#page-401-1)  Flow Trace page, 14-4 [recovery message information displayed in the](#page-119-1)  SOA Infrastructure home page, 4-10 [recovery message information displayed on the](#page-33-0)  [SOA composite application home page, 1-4,](#page-33-0)  [6-5](#page-148-0) [recovery options, 15-10](#page-433-3) [reset action, 15-11](#page-434-4) [resynchronizing lost, in-memory,](#page-431-4)  Quartz-scheduled jobs, 15-8 [situations in which the Last Modified Date column](#page-433-2)  remains empty, 15-10 [stranded callback messages, 15-10](#page-433-1) [message sources, 25-7](#page-628-0) messaging extension driver

[client API, 27-12](#page-667-0) [common properties, 27-10](#page-665-0) [configuring, 27-9](#page-664-0) [custom properties, 27-11](#page-666-0) [driver application archive \(EAR\), 27-9](#page-664-2) [extension driver security, 27-11](#page-666-1) [using, 27-12](#page-667-1) Microsoft SQL Server [features, 10-31](#page-312-1) [purge script differences, 10-32](#page-313-0) [purge script limitations, 10-33](#page-314-0) [purge script location, 10-32](#page-313-1) [purging instances in, 10-31](#page-312-0) [running the purge scripts, 10-32](#page-313-2) migration attempting to migrate an instance with [incompatible service components, 8-58](#page-251-0) [instance migration compatibility, 8-36](#page-229-1) [migrating an instance with all service](#page-248-0)  components, 8-55 [migrating instances between different composite](#page-228-0)  revisions, 8-35 [migrating instances of Oracle BPM, 8-45](#page-238-1) [of human workflow data from a test to a](#page-565-0)  production environment, 23-10 [of instances with ant, 8-43](#page-236-0) [of instances with the Facades API, 8-38](#page-231-0) [requirements for instances with ant, 8-45](#page-238-0) [retrieving the list of failed migration](#page-236-1)  components, 8-43 [supported Oracle Mediator message](#page-230-0)  patterns, 8-37 monitor [role, C-1](#page-934-0) Mozilla Firefox [Copy details to clipboard link does not](#page-404-0)  appear, 14-7 MTOM attachments [attaching to outbound web services, 36-1](#page-778-4) multiple instances [invoking, 8-5](#page-198-0) multiple send addresses [configuring, 21-15](#page-524-0)

### **N**

nodeReapInterval property [definition, 13-8](#page-395-4) nodeReapThreshold property [definition, 13-8](#page-395-5) nodes [recovering, 13-7](#page-394-1) nondurable BPEL processes [instance migration, 8-36](#page-229-0) nonfatal connection [specifying a retry count, 3-7](#page-88-2) notification service [pluggable, 21-12](#page-521-0) notifications [actionable addresses, 21-5](#page-514-0)

[configuration modes, 21-4](#page-513-2) [configuring the number of email notification](#page-523-1)  messages, 21-14 [configuring the outgoing email address, 21-5](#page-514-1) [configuring the Reply To address, 21-5](#page-514-2) [creating, 12-53](#page-374-0) human workflow [incoming email, 23-8](#page-563-1) [outgoing, 23-8](#page-563-1) [properties, 21-2](#page-511-0) [prerequisites for configuring, 21-2](#page-511-1) [restarting the server after IMAP and SMTP email](#page-513-1)  server configuration, 21-4 [sender and default sender addresses must match](#page-512-1)  values on the Workflow Notification Properties page, 21-3 nouns [DMS, 12-49](#page-370-0) NTLM authentication [invoking a web service, 5-8](#page-135-0)

### **O**

operator [role, C-1](#page-934-0) optSoapShortcut [SOAP optimization is automatically configured in](#page-86-3)  11g, 3-5 Oracle Adapters [configuring, 30-1](#page-722-1) [configuring binding components, 36-4](#page-781-0) [deployed resource adapters, 2-14](#page-69-0) [endpoint properties, 36-28](#page-805-0) [inbound adapters, 30-1](#page-722-0) [outbound adapters, 30-6](#page-727-0) faults [inbound adapters, 31-1](#page-734-0) [outbound adapters, 31-7,](#page-740-0) [31-8](#page-741-0) [File Adapter logs, 31-11](#page-744-0) in multiple revisions of SOA composite [applications that include an inbound adapter](#page-204-2)  are displayed as running, 8-11 instances [inbound adapters, 31-1](#page-734-0) [outbound adapters, 31-7](#page-740-0) [monitoring, 31-1](#page-734-1) [Oracle AQ Adapter properties, 36-5](#page-782-1) [Oracle Database Adapter properties, 36-6](#page-783-0) [Oracle File Adapter properties, 36-10](#page-787-0) [Oracle FTP Adapter properties, 36-15](#page-792-0) [Oracle JMS Adapter properties, 36-22](#page-799-0) [Oracle MQ Series Adapter properties, 36-23](#page-800-0) [Oracle Socket Adapter properties, 36-27](#page-804-0) properties [inbound adapters, 31-6](#page-739-0) [outbound adapters, 31-10](#page-743-0) rejected messages [inbound adapters, 31-2,](#page-735-0) [31-3](#page-736-0) Oracle AQ Adapter [properties, 36-5](#page-782-1)

Oracle B2B [accessing from Oracle Enterprise Manager Fusion](#page-754-0)  Middleware Control, 33-3 [bindings, 33-1](#page-752-1) [configuring, 32-1](#page-748-0) [database tables are not deleted by the Oracle SOA](#page-285-3)  Suite purge scripts, 10-4 [foreign key constraints must be disabled before](#page-301-1)  dropping the partition, 10-20 [infrastructure monitoring, 33-1](#page-752-2) [metrics, 32-1](#page-748-1) [monitoring, 33-1](#page-752-3) [server properties, 32-1](#page-748-2) Oracle BAM adapter [configuring, 24-13](#page-590-0) [configuring HTTPS, 24-19](#page-596-0) [configuring to retry sending messages, 24-16](#page-593-0) Oracle BPM Worklist [configuring with Oracle HTTP Server, 5-2](#page-129-0) [globally disabling automatic release timers, 21-14](#page-523-0) [performing fault recovery from, 1-19](#page-48-4) [performing human workflow service component](#page-209-1)  fault recovery, 8-16 Oracle Business Activity Monitoring (BAM) [adding members to application roles, 26-6](#page-643-0) [adding users in Oracle BAM](#page-648-0)  Administrator, 26-11 [application roles, 26-9](#page-646-0) [availability management, 26-1](#page-638-0) [calling web services, 24-27](#page-604-0) [configuration property files, 24-31](#page-608-0) [configuration property reference, 24-31](#page-608-1) [configuring, 24-1](#page-578-0) [configuring advanced properties, 24-29](#page-606-0) [configuring credential mapping, 24-21,](#page-598-0) [24-26](#page-603-0) [configuring distribution lists, 24-11](#page-588-0) [configuring Oracle BAM adapter, 24-13](#page-590-0) [configuring Oracle BAM batching](#page-600-0)  properties, 24-23 [configuring Oracle BAM connection](#page-593-1)  factories, 24-16 [configuring Oracle Data Integrator integration](#page-585-0)  properties, 24-8 [configuring Oracle User Messaging Service](#page-586-1)  (UMS), 24-9 [configuring server basic properties, 24-5](#page-582-0) [configuring SSL, 24-26](#page-603-1) [configuring the application URL, 24-4,](#page-581-0) [24-7](#page-584-0) [configuring the data source JNDI, 24-7](#page-584-1) [configuring the embedded LDAP server, 26-10](#page-647-0) [configuring the logger, 24-9](#page-586-0) [configuring the outbound email account, 24-8](#page-585-1) [configuring the report cache persistence](#page-585-2)  manager, 24-8 [configuring the report loading indicator, 24-4](#page-581-1) [configuring the server name, 24-4](#page-581-2) [configuring trusted domains, 24-21](#page-598-1) [configuring user permissions, 24-26](#page-603-2) [configuring viewset sharing, 24-7](#page-584-2) [configuring web applications properties, 24-3](#page-580-0)

[configuring web basic properties, 24-2](#page-579-0) [defining users and groups, 26-4](#page-641-0) [managing, 26-1](#page-638-1) [managing object ownership, 26-14](#page-651-0) [monitoring, 25-1](#page-622-0) [monitoring logs, 25-14](#page-635-0) [monitoring open connections, 25-11](#page-632-0) [monitoring Oracle BAM active data cache, 25-2](#page-623-1) [monitoring performance, 25-12](#page-633-0) [monitoring the client requests in progress, 25-9](#page-630-0) [monitoring the enterprise message sources, 25-7](#page-628-1) [monitoring the event engine component, 25-4](#page-625-1) [monitoring the report cache component, 25-6](#page-627-0) [monitoring the report server, 25-10](#page-631-0) [monitoring web applications, 25-9](#page-630-1) [monitoring web services, 25-11](#page-632-1) [removing invalid users from Oracle BAM](#page-652-0)  Administrator, 26-15 [securing, 24-26](#page-603-3) [securing JMS resources, 24-27](#page-604-1) [user management, 26-2](#page-639-0) [using Oracle Internet Directory, 24-27](#page-604-2) [using previously seeded group members, 26-5](#page-642-0) Oracle Business Process Management Suite [administration, 1-14](#page-43-1) [configuration, 1-15](#page-44-2) [definition, 1-13](#page-42-0) [management, 1-17](#page-46-0) [monitoring, 1-16](#page-45-1) [service components, 1-8](#page-37-3) Oracle Coherence [definition, 15-12](#page-435-2) Oracle Coherence distributed cache [architecture, 15-13](#page-436-0) [availability requires use of Oracle Exalogic, 15-12](#page-435-3) [configuring in the System MBean Browser, 15-14](#page-437-1) [configuring invocation messages, 15-16](#page-439-0) [configuring the storage of multiple audit trail](#page-437-2)  messages in one transaction, 15-14 [configuring the storage of the audit trail, 15-15](#page-438-0) [invocation messages in middle of execution can be](#page-439-1)  lost or duplicated if a server crashes, 15-16 [performance recommendations, 15-13](#page-436-1) [some audit trail messages are not persisted if a](#page-439-2)  server crashes, 15-16 [starting the data grid nodes, 15-17](#page-440-0) [storing instance and callback message data, 15-12](#page-435-0) Oracle Data Integrator [configuring with Oracle Business Activity](#page-585-0)  Monitoring (BAM), 24-8 Oracle Database Adapter [properties, 36-6](#page-783-0) Oracle Enterprise Manager 11g Grid Control [definition, 1-24](#page-53-1) Oracle Enterprise Manager Fusion Middleware Control [accessing Oracle B2B, 33-3](#page-754-0) [deploying drivers, 29-2](#page-709-0) [logging in, 2-1](#page-56-1) [logging out, 2-22](#page-77-0)

Oracle Exalogic [definition, 15-12](#page-435-2) Oracle Exalogic platforms [setting the AsynchAuditBatchSize property, 13-4](#page-391-2) [storing instance and callback message data in](#page-435-0)  Oracle Coherence distributed cache, 15-12 Oracle File Adapter [properties, 36-10,](#page-787-0) [36-15](#page-792-0) [Oracle Fusion Middleware, 1-1](#page-30-0) Oracle Fusion Middleware Configuration Wizard [deploying drivers, 29-4](#page-711-0) Oracle HTTP Server [configuring Oracle SOA Suite and Oracle HTTP](#page-140-0)  Server for SSL communication, 5-13 [configuring with Oracle BPM Worklist, 5-2](#page-129-0) Oracle Internet Directory [using with Oracle Business Activity Monitoring](#page-604-2)  (BAM), 24-27 Oracle JMS Adapter [properties, 36-22](#page-799-0) Oracle Mediator service components [configuring, 16-1](#page-444-0) [definition, 1-8](#page-37-4) [fault recovery, 1-19](#page-48-4) [fault recovery examples, 8-25](#page-218-2) [managing, 18-1](#page-472-1) [monitoring, 17-1](#page-450-0) [resequenced message purge states for, 10-9](#page-290-1) [setting the instance name during design](#page-175-2)  time, 7-24 Oracle Mediator service engines [managing, 18-1](#page-472-1) [monitoring, 17-1](#page-450-0) Oracle MQ Series Adapter [properties, 36-23](#page-800-0) Oracle Service Bus (OSB) [invoking, 11-2](#page-317-0) Oracle Service Registry [changing the endpoint reference and service](#page-807-0)  key, 36-30 [configuring caching of WSDL URLs, 36-31](#page-808-0) [configuring the publishing of web services to](#page-820-1)  UDDI, 38-5 [inquiry URL, 3-4](#page-85-3) [properties, 3-4](#page-85-3) [publishing to nondefault businesses, 38-7](#page-822-0) [publishing web services to the UDDI](#page-819-0)  registry, 38-4 Oracle Single Sign-On (OSSO) [configuring, 5-2](#page-129-1) Oracle SOA Composer [providing a nonadministrator with access, 21-31](#page-540-0) Oracle SOA Management Pack [definition, 1-24](#page-53-1) Oracle SOA Suite [administration, 1-14,](#page-43-1) [2-1](#page-56-2) [configuration, 1-15](#page-44-2) [definition, 1-1](#page-30-1) [management, 1-17](#page-46-0) [monitoring, 1-16](#page-45-1)

Oracle Socket Adapter [properties, 36-27](#page-804-0) [Oracle SSL ciphers, 3-7](#page-88-3) Oracle User Messaging Service (UMS) [accessing configuration pages, 27-5](#page-660-0) [adding or removing user messaging preferences](#page-660-1)  business terms, 27-5 [architecture, 27-3](#page-658-0) [client aliases, 27-39](#page-694-0) [components, 27-2](#page-657-0) [configuring, 27-1](#page-656-0) [configuring the email driver, 27-15](#page-670-0) [configuring the messaging extension driver, 27-9](#page-664-0) [configuring the proxy driver, 27-33](#page-688-0) [configuring the SMPP driver, 27-20](#page-675-0) [configuring the VoiceXML driver, 27-28](#page-683-1) [configuring the worklist driver, 27-30](#page-685-0) [configuring the XMPP driver, 27-24](#page-679-0) [configuring to send and receive](#page-511-2)  notifications, 21-2 [configuring to the LDAP user profile, 27-35](#page-690-0) [definition, 27-1](#page-656-1) [deregistering messaging client applications, 28-4](#page-703-0) [driver configuration, 27-6](#page-661-0) [driver properties, 27-8](#page-663-0) [enabling client security, 27-38](#page-693-0) [enabling security, 27-38](#page-693-1) [keystore configuration, 27-38](#page-693-2) [logging configuration, 28-6](#page-705-0) [managing, 29-1](#page-708-1) [message status, 28-3](#page-702-0) [metrics and statistics, 28-7](#page-706-0) [monitoring, 28-1](#page-700-0) [monitoring drivers using the All tab, 28-4](#page-703-1) [securing, 27-36](#page-691-0) [securing JMS resources, 27-39](#page-694-1) [securing passwords, 27-9](#page-664-1) [sender and default sender addresses must match](#page-512-1)  values on the Workflow Notification Properties page, 21-3 [setting the storage method, 27-5](#page-660-2) [troubleshooting, 27-40](#page-695-0) [UMS client applications, 27-2](#page-657-1) [UMS drivers, 27-2](#page-657-1) [UMS server, 27-2](#page-657-1) [viewing log files, 28-5](#page-704-0) [web service security on notification, 27-37](#page-692-0) Oracle Virtual Assembly Builder [description, 1-18](#page-47-3) [Oracle SOA Suite support, 1-18](#page-47-3) [Oracle wallet password, 3-7](#page-88-4) [Oracle Web Service Manager faults, 1-19](#page-48-1) Oracle WebLogic Server [starting and stopping a managed server on which](#page-174-3)  the SOA Infrastructure is deployed in the middle of BPEL processing, 7-23 Oracle WebLogic Server Administration Console [accessing, 2-15](#page-70-0) [administering security of human workflow](#page-72-3)  users, 2-17

[configuring adapter connections for composite](#page-72-4)  references, 2-17 [creating and managing data sources of](#page-72-0)  adapters, 2-17 [creating and managing JMS resources of](#page-72-5)  adapters, 2-17 [deploying human task user interfaces, 2-17](#page-72-6) [managing data sources of the SOA](#page-72-1)  Infrastructure, 2-17 [managing JTA settings, 2-17](#page-72-7) [performing Oracle SOA Suite administrative tasks](#page-72-8)  from, 2-17 oracle.soa.local.optimization.force property [using, 3-20](#page-101-1) [OracleSystemUser, 26-4](#page-641-1) [do not remove, 7-2](#page-153-5) oracle.webservices.local.optimization property [using, 3-20](#page-101-2) ora-human-intervention action [fault policy definitions, 8-18,](#page-211-2) [8-28,](#page-221-3) [8-30](#page-223-4) orphaned messages [pending recovery, 8-10](#page-203-5) orphaned service component instances [deleting, 8-8](#page-201-3) [for which no SOA composite application instance](#page-205-3)  has been created, 8-12 [generating, 8-8](#page-201-0) OVAB  *[See](#page-47-4)* Oracle Virtual Assembly Builder OWSM  *[See](#page-48-5)* Oracle Web Services Manager

### **P**

partial partitioning [restricting partitioning to tables with high growth](#page-296-0)  rates, 10-15 partitioning [all tables of a service component and service](#page-296-1)  engine, 10-15 [always partition the COMPOSITE\\_INSTANCE](#page-297-0)  table, 10-16 [component tables, 10-12,](#page-293-0) [10-13,](#page-294-1) [10-15,](#page-296-2) [10-16](#page-297-1) [configuring partitions, 10-14](#page-295-2) [constraints, 10-15](#page-296-3) [developing a methodology, 10-3](#page-284-0) [executing the verification script, 10-18](#page-299-0) [groups, 10-16](#page-297-1) [limitations on, 1-23](#page-52-1) [moving long running instances to a different](#page-301-0)  partition, 10-20 [no tables of a service component and service](#page-296-4)  engine, 10-15 Oracle B2B foreign key constraints must be [disabled before dropping the partition, 10-20](#page-301-1) [partial partitioning of components, 10-21](#page-302-0) [range partition keys, 10-16](#page-297-1) [restricting partitioning to tables with high growth](#page-296-0)  rates, 10-15 [running the purge scripts before performing](#page-294-2)

[partitioning, 10-13](#page-294-2) [selecting the schema partition keys, 10-14](#page-295-1) [tables causing a bottleneck, 9-18](#page-271-1) [verification script, 10-15](#page-296-5) [verifying and dropping partitions, 10-19](#page-300-0) partitions [accessing the Undeploy SOA Composite](#page-165-1)  wizard, 7-14 [activating all composites in a partition, 7-39](#page-190-2) [API management of, 11-1,](#page-316-2) [11-4](#page-319-1) [bulk lifecycle management tasks, 1-23,](#page-52-2) [7-33,](#page-184-0) [7-37](#page-188-1) [cannot rename an existing partition, 7-36](#page-187-0) [cannot restrict login access to, 7-33](#page-184-1) [cannot start, stop, activate, or retire, 7-34](#page-185-0) [cannot transfer deployed composites to a different](#page-187-0)  partition, 7-36 [composites using the same inbound resource](#page-184-2)  deployed to different partitions, 7-33 [creating, 7-35](#page-186-0) [creating with ant and WLST, 7-37](#page-188-0) [default partition, 1-23,](#page-52-3) [7-4,](#page-155-2) [7-33](#page-184-3) [definition, 1-2,](#page-31-0) [1-17,](#page-46-1) [1-23,](#page-52-4) [7-33](#page-184-1) [deleting, 7-34,](#page-185-1) [7-35](#page-186-0) [deleting and undeploying all composites in the](#page-68-1)  [partition, 2-13,](#page-68-1) [7-14](#page-165-2) [deploying a composite to a partition, 7-39](#page-190-3) [invalid names for, 7-36](#page-187-1) [issues with deploying the same composite with a](#page-155-0)  human workflow into multiple partitions, 7-4 [limitations on using the socket adapter, 7-33](#page-184-2) [managing, 7-33](#page-184-1) minimum of one required for deployment, 7-4, [7-37](#page-188-2) [naming conventions, 7-36](#page-187-2) [not associated with a state, 1-24,](#page-53-2) [7-34](#page-185-0) [recreating deployed composites in another](#page-187-3)  partition, 7-36 [retiring all composites in a partition, 7-39](#page-190-2) [selecting during deployment, 7-4](#page-155-2) [shutting down all composites in a partition, 7-39](#page-190-2) [starting all composites in a partition, 7-39](#page-190-2) [top level entry point for partition management](#page-316-2)  [APIs, 11-1,](#page-316-2) [11-4](#page-319-2) [undeploying all composites in a partition, 7-13,](#page-164-3)  [7-19,](#page-170-3) [7-39](#page-190-4) [valid names for, 7-36](#page-187-1) passwords [changing the default password in the embedded](#page-539-0)  LDAP server, 21-30 payload validation [BPEL process service engine, 13-3,](#page-390-1) [39-3](#page-828-0) [fault generation for invalid payloads, 7-23](#page-174-4) [for synchronous services, 7-23](#page-174-5) [SOA composite applications, 7-23](#page-174-4) [SOA Infrastructure, 3-4](#page-85-4) payloads [resolving large payload errors, B-58](#page-925-0) [saving, 8-6](#page-199-0) performance

[configuring logging to diagnose performance](#page-97-0)  issues, 3-16 [monitoring SOA composite application](#page-144-0)  performance summary metrics, 6-1 [monitoring SOA Infrastructure performance](#page-115-0)  summary metrics, 4-6 [monitoring with the Topology Viewer, 4-1](#page-110-0) [pluggable notification service, 21-12](#page-521-0) [registration, 21-12](#page-521-1) policies [binding components, 38-1](#page-816-2) [BPEL process service components, 15-4](#page-427-0) [BPMN process service components, 41-4](#page-853-0) [configuring security policies for human workflow](#page-541-1)  web services, 21-32 [definition, 1-20](#page-49-0) [details about which policies to use, 7-27](#page-178-1) [execution of, 1-21](#page-50-1) [faults, 1-19](#page-48-2) [globally attached policies, 38-2](#page-817-0) [human workflow service components, 23-1](#page-556-1) [in SOA composite applications, 7-27](#page-178-2) [limitation on policy attachment errors for service](#page-818-0)  binding components, 38-3 [limitation on policy attachments for binding](#page-816-0)  components, 38-1 [local attachments, 7-30](#page-181-0) [location of errors in services and references, 38-3](#page-818-1) [multiple servers with the same policy, 38-4](#page-819-1) [no support for policies on event](#page-771-1)  subscriptions, 35-4 [Oracle Mediator, 18-4](#page-475-0) [overriding policy configuration property](#page-819-1)  values, 38-4 [policy sets, 38-2](#page-817-1) [recommendation not to use oracle/wss10\\_saml\\_](#page-557-0) token\_service\_policy in a production environment with human tasks, 23-2 [supported categories, 1-20](#page-49-0) policy sets [definition, 21-32,](#page-541-1) [38-2](#page-817-1) [popped ruleset, 20-18](#page-503-0) ports [changing the SOA Infrastructure server URL](#page-93-0)  port, 3-12 privileges [required for performing specific tasks, 1-14,](#page-43-2) [C-1](#page-934-1) process flow [for BPEL 2.0 projects, 14-10](#page-407-1) [monitoring a BPEL process service](#page-399-0)  component, 14-2 [programmatic management of SOA composite](#page-316-1)  applications, 11-1 properties [actionable addresses, 21-5](#page-514-0) actionable email account [configuring, 21-8](#page-517-0) [audit level of BPEL process service engine, 13-2](#page-389-0) [audit level of BPMN process service engine, 39-2](#page-827-0) [audit level of SOA composite application, 7-22](#page-173-3)

[audit level of SOA Infrastructure, 3-3](#page-84-0) [audit trail threshold, 13-2,](#page-389-1) [39-2](#page-827-1) [binding components, 36-1](#page-778-1) [callback server URL, 3-5](#page-86-0) [capture composite instance state of SOA](#page-85-1)  Infrastructure, 3-4 [changing of specific properties with green and red](#page-83-0)  arrow icons requires a restart, 3-2 [chunking, 3-7](#page-88-0) [clusterDbTimeRefresh, 13-8](#page-395-1) [data sources, 3-7](#page-88-1) [dispatcher engine threads, 13-3,](#page-390-3) [39-3](#page-828-1) [dispatcher invoke threads, 13-3,](#page-390-4) [39-3](#page-828-2) [dispatcher system threads, 13-3,](#page-390-5) [39-3](#page-828-3) [dynamic assignment and task escalation](#page-517-1)  functions, 21-8 [for local optimization, 7-30](#page-181-2) [heartBeatInterval, 13-8](#page-395-2) [inbound adapters, 31-6](#page-739-0) [large document threshold, 13-2,](#page-389-2) [39-2](#page-827-2) [masteAliveThreshold, 13-8](#page-395-3) [maxMessageRaiseSize, 13-5,](#page-392-2) [13-6](#page-393-0) [nodeReapInterval, 13-8](#page-395-4) [nodeReapThreshold, 13-8](#page-395-5) [notification properties, 21-4](#page-513-2) [Oracle Service Registry, 3-4](#page-85-3) [Oracle SSL ciphers, 3-7](#page-88-3) [Oracle wallet password, 3-7](#page-88-4) [order of precedence, 3-2](#page-83-1) [order of precedence of execution, 1-15,](#page-44-3) [7-22](#page-173-1) [outbound adapters, 31-10](#page-743-0) [payload validation in SOA composite](#page-174-4)  applications, 7-23 [payload validation in SOA Infrastructure, 3-4](#page-85-4) [payload validation in the BPEL process service](#page-390-1)  [engine, 13-3,](#page-390-1) [39-3](#page-828-0) [QualityOfService, 15-13](#page-436-2) [server URL, 3-5](#page-86-0) [SOA Infrastructure, 3-1](#page-82-0) [startupRecoveryDuration, 13-7](#page-394-2) [startWindowTime, 13-5](#page-392-3) [stopWindowTime, 13-6](#page-393-1) [subsequentTriggerDelay, 13-6,](#page-393-2) [13-7](#page-394-3) [threshHoldTimeInMinutes, 13-6](#page-393-3) [UDDI Registry, 3-4](#page-85-3) [web service binding, 3-7](#page-88-3) proxy driver [client API, 27-34](#page-689-0) [common properties, 27-33](#page-688-1) [configuring, 27-33](#page-688-0) [custom properties, 27-34](#page-689-1) proxy server [best practices for setting proxy properties, B-64](#page-931-0) [specifying, B-64](#page-931-0) purging [all open and closed instances, 10-6](#page-287-1) [deleting indexes before purging large amounts of](#page-288-0)  data, then adding the indexes back in, 10-7 [deleting instances with the looped purge in](#page-287-0)  parallel script, 10-6

[deleting instances with the looped purge](#page-285-0)  script, 10-4 [deleting large numbers of instances with the purge](#page-284-1)  scripts, 10-3 [deleting orphaned instances, 8-8](#page-201-3) [developing a methodology, 10-3](#page-284-0) [executing the purge scripts, 10-11](#page-292-0) [instance states for purging, 10-9](#page-290-0) [instances, 10-3](#page-284-1) [instances in Microsoft SQL Server, 10-31](#page-312-0) [location of purge scripts, 10-11](#page-292-1) [purge script capabilities, 10-3](#page-284-1) [purge scripts supported on different Oracle SOA](#page-285-1)  Suite releases, 10-4 [purge scripts to run when upgrading, 10-4](#page-285-2) [resequenced message purge states for Oracle](#page-290-1)  Mediator, 10-9 [the instances of a specific SOA composite](#page-291-0)  application, 10-10 [when to use the Delete With Options dialog or the](#page-203-6)  [purge scripts, 8-10,](#page-203-6) [8-15](#page-208-1) [pushed ruleset, 20-18](#page-503-1)

#### **Q**

QualityOfService property [enabling or disabling Oracle Coherence](#page-391-3)  cache, 13-4

### **R**

recover [message recovery action, 15-11](#page-434-3) recoverable activities [definition, 15-8](#page-431-5) recovery [of master nodes, 13-7](#page-394-1) recovery actions [abort, 8-18,](#page-211-0) [8-30,](#page-223-0) [14-9,](#page-406-0) [15-3,](#page-426-0) [15-7,](#page-430-0) [18-3,](#page-474-0) [18-7](#page-478-0) [continue, 8-18,](#page-211-1) [8-30,](#page-223-2) [14-9,](#page-406-2) [15-3,](#page-426-1) [15-7,](#page-430-3) [18-3,](#page-474-1) [18-7](#page-478-1) [replay, 8-18,](#page-211-5) [8-30,](#page-223-5) [14-9,](#page-406-3) [15-3,](#page-426-2) [15-7,](#page-430-4) [18-3,](#page-474-2) [18-7](#page-478-2) [rethrow, 8-18,](#page-211-6) [8-30,](#page-223-6) [14-9,](#page-406-4) [15-3,](#page-426-3) [15-7,](#page-430-5) [18-3,](#page-474-3) [18-7](#page-478-3) [retry, 8-18,](#page-211-7) [8-30,](#page-223-7) [14-9,](#page-406-5) [15-3,](#page-426-4) [15-7,](#page-430-6) [18-3,](#page-474-4) [18-7](#page-478-4) redeployment [behavior of BPMN instances after](#page-162-2)  redeployment, 7-11 [behavior of service component instances after](#page-163-0)  redeployment, 7-12 [from SSO-enabled Oracle Enterprise Manager](#page-153-0)  Fusion Middleware Control, 7-2 [guidelines, 7-9](#page-160-0) [keeping current BPM composite instances running](#page-162-5)  after redeployment, 7-11 [limitations on selecting the option to continue](#page-162-6)  instances upon redeployment, 7-11 [possible reasons for failure, 7-11,](#page-162-7) [7-12](#page-163-1) [redeploying multiple composites at once is not](#page-161-0)  supported, 7-10 [SOA composite applications, 7-9](#page-160-1) [updating instance, fault, and rejected message](#page-157-0)

[states to stale during, 7-6](#page-157-0) references [definition, 1-10,](#page-39-2) [4-14](#page-123-1) [displaying the endpoint addresses of, 7-23](#page-174-2) [displaying the WSDL files of, 7-23](#page-174-6) [location of policy errors, 38-3](#page-818-1) [monitoring, 4-15](#page-124-0) Refresh Alarm Table button [resynchronizing lost jobs, 15-8](#page-431-4) refresh icon [location, 7-16](#page-167-2) rejected messages [binding components, 37-3](#page-812-0) [definition, 1-19](#page-48-6) [deleting at the SOA Infrastructure level, 8-32](#page-225-0) [deleting from the application home page, 8-33](#page-226-1) [inbound adapters, 31-2,](#page-735-0) [31-3](#page-736-0) [when to use the Delete Rejected Messages](#page-226-0)  [option, 8-33,](#page-226-0) [8-34](#page-227-0) replay [recovery action, 8-18,](#page-211-5) [8-30,](#page-223-5) [14-9,](#page-406-3) [15-3,](#page-426-2) [15-7,](#page-430-4) [18-3,](#page-474-2)  [18-7](#page-478-2) replay activity [displayed as faulted even though no fault](#page-407-3)  occurred, 14-10 reports engine [monitoring, 25-10](#page-631-1) request breakdown [statistics in Oracle Mediator, 17-14](#page-463-0) request breakdown table details [viewing, 14-21](#page-418-0) requests [time a request spends in the BPEL process service](#page-421-0)  engine, 14-24 [requests and operation statistics in human workflow](#page-549-0)  [service engines, 22-6,](#page-549-0) [22-8](#page-551-0) resequencer tables [purging, 10-9](#page-290-1) reset [message recovery action, 15-11](#page-434-4) RESTful web service [security options in the Test Web Service page, 8-4](#page-197-0) [testing in the Test Web Service page, 8-3](#page-196-3) rethrow [recovery action, 8-18,](#page-211-6) [8-30,](#page-223-6) [14-9,](#page-406-4) [15-3,](#page-426-3) [15-7,](#page-430-5) [18-3,](#page-474-3)  [18-7](#page-478-3) retiring [a default SOA composite application](#page-168-2)  revision, 7-17 [a SOA composite application revision, 7-17,](#page-168-3) [7-21](#page-172-6) [impact of retiring a default SOA composite](#page-168-1)  [application revision, 7-17,](#page-168-1) [7-18](#page-169-2) [impact of undeploying a default SOA composite](#page-169-3)  [application revision, 7-18,](#page-169-3) [7-19](#page-170-0) retry [recovery action, 8-18,](#page-211-7) [8-30,](#page-223-7) [14-9,](#page-406-5) [15-3,](#page-426-4) [15-7,](#page-430-6) [18-3,](#page-474-4)  [18-7](#page-478-4) revisions [definition, 1-21](#page-50-2) [distinguishing the default revision from other](#page-51-0) 

[revisions, 1-22](#page-51-0) [migrating instances between different composite](#page-228-0)  revisions, 8-35 [undeployment of default composite](#page-164-2)  revision, 7-13 [undeployment of default composite revision when](#page-164-0)  no other active, available revisions exist, 7-13 [version added to the application name, 1-22](#page-51-0) roles [administrator, C-1](#page-934-0) [audit trail access, C-7](#page-940-0) [BPEL process service component home page](#page-939-0)  access, C-6 [BPEL process service engine access, C-4](#page-937-0) [business events page access, C-9](#page-942-1) [business rules service engine access, C-5](#page-938-0) [composite home page access, C-3](#page-936-0) [creating, C-1](#page-934-2) [decision service component home page](#page-940-1)  access, C-7 [flow trace page access, C-7](#page-940-2) [human task service component home page](#page-939-1)  access, C-6 [human workflow service engine access, C-5](#page-938-1) [matrix of role functionality, C-1](#page-934-3) [monitor, C-1](#page-934-0) [operator, C-1](#page-934-0) [Oracle B2B pages access, C-8](#page-941-0) [Oracle Mediator service component home page](#page-939-2)  access, C-6 [Oracle Mediator service engine access, C-4](#page-937-1) [references home page access, C-8](#page-941-1) [required for performing specific tasks, 1-14,](#page-43-2) [C-1](#page-934-1) [services home page access, C-8](#page-941-2) [SOA Composite menu access, C-3](#page-936-1) [SOA Infrastructure menu access, C-3](#page-936-2) [SOA Infrastructure page access, C-2](#page-935-0) [System MBean Browser access, C-9](#page-942-2) [routing statistics in Oracle Mediator, 17-8](#page-457-0) RPC/literal-style WSDL files [specifying, 8-7](#page-200-2) rule execution tracing  *[See](#page-497-0)* business rule execution tracing rules  *[See](#page-484-0)* business rules

### **S**

SAML message-protected policy configuration [setting up for the SOA Infrastructure, 5-2](#page-129-2) search criteria [setting a default search criteria to fetch recent](#page-87-2)  instances and faults only within a recent duration, 3-6 Secure Socket Layer  *[See](#page-135-1)* SSL securing [Oracle Business Activity Monitoring](#page-603-3)  (BAM), 24-26 [Oracle User Messaging Service \(UMS\), 27-36](#page-691-0) security [application policies, 2-7](#page-62-0) [application roles, 2-7](#page-62-0) [automatically authenticating Oracle BPM Worklist](#page-131-0)  users in SAML SSO environments, 5-4 [automatically authenticating Oracle BPM Worklist](#page-134-0)  users in Windows Native authentication environments, 5-7 [automatically authenticating Oracle Business](#page-134-1)  Process Composer users in Windows Native authentication environments, 5-7 [available documentation, 5-1](#page-128-0) [configuring for human workflow WSDL](#page-143-0)  files, 5-16 [configuring for two-way SSL](#page-137-0)  communication, 5-10 [configuring Oracle HTTP Server with Oracle BPM](#page-129-0)  Worklist, 5-2 [configuring Oracle Single Sign-On \(OSSO\), 5-2](#page-129-1) [configuring Oracle SOA Suite and Oracle HTTP](#page-140-1)  Server for SSL communication, 5-13 [configuring SSL between SOA composite](#page-142-0)  application instances and Oracle WebCache, 5-15 [credentials required for creating the locator](#page-317-2)  object, 11-2 [developing new security providers for use with](#page-129-3)  Oracle WebLogic Server, 5-2 [enabling an asynchronous process deployed to an](#page-142-1)  SSL-enabled, managed server to invoke another asynchronous process over HTTP, 5-15 [invoking a web service that requests NTLM](#page-135-0)  authentication, 5-8 [invoking references in one-way SSL environments](#page-139-0)  in Oracle JDeveloper, 5-12 [listing Oracle Internet Directory as the first](#page-134-2)  authentication provider, 5-7 [passing security properties with messages during](#page-196-1)  testing, 8-3 [policies in SOA composite applications, 7-27](#page-178-2) [procedures unique to Oracle SOA Suite, 5-1](#page-128-1) [programming security for Oracle WebLogic](#page-129-4)  Server, 5-2 [recommendation to configure either all or no](#page-137-1)  managed servers with SSL, 5-10 [securing an Oracle WebLogic Server production](#page-129-5)  environment, 5-2 [securing and administering web services, 5-2](#page-129-6) [securing Oracle WebLogic Server, 5-2](#page-129-7) [securing web services for Oracle WebLogic](#page-129-8)  Server, 5-2 setting up SAML message-protected policy [configuration for the SOA Infrastructure, 5-2](#page-129-2) [switching from non-SSL to SSL configurations with](#page-137-2)  Oracle BPM Worklist, 5-10 [understanding Oracle WebLogic Server](#page-129-9)  security, 5-2 [using a custom trust store for one-way SSL during](#page-142-2)  design time, 5-15

[using SSL certificates when the SOA/BPM server](#page-135-2)  is configured with an HTTPS port, 5-8 seeding [the demo user community into the database, A-1](#page-860-1) [users, groups, and application roles with LDAP](#page-538-0)  tools, 21-29 [sensors, 14-2,](#page-399-1) [40-2](#page-835-0) [behavior of activity sensors in BPEL 2.0](#page-414-0)  compensate and compensateScope activities, 14-17 [business monitors, 7-39](#page-190-0) [disabling BPEL sensors at the service engine](#page-390-2)  level, 13-3 [disabling BPEL sensors at the SOA composite](#page-174-1)  application level, 7-23 [displaying the current state, 7-23](#page-174-1) [JMS sensor values are not displayed, 14-16](#page-413-1) [monitoring, 14-16](#page-413-0) server URL [property, 3-5](#page-86-0) [property change requires a restart, 3-5](#page-86-1) ServerManager [top level entry point for partition management](#page-316-2)  [APIs, 11-1,](#page-316-2) [11-4](#page-319-2) service and reference binding components  *[See](#page-776-0)* binding components service components [BPEL processes, 14-1,](#page-398-0) [15-1](#page-424-1) [BPMN processes, 40-1](#page-834-1) [definition, 1-8](#page-37-5) [human workflow, 21-1,](#page-510-0) [22-1,](#page-544-1) [23-1](#page-556-0) [instance IDs, 1-8](#page-37-5) [instances, 1-8](#page-37-6) [Oracle Mediator, 16-1](#page-444-0) [orphaned instances, 8-8](#page-201-0) service engines [BPEL processes, 14-1,](#page-398-0) [15-1](#page-424-1) [BPMN processes, 40-1](#page-834-1) [definition, 1-11](#page-40-0) [human workflow, 21-1,](#page-510-0) [22-1,](#page-544-1) [23-1](#page-556-0) [monitoring at the SOA Infrastructure level, 4-12](#page-121-1) [monitoring the average request processing](#page-122-0)  times, 4-13 [no management pages for the spring service](#page-39-4)  component, 1-10 [Oracle Mediator, 16-1](#page-444-0) service infrastructure [definition, 1-12](#page-41-0) [monitoring the average request processing](#page-122-0)  times, 4-13 service key [changing for Oracle Service Registry, 36-30](#page-807-0) services [definition, 1-10,](#page-39-3) [4-14](#page-123-1) [location of policy errors, 38-3](#page-818-1) [monitoring, 4-15,](#page-124-1) [38-7](#page-822-1) Set Time Threshold link [definition, 4-11,](#page-120-2) [6-6](#page-149-2) shared data [not exported as part of the composite export, 7-31](#page-182-1)

Show Details link [definition, 4-11,](#page-120-3) [6-6](#page-149-3) shutting down [a composite revision, 7-17,](#page-168-0) [7-21](#page-172-1) SMPP driver [client API, 27-24](#page-679-1) [common properties, 27-21](#page-676-0) [configuring, 27-20](#page-675-0) [custom properties, 27-22](#page-677-0) [interoperability, 27-20](#page-675-2) SMTP server [configuring, 21-3](#page-512-0) [restarting the SOA server after configuring, 21-4](#page-513-1) SOA composite applications [activating a revision, 7-18,](#page-169-0) [7-21](#page-172-0) [application states after SOA Infrastructure](#page-91-0)  shutdown, 3-10 [audit level, 7-22](#page-173-3) [configuring for two-way SSL](#page-137-0)  communication, 5-10 [configuring Oracle SOA Suite and Oracle HTTP](#page-140-1)  Server for SSL communication, 5-13 [contents, 1-13](#page-42-1) [creating global token variables, 3-22](#page-103-0) [definition, 1-5](#page-34-0) [deleting instances, 8-7,](#page-200-3) [8-12](#page-205-4) [deployed states, 7-14](#page-165-0) [deploying, 7-1](#page-152-0) [deploying a revision, 7-18](#page-169-4) [fault recovery, 8-28](#page-221-2) [faults, 8-28](#page-221-2) [filtering by instance states, 8-10,](#page-203-1) [8-14](#page-207-4) [finding the composite and component](#page-320-0)  programmatically, 11-5 [impact of retiring a default revision, 7-17,](#page-168-1) [7-18](#page-169-2) [impact of undeploying a default revision, 7-18,](#page-169-3)  [7-19](#page-170-0) [in which one BPEL process is completed and](#page-205-0)  another is faulted, 8-12 [instances, 1-7](#page-36-3) [lifecycle, 1-21](#page-50-0) [managing, 8-1](#page-194-1) [managing the application state at the SOA](#page-167-1)  Infrastructure level, 7-16 [managing the application state from the SOA](#page-170-2)  composite application home page, 7-19 [message recovery information displayed on the](#page-33-0)  [home page, 1-4,](#page-33-0) [6-5](#page-148-0) [monitoring, 6-1](#page-144-1) [monitoring faults, 6-3](#page-146-0) [monitoring instances, 6-3](#page-146-0) [packaging, 7-1](#page-152-0) [payload validation, 7-23](#page-174-4) [policies, 7-27](#page-178-2) [programmatically managing, 11-1](#page-316-1) [purging instances of, 10-10](#page-291-1) [redeploying, 7-9](#page-160-1) [redeploying a revision, 7-19](#page-170-4) [retiring a default revision, 7-17](#page-168-2) [retiring a revision, 7-17,](#page-168-3) [7-21](#page-172-6)

[retrieving the composite state](#page-319-0)  programmatically, 11-4 [securing, 5-1](#page-128-2) [setting the default revision, 7-18](#page-169-1) [setting the instance name during design](#page-175-2)  time, 7-24 [showing the composite XML definition, 7-23](#page-174-7) [showing the WSDL and endpoint URI, 7-23](#page-174-2) [shutting down a revision, 7-17,](#page-168-0) [7-21](#page-172-1) [starting up a revision, 7-17,](#page-168-4) [7-21](#page-172-7) [Test button is disabled when a composite is](#page-172-5)  stopped or retired, 7-21 [test instances, 8-1](#page-194-2) [testing, 1-23,](#page-52-5) [7-21,](#page-172-4) [7-24](#page-175-0) [undeploying, 7-12](#page-163-2) [undeploying a revision, 7-19](#page-170-5) [undeploying the default composite revision, 7-13](#page-164-1) SOA Composite menu [description of options, 2-11](#page-66-0) [navigating through, 2-9](#page-64-0) SOA Governance [definition, 1-22](#page-51-1) SOA Infrastructure [audit level, 3-3](#page-84-0) [cannot change the Infrastructure port from Oracle](#page-93-1)  WebLogic Server Administration Console, 3-12 [changing ports, 3-12](#page-93-0) [configuring, 3-1](#page-82-1) [during startup, may not be completely initialized](#page-119-2)  [to administer incoming requests, 4-10,](#page-119-2) [7-34](#page-185-2) [fault recovery, 8-16](#page-209-0) [faults, 8-16](#page-209-0) [managing the application state, 7-16](#page-167-1) [may not completely initialize to administer](#page-91-1)  incoming requests until all deployed composites are loaded, 3-10 [message recovery information displayed in the](#page-119-1)  home page, 4-10 [monitoring, 4-1](#page-110-1) [payload validation, 3-4](#page-85-4) [processing requests, 4-13](#page-122-1) [properties, 3-1](#page-82-0) [recent instances and faults, 4-8](#page-117-0) [restarting the SOA Infrastructure does not activate](#page-92-0)  endpoints when a retired composite is activated, 3-11 [starting and stopping, 3-9](#page-90-1) [startup failure when cwallet.sso includes the SOA](#page-92-1)  map, 3-11 [state of composites after SOA Infrastructure](#page-91-0)  shutdown, 3-10 [waiting for startup initialization to](#page-91-1)  [complete, 3-10,](#page-91-1) [7-21](#page-172-8) SOA Infrastructure application [definition, 1-2](#page-31-1) SOA Infrastructure menu [description of options, 2-5](#page-60-1) [navigating through, 2-2](#page-57-0) SOA Partition menu

[navigating through, 2-12](#page-67-0) sources [message, 25-7](#page-628-0) spring service components [definition, 1-9](#page-38-2) [no spring service engine management pages, 1-12](#page-41-1) [running and terminated instance states are not](#page-39-5)  supported, 1-10 [scope of support in Oracle Enterprise](#page-39-6)  Manager, 1-10 SSL [configuring for two-way SSL](#page-137-0)  communication, 5-10 [configuring Oracle SOA Suite and Oracle HTTP](#page-140-0)  Server for SSL communication, 5-13 [configuring SOA composite applications for](#page-137-0)  two-way SSL communication, 5-10 [configuring SSL between SOA composite](#page-142-0)  application instances and Oracle WebCache, 5-15 [configuring with Oracle Business Activity](#page-603-4)  Monitoring (BAM), 24-26 [enabling an asynchronous process deployed to an](#page-142-3)  SSL-enabled, managed server to invoke another asynchronous process over HTTP, 5-15 [invoking references in one-way SSL environments](#page-139-0)  in Oracle JDeveloper, 5-12 [key alias, 5-12](#page-139-1) [recommendation to configure either all or no](#page-137-1)  managed servers with SSL, 5-10 [switching from non-SSL to SSL configurations with](#page-137-3)  Oracle BPM Worklist, 5-10 [using a custom trust store for one-way SSL during](#page-142-2)  design time, 5-15 [using SSL certificates when the SOA/BPM server](#page-135-2)  is configured with an HTTPS port, 5-8 stale instances [updating instance, fault, and rejected message](#page-157-0)  states to stale, 7-6 Start Time From field [setting a default search criteria to fetch recent](#page-87-0)  instances and faults only within a recent duration, 3-6 starting [a managed Oracle WebLogic Server on which the](#page-174-3)  SOA Infrastructure is deployed in the middle of BPEL processing, 7-23 starting up [a composite revision, 7-17,](#page-168-4) [7-21](#page-172-7) startupRecoveryDuration property [definition, 13-7](#page-394-2) startWindowTime property [definition, 13-5](#page-392-3) StatsLastN property [System MBean Browser, 14-21](#page-418-0) stopping [a managed Oracle WebLogic Server on which the](#page-174-3)  SOA Infrastructure is deployed in the middle of BPEL processing, 7-23

stopWindowTime property [definition, 13-6](#page-393-1) stress testing [invoking multiple instances, 8-5](#page-198-0) subsequentTriggerDelay property [definition, 13-6,](#page-393-2) [13-7](#page-394-3) synchronous services [payload validation, 7-23](#page-174-5) system dispatcher messages [definition, 13-3](#page-390-5) [system faults, 1-19](#page-48-1) System MBean Browser [accessing from the component property](#page-76-0)  pages, 2-21 [accessing from the main browser page, 2-18](#page-73-0) [ASNSDriverIMAddress property, 21-5](#page-514-3) [ASNSDrivers property, 21-15](#page-524-1) [AsynchAuditBatchSize, 13-3,](#page-390-0) [15-14](#page-437-2) [AsyncProcessStats property, 14-22,](#page-419-1) [14-24](#page-421-1) [AuditConfig property, 3-8,](#page-89-2) [4-10,](#page-119-0) [4-11,](#page-120-4) [6-5,](#page-148-1) [6-6,](#page-149-4)  [8-10,](#page-203-0) [8-14,](#page-207-0) [14-4](#page-401-2) [AuditStorePolicy property, 15-15](#page-438-0) [BpelcClasspath property, 13-4](#page-391-4) [bpel.config.auditlevel property, 13-9](#page-396-2) [CreateWSCallTrackingMBean property, 3-8](#page-89-3) [CustomNSDriverPropertyNames property, 21-5,](#page-514-4)  [21-12](#page-521-1) [DisableAsserts, 13-4](#page-391-5) [DisableSensors, 13-4](#page-391-6) [disabling instance and fault count metrics](#page-90-0)  retrieval, 3-9 [DispatcherNonBlockInvokeThreads, 13-4](#page-391-0) [ExecuteCallbacksInOrder, 13-4](#page-391-1) [ExpirationMaxRetry property, 13-4](#page-391-7) [ExpirationRetryDelay property, 13-4](#page-391-8) [FaxCoverPageCount property, 21-5](#page-514-5) [GlobalTxMaxRetry property, 3-8](#page-89-4) [GlobalTxRetryInterval property, 3-8](#page-89-5) [HttpProxyAuthRealm property, 3-8](#page-89-6) [HttpProxyAuthType property, 3-8](#page-89-7) [HttpProxyHost property, 3-8](#page-89-8) [HttpProxyPassword property, 3-8](#page-89-9) [HttpProxyPort property, 3-8](#page-89-10) [HttpProxyUsername property, 3-8](#page-89-11) [HttpServerURL property, 3-8](#page-89-12) [HttpsServerURL property, 3-9](#page-90-2) [InstanceKeyBlockSize property, 13-4](#page-391-9) [instructions on using, 2-8](#page-63-1) [invoking custom MBeans with WLST, 2-8](#page-63-2) [KeystoreLocation property, 3-9,](#page-90-3) [5-11](#page-138-0) [MaximumNumberOfInvokeMessagesInCache](#page-391-10)  property, 13-4 [MaxRecoveryAttempt property, 13-4](#page-391-11) [MinBPELWait, 13-4](#page-391-12) [navigating, 2-18](#page-73-1) [navigational path, 3-2](#page-83-2) [OneWayDeliveryPolicy property, 13-4](#page-391-13) [oneWayDeliveryPolicy property, 15-16](#page-439-0) [QualityOfService property, 13-4,](#page-391-3) [15-14,](#page-437-1) [15-15,](#page-438-0)  [15-16](#page-439-0)

[QualityOfService.AuditStorePolicy.UseDistributed](#page-438-0) Cache property, 15-15 [QualityOfService.OneWayDeliveryPolicy.UseDistr](#page-439-0) ibutedCache property, 15-16 [RecoveryConfig, 13-4](#page-391-14) [RequestStats property, 14-22,](#page-419-2) [14-24,](#page-421-2) [14-25](#page-422-0) [RetryNotificationMessageThrottle property, 21-5](#page-514-6) [ServerURL property, 3-12](#page-93-2) [SOA Infrastructure advanced configuration](#page-88-5)  properties, 3-7 [StatsLastN property, 12-32,](#page-353-0) [13-4](#page-391-15) [SyncMaxWaitTime property, 13-5](#page-392-4) [SyncProcessStats property, 14-22,](#page-419-3) [14-24,](#page-421-3) [14-25](#page-422-1) [UddiCacheLifetime property, 3-9,](#page-90-4) [36-31](#page-808-0)

#### **T**

tablespaces [extending to avoid problems at runtime, B-58](#page-925-1) task auto release [configuring, 21-10](#page-519-0) [portal realm mapping configuration, 21-10](#page-519-1) [pushback assignee, 21-10](#page-519-2) [task auto release configuration, 21-11](#page-520-1) [worklist application URL configuration, 21-10](#page-519-3) [task escalations, 21-8](#page-517-1) task flows [deployment, 7-5](#page-156-1) task forms [configuring Oracle HTTP Server for task form](#page-520-0)  attachments, 21-11 task service [configuring the workflow custom classpath](#page-517-2)  URL, 21-8 [configuring the workflow service session](#page-517-3)  timeout, 21-8 task service properties [human workflow, 21-7](#page-516-1) test cases [contents of, 7-25](#page-176-0) [definition, 1-23](#page-52-6) test runs [definition, 7-25](#page-176-0) test suite [assertions, 1-23](#page-52-0) [definition, 1-23](#page-52-6) [emulations, 1-23](#page-52-0) testing [automating the testing of SOA composite](#page-175-0)  applications, 7-24 [initiating a test instance, 8-1](#page-194-0) [passing security properties with messages, 8-3](#page-196-1) [restrictions on displaying payload data in the Test](#page-199-1)  Web Service page, 8-6 [restrictions on the stress tool of the Test Web](#page-198-1)  Service page, 8-5 [scenarios in which the Test button is](#page-172-4)  [disabled, 7-21,](#page-172-4) [8-2](#page-195-1) [specifying the XML payload data, 8-2](#page-195-2) [Test button is disabled when a composite is](#page-172-5) 

[stopped or retired, 7-21](#page-172-5) [WSDL URL that does not contain the revision](#page-196-2)  number is processed by the default composite, 8-3 third party application servers [instructions for using this guide, 1-14](#page-43-0) [thread dumps from all managed servers, B-4](#page-871-0) threshHoldTimeInMinutes property [definition, 13-6](#page-393-3) throughput [instance details, 14-14](#page-411-0) timeouts [resolving, B-13](#page-880-1) [setting, 13-5](#page-392-4) tokens [creating global token variables for multiple SOA](#page-103-0)  composite applications, 3-22 TopLink sessions [managing cache, 2-8](#page-63-3) topology [discovering Oracle SOA Suite routing](#page-110-0)  relationships, 4-1 Topology Viewer [monitoring performance, 4-1](#page-110-0) transaction timeouts [setting, 13-5](#page-392-4) [troubleshooting, B-13](#page-880-2) transient processes [definition, B-50](#page-917-2) troubleshooting [additional documentation for, B-66](#page-933-0) [AMX extension issues, B-37](#page-904-0) [application transaction does not complete and the](#page-885-0)  underlying composite is stuck in a running state, B-18 [asynchronous transactions return with an error](#page-881-1)  after a long time, B-14 [automatic recovery of BPEL instances is not](#page-883-0)  recovering a specific instance, B-16 [best practices for starting and stopping a managed](#page-930-0)  server, B-63 [business events, B-48](#page-915-0) [database growth, B-5](#page-872-0) [design time at runtime issues, B-33](#page-900-0) [Event Delivery Network, B-48](#page-915-0) [extending tablespaces, B-58](#page-925-1) [flow diagram display issues on lower end](#page-932-1)  hosts, B-65 [human workflow API usage issues, B-34](#page-901-0) [human workflow issues, B-20](#page-887-0) [identity service issues, B-46](#page-913-0) [increasing database connection values, B-13](#page-880-0) [limitations on Safari browser use, B-65](#page-932-0) [long running, synchronous calls to remote web](#page-881-1)  services error out, B-14 [notification issues, B-22](#page-889-0) [Oracle BPM Worklist/task region issues, B-38](#page-905-0) [Oracle JDeveloper data control/form generation](#page-901-1)  issues, B-34 [Oracle User Messaging Service \(UMS\), 27-40](#page-695-0)

[resolving connection timeouts, B-13](#page-880-1) [resolving database growth caused by high](#page-926-0)  transaction volume, B-59 [resolving exception errors caused by large](#page-925-0)  payloads, B-58 [resolving message failure caused by too many](#page-924-0)  open files, B-57 [runtime diagnostics, B-15](#page-882-0) [runtime failure with a "Cannot read WSDL"](#page-883-1)  error, B-16 [service/System MBean Browser issues, B-35](#page-902-0) [setting log levels, B-1](#page-868-0) [slow application performance, B-60](#page-927-0) [SOA server startup problems, B-63](#page-930-1) [some composites are retried multiple times on](#page-884-0)  failure, B-17 [task action issues, B-22](#page-889-1) [task assignment, routing, and escalation](#page-887-1)  issues, B-20 [task attribute mapping issues, B-27](#page-894-0) [task comments/attachment issues, B-32](#page-899-1) [task form/action issues, B-30](#page-897-0) [task history issues, B-28](#page-895-0) [task report issues, B-27](#page-894-1) [task view issues, B-26](#page-893-0) [test-to-production issues, B-42](#page-909-0) [updating EJB transaction timeouts, B-14](#page-881-0) TRS script [considerations for using, 10-23](#page-304-0) [creating, 10-26](#page-307-0) [features, 10-24](#page-305-0) [logging and debugging, 10-30](#page-311-0) [not supported on non-Oracle databases, 10-24](#page-305-1) [recreating tables with open composite instances](#page-303-0)  and reclaiming database space, 10-22 [running, 10-30](#page-311-1) truncate script [removing records from runtime tables without](#page-303-1)  dropping the tables, 10-22

### **U**

UDDI Registry [configuring the publishing of web services](#page-820-1)  to, 38-5 [inquiry URL, 3-4](#page-85-3) [properties, 3-4](#page-85-3) [publishing to, 38-4](#page-819-0) [publishing web services to, 38-7](#page-822-2) UMS  *[See](#page-654-0)* Oracle User Messaging Service undeployment [deleting a partition and all its composites, 7-14](#page-165-2) [from SSO-enabled Oracle Enterprise Manager](#page-153-0)  Fusion Middleware Control, 7-2 [guidelines, 7-12](#page-163-3) [of a composite revision, 7-19](#page-170-5) [of all composites in a partition, 7-13](#page-164-3) [of an application instance does not cause the](#page-420-1) 

[instance to complete, 14-23,](#page-420-1) [17-13](#page-462-0)

[of default composite revision, 7-13](#page-164-2) [of default composite revision when no other active,](#page-164-0)  [available revisions exist, 7-13,](#page-164-0) [7-19](#page-170-1) [SOA composite applications, 7-12](#page-163-2) [updating instance, fault, and rejected message](#page-157-0)  states to stale during, 7-6 unit tests [assertions, 1-23](#page-52-0) [distinguishing unit test instances from other](#page-36-2)  [instances, 1-7,](#page-36-2) [7-27](#page-178-0) [emulations, 1-23](#page-52-0) [of SOA composite applications, 1-23](#page-52-5) [running, 7-24](#page-175-0) [test cases, 1-23](#page-52-6) [test suites, 1-23](#page-52-6) [user access auditing, 34-3](#page-762-1) [audit log, 34-5](#page-764-0) [configuring, 34-3 to](#page-762-0) [34-5](#page-764-1) [healthcare UI activities, 34-2](#page-761-0) users [demo user community, A-1,](#page-860-0) [A-3](#page-862-0) [seeding with LDAP tools, 21-29](#page-538-0)

### **V**

verification script [executing, 10-18](#page-299-0) [for partitioning, 10-15](#page-296-5) [not provided for business rules, 10-19](#page-300-1) VoiceXML driver [client API, 27-30](#page-685-1) [common properties, 27-28](#page-683-2) [configuring, 27-28](#page-683-1) [custom properties, 27-29](#page-684-0) [interoperability, 27-28](#page-683-0)

### **W**

watches [creating, 12-53](#page-374-0) [creating to identify if processing delays exceed a](#page-381-0)  specified time limit, 12-60 [creating to identify the elapsed time of web service](#page-379-0)  binding calls, 12-58 [enabling preconfigured rules and watches, 12-54](#page-375-0) web browsers [Copy details to clipboard link does not appear](#page-404-0)  with Mozilla Firefox, 14-7 [limitation on using the Safari Browser to view](#page-932-0)  WSDL file content, B-65 [supported, 2-1](#page-56-0) [web service binding properties, 3-7](#page-88-3) web services [configuring, 36-3](#page-780-1) WebLogic Diagnostic Framework  *[See](#page-323-3)* WLDF **WLDF** [definition, 12-2](#page-323-2) WLST [creating partitions, 7-37](#page-188-0)

[deploying drivers, 29-2](#page-709-1) [deployment, 7-5](#page-156-0) [Diagnostic Framework commands, 12-4](#page-325-2) [enabling preconfigured rules and watches, 12-54](#page-375-1) [invoking custom MBeans, 2-8](#page-63-2) [starting, 12-7](#page-328-1) workflow custom classpath URL [configuring, 21-8](#page-517-2) workflow service session timeout [configuring, 21-8](#page-517-3) worklist driver [client API, 27-33](#page-688-2) [common properties, 27-32](#page-687-0) [configuring, 27-30](#page-685-0) [custom properties, 27-32](#page-687-1) [installing, 27-30](#page-685-2) [installing on the IBM WebSphere platform, 27-31](#page-686-0) wsadmin [deploying drivers, 29-5](#page-712-0) WSDL files [displaying the WSDL files of all external](#page-174-6)  services, 7-23 [human workflow, 5-16](#page-143-0) [specifying during instance creation, 8-2](#page-195-0) [specifying RPC/literal style WSDL files, 8-7](#page-200-2) [specifying the default revision, 8-3](#page-196-0) [WSDL URL that does not contain the revision](#page-196-2)  number is processed by the default composite, 8-3 WS-Reliable Messaging [restrictions, 7-30](#page-181-3)

# **X**

XML definition [of SOA composite applications, 7-23](#page-174-7) XML payload data [specifying during instance creation, 8-2](#page-195-2) XML\_DOCUMENT table [prerequisites for rebuilding, 10-25](#page-306-0) XMPP driver [application archive \(EAR\), 27-26](#page-681-0) [client API, 27-27](#page-682-0) [common properties, 27-26](#page-681-1) [configuring, 27-24](#page-679-0) [custom properties, 27-27](#page-682-1) [definition, 27-25](#page-680-0) [interoperability, 27-25](#page-680-1)